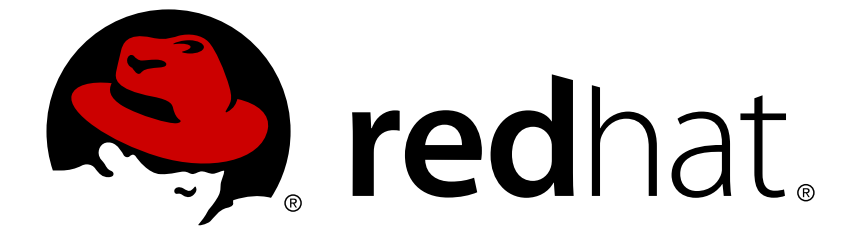

# **OpenShift Container Platform 3.6**

# **Installation and Configuration**

OpenShift Container Platform 3.6 Installation and Configuration

Last Updated: 2019-04-27

OpenShift Container Platform 3.6 Installation and Configuration

# **Legal Notice**

Copyright © 2019 Red Hat, Inc.

The text of and illustrations in this document are licensed by Red Hat under a Creative Commons Attribution–Share Alike 3.0 Unported license ("CC-BY-SA"). An explanation of CC-BY-SA is available at

http://creativecommons.org/licenses/by-sa/3.0/

. In accordance with CC-BY-SA, if you distribute this document or an adaptation of it, you must provide the URL for the original version.

Red Hat, as the licensor of this document, waives the right to enforce, and agrees not to assert, Section 4d of CC-BY-SA to the fullest extent permitted by applicable law.

Red Hat, Red Hat Enterprise Linux, the Shadowman logo, JBoss, OpenShift, Fedora, the Infinity logo, and RHCE are trademarks of Red Hat, Inc., registered in the United States and other countries.

Linux ® is the registered trademark of Linus Torvalds in the United States and other countries.

Java ® is a registered trademark of Oracle and/or its affiliates.

XFS ® is a trademark of Silicon Graphics International Corp. or its subsidiaries in the United States and/or other countries.

MySQL ® is a registered trademark of MySQL AB in the United States, the European Union and other countries.

Node.js ® is an official trademark of Joyent. Red Hat Software Collections is not formally related to or endorsed by the official Joyent Node.js open source or commercial project.

The OpenStack ® Word Mark and OpenStack logo are either registered trademarks/service marks or trademarks/service marks of the OpenStack Foundation, in the United States and other countries and are used with the OpenStack Foundation's permission. We are not affiliated with, endorsed or sponsored by the OpenStack Foundation, or the OpenStack community.

All other trademarks are the property of their respective owners.

# **Abstract**

OpenShift Installation and Configuration topics cover the basics of installing and configuring OpenShift in your environment. Use these topics for the one-time tasks required to get OpenShift up and running.

# **Table of Contents**

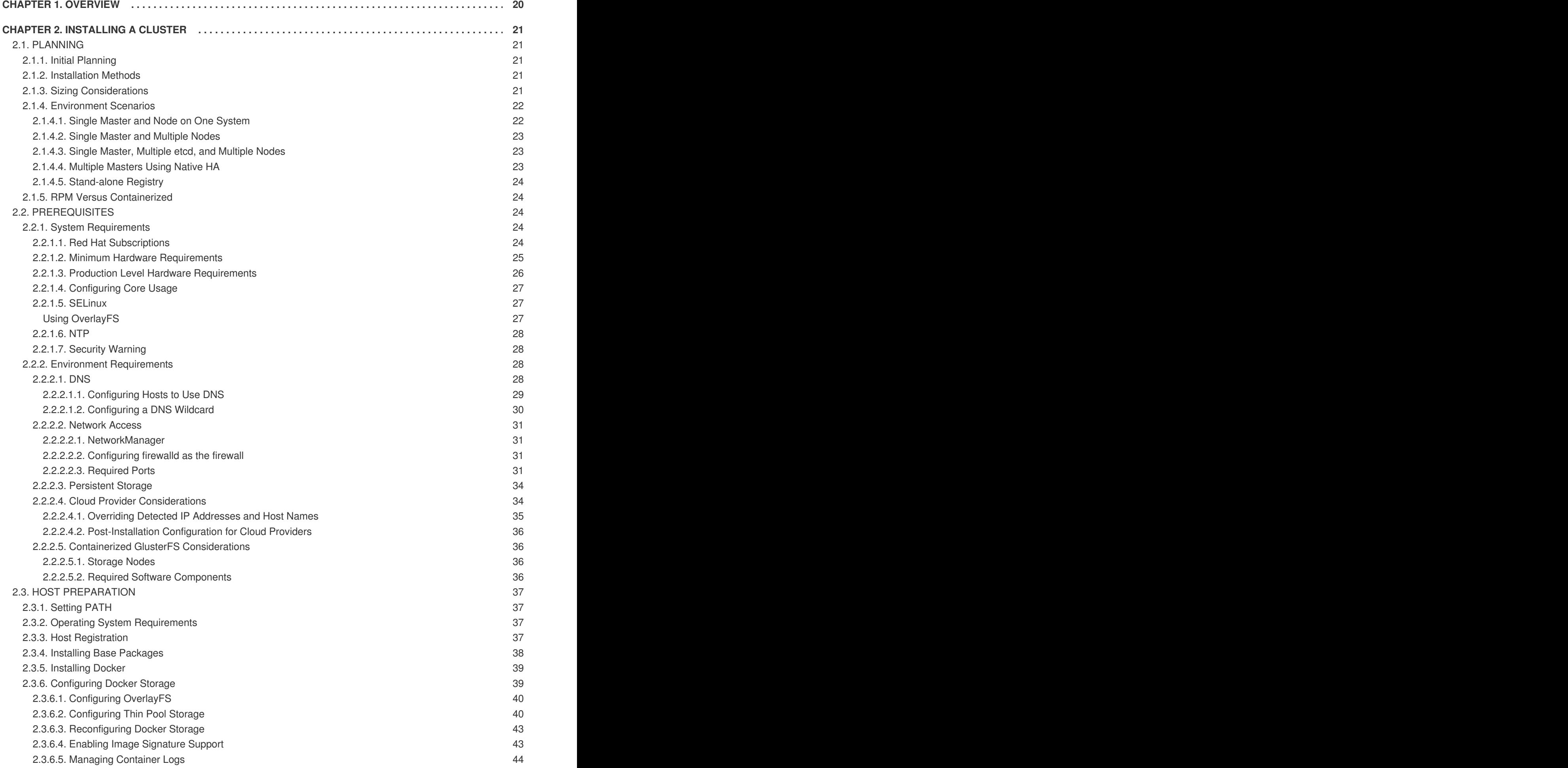

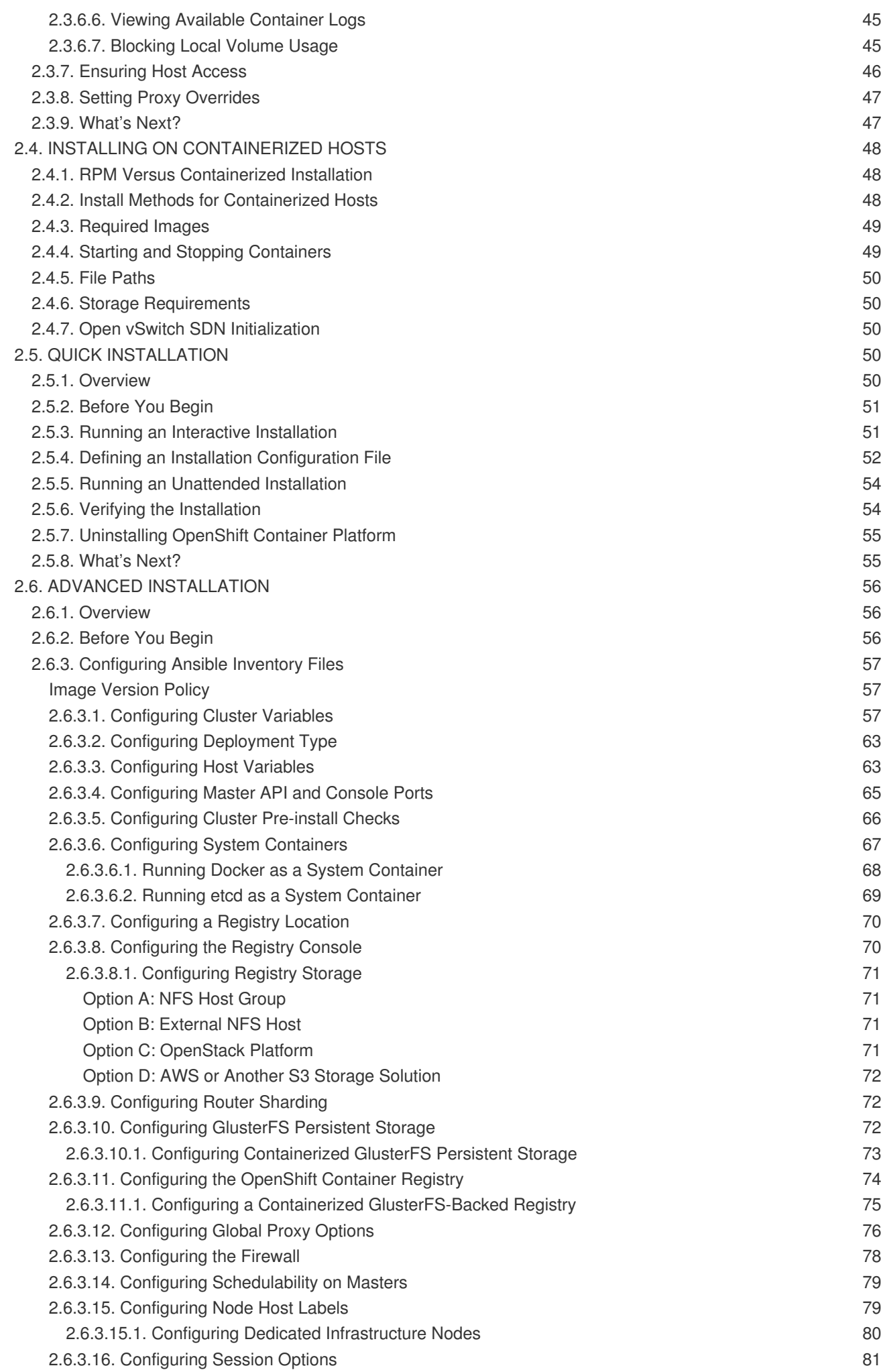

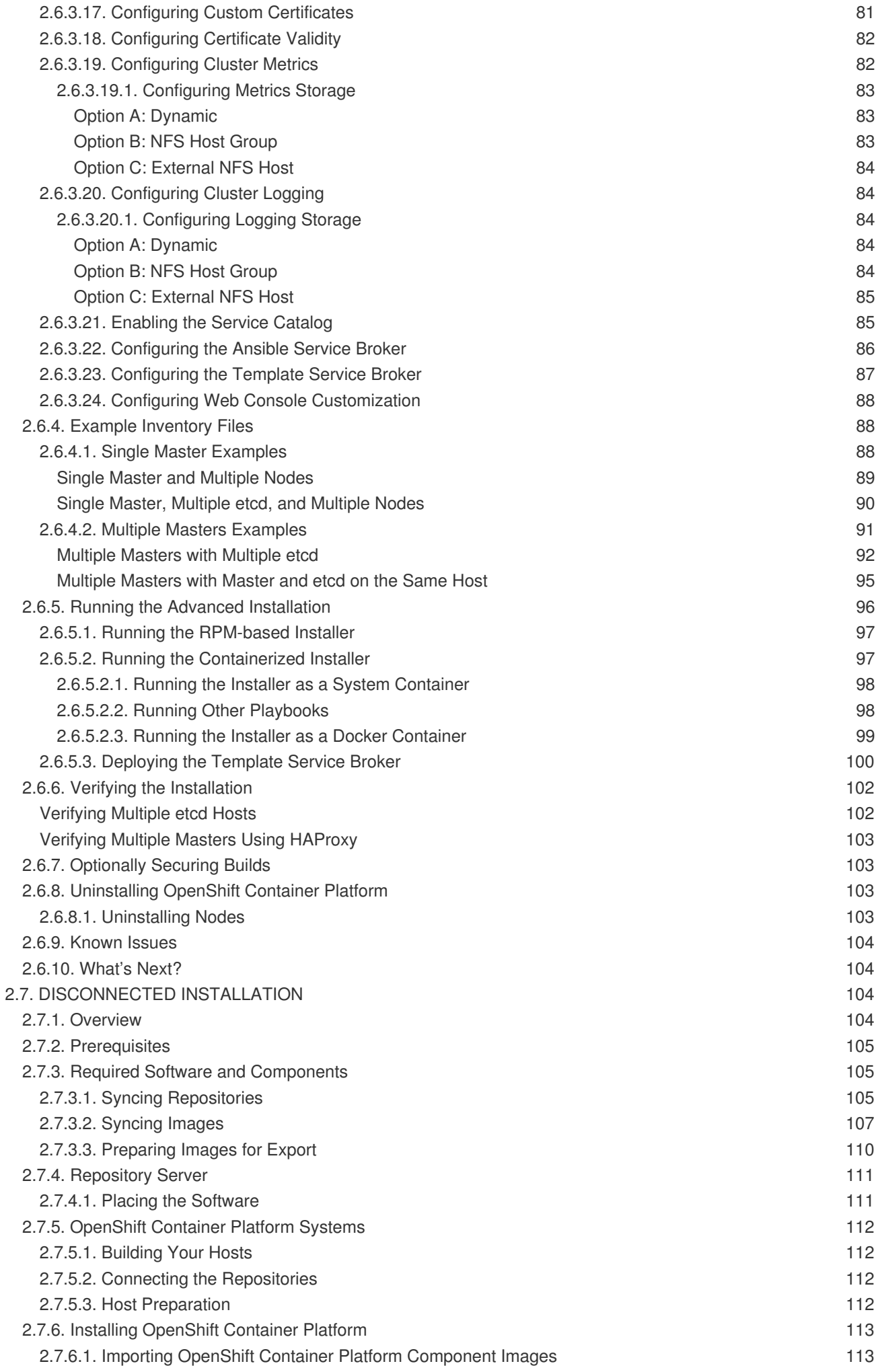

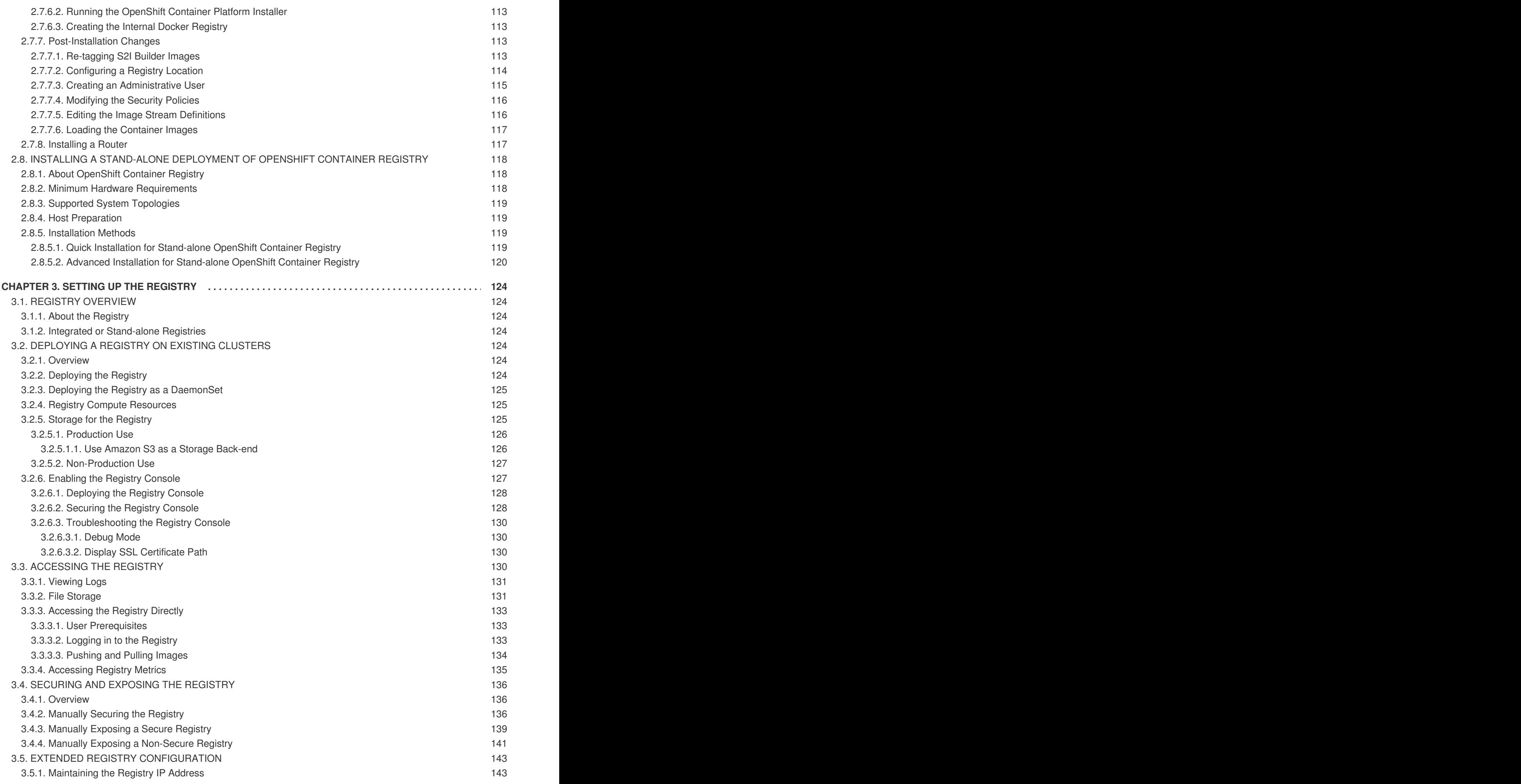

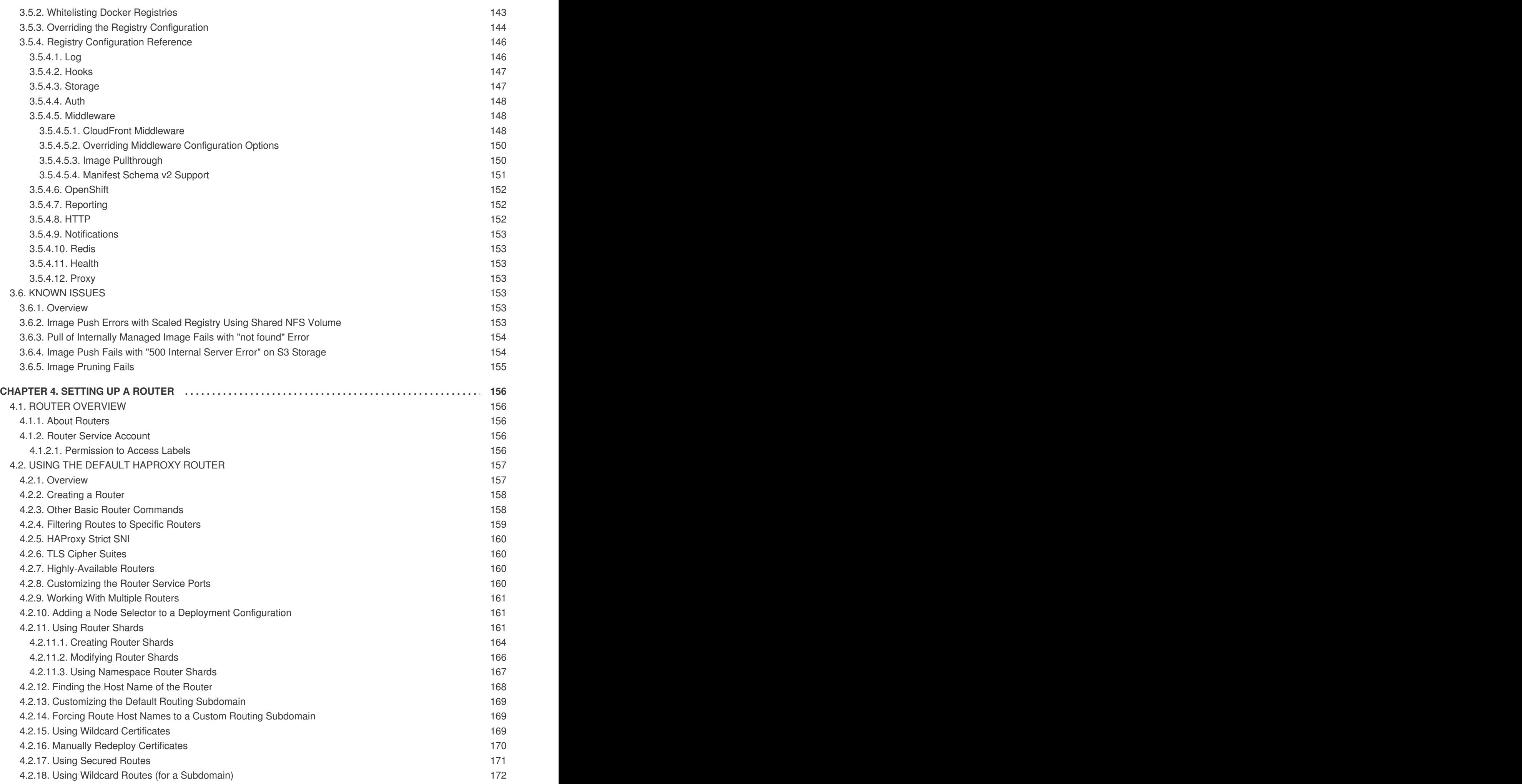

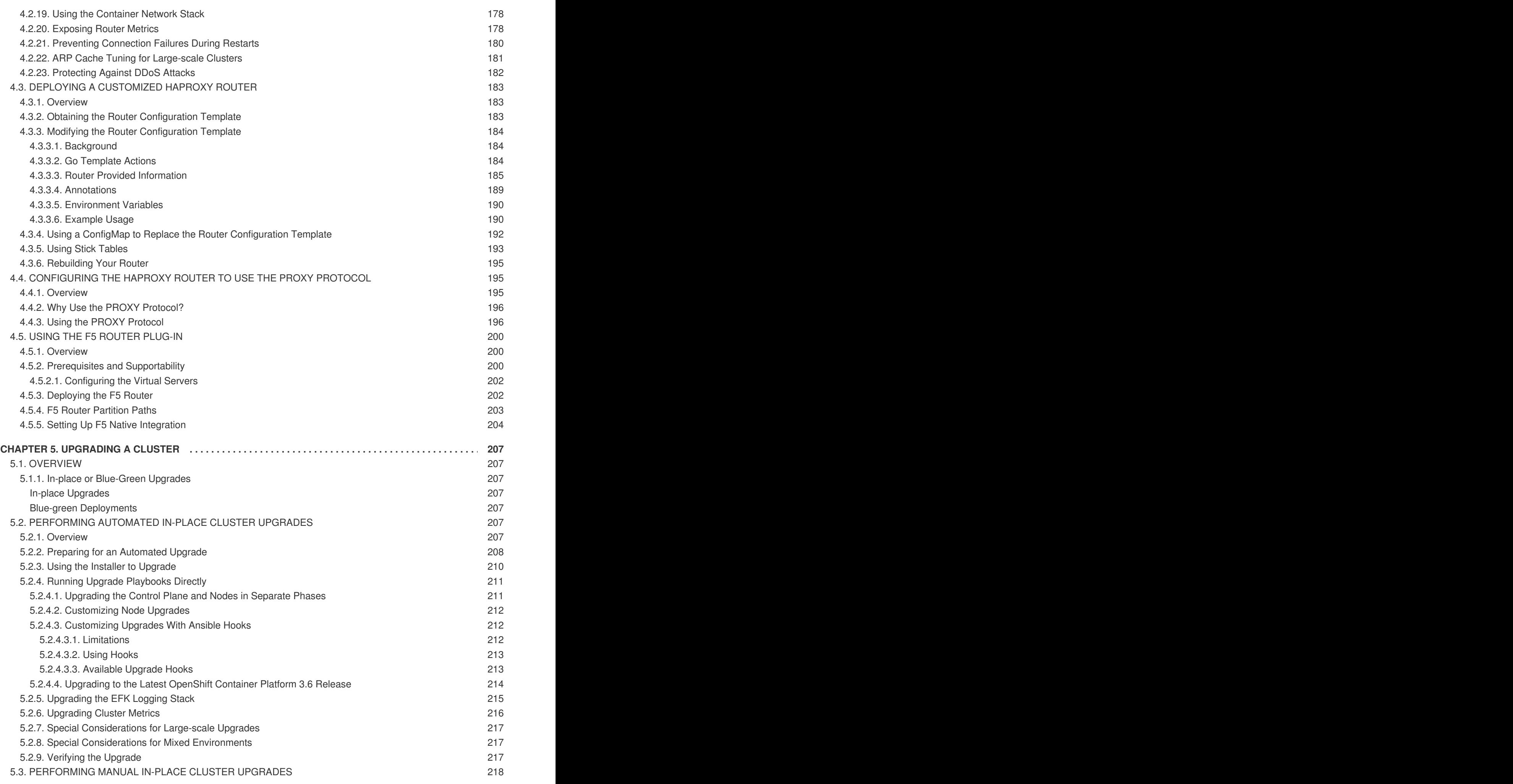

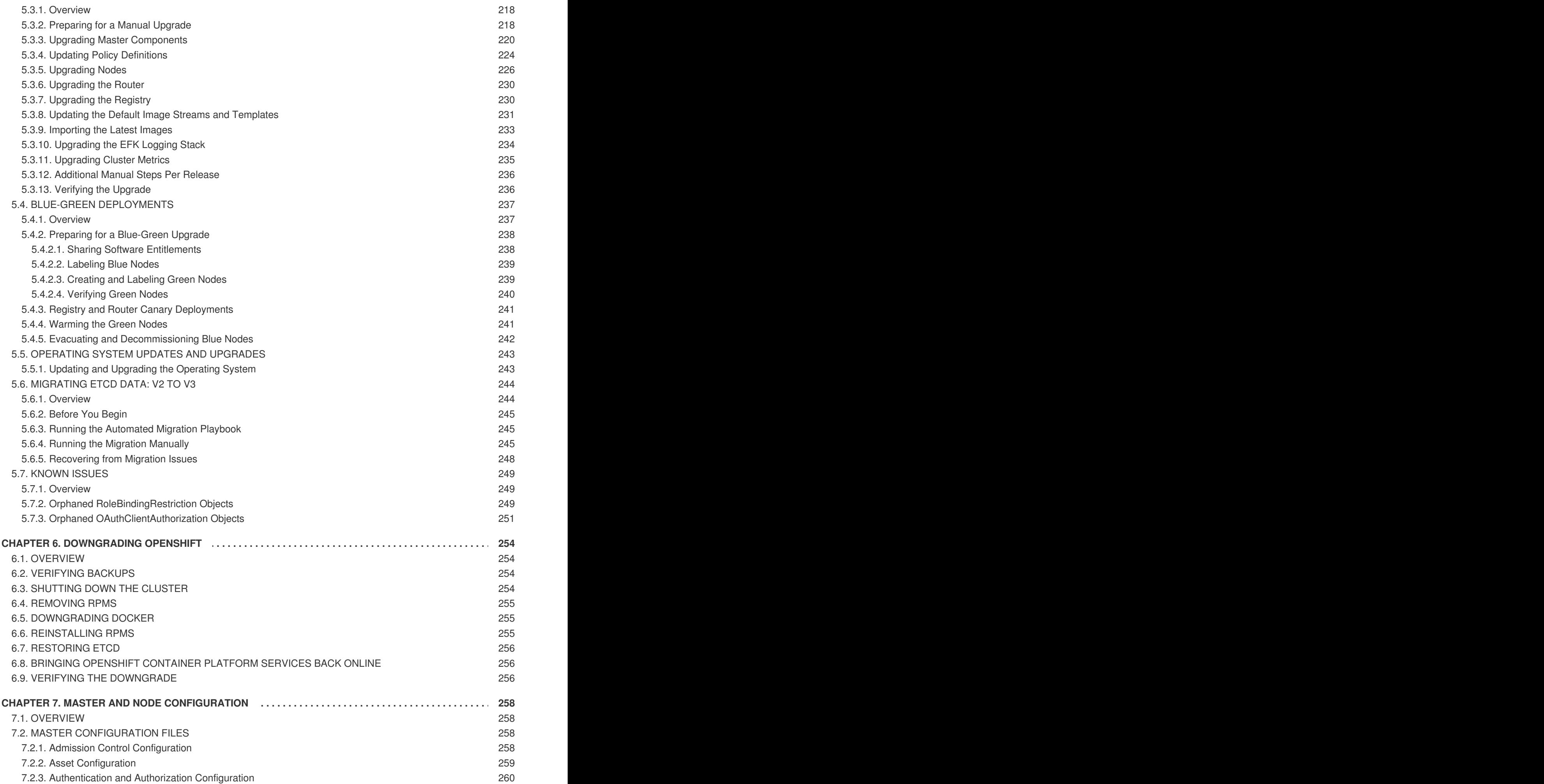

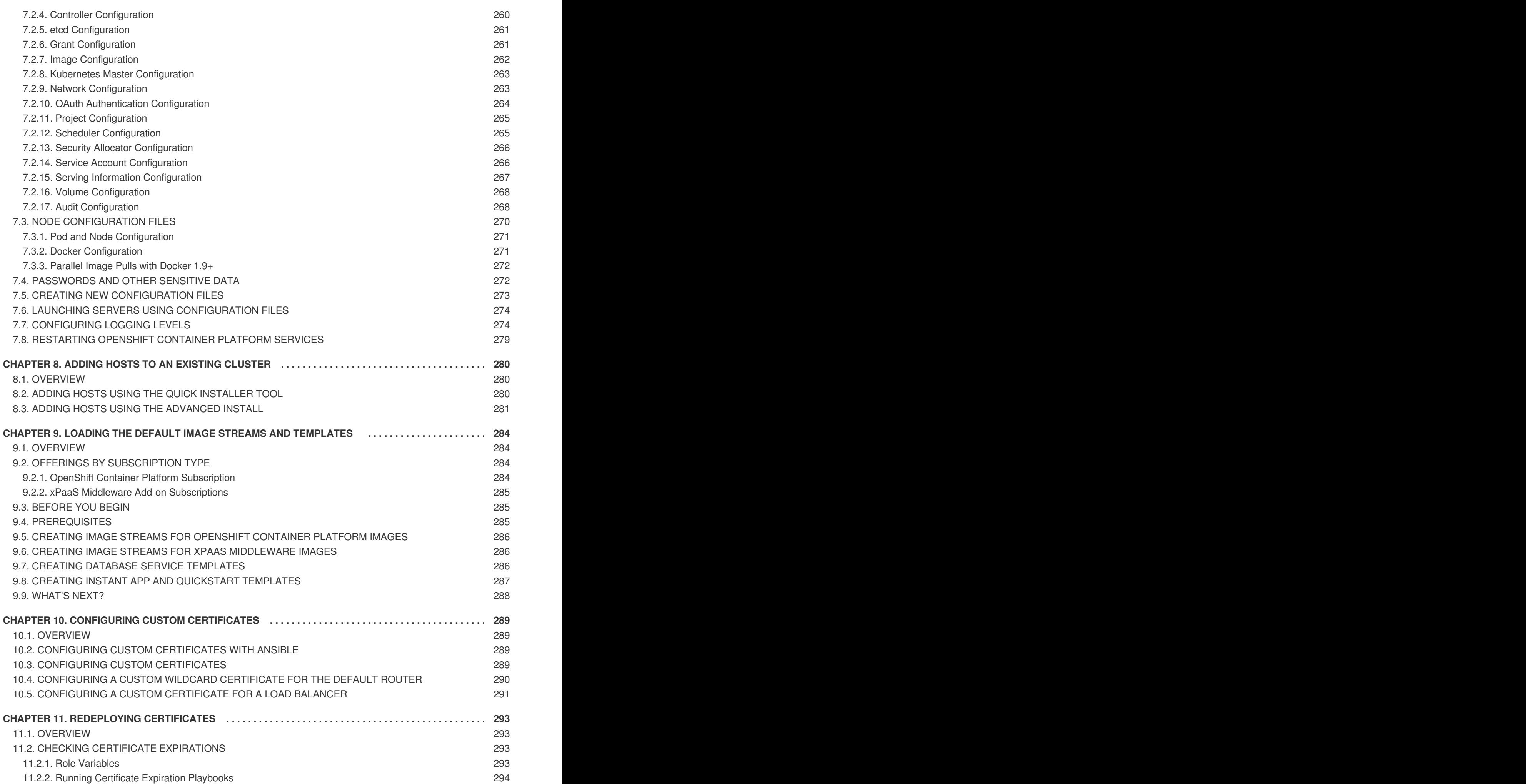

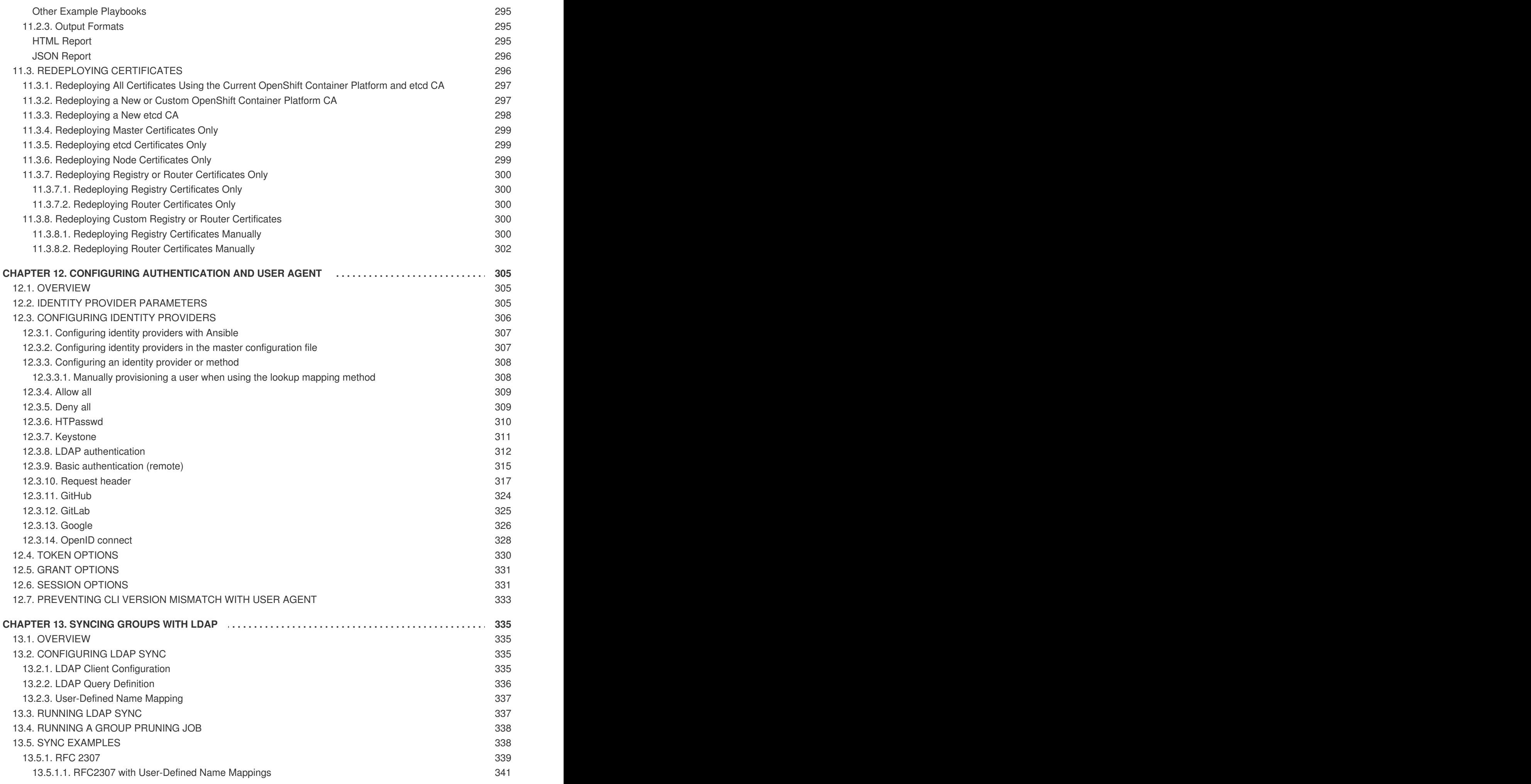

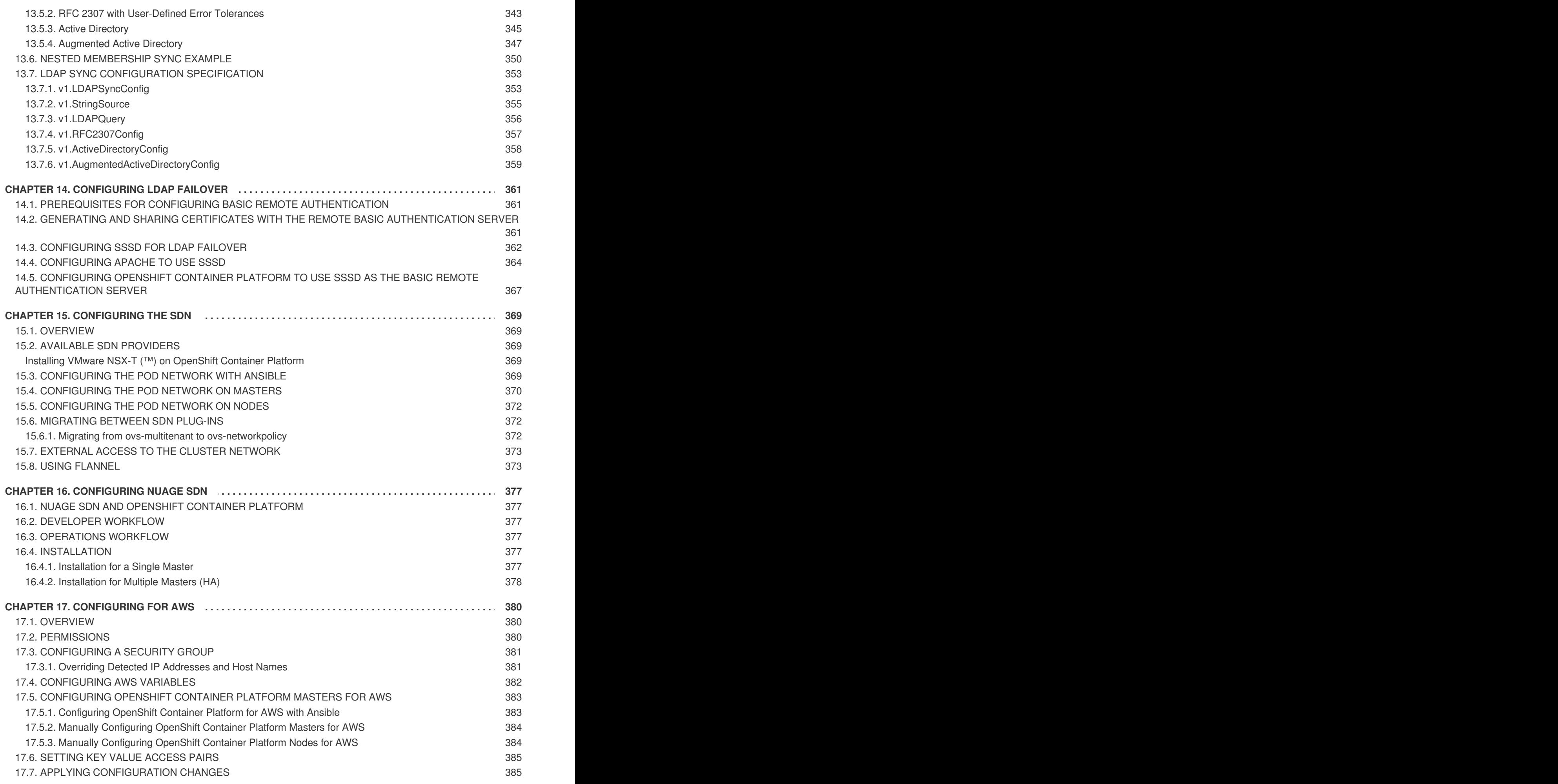

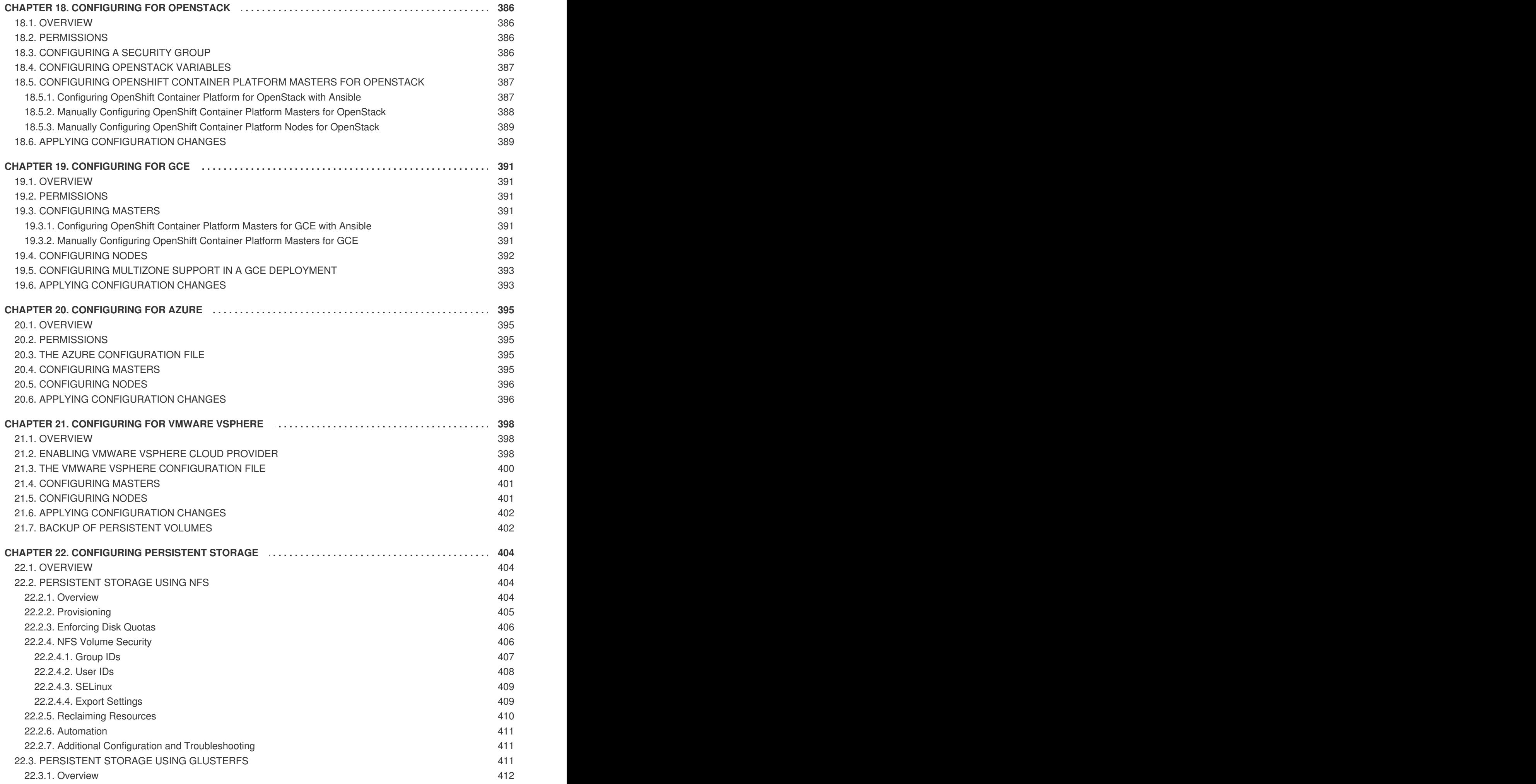

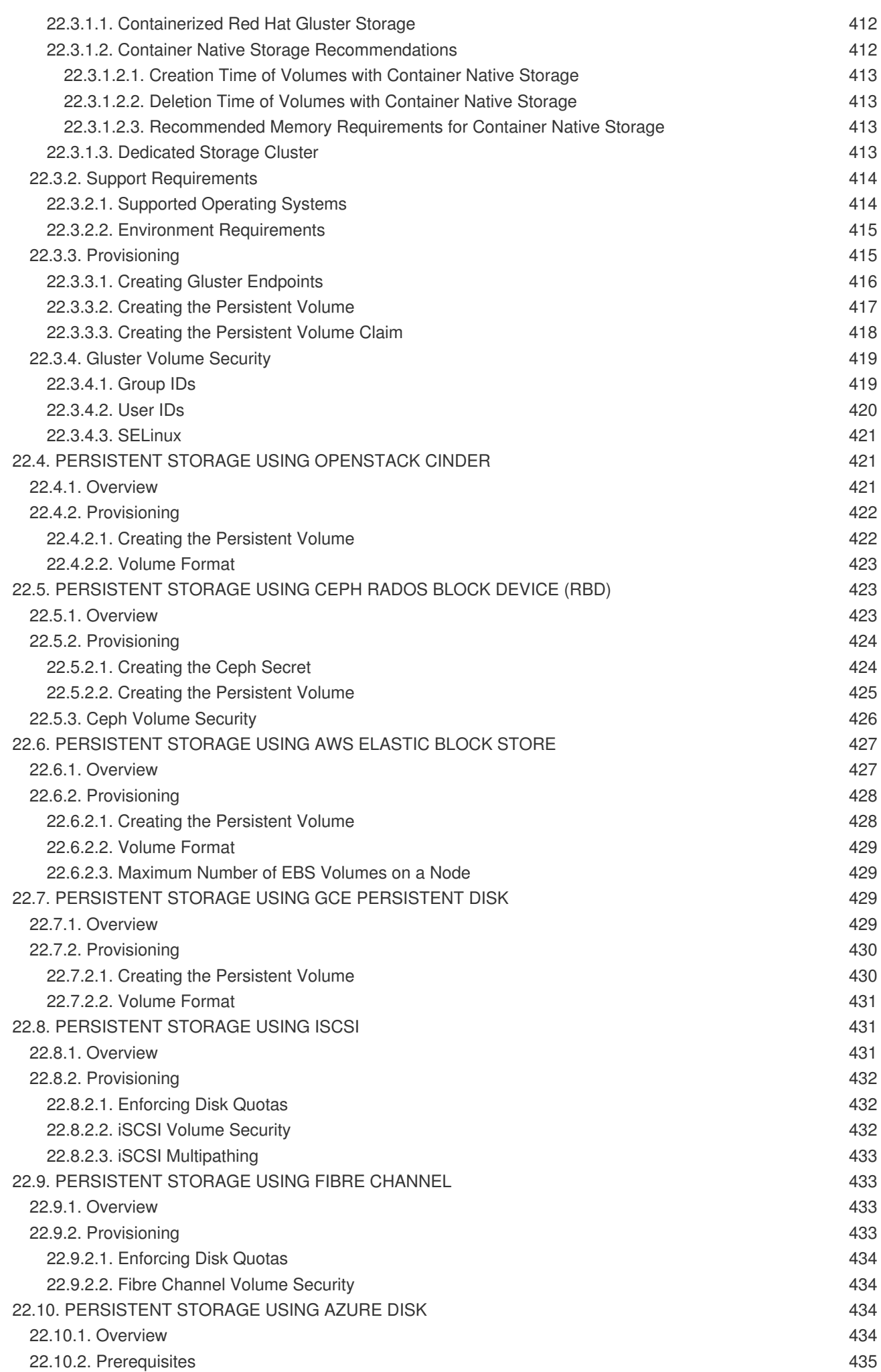

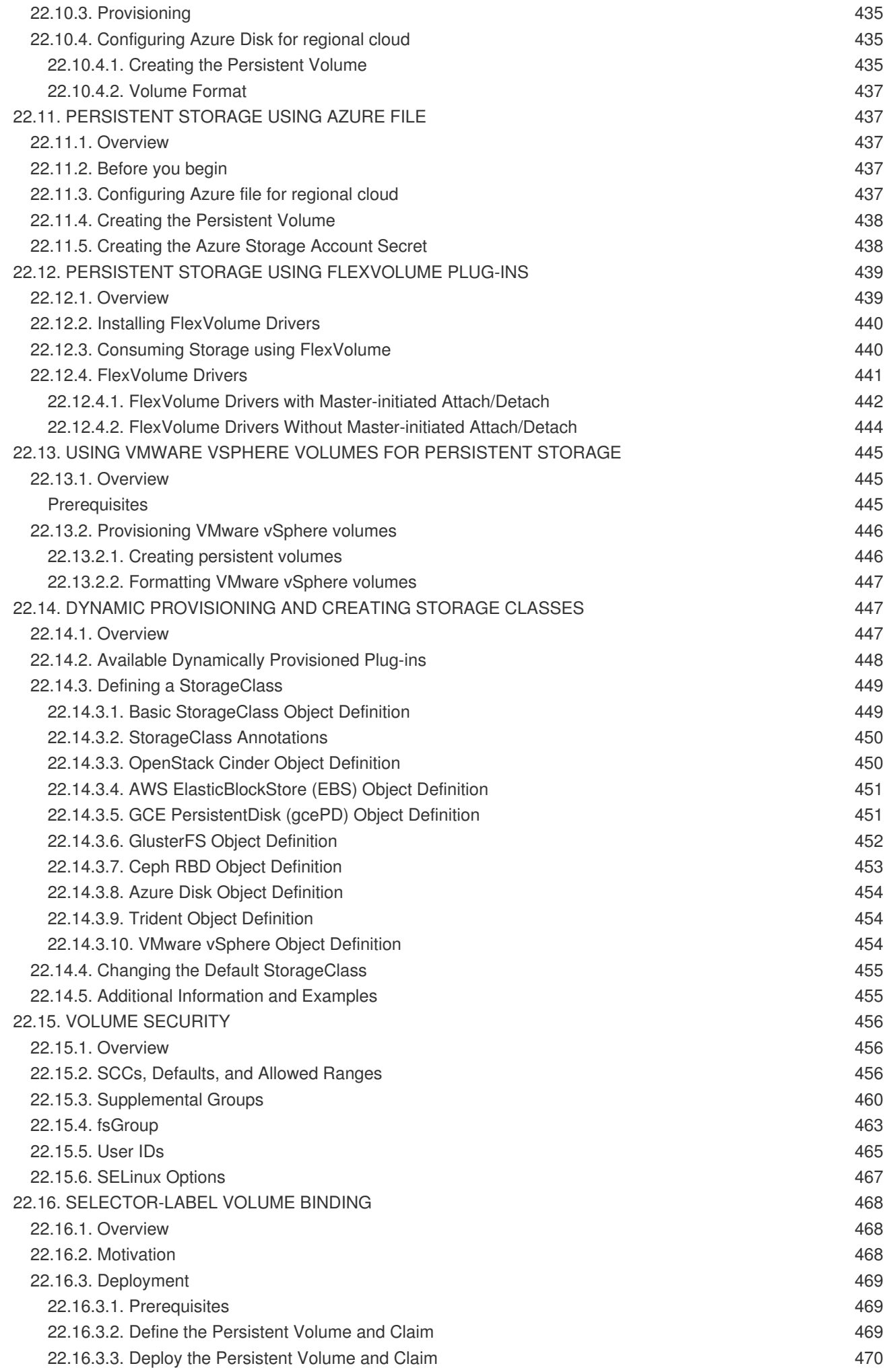

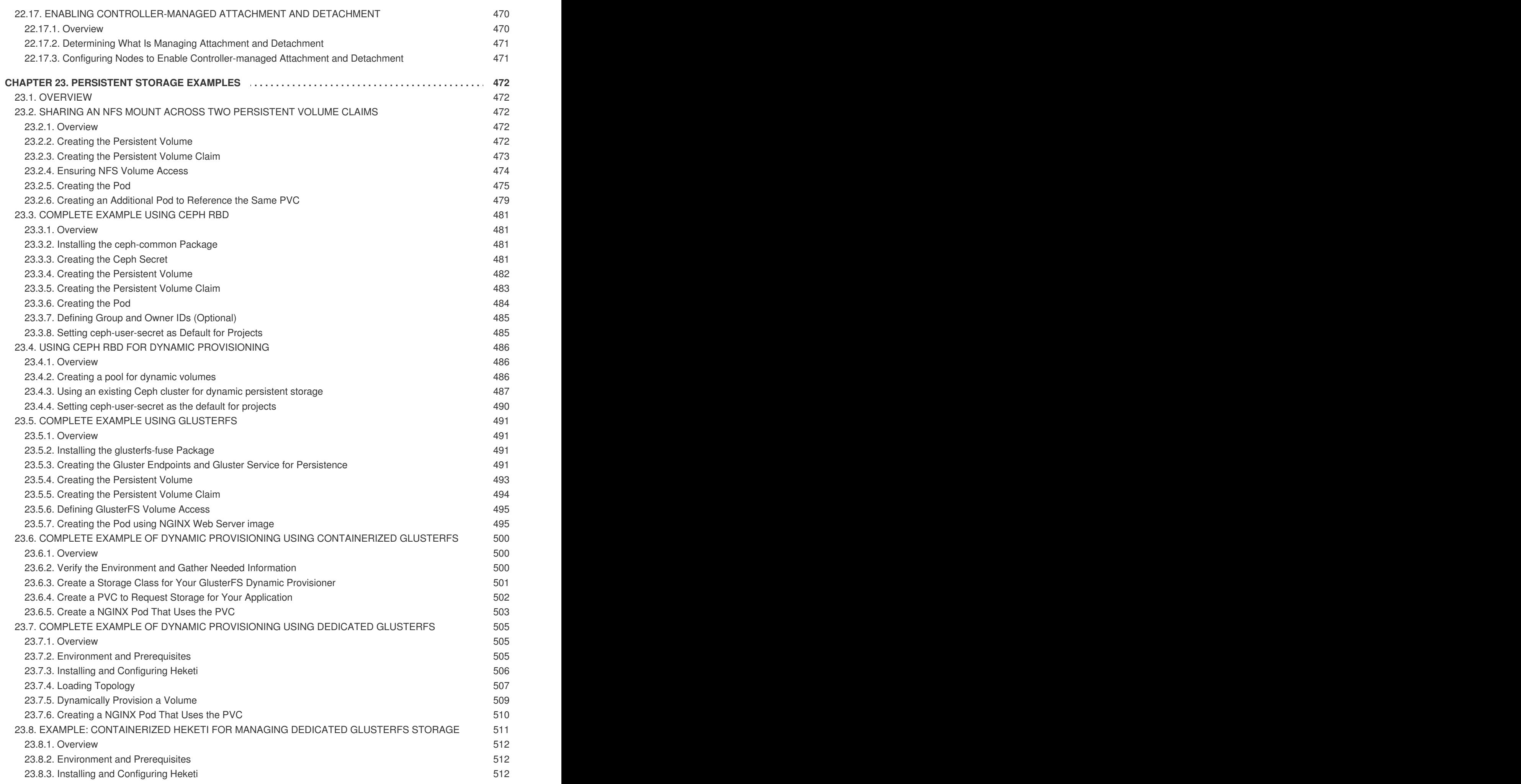

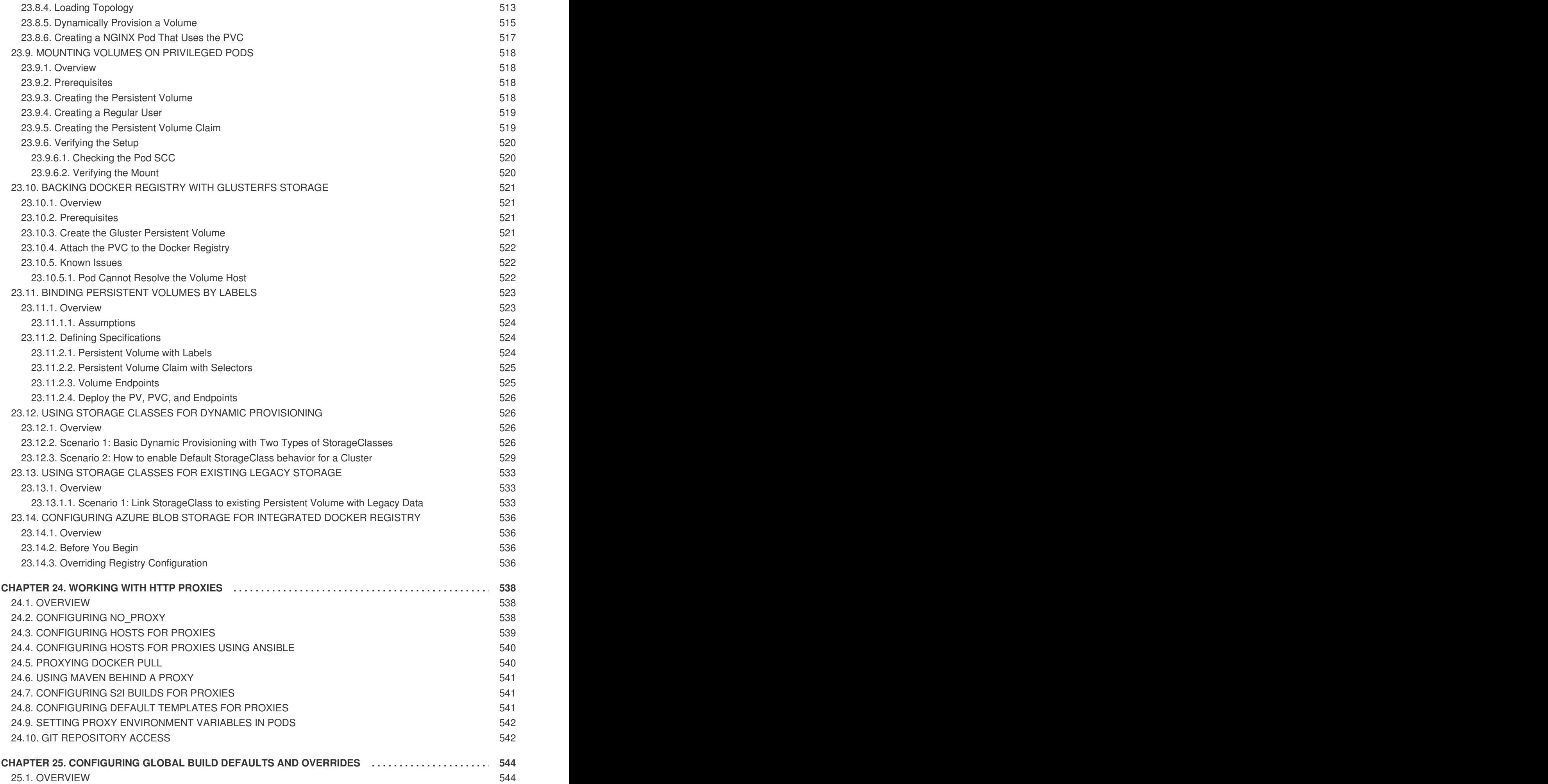

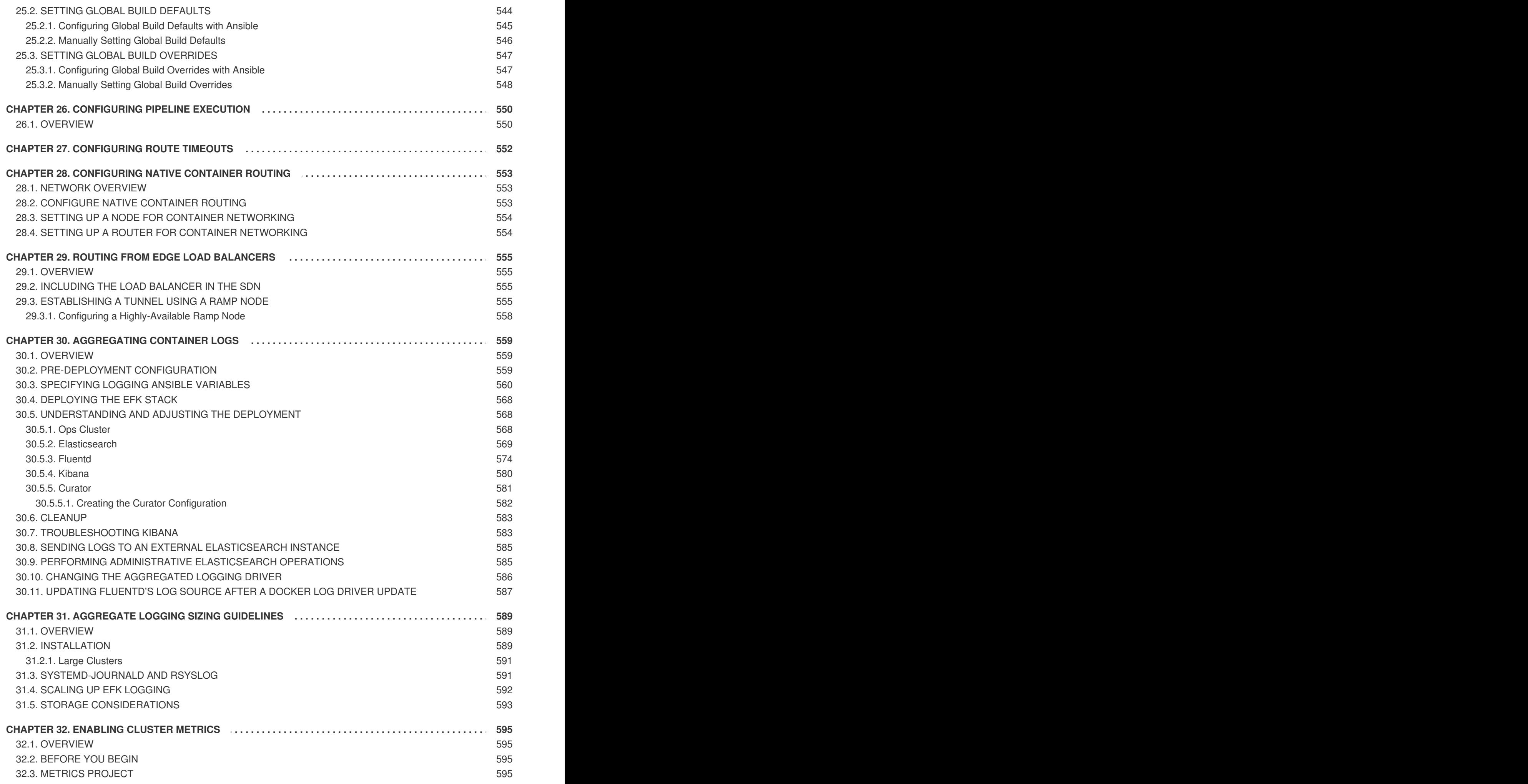

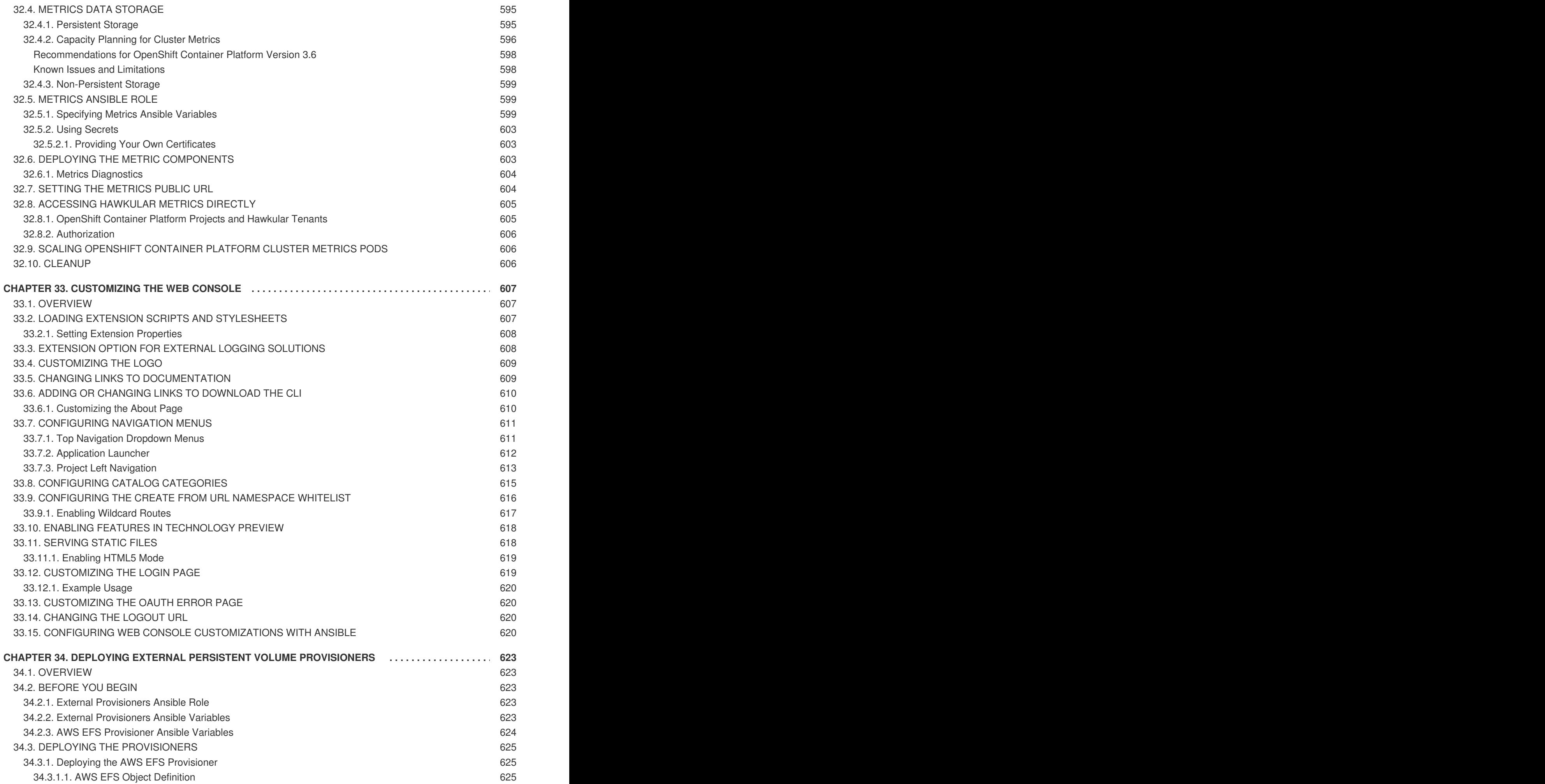

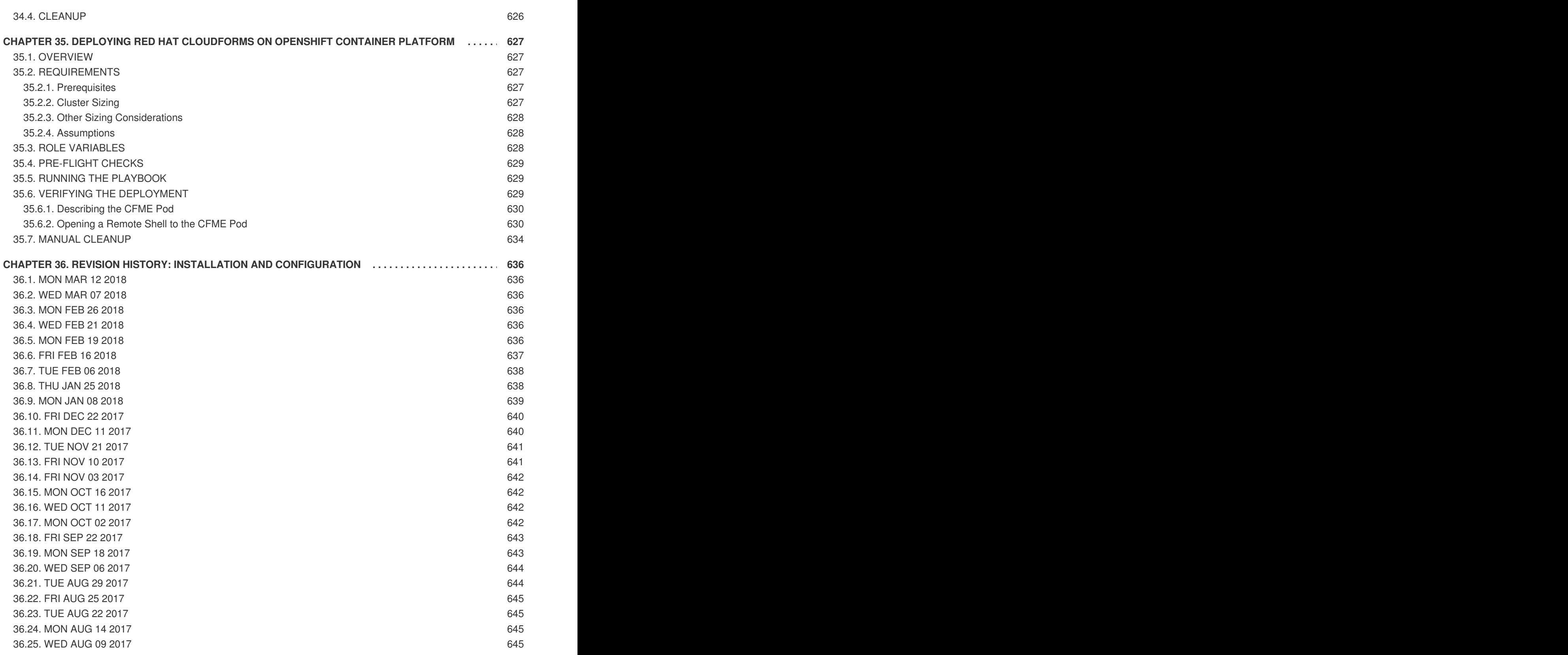

# **CHAPTER 1. OVERVIEW**

<span id="page-23-0"></span>OpenShift Container Platform Installation and Configuration topics cover the basics of installing and configuring OpenShift Container Platform in your environment. Configuration, management, and logging are also covered. Use these topics for the one-time tasks required to quickly set up your OpenShift Container Platform environment and configure it based on your organizational needs.

For day to day cluster administration tasks, see Cluster [Administration.](https://access.redhat.com/documentation/en-us/openshift_container_platform/3.6/html-single/cluster_administration/#admin-guide-index)

# **CHAPTER 2. INSTALLING A CLUSTER**

# <span id="page-24-1"></span><span id="page-24-0"></span>**2.1. PLANNING**

# <span id="page-24-2"></span>**2.1.1. Initial Planning**

For production environments, several factors influence installation. Consider the following questions as you read through the documentation:

- *Which installation method do you want to use?* The [Installation](#page-24-3) Methods section provides some information about the quick and advanced installation methods.
- *How many hosts do you require in the cluster?* The [Environment](#page-26-3) Scenarios section provides multiple examples of Single Master and Multiple Master configurations.
- *How many pods are required in your cluster?* The Sizing [Considerations](#page-25-2) section provides limits for nodes and pods so you can calculate how large your environment needs to be.
- *Is high [availability](https://access.redhat.com/documentation/en-us/openshift_container_platform/3.6/html-single/cluster_administration/#admin-guide-high-availability) required?* High availability is recommended for fault tolerance. In this situation, you might aim to use the Multiple [Masters](#page-27-5) Using Native HA example as a basis for your environment.
- *Which installation type do you want to use: RPM or [containerized?](#page-27-1)* Both installations provide a working OpenShift Container Platform environment, but you might have a preference for a particular method of installing, managing, and updating your services.
- *Which identity provider do you use for [authentication](#page-322-0)?* If you already use a supported identity provider, it is a best practice to configure OpenShift Container Platform to use that identity provider during advanced [installation](#page-83-1).
- *Is my installation supported if integrating with other [technologies?](https://access.redhat.com/articles/2176281)* See the OpenShift Container Platform Tested Integrations for a list of tested integrations.

# <span id="page-24-3"></span>**2.1.2. Installation Methods**

Both the quick and advanced installation methods are supported for development and production environments. If you want to quickly get OpenShift Container Platform up and running to try out for the first time, use the quick installer and let the interactive CLI guide you through the configuration options relevant to your environment.

For the most control over your cluster's configuration, you can use the advanced installation method. This method is particularly suited if you are already familiar with Ansible. However, following along with the OpenShift Container Platform documentation should equip you with enough information to reliably deploy your cluster and continue to manage its configuration post-deployment using the provided Ansible playbooks directly.

If you install initially using the quick installer, you can always further tweak your cluster's configuration and adjust the number of hosts in the cluster using the same installer tool. If you wanted to later switch to using the advanced method, you can create an inventory file for your configuration and carry on that way.

# <span id="page-24-4"></span>**2.1.3. Sizing Considerations**

<span id="page-25-2"></span>Determine how many nodes and pods you require for your OpenShift Container Platform cluster. Cluster scalability correlates to the number of pods in a cluster environment. That number influences the other numbers in your setup.

The following table provides the maximum sizing limits for nodes and pods:

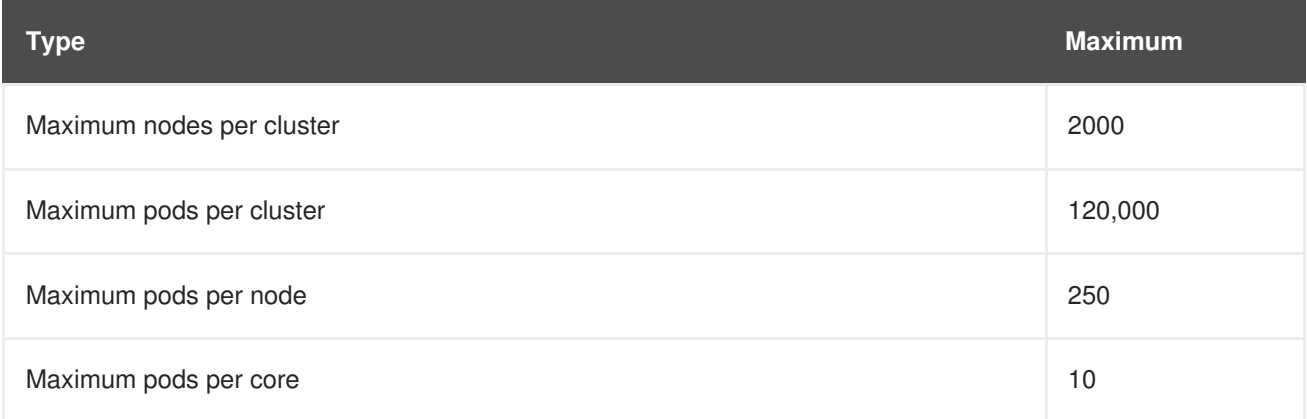

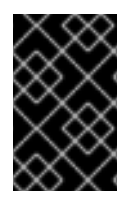

# **IMPORTANT**

Oversubscribing the physical resources on a node affects resource guarantees the Kubernetes scheduler makes during pod placement. Learn what measures you can take to avoid memory [swapping](https://access.redhat.com/documentation/en-us/openshift_container_platform/3.6/html-single/cluster_administration/#disabling-swap-memory).

Determine how many pods are expected to fit per node:

```
Maximum Pods per Cluster / Expected Pods per Node = Total Number of Nodes
```
# **Example Scenario**

If you want to scope your cluster for 2200 pods per cluster, you would need at least 9 nodes, assuming that there are 250 maximum pods per node:

 $2200 / 250 = 8.8$ 

If you increase the number of nodes to 20, then the pod distribution changes to 110 pods per node:

2200 / 20 = 110

# <span id="page-25-0"></span>**2.1.4. Environment Scenarios**

This section outlines different examples of scenarios for your OpenShift Container Platform environment. Use these scenarios as a basis for planning your own OpenShift Container Platform cluster, based on your [sizing](#page-25-2) needs.

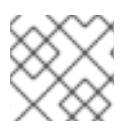

# **NOTE**

Moving from a single master cluster to multiple masters after installation is not supported.

For information on updating labels, see [Updating](https://access.redhat.com/documentation/en-us/openshift_container_platform/3.6/html-single/cluster_administration/#updating-labels-on-nodes) Labels on Nodes.

# <span id="page-25-1"></span>**2.1.4.1. Single Master and Node on One System**

<span id="page-26-3"></span>OpenShift Container Platform can be installed on a single system for a [development](https://access.redhat.com/documentation/en-us/openshift_container_platform/3.6/html-single/developer_guide/#dev-guide-promoting-application-de) environment only. An *all-in-one environment* is not considered a production environment.

# <span id="page-26-0"></span>**2.1.4.2. Single Master and Multiple Nodes**

The following table describes an example environment for a single [master](https://access.redhat.com/documentation/en-us/openshift_container_platform/3.6/html-single/architecture/#master) (with embedded **etcd**) and two [nodes](https://access.redhat.com/documentation/en-us/openshift_container_platform/3.6/html-single/architecture/#node):

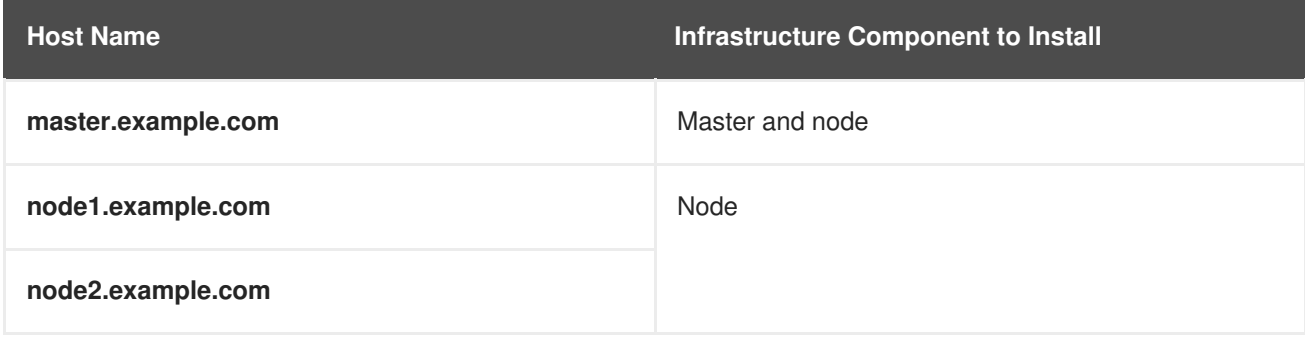

# <span id="page-26-1"></span>**2.1.4.3. Single Master, Multiple etcd, and Multiple Nodes**

The following table describes an example environment for a single [master,](https://access.redhat.com/documentation/en-us/openshift_container_platform/3.6/html-single/architecture/#master) three **[etcd](https://access.redhat.com/documentation/en-us/openshift_container_platform/3.6/html-single/architecture/#master)** hosts, and two [nodes:](https://access.redhat.com/documentation/en-us/openshift_container_platform/3.6/html-single/architecture/#node)

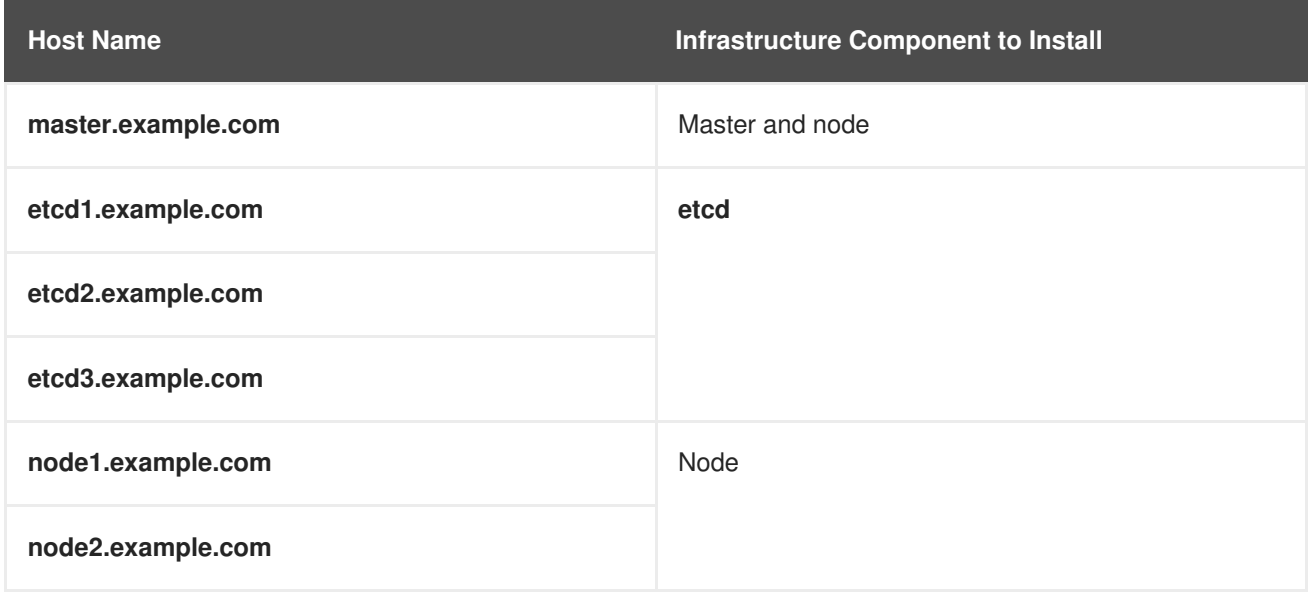

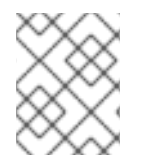

# **NOTE**

When specifying multiple **etcd** hosts, external **etcd** is installed and configured. Clustering of OpenShift Container Platform's embedded **etcd** is not supported.

# <span id="page-26-2"></span>**2.1.4.4. Multiple Masters Using Native HA**

The following describes an example environment for three [masters](https://access.redhat.com/documentation/en-us/openshift_container_platform/3.6/html-single/architecture/#master), one HAProxy load balancer, three **[etcd](https://access.redhat.com/documentation/en-us/openshift_container_platform/3.6/html-single/architecture/#master)** hosts, and two [nodes](https://access.redhat.com/documentation/en-us/openshift_container_platform/3.6/html-single/architecture/#node) using the **native** HA method:

<span id="page-27-5"></span>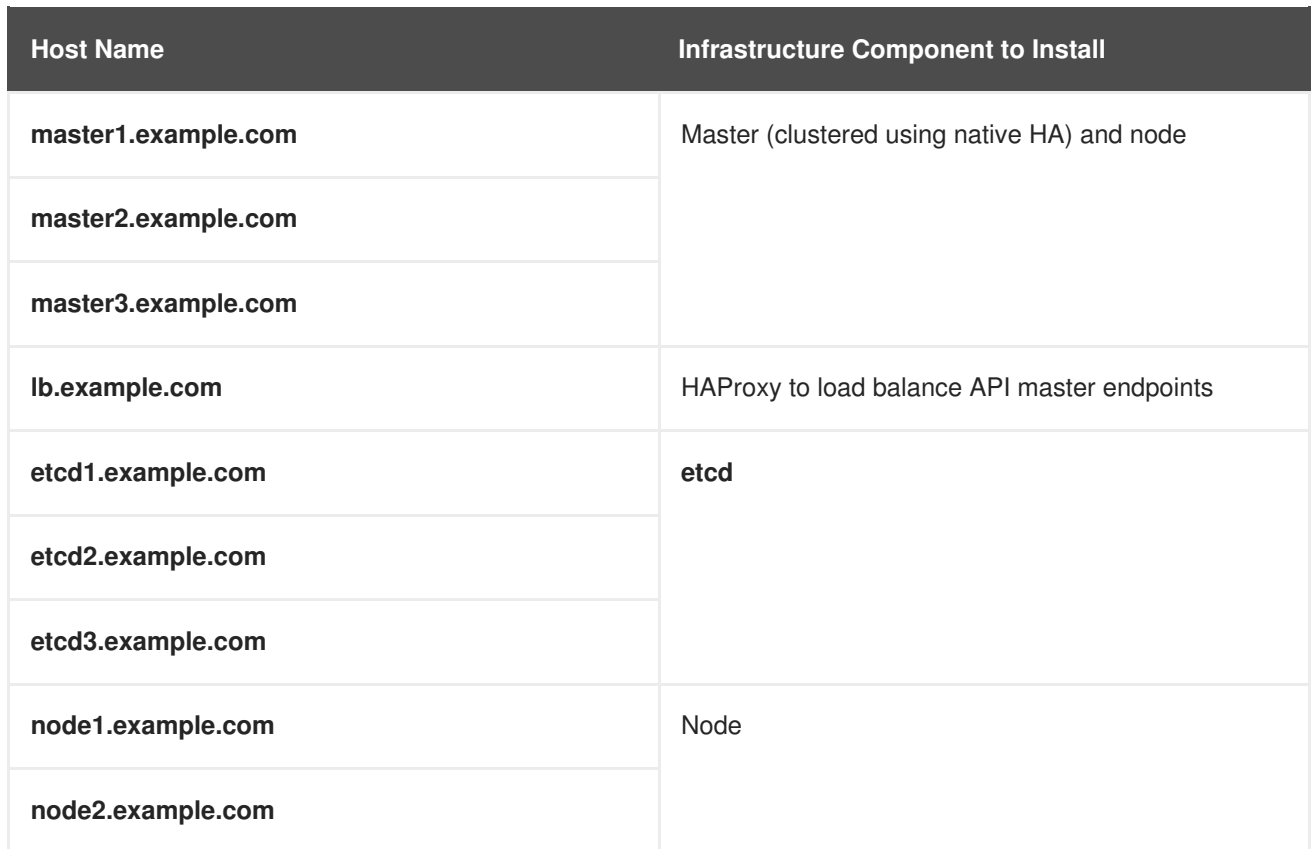

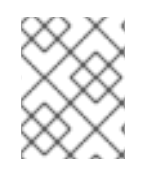

# **NOTE**

When specifying multiple **etcd** hosts, external **etcd** is installed and configured. Clustering of OpenShift Container Platform's embedded **etcd** is not supported.

# <span id="page-27-0"></span>**2.1.4.5. Stand-alone Registry**

You can also install OpenShift Container Platform to act as a stand-alone registry using the OpenShift Container Platform's integrated registry. See Installing a [Stand-alone](#page-123-1) Registry for details on this scenario.

# <span id="page-27-1"></span>**2.1.5. RPM Versus Containerized**

An RPM installation installs all services through package management and configures services to run within the same user space, while a containerized installation installs services using container images and runs separate services in individual containers.

See the Installing on [Containerized](#page-52-2) Hosts topic for more details on configuring your installation to use containerized services.

# <span id="page-27-2"></span>**2.2. PREREQUISITES**

# <span id="page-27-3"></span>**2.2.1. System Requirements**

The following sections identify the hardware specifications and system-level requirements of all hosts within your OpenShift Container Platform environment.

# <span id="page-27-4"></span>**2.2.1.1. Red Hat Subscriptions**

You must have an active OpenShift Container Platform subscription on your Red Hat account to proceed. If you do not, contact your sales representative for more information.

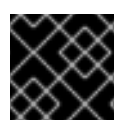

#### **IMPORTANT**

OpenShift Container Platform 3.6 requires Docker 1.12.

# <span id="page-28-0"></span>**2.2.1.2. Minimum Hardware Requirements**

The system requirements vary per host type:

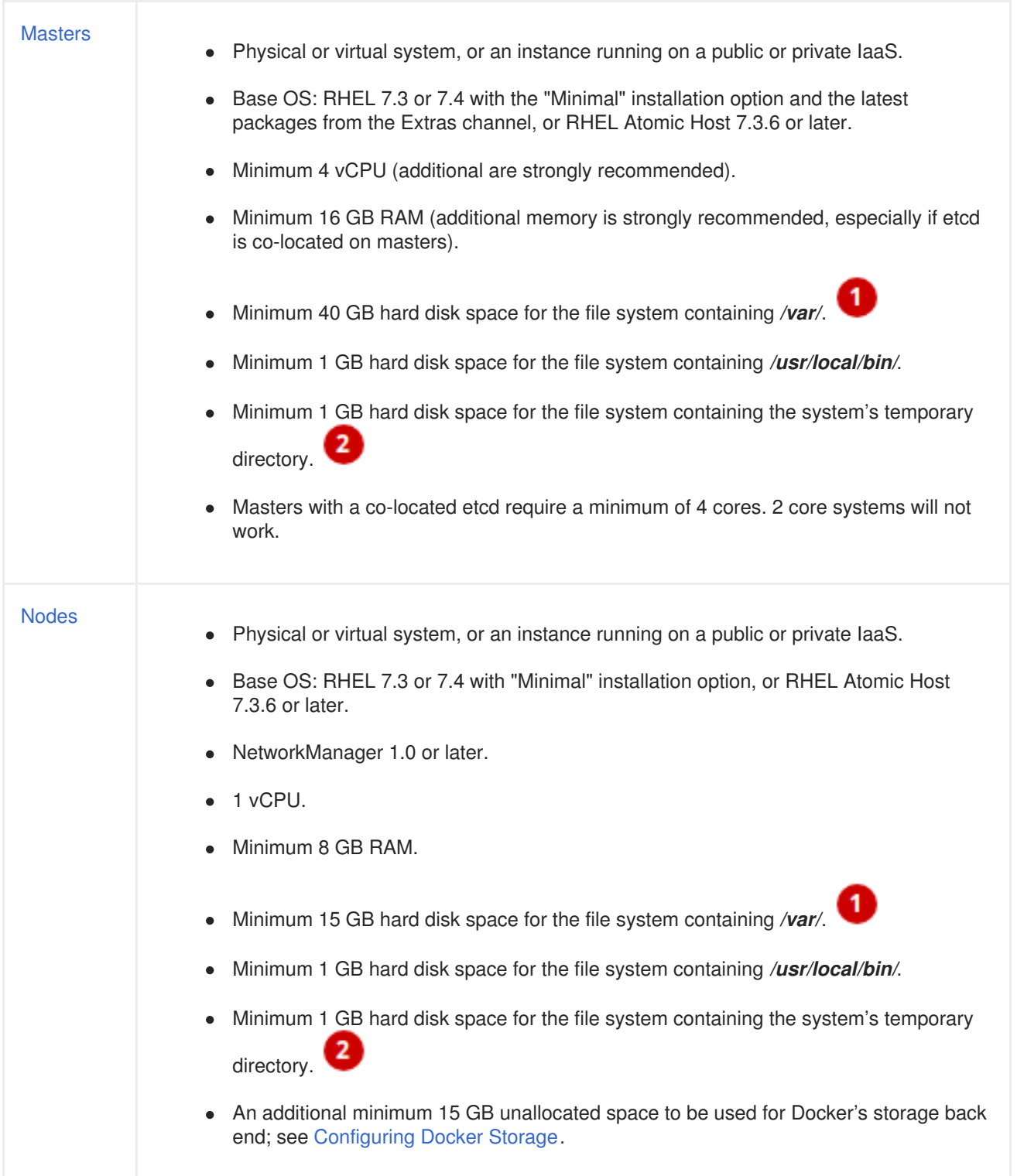

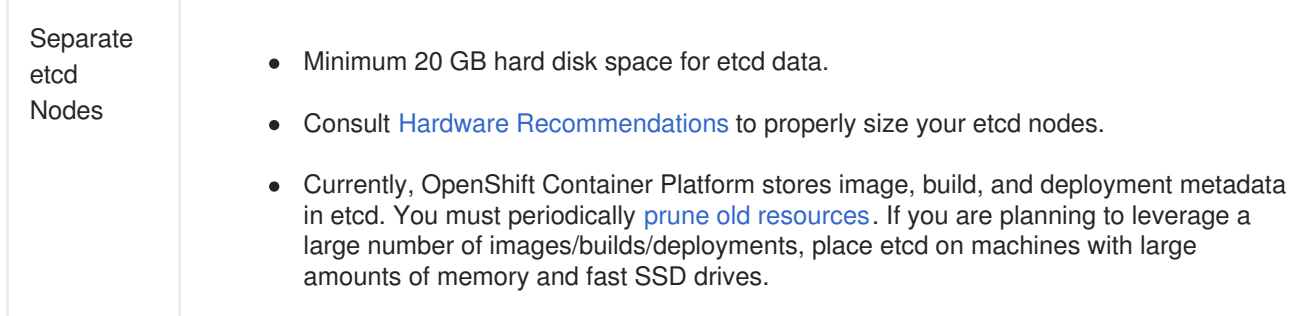

Meeting the /var/ file system sizing requirements in RHEL Atomic Host requires making changes to the default configuration. See Managing Storage with [Docker-formatted](https://access.redhat.com/documentation/en-us/red_hat_enterprise_linux_atomic_host/7/html/managing_containers/managing_storage_with_docker_formatted_containers) Containers for instructions on configuring this during or after installation.

The system's temporary directory is determined according to the rules defined in the **[tempfile](https://docs.python.org/2/library/tempfile.html#tempfile.tempdir)** module in Python's standard library.

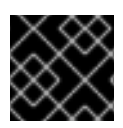

# **IMPORTANT**

OpenShift Container Platform only supports servers with the x86\_64 architecture.

#### <span id="page-29-0"></span>**2.2.1.3. Production Level Hardware Requirements**

Test or sample environments function with the minimum requirements. For production environments, the following recommendations apply:

#### **Master Hosts**

In a highly available OpenShift Container Platform cluster with a separate etcd cluster, a master host should have, in addition to the minimum requirements in the table above, 1 CPU core and 1.5 GB of memory for each 1000 pods. Therefore, the recommended size of a master host in an OpenShift Container Platform cluster of 2000 pods would be the minimum requirements of 2 CPU cores and 16 GB of RAM, plus 2 CPU cores and 3 GB of RAM, totaling 4 CPU cores and 19 GB of RAM.

When planning an environment with multiple masters, a minimum of three etcd hosts and a loadbalancer between the master hosts are required.

The OpenShift Container Platform master caches deserialized versions of resources aggressively to ease CPU load. However, in smaller clusters of less than 1000 pods, this cache can waste a lot of memory for negligible CPU load reduction. The default cache size is 50,000 entries, which, depending on the size of your resources, can grow to occupy 1 to 2 GB of memory. This cache size can be reduced using the following setting the in */etc/origin/master/master-config.yaml*:

```
kubernetesMasterConfig:
  apiServerArguments:
    deserialization-cache-size:
    - "1000"
```
#### **Node Hosts**

The size of a node host depends on the expected size of its workload. As an OpenShift Container Platform cluster administrator, you will need to calculate the expected workload, then add about 10 percent for overhead. For production environments, allocate enough resources so that a node host failure does not affect your maximum capacity.

Use the above with the following table to plan the maximum loads for nodes and pods:

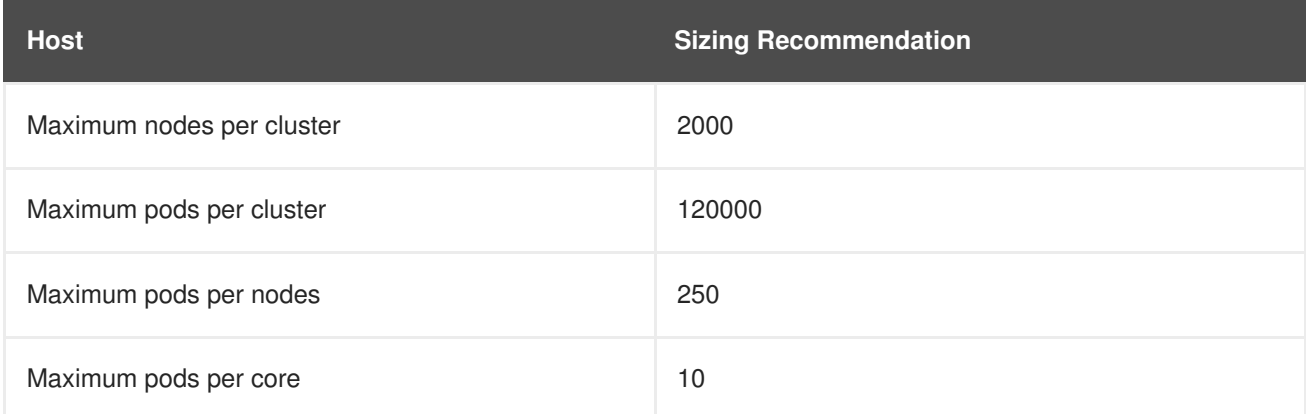

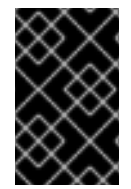

#### **IMPORTANT**

Oversubscribing the physical resources on a node affects resource guarantees the Kubernetes scheduler makes during pod placement. Learn what measures you can take to avoid memory [swapping](https://access.redhat.com/documentation/en-us/openshift_container_platform/3.6/html-single/cluster_administration/#disabling-swap-memory).

# <span id="page-30-0"></span>**2.2.1.4. Configuring Core Usage**

By default, OpenShift Container Platform masters and nodes use all available cores in the system they run on. You can choose the number of cores you want OpenShift Container Platform to use by setting the **[GOMAXPROCS](https://golang.org/pkg/runtime/)** environment variable.

For example, run the following before starting the server to make OpenShift Container Platform only run on one core:

```
# export GOMAXPROCS=1
```
#### <span id="page-30-1"></span>**2.2.1.5. SELinux**

Security-Enhanced Linux (SELinux) must be enabled on all of the servers before installing OpenShift Container Platform or the installer will fail. Also, configure **SELINUXTYPE=targeted** in the */etc/selinux/config* file:

```
# This file controls the state of SELinux on the system.
# SELINUX= can take one of these three values:
# enforcing - SELinux security policy is enforced.
# permissive - SELinux prints warnings instead of enforcing.
# disabled - No SELinux policy is loaded.
SELINUX=enforcing
# SELINUXTYPE= can take one of these three values:
# targeted - Targeted processes are protected,
# minimum - Modification of targeted policy. Only selected processes
are protected.
# mls - Multi Level Security protection.
SELINUXTYPE=targeted
```
#### <span id="page-30-2"></span>**Using OverlayFS**

OverlayFS is a union file system that allows you to overlay one file system on top of another.

As of Red Hat Enterprise Linux 7.4, you have the option to configure your OpenShift Container Platform environment to use OverlayFS. The **overlay2** graph driver is fully supported in addition to the older **overlay** driver. However, Red Hat recommends using **overlay2** instead of **overlay**, because of its speed and simple implementation.

[Comparing](https://access.redhat.com/documentation/en-us/openshift_container_platform/3.6/html-single/scaling_and_performance_guide/#comparing-overlay-graph-drivers) the Overlay Versus Overlay2 Graph Drivers has more information about the **overlay** and **overlay2** drivers.

See the [Overlay](https://access.redhat.com/documentation/en-us/red_hat_enterprise_linux_atomic_host/7/html-single/managing_containers/#overlay_graph_driver) Graph Driver section of the Atomic Host documentation for instructions on how to to enable the **overlay2** graph driver for the Docker service.

# <span id="page-31-0"></span>**2.2.1.6. NTP**

You must enable Network Time Protocol (NTP) to prevent masters and nodes in the cluster from going out of sync. Set **openshift\_clock\_enabled** to **true** in the Ansible playbook to enable NTP on masters and nodes in the cluster during Ansible installation.

# openshift\_clock\_enabled=true

# <span id="page-31-1"></span>**2.2.1.7. Security Warning**

OpenShift Container Platform runs [containers](https://access.redhat.com/documentation/en-us/openshift_container_platform/3.6/html-single/architecture/#containers) on your hosts, and in some cases, such as build operations and the registry service, it does so using privileged containers. Furthermore, those containers access your host's Docker daemon and perform **docker build** and **docker push** operations. As such, you should be aware of the inherent security risks associated with performing **docker run** operations on arbitrary images as they effectively have root access.

For more information, see these articles:

- <http://opensource.com/business/14/7/docker-security-selinux>
- <https://docs.docker.com/engine/security/security/>

To address these risks, OpenShift Container Platform uses security context [constraints](https://access.redhat.com/documentation/en-us/openshift_container_platform/3.6/html-single/architecture/#security-context-constraints) that control the actions that pods can perform and what it has the ability to access.

# <span id="page-31-2"></span>**2.2.2. Environment Requirements**

The following section defines the requirements of the environment containing your OpenShift Container Platform configuration. This includes networking considerations and access to external services, such as Git repository access, storage, and cloud infrastructure providers.

# <span id="page-31-3"></span>**2.2.2.1. DNS**

OpenShift Container Platform requires a fully functional DNS server in the environment. This is ideally a separate host running DNS software and can provide name resolution to hosts and containers running on the platform.

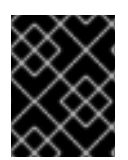

# **IMPORTANT**

Adding entries into the */etc/hosts* file on each host is not enough. This file is not copied into containers running on the platform.

Key components of OpenShift Container Platform run themselves inside of containers and use the following process for name resolution:

- 1. By default, containers receive their DNS configuration file (*/etc/resolv.conf*) from their host.
- 2. OpenShift Container Platform then inserts one DNS value into the pods (above the node's nameserver values). That value is defined in the */etc/origin/node/node-config.yaml* file by the **dnsIP** parameter, which by default is set to the address of the host node because the host is using **dnsmasq**.
- 3. If the **dnsIP** parameter is omitted from the *node-config.yaml* file, then the value defaults to the kubernetes service IP, which is the first nameserver in the pod's */etc/resolv.conf* file.

As of OpenShift Container Platform 3.2, **dnsmasq** is automatically configured on all masters and nodes. The pods use the nodes as their DNS, and the nodes forward the requests. By default, **dnsmasq** is configured on the nodes to listen on port 53, therefore the nodes cannot run any other type of DNS application.

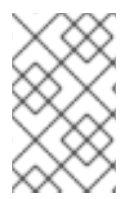

# **NOTE**

**NetworkManager** is required on the nodes in order to populate **dnsmasq** with the DNS IP addresses. DNS does not work properly when the network interface for OpenShift Container Platform has **NM\_CONTROLLED=no**.

The following is an example set of DNS records for the Single Master and [Multiple](#page-26-0) Nodes scenario:

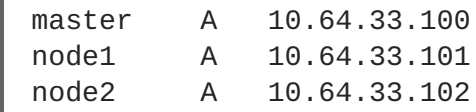

If you do not have a properly functioning DNS environment, you could experience failure with:

- Product installation via the reference Ansible-based scripts
- Deployment of the infrastructure containers (registry, routers)
- Access to the OpenShift Container Platform web console, because it is not accessible via IP address alone

#### <span id="page-32-0"></span>**2.2.2.1.1. Configuring Hosts to Use DNS**

Make sure each host in your environment is configured to resolve hostnames from your DNS server. The configuration for hosts' DNS resolution depend on whether DHCP is enabled. If DHCP is:

- Disabled, then configure your network interface to be static, and add DNS nameservers to NetworkManager.
- Enabled, then the NetworkManager dispatch script automatically configures DNS based on the DHCP configuration. Optionally, you can add a value to **[dnsIP](https://access.redhat.com/documentation/en-us/openshift_container_platform/3.6/html-single/administrator_solutions/#node-config-options)** in the *node-config.yaml* file to prepend the pod's *resolv.conf* file. The second nameserver is then defined by the host's first nameserver. By default, this will be the IP address of the node host.

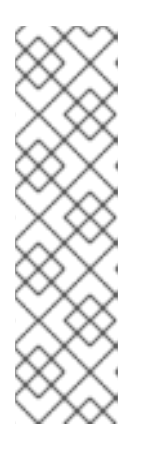

# **NOTE**

For most configurations, do not set the **openshift\_dns\_ip** option during the advanced installation of OpenShift Container Platform (using Ansible), because this option overrides the default IP address set by **[dnsIP](https://access.redhat.com/documentation/en-us/openshift_container_platform/3.6/html-single/administrator_solutions/#node-config-options)**.

Instead, allow the installer to configure each node to use **dnsmasq** and forward requests to SkyDNS or the external DNS provider. If you do set the **openshift\_dns\_ip** option, then it should be set either with a DNS IP that queries SkyDNS first, or to the SkyDNS service or endpoint IP (the Kubernetes service IP).

To verify that hosts can be resolved by your DNS server:

1. Check the contents of */etc/resolv.conf*:

```
$ cat /etc/resolv.conf
# Generated by NetworkManager
search example.com
nameserver 10.64.33.1
# nameserver updated by /etc/NetworkManager/dispatcher.d/99-origin-
dns.sh
```
In this example, 10.64.33.1 is the address of our DNS server.

2. Test that the DNS servers listed in */etc/resolv.conf* are able to resolve host names to the IP addresses of all masters and nodes in your OpenShift Container Platform environment:

\$ dig <node\_hostname> @<IP\_address> +short

For example:

```
$ dig master.example.com @10.64.33.1 +short
10.64.33.100
$ dig node1.example.com @10.64.33.1 +short
10.64.33.101
```
# <span id="page-33-0"></span>**2.2.2.1.2. Configuring a DNS Wildcard**

Optionally, configure a wildcard for the router to use, so that you do not need to update your DNS configuration when new routes are added.

A wildcard for a DNS zone must ultimately resolve to the IP address of the OpenShift Container Platform [router.](https://access.redhat.com/documentation/en-us/openshift_container_platform/3.6/html-single/architecture/#routers)

For example, create a wildcard DNS entry for **cloudapps** that has a low time-to-live value (TTL) and points to the public IP address of the host where the router will be deployed:

\*.cloudapps.example.com. 300 IN A 192.168.133.2

In almost all cases, when referencing VMs you must use host names, and the host names that you use must match the output of the **hostname -f** command on each node.

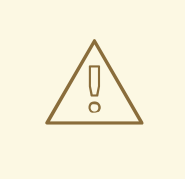

# **WARNING**

In your */etc/resolv.conf* file on each node host, ensure that the DNS server that has the wildcard entry is not listed as a nameserver or that the wildcard domain is not listed in the search list. Otherwise, containers managed by OpenShift Container Platform may fail to resolve host names properly.

# <span id="page-34-0"></span>**2.2.2.2. Network Access**

A shared network must exist between the master and node hosts. If you plan to configure multiple masters for [high-availability](https://access.redhat.com/documentation/en-us/openshift_container_platform/3.6/html-single/architecture/#high-availability-masters) using the advanced [installation](#page-83-1) method, you must also select an IP to be configured as your [virtual](https://access.redhat.com/documentation/en-us/openshift_container_platform/3.6/html-single/architecture/#master-components) IP (VIP) during the installation process. The IP that you select must be routable between all of your nodes, and if you configure using a FQDN it should resolve on all nodes.

# <span id="page-34-1"></span>**2.2.2.2.1. NetworkManager**

NetworkManager, a program for providing detection and configuration for systems to automatically connect to the network, is required. DNS does not work properly when the network interface for OpenShift Container Platform has **NM\_CONTROLLED=no**.

# <span id="page-34-2"></span>**2.2.2.2.2. Configuring firewalld as the firewall**

While iptables is the default firewall, firewalld is recommended for new installations. You can enable firewalld by setting **os\_firewall\_use\_firewalld=true** in the Ansible [inventory](#page-82-2) file.

```
[OSEv3:vars]
os_firewall_use_firewalld=True
```
Setting this variable to **true** opens the required ports and adds rules to the default zone, which ensure that firewalld is configured correctly.

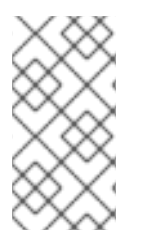

# **NOTE**

Using the firewalld default configuration comes with limited configuration options, and cannot be overridden. For example, while you can set up a storage network with interfaces in multiple zones, the interface that nodes communicate on must be in the default zone.

# <span id="page-34-3"></span>**2.2.2.2.3. Required Ports**

The OpenShift Container Platform installation automatically creates a set of internal firewall rules on each host using [iptables](https://access.redhat.com/documentation/en-us/openshift_container_platform/3.6/html-single/cluster_administration/#overview). However, if your network configuration uses an external firewall, such as a hardware-based firewall, you must ensure infrastructure components can communicate with each other through specific ports that act as communication endpoints for certain processes or services.

Ensure the following ports required by OpenShift Container Platform are open on your network and configured to allow access between hosts. Some ports are optional depending on your configuration and usage.

# **Table 2.1. Node to Node**

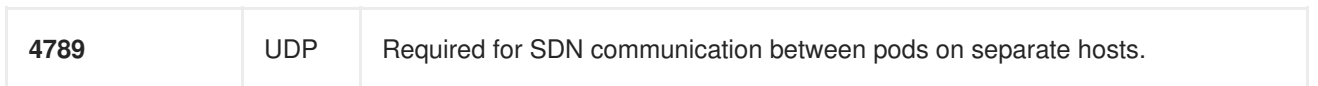

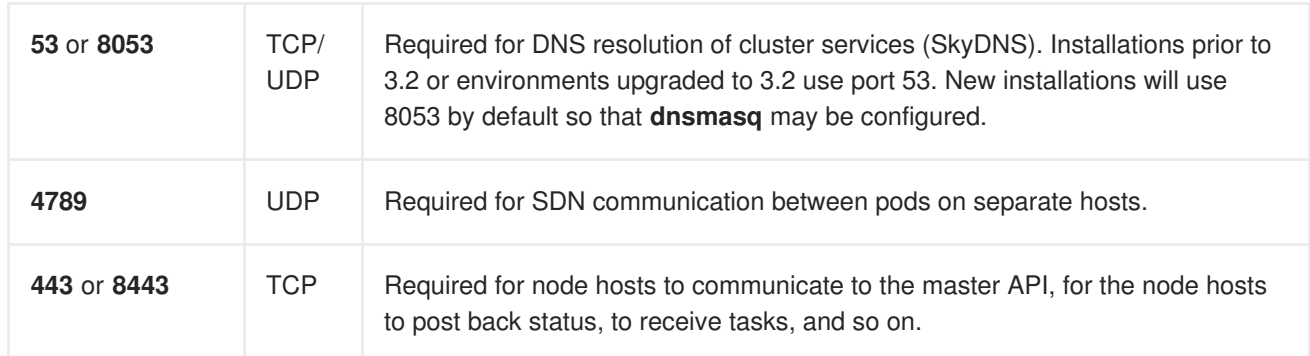

# **Table 2.2. Nodes to Master**

#### **Table 2.3. Master to Node**

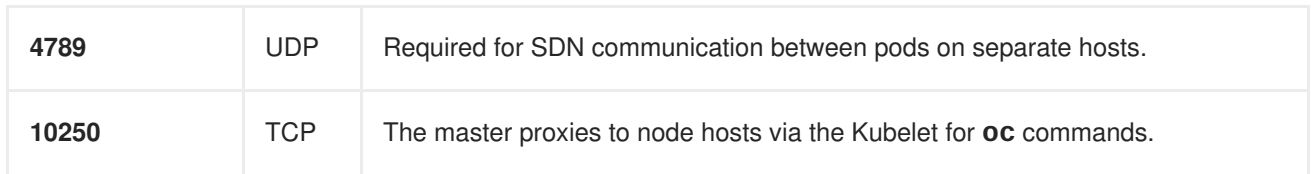

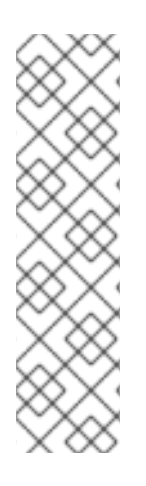

# **NOTE**

In the following table, **(L)** indicates the marked port is also used in *loopback mode*, enabling the master to communicate with itself.

In a single-master cluster:

- Ports marked with **(L)** must be open.
- Ports not marked with **(L)** need not be open.

In a multiple-master cluster, all the listed ports must be open.

#### **Table 2.4. Master to Master**

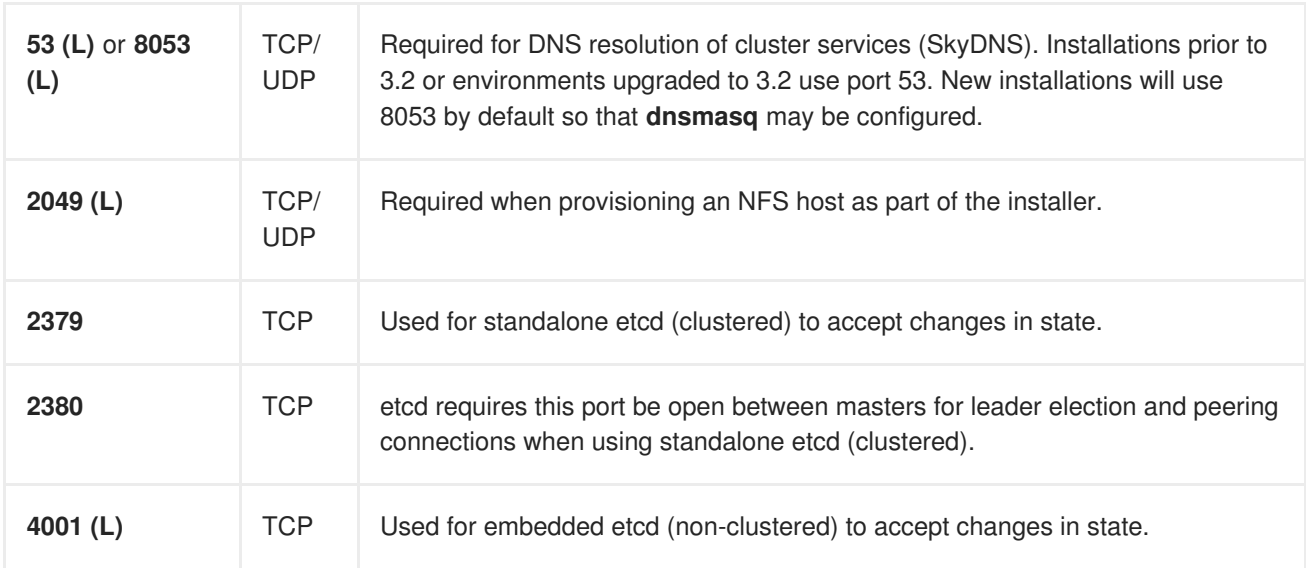
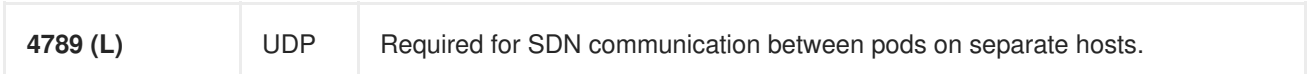

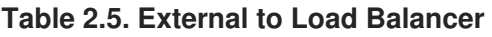

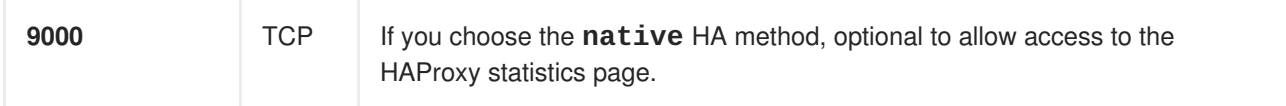

### **Table 2.6. External to Master**

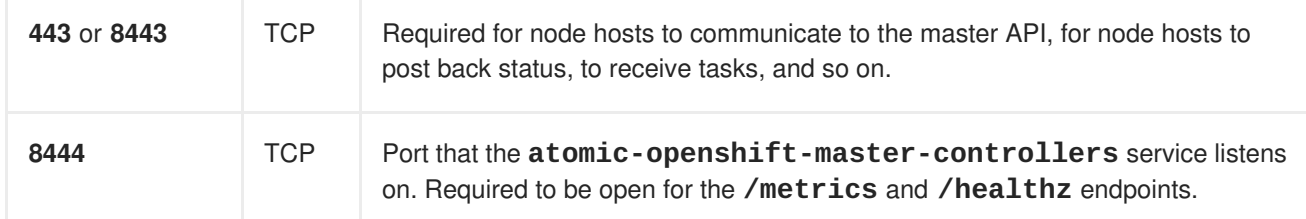

## **Table 2.7. IaaS Deployments**

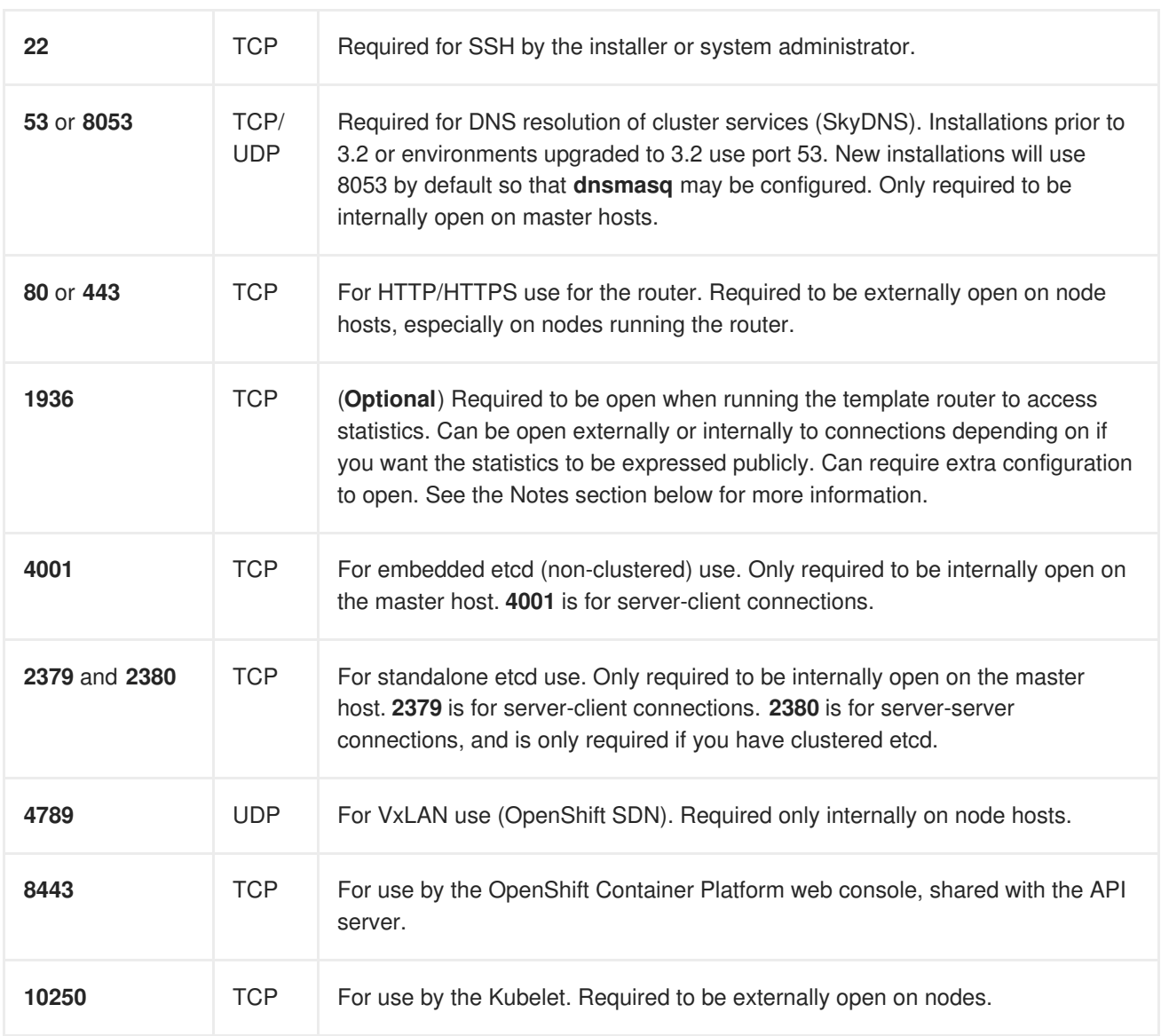

**Notes**

- In the above examples, port **4789** is used for User Datagram Protocol (UDP).
- When deployments are using the SDN, the pod network is accessed via a service proxy, unless it is accessing the registry from the same node the registry is deployed on.
- OpenShift Container Platform internal DNS cannot be received over SDN. Depending on the detected values of **openshift\_facts**, or if the **openshift\_ip** and **openshift\_public\_ip** values are overridden, it will be the computed value of **openshift\_ip**. For non-cloud deployments, this will default to the IP address associated with the default route on the master host. For cloud deployments, it will default to the IP address associated with the first internal interface as defined by the cloud metadata.
- The master host uses port **10250** to reach the nodes and does not go over SDN. It depends on the target host of the deployment and uses the computed values of **openshift\_hostname** and **openshift\_public\_hostname**.
- Port **1936** can still be inaccessible due to your iptables rules. Use the following to configure iptables to open port **1936**:

```
# iptables -A OS_FIREWALL_ALLOW -p tcp -m state --state NEW -m tcp \
    --dport 1936 -j ACCEPT
```
### **Table 2.8. Aggregated Logging**

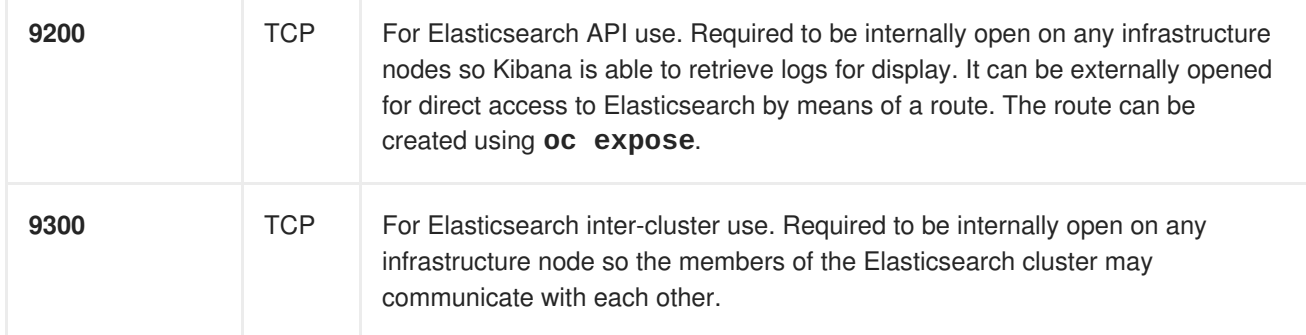

### **2.2.2.3. Persistent Storage**

The Kubernetes [persistent](https://access.redhat.com/documentation/en-us/openshift_container_platform/3.6/html-single/architecture/#architecture-additional-concepts-storage) volume framework allows you to provision an OpenShift Container Platform cluster with persistent storage using networked storage available in your environment. This can be done after completing the initial OpenShift Container Platform installation depending on your application needs, giving users a way to request those resources without having any knowledge of the underlying infrastructure.

The Installation and [Configuration](#page-23-0) Guide provides instructions for cluster administrators on provisioning an OpenShift Container Platform cluster with persistent storage using [NFS,](#page-411-0) [GlusterFS](#page-419-0), [Ceph](#page-428-0) RBD, [OpenStack](#page-425-0) Cinder, AWS [Elastic](#page-431-0) Block Store (EBS), GCE [Persistent](#page-433-0) Disks, and [iSCSI.](#page-435-0)

### **2.2.2.4. Cloud Provider Considerations**

There are certain aspects to take into consideration if installing OpenShift Container Platform on a cloud provider.

- For Amazon Web Services, see the [Permissions](#page-383-0) and the [Configuring](#page-384-0) a Security Group sections.
- For OpenStack, see the [Permissions](#page-389-0) and the [Configuring](#page-389-1) a Security Group sections.

### **2.2.2.4.1. Overriding Detected IP Addresses and Host Names**

Some deployments require that the user override the detected host names and IP addresses for the hosts. To see the default values, run the **openshift\_facts** playbook:

```
# ansible-playbook [-i /path/to/inventory] \
    /usr/share/ansible/openshift-ansible/playbooks/byo/config.yml
```
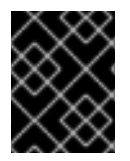

### **IMPORTANT**

For Amazon Web Services, see the Overriding Detected IP [Addresses](#page-385-0) and Host Names section.

Now, verify the detected common settings. If they are not what you expect them to be, you can override them.

The Advanced [Installation](#page-75-0) topic discusses the available Ansible variables in greater detail.

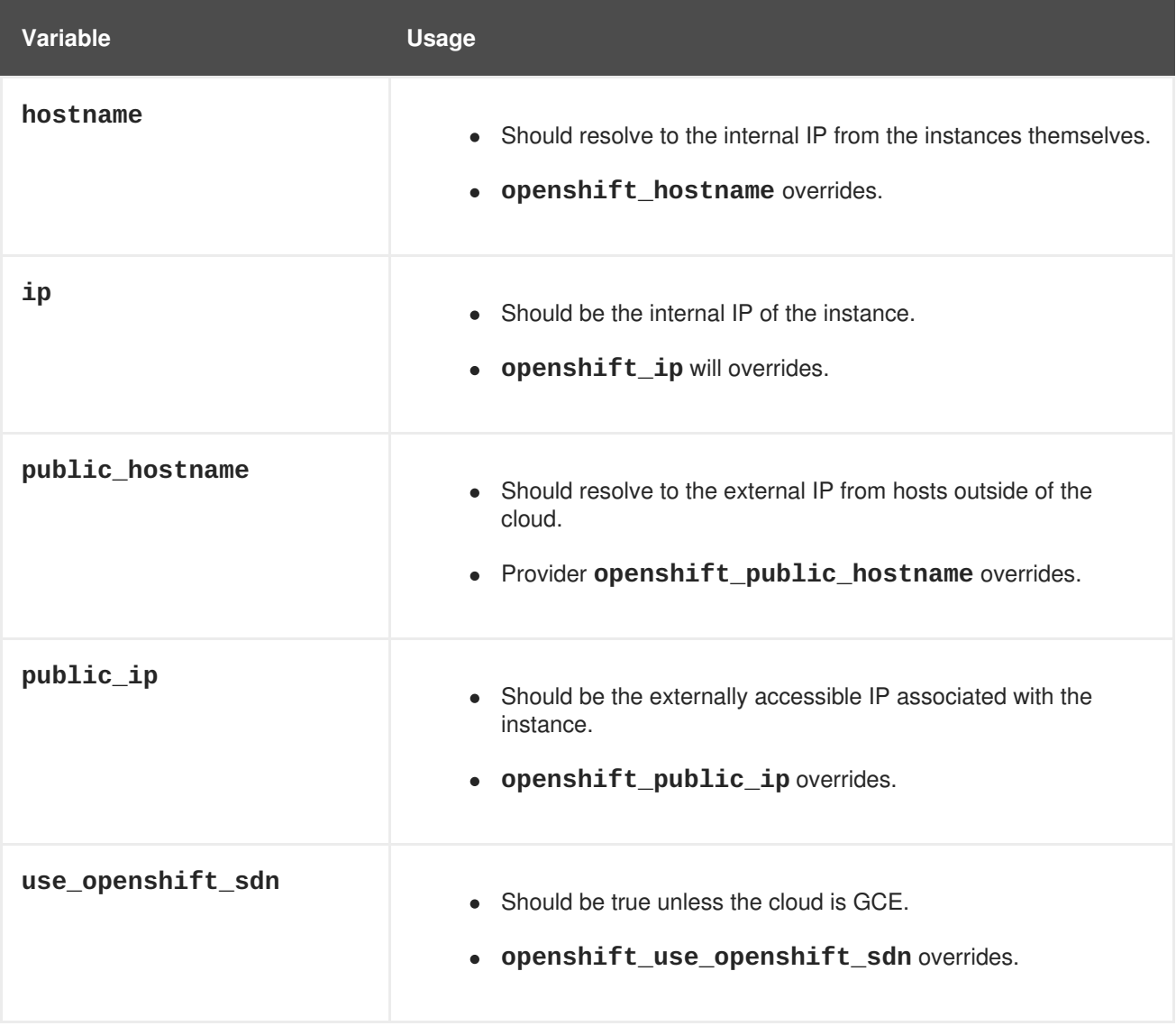

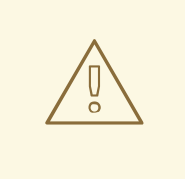

### **WARNING**

If **openshift\_hostname** is set to a value other than the metadata-provided **private-dns-name** value, the native cloud integration for those providers will no longer work.

### **2.2.2.4.2. Post-Installation Configuration for Cloud Providers**

Following the installation process, you can configure OpenShift Container Platform for [AWS](#page-385-1), [OpenStack,](#page-391-0) or [GCE.](#page-395-0)

### **2.2.2.5. Containerized GlusterFS Considerations**

If you choose to configure [containerized](#page-76-0) GlusterFS persistent storage for your cluster, or if you choose to configure a containerized [GlusterFS-backed](#page-78-0) OpenShift Container Registry, you must consider the following prerequisites.

### **2.2.2.5.1. Storage Nodes**

To use containerized GlusterFS persistent storage:

- A minimum of 3 storage nodes is required.
- Each storage node must have at least 1 raw block device with least 100 GB available.

To run a containerized GlusterFS-backed OpenShift Container Registry:

- A minimum of 3 storage nodes is required.
- Each storage node must have at least 1 raw block device with at least 10 GB of free storage.

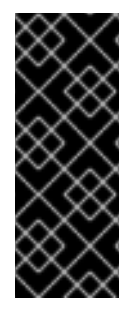

### **IMPORTANT**

While containerized GlusterFS persistent storage can be configured and deployed on the same OpenShift Container Platform cluster as a containerized GlusterFS-backed registry, their storage should be kept separate from each other and also requires additional storage nodes. For example, if both are configured, a total of 6 storage nodes would be needed: 3 for the registry and 3 for persistent storage. This limitation is imposed to avoid potential impacts on performance in I/O and volume creation.

### **2.2.2.5.2. Required Software Components**

For any RHEL (non-Atomic) storage nodes, the following RPM respository must be enabled:

# subscription-manager repos --enable=rh-gluster-3-client-for-rhel-7 server-rpms

The **mount.glusterfs** command must be available on all nodes that will host pods that will use GlusterFS volumes. For RPM-based systems, the **glusterfs-fuse** package must be installed:

# yum install glusterfs-fuse

If GlusterFS is already installed on the nodes, ensure the latest version is installed:

# yum update glusterfs-fuse

# **2.3. HOST PREPARATION**

## **2.3.1. Setting PATH**

The **PATH** for the root user on each host must contain the following directories:

- */bin*
- */sbin*
- */usr/bin*
- */usr/sbin*

These should all be included by default in a fresh RHEL 7.x installation.

## <span id="page-40-0"></span>**2.3.2. Operating System Requirements**

A base installation of RHEL 7.3 or 7.4 (with the latest packages from the Extras channel) or RHEL Atomic Host 7.3.6 or later is required for master and node hosts. See the following documentation for the respective installation instructions, if required:

- Red Hat Enterprise Linux 7 [Installation](https://access.redhat.com/documentation/en-US/Red_Hat_Enterprise_Linux/7/html/Installation_Guide/index.html) Guide
- Red Hat Enterprise Linux Atomic Host 7 Installation and [Configuration](https://access.redhat.com/documentation/en/red-hat-enterprise-linux-atomic-host/version-7/installation-and-configuration-guide/) Guide

## **2.3.3. Host Registration**

Each host must be registered using Red Hat Subscription Manager (RHSM) and have an active OpenShift Container Platform subscription attached to access the required packages.

1. On each host, register with RHSM:

```
# subscription-manager register --username=<user_name> --password=
<password>
```
2. List the available subscriptions:

# subscription-manager list --available --matches '\*OpenShift\*'

3. In the output for the previous command, find the pool ID for an OpenShift Container Platform subscription and attach it:

# subscription-manager attach --pool=<pool\_id>

4. Disable all yum repositories:

a. Disable all the enabled RHSM repositories:

# subscription-manager repos --disable="\*"

b. List the remaining yum repositories and note their names under **repo id**, if any:

# yum repolist

c. Use **yum-config-manager** to disable the remaining yum repositories:

```
# yum-config-manager --disable <repo_id>
```
Alternatively, disable all repositories:

yum-config-manager --disable \\*

Note that this could take a few minutes if you have a large number of available repositories

5. Enable only the repositories required by OpenShift Container Platform 3.6:

```
# subscription-manager repos \
    --enable="rhel-7-server-rpms" \
    --enable="rhel-7-server-extras-rpms" \
    --enable="rhel-7-server-ose-3.6-rpms" \
    --enable="rhel-7-fast-datapath-rpms"
```
### **2.3.4. Installing Base Packages**

For RHEL 7 systems:

1. Install the following base packages:

```
# yum install wget git net-tools bind-utils yum-utils iptables-
services bridge-utils bash-completion kexec-tools sos psacct
```
2. Update the system to the latest packages:

# yum update

- 3. If you plan to use the [RPM-based](#page-100-0) installer to run an advanced installation, you can skip this step. However, if you plan to use the [containerized](#page-101-0) installer (currently a Technology Preview feature):
	- a. Install the **atomic** package:

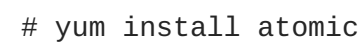

- b. Skip to [Installing](#page-42-0) Docker.
- 4. Install the following package, which provides RPM-based OpenShift Container Platform installer utilities and pulls in other tools required by the [quick](#page-56-0) and advanced [installation](#page-83-0) methods, such as Ansible and related configuration files:

# yum install atomic-openshift-utils

For RHEL Atomic Host 7 systems:

1. Ensure the host is up to date by upgrading to the latest Atomic tree if one is available:

# atomic host upgrade

2. After the upgrade is completed and prepared for the next boot, reboot the host:

# systemctl reboot

### <span id="page-42-0"></span>**2.3.5. Installing Docker**

At this point, you should install Docker on all master and node hosts. This allows you to configure your Docker [storage](#page-46-0) options before installing OpenShift Container Platform.

For RHEL 7 systems, install Docker 1.12:

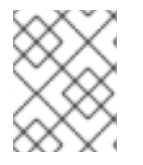

### **NOTE**

On RHEL Atomic Host 7 systems, Docker should already be installed, configured, and running by default.

yum install docker-1.12.6

After the package installation is complete, verify that version 1.12 was installed:

```
# rpm -V docker-1.12.6
# docker version
```
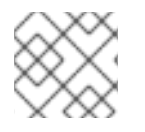

### **NOTE**

The Advanced [Installation](#page-83-0) method automatically changes */etc/sysconfig/docker*.

## **2.3.6. Configuring Docker Storage**

Containers and the images they are created from are stored in Docker's storage back end. This storage is ephemeral and separate from any [persistent](https://access.redhat.com/documentation/en-us/openshift_container_platform/3.6/html-single/developer_guide/#dev-guide-persistent-volumes) storage allocated to meet the needs of your applications.

### **For RHEL Atomic Host**

The default storage back end for Docker on RHEL Atomic Host is a thin pool logical volume, which is supported for production environments. You must ensure that enough space is allocated for this volume per the Docker storage requirements mentioned in System [Requirements.](#page-29-0)

If you do not have enough allocated, see Managing Storage with Docker Formatted [Containers](https://access.redhat.com/documentation/en/red-hat-enterprise-linux-atomic-host/version-7/getting-started-with-containers/#managing_storage_with_docker_formatted_containers) for details on using **docker-storage-setup** and basic instructions on storage management in RHEL Atomic Host.

### **For RHEL**

The default storage back end for Docker on RHEL 7 is a thin pool on loopback devices, which is not supported for production use and only appropriate for proof of concept environments. For production environments, you must create a thin pool logical volume and re-configure Docker to use that volume.

Docker stores images and containers in a graph driver, which is a pluggable storage technology, such as **DeviceMapper**, **OverlayFS**, and **Btrfs**. Each has advantages and disadvantages. For example, OverlayFS is faster than DeviceMapper at starting and stopping containers, but is not Portable Operating System Interface for Unix (POSIX) compliant because of the architectural limitations of a union file system and is not supported prior to Red Hat [Enterprise](https://access.redhat.com/documentation/en-us/red_hat_enterprise_linux/?version=7) Linux 7.2. See the Red Hat Enterprise Linux release notes for information on using OverlayFS with your version of RHEL.

For more information on the benefits and limitations of [DeviceMapper](https://access.redhat.com/documentation/en-us/openshift_container_platform/3.6/html-single/scaling_and_performance_guide/#choosing-a-graph-driver) and OverlayFS, see Choosing a Graph Driver.

## **2.3.6.1. Configuring OverlayFS**

OverlayFS is a type of union file system. It allows you to overlay one file system on top of another. Changes are recorded in the upper file system, while the lower file system remains unmodified.

[Comparing](https://access.redhat.com/documentation/en-us/openshift_container_platform/3.6/html-single/scaling_and_performance_guide/#comparing-overlay-graph-drivers) the Overlay Versus Overlay2 Graph Drivers has more information about the **overlay** and **overlay2** drivers.

For information on enabling the OverlayFS storage driver for the Docker service, see the Red Hat Enterprise Linux Atomic Host [documentation.](https://access.redhat.com/documentation/en-us/red_hat_enterprise_linux_atomic_host/7/html-single/managing_containers/#using_the_overlay_graph_driver)

### **2.3.6.2. Configuring Thin Pool Storage**

You can use the **docker-storage-setup** script included with Docker to create a thin pool device and configure Docker's storage driver. This can be done after installing Docker and should be done before creating images or containers. The script reads configuration options from the */etc/sysconfig/docker***storage-setup** file and supports three options for creating the logical volume:

- **Option A)** Use an additional block device.
- **Option B)** Use an existing, specified volume group.
- **Option C)** Use the remaining free space from the volume group where your root file system is located.

Option A is the most robust option, however it requires adding an additional block device to your host before configuring Docker storage. Options B and C both require leaving free space available when provisioning your host. Option C is known to cause issues with some applications, for example Red Hat Mobile Application Platform (RHMAP).

- 1. Create the **docker-pool** volume using one of the following three options:
	- **Option A) Use an additional block device.** In */etc/sysconfig/docker-storage-setup*, set **DEVS** to the path of the block device you wish to use. Set **VG** to the volume group name you wish to create; **docker-vg** is a reasonable choice. For example:

```
# cat <<EOF > /etc/sysconfig/docker-storage-setup
DEVS=/dev/vdc
VG=docker-vg
EOF
```
Then run **docker-storage-setup** and review the output to ensure the **docker-pool** volume was created:

# docker-storage-setup [5/1868]  $\Omega$ Checking that no-one is using this disk right now ... **OK** Disk /dev/vdc: 31207 cylinders, 16 heads, 63 sectors/track sfdisk: /dev/vdc: unrecognized partition table type Old situation: sfdisk: No partitions found New situation: Units: sectors of 512 bytes, counting from 0 Device Boot Start End #sectors Id System /dev/vdc1 2048 31457279 31455232 8e Linux LVM /dev/vdc2 0 - 0 0 Empty /dev/vdc3 0 - 0 0 Empty /dev/vdc4 0 - 0 0 Empty Warning: partition 1 does not start at a cylinder boundary Warning: partition 1 does not end at a cylinder boundary Warning: no primary partition is marked bootable (active) This does not matter for LILO, but the DOS MBR will not boot this disk. Successfully wrote the new partition table Re-reading the partition table ... If you created or changed a DOS partition, /dev/foo7, say, then use dd(1) to zero the first 512 bytes: dd if=/dev/zero of=/dev/foo7 bs=512 count=1 (See fdisk(8).) Physical volume "/dev/vdc1" successfully created Volume group "docker-vg" successfully created Rounding up size to full physical extent 16.00 MiB Logical volume "docker-poolmeta" created. Logical volume "docker-pool" created. WARNING: Converting logical volume docker-vg/docker-pool and docker-vg/docker-poolmeta to pool's data and metadata volumes. THIS WILL DESTROY CONTENT OF LOGICAL VOLUME (filesystem etc.) Converted docker-vg/docker-pool to thin pool. Logical volume "docker-pool" changed.

**Option B) Use an existing, specified volume group.** In */etc/sysconfig/docker-storage-setup*, set **VG** to the desired volume group. For example:

```
# cat <<EOF > /etc/sysconfig/docker-storage-setup
VG=docker-vg
EOF
```
<span id="page-45-0"></span>Then run **docker-storage-setup** and review the output to ensure the **docker-pool** volume was created:

```
# docker-storage-setup
  Rounding up size to full physical extent 16.00 MiB
  Logical volume "docker-poolmeta" created.
  Logical volume "docker-pool" created.
 WARNING: Converting logical volume docker-vg/docker-pool and
docker-vg/docker-poolmeta to pool's data and metadata volumes.
  THIS WILL DESTROY CONTENT OF LOGICAL VOLUME (filesystem etc.)
  Converted docker-vg/docker-pool to thin pool.
  Logical volume "docker-pool" changed.
```
**Option C) Use the remaining free space from the volume group where your root file system is located.**

Verify that the volume group where your root file system resides has the desired free space, then run **docker-storage-setup** and review the output to ensure the **docker-pool** volume was created:

```
# docker-storage-setup
  Rounding up size to full physical extent 32.00 MiB
  Logical volume "docker-poolmeta" created.
  Logical volume "docker-pool" created.
 WARNING: Converting logical volume rhel/docker-pool and
rhel/docker-poolmeta to pool's data and metadata volumes.
  THIS WILL DESTROY CONTENT OF LOGICAL VOLUME (filesystem etc.)
  Converted rhel/docker-pool to thin pool.
  Logical volume "docker-pool" changed.
```
2. Verify your configuration. You should have a **dm.thinpooldev** value in the */etc/sysconfig/docker-storage* file and a **docker-pool** logical volume:

```
# cat /etc/sysconfig/docker-storage
DOCKER_STORAGE_OPTIONS=--storage-opt dm.fs=xfs --storage-opt
dm.thinpooldev=/dev/mapper/docker--vg-docker--pool
```

```
# lvs
 LV VG Attr LSize Pool Origin Data% Meta% Move
Log Cpy%Sync Convert
 docker-pool rhel twi-a-t--- 9.29g 0.00 0.12
```
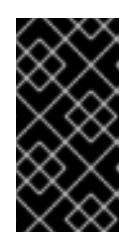

## **IMPORTANT**

Before using Docker or OpenShift Container Platform, verify that the **docker-pool** logical volume is large enough to meet your needs. The **docker-pool** volume should be 60% of the available volume group and will grow to fill the volume group via LVM monitoring.

- 3. Check if Docker is running:
	- # systemctl is-active docker
- 4. If Docker has not yet been started on the host, enable and start the service:

<span id="page-46-0"></span># systemctl enable docker # systemctl start docker

If Docker is already running, re-initialize Docker:

**WARNING** This will destroy any containers or images currently on the host. 

# systemctl stop docker # rm -rf /var/lib/docker/\* # systemctl restart docker

If there is any content in */var/lib/docker/*, it must be deleted. Files will be present if Docker has been used prior to the installation of OpenShift Container Platform.

### **2.3.6.3. Reconfiguring Docker Storage**

Should you need to reconfigure Docker storage after having created the **docker-pool**, you should first remove the **docker-pool** logical volume. If you are using a dedicated volume group, you should also remove the volume group and any associated physical volumes before reconfiguring **docker-storage**setup according to the instructions above.

See Logical Volume Manager [Administration](https://access.redhat.com/documentation/en-US/Red_Hat_Enterprise_Linux/7/html/Logical_Volume_Manager_Administration/index.html) for more detailed information on LVM management.

### **2.3.6.4. Enabling Image Signature Support**

OpenShift Container Platform is capable of cryptographically verifying images are from trusted sources. The [Container](https://access.redhat.com/documentation/en-us/openshift_container_platform/3.6/html-single/container_security_guide/#security-deployment-from-where-images-deployed) Security Guide provides a high-level description of how image signing works.

You can configure image signature verification using the **atomic** command line interface (CLI), version 1.12.5 or greater. The **atomic** CLI is pre-installed on RHEL Atomic Host systems.

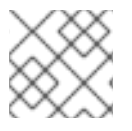

### **NOTE**

For more on the **atomic** CLI, see the Atomic CLI [documentation.](https://access.redhat.com/documentation/en-us/red_hat_enterprise_linux_atomic_host/7/html/cli_reference/prerequisites)

Install the **atomic** package if it is not installed on the host system:

\$ yum install atomic

The **atomic trust** sub-command manages trust configuration. The default configuration is to whitelist all registries. This means no signature verification is configured.

```
$ atomic trust show
 (default) accept
```
A reasonable configuration might be to whitelist a particular registry or namespace, blacklist (reject) untrusted registries, and require signature verification on a vendor registry. The following set of commands performs this example configuration:

## **Example Atomic Trust Configuration**

```
$ atomic trust add --type insecureAcceptAnything 172.30.1.1:5000
$ atomic trust add --sigstoretype atomic \setminus--pubkeys pub@example.com \
  172.30.1.1:5000/production
$ atomic trust add --sigstoretype atomic \
  --pubkeys /etc/pki/example.com.pub \
 172.30.1.1:5000/production
$ atomic trust add --sigstoretype web \setminus--sigstore https://access.redhat.com/webassets/docker/content/sigstore \
  --pubkeys /etc/pki/rpm-gpg/RPM-GPG-KEY-redhat-release \
  registry.access.redhat.com
# atomic trust show
* (default) accept
172.30.1.1:5000 accept
172.30.1.1:5000/production signed security@example.com
registry.access.redhat.com signed
security@redhat.com,security@redhat.com
```
When all the signed sources are verified, nodes may be further hardened with a global **reject** default:

```
$ atomic trust default reject
$ atomic trust show
* (default) reject
172.30.1.1:5000 accept
172.30.1.1:5000/production signed security@example.com
registry.access.redhat.com signed
security@redhat.com,security@redhat.com
```
Use the **atomic** man page **man atomic-trust** for additional examples.

The following files and directories comprise the trust configuration of a host:

- */etc/containers/registries.d/\**
- */etc/containers/policy.json*

The trust configuration may be managed directly on each node or the generated files managed on a separate host and distributed to the appropriate nodes using Ansible, for example. See this Red Hat [Knowledgebase](https://access.redhat.com/articles/2750891#automating-cluster-configuration) Article for an example of automating file distribution with Ansible.

## **2.3.6.5. Managing Container Logs**

<span id="page-48-0"></span>Sometimes a container's log file (the */var/lib/docker/containers/<hash>/<hash>-json.log* file on the node where the container is running) can increase to a problematic size. You can manage this by configuring Docker's **json-file** logging driver to restrict the size and number of log files.

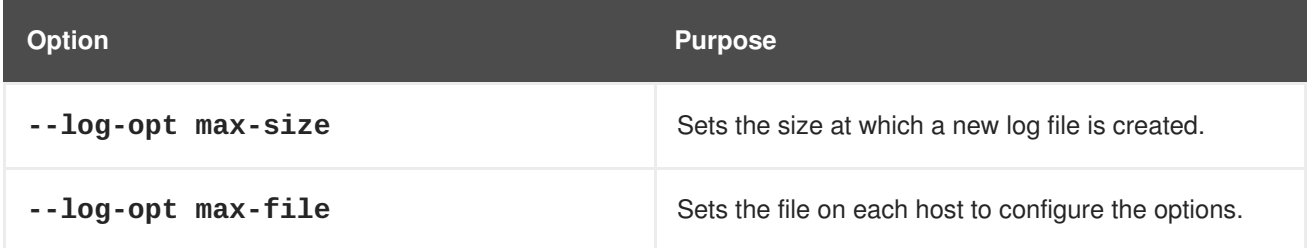

For example, to set the maximum file size to 1MB and always keep the last three log files, edit the */etc/sysconfig/docker* file to configure **max-size=1M** and **max-file=3**:

```
OPTIONS='--insecure-registry=172.30.0.0/16 --selinux-enabled --log-opt
max-size=1M --log-opt max-file=3'
```
Next, restart the Docker service:

```
# systemctl restart docker
```
#### **2.3.6.6. Viewing Available Container Logs**

Container logs are stored in the */var/lib/docker/containers/<hash>/* directory on the node where the container is running. For example:

```
# ls -lh
/var/lib/docker/containers/f088349cceac173305d3e2c2e4790051799efe363842fda
b5732f51f5b001fd8/
total 2.6M
-rw-r--r--. 1 root root 5.6K Nov 24 00:12 config.json
-rw-r--r--. 1 root root 649K Nov 24 00:15
f088349cceac173305d3e2c2e4790051799efe363842fdab5732f51f5b001fd8-json.log
-rw-r--r--. 1 root root 977K Nov 24 00:15
f088349cceac173305d3e2c2e4790051799efe363842fdab5732f51f5b001fd8-
json.log.1
-rw-r--r--. 1 root root 977K Nov 24 00:15
f088349cceac173305d3e2c2e4790051799efe363842fdab5732f51f5b001fd8-
json.log.2
-rw-r--r--. 1 root root 1.3K Nov 24 00:12 hostconfig.json
drwx------. 2 root root 6 Nov 24 00:12 secrets
```
See Docker's documentation for additional information on how to [configure](https://docs.docker.com/engine/admin/logging/overview/#/options) logging drivers.

#### **2.3.6.7. Blocking Local Volume Usage**

When a volume is provisioned using the **VOLUME** instruction in a *Dockerfile* or using the **docker run v <volumename>** command, a host's storage space is used. Using this storage can lead to an unexpected out of space issue and could bring down the host.

In OpenShift Container Platform, users trying to run their own images risk filling the entire storage space on a node host. One solution to this issue is to prevent users from running images with volumes. This way, the only storage a user has access to can be limited, and the cluster administrator can assign

storage quota.

Using **docker-novolume-plugin** solves this issue by disallowing starting a container with local volumes defined. In particular, the plug-in blocks **docker run** commands that contain:

- The **--volumes-from** option
- Images that have **VOLUME**(s) defined
- References to existing volumes that were provisioned with the **docker volume** command

The plug-in does not block references to bind mounts.

To enable **docker-novolume-plugin**, perform the following steps on each node host:

1. Install the **docker-novolume-plugin** package:

\$ yum install docker-novolume-plugin

2. Enable and start the **docker-novolume-plugin** service:

\$ systemctl enable docker-novolume-plugin \$ systemctl start docker-novolume-plugin

3. Edit the */etc/sysconfig/docker* file and append the following to the **OPTIONS** list:

--authorization-plugin=docker-novolume-plugin

4. Restart the **docker** service:

\$ systemctl restart docker

After you enable this plug-in, containers with local volumes defined fail to start and show the following error message:

runContainer: API error (500): authorization denied by plugin docker-novolume-plugin: volumes are not allowed

### <span id="page-49-0"></span>**2.3.7. Ensuring Host Access**

The [quick](#page-56-0) and advanced [installation](#page-83-0) methods require a user that has access to all hosts. If you want to run the installer as a non-root user, passwordless **sudo** rights must be configured on each destination host.

For example, you can generate an SSH key on the host where you will invoke the installation process:

# ssh-keygen

Do **not** use a password.

An easy way to distribute your SSH keys is by using a **bash** loop:

```
# for host in master.example.com \
```

```
node1.example.com \
node2.example.com; \
do ssh-copy-id -i \sim/.ssh/id_rsa.pub $host; \
done
```
Modify the host names in the above command according to your configuration.

# **2.3.8. Setting Proxy Overrides**

If the */etc/environment* file on your nodes contains either an**http\_proxy** or **https\_proxy** value, you must also set a **no\_proxy** value in that file to allow open communication between OpenShift Container Platform components.

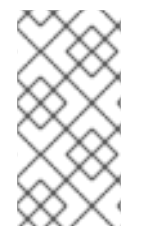

### **NOTE**

The **no\_proxy** parameter in */etc/environment* file is not the same value as the global proxy values that you set in your inventory file. The global proxy values configure specific OpenShift Container Platform services with your proxy settings. See [Configuring](#page-80-0) Global Proxy Options for details.

If the */etc/environment* file contains proxy values, define the following values in the **no\_proxy** parameter of that file on each node:

- Master and node host names or their domain suffix.
- Other internal host names or their domain suffix.
- Etcd IP addresses. You must provide IP addresses and not host names because **etcd** access is controlled by IP address.
- Kubernetes IP address, by default **172.30.0.1**. Must be the value set in the **[openshift\\_portal\\_net](#page-63-0)** parameter in your inventory file.
- Kubernetes internal domain suffix, **cluster.local**.
- Kubernetes internal domain suffix, **.svc**.

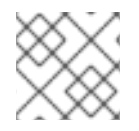

### **NOTE**

Because **no\_proxy** does not support CIDR, you can use domain suffixes.

If you use either an **http\_proxy** or **https\_proxy** value, your **no\_proxy** parameter value resembles the following example:

```
no_proxy=.internal.example.com,10.0.0.1,10.0.0.2,10.0.0.3,.cluster.local,.
svc,localhost,127.0.0.1,172.30.0.1
```
## **2.3.9. What's Next?**

If you are interested in installing OpenShift Container Platform using the containerized method (optional for RHEL but required for RHEL Atomic Host), see Installing on [Containerized](#page-52-0) Hosts to prepare your hosts.

When you are ready to proceed, you can install OpenShift Container Platform using the quick [installation](#page-56-0) or advanced [installation](#page-83-0) method.

If you are installing a stand-alone registry, continue with Installing a [Stand-alone](#page-124-0) Registry.

# **2.4. INSTALLING ON CONTAINERIZED HOSTS**

# **2.4.1. RPM Versus Containerized Installation**

You can opt to install OpenShift Container Platform using the RPM or containerized package method. Either installation method results in a working environment, but the choice comes from the operating system and how you choose to update your hosts.

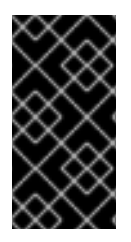

## **IMPORTANT**

The default method for installing OpenShift Container Platform on Red Hat Enterprise Linux (RHEL) uses RPMs. When targeting a Red Hat Atomic Host system, the containerized method is the only available option, and is automatically selected for you based on the detection of the */run/ostree-booted* file.

When using RPMs, all services are installed and updated via package management from an outside source. These modify a host's existing configuration within the same user space. Alternatively, containerized installs instead are a complete, all-in-one resource using container images and its own operating system within the container. Any updated, newer containers replace any existing ones on your host. Choosing one method over the other depends on how you choose to update OpenShift Container Platform in the future.

The following table outlines further differences between the RPM and Containerized methods:

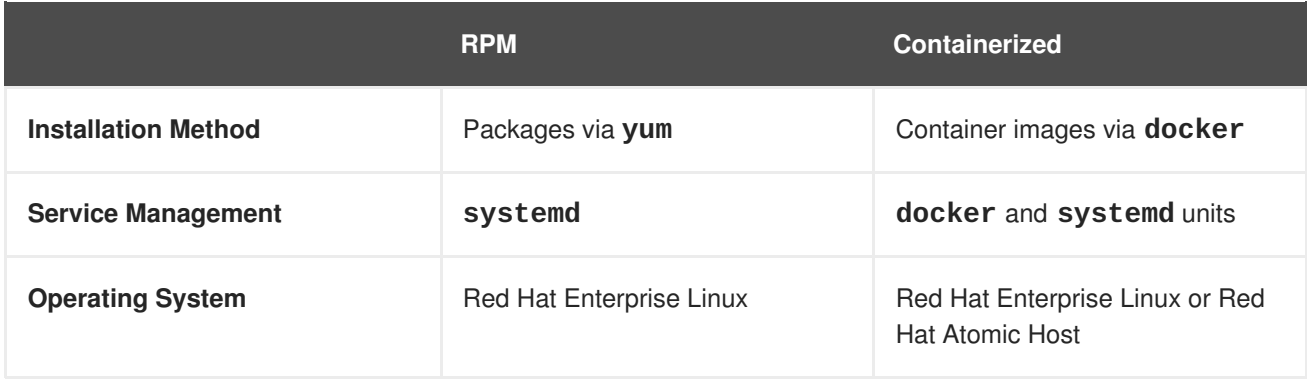

## **2.4.2. Install Methods for Containerized Hosts**

As with the RPM installation, you can choose between the [quick](#page-56-0) and [advanced](#page-56-1) install methods for the containerized install.

For the quick installation method, you can choose between the RPM or containerized method on a per host basis during the interactive installation, or set the values manually in an installation [configuration](#page-56-1) file.

For the advanced installation method, you can set the Ansible variable **containerized=true** in an [inventory](#page-75-0) file on a cluster-wide or per host basis.

<span id="page-52-0"></span>For the [disconnected](#page-114-0) installation method, to install the etcd container, you can set the Ansible variable **osm\_etcd\_image** to be the fully qualified name of the etcd image on your local registry, for example, **registry.example.com/rhel7/etcd**.

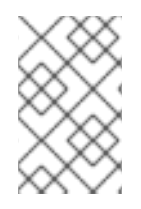

### **NOTE**

When installing an environment with multiple masters, the load balancer cannot be deployed by the installation process as a container. See Advanced [Installation](#page-97-0) for load balancer requirements using the native HA method.

### **2.4.3. Required Images**

Containerized installations make use of the following images:

- **openshift3/ose**
- **openshift3/node**
- **openshift3/openvswitch**
- **registry.access.redhat.com/rhel7/etcd**

By default, all of the above images are pulled from the Red Hat Registry at [registry.access.redhat.com](https://registry.access.redhat.com).

If you need to use a private registry to pull these images during the installation, you can specify the registry information ahead of time. For the advanced installation method, you can set the following Ansible variables in your inventory file, as required:

cli\_docker\_additional\_registries=<registry\_hostname>

cli\_docker\_insecure\_registries=<registry\_hostname>

cli\_docker\_blocked\_registries=<registry\_hostname>

For the quick installation method, you can export the following environment variables on each target host:

# export 00\_INSTALL\_ADDITIONAL\_REGISTRIES=<registry\_hostname> # export 00 INSTALL INSECURE REGISTRIES=<registry hostname>

Blocked Docker registries cannot currently be specified using the quick installation method.

The configuration of additional, insecure, and blocked Docker registries occurs at the beginning of the installation process to ensure that these settings are applied before attempting to pull any of the required images.

## **2.4.4. Starting and Stopping Containers**

The installation process creates relevant **systemd** units which can be used to start, stop, and poll services using normal **systemctl** commands. For containerized installations, these unit names match those of an RPM installation, with the exception of the **etcd** service which is named **etcd\_container**.

This change is necessary as currently RHEL Atomic Host ships with the **etcd** package installed as part of the operating system, so a containerized version is used for the OpenShift Container Platform installation instead. The installation process disables the default **etcd** service. The **etcd** package is slated to be removed from RHEL Atomic Host in the future.

# **2.4.5. File Paths**

All OpenShift Container Platform configuration files are placed in the same locations during containerized installation as RPM based installations and will survive **os-tree** upgrades.

However, the default image stream and [template](#page-289-0) files are installed at */etc/origin/examples/* for containerized installations rather than the standard */usr/share/openshift/examples/*, because that directory is read-only on RHEL Atomic Host.

## **2.4.6. Storage Requirements**

RHEL Atomic Host installations normally have a very small root file system. However, the etcd, master, and node containers persist data in the */var/lib/* directory. Ensure that you have enough space on the root file system before installing OpenShift Container Platform. See the System [Requirements](#page-29-0) section for details.

# **2.4.7. Open vSwitch SDN Initialization**

OpenShift SDN initialization requires that the Docker bridge be reconfigured and that Docker is restarted. This complicates the situation when the node is running within a container. When using the Open vSwitch (OVS) SDN, you will see the node start, reconfigure Docker, restart Docker (which restarts all containers), and finally start successfully.

In this case, the node service may fail to start and be restarted a few times, because the master services are also restarted along with Docker. The current implementation uses a workaround which relies on setting the **Restart=always** parameter in the Docker based **systemd** units.

# **2.5. QUICK INSTALLATION**

## **2.5.1. Overview**

The *quick installation* method allows you to use an interactive CLI utility, the **atomic-openshiftinstaller** command, to install OpenShift Container Platform across a set of hosts. This installer can deploy OpenShift Container Platform components on targeted hosts by either installing RPMs or running containerized services.

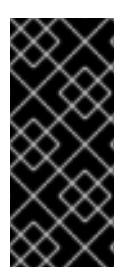

### **IMPORTANT**

While RHEL Atomic Host is supported for running containerized OpenShift Container Platform services, the installer is [provided](#page-40-0) by an RPM and not available by default in RHEL Atomic Host. Therefore, it must be run from a Red Hat Enterprise Linux 7 system. The host initiating the installation does not need to be intended for inclusion in the OpenShift Container Platform cluster, but it can be.

This installation method is provided to make the installation experience easier by interactively gathering the data needed to run on each host. The installer is a [self-contained](#page-55-0) wrapper intended for usage on a Red Hat Enterprise Linux (RHEL) 7 system.

In addition to running interactive [installations](#page-55-0) from scratch, the **atomic-openshift-installer** command can also be run or re-run using a predefined installation configuration file. This file can be used with the installer to:

• run an [unattended](#page-57-0) installation,

- add [nodes](#page-283-0) to an existing cluster,
- [upgrade](#page-210-0) your cluster, or
- [reinstall](#page-283-0) the OpenShift Container Platform cluster completely.

Alternatively, you can use the advanced [installation](#page-83-0) method for more complex environments.

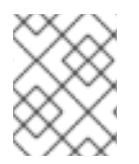

# **NOTE**

To install OpenShift Container Platform as a [stand-alone](#page-123-0) registry, see Installing a Standalone Registry.

## <span id="page-54-0"></span>**2.5.2. Before You Begin**

The installer allows you to install OpenShift Container Platform [master](https://access.redhat.com/documentation/en-us/openshift_container_platform/3.6/html-single/architecture/#master) and [node](https://access.redhat.com/documentation/en-us/openshift_container_platform/3.6/html-single/architecture/#node) components on a defined set of hosts.

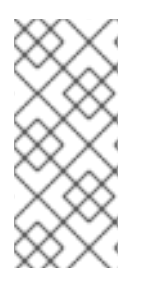

## **NOTE**

By default, any hosts you designate as masters during the installation process are automatically also configured as nodes so that the masters are configured as part of the [OpenShift](https://access.redhat.com/documentation/en-us/openshift_container_platform/3.6/html-single/architecture/#openshift-sdn) Container Platform SDN. The node component on the masters, however, are marked unschedulable, which blocks pods from being scheduled on it. After the installation, you can mark them [schedulable](https://access.redhat.com/documentation/en-us/openshift_container_platform/3.6/html-single/cluster_administration/#marking-nodes-as-unschedulable-or-schedulable) if you want.

Before installing OpenShift Container Platform, you must first satisfy the [prerequisites](#page-33-0) on your hosts, which includes verifying system and environment requirements and properly installing and configuring Docker. You must also be prepared to provide or validate the following information for each of your targeted hosts during the course of the installation:

- User name on the target host that should run the Ansible-based installation (can be root or nonroot)
- Host name
- Whether to install components for master, node, or both
- Whether to use the RPM or containerized method
- Internal and external IP addresses

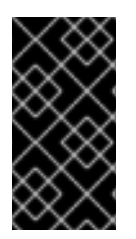

## **IMPORTANT**

If you are installing OpenShift Container Platform using the containerized method (optional for RHEL but required for RHEL Atomic Host), see the Installing on [Containerized](#page-52-0) Hosts topic to ensure that you understand the differences between these methods, then return to this topic to continue.

After following the instructions in the [Prerequisites](#page-33-0) topic and deciding between the RPM and containerized methods, you can continue to running an [interactive](#page-55-0) or [unattended](#page-57-0) installation.

## **2.5.3. Running an Interactive Installation**

<span id="page-55-0"></span>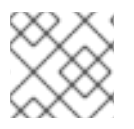

# **NOTE**

Ensure you have read through [Before](#page-54-0) You Begin.

You can start the interactive installation by running:

\$ atomic-openshift-installer install

Then follow the on-screen instructions to install a new OpenShift Container Platform cluster.

After it has finished, ensure that you back up the *[~/.config/openshift/installer.cfg.yml](#page-56-1)*installation configuration file that is created, as it is required if you later want to re-run the installation, add hosts to the cluster, or [upgrade](#page-210-0) your cluster. Then, verify the [installation.](#page-58-0)

## **2.5.4. Defining an Installation Configuration File**

The installer can use a predefined installation configuration file, which contains information about your installation, individual hosts, and cluster. When running an interactive [installation](#page-55-0), an installation configuration file based on your answers is created for you in *~/.config/openshift/installer.cfg.yml*. The file is created if you are instructed to exit the installation to manually modify the configuration or when the installation completes. You can also create the configuration file manually from scratch to perform an [unattended](#page-57-0) installation.

### **Example 2.1. Installation Configuration File Specification**

```
version: v2 1
variant: openshift-enterprise 2
variant_version: 3.6 3
ansible_log_path: /tmp/ansible.log 4
deployment:
  ansible_ssh_user: root 5
  hosts: 6
  - ip: 10.0.0.1 7
    hostname: master-private.example.com 8
    public_ip: 24.222.0.1 9
    public_hostname: master.example.com 10
    roles: 11
      - master
      - node
    containerized: true 12
    connect_to: 24.222.0.1 13
  - ip: 10.0.0.2
    hostname: node1-private.example.com
    public_ip: 24.222.0.2
    public_hostname: node1.example.com
    node_labels: {'region': 'infra'} 14
    roles:
      - node
    connect_to: 10.0.0.2
  - ip: 10.0.0.3
    hostname: node2-private.example.com
    public_ip: 24.222.0.3
    public_hostname: node2.example.com
```
<span id="page-56-5"></span><span id="page-56-4"></span><span id="page-56-3"></span><span id="page-56-2"></span><span id="page-56-1"></span><span id="page-56-0"></span>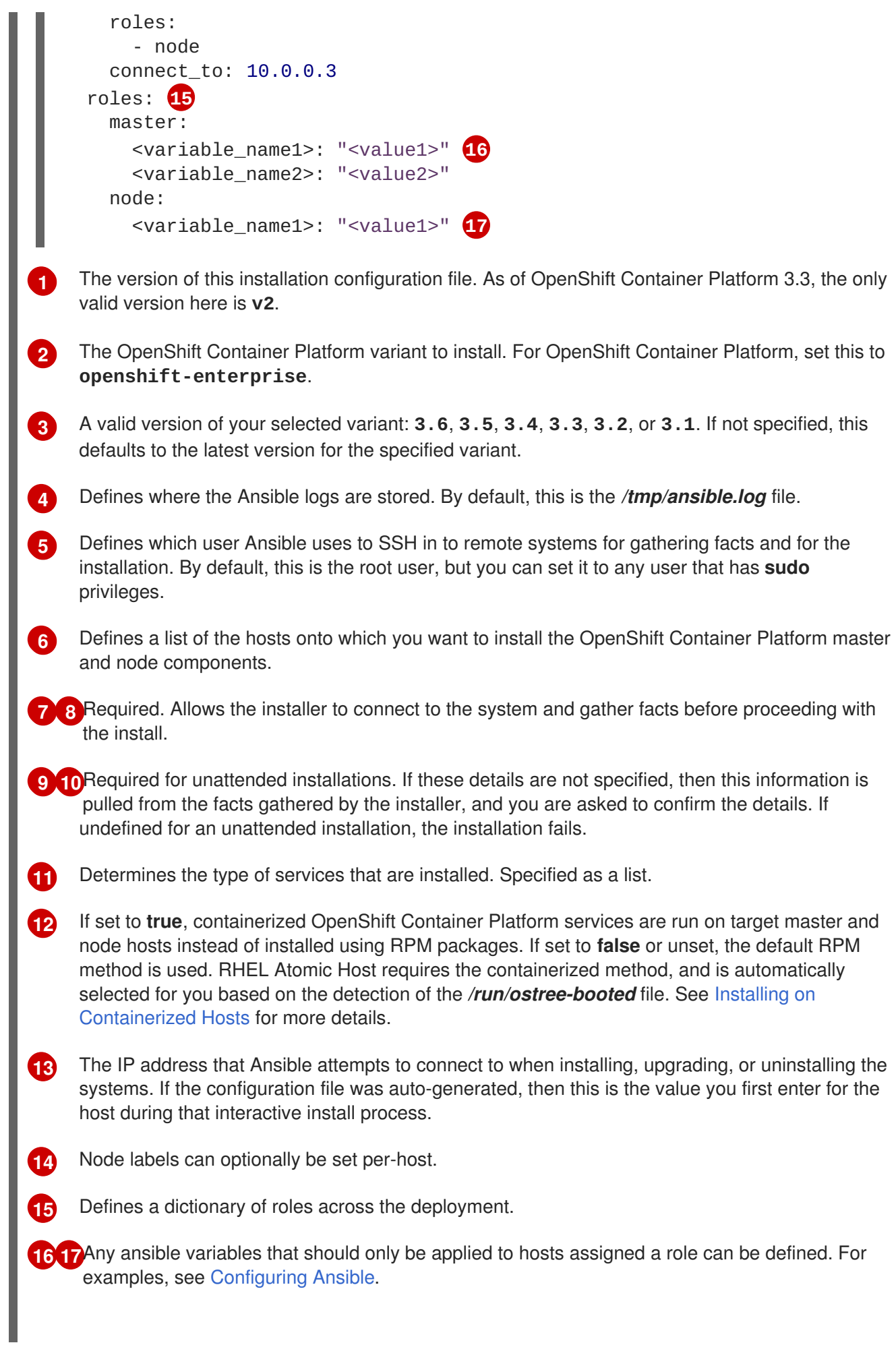

# <span id="page-57-0"></span>**2.5.5. Running an Unattended Installation**

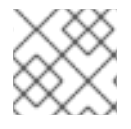

## **NOTE**

Ensure you have read through the [Before](#page-54-0) You Begin.

Unattended installations allow you to define your hosts and cluster [configuration](#page-56-1) in an installation configuration file before running the installer so that you do not have to go through all of [theinteractive](#page-55-0) installation questions and answers. It also allows you to resume an interactive installation you may have left unfinished, and quickly get back to where you left off.

To run an unattended installation, first define an installation [configuration](#page-56-1) file at *~/.config/openshift/installer.cfg.yml*. Then, run the installer with the **-u** flag:

```
$ atomic-openshift-installer -u install
```
By default in interactive or unattended mode, the installer uses the configuration file located at *~/.config/openshift/installer.cfg.yml* if the file exists. If it does not exist, attempting to start an unattended installation fails.

Alternatively, you can specify a different location for the configuration file using the **-c** option, but doing so will require you to specify the file location every time you run the installation:

\$ atomic-openshift-installer -u -c </path/to/file> install

After the unattended installation finishes, ensure that you back up the *~/.config/openshift/installer.cfg.yml* file that was used, as it is required if you later want to re-run the installation, add hosts to the cluster, or [upgrade](#page-210-0) your cluster. Then, verify the [installation](#page-58-0).

# **2.5.6. Verifying the Installation**

After the installation completes:

1. If you are using a proxy, you must add the IP address of the etcd endpoints to the **openshift\_no\_proxy** cluster variable in your inventory file.

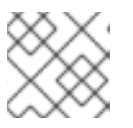

## **NOTE**

If you are not using a proxy, you can skip this step.

In OpenShift Container Platform 3.4, the master connected to the etcd cluster using the host name of the etcd endpoints. In OpenShift Container Platform 3.5, the master now connects to etcd via IP address.

When configuring a cluster to use proxy settings (see [Configuring](#page-80-0) Global Proxy Options), this change causes the master-to-etcd connection to be proxied as well, rather than being excluded by host name in each host's **NO\_PROXY** setting (see [Working](#page-543-0) with HTTP Proxies for more about **NO\_PROXY**).

a. To workaround this issue, add the IP address of the etcd endpoints to the **NO\_PROXY** environment variable on each master host's */etc/sysconfig/atomic-openshift-mastercontrollers* file. For example:

### <span id="page-58-0"></span>NO PROXY=<ip address>

Use the IP address or host name that the master uses to contact the etcd cluster as the **<ip\_address>**. The **<port>** should be **2379** if you are using standalone etcd (clustered) or **4001** for embedded etcd (single master, non-clustered etcd). The installer will be updated in a future release to handle this scenario automatically during installation and upgrades (**[BZ#1466783](https://bugzilla.redhat.com/show_bug.cgi?id=1466783)**).

b. Restart the master service for the changes to take effect:

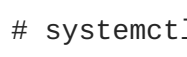

# systemctl restart atomic-openshift-master

After the installation completes:

1. Verify that the master is started and nodes are registered and reporting in **Ready** status. *On the master host*, run the following as root:

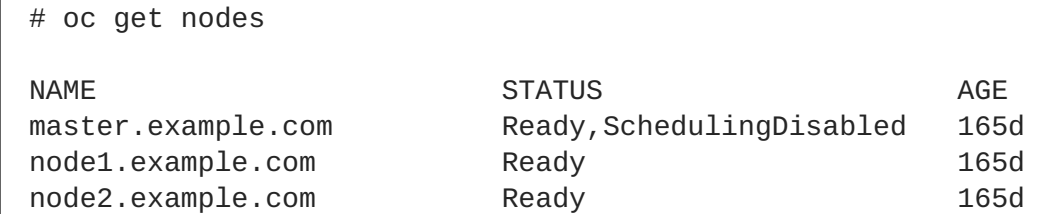

- 2. To verify that the web console is installed correctly, use the master host name and the web console port number to access the web console with a web browser. For example, for a master host with a host name of master.openshift.com and using the default port of **8443**, the web console would be found at **https://master.openshift.com:8443/console**.
- 3. Then, see [What's](#page-58-1) Next for the next steps on configuring your OpenShift Container Platform cluster.

## **2.5.7. Uninstalling OpenShift Container Platform**

You can uninstall OpenShift Container Platform from all hosts in your cluster using the installer's **uninstall** command. By default, the installer uses the installation configuration file located at *~/.config/openshift/installer.cfg.yml* if the file exists:

\$ atomic-openshift-installer uninstall

Alternatively, you can specify a different location for the configuration file using the **-c** option:

\$ atomic-openshift-installer -c </path/to/file> uninstall

See the advanced [installation](#page-106-0) method for more options.

## <span id="page-58-1"></span>**2.5.8. What's Next?**

Now that you have a working OpenShift Container Platform instance, you can:

Configure [authentication;](#page-322-0) by default, authentication is set to [Deny](#page-313-0) All.

- Configure the automatically-deployed [integrated](#page-127-0) Docker registry.
- Configure the automatically-deployed [router.](#page-159-0)

# **2.6. ADVANCED INSTALLATION**

### **2.6.1. Overview**

A reference configuration implemented using [Ansible](http://docs.ansible.com/ansible/) playbooks is available as the *advanced installation* method for installing a OpenShift Container Platform cluster. Familiarity with Ansible is assumed, however you can use this configuration as a reference to create your own implementation using the configuration management tool of your choosing.

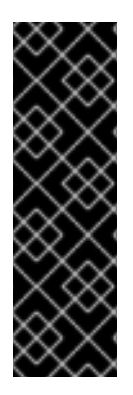

## **IMPORTANT**

While RHEL Atomic Host is supported for running containerized OpenShift Container Platform services, the advanced installation method utilizes Ansible, which is not available in RHEL Atomic Host, and must therefore be run from a RHEL 7 system. The host initiating the installation does not need to be intended for inclusion in the OpenShift Container Platform cluster, but it can be.

Alternatively, a [containerized](#page-101-0) version of the installer is available as a system container, which is currently a Technology Preview feature.

Alternatively, you can use the quick [installation](#page-56-0) method if you prefer an interactive installation experience.

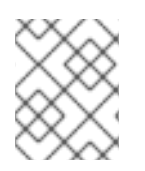

# **NOTE**

To install OpenShift Container Platform as a [stand-alone](#page-123-0) registry, see Installing a Standalone Registry.

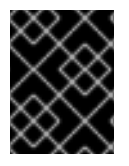

# **IMPORTANT**

Running Ansible playbooks with the **--tags** or **--check** options is not supported by Red Hat.

# **2.6.2. Before You Begin**

Before installing OpenShift Container Platform, you must first see the [P](#page-45-0)[rerequisite](#page-33-0)[s](#page-45-0) and Host Preparation topics to prepare your hosts. This includes verifying system and environment requirements per component type and properly installing and configuring Docker. It also includes installing Ansible version 2.2.0 or later, as the advanced installation method is based on Ansible playbooks and as such requires directly invoking Ansible.

If you are interested in installing OpenShift Container Platform using the containerized method (optional for RHEL but required for RHEL Atomic Host), see Installing on [Containerized](#page-52-0) Hosts to ensure that you understand the differences between these methods, then return to this topic to continue.

For large-scale installs, including suggestions for optimizing install time, see the Scaling and [Performance](https://access.redhat.com/documentation/en-us/openshift_container_platform/3.6/html-single/scaling_and_performance_guide/#scaling-performance-install-best-practices) Guide.

After following the instructions in the [Prerequisites](#page-33-0) topic and deciding between the RPM and containerized methods, you can continue in this topic to [Configuring](#page-75-0) Ansible Inventory Files.

# **2.6.3. Configuring Ansible Inventory Files**

The */etc/ansible/hosts* file is Ansible's inventory file for the playbook used to install OpenShift Container Platform. The inventory file describes the configuration for your OpenShift Container Platform cluster. You must replace the default contents of the file with your desired configuration.

The following sections describe commonly-used variables to set in your inventory file during an advanced installation, followed by example [inventory](#page-95-0) files you can use as a starting point for your installation.

Many of the Ansible variables described are optional. Accepting the default values should suffice for development environments, but for production environments it is recommended you read through and become familiar with the various options available.

The example inventories describe various environment topographies, including using multiple masters for high availability. You can choose an example that matches your [requirements,](#page-97-0) modify it to match your own environment, and use it as your inventory file when running the advanced [installation.](#page-102-0)

### **Image Version Policy**

Images require a version number policy in order to maintain updates. See the Image [Version](https://access.redhat.com/documentation/en-us/openshift_container_platform/3.6/html-single/architecture/#architecture-images-tag-policy) Tag Policy section in the Architecture Guide for more information.

### **2.6.3.1. Configuring Cluster Variables**

To assign environment variables during the Ansible install that apply more globally to your OpenShift Container Platform cluster overall, indicate the desired variables in the */etc/ansible/hosts* file on separate, single lines within the **[OSEv3:vars]** section. For example:

```
[OSEv3:vars]
openshift_master_identity_providers=[{'name': 'htpasswd_auth',
'login': 'true', 'challenge': 'true',
'kind': 'HTPasswdPasswordIdentityProvider',
'filename': '/etc/origin/master/htpasswd'}]
```
openshift\_master\_default\_subdomain=apps.test.example.com

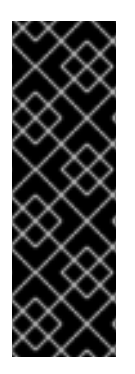

### **IMPORTANT**

If a parameter value in the Ansible inventory file contains special characters, such as **#**, **{** or **}**, you must double-escape the value (that is enclose the value in both single and double quotation marks). For example, to use **mypasswordwith###hashsigns** as a value for the variable **openshift\_cloudprovider\_openstack\_password**, declare it as

**openshift\_cloudprovider\_openstack\_password='"mypasswordwith###hash signs"'** in the Ansible host inventory file.

The following table describes variables for use with the Ansible installer that can be assigned clusterwide:

### **Table 2.9. Cluster Variables**

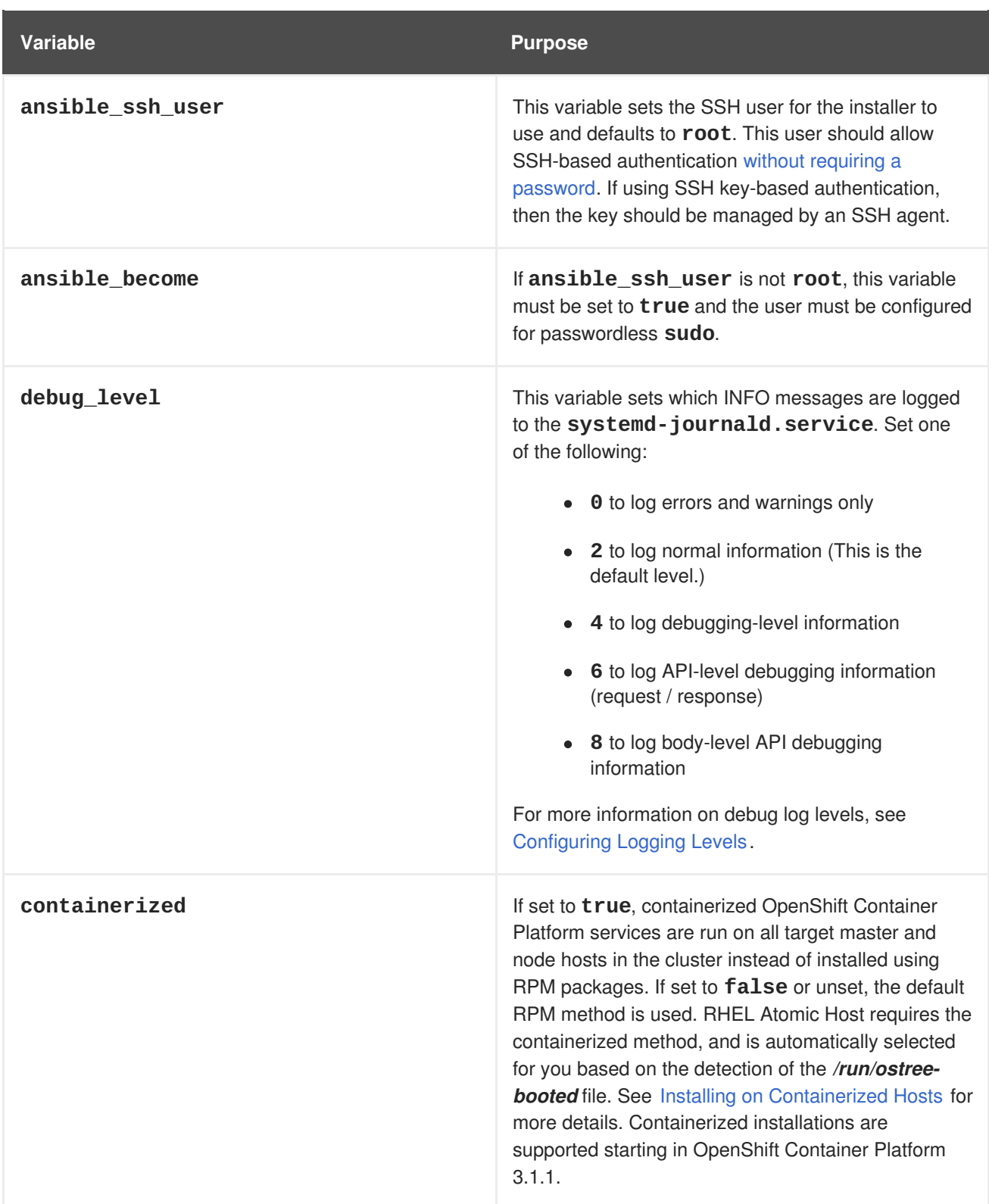

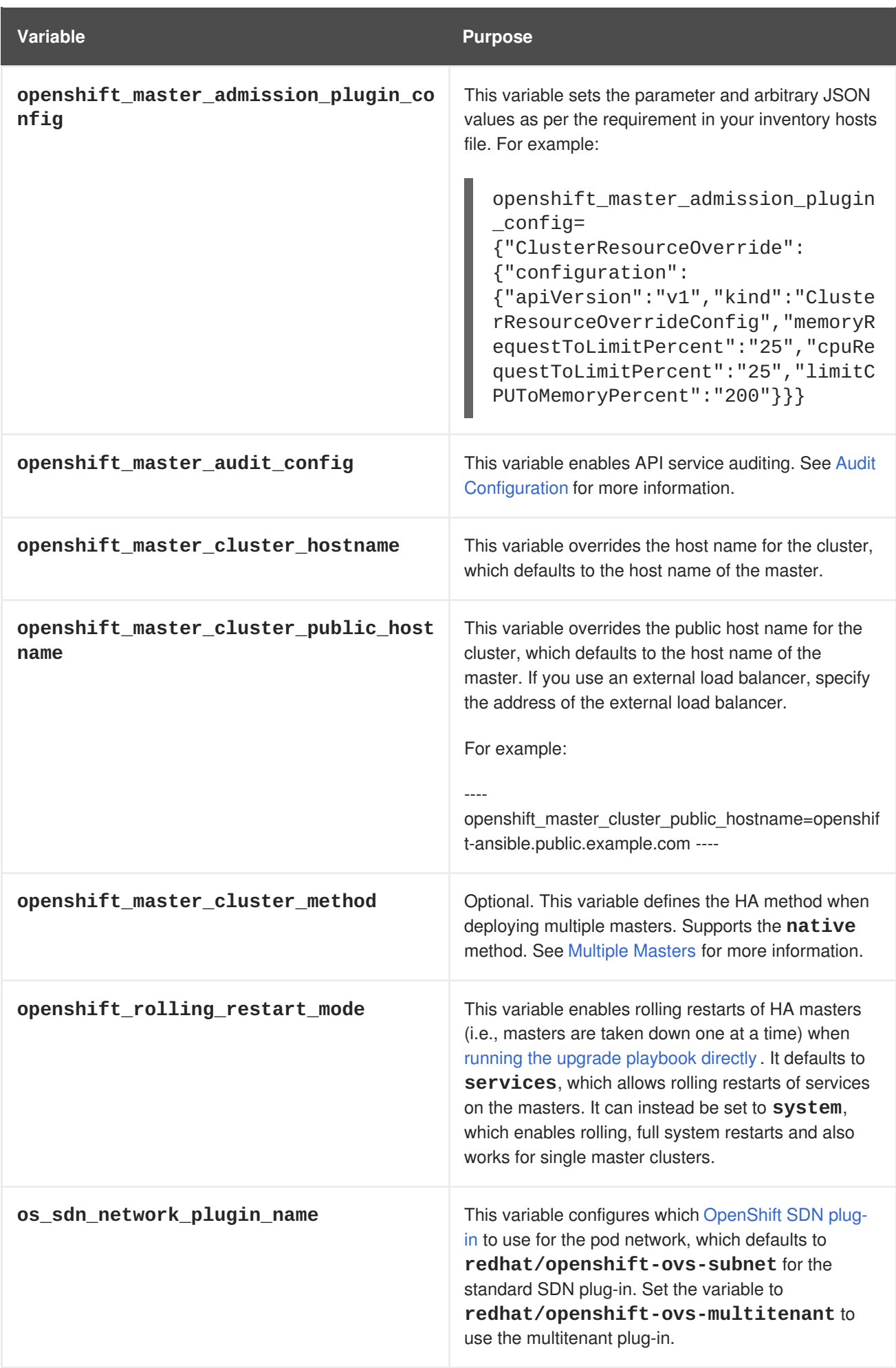

<span id="page-63-0"></span>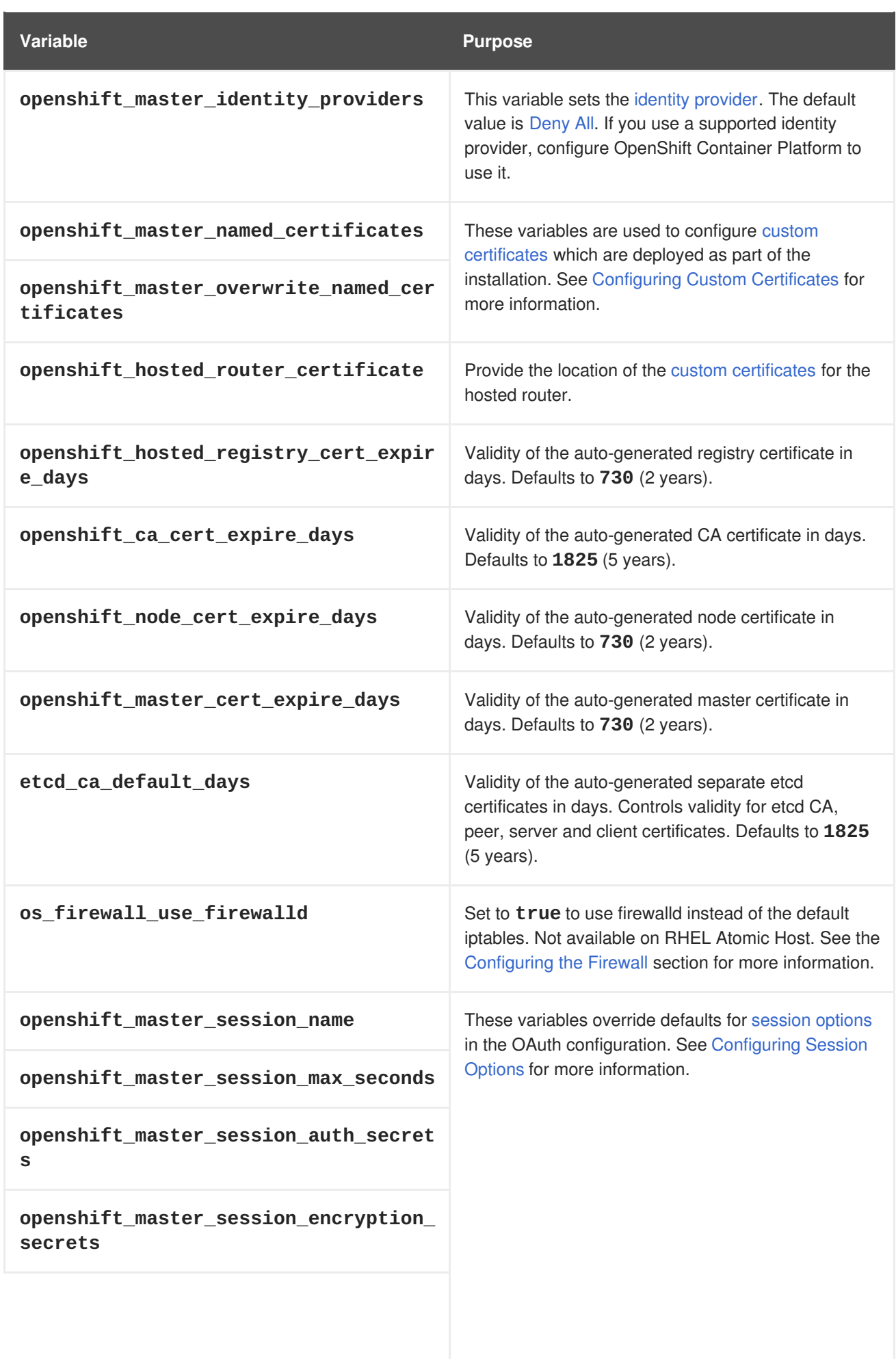

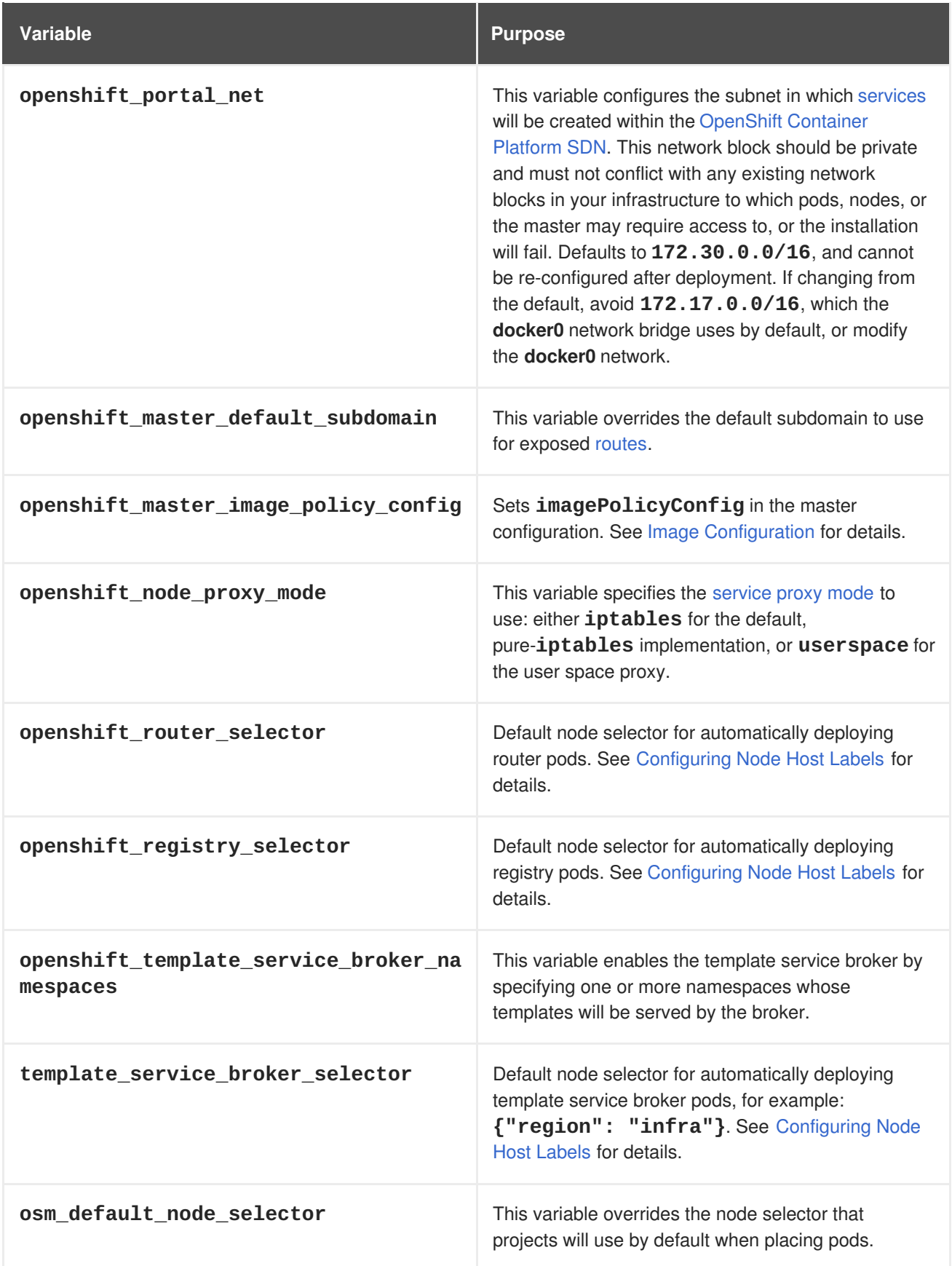

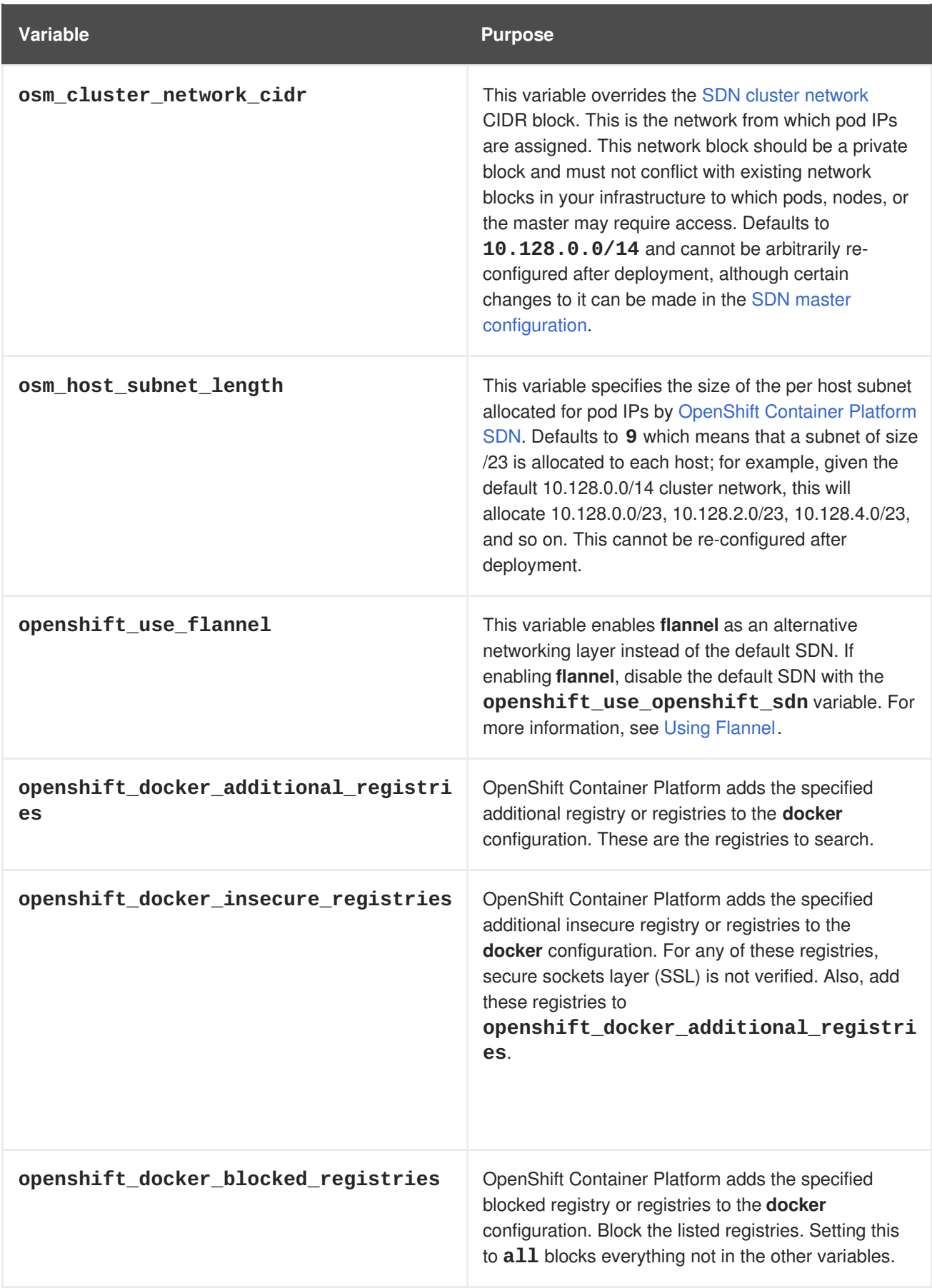

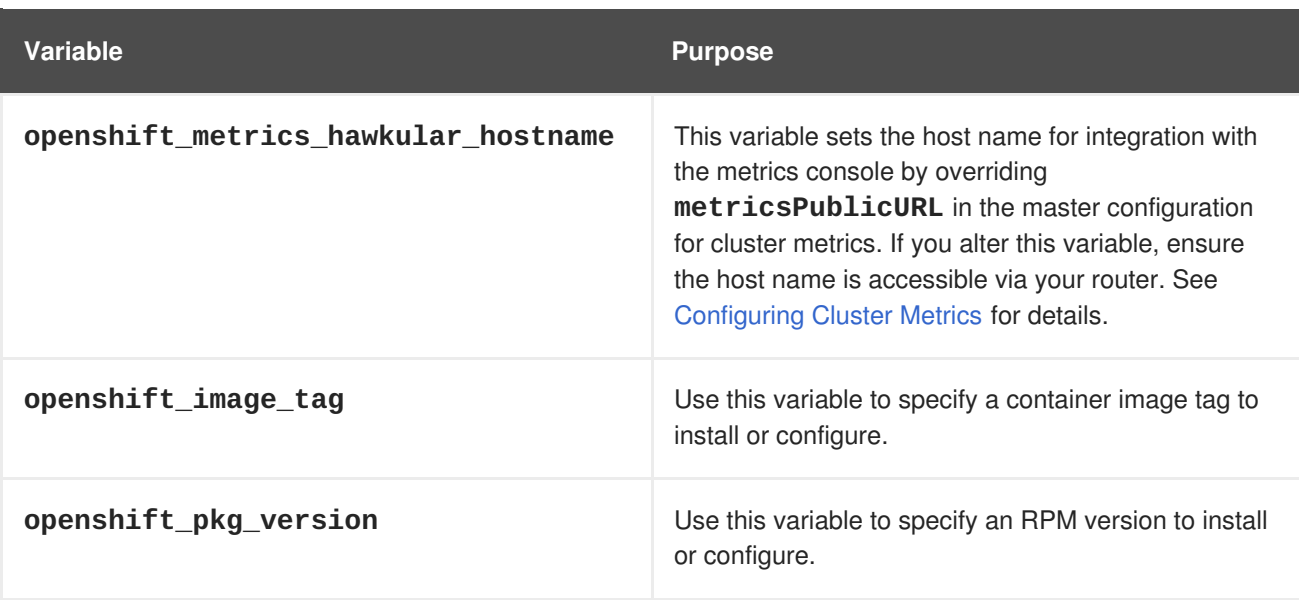

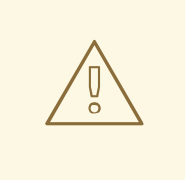

# **WARNING**

If you modify the **openshift\_image\_tag** or the **openshift\_pkg\_version** variables after the cluster is set up, then an upgrade can be triggered, resulting in downtime.

- **•** If **openshift\_image\_tag** is set, its value is used for all hosts in containerized environments, even those that have another version installed. If
- **openshift pkg version** is set, its value is used for all hosts in RPMbased environments, even those that have another version installed.

## **2.6.3.2. Configuring Deployment Type**

Various defaults used throughout the playbooks and roles used by the installer are based on the deployment type configuration (usually defined in an Ansible inventory file).

Ensure the **deployment\_type** parameter in your inventory file's **[OSEv3:vars]** section is set to **openshift-enterprise** to install the OpenShift Container Platform variant:

```
[OSEv3:vars]
deployment_type=openshift-enterprise
```
## **2.6.3.3. Configuring Host Variables**

To assign environment variables to hosts during the Ansible installation, indicate the desired variables in the */etc/ansible/hosts* file after the host entry in the **[masters]** or **[nodes]** sections. For example:

```
[masters]
ec2-52-6-179-239.compute-1.amazonaws.com openshift_public_hostname=ose3-
master.public.example.com
```
The following table describes variables for use with the Ansible installer that can be assigned to individual host entries:

### **Table 2.10. Host Variables**

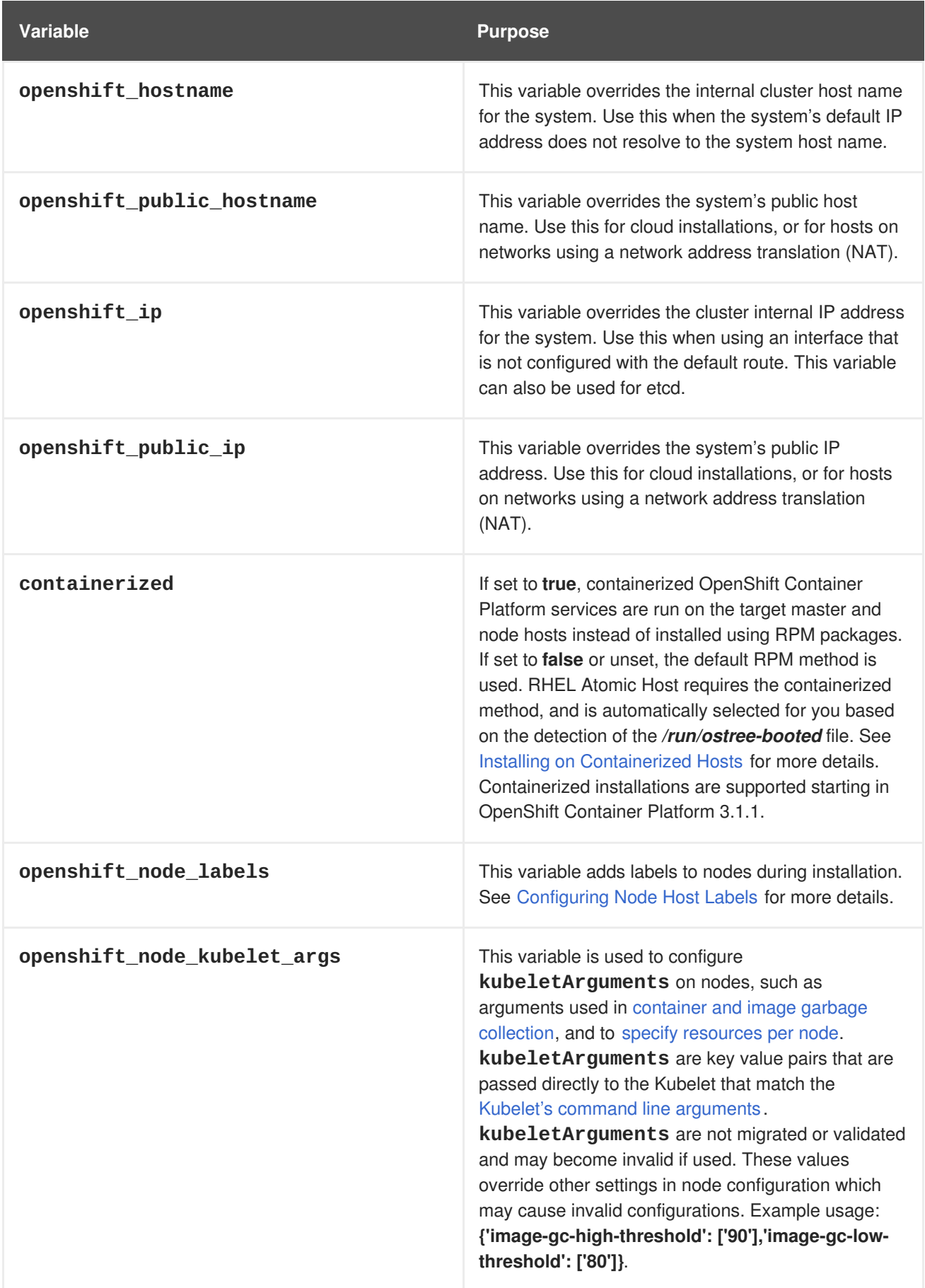

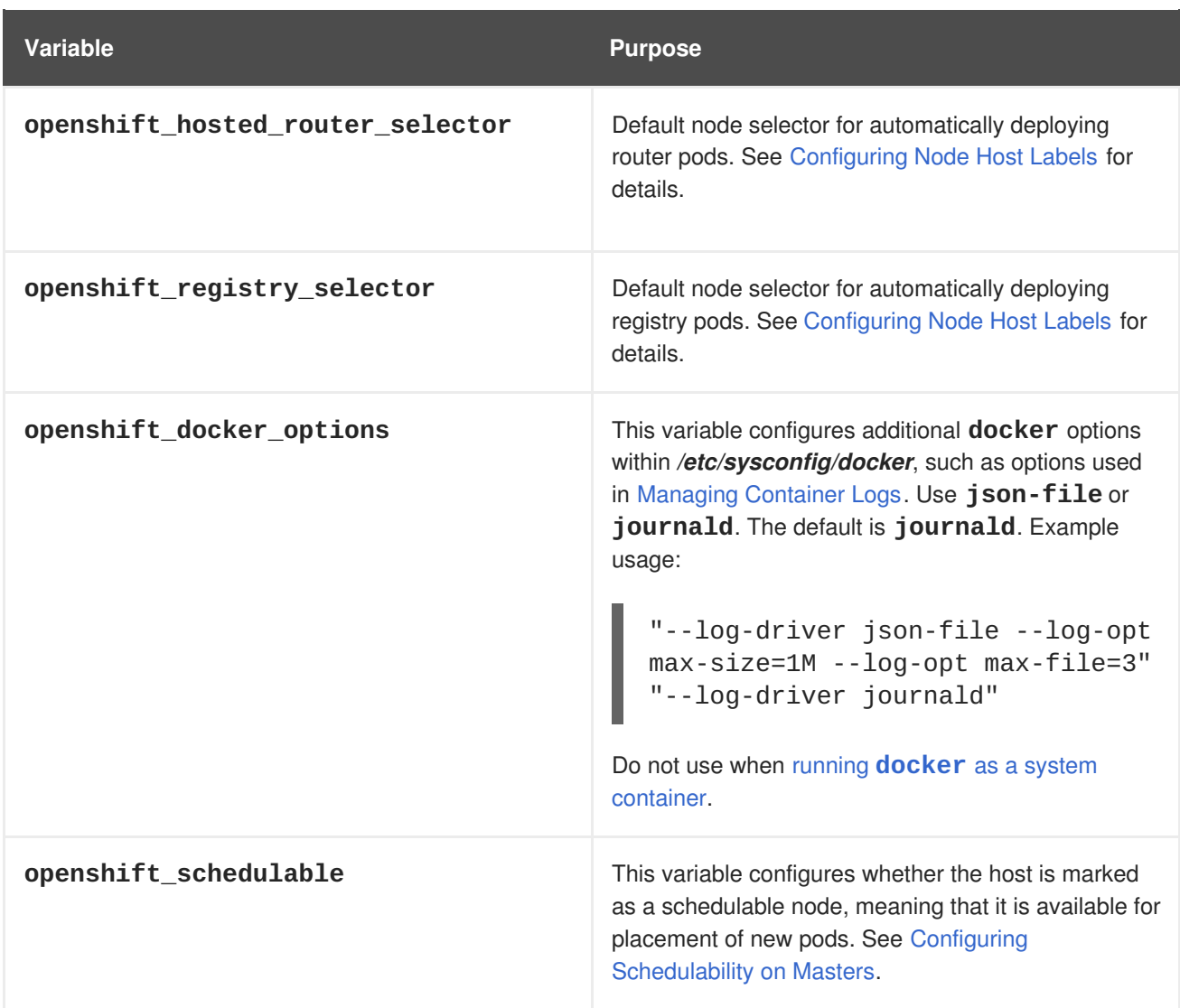

## **2.6.3.4. Configuring Master API and Console Ports**

To configure the default ports used by the master API and web console, configure the following variables in the */etc/ansible/hosts* file:

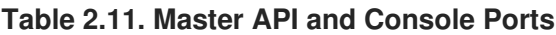

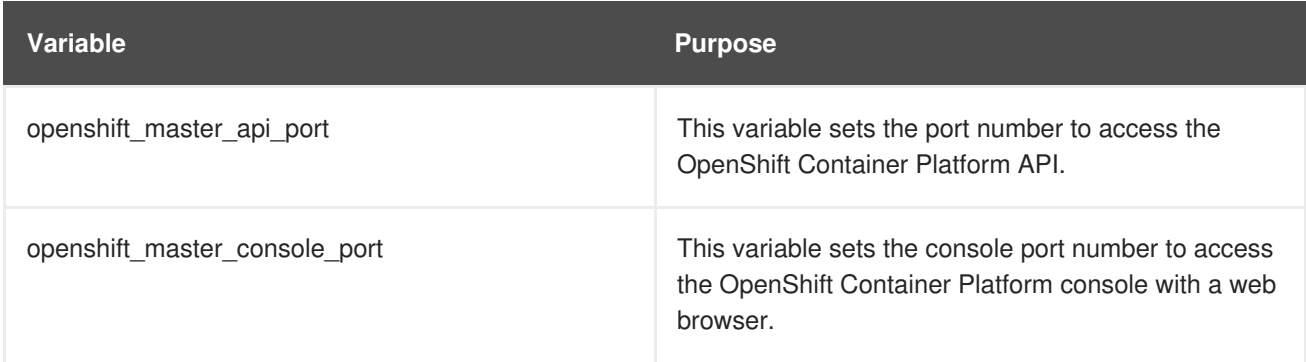

For example:

```
openshift_master_api_port=3443
openshift_master_console_port=8756
```
## **2.6.3.5. Configuring Cluster Pre-install Checks**

Pre-install checks are a set of diagnostic tasks that run as part of the **openshift health checker** Ansible role. They run prior to an Ansible installation of OpenShift Container Platform, ensure that required inventory values are set, and identify potential issues on a host that can prevent or interfere with a successful installation.

The following table describes available pre-install checks that will run before every Ansible installation of OpenShift Container Platform:

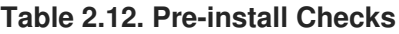

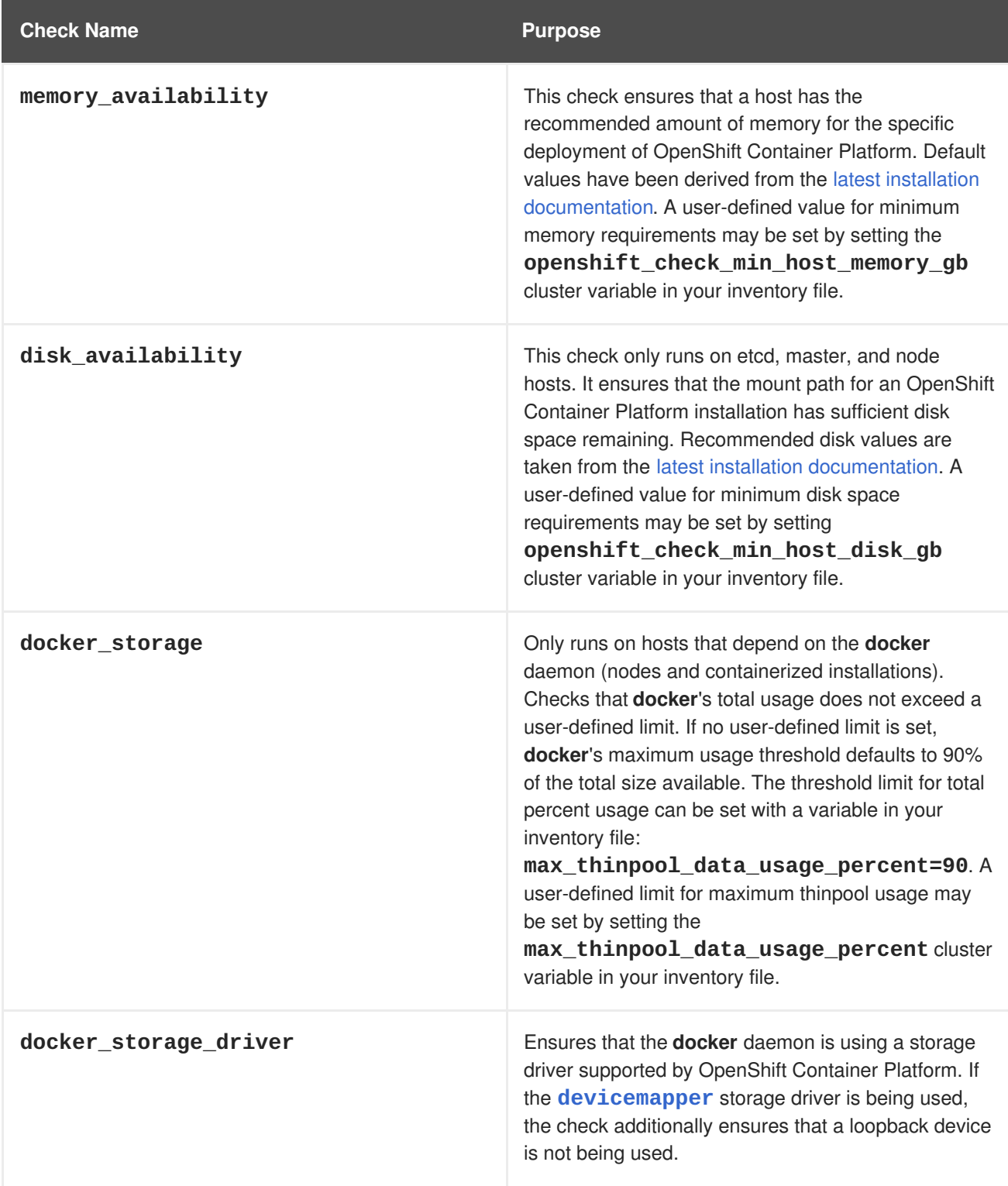

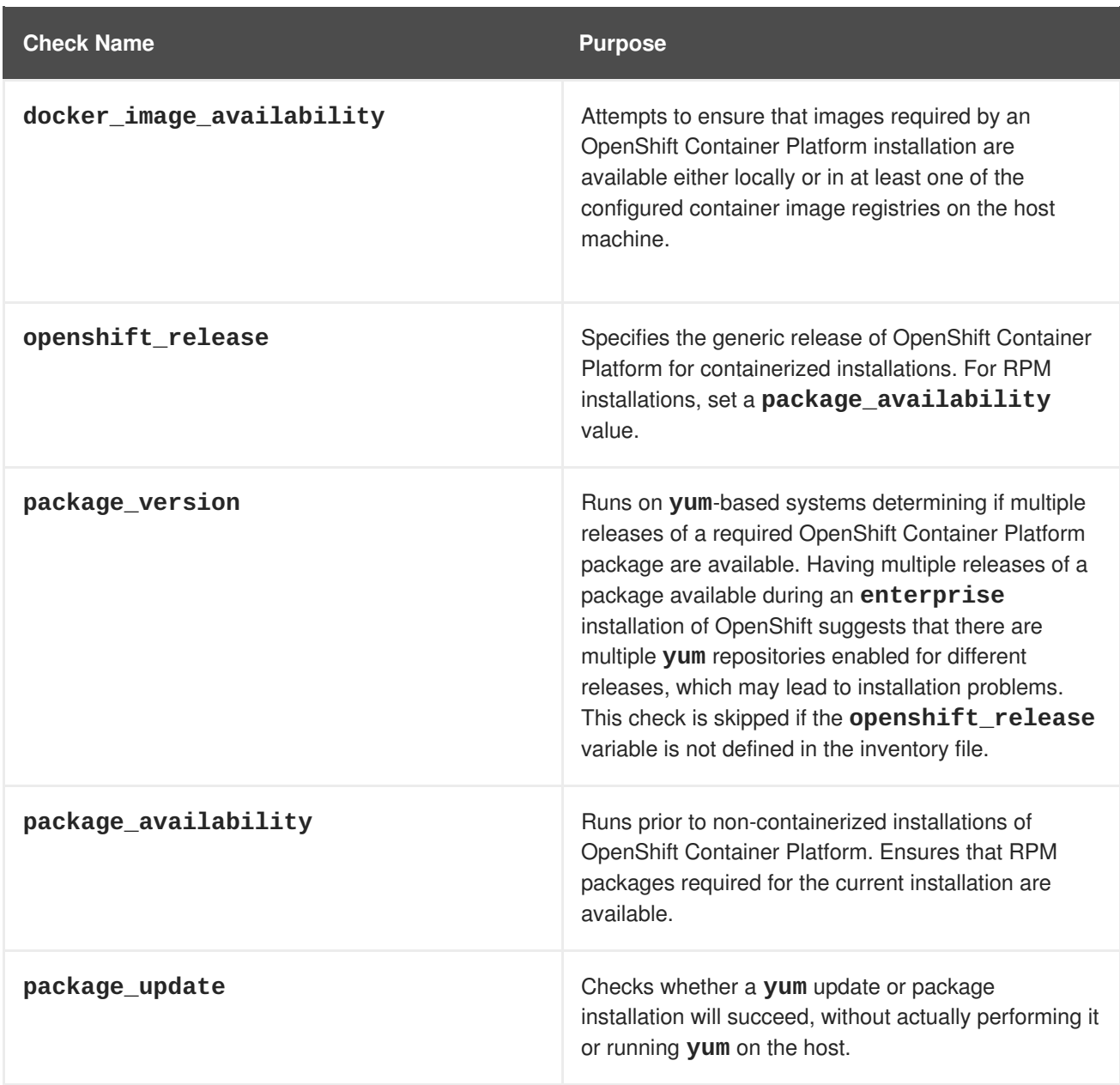

To disable specific pre-install checks, include the variable **openshift\_disable\_check** with a comma-delimited list of check names in your inventory file. For example:

openshift\_disable\_check=memory\_availability,disk\_availability

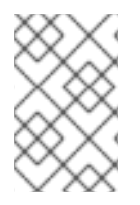

# **NOTE**

A similar set of health checks meant to run for diagnostics on existing clusters can be found in [Ansible-based](https://access.redhat.com/documentation/en-us/openshift_container_platform/3.6/html-single/cluster_administration/#admin-guide-health-checks-via-ansible-playbook) Health Checks. Another set of checks for checking certificate expiration can be found in [Redeploying](#page-301-0) Certificates.

# **2.6.3.6. Configuring System Containers**

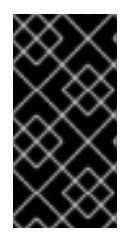

## **IMPORTANT**

All system container components are [Technology](https://access.redhat.com/support/offerings/techpreview) Preview features in OpenShift Container Platform 3.6. They must not be used in production and they are not supported for upgrades to OpenShift Container Platform 3.6. During this phase, they are only meant for use with new cluster installations in non-production environments.

System containers provide a way to containerize services that need to run before the **docker** daemon is running. They are Docker-formatted containers that use:

- [OSTree](https://access.redhat.com/documentation/en-us/red_hat_satellite/6.2/html/content_management_guide/managing_ostree_content) for storage,
- [runC](https://access.redhat.com/documentation/en-us/red_hat_enterprise_linux_atomic_host/7/html-single/managing_containers/#running_containers_with_runc) for the runtime,
- [systemd](https://access.redhat.com/documentation/en-us/red_hat_enterprise_linux_atomic_host/7/html-single/managing_containers/#using_systemd_with_containers) for service management, and
- [skopeo](https://access.redhat.com/documentation/en-us/red_hat_enterprise_linux_atomic_host/7/html-single/managing_containers/#using_skopeo_to_work_with_container_registries) for searching.

System containers are therefore stored and run outside of the traditional **docker** service. For more details on system container technology, see Running System [Containers](https://access.redhat.com/documentation/en-us/red_hat_enterprise_linux_atomic_host/7/html/managing_containers/running_system_containers) in the *Red Hat Enterprise Linux Atomic Host: Managing Containers* documentation.

You can configure your OpenShift Container Platform installation to run certain components as system containers instead of their RPM or standard containerized methods. Currently, the **docker** and etcd components can be run as system containers in OpenShift Container Platform.

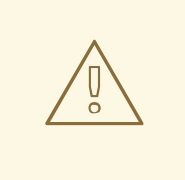

## **WARNING**

System containers are currently OS-specific because they require specific versions of **atomic** and systemd. For example, different system containers are created for RHEL, Fedora, or CentOS. Ensure that the system containers you are using match the OS of the host they will run on. OpenShift Container Platform only supports RHEL and RHEL Atomic as the host OS, so by default system containers built for RHEL are used.

### **2.6.3.6.1. Running Docker as a System Container**

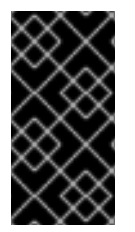

### **IMPORTANT**

All system container components are [Technology](https://access.redhat.com/support/offerings/techpreview) Preview features in OpenShift Container Platform 3.6. They must not be used in production and they are not supported for upgrades to OpenShift Container Platform 3.6. During this phase, they are only meant for use with new cluster installations in non-production environments.

The traditional method for using **docker** in an OpenShift Container Platform cluster is an RPM package [installation.](#page-42-0) For Red Hat Enterprise Linux (RHEL) systems, it must be specifically installed; for RHEL Atomic Host systems, it is provided by default.

However, you can configure your OpenShift Container Platform installation to alternatively run **docker** on node hosts as a system container. When using the system container method, the **container-**
**engine** container image and systemd service is used on the host instead of the**docker** package and service.

To run **docker** as a system container:

1. Because the default storage back end for Docker on RHEL 7 is a thin pool on loopback devices, for any RHEL systems you must still configure a thin pool logical volume for **docker** to use before running the OpenShift Container Platform installation. You can skip these steps for any RHEL Atomic Host systems.

For any RHEL systems, perform the steps described in the following sections:

i. [Installing](#page-42-0) Docker

#### ii. [Configuring](#page-46-0) Docker Storage

After completing the storage configuration steps, you can leave the RPM installed.

2. Set the following cluster variable to **True** in your inventory file in the **[OSEv3:vars]** section:

openshift\_docker\_use\_system\_container=True

When using the system container method, the following inventory variables for **docker** are ignored:

- **docker\_version**
- **docker\_upgrade**

Further, the following inventory variable must not be used:

**openshift\_docker\_options**

You can also force **docker** in the system container to use a specific container registry and repository when pulling the **container-engine** image instead of from the default **registry.access.redhat.com/openshift3/**. To do so, set the following cluster variable in your inventory file in the **[OSEv3:vars]** section:

openshift\_docker\_systemcontainer\_image\_registry\_override="registry.example .com/myrepo/"

#### **2.6.3.6.2. Running etcd as a System Container**

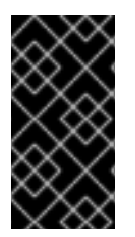

## **IMPORTANT**

All system container components are [Technology](https://access.redhat.com/support/offerings/techpreview) Preview features in OpenShift Container Platform 3.6. They must not be used in production and they are not supported for upgrades to OpenShift Container Platform 3.6. During this phase, they are only meant for use with new cluster installations in non-production environments.

When using the RPM-based installation method for OpenShift Container Platform, etcd is installed using RPM packages on any RHEL systems. When using the containerized installation method, the **rhel7/etcd** image is used instead for RHEL or RHEL Atomic Hosts.

However, you can configure your OpenShift Container Platform installation to alternatively run **etcd** as a system container. Whereas the standard containerized method uses a systemd service named

**etcd\_container**, the system container method uses the service name **etcd**, same as the RPM-based method. The data directory for etcd using this method is */var/lib/etcd/etcd.etcd/etcd.etcd/member*.

To run etcd as a system container, set the following cluster variable in your inventory file in the **[OSEv3:vars]** section:

openshift\_use\_etcd\_system\_container=True

### <span id="page-73-0"></span>**2.6.3.7. Configuring a Registry Location**

If you are using an image registry other than the default at **registry.access.redhat.com**, specify the desired registry within the */etc/ansible/hosts* file.

```
oreg_url={registry}/openshift3/ose-${component}:${version}
openshift_examples_modify_imagestreams=true
```
#### **Table 2.13. Registry Variables**

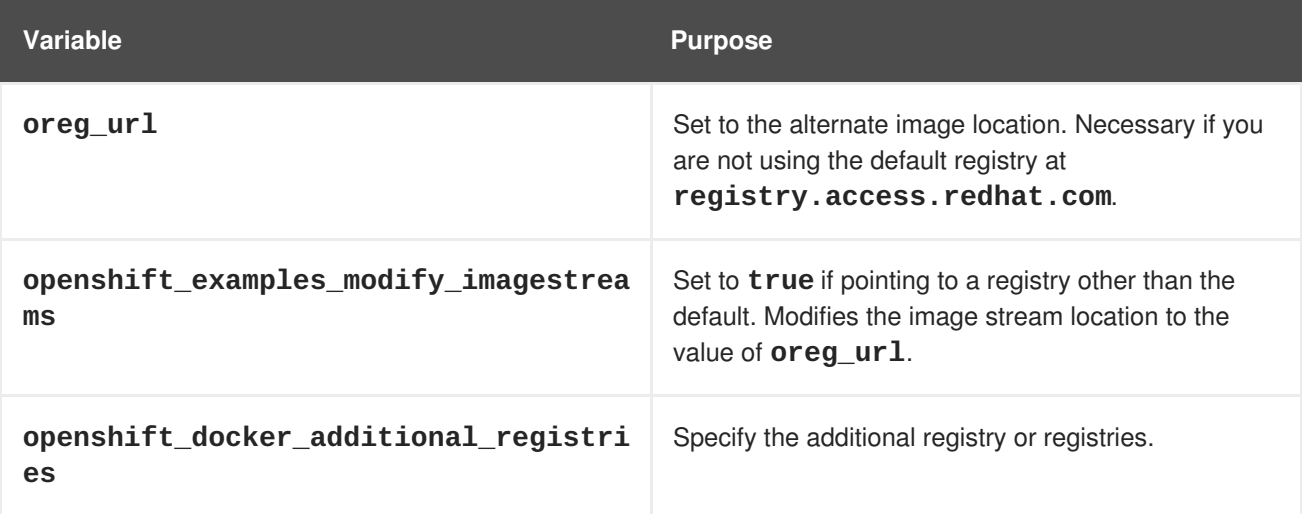

For example:

```
oreg_url=example.com/openshift3/ose-${component}:${version}
openshift_examples_modify_imagestreams=true
openshift_docker_additional_registries=example.com
```
#### **2.6.3.8. Configuring the Registry Console**

If you are using a Cockpit registry console image other than the default or require a specific version of the console, specify the desired registry within the */etc/ansible/hosts* file.

```
openshift_cockpit_deployer_prefix=<registry-name>/<namespace>/
openshift_cockpit_deployer_version=<cockpit-image-tag>
```
#### **Table 2.14. Registry Variables**

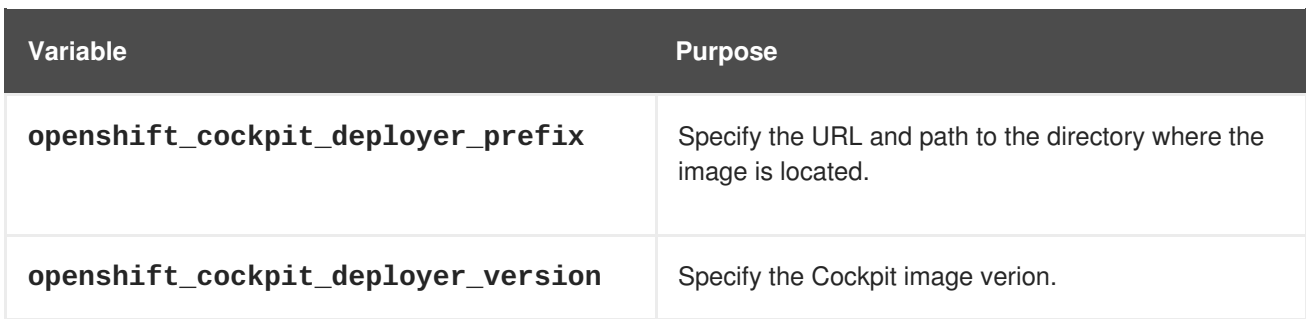

For example: If your image is at *registry.example.com/openshift3/registry-console* and you require version 1.4.1, enter:

```
openshift_cockpit_deployer_prefix='registry.example.com/openshift3/'
openshift_cockpit_deployer_version='1.4.1'
```
### **2.6.3.8.1. Configuring Registry Storage**

There are several options for enabling registry storage when using the advanced install:

#### **Option A: NFS Host Group**

When the following variables are set, an NFS volume is created during an advanced install with the path *<nfs\_directory>/<volume\_name>* on the host within the **[nfs]** host group. For example, the volume path using these options would be */exports/registry*:

```
[OSEv3:vars]
```

```
openshift_hosted_registry_storage_kind=nfs
openshift_hosted_registry_storage_access_modes=['ReadWriteMany']
openshift_hosted_registry_storage_nfs_directory=/exports
openshift_hosted_registry_storage_nfs_options='*(rw,root_squash)'
openshift_hosted_registry_storage_volume_name=registry
openshift_hosted_registry_storage_volume_size=10Gi
```
#### **Option B: External NFS Host**

To use an external NFS volume, one must already exist with a path of *<nfs\_directory>/<volume\_name>* on the storage host. The remote volume path using the following options would be *nfs.example.com:/exports/registry*.

```
[OSEv3:vars]
```

```
openshift_hosted_registry_storage_kind=nfs
openshift_hosted_registry_storage_access_modes=['ReadWriteMany']
openshift_hosted_registry_storage_host=nfs.example.com
openshift_hosted_registry_storage_nfs_directory=/exports
openshift_hosted_registry_storage_volume_name=registry
openshift hosted registry storage volume size=10Gi
```
#### **Option C: OpenStack Platform**

An OpenStack storage configuration must already exist.

```
openshift_hosted_registry_storage_kind=openstack
openshift_hosted_registry_storage_access_modes=['ReadWriteOnce']
openshift_hosted_registry_storage_openstack_filesystem=ext4
```
<span id="page-75-0"></span>openshift\_hosted\_registry\_storage\_openstack\_volumeID=3a650b4f-c8c5-4e0a-8ca5-eaee11f16c57 openshift\_hosted\_registry\_storage\_volume\_size=10Gi

### **Option D: AWS or Another S3 Storage Solution**

The simple storage solution (S3) bucket must already exist.

```
#openshift_hosted_registry_storage_kind=object
#openshift_hosted_registry_storage_provider=s3
#openshift_hosted_registry_storage_s3_accesskey=access_key_id
#openshift_hosted_registry_storage_s3_secretkey=secret_access_key
#openshift_hosted_registry_storage_s3_bucket=bucket_name
#openshift_hosted_registry_storage_s3_region=bucket_region
#openshift_hosted_registry_storage_s3_chunksize=26214400
#openshift_hosted_registry_storage_s3_rootdirectory=/registry
#openshift_hosted_registry_pullthrough=true
#openshift_hosted_registry_acceptschema2=true
#openshift_hosted_registry_enforcequota=true
```
If you are using a different S3 service, such as Minio or ExoScale, also add the region endpoint parameter:

```
openshift_hosted_registry_storage_s3_regionendpoint=https://myendpoint.exa
mple.com/
```
## **2.6.3.9. Configuring Router Sharding**

Router [sharding](https://access.redhat.com/documentation/en-us/openshift_container_platform/3.6/html-single/architecture/#router-sharding) support is enabled by supplying the correct data to the inventory. The variable **openshift\_hosted\_routers** holds the data, which is in the form of a list. If no data is passed, then a default router is created. There are multiple combinations of router sharding. The following example supports routers on separate nodes:

```
openshift_hosted_routers=[{'name': 'router1', 'certificate': {'certfile':
'/path/to/certificate/abc.crt',
'keyfile': '/path/to/certificate/abc.key', 'cafile':
'/path/to/certificate/ca.crt'}, 'replicas': 1, 'serviceaccount': 'router',
'namespace': 'default', 'stats_port': 1936, 'edits': [], 'images':
'openshift3/ose-${component}:${version}', 'selector': 'type=router1',
'ports':
['80:80', '443:443']},
{'name': 'router2', 'certificate': {'certfile':
'/path/to/certificate/xyz.crt',
'keyfile': '/path/to/certificate/xyz.key', 'cafile':
'/path/to/certificate/ca.crt'}, 'replicas': 1, 'serviceaccount': 'router',
'namespace': 'default', 'stats_port': 1936, 'edits': [{'action': 'append',
'key': 'spec.template.spec.containers[0].env', 'value': {'name':
'ROUTE_LABELS',
'value': 'route=external'}}], 'images':
'openshift3/ose-${component}:${version}', 'selector': 'type=router2',
'ports':
['80:80', '443:443']}]
```
## **2.6.3.10. Configuring GlusterFS Persistent Storage**

GlusterFS can be configured to provide [peristent](https://access.redhat.com/documentation/en-us/openshift_container_platform/3.6/html-single/architecture/#architecture-additional-concepts-storage) storage and dynamic [provisioning](#page-454-0) for OpenShift Container Platform. It can be used both containerized within OpenShift Container Platform and noncontainerized on its own nodes.

### <span id="page-76-2"></span>**2.6.3.10.1. Configuring Containerized GlusterFS Persistent Storage**

This option utilizes Red Hat [Container](https://access.redhat.com/documentation/en-us/red_hat_gluster_storage/3.2/html/container-native_storage_for_openshift_container_platform/) Native Storage (CNS) for configuring containerized GlusterFS persistent storage in OpenShift Container Platform.

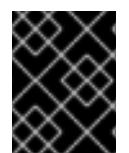

## **IMPORTANT**

See Containerized GlusterFS [Considerations](#page-39-0) for specific host preparations and prerequisites.

1. In your inventory file, add **glusterfs** in the **[OSEv3:children]** section to enable the **[glusterfs]** group:

```
[OSEv3:children]
masters
nodes
glusterfs
```
2. (Optional) Include any of the following role variables in the **[OSEv3:vars]** section you wish to change:

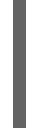

<span id="page-76-0"></span>[OSEv3:vars] openshift\_storage\_glusterfs\_namespace=glusterfs **1** openshift\_storage\_glusterfs\_name=storage **2**

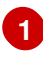

<span id="page-76-1"></span>The project (namespace) to host the storage pods. Defaults to **glusterfs**.

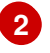

A name to identify the GlusterFS cluster, which will be used in resource names. Defaults to **storage**.

3. Add a **[glusterfs]** section with entries for each storage node that will host the GlusterFS storage and include the **glusterfs\_ip** and **glusterfs\_devices** parameters in the form:

```
<hostname_or_ip> glusterfs_ip=<ip_address> glusterfs_devices='[ "
</path/to/device1/>", "</path/to/device2>", ... ]'
```
For example:

```
[glusterfs]
192.168.10.11 glusterfs_ip=192.168.10.11 glusterfs_devices='[
"/dev/xvdc", "/dev/xvdd" ]'
192.168.10.12 glusterfs_ip=192.168.10.12 glusterfs_devices='[
"/dev/xvdc", "/dev/xvdd" ]'
192.168.10.13 glusterfs_ip=192.168.10.13 glusterfs_devices='[
"/dev/xvdc", "/dev/xvdd" ]'
```
Set **glusterfs\_devices** to a list of raw block devices that will be completely managed as part of a GlusterFS cluster. There must be at least one device listed. Each device must be bare, with

no partitions or LVM PVs. Set **glusterfs\_ip** to the IP address that will be used by pods to communicate with the GlusterFS node.

4. Add the hosts listed under **[glusterfs]** to the **[nodes]** group as well:

```
[nodes]
192.168.10.14
192.168.10.15
192.168.10.16
```
- 5. After completing the cluster installation per Running the Advanced [Installation](#page-102-0), run the following from a master to verify the necessary objects were successfully created:
	- a. Verfiy that the GlusterFS **StorageClass** was created:

```
# oc get storageclass
NAME TYPE
glusterfs-storage kubernetes.io/glusterfs
```
b. Verify that the route was created:

```
# oc get routes
NAME HOST/PORT
PATH SERVICES PORT TERMINATION WILDCARD
heketi-glusterfs-route heketi-glusterfs-
default.cloudapps.example.com heketi-glusterfs <all>
None
```
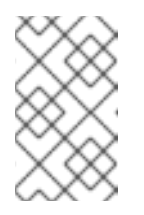

#### **NOTE**

The name for the route will be **heketi-glusterfs-route** unless the default **glusterfs** value was overridden using the **openshift\_glusterfs\_storage\_name** variable in the inventory file.

c. Use **curl** to verify the route works correctly:

# curl http://heketi-glusterfsdefault.cloudapps.example.com/hello Hello from Heketi.

After successful installation, see Operations on a Red Hat Gluster Storage Pod in an OpenShift [Environment](https://access.redhat.com/documentation/en-us/red_hat_gluster_storage/3.2/html/container-native_storage_for_openshift_container_platform/chap-documentation-red_hat_gluster_storage_container_native_with_openshift_platform-gluster_pod_operations) to check the status of the GlusterFS clusters.

Dynamic [provisioning](#page-454-0) of GlusterFS volumes can occur by [creating](#page-505-0) a PVC to request storage.

## **2.6.3.11. Configuring the OpenShift Container Registry**

Additional configuration options are available at installation time for the [OpenShift](https://access.redhat.com/documentation/en-us/openshift_container_platform/3.6/html-single/architecture/#integrated-openshift-registry) Container Registry.

If no registry storage options are used, the default OpenShift Container Platform registry is ephermal and all data will be lost if the pod no longer exists. OpenShift Container Platform also supports a single node NFS-backed registry, but this option lacks redundancy and reliability compared with the GlusterFSbacked option.

#### **2.6.3.11.1. Configuring a Containerized GlusterFS-Backed Registry**

Similar to configuring [containerized](#page-76-2) GlusterFS for persistent storage, GlusterFS storage can be configured and deployed for an OpenShift Container Registry during the initial installation of the cluster to offer redundant and more reliable storage for the registry.

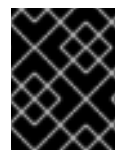

### **IMPORTANT**

See Containerized GlusterFS [Considerations](#page-39-0) for specific host preparations and prerequisites.

Configuration of storage for an OpenShift Container Registry is very similar to configuration for GlusterFS persistent storage in that it can be either containerized or non-containerized. For this containerized method, the following exceptions and additions apply:

1. In your inventory file, add **glusterfs\_registry** in the **[OSEv3:children]** section to enable the **[glusterfs\_registry]** group:

```
[OSEv3:children]
masters
nodes
glusterfs_registry
```
2. Add the following role variable in the **[OSEv3:vars]** section to enable the GlusterFS-backed registry, provided that the **glusterfs\_registry** group name and the **[glusterfs\_registry]** group exist:

```
[OSEv3:vars]
openshift_hosted_registry_storage_kind=glusterfs
```
3. It is recommended to have at least three registry pods, so set the following role variable in the **[OSEv3:vars]** section:

openshift\_hosted\_registry\_replicas=3

4. If you want to specify the volume size for the GlusterFS-backed registry, set the following role variable in **[OSEv3:vars]** section:

openshift\_hosted\_registry\_storage\_volume\_size=10Gi

If unspecified, the volume size defaults to **5Gi**.

5. The installer will deploy the OpenShift Container Registry pods and associated routers on nodes containing the **region=infra** label. Add this label on at least one node entry in the**[nodes]** section, otherwise the registry deployment will fail. For example:

```
[nodes]
192.168.10.14 openshift_schedulable=True openshift_node_labels="
{'region': 'infra'}"
```
6. Add a **[glusterfs\_registry]** section with entries for each storage node that will host the GlusterFS-backed registry and include the **glusterfs\_ip** and **glusterfs\_devices** parameters in the form:

<hostname\_or\_ip> glusterfs\_ip=<ip\_address> glusterfs\_devices='[ " </path/to/device1/>", "</path/to/device2>", ... ]'

For example:

```
[glusterfs_registry]
192.168.10.14 glusterfs_ip=192.168.10.14 glusterfs_devices='[
"/dev/xvdc", "/dev/xvdd" ]'
192.168.10.15 glusterfs_ip=192.168.10.15 glusterfs_devices='[
"/dev/xvdc", "/dev/xvdd" ]'
192.168.10.16 glusterfs_ip=192.168.10.16 glusterfs_devices='[
"/dev/xvdc", "/dev/xvdd" ]'
```
Set **glusterfs\_devices** to a list of raw block devices that will be completely managed as part of a GlusterFS cluster. There must be at least one device listed. Each device must be bare, with no partitions or LVM PVs. Set **glusterfs\_ip** to the IP address that will be used by pods to communicate with the GlusterFS node.

7. Add the hosts listed under **[glusterfs\_registry]** to the **[nodes]** group as well:

```
[nodes]
192.168.10.14
192.168.10.15
192.168.10.16
```
After successful installation, see Operations on a Red Hat Gluster Storage Pod in an OpenShift [Environment](https://access.redhat.com/documentation/en-us/red_hat_gluster_storage/3.2/html/container-native_storage_for_openshift_container_platform/chap-documentation-red_hat_gluster_storage_container_native_with_openshift_platform-gluster_pod_operations) to check the status of the GlusterFS clusters.

## **2.6.3.12. Configuring Global Proxy Options**

If your hosts require use of a HTTP or HTTPS proxy in order to connect to external hosts, there are many components that must be configured to use the proxy, including masters, Docker, and builds. Node services only connect to the master API requiring no external access and therefore do not need to be configured to use a proxy.

In order to simplify this configuration, the following Ansible variables can be specified at a cluster or host level to apply these settings uniformly across your environment.

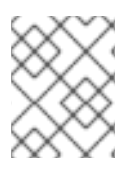

#### **NOTE**

See [Configuring](#page-549-0) Global Build Defaults and Overrides for more information on how the proxy environment is defined for builds.

#### **Table 2.15. Cluster Proxy Variables**

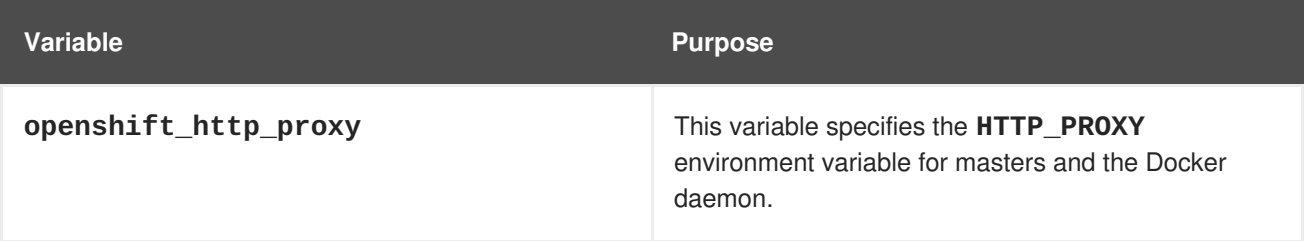

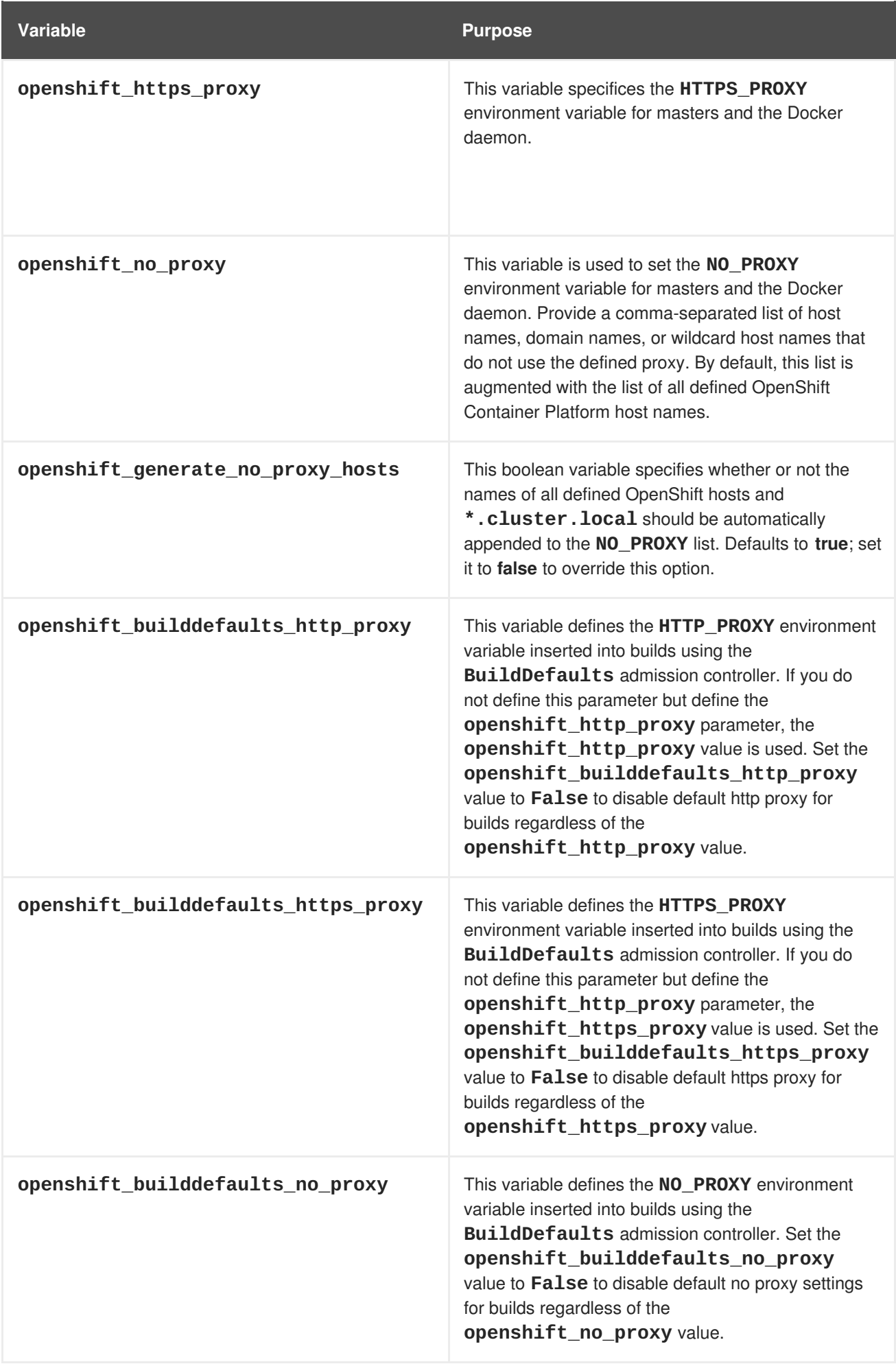

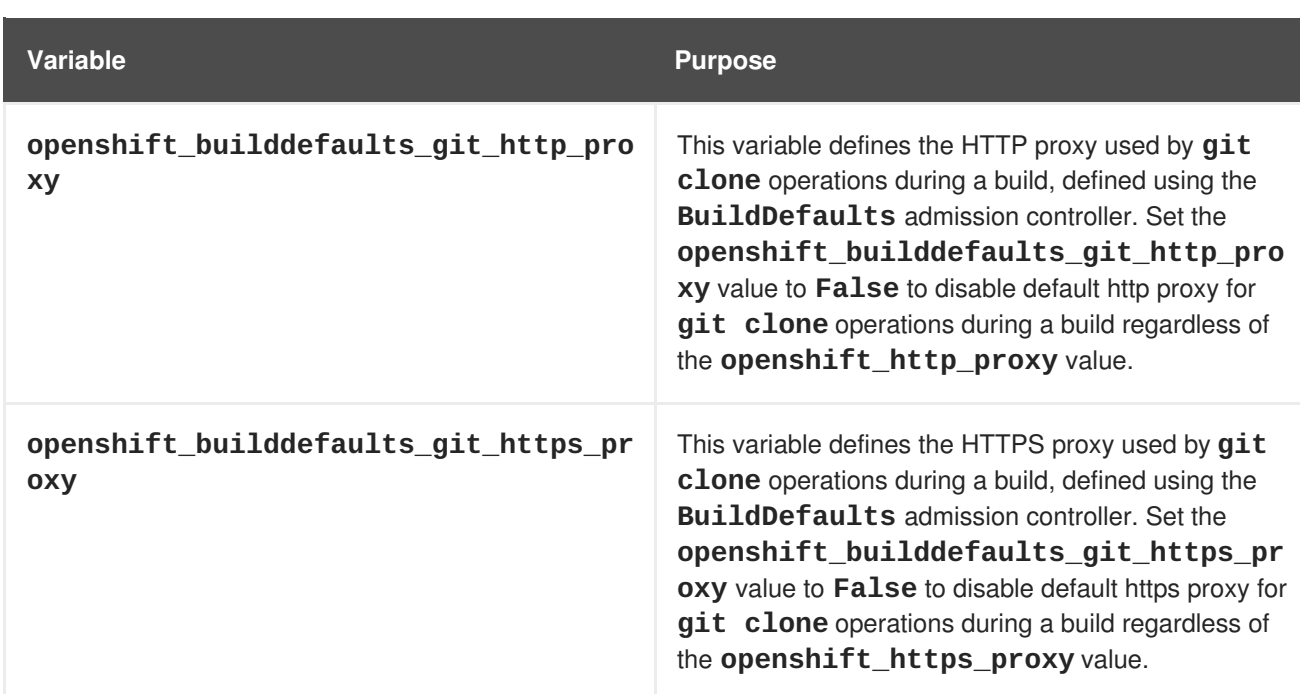

If any of:

- **openshift\_no\_proxy**
- **openshift\_https\_proxy**
- **openshift\_http\_proxy**

are set, then all cluster hosts will have an automatically generated **NO\_PROXY** environment variable injected into several service configuration scripts. The default **.svc** domain and your cluster's **dns\_domain** (typically **.cluster.local**) will also be added.

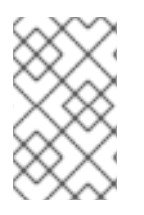

## **NOTE**

Setting **openshift\_generate\_no\_proxy\_hosts** to **false** in your inventory will not disable the automatic addition of the **.svc** domain and the cluster domain. These are required and added automatically if any of the above listed proxy parameters are set.

## **2.6.3.13. Configuring the Firewall**

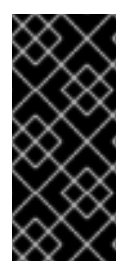

## **IMPORTANT**

- If you are changing the default firewall, ensure that each host in your cluster is using the same firewall type to prevent inconsistencies.
- Do not use firewalld with the OpenShift Container Platform installed on Atomic Host. firewalld is not supported on Atomic host.

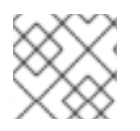

## **NOTE**

While iptables is the default firewall, firewalld is recommended for new installations.

OpenShift Container Platform uses iptables as the default firewall, but you can configure your cluster to use firewalld during the install process.

Because iptables is the default firewall, OpenShift Container Platform is designed to have it configured automatically. However, iptables rules can break OpenShift Container Platform if not configured correctly. The advantages of firewalld include allowing multiple objects to safely share the firewall rules.

To use firewalld as the firewall for an OpenShift Container Platform installation, add the **os\_firewall\_use\_firewalld** variable to the list of configuration variables in the Ansible host file at install:

[OSEv3:vars] os\_firewall\_use\_firewalld=True **1**

**[1](#page-82-0)**

Setting this variable to **true** opens the required ports and adds rules to the default zone, ensuring that firewalld is configured correctly.

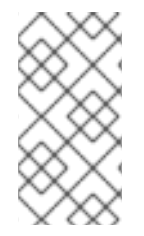

# <span id="page-82-0"></span>**NOTE**

Using the firewalld default configuration comes with limited configuration options, and cannot be overridden. For example, while you can set up a storage network with interfaces in multiple zones, the interface that nodes communicate on must be in the default zone.

## <span id="page-82-1"></span>**2.6.3.14. Configuring Schedulability on Masters**

Any hosts you designate as masters during the installation process should also be configured as nodes so that the masters are configured as part of the [OpenShift](https://access.redhat.com/documentation/en-us/openshift_container_platform/3.6/html-single/architecture/#openshift-sdn) SDN. You must do so by adding entries for these hosts to the **[nodes]** section:

[nodes] master.example.com

In order to ensure that your masters are not burdened with running pods, they are automatically marked unschedulable by default by the installer, meaning that new pods cannot be placed on the hosts. This is the same as setting the **openshift\_schedulable=False** host variable.

You can manually set a master host to schedulable during installation using the **openshift\_schedulable=true** host variable, though this is not recommended in production environments:

```
[nodes]
master.example.com openshift_schedulable=true
```
If you want to change the schedulability of a host [post-installation,](https://access.redhat.com/documentation/en-us/openshift_container_platform/3.6/html-single/cluster_administration/#marking-nodes-as-unschedulable-or-schedulable) see Marking Nodes as Unschedulable or Schedulable.

## **2.6.3.15. Configuring Node Host Labels**

You can assign [labels](https://access.redhat.com/documentation/en-us/openshift_container_platform/3.6/html-single/architecture/#labels) to node hosts during the Ansible install by configuring the */etc/ansible/hosts* file. Labels are useful for determining the placement of pods onto nodes using the [scheduler](https://access.redhat.com/documentation/en-us/openshift_container_platform/3.6/html-single/cluster_administration/#configurable-predicates). Other than **region=infra** (discussed in Configuring Dedicated [Infrastructure](#page-83-0) Nodes), the actual label names and values are arbitrary and can be assigned however you see fit per your cluster's requirements.

To assign labels to a node host during an Ansible install, use the **openshift\_node\_labels** variable with the desired labels added to the desired node host entry in the **[nodes]** section. In the following example, labels are set for a region called **primary** and a zone called **east**:

```
[nodes]
node1.example.com openshift_node_labels="{'region': 'primary', 'zone':
'east'}"
```
#### <span id="page-83-0"></span>**2.6.3.15.1. Configuring Dedicated Infrastructure Nodes**

The **openshift\_router\_selector** and **openshift\_registry\_selector** Ansible settings determine the label selectors used when placing registry and router pods. They are set to **region=infra** by default:

```
# default selectors for router and registry services
# openshift_router_selector='region=infra'
# openshift_registry_selector='region=infra'
```
The registry and router are only able to run on node hosts with the **region=infra** label. Ensure that at least one node host in your OpenShift Container Platform environment has the **region=infra** label. For example:

```
[nodes]
infra-node1.example.com openshift_node_labels="{'region': 'infra','zone':
'default'}"
```
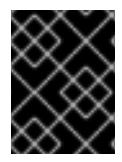

## **IMPORTANT**

If there is not a node in the [nodes] section that matches the selector settings, the default router and registry will be deployed as failed with **Pending** status.

It is recommended for production environments that you maintain dedicated infrastructure nodes where the registry and router pods can run separately from pods used for user applications.

If you do not intend to use OpenShift Container Platform to manage the registry and router, configure the following Ansible settings:

openshift\_hosted\_manage\_registry=false openshift\_hosted\_manage\_router=false

If you are using an image registry other than the default **registry.access.redhat.com**, you need to specify the [desired](#page-73-0) registry in the */etc/ansible/hosts* file.

As described in Configuring [Schedulability](#page-82-1) on Masters, master hosts are marked unschedulable by default. If you label a master host with **region=infra** and have no other dedicated infrastructure nodes, you must also explicitly mark these master hosts as schedulable. Otherwise, the registry and router pods cannot be placed anywhere:

```
[nodes]
master.example.com openshift_node_labels="{'region': 'infra','zone':
'default'}" openshift_schedulable=true
```
## **2.6.3.16. Configuring Session Options**

[Session](#page-335-0) options in the OAuth configuration are configurable in the inventory file. By default, Ansible populates a **sessionSecretsFile** with generated authentication and encryption secrets so that sessions generated by one master can be decoded by the others. The default location is */etc/origin/master/session-secrets.yaml*, and this file will only be re-created if deleted on all masters.

You can set the session name and maximum number of seconds with **openshift\_master\_session\_name** and **openshift\_master\_session\_max\_seconds**:

openshift\_master\_session\_name=ssn openshift\_master\_session\_max\_seconds=3600

If provided, **openshift\_master\_session\_auth\_secrets** and **openshift\_master\_encryption\_secrets** must be equal length.

For **openshift\_master\_session\_auth\_secrets**, used to authenticate sessions using HMAC, it is recommended to use secrets with 32 or 64 bytes:

openshift\_master\_session\_auth\_secrets=['DONT+USE+THIS+SECRET+b4NV+pmZNSO']

For **openshift\_master\_encryption\_secrets**, used to encrypt sessions, secrets must be 16, 24, or 32 characters long, to select AES-128, AES-192, or AES-256:

openshift\_master\_session\_encryption\_secrets= ['DONT+USE+THIS+SECRET+b4NV+pmZNSO']

## **2.6.3.17. Configuring Custom Certificates**

Custom serving [certificates](#page-293-0) for the public host names of the OpenShift Container Platform API and web console can be deployed during an advanced installation and are [configurable](https://access.redhat.com/documentation/en-us/openshift_container_platform/3.6/html-single/architecture/#architecture-infrastructure-components-web-console) in the inventory file.

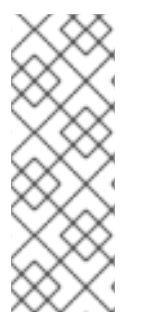

## **NOTE**

Custom certificates should only be configured for the host name associated with the **publicMasterURL** which can be set using

**openshift\_master\_cluster\_public\_hostname**. Using a custom serving certificate for the host name associated with the **masterURL**

(**openshift\_master\_cluster\_hostname**) will result in TLS errors as infrastructure components will attempt to contact the master API using the internal **masterURL** host.

Certificate and key file paths can be configured using the **openshift\_master\_named\_certificates** cluster variable:

openshift\_master\_named\_certificates=[{"certfile": "/path/to/custom1.crt", "keyfile": "/path/to/custom1.key"}]

File paths must be local to the system where Ansible will be run. Certificates are copied to master hosts and are deployed within the */etc/origin/master/named\_certificates/* directory.

Ansible detects a certificate's **Common Name** and **Subject Alternative Names**. Detected names can be overridden by providing the **"names"** key when setting **openshift\_master\_named\_certificates**:

openshift\_master\_named\_certificates=[{"certfile": "/path/to/custom1.crt", "keyfile": "/path/to/custom1.key", "names": ["public-master-host.com"]}]

Certificates configured using **openshift\_master\_named\_certificates** are cached on masters, meaning that each additional Ansible run with a different set of certificates results in all previously deployed certificates remaining in place on master hosts and within the master configuration file.

If you would like **openshift\_master\_named\_certificates** to be overwritten with the provided value (or no value), specify the **openshift\_master\_overwrite\_named\_certificates** cluster variable:

```
openshift_master_overwrite_named_certificates=true
```
For a more complete example, consider the following cluster variables in an inventory file:

```
openshift_master_cluster_method=native
openshift_master_cluster_hostname=lb-internal.openshift.com
openshift_master_cluster_public_hostname=custom.openshift.com
```
To overwrite the certificates on a subsequent Ansible run, you could set the following:

```
openshift_master_named_certificates=[{"certfile":
"/root/STAR.openshift.com.crt", "keyfile": "/root/STAR.openshift.com.key",
"names": ["custom.openshift.com"]}]
openshift master overwrite named certificates=true
```
## **2.6.3.18. Configuring Certificate Validity**

By default, the certificates used to govern the etcd, master, and kubelet expire after two to five years. The validity (length in days until they expire) for the auto-generated registry, CA, node, and master certificates can be configured during installation using the following variables (default values shown):

```
[OSEv3:vars]
openshift_hosted_registry_cert_expire_days=730
openshift_ca_cert_expire_days=1825
openshift_node_cert_expire_days=730
openshift_master_cert_expire_days=730
etcd_ca_default_days=1825
```
These values are also used when [redeploying](#page-301-0) certificates via Ansible post-installation.

#### **2.6.3.19. Configuring Cluster Metrics**

Cluster metrics are not set to automatically deploy by default. Set the following to enable cluster metrics when using the advanced install:

```
[OSEv3:vars]
openshift_metrics_install_metrics=true
```
The OpenShift Container Platform web console uses the data coming from the Hawkular Metrics service to display its graphs. The metrics public URL can be set during cluster installation using the **openshift\_metrics\_hawkular\_hostname** Ansible variable, which defaults to:

## **https://hawkular-metrics. {{openshift\_master\_default\_subdomain}}/hawkular/metrics**

If you alter this variable, ensure the host name is accessible via your router.

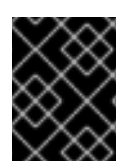

## **IMPORTANT**

In accordance with upstream Kubernetes rules, metrics can be collected only on the default interface of **eth0**.

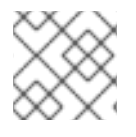

## **NOTE**

You must set an **openshift\_master\_default\_subdomain** value to deploy metrics.

### **2.6.3.19.1. Configuring Metrics Storage**

The **openshift\_metrics\_cassandra\_storage\_type** variable must be set in order to use persistent storage for metrics. If **openshift** metrics cassandra storage type is not set, then cluster metrics data is stored in an **emptyDir** volume, which will be deleted when the Cassandra pod terminates.

There are three options for enabling cluster metrics storage when using the advanced install:

#### **Option A: Dynamic**

Use the following variable if your OpenShift Container Platform [environment](#page-454-0) supports dynamic volume provisioning for your cloud provider:

[OSEv3:vars]

openshift\_metrics\_cassandra\_storage\_type=dynamic

## **Option B: NFS Host Group**

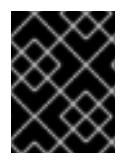

## **IMPORTANT**

The use of NFS for metrics storage is experimental and not supported in OpenShift Container Platform.

When the following variables are set, an NFS volume is created during an advanced install with path *<nfs\_directory>/<volume\_name>* on the host within the **[nfs]** host group. For example, the volume path using these options would be */exports/metrics*:

```
[OSEv3:vars]
```

```
openshift_metrics_storage_kind=nfs
openshift_metrics_storage_access_modes=['ReadWriteOnce']
openshift_metrics_storage_nfs_directory=/exports
openshift_metrics_storage_nfs_options='*(rw,root_squash)'
openshift_metrics_storage_volume_name=metrics
openshift_metrics_storage_volume_size=10Gi
```
#### Ē.

#### **Option C: External NFS Host**

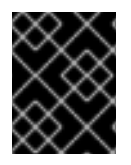

## **IMPORTANT**

The use of NFS for metrics storage is experimental and not supported in OpenShift Container Platform.

To use an external NFS volume, one must already exist with a path of *<nfs\_directory>/<volume\_name>* on the storage host.

```
[OSEv3:vars]
openshift metrics storage kind=nfs
openshift_metrics_storage_access_modes=['ReadWriteOnce']
openshift_metrics_storage_host=nfs.example.com
openshift_metrics_storage_nfs_directory=/exports
openshift_metrics_storage_volume_name=metrics
openshift_metrics_storage_volume_size=10Gi
```
The remote volume path using the following options would be *nfs.example.com:/exports/metrics*.

## **2.6.3.20. Configuring Cluster Logging**

Cluster logging is not set to automatically deploy by default. Set the following to enable cluster logging when using the advanced installation method:

```
[OSEv3:vars]
openshift_logging_install_logging=true
openshift_hosted_logging_deployer_version=v3.6
```
#### **2.6.3.20.1. Configuring Logging Storage**

The **openshift\_logging\_es\_pvc\_dynamic** variable must be set in order to use persistent storage for logging. If **openshift\_logging\_es\_pvc\_dynamic** is not set, then cluster logging data is stored in an **emptyDir** volume, which will be deleted when the Elasticsearch pod terminates.

There are three options for enabling cluster logging storage when using the advanced install:

#### **Option A: Dynamic**

Use the following variable if your OpenShift Container Platform [environment](#page-454-0) supports dynamic volume provisioning for your cloud provider:

```
[OSEv3:vars]
openshift_logging_es_pvc_dynamic=true
```
#### **Option B: NFS Host Group**

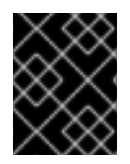

## **IMPORTANT**

The use of NFS for logging storage is experimental and not supported in OpenShift Container Platform.

When the following variables are set, an NFS volume is created during an advanced install with path *<nfs\_directory>/<volume\_name>* on the host within the **[nfs]** host group. For example, the volume path using these options would be */exports/logging*:

```
[OSEv3:vars]
```

```
openshift_hosted_logging_storage_kind=nfs
openshift_hosted_logging_storage_access_modes=['ReadWriteOnce']
openshift_hosted_logging_storage_nfs_directory=/exports
openshift_hosted_logging_storage_nfs_options='*(rw,root_squash)'
openshift_hosted_logging_storage_volume_name=logging
openshift_hosted_logging_storage_volume_size=10Gi
```
## **Option C: External NFS Host**

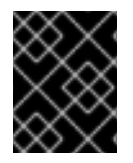

## **IMPORTANT**

The use of NFS for logging storage is experimental and not supported in OpenShift Container Platform.

To use an external NFS volume, one must already exist with a path of *<nfs\_directory>/<volume\_name>* on the storage host.

```
[OSEv3:vars]
```

```
openshift_hosted_logging_storage_kind=nfs
openshift_hosted_logging_storage_access_modes=['ReadWriteOnce']
openshift_hosted_logging_storage_host=nfs.example.com
openshift_hosted_logging_storage_nfs_directory=/exports
openshift_hosted_logging_storage_volume_name=logging
openshift_hosted_logging_storage_volume_size=10Gi
```
The remote volume path using the following options would be *nfs.example.com:/exports/logging*.

## <span id="page-88-0"></span>**2.6.3.21. Enabling the Service Catalog**

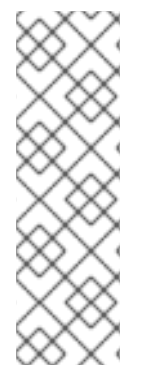

# **NOTE**

Enabling the service catalog is a Technology Preview feature only. Technology Preview features are not supported with Red Hat production service level agreements (SLAs), might not be functionally complete, and Red Hat does not recommend to use them for production. These features provide early access to upcoming product features, enabling customers to test functionality and provide feedback during the development process.

For more information on Red Hat Technology Preview features support scope, see <https://access.redhat.com/support/offerings/techpreview/>.

Enabling the service [catalog](https://access.redhat.com/documentation/en-us/openshift_container_platform/3.6/html-single/architecture/#architecture-additional-concepts-service-catalog) allows service brokers to be registered with the catalog. The web console is also configured to enable an updated landing page for browsing the catalog.

To enable the service catalog, add the following in your inventory file's **[OSEv3:vars]** section:

openshift\_enable\_service\_catalog=true

When the service catalog is enabled, the web console shows the updated landing page but still uses the normal image stream and template behavior. The Ansible service broker is also enabled; see [Configuring](#page-89-0) the Ansible Service Broker for more details. The template service broker (TSB) is not deployed by default; see [Configuring](#page-90-0) the Template Service Broker for more information.

### <span id="page-89-0"></span>**2.6.3.22. Configuring the Ansible Service Broker**

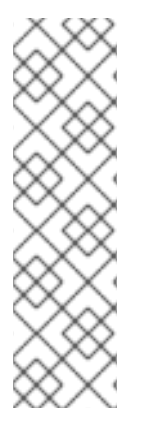

## **NOTE**

Enabling the Ansible service broker is a Technology Preview feature only. Technology Preview features are not supported with Red Hat production service level agreements (SLAs), might not be functionally complete, and Red Hat does not recommend to use them for production. These features provide early access to upcoming product features, enabling customers to test functionality and provide feedback during the development process.

For more information on Red Hat Technology Preview features support scope, see <https://access.redhat.com/support/offerings/techpreview/>.

If you have [enabled](#page-88-0) the service catalog, the [Ansible](https://access.redhat.com/documentation/en-us/openshift_container_platform/3.6/html-single/architecture/#arch-ansible-service-broker) service broker (ASB) is also enabled.

The ASB deploys its own etcd instance separate from the etcd used by the rest of the OpenShift Container Platform cluster. The ASB's etcd instance requires separate storage using persistent volumes (PVs) to function. If no PV is available, etcd will wait until the PV can be satisfied. The ASB application will enter a **CrashLoop** state until its etcd instance is available.

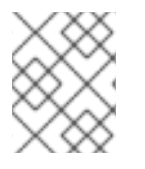

#### **NOTE**

The following example shows usage of an NFS host to provide the required PVs, but other [persistent](#page-407-0) storage providers can be used instead.

Some Ansible playbook bundles (APBs) may also require a PV for their own usage. Two APBs are currently provided with OpenShift Container Platform 3.6: MediaWiki and PostgreSQL. Both of these require their own PV to deploy.

To configure the ASB:

1. In your inventory file, add **nfs** to the **[OSEv3:children]** section to enable the **[nfs]** group:

```
[OSEv3:children]
masters
nodes
nfs
```
2. Add a **[nfs]** group section and add the host name for the system that will be the NFS host:

[nfs] master1.example.com

3. In addition to the settings from [Enabling](#page-88-0) the Service Catalog, add the following in the **[OSEv3:vars]** section:

```
openshift_hosted_etcd_storage_kind=nfs
openshift_hosted_etcd_storage_nfs_options="*
(rw,root_squash,sync,no_wdelay)"
openshift_hosted_etcd_storage_nfs_directory=/opt/osev3-etcd 1
openshift_hosted_etcd_storage_volume_name=etcd-vol2 2
openshift_hosted_etcd_storage_access_modes=["ReadWriteOnce"]
openshift_hosted_etcd_storage_volume_size=1G
openshift hosted etcd storage labels={'storage': 'etcd'}
```
**[1](#page-90-1) [2](#page-90-2)** An NFS volume will be created with path **<nfs\_directory>/<volume\_name>** on the host within the **[nfs]** group. For example, the volume path using these options would be */opt/osev3-etcd/etcd-vol2*.

These settings create a persistent volume that is attached to the ASB's etcd instance during cluster installation.

## <span id="page-90-0"></span>**2.6.3.23. Configuring the Template Service Broker**

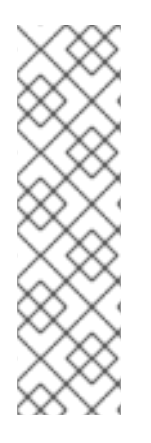

# **NOTE**

Enabling the template service broker is a Technology Preview feature only. Technology Preview features are not supported with Red Hat production service level agreements (SLAs), might not be functionally complete, and Red Hat does not recommend to use them for production. These features provide early access to upcoming product features, enabling customers to test functionality and provide feedback during the development process.

For more information on Red Hat Technology Preview features support scope, see <https://access.redhat.com/support/offerings/techpreview/>.

If you have [enabled](#page-88-0) the service catalog, you can also enable the [template](https://access.redhat.com/documentation/en-us/openshift_container_platform/3.6/html-single/architecture/#arch-template-service-broker) service broker (TSB).

To configure the TSB:

1. One or more projects must be defined as the broker's source namespace(s) for loading templates and image streams into the service catalog. You can also set the nodeselector. Set the desired projects by modifying the following in your inventory file's **[OSEv3:vars]** section:

```
openshift_template_service_broker_namespaces=
['openshift','myproject']
template_service_broker_selector={"node": "true"}
```
2. The installer currently does not automate installation of the TSB, so additional steps must be run manually after the cluster installation has completed. Continue with the rest of the preparation of your inventory file, then see Running the Advanced [Installation](#page-102-0) for the additional steps to deploy the TSB.

## **2.6.3.24. Configuring Web Console Customization**

The following Ansible variables set master configuration options for customizing the web console. See [Customizing](#page-617-0) the Web Console for more details on these customization options.

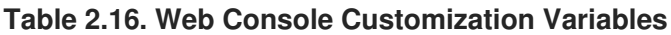

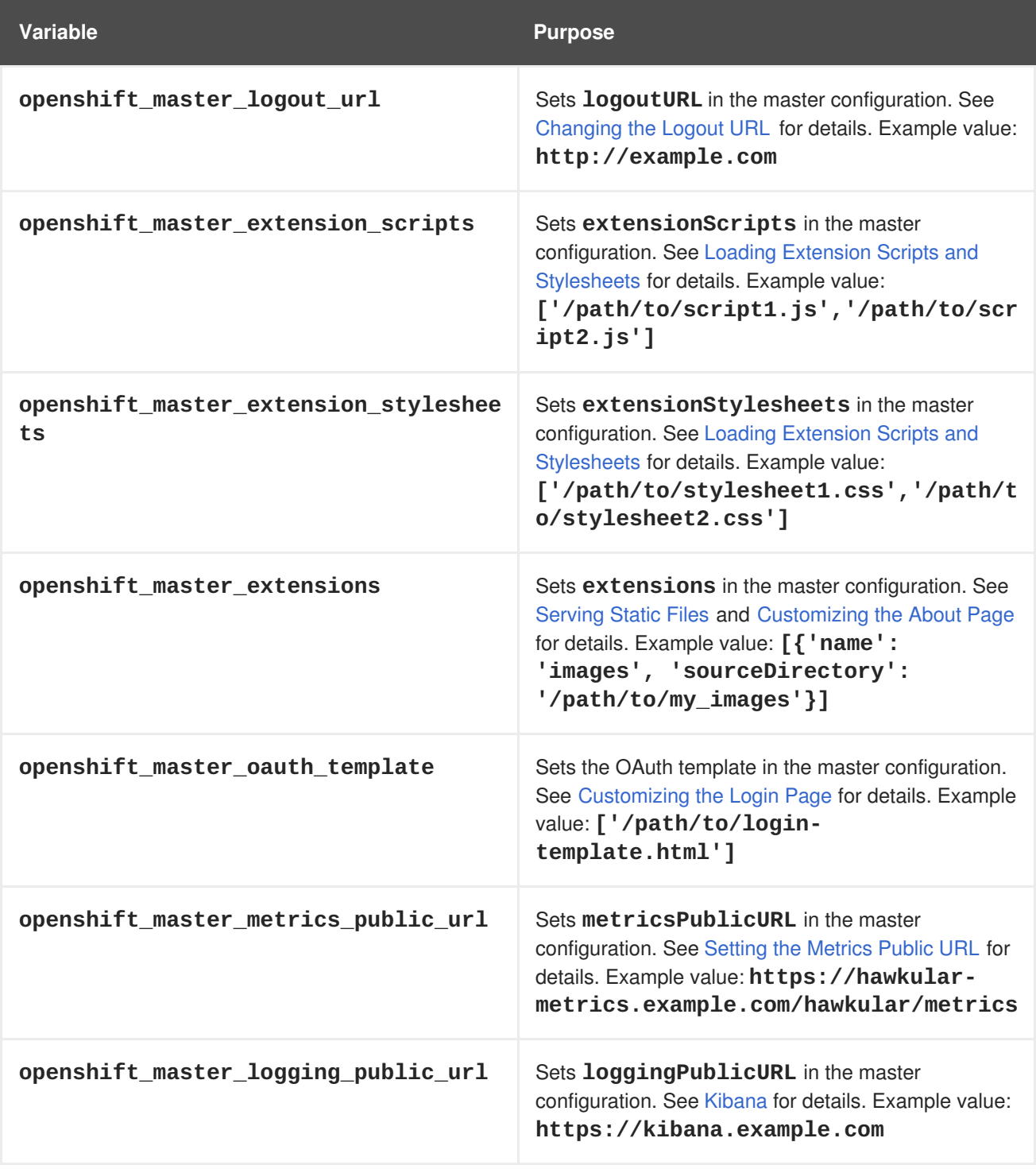

## **2.6.4. Example Inventory Files**

## **2.6.4.1. Single Master Examples**

You can configure an environment with a single master and multiple nodes, and either a single or multiple number of external **etcd** hosts.

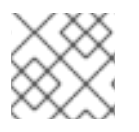

## **NOTE**

Moving from a single master cluster to multiple masters after installation is not supported.

#### **Single Master and Multiple Nodes**

The following table describes an example environment for a single [master](https://access.redhat.com/documentation/en-us/openshift_container_platform/3.6/html-single/architecture/#master) (with **etcd** on the same host) and two [nodes](https://access.redhat.com/documentation/en-us/openshift_container_platform/3.6/html-single/architecture/#node):

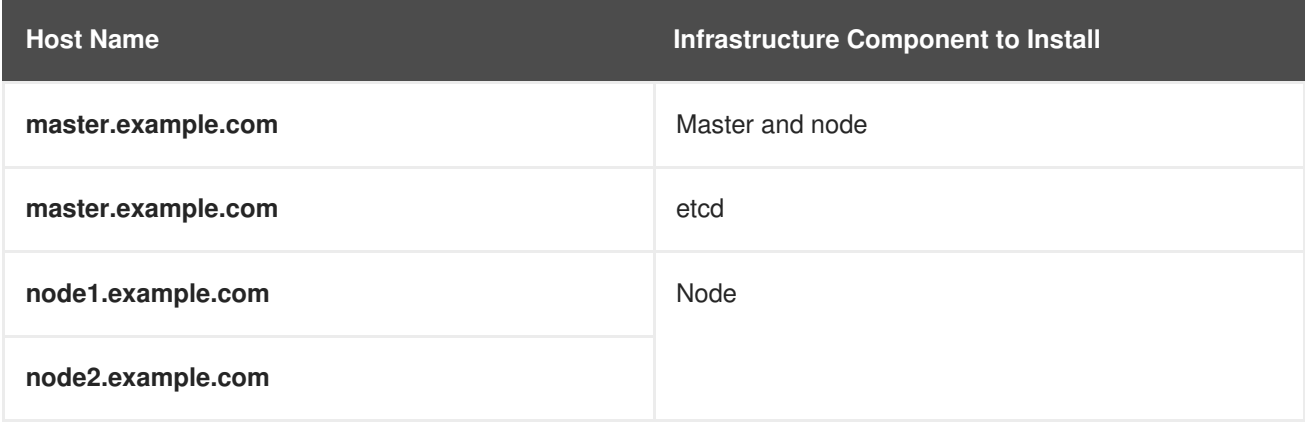

You can see these example hosts present in the **[masters]** and **[nodes]** sections of the following example inventory file:

## **Single Master and Multiple Nodes Inventory File**

```
# Create an OSEv3 group that contains the masters and nodes groups
[OSEv3:children]
masters
nodes
# Set variables common for all OSEv3 hosts
[OSEv3:vars]
# SSH user, this user should allow ssh based auth without requiring a
password
ansible_ssh_user=root
# If ansible_ssh_user is not root, ansible_become must be set to true
#ansible_become=true
openshift_deployment_type=openshift-enterprise
# uncomment the following to enable htpasswd authentication; defaults to
DenyAllPasswordIdentityProvider
#openshift_master_identity_providers=[{'name': 'htpasswd_auth', 'login':
'true', 'challenge': 'true', 'kind': 'HTPasswdPasswordIdentityProvider',
'filename': '/etc/origin/master/htpasswd'}]
# host group for masters
[masters]
master.example.com
# host group for etcd
[etcd]
master.example.com
```

```
# host group for nodes, includes region info
[nodes]
master.example.com
node1.example.com openshift_node_labels="{'region': 'primary', 'zone':
'east'}"
node2.example.com openshift_node_labels="{'region': 'primary', 'zone':
'west'}"
infra-node1.example.com openshift_node_labels="{'region': 'infra', 'zone':
'default'}"
infra-node2.example.com openshift_node_labels="{'region': 'infra', 'zone':
'default'}"
```
To use this example, modify the file to match your environment and specifications, and save it as */etc/ansible/hosts*.

#### **Single Master, Multiple etcd, and Multiple Nodes**

The following table describes an example environment for a single [master,](https://access.redhat.com/documentation/en-us/openshift_container_platform/3.6/html-single/architecture/#master) three **[etcd](https://access.redhat.com/documentation/en-us/openshift_container_platform/3.6/html-single/architecture/#master)** hosts, and two [nodes:](https://access.redhat.com/documentation/en-us/openshift_container_platform/3.6/html-single/architecture/#node)

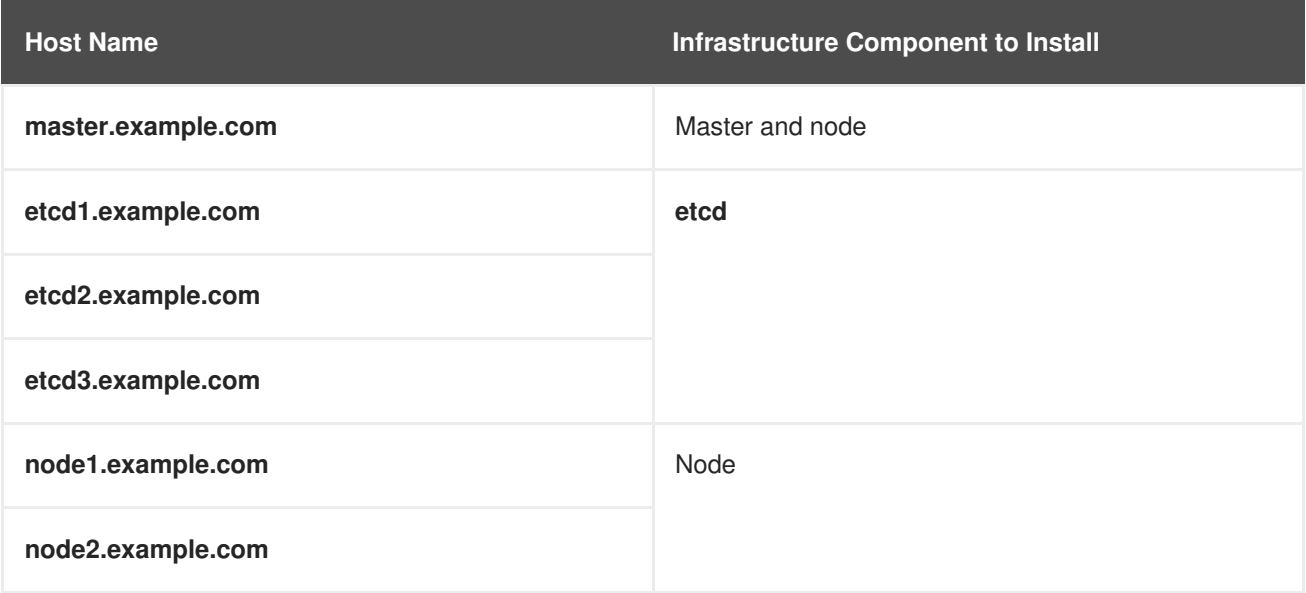

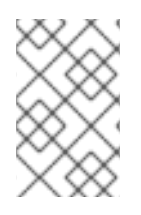

## **NOTE**

When specifying multiple **etcd** hosts, stand-alone **etcd** (non-embedded) is installed and configured. Clustering of OpenShift Container Platform's embedded **etcd** is not supported. Stand-alone **etcd** can also be collocated on master hosts, if desired.

You can see these example hosts present in the **[masters]**, **[nodes]**, and **[etcd]** sections of the following example inventory file:

#### **Single Master, Multiple etcd, and Multiple Nodes Inventory File**

```
# Create an OSEv3 group that contains the masters, nodes, and etcd groups
[OSEv3:children]
masters
nodes
etcd
# Set variables common for all OSEv3 hosts
[OSEv3:vars]
```

```
ansible_ssh_user=root
openshift_deployment_type=openshift-enterprise
# uncomment the following to enable htpasswd authentication; defaults to
DenyAllPasswordIdentityProvider
#openshift_master_identity_providers=[{'name': 'htpasswd_auth', 'login':
'true', 'challenge': 'true', 'kind': 'HTPasswdPasswordIdentityProvider',
'filename': '/etc/origin/master/htpasswd'}]
# host group for masters
[masters]
master.example.com
# host group for etcd
[etcd]
etcd1.example.com
etcd2.example.com
etcd3.example.com
# host group for nodes, includes region info
[nodes]
master.example.com
node1.example.com openshift_node_labels="{'region': 'primary', 'zone':
'east'}"
node2.example.com openshift_node_labels="{'region': 'primary', 'zone':
'west'}"
infra-node1.example.com openshift_node_labels="{'region': 'infra', 'zone':
'default'}"
infra-node2.example.com openshift_node_labels="{'region': 'infra', 'zone':
'default'}"
```
To use this example, modify the file to match your environment and specifications, and save it as */etc/ansible/hosts*.

## **2.6.4.2. Multiple Masters Examples**

You can configure an environment with multiple masters, multiple **etcd** hosts, and multiple nodes. Configuring multiple masters for high [availability](https://access.redhat.com/documentation/en-us/openshift_container_platform/3.6/html-single/architecture/#high-availability-masters) (HA) ensures that the cluster has no single point of failure.

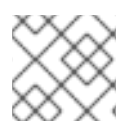

## **NOTE**

Moving from a single master cluster to multiple masters after installation is not supported.

When configuring multiple masters, the advanced installation supports the following high availability (HA) method:

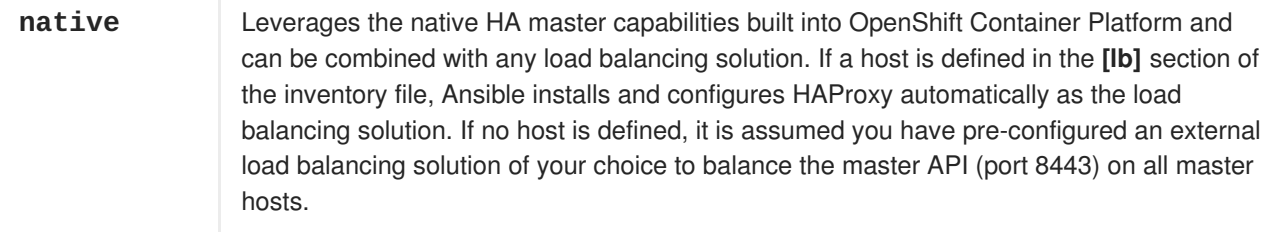

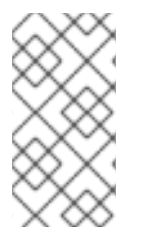

## **NOTE**

This HAProxy load balancer is intended to demonstrate the API server's HA mode and is not recommended for production environments. If you are deploying to a cloud provider, Red Hat recommends deploying a cloud-native TCP-based load balancer or take other steps to provide a highly available load balancer.

For an external load balancing solution, you must have:

- A pre-created load balancer VIP configured for SSL passthrough.
- A VIP listening on the port specified by the **[openshift\\_master\\_api\\_port](#page-68-0)** and **[openshift\\_master\\_console\\_port](#page-68-0)** values (8443 by default) and proxying back to all master hosts on that port.
- A domain name for VIP registered in DNS.
	- The domain name will become the value of both **openshift\_master\_cluster\_public\_hostname** and **openshift\_master\_cluster\_hostname** in the OpenShift Container Platform installer.

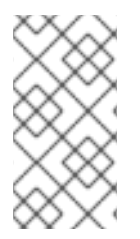

## **NOTE**

This HAProxy load balancer is intended to demonstrate the API server's HA mode and is not recommended for production environments. If you are deploying to a cloud provider we recommend that you deploy a cloud-native TCP-based load balancer or take other steps to provide a highly available load balancer.

See External Load Balancer [Integrations](https://github.com/redhat-cop/openshift-playbooks/blob/master/playbooks/installation/load_balancing.adoc) for more information.

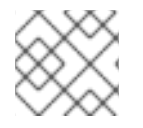

## **NOTE**

For more on the high availability master architecture, see Kubernetes [Infrastructure](https://access.redhat.com/documentation/en-us/openshift_container_platform/3.6/html-single/architecture/#master).

Note the following when using the **native** HA method:

- The advanced installation method does not currently support multiple HAProxy load balancers in an active-passive setup. See the Load Balancer Administration [documentation](https://access.redhat.com/documentation/en-US/Red_Hat_Enterprise_Linux/7/html/Load_Balancer_Administration/ch-lvs-overview-VSA.html) for postinstallation amendments.
- In a HAProxy setup, controller manager servers run as standalone processes. They elect their active leader with a lease stored in **etcd**. The lease expires after 30 seconds by default. If a failure happens on an active controller server, it will take up to this number of seconds to elect another leader. The interval can be configured with the **osm\_controller\_lease\_ttl** variable.

To configure multiple masters, refer to the following section.

## **Multiple Masters with Multiple etcd**

The following describes an example environment for three [masters](https://access.redhat.com/documentation/en-us/openshift_container_platform/3.6/html-single/architecture/#master), one HAProxy load balancer, three **[etcd](https://access.redhat.com/documentation/en-us/openshift_container_platform/3.6/html-single/architecture/#master)** hosts, and two [nodes](https://access.redhat.com/documentation/en-us/openshift_container_platform/3.6/html-single/architecture/#node) using the **native** HA method:

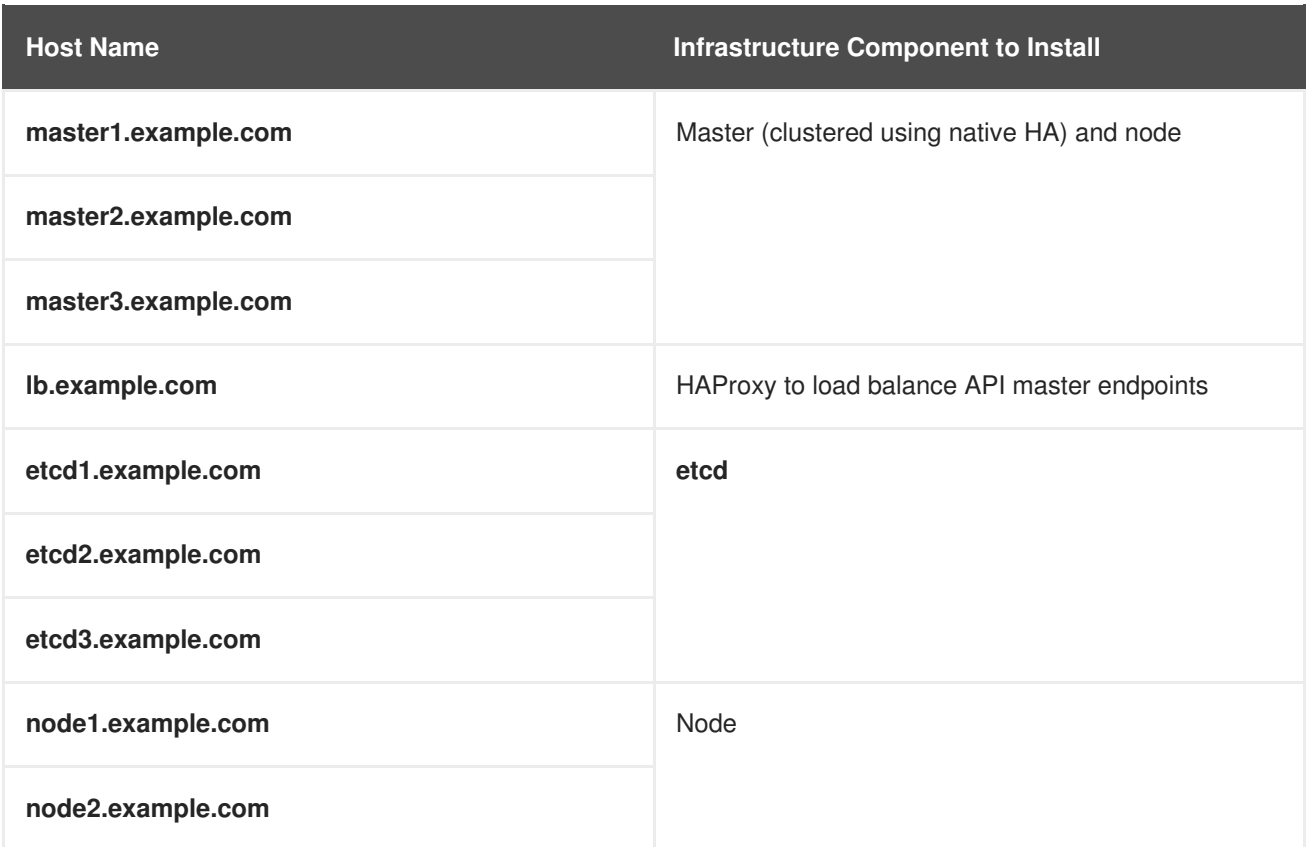

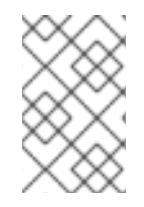

## **NOTE**

When specifying multiple **etcd** hosts, stand-alone **etcd** (non-embedded) is installed and configured. Clustering of OpenShift Container Platform's embedded **etcd** is not supported. Stand-alone **etcd** can also be collocated on master hosts, if desired.

You can see these example hosts present in the **[masters]**, **[etcd]**, **[lb]**, and **[nodes]** sections of the following example inventory file:

## **Example 2.2. Multiple Masters Using HAProxy Inventory File**

```
# Create an OSEv3 group that contains the master, nodes, etcd, and lb
groups.
# The lb group lets Ansible configure HAProxy as the load balancing
solution.
# Comment lb out if your load balancer is pre-configured.
[OSEv3:children]
masters
nodes
etcd
lb
# Set variables common for all OSEv3 hosts
[OSEv3:vars]
ansible_ssh_user=root
openshift deployment type=openshift-enterprise
# Uncomment the following to enable htpasswd authentication; defaults to
# DenyAllPasswordIdentityProvider.
#openshift_master_identity_providers=[{'name': 'htpasswd_auth', 'login':
```

```
'true', 'challenge': 'true', 'kind': 'HTPasswdPasswordIdentityProvider',
'filename': '/etc/origin/master/htpasswd'}]
# Native high availbility cluster method with optional load balancer.
# If no lb group is defined installer assumes that a load balancer has
# been preconfigured. For installation the value of
# openshift_master_cluster_hostname must resolve to the load balancer
# or to one or all of the masters defined in the inventory if no load
# balancer is present.
openshift_master_cluster_method=native
openshift_master_cluster_hostname=openshift-internal.example.com
openshift_master_cluster_public_hostname=openshift-cluster.example.com
# apply updated node defaults
openshift_node_kubelet_args={'pods-per-core': ['10'], 'max-pods':
['250'], 'image-gc-high-threshold': ['90'], 'image-gc-low-threshold':
['80']}
# override the default controller lease ttl
#osm_controller_lease_ttl=30
# enable ntp on masters to ensure proper failover
openshift_clock_enabled=true
# host group for masters
[masters]
master1.example.com
master2.example.com
master3.example.com
# host group for etcd
[etcd]
etcd1.example.com
etcd2.example.com
etcd3.example.com
# Specify load balancer host
[1b]lb.example.com
# host group for nodes, includes region info
[nodes]
master[1:3].example.com
node1.example.com openshift node labels="{'region': 'primary', 'zone':
'east'}"
node2.example.com openshift_node_labels="{'region': 'primary', 'zone':
'west'}"
infra-node1.example.com openshift node labels="{'region': 'infra',
'zone': 'default'}"
infra-node2.example.com openshift_node_labels="{'region': 'infra',
'zone': 'default'}"
```
To use this example, modify the file to match your environment and specifications, and save it as */etc/ansible/hosts*.

#### **Multiple Masters with Master and etcd on the Same Host**

The following describes an example environment for three [masters](https://access.redhat.com/documentation/en-us/openshift_container_platform/3.6/html-single/architecture/#master) with **[etcd](https://access.redhat.com/documentation/en-us/openshift_container_platform/3.6/html-single/architecture/#master)** on each host, one HAProxy load balancer, and two [nodes](https://access.redhat.com/documentation/en-us/openshift_container_platform/3.6/html-single/architecture/#node) using the **native** HA method:

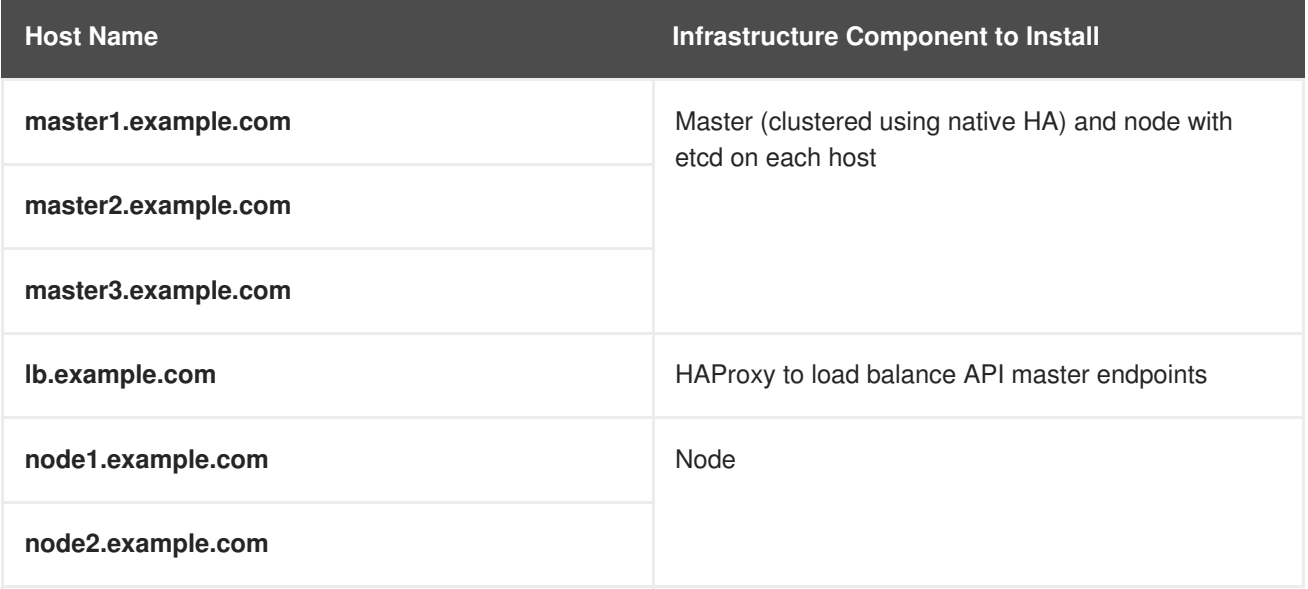

You can see these example hosts present in the **[masters]**, **[etcd]**, **[lb]**, and **[nodes]** sections of the following example inventory file:

```
# Create an OSEv3 group that contains the master, nodes, etcd, and lb
groups.
# The lb group lets Ansible configure HAProxy as the load balancing
solution.
# Comment lb out if your load balancer is pre-configured.
[OSEv3:children]
masters
nodes
etcd
1<sub>b</sub>
# Set variables common for all OSEv3 hosts
[OSEv3:vars]
ansible_ssh_user=root
openshift_deployment_type=openshift-enterprise
# Uncomment the following to enable htpasswd authentication; defaults to
# DenyAllPasswordIdentityProvider.
#openshift_master_identity_providers=[{'name': 'htpasswd_auth', 'login':
'true', 'challenge': 'true', 'kind': 'HTPasswdPasswordIdentityProvider',
'filename': '/etc/origin/master/htpasswd'}]
# Native high availability cluster method with optional load balancer.
# If no lb group is defined installer assumes that a load balancer has
# been preconfigured. For installation the value of
# openshift master cluster hostname must resolve to the load balancer
# or to one or all of the masters defined in the inventory if no load
# balancer is present.
openshift_master_cluster_method=native
openshift_master_cluster_hostname=openshift-internal.example.com
openshift_master_cluster_public_hostname=openshift-cluster.example.com
```

```
# override the default controller lease ttl
#osm_controller_lease_ttl=30
# host group for masters
[masters]
master1.example.com
master2.example.com
master3.example.com
# host group for etcd
[etcd]
master1.example.com
master2.example.com
master3.example.com
# Specify load balancer host
[1b]lb.example.com
# host group for nodes, includes region info
[nodes]
master[1:3].example.com
node1.example.com openshift_node_labels="{'region': 'primary', 'zone':
'east'}"
node2.example.com openshift_node_labels="{'region': 'primary', 'zone':
'west'}"
infra-node1.example.com openshift_node_labels="{'region': 'infra', 'zone':
'default'}"
infra-node2.example.com openshift_node_labels="{'region': 'infra', 'zone':
'default'}"
```
To use this example, modify the file to match your environment and specifications, and save it as */etc/ansible/hosts*.

## **2.6.5. Running the Advanced Installation**

After you have [configured](#page-75-0) Ansible by defining an inventory file in */etc/ansible/hosts*, you run the advanced installation playbook via Ansible. OpenShift Container Platform installations are currently supported using the RPM-based installer, while the containerized installer is currently a Technology Preview feature.

# **NOTE**

Due to a known issue, after running the installation, if NFS volumes are provisioned for any component, the following directories might be created whether their components are being deployed to NFS volumes or not:

- */exports/logging-es*
- */exports/logging-es-ops/*
- */exports/metrics/*
- */exports/prometheus*
- */exports/prometheus-alertbuffer/*
- */exports/prometheus-alertmanager/*

You can delete these directories after installation, as needed.

## **2.6.5.1. Running the RPM-based Installer**

The RPM-based installer uses Ansible installed via RPM packages to run playbooks and configuration files available on the local host. To run the installer, use the following command, specifying **-i** if your inventory file located somewhere other than */etc/ansible/hosts*:

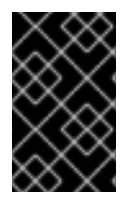

## **IMPORTANT**

Do not run OpenShift Ansible playbooks under **nohup**. Using **nohup** with the playbooks causes file descriptors to be created and not closed. Therefore, the system can run out of files to open and the playbook will fail.

# ansible-playbook [-i /path/to/inventory] \ /usr/share/ansible/openshift-ansible/playbooks/byo/config.yml

If for any reason the installation fails, before re-running the installer, see [Known](#page-107-0) Issues to check for any specific instructions or workarounds.

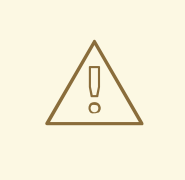

#### **WARNING**

The installer caches playbook configuration values for 10 minutes, by default. If you change any system, network, or inventory configuration, and then re-run the installer within that 10 minute period, the new values are not used, and the previous values are used instead. You can delete the contents of the cache, which is defined by the **fact\_caching\_connection** value in the */etc/ansible/ansible.cfg* file. An example of this file is shown in [Recommended](https://access.redhat.com/documentation/en-us/openshift_container_platform/3.6/html-single/scaling_and_performance_guide/#scaling-performance-install-optimization) Installation Practices.

## **2.6.5.2. Running the Containerized Installer**

The **openshift3/ose-ansible** image is a containerized version of the OpenShift Container Platform

installer. This installer image provides the same functionality as the RPM-based installer, but it runs in a containerized environment that provides all of its dependencies rather than being installed directly on the host. The only requirement to use it is the ability to run a container.

### **2.6.5.2.1. Running the Installer as a System Container**

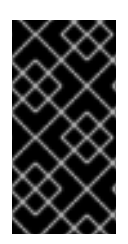

**[1](#page-101-0)**

## **IMPORTANT**

All system container components are [Technology](https://access.redhat.com/support/offerings/techpreview) Preview features in OpenShift Container Platform 3.6. They must not be used in production and they are not supported for upgrades to OpenShift Container Platform 3.6. During this phase, they are only meant for use with new cluster installations in non-production environments.

The installer image can be used as a system [container](https://access.redhat.com/documentation/en-us/red_hat_enterprise_linux_atomic_host/7/html/managing_containers/running_system_containers). System containers are stored and run outside of the traditional **docker** service. This enables running the installer image from one of the target hosts without concern for the install restarting **docker** on the host.

1. As the **root** user, use the Atomic CLI to run the installer as a run-once system container:

<span id="page-101-0"></span>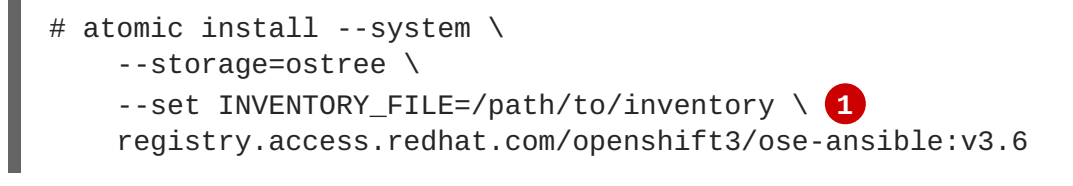

Specify the location on the local host for your inventory file.

This command initiates the cluster installation by using the inventory file specified and the **root** user's SSH configuration. It logs the output on the terminal and also saves it in the */var/log/ansible.log* file. The first time this command is run, the image is imported into [OSTree](https://access.redhat.com/documentation/en-us/red_hat_satellite/6.2/html/content_management_guide/managing_ostree_content) storage (system containers use this rather than **docker** daemon storage). On subsequent runs, it reuses the stored image.

If for any reason the installation fails, before re-running the installer, see [Known](#page-107-0) Issues to check for any specific instructions or workarounds.

#### **2.6.5.2.2. Running Other Playbooks**

You can use the **PLAYBOOK\_FILE** environment variable to specify other playbooks you want to run by using the containerized installer. The default value of the **PLAYBOOK\_FILE** is */usr/share/ansible/openshift-ansible/playbooks/byo/config.yml*, which is the main cluster installation

playbook, but you can set it to the path of another playbook inside the container.

For example, to run the [pre-install](#page-69-0) checks playbook before installation, use the following command:

```
# atomic install --system \
    --storage=ostree \
    --set INVENTORY_FILE=/path/to/inventory \
    --set PLAYBOOK_FILE=/usr/share/ansible/openshift-
ansible/playbooks/byo/openshift-checks/pre-install.yml \ 1
    --set OPTS="-v" \ 2
    registry.access.redhat.com/openshift3/ose-ansible:v3.6
```
<span id="page-102-0"></span>**[1](#page-101-1)** Set **PLAYBOOK\_FILE** to the full path of the playbook starting at the*playbooks/* directory. Playbooks are located in the same locations as with the RPM-based installer.

**[2](#page-101-2)** Set **OPTS** to add command line options to**ansible-playbook**.

#### **2.6.5.2.3. Running the Installer as a Docker Container**

The installer image can also run as a **docker** container anywhere that **docker** can run.

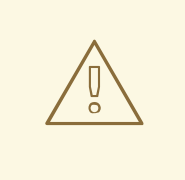

## **WARNING**

This method must not be used to run the installer on one of the hosts being configured, as the install may restart **docker** on the host, disrupting the installer container execution.

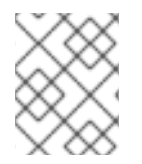

#### **NOTE**

Although this method and the system container method above use the same image, they run with different entry points and contexts, so runtime parameters are not the same.

At a minimum, when running the installer as a **docker** container you must provide:

- SSH key(s), so that Ansible can reach your hosts.
- An Ansible inventory file.
- The location of the Ansible playbook to run against that inventory.

Here is an example of how to run an install via **docker**. Note that this must be run by a non-**root** user with access to **docker**.

<span id="page-102-4"></span><span id="page-102-3"></span><span id="page-102-2"></span><span id="page-102-1"></span>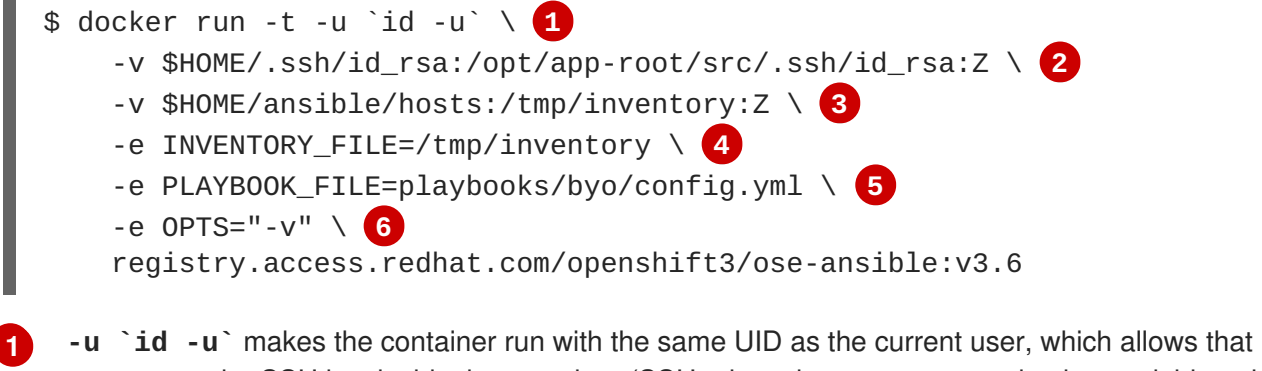

<span id="page-102-6"></span><span id="page-102-5"></span>user to use the SSH key inside the container (SSH private keys are expected to be readable only by their owner).

**[2](#page-102-2) -v \$HOME/.ssh/id\_rsa:/opt/app-root/src/.ssh/id\_rsa:Z** mounts your SSH key (**\$HOME/.ssh/id\_rsa**) under the container user's **\$HOME/.ssh** (*/opt/app-root/src* is the **\$HOME** of the user in the container). If you mount the SSH key into a non-standard location you can add an environment variable with **-e ANSIBLE\_PRIVATE\_KEY\_FILE=/the/mount/point** or set **ansible\_ssh\_private\_key\_file=/the/mount/point** as a variable in the inventory to point

#### Ansible at it.

Note that the SSH key is mounted with the **:Z** flag. This is required so that the container can read the SSH key under its restricted SELinux context. This also means that your original SSH key file will be re-labeled to something like **system\_u:object\_r:container\_file\_t:s0:c113,c247**. For more details about **:Z**, check the **docker-run(1)** man page. Keep this in mind when providing these volume mount specifications because this might have unexpected consequences: for example, if you mount (and therefore re-label) your whole **\$HOME/.ssh** directory it will block the host's **sshd** from accessing your public keys to login. For this reason you may want to use a separate copy of the SSH key (or directory), so that the original file labels remain untouched.

## **[3](#page-102-3) [4](#page-102-4) -v \$HOME/ansible/hosts:/tmp/inventory:Z** and **-e**

**INVENTORY\_FILE=/tmp/inventory** mount a static Ansible inventory file into the container as */tmp/inventory* and set the corresponding environment variable to point at it. As with the SSH key, the inventory file SELinux labels may need to be relabeled by using the **:Z** flag to allow reading in the container, depending on the existing label (for files in a user **\$HOME** directory this is likely to be needed). So again you may prefer to copy the inventory to a dedicated location before mounting it.

The inventory file can also be downloaded from a web server if you specify the **INVENTORY\_URL** environment variable, or generated dynamically using **DYNAMIC\_SCRIPT\_URL** to specify an executable script that provides a dynamic inventory.

- **[5](#page-102-5) -e PLAYBOOK\_FILE=playbooks/byo/config.yml** specifies the playbook to run (in this example, the BYO installer) as a relative path from the top level directory of **openshift-ansible** content. The full path from the RPM can also be used, as well as the path to any other playbook file in the container.
	- **-e OPTS="-v"** supplies arbitrary command line options (in this case,**-v** to increase verbosity) to the **ansible-playbook** command that runs inside the container.

## **2.6.5.3. Deploying the Template Service Broker**

If you have [enabled](#page-88-0) the service catalog and want to deploy the[template](#page-90-0) service broker (TSB), run the following manual steps after the cluster installation completes successfully:

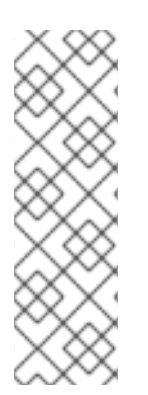

**[6](#page-102-6)**

# **NOTE**

The template service broker is a Technology Preview feature only. Technology Preview features are not supported with Red Hat production service level agreements (SLAs), might not be functionally complete, and Red Hat does not recommend to use them for production. These features provide early access to upcoming product features, enabling customers to test functionality and provide feedback during the development process.

For more information on Red Hat Technology Preview features support scope, see <https://access.redhat.com/support/offerings/techpreview/>.

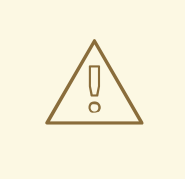

## **WARNING**

Enabling the TSB currently requires opening unauthenticated access to the cluster; this security issue will be resolved before exiting the Technology Preview phase.

- 1. Ensure that one or more source projects for the TSB were defined via **[openshift\\_template\\_service\\_broker\\_namespaces](#page-90-0)** as described in Configuring the Template Service Broker.
- 2. Run the following command to enable unauthenticated access for the TSB:

```
$ oc adm policy add-cluster-role-to-group \
    system:openshift:templateservicebroker-client \
    system:unauthenticated system:authenticated
```
3. Create a *template-broker.yml* file with the following contents:

```
apiVersion: servicecatalog.k8s.io/v1alpha1
kind: Broker
metadata:
  name: template-broker
spec:
  url:
https://kubernetes.default.svc:443/brokers/template.openshift.io
```
4. Use the file to register the broker:

```
$ oc create -f template-broker.yml
```
- 5. Enable the Technology Preview feature in the web console to use the TSB instead of the standard **openshift** global library behavior.
	- a. Save the following script to a file (for example, *tech-preview.js*):

```
window.OPENSHIFT_CONSTANTS.ENABLE_TECH_PREVIEW_FEATURE.template_s
ervice_broker = true;
```
b. Add the file to the master configuration file in */etc/origin/master/master-config.yml*:

```
assetConfig:
  ...
 extensionScripts:
    - /path/to/tech-preview.js
```
- c. Restart the master service:
	- # systemctl restart atomic-openshift-master

# **2.6.6. Verifying the Installation**

After the installation completes:

1. Verify that the master is started and nodes are registered and reporting in **Ready** status. *On the master host*, run the following as root:

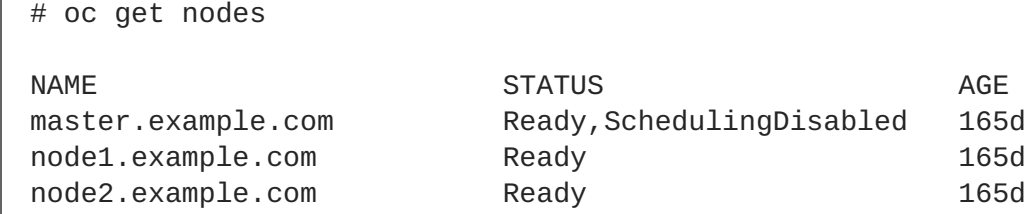

2. To verify that the web console is installed correctly, use the master host name and the web console port number to access the web console with a web browser. For example, for a master host with a host name of master.openshift.com and using the default port of **8443**, the web console would be found at **https://master.openshift.com:8443/console**.

## **NOTE**

The default port for the console is **8443**. If this was changed during the installation, the port can be found at **openshift** master console port in the */etc/ansible/hosts* file.

### **Verifying Multiple etcd Hosts**

If you installed multiple **etcd** hosts:

1. First, verify that the **etcd** package, which provides the **etcdctl** command, is installed:

```
# yum install etcd
```
2. On a master host, verify the **etcd** cluster health, substituting for the FQDNs of your **etcd** hosts in the following:

```
# etcdctl -C \setminushttps://etcd1.example.com:2379,https://etcd2.example.com:2379,https:
//etcd3.example.com:2379 \
    --ca-file=/etc/origin/master/master.etcd-ca.crt \
    --cert-file=/etc/origin/master/master.etcd-client.crt \
    --key-file=/etc/origin/master/master.etcd-client.key cluster-
health
```
3. Also verify the member list is correct:

```
# etcdctl -C \lambdahttps://etcd1.example.com:2379,https://etcd2.example.com:2379,https:
//etcd3.example.com:2379 \
    --ca-file=/etc/origin/master/master.etcd-ca.crt \
    --cert-file=/etc/origin/master/master.etcd-client.crt \
    --key-file=/etc/origin/master/master.etcd-client.key member list
```
### **Verifying Multiple Masters Using HAProxy**

If you installed multiple masters using HAProxy as a load balancer, browse to the following URL according to your **[lb]** section definition and check HAProxy's status:

http://<lb\_hostname>:9000

You can verify your installation by consulting the HAProxy Configuration [documentation](https://access.redhat.com/documentation/en-US/Red_Hat_Enterprise_Linux/7/html/Load_Balancer_Administration/ch-haproxy-setup-VSA.html).

# **2.6.7. Optionally Securing Builds**

Running **docker build** is a privileged process, so the container has more access to the node than might be considered acceptable in some multi-tenant environments. If you do not trust your users, you can use a more secure option at the time of installation. Disable Docker builds on the cluster and require that users build images outside of the cluster. See [Securing](https://access.redhat.com/documentation/en-us/openshift_container_platform/3.6/html-single/cluster_administration/#admin-guide-securing-builds) Builds by Strategy for more information on this optional process.

## <span id="page-106-0"></span>**2.6.8. Uninstalling OpenShift Container Platform**

You can uninstall OpenShift Container Platform hosts in your cluster by running the *uninstall.yml* playbook. This playbook deletes OpenShift Container Platform content installed by Ansible, including:

- Configuration
- **•** Containers
- Default templates and image streams
- Images
- RPM packages

The playbook will delete content for any hosts defined in the inventory file that you specify when running the playbook. If you want to uninstall OpenShift Container Platform across all hosts in your cluster, run the playbook using the inventory file you used when installing OpenShift Container Platform initially or ran most recently:

# ansible-playbook [-i /path/to/file] \ /usr/share/ansible/openshift-ansible/playbooks/adhoc/uninstall.yml

## **2.6.8.1. Uninstalling Nodes**

You can also uninstall node components from specific hosts using the *uninstall.yml* playbook while leaving the remaining hosts and cluster alone:

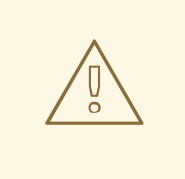

#### **WARNING**

This method should only be used when attempting to uninstall specific node hosts and not for specific masters or etcd hosts, which would require further configuration changes within the cluster.

- 1. First follow the steps in [Deleting](https://access.redhat.com/documentation/en-us/openshift_container_platform/3.6/html-single/cluster_administration/#deleting-nodes) Nodes to remove the node object from the cluster, then continue with the remaining steps in this procedure.
- 2. Create a different inventory file that only references those hosts. For example, to only delete content from one node:

```
[OSEv3:children]
nodes 1
[OSEv3:vars]
ansible_ssh_user=root
openshift_deployment_type=openshift-enterprise
[nodes]
node3.example.com openshift_node_labels="{'region': 'primary',
'zone': 'west'}" 2
```
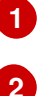

<span id="page-107-2"></span>Only include the sections that pertain to the hosts you are interested in uninstalling.

Only include hosts that you want to uninstall.

3. Specify that new inventory file using the **-i** option when running the *uninstall.yml* playbook:

```
# ansible-playbook -i /path/to/new/file \
    /usr/share/ansible/openshift-
ansible/playbooks/adhoc/uninstall.yml
```
When the playbook completes, all OpenShift Container Platform content should be removed from any specified hosts.

## <span id="page-107-0"></span>**2.6.9. Known Issues**

- On failover in multiple master clusters, it is possible for the controller manager to overcorrect, which causes the system to run more pods than what was intended. However, this is a transient event and the system does correct itself over time. See <https://github.com/kubernetes/kubernetes/issues/10030> for details.
- On failure of the Ansible installer, you must start from a clean operating system installation. If you are using virtual machines, start from a fresh image. If you are using bare metal machines, see [Uninstalling](#page-106-0) OpenShift Container Platform for instructions.

## **2.6.10. What's Next?**

Now that you have a working OpenShift Container Platform instance, you can:

- Deploy an [integrated](#page-127-0) Docker registry.
- Deploy a [router.](#page-159-0)

# **2.7. DISCONNECTED INSTALLATION**

## **2.7.1. Overview**
Frequently, portions of a datacenter may not have access to the Internet, even via proxy servers. Installing OpenShift Container Platform in these environments is considered a disconnected installation.

An OpenShift Container Platform disconnected installation differs from a regular installation in two primary ways:

- The OpenShift Container Platform software channels and repositories are not available via Red Hat's content distribution network.
- OpenShift Container Platform uses several containerized components. Normally, these images are pulled directly from Red Hat's Docker registry. In a disconnected environment, this is not possible.

A disconnected installation ensures the OpenShift Container Platform software is made available to the relevant servers, then follows the same installation process as a standard connected installation. This topic additionally details how to manually download the container images and transport them onto the relevant servers.

Once installed, in order to use OpenShift Container Platform, you will need source code in a source control repository (for example, Git). This topic assumes that an internal Git repository is available that can host source code and this repository is accessible from the OpenShift Container Platform nodes. Installing the source control repository is outside the scope of this document.

Also, when building applications in OpenShift Container Platform, your build may have some external dependencies, such as a Maven Repository or Gem files for Ruby applications. For this reason, and because they might require certain tags, many of the Quickstart templates offered by OpenShift Container Platform may not work on a disconnected environment. However, while Red Hat container images try to reach out to external repositories by default, you can configure OpenShift Container Platform to use your own internal repositories. For the purposes of this document, we assume that such internal repositories already exist and are accessible from the OpenShift Container Platform nodes hosts. Installing such repositories is outside the scope of this document.

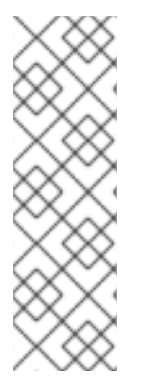

# **NOTE**

You can also have a Red Hat [Satellite](http://www.redhat.com/en/technologies/linux-platforms/satellite) server that provides access to Red Hat content via an intranet or LAN. For environments with Satellite, you can synchronize the OpenShift Container Platform software onto the Satellite for use with the OpenShift Container Platform servers.

Red Hat [Satellite](https://access.redhat.com/documentation/en/red-hat-satellite/) 6.1 also introduces the ability to act as a Docker registry, and it can be used to host the OpenShift Container Platform containerized components. Doing so is outside of the scope of this document.

# **2.7.2. Prerequisites**

This document assumes that you understand OpenShift Container Platform's overall [architecture](https://access.redhat.com/documentation/en-us/openshift_container_platform/3.6/html-single/architecture/#architecture-index) and that you have already planned out what the topology of your environment will look like.

# **2.7.3. Required Software and Components**

In order to pull down the required software repositories and container images, you will need a Red Hat Enterprise Linux (RHEL) 7 server with access to the Internet and at least 100GB of additional free space. All steps in this section should be performed on the Internet-connected server as the root system user.

# **2.7.3.1. Syncing Repositories**

Before you sync with the required repositories, you may need to import the appropriate GPG key:

\$ rpm --import /etc/pki/rpm-gpg/RPM-GPG-KEY-redhat-release

If the key is not imported, the indicated package is deleted after syncing the repository.

To sync the required repositories:

1. Register the server with the Red Hat Customer Portal. You must use the login and password associated with the account that has access to the OpenShift Container Platform subscriptions:

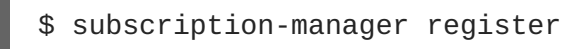

2. Pull the latest subscription data from RHSM:

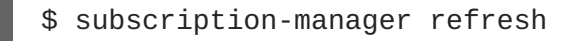

3. Attach to a subscription that provides OpenShift Container Platform channels. You can find the list of available subscriptions using:

\$ subscription-manager list --available --matches '\*OpenShift\*'

Then, find the pool ID for the subscription that provides OpenShift Container Platform, and attach it:

```
$ subscription-manager attach --pool=<pool_id>
$ subscription-manager repos --disable="*"
$ subscription-manager repos \
    --enable="rhel-7-server-rpms" \
    --enable="rhel-7-server-extras-rpms" \
    --enable="rhel-7-fast-datapath-rpms" \
    --enable="rhel-7-server-ose-3.6-rpms"
```
4. The **yum-utils** command provides the **reposync** utility, which lets you mirror yum repositories, and **createrepo** can create a usable **yum** repository from a directory:

\$ sudo yum -y install yum-utils createrepo docker git

You will need up to 110GB of free space in order to sync the software. Depending on how restrictive your organization's policies are, you could re-connect this server to the disconnected LAN and use it as the repository server. You could use USB-connected storage and transport the software to another server that will act as the repository server. This topic covers these options.

5. Make a path to where you want to sync the software (either locally or on your USB or other device):

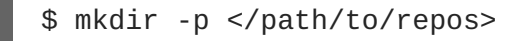

6. Sync the packages and create the repository for each of them. You will need to modify the command for the appropriate path you created above:

\$ for repo in \

```
rhel-7-server-rpms \
rhel-7-server-extras-rpms \
rhel-7-fast-datapath-rpms \
rhel-7-server-ose-3.6-rpms
do
  reposync --gpgcheck -lm --repoid=${repo} --
download_path=/path/to/repos
  createrepo -v </path/to/repos/>${repo} -o </path/to/repos/>${repo}
done
```
### **2.7.3.2. Syncing Images**

To sync the container images:

1. Start the Docker daemon:

\$ systemctl start docker

2. If you are performing a [containerized](#page-52-0) install, pull all of the required OpenShift Container Platform host component images. Replace **<tag>** with **v3.6.173.0.155** for the latest version.

```
# docker pull registry.access.redhat.com/rhel7/etcd
# docker pull registry.access.redhat.com/openshift3/ose:<tag>
# docker pull registry.access.redhat.com/openshift3/node:<tag>
# docker pull registry.access.redhat.com/openshift3/openvswitch:
<tag>
```
3. Pull all of the required OpenShift Container Platform infrastructure component images. Replace **<tag>** with **v3.6.173.0.155** for the latest version.

```
$ docker pull registry.access.redhat.com/openshift3/ose-ansible:
<tag>$ docker pull registry.access.redhat.com/openshift3/ose-cluster-
capacity:<tag>
$ docker pull registry.access.redhat.com/openshift3/ose-deployer:
<tag>
$ docker pull registry.access.redhat.com/openshift3/ose-docker-
builder:<tag>
$ docker pull registry.access.redhat.com/openshift3/ose-docker-
registry:<tag>
$ docker pull registry.access.redhat.com/openshift3/registry-
console:<tag>
$ docker pull registry.access.redhat.com/openshift3/ose-egress-http-
proxy:<tag>
$ docker pull registry.access.redhat.com/openshift3/ose-egress-
router:<tag>
$ docker pull registry.access.redhat.com/openshift3/ose-f5-router:
<tag>$ docker pull registry.access.redhat.com/openshift3/ose-haproxy-
router:<tag>
$ docker pull registry.access.redhat.com/openshift3/ose-keepalived-
ipfailover:<tag>
$ docker pull registry.access.redhat.com/openshift3/ose-pod:<tag>
$ docker pull registry.access.redhat.com/openshift3/ose-sti-builder:
<tag>
```
<span id="page-111-0"></span>\$ docker pull registry.access.redhat.com/openshift3/ose:<tag> \$ docker pull registry.access.redhat.com/openshift3/containerengine:<tag> \$ docker pull registry.access.redhat.com/openshift3/node:<tag> \$ docker pull registry.access.redhat.com/openshift3/openvswitch: <tag>

4. Pull all of the required OpenShift Container Platform component images for the additional centralized log aggregation and metrics aggregation components. Replace **<tag>** with **v3.6** for the latest version.

```
$ docker pull registry.access.redhat.com/openshift3/logging-auth-
proxy:<tag>
$ docker pull registry.access.redhat.com/openshift3/logging-curator:
<tag>$ docker pull registry.access.redhat.com/openshift3/logging-
deployer:<tag>
$ docker pull registry.access.redhat.com/openshift3/logging-
elasticsearch:<tag>
$ docker pull registry.access.redhat.com/openshift3/logging-fluentd:
<tag>$ docker pull registry.access.redhat.com/openshift3/logging-kibana:
<tag>
$ docker pull registry.access.redhat.com/openshift3/metrics-
cassandra:<tag>
$ docker pull registry.access.redhat.com/openshift3/metrics-
deployer:<tag>
$ docker pull registry.access.redhat.com/openshift3/metrics-
hawkular-metrics:<tag>
$ docker pull registry.access.redhat.com/openshift3/metrics-
hawkular-openshift-agent:<tag>
$ docker pull registry.access.redhat.com/openshift3/metrics-
heapster:<tag>
```
5. If you intend to enable the service catalog, Ansible service broker, and template service broker Technology Preview features (as described in Advanced [Installation](#page-88-0)), pull the following images. Replace **<tag>** with **v3.6.173.0.155** for the latest version.

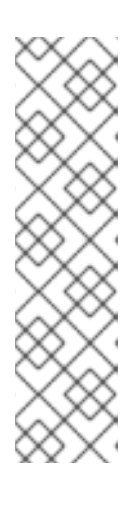

## **NOTE**

The service catalog, Ansible service broker, and template service broker are Technology Preview features only. Technology Preview features are not supported with Red Hat production service level agreements (SLAs), might not be functionally complete, and Red Hat does not recommend to use them for production. These features provide early access to upcoming product features, enabling customers to test functionality and provide feedback during the development process.

For more information on Red Hat Technology Preview features support scope, see [https://access.redhat.com/support/offerings/techpreview/.](https://access.redhat.com/support/offerings/techpreview/)

```
$ docker pull registry.access.redhat.com/openshift3/ose-service-
catalog:<tag>
$ docker pull registry.access.redhat.com/openshift3/ose-ansible-
```

```
service-broker:<tag>
$ docker pull registry.access.redhat.com/openshift3/mediawiki-apb:
<tag>
$ docker pull registry.access.redhat.com/openshift3/postgresql-apb:
<tag>
```
6. Pull the Red Hat-certified [Source-to-Image](https://access.redhat.com/documentation/en-us/openshift_container_platform/3.6/html-single/architecture/#source-build) (S2I) builder images that you intend to use in your OpenShift environment. You can pull the following images:

```
$ docker pull registry.access.redhat.com/jboss-amq-6/amq63-openshift
$ docker pull registry.access.redhat.com/jboss-datagrid-
7/datagrid71-openshift
$ docker pull registry.access.redhat.com/jboss-datagrid-
7/datagrid71-client-openshift
$ docker pull registry.access.redhat.com/jboss-datavirt-
6/datavirt63-openshift
$ docker pull registry.access.redhat.com/jboss-datavirt-
6/datavirt63-driver-openshift
$ docker pull registry.access.redhat.com/jboss-decisionserver-
6/decisionserver64-openshift
$ docker pull registry.access.redhat.com/jboss-processserver-
6/processserver64-openshift
$ docker pull registry.access.redhat.com/jboss-eap-6/eap64-openshift
$ docker pull registry.access.redhat.com/jboss-eap-7/eap70-openshift
$ docker pull registry.access.redhat.com/jboss-webserver-
3/webserver31-tomcat7-openshift
$ docker pull registry.access.redhat.com/jboss-webserver-
3/webserver31-tomcat8-openshift
$ docker pull registry.access.redhat.com/openshift3/jenkins-1-rhel7
$ docker pull registry.access.redhat.com/openshift3/jenkins-2-rhel7
$ docker pull registry.access.redhat.com/openshift3/jenkins-slave-
base-rhel7
$ docker pull registry.access.redhat.com/openshift3/jenkins-slave-
maven-rhel7
$ docker pull registry.access.redhat.com/openshift3/jenkins-slave-
nodejs-rhel7
$ docker pull registry.access.redhat.com/rhscl/mongodb-32-rhel7
$ docker pull registry.access.redhat.com/rhscl/mysql-57-rhel7
$ docker pull registry.access.redhat.com/rhscl/perl-524-rhel7
$ docker pull registry.access.redhat.com/rhscl/php-56-rhel7
$ docker pull registry.access.redhat.com/rhscl/postgresql-95-rhel7
$ docker pull registry.access.redhat.com/rhscl/python-35-rhel7
$ docker pull registry.access.redhat.com/redhat-sso-7/sso70-
openshift
$ docker pull registry.access.redhat.com/rhscl/ruby-24-rhel7
$ docker pull registry.access.redhat.com/redhat-openjdk-
18/openjdk18-openshift
$ docker pull registry.access.redhat.com/redhat-sso-7/sso71-
openshift
$ docker pull registry.access.redhat.com/rhscl/nodejs-6-rhel7
$ docker pull registry.access.redhat.com/rhscl/mariadb-101-rhel7
```
Make sure to indicate the correct tag specifying the desired version number. For example, to pull both the previous and latest version of the Tomcat image:

registry.access.redhat.com/jboss-webserver-3/webserver30-tomcat7 openshift:latest \$ docker pull \ registry.access.redhat.com/jboss-webserver-3/webserver30-tomcat7 openshift:1.1

See the S2I table in the OpenShift and Atomic Platform Tested [Integrations](https://access.redhat.com/articles/2176281) page for details about OpenShift image version compatibility.

### **2.7.3.3. Preparing Images for Export**

Container images can be exported from a system by first saving them to a tarball and then transporting them:

1. Make and change into a repository home directory:

\$ mkdir </path/to/repos/images> \$ cd </path/to/repos/images>

2. If you are performing a [containerized](#page-52-0) install, export the OpenShift Container Platform host component images:

```
# docker save -o ose3-host-images.tar \
    registry.access.redhat.com/rhel7/etcd \
    registry.access.redhat.com/openshift3/ose \
    registry.access.redhat.com/openshift3/node \
    registry.access.redhat.com/openshift3/openvswitch
```
3. Export the OpenShift Container Platform infrastructure component images:

```
$ docker save -o ose3-images.tar \
    registry.access.redhat.com/openshift3/ose-ansible \
    registry.access.redhat.com/openshift3/ose-cluster-capacity \
    registry.access.redhat.com/openshift3/ose-deployer \
    registry.access.redhat.com/openshift3/ose-docker-builder \
    registry.access.redhat.com/openshift3/ose-docker-registry \
    registry.access.redhat.com/openshift3/registry-console
    registry.access.redhat.com/openshift3/ose-egress-http-proxy \
    registry.access.redhat.com/openshift3/ose-egress-router \
    registry.access.redhat.com/openshift3/ose-f5-router \
    registry.access.redhat.com/openshift3/ose-haproxy-router \
    registry.access.redhat.com/openshift3/ose-keepalived-ipfailover
\setminusregistry.access.redhat.com/openshift3/ose-pod \
    registry.access.redhat.com/openshift3/ose-sti-builder \
    registry.access.redhat.com/openshift3/ose \
    registry.access.redhat.com/openshift3/container-engine \
    registry.access.redhat.com/openshift3/node \
    registry.access.redhat.com/openshift3/openvswitch
```
4. If you synchronized the metrics and log aggregation images, export them:

```
$ docker save -o ose3-logging-metrics-images.tar \
    registry.access.redhat.com/openshift3/logging-auth-proxy \
```

```
registry.access.redhat.com/openshift3/logging-curator \
    registry.access.redhat.com/openshift3/logging-deployer \
    registry.access.redhat.com/openshift3/logging-elasticsearch \
    registry.access.redhat.com/openshift3/logging-fluentd \
    registry.access.redhat.com/openshift3/logging-kibana \
    registry.access.redhat.com/openshift3/metrics-cassandra \
    registry.access.redhat.com/openshift3/metrics-deployer \
    registry.access.redhat.com/openshift3/metrics-hawkular-metrics \
    registry.access.redhat.com/openshift3/metrics-hawkular-
openshift-agent \
    registry.access.redhat.com/openshift3/metrics-heapster
```
5. Export the S2I builder images that you synced in the previous section. For example, if you synced only the Jenkins and Tomcat images:

```
$ docker save -o ose3-builder-images.tar \
    registry.access.redhat.com/jboss-webserver-3/webserver30-
tomcat7-openshift:latest \
    registry.access.redhat.com/jboss-webserver-3/webserver30-
tomcat7-openshift:1.1 \
    registry.access.redhat.com/openshift3/jenkins-1-rhel7 \
    registry.access.redhat.com/openshift3/jenkins-2-rhel7 \
    registry.access.redhat.com/openshift3/jenkins-slave-base-rhel7 \
    registry.access.redhat.com/openshift3/jenkins-slave-maven-rhel7
\
    registry.access.redhat.com/openshift3/jenkins-slave-nodejs-rhel7
```
### **2.7.4. Repository Server**

During the installation (and for later updates, should you so choose), you will need a webserver to host the repositories. RHEL 7 can provide the Apache webserver.

**Option 1**: Re-configuring as a Web server

If you can re-connect the server where you synchronized the software and images to your LAN, then you can simply install Apache on the server:

\$ sudo yum install httpd

Skip to Placing the [Software.](#page-115-0)

**Option 2**: Building a Repository Server

If you need to build a separate server to act as the repository server, install a new RHEL 7 system with at least 110GB of space. On this repository server during the installation, make sure you select the **Basic Web Server** option.

### **2.7.4.1. Placing the Software**

1. If necessary, attach the external storage, and then copy the repository files into Apache's root folder. Note that the below copy step (**cp -a**) should be substituted with move (**mv**) if you are repurposing the server you used to sync:

\$ cp -a /path/to/repos /var/www/html/ \$ chmod -R +r /var/www/html/repos

<span id="page-115-0"></span>\$ restorecon -vR /var/www/html

2. Add the firewall rules:

\$ sudo firewall-cmd --permanent --add-service=http \$ sudo firewall-cmd --reload

3. Enable and start Apache for the changes to take effect:

```
$ systemctl enable httpd
$ systemctl start httpd
```
## **2.7.5. OpenShift Container Platform Systems**

### **2.7.5.1. Building Your Hosts**

At this point you can perform the initial creation of the hosts that will be part of the OpenShift Container Platform environment. It is recommended to use the latest version of RHEL 7 and to perform a minimal installation. You will also want to pay attention to the other OpenShift Container [Platform-specific](#page-33-0) prerequisites.

Once the hosts are initially built, the repositories can be set up.

### **2.7.5.2. Connecting the Repositories**

On all of the relevant systems that will need OpenShift Container Platform software components, create the required repository definitions. Place the following text in the */etc/yum.repos.d/ose.repo* file, replacing **<server\_IP>** with the IP or host name of the Apache server hosting the software repositories:

```
[rhel-7-server-rpms]
name=rhel-7-server-rpms
baseurl=http://<server_IP>/repos/rhel-7-server-rpms
enabled=1
gpgcheck=0
[rhel-7-server-extras-rpms]
name=rhel-7-server-extras-rpms
baseurl=http://<server_IP>/repos/rhel-7-server-extras-rpms
enabled=1
gpgcheck=0
[rhel-7-fast-datapath-rpms]
name=rhel-7-fast-datapath-rpms
baseurl=http://<server_IP>/repos/rhel-7-fast-datapath-rpms
enabled=1
gpgcheck=0
[rhel-7-server-ose-3.6-rpms]
name=rhel-7-server-ose-3.6-rpms
baseurl=http://<server_IP>/repos/rhel-7-server-ose-3.6-rpms
enabled=1
gpgcheck=0
```
### **2.7.5.3. Host Preparation**

At this point, the systems are ready to continue to be prepared following the OpenShift Container Platform [documentation.](#page-45-0)

Skip the section titled **Host Registration** and start with **Installing Base Packages**.

### **2.7.6. Installing OpenShift Container Platform**

#### **2.7.6.1. Importing OpenShift Container Platform Component Images**

To import the relevant components, securely copy the images from the connected host to the individual OpenShift Container Platform hosts:

```
$ scp /var/www/html/repos/images/ose3-images.tar
root@<openshift_host_name>:
$ ssh root@<openshift_host_name> "docker load -i ose3-images.tar"
$ scp /var/www/html/images/ose3-builder-images.tar
root@<openshift_master_host_name>:
$ ssh root@<openshift_master_host_name> "docker load -i ose3-builder-
images.tar"
```
Perform the same steps for the host components if your install will be containerized. Perform the same steps for the metrics and logging images, if your cluster will use them.

If you prefer, you could use **wget** on each OpenShift Container Platform host to fetch the tar file, and then perform the Docker import command locally.

#### **2.7.6.2. Running the OpenShift Container Platform Installer**

You can now choose to follow the [quick](#page-56-0) or [advanced](#page-83-0) OpenShift Container Platform installation instructions in the documentation.

### **2.7.6.3. Creating the Internal Docker Registry**

You now need to create the internal Docker [registry](#page-127-0).

If you want to install a [stand-alone](#page-123-0) registry, you must pull the **[registry-console](#page-111-0)** container image and set deployment subtype=registry in the inventory file.

### **2.7.7. Post-Installation Changes**

In one of the previous steps, the S2I images were imported into the Docker daemon running on one of the OpenShift Container Platform master hosts. In a connected installation, these images would be pulled from Red Hat's registry on demand. Since the Internet is not available to do this, the images must be made available in another Docker registry.

OpenShift Container Platform provides an internal registry for storing the images that are built as a result of the S2I process, but it can also be used to hold the S2I builder images. The following steps assume you did not customize the service IP subnet (172.30.0.0/16) or the Docker registry port (5000).

#### **2.7.7.1. Re-tagging S2I Builder Images**

1. On the master host where you imported the S2I builder images, obtain the service address of your Docker registry that you installed on the master:

\$ export REGISTRY=\$(oc get service docker-registry -t '{{.spec.clusterIP}}{{"\n"}}')

2. Next, tag all of the builder images that you synced and exported before pushing them into the OpenShift Container Platform Docker registry. For example, if you synced and exported only the Tomcat image:

```
$ docker tag \
registry.access.redhat.com/jboss-webserver-3/webserver30-tomcat7-
openshift:1.1 \
$REGISTRY:5000/openshift/webserver30-tomcat7-openshift:1.1
$ docker tag \
registry.access.redhat.com/jboss-webserver-3/webserver30-tomcat7-
openshift:latest \
$REGISTRY:5000/openshift/webserver30-tomcat7-openshift:1.2
$ docker tag \
registry.access.redhat.com/jboss-webserver-3/webserver30-tomcat7-
openshift:latest \
$REGISTRY:5000/openshift/webserver30-tomcat7-openshift:latest
```
### **2.7.7.2. Configuring a Registry Location**

If you are using an image registry other than the default at **registry.access.redhat.com**, specify the desired registry within the */etc/ansible/hosts* file.

oreg\_url=example.com/openshift3/ose-\${component}:\${version} openshift\_examples\_modify\_imagestreams=true

Depending on your registry, you may need to configure:

```
openshift_docker_additional_registries=example.com
openshift_docker_insecure_registries=example.com
```
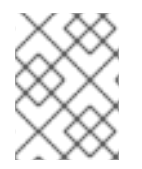

### **NOTE**

You can also set the **openshift\_docker\_insecure\_registries** variable to the IP address of the host. **0.0.0.0/0** is not a valid setting.

### **Table 2.17. Registry Variables**

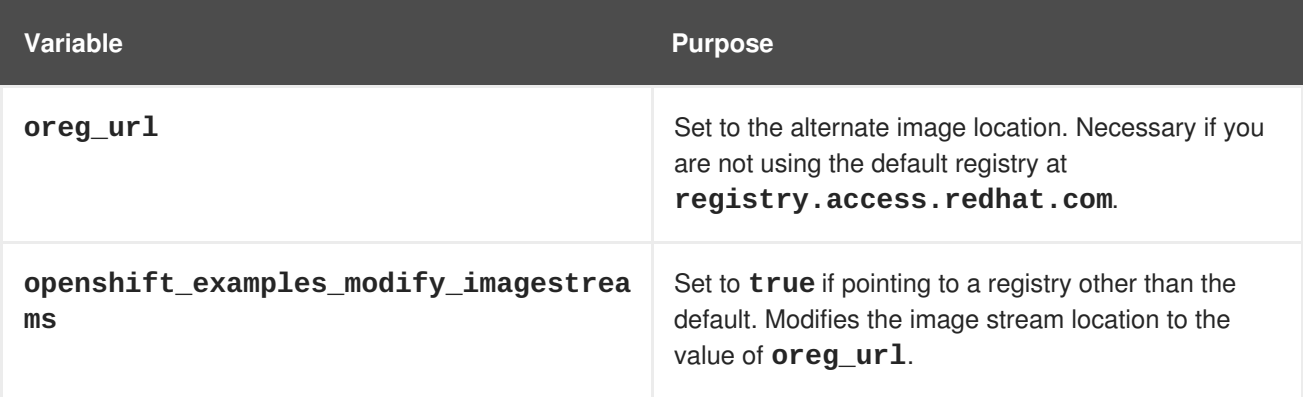

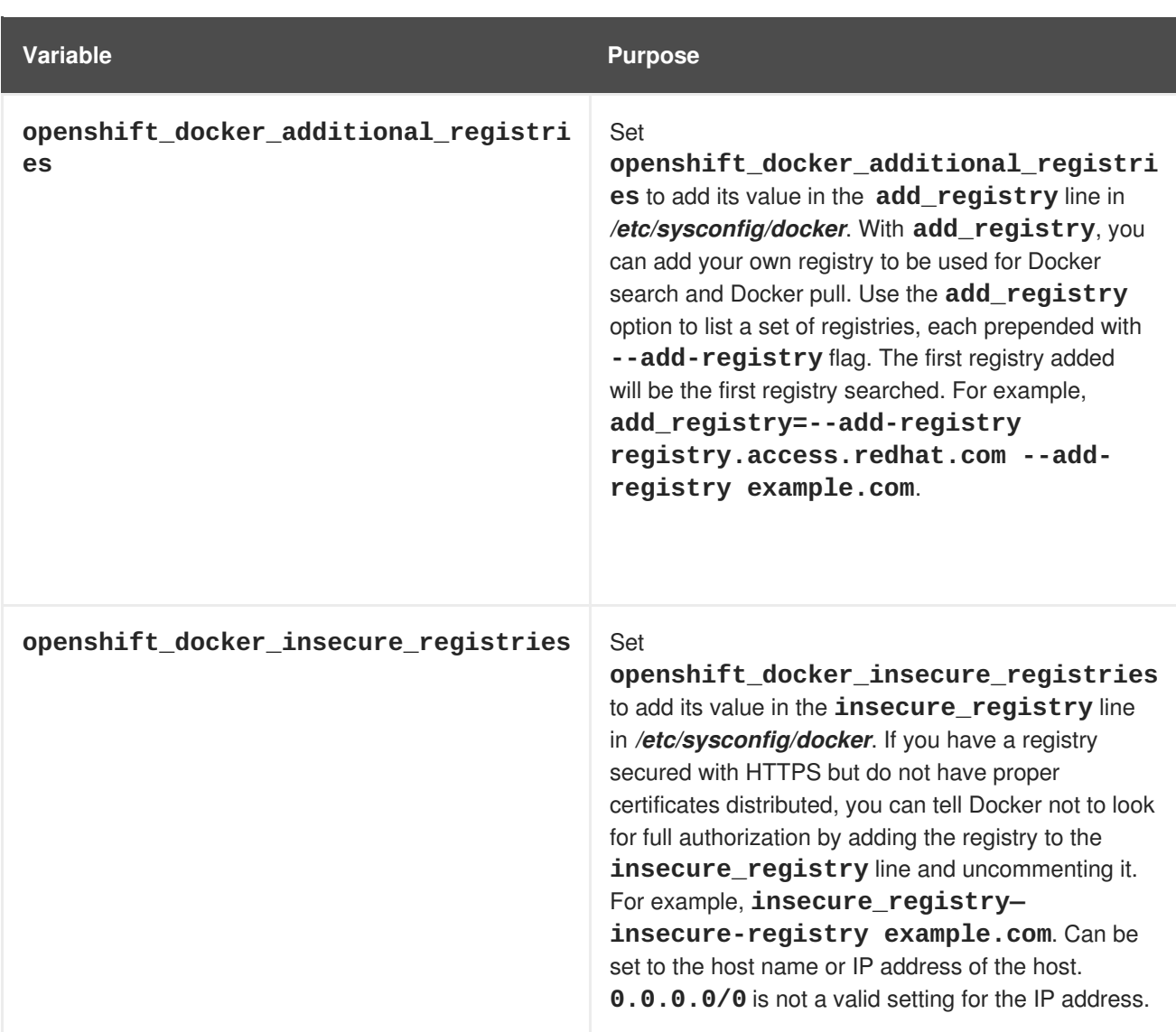

## **2.7.7.3. Creating an Administrative User**

Pushing the container images into OpenShift Container Platform's Docker registry requires a user with **cluster-admin** privileges. Because the default OpenShift Container Platform system administrator does not have a standard authorization token, they cannot be used to log in to the Docker registry.

To create an administrative user:

1. Create a new user account in the authentication system you are using with OpenShift Container Platform. For example, if you are using local **htpasswd**-based authentication:

```
$ htpasswd -b /etc/openshift/openshift-passwd <admin_username>
<password>
```
2. The external authentication system now has a user account, but a user must log in to OpenShift Container Platform before an account is created in the internal database. Log in to OpenShift Container Platform for this account to be created. This assumes you are using the self-signed certificates generated by OpenShift Container Platform during the installation:

\$ oc login --certificate-authority=/etc/origin/master/ca.crt \ -u <admin username> https://<openshift master host>:8443

3. Get the user's authentication token:

\$ MYTOKEN=\$(oc whoami -t) \$ echo \$MYTOKEN iwo7hc4XilD2KOLL4V1O55ExH2VlPmLD-W2-JOd6Fko

### **2.7.7.4. Modifying the Security Policies**

1. Using **oc login** switches to the new user. Switch back to the OpenShift Container Platform system administrator in order to make policy changes:

\$ oc login -u system:admin

2. In order to push images into the OpenShift Container Platform Docker registry, an account must have the **image-builder** security role. Add this to your OpenShift Container Platform administrative user:

\$ oc adm policy add-role-to-user system:image-builder <admin\_username>

3. Next, add the administrative role to the user in the **openshift** project. This allows the administrative user to edit the **openshift** project, and, in this case, push the container images:

\$ oc adm policy add-role-to-user admin <admin\_username> -n openshift

### **2.7.7.5. Editing the Image Stream Definitions**

The **openshift** project is where all of the image streams for builder images are created by the installer. They are loaded by the installer from the */usr/share/openshift/examples* directory. Change all of the definitions by deleting the image streams which had been loaded into OpenShift Container Platform's database, then re-create them:

1. Delete the existing image streams:

\$ oc delete is -n openshift --all

2. Make a backup of the files in */usr/share/openshift/examples/* if you desire. Next, edit the file *image-streams-rhel7.json* in the */usr/share/openshift/examples/image-streams* folder. You will find an image stream section for each of the builder images. Edit the **spec** stanza to point to your internal Docker registry.

For example, change:

```
"from": {
    "kind": "DockerImage",
    "name": "registry.access.redhat.com/rhscl/httpd-24-rhel7"
  }
to:
  "from": {
    "kind": "DockerImage",
    "name": "172.30.69.44:5000/openshift/httpd-24-rhel7"
  }
```
In the above, the repository name was changed from **rhscl** to **openshift**. You will need to ensure the change, regardless of whether the repository is **rhscl**, **openshift3**, or another directory. Every definition should have the following format:

<registry\_ip>:5000/openshift/<image\_name>

Repeat this change for every image stream in the file. Ensure you use the correct IP address that you determined earlier. When you are finished, save and exit. Repeat the same process for the JBoss image streams in the */usr/share/openshift/examples/xpaas-streams/jboss-imagestreams.json* file.

### **2.7.7.6. Loading the Container Images**

At this point the system is ready to load the container images.

1. Log in to the Docker registry using the token and registry service IP obtained earlier:

```
$ docker login -u adminuser -e mailto:adminuser@abc.com \
   -p $MYTOKEN $REGISTRY:5000
```
2. Push the Docker images:

```
$ docker push $REGISTRY:5000/openshift/webserver30-tomcat7-
openshift:1.1
$ docker push $REGISTRY:5000/openshift/webserver30-tomcat7-
openshift:1.2
$ docker push $REGISTRY:5000/openshift/webserver30-tomcat7-
openshift:latest
```
3. Load the updated image stream definitions:

```
$ oc create -f /usr/share/openshift/examples/image-streams/image-
streams-rhel7.json -n openshift
$ oc create -f /usr/share/openshift/examples/xpaas-streams/jboss-
image-streams.json -n openshift
```
4. Verify that all the image streams now have the tags populated:

```
$ oc get imagestreams -n openshift
NAME DOCKER REPO
TAGS UPDATED
jboss-webserver30-tomcat7-openshift $REGISTRY/jboss-webserver-
3/webserver30-jboss-tomcat7-openshift 1.1,1.1-2,1.1-6 + 2 more...2 weeks ago
...
```
### **2.7.8. Installing a Router**

At this point, the OpenShift Container Platform environment is almost ready for use. It is likely that you will want to install and [configure](#page-159-0) a router.

# **2.8. INSTALLING A STAND-ALONE DEPLOYMENT OF OPENSHIFT CONTAINER REGISTRY**

# **2.8.1. About OpenShift Container Registry**

OpenShift Container Platform is a fully-featured enterprise solution that includes an integrated container registry called [OpenShift](https://access.redhat.com/documentation/en-us/openshift_container_platform/3.6/html-single/architecture/#integrated-openshift-registry) Container Registry (OCR). Alternatively, instead of deploying OpenShift Container Platform as a full PaaS environment for developers, you can install OCR as a stand-alone container registry to run on-premise or in the cloud.

When installing a stand-alone deployment of OCR, a cluster of masters and nodes is still installed, similar to a typical OpenShift Container Platform installation. Then, the container registry is deployed to run on the cluster. This stand-alone deployment option is useful for administrators that want a container registry, but do not require the full OpenShift Container Platform environment that includes the developerfocused web console and application build and deployment tools.

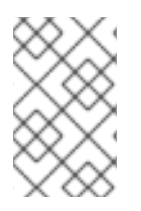

# **NOTE**

OCR has replaced the upstream Atomic [Registry](https://www.projectatomic.io/blog/2017/05/oo-standalone-registry/) project, which was a different implementation that used a non-Kubernetes deployment method that leveraged **systemd** and local configuration files to manage services.

OCR provides the following capabilities:

- A user-focused registry web [console](#page-132-0).
- [Secured](#page-142-0) traffic by default, served via TLS.
- Global identity provider [authentication](#page-322-0).
- A project [namespace](https://access.redhat.com/documentation/en-us/openshift_container_platform/3.6/html-single/architecture/#architecture-core-concepts-projects-and-users) model to enable teams to collaborate through role-based access control (RBAC) [authorization.](https://access.redhat.com/documentation/en-us/openshift_container_platform/3.6/html-single/architecture/#architecture-additional-concepts-authorization)
- A [Kubernetes-based](https://access.redhat.com/documentation/en-us/openshift_container_platform/3.6/html-single/architecture/#architecture-infrastructure-components-kubernetes-infrastructure) cluster to manage services.
- An image abstraction called image [streams](https://access.redhat.com/documentation/en-us/openshift_container_platform/3.6/html-single/architecture/#image-streams) to enhance image management.

Administrators may want to deploy a stand-alone OCR to manage a registry separately that supports multiple OpenShift Container Platform clusters. A stand-alone OCR also enables administrators to separate their registry to satisfy their own security or compliance requirements.

# **2.8.2. Minimum Hardware Requirements**

Installing a stand-alone OCR has the following hardware requirements:

- Physical or virtual system, or an instance running on a public or private IaaS.
- Base OS: RHEL 7.3 or 7.4 with the "Minimal" installation option and the latest packages from the RHEL 7 Extras channel, or RHEL Atomic Host 7.3.6 or later.
- NetworkManager 1.0 or later
- $\bullet$  2 vCPU.
- Minimum 16 GB RAM.
- Minimum 15 GB hard disk space for the file system containing */var/*.
- An additional minimum 15 GB unallocated space to be used for Docker's storage back end; see [Configuring](#page-46-0) Docker Storage for details.

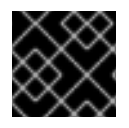

### **IMPORTANT**

OpenShift Container Platform only supports servers with x86\_64 architecture.

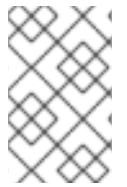

### **NOTE**

Meeting the */var/* file system sizing requirements in RHEL Atomic Host requires making changes to the default [configuration.](https://access.redhat.com/documentation/en/red-hat-enterprise-linux-atomic-host/version-7/getting-started-with-containers/#managing_storage_in_red_hat_enterprise_linux_atomic_host) See Managing Storage in Red Hat Enterprise Linux Atomic Host for instructions on configuring this during or after installation.

### **2.8.3. Supported System Topologies**

The following system topologies are supported for stand-alone OCR:

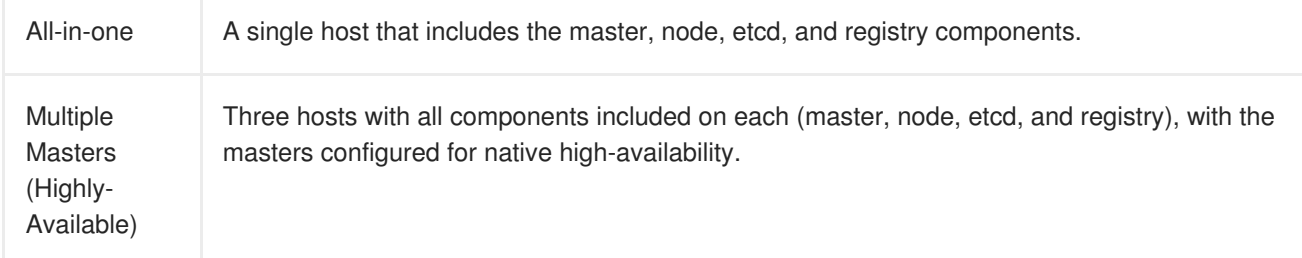

### **2.8.4. Host Preparation**

Before installing stand-alone OCR, all of the same steps detailed in the Host [Preparation](#page-45-0) topic for installing a full OpenShift Container Platform PaaS must be performed. This includes registering and subscribing the host(s) to the proper repositories, installing or updating certain packages, and setting up Docker and its storage requirements.

Follow the steps in the Host [Preparation](#page-45-0) topic, then continue to [Installation](#page-124-0) Methods.

### **2.8.5. Installation Methods**

To install a stand-alone registry, use either of the standard installation methods (quick or advanced) used to install any variant of OpenShift Container Platform.

### **2.8.5.1. Quick Installation for Stand-alone OpenShift Container Registry**

The following shows the step-by-step process for running the quick install tool to install an OpenShift Container Registry, instead of the full OpenShift Container Platform install.

1. Start the interactive installation:

\$ atomic-openshift-installer install

2. Follow the on-screen instructions to install a new registry. The installation questions will be largely the same as if you were installing a full OpenShift Container Platform PaaS. When you reach the following screen, choose **2** to follow the registry installation path:

<span id="page-123-0"></span>Which variant would you like to install? (1) OpenShift Container Platform (2) Registry

3. Specify the hosts that make up your cluster:

```
Enter hostname or IP address:
Will this host be an OpenShift master? [y/N]:
Will this host be RPM or Container based (rpm/container)? [rpm]:
```
See the Installing on [Containerized](#page-52-0) Hosts topic for information about RPM versus containerized hosts.

4. Change the cluster host name, if desired:

Enter hostname or IP address [None]:

5. Choose the host to act as the storage host (the master host by default):

Enter hostname or IP address [master.host.example.com]:

6. Change the default subdomain, if desired:

New default subdomain (ENTER for none) []:

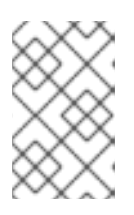

### **NOTE**

All certificates and routes are created with this subdomain. Ensure this is set to the correct desired subdomain to avoid having to change the configuration after installation.

7. Specify a HTTP or HTTPS proxy, if needed:

```
Specify your http proxy ? (ENTER for none) []:
Specify your https proxy ? (ENTER for none) []:
```
After the previous has been entered, the next page summarizes your install and starts to gather the host information.

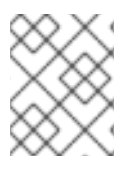

### **NOTE**

For further usage details on the quick installer in general, including next steps, see the full topic at Quick [Installation](#page-56-0).

### **2.8.5.2. Advanced Installation for Stand-alone OpenShift Container Registry**

When using the advanced installation method to install stand-alone OCR, use the same steps for installing a full OpenShift Container Platform PaaS using Ansible described in the full Advanced Installation topic. The main difference is that you must set **[deployment\\_subtype=registry](#page-83-0)** in the inventory file within the **[OSEv3:vars]** section for the playbooks to follow the registry installation path. <span id="page-124-0"></span>See the following example inventory files for the different supported system topologies:

#### **All-in-one Stand-alone OpenShift Container Registry Inventory File**

```
# Create an OSEv3 group that contains the masters and nodes groups
[OSEv3:children]
masters
nodes
# Set variables common for all OSEv3 hosts
[OSEv3:vars]
# SSH user, this user should allow ssh based auth without requiring a
password
ansible_ssh_user=root
openshift_master_default_subdomain=apps.test.example.com
# If ansible_ssh_user is not root, ansible_become must be set to true
#ansible_become=true
openshift_deployment_type=openshift-enterprise
deployment_subtype=registry 1
# uncomment the following to enable htpasswd authentication; defaults to
DenyAllPasswordIdentityProvider
#openshift_master_identity_providers=[{'name': 'htpasswd_auth', 'login':
'true', 'challenge': 'true', 'kind': 'HTPasswdPasswordIdentityProvider',
'filename': '/etc/origin/master/htpasswd'}]
# host group for masters
[masters]
registry.example.com
# host group for nodes, includes region info
[nodes]
registry.example.com openshift_node_labels="{'region': 'infra', 'zone':
```

```
'default'}" openshift_schedulable=true 2
```
- **[1](#page-124-1)** Set **deployment\_subtype=registry** to ensure installation of stand-alone OCR and not a full OpenShift Container Platform environment.
- **[2](#page-124-2)** Set **openshift\_schedulable=true** on the node entry to make the single node schedulable for pod placement.

### **Multiple Masters (Highly-Available) Stand-alone OpenShift Container Registry Inventory File**

```
# Create an OSEv3 group that contains the master, nodes, etcd, and lb
groups.
# The lb group lets Ansible configure HAProxy as the load balancing
solution.
# Comment lb out if your load balancer is pre-configured.
[OSEv3:children]
masters
```

```
nodes
etcd
1<sub>b</sub>
# Set variables common for all OSEv3 hosts
[OSEv3:vars]
ansible_ssh_user=root
openshift_deployment_type=openshift-enterprise
deployment_subtype=registry 1
openshift master default subdomain=apps.test.example.com
# Uncomment the following to enable htpasswd authentication; defaults to
# DenyAllPasswordIdentityProvider.
#openshift_master_identity_providers=[{'name': 'htpasswd_auth', 'login':
'true', 'challenge': 'true', 'kind': 'HTPasswdPasswordIdentityProvider',
'filename': '/etc/origin/master/htpasswd'}]
# Native high availability cluster method with optional load balancer.
# If no lb group is defined installer assumes that a load balancer has
# been preconfigured. For installation the value of
# openshift_master_cluster_hostname must resolve to the load balancer
# or to one or all of the masters defined in the inventory if no load
# balancer is present.
openshift master cluster method=native
openshift_master_cluster_hostname=openshift-internal.example.com
openshift_master_cluster_public_hostname=openshift-cluster.example.com
# apply updated node defaults
openshift_node_kubelet_args={'pods-per-core': ['10'], 'max-pods': ['250'],
'image-gc-high-threshold': ['90'], 'image-gc-low-threshold': ['80']}
# override the default controller lease ttl
#osm_controller_lease_ttl=30
# enable ntp on masters to ensure proper failover
openshift_clock_enabled=true
# host group for masters
[masters]
master1.example.com
master2.example.com
master3.example.com
# host group for etcd
[etcd]
etcd1.example.com
etcd2.example.com
etcd3.example.com
# Specify load balancer host
[1b]lb.example.com
# host group for nodes, includes region info
[nodes]
```

```
master[1:3].example.com openshift_node_labels="{'region': 'infra', 'zone':
'default'}" openshift_schedulable=true
node1.example.com openshift_node_labels="{'region': 'primary', 'zone':
'east'}"
node2.example.com openshift_node_labels="{'region': 'primary', 'zone':
'west'}"
```
Set **deployment\_subtype=registry** to ensure installation of stand-alone OCR and not a full OpenShift Container Platform environment.

After you have configured Ansible by defining an inventory file in */etc/ansible/hosts*, you can run the advanced installation using the following playbook:

```
# ansible-playbook /usr/share/ansible/openshift-
ansible/playbooks/byo/config.yml
```
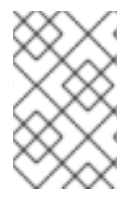

**[1](#page-125-0)**

### **NOTE**

For more detailed usage information on the advanced installation method, including a [comprehensive](#page-83-0) list of available Ansible variables, see the full topic at Advanced Installation.

# **CHAPTER 3. SETTING UP THE REGISTRY**

# <span id="page-127-0"></span>**3.1. REGISTRY OVERVIEW**

# **3.1.1. About the Registry**

OpenShift Container Platform can build [container](https://access.redhat.com/documentation/en-us/openshift_container_platform/3.6/html-single/architecture/#docker-images) images from your source code, deploy them, and manage their lifecycle. To enable this, OpenShift Container Platform provides an internal, integrated Docker registry that can be deployed in your OpenShift Container Platform [environment](https://access.redhat.com/documentation/en-us/openshift_container_platform/3.6/html-single/architecture/#integrated-openshift-registry) to locally manage images.

## **3.1.2. Integrated or Stand-alone Registries**

During an initial installation of a full OpenShift Container Platform cluster, it is likely that the registry was deployed automatically during the installation process. If it was not, or if you want to further customize the configuration of your registry, see [Deploying](#page-130-0) a Registry on Existing Clusters.

While it can be deployed to run as an integrated part of your full OpenShift Container Platform cluster, the OpenShift Container Platform registry can alternatively be installed separately as a stand-alone container image registry.

To install a stand-alone registry, follow Installing a [Stand-alone](#page-123-0) Registry. This installation path deploys an all-in-one cluster running a registry and specialized web console.

# **3.2. DEPLOYING A REGISTRY ON EXISTING CLUSTERS**

### **3.2.1. Overview**

If the integrated registry was not previously deployed automatically during the initial installation of your OpenShift Container Platform cluster, or if it is no longer running successfully and you need to redeploy it on your existing cluster, see the following sections for options on deploying a new registry.

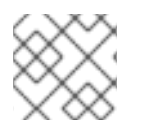

## **NOTE**

This topic is not required if you installed a [stand-alone](#page-123-0) registry.

# **3.2.2. Deploying the Registry**

To deploy the integrated Docker registry, use the **oc adm registry** command as a user with cluster administrator privileges. For example:

```
1
  $ oc adm registry --config=/etc/origin/master/admin.kubeconfig \ 1
      --service-account=registry \ 2
      --images='registry.access.redhat.com/openshift3/ose-
  ${component}:${version}' 3
   --config is the path to the CLI configuration file for the cluster administrator.
```
**[2](#page-127-2) --service-account** is the service account used to run the registry's pod.

**[3](#page-127-3)** Required to pull the correct image for OpenShift Container Platform. This creates a service and a deployment configuration, both called **docker-registry**. Once deployed successfully, a pod is created with a name similar to **docker-registry-1-cpty9**.

To see a full list of options that you can specify when creating the registry:

```
$ oc adm registry --help
```
The value for **--fs-group** must be [permitted](#page-467-0) by the SCC used by the registry (typically, the restricted SCC).

### **3.2.3. Deploying the Registry as a DaemonSet**

Use the **oc adm registry** command to deploy the registry as a **DaemonSet** with the **--daemonset** option.

Daemonsets ensure that when nodes are created, they contain copies of a specified pod. When the nodes are removed, the pods are garbage collected.

For more information on **DaemonSets**, see Using [Daemonsets.](https://access.redhat.com/documentation/en-us/openshift_container_platform/3.6/html-single/developer_guide/#dev-guide-daemonsets)

### **3.2.4. Registry Compute Resources**

By default, the registry is created with no settings for compute [resource](https://access.redhat.com/documentation/en-us/openshift_container_platform/3.6/html-single/developer_guide/#dev-guide-compute-resources) requests or limits. For production, it is highly recommended that the deployment configuration for the registry be updated to set resource requests and limits for the registry pod. Otherwise, the registry pod will be considered a **[BestEffort](https://access.redhat.com/documentation/en-us/openshift_container_platform/3.6/html-single/developer_guide/#quality-of-service-tiers)** pod.

See Compute [Resources](https://access.redhat.com/documentation/en-us/openshift_container_platform/3.6/html-single/developer_guide/#dev-guide-compute-resources) for more information on configuring requests and limits.

### **3.2.5. Storage for the Registry**

The registry stores container images and metadata. If you simply deploy a pod with the registry, it uses an ephemeral volume that is destroyed if the pod exits. Any images anyone has built or pushed into the registry would disappear.

This section lists the supported registry [storage](https://docs.docker.com/registry/configuration/#storage) drivers.

The following list includes storage drivers that need to be configured in the registry's configuration file:

- [Filesystem](https://docs.docker.com/registry/storage-drivers/filesystem). Filesystem is the default and does not need to be configured.
- [S3.](https://docs.docker.com/registry/storage-drivers/s3/) Learn more about CloudFront [configuration](https://github.com/docker/docker.github.io/blob/master/registry/storage-drivers/s3.md#cloudfront-as-middleware-with-s3-backend).
- [OpenStack](https://docs.docker.com/registry/storage-drivers/swift/) Swift
- Google Cloud [Storage](https://docs.docker.com/registry/storage-drivers/gcs/) (GCS)
- **•** [Microsoft](https://docs.docker.com/registry/storage-drivers/azure/) Azure
- [Aliyun](https://docs.docker.com/registry/storage-drivers/oss/) OSS

General registry storage [configuration](https://docs.docker.com/registry/configuration/#maintenance) options are supported.

The following storage options need to be configured through the [filesystem](https://docs.docker.com/registry/storage-drivers/filesystem) driver:

● Backing Docker Registry with [GlusterFS](#page-525-0) Storage

### • Ceph Rados Block [Device](#page-428-0)

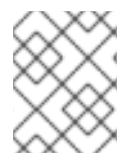

### **NOTE**

For more information on supported persistent storage drivers, see [Configuring](#page-428-0) Persistent Storage and [Persistent](#page-475-0) Storage Examples.

### **3.2.5.1. Production Use**

For [production](#page-407-0) use, attach a remote volume or define and use the persistent storage method of your choice.

For example, to use an existing persistent volume claim:

```
$ oc volume deploymentconfigs/docker-registry --add --name=registry-
storage -t pvc \
     --claim-name=<pvc_name> --overwrite
```
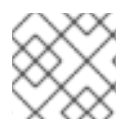

### **NOTE**

See [Known](#page-157-0) Issues if using a scaled registry with a shared NFS volume.

#### **3.2.5.1.1. Use Amazon S3 as a Storage Back-end**

There is also an option to use Amazon Simple Storage Service storage with the internal Docker registry. It is a secure cloud storage manageable through AWS [Management](https://aws.amazon.com/s3/getting-started/) Console. To use it, the registry's configuration file must be manually edited and mounted to the registry pod. However, before you start with the configuration, look at upstream's [recommended](https://docs.docker.com/docker-trusted-registry/configure/config-storage/#amazon-s3) steps.

Take a default YAML [configuration](#page-148-0) file as a base and replace the **filesystem** entry in the **storage** section with **s3** entry such as below. The resulting storage section may look like this:

```
1
   Replace with your Amazon access key.
   Replace with your Amazon secret key.
  storage:
    cache:
      layerinfo: inmemory
    delete:
      enabled: true
    s3:
      accesskey: awsaccesskey 1
      secretkey: awssecretkey 2
      region: us-west-1
      regionendpoint: http://myobjects.local
      bucket: bucketname
      encrypt: true
      keyid: mykeyid
      secure: true
      v4auth: false
      chunksize: 5242880
      rootdirectory: /s3/object/name/prefix
```
**[2](#page-129-1)**

<span id="page-130-0"></span>All of the **s3** configuration options are documented in upstream's driver reference [documentation](https://docs.docker.com/registry/storage-drivers/s3/).

Overriding the registry [configuration](#page-148-0) will take you through the additional steps on mounting the configuration file into pod.

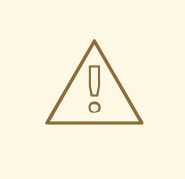

#### **WARNING**

When the registry runs on the S3 storage back-end, there are [reported](#page-158-0) issues.

### **3.2.5.2. Non-Production Use**

For non-production use, you can use the **--mount-host=<path>** option to specify a directory for the registry to use for persistent storage. The registry volume is then created as a host-mount at the specified **<path>**.

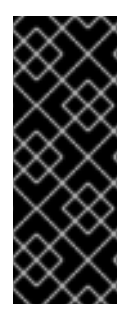

### **IMPORTANT**

The **--mount-host** option mounts a directory from the node on which the registry container lives. If you scale up the **docker-registry** deployment configuration, it is possible that your registry pods and containers will run on different nodes, which can result in two or more registry containers, each with its own local storage. This will lead to unpredictable behavior, as subsequent requests to pull the same image repeatedly may not always succeed, depending on which container the request ultimately goes to.

The **--mount-host** option requires that the registry container run in privileged mode. This is automatically enabled when you specify **--mount-host**. However, not all pods are allowed to run privileged [containers](#page-31-0) by default. If you still want to use this option, create the registry and specify that it use the **registry** service account that was created during installation:

```
$ oc adm registry --service-account=registry \
    --config=/etc/origin/master/admin.kubeconfig \
    --images='registry.access.redhat.com/openshift3/ose-
${component}:${version}' \
    --mount-host=<path>
```
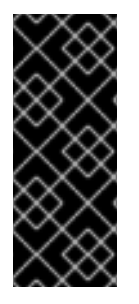

### **IMPORTANT**

The Docker registry pod runs as user **1001**. This user must be able to write to the host directory. You may need to change directory ownership to user ID **1001** with this command:

\$ sudo chown -R 1001:root <path>

### **3.2.6. Enabling the Registry Console**

OpenShift Container Platform provides a web-based interface to the integrated registry. This registry console is an optional component for browsing and managing images. It is deployed as a stateless service running as a pod.

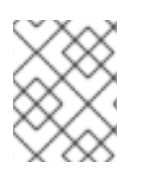

# **NOTE**

If you installed OpenShift Container Platform as a [stand-alone](#page-123-0) registry, the registry console is already deployed and secured automatically during installation.

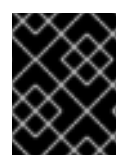

# **IMPORTANT**

If Cockpit is already running, you'll need to shut it down before proceeding in order to avoid a port conflict (9090 by default) with the registry console.

## <span id="page-131-0"></span>**3.2.6.1. Deploying the Registry Console**

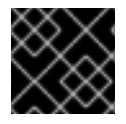

## **IMPORTANT**

You must first have [exposed](#page-143-0) the registry.

1. Create a passthrough route in the **default** project. You will need this when creating the registry console application in the next step.

```
$ oc create route passthrough --service registry-console \
    --port registry-console \
    -n default
```
2. Deploy the registry console application. Replace **<openshift\_oauth\_url>** with the URL of the OpenShift Container Platform OAuth provider, which is typically the master.

```
$ oc new-app -n default --template=registry-console \
    -p
OPENSHIFT_OAUTH_PROVIDER_URL="https://<openshift_oauth_url>:8443" \
    -p REGISTRY_HOST=$(oc get route docker-registry -n default --
template='\{\{\end{bmatrix}.spec.host \}') \
    -p COCKPIT_KUBE_URL=$(oc get route registry-console -n default -
-template='https://{{ .spec.host }}')
```
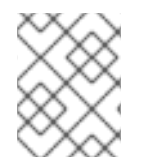

# **NOTE**

If the redirection URL is wrong when you are trying to log in to the registry console, check your OAuth client with **oc get oauthclients**.

1. Finally, use a web browser to view the console using the route URI.

## **3.2.6.2. Securing the Registry Console**

By default, the registry console generates self-signed TLS certificates if deployed manually per the steps in [Deploying](#page-131-0) the Registry Console. See [Troubleshooting](#page-133-0) the Registry Console for more information.

Use the following steps to add your organization's signed certificates as a secret volume. This assumes your certificates are available on the **oc** client host.

- 1. Create a *.cert* file containing the certificate and key. Format the file with:
	- One or more **BEGIN CERTIFICATE** blocks for the server certificate and the intermediate certificate authorities

<span id="page-132-0"></span>A block containing a **BEGIN PRIVATE KEY** or similar for the key. The key must not be encrypted

For example:

```
-----BEGIN CERTIFICATE-----
MIIDUzCCAjugAwIBAgIJAPXW+CuNYS6QMA0GCSqGSIb3DQEBCwUAMD8xKTAnBgNV
BAoMIGI0OGE2NGNkNmMwNTQ1YThhZTgxOTEzZDE5YmJjMmRjMRIwEAYDVQQDDAls
...
-----END CERTIFICATE-----
-----BEGIN CERTIFICATE-----
MIIDUzCCAjugAwIBAgIJAPXW+CuNYS6QMA0GCSqGSIb3DQEBCwUAMD8xKTAnBgNV
BAoMIGI0OGE2NGNkNmMwNTQ1YThhZTgxOTEzZDE5YmJjMmRjMRIwEAYDVQQDDAls
...
-----END CERTIFICATE-----
-----BEGIN PRIVATE KEY-----
MIIEvgIBADANBgkqhkiG9w0BAQEFAASCBKgwggSkAgEAAoIBAQCyOJ5garOYw0sm
8TBCDSqQ/H1awGMzDYdB11xuHHsxYS2VepPMzMzryHR137I4dGFLhvdTvJUH8lUS
...
-----END PRIVATE KEY-----
```
- The secured registry should contain the following Subject Alternative Names (SAN) list:
	- Two service hostnames. For example:

docker-registry.default.svc.cluster.local docker-registry.default.svc

o Service IP address. For example:

172.30.124.220

Use the following command to get the Docker registry service IP address:

```
oc get service docker-registry --
template='{{.spec.clusterIP}}'
```
Public hostname.

For example:

docker-registry-default.apps.example.com

Use the following command to get the Docker registry public hostname:

oc get route docker-registry --template '{{.spec.host}}'

For example, the server certificate should contain SAN details similar to the following:

```
X509v3 Subject Alternative Name:
               DNS:docker-registry-public.openshift.com,
DNS:docker-registry.default.svc, DNS:docker-
```
registry.default.svc.cluster.local, DNS:172.30.2.98, IP Address:172.30.2.98

The registry console loads a certificate from the */etc/cockpit/ws-certs.d* directory. It uses the last file with a *.cert* extension in alphabetical order. Therefore, the *.cert* file should contain at least two PEM blocks formatted in the OpenSSL style.

If no certificate is found, a self-signed certificate is created using the **openssl** command and stored in the *0-self-signed.cert* file.

2. Create the secret:

```
$ oc secrets new console-secret \
    /path/to/console.cert
```
3. Add the secrets to the **registry-console** deployment configuration:

```
$ oc volume dc/registry-console --add --type=secret \
    --secret-name=console-secret -m /etc/cockpit/ws-certs.d
```
This triggers a new deployment of the registry console to include your signed certificates.

### <span id="page-133-0"></span>**3.2.6.3. Troubleshooting the Registry Console**

### **3.2.6.3.1. Debug Mode**

The registry console debug mode is enabled using an environment variable. The following command redeploys the registry console in debug mode:

```
$ oc set env dc registry-console G_MESSAGES_DEBUG=cockpit-ws,cockpit-
wrapper
```
Enabling debug mode allows more verbose logging to appear in the registry console's pod logs.

#### **3.2.6.3.2. Display SSL Certificate Path**

To check which certificate the registry console is using, a command can be run from inside the console pod.

1. List the pods in the **default** project and find the registry console's pod name:

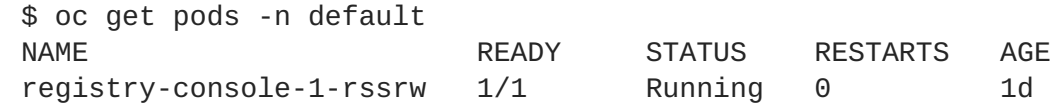

2. Using the pod name from the previous command, get the certificate path that the **cockpit-ws** process is using. This example shows the console using the auto-generated certificate:

\$ oc exec registry-console-1-rssrw remotectl certificate certificate: /etc/cockpit/ws-certs.d/0-self-signed.cert

# **3.3. ACCESSING THE REGISTRY**

## **3.3.1. Viewing Logs**

To view the logs for the Docker registry, use the **oc logs** command with the deployment configuration:

```
$ oc logs dc/docker-registry
2015-05-01T19:48:36.300593110Z time="2015-05-01T19:48:36Z" level=info
msg="version=v2.0.0+unknown"
2015-05-01T19:48:36.303294724Z time="2015-05-01T19:48:36Z" level=info
msg="redis not configured" instance.id=9ed6c43d-23ee-453f-9a4b-
031fea646002
2015-05-01T19:48:36.303422845Z time="2015-05-01T19:48:36Z" level=info
msg="using inmemory layerinfo cache" instance.id=9ed6c43d-23ee-453f-9a4b-
031fea646002
2015-05-01T19:48:36.303433991Z time="2015-05-01T19:48:36Z" level=info
msg="Using OpenShift Auth handler"
2015-05-01T19:48:36.303439084Z time="2015-05-01T19:48:36Z" level=info
msg="listening on :5000" instance.id=9ed6c43d-23ee-453f-9a4b-031fea646002
```
## **3.3.2. File Storage**

Tag and image metadata is stored in OpenShift Container Platform, but the registry stores layer and signature data in a volume that is mounted into the registry container at */registry*. As **oc exec** does not work on privileged containers, to view a registry's contents you must manually SSH into the node housing the registry pod's container, then run **docker exec** on the container itself:

1. List the current pods to find the pod name of your Docker registry:

# oc get pods

Then, use **oc describe** to find the host name for the node running the container:

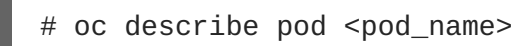

2. Log into the desired node:

# ssh node.example.com

3. List the running containers from the default project on the node host and identify the container ID for the Docker registry:

```
# docker ps --filter=name=registry_docker-registry.*_default_
```
4. List the registry contents using the **oc rsh** command:

```
# oc rsh dc/docker-registry find /registry
/registry/docker
/registry/docker/registry
/registry/docker/registry/v2
/registry/docker/registry/v2/blobs 1
/registry/docker/registry/v2/blobs/sha256
/registry/docker/registry/v2/blobs/sha256/ed
/registry/docker/registry/v2/blobs/sha256/ed/ede17b139a271d6b1331ca3
d83c648c24f92cece5f89d95ac6c34ce751111810
```
<span id="page-135-3"></span><span id="page-135-2"></span><span id="page-135-1"></span><span id="page-135-0"></span>/registry/docker/registry/v2/blobs/sha256/ed/ede17b139a271d6b1331ca3 d83c648c24f92cece5f89d95ac6c34ce751111810/data **2** /registry/docker/registry/v2/blobs/sha256/a3 /registry/docker/registry/v2/blobs/sha256/a3/a3ed95caeb02ffe68cdd9fd 84406680ae93d633cb16422d00e8a7c22955b46d4 /registry/docker/registry/v2/blobs/sha256/a3/a3ed95caeb02ffe68cdd9fd 84406680ae93d633cb16422d00e8a7c22955b46d4/data /registry/docker/registry/v2/blobs/sha256/f7 /registry/docker/registry/v2/blobs/sha256/f7/f72a00a23f01987b42cb26f 259582bb33502bdb0fcf5011e03c60577c4284845 /registry/docker/registry/v2/blobs/sha256/f7/f72a00a23f01987b42cb26f 259582bb33502bdb0fcf5011e03c60577c4284845/data /registry/docker/registry/v2/repositories **3** /registry/docker/registry/v2/repositories/p1 /registry/docker/registry/v2/repositories/p1/pause **4** /registry/docker/registry/v2/repositories/p1/pause/\_manifests /registry/docker/registry/v2/repositories/p1/pause/\_manifests/revisi ons /registry/docker/registry/v2/repositories/p1/pause/\_manifests/revisi ons/sha256 /registry/docker/registry/v2/repositories/p1/pause/\_manifests/revisi ons/sha256/e9a2ac6418981897b399d3709f1b4a6d2723cd38a4909215ce2752a5c 068b1cf /registry/docker/registry/v2/repositories/p1/pause/\_manifests/revisi ons/sha256/e9a2ac6418981897b399d3709f1b4a6d2723cd38a4909215ce2752a5c 068b1cf/signatures **5** /registry/docker/registry/v2/repositories/p1/pause/\_manifests/revisi ons/sha256/e9a2ac6418981897b399d3709f1b4a6d2723cd38a4909215ce2752a5c 068b1cf/signatures/sha256 /registry/docker/registry/v2/repositories/p1/pause/\_manifests/revisi ons/sha256/e9a2ac6418981897b399d3709f1b4a6d2723cd38a4909215ce2752a5c 068b1cf/signatures/sha256/ede17b139a271d6b1331ca3d83c648c24f92cece5f 89d95ac6c34ce751111810 /registry/docker/registry/v2/repositories/p1/pause/\_manifests/revisi ons/sha256/e9a2ac6418981897b399d3709f1b4a6d2723cd38a4909215ce2752a5c 068b1cf/signatures/sha256/ede17b139a271d6b1331ca3d83c648c24f92cece5f 89d95ac6c34ce751111810/link **6** /registry/docker/registry/v2/repositories/p1/pause/\_uploads **7** /registry/docker/registry/v2/repositories/p1/pause/\_layers **8** /registry/docker/registry/v2/repositories/p1/pause/\_layers/sha256 /registry/docker/registry/v2/repositories/p1/pause/\_layers/sha256/a3 ed95caeb02ffe68cdd9fd84406680ae93d633cb16422d00e8a7c22955b46d4 /registry/docker/registry/v2/repositories/p1/pause/\_layers/sha256/a3 ed95caeb02ffe68cdd9fd84406680ae93d633cb16422d00e8a7c22955b46d4/link **9** /registry/docker/registry/v2/repositories/p1/pause/\_layers/sha256/f7 2a00a23f01987b42cb26f259582bb33502bdb0fcf5011e03c60577c4284845 /registry/docker/registry/v2/repositories/p1/pause/\_layers/sha256/f7 2a00a23f01987b42cb26f259582bb33502bdb0fcf5011e03c60577c4284845/link This directory stores all layers and signatures as blobs.

<span id="page-135-8"></span><span id="page-135-7"></span><span id="page-135-6"></span><span id="page-135-5"></span><span id="page-135-4"></span>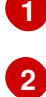

**[3](#page-135-2)**

This file contains the blob's contents.

This directory stores all the image repositories.

**[4](#page-135-3)** This directory is for a single image repository **p1/pause**.

**[5](#page-135-4)** This directory contains signatures for a particular image manifest revision.

**[6](#page-135-5)** This file contains a reference back to a blob (which contains the signature data).

**[7](#page-135-6)** This directory contains any layers that are currently being uploaded and staged for the given repository.

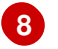

This directory contains links to all the layers this repository references.

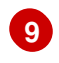

This file contains a reference to a specific layer that has been linked into this repository via an image.

# **3.3.3. Accessing the Registry Directly**

For advanced usage, you can access the registry directly to invoke **docker** commands. This allows you to push images to or pull them from the integrated registry directly using operations like **docker push** or **docker pull**. To do so, you must be logged in to the registry using the **docker login** command. The operations you can perform depend on your user permissions, as described in the following sections.

### <span id="page-136-0"></span>**3.3.3.1. User Prerequisites**

To access the registry directly, the user that you use must satisfy the following, depending on your intended usage:

• For any direct access, you must have a [regular](https://access.redhat.com/documentation/en-us/openshift_container_platform/3.6/html-single/architecture/#users) user, if one does not already exist, for your preferred identity [provider](#page-322-0). A regular user can generate an access token required for logging in to the registry. [System](https://access.redhat.com/documentation/en-us/openshift_container_platform/3.6/html-single/architecture/#users) users, such as **system:admin**, cannot obtain access tokens and, therefore, cannot access the registry directly.

For example, if you are using **HTPASSWD** authentication, you can create one using the following command:

# htpasswd /etc/origin/openshift-htpasswd <user\_name>

For pulling images, for example when using the **docker pull** command, the user must have the **registry-viewer** role. To add this role:

\$ oc policy add-role-to-user registry-viewer <user\_name>

For writing or pushing images, for example when using the **docker push** command, the user must have the **registry-editor** role. To add this role:

\$ oc policy add-role-to-user registry-editor <user\_name>

For more information on user permissions, see [Managing](https://access.redhat.com/documentation/en-us/openshift_container_platform/3.6/html-single/cluster_administration/#managing-role-bindings) Role Bindings.

## **3.3.3.2. Logging in to the Registry**

<span id="page-137-1"></span><span id="page-137-0"></span>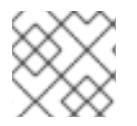

# **NOTE**

Ensure your user satisfies the [prerequisites](#page-136-0) for accessing the registry directly.

To log in to the registry directly:

1. Ensure you are logged in to OpenShift Container Platform as a **regular user**:

\$ oc login

2. Log in to the Docker registry by using your access token:

docker login -u openshift -p \$(oc whoami -t) <registry\_ip>:<port>

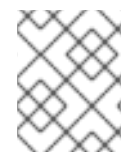

### **NOTE**

You can pass any value for the username, the token contains all necessary information. Passing a username that contains colons will result in a login failure.

### **3.3.3.3. Pushing and Pulling Images**

After [logging](#page-137-0) in to the registry, you can perform **docker pull** and **docker push** operations against your registry.

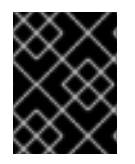

### **IMPORTANT**

You can pull arbitrary images, but if you have the **system:registry** role added, you can only push images to the registry in your project.

In the following examples, we use:

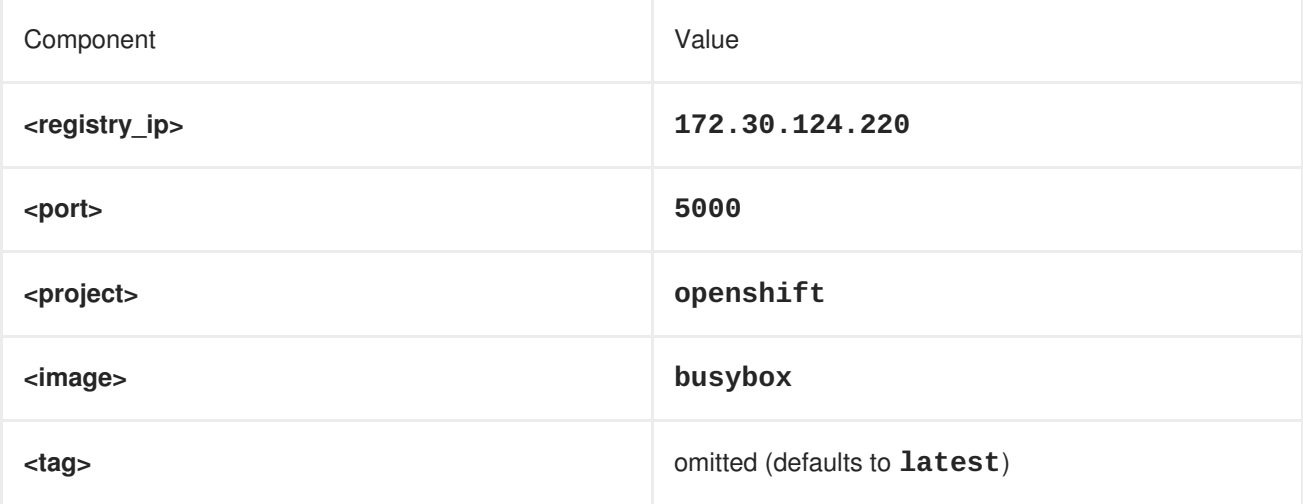

1. Pull an arbitrary image:

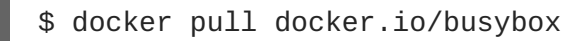

2. Tag the new image with the form **<registry\_ip>:<port>/<project>/<image>**. The project name **must** appear in this pull [specification](https://access.redhat.com/documentation/en-us/openshift_container_platform/3.6/html-single/architecture/#image-streams) for OpenShift Container Platform to correctly place and later access the image in the registry.

\$ docker tag docker.io/busybox 172.30.124.220:5000/openshift/busybox

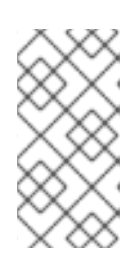

**[1](#page-138-0)**

### **NOTE**

Your regular user must have the **system:image-builder** role for the specified project, which allows the user to write or push an image. Otherwise, the **docker push** in the next step will fail. To test, you can create a new [project](https://access.redhat.com/documentation/en-us/openshift_container_platform/3.6/html-single/developer_guide/#create-a-project) to push the **busybox** image.

3. Push the newly-tagged image to your registry:

```
$ docker push 172.30.124.220:5000/openshift/busybox
...
cf2616975b4a: Image successfully pushed
Digest:
sha256:3662dd821983bc4326bee12caec61367e7fb6f6a3ee547cbaff98f77403ca
b55
```
## **3.3.4. Accessing Registry Metrics**

The OpenShift Container Registry provides an endpoint for [Prometheus](https://prometheus.io/docs/introduction/overview/) metrics. Prometheus is a standalone, open source systems monitoring and alerting toolkit.

The metrics are exposed at the */extensions/v2/metrics* path of the registry endpoint. However, this route must first be enabled; see Extended Registry [Configuration](#page-155-0) for instructions.

The following is a simple example of a metrics query:

```
$ curl -s -u <user>:<secret> \ 1
    http://172.30.30.30:5000/extensions/v2/metrics | grep openshift | head
-n 10
# HELP openshift build info A metric with a constant '1' value labeled by
major, minor, git commit & git version from which OpenShift was built.
# TYPE openshift_build_info gauge
openshift_build_info{gitCommit="67275e1",gitVersion="v3.6.0-
alpha.1+67275e1-803",major="3",minor="6+"} 1
# HELP openshift_registry_request_duration_seconds Request latency summary
in microseconds for each operation
# TYPE openshift_registry_request_duration_seconds summary
openshift_registry_request_duration_seconds{name="test/origin-
pod",operation="blobstore.create",quantile="0.5"} 0
openshift_registry_request_duration_seconds{name="test/origin-
pod",operation="blobstore.create",quantile="0.9"} 0
openshift_registry_request_duration_seconds{name="test/origin-
pod",operation="blobstore.create",quantile="0.99"} 0
openshift_registry_request_duration_seconds_sum{name="test/origin-
pod",operation="blobstore.create"} 0
openshift reqistry request duration seconds count{name="test/origin-
pod",operation="blobstore.create"} 5
```
**<user>** can be arbitrary, but **<secret>** must match the value specified in the registry [configuration.](#page-155-0)

See the upstream Prometheus [documentation](https://prometheus.io/docs/querying/basics/) for more advanced queries and recommended visualizers.

# **3.4. SECURING AND EXPOSING THE REGISTRY**

### **3.4.1. Overview**

By default, the OpenShift Container Registry is secured during cluster installation so that it serves traffic via TLS. A passthrough route is also created by default to expose the service externally.

If for any reason your registry has not been secured or exposed, see the following sections for steps on how to manually do so.

## **3.4.2. Manually Securing the Registry**

To manually secure the registry to serve traffic via TLS:

- 1. Deploy the [registry.](#page-130-0)
- 2. Fetch the service IP and port of the registry:

```
$ oc get svc/docker-registry
NAME LABELS
SELECTOR IP(S) PORT(S)
docker-registry docker-registry=default docker-
registry=default 172.30.124.220 5000/TCP
```
3. You can use an existing server certificate, or create a key and server certificate valid for specified IPs and host names, signed by a specified CA. To create a server certificate for the registry service IP and the **docker-registry.default.svc.cluster.local** host name, run the following command from the first master listed in the Ansible host inventory file, by default */etc/ansible/hosts*:

```
$ oc adm ca create-server-cert \
    --signer-cert=/etc/origin/master/ca.crt \
    --signer-key=/etc/origin/master/ca.key \
    --signer-serial=/etc/origin/master/ca.serial.txt \
    --hostnames='docker-registry.default.svc.cluster.local,docker-
registry.default.svc,172.30.124.220' \
    --cert=/etc/secrets/registry.crt \
    --key=/etc/secrets/registry.key
```
If the router will be exposed [externally](#page-143-0), add the public route host name in the **--hostnames** flag:

--hostnames='mydocker-registry.example.com,dockerregistry.default.svc.cluster.local,172.30.124.220 \

See [Redeploying](#page-303-0) Registry and Router Certificates for additional details on updating the default certificate so that the route is externally accessible.

<span id="page-140-0"></span>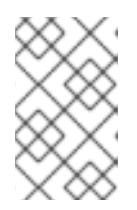

### **NOTE**

The **oc adm ca create-server-cert** command generates a certificate that is valid for two years. This can be altered with the **--expire-days** option, but for security reasons, it is recommended to not make it greater than this value.

4. Create the secret for the registry certificates:

```
$ oc secrets new registry-certificates \
    /etc/secrets/registry.crt \
    /etc/secrets/registry.key
```
5. Add the secret to the registry pod's service accounts (including the **default** service account):

```
$ oc secrets link registry registry-certificates
$ oc secrets link default registry-certificates
```
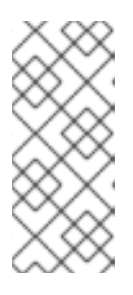

### **NOTE**

Limiting secrets to only the service accounts that reference them is disabled by default. This means that if **serviceAccountConfig.limitSecretReferences** is set to **false** (the default setting) in the master configuration file, linking secrets to a service is not

6. Pause the **docker-registry** service:

required.

\$ oc rollout pause dc/docker-registry

7. Add the secret volume to the registry deployment configuration:

```
$ oc volume dc/docker-registry --add --type=secret \
    --secret-name=registry-certificates -m /etc/secrets
```
8. Enable TLS by adding the following environment variables to the registry deployment configuration:

\$ oc set env dc/docker-registry \ REGISTRY\_HTTP\_TLS\_CERTIFICATE=/etc/secrets/registry.crt \ REGISTRY\_HTTP\_TLS\_KEY=/etc/secrets/registry.key

See more details on [overriding](https://github.com/docker/distribution/blob/master/docs/configuration.md#override-configuration-options) registry options.

9. Update the scheme used for the registry's liveness probe from HTTP to HTTPS:

```
$ oc patch dc/docker-registry -p '{"spec": {"template": {"spec":
{"containers":[{
    "name":"registry",
    "livenessProbe": {"httpGet": {"scheme":"HTTPS"}}
  }]}}}}'
```
10. If your registry was initially deployed on OpenShift Container Platform 3.2 or later, update the scheme used for the registry's readiness probe from HTTP to HTTPS:

```
$ oc patch dc/docker-registry -p '{"spec": {"template": {"spec":
{"containers":[{
    "name":"registry",
    "readinessProbe": {"httpGet": {"scheme":"HTTPS"}}
  }]}}}}'
```
11. Resume the **docker-registry** service:

```
$ oc rollout resume dc/docker-registry
```
12. Validate the registry is running in TLS mode. Wait until the latest **docker-registry** deployment completes and verify the Docker logs for the registry container. You should find an entry for **listening on :5000, tls**.

```
$ oc logs dc/docker-registry | grep tls
time="2015-05-27T05:05:53Z" level=info msg="listening on :5000, tls"
instance.id=deeba528-c478-41f5-b751-dc48e4935fc2
```
13. Copy the CA certificate to the Docker certificates directory. This must be done on all nodes in the cluster:

```
$ dcertsdir=/etc/docker/certs.d
$ destdir_addr=$dcertsdir/172.30.124.220:5000
$ destdir_name=$dcertsdir/docker-
registry.default.svc.cluster.local:5000
$ sudo mkdir -p $destdir_addr $destdir_name
$ sudo cp ca.crt $destdir_addr 1
$ sudo cp ca.crt $destdir_name
```
<span id="page-141-0"></span>The *ca.crt* file is a copy of */etc/origin/master/ca.crt* on the master.

14. When using authentication, some versions of **docker** also require you to configure your cluster to trust the certificate at the OS level.

a. Copy the certificate:

\$ cp /etc/origin/master/ca.crt /etc/pki/catrust/source/anchors/myregistrydomain.com.crt

b. Run:

**[1](#page-141-0)**

\$ update-ca-trust enable

15. Remove the **--insecure-registry** option only for this particular registry in the */etc/sysconfig/docker* file. Then, reload the daemon and restart the **docker** service to reflect this configuration change:

\$ sudo systemctl daemon-reload \$ sudo systemctl restart docker 16. Validate the **docker** client connection. Running **[docker](https://docs.docker.com/reference/commandline/push/) push** to the registry or **[docker](https://docs.docker.com/reference/commandline/pull/) pull** from the registry should succeed. Make sure you have logged into the [registry](#page-137-0).

\$ docker tag|push <registry/image> <internal\_registry/project/image>

For example:

<span id="page-142-0"></span>۰

```
$ docker pull busybox
$ docker tag docker.io/busybox 172.30.124.220:5000/openshift/busybox
$ docker push 172.30.124.220:5000/openshift/busybox
...
cf2616975b4a: Image successfully pushed
Digest:
sha256:3662dd821983bc4326bee12caec61367e7fb6f6a3ee547cbaff98f77403ca
b55
```
### **3.4.3. Manually Exposing a Secure Registry**

Instead of logging in to the OpenShift Container Registry from within the OpenShift Container Platform cluster, you can gain external access to it by first securing the registry and then exposing it with a route. This allows you to log in to the registry from outside the cluster using the route address, and to tag and push images using the route host.

- 1. Each of the following prerequisite steps are performed by default during a typical cluster installation. If they have not been, perform them manually:
	- a. [Manually](#page-130-0) deploy the registry.
	- b. [Manually](#page-140-0) secure the registry.
	- c. [Manually](#page-159-0) deploy a router.
- 2. A [passthrough](https://access.redhat.com/documentation/en-us/openshift_container_platform/3.6/html-single/architecture/#secured-routes) route should have been created by default for the registry during the initial cluster installation:
	- a. Verify whether the route exists:

```
$ oc get route/docker-registry -o yaml
apiVersion: v1
kind: Route
metadata:
  name: docker-registry
spec:
  host: <host> 1
  to:
    kind: Service
   name: docker-registry 2
  tls:
    termination: passthrough 3
```
<span id="page-142-3"></span><span id="page-142-2"></span>The host for your route. You must be able to resolve this name externally via DNS to the router's IP address.

The service name for your registry.

**[1](#page-142-1)**

**[2](#page-142-2)**

<span id="page-143-0"></span>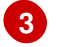

Specifies this route as a passthrough route.

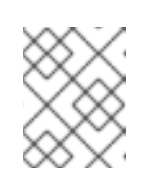

### **NOTE**

Passthrough is currently the only type of route supported for exposing the secure registry.

- b. If it does not exist, create the route via the **oc create route passthrough** command, specifying the registry as the route's service. By default, the name of the created route is the same as the service name:
	- i. Get the **docker-registry** service details:

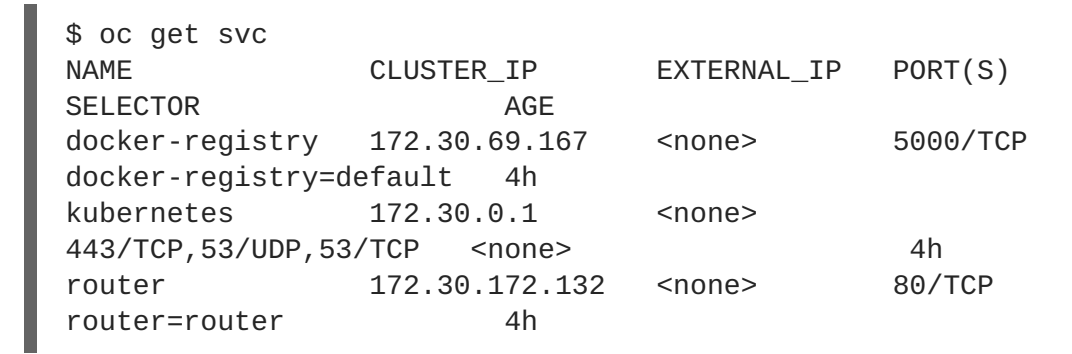

ii. Create the route:

<span id="page-143-1"></span>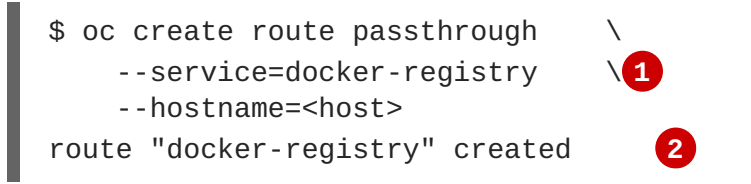

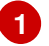

**[2](#page-143-2)**

<span id="page-143-2"></span>Specifies the registry as the route's service.

The route name is identical to the service name.

3. Next, you must trust the certificates being used for the registry on your host system. The certificates referenced were created when you secured your registry.

```
$ sudo mkdir -p /etc/docker/certs.d/<host>
$ sudo cp <ca_certificate_file> /etc/docker/certs.d/<host>
$ sudo systemctl restart docker
```
4. Log in to the [registry](#page-137-1) using the information from securing the registry. However, this time point to the host name used in the route rather than your service IP. When logging in to a secured and exposed registry, make sure you specify the registry in the **docker login** command:

```
# docker login -e user@company.com \
    - u  f83j5h6 \
    -p Ju1PeM47R0B92Lk3AZp-bWJSck2F7aGCiZ66aFGZrs2 \
    <host>
```
5. You can now tag and push images using the route host. For example, to tag and push a **busybox** image in a project called **test**:
```
$ oc get imagestreams -n test
NAME DOCKER REPO TAGS UPDATED
$ docker pull busybox
$ docker tag busybox <host>/test/busybox
$ docker push <host>/test/busybox
The push refers to a repository [<host>/test/busybox] (len: 1)
8c2e06607696: Image already exists
6ce2e90b0bc7: Image successfully pushed
cf2616975b4a: Image successfully pushed
Digest:
sha256:6c7e676d76921031532d7d9c0394d0da7c2906f4cb4c049904c4031147d8c
a31
$ docker pull <host>/test/busybox
latest: Pulling from <host>/test/busybox
cf2616975b4a: Already exists
6ce2e90b0bc7: Already exists
8c2e06607696: Already exists
Digest:
sha256:6c7e676d76921031532d7d9c0394d0da7c2906f4cb4c049904c4031147d8c
a31
Status: Image is up to date for <host>/test/busybox:latest
$ oc get imagestreams -n test
NAME DOCKER REPO TAGS UPDATED
busybox 172.30.11.215:5000/test/busybox latest 2 seconds ago
```
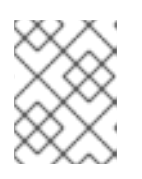

### **NOTE**

Your image streams will have the IP address and port of the registry service, not the route name and port. See **oc get imagestreams** for details.

### **3.4.4. Manually Exposing a Non-Secure Registry**

Instead of securing the registry in order to expose the registry, you can simply expose a non-secure registry for non-production OpenShift Container Platform environments. This allows you to have an external route to the registry without using SSL certificates.

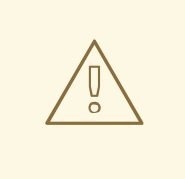

#### **WARNING**

Only non-production environments should expose a non-secure registry to external access.

To expose a non-secure registry:

1. Expose the registry:

# oc expose service docker-registry --hostname=<hostname> -n default

This creates the following JSON file:

```
apiVersion: v1
kind: Route
metadata:
  creationTimestamp: null
  labels:
    docker-registry: default
  name: docker-registry
spec:
 host: registry.example.com
  port:
    targetPort: "5000"
  to:
    kind: Service
    name: docker-registry
status: {}
```
2. Verify that the route has been created successfully:

```
# oc get route
NAME HOST/PORT PATH SERVICE
LABELS INSECURE POLICY TLS TERMINATION
docker-registry registry.example.com docker-registry
docker-registry=default
```
3. Check the health of the registry:

\$ curl -v http://registry.example.com/healthz

Expect an HTTP 200/OK message.

After exposing the registry, update your */etc/sysconfig/docker* file by adding the port number to the **OPTIONS** entry. For example:

```
OPTIONS='--selinux-enabled --insecure-registry=172.30.0.0/16 --
insecure-registry registry.example.com:80'
```
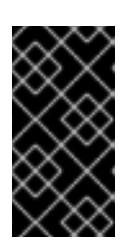

#### **IMPORTANT**

The above options should be added on the client from which you are trying to log in.

Also, ensure that Docker is running on the client.

When [logging](#page-137-0) in to the non-secured and exposed registry, make sure you specify the registry in the **docker login** command. For example:

```
# docker login -e user@company.com \
    -u f83j5h6 \
    -p Ju1PeM47R0B92Lk3AZp-bWJSck2F7aGCiZ66aFGZrs2 \
    <host>
```
# **3.5. EXTENDED REGISTRY CONFIGURATION**

# **3.5.1. Maintaining the Registry IP Address**

OpenShift Container Platform refers to the integrated registry by its service IP address, so if you decide to delete and recreate the **docker-registry** service, you can ensure a completely transparent transition by arranging to re-use the old IP address in the new service. If a new IP address cannot be avoided, you can minimize cluster disruption by rebooting only the masters.

### **Re-using the Address**

To re-use the IP address, you must save the IP address of the old **docker-registry** service prior to deleting it, and arrange to replace the newly assigned IP address with the saved one in the new **docker-registry** service.

1. Make a note of the **clusterIP** for the service:

\$ oc get svc/docker-registry -o yaml | grep clusterIP:

2. Delete the service:

\$ oc delete svc/docker-registry dc/docker-registry

3. Create the registry definition in *registry.yaml*, replacing **<options>** with, for example, those used in step 3 of the instructions in the [Non-Production](#page-130-0) Use section:

\$ oc adm registry <options> -o yaml > registry.yaml

- 4. Edit *registry.yaml*, find the **Service** there, and change its **clusterIP** to the address noted in step 1.
- 5. Create the registry using the modified *registry.yaml*:

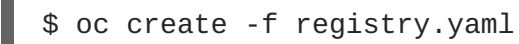

### **Rebooting the Masters**

If you are unable to re-use the IP address, any operation that uses a pull [specification](https://access.redhat.com/documentation/en-us/openshift_container_platform/3.6/html-single/architecture/#image-streams) that includes the old IP address will fail. To minimize cluster disruption, you must reboot the masters:

```
# systemctl restart atomic-openshift-master-api atomic-openshift-master-
controllers
```
This ensures that the old registry URL, which includes the old IP address, is cleared from the cache.

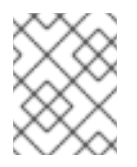

### **NOTE**

We recommend against rebooting the entire cluster because that incurs unnecessary downtime for pods and does not actually clear the cache.

### **3.5.2. Whitelisting Docker Registries**

You can specify a whitelist of docker registries, allowing you to curate a set of images and templates that

are available for download by OpenShift Container Platform users. This curated set can be placed in one or more docker registries, and then added to the whitelist. When using a whitelist, only the specified registries are accessible within OpenShift Container Platform, and all other registries are denied access by default.

To configure a whitelist:

1. Edit the */etc/sysconfig/docker* file to block all registries:

BLOCK\_REGISTRY='--block-registry=all'

You may need to uncomment the **BLOCK\_REGISTRY** line.

2. In the same file, add registries to which you want to allow access:

```
ADD_REGISTRY='--add-registry=<registry1> --add-registry=<registry2>'
```
### **Allowing Access to Registries**

ADD\_REGISTRY='--add-registry=registry.access.redhat.com'

This example would restrict access to images available on the Red Hat [Customer](https://access.redhat.com/search/#/container-images) Portal.

Once the whitelist is configured, if a user tries to pull from a docker registry that is not on the whitelist, they will receive an error message stating that this registry is not allowed.

### **3.5.3. Overriding the Registry Configuration**

You can override the integrated registry's default configuration, found by default at */config.yml* in a running registry's container, with your own custom [configuration.](#page-153-0)

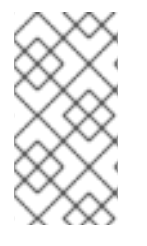

### **NOTE**

Upstream configuration options in this file may also be overridden using environment variables. The [middleware](#page-153-1) section is an exception as there are just a few options that can be overridden using environment variables. Learn how to override specific [configuration](https://docs.docker.com/registry/configuration/#override-specific-configuration-options) options.

To enable management of the registry configuration file directly and deploy an updated configuration using a **[ConfigMap](https://access.redhat.com/documentation/en-us/openshift_container_platform/3.6/html-single/developer_guide/#dev-guide-configmaps)**:

- 1. Deploy the [registry.](#page-127-0)
- 2. Edit the registry configuration file locally as needed. The initial YAML file deployed on the registry is provided below. Review [supported](#page-153-0) options.

### **Registry Configuration File**

```
version: 0.1
log:
  level: debug
http:
  addr: :5000
storage:
```

```
cache:
    blobdescriptor: inmemory
  filesystem:
    rootdirectory: /registry
  delete:
    enabled: true
auth:
  openshift:
    realm: openshift
middleware:
  registry:
    - name: openshift
  repository:
    - name: openshift
      options:
        acceptschema2: true
        pullthrough: true
        enforcequota: false
        projectcachettl: 1m
        blobrepositorycachettl: 10m
  storage:
    - name: openshift
openshift:
  version: 1.0
  metrics:
    enabled: false
    secret: <secret>
```
3. Create a **ConfigMap** holding the content of each file in this directory:

```
$ oc create configmap registry-config \
    --from-file=</path/to/custom/registry/config.yml>/
```
4. Add the **registry-config** ConfigMap as a volume to the registry's deployment configuration to mount the custom configuration file at */etc/docker/registry/*:

```
$ oc volume dc/docker-registry --add --type=configmap \
    --configmap-name=registry-config -m /etc/docker/registry/
```
- 5. Update the registry to reference the configuration path from the previous step by adding the following environment variable to the registry's deployment configuration:
	- \$ oc set env dc/docker-registry \ REGISTRY\_CONFIGURATION\_PATH=/etc/docker/registry/config.yml

This may be performed as an iterative process to achieve the desired configuration. For example, during troubleshooting, the configuration may be temporarily updated to put it in **debug** mode.

To update an existing configuration:

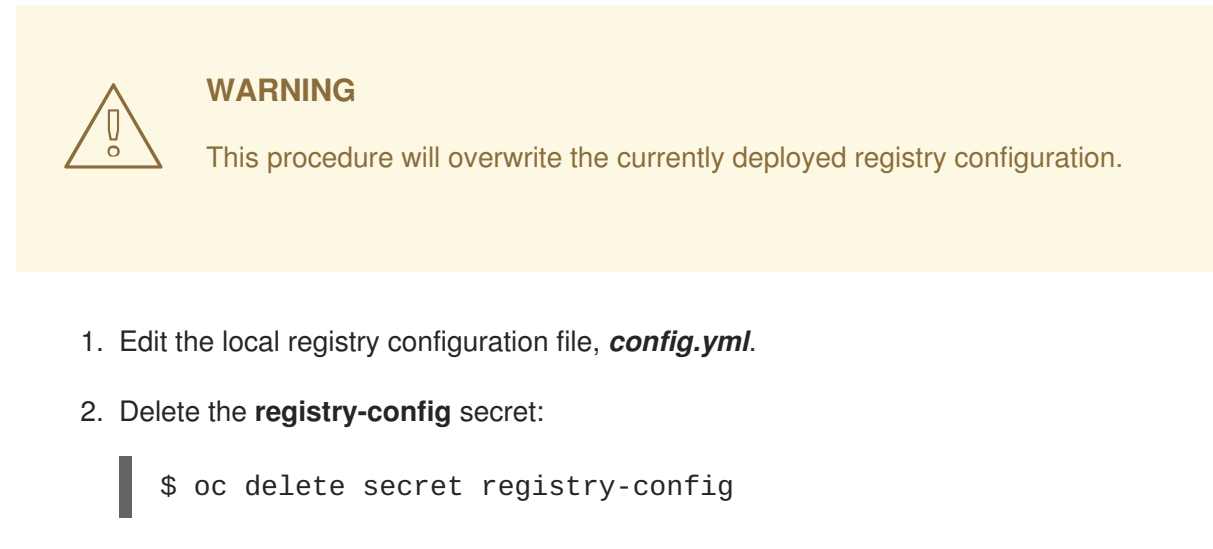

3. Recreate the secret to reference the updated configuration file:

\$ oc secrets new registry-config config.yml= </path/to/custom/registry/config.yml>

4. Redeploy the registry to read the updated configuration:

\$ oc rollout latest docker-registry

### **TIP**

Maintain configuration files in a source control repository.

# **3.5.4. Registry Configuration Reference**

There are many configuration options available in the upstream docker [distribution](https://github.com/docker/distribution) library. Not all [configuration](https://docs.docker.com/registry/configuration/) options are supported or enabled. Use this section as a reference when overriding the registry [configuration.](#page-148-0)

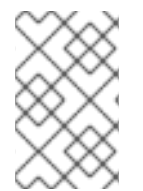

#### **NOTE**

Upstream configuration options in this file may also be overridden using environment variables. However, the [middleware](#page-153-1) section may **not** be overridden using environment variables. Learn how to override specific [configuration](https://docs.docker.com/registry/configuration/#override-specific-configuration-options) options.

### **3.5.4.1. Log**

[Upstream](https://docs.docker.com/registry/configuration/#log) options are supported.

Example:

```
log:
  level: debug
  formatter: text
  fields:
    service: registry
    environment: staging
```
#### **3.5.4.2. Hooks**

Mail hooks are not supported.

#### <span id="page-150-1"></span>**3.5.4.3. Storage**

This section lists the supported registry [storage](https://docs.docker.com/registry/configuration/#storage) drivers.

The following list includes storage drivers that need to be configured in the registry's configuration file:

- [Filesystem](https://docs.docker.com/registry/storage-drivers/filesystem). Filesystem is the default and does not need to be configured.
- [S3.](https://docs.docker.com/registry/storage-drivers/s3/) Learn more about CloudFront [configuration](https://github.com/docker/docker.github.io/blob/master/registry/storage-drivers/s3.md#cloudfront-as-middleware-with-s3-backend).
- **[OpenStack](https://docs.docker.com/registry/storage-drivers/swift/) Swift**
- Google Cloud [Storage](https://docs.docker.com/registry/storage-drivers/gcs/) (GCS)
- **•** [Microsoft](https://docs.docker.com/registry/storage-drivers/azure/) Azure
- [Aliyun](https://docs.docker.com/registry/storage-drivers/oss/) OSS

General registry storage [configuration](https://docs.docker.com/registry/configuration/#maintenance) options are supported.

The following storage options need to be configured through the [filesystem](https://docs.docker.com/registry/storage-drivers/filesystem) driver:

- **Backing Docker Registry with [GlusterFS](#page-525-0) Storage**
- Ceph Rados Block [Device](#page-428-0)

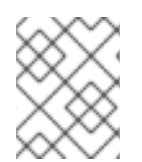

**[1](#page-150-0)**

### **NOTE**

For more information on supported persistent storage drivers, see [Configuring](#page-428-0) Persistent Storage and [Persistent](#page-475-0) Storage Examples.

### **General Storage Configuration Options**

```
storage:
  delete:
    enabled: true 1
  redirect:
    disable: false
 cache:
    blobdescriptor: inmemory
 maintenance:
    uploadpurging:
      enabled: true
      age: 168h
      interval: 24h
      dryrun: false
    readonly:
      enabled: false
```
This entry is **mandatory** for image pruning to work properly.

## **3.5.4.4. Auth**

Auth options should not be altered. The **openshift** extension is the only supported option.

```
auth:
  openshift:
    realm: openshift
```
#### **3.5.4.5. Middleware**

The **repository** middleware extension allows to configure OpenShift Container Platform middleware responsible for interaction with OpenShift Container Platform and image proxying.

```
middleware:
  registry:
    - name: openshift 1
  repository:
    - name: openshift 2
     options:
       acceptschema2: true 3
        pullthrough: true 4
       mirrorpullthrough: true 5
        enforcequota: false 6
        projectcachettl: 1m 7
       blobrepositorycachettl: 10m 8
  storage:
    - name: openshift 9
```
<span id="page-151-8"></span><span id="page-151-7"></span><span id="page-151-6"></span><span id="page-151-5"></span><span id="page-151-2"></span>**[1](#page-151-0) [2](#page-151-1) [9](#page-151-2)** These entries are mandatory. Their presence ensures required components are loaded. These values should not be changed.

**[3](#page-151-3)** Allows you to store [manifest](https://github.com/docker/distribution/blob/master/docs/spec/manifest-v2-2.md#image-manifest-version-2-schema-2) schema v2 during a push to the registry. See [below](#page-155-0) for more details.

**[4](#page-151-4)** Allows the registry to act as a proxy for remote blobs. See [below](#page-154-0) for more details.

**[5](#page-151-5)** Allows the registry cache blobs to be served from remote registries for fast access later. The mirroring starts when the blob is accessed for the first time. The option has no effect if the [pullthrough](#page-154-0) is disabled.

**[6](#page-151-6)** Prevents blob uploads exceeding the size limit, which are defined in the targeted project.

- **[7](#page-151-7)** An expiration timeout for limits cached in the registry. The lower the value, the less time it takes for the limit changes to propagate to the registry. However, the registry will query limits from the server more frequently and, as a consequence, pushes will be slower.
- **[8](#page-151-8)** An expiration timeout for remembered associations between blob and repository. The higher the value, the higher probability of fast lookup and more efficient registry operation. On the other hand, memory usage will raise as well as a risk of serving image layer to user, who is no longer authorized to access it.

#### **3.5.4.5.1. CloudFront Middleware**

The **[CloudFront](https://docs.docker.com/registry/configuration/#cloudfront)** middleware extension can be added to support AWS, CloudFront CDN storage

provider. CloudFront middleware speeds up distribution of image content internationally. The blobs are distributed to several edge locations around the world. The client is always directed to the edge with the lowest latency.

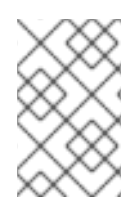

### **NOTE**

The **[CloudFront](https://docs.docker.com/registry/configuration/#cloudfront)** middleware extension can be only used with [S3](https://docs.docker.com/registry/storage-drivers/s3/) storage. It is utilized only during blob serving. Therefore, only blob downloads can be speeded up, not uploads.

The following is an example of minimal configuration of S3 storage driver with a CloudFront middleware:

```
version: 0.1
log:
  level: debug
http:
  addr: :5000
storage:
  cache:
    blobdescriptor: inmemory
  delete:
    enabled: true
  s3: 1
    accesskey: BJKMSZBRESWJQXRWMAEQ
    secretkey: 5ah5I91SNXbeoUXXDasFtadRqOdy62JzlnOW1goS
    region: us-east-1
    bucket: docker.myregistry.com
auth:
  openshift:
    realm: openshift
middleware:
  registry:
    - name: openshift
  repository:
    - name: openshift
  storage:
    - name: cloudfront 2
      options:
        baseurl: https://jrpbyn0k5k88bi.cloudfront.net/ 3
        privatekey: /etc/docker/cloudfront-ABCEDFGHIJKLMNOPQRST.pem 4
        keypairid: ABCEDFGHIJKLMNOPQRST 5
    - name: openshift
```
- <span id="page-152-4"></span><span id="page-152-3"></span><span id="page-152-2"></span><span id="page-152-1"></span>**[1](#page-152-0)** The S3 storage must be configured the same way regardless of CloudFront middleware.
- **[2](#page-152-1)** The CloudFront storage middleware needs to be listed before OpenShift middleware.
- **[3](#page-152-2)** The CloudFront base URL. In the AWS management console, this is listed as **Domain Name** of CloudFront distribution.
- **[4](#page-152-3)** The location of your AWS private key on the filesystem. This must be not confused with Amazon EC2 key pair. See the AWS [documentation](http://docs.aws.amazon.com/AmazonCloudFront/latest/DeveloperGuide/private-content-trusted-signers.html#private-content-creating-cloudfront-key-pairs) on creating CloudFront key pairs for your trusted signers. The file needs to be mounted as a [secret](https://access.redhat.com/documentation/en-us/openshift_container_platform/3.6/html-single/developer_guide/#dev-guide-secrets) into the registry pod.

<span id="page-153-1"></span><span id="page-153-0"></span>**[5](#page-152-4)** The ID of your Cloudfront key pair.

#### **3.5.4.5.2. Overriding Middleware Configuration Options**

The **middleware** section cannot be overridden using environment variables. There are a few exceptions, however. For example:

<span id="page-153-3"></span><span id="page-153-2"></span>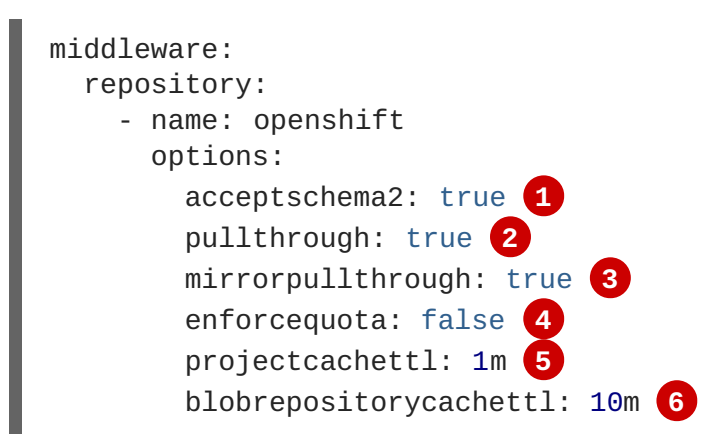

- <span id="page-153-7"></span><span id="page-153-6"></span><span id="page-153-5"></span><span id="page-153-4"></span>**[1](#page-153-2)** A configuration option that can be overridden by the boolean environment variable **REGISTRY\_MIDDLEWARE\_REPOSITORY\_OPENSHIFT\_ACCEPTSCHEMA2**, which allows for the ability to accept manifest schema v2 on manifest put requests. Recognized values are **true** and **false** (which applies to all the other boolean variables below).
- **[2](#page-153-3)** A configuration option that can be overridden by the boolean environment variable **REGISTRY\_MIDDLEWARE\_REPOSITORY\_OPENSHIFT\_PULLTHROUGH**, which enables a proxy mode for remote repositories.
- **[3](#page-153-4)** A configuration option that can be overridden by the boolean environment variable **REGISTRY\_MIDDLEWARE\_REPOSITORY\_OPENSHIFT\_MIRRORPULLTHROUGH**, which instructs registry to mirror blobs locally if serving remote blobs.
- **[4](#page-153-5)** A configuration option that can be overridden by the boolean environment variable **REGISTRY\_MIDDLEWARE\_REPOSITORY\_OPENSHIFT\_ENFORCEQUOTA**, which allows the ability to turn quota enforcement on or off. By default, quota enforcement is off.
- **[5](#page-153-6)** A configuration option that can be overridden by the environment variable **REGISTRY\_MIDDLEWARE\_REPOSITORY\_OPENSHIFT\_PROJECTCACHETTL**, specifying an eviction timeout for project quota objects. It takes a valid time duration string (for example, **2m**). If empty, you get the default timeout. If zero (**0m**), caching is disabled.
- **[6](#page-153-7)** A configuration option that can be overridden by the environment variable **REGISTRY\_MIDDLEWARE\_REPOSITORY\_OPENSHIFT\_BLOBREPOSITORYCACHETTL**, specifying an eviction timeout for associations between blob and containing repository. The format of the value is the same as in **projectcachettl** case.

#### **3.5.4.5.3. Image Pullthrough**

If enabled, the registry will attempt to fetch requested blob from a remote registry unless the blob exists locally. The remote candidates are calculated from **[DockerImage](https://access.redhat.com/documentation/en-us/openshift_container_platform/3.6/html-single/architecture/#image-streams)** entries stored in status of the image stream, a client pulls from. All the unique remote registry references in such entries will be tried in turn until the blob is found.

<span id="page-154-0"></span>Pullthrough will only occur if an image stream tag exists for the image being pulled. For example, if the image being pulled is **docker-registry.default.svc:5000/yourproject/yourimage:prod** then the registry will look for an image stream tag named **yourimage:prod** in the project **yourproject**. If it finds one, it will attempt to pull the image using the**dockerImageReference** associated with that image stream tag.

When performing pullthrough, the registry will use pull credentials found in the project associated with the image stream tag that is being referenced. This capability also makes it possible for you to pull images that reside on a registry they do not have credentials to access, as long as you have access to the image stream tag that references the image.

You must ensure that your registry has appropriate certificates to trust any external registries you do a pullthrough against. The certificates need to be placed in the */etc/pki/tls/certs* directory on the pod. You can mount the certificates using a [configuration](https://access.redhat.com/documentation/en-us/openshift_container_platform/3.6/html-single/developer_guide/#configmaps-creating-from-directories) map or [secret](https://access.redhat.com/documentation/en-us/openshift_container_platform/3.6/html-single/developer_guide/#dev-guide-secrets). Note that the entire */etc/pki/tls/certs* directory must be replaced. You must include the new certificates and replace the system certificates in your secret or configuration map that you mount.

Note that by default image stream tags use a reference policy type of **Source** which means that when the image stream reference is resolved to an image pull specification, the specification used will point to the source of the image. For images hosted on external registries, this will be the external registry and as a result the resource will reference and pull the image by the external registry. For example, **registry.access.redhat.com/openshift3/jenkins-2-rhel7** and pullthrough will not apply. To ensure that resources referencing image streams use a pull specification that points to the internal registry, the image stream tag should use a reference policy type of **Local**. More information is available on [Reference](https://access.redhat.com/documentation/en-us/openshift_container_platform/3.6/html-single/developer_guide/#reference-policy) Policy.

This feature is on by default. However, it can be disabled using a [configuration](#page-153-1) option.

By default, all the remote blobs served this way are stored locally for subsequent faster access unless **mirrorpullthrough** is disabled. The downside of this mirroring feature is an increased storage usage.

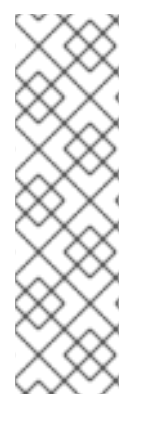

# **NOTE**

The mirroring starts when a client tries to fetch at least a single byte of the blob. To prefetch a particular image into integrated registry before it is actually needed, you can run the following command:

```
$ oc get imagestreamtag/${IS}:${TAG} -o jsonpath='{
.image.dockerImageLayers[*].name }' | \
  xargs -n1 -I {} curl -H "Range: bytes=0-1" -u user:${TOKEN} \
  http://${REGISTRY_IP}:${PORT}/v2/default/mysql/blobs/{}
```
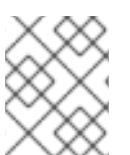

# **NOTE**

This OpenShift Container Platform mirroring feature should not be confused with the upstream registry pull [through](https://docs.docker.com/registry/recipes/mirror/) cache feature, which is a similar but distinct capability.

### **3.5.4.5.4. Manifest Schema v2 Support**

Each image has a manifest describing its blobs, instructions for running it and additional metadata. The manifest is versioned, with each version having different structure and fields as it evolves over time. The same image can be represented by multiple manifest versions. Each version will have different digest though.

<span id="page-155-0"></span>The registry currently supports [manifest](https://github.com/docker/distribution/blob/master/docs/spec/manifest-v2-1.md#image-manifest-version-2-schema-1) v2 schema 1 (**schema1**) and [manifest](https://github.com/docker/distribution/blob/master/docs/spec/manifest-v2-2.md#image-manifest-version-2-schema-2) v2 schema 2 (**schema2**). The former is being obsoleted but will be supported for an extended amount of time.

You should be wary of compatibility issues with various Docker clients:

- Docker clients of version 1.9 or older support only **schema1**. Any manifest this client pulls or pushes will be of this legacy schema.
- Docker clients of version 1.10 support both **schema1** and **schema2**. And by default, it will push the latter to the registry if it supports newer schema.

The registry, storing an image with **schema1** will always return it unchanged to the client. **Schema2** will be transferred unchanged only to newer Docker client. For the older one, it will be converted on-the-fly to **schema1**.

This has significant consequences. For example an image pushed to the registry by a newer Docker client cannot be pulled by the older Docker by its digest. That's because the stored image's manifest is of **schema2** and its digest can be used to pull only this version of manifest.

For this reason, the registry is configured by default not to store **schema2**. This ensures that any docker client will be able to pull from the registry any image pushed there regardless of client's version.

Once you're confident that all the registry clients support **schema2**, you'll be safe to enable its support in the registry. See the middleware [configuration](#page-153-1) reference above for particular option.

### **3.5.4.6. OpenShift**

This section reviews the configuration of global settings for features specific to OpenShift Container Platform. In a future release, **openshift**-related settings in the [Middleware](#page-153-1) section will be obsoleted.

Currently, this section allows you to configure registry metrics collection:

<span id="page-155-3"></span><span id="page-155-2"></span><span id="page-155-1"></span>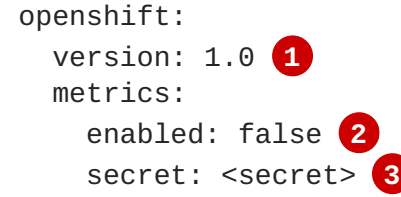

**[1](#page-155-1)** A mandatory entry specifying configuration version of this section. The only supported value is **1.0**.

**[2](#page-155-2)** Can be set to **true** to enable metrics collection. The same can be achieved using the boolean environment variable **REGISTRY\_OPENSHIFT\_METRICS\_ENABLED=true**.

**[3](#page-155-3)** A secret used to authorize client requests. Metrics clients must use it as a

See [Accessing](#page-138-0) Registry Metrics for usage information.

#### **3.5.4.7. Reporting**

Reporting is unsupported.

#### **3.5.4.8. HTTP**

[Upstream](https://docs.docker.com/registry/configuration/#http) options are supported. Learn how to alter these settings via [environment](#page-140-0) variables. Only the **tls** section should be altered. For example:

```
http:
  addr: :5000
  tls:
    certificate: /etc/secrets/registry.crt
    key: /etc/secrets/registry.key
```
### **3.5.4.9. Notifications**

[Upstream](https://docs.docker.com/registry/configuration/#notifications) options are supported. The REST API [Reference](https://access.redhat.com/documentation/en-us/openshift_container_platform/3.6/html-single/rest_api_reference/#rest-api-index) provides more comprehensive integration options.

Example:

```
notifications:
  endpoints:
    - name: registry
      disabled: false
      url: https://url:port/path
      headers:
        Accept:
          - text/plain
      timeout: 500
      threshold: 5
      backoff: 1000
```
### **3.5.4.10. Redis**

Redis is not supported.

### **3.5.4.11. Health**

[Upstream](https://docs.docker.com/registry/configuration/#health) options are supported. The registry deployment configuration provides an integrated health check at **/healthz**.

### **3.5.4.12. Proxy**

Proxy configuration should not be enabled. This functionality is provided by the OpenShift Container Platform repository middleware extension, **[pullthrough:](#page-153-1) true**.

# **3.6. KNOWN ISSUES**

### **3.6.1. Overview**

The following are the known issues when deploying or using the integrated registry.

### **3.6.2. Image Push Errors with Scaled Registry Using Shared NFS Volume**

When using a scaled registry with a shared NFS volume, you may see one of the following errors during the push of an image:

- **digest invalid: provided digest did not match uploaded content**
- **blob upload unknown**
- **blob upload invalid**

These errors are returned by an internal registry service when Docker attempts to push the image. Its cause originates in the synchronization of file attributes across nodes. Factors such as NFS client side caching, network latency, and layer size can all contribute to potential errors that might occur when pushing an image using the default round-robin load balancing configuration.

You can perform the following steps to minimize the probability of such a failure:

1. Ensure that the **sessionAffinity** of your **docker-registry** service is set to **ClientIP**:

```
$ oc get svc/docker-registry --template='{{.spec.sessionAffinity}}'
```
This should return **ClientIP**, which is the default in recent OpenShift Container Platform versions. If not, change it:

```
$ oc patch svc/docker-registry -p '{"spec":{"sessionAffinity":
"ClientIP"}}'
```
2. Ensure that the NFS export line of your registry volume on your NFS server has the **no\_wdelay** options listed. The **no\_wdelay** option prevents the server from delaying writes, which greatly improves read-after-write consistency, a requirement of the registry.

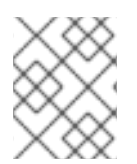

### **NOTE**

The guidelines for NFS are recommended to help you get started. You may switch off from NFS when moving to production.

### **3.6.3. Pull of Internally Managed Image Fails with "not found" Error**

This error occurs when the pulled image is pushed to an image stream different from the one it is being pulled from. This is caused by re-tagging a built image into an arbitrary image stream:

\$ oc tag srcimagestream:latest anyproject/pullimagestream:latest

And subsequently pulling from it, using an image reference such as:

internal.registry.url:5000/anyproject/pullimagestream:latest

During a manual Docker pull, this will produce a similar error:

Error: image anyproject/pullimagestream:latest not found

To prevent this, avoid the tagging of internally managed images completely, or re-push the built image to the desired namespace [manually.](#page-137-1)

### **3.6.4. Image Push Fails with "500 Internal Server Error" on S3 Storage**

There are problems reported happening when the registry runs on S3 storage back-end. Pushing to a Docker registry occasionally fails with the following error:

Received unexpected HTTP status: 500 Internal Server Error

To debug this, you need to view the [registry](#page-134-0) logs. In there, look for similar error messages occurring at the time of the failed push:

```
time="2016-03-30T15:01:21.22287816-04:00" level=error msg="unknown error
completing upload: driver.Error{DriverName:\"s3\", Enclosed:(*url.Error)
(0xc20901cea0)}" http.request.method=PUT
...
time="2016-03-30T15:01:21.493067808-04:00" level=error msg="response
completed with error" err.code=UNKNOWN err.detail="s3: Put
https://s3.amazonaws.com/oso-tsi-
docker/registry/docker/registry/v2/blobs/sha256/ab/abe5af443833d60cf672e2a
c57589410dddec060ed725d3e676f1865af63d2e2/data: EOF" err.message="unknown
error" http.request.method=PUT
...
time="2016-04-02T07:01:46.056520049-04:00" level=error msg="error putting
into main store: s3: The request signature we calculated does not match
the signature you provided. Check your key and signing method."
http.request.method=PUT
atest
```
If you see such errors, contact your Amazon S3 support. There may be a problem in your region or with your particular bucket.

### **3.6.5. Image Pruning Fails**

If you encounter the following error when pruning images:

```
BLOB
sha256:49638d540b2b62f3b01c388e9d8134c55493b1fa659ed84e97cb59b87a6b8e6c
error deleting blob
```
And your [registry](#page-134-0) log contains the following information:

```
error deleting blob
\"sha256:49638d540b2b62f3b01c388e9d8134c55493b1fa659ed84e97cb59b87a6b8e6c\
": operation unsupported
```
It means that your custom [configuration](#page-148-0) file lacks mandatory entries in the [storage](#page-150-1) section, namely **storage:delete:enabled** set to **true**. Add them, re-deploy the registry, and repeat your image pruning operation.

# **CHAPTER 4. SETTING UP A ROUTER**

# <span id="page-159-1"></span>**4.1. ROUTER OVERVIEW**

## **4.1.1. About Routers**

There are many ways to get traffic into the [cluster.](https://access.redhat.com/documentation/en-us/openshift_container_platform/3.6/html-single/developer_guide/#getting-traffic-into-cluster-index) The most common approach is to use the OpenShift Container Platform [router](https://access.redhat.com/documentation/en-us/openshift_container_platform/3.6/html-single/architecture/#architecture-core-concepts-routes) as the ingress point for external traffic destined for [services](https://access.redhat.com/documentation/en-us/openshift_container_platform/3.6/html-single/architecture/#services) in your OpenShift Container Platform installation.

OpenShift Container Platform provides and supports the following router plug-ins:

- The [HAProxy](https://access.redhat.com/documentation/en-us/openshift_container_platform/3.6/html-single/architecture/#haproxy-template-router) template router is the default plug-in. It uses the **openshift3/ose-haproxy-router** image to run an HAProxy instance alongside the template router plug-in inside a container on OpenShift Container Platform. It currently supports HTTP(S) traffic and TLS-enabled traffic via SNI. The router's container listens on the host network interface, unlike most containers that listen only on private IPs. The router proxies external requests for route names to the IPs of actual pods identified by the service associated with the route.
- The F5 [router](https://access.redhat.com/documentation/en-us/openshift_container_platform/3.6/html-single/architecture/#architecture-additional-concepts-f5-big-ip) integrates with an existing **F5 BIG-IP®** system in your environment to synchronize routes. **F5 BIG-IP®** version 11.4 or newer is required in order to have the F5 iControl REST API.

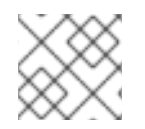

### **NOTE**

The F5 router plug-in is available starting in OpenShift Container Platform 3.0.2.

- [Deploying](#page-173-0) a Default HAProxy Router
- [Deploying](#page-192-0) a Custom HAProxy Router
- [Deploying](#page-206-0) a F5 BIG-IP<sup>®</sup> Router
- [Configuring](#page-201-0) the HAProxy Router to Use PROXY Protocol
- [Configuring](#page-555-0) Route Timeouts

### <span id="page-159-0"></span>**4.1.2. Router Service Account**

Before deploying an OpenShift Container Platform cluster, you must have a service account for the router. Starting in OpenShift Container Platform 3.1, a router service [account](https://access.redhat.com/documentation/en-us/openshift_container_platform/3.6/html-single/cluster_administration/#admin-guide-service-accounts) is automatically created during a quick or advanced installation (previously, this required manual creation). This service account has permissions to a security context [constraint](https://access.redhat.com/documentation/en-us/openshift_container_platform/3.6/html-single/architecture/#security-context-constraints) (SCC) that allows it to specify host ports.

### **4.1.2.1. Permission to Access Labels**

When [namespace](https://access.redhat.com/documentation/en-us/openshift_container_platform/3.6/html-single/architecture/#labels) labels are used, for example in creating router [shards,](#page-167-0) the service account for the router must have **cluster-reader** permission.

```
$ oc adm policy add-cluster-role-to-user \
    cluster-reader \
    system:serviceaccount:default:router
```
With a service account in place, you can proceed to installing a default [HAProxy](#page-173-0) Router, a [customized](#page-192-0) HAProxy Router or F5 [Router](#page-206-0).

# **4.2. USING THE DEFAULT HAPROXY ROUTER**

### **4.2.1. Overview**

The **oc adm router** command is provided with the administrator CLI to simplify the tasks of setting up routers in a new installation. If you followed the quick [installation,](#page-56-0) then a default router was automatically created for you. The **oc adm router** command creates the service and deployment configuration objects. Use the **--service-account** option to specify the service account the router will use to contact the master.

The router service [account](#page-159-0) can be created in advance or created by the **oc adm router - service-account** command.

Every form of communication between OpenShift Container Platform components is secured by TLS and uses various certificates and authentication methods. The **--default-certificate** .pem format file can be supplied or one is created by the **oc adm router** command. When [routes](https://access.redhat.com/documentation/en-us/openshift_container_platform/3.6/html-single/architecture/#) are created, the user can provide route certificates that the router will use when handling the route.

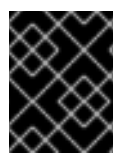

## **IMPORTANT**

When deleting a router, ensure the deployment configuration, service, and secret are deleted as well.

Routers are deployed on specific nodes. This makes it easier for the cluster administrator and external network manager to coordinate which IP address will run a router and which traffic the router will handle. The routers are deployed on specific nodes by using node [selectors.](#page-164-0)

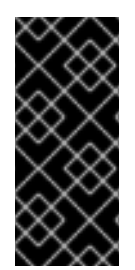

# **IMPORTANT**

Routers use host networking by default, and they directly attach to port 80 and 443 on all interfaces on a host. Restrict routers to hosts where ports 80/443 are available and not being consumed by another service, and set this using node [selectors](#page-164-0) and the scheduler [configuration.](https://access.redhat.com/documentation/en-us/openshift_container_platform/3.6/html-single/cluster_administration/#admin-guide-scheduler) As an example, you can achieve this by dedicating infrastructure nodes to run services such as routers.

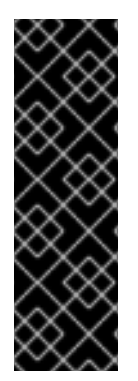

# **IMPORTANT**

It is recommended to use separate distinct **openshift-router** service account with your router. This can be provided using the **--service-account** flag to the **oc adm router** command.

\$ oc adm router --dry-run --service-account=router **1**

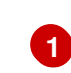

<span id="page-160-0"></span>**--service-account** is the name of a service [account](https://access.redhat.com/documentation/en-us/openshift_container_platform/3.6/html-single/cluster_administration/#admin-guide-service-accounts) for the **openshift-router**.

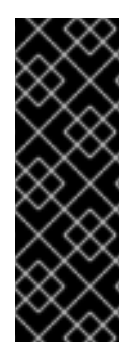

### **IMPORTANT**

Router pods created using **oc adm router** have default resource requests that a node must satisfy for the router pod to be deployed. In an effort to increase the reliability of infrastructure components, the default resource requests are used to increase the QoS tier of the router pods above pods without resource requests. The default values represent the observed minimum resources required for a basic router to be deployed and can be edited in the routers deployment configuration and you may want to increase them based on the load of the router.

## **4.2.2. Creating a Router**

The quick [installation](#page-56-0) process automatically creates a default router. If the router does not exist, run the following to create a router:

\$ oc adm router <router\_name> --replicas=<number> --service-account=router

**--replicas** is usually **1** unless a high [availability](https://access.redhat.com/documentation/en-us/openshift_container_platform/3.6/html-single/cluster_administration/#) configuration is being created.

To find the host IP address of the router:

\$ oc get po <router-pod> --template={{.status.hostIP}}

You can also use router [shards](#page-168-0) to ensure that the router is filtered to specific namespaces or routes, or set any [environment](https://access.redhat.com/documentation/en-us/openshift_container_platform/3.6/html-single/architecture/#env-variables) variables after router creation. In this case create a router for each shard.

### **4.2.3. Other Basic Router Commands**

#### **Checking the Default Router**

The default router service account, named **router**, is automatically created during quick and advanced installations. To verify that this account already exists:

\$ oc adm router --dry-run --service-account=router

#### **Viewing the Default Router**

To see what the default router would look like if created:

\$ oc adm router --dry-run -o yaml --service-account=router

#### **Deploying the Router to a Labeled Node**

To deploy the router to any node(s) that match a specified [node](https://access.redhat.com/documentation/en-us/openshift_container_platform/3.6/html-single/cluster_administration/#updating-labels-on-nodes) label:

\$ oc adm router <router\_name> --replicas=<number> --selector=<label> \ --service-account=router

For example, if you want to create a router named **router** and have it placed on a node labeled with **region=infra**:

\$ oc adm router router --replicas=1 --selector='region=infra' \ --service-account=router

During advanced [installation,](#page-83-0) the **openshift\_hosted\_router\_selector** and

**openshift\_registry\_selector** Ansible settings are set to **region=infra** by default. The default router and registry will only be automatically deployed if a node exists that matches the **region=infra** label.

For information on updating labels, see [Updating](https://access.redhat.com/documentation/en-us/openshift_container_platform/3.6/html-single/cluster_administration/#updating-labels-on-nodes) Labels on Nodes.

Multiple instances are created on different hosts according to the [scheduler](https://access.redhat.com/documentation/en-us/openshift_container_platform/3.6/html-single/cluster_administration/#admin-guide-scheduler) policy.

#### **Using a Different Router Image**

To use a different router image and view the router configuration that would be used:

```
$ oc adm router <router_name> -o <format> --images=<image> \
    --service-account=router
```
For example:

```
$ oc adm router region-west -o yaml --images=myrepo/somerouter:mytag \
    --service-account=router
```
### **4.2.4. Filtering Routes to Specific Routers**

Using the **[ROUTE\\_LABELS](https://access.redhat.com/documentation/en-us/openshift_container_platform/3.6/html-single/architecture/#env-variables)** environment variable, you can filter routes so that they are used only by specific routers.

For example, if you have multiple routers, and 100 routes, you can attach labels to the routes so that a portion of them are handled by one router, whereas the rest are handled by another.

1. After [creating](#page-159-1) a router, use the **ROUTE\_LABELS** environment variable to tag the router:

\$ oc env dc/<router=name> ROUTE\_LABELS="key=value"

2. Add the label to the desired routes:

oc label route <route=name> key=value

3. To verify that the label has been attached to the route, check the route configuration:

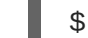

\$ oc describe dc/<route\_name>

#### **Setting the Maximum Number of Concurrent Connections**

The router can handle a maximum number of 20000 connections by default. You can change that limit depending on your needs. Having too few connections prevents the health check from working, which causes unnecessary restarts. You need to configure the system to support the maximum number of connections. The limits shown in **'sysctl fs.nr\_open'** and **'sysctl fs.filemax'** must be large enough. Otherwise, HAproxy will not start.

When the router is created, the **--max-connections=** option sets the desired limit:

```
$ oc adm router --max-connections=10000 ....
```
Edit the **[ROUTER\\_MAX\\_CONNECTIONS](https://access.redhat.com/documentation/en-us/openshift_container_platform/3.6/html-single/architecture/#env-variables)** environment variable in the router's deployment configuration to change the value. The router pods are restarted with the new value. If **ROUTER\_MAX\_CONNECTIONS** is not present, the default value of 20000, is used.

## **4.2.5. HAProxy Strict SNI**

The HAProxy **[strict-sni](https://access.redhat.com/documentation/en-us/openshift_container_platform/3.6/html-single/architecture/#strict-sni)** can be controlled through the **ROUTER\_STRICT\_SNI** environment variable in the router's deployment configuration. It can also be set when the router is created by using the **- strict-sni** command line option.

```
oc adm router --strict-sni
```
## **4.2.6. TLS Cipher Suites**

Set the router [cipher](https://access.redhat.com/documentation/en-us/openshift_container_platform/3.6/html-single/architecture/#ciphers) suite using the **--ciphers** option when creating a router:

```
$ oc adm router --ciphers=modern
```
The values are: **modern**, **intermediate**, or **old**, with **intermediate** as the default. Alternatively, a set of ":" separated ciphers can be provided. The ciphers must be from the set displayed by:

\$ openssl ciphers

Alternatively, use the **ROUTER\_CIPHERS** environment variable for an existing router.

### **4.2.7. Highly-Available Routers**

You can set up a [highly-available](https://access.redhat.com/documentation/en-us/openshift_container_platform/3.6/html-single/cluster_administration/#admin-guide-high-availability) router on your OpenShift Container Platform cluster using IP failover. This setup has multiple replicas on different nodes so the failover software can switch to another replica if the current one fails.

### **4.2.8. Customizing the Router Service Ports**

You can customize the service ports that a template router binds to by setting the environment variables **[ROUTER\\_SERVICE\\_HTTP\\_PORT](https://access.redhat.com/documentation/en-us/openshift_container_platform/3.6/html-single/architecture/#env-variables)** and **[ROUTER\\_SERVICE\\_HTTPS\\_PORT](https://access.redhat.com/documentation/en-us/openshift_container_platform/3.6/html-single/architecture/#env-variables)**. This can be done by creating a template router, then editing its deployment configuration.

The following example creates a router deployment with **0** replicas and customizes the router service HTTP and HTTPS ports, then scales it appropriately (to **1** replica).

```
$ oc adm router --replicas=0 --ports='10080:10080,10443:10443' 1
$ oc set env dc/router ROUTER_SERVICE_HTTP_PORT=10080 \
                   ROUTER_SERVICE_HTTPS_PORT=10443
$ oc scale dc/router --replicas=1
```
Ensures exposed ports are appropriately set for routers that use the container networking mode **- host-network=false**.

**[1](#page-163-0)**

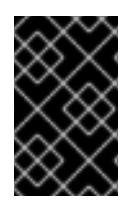

### **IMPORTANT**

If you do customize the template router service ports, you will also need to ensure that the nodes where the router pods run have those custom ports opened in the firewall (either via Ansible or **iptables**, or any other custom method that you use via **firewall-cmd**).

The following is an example using **iptables** to open the custom router service ports.

\$ iptables -A INPUT -p tcp --dport 10080 -j ACCEPT \$ iptables -A INPUT -p tcp --dport 10443 -j ACCEPT

### **4.2.9. Working With Multiple Routers**

An administrator can create multiple routers with the same definition to serve the same set of routes. Each router will be on a different [node](#page-164-0) and will have a different IP address. The network administrator will need to get the desired traffic to each node.

Multiple routers can be grouped to distribute routing load in the cluster and separate tenants to different routers or [shards.](https://access.redhat.com/documentation/en-us/openshift_container_platform/3.6/html-single/architecture/#router-sharding) Each router or shard in the group admits routes based on the selectors in the router. An administrator can create shards over the whole cluster using **[ROUTE\\_LABELS](https://access.redhat.com/documentation/en-us/openshift_container_platform/3.6/html-single/architecture/#env-variables)**. A user can create shards over a namespace (project) by using **[NAMESPACE\\_LABELS](https://access.redhat.com/documentation/en-us/openshift_container_platform/3.6/html-single/architecture/#env-variables)**.

### <span id="page-164-0"></span>**4.2.10. Adding a Node Selector to a Deployment Configuration**

Making specific routers deploy on specific nodes requires two steps:

1. Add a [label](https://access.redhat.com/documentation/en-us/openshift_container_platform/3.6/html-single/cluster_administration/#updating-labels-on-nodes) to the desired node:

\$ oc label node 10.254.254.28 "router=first"

2. Add a node selector to the router deployment configuration:

\$ oc edit dc <deploymentConfigName>

Add the **template.spec.nodeSelector** field with a key and value corresponding to the label:

```
...
 template:
   metadata:
     creationTimestamp: null
     labels:
       router: router1
   spec:
     nodeSelector: 1
       router: "first"
...
```
<span id="page-164-1"></span>The key and value are **router** and **first**, respectively, corresponding to the **router=first** label.

#### **4.2.11. Using Router Shards**

**[1](#page-164-1)**

*Router [sharding](https://access.redhat.com/documentation/en-us/openshift_container_platform/3.6/html-single/architecture/#router-sharding)* uses **[NAMESPACE\\_LABELS](https://access.redhat.com/documentation/en-us/openshift_container_platform/3.6/html-single/architecture/#env-variables)** and **[ROUTE\\_LABELS](https://access.redhat.com/documentation/en-us/openshift_container_platform/3.6/html-single/architecture/#env-variables)**, to filter router namespaces and routes. This enables you to partition routes amongst multiple router deployments effectively distributing the set of routes.

By default, a router selects all routes from all projects [\(namespaces\).](https://access.redhat.com/documentation/en-us/openshift_container_platform/3.6/html-single/architecture/#projects) Sharding adds labels to routes and each router shard selects routes with specific labels.

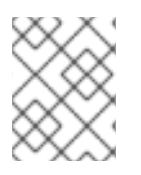

### **NOTE**

The router service account must have the [**cluster reader**] permission set to allow access to labels in other namespaces.

#### **Router Sharding and DNS**

Because an external DNS server is needed to route requests to the desired shard, the administrator is responsible for making a separate DNS entry for each router in a project. A router will not forward unknown routes to another router.

For example:

- If Router A lives on host 192.168.0.5 and has routes with **\*.foo.com**.
- And Router B lives on host 192.168.1.9 and has routes with **\*.example.com.**

Separate DNS entries must resolve \*.foo.com to the node hosting Router A and \*.example.com to the node hosting Router B:

- **\*.foo.com A IN 192.168.0.5**
- **\*.example.com A IN 192.168.1.9**

#### **Router Sharding Examples**

This section describes router sharding using project [\(namespace\)](#page-166-0) labels or project [\(namespace\)](#page-167-1) names.

<span id="page-166-0"></span>**Figure 4.1. Router Sharding Based on Namespace Labels**

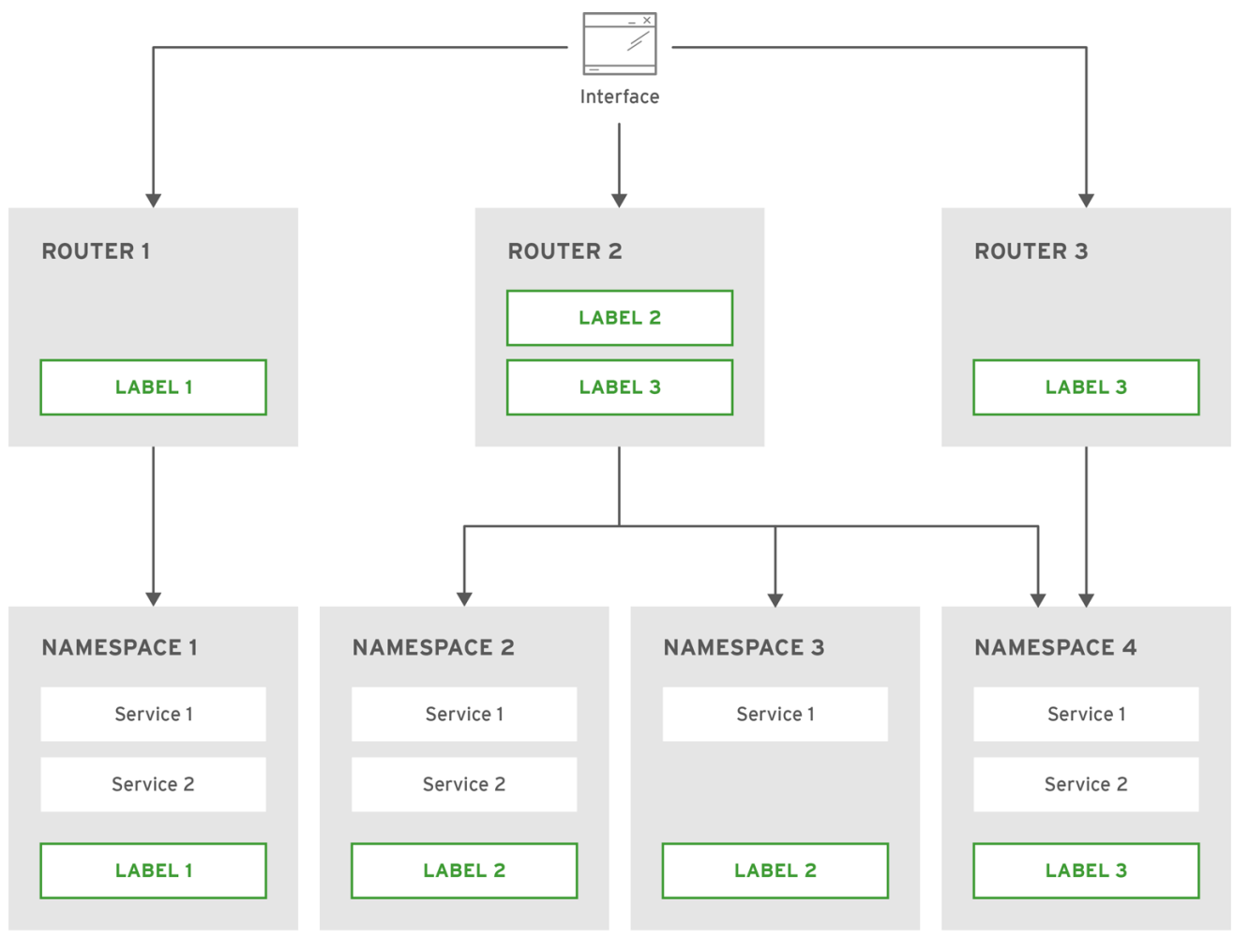

OPENSHIFT 415490 0217

Example: A router deployment **finops-router** is run with route selector **NAMESPACE\_LABELS="name in (finance, ops)"** and a router deployment **dev-router** is run with route selector **NAMESPACE\_LABELS="name=dev"**.

If all routes are in the three namespaces **finance**, **ops** or **dev**, then this could effectively distribute your routes across two router deployments.

In the above scenario, sharding becomes a special case of partitioning with no overlapping sets. Routes are divided amongst multiple router shards.

The criteria for route selection governs how the routes are distributed. It is possible to have routes that overlap across multiple router deployments.

Example: In addition to the **finops-router** and **dev-router** in the example above, you also have **devops-router**, which is run with a route selector **NAMESPACE\_LABELS="name in (dev, ops)"**.

The routes in namespaces **dev** or **ops** now are serviced by two different router deployments. This becomes a case in which you have partitioned the routes with an overlapping set.

In addition, this enables you to create more complex routing rules, allowing the diversion of high priority traffic to the dedicated **finops-router**, but sending the lower priority ones to the**devops-router**.

**NAMESPACE\_LABELS** allows filtering of the projects to service and selecting all the routes from those projects, but you may want to partition routes based on other criteria in the routes themselves. The **ROUTE\_LABELS** selector allows you to slice-and-dice the routes themselves.

```
Example: A router deployment prod-router is run with route selector
ROUTE_LABELS="mydeployment=prod" and a router deployment devtest-router is run with
route selector ROUTE_LABELS="mydeployment in (dev, test)".
```
The example assumes you have all the routes you want to be serviced tagged with a label **"mydeployment=<tag>"**.

<span id="page-167-1"></span>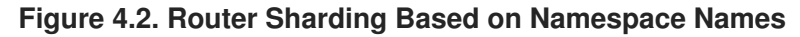

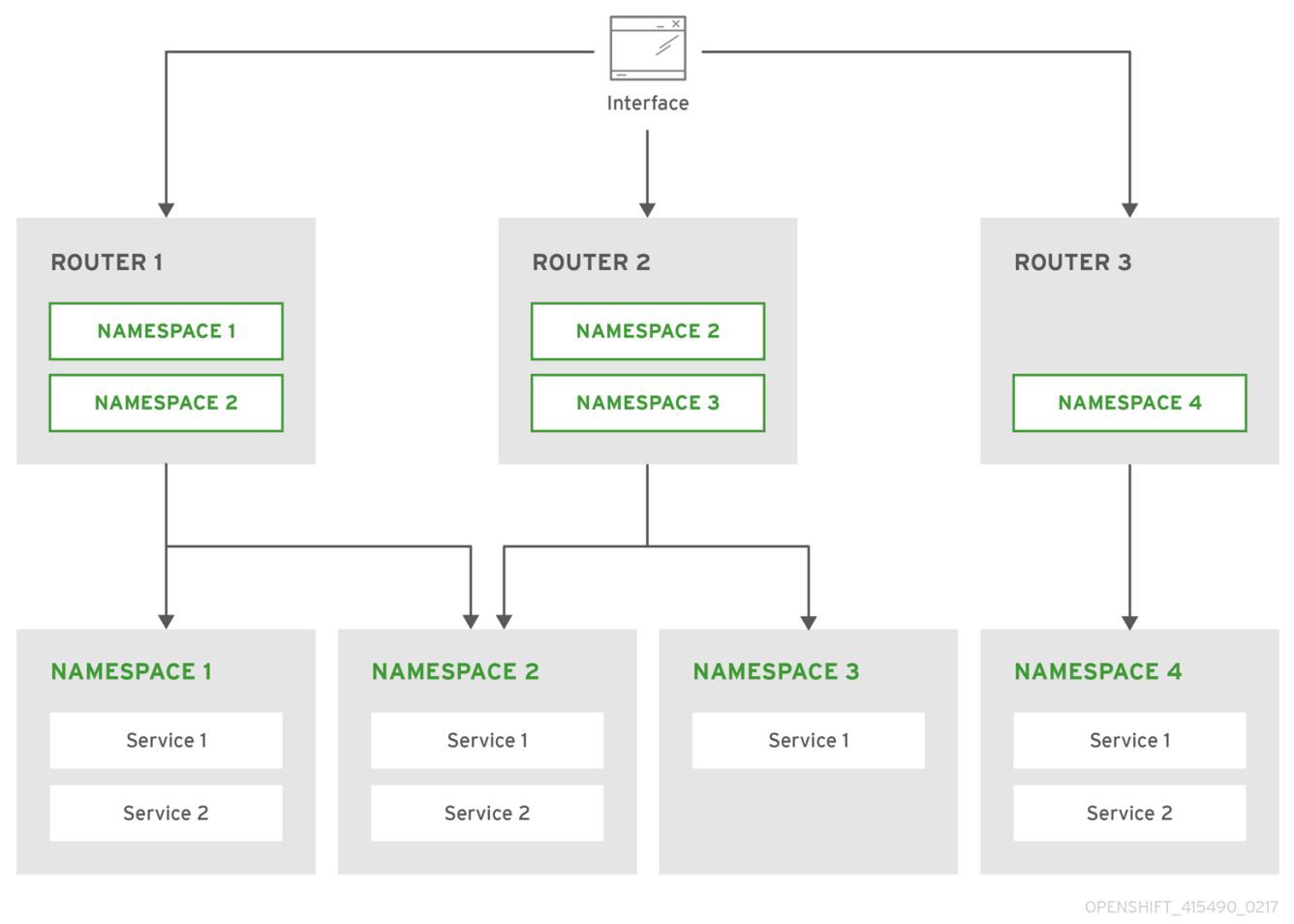

### **4.2.11.1. Creating Router Shards**

To implement router sharding, set [labels](https://access.redhat.com/documentation/en-us/openshift_container_platform/3.6/html-single/architecture/#router-sharding) on the routes in the pool and express the desired subset of those routes for the router to admit with a selection expression via the **oc set env** command.

First, ensure that service account associated with the router has the **[cluster](#page-159-0) reader** permission.

The rest of this section describes an extended example. Suppose there are 26 routes, named  $a - z$ , in the pool, with various labels:

### **Possible labels on routes in the pool**

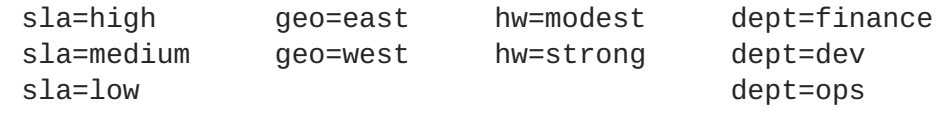

These labels express the concepts: service level agreement, geographical location, hardware requirements, and department. The routes in the pool can have at most one label from each column. Some routes may have other labels, entirely, or none at all.

<span id="page-168-0"></span>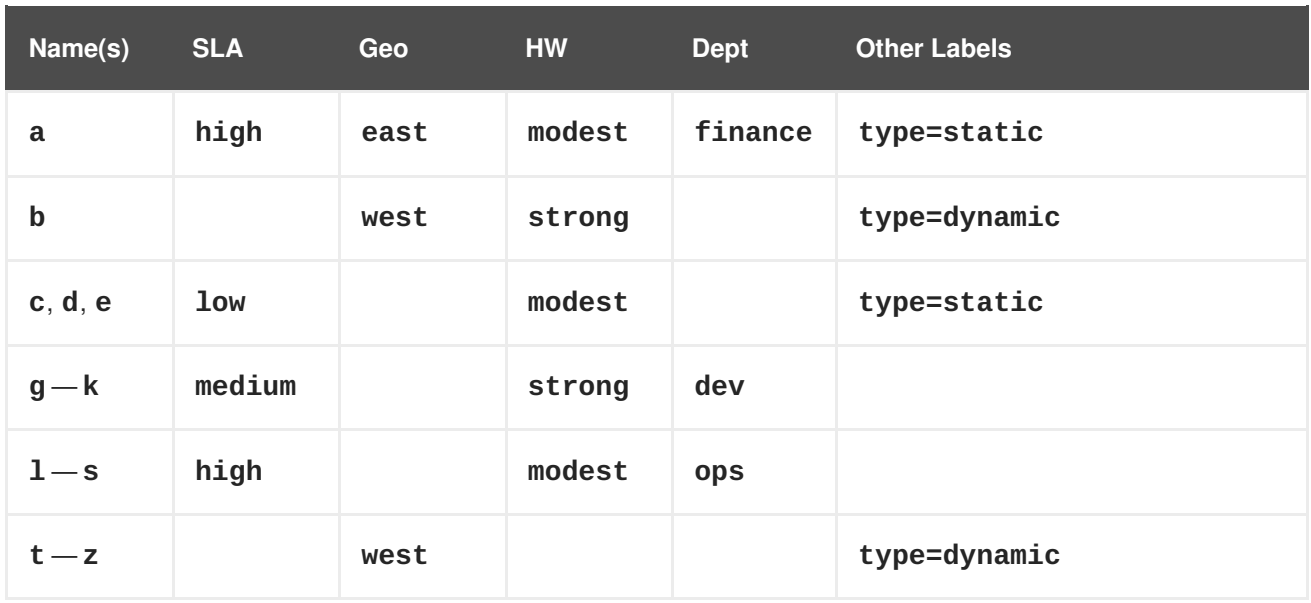

Here is a convenience script *mkshard* that ilustrates how **oc adm router**, **oc set env**, and **oc scale** work together to make a router shard.

```
1
2
3
4
    The created router has name router-shard-<id>.
    Specify no scaling for now.
    The deployment configuration for the router.
    Set the selection expression using oc set env. The selection expression is the value of the
  #!/bin/bash
  # Usage: mkshard ID SELECTION-EXPRESSION
  id=$1
  sel="$2"
  router=router-shard-$id 1
  oc adm router $router --replicas=0 2
  dc=dc/router-shard-$id 3
  oc set env $dc ROUTE_LABELS="$sel" 4
  oc scale $dc --replicas=3 5
```
- <span id="page-168-5"></span>**ROUTE\_LABELS** environment variable.
- **[5](#page-168-5)** Scale it up.

Running *mkshard* several times creates several routers:

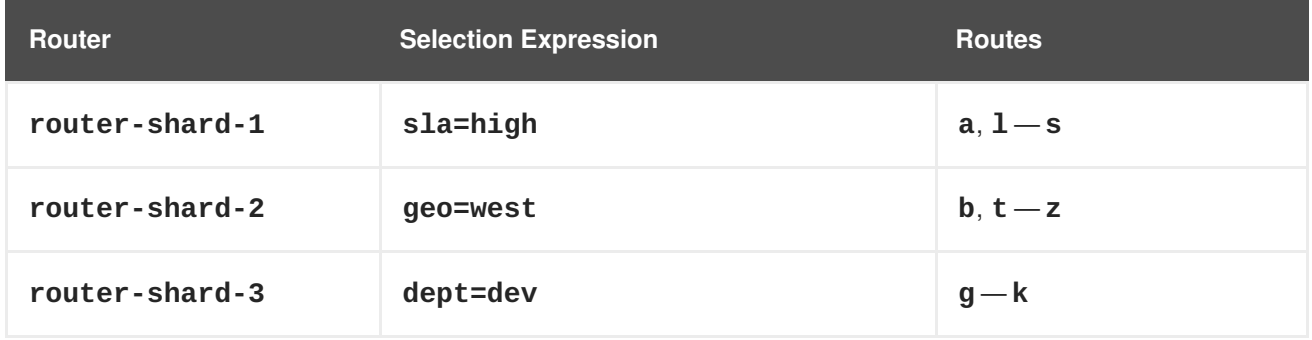

### **4.2.11.2. Modifying Router Shards**

Because a router shard is a construct [based](https://access.redhat.com/documentation/en-us/openshift_container_platform/3.6/html-single/architecture/#router-sharding) on labels, you can modify either the labels (via **oc [label](https://access.redhat.com/documentation/en-us/openshift_container_platform/3.6/html-single/cli_reference/#application-modification-cli-operations)**) or the selection expression.

This section extends the example started in the [Creating](#page-168-0) Router Shards section, demonstrating how to change the selection expression.

Here is a convenience script *modshard* that modifies an existing router to use a new selection expression:

```
#!/bin/bash
# Usage: modshard ID SELECTION-EXPRESSION...
id=$1
shift
router=router-shard-$id 1
dc=dc/$router 2
oc scale $dc --replicas=0 3
oc set env $dc "$@" 4
oc scale $dc --replicas=3 5
```
- <span id="page-169-4"></span><span id="page-169-3"></span><span id="page-169-2"></span>**[1](#page-169-0)** The modified router has name **router-shard-<id>**.
- **[2](#page-169-1)** The deployment configuration where the modifications occur.
- **[3](#page-169-2)** Scale it down.
- **[4](#page-169-3)** Set the new selection expression using **oc set env**. Unlike **mkshard** from the Creating Router Shards section, the selection [expression](#page-168-0) specified as the non-**ID** arguments to **modshard** must include the environment variable name as well as its value.
- **[5](#page-169-4)** Scale it back up.

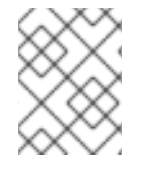

#### **NOTE**

In **modshard**, the **oc scale** commands are not necessary if the [deployment](https://access.redhat.com/documentation/en-us/openshift_container_platform/3.6/html-single/developer_guide/#strategies) strategy for **router-shard-<id>** is **Rolling**.

For example, to expand the department for **router-shard-3** to include **ops** as well as **dev**:

\$ modshard 3 ROUTE\_LABELS='dept in (dev, ops)'

The result is that **router-shard-3** now selects routes  $q - s$  (the combined sets of  $q - k$  and  $1 - s$ ).

This example takes into account that there are only three departments in this example scenario, and specifies a department to leave out of the shard, thus achieving the same result as the preceding example:

```
$ modshard 3 ROUTE_LABELS='dept != finanace'
```
This example specifies shows three comma-separated qualities, and results in only route **b** being selected:

\$ modshard 3 ROUTE\_LABELS='hw=strong,type=dynamic,geo=west'

Similarly to **ROUTE\_LABELS**, which involve a route's labels, you can select routes based on the labels of the route's namespace labels, with the **NAMESPACE\_LABELS** environment variable. This example modifies **router-shard-3** to serve routes whose namespace has the label **frequency=weekly**:

\$ modshard 3 NAMESPACE\_LABELS='frequency=weekly'

The last example combines **ROUTE\_LABELS** and **NAMESPACE\_LABELS** to select routes with label **sla=low** and whose namespace has the label **frequency=weekly**:

```
$ modshard 3 \backslashNAMESPACE_LABELS='frequency=weekly' \
    ROUTE_LABELS='sla=low'
```
#### **4.2.11.3. Using Namespace Router Shards**

The routes for a project can be handled by a selected router by using **NAMESPACE\_LABELS**. The router is given a selector for a **NAMESPACE\_LABELS** label and the project that wants to use the router applies the **NAMESPACE\_LABELS** label to its namespace.

First, ensure that service account associated with the router has the **[cluster](#page-159-0) reader** permission. This permits the router to read the labels that are applied to the namespaces.

Now create and label the router:

```
$ oc adm router ... --service-account=router
$ oc set env dc/router NAMESPACE_LABELS="router=r1"
```
Because the router has a selector for a namespace, the router will handle routes for that namespace. So, for example:

\$ oc label namespace default "router=r1"

Now create routes in the default namespace, and the route is available in the default router:

\$ oc create -f route1.yaml

Now create a new project (namespace) and create a route, route2.

```
$ oc new-project p1
$ oc create -f route2.yaml
```
And notice the route is not available in your router. Now label namespace p1 with "router=r1"

\$ oc label namespace p1 "router=r1"

Which makes the route available to the router.

Note that removing the label from the namespace won't have immediate effect (as we don't see the updates in the router), so if you redeploy/start a new router pod, you should see the unlabelled effects.

\$ oc scale dc/router --replicas=0 && oc scale dc/router --replicas=1

### **4.2.12. Finding the Host Name of the Router**

When exposing a service, a user can use the same route from the DNS name that external users use to access the application. The network administrator of the external network must make sure the host name resolves to the name of a router that has admitted the route. The user can set up their DNS with a CNAME that points to this host name. However, the user may not know the host name of the router. When it is not known, the cluster administrator can provide it.

The cluster administrator can use the **--router-canonical-hostname** option with the router's canonical host name when creating the router. For example:

# oc adm router myrouter --router-canonical-hostname="rtr.example.com"

This creates the **ROUTER\_CANONICAL\_HOSTNAME** environment variable in the router's deployment configuration containing the host name of the router.

For routers that already exist, the cluster administrator can edit the router's deployment configuration and add the **ROUTER CANONICAL HOSTNAME** environment variable:

```
spec:
  template:
    spec:
      containers:
        - env:
          - name: ROUTER CANONICAL HOSTNAME
            value: rtr.example.com
```
The **ROUTER CANONICAL HOSTNAME** value is displayed in the route status for all routers that have admitted the route. The route status is refreshed every time the router is reloaded.

When a user creates a route, all of the active routers evaluate the route and, if conditions are met, admit it. When a router that defines the **ROUTER\_CANONICAL\_HOSTNAME** environment variable admits the route, the router places the value in the **routerCanonicalHostname** field in the route status. The user can examine the route status to determine which, if any, routers have admitted the route, select a router from the list, and find the host name of the router to pass along to the network administrator.

```
status:
  ingress:
    conditions:
      lastTransitionTime: 2016-12-07T15:20:57Z
      status: "True"
      type: Admitted
      host: hello.in.mycloud.com
      routerCanonicalHostname: rtr.example.com
      routerName: myrouter
      wildcardPolicy: None
```
**oc describe** inclues the host name when available:

```
$ oc describe route/hello-route3
...
Requested Host: hello.in.mycloud.com exposed on router myroute (host
```
#### rtr.example.com) 12 minutes ago

Using the above information, the user can ask the DNS administrator to set up a CNAME from the route's host, **hello.in.mycloud.com**, to the router's canonical hostname, **rtr.example.com**. This results in any traffic to **hello.in.mycloud.com** reaching the user's application.

### **4.2.13. Customizing the Default Routing Subdomain**

You can customize the suffix used as the default routing subdomain for your environment by modifying the master [configuration](#page-267-0) file (the */etc/origin/master/master-config.yaml* file by default). Routes that do not specify a host name would have one generated using this default routing subdomain.

The following example shows how you can set the configured suffix to **v3.openshift.test**:

```
routingConfig:
 subdomain: v3.openshift.test
```
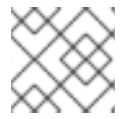

### **NOTE**

This change requires a restart of the master if it is running.

With the OpenShift Container Platform master(s) running the above configuration, the generated host name for the example of a route named **[no-route-hostname](https://access.redhat.com/documentation/en-us/openshift_container_platform/3.6/html-single/architecture/#route-hostnames)** without a host name added to a namespace **mynamespace** would be:

no-route-hostname-mynamespace.v3.openshift.test

#### **4.2.14. Forcing Route Host Names to a Custom Routing Subdomain**

If an administrator wants to restrict all routes to a specific routing subdomain, they can pass the **- force-subdomain** option to the **oc adm router** command. This forces the router to override any host names specified in a route and generate one based on the template provided to the **--forcesubdomain** option.

The following example runs a router, which overrides the route host names using a custom subdomain template **\${name}-\${namespace}.apps.example.com**.

\$ oc adm router --force-subdomain='\${name}-\${namespace}.apps.example.com'

#### **4.2.15. Using Wildcard Certificates**

A TLS-enabled route that does not include a certificate uses the router's default certificate instead. In most cases, this certificate should be provided by a trusted certificate authority, but for convenience you can use the OpenShift Container Platform CA to create the certificate. For example:

```
$ CA=/etc/origin/master
$ oc adm ca create-server-cert --signer-cert=$CA/ca.crt \
      --signer-key=$CA/ca.key --signer-serial=$CA/ca.serial.txt \
      --hostnames='*.cloudapps.example.com' \
      --cert=cloudapps.crt --key=cloudapps.key
```
<span id="page-173-0"></span>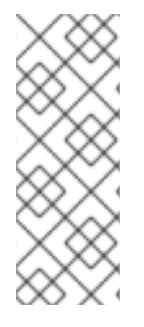

# **NOTE**

The **oc adm ca create-server-cert** command generates a certificate that is valid for two years. This can be altered with the **--expire-days** option, but for security reasons, it is recommended to not make it greater than this value.

Run **oc adm** commands only from the first master listed in the Ansible host inventory file, by default */etc/ansible/hosts*.

The router expects the certificate and key to be in PEM format in a single file:

\$ cat cloudapps.crt cloudapps.key \$CA/ca.crt > cloudapps.router.pem

From there you can use the **--default-cert** flag:

```
$ oc adm router --default-cert=cloudapps.router.pem --service-
account=router
```
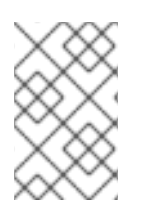

### **NOTE**

Browsers only consider wildcards valid for subdomains one level deep. So in this example, the certificate would be valid for *a.cloudapps.example.com* but not for *a.b.cloudapps.example.com*.

## **4.2.16. Manually Redeploy Certificates**

To manually redeploy the router certificates:

1. Check to see if a secret containing the default router certificate was added to the router:

```
$ oc volumes dc/router
deploymentconfigs/router
  secret/router-certs as server-certificate
    mounted at /etc/pki/tls/private
```
If the certificate is added, skip the following step and overwrite the secret.

2. Make sure that you have a default certificate directory set for the following variable **DEFAULT\_CERTIFICATE\_DIR**:

```
$ oc env dc/router --list
DEFAULT_CERTIFICATE_DIR=/etc/pki/tls/private
```
If not, create the directory using the following command:

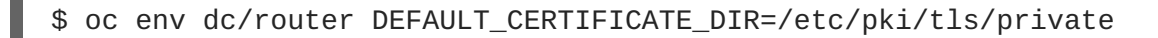

3. Export the certificate to PEM format:

\$ cat custom-router.key custom-router.crt custom-ca.crt > customrouter.crt

4. Overwrite or create a router certificate secret: If the certificate secret was added to the router, overwrite the secret. If not, create a new secret.

To overwrite the secret, run the following command:

```
$ oc secrets new router-certs tls.crt=custom-router.crt
tls.key=custom-router.key -o json --type='kubernetes.io/tls' --
confirm | oc replace -f -
```
To create a new secret, run the following commands:

```
$ oc secrets new router-certs tls.crt=custom-router.crt
tls.key=custom-router.key --type='kubernetes.io/tls' --confirm
$ oc volume dc/router --add --mount-path=/etc/pki/tls/private --
secret-name='router-certs' --name router-certs
```
5. Deploy the router.

 $\overline{a}$ 

```
$ oc rollout latest dc/router
```
#### **4.2.17. Using Secured Routes**

Currently, password protected key files are not supported. HAProxy prompts for a password upon starting and does not have a way to automate this process. To remove a passphrase from a keyfile, you can run:

```
# openssl rsa -in <passwordProtectedKey.key> -out <new.key>
```
Here is an example of how to use a secure edge terminated route with TLS termination occurring on the router before traffic is proxied to the destination. The secure edge terminated route specifies the TLS certificate and key information. The TLS certificate is served by the router front end.

First, start up a router instance:

# oc adm router --replicas=1 --service-account=router

Next, create a private key, csr and certificate for our edge secured route. The instructions on how to do that would be specific to your certificate authority and provider. For a simple self-signed certificate for a domain named **www.example.test**, see the example shown below:

```
# sudo openssl genrsa -out example-test.key 2048
#
# sudo openssl req -new -key example-test.key -out example-test.csr \setminus-subj "/C=US/ST=CA/L=Mountain View/O=OS3/OU=Eng/CN=www.example.test"
#
# sudo openssl x509 -req -days 366 -in example-test.csr \
      -signkey example-test.key -out example-test.crt
```
Generate a route using the above certificate and key.

\$ oc create route edge --service=my-service \

```
--hostname=www.example.test \
    --key=example-test.key --cert=example-test.crt
route "my-service" created
```
Look at its definition.

```
$ oc get route/my-service -o yaml
apiVersion: v1
kind: Route
metadata:
  name: my-service
spec:
 host: www.example.test
  to:
    kind: Service
    name: my-service
  tls:
    termination: edge
    key: |
     -----BEGIN PRIVATE KEY-----
      [...]
      -----END PRIVATE KEY-----
    certificate: |
      -----BEGIN CERTIFICATE-----
      [...]
      -----END CERTIFICATE-----
```
Make sure your DNS entry for **www.example.test** points to your router instance(s) and the route to your domain should be available. The example below uses curl along with a local resolver to simulate the DNS lookup:

```
# routerip="4.1.1.1" # replace with IP address of one of your router
instances.
# curl -k --resolve www.example.test:443:$routerip
https://www.example.test/
```
### **4.2.18. Using Wildcard Routes (for a Subdomain)**

The HAProxy router has support for wildcard routes, which are enabled by setting the **ROUTER\_ALLOW\_WILDCARD\_ROUTES** environment variable to **true**. Any routes with a wildcard policy of **Subdomain** that pass the router admission checks will be serviced by the HAProxy router. Then, the HAProxy router exposes the associated service (for the route) per the route's wildcard policy.

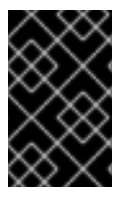

### **IMPORTANT**

To change a route's wildcard policy, you must remove the route and recreate it with the updated wildcard policy. Editing only the route's wildcard policy in a route's *.yaml* file does not work.

```
$ oc adm router --replicas=0 ...
$ oc set env dc/router ROUTER_ALLOW_WILDCARD_ROUTES=true
$ oc scale dc/router --replicas=1
```
#### Learn how to [configure](#page-620-0) the web console for wildcard routes.

#### **Using a Secure Wildcard Edge Terminated Route**

This example reflects TLS termination occurring on the router before traffic is proxied to the destination. Traffic sent to any hosts in the subdomain **example.org** (**\*.example.org**) is proxied to the exposed service.

The secure edge terminated route specifies the TLS certificate and key information. The TLS certificate is served by the router front end for all hosts that match the subdomain (**\*.example.org**).

1. Start up a router instance:

```
$ oc adm router --replicas=0 --service-account=router
$ oc set env dc/router ROUTER_ALLOW_WILDCARD_ROUTES=true
$ oc scale dc/router --replicas=1
```
2. Create a private key, certificate signing request (CSR), and certificate for the edge secured route.

The instructions on how to do this are specific to your certificate authority and provider. For a simple self-signed certificate for a domain named **\*** . example . test, see this example:

```
# sudo openssl genrsa -out example-test.key 2048
#
# sudo openssl req -new -key example-test.key -out example-test.csr
\
  -subj "/C=US/ST=CA/L=Mountain View/O=OS3/OU=Eng/CN=*.example.test"
#
# sudo openssl x509 -req -days 366 -in example-test.csr \
      -signkey example-test.key -out example-test.crt
```
3. Generate a wildcard route using the above certificate and key:

```
$ cat > route.yaml <<REOF
apiVersion: v1
kind: Route
metadata:
  name: my-service
spec:
  host: www.example.test
  wildcardPolicy: Subdomain
  to:
    kind: Service
    name: my-service
  tls:
    termination: edge
    key: "$(perl -pe 's/\n/\\n/' example-test.key)"
    certificate: "$(perl -pe 's/\n/\\n/' example-test.cert)"
REOF
$ oc create -f route.yaml
```
Ensure your DNS entry for **\*.example.test** points to your router instance(s) and the route to your domain is available.

This example uses **curl** with a local resolver to simulate the DNS lookup:

# routerip="4.1.1.1" # replace with IP address of one of your router instances. # curl -k --resolve www.example.test:443:\$routerip https://www.example.test/ # curl -k --resolve abc.example.test:443:\$routerip https://abc.example.test/ # curl -k --resolve anyname.example.test:443:\$routerip https://anyname.example.test/

For routers that allow wildcard routes (**ROUTER\_ALLOW\_WILDCARD\_ROUTES** set to **true**), there are some caveats to the ownership of a subdomain associated with a wildcard route.

Prior to wildcard routes, ownership was based on the claims made for a host name with the namespace with the oldest route winning against any other claimants. For example, route **r1** in namespace **ns1** with a claim for **one.example.test** would win over another route **r2** in namespace **ns2** for the same host name **one.example.test** if route **r1** was older than route **r2**.

In addition, routes in other namespaces were allowed to claim non-overlapping hostnames. For example, route **rone** in namespace **ns1** could claim **www.example.test** and another route **rtwo** in namespace **d2** could claim **c3po.example.test**.

This is still the case if there are *no* wildcard routes claiming that same subdomain (**example.test** in the above example).

However, a wildcard route needs to claim all of the host names within a subdomain (host names of the form **\\*.example.test**). A wildcard route's claim is allowed or denied based on whether or not the oldest route for that subdomain (**example.test**) is in the same namespace as the wildcard route. The oldest route can be either a regular route or a wildcard route.

For example, if there is already a route **eldest** that exists in the **ns1** namespace that claimed a host named **owner.example.test** and, if at a later point in time, a new wildcard route**wildthing** requesting for routes in that subdomain (**example.test**) is added, the claim by the wildcard route will *only* be allowed if it is the same namespace (**ns1**) as the owning route.

The following examples illustrate various scenarios in which claims for wildcard routes will succeed or fail.

In the example below, a router that allows wildcard routes will allow non-overlapping claims for hosts in the subdomain **example.test** as long as a wildcard route has not claimed a subdomain.

```
$ oc adm router ...
$ oc set env dc/router
$ oc project ns1 ROUTER_ALLOW_WILDCARD_ROUTES=true
$ oc project ns1
$ oc expose service myservice --hostname=owner.example.test
$ oc expose service myservice --hostname=aname.example.test
$ oc expose service myservice --hostname=bname.example.test
$ oc project ns2
$ oc expose service anotherservice --hostname=second.example.test
$ oc expose service anotherservice --hostname=cname.example.test
```

```
$ oc project otherns
  $ oc expose service thirdservice --hostname=emmy.example.test
  $ oc expose service thirdservice --hostname=webby.example.test
In the example below, a router that allows wildcard routes will not allow the claim for
owner.example.test or aname.example.test to succeed since the owning namespace is ns1.
  $ oc adm router ...
  $ oc set env dc/router ROUTER_ALLOW_WILDCARD_ROUTES=true
  $ oc project ns1
  $ oc expose service myservice --hostname=owner.example.test
  $ oc expose service myservice --hostname=aname.example.test
  $ oc project ns2
  $ oc expose service secondservice --hostname=bname.example.test
  $ oc expose service secondservice --hostname=cname.example.test
  $ # Router will not allow this claim with a different path name `/p1` as
  $ # namespace `ns1` has an older route claiming host `aname.example.test`.
  $ oc expose service secondservice --hostname=aname.example.test --
  path="/p1"
  $ # Router will not allow this claim as namespace `ns1` has an older route
  $ # claiming host name `owner.example.test`.
  $ oc expose service secondservice --hostname=owner.example.test
  $ oc project otherns
  $ # Router will not allow this claim as namespace `ns1` has an older route
  $ # claiming host name `aname.example.test`.
  $ oc expose service thirdservice --hostname=aname.example.test
```
In the example below, a router that allows wildcard routes will allow the claim for  $\lambda^*$ . example.test to succeed since the owning namespace is **ns1** and the wildcard route belongs to that same namespace.

```
$ oc adm router ...
$ oc set env dc/router ROUTER_ALLOW_WILDCARD_ROUTES=true
$ oc project ns1
$ oc expose service myservice --hostname=owner.example.test
$ # Reusing the route.yaml from the previous example.
$ # spec:
$ # host: www.example.test
$ # wildcardPolicy: Subdomain
$ oc create -f route.yaml # router will allow this claim.
```
In the example below, a router that allows wildcard routes will not allow the claim for **`\\*.example.test** to succeed since the owning namespace is **ns1** and the wildcard route belongs to another namespace **cyclone**.

\$ oc adm router ...

```
$ oc set env dc/router
$ oc project ns1 ROUTER_ALLOW_WILDCARD_ROUTES=true
$ oc project ns1
$ oc expose service myservice --hostname=owner.example.test
$ # Switch to a different namespace/project.
$ oc project cyclone
$ # Reusing the route.yaml from a prior example.
$ # spec:
$ # host: www.example.test
$ # wildcardPolicy: Subdomain
$ oc create -f route.yaml # router will deny (_NOT_ allow) this claim.
```
Similarly, once a namespace with a wildcard route claims a subdomain, only routes within that namespace can claim any hosts in that same subdomain.

In the example below, once a route in namespace **ns1** with a wildcard route claims subdomain **example.test**, only routes in the namespace **ns1** are allowed to claim any hosts in that same subdomain.

```
$ oc adm router ...
$ oc set env dc/router
$ oc project ns1 ROUTER_ALLOW_WILDCARD_ROUTES=true
$ oc project ns1
$ oc expose service myservice --hostname=owner.example.test
$ oc project otherns
$ # namespace `otherns` is allowed to claim for other.example.test
$ oc expose service otherservice --hostname=other.example.test
$ oc project ns1
$ # Reusing the route.yaml from the previous example.
$ # spec:
$ # host: www.example.test
$ # wildcardPolicy: Subdomain
$ oc create -f route.yaml # Router will allow this claim.
$ # In addition, route in namespace otherns will lose its claim to host
$ # `other.example.test` due to the wildcard route claiming the
subdomain.
$ # namespace `ns1` is allowed to claim for deux.example.test
$ oc expose service mysecondservice --hostname=deux.example.test
$ # namespace `ns1` is allowed to claim for deux.example.test with path
/D1$ oc expose service mythirdservice --hostname=deux.example.test --
path="/p1"
```
\$ oc project otherns \$ # namespace `otherns` is not allowed to claim for deux.example.test \$ # with a different path '/otherpath' \$ oc expose service otherservice --hostname=deux.example.test - path="/otherpath" \$ # namespace `otherns` is not allowed to claim for owner.example.test \$ oc expose service yetanotherservice --hostname=owner.example.test \$ # namespace `otherns` is not allowed to claim for unclaimed.example.test \$ oc expose service yetanotherservice --hostname=unclaimed.example.test

In the example below, different scenarios are shown, in which the owner routes are deleted and ownership is passed within and across namespaces. While a route claiming host **eldest.example.test** in the namespace **ns1** exists, wildcard routes in that namespace can claim subdomain **example.test**. When the route for host **eldest.example.test** is deleted, the next oldest route **senior.example.test** would become the oldest route and would not affect any other routes. Once the route for host **senior.example.test** is deleted, the next oldest route **junior.example.test** becomes the oldest route and block the wildcard route claimant.

\$ oc adm router ... \$ oc set env dc/router \$ oc project ns1 ROUTER\_ALLOW\_WILDCARD\_ROUTES=true \$ oc project ns1 \$ oc expose service myservice --hostname=eldest.example.test \$ oc expose service seniorservice --hostname=senior.example.test \$ oc project otherns \$ # namespace `otherns` is allowed to claim for other.example.test \$ oc expose service juniorservice --hostname=junior.example.test \$ oc project ns1 \$ # Reusing the route.yaml from the previous example.  $$ # spec:$ \$ # host: www.example.test \$ # wildcardPolicy: Subdomain \$ oc create -f route.yaml # Router will allow this claim. \$ # In addition, route in namespace otherns will lose its claim to host \$ # `junior.example.test` due to the wildcard route claiming the subdomain. \$ # namespace `ns1` is allowed to claim for dos.example.test \$ oc expose service mysecondservice --hostname=dos.example.test \$ # Delete route for host `eldest.example.test`, the next oldest route is \$ # the one claiming `senior.example.test`, so route claims are unaffacted. \$ oc delete route myservice \$ # Delete route for host `senior.example.test`, the next oldest route is \$ # the one claiming `junior.example.test` in another namespace, so claims \$ # for a wildcard route would be affected. The route for the host

```
$ # `dos.example.test` would be unaffected as there are no other wildcard
```

```
$ # claimants blocking it.
```
\$ oc delete route seniorservice

### **4.2.19. Using the Container Network Stack**

The OpenShift Container Platform router runs inside a container and the default behavior is to use the network stack of the host (i.e., the node where the router container runs). This default behavior benefits performance because network traffic from remote clients does not need to take multiple hops through user space to reach the target service and container.

Additionally, this default behavior enables the router to get the actual source IP address of the remote connection rather than getting the node's IP address. This is useful for defining ingress rules based on the originating IP, supporting sticky sessions, and monitoring traffic, among other uses.

This host network behavior is controlled by the **--host-network** router command line option, and the default behaviour is the equivalent of using **--host-network=true**. If you wish to run the router with the container network stack, use the **--host-network=false** option when creating the router. For example:

\$ oc adm router --service-account=router --host-network=false

Internally, this means the router container must publish the 80 and 443 ports in order for the external network to communicate with the router.

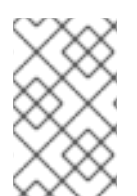

#### **NOTE**

Running with the container network stack means that the router sees the source IP address of a connection to be the NATed IP address of the node, rather than the actual remote IP address.

#### **NOTE**

On OpenShift Container Platform clusters using [multi-tenant](https://access.redhat.com/documentation/en-us/openshift_container_platform/3.6/html-single/architecture/#network-isolation-multitenant) network isolation, routers on a non-default namespace with the **--host-network=false** option will load all routes in the cluster, but routes across the namespaces will not be reachable due to network isolation. With the **--host-network=true** option, routes bypass the container network and it can access any pod in the cluster. If isolation is needed in this case, then do not add routes across the namespaces.

#### **4.2.20. Exposing Router Metrics**

The [HAProxy](https://access.redhat.com/documentation/en-us/openshift_container_platform/3.6/html-single/architecture/#haproxy-metrics) router metrics are, by default, exposed or published in [Prometheus](https://prometheus.io/docs/concepts/data_model/) format for consumption by external metrics collection and aggregation systems (e.g. Prometheus, statsd). Metrics are also available directly from the [HAProxy](https://cbonte.github.io/haproxy-dconv/1.5/configuration.html#9) router in its own HTML format for viewing in a browser or CSV download. These metrics include the HAProxy native metrics and some controller metrics.

When you create a router using the following command, OpenShift Container Platform makes metrics available in Prometheus format on the stats port, by default 1936.

\$ oc adm router --service-account=router

To extract the raw statistics in Prometheus format run the following command:

```
curl <user>:<password>@<router_IP>:<STATS_PORT>
```
For example:

\$ curl admin:sLzdR6SgDJ@10.254.254.35:1936/metrics

You can get the information you need to access the metrics from the router service annotations:

```
$ oc edit router service <router-service-name>
apiVersion: v1
kind: Service
metadata:
  annotations:
    prometheus.io/port: "1936"
    prometheus.io/scrape: "true"
    prometheus.openshift.io/password: IImoDqON02
    prometheus.openshift.io/username: admin
```
The **prometheus.io/port** is the stats port, by default 1936. You might need to configure your firewall to permit access. Use the previous user name and password to access the metrics. The path is */metrics*.

```
$ curl <user>:<password>@<router_IP>:<STATS_PORT>
for example:
$ curl admin:sLzdR6SgDJ@10.254.254.35:1936/metrics
...
# HELP haproxy backend connections total Total number of
connections.
# TYPE haproxy_backend_connections_total gauge
haproxy_backend_connections_total{backend="http",namespace="default"
,route="hello-route"} 0
haproxy_backend_connections_total{backend="http",namespace="default"
,route="hello-route-alt"} 0
haproxy_backend_connections_total{backend="http",namespace="default"
,route="hello-route01"} 0
...
# HELP haproxy_exporter_server_threshold Number of servers tracked
and the current threshold value.
# TYPE haproxy_exporter_server_threshold gauge
haproxy_exporter_server_threshold{type="current"} 11
haproxy_exporter_server_threshold{type="limit"} 500
...
# HELP haproxy_frontend_bytes_in_total Current total of incoming
bytes.
# TYPE haproxy_frontend_bytes_in_total gauge
haproxy_frontend_bytes_in_total{frontend="fe_no_sni"} 0
haproxy_frontend_bytes_in_total{frontend="fe_sni"} 0
haproxy_frontend_bytes_in_total{frontend="public"} 119070
...
# HELP haproxy_server_bytes_in_total Current total of incoming
bytes.
# TYPE haproxy_server_bytes_in_total gauge
```

```
haproxy_server_bytes_in_total{namespace="",pod="",route="",server="f
e_no_sni",service=""} 0
haproxy_server_bytes_in_total{namespace="",pod="",route="",server="f
e_sni", service=""} 0
haproxy_server_bytes_in_total{namespace="default",pod="docker-
registry-5-nk5fz",route="docker-
registry",server="10.130.0.89:5000",service="docker-registry"} 0
haproxy server bytes in total{namespace="default",pod="hello-rc-
vkjqx", route="hello-route", server="10.130.0.90:8080", service="hello-
SVC-1"} 0
...
```
- To get metrics in a browser:
	- 1. Delete the following [environment](https://access.redhat.com/documentation/en-us/openshift_container_platform/3.6/html-single/architecture/#env-variables) variables from the router deployment configuration file:

```
$ oc edit dc router
- name: ROUTER_LISTEN_ADDR
 value: 0.0.0.0:1936
- name: ROUTER METRICS TYPE
  value: haproxy
```
2. Launch the stats window using the following URL in a browser, where the **STATS\_PORT** value is **1936** by default:

http://admin:<Password>@<router\_IP>:<STATS\_PORT>

You can get the stats in CSV format by adding **;csv** to the URL:

For example:

http://admin:<Password>@<router\_IP>:1936;csv

To get the router IP, admin name, and password:

oc describe pod <router\_pod>

• To suppress metrics collection:

\$ oc adm router --service-account=router --stats-port=0

#### **4.2.21. Preventing Connection Failures During Restarts**

If you connect to the router while the proxy is reloading, there is a small chance that your connection will end up in the wrong network queue and be dropped. The issue is being addressed. In the meantime, it is possible to work around the problem by installing **iptables** rules to prevent connections during the reload window. However, doing so means that the router needs to run with elevated privilege so that it can manipulate **iptables** on the host. It also

means that connections that happen during the reload are temporarily ignored and must retransmit their connection start, lengthening the time it takes to connect, but preventing connection failure.

To prevent this, configure the router to use **iptables** by changing the service account, and setting an environment variable on the router.

#### **Use a Privileged SCC**

When creating the router, allow it to use the privileged SCC. This gives the router user the ability to create containers with root privileges on the nodes:

\$ oc adm policy add-scc-to-user privileged -z router

#### **Patch the Router Deployment Configuration to Create a Privileged Container**

You can now create privileged containers. Next, configure the router deployment configuration to use the privilege so that the router can set the iptables rules it needs. This patch changes the router deployment configuration so that the container that is created runs as privileged (and therefore gets correct capabilities) and run as root:

```
$ oc patch dc router -p '{"spec":{"template":{"spec":{"containers":
[{"name":"router","securityContext":
{"privileged":true}}],"securityContext":{"runAsUser": 0}}}}}'
```
#### **Configure the Router to Use iptables**

Set the option on the router deployment configuration:

\$ oc set env dc/router -c router DROP\_SYN\_DURING\_RESTART=true

If you used a non-default name for the router, you must change *dc/router* accordingly.

#### **4.2.22. ARP Cache Tuning for Large-scale Clusters**

In OpenShift Container Platform clusters with large numbers of routes (greater than the value of **net.ipv4.neigh.default.gc\_thresh3**, which is **65536** by default), you must increase the default values of sysctl variables on each node in the cluster running the router pod to allow more entries in the ARP cache.

When the problem is occuring, the kernel messages would be similar to the following:

[ 1738.811139] net\_ratelimit: 1045 callbacks suppressed [ 1743.823136] net\_ratelimit: 293 callbacks suppressed

When this issue occurs, the **oc** commands might start to fail with the following error:

Unable to connect to the server: dial tcp: lookup <hostname> on <ip>: <port>: write udp <ip>:<port>-><ip>:<port>: write: invalid argument

To verify the actual amount of ARP entries for IPv4, run the following:

 $#$  ip -4 neigh show nud all | wc -1

If the number begins to approach the **net.ipv4.neigh.default.gc\_thresh3** threshold, increase the values. Get the current value by running:

```
# sysctl net.ipv4.neigh.default.gc thresh1
net.ipv4.neigh.default.gc_thresh1 = 128
# sysctl net.ipv4.neigh.default.gc_thresh2
net.ipv4.neigh.default.gc_thresh2 = 512
# sysctl net.ipv4.neigh.default.gc_thresh3
net.ipv4.neigh.default.gc_thresh3 = 1024
```
The following sysctl sets the variables to the OpenShift Container Platform current default values.

```
# sysctl net.ipv4.neigh.default.gc_thresh1=8192
# sysctl net.ipv4.neigh.default.gc_thresh2=32768
# sysctl net.ipv4.neigh.default.gc_thresh3=65536
```
To make these settings permanent, see this [document.](https://access.redhat.com/documentation/en-US/Red_Hat_Enterprise_Linux/7/html-single/Performance_Tuning_Guide/index.html#custom-profiles)

#### **4.2.23. Protecting Against DDoS Attacks**

Add **timeout http-request** to the default HAProxy router image to protect the deployment against distributed denial-of-service (DDoS) attacks (for example, slowloris):

```
# and the haproxy stats socket is available at /var/run/haproxy.stats
global
  stats socket ./haproxy.stats level admin
defaults
  option http-server-close
  mode http
  timeout http-request 5s
  timeout connect 5s 1
  timeout server 10s
  timeout client 30s
```
**[1](#page-185-0)**

<span id="page-185-0"></span>**timeout http-request** is set up to 5 seconds. HAProxy gives a client 5 seconds \*to send its whole HTTP request. Otherwise, HAProxy shuts the connection with \*an error.

Also, when the environment variable **ROUTER\_SLOWLORIS\_TIMEOUT** is set, it limits the amount of time a client has to send the whole HTTP request. Otherwise, HAProxy will shut down the connection.

Setting the environment variable allows information to be captured as part of the router's deployment configuration and does not require manual modification of the template, whereas manually adding the HAProxy setting requires you to rebuild the router pod and maintain your router template file.

Using annotations implements basic DDoS protections in the HAProxy template router, including the ability to limit the:

- number of concurrent TCP connections
- rate at which a client can request TCP connections
- rate at which HTTP requests can be made

These are enabled on a per route basis because applications can have extremely different traffic patterns.

#### **Table 4.1. HAProxy Template Router Settings**

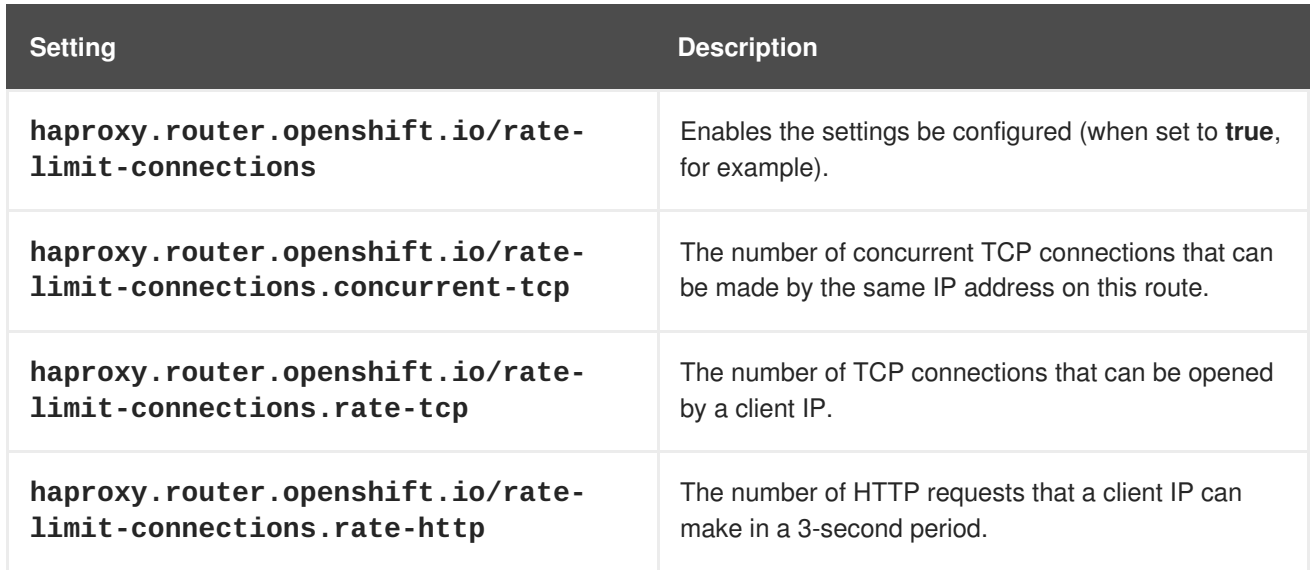

# **4.3. DEPLOYING A CUSTOMIZED HAPROXY ROUTER**

#### **4.3.1. Overview**

The default HAProxy router is intended to satisfy the needs of most users. However, it does not expose all of the capability of HAProxy. Therefore, users may need to modify the router for their own needs.

You may need to implement new features within the application back-ends, or modify the current operation. The router plug-in provides all the facilities necessary to make this customization.

The router pod uses a template file to create the needed HAProxy configuration file. The template file is a golang [template.](http://golang.org/pkg/text/template/) When processing the template, the router has access to OpenShift Container Platform information, including the router's deployment configuration, the set of admitted routes, and some helper functions.

When the router pod starts, and every time it reloads, it creates an HAProxy configuration file, and then it starts HAProxy. The HAProxy [configuration](https://cbonte.github.io/haproxy-dconv/configuration-1.5.html) manual describes all of the features of HAProxy and how to construct a valid configuration file.

A **[configMap](#page-196-0)** can be used to add the new template to the router pod. With this approach, the router deployment configuration is modified to mount the **configMap** as a volume in the router pod. The **TEMPLATE\_FILE** environment variable is set to the full path name of the template file in the router pod.

Alternatively, you can build a custom router image and use it when deploying some or all of your routers. There is no need for all routers to run the same image. To do this, modify the *haproxy-template.config* file, and [rebuild](#page-198-0) the router image. The new image is pushed to the the cluster's Docker repository, and the router's deployment configuration **image:** field is updated with the new name. When the cluster is updated, the image needs to be rebuilt and pushed.

In either case, the router pod starts with the template file.

#### **4.3.2. Obtaining the Router Configuration Template**

The HAProxy template file is fairly large and complex. For some changes, it may be easier to modify the existing template rather than writing a complete replacement. You can obtain a *haproxyconfig.template* file from a running router by running this on master, referencing the router pod:

<span id="page-187-0"></span># oc get pods NAME READY STATUS RESTARTS AGE router-2-40fc3 1/1 Running 0 11d # oc rsh router-2-40fc3 cat haproxy-config.template > haproxyconfig.template # oc rsh router-2-40fc3 cat haproxy.config > haproxy.config

Alternatively, you can log onto the node that is running the router:

```
# docker run --rm --interactive=true --tty --entrypoint=cat \
    registry.access.redhat.com/openshift3/ose-haproxy-router:v3.6 haproxy-
config.template
```
The image name is from **docker images**.

Save this content to a file for use as the basis of your customized template. The saved *haproxy.config* shows what is actually running.

#### **4.3.3. Modifying the Router Configuration Template**

#### **4.3.3.1. Background**

The template is based on the golang [template](https://golang.org/pkg/text/template/). It can reference any of the environment variables in the router's deployment configuration, any configuration information that is described below, and router provided helper functions.

The structure of the template file mirrors the resulting HAProxy configuration file. As the template is processed, anything not surrounded by **{{" something "}}** is directly copied to the configuration file. Passages that are surrounded by **{{" something "}}** are evaluated. The resulting text, if any, is copied to the configuration file.

#### **4.3.3.2. Go Template Actions**

The **define** action names the file that will contain the processed template.

{{define "/var/lib/haproxy/conf/haproxy.config"}}pipeline{{end}}

#### **Table 4.2. Template Router Functions**

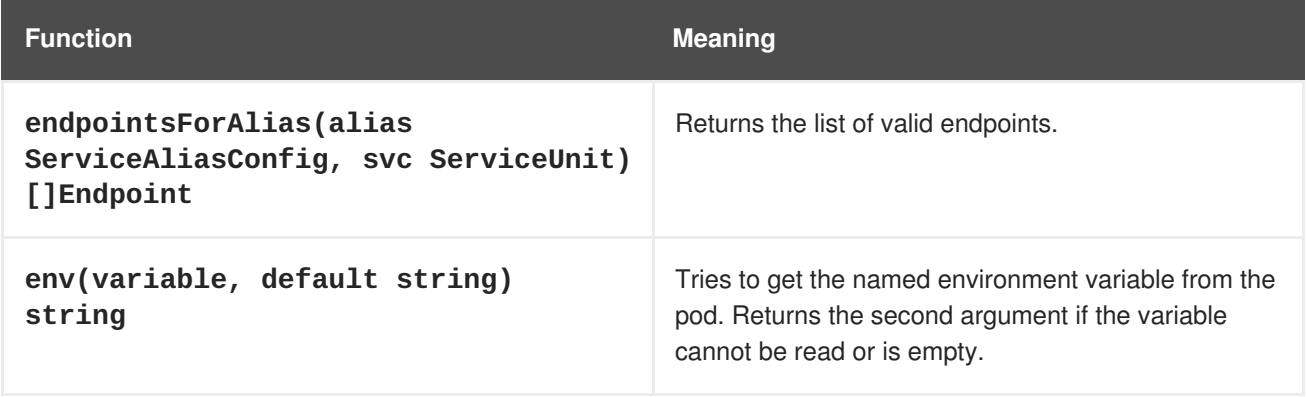

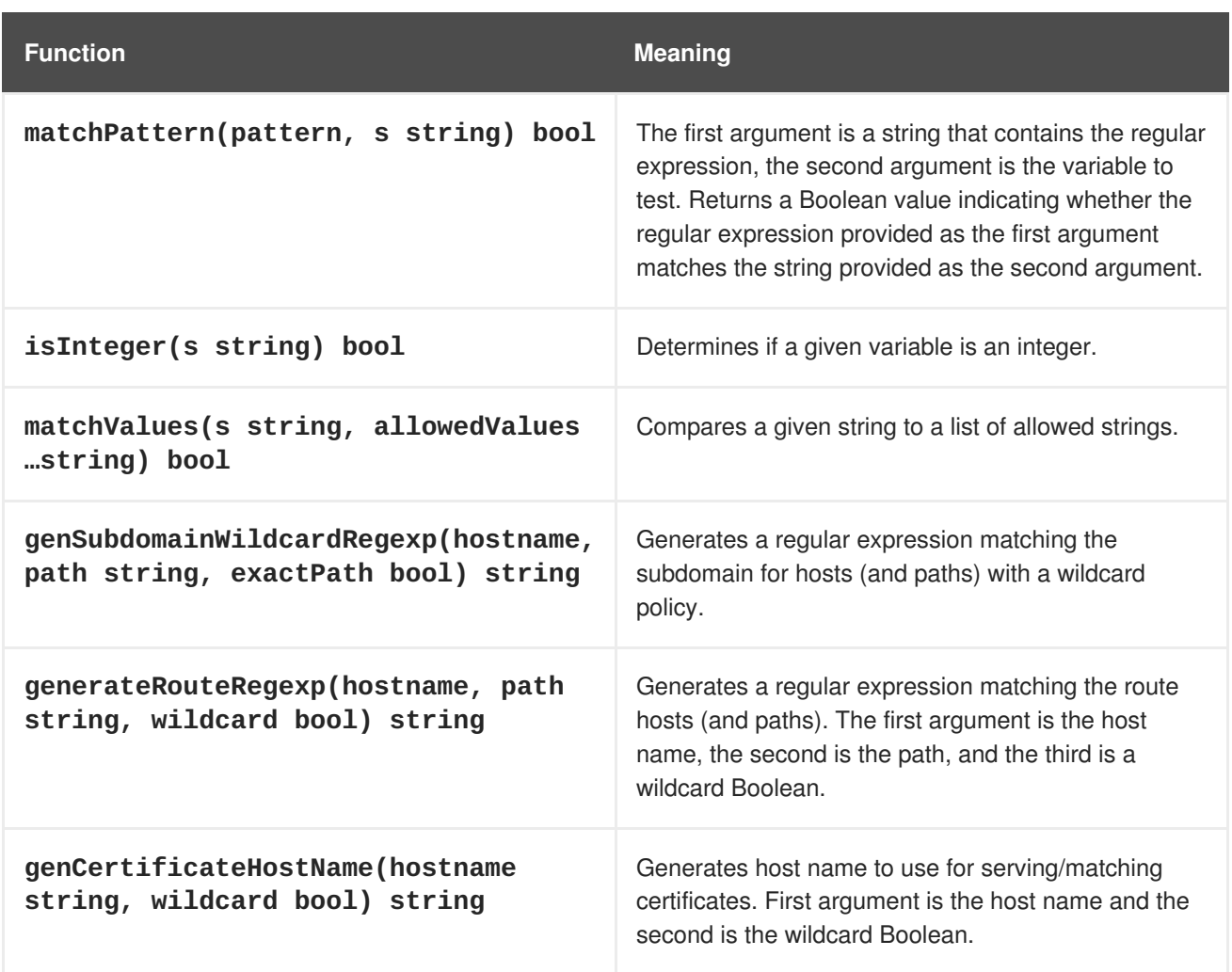

These functions are provided by the HAProxy template router plug-in.

#### **4.3.3.3. Router Provided Information**

This section reviews the OpenShift Container Platform information that the router makes available to the template. The router configuration parameters are the set of data that the HAProxy router plug-in is given. The fields are accessed by **(dot) .Fieldname**.

The tables below the Router Configuration Parameters expand on the definitions of the various fields. In particular, **.State** has the set of admitted routes.

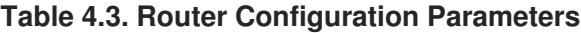

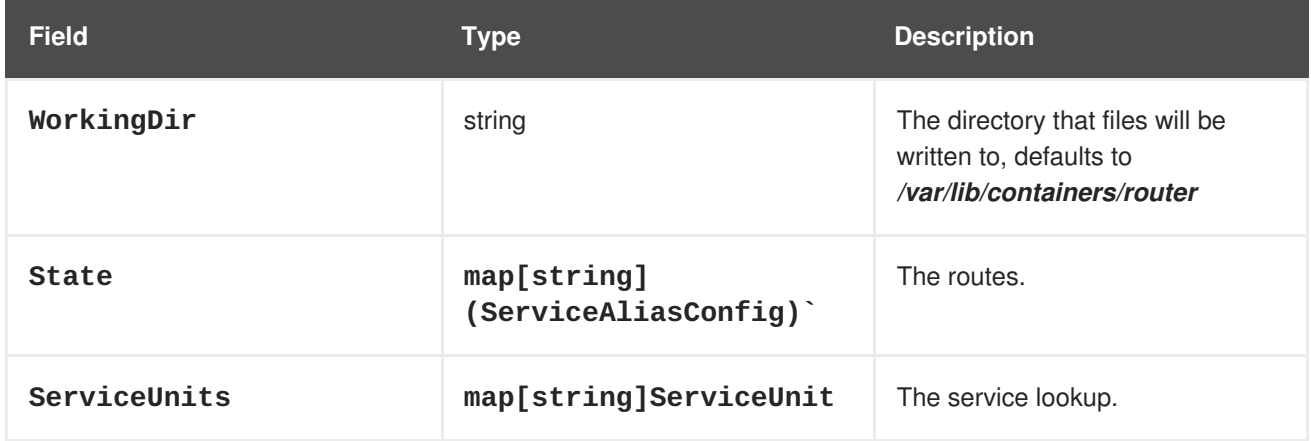

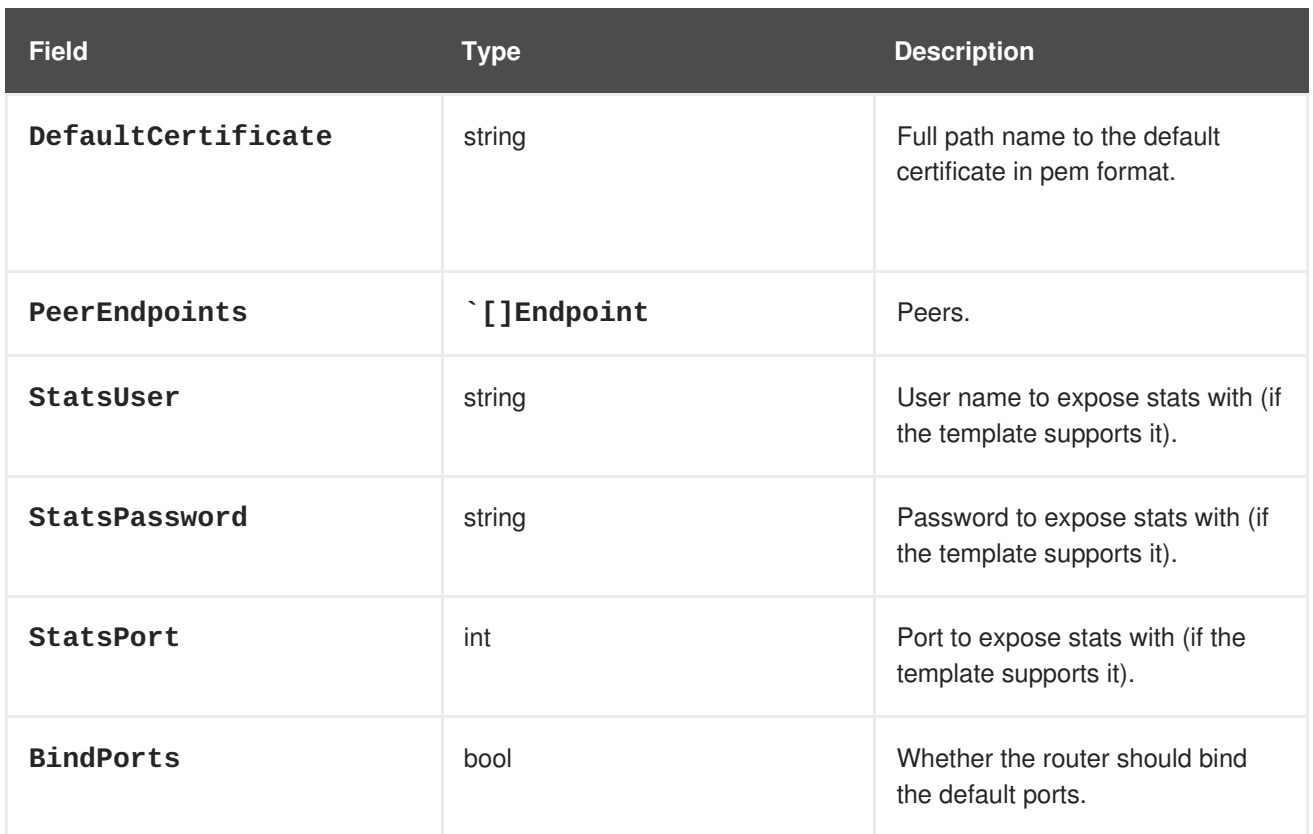

# **Table 4.4. Router ServiceAliasConfig (A Route)**

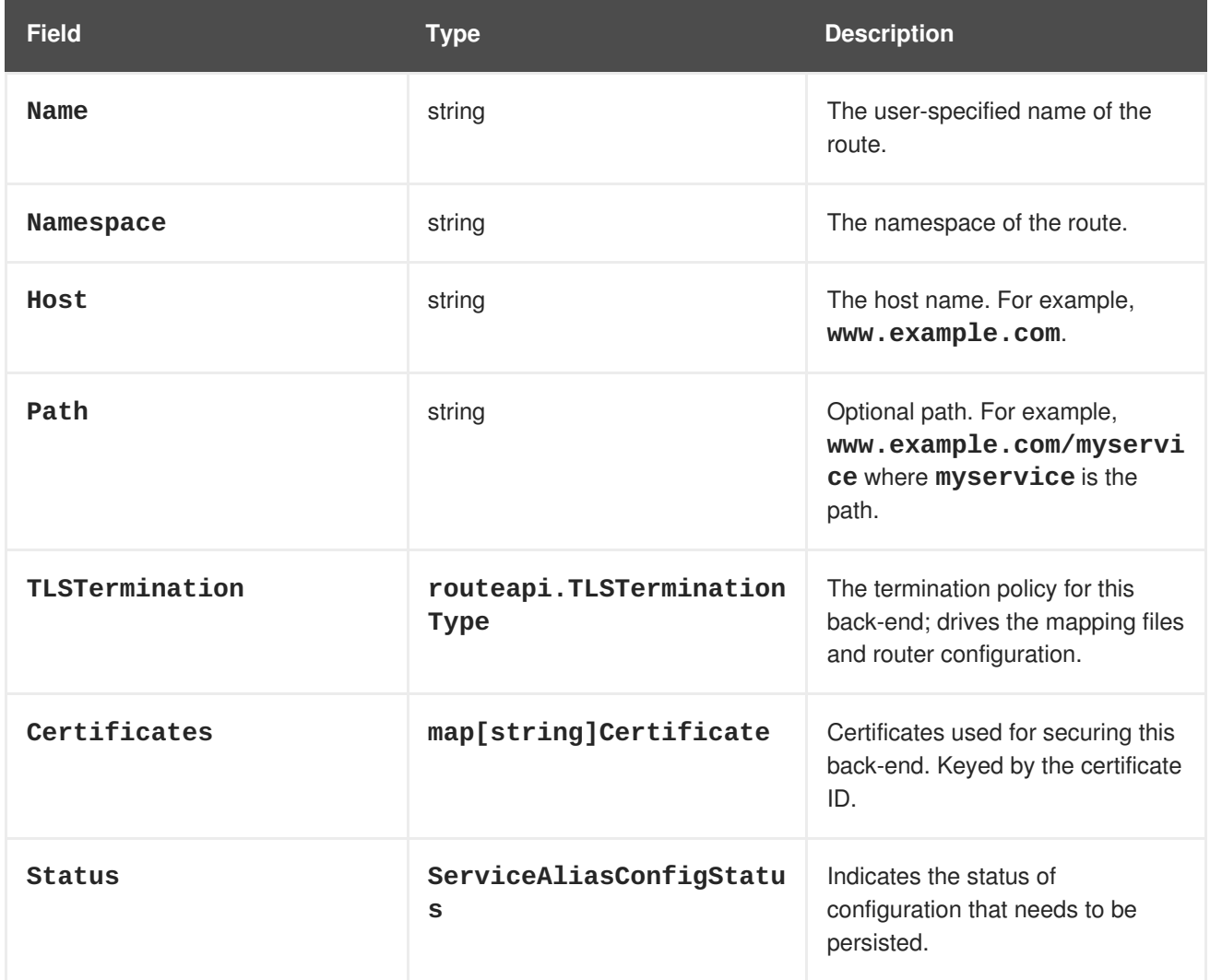

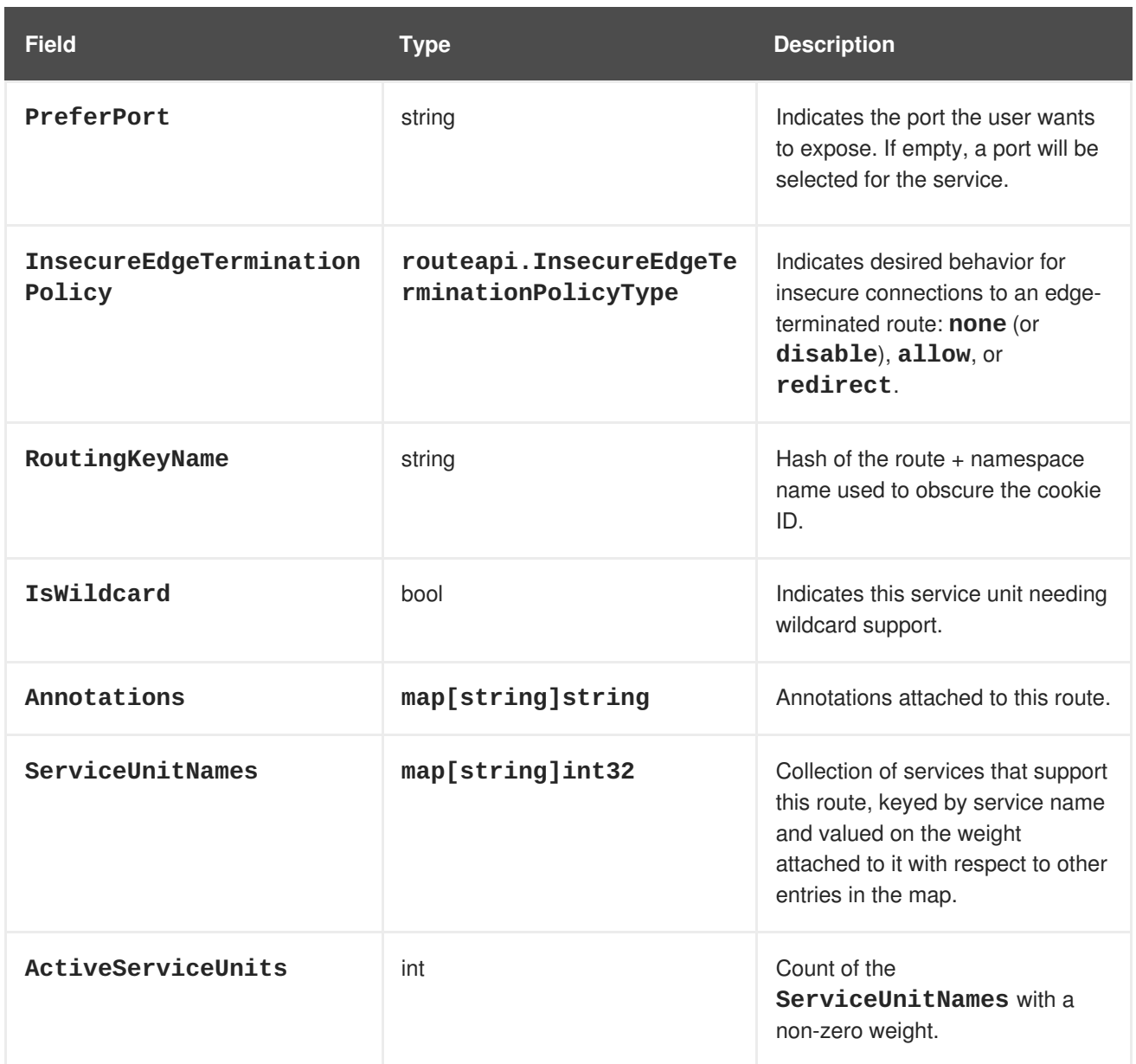

The **ServiceAliasConfig** is a route for a service. Uniquely identified by host + path. The default template iterates over routes using **{{range \$cfgIdx, \$cfg := .State }}**. Within such a **{{range}}** block, the template can refer to any field of the current **ServiceAliasConfig** using **\$cfg.Field**.

#### **Table 4.5. Router ServiceUnit**

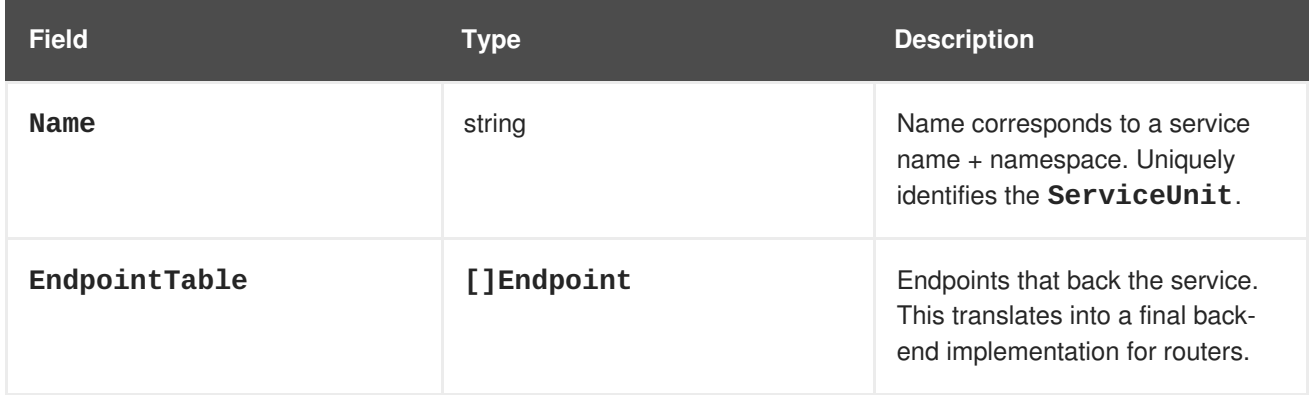

**ServiceUnit** is an encapsulation of a service, the endpoints that back that service, and the routes that point to the service. This is the data that drives the creation of the router configuration files

#### **Table 4.6. Router Endpoint**

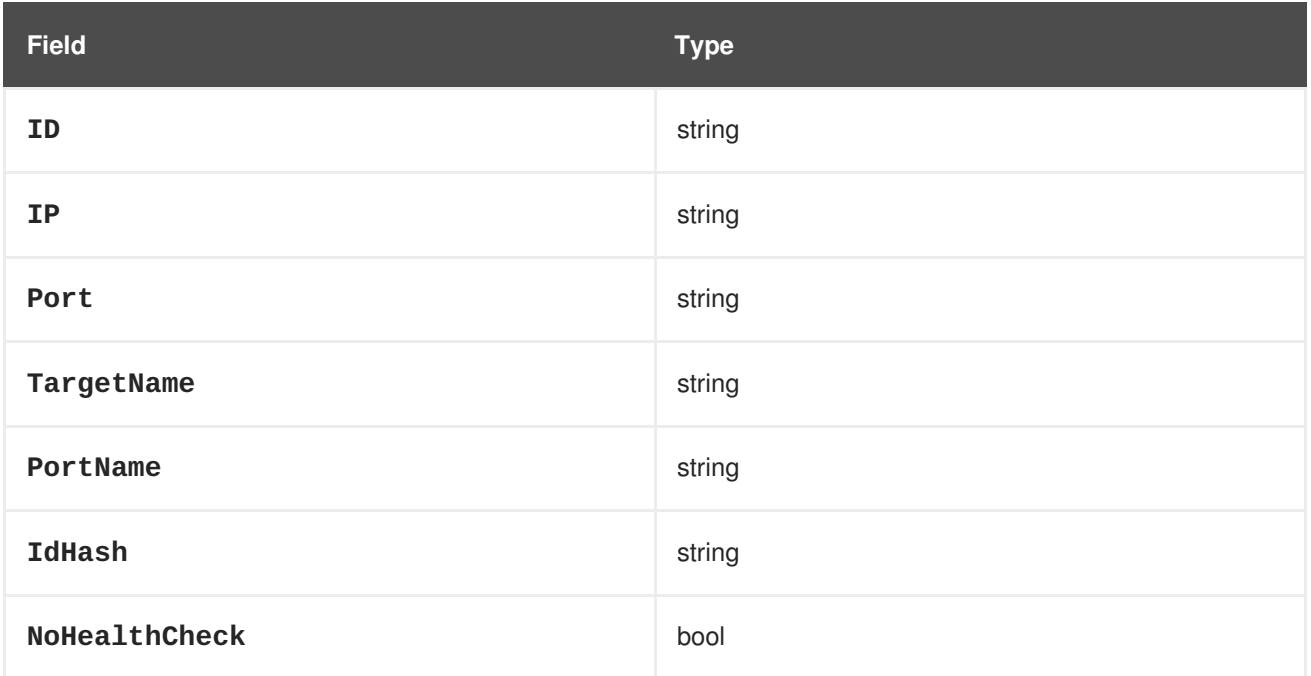

**Endpoint** is an internal representation of a Kubernetes endpoint.

#### **Table 4.7. Router Certificate, ServiceAliasConfigStatus**

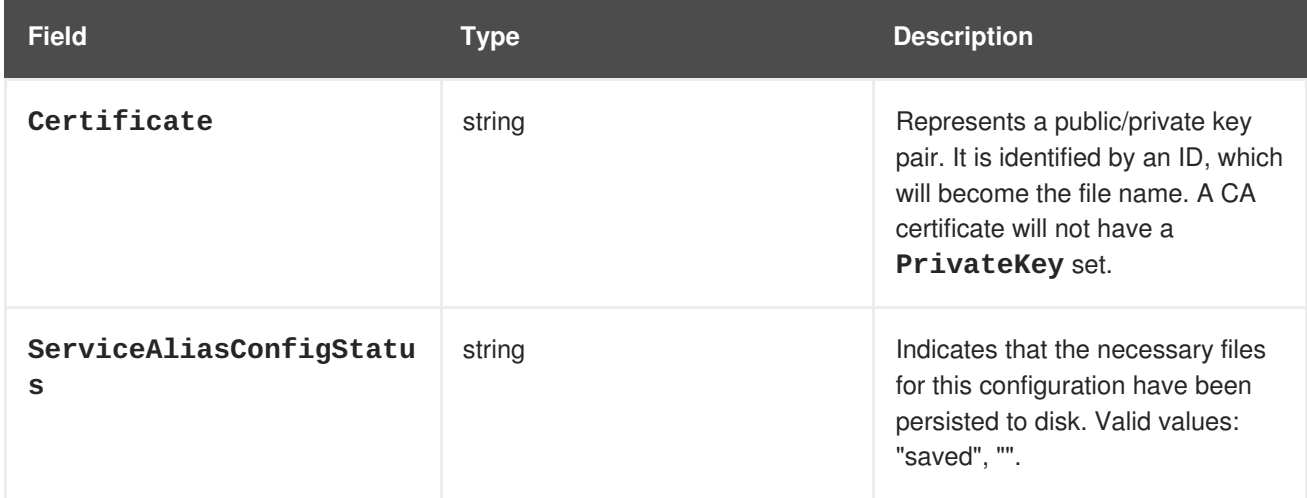

#### **Table 4.8. Router Certificate Type**

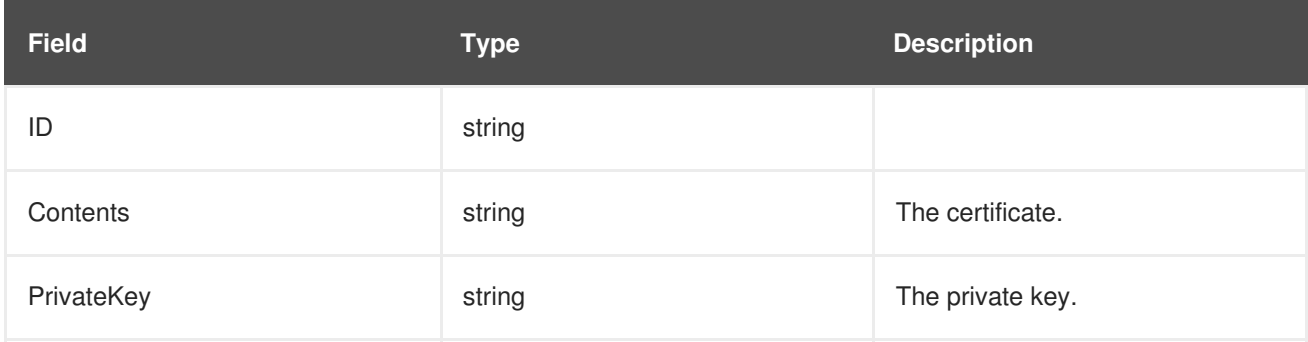

#### **Table 4.9. Router TLSTerminationType**

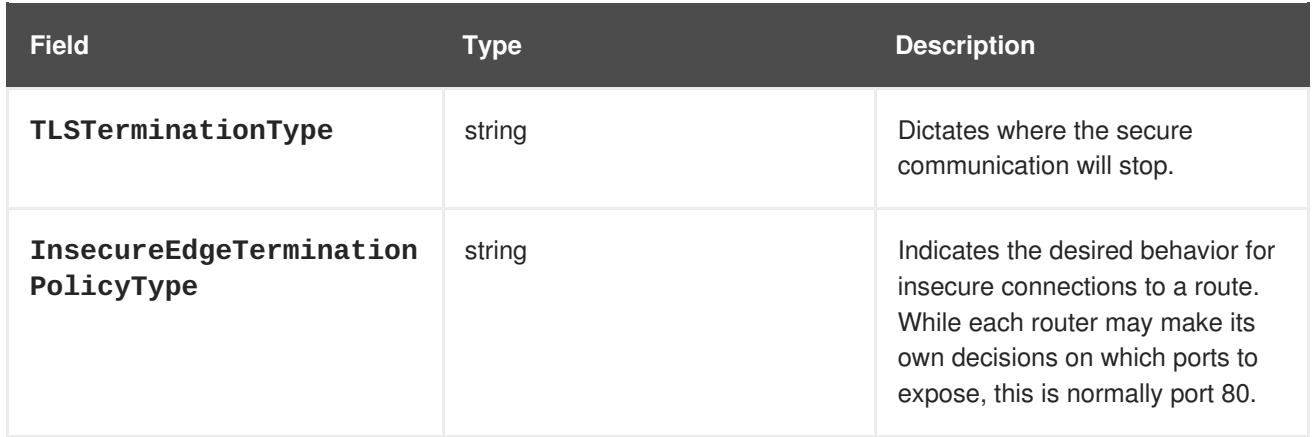

**TLSTerminationType** and **InsecureEdgeTerminationPolicyType** dictate where the secure communication will stop.

**Table 4.10. Router TLSTerminationType Values**

| <b>Constant</b>               | Value       | <b>Meaning</b>                                                                                                    |
|-------------------------------|-------------|----------------------------------------------------------------------------------------------------|
| TLSTerminationEdge            | edge        | Terminate encryption at the edge<br>router.                                                                            |
| TLSTerminationPassthrou<br>gh | passthrough | Terminate encryption at the<br>destination, the destination is<br>responsible for decrypting traffic.                  |
| TLSTerminationReencrypt       | reencrypt   | Terminate encryption at the edge<br>router and re-encrypt it with a new<br>certificate supplied by the<br>destination. |

#### **Table 4.11. Router InsecureEdgeTerminationPolicyType Values**

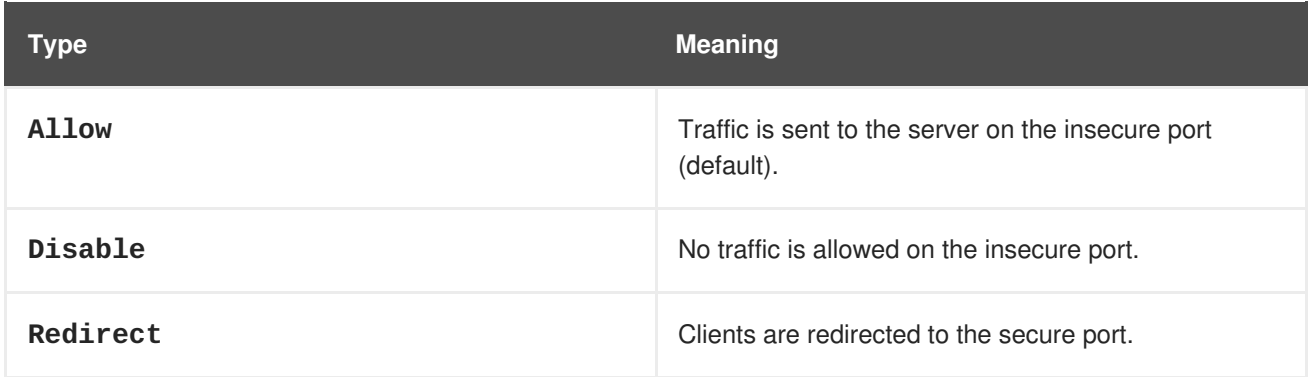

None (**""**) is the same as **Disable**.

#### **4.3.3.4. Annotations**

Each route can have annotations attached. Each annotation is just a name and a value.

```
apiVersion: v1
kind: Route
```

```
metadata:
  annotations:
    haproxy.router.openshift.io/timeout: 5500ms
[...]
```
The name can be anything that does not conflict with existing Annotations. The value is any string. The string can have multiple tokens separated by a space. For example, **aa bb cc**. The template uses **{{index}}** to extract the value of an annotation. For example:

```
{{$balanceAlgo := index $cfg.Annotations
"haproxy.router.openshift.io/balance"}}
```
This is an example of how this could be used for mutual client authorization.

```
{{ with $cnList := index $cfg.Annotations "whiteListCertCommonName" }}
 {{ if ne $cnList "" }}
   acl test ssl_c_s_dn(CN) -m str \{ \ $cnList \}http-request deny if !test
 {{ end }}
{{ end }}
```
Then, you can handle the white-listed CNs with this command.

```
$ oc annotate route <route-name> --overwrite whiteListCertCommonName="CN1
CN2 CN3"
```
See [Route-specific](https://access.redhat.com/documentation/en-us/openshift_container_platform/3.6/html-single/architecture/#route-specific-annotations) Annotations for more information.

#### **4.3.3.5. Environment Variables**

The template can use any environment variables that exist in the router pod. The environment variables can be set in the deployment configuration. New environment variables can be added.

They are referenced by the **env** function:

{{env "ROUTER\_MAX\_CONNECTIONS" "20000"}}

The first string is the variable, and the second string is the default when the variable is missing or **nil**. When **ROUTER MAX CONNECTIONS** is not set or is  $nil$ , 20000 is used. Environment variables are a map where the key is the environment variable name and the content is the value of the variable.

See [Route-specific](https://access.redhat.com/documentation/en-us/openshift_container_platform/3.6/html-single/architecture/#env-variables) Environment variables for more information.

#### **4.3.3.6. Example Usage**

Here is a simple template based on the HAProxy template file.

Start with a comment:

```
{{/*
 Here is a small example of how to work with templates
  taken from the HAProxy template file.
*/}}
```
The template can create any number of output files. Use a **define** construct to create an output file. The file name is specified as an argument to define, and everything inside the **define** block up to the matching end is written as the contents of that file.

```
{{ define "/var/lib/haproxy/conf/haproxy.config" }}
global
{{ end }}
```
The above will copy **global** to the */var/lib/haproxy/conf/haproxy.config* file, and then close the file.

Set up logging based on environment variables.

```
{{ with (env "ROUTER_SYSLOG_ADDRESS" "") }}
  log {{.}} {{env "ROUTER_LOG_FACILITY" "local1"}} {{env
"ROUTER_LOG_LEVEL" "warning"}}
{{ end }}
```
The **env** function extracts the value for the environment variable. If the environment variable is not defined or **nil**, the second argument is returned.

The with construct sets the value of "." (dot) within the with block to whatever value is provided as an argument to with. The **with** action tests Dot for **nil**. If not **nil**, the clause is processed up to the **end**. In the above, assume **ROUTER\_SYSLOG\_ADDRESS** contains */var/log/msg*, **ROUTER\_LOG\_FACILITY** is not defined, and **ROUTER\_LOG\_LEVEL** contains **info**. The following will be copied to the output file:

```
log /var/log/msg local1 info
```
Each admitted route ends up generating lines in the configuration file. Use **range** to go through the admitted routes:

```
{ \mathcal{E} \text{ range } $cfgldx, $cfg := .State } }backend be_http_{{$cfgIdx}}
{{end}}
```
**.State** is a map of **ServiceAliasConfig**, where the key is the route name. **range** steps through the map and, for each pass, it sets **\$cfgIdx** with the **key**, and sets **`\$cfg** to point to the **ServiceAliasConfig** that describes the route. If there are two routes named **myroute** and **hisroute**, the above will copy the following to the output file:

backend be\_http\_myroute backend be\_http\_hisroute

Route Annotations, **\$cfg.Annotations**, is also a map with the annotation name as the key and the content string as the value. The route can have as many annotations as desired and the use is defined by the template author. The user codes the annotation into the route and the template author customized the HAProxy template to handle the annotation.

The common usage is to index the annotation to get the value.

```
{{$balanceAlgo := index $cfg.Annotations
"haproxy.router.openshift.io/balance"}}
```
The index extracts the value for the given annotation, if any. Therefore, **`\$balanceAlgo** will contain the string associated with the annotation or **nil**. As above, you can test for a non-**nil** string and act on it with the **with** construct.

```
{{ with $balanceAlgo }}
 balance $balanceAlgo
{{ end }}
```
Here when **\$balanceAlgo** is not **nil**, **balance \$balanceAlgo** is copied to the output file.

In a second example, you want to set a server timeout based on a timeout value set in an annotation.

\$value := index \$cfg.Annotations "haproxy.router.openshift.io/timeout"

The **\$value** can now be evaluated to make sure it contains a properly constructed string. The **matchPattern** function accepts a regular expression and returns**true** if the argument satisfies the expression.

matchPattern "[1-9][0-9]\*(us\|ms\|s\|m\|h\|d)?" \$value

This would accept **5000ms** but not **7y**. The results can be used in a test.

```
{{if (matchPattern "[1-9][0-9]*(us\|ms\|s\|m\|h\|d)?" $value) }}
 timeout server {{$value}}
{{ end }}
```
It can also be used to match tokens:

matchPattern "roundrobin|leastconn|source" \$balanceAlgo

Alternatively **matchValues** can be used to match tokens:

matchValues \$balanceAlgo "roundrobin" "leastconn" "source"

#### **4.3.4. Using a ConfigMap to Replace the Router Configuration Template**

You can use a [ConfigMap](https://access.redhat.com/documentation/en-us/openshift_container_platform/3.6/html-single/developer_guide/#dev-guide-configmaps) to customize the router instance without rebuilding the router image. The *haproxy-config.template*, *reload-haproxy*, and other scripts can be modified as well as creating and modifying router environment variables.

- 1. Copy the *haproxy-config.template* that you want to modify as [described](#page-187-0) above. Modify it as desired.
- 2. Create a ConfigMap:

```
$ oc create configmap customrouter --from-file=haproxy-
config.template
```
The **customrouter** ConfigMap now contains a copy of the modified *haproxy-config.template* file.

<span id="page-196-0"></span>3. Modify the router deployment configuration to mount the ConfigMap as a file and point the **TEMPLATE\_FILE** environment variable to it. This can be done via **oc set env** and **oc volume** commands, or alternatively by editing the router deployment configuration.

#### **Using oc commands**

```
$ oc volume dc/router --add --overwrite \
    --name=config-volume \
    --mount-path=/var/lib/haproxy/conf/custom \
    --source='{"configMap": { "name": "customrouter"}}'
$ oc set env dc/router \
    TEMPLATE_FILE=/var/lib/haproxy/conf/custom/haproxy-
config.template
```
#### **Editing the Router Deployment Configuration**

Use **oc edit dc router** to edit the router deployment configuration with a text editor.

```
1
   In the spec.container.env field, add the TEMPLATE_FILE environment variable to
   point to the mounted haproxy-config.template file.
  ...
          - name: STATS_USERNAME
            value: admin
          - name: TEMPLATE_FILE 1
            value: /var/lib/haproxy/conf/custom/haproxy-
  config.template
          image: openshift/origin-haproxy-routerp
  ...
          terminationMessagePath: /dev/termination-log
          volumeMounts: 2
          - mountPath: /var/lib/haproxy/conf/custom
            name: config-volume
        dnsPolicy: ClusterFirst
  ...
        terminationGracePeriodSeconds: 30
        volumes: 3
        - configMap:
            name: customrouter
          name: config-volume
  ...
```
<span id="page-196-3"></span>Add the **spec.container.volumeMounts** field to create the mount point.

Add a new **spec.volumes** field to mention the ConfigMap.

Save the changes and exit the editor. This restarts the router.

#### **4.3.5. Using Stick Tables**

**[2](#page-196-2)**

**[3](#page-196-3)**

The following example customization can be used in a [highly-available](https://access.redhat.com/documentation/en-us/openshift_container_platform/3.6/html-single/cluster_administration/#configuring-a-highly-available-service) routing setup to use stick-tables that synchronize between peers.

#### **Adding a Peer Section**

In order to synchronize stick-tables amongst peers you must a define a peers section in your HAProxy configuration. This section determines how HAProxy will identify and connect to peers. The plug-in provides data to the template under the **.PeerEndpoints** variable to allow you to easily identify members of the router service. You may add a peer section to the *haproxy-config.template* file inside the router image by adding:

```
\{\{\text{ if } (\text{len }.\text{PercentEndpoints}) \text{ gt } \theta \}\}\peers openshift_peers
  {{ range $endpointID, $endpoint := .PeerEndpoints }}
     peer {{$endpoint.TargetName}} {{$endpoint.IP}}:1937
  {{ end }}
{{ end }}
```
#### **Changing the Reload Script**

When using stick-tables, you have the option of telling HAProxy what it should consider the name of the local host in the peer section. When creating endpoints, the plug-in attempts to set the **TargetName** to the value of the endpoint's **TargetRef.Name**. If **TargetRef** is not set, it will set the **TargetName** to the IP address. The **TargetRef.Name** corresponds with the Kubernetes host name, therefore you can add the **-L** option to the **reload-haproxy** script to identify the local host in the peer section.

```
peer_name=$HOSTNAME 1
if [ -n "$old_pid" ]; then
  /usr/sbin/haproxy -f $config_file -p $pid_file -L $peer_name -sf
$old_pid
else
  /usr/sbin/haproxy -f $config_file -p $pid_file -L $peer_name
fi
```
Must match an endpoint target name that is used in the peer section.

#### **Modifying Back Ends**

**[1](#page-197-0)**

Finally, to use the stick-tables within back ends, you can modify the HAProxy configuration to use the stick-tables and peer set. The following is an example of changing the existing back end for TCP connections to use stick-tables:

```
{{ if eq $cfg.TLSTermination "passthrough" }}
backend be_tcp_{{$cfgIdx}}
 balance leastconn
  timeout check 5000ms
  stick-table type ip size 1m expire 5m\{ if (len $.
peers openshift_peers {{ end }}
  stick on src
               {{ range $endpointID, $endpoint :=
$serviceUnit.EndpointTable }}
  server {{$endpointID}} {{$endpoint.IP}}:{{$endpoint.Port}} check inter
5000ms
               {{ end }}
           {{ end }}
```
After this modification, you can [rebuild](#page-198-0) your router.

# <span id="page-198-0"></span>**4.3.6. Rebuilding Your Router**

In order to rebuild the router, you need copies of several files that are present on a running router. Make a work directory and copy the files from the router:

```
# mkdir - myrouter/conf
# cd myrouter
# oc get po
NAME READY STATUS RESTARTS AGE
router-2-40fc3 1/1 Running 0 11d
# oc rsh router-2-40fc3 cat haproxy-config.template > conf/haproxy-
config.template
# oc rsh router-2-40fc3 cat error-page-503.http > conf/error-page-503.http
# oc rsh router-2-40fc3 cat default_pub_keys.pem >
conf/default_pub_keys.pem
# oc rsh router-2-40fc3 cat ../Dockerfile > Dockerfile
# oc rsh router-2-40fc3 cat ../reload-haproxy > reload-haproxy
```
You can edit or replace any of these files. However, *conf/haproxy-config.template* and *reloadhaproxy* are the most likely to be modified.

After updating the files:

```
# docker build -t openshift/origin-haproxy-router-myversion .
# docker tag openshift/origin-haproxy-router-myversion
172.30.243.98:5000/openshift/haproxy-router-myversion 1
# docker push 172.30.243.98:5000/openshift/origin-haproxy-router-pc:latest
2
```
<span id="page-198-2"></span>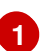

**[2](#page-198-2)**

Tag the version with the repository. In this case the repository is **172.30.243.98:5000**.

Push the tagged version to the repository. It may be necessary to **docker login** to the repository first.

To use the new router, edit the router deployment configuration either by changing the **image:** string or by adding the **--images=<repo>/<image>:<tag>** flag to the **oc adm router** command.

When debugging the changes, it is helpful to set **imagePullPolicy: Always** in the deployment configuration to force an image pull on each pod creation. When debugging is complete, you can change it back to **imagePullPolicy: IfNotPresent** to avoid the pull on each pod start.

# **4.4. CONFIGURING THE HAPROXY ROUTER TO USE THE PROXY PROTOCOL**

#### **4.4.1. Overview**

By default, the HAProxy router expects incoming connections to unsecure, edge, and re-encrypt routes to use HTTP. However, you can configure the router to expect incoming requests by using the PROXY protocol instead. This topic [describes](http://www.haproxy.org/download/1.8/doc/proxy-protocol.txt) how to configure the HAProxy router and an external load balancer to use the PROXY protocol.

# **4.4.2. Why Use the PROXY Protocol?**

When an intermediary service such as a proxy server or load balancer forwards an HTTP request, it appends the source address of the connection to the request's "Forwarded" header in order to provide this information to subsequent intermediaries and to the back-end service to which the request is ultimately forwarded. However, if the connection is encrypted, intermediaries cannot modify the "Forwarded" header. In this case, the HTTP header will not accurately communicate the original source address when the request is forwarded.

To solve this problem, some load balancers encapsulate HTTP requests using the PROXY protocol as an alternative to simply forwarding HTTP. Encapsulation enables the load balancer to add information to the request without modifying the forwarded request itself. In particular, this means that the load balancer can communicate the source address even when forwarding an encrypted connection.

The HAProxy router can be configured to accept the PROXY protocol and decapsulate the HTTP request. Because the router terminates encryption for edge and re-encrypt routes, the router can then update the "Forwarded" HTTP header (and related HTTP headers) in the request, appending any source address that is communicated using the PROXY protocol.

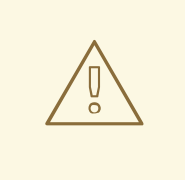

#### **WARNING**

The PROXY protocol and HTTP are incompatible and cannot be mixed. If you use a load balancer in front of the router, both must use either the PROXY protocol or HTTP. Configuring one to use one protocol and the other to use the other protocol will cause routing to fail.

#### **4.4.3. Using the PROXY Protocol**

By default, the HAProxy router does not use the PROXY protocol. The router can be configured using the **ROUTER\_USE\_PROXY\_PROTOCOL** environment variable to expect the PROXY protocol for incoming connections:

#### **Enable the PROXY Protocol**

\$ oc env dc/router ROUTER\_USE\_PROXY\_PROTOCOL=true

Set the variable to any value other than **true** or **TRUE** to disable the PROXY protocol:

#### **Disable the PROXY Protocol**

\$ oc env dc/router ROUTER\_USE\_PROXY\_PROTOCOL=false

If you enable the PROXY protocol in the router, you must configure your load balancer in front of the router to use the PROXY protocol as well. Following is an example of configuring Amazon's Elastic Load Balancer (ELB) service to use the PROXY protocol. This example assumes that ELB is forwarding ports 80 (HTTP), 443 (HTTPS), and 5000 (for the image registry) to the router running on one or more EC2 instances.

#### **Configure Amazon ELB to Use the PROXY Protocol**

1. To simplify subsequent steps, first set some shell variables:

<span id="page-200-2"></span><span id="page-200-1"></span><span id="page-200-0"></span>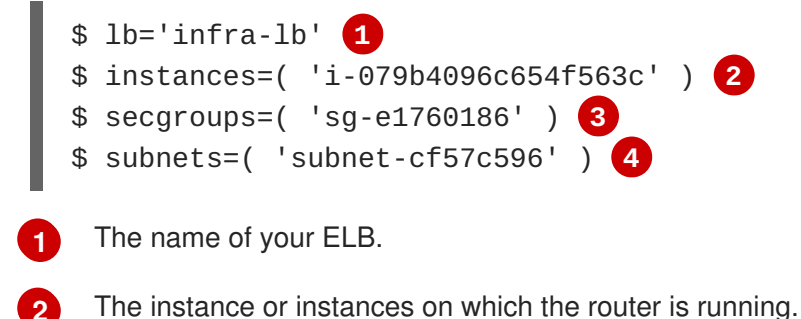

**[3](#page-200-2)**

**[4](#page-200-3)**

<span id="page-200-3"></span>The security group or groups for this ELB.

The subnet or subnets for this ELB.

2. Next, create the ELB with the appropriate listeners, security groups, and subnets.

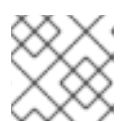

#### **NOTE**

You must configure all listeners to use the TCP protocol, not the HTTP protocol.

```
$ aws elb create-load-balancer --load-balancer-name "$lb" \
   --listeners \
'Protocol=TCP,LoadBalancerPort=80,InstanceProtocol=TCP,InstancePort=
80' \
'Protocol=TCP,LoadBalancerPort=443,InstanceProtocol=TCP,InstancePort
=443' \
'Protocol=TCP, LoadBalancerPort=5000, InstanceProtocol=TCP, InstancePor
t=5000' \
   --security-groups $secgroups \
   --subnets $subnets
{
    "DNSName": "infra-lb-2006263232.us-east-1.elb.amazonaws.com"
}
```
3. Register your router instance or instances with the ELB:

```
$ aws elb register-instances-with-load-balancer --load-balancer-name
"$lb" \
   --instances $instances
{
    "Instances": [
        {
            "InstanceId": "i-079b4096c654f563c"
        }
    ]
}
```
4. Configure the ELB's health check:

```
$ aws elb configure-health-check --load-balancer-name "$lb" \
   --health-check
'Target=HTTP:1936/healthz,Interval=30,UnhealthyThreshold=2,HealthyTh
reshold=2,Timeout=5'
{
    "HealthCheck": {
        "HealthyThreshold": 2,
        "Interval": 30,
        "Target": "HTTP:1936/healthz",
        "Timeout": 5,
        "UnhealthyThreshold": 2
    }
}
```
5. Finally, create a load-balancer policy with the **ProxyProtocol** attribute enabled, and configure it on the ELB's TCP ports 80 and 443:

```
$ aws elb create-load-balancer-policy --load-balancer-name "$lb" \
   --policy-name "${lb}-ProxyProtocol-policy" \
   --policy-type-name 'ProxyProtocolPolicyType' \
   --policy-attributes
'AttributeName=ProxyProtocol,AttributeValue=true'
$ for port in 80 443
  do
    aws elb set-load-balancer-policies-for-backend-server \
     --load-balancer-name "$lb" \
     --instance-port "$port" \
     --policy-names "${lb}-ProxyProtocol-policy"
  done
```
#### **Verify the Configuration**

You can examine the load balancer as follows to verify that the configuration is correct:

```
$ aws elb describe-load-balancers --load-balancer-name "$lb" |
    jq '.LoadBalancerDescriptions| [.[]|.ListenerDescriptions]'
\Gamma\lceil{
      "Listener": {
        "InstancePort": 80,
        "LoadBalancerPort": 80,
        "Protocol": "TCP",
        "InstanceProtocol": "TCP"
      },
      "PolicyNames": ["infra-lb-ProxyProtocol-policy"] 1
    },
    {
      "Listener": {
        "InstancePort": 443,
        "LoadBalancerPort": 443,
        "Protocol": "TCP",
        "InstanceProtocol": "TCP"
      },
      "PolicyNames": ["infra-lb-ProxyProtocol-policy"] 2
```

```
1
2
3
       },
        {
          "Listener": {
            "InstancePort": 5000,
            "LoadBalancerPort": 5000,
            "Protocol": "TCP",
            "InstanceProtocol": "TCP"
          },
          "PolicyNames": [] 3
       }
     ]
   ]
    The listener for TCP port 80 should have the policy for using the PROXY protocol.
    The listener for TCP port 443 should have the same policy.
    The listener for TCP port 5000 should not have the policy.
```
Alternatively, if you already have an ELB configured, but it is not configured to use the PROXY protocol, you will need to change the existing listener for TCP port 80 to use the TCP protocol instead of HTTP (TCP port 443 should already be using the TCP protocol):

```
$ aws elb delete-load-balancer-listeners --load-balancer-name "$lb" \
   --load-balancer-ports 80
$ aws elb create-load-balancer-listeners --load-balancer-name "$lb" \
   --listeners
'Protocol=TCP,LoadBalancerPort=80,InstanceProtocol=TCP,InstancePort=80'
```
#### **Verify the Protocol Updates**

Verify that the protocol has been updated as follows:

```
$ aws elb describe-load-balancers --load-balancer-name "$lb" |
   jq '[.LoadBalancerDescriptions[]|.ListenerDescriptions]'
\Gamma\Gamma{
      "Listener": {
        "InstancePort": 443,
        "LoadBalancerPort": 443,
        "Protocol": "TCP",
        "InstanceProtocol": "TCP"
      },
      "PolicyNames": []
    },
    {
      "Listener": {
        "InstancePort": 5000,
        "LoadBalancerPort": 5000,
        "Protocol": "TCP",
        "InstanceProtocol": "TCP"
      },
      "PolicyNames": []
    },
```

```
{
      "Listener": {
        "InstancePort": 80,
        "LoadBalancerPort": 80,
        "Protocol": "TCP", 1
        "InstanceProtocol": "TCP"
      },
      "PolicyNames": []
    }
  ]
]
```
All listeners, including the listener for TCP port 80, should be using the TCP protocol.

Then, create a load-balancer policy and add it to the ELB as described in Step 5 above.

# **4.5. USING THE F5 ROUTER PLUG-IN**

### **4.5.1. Overview**

**[1](#page-203-0)**

### **NOTE**

The F5 router plug-in is available starting in OpenShift Container Platform 3.0.2.

The F5 router plug-in is provided as a [container](#page-173-0) image and run as a pod, just like the default HAProxy router.

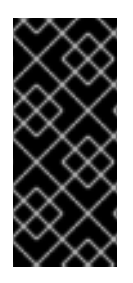

# **IMPORTANT**

Support relationships between F5 and Red Hat provide a full scope of support for F5 integration. F5 provides support for the **F5 BIG-IP®** product. Both F5 and Red Hat jointly support the integration with Red Hat OpenShift. While Red Hat helps with bug fixes and feature enhancements, all get communicated to F5 Networks where they are managed as part of their development cycles.

# **4.5.2. Prerequisites and Supportability**

When deploying the F5 router plug-in, ensure you meet the following requirements:

- A F5 host IP with:
	- Credentials for API access
	- SSH access via a private key
- An F5 user with Advanced Shell access
- A virtual server for HTTP routes:
	- *HTTP profile* must be *http*.
- A virtual server with HTTP profile routes:
- *HTTP profile* must be *http*
- *SSL Profile (client)* must be *clientssl*
- *SSL Profile (server)* must be *serverssl*
- For edge integration (not recommended):
	- A working ramp node
	- A working tunnel to the ramp node
- For native integration:
	- A host-internal IP capable of communicating with all nodes on the port 4789/UDP
	- The sdn-services add-on license installed on the F5 host.

OpenShift Container Platform supports only the following **F5 BIG-IP®** versions:

- $\bullet$  11. $x$
- 12.x

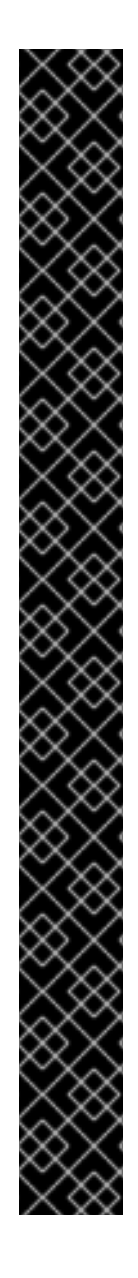

#### **IMPORTANT**

The following features are not supported with **F5 BIG-IP®**:

- Wildcard routes together with re-encrypt routes you must supply a certificate and a key in the route. If you provide a certificate, a key, and a certificate authority (CA), the CA is never used.
- A pool is created for all services, even for the ones with no associated route.
- Idling [applications](https://access.redhat.com/documentation/en-us/openshift_container_platform/3.6/html-single/cluster_administration/#admin-guide-idling-applications)
- Unencrypted HTTP traffic in *redirect* mode, with edge TLS termination. (**insecureEdgeTerminationPolicy: Redirect**)
- Sharding, that is, having multiple **vservers** on the F5.
- SSL cipher (**ROUTER\_CIPHERS=modern/old**)
- Customizing the endpoint health checks for time-intervals and the type of checks.
- Serving F5 metrics by using a metrics server.
- Specifying a different target port (**PreferPort**/**TargetPort**) rather than the ones specified in the service.
- Customizing the source IP whitelists, that is, allowing traffic for a route only from specific IP addresses.
- Customizing timeout values, such as **max connect time**, or **tcp FIN timeout**.
- HA mode for the **F5 BIG-IP®**.

#### <span id="page-205-0"></span>**4.5.2.1. Configuring the Virtual Servers**

As a prerequisite to working with the **openshift-F5** integrated router, two virtual servers (one virtual server each for HTTP and HTTPS profiles, respectively) need to be set up in the **F5 BIG-IP®** appliance.

To set up a virtual server in the **F5 BIG-IP®** appliance, follow the [instructions](https://support.f5.com/kb/en-us/products/big-ip_ltm/manuals/product/ltm-basics-12-1-0/2.html) from F5.

While creating the virtual server, ensure the following settings are in place:

- For the HTTP server, set the **ServicePort** to **'http'/80**.
- For the HTTPS server, set the **ServicePort** to **'https'/443**.
- In the basic configuration, set the HTTP profile to */Common/http* for both of the virtual servers.
- For the HTTPS server, create a default **client-ssl** profile and select it for the **SSL Profile (Client)**.
	- To create the default client SSL profile, follow the [instructions](https://support.f5.com/csp/article/K13452) from F5, especially the **Configuring the fallback (default) client SSL profile** section, which discusses that the certificate/key pair is the default that will be served in the case that custom certificates are not provided for a route or server name.

#### **4.5.3. Deploying the F5 Router**

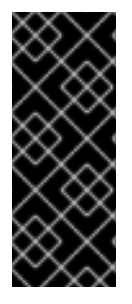

#### **IMPORTANT**

The F5 router must be run in privileged mode, because route certificates are copied using the **scp** command:

\$ oc adm policy remove-scc-from-user hostnetwork -z router \$ oc adm policy add-scc-to-user privileged -z router

Deploy the F5 router with the **oc adm router** command, but provide additional flags (or environment variables) specifying the following parameters for the **F5 BIG-IP®** host:

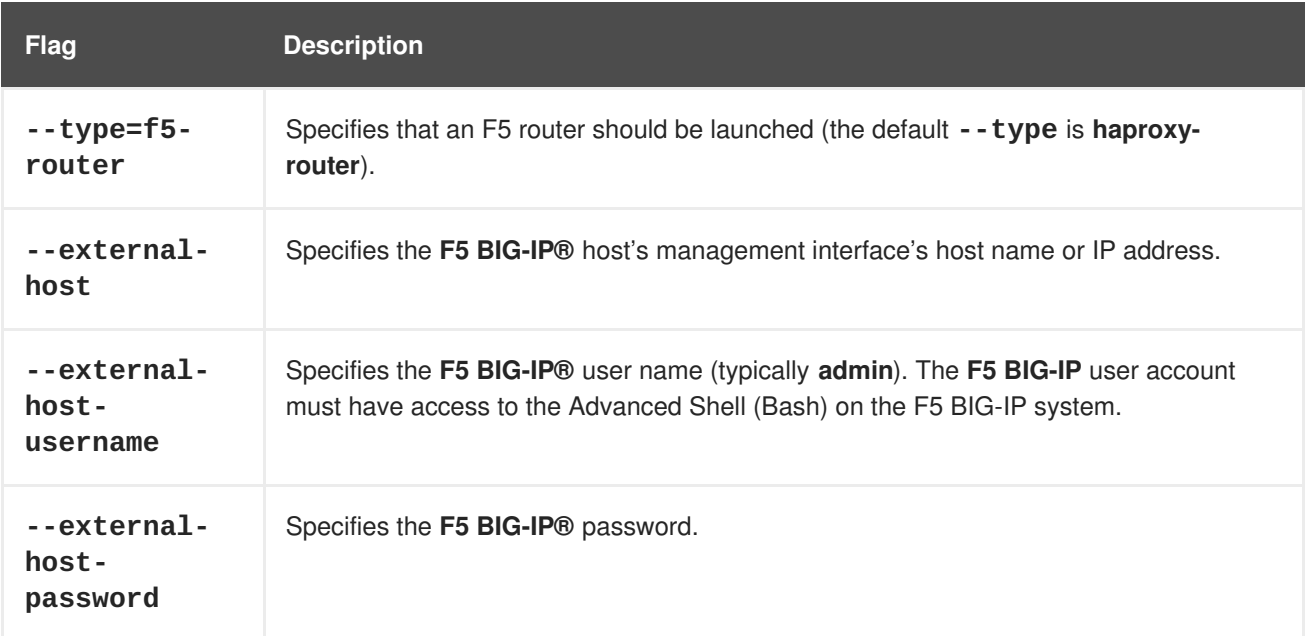

<span id="page-206-0"></span>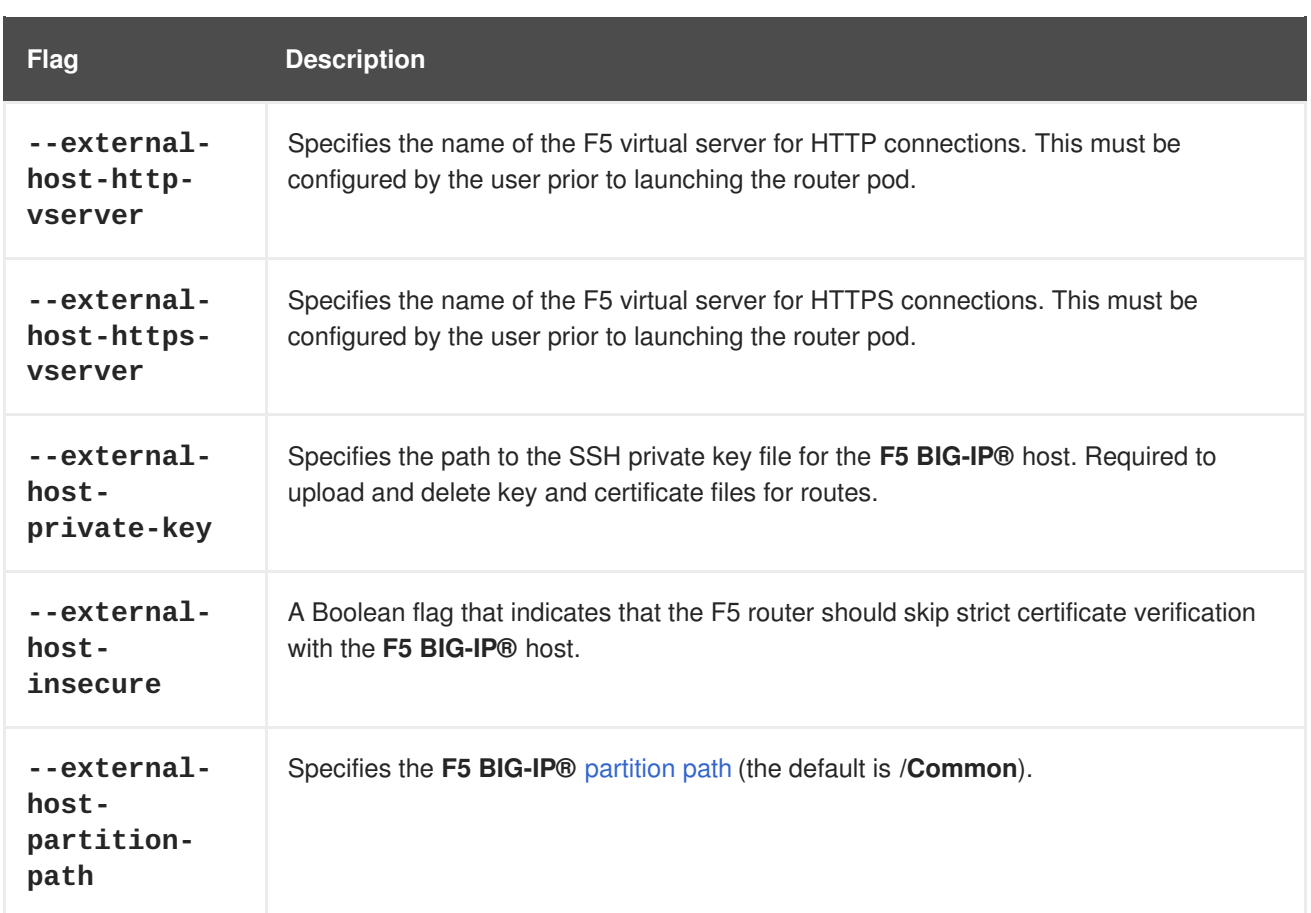

For example:

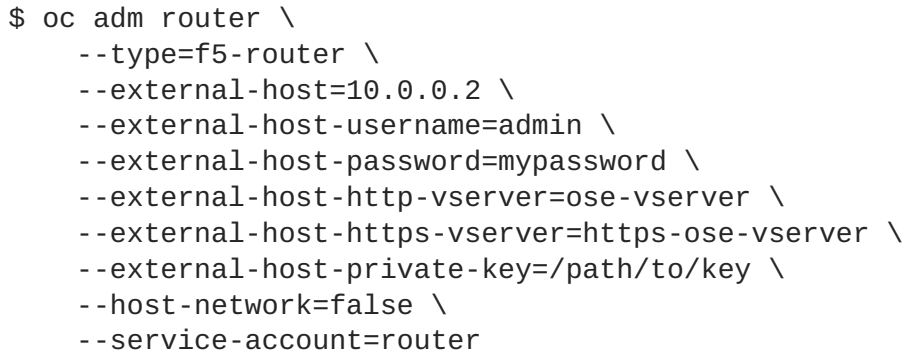

As with the HAProxy router, the **oc adm router** command creates the service and deployment configuration objects, and thus the replication controllers and pod(s) in which the F5 router itself runs. The replication controller restarts the F5 router in case of crashes. Because the F5 router is watching routes, endpoints, and nodes and configuring **F5 BIG-IP®** accordingly, running the F5 router in this way, along with an appropriately configured **F5 BIG-IP®** deployment, should satisfy high-availability requirements.

#### **4.5.4. F5 Router Partition Paths**

Partition paths allow you to store your OpenShift Container Platform routing configuration in a custom **F5 BIG-IP®** administrative partition, instead of the default **/Common** partition. You can use custom administrative partitions to secure **F5 BIG-IP®** environments. This means that an OpenShift Container Platform-specific configuration stored in **F5 BIG-IP®** system objects reside within a logical container, allowing administrators to define access control policies on that specific administrative partition.

See the **F5 BIG-IP®** [documentation](https://support.f5.com/kb/en-us/products/big-ip_ltm/manuals/product/tmos_management_guide_10_0_0/tmos_partitions.html) for more information about administrative partitions.

<span id="page-207-0"></span>To configure your OpenShift Container Platform for partition paths:

- 1. Optionally, perform some cleaning steps:
	- a. Ensure F5 is configured to be able to switch to the **/Common** and **/Custom** paths.
	- b. Delete the static FDB of **vxlan5000**. See the **F5 BIG-IP®** [documentation](https://support.f5.com/kb/en-us/products/big-ip_ltm/manuals/product/tmos-implementations-12-0-0/9.html) for more information.
- 2. [Configure](#page-205-0) a virtual server for the custom partition.
- 3. Deploy the F5 router using the **--external-host-partition-path** flag to specify a partition path:

\$ oc adm router --external-host-partition-path=/OpenShift/zone1 ...

### **4.5.5. Setting Up F5 Native Integration**

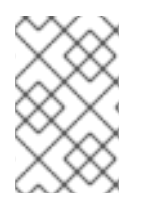

#### **NOTE**

This section reviews how to set up F5 native integration with OpenShift Container Platform. The concepts of F5 appliance and OpenShift Container Platform connection and data flow of F5 native integration are discussed in the F5 Native [Integration](https://access.redhat.com/documentation/en-us/openshift_container_platform/3.6/html-single/architecture/#architecture-f5-native-integration) section.

# **NOTE**

Only **F5 BIG-IP®** appliance version 12.x and above works with the native integration presented in this section. You also need sdn-services add-on license for the integration to work properly. For version 11.x, follow the instructions to set up a *[ramp](#page-560-0) node*.

As of OpenShift Container Platform version 3.4, using native integration of F5 with OpenShift Container Platform does not require configuring a ramp node for F5 to be able to reach the pods on the overlay network as created by OpenShift SDN.

The F5 controller pod needs to be launched with enough information so that it can successfully directly connect to pods.

1. Create a ghost **hostsubnet** on the OpenShift Container Platform cluster:

```
$ cat > f5-hostsubnet.yaml << EOF
{
    "kind": "HostSubnet",
    "apiVersion": "v1",
    "metadata": {
        "name": "openshift-f5-node",
        "annotations": {
        "pod.network.openshift.io/assign-subnet": "true",
 "pod.network.openshift.io/fixed-vnid-host": "0" 1
        }
    },
    "host": "openshift-f5-node",
    "hostIP": "10.3.89.213" 2
 } EOF
$ oc create -f f5-hostsubnet.yaml
```
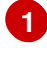

Make F5 global.

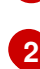

The internal IP of the F5 appliance.

2. Determine the subnet allocated for the ghost **hostsubnet** just created:

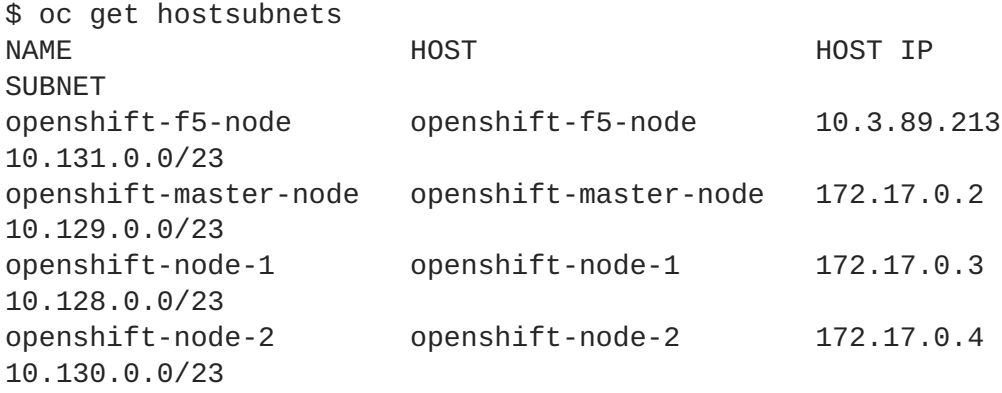

- 3. Check the **SUBNET** for the newly created **hostsubnet**. In this example, **10.131.0.0/23**.
- 4. Get the entire pod network's CIDR:

\$ oc get clusternetwork

This value will be something like **10.128.0.0/14**, noting the mask (**14** in this example).

- 5. To construct the gateway address, pick any IP address from the **hostsubnet** (for example, **10.131.0.5**). Use the mask of the pod network (**14**). The gateway address becomes: **10.131.0.5/14**.
- 6. Launch the F5 controller pod, following these [instructions](#page-206-0). Additionally, allow the access to 'node' cluster resource for the service account and use the two new additional options for VXLAN native integration.

```
$ # Add policy to allow router to access nodes using the sdn-reader
role
$ oc adm policy add-cluster-role-to-user system:sdn-reader
system:serviceaccount:default:router
$ # Launch the router pod with vxlan-gw and F5's internal IP as
extra arguments
$ #--external-host-internal-ip=10.3.89.213
$ #--external-host-vxlan-gw=10.131.0.5/14
$ oc adm router \
    --type=f5-router \
    --external-host=10.3.89.90 \
    --external-host-username=admin \
    --external-host-password=mypassword \
    --external-host-http-vserver=ose-vserver \
    --external-host-https-vserver=https-ose-vserver \
    --external-host-private-key=/path/to/key \
    --service-account=router \
    --host-network=false \
    --external-host-internal-ip=10.3.89.213 \
    --external-host-vxlan-gw=10.131.0.5/14
```
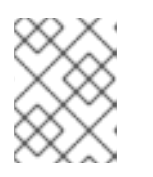

# **NOTE**

The **external-host-username** is a **F5 BIG-IP** user account with access to the Advanced Shell (Bash) on the F5 BIG-IP system.

The F5 setup is now ready, without the need to set up the ramp node.

# **CHAPTER 5. UPGRADING A CLUSTER**

# **5.1. OVERVIEW**

When new versions of OpenShift Container Platform are released, you can upgrade your existing cluster to apply the latest enhancements and bug fixes. This includes upgrading from previous minor versions, such as release 3.5 to 3.6, and applying asynchronous errata updates within a minor version (3.6.z releases). See the [OpenShift](https://access.redhat.com/documentation/en-us/openshift_container_platform/3.6/html-single/release_notes/#release-notes-ocp-3-6-release-notes) Container Platform 3.6 Release Notes to review the latest changes.

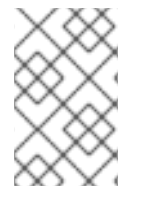

#### **NOTE**

Due to the core [architectural](https://access.redhat.com/documentation/en-us/openshift_container_platform/3.6/html-single/release_notes/#release-notes-v2-vs-v3) changes between the major versions, OpenShift Enterprise 2 environments cannot be upgraded to OpenShift Container Platform 3 and require a fresh installation.

Unless noted otherwise, node and masters within a major version are forward and backward compatible across one minor [version](#page-212-0), so upgrading your cluster should go smoothly. However, you should not run mismatched versions longer than necessary to upgrade the entire cluster.

### **5.1.1. In-place or Blue-Green Upgrades**

There are two methods for performing OpenShift Container Platform cluster upgrades. You can either do in-place upgrades (automated or manual), or upgrade using a blue-green deployment method.

#### **In-place Upgrades**

With in-place upgrades, the cluster upgrade is performed on all hosts in a single, running cluster: first masters and then nodes. Pods are evacuated off of nodes and recreated on other running nodes before a node upgrade begins; this helps reduce downtime of user applications.

If you installed using the [quick](#page-56-0) or advanced [installation](#page-83-0) and the *~/.config/openshift/installer.cfg.yml* or inventory file that was used is available, you can perform an [automated](#page-215-0) in-place upgrade. Alternatively, you can upgrade in-place [manually](#page-230-0).

#### **Blue-green Deployments**

The blue-green [deployment](#page-243-0) upgrade method follows a similar flow to the in-place method: masters and etcd servers are still upgraded first, however a parallel environment is created for new nodes instead of upgrading them in-place.

This method allows administrators to switch traffic from the old set of nodes (e.g., the "blue" deployment) to the new set (e.g., the "green" deployment) after the new deployment has been verified. If a problem is detected, it is also then easy to rollback to the old deployment quickly.

# **5.2. PERFORMING AUTOMATED IN-PLACE CLUSTER UPGRADES**

#### **5.2.1. Overview**

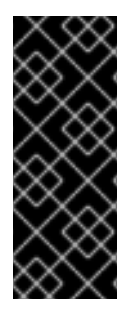

# **IMPORTANT**

An etcd performance issue has been discovered on new and upgraded OpenShift Container Platform 3.6 clusters. See the following Knowledgebase Solution for further details:

<https://access.redhat.com/solutions/2916381> (**[BZ#1415839](https://bugzilla.redhat.com/show_bug.cgi?id=1415839)**)

If you installed using the advanced [installation](#page-83-0) and the inventory file that was used is available, you can use the upgrade playbook to automate the OpenShift cluster upgrade process. If you installed using the quick [installation](#page-56-0) method and a *~/.config/openshift/installer.cfg.yml* file is available, you can use the installer to perform the automated upgrade.

The automated upgrade performs the following steps for you:

- Applies the latest configuration.
- Upgrades master and etcd components and restarts services.
- Upgrades node components and restarts services.
- Applies the latest cluster policies.
- Updates the default router if one exists.
- Updates the default registry if one exists.
- Updates default image streams and InstantApp templates.

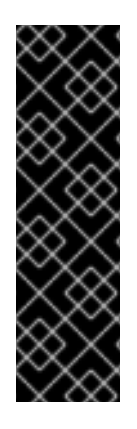

#### **IMPORTANT**

Ensure that you have met all [prerequisites](#page-33-0) before proceeding with an upgrade. Failure to do so can result in a failed upgrade.

The day before the upgrade, validate OpenShift Container Platform storage migration to ensure potential issues are resolved prior to the outage window:

\$ oc adm migrate storage --include=\* --loglevel=2 --confirm - config /etc/origin/master/admin.kubeconfig

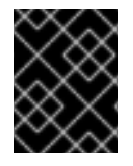

#### **IMPORTANT**

Running Ansible playbooks with the **--tags** or **--check** options is not supported by Red Hat.

# **5.2.2. Preparing for an Automated Upgrade**

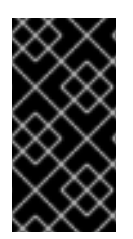

#### **IMPORTANT**

Before upgrading your cluster to OpenShift Container Platform 3.6, the cluster must be already upgraded to the latest [asynchronous](https://docs.openshift.com/container-platform/3.5/release_notes/ocp_3_5_release_notes.html#ocp-35-asynchronous-errata-updates) release of version 3.5. Cluster upgrades cannot span more than one minor version at a time, so if your cluster is at a version earlier than 3.5, you must first upgrade incrementally (e.g., 3.3 to 3.4, then 3.4 to 3.5).

<span id="page-212-0"></span>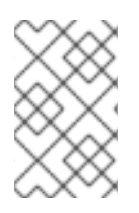

#### **NOTE**

Before attempting the upgrade, follow the steps in [Verifying](#page-220-0) the Upgrade to verify the cluster's health. This will confirm that nodes are in the **Ready** state, running the expected starting version, and will ensure that there are no diagnostic errors or warnings.

If you are completing a large-scale upgrade, which involves at least 10 worker nodes and thousands of projects and pods, review Special [considerations](#page-220-1) for large-scale upgrades to prevent upgrade failures.

To prepare for an automated upgrade:

1. If you are upgrading from OpenShift Container Platform 3.5 to 3.6, manually disable the 3.5 channel and enable the 3.6 channel on each master and node host:

```
# subscription-manager repos --disable="rhel-7-server-ose-3.5-rpms"
\
    --enable="rhel-7-server-ose-3.6-rpms" \
    --enable="rhel-7-server-rpms" \
    --enable="rhel-7-server-extras-rpms" \
    --enable="rhel-7-fast-datapath-rpms"
# yum clean all
```
2. For any upgrade path, always ensure that you have the latest version of the **atomic-openshiftutils** package on each RHEL 7 system, which also updates the **openshift-ansible-**\* packages:

```
# yum update atomic-openshift-utils
```
a. When installing or updating **atomic-openshift-utils**, */usr/share/openshift/examples/* does not get updated with the latest templates. To update the file:

```
# mkdir /usr/share/openshift/examples
# cp -R /usr/share/ansible/openshift-
ansible/roles/openshift_examples/files/examples/v3.6/*
/usr/share/openshift/examples/
```
- 3. If you have applied manual configuration changes to your master or node configuration files since your last Ansible playbook run (whether that was initial installation or your most recent cluster upgrade), and you have not yet made the equivalent changes to your inventory file, review [Configuring](#page-75-0) Ansible Inventory Files. For any variables that are relevant to the manual changes you made, apply the equivalent appropriate changes to your inventory files before running the upgrade. Otherwise, your manual changes may be overwritten by default values during the upgrade, which could cause pods to not run properly or other cluster stability issues. In particular, if you made any changes to **admissionConfig** settings in your master configuration files, review the **openshift\_master\_admission\_plugin\_config** variable in [Configuring](#page-75-0) Ansible Inventory Files. Failure to do so could cause pods to get stuck in **Pending** state if you had **ClusterResourceOverride** settings manually configured previously (as described in Configuring Masters for [Overcommitment\)](https://access.redhat.com/documentation/en-us/openshift_container_platform/3.6/html-single/cluster_administration/#configuring-masters-for-overcommitment).
- 4. To persist */usr/share/openshift/examples/* on all masters:

mkdir /usr/share/openshift/examples scp -R /usr/share/ansible/openshiftansible/roles/openshift\_examples/files/examples/v3.6/\* user@masterx:/usr/share/openshift/examples

5. You must be logged in as a cluster administrative user on the master host for the upgrade to succeed:

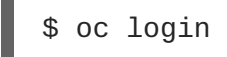

After satisfying these steps, there are two methods for running the automated upgrade:

- Using the [installer](#page-213-0)
- Running the upgrade [playbook](#page-216-0) directly

Choose and follow one of these methods.

#### <span id="page-213-0"></span>**5.2.3. Using the Installer to Upgrade**

If you installed OpenShift Container Platform using the quick [installation](#page-56-0) method, you should have an installation configuration file located at *~/.config/openshift/installer.cfg.yml*. The installer requires this file to start an upgrade.

The installer supports upgrading between minor versions of OpenShift Container Platform (one minor version at a time, e.g., 3.5 to 3.6) as well as between [asynchronous](https://access.redhat.com/documentation/en-us/openshift_container_platform/3.6/html-single/release_notes/#ocp-36-asynchronous-errata-updates) errata updates within a minor version (e.g., 3.6.z).

If you have an older format installation configuration file in *~/.config/openshift/installer.cfg.yml* from an installation of a previous cluster version, the installer will attempt to upgrade the file to the new supported format. If you do not have an installation configuration file of any format, you can create one [manually](#page-56-1).

To start an upgrade with the quick installer:

- 1. Satisfy the steps in Preparing for an [Automated](#page-212-0) Upgrade to ensure you are using the latest upgrade playbooks.
- 2. Run the installer with the **upgrade** subcommand:

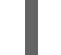

# atomic-openshift-installer upgrade

3. Then, follow the on-screen instructions to upgrade to the latest release.

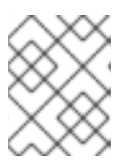

#### **NOTE**

If the installer fails, note the error output and check [Known](#page-254-0) Issues for any additional steps.

4. After all master and node upgrades have completed, a recommendation will be printed to reboot all hosts. After rebooting, if there are no additional features enabled, you can verify the [upgrade](#page-220-0). Otherwise, the next step depends on what additional features have you previously enabled.

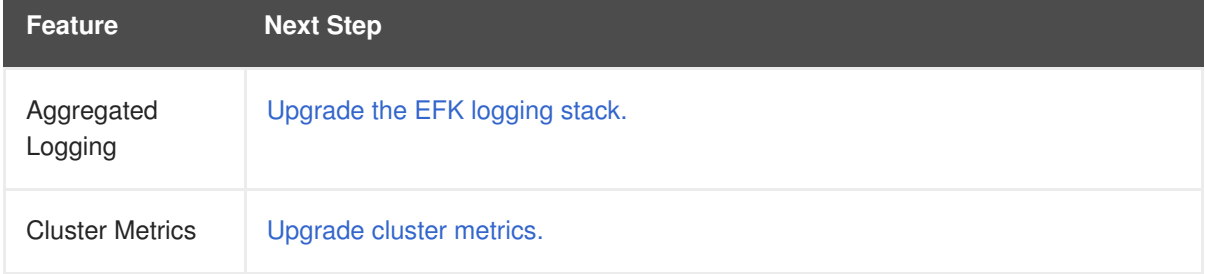

# **5.2.4. Running Upgrade Playbooks Directly**

You can run automated upgrade playbooks using Ansible directly, similar to the advanced installation method, if you have an inventory file. Playbooks can be run using the **ansible-playbook** command.

The same **v3\_6** upgrade playbooks can be used for either of the following scenarios:

- Upgrading existing OpenShift Container Platform 3.5 clusters to 3.6
- Upgrading existing OpenShift Container Platform 3.6 clusters to the latest [asynchronous](https://access.redhat.com/documentation/en-us/openshift_container_platform/3.6/html-single/release_notes/#ocp-36-asynchronous-errata-updates) errata updates

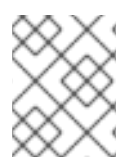

#### **NOTE**

If an upgrade playbook fails, note the error output and check [Known](#page-254-0) Issues for any additional steps.

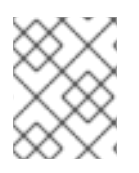

#### **NOTE**

If an upgrade playbook fails, note the error output and check [Known](#page-254-0) Issues for any additional steps.

#### **5.2.4.1. Upgrading the Control Plane and Nodes in Separate Phases**

An OpenShift Container Platform cluster can be upgraded in one or more phases. You can choose whether to upgrade all hosts in one phase by running a single Ansible playbook, or upgrade the *control plane* (master components) and nodes in multiple phases using separate playbooks.

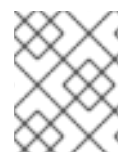

#### **NOTE**

Instructions on the full upgrade process and when to call these playbooks are described in [Upgrading](#page-217-0) to the Latest OpenShift Container Platform 3.6 Release.

When upgrading in separate phases, the control plane phase includes upgrading:

- etcd
- master components
- node services running on masters
- Docker running on masters
- Docker running on any separate etcd hosts

When upgrading only the nodes, the control plane must already be upgraded. The node phase includes upgrading:

- node services running on stand-alone nodes
- Docker running on stand-alone nodes

<span id="page-215-0"></span>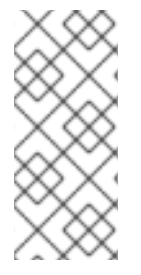

# **NOTE**

Nodes running master components are not included during the node upgrade phase, even though they have node services and Docker running on them. Instead, they are upgraded as part of the control plane upgrade phase. This ensures node services and Docker on masters are not upgraded twice (once during the control plane phase and again during the node phase).

#### **5.2.4.2. Customizing Node Upgrades**

Whether upgrading in a single or multiple phases, you can customize how the node portion of the upgrade progresses by passing certain Ansible variables to an upgrade playbook using the **-e** option.

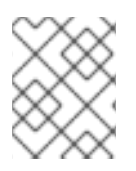

#### **NOTE**

Instructions on the full upgrade process and when to call these playbooks are described in [Upgrading](#page-217-0) to the Latest OpenShift Container Platform 3.6 Release.

The **openshift\_upgrade\_nodes\_serial** variable can be set to an integer or percentage to control how many node hosts are upgraded at the same time. The default is **1**, upgrading nodes one at a time.

For example, to upgrade 20 percent of the total number of detected nodes at a time:

```
$ ansible-playbook -i <path/to/inventory/file> \
   </path/to/upgrade/playbook> \
    -e openshift_upgrade_nodes_serial="20%"
```
The **openshift\_upgrade\_nodes\_label** variable allows you to specify that only nodes with a certain label are upgraded. This can also be combined with the **openshift upgrade nodes serial** variable.

For example, to only upgrade nodes in the **group1** region, two at a time:

```
$ ansible-playbook -i <path/to/inventory/file> \
   </path/to/upgrade/playbook> \
    -e openshift_upgrade_nodes_serial="2" \
    -e openshift_upgrade_nodes_label="region=group1"
```
See [Managing](https://access.redhat.com/documentation/en-us/openshift_container_platform/3.6/html-single/cluster_administration/#updating-labels-on-nodes) Nodes for more on node labels.

#### **5.2.4.3. Customizing Upgrades With Ansible Hooks**

When upgrading OpenShift Container Platform, you can execute custom tasks during specific operations through a system called *hooks*. Hooks allow cluster administrators to provide files defining tasks to execute before and/or after specific areas during installations and upgrades. This can be very helpful to validate or modify custom infrastructure when installing or upgrading OpenShift Container Platform.

It is important to remember that when a hook fails, the operation fails. This means a good hook can run multiple times and provide the same results. A great hook is idempotent.

#### **5.2.4.3.1. Limitations**

Hooks have no defined or versioned interface. They can use internal **openshift-ansible**
variables, but there is no guarantee these will remain in future releases. In the future, hooks may be versioned, giving you advance warning that your hook needs to be updated to work with the latest **openshift-ansible**.

• Hooks have no error handling, so an error in a hook will halt the upgrade process. The problem will need to be addressed and the upgrade re-run.

#### **5.2.4.3.2. Using Hooks**

Hooks are defined in the *hosts* inventory file under the **OSEv3:vars** section.

Each hook must point to a YAML file which defines Ansible tasks. This file will be used as an *include*, meaning that the file cannot be a playbook, but a set of tasks. Best practice suggests using absolute paths to the hook file to avoid any ambiguity.

#### **Example Hook Definitions in an Inventory File**

```
[OSEv3:vars]
openshift_master_upgrade_pre_hook=/usr/share/custom/pre_master.yml
openshift_master_upgrade_hook=/usr/share/custom/master.yml
openshift_master_upgrade_post_hook=/usr/share/custom/post_master.yml
```
#### **Example** *pre\_master.yml* **Task**

```
---
# Trivial example forcing an operator to ack the start of an upgrade
# file=/usr/share/custom/pre_master.yml
- name: note the start of a master upgrade
  debug:
      msq: "Master upgrade of \{ \{ inventory_hostname \} is about to start"
- name: require an operator agree to start an upgrade
  pause:
      prompt: "Hit enter to start the master upgrade"
```
#### **5.2.4.3.3. Available Upgrade Hooks**

#### **openshift\_master\_upgrade\_pre\_hook**

- Runs *before* each master is upgraded.
- This hook runs against *each master* in serial.
- If a task must run against a different host, said task must use **delegate\_to** or **[local\\_action](http://docs.ansible.com/ansible/playbooks_delegation.html#delegation)**.

#### **openshift\_master\_upgrade\_hook**

- Runs *after* each master is upgraded, but *before* its service or system restart.
- This hook runs against **each master** in serial.

If a task must run against a different host, said task must use **delegate\_to** or **[local\\_action](http://docs.ansible.com/ansible/playbooks_delegation.html#delegation)**.

#### **openshift\_master\_upgrade\_post\_hook**

- Runs *after* each master is upgraded and has had its service or system restart.
- This hook runs against *each master* in serial.
- If a task must run against a different host, said task must use **delegate\_to** or **[local\\_action](http://docs.ansible.com/ansible/playbooks_delegation.html#delegation)**.

### **5.2.4.4. Upgrading to the Latest OpenShift Container Platform 3.6 Release**

To upgrade an existing OpenShift Container Platform 3.5 or 3.6 cluster to the latest 3.6 release:

- 1. Satisfy the steps in Preparing for an [Automated](#page-212-0) Upgrade to ensure you are using the latest upgrade playbooks.
- 2. Ensure the **openshift\_deployment\_type** parameter (formerly called **deployment\_type**) in your inventory file is set to **openshift-enterprise**.
- 3. If you have multiple masters configured and want to enable rolling, full system restarts of the hosts, you can set the **openshift\_rolling\_restart\_mode** parameter in your inventory file to **system**. Otherwise, the default value **services** performs rolling service restarts on HA masters, but does not reboot the systems. See [Configuring](#page-63-0) Cluster Variables for details.
- 4. At this point, you can choose to run the upgrade in a single or multiple phases. See Upgrading the Control Plane and Nodes in Separate Phases for more details which [components](#page-214-0) are upgraded in each phase.

If your inventory file is located somewhere other than the default */etc/ansible/hosts*, add the **-i** flag to specify its location. If you previously used the **atomic-openshift-installer** command to run your installation, you can check *~/.config/openshift/hosts* for the last inventory file that was used, if needed.

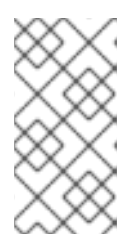

**[1](#page-217-0)**

### **NOTE**

You can add **--tags pre\_upgrade** to the following **ansible-playbook** commands to run the pre-upgrade checks for the playbook. This is a dry-run option that preforms all pre-upgrade checks without actually upgrading any hosts, and reports any problems found.

**Option A)** Upgrade control plane and nodes in a single phase. Run the *upgrade.yml* playbook to upgrade the cluster in a single phase using one playbook; the control plane is still upgraded first, then nodes in-place:

```
# ansible-playbook -i </path/to/inventory/file> \
    /usr/share/ansible/openshift-ansible/playbooks/byo/openshift-
cluster/upgrades/v3_6/upgrade.yml \
    [-e <customized_node_upgrade_variables>] 1
```
<span id="page-217-0"></span>See [Customizing](#page-215-0) Node Upgrades for any desired **<customized\_node\_upgrade\_variables>**.

- **Option B)** Upgrade the control plane and nodes in separate phases.
	- a. To upgrade only the control plane, run the *upgrade\_control\_plane.yaml* playbook:

```
# ansible-playbook -i </path/to/inventory/file> \
    /usr/share/ansible/openshift-
ansible/playbooks/byo/openshift-
cluster/upgrades/v3_6/upgrade_control_plane.yml
```
b. To upgrade only the nodes, run the *upgrade\_nodes.yaml* playbook:

```
# ansible-playbook -i </path/to/inventory/file> \
    /usr/share/ansible/openshift-
ansible/playbooks/byo/openshift-
cluster/upgrades/v3_6/upgrade_nodes.yml \
    [-e <customized_node_upgrade_variables>] 1
```
<span id="page-218-0"></span>See [Customizing](#page-215-0) Node Upgrades for any desired **<customized\_node\_upgrade\_variables>**.

If you are upgrading the nodes in groups as described in [Customizing](#page-215-0) Node Upgrades, continue invoking the *upgrade\_nodes.yml* playbook until all nodes have been successfully upgraded.

5. After all master and node upgrades have completed, a recommendation will be printed to reboot all hosts. After rebooting, if there are no additional features enabled, you can verify the [upgrade](#page-220-0). Otherwise, the next step depends on what additional features have you previously enabled.

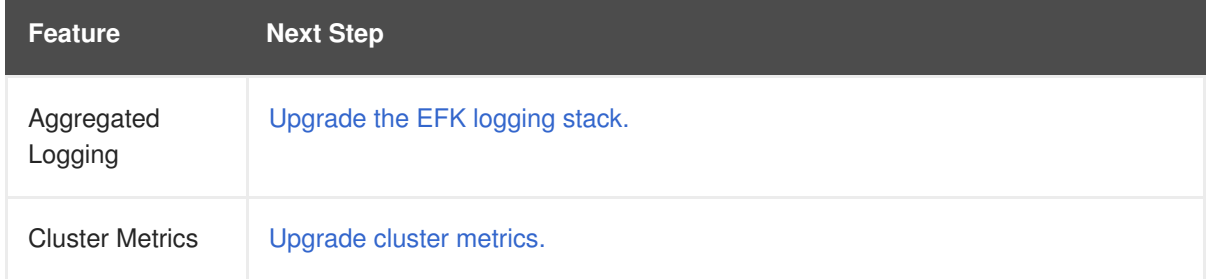

### **5.2.5. Upgrading the EFK Logging Stack**

**[1](#page-218-0)**

To upgrade an existing EFK logging stack deployment, you must use the provided */usr/share/ansible/openshift-ansible/playbooks/byo/openshift-cluster/openshift-logging.yml* Ansible playbook. This is the playbook to use if you were deploying logging for the first time on an existing cluster, but is also used to upgrade existing logging deployments.

1. If you have not already done so, see [Specifying](#page-567-0) Logging Ansible Variables in the [Aggregating](#page-576-0) Container Logs topic and update your Ansible inventory file to at least set the following required variable within the **[OSEv3:vars]** section:

<span id="page-218-3"></span><span id="page-218-2"></span><span id="page-218-1"></span>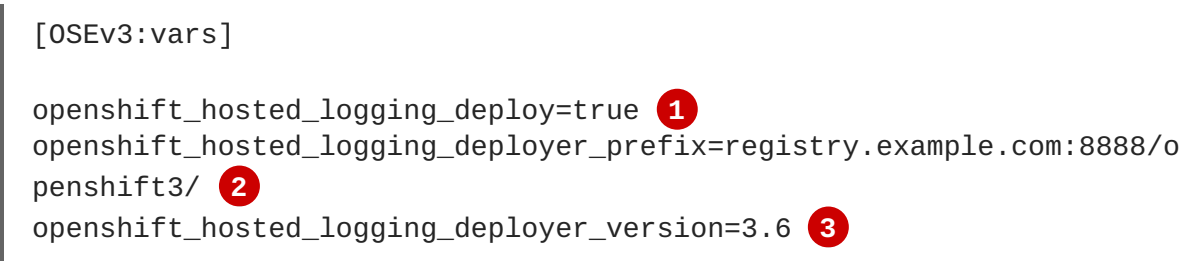

<span id="page-219-0"></span>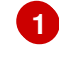

Enables the ability to upgrade the logging stack.

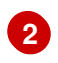

**[3](#page-218-3)**

Replace **registry.example.com:8888/openshift3/** with your desired prefix.

- Replace **3.6** with **v3.6** for the latest version if desired.
- 2. Add any other **openshift\_logging\_\*** or **openshift\_hosted\_logging\_\*** variables that you want to override the defaults, as described in [Specifying](#page-567-0) Logging Ansible Variables.

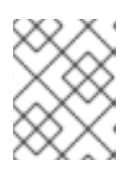

#### **NOTE**

See the [OpenShift](https://github.com/openshift/openshift-ansible/blob/release-3.6/inventory/byo/hosts.ose.example) Container Platform example Ansible host file in the *openshift/openshift-ansible* repo for the full list of variables.

3. When you have finished updating your inventory file, follow the instructions in Deploying the EFK Stack to run the *[openshift-logging.yml](#page-571-0)* playbook and complete the logging deployment upgrade.

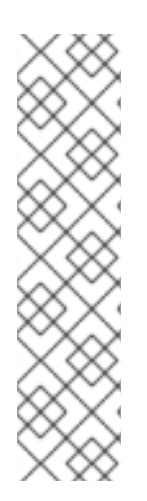

## **NOTE**

If your Fluentd DeploymentConfig and DaemonSet for the EFK components are already set with:

> image: <image\_name>:<vX.Y> imagePullPolicy: IfNotPresent

The latest version <image\_name> might not be pulled if there is already one with the same <image\_name:vX.Y> stored locally on the node where the pod is being redeployed. If so, manually change the DeploymentConfig and DaemonSet to **imagePullPolicy: Always** to make sure it is re-pulled.

# <span id="page-219-1"></span>**5.2.6. Upgrading Cluster Metrics**

To upgrade an existing cluster metrics deployment, you must use the provided */usr/share/ansible/openshift-ansible/playbooks/byo/openshift-cluster/openshift-metrics.yml* Ansible playbook. This is the playbook to use if you were deploying metrics for the first time on an existing cluster, but is also used to upgrade existing metrics deployments.

1. If you have not already done so, see [Specifying](#page-604-0) Metrics Ansible Variables in the Enabling Cluster Metrics topic and update your Ansible inventory file to at least set the following required variables within the **[OSEv3:vars]** section:

<span id="page-219-4"></span><span id="page-219-3"></span><span id="page-219-2"></span>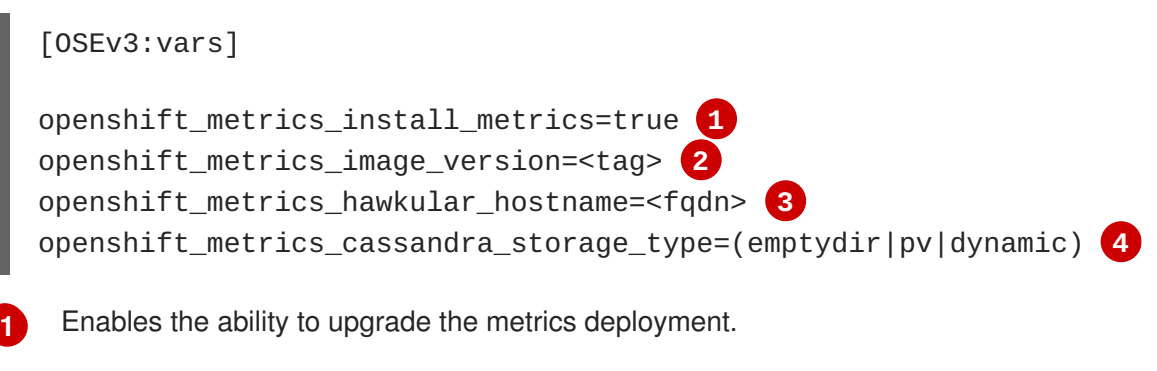

<span id="page-219-5"></span>**[2](#page-219-3)** Replace **<tag>** with **v3.6** for the latest version.

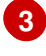

Used for the Hawkular Metrics route. Should correspond to a fully qualified domain name.

**[4](#page-219-5)**

Choose a type that is consistent with the previous deployment.

2. Add any other **openshift\_metrics\_\*** or **openshift\_hosted\_metrics\_\*** variables that you want to override the defaults, as described in [Specifying](#page-604-0) Metrics Ansible Variables.

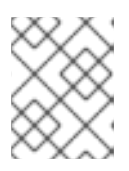

### **NOTE**

See the [OpenShift](https://github.com/openshift/openshift-ansible/blob/release-3.6/inventory/byo/hosts.ose.example) Container Platform example Ansible host file in the *openshift/openshift-ansible* repo for the full list of variables.

3. When you have finished updating your inventory file, follow the instructions in Deploying the Metrics Deployment to run the *openshift metrics.yml* playbook and complete the metrics deployment upgrade.

## **5.2.7. Special Considerations for Large-scale Upgrades**

For large-scale cluster upgrades, which involve at least 10 worker nodes and thousands of projects and pods, the API object storage migration should be performed prior to running the upgrade playbooks, and then again after the upgrade has successfully completed. Otherwise, the upgrade process will fail.

Refer to the **Running the pre- and post- API server model object migration outside of the upgrade window** section of the [Recommendations](https://access.redhat.com/articles/3208381) for large-scale OpenShift upgrades for further guidance.

### **5.2.8. Special Considerations for Mixed Environments**

Mixed environment upgrades (for example, those with Red Hat Enterprise Linux and Red Hat Enterprise Linux Atomic Host) require setting both **openshift\_pkg\_version** and **openshift\_image\_tag**. In mixed environments, if you only specify **openshift pkg version**, then that number is used for the packages for Red Hat Enterprise Linux and and the image for Red Hat Enterprise Linux Atomic Host.

## <span id="page-220-0"></span>**5.2.9. Verifying the Upgrade**

To verify the upgrade:

1. Check that all nodes are marked as **Ready**:

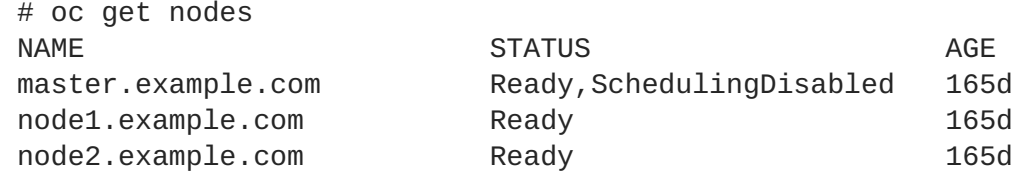

2. Verify that you are running the expected versions of the **docker-registry** and **router** images, if deployed. Replace **<tag>** with **v3.6.173.0.155** for the latest version.

```
# oc get -n default dc/docker-registry -o json | grep \"image\"
    "image": "openshift3/ose-docker-registry:<tag>",
# oc get -n default dc/router -o json | grep \"image\"
    "image": "openshift3/ose-haproxy-router:<tag>",
```
3. Use the diagnostics tool on the master to look for common issues:

# oc adm diagnostics ... [Note] Summary of diagnostics execution: [Note] Completed with no errors or warnings seen.

# **5.3. PERFORMING MANUAL IN-PLACE CLUSTER UPGRADES**

## **5.3.1. Overview**

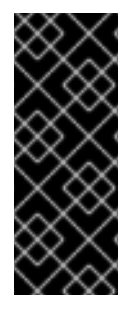

## **IMPORTANT**

An etcd performance issue has been discovered on new and upgraded OpenShift Container Platform 3.6 clusters. See the following Knowledgebase Solution for further details:

<https://access.redhat.com/solutions/2916381> (**[BZ#1415839](https://bugzilla.redhat.com/show_bug.cgi?id=1415839)**)

As an alternative to performing an [automated](#page-215-1) upgrade, you can manually upgrade your OpenShift cluster. To manually upgrade without disruption, it is important to upgrade each component as documented in this topic.

Before you begin your upgrade, familiarize yourself now with the entire [procedure.](#page-239-0) Specific releases may require additional steps to be performed at key points before or during the standard upgrade process.

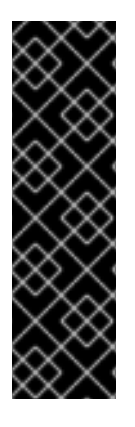

## **IMPORTANT**

Ensure that you have met all [prerequisites](#page-33-0) before proceeding with an upgrade. Failure to do so can result in a failed upgrade.

The day before the upgrade, validate OpenShift Container Platform storage migration to ensure potential issues are resolved prior to the outage window:

\$ oc adm migrate storage --include=\* --loglevel=2 --confirm - config /etc/origin/master/admin.kubeconfig

# **5.3.2. Preparing for a Manual Upgrade**

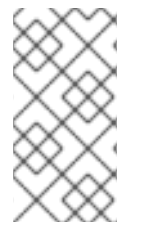

## **NOTE**

Before upgrading your cluster to OpenShift Container Platform 3.6, the cluster must be already upgraded to the latest [asynchronous](https://docs.openshift.com/container-platform/3.5/release_notes/ocp_3_5_release_notes.html#ocp-35-asynchronous-errata-updates) release of version 3.5. Cluster upgrades cannot span more than one minor version at a time, so if your cluster is at a version earlier than 3.5, you must first upgrade incrementally (e.g., 3.3 to 3.4, then 3.4 to 3.5).

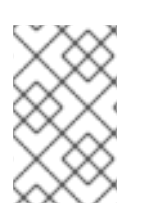

# **NOTE**

Before attempting the upgrade, follow the steps in [Verifying](#page-240-0) the Upgrade to verify the cluster's health. This will confirm that nodes are in the **Ready** state, running the expected starting version, and will ensure that there are no diagnostic errors or warnings.

To prepare for a manual upgrade, follow these steps:

1. If you are upgrading from OpenShift Container Platform 3.5 to 3.6, manually disable the 3.5 channel and enable the 3.6 channel on each host:

```
# subscription-manager repos --disable="rhel-7-server-ose-3.5-rpms"
\setminus--enable="rhel-7-server-ose-3.6-rpms" \
    --enable="rhel-7-server-extras-rpms" \
    --enable="rhel-7-fast-datapath-rpms"
```
On RHEL 7 systems, also clear the **yum** cache:

# yum clean all

- 2. Install or update to the latest available version of the **atomic-openshift-utils** package on each RHEL 7 system, which provides files that will be used in later sections:
	- # yum install atomic-openshift-utils
	- a. When installing or updating **atomic-openshift-utils**, */usr/share/openshift/examples/* does not get updated with the latest templates. To update the file:

```
# mkdir /usr/share/openshift/examples
# cp -R /usr/share/ansible/openshift-
ansible/roles/openshift_examples/files/examples/v3.6/*
/usr/share/openshift/examples/
```
3. Install or update to the following latest available **\*-excluder** packages on each RHEL 7 system, which helps ensure your systems stay on the correct versions of **atomic-openshift** and **docker** packages when you are not trying to upgrade, according to the OpenShift Container Platform version:

```
# yum install atomic-openshift-excluder atomic-openshift-docker-
excluder
```
These packages add entries to the **exclude** directive in the host's */etc/yum.conf* file.

4. Create an **etcd** backup on each master. The **etcd** package is required, even if using embedded etcd, for access to the **etcdctl** command to make the backup.

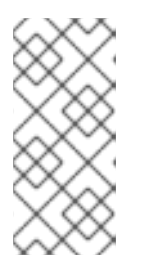

#### **NOTE**

The **etcd** package is installed by default for RHEL Atomic Host 7 systems. If the master is a RHEL 7 system and **etcd** is not already installed, install it now:

# yum install etcd

To create the backup, run:

```
# ETCD_DATA_DIR=/var/lib/origin/openshift.local.etcd 1
# etcdctl backup \setminus--data-dir $ETCD_DATA_DIR \
```
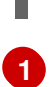

<span id="page-223-0"></span>--backup-dir \$ETCD\_DATA\_DIR.bak.<date> **2**

This directory is for embedded etcd. If you use a separate etcd cluster, use */var/lib/etcd* instead.

- **[2](#page-223-0)** Use the date of the backup, or some unique identifier, for **<date>**. The command will not make a backup if the **--backup-dir** location already exists.
- 5. For any upgrade path, ensure that you are running the latest kernel on each RHEL 7 system:

# yum update kernel

## **5.3.3. Upgrading Master Components**

Before upgrading any stand-alone nodes, upgrade the master components (which provide the *control plane* for the cluster).

1. Run the following command on each master to remove the **atomic-openshift** packages from the list of yum excludes on the host:

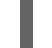

# atomic-openshift-excluder unexclude

- 2. Upgrade **etcd** on all master hosts and any separate etcd hosts that are not also master hosts.
	- a. For RHEL 7 systems using the RPM-based method:
		- i. Upgrade the **etcd** package:

# yum update etcd

ii. Restart the **etcd** service and review the logs to ensure it restarts successfully:

```
# systemctl restart etcd
# journalctl -r -u etcd
```
- b. For RHEL Atomic Host 7 systems and RHEL 7 systems using the containerized method:
	- i. Pull the latest **rhel7/etcd** image:

# docker pull registry.access.redhat.com/rhel7/etcd

ii. Restart the **etcd\_container** service and review the logs to ensure it restarts successfully:

# systemctl restart etcd\_container # journalctl -r -u etcd\_container

- 3. On each master host, upgrade the **atomic-openshift** packages or related images.
	- a. For masters using the RPM-based method on a RHEL 7 system, upgrade all installed **atomic-openshift** packages and the **openvswitch** package:

yum upgrade atomic-openshift\\* openvswitch

- b. For masters using the containerized method on a RHEL 7 or RHEL Atomic Host 7 system, set the **IMAGE\_VERSION** parameter to the version you are upgrading to in the following files:
	- */etc/sysconfig/atomic-openshift-master-controllers*
	- */etc/sysconfig/atomic-openshift-master-api*
	- */etc/sysconfig/atomic-openshift-node*
	- */etc/sysconfig/atomic-openshift-openvswitch*

For example:

IMAGE\_VERSION=<tag>

Replace **<tag>** with **v3.6.173.0.155** for the latest version.

- 4. Configure dnsmasq: Because of the changes made in OpenShift Container Platform 3.6, you must perform the following steps to configure dnsmasq as part of the upgrade. See DNS Changes under Notable [Technical](https://access.redhat.com/documentation/en-us/openshift_container_platform/3.6/html-single/release_notes/#ocp-36-notable-technical-changes) Changes in the OpenShift Container Platform 3.6 Release Notes.
	- a. Download the following script:

```
# wget https://raw.githubusercontent.com/openshift/openshift-
ansible/release-
3.6/roles/openshift_node_dnsmasq/files/networkmanager/99-origin-
dns.sh -O /etc/NetworkManager/dispatcher.d/99-origin-dns.sh
# chmod 755 /etc/NetworkManager/dispatcher.d/99-origin-dns.sh
```
This command downloads the **99-origin-dns.sh** script and copies the script to the */etc/NetworkManager/dispatcher.d/* directory. This script configures pods to use the node IP address as resolver. Using 127.0.0.1 inside a pod would fail.

b. Create two *node-dnsmasq.conf* node configuration files. One at the path */etc/origin/node/node-dnsmasq.conf* and another at the path*/etc/dnsmasq.d/nodednsmasq.conf*. Both these file should have identical content as following:

```
server=/in-addr.arpa/127.0.0.1
server=/cluster.local/127.0.0.1
```
Sample *node-dnsmasq.conf* files:

- \$ cat /etc/dnsmasq.d/node-dnsmasq.conf server=/in-addr.arpa/127.0.0.1 server=/cluster.local/127.0.0.1
- \$ cat /etc/origin/node/node-dnsmasq.conf server=/in-addr.arpa/127.0.0.1 server=/cluster.local/127.0.0.1
- c. Edit the */etc/dnsmasq.d/origin-dns.conf* file as follows:

no-resolv domain-needed <span id="page-225-2"></span>no-negcache max-cache-ttl=1 enable-dbus bind-interfaces listen-address=<node\_ip\_address> **1**

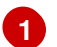

<span id="page-225-0"></span>This is the IP address of the node host.

Sample *origin-dns.conf* file:

```
$ cat /etc/dnsmasq.d/origin-dns.conf
 no-resolv
  domain-needed
 no-negcache
 max-cache-ttl=1
  enable-dbus
  bind-interfaces
  listen-address=192.0.2.34
```
d. Edit the */etc/dnsmasq.d/origin-upstream-dns.conf* file as follows:

```
server=<upstream-dns-server-1>
server=<upstream-dns-server-2>
```
Sample *origin-upstream-dns.conf* file:

```
$ cat /etc/dnsmasq.d/origin-upstream-dns.conf
  server=8.8.8.8
  server=9.9.9.9
```
e. Edit the */etc/origin/node/node-config.yaml* as follows:

```
dnsBindAddress: 127.0.0.1:53
dnsRecursiveResolvConf: /etc/origin/node/resolv.conf
dnsDomain: cluster.local
dnsIP: <node_ip_address> 1
```
**[1](#page-225-1)**

<span id="page-225-1"></span>This is the IP address of the node host.

Sample *node-config.yaml* and *resolv.conf* files:

```
$ cat /etc/origin/node/node-config.yaml
      ...
    dnsBindAddress: 127.0.0.1:53
    dnsRecursiveResolvConf: /etc/origin/node/resolv.conf
    dnsDomain: cluster.local
    dnsIP: 192.0.2.34
    dockerConfig:
      ...
$ cat /etc/origin/node/resolv.conf
  nameserver 8.8.8.8
  nameserver 9.9.9.9
```
- f. Edit the master DNS configuration file to listen on port **8053**. This avoids conflicts on port **53** and opens port **8053** in the firewall.
- g. Restart Network Manager:

 $\blacksquare$ 

# systemctl restart NetworkManager

- h. Edit the */etc/origin/node/node-config.yaml* file to set the **dnsIP** field to the IP address of this node.
- 5. Restart the master service(s) on each master and review logs to ensure they restart successfully.

```
# systemctl restart atomic-openshift-master-controllers
# systemctl restart atomic-openshift-master-api
# journalctl -r -u atomic-openshift-master-controllers
# journalctl -r -u atomic-openshift-master-api
```
6. Because masters also have node components running on them in order to be configured as part of the OpenShift SDN, restart the **atomic-openshift-node** and **openvswitch** services:

```
# systemctl restart openvswitch
# systemctl restart atomic-openshift-node
# journalctl -r -u openvswitch
# journalctl -r -u atomic-openshift-node
```
7. If you are performing a cluster upgrade that requires updating Docker to version 1.12, you must also perform the following steps if you are not already on Docker 1.12:

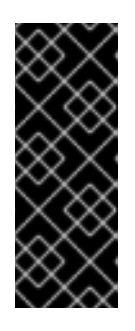

#### **IMPORTANT**

The node component on masters is set by default to unschedulable status during initial installation, so that pods are not deployed to them. However, it is possible to set them schedulable during the initial installation or manually thereafter. If any of your masters are also configured as a schedulable node, skip the following Docker upgrade steps for those masters and instead run all steps described in [Upgrading](#page-231-0) Nodes when you get to that section for those hosts as well.

- a. Upgrade the **docker** package.
	- i. For RHEL 7 systems:

# yum update docker

Then, restart the **docker** service and review the logs to ensure it restarts successfully:

# systemctl restart docker # journalctl -r -u docker

ii. For RHEL Atomic Host 7 systems, upgrade to the latest Atomic tree if one is available:

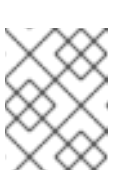

# **NOTE**

If upgrading to RHEL Atomic Host 7.3.2, this upgrades Docker to version 1.12.

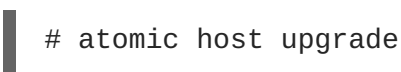

b. After the upgrade is completed and prepared for the next boot, reboot the host and ensure the **docker** service starts successfully:

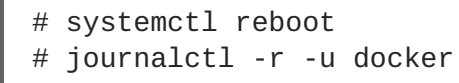

c. Remove the following file, which is no longer required:

# rm /etc/systemd/system/docker.service.d/docker-sdn-ovs.conf

8. Run the following command on each master to add the **atomic-openshift** packages back to the list of yum excludes on the host:

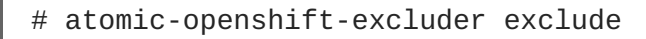

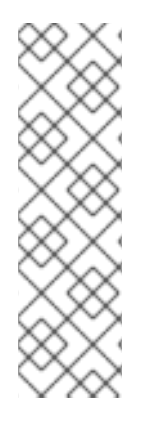

## **NOTE**

During the cluster upgrade, it can sometimes be useful to take a master out of rotation since some DNS client libraries will not properly to the other masters for cluster DNS. In addition to stopping the master and controller services, you can remove the EndPoint from the Kubernetes service's **subsets.addresses**.

\$ oc edit ep/kubernetes -n default

When the master is restarted, the Kubernetes service will be automatically updated.

## **5.3.4. Updating Policy Definitions**

After a cluster upgrade, the recommended [default](https://access.redhat.com/documentation/en-us/openshift_container_platform/3.6/html-single/architecture/#roles) cluster roles may be updated. To check if an update is recommended for your environment, you can run:

# oc adm policy reconcile-cluster-roles

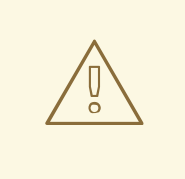

#### **WARNING**

If you have customized default cluster roles and want to ensure a role reconciliation does not modify those customized roles, annotate them with **openshift.io/reconcile-protect** set to **true**. Doing so means you are responsible for manually updating those roles with any new or required permissions during upgrades.

This command outputs a list of roles that are out of date and their new proposed values. For example:

```
# oc adm policy reconcile-cluster-roles
apiVersion: v1
items:
- apiVersion: v1
  kind: ClusterRole
  metadata:
    creationTimestamp: null
    name: admin
  rules:
  - attributeRestrictions: null
    resources:
    - builds/custom
...
```
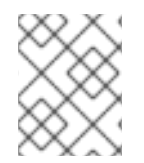

## **NOTE**

Your output will vary based on the OpenShift version and any local customizations you have made. Review the proposed policy carefully.

You can either modify this output to re-apply any local policy changes you have made, or you can automatically apply the new policy using the following process:

1. Reconcile the cluster roles:

```
# oc adm policy reconcile-cluster-roles \
    --additive-only=true \
    --confirm
```
2. Reconcile the cluster role bindings:

```
# oc adm policy reconcile-cluster-role-bindings \
    --exclude-groups=system:authenticated \
    --exclude-groups=system:authenticated:oauth \
    --exclude-groups=system:unauthenticated \
    --exclude-users=system:anonymous \
    --additive-only=true \
    --confirm
```
Also run:

```
# oc adm policy reconcile-cluster-role-bindings \
    system:build-strategy-jenkinspipeline \
    --confirm \
    -o name
```
3. Reconcile security context constraints:

```
# oc adm policy reconcile-sccs \
    --additive-only=true \
    --confirm
```
# **5.3.5. Upgrading Nodes**

After upgrading your masters, you can upgrade your nodes. When restarting the **atomic-openshift-node** service, there will be a brief disruption of outbound network connectivity from running pods to services while the [service](https://access.redhat.com/documentation/en-us/openshift_container_platform/3.6/html-single/architecture/#service-proxy) proxy is restarted. The length of this disruption should be very short and scales based on the number of services in the entire cluster.

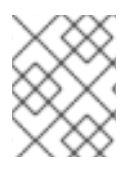

## **NOTE**

You can alternatively use the blue-green [deployment](#page-243-0) method at this point to create a parallel environment for new nodes instead of upgrading them in place.

One at at time for each node that is not also a master, you must disable scheduling and evacuate its pods to other nodes, then upgrade packages and restart services.

1. Run the following command on each node to remove the **atomic-openshift** packages from the list of yum excludes on the host:

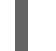

# atomic-openshift-excluder unexclude

2. As a user with **cluster-admin** privileges, disable scheduling for the node:

# oc adm manage-node <node> --schedulable=false

3. Evacuate pods on the node to other nodes:

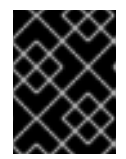

### **IMPORTANT**

The **--force** option deletes any pods that are not backed by a replication controller.

# oc adm drain <node> --force --delete-local-data --ignoredaemonsets

- 4. Upgrade the node component packages or related images.
	- a. For nodes using the RPM-based method on a RHEL 7 system, upgrade all installed **atomicopenshift** packages and the **openvswitch** package:

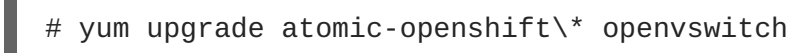

b. For nodes using the containerized method on a RHEL 7 or RHEL Atomic Host 7 system, set the **IMAGE\_VERSION** parameter in the */etc/sysconfig/atomic-openshift-node* and */etc/sysconfig/openvswitch* files to the version you are upgrading to. For example:

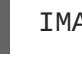

IMAGE\_VERSION=<tag>

Replace **<tag>** with **v3.6.173.0.155** for the latest version.

5. Configure dnsmasq: Because of the changes made in OpenShift Container Platform 3.6, you must perform the following steps to configure dnsmasq as part of the upgrade. See DNS Changes under Notable [Technical](https://access.redhat.com/documentation/en-us/openshift_container_platform/3.6/html-single/release_notes/#ocp-36-notable-technical-changes) Changes in the OpenShift Container Platform 3.6 Release Notes.

a. Download the following script:

```
# wget https://raw.githubusercontent.com/openshift/openshift-
ansible/release-
3.6/roles/openshift_node_dnsmasq/files/networkmanager/99-origin-
dns.sh -O /etc/NetworkManager/dispatcher.d/99-origin-dns.sh
# chmod 755 /etc/NetworkManager/dispatcher.d/99-origin-dns.sh
```
This command downloads the **99-origin-dns.sh** script and copies the script to the */etc/NetworkManager/dispatcher.d/* directory. This script configures pods to use the node IP address as resolver. Using 127.0.0.1 inside a pod would fail.

b. Create two *node-dnsmasq.conf* node configuration files. One at the path */etc/origin/node/node-dnsmasq.conf* and another at the path*/etc/dnsmasq.d/nodednsmasq.conf*. Both these file should have identical content as following:

```
server=/in-addr.arpa/127.0.0.1
server=/cluster.local/127.0.0.1
```
Sample *node-dnsmasq.conf* files:

```
$ cat /etc/dnsmasq.d/node-dnsmasq.conf
  server=/in-addr.arpa/127.0.0.1
  server=/cluster.local/127.0.0.1
$ cat /etc/origin/node/node-dnsmasq.conf
  server=/in-addr.arpa/127.0.0.1
  server=/cluster.local/127.0.0.1
```
c. Edit the */etc/dnsmasq.d/origin-dns.conf* file as follows:

```
no-resolv
domain-needed
no-negcache
max-cache-ttl=1
enable-dbus
bind-interfaces
listen-address=<node_ip_address> 1
```
**[1](#page-230-0)**

<span id="page-230-0"></span>This is the IP address of the node host.

Sample *origin-dns.conf* file:

```
$ cat /etc/dnsmasq.d/origin-dns.conf
  no-resolv
  domain-needed
  no-negcache
  max-cache-ttl=1
  enable-dbus
  bind-interfaces
  listen-address=192.0.2.34
```
d. Edit the */etc/dnsmasq.d/origin-upstream-dns.conf* file as follows:

<span id="page-231-0"></span>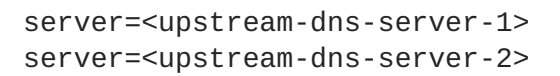

Sample *origin-upstream-dns.conf* file:

```
$ cat /etc/dnsmasq.d/origin-upstream-dns.conf
  server=8.8.8.8
  server=9.9.9.9
```
e. Edit the */etc/origin/node/node-config.yaml* as follows:

```
dnsBindAddress: 127.0.0.1:53
dnsRecursiveResolvConf: /etc/origin/node/resolv.conf
dnsDomain: cluster.local
dnsIP: <node_ip_address> 1
```
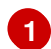

<span id="page-231-1"></span>This is the IP address of the node host.

Sample *node-config.yaml* and *resolv.conf* files:

```
$ cat /etc/origin/node/node-config.yaml
      ...
    dnsBindAddress: 127.0.0.1:53
    dnsRecursiveResolvConf: /etc/origin/node/resolv.conf
    dnsDomain: cluster.local
    dnsIP: 192.0.2.34
    dockerConfig:
      ...
$ cat /etc/origin/node/resolv.conf
  nameserver 8.8.8.8
  nameserver 9.9.9.9
```
- f. Edit the master DNS configuration file to listen on port **8053**. This avoids conflicts on port **53** and opens port **8053** in the firewall.
- g. Restart Network Manager:

# systemctl restart NetworkManager

- h. Edit the */etc/origin/node/node-config.yaml* file to set the **dnsIP** field to the IP address of this node.
- 6. Restart the **atomic-openshift-node** and **openvswitch** services and review the logs to ensure they restart successfully:

```
# systemctl restart openvswitch
# systemctl restart atomic-openshift-node
# journalctl -r -u atomic-openshift-node
# journalctl -r -u openvswitch
```
- 7. If you are performing a cluster upgrade that requires updating Docker to version 1.12, you must also perform the following steps if you are not already on Docker 1.12:
	- a. Upgrade the **docker** package.
		- i. For RHEL 7 systems:

# yum update docker

Then, restart the **docker** service and review the logs to ensure it restarts successfully:

```
# systemctl restart docker
# journalctl -r -u docker
```
After Docker is restarted, restart the **atomic-openshift-node** service again and review the logs to ensure it restarts successfully:

```
# systemctl restart atomic-openshift-node
# journalctl -r -u atomic-openshift-node
```
ii. For RHEL Atomic Host 7 systems, upgrade to the latest Atomic tree if one is available:

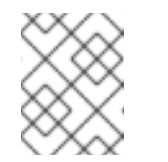

#### **NOTE**

If upgrading to RHEL Atomic Host 7.3.2, this upgrades Docker to version 1.12.

atomic host upgrade

After the upgrade is completed and prepared for the next boot, reboot the host and ensure the **docker** service starts successfully:

# systemctl reboot # journalctl -r -u docker

b. Remove the following file, which is no longer required:

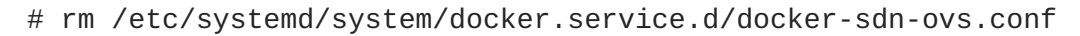

8. Re-enable scheduling for the node:

# oc adm manage-node <node> --schedulable

9. Run the following command on each node to add the **atomic-openshift** packages back to the list of yum excludes on the host:

# atomic-openshift-excluder exclude

10. Repeat the previous steps on the next node, and continue repeating these steps until all nodes have been upgraded.

11. After all nodes have been upgraded, as a user with **cluster-admin** privileges, verify that all nodes are showing as **Ready**:

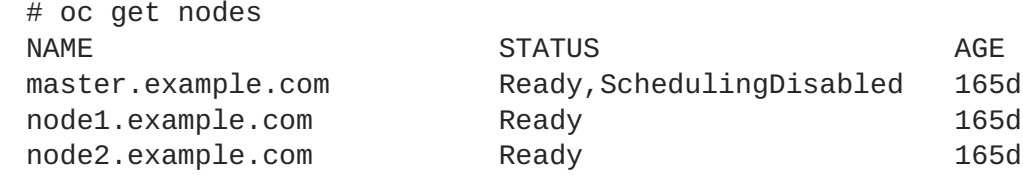

## **5.3.6. Upgrading the Router**

If you have previously [deployed](#page-159-0) a router, the router deployment configuration must be upgraded to apply updates contained in the router image. To upgrade your router without disrupting services, you must have previously deployed a [highly-available](https://access.redhat.com/documentation/en-us/openshift_container_platform/3.6/html-single/cluster_administration/#configuring-a-highly-available-service) routing service.

Edit your router's deployment configuration. For example, if it has the default **router** name:

```
# oc edit dc/router
```
Apply the following changes:

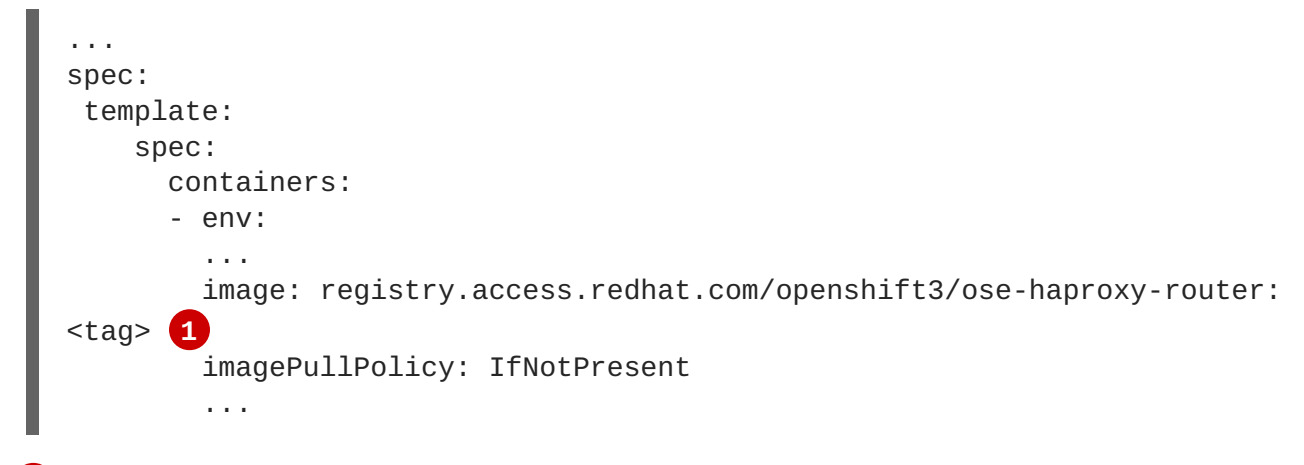

<span id="page-233-0"></span>**[1](#page-233-0)** Adjust **<tag>** to match the version you are upgrading to (use **v3.6.173.0.155** for the latest version).

You should see one router pod updated and then the next.

# **5.3.7. Upgrading the Registry**

The registry must also be upgraded for changes to take effect in the registry image. If you have used a **PersistentVolumeClaim** or a host mount point, you may restart the registry without losing the contents of your registry. Storage for the [Registry](#page-129-0) details how to configure persistent storage for the registry.

Edit your registry's deployment configuration:

```
oc edit dc/docker-registry
```
Apply the following changes:

```
...
spec:
```
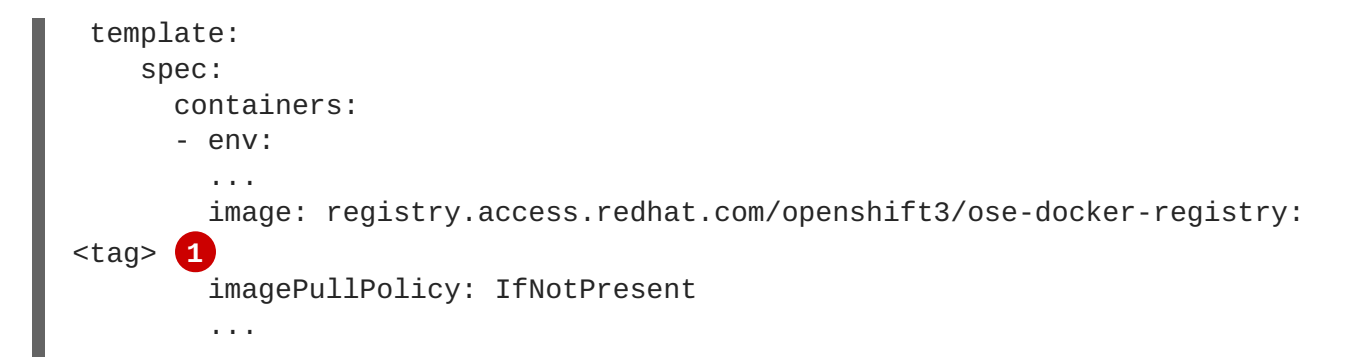

<span id="page-234-0"></span>**[1](#page-234-0)** Adjust **<tag>** to match the version you are upgrading to (use **v3.6.173.0.155** for the latest version).

If the registry console is deployed, edit its deployment configuration:

```
# oc edit dc/registry-console
```
Apply the following changes:

```
...
spec:
 template:
    spec:
      containers:
      - env:
        ...
        image: registry.access.redhat.com/openshift3/registry-console:v3.6
        imagePullPolicy: IfNotPresent
        ...
```
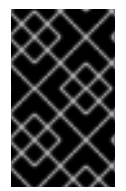

### **IMPORTANT**

Images that are being pushed or pulled from the internal registry at the time of upgrade will fail and should be restarted automatically. This will not disrupt pods that are already running.

# **5.3.8. Updating the Default Image Streams and Templates**

By default, the [quick](#page-56-0) and advanced [installation](#page-83-0) methods automatically create default image streams, InstantApp templates, and database service templates in the **openshift** project, which is a default project to which all users have view access. These objects were created during installation from the JSON files located under the */usr/share/ansible/openshift-ansible/roles/openshift\_examples/files/examples/* directory.

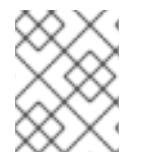

# **NOTE**

Because RHEL Atomic Host 7 cannot use **yum** to update packages, the following steps must take place on a RHEL 7 system.

Update the packages that provide the example JSON files. On a subscribed Red Hat Enterprise Linux 7 system where you can run the CLI as a user with **cluster-admin** permissions, install or update to the latest version of the **atomic-openshift-utils** package, which should also update the **openshift-ansible**packages:

<span id="page-235-0"></span># yum update atomic-openshift-utils

To persist */usr/share/openshift/examples/* on the first master:

```
scp -R /usr/share/ansible/openshift-
ansible/roles/openshift_examples/files/examples/v3.6/*
user@master1:/usr/share/openshift/examples/
```
To persist */usr/share/openshift/examples/* on all masters:

```
mkdir /usr/share/openshift/examples
scp -R /usr/share/ansible/openshift-
ansible/roles/openshift_examples/files/examples/v3.6/*
user@masterx:/usr/share/openshift/examples
```
The **openshift-ansible-roles** package provides the latest example JSON files.

1. After a manual upgrade, get the latest templates from **openshift-ansible-roles**:

```
rpm -ql openshift-ansible-roles | grep examples | grep v3.6
```
In this example, */usr/share/ansible/openshiftansible/roles/openshift\_examples/files/examples/v3.6/image-streams/image-streamsrhel7.json* is the latest file that you want in the latest **openshift-ansible-roles** package.

*/usr/share/openshift/examples/image-streams/image-streams-rhel7.json* is not owned by a package, but is updated by Ansible. If you are upgrading outside of Ansible. you need to get the latest .json files on the system where you are running **oc**, which can run anywhere that has access to the master.

2. Install **atomic-openshift-utils** and its dependencies to install the new content into */usr/share/ansible/openshift-ansible/roles/openshift\_examples/files/examples/v3.6/*.:

```
$ oc create -n openshift -f /usr/share/ansible/openshift-
ansible/roles/openshift_examples/files/examples/v3.6/image-
streams/image-streams-rhel7.json
$ oc create -n openshift -f /usr/share/ansible/openshift-
ansible/roles/openshift_examples/files/examples/v3.6/image-
streams/dotnet_imagestreams.json
$ oc replace -n openshift -f /usr/share/ansible/openshift-
ansible/roles/openshift_examples/files/examples/v3.6/image-
streams/image-streams-rhel7.json
$ oc replace -n openshift -f /usr/share/ansible/openshift-
ansible/roles/openshift_examples/files/examples/v3.6/image-
streams/dotnet_imagestreams.json
```
3. Update the templates:

```
$ oc create -n openshift -f /usr/share/ansible/openshift-
ansible/roles/openshift_examples/files/examples/v3.6/quickstart-
templates/
$ oc create -n openshift -f /usr/share/ansible/openshift-
ansible/roles/openshift_examples/files/examples/v3.6/db-templates/
$ oc create -n openshift -f /usr/share/ansible/openshift-
```

```
ansible/roles/openshift_examples/files/examples/v3.6/infrastructure-
templates/
$ oc create -n openshift -f /usr/share/ansible/openshift-
ansible/roles/openshift_examples/files/examples/v3.6/xpaas-
templates/
$ oc create -n openshift -f /usr/share/ansible/openshift-
ansible/roles/openshift_examples/files/examples/v3.6/xpaas-streams/
$ oc replace -n openshift -f /usr/share/ansible/openshift-
ansible/roles/openshift_examples/files/examples/v3.6/quickstart-
templates/
$ oc replace -n openshift -f /usr/share/ansible/openshift-
ansible/roles/openshift_examples/files/examples/v3.6/db-templates/
$ oc replace -n openshift -f /usr/share/ansible/openshift-
ansible/roles/openshift_examples/files/examples/v3.6/infrastructure-
templates/
$ oc replace -n openshift -f /usr/share/ansible/openshift-
ansible/roles/openshift_examples/files/examples/v3.6/xpaas-
templates/
$ oc replace -n openshift -f /usr/share/ansible/openshift-
ansible/roles/openshift_examples/files/examples/v3.6/xpaas-streams/
```
Errors are generated for items that already exist. This is expected behavior:

```
# oc create -n openshift -f /usr/share/ansible/openshift-
ansible/roles/openshift_examples/files/examples/v3.6/quickstart-
templates/
Error from server: error when creating
"/usr/share/ansible/openshift-
ansible/roles/openshift_examples/files/examples/v3.6/quickstart-
templates/cakephp-mysql.json": templates "cakephp-mysql-example"
already exists
Error from server: error when creating
"/usr/share/ansible/openshift-
ansible/roles/openshift_examples/files/examples/v3.6/quickstart-
templates/cakephp.json": templates "cakephp-example" already exists
Error from server: error when creating
"/usr/share/ansible/openshift-
ansible/roles/openshift_examples/files/examples/v3.6/quickstart-
templates/dancer-mysql.json": templates "dancer-mysql-example"
already exists
Error from server: error when creating
"/usr/share/ansible/openshift-
ansible/roles/openshift_examples/files/examples/v3.6/quickstart-
templates/dancer.json": templates "dancer-example" already exists
Error from server: error when creating
"/usr/share/ansible/openshift-
ansible/roles/openshift_examples/files/examples/v3.6/quickstart-
templates/django-postgresql.json": templates "django-psql-example"
already exists
```
Now, content can be updated. Without running the automated upgrade playbooks, the content is not updated in */usr/share/openshift/*.

## **5.3.9. Importing the Latest Images**

<span id="page-237-0"></span>After [updating](#page-235-0) the default image streams, you may also want to ensure that the images within those streams are updated. For each image stream in the default **openshift** project, you can run:

# oc import-image -n openshift <imagestream>

For example, get the list of all image streams in the default **openshift** project:

```
# oc get is -n openshift
NAME DOCKER REPO
TAGS UPDATED
mongodb registry.access.redhat.com/openshift3/mongodb-24-rhel7
2.4,latest,v3.1.1.6 16 hours ago
mysql registry.access.redhat.com/openshift3/mysql-55-rhel7
5.5,latest,v3.1.1.6 16 hours ago
nodejs registry.access.redhat.com/openshift3/nodejs-010-rhel7
0.10,latest,v3.1.1.6 16 hours ago
...
```
Update each image stream one at a time:

```
# oc import-image -n openshift nodejs
The import completed successfully.
Name: nodejs
Created: 10 seconds ago
Labels: <none>
Annotations: openshift.io/image.dockerRepositoryCheck=2016-07-
05T19:20:30Z
Docker Pull Spec: 172.30.204.22:5000/openshift/nodejs
Tag Spec Created PullSpec Image
latest 4 9 seconds ago registry.access.redhat.com/rhscl/nodejs-4-
rhel7:latest
570ad8ed927fd5c2c9554ef4d9534cef808dfa05df31ec491c0969c3bd372b05
4 registry.access.redhat.com/rhscl/nodejs-4-rhel7:latest 9 seconds ago
<same>570ad8ed927fd5c2c9554ef4d9534cef808dfa05df31ec491c0969c3bd372b05
0.10 registry.access.redhat.com/openshift3/nodejs-010-rhel7:latest 9
seconds ago <same>
a1ef33be788a28ec2bdd48a9a5d174ebcfbe11c8e986d2996b77f5bccaaa4774
```
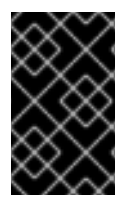

### **IMPORTANT**

In order to update your S2I-based applications, you must manually trigger a new build of those applications after importing the new images using **oc start-build <appname>**.

# **5.3.10. Upgrading the EFK Logging Stack**

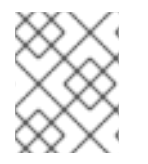

### **NOTE**

Manual upgrade steps for logging deployments are no longer available starting in OpenShift Container Platform 3.5.

To upgrade an existing EFK logging stack deployment, you must use the provided */usr/share/ansible/openshift-ansible/playbooks/byo/openshift-cluster/openshift-logging.yml* Ansible playbook. This is the playbook to use if you were deploying logging for the first time on an existing cluster, but is also used to upgrade existing logging deployments.

1. If you have not already done so, see [Specifying](#page-567-0) Logging Ansible Variables in the [Aggregating](#page-576-0) Container Logs topic and update your Ansible inventory file to at least set the following required variable within the **[OSEv3:vars]** section:

<span id="page-238-0"></span>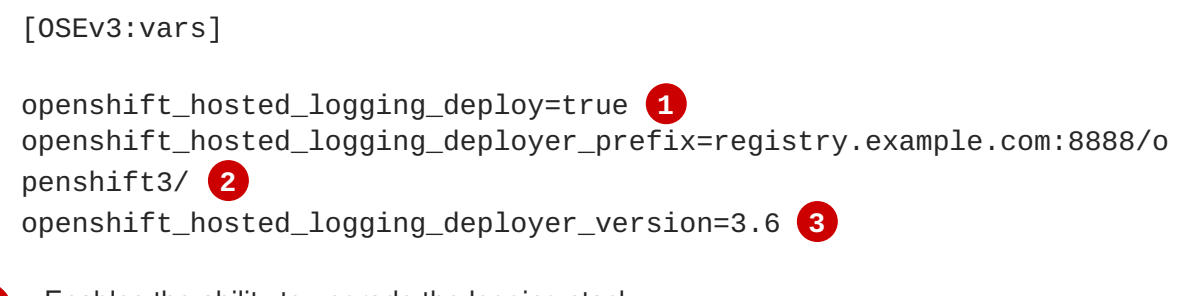

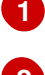

<span id="page-238-2"></span><span id="page-238-1"></span>Enables the ability to upgrade the logging stack.

**[2](#page-238-1)**

**[3](#page-238-2)**

Replace **3.6** with **v3.6** for the latest version if desired.

2. Add any other **openshift\_logging\_\*** or **openshift\_hosted\_logging\_\*** variables that you want to override the defaults, as described in [Specifying](#page-567-0) Logging Ansible Variables.

Replace **registry.example.com:8888/openshift3/** with your desired prefix.

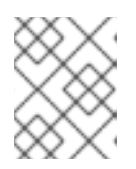

## **NOTE**

See the [OpenShift](https://github.com/openshift/openshift-ansible/blob/release-3.6/inventory/byo/hosts.ose.example) Container Platform example Ansible host file in the *openshift/openshift-ansible* repo for the full list of variables.

3. When you have finished updating your inventory file, follow the instructions in Deploying the EFK Stack to run the *[openshift-logging.yml](#page-571-0)* playbook and complete the logging deployment upgrade.

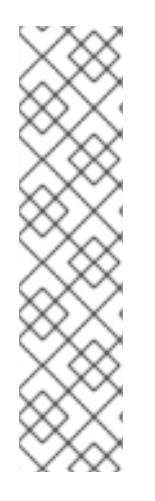

# **NOTE**

If your Fluentd DeploymentConfig and DaemonSet for the EFK components are already set with:

> image: <image\_name>:<vX.Y> imagePullPolicy: IfNotPresent

The latest version  $\leq$  mage name $>$  might not be pulled if there is already one with the same <image\_name:vX.Y> stored locally on the node where the pod is being redeployed. If so, manually change the DeploymentConfig and DaemonSet to **imagePullPolicy: Always** to make sure it is re-pulled.

# **5.3.11. Upgrading Cluster Metrics**

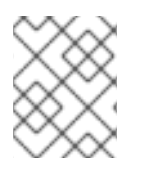

# **NOTE**

Manual upgrade steps for metrics deployments are no longer available starting in OpenShift Container Platform 3.5.

To upgrade an existing cluster metrics deployment, you must use the provided */usr/share/ansible/openshift-ansible/playbooks/byo/openshift-cluster/openshift-metrics.yml* Ansible playbook. This is the playbook to use if you were deploying metrics for the first time on an existing cluster, but is also used to upgrade existing metrics deployments.

1. If you have not already done so, see [Specifying](#page-604-0) Metrics Ansible Variables in the Enabling Cluster Metrics topic and update your Ansible inventory file to at least set the following required variables within the **[OSEv3:vars]** section:

```
[OSEv3:vars]
openshift_metrics_install_metrics=true 1
openshift_metrics_image_version=<tag> 2
openshift_metrics_hawkular_hostname=<fqdn> 3
openshift_metrics_cassandra_storage_type=(emptydir|pv|dynamic) 4
```
- **[1](#page-239-1)**
- <span id="page-239-4"></span><span id="page-239-3"></span>Enables the ability to upgrade the metrics deployment.
- **[2](#page-239-2)** Replace **<tag>** with **v3.6** for the latest version.
- **[3](#page-239-3)** Used for the Hawkular Metrics route. Should correspond to a fully qualified domain name.
- **[4](#page-239-4)** Choose a type that is consistent with the previous deployment.
- 2. Add any other **openshift\_metrics\_\*** or **openshift\_hosted\_metrics\_\*** variables that you want to override the defaults, as described in [Specifying](#page-604-0) Metrics Ansible Variables.

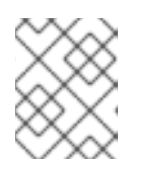

## **NOTE**

See the [OpenShift](https://github.com/openshift/openshift-ansible/blob/release-3.6/inventory/byo/hosts.ose.example) Container Platform example Ansible host file in the *openshift/openshift-ansible* repo for the full list of variables.

3. When you have finished updating your inventory file, follow the instructions in Deploying the Metrics Deployment to run the *[openshift\\_metrics.yml](#page-607-0)* playbook and complete the metrics deployment upgrade.

# <span id="page-239-0"></span>**5.3.12. Additional Manual Steps Per Release**

Some OpenShift Container Platform releases may have additional instructions specific to that release that must be performed to fully apply the updates across the cluster. This section will be updated over time as new asynchronous updates are released for OpenShift Container Platform 3.6.

See the [OpenShift](https://access.redhat.com/documentation/en-us/openshift_container_platform/3.6/html-single/release_notes/#release-notes-ocp-3-6-release-notes) Container Platform 3.6 Release Notes to review the latest release notes.

# **5.3.13. Verifying the Upgrade**

To verify the upgrade:

<span id="page-240-0"></span>1. Check that all nodes are marked as **Ready**:

```
# oc get nodes
master.example.com
node1.example.com
node2.example.com
```
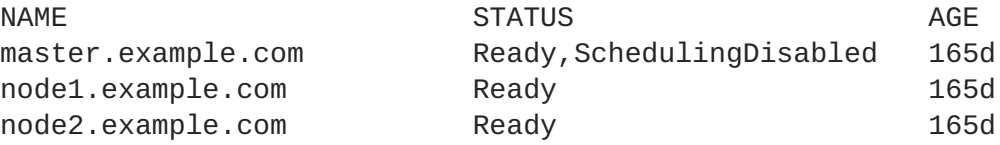

2. Verify that you are running the expected versions of the **docker-registry** and **router** images, if deployed. Replace **<tag>** with **v3.6.173.0.155** for the latest version.

```
# oc get -n default dc/docker-registry -o json | grep \"image\"
    "image": "openshift3/ose-docker-registry:<tag>",
# oc get -n default dc/router -o json | grep \"image\"
    "image": "openshift3/ose-haproxy-router:<tag>",
```
3. Use the diagnostics tool on the master to look for common issues:

```
# oc adm diagnostics
...
[Note] Summary of diagnostics execution:
[Note] Completed with no errors or warnings seen.
```
# **5.4. BLUE-GREEN DEPLOYMENTS**

### **5.4.1. Overview**

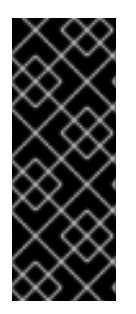

### **IMPORTANT**

An etcd performance issue has been discovered on new and upgraded OpenShift Container Platform 3.6 clusters. See the following Knowledgebase Solution for further details:

<https://access.redhat.com/solutions/2916381> (**[BZ#1415839](https://bugzilla.redhat.com/show_bug.cgi?id=1415839)**)

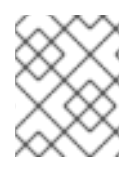

### **NOTE**

This topic serves as an alternative approach for node host upgrades to the in-place upgrade method.

The *blue-green deployment* upgrade method follows a similar flow to the in-place method: masters and etcd servers are still upgraded first, however a parallel environment is created for new node hosts instead of upgrading them in-place.

This method allows administrators to switch traffic from the old set of node hosts (e.g., the *blue* deployment) to the new set (e.g., the *green* deployment) after the new deployment has been verified. If a problem is detected, it is also then easy to rollback to the old deployment quickly.

While blue-green is a proven and valid strategy for deploying just about any software, there are always trade-offs. Not all environments have the same uptime requirements or the resources to properly perform blue-green deployments.

In an OpenShift Container Platform environment, the most suitable candidate for blue-green deployments are the node hosts. All user processes run on these systems and even critical pieces of OpenShift Container Platform infrastructure are self-hosted on these resources. Uptime is most important for these workloads and the additional complexity of blue-green deployments can be justified.

The exact implementation of this approach varies based on your requirements. Often the main challenge is having the excess capacity to facilitate such an approach.

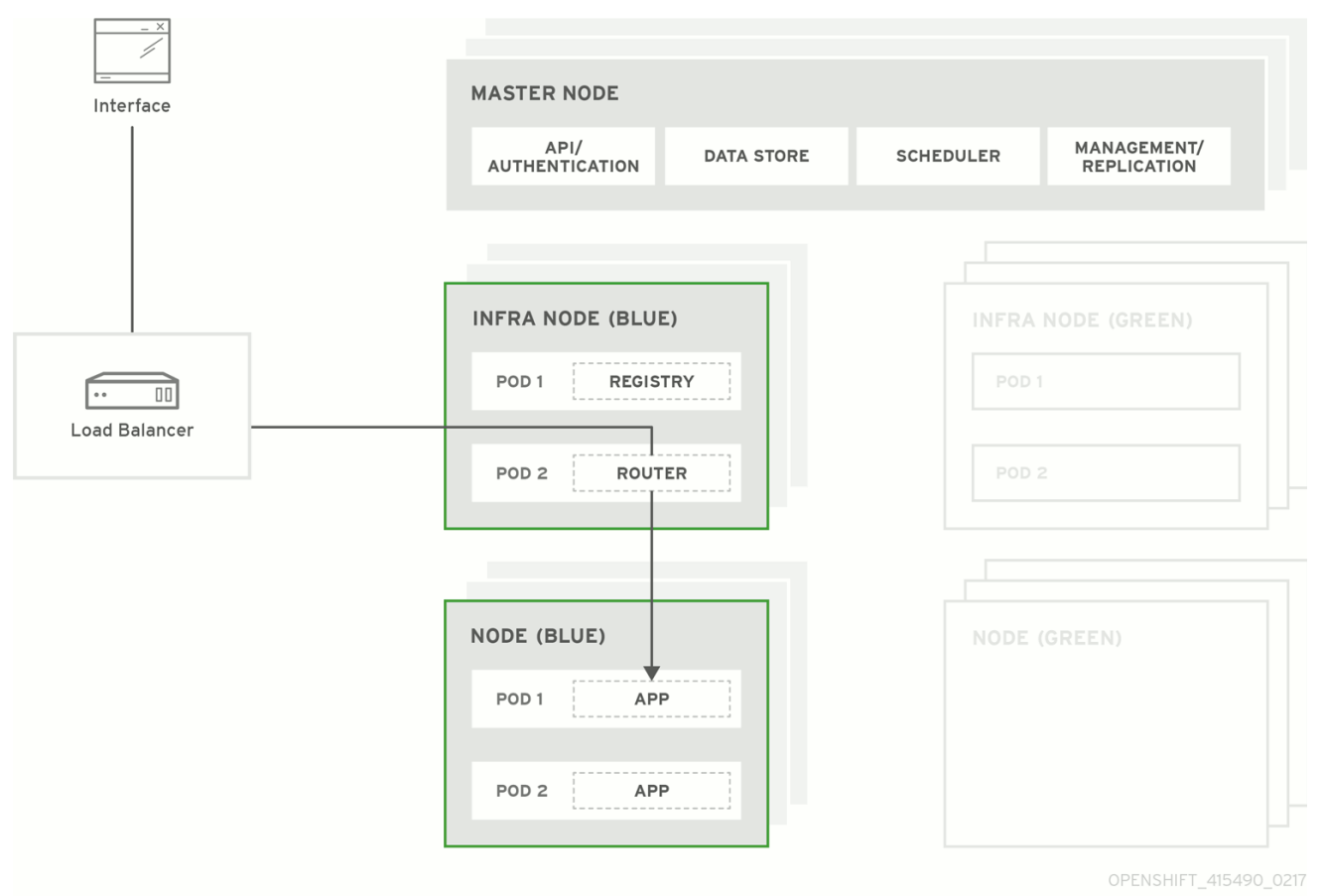

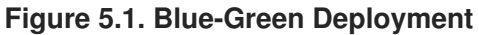

# **5.4.2. Preparing for a Blue-Green Upgrade**

After you have upgraded your master and etcd hosts using method described for In-place [Upgrades,](#page-225-2) use the following sections to prepare your environment for a blue-green upgrade of the remaining node hosts.

### **5.4.2.1. Sharing Software Entitlements**

Administrators must temporarily share the Red Hat software entitlements between the blue-green deployments or provide access to the installation content by means of a system such as Red Hat Satellite. This can be accomplished by sharing the consumer ID from the previous node host:

1. On each old node host that will be upgraded, note its **system identity** value, which is the consumer ID:

# subscription-manager identity | grep system system identity: 6699375b-06db-48c4-941e-689efd6ce3aa

2. On each new RHEL 7 or RHEL Atomic Host 7 system that is going to replace an old node host, register using the respective consumer ID from the previous step:

# subscription-manager register --consumerid=6699375b-06db-48c4- 941e-689efd6ce3aa

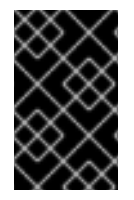

### **IMPORTANT**

After a successful deployment, remember to unregister the old host with **subscription-manager clean** to prevent the environment from being out of compliance.

#### **5.4.2.2. Labeling Blue Nodes**

You must ensure that your current node hosts in production are labeled either **blue** or **green**. In this example, the current production environment will be **blue** and the new environment will be**green**.

1. Get the current list of node names known to the cluster:

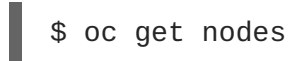

2. Ensure that all hosts have appropriate node labels. Consider that by default, all master hosts are also configured as unschedulable node hosts (so that they are joined to the pod [network](https://access.redhat.com/documentation/en-us/openshift_container_platform/3.6/html-single/architecture/#architecture-additional-concepts-network-plugins)). To improve cluster management, add a label to each host that describes its type, such as **type=master** or **type=node**.

For example, to label node hosts that are also masters as **type=master**, run the following for each relevant **<node\_name>**:

\$ oc label node <node\_name> type=master

To label non-master node hosts as **type=node**, run the following for each relevant **<node\_name>**:

\$ oc label node <node\_name> type=node

Alternatively, if you have already finished labeling certain nodes with **type=master** and just want to label all remaining nodes as **type=node**, you can use the **--all** option and any hosts that already had a **type=** set will not be overwritten:

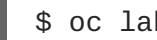

\$ oc label node --all type=node

3. Label all non-master node hosts in your current production environment to **color=blue**. For example, using the labels described in the previous step:

\$ oc label node -l type=node color=blue

In the above command, the **-l** flag is used to match a subset of the environment using the selector **type=node**, and all matches are labeled with **color=blue**.

### **5.4.2.3. Creating and Labeling Green Nodes**

Create the new green environment for any node hosts that are to be replaced by adding an equal number of new node hosts to the existing cluster. You can use either the quick installer or advanced install method as described in Adding Hosts to an [Existing](#page-285-0) Cluster.

<span id="page-243-0"></span>When adding these new nodes, use the following Ansible variables:

- Apply the **color=green** label automatically during the installation of these hosts by setting the **openshift\_node\_labels** variable for each node host. You can always adjust the labels after installation as well, if needed, using the **oc label node** command.
- In order to delay workload scheduling until the nodes are deemed [healthy](https://access.redhat.com/documentation/en-us/openshift_container_platform/3.6/html-single/architecture/#node) (which you will verify in later steps), set the **openshift\_schedulable=False** variable for each node host to ensure they are unschedulable initially.

#### **Example new\_nodes Host Group**

Add the following to your existing inventory. Everything that was in your inventory previously should remain.

```
[new_nodes]
node4.example.com openshift_node_labels="{'region': 'primary',
'color':'green'}" openshift_schedulable=False
node5.example.com openshift_node_labels="{'region': 'primary',
'color':'green'}" openshift_schedulable=False
node6.example.com openshift_node_labels="{'region': 'primary',
'color':'green'}" openshift_schedulable=False
infra-node3.example.com openshift_node_labels="{'region': 'infra',
'color':'green'}" openshift_schedulable=False
infra-node4.example.com openshift_node_labels="{'region': 'infra',
'color':'green'}" openshift_schedulable=False
```
#### **5.4.2.4. Verifying Green Nodes**

Verify that your new green nodes are in a healthy state. Perform the following checklist:

1. Verify that new nodes are detected in the cluster and are in **Ready** state:

```
$ oc get nodes
ip-172-31-49-10.ec2.internal Ready 3d
```
2. Verify that the green nodes have proper labels:

```
$ oc get nodes -o wide --show-labels
ip-172-31-49-10.ec2.internal Ready 4d
beta.kubernetes.io/arch=amd64,beta.kubernetes.io/instance-
type=m4.large,beta.kubernetes.io/os=linux,color=green,failure-
domain.beta.kubernetes.io/region=us-east-1,failure-
domain.beta.kubernetes.io/zone=us-east-1c,hostname=openshift-
cluster-1d005,kubernetes.io/hostname=ip-172-31-49-
10.ec2.internal,region=us-east-1,type=infra
```
3. Perform a diagnostic check for the cluster:

\$ oc adm diagnostics

[Note] Determining if client configuration exists for client/cluster diagnostics

```
Info: Successfully read a client config file at
'/root/.kube/config'
Info: Using context for cluster-admin access: 'default/internal-
api-upgradetest-openshift-com:443/system:admin'
[Note] Performing systemd discovery
[Note] Running diagnostic: ConfigContexts[default/api-upgradetest-
openshift-com:443/system:admin]
       Description: Validate client config context is complete and
has connectivity
...
         [Note] Running diagnostic: CheckExternalNetwork
              Description: Check that external network is
accessible within a pod
       [Note] Running diagnostic: CheckNodeNetwork
              Description: Check that pods in the cluster can
access its own node.
       [Note] Running diagnostic: CheckPodNetwork
              Description: Check pod to pod communication in the
cluster. In case of ovs-subnet network plugin, all pods
should be able to communicate with each other and in case of
multitenant network plugin, pods in non-global projects
should be isolated and pods in global projects should be able to
access any pod in the cluster and vice versa.
       [Note] Running diagnostic: CheckServiceNetwork
              Description: Check pod to service communication in
the cluster. In case of ovs-subnet network plugin, all
pods should be able to communicate with all services and in case of
multitenant network plugin, services in non-global
projects should be isolated and pods in global projects should be
able to access any service in the cluster.
...
```
### **5.4.3. Registry and Router Canary Deployments**

A common practice is to scale the registry and router pods until they are migrated to new (green) infrastructure node hosts. For these pods, a *canary* [deployment](https://access.redhat.com/documentation/en-us/openshift_container_platform/3.6/html-single/developer_guide/#canary-deployments) approach is commonly used.

Scaling these pods up will make them immediately active on the new infrastructure nodes. Pointing their deployment configuration to the new image initiates a rolling update. However, because of node antiaffinity, and the fact that the blue nodes are still unschedulable, the deployments to the old nodes will fail.

At this point, the registry and router deployments can be scaled down to the original number of pods. At any given point, the original number of pods is still available so no capacity is lost and downtime should be avoided.

#### **5.4.4. Warming the Green Nodes**

In order for pods to be migrated from the blue environment to the green, the required container images must be pulled. Network latency and load on the registry can cause delays if there is not sufficient capacity built in to the environment.

Often, the best way to minimize impact to the running system is to trigger new pod deployments that will land on the new nodes. Accomplish this by importing new image streams.

Major releases of OpenShift Container Platform (and sometimes asynchronous errata updates) introduce new image streams for builder images for users of Source-to-Image (S2I). Upon import, any builds or deployments configured with image change [triggers](https://access.redhat.com/documentation/en-us/openshift_container_platform/3.6/html-single/developer_guide/#image-change-triggers) are automatically created.

Another benefit of triggering the builds is that it does a fairly good job of fetching the majority of the ancillary images to all node hosts such as the various builder images, the pod infrastructure image, and deployers. Everything else can be moved over using node evacuation in a later step and will proceed more quickly as a result.

When you are ready to continue with the upgrade process, follow these steps to warm the green nodes:

1. Disable the blue nodes so that no new pods are run on them by setting them unschedulable:

\$ oc adm manage-node --schedulable=false --selector=color=blue

2. Set the green nodes to schedulable so that new pods only land on them:

\$ oc adm manage-node --schedulable=true --selector=color=green

- 3. Update the default image streams and templates as described in Manual In-place [Upgrades.](#page-235-0)
- 4. Import the latest images as described in Manual In-place [Upgrades](#page-237-0). It is important to realize that this process can trigger a large number of builds. The good news is that the builds are performed on the green nodes and, therefore, do not impact any traffic on the blue deployment.
- 5. To monitor build progress across all namespaces (projects) in the cluster:

\$ oc get events -w --all-namespaces

In large environments, builds rarely completely stop. However, you should see a large increase and decrease caused by the administrative image import.

### **5.4.5. Evacuating and Decommissioning Blue Nodes**

For larger deployments, it is possible to have other labels that help determine how evacuation can be coordinated. The most conservative approach for avoiding downtime is to evacuate one node host at a time.

If services are composed of pods using zone anti-affinity, then an entire zone can be evacuated at once. It is important to ensure that the storage volumes used are available in the new zone as this detail can vary among cloud providers.

In OpenShift Container Platform 3.2 and later, a node host evacuation is triggered whenever the node service is stopped. Node labeling is very important and can cause issues if nodes are mislabeled or commands are run on nodes with generalized labels. Exercise caution if master hosts are also labeled with **color=blue**.

When you are ready to continue with the upgrade process, follow these steps.

- 1. Evacuate and delete all blue nodes by following one of the following options:
	- a. **Option A** Manually evacuate then delete all the **color=blue** nodes with the following

commands:

```
$ oc adm manage-node --selector=color=blue --evacuate
$ oc delete node --selector=color=blue
```
- b. **Option B** Filter out the masters before running the **delete** command:
	- i. Verify the list of blue node hosts to delete by running the following command. The output of this command includes a list of all node hosts that have the **color=blue** label but do not have the **type=master** label. All of the hosts in your cluster must be assigned both the **color** and **type** labels. You can change the command to apply more filters if you need to further limit the list of nodes.

```
$ oc get nodes -o go-template='{{ range .items }}{{ if (eq
.metadata.labels.color "blue") and (ne .metadata.labels.type
"master") }{{ .metadata.name }}{{ "\n" }}{{end}}{{ end }}'
```
ii. After you confirm the list of blue nodes to delete, run this command to delete that list of nodes:

```
$ for i in $(oc get nodes -o \setminusgo-template='{{ range .items }}{{ if (eq
.metadata.labels.color "blue") and (ne .metadata.labels.type
"master") }}{{ .metadata.name }}{{ "\n" }}{{end}}{{ end }}');
\setminusdo
    oc delete node $i
done
```
- 2. After the blue node hosts no longer contain pods and have been removed from OpenShift Container Platform they are safe to power off. As a safety precaution, leaving the hosts around for a short period of time can prove beneficial if the upgrade has issues.
- 3. Ensure that any desired scripts or files are captured before terminating these hosts. After a determined time period and capacity is not an issue, remove these hosts.

# **5.5. OPERATING SYSTEM UPDATES AND UPGRADES**

### **5.5.1. Updating and Upgrading the Operating System**

Updating or upgrading your operating system (OS), by either changing OS versions or updating the system software, can impact the OpenShift Container Platform software running on those machines. In particular, these updates can affect the **iptables** rules or **ovs** flows that OpenShift Container Platform requires to operate.

Use the following to safely upgrade the OS on a host:

1. Ensure the host is unschedulable, meaning that no new pods will be placed onto the host:

\$ oc adm manage-node <node\_name> --schedulable=false

2. Migrate the pods from the host:

\$ oc adm drain <node\_name> --force --delete-local-data --ignoredaemonsets

- 3. In order to protect sensitive packages that do not need to be updated, apply the exclude rules to the host:
	- # atomic-openshift-docker-excluder exclude # atomic-openshift-excluder exclude
- 4. Update the host packages and reboot the host. A reboot ensures that the host is running the newest versions and means that the **docker** and OpenShift Container Platform processes have been restarted, which forces them to check that all of the rules in other services are correct.

# yum update # reboot

However, instead of rebooting a node host, you can restart the services that are affected or preserve the **[iptables](https://access.redhat.com/documentation/en-us/openshift_container_platform/3.6/html-single/cluster_administration/#admin-guide-iptables)** state. Both processes are described in the OpenShift Container Platform IPtables topic. The **ovs** flow rules do not need to be saved, but restarting the OpenShift Container Platform node software fixes the flow rules.

- 5. Configure the host to be schedulable again:
	- \$ oc adm manage-node <node\_name> --schedulable=true

# **5.6. MIGRATING ETCD DATA: V2 TO V3**

### **5.6.1. Overview**

While etcd in OpenShift Container Platform was updated from etcd v2 to v3 in a [previous](https://docs.openshift.com/container-platform/3.4/release_notes/ocp_3_4_release_notes.html#ocp-34-notable-technical-changes) release. OpenShift Container Platform continued using an etcd v2 data model and API for both new and upgraded clusters.

Starting with OpenShift Container Platform 3.6, new installations began using the v3 data model as well, providing improved [performance](https://access.redhat.com/documentation/en-us/openshift_container_platform/3.6/html-single/scaling_and_performance_guide/#scaling-performance-capacity-host-practices-etcd) and scalability. For existing clusters that upgraded to OpenShift Container Platform 3.6, however, the etcd data can be migrated from v2 to v3 using the post-upgrade steps below.

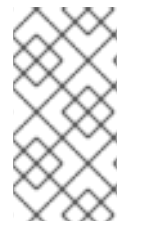

#### **NOTE**

OpenShift Container Platform 3.6 does not enforce or require the migration from etcd data model v2 to v3. However, the migration is required before upgrading to OpenShift Container Platform 3.7. See [Recommended](https://access.redhat.com/documentation/en-us/openshift_container_platform/3.6/html-single/scaling_and_performance_guide/#scaling-performance-capacity-host-practices-etcd) Practices for OpenShift Container Platform etcd Hosts for more details.

The etcd v2 to v3 data migration is performed as an offline migration which means all etcd members and master services are stopped during the migration. Large clusters with up to 600MiB of etcd data can expect a 10 to 15 minute outage of the API, web console, and controllers.

This migration process performs the following steps:

• Stop the master API and controller services

- Perform an etcd backup on all etcd members
- Perform a migration on the first etcd host
- Remove etcd data from any remaining etcd hosts
- Perform an etcd scaleup operation adding additional etcd hosts one by one
- Re-introduce TTL information on specific keys
- Reconfigure the masters for etcd v3 storage
- Start the master API and controller services

## **5.6.2. Before You Begin**

You can only begin the etcd data migration process after upgrading to OpenShift Container Platform 3.6, as previous versions are not compatible with etcd v3 storage. Additionally, the upgrade to OpenShift Container Platform 3.6 reconfigures cluster DNS services to run on every node, rather than on the masters, which ensures that, even when master services are taken down, existing pods continue to function as expected.

The migration process is currently only supported on clusters that have etcd hosts specifically defined in their inventory file. Therefore, the migration cannot be used for clusters which utilize the embedded etcd which runs as part of the master process. Support for migrating embedded etcd installations will be added in a future release.

## **5.6.3. Running the Automated Migration Playbook**

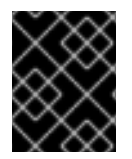

#### **IMPORTANT**

If the migration playbooks fail before the masters are reconfigured to support etcd v3 storage, you must roll [back](#page-252-0) the migration process. [Contact](https://access.redhat.com) support for more assistance.

A migration playbook is provided to automate all aspects of the process; this is the preferred method for performing the migration. You must have access to your existing inventory file with both masters and etcd hosts defined in their separate groups.

In order to perform the migration on Red Hat Enterprise Linux Atomic Host, you must be running Atomic Host 7.4 or later.

1. The migration can only be performed using **openshift-ansible** version 3.6.173.0.21 or later. Ensure you have the latest version of the **openshift-ansible** packages installed:

yum upgrade openshift-ansible\\*

2. Run the *migrate.yml* playbook using your inventory file:

```
# ansible-playbook [-i /path/to/inventory] \
    /usr/share/ansible/openshift-ansible/playbooks/byo/openshift-
etcd/migrate.yml
```
### **5.6.4. Running the Migration Manually**

The following procedure describes the steps required to successfully migrate the cluster (implemented as part of the Ansible etcd migration playbook).

- 1. **cb**>Create an etcd backup. </b> See Backup and [Restore](https://access.redhat.com/documentation/en-us/openshift_container_platform/3.6/html-single/cluster_administration/#cluster-backup) for steps.
- 2. **stop masters and wait for etcd convergence:**  $\langle$ b>
	- a. Stop all master services:

```
# systemctl stop atomic-openshift-master-api atomic-openshift-
master-controllers
```
b. Before the migration can proceed, the etcd cluster must be healthy and raft indices of all etcd members must differ by one unit at most. At the same time, all etcd members and master daemons must be stopped.

To check the etcd cluster is healthy you can run:

```
# etcdctl <certificate_details> <endpoint> cluster-health 1
member 2a3d833935d9d076 is healthy: got healthy result from
https://etcd-test-1:2379
member a83a3258059fee18 is healthy: got healthy result from
https://etcd-test-2:2379
member 22a9f2ddf18fee5f is healthy: got healthy result from
https://etcd-test-3:2379
cluster is healthy
```
**[1](#page-249-0)**

For **<certificate\_details>**, see Backup and [Restore](https://access.redhat.com/documentation/en-us/openshift_container_platform/3.6/html-single/cluster_administration/#adding-addtl-etcd-members) for an example of how to set certificate flags.

To check a difference of raft indices you can run:

```
# ETCDCTL_API=3 etcdctl <certificate_details> <endpoint> -w table
endpoint status
+------------------+------------------+---------+---------+---
 --------+-----------+------------+
| ENDPOINT | ID | VERSION | DB SIZE | IS
LEADER | RAFT TERM | RAFT INDEX |
+------------------+------------------+---------+---------+---
--------+-----------+------------+
| etcd-test-1:2379 | 2a3d833935d9d076 | 3.1.9 | 25 kB | false
      | 415 | 995 |
| etcd-test-2:2379 | a83a3258059fee18 | 3.1.9 | 25 kB | true
       | 415 | 995 |
| etcd-test-3:2379 | 22a9f2ddf18fee5f | 3.1.9 | 25 kB | false
| 415 | 995 |
+------------------+------------------+---------+---------+---
--------+-----------+------------+
```
If the minimum and maximum of raft indexes over all etcd members differ by more than one unit, wait a minute and try the command again.

3. *<u>b</u>***Migrate and scale up etcd:**<br>**Migrate and scale up etcd:** 

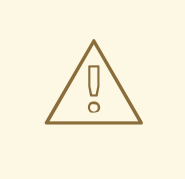

### **WARNING**

The migration should not be run repeatedly, as new v2 data can overwrite v3 data that has already migrated.

a. Stop etcd on all etcd hosts:

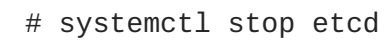

- b. Run the following command (with the **etcd** daemon stopped) on your first etcd host to perform the migration:
	- # ETCDCTL\_API=3 etcdctl migrate --data-dir=/var/lib/etcd

The **--data-dir** target can in a different location depending on the deployment. For example, embedded etcd operates over the */var/lib/origin/openshift.local.etcd* directory, and etcd run as a system container operates over the */var/lib/etcd/etcd.etcd* directory.

When complete, the migration responds with the following message if successful:

finished transforming keys

If there is no v2 data, it responds with:

no v2 keys to migrate

c. On each remaining etcd host, move the existing member directory to a backup location:

\$ mv /var/lib/etcd/member /var/lib/etc/member.old

d. Create a new cluster on the first host:

```
# echo "ETCD_FORCE_NEW_CLUSTER=true" >> /etc/etcd/etcd.conf
# systemctl start etcd
# sed -i '/ETCD_FORCE_NEW_CLUSTER=true/d' /etc/etcd/etcd.conf
# systemctl restart etcd
```
- e. Scale up additional etcd hosts by following the Adding [Additional](https://access.redhat.com/documentation/en-us/openshift_container_platform/3.6/html-single/cluster_administration/#adding-addtl-etcd-members) etcd Members documentation.
- f. When the **etcdctl migrate** command is run without the **--no-ttl** option, TTL keys are migrated as well. Given that the TTL keys in v2 data are replaced with leases in v3 data, you must attach leases to all migrated TTL keys (with the **etcd** daemon running). After your etcd cluster is back online with all members, re-introduce the TTL information by running the following on the first master:

\$ oc adm migrate etcd-ttl --etcdaddress=https://<ip\_address>:2379 \ --cacert=/etc/origin/master/master.etcd-ca.crt \

```
--cert=/etc/origin/master/master.etcd-client.crt \
    --key=/etc/origin/master/master.etcd-client.key \
    --ttl-keys-prefix '/kubernetes.io/events' \
    --lease-duration 1h
$ oc adm migrate etcd-ttl --etcd-
address=https://<ip_address>:2379 \
    --cacert=/etc/origin/master/master.etcd-ca.crt \
    --cert=/etc/origin/master/master.etcd-client.crt \
    --key=/etc/origin/master/master.etcd-client.key \
    --ttl-keys-prefix '/kubernetes.io/masterleases' \
    --lease-duration 10s
$ oc adm migrate etcd-ttl --etcd-
address=https://<ip_address>:2379 \
    --cacert=/etc/origin/master/master.etcd-ca.crt \
    --cert=/etc/origin/master/master.etcd-client.crt \
    --key=/etc/origin/master/master.etcd-client.key \
    --ttl-keys-prefix '/openshift.io/oauth/accesstokens' \
    --lease-duration 86400s
$ oc adm migrate etcd-ttl --etcd-
address=https://<ip_address>:2379 \
    --cacert=/etc/origin/master/master.etcd-ca.crt \
    --cert=/etc/origin/master/master.etcd-client.crt \
    --key=/etc/origin/master/master.etcd-client.key \
    --ttl-keys-prefix '/openshift.io/oauth/authorizetokens' \
    --lease-duration 500s
$ oc adm migrate etcd-ttl --etcd-
address=https://<ip_address>:2379 \
    --cacert=/etc/origin/master/master.etcd-ca.crt \
    --cert=/etc/origin/master/master.etcd-client.crt \
    --key=/etc/origin/master/master.etcd-client.key \
    --ttl-keys-prefix '/openshift.io/leases/controllers' \
    --lease-duration 10s
```
- 4. *<u>cb</u>***>Reconfigure the master:** 
	- a. After the migration is complete, the master [configuration](#page-267-0) file (the */etc/origin/master/masterconfig.yaml* file by default) must be updated so the master daemons can use the new storage back end:

```
kubernetesMasterConfig:
  apiServerArguments:
    storage-backend:
    - etcd3
    storage-media-type:
    - application/vnd.kubernetes.protobuf
```
b. Restart your services, run:

```
# systemctl restart atomic-openshift-master-api atomic-openshift-
master-controllers
```
## **5.6.5. Recovering from Migration Issues**

If you discover problems after the migration has completed, you may wish to restore from a backup:
1. Stop the master services:

```
# systemctl stop atomic-openshift-master-api atomic-openshift-
master-controllers
```
2. Remove the **storage-backend** and **storage-media-type** keys from from **kubernetesMasterConfig.apiServerArguments** section in the master configuration file on each master:

```
kubernetesMasterConfig:
  apiServerArguments:
   ...
```
3. Restore from backups that were taken prior to the migration, located in a timestamped directory under */var/lib/etcd*, such as:

/var/lib/etcd/openshift-backup-pre-migration20170825135732

Use procedure described in Cluster Restore for [Multiple-member](https://access.redhat.com/documentation/en-us/openshift_container_platform/3.6/html-single/cluster_administration/#cluster-restore-multiple-member-etcd-clusters) etcd Clusters or Cluster Restore for Single-member etcd Clusters.

4. Restart master services; run:

```
# systemctl restart atomic-openshift-master-api atomic-openshift-
master-controllers
```
### **5.7. KNOWN ISSUES**

#### **5.7.1. Overview**

When upgrading your OpenShift Container Platform cluster, there are two primary data migrations that take place. The first occurs while still running the current version of OpenShift Container Platform, and the second happens after the upgrade completes.

If the pre-upgrade migration fails, the upgrade will be halted and the cluster administrator must resolve any data consistency problems before attempting the upgrade again. If the post-upgrade migration fails, the upgrade will complete and the cluster administrator should investigate the data migration issues as soon as possible. This document catalogs known data consistency problems and how to resolve them.

#### **5.7.2. Orphaned RoleBindingRestriction Objects**

Orphaned **RoleBindingRestriction** objects can occur during the upgrade due to a bug in the namespace cleanup logic that fails to delete them when the namespace is deleted. (**[BZ#1435132](https://bugzilla.redhat.com/show_bug.cgi?id=1435132)**)

#### **Error Output**

```
TASK [Upgrade all storage]
                                      **************************************************************************
*******************
task path: /usr/share/ansible/openshift-
ansible/playbooks/common/openshift-
cluster/upgrades/upgrade_control_plane.yml:11
Using module file /usr/lib/python2.7/site-
```

```
packages/ansible/modules/commands/command.py
fatal: [test.linux.lan]: FAILED! => {
    "changed": true,
    "cmd": [
        "oc",
        "adm",
        "--config=/etc/origin/master/admin.kubeconfig",
        "migrate",
        "storage",
        "--include=*",
        "--confirm"
    ],
    "delta": "0:00:56.843544",
    "end": "2017-08-17 12:46:36.417413",
    "failed": true,
    "failed_when_result": true,
    "invocation": {
        "module_args": {
            "_raw_params": "oc adm --
config=/etc/origin/master/admin.kubeconfig migrate storage --include=* --
confirm",
            "_uses_shell": false,
            "chdir": null,
            "creates": null,
            "executable": null,
            "removes": null,
            "warn": true
        }
    },
    "rc": 1,
    "start": "2017-08-17 12:45:39.573869"
}
STDOUT:
error: rolebindingrestrictions/restriction1 -n namespace1: namespaces
"namespace1" not found
summary: total=1001 errors=1 ignored=0 unchanged=1000 migrated=0
info: to rerun only failing resources, add --
include=rolebindingrestrictions
error: 1 resources failed to migrate
```
For this error, a script is provided to automate the following:

- Get all **rolebindingrestriction** objects across all namespaces.
- Check if the associated namespace exists.
- If the namespace does not exist, temporarily create it.
- Delete the **rolebindingrestriction** object if the namespace did not exist.
- Delete the temporary namespace.

To resolve this issue:

1. Save the following script to a file, for example *rolebindingrestrictions.sh*:

```
IFS=$'\n'
for rbline in $(oc get rolebindingrestrictions --all-namespaces |
tail -n +2); do
 ns = $(echo "$rbline" | awk '{ printf $1; }')name=$(echo "$rbline" | awk '{ printf $2; }')
 if ! oc get namespace "$ns"; then
  echo "Bad namespace: $ns"
  (oc create ns "$ns"; sleep 10; oc delete rolebindingrestrictions
"$name" -n "$ns"; sleep 10; oc delete namespace "$ns") &
fi
done
unset IFS
```
2. Run the script while logged in to the CLI as a cluster administrator:

\$ bash rolebindingrestrictions.sh

#### **5.7.3. Orphaned OAuthClientAuthorization Objects**

Orphaned **OAuthClientAuthorization** objects can occur during the upgrade due to the deletion of the associated OAuth client. (**[BZ#1482978](https://bugzilla.redhat.com/show_bug.cgi?id=1482978)**)

#### **Error Output**

```
TASK [Upgrade all storage]
**************************************************************************
*******************
task path: /usr/share/ansible/openshift-
ansible/playbooks/common/openshift-
cluster/upgrades/upgrade_control_plane.yml:11
Using module file /usr/lib/python2.7/site-
packages/ansible/modules/commands/command.py
fatal: [test.linux.lan]: FAILED! => {
    "changed": true,
    "cmd": [
        "oc",
        "adm",
        "--config=/etc/origin/master/admin.kubeconfig",
        "migrate",
        "storage",
        "--include=*",
        "--confirm"
    ],
    "delta": "0:00:56.843544",
    "end": "2017-08-17 12:46:36.417413",
    "failed": true,
    "failed_when_result": true,
    "invocation": {
        "module_args": {
            "_raw_params": "oc adm --
config=/etc/origin/master/admin.kubeconfig migrate storage --include=* --
confirm",
```

```
"_uses_shell": false,
            "chdir": null,
            "creates": null,
            "executable": null,
            "removes": null,
            "warn": true
        }
    },
    "rc": 1,
    "start": "2017-08-17 12:45:39.573869"
}
STDOUT:
error: 1
oauthclientauthorizations/user1:system:serviceaccount:namespace1:jenkins :
OAuthClientAuthorization "user1:system:serviceaccount:namespace1:jenkins"
is invalid: clientName: Internal error:
system:serviceaccount:namespace1:jenkins has no redirectURIs; set
serviceaccounts.openshift.io/oauth-redirecturi.<some-value>=<redirect> or
create a dynamic URI using serviceaccounts.openshift.io/oauth-
redirectreference.<some-value>=<reference>
error: 2
oauthclientauthorizations/user2:system:serviceaccount:namespace2:jenkins :
OAuthClientAuthorization "user2:system:serviceaccount:namespace2:jenkins"
is invalid: clientName: Internal error: serviceaccounts "jenkins" not
found
summary: total=1002 errors=2 ignored=0 unchanged=1000 migrated=0
info: to rerun only failing resources, add --
include=oauthclientauthorizations
error: 2 resources failed to migrate
```
<span id="page-255-1"></span>This error occurs when the service account based OAuth client has no valid redirect URIs.

This error occurs when the OAuth client has been deleted.

The first error can be solved in one of two ways:

Annotate the service account with a valid redirect URI; see Redirect URIs for Service [Accounts](https://access.redhat.com/documentation/en-us/openshift_container_platform/3.6/html-single/architecture/#redirect-uris-for-service-accounts) as OAuth Clients.

Or:

**[1](#page-255-0)**

**[2](#page-255-1)**

Delete the service account in the offending namespace if it is not being used anymore:

\$ oc delete serviceaccount <service\_account> -n <namespace>

For the second error, a script is provided to automate the following:

- Get all **oauthclientauthorization** objects.
- Check if the associated OAuth client exists; it can be either an OAuth client or a service account.

Delete the **oauthclientauthorization** object if the associated OAuth client does not exist.

To resolve this issue:

1. Save the following script to a file, for example *oauthclientauthorization.sh*:

```
for oa in $(oc get -o name oauthclientauthorization); do
 if \lceil \int "$0a" != *":system:serviceaccount:"* ]]; then
  client=$(echo "§oa" | cut -d : -f 2)query="$(oc get oauthclient $client 2>&1)"
  echo "$query" | grep NotFound
  if [ "$?" == "0" ]; then
   echo "Not found: $query"
   oc delete $oa
  fi
 fi
done
for oa in $(oc get -o name oauthclientauthorization); do
 if \lceil \int "$0a" == *":system:serviceaccount:"* \rceil]; then
  ns=$(echo "$oa" | cut -d : -f 4)
  sa=$(echo "$oa" | cut -d : -f 5)
  # echo "Found: $oa -> ns:$ns sa: $sa"
  query="$(oc get sa $sa -n $ns 2>&1)"
  echo "$query" | grep "NotFound"
 if \lceil "$?" == "0" ]; then
   echo "Missing sa: $sa"
   oc delete "$oa"
   echo " Delete operation: $?"
  fi
 fi
done
```
2. Run the script while logged in to the CLI as a cluster administrator:

\$ bash oauthclientauthorization.sh

# **CHAPTER 6. DOWNGRADING OPENSHIFT**

## **6.1. OVERVIEW**

Following an OpenShift Container Platform [upgrade](#page-210-0), it may be desirable in extreme cases to downgrade your cluster to a previous version. The following sections outline the required steps for each system in a cluster to perform such a downgrade for the OpenShift Container Platform 3.6 to 3.5 downgrade path.

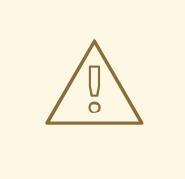

#### **WARNING**

These steps are currently only supported for [RPM-based](#page-52-0) installations of OpenShift Container Platform and assumes downtime of the entire cluster.

### **6.2. VERIFYING BACKUPS**

The Ansible playbook used during the [upgrade](#page-210-0) process should have created a backup of the *masterconfig.yaml* file and the etcd data directory. Ensure these exist on your masters and etcd members:

/etc/origin/master/master-config.yaml.<timestamp> /var/lib/etcd/openshift-backup-pre-upgrade-<timestamp>

Also, back up the *node-config.yaml* file on each node (including masters, which have the node component on them) with a timestamp:

/etc/origin/node/node-config.yaml.<timestamp>

If you use a separate etcd cluster instead of a single embedded etcd instance, the backup is likely created on all etcd members, though only one is required for the recovery process. You can run a separate etcd instance that is co-located with your master nodes.

The RPM downgrade process in a later step should create *.rpmsave* backups of the following files, but it may be a good idea to keep a separate copy regardless:

/etc/sysconfig/atomic-openshift-master /etc/sysconfig/atomic-openshift-master-api /etc/sysconfig/atomic-openshift-master-controller /etc/etcd/etcd.conf **1**

**[1](#page-257-0)**

<span id="page-257-0"></span>Only required if using a separate etcd cluster.

### **6.3. SHUTTING DOWN THE CLUSTER**

On all masters, nodes, and etcd members, if you use a separate etcd cluster that runs on different nodes, ensure the relevant services are stopped.

```
# systemctl stop atomic-openshift-master-api atomic-openshift-master-
controllers
```
 $\blacksquare$ 

On all master and node hosts:

# systemctl stop atomic-openshift-node

On any etcd hosts for a separate etcd cluster:

# systemctl stop etcd

### **6.4. REMOVING RPMS**

1. The **\*-excluder** packages add entries to the exclude directive in the host's */etc/yum.conf* file when installed. Run the following command on each host to remove the **atomic-openshift-\*** and **docker** packages from the exclude list:

```
# atomic-openshift-excluder unexclude
# atomic-openshift-docker-excluder unexclude
```
2. On all masters, nodes, and etcd members, if you use a separate etcd cluster that runs on different nodes, remove the following packages:

```
# yum remove atomic-openshift \
    atomic-openshift-clients \
    atomic-openshift-node \
    atomic-openshift-master-api \
    atomic-openshift-master-controllers \
    openvswitch \
    atomic-openshift-sdn-ovs \
    tuned-profiles-atomic-openshift-node\
    atomic-openshift-excluder\
    atomic-openshift-docker-excluder
```
3. If you use a separate etcd cluster, also remove the **etcd** package:

# yum remove etcd

If using the embedded etcd, leave the **etcd** package installed. It is required for running the **etcdctl** command to issue operations in later steps.

#### **6.5. DOWNGRADING DOCKER**

Both OpenShift Container Platform 3.5 and 3.6 require Docker 1.12, so Docker does not need to be downgraded.

#### **6.6. REINSTALLING RPMS**

Disable the OpenShift Container Platform 3.6 repositories, and re-enable the 3.5 repositories:

```
# subscription-manager repos \
    --disable=rhel-7-server-ose-3.6-rpms \
    --enable=rhel-7-server-ose-3.5-rpms
```
On each master, install the following packages:

```
# yum install atomic-openshift \
   atomic-openshift-clients \
   atomic-openshift-node \
   atomic-openshift-master-api \
   atomic-openshift-master-controllers \
   openvswitch \
   atomic-openshift-sdn-ovs \
    tuned-profiles-atomic-openshift-node \
   atomic-openshift-excluder \
   atomic-openshift-docker-excluder
```
On each node, install the following packages:

```
# yum install atomic-openshift \
   atomic-openshift-node \
   openvswitch \
   atomic-openshift-sdn-ovs \
   tuned-profiles-atomic-openshift-node \
   atomic-openshift-excluder \
   atomic-openshift-docker-excluder
```
If you use a separate etcd cluster, install the following package on each etcd member:

# yum install etcd

### **6.7. RESTORING ETCD**

See Backup and [Restore](https://access.redhat.com/documentation/en-us/openshift_container_platform/3.6/html-single/cluster_administration/#admin-guide-backup-and-restore).

### **6.8. BRINGING OPENSHIFT CONTAINER PLATFORM SERVICES BACK ONLINE**

See Backup and [Restore](https://access.redhat.com/documentation/en-us/openshift_container_platform/3.6/html-single/cluster_administration/#bringing-openshift-services-back-online).

### **6.9. VERIFYING THE DOWNGRADE**

1. To verify the downgrade, first check that all nodes are marked as **Ready**:

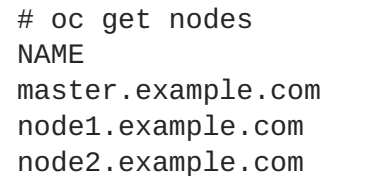

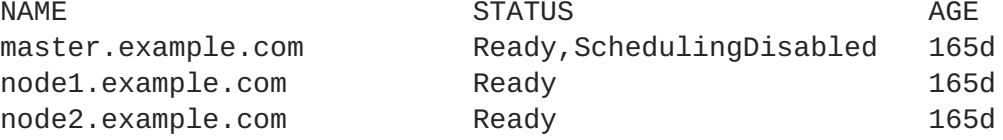

2. Then, verify that you are running the expected versions of the **docker-registry** and **router** images, if deployed:

```
# oc get -n default dc/docker-registry -o json | grep \"image\"
    "image": "openshift3/ose-docker-registry:v3.5.5.31",
# oc get -n default dc/router -o json | grep \"image\"
```
"image": "openshift3/ose-haproxy-router:v3.5.5.31",

3. You can use the [diagnostics](https://access.redhat.com/documentation/en-us/openshift_container_platform/3.6/html-single/cluster_administration/#admin-guide-diagnostics-tool) tool on the master to look for common issues and provide suggestions:

# oc adm diagnostics ... [Note] Summary of diagnostics execution: [Note] Completed with no errors or warnings seen.

I

# **CHAPTER 7. MASTER AND NODE CONFIGURATION**

## **7.1. OVERVIEW**

The **openshift start** command is used to launch OpenShift Container Platform servers. The command and its subcommands (**master** to launch a [master](https://access.redhat.com/documentation/en-us/openshift_container_platform/3.6/html-single/architecture/#master) server and **node** to launch a node [server](https://access.redhat.com/documentation/en-us/openshift_container_platform/3.6/html-single/architecture/#node)) all take a limited set of arguments that are sufficient for launching servers in a development or experimental environment.

However, these arguments are insufficient to describe and control the full set of configuration and security options that are necessary in a production environment. To provide those options, it is necessary to use the dedicated master and node configuration files.

Master [configuration](#page-267-0) files and node [configuration](#page-274-0) files are fully specified with no default values. Therefore, any empty value indicates that you want to start up with an empty value for that parameter. This makes it easy to reason about exactly what your configuration is, but it also makes it difficult to remember all of the options to specify. To make this easier, the configuration files can be created with the **--write-config** option and then used with the **--config** option.

## **7.2. MASTER CONFIGURATION FILES**

This section reviews parameters mentioned in the *master-config.yaml* file.

You can create a new master [configuration](#page-276-0) file to see the valid options for your installed version of OpenShift Container Platform.

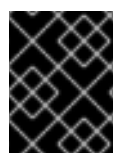

#### **IMPORTANT**

Whenever you modify the *master-config.yaml* file, you must restart the master for the changes to take effect. See [Restarting](#page-282-0) OpenShift Container Platform services.

### **7.2.1. Admission Control Configuration**

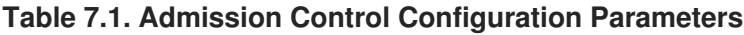

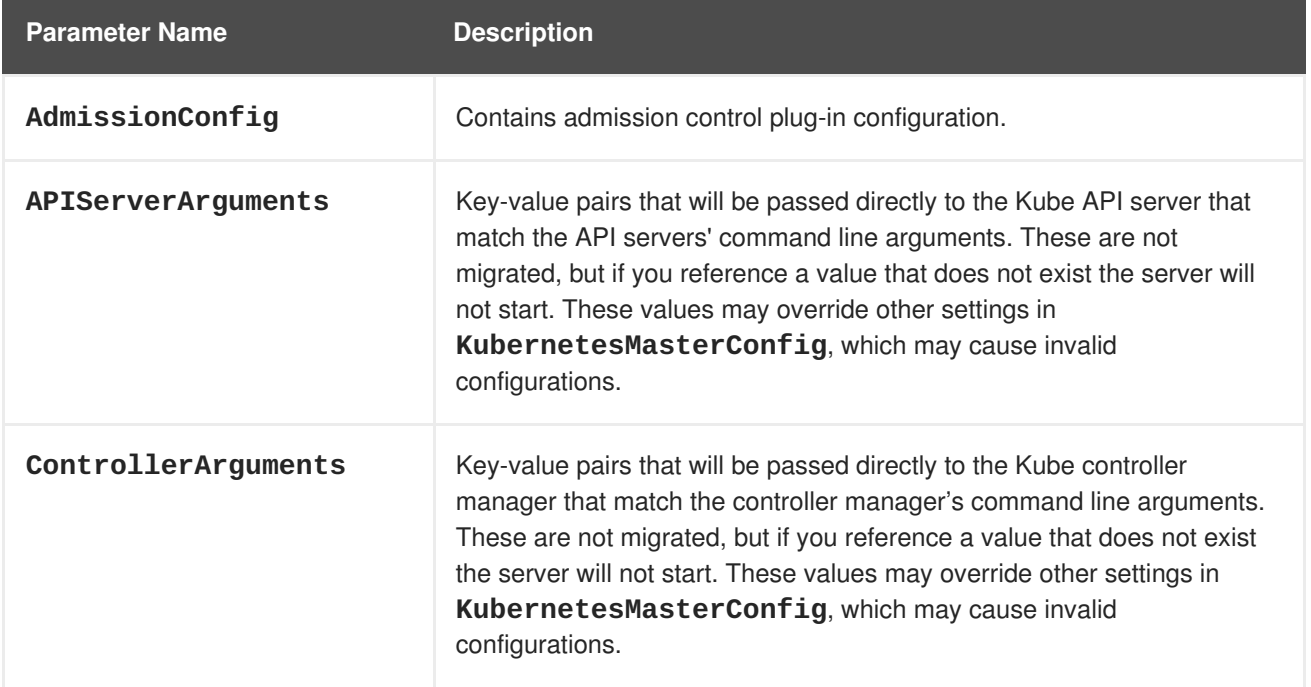

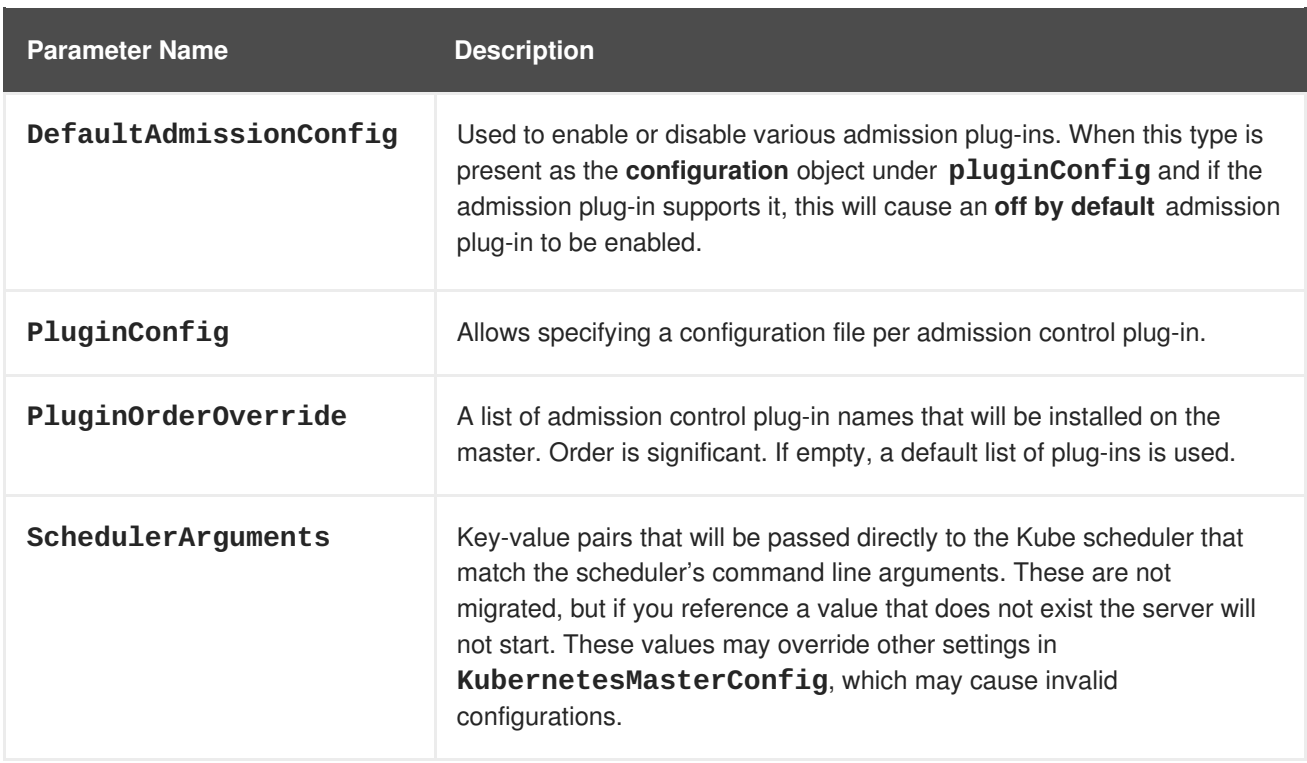

# **7.2.2. Asset Configuration**

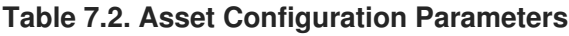

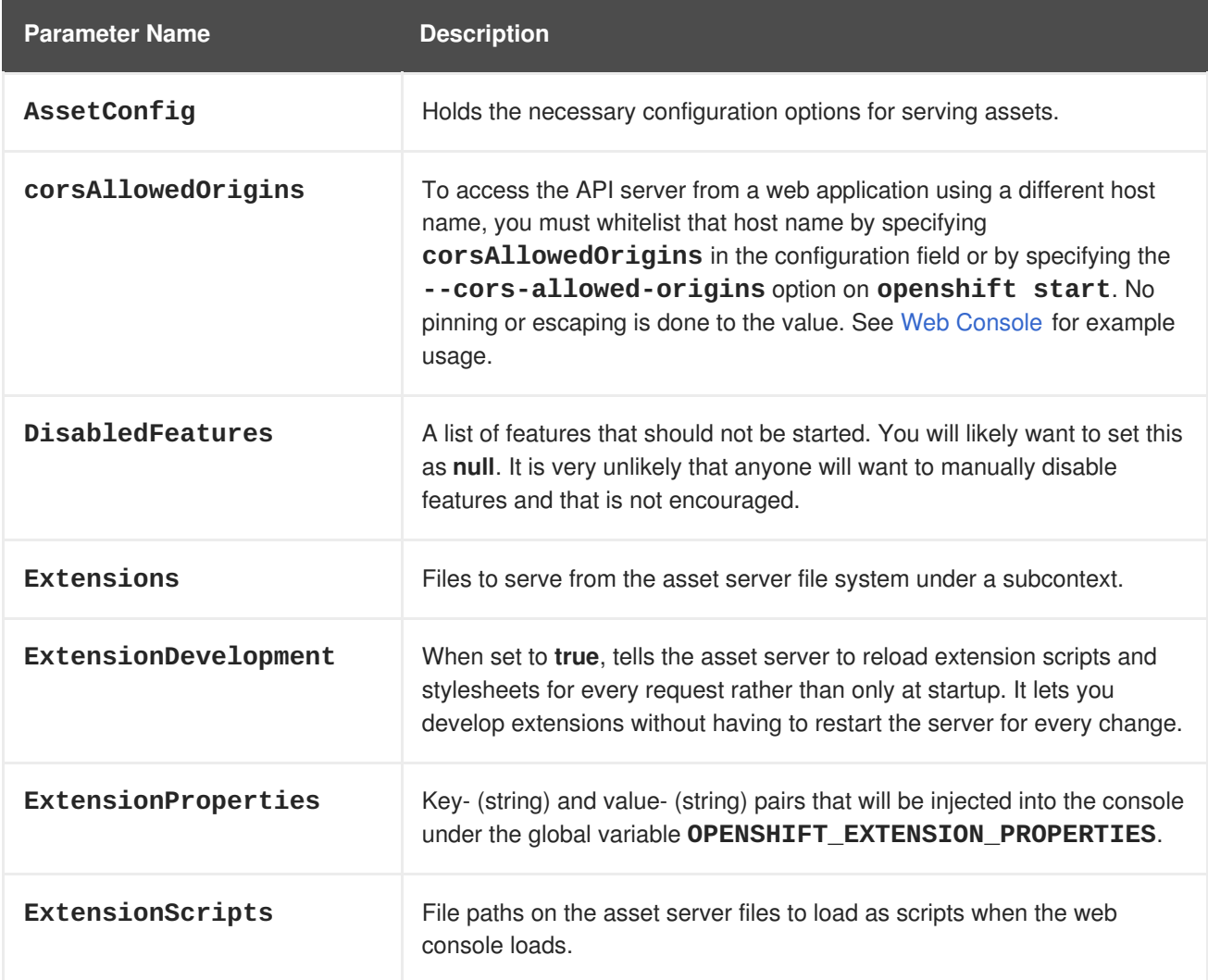

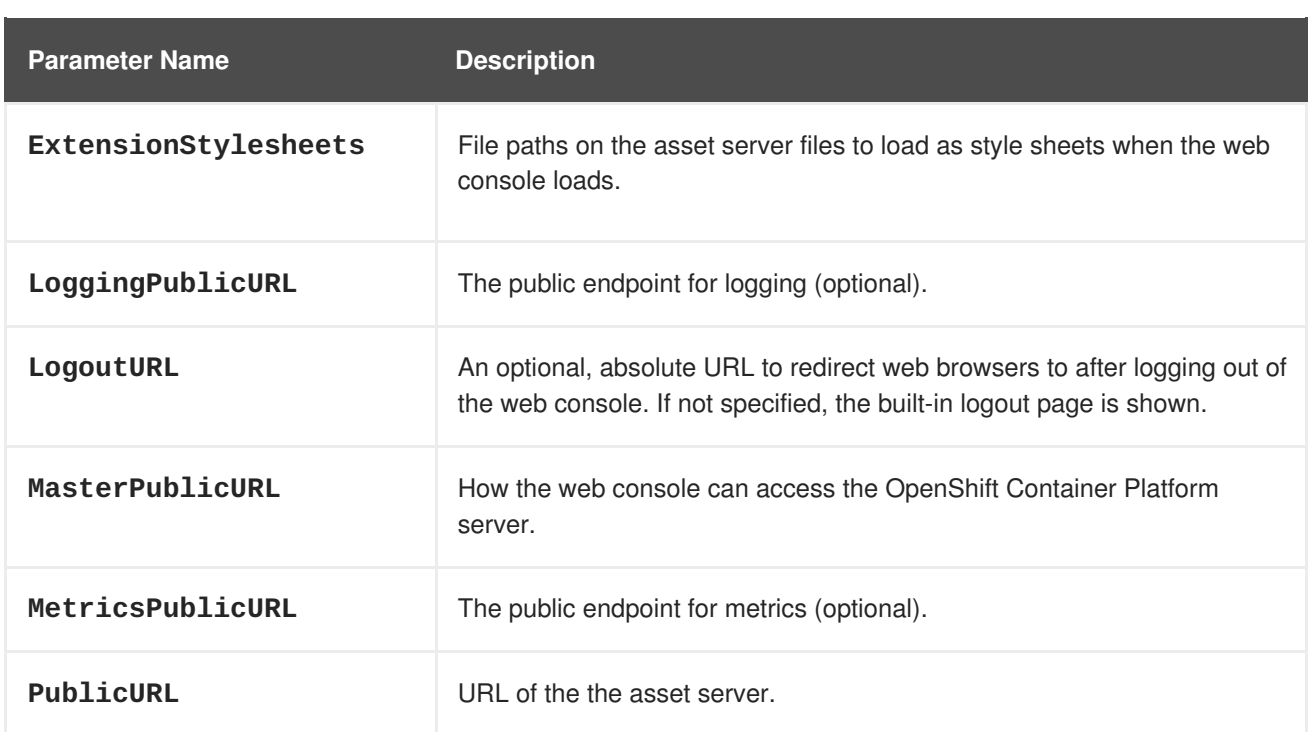

## **7.2.3. Authentication and Authorization Configuration**

#### **Table 7.3. Authentication and Authorization Parameters**

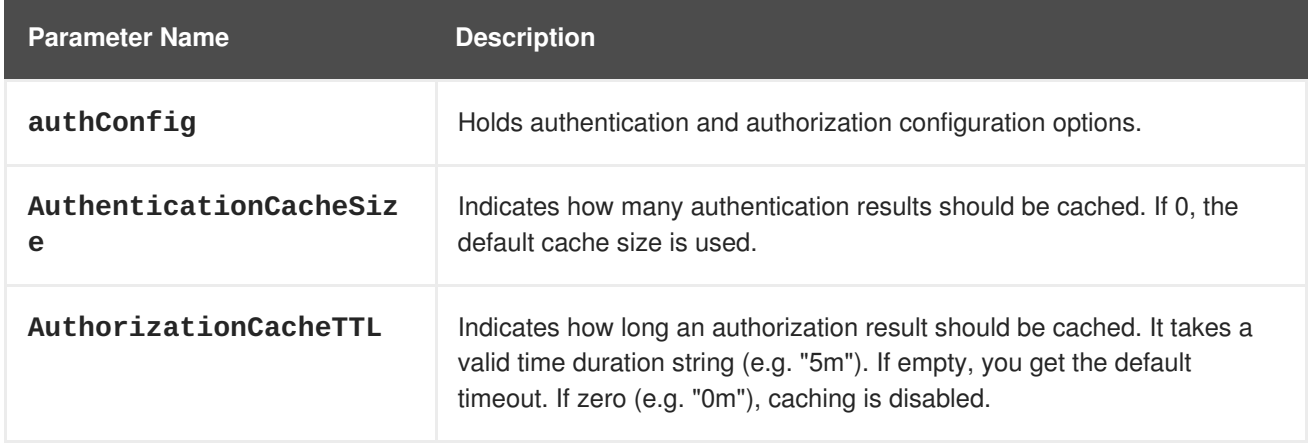

## **7.2.4. Controller Configuration**

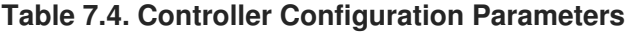

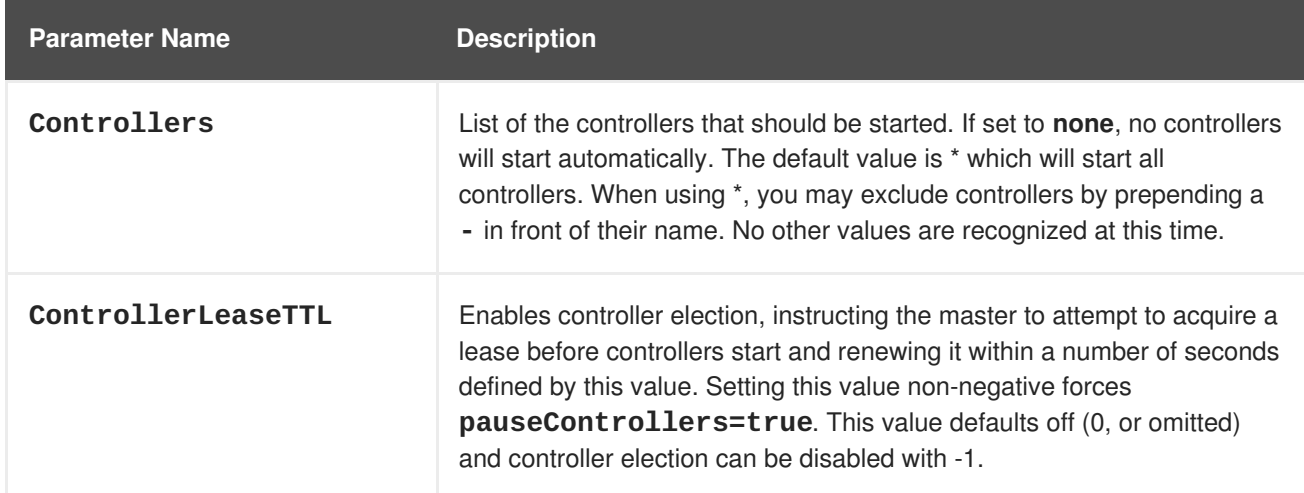

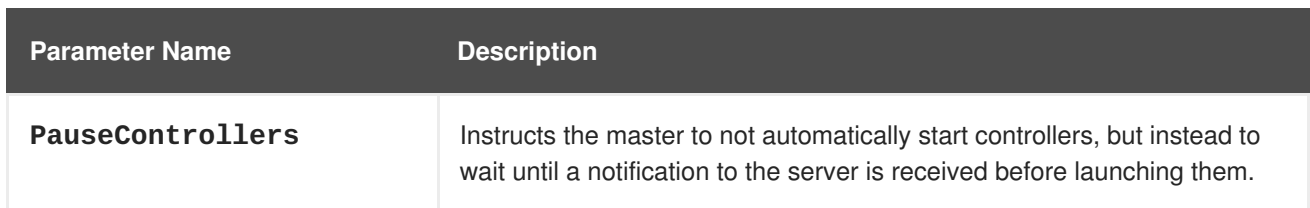

## **7.2.5. etcd Configuration**

#### **Table 7.5. etcd Configuration Parameters**

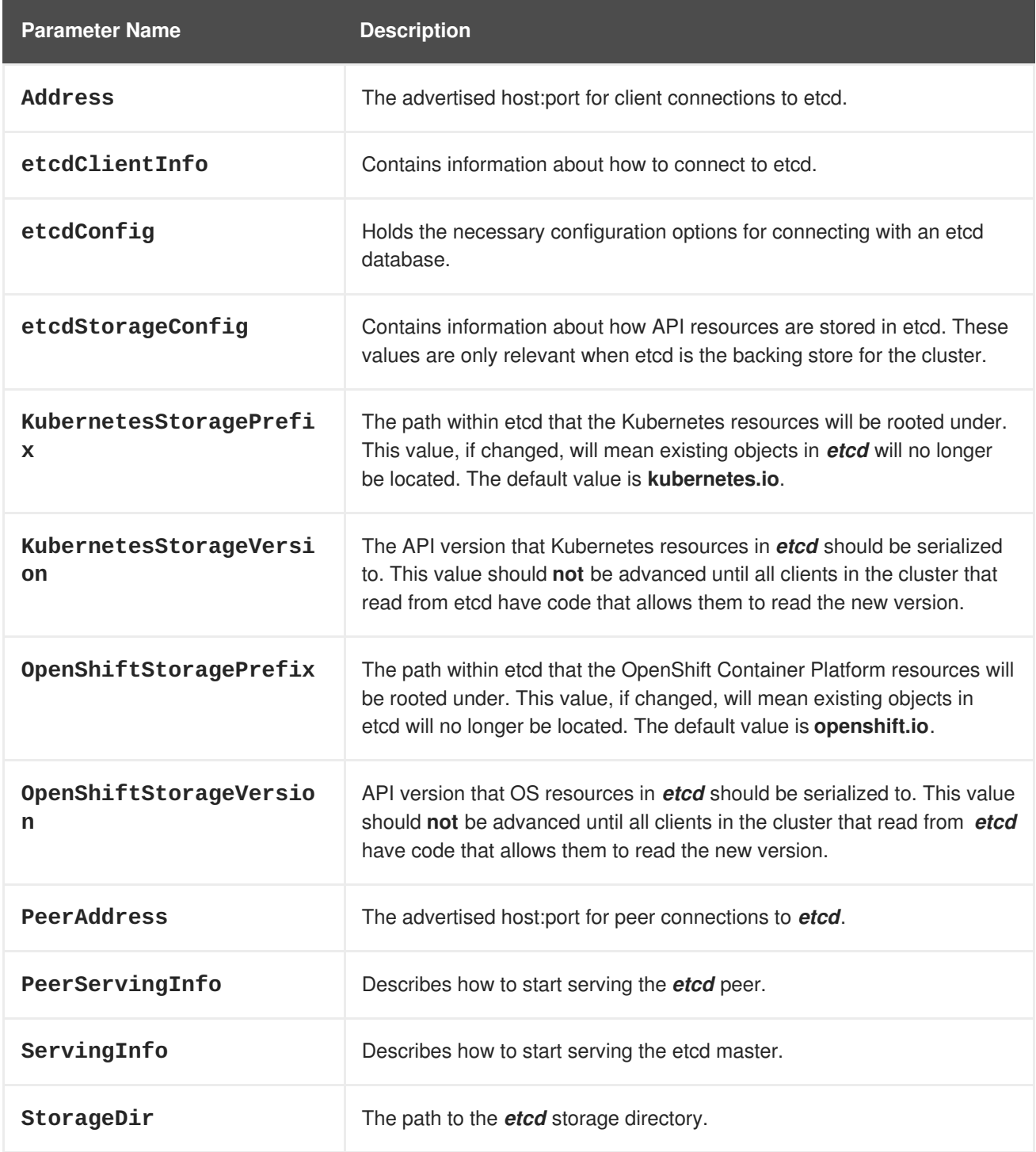

## **7.2.6. Grant Configuration**

**Table 7.6. Grant Configuration Parameters**

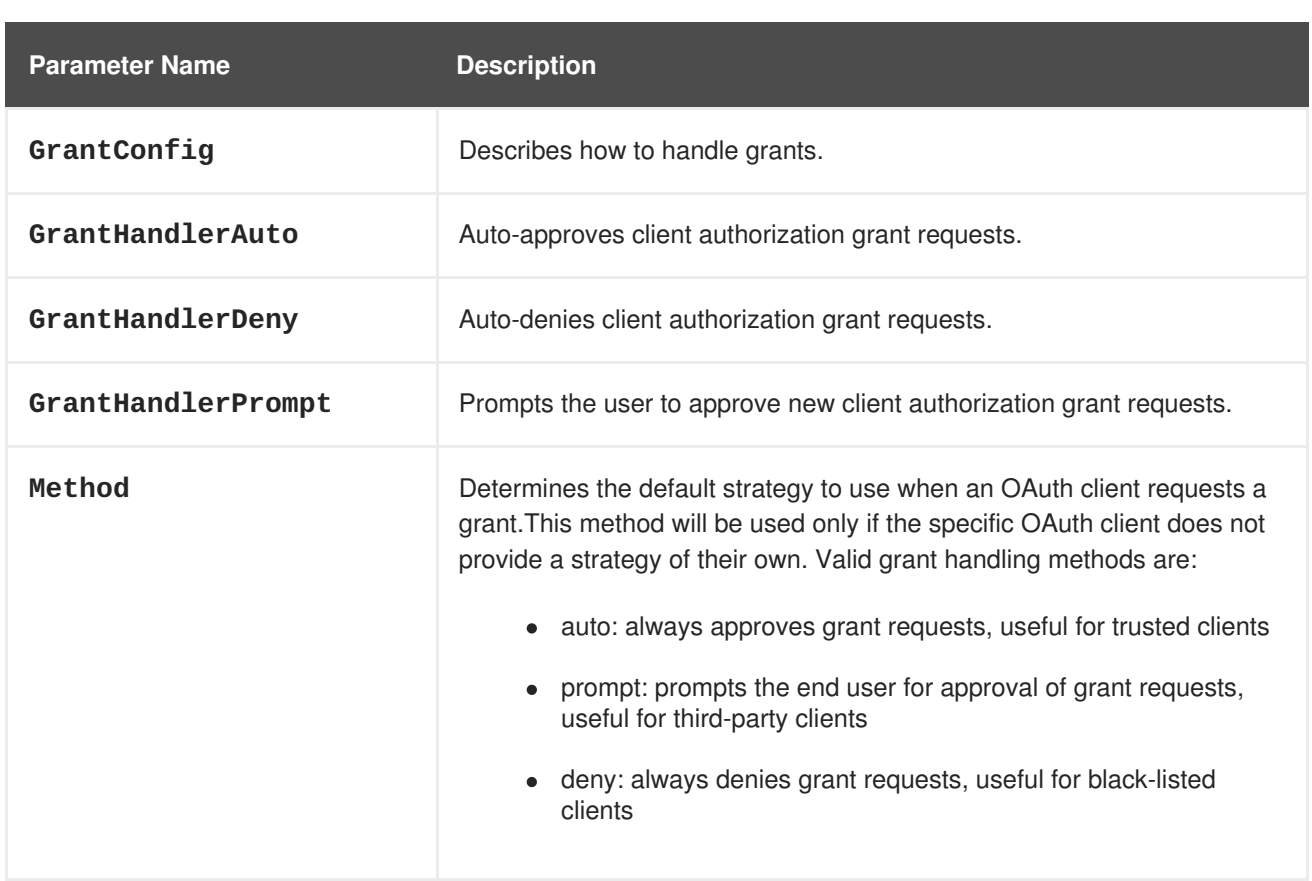

# **7.2.7. Image Configuration**

#### **Table 7.7. Image Configuration Parameters**

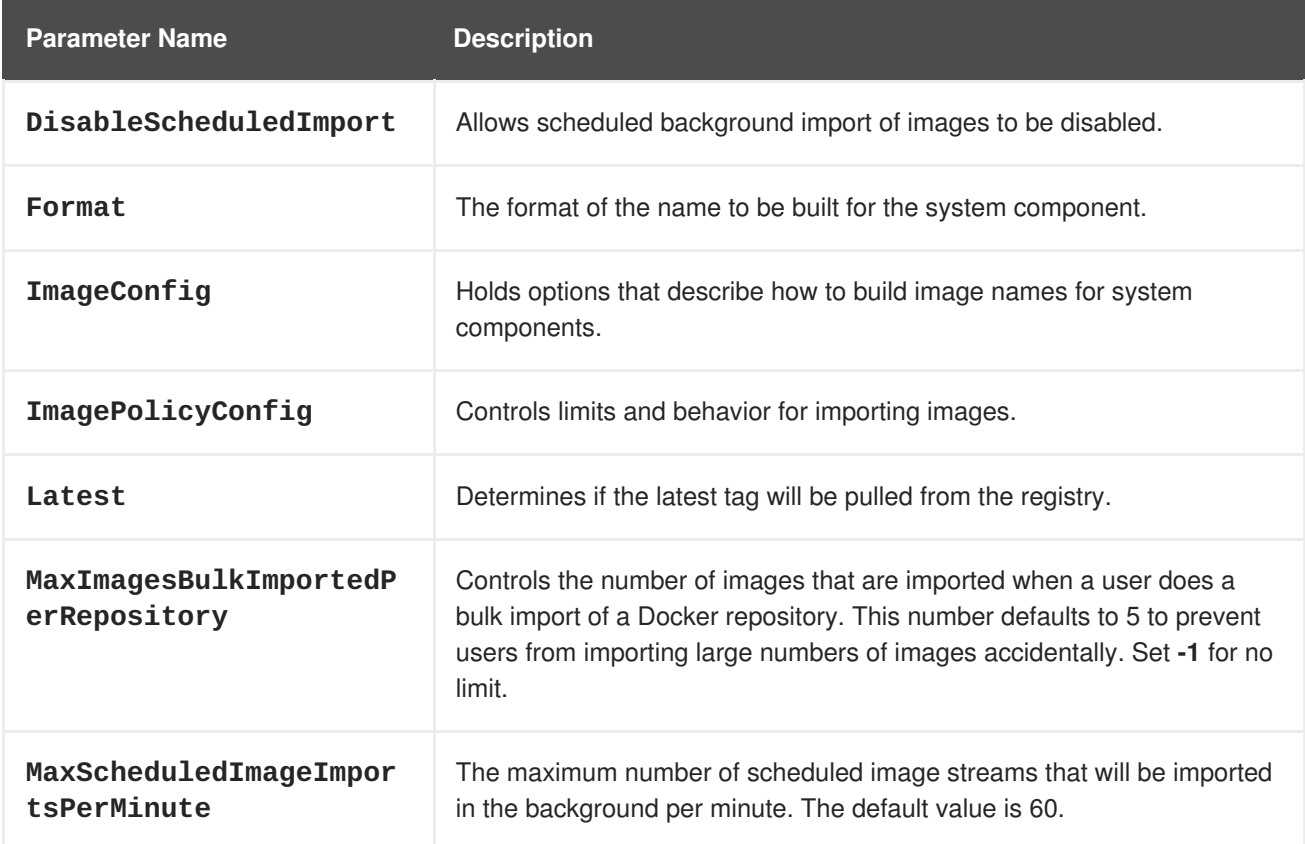

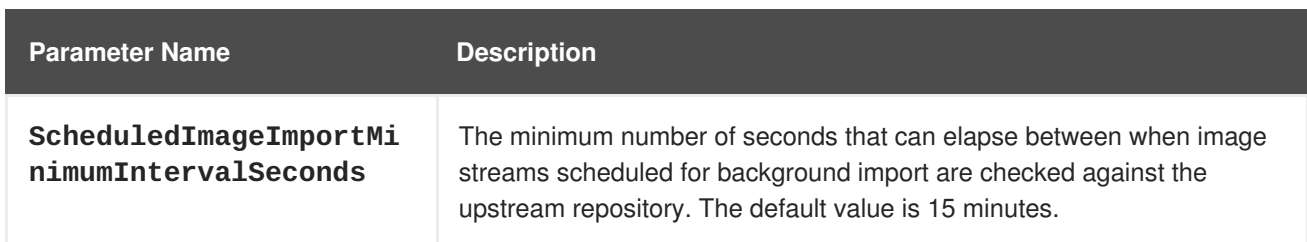

#### **7.2.8. Kubernetes Master Configuration**

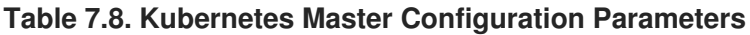

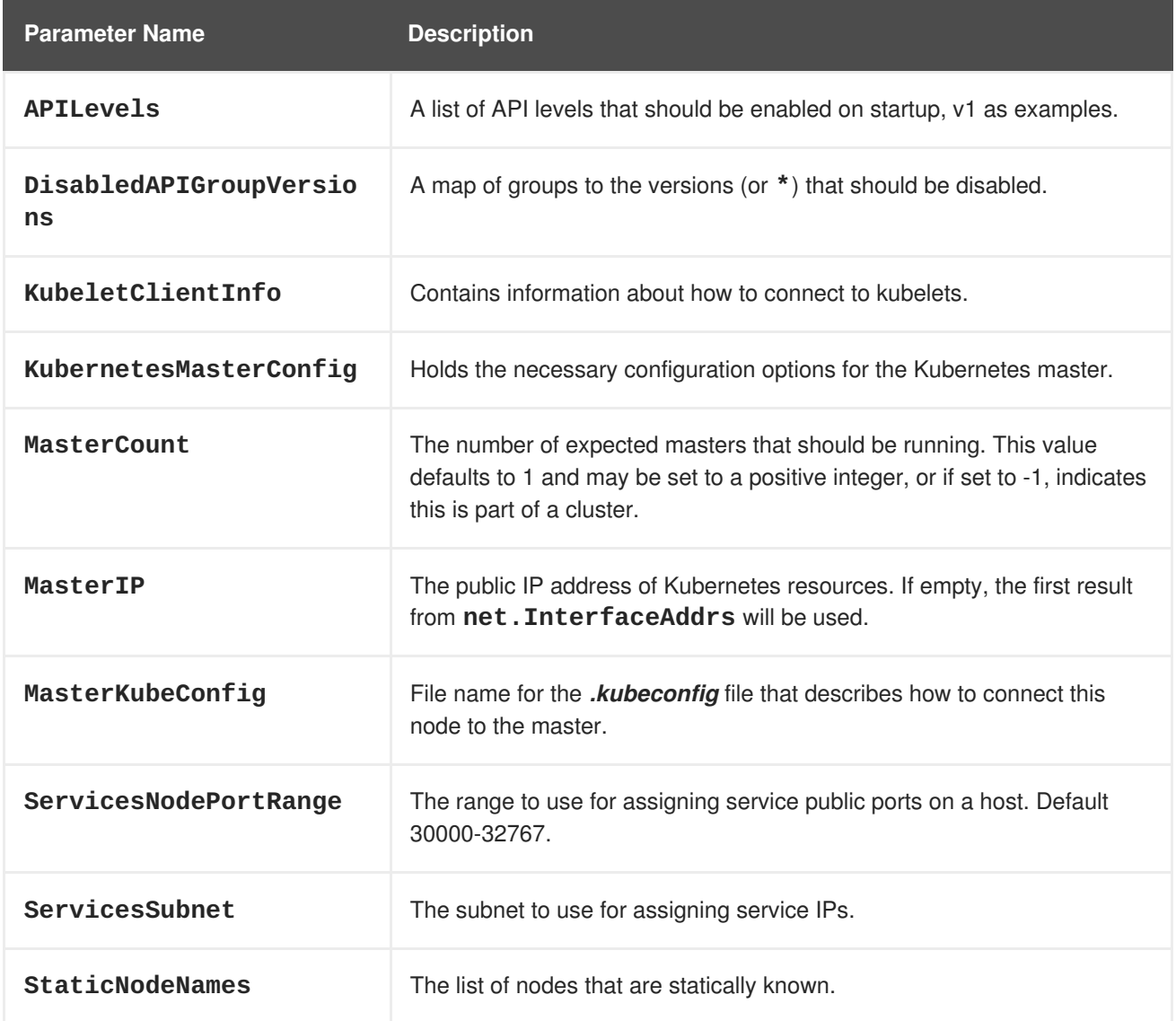

### **7.2.9. Network Configuration**

Choose the CIDRs in the following parameters carefully, because the IPv4 address space is shared by all users of the nodes. OpenShift Container Platform reserves CIDRs from the IPv4 address space for its own use, and reserves CIDRs from the IPv4 address space for addresses that are shared between the external user and the cluster.

#### **Table 7.9. Network Configuration Parameters**

<span id="page-267-0"></span>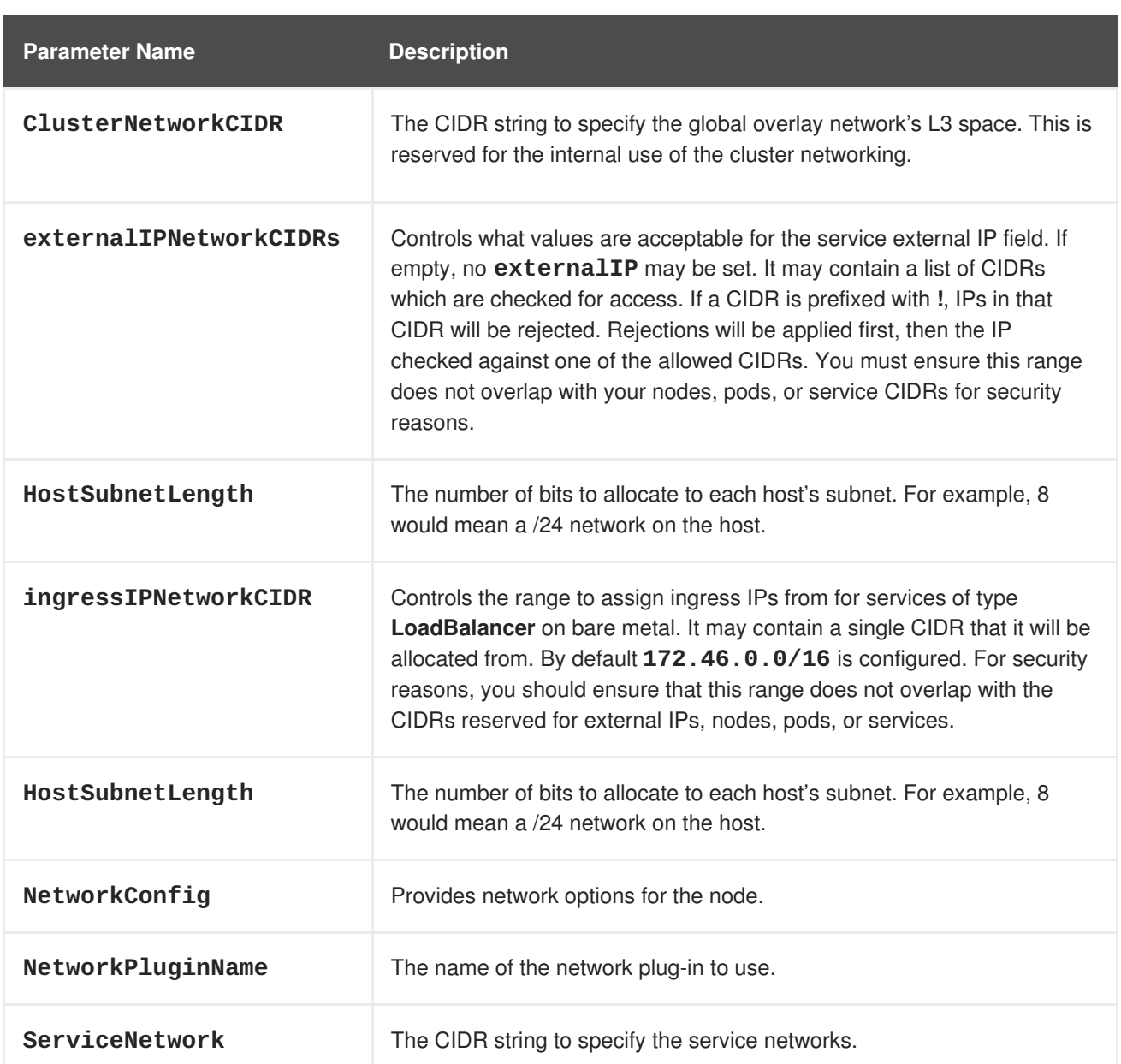

## **7.2.10. OAuth Authentication Configuration**

#### **Table 7.10. OAuth Configuration Parameters**

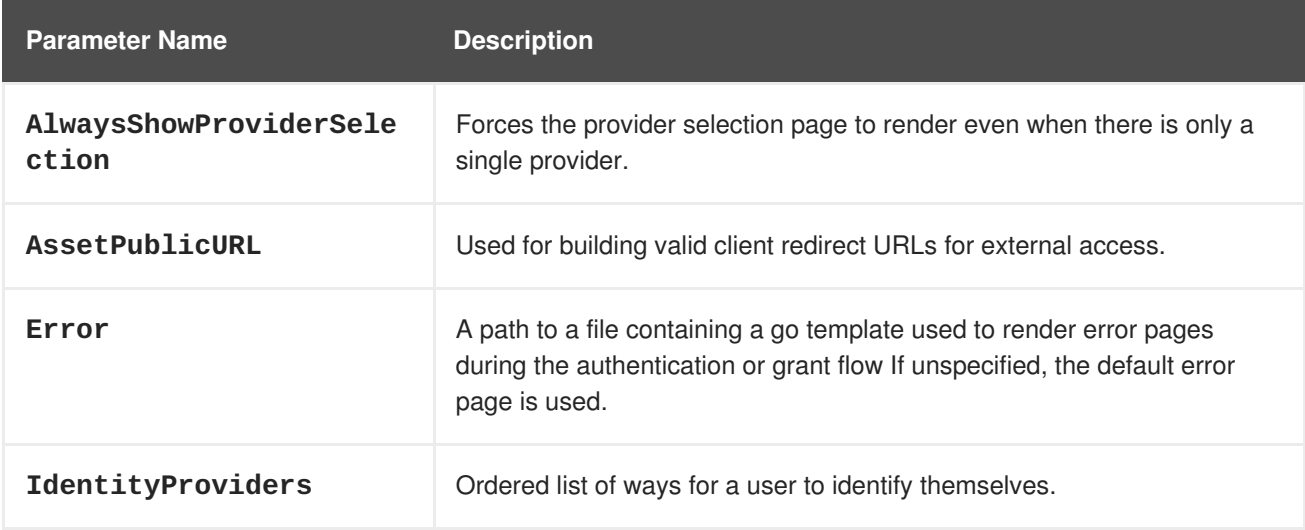

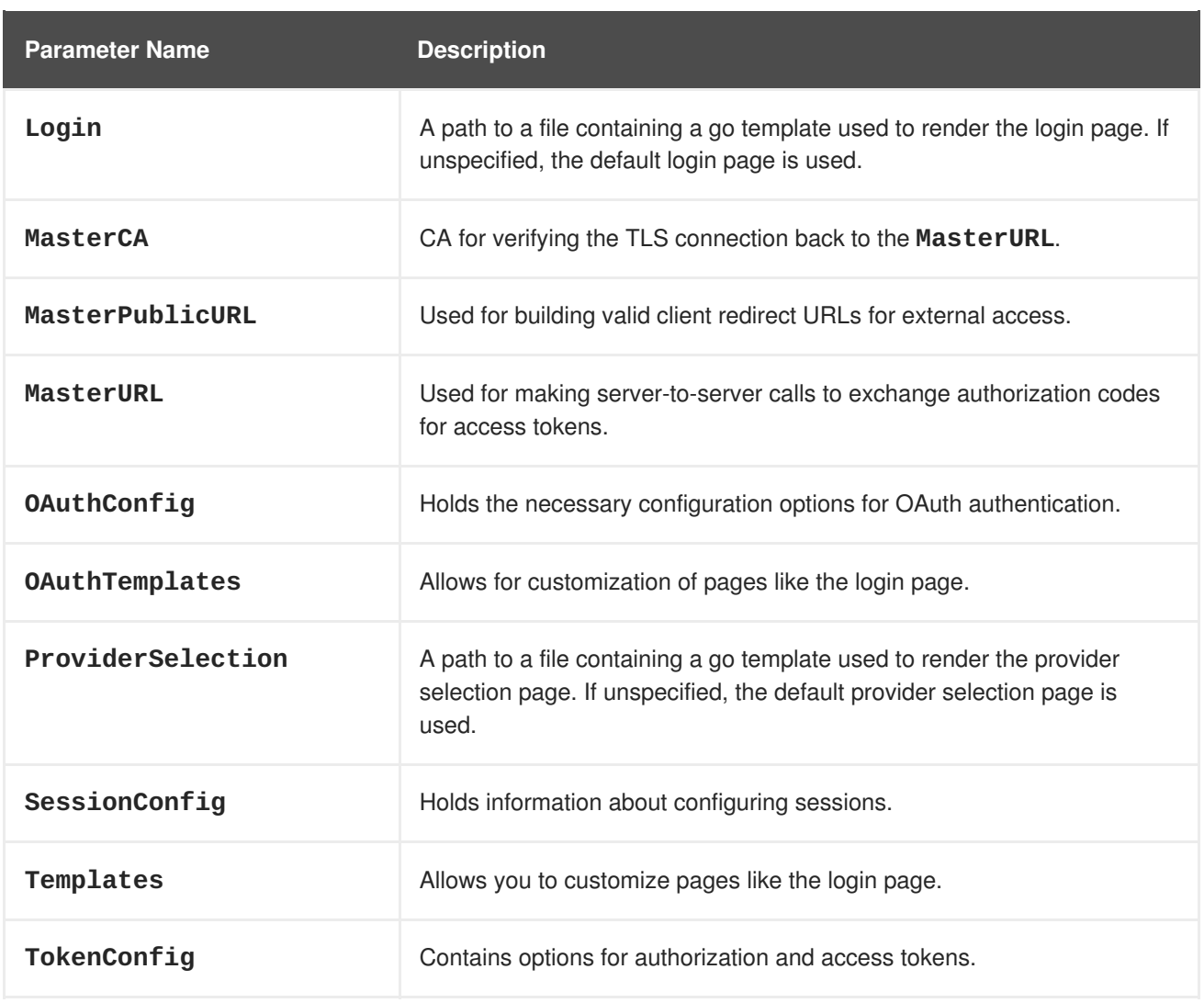

## **7.2.11. Project Configuration**

#### **Table 7.11. Project Configuration Parameters**

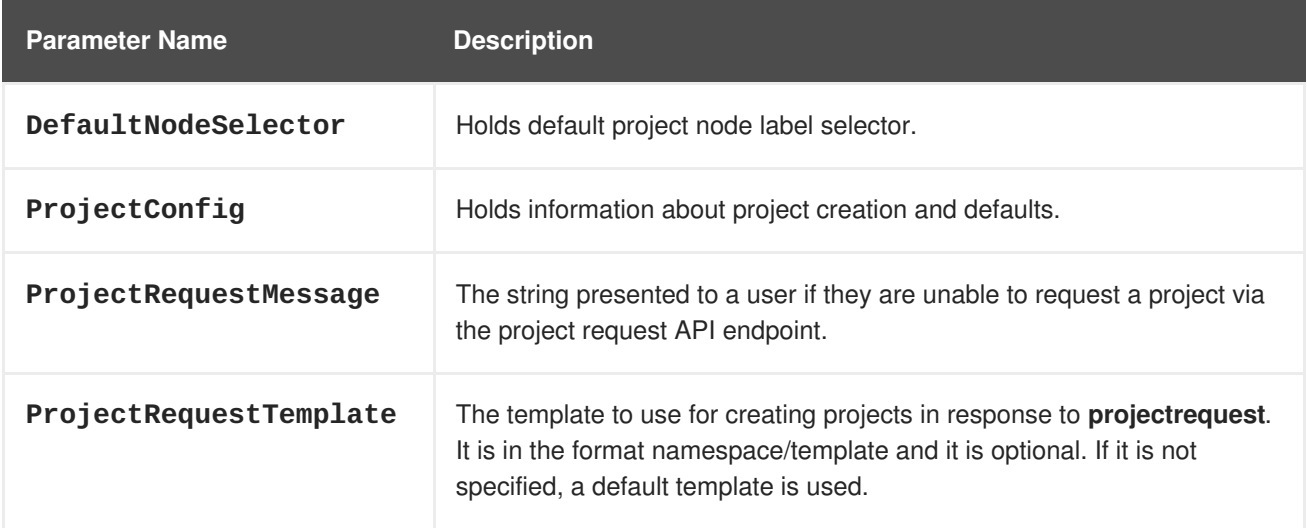

### **7.2.12. Scheduler Configuration**

**Table 7.12. Scheduler Configuration Parameters**

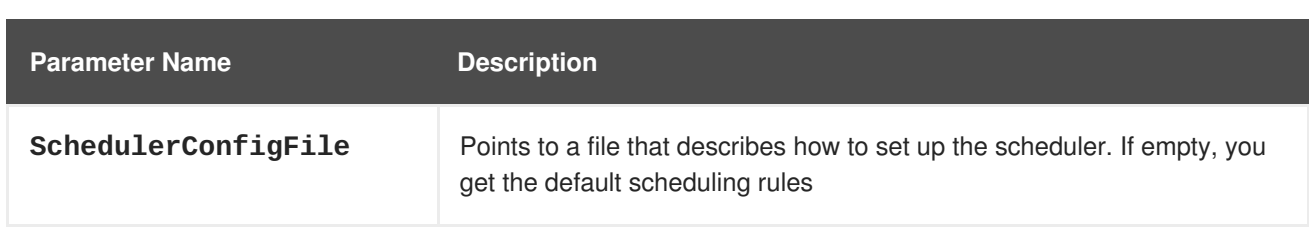

## **7.2.13. Security Allocator Configuration**

#### **Table 7.13. Security Allocator Parameters**

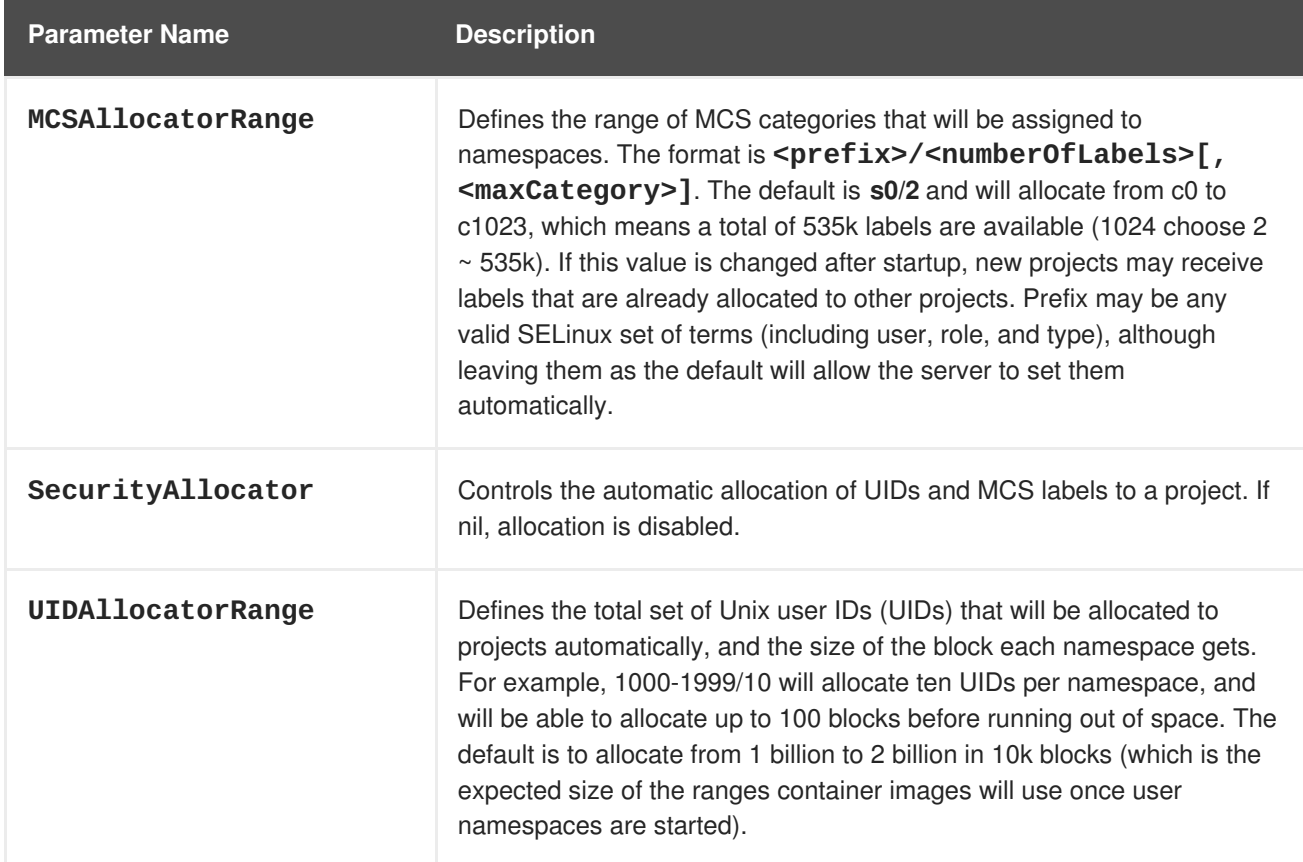

### **7.2.14. Service Account Configuration**

### **Table 7.14. Service Account Configuration Parameters**

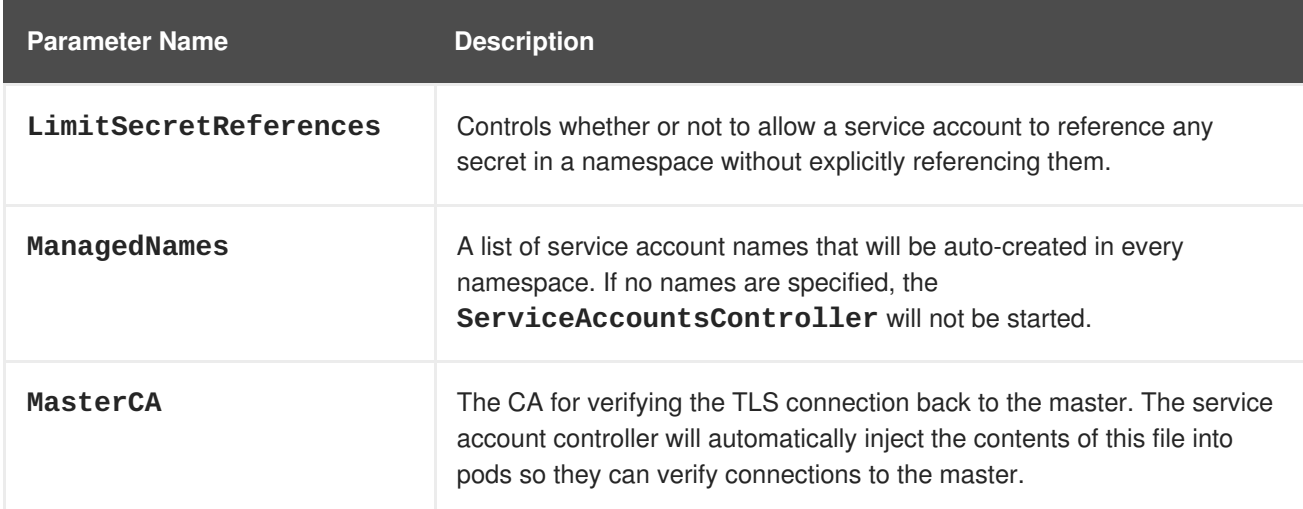

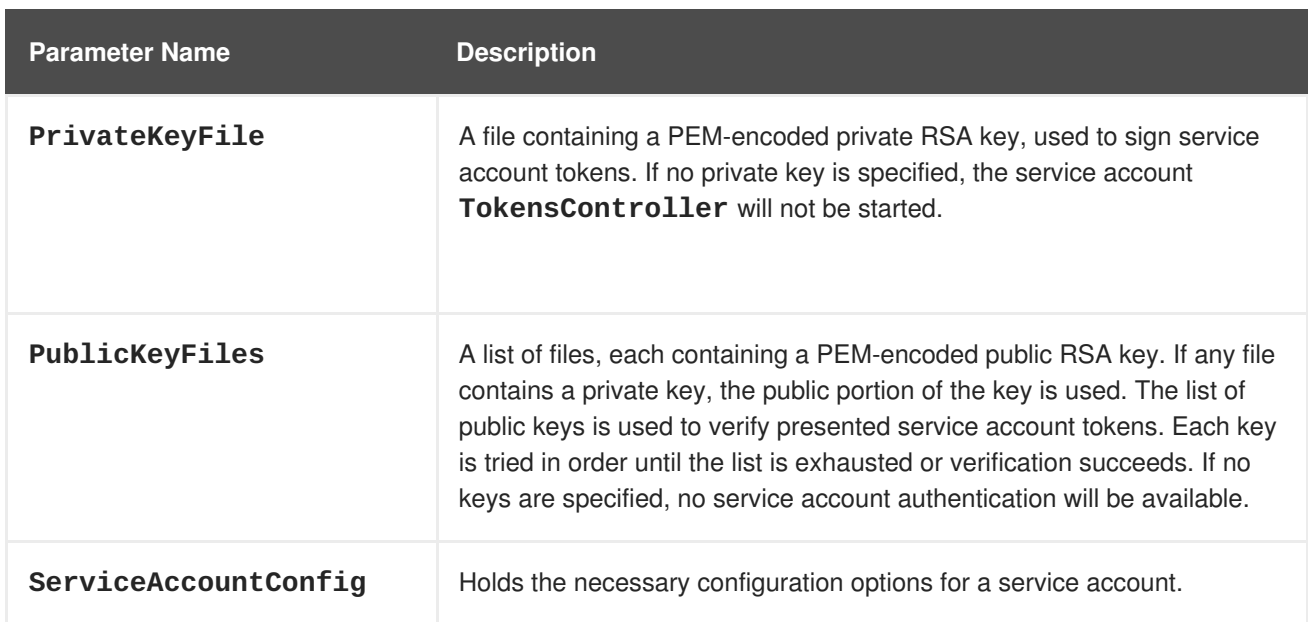

## **7.2.15. Serving Information Configuration**

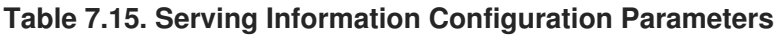

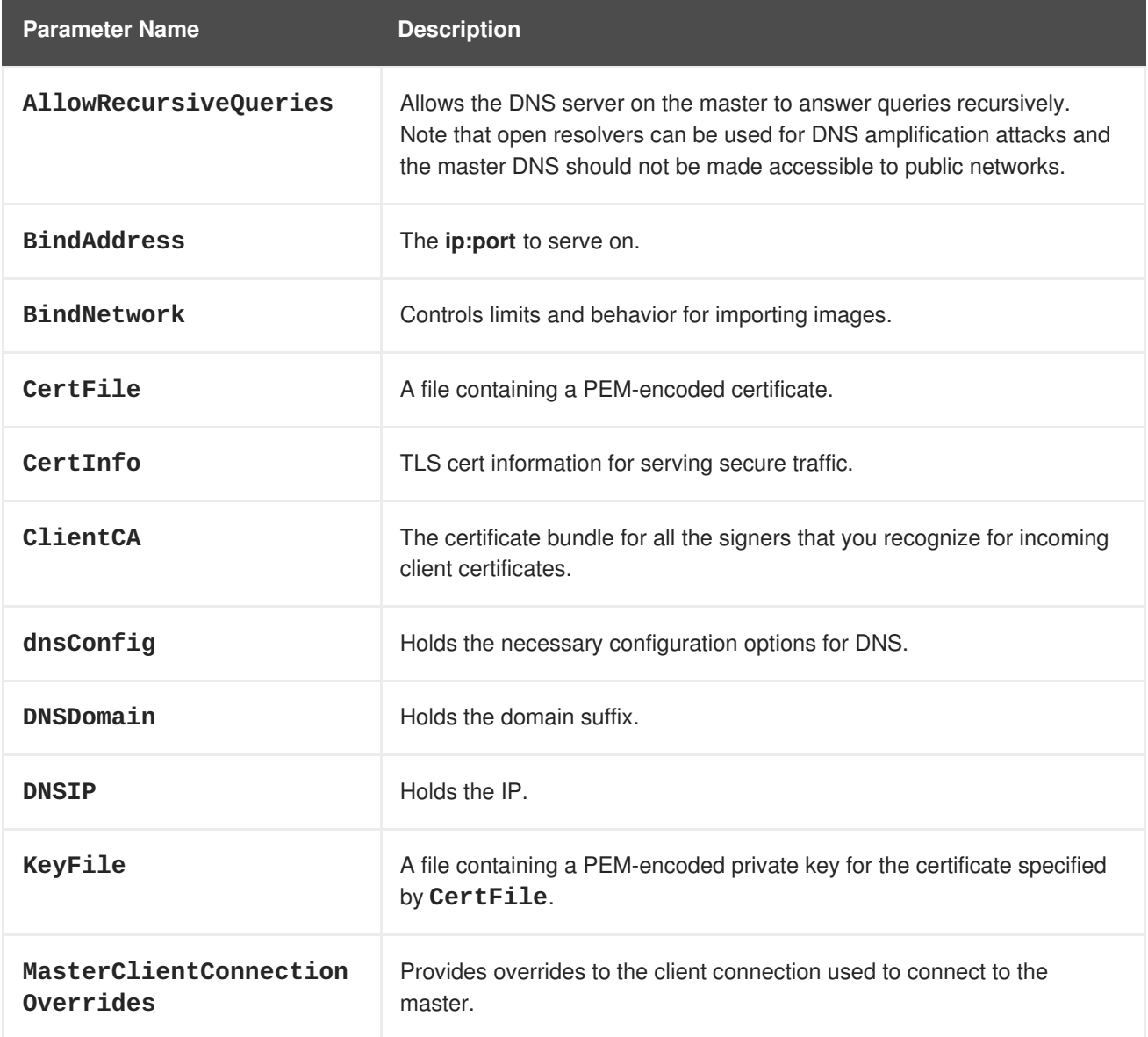

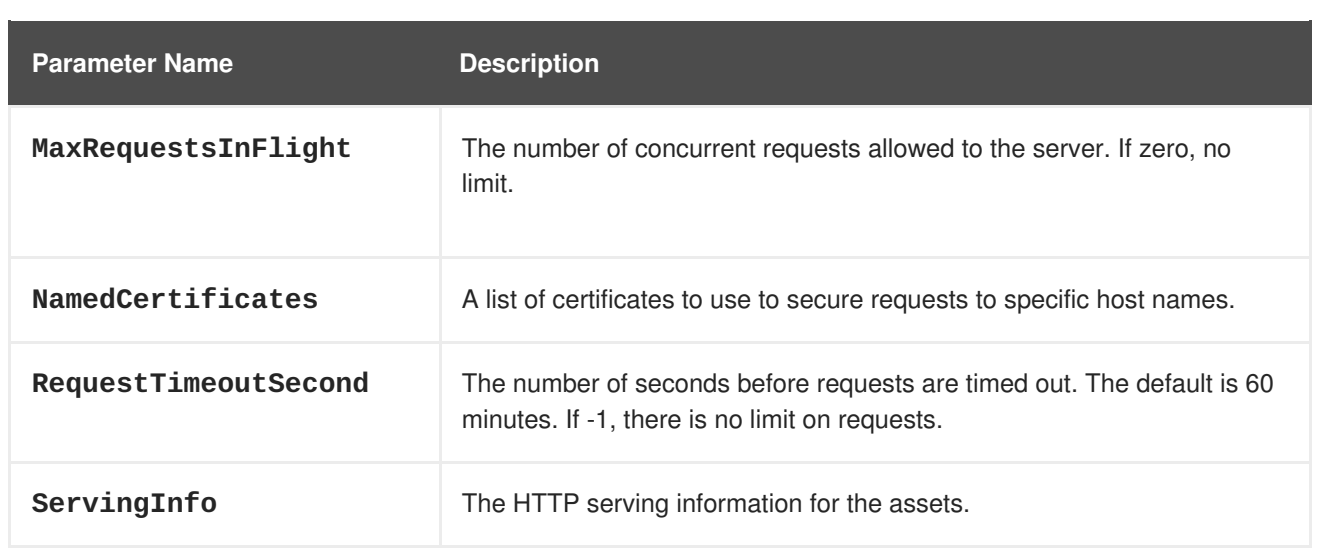

### **7.2.16. Volume Configuration**

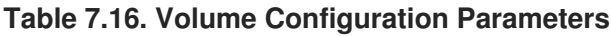

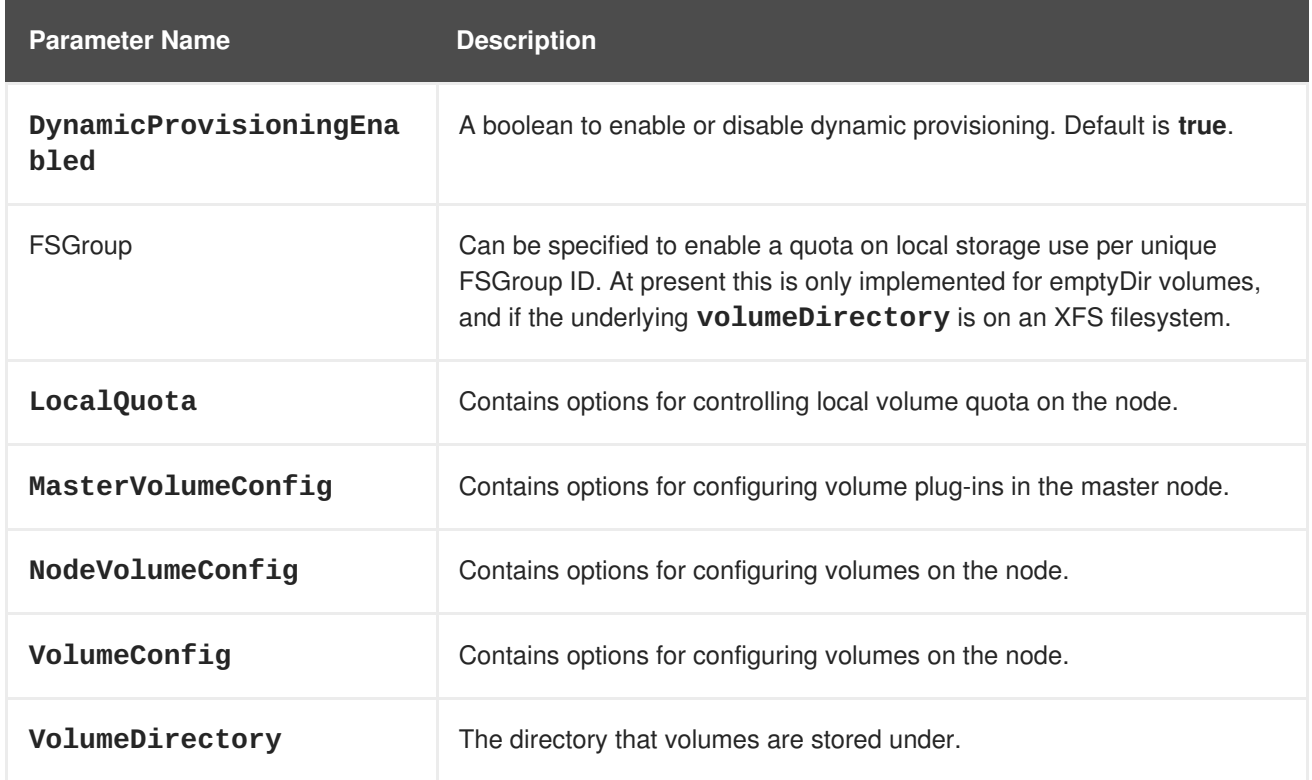

### **7.2.17. Audit Configuration**

Audit provides a security-relevant chronological set of records documenting the sequence of activities that have affected system by individual users, administrators, or other components of the system.

Audit works at the API server level, logging all requests coming to the server. Each audit log contains two entries:

- 1. The request line containing:
	- a. A Unique ID allowing to match the response line (see #2)
	- b. The source IP of the request
- c. The HTTP method being invoked
- d. The original user invoking the operation
- e. The impersonated user for the operation (**self** meaning himself)
- f. The impersonated group for the operation (**lookup** meaning user's group)
- g. The namespace of the request or <none>
- h. The URI as requested
- 2. The response line containing:
	- a. The the unique ID from #1
	- b. The response code

Example output for user **admin** asking for a list of pods:

```
AUDIT: id="5c3b8227-4af9-4322-8a71-542231c3887b" ip="127.0.0.1"
method="GET" user="admin" as="<self>" asgroups="<lookup>"
namespace="default" uri="/api/v1/namespaces/default/pods"
AUDIT: id="5c3b8227-4af9-4322-8a71-542231c3887b" response="200"
```
The **openshift\_master\_audit\_config** variable enables API service auditing. It takes an array of the following options:

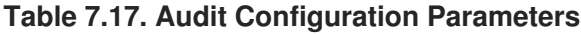

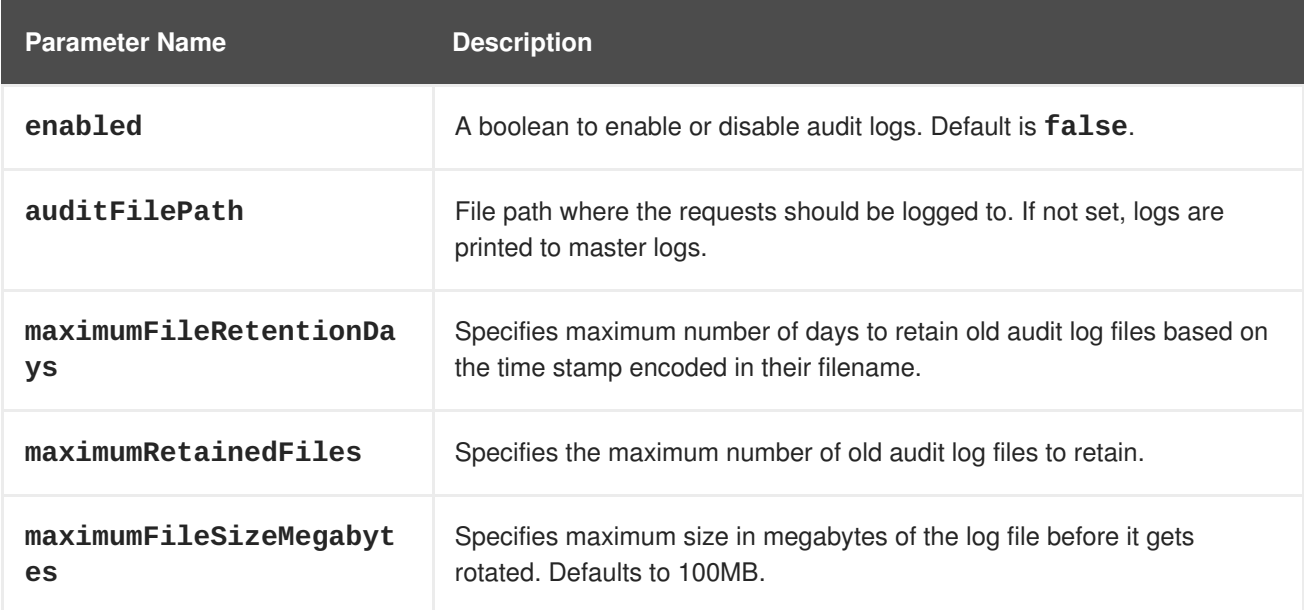

#### **Example Audit Configuration**

```
auditConfig:
  auditFilePath: "/var/log/audit-ocp.log"
  enabled: true
 maximumFileRetentionDays: 10
 maximumFileSizeMegabytes: 10
  maximumRetainedFiles: 10
```
#### **Advanced Setup for the Audit Log**

If you want more advanced setup for the audit log, you can use:

```
openshift_master_audit_config={"enabled": true}
```
The directory in **auditFilePath** will be created if it does not exist.

```
openshift_master_audit_config={"enabled": true, "auditFilePath":
"/var/log/openpaas-oscp-audit/openpaas-oscp-audit.log",
"maximumFileRetentionDays": 14, "maximumFileSizeMegabytes": 500,
"maximumRetainedFiles": 5}
```
### **7.3. NODE CONFIGURATION FILES**

The following *node-config.yaml* file is a sample node configuration file that was generated with the default values as of writing. You can create a new node [configuration](#page-276-0) file to see the valid options for your installed version of OpenShift Container Platform.

```
Example 7.1. Sample Node Configuration File
  allowDisabledDocker: false
  apiVersion: v1
  authConfig:
    authenticationCacheSize: 1000
    authenticationCacheTTL: 5m
    authorizationCacheSize: 1000
    authorizationCacheTTL: 5m
  dnsDomain: cluster.local
  dnsIP: 10.0.2.15 1
  dockerConfig:
    execHandlerName: native
  imageConfig:
    format: openshift/origin-${component}:${version}
    latest: false
  iptablesSyncPeriod: 5s
  kind: NodeConfig
  masterKubeConfig: node.kubeconfig
  networkConfig:
    mtu: 1450
    networkPluginName: ""
  nodeIP: ""
  nodeName: node1.example.com
  podManifestConfig: 2
    path: "/path/to/pod-manifest-file" 3
    fileCheckIntervalSeconds: 30 4
  proxyArguments:
    proxy-mode:
    - iptables 5
  volumeConfig:
    localQuota:
     perFSGroup: null 6
  servingInfo:
    bindAddress: 0.0.0.0:10250
```
<span id="page-274-1"></span><span id="page-274-0"></span>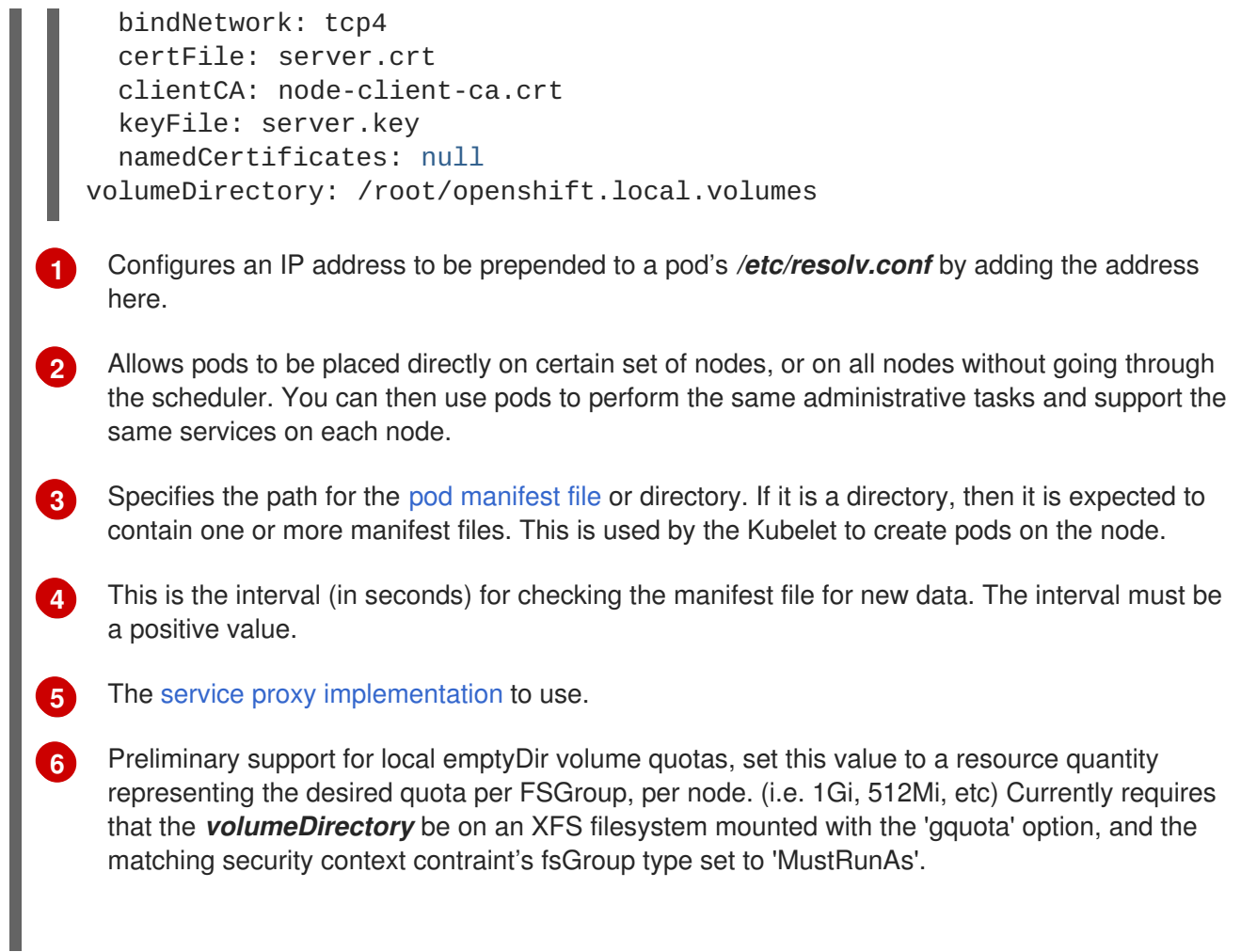

## **7.3.1. Pod and Node Configuration**

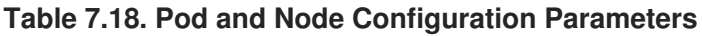

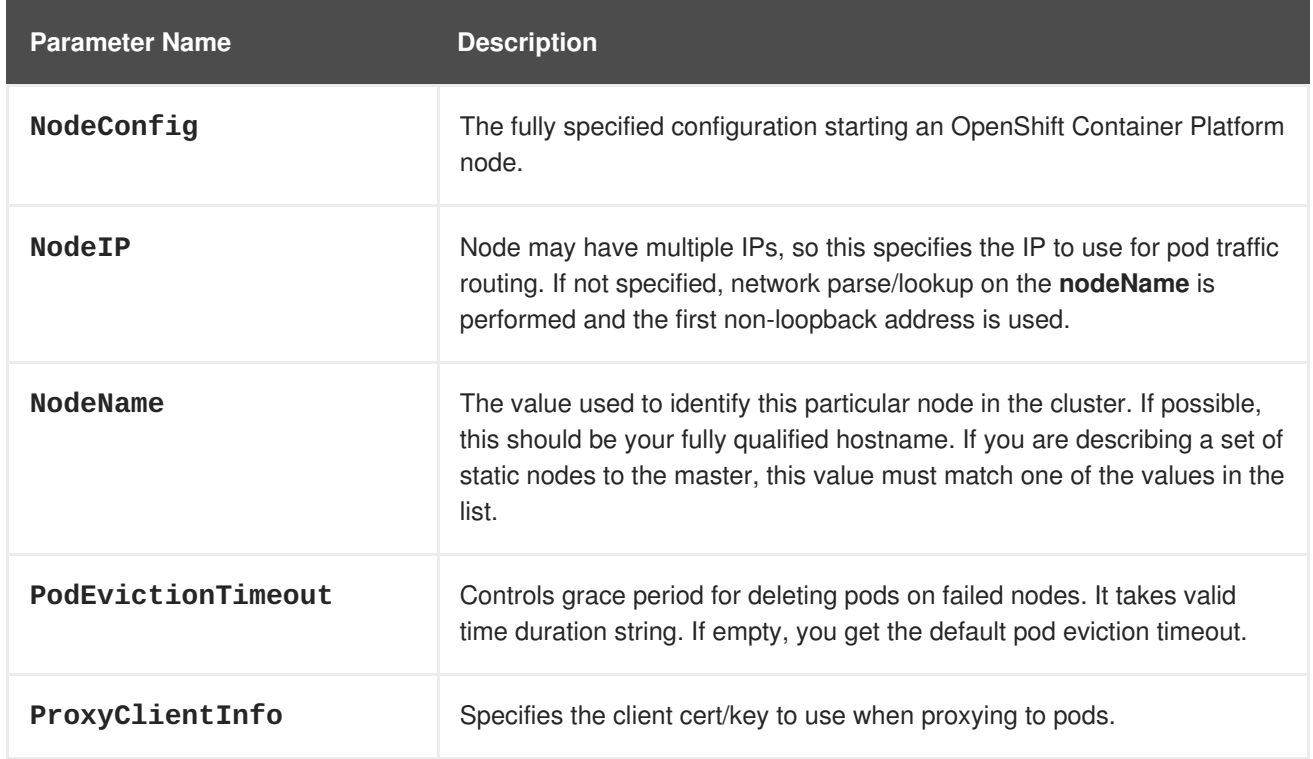

## **7.3.2. Docker Configuration**

#### **Table 7.19. Docker Configuration Parameters**

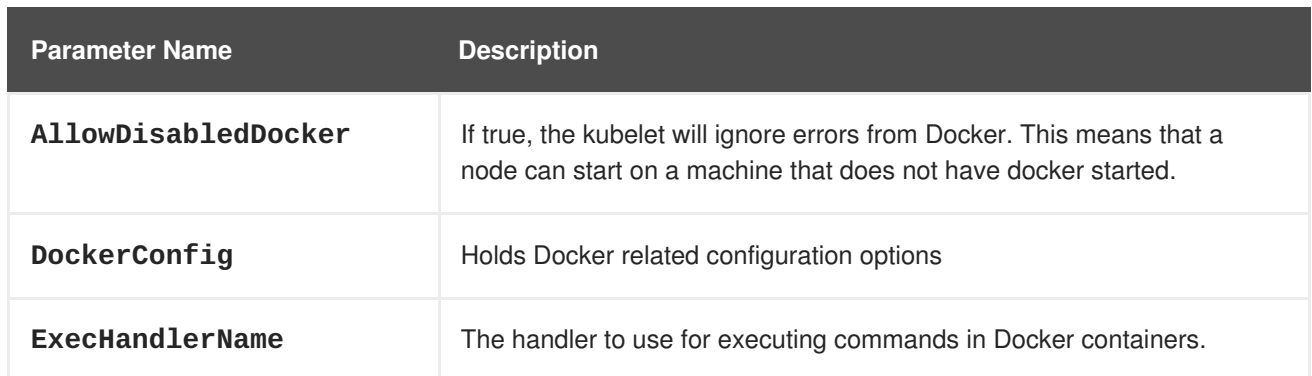

#### **7.3.3. Parallel Image Pulls with Docker 1.9+**

If you are using Docker 1.9+, you may want to consider enabling parallel image pulling, as the default is to pull images one at a time.

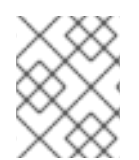

**[1](#page-275-0)**

#### **NOTE**

There is a potential issue with data corruption prior to Docker 1.9. However, starting with 1.9, the corruption issue is resolved and it is safe to switch to parallel pulls.

```
kubeletArguments:
  serialize-image-pulls:
  - "false" 1
```
Change to true to disable parallel pulls. (This is the default config)

### **7.4. PASSWORDS AND OTHER SENSITIVE DATA**

For some [authentication](#page-322-0) configurations, an LDAP **bindPassword** or OAuth **clientSecret** value is required. Instead of specifying these values directly in the master configuration file, these values may be provided as environment variables, external files, or in encrypted files.

#### **Environment Variable Example**

```
...
bindPassword:
  env: BIND_PASSWORD_ENV_VAR_NAME
```
#### **External File Example**

```
...
bindPassword:
  file: bindPassword.txt
```
#### **Encrypted External File Example**

```
...
bindPassword:
```
#### file: bindPassword.encrypted keyFile: bindPassword.key

To create the encrypted file and key file for the above example:

\$ oc adm ca encrypt --genkey=bindPassword.key --out=bindPassword.encrypted > Data to encrypt: B1ndPass0rd!

Run **oc adm** commands only from the first master listed in the Ansible host inventory file, by default */etc/ansible/hosts*.

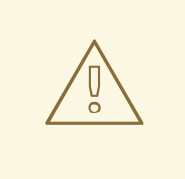

#### **WARNING**

Encrypted data is only as secure as the decrypting key. Care should be taken to limit filesystem permissions and access to the key file.

### <span id="page-276-0"></span>**7.5. CREATING NEW CONFIGURATION FILES**

When defining an OpenShift Container Platform configuration from scratch, start by creating new configuration files.

For master host configuration files, use the **openshift start** command with the **--write-config** option to write the configuration files. For node hosts, use the **oc adm create-node-config** command to write the configuration files.

The following commands write the relevant launch configuration file(s), certificate files, and any other necessary files to the specified **--write-config** or **--node-dir** directory.

Generated certificate files are valid for two years, while the certification authority (CA) certificate is valid for five years. This can be altered with the **--expire-days** and **--signer-expire-days** options, but for security reasons, it is recommended to not make them greater than these values.

To create configuration files for an all-in-one server (a master and a node on the same host) in the specified directory:

\$ openshift start --write-config=/openshift.local.config

To create a master [configuration](#page-267-0) file and other required files in the specified directory:

\$ openshift start master --write-config=/openshift.local.config/master

To create a node [configuration](#page-274-0) file and other related files in the specified directory:

```
$ oc adm create-node-config \
    --node-dir=/openshift.local.config/node-<node_hostname> \
    --node=<node_hostname> \
    --hostnames=<node_hostname>,<ip_address> \
    --certificate-authority="/path/to/ca.crt" \
    --signer-cert="/path/to/ca.crt" \
```
- --signer-key="/path/to/ca.key"
- --signer-serial="/path/to/ca.serial.txt"
- --node-client-certificate-authority="/path/to/ca.crt"

When creating node configuration files, the **--hostnames** option accepts a comma-delimited list of every host name or IP address you want server certificates to be valid for.

## **7.6. LAUNCHING SERVERS USING CONFIGURATION FILES**

Once you have modified the master and/or node configuration files to your specifications, you can use them when launching servers by specifying them as an argument. Keep in mind that if you specify a configuration file, none of the other command line options you pass are respected.

To launch an all-in-one server using a master configuration and a node configuration file:

\$ openshift start --master-config=/openshift.local.config/master/masterconfig.yaml --node-config=/openshift.local.config/node- <node\_hostname>/node-config.yaml

To launch a master server using a master configuration file:

```
$ openshift start master --config=/openshift.local.config/master/master-
config.yaml
```
To launch a node server using a node configuration file:

\$ openshift start node --config=/openshift.local.config/node- <node\_hostname>/node-config.yaml

## **7.7. CONFIGURING LOGGING LEVELS**

OpenShift Container Platform uses the **systemd-journald.service** to collect log messages for debugging, using five log message severities. The logging levels are based on Kubernetes logging conventions, as follows:

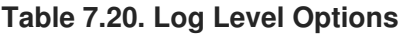

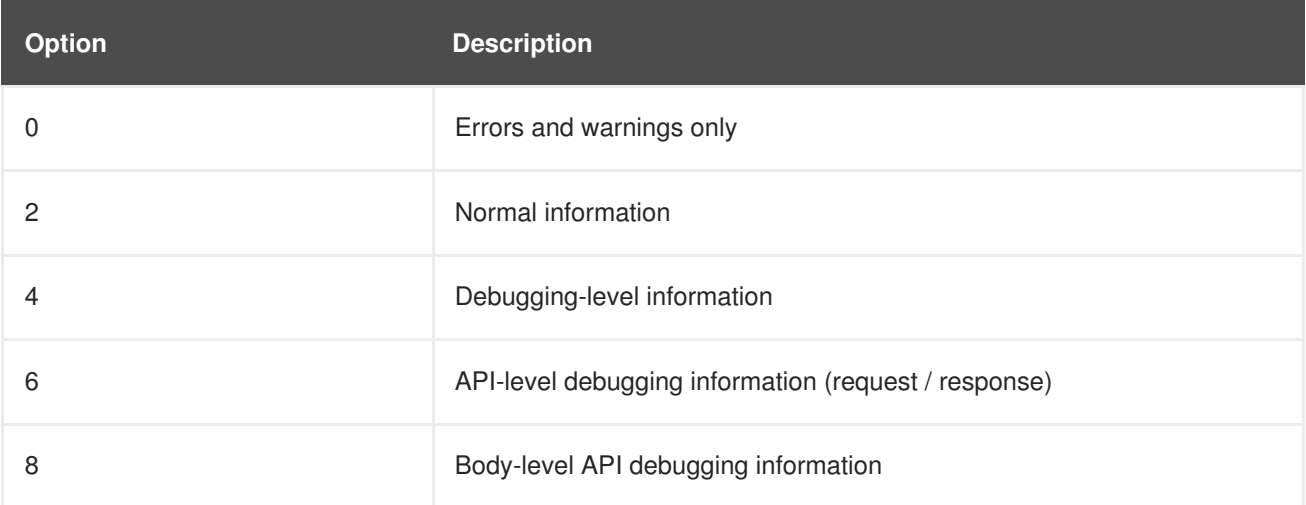

You can control which INFO messages are logged by setting the loglevel option in the in */etc/sysconfig/atomic-openshift-node*, the */etc/sysconfig/atomic-openshift-master-api* file and the

*/etc/sysconfig/atomic-openshift-master-controllers* file. Configuring the logs to collect all messages can lead to large logs that are difficult to interpret and can take up excessive space. Collecting all messages should only be used in debug situations.

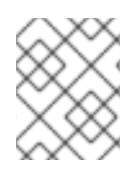

#### **NOTE**

Messages with FATAL, ERROR, WARNING and some INFO severities appear in the logs regardless of the log configuration.

You can view logs for the master or the node system using the following command:

```
journalctl -r -u <journal_name>
```
Use the **-r** option to show the newest entries first.

For example:

```
# journalctl -r -u atomic-openshift-master-controllers
# journalctl -r -u atomic-openshift-master-api
# journalctl -r -u atomic-openshift-node.service
```
To change the logging level:

- 1. Edit the */etc/sysconfig/atomic-openshift-master* file for the master or */etc/sysconfig/atomicopenshift-node* file for the nodes.
- 2. Enter a value from the **Log Level Options** table above in the **OPTIONS=--loglevel=** field. For example:

OPTIONS=--loglevel=4

3. Restart the master or node host as [appropriate.](#page-282-0) See Restarting OpenShift Container Platform services.

After the restart, all new log messages will conform to the new setting. Older messages do not change.

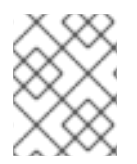

#### **NOTE**

The default log level can be set using the Advanced Install. For more information, see Cluster [Variables.](#page-63-0)

The following examples are excerpts from a master **journald** log at various log levels. Timestamps and system information have been removed from these examples.

#### **Excerpt of journalctl -u atomic-openshift-master-controllers.service output at loglevel=0**

```
4897 plugins.go:77] Registered admission plugin "NamespaceLifecycle"
4897 start_master.go:290] Warning: assetConfig.loggingPublicURL: Invalid
value: "": required to view aggregated container logs in the console,
master start will continue.
4897 start_master.go:290] Warning: assetConfig.metricsPublicURL: Invalid
value: "": required to view cluster metrics in the console, master start
will continue.
```

```
4897 start_master.go:290] Warning: aggregatorConfig.proxyClientInfo:
Invalid value: "": if no client certificate is specified, the aggregator
will be unable to proxy to remote servers,
4897 start_master.go:412] Starting controllers on 0.0.0.0:8444 (v3.7.14)
4897 start_master.go:416] Using images from "openshift3/ose-
<component>:v3.7.14"
4897 standalone_apiserver.go:106] Started health checks at 0.0.0.0:8444
4897 plugins.go:77] Registered admission plugin "NamespaceLifecycle"
4897 configgetter.go:53] Initializing cache sizes based on 0MB limit
4897 leaderelection.go:105] Attempting to acquire openshift-master-
controllers lease as master-bkr-hv03-guest44.dsal.lab.eng.bos.redhat.com-
10.19.41.74-xtz6lbqb, renewing every 3s, hold
4897 leaderelection.go:179] attempting to acquire leader lease...
systemd[1]: Started Atomic OpenShift Master Controllers.
4897 leaderelection.go:189] successfully acquired lease kube-
system/openshift-master-controllers
4897 event.go:218] Event(v1.ObjectReference{Kind:"ConfigMap",
Namespace:"kube-system", Name:"openshift-master-controllers",
UID:"aca86731-ffbe-11e7-8d33-525400c845a8", APIVersion:"v1",
4897 start_master.go:627] Started serviceaccount-token controller
4897 factory.go:351] Creating scheduler from configuration: {{ }
[{NoVolumeZoneConflict <nil>} {MaxEBSVolumeCount <nil>}
{MaxGCEPDVolumeCount <nil>} {MaxAzureDiskVolumeCount <nil>} {Mat
4897 factory.go:360] Registering predicate: NoVolumeZoneConflict
4897 plugins.go:145] Predicate type NoVolumeZoneConflict already
registered, reusing.
4897 factory.go:360] Registering predicate: MaxEBSVolumeCount
4897 plugins.go:145] Predicate type MaxEBSVolumeCount already registered,
reusing.
4897 factory.go:360] Registering predicate: MaxGCEPDVolumeCount
```
#### **Excerpt of journalctl -u atomic-openshift-master-controllers.service output at loglevel=2**

```
4897 master.go:47] Initializing SDN master of type "redhat/openshift-ovs-
subnet"
4897 master.go:107] Created ClusterNetwork default (network:
"10.128.0.0/14", hostSubnetBits: 9, serviceNetwork: "172.30.0.0/16",
pluginName: "redhat/openshift-ovs-subnet")
4897 start master.go:690] Started "openshift.io/sdn"
4897 start_master.go:680] Starting "openshift.io/service-serving-cert"
4897 controllermanager.go:466] Started "namespace"
4897 controllermanager.go:456] Starting "daemonset"
4897 controller_utils.go:1025] Waiting for caches to sync for namespace
controller
4897 shared_informer.go:298] resyncPeriod 120000000000 is smaller than
resyncCheckPeriod 600000000000 and the informer has already started.
Changing it to 600000000000
4897 start_master.go:690] Started "openshift.io/service-serving-cert"
4897 start_master.go:680] Starting "openshift.io/image-signature-import"
4897 start_master.go:690] Started "openshift.io/image-signature-import"
4897 start_master.go:680] Starting "openshift.io/templateinstance"
4897 controllermanager.go:466] Started "daemonset"
4897 controllermanager.go:456] Starting "statefulset"
4897 daemoncontroller.go:222] Starting daemon sets controller
4897 controller_utils.go:1025] Waiting for caches to sync for daemon sets
controller
```

```
4897 controllermanager.go:466] Started "statefulset"
4897 controllermanager.go:456] Starting "cronjob"
4897 stateful_set.go:147] Starting stateful set controller
4897 controller_utils.go:1025] Waiting for caches to sync for stateful set
controller
4897 start_master.go:690] Started "openshift.io/templateinstance"
4897 start_master.go:680] Starting "openshift.io/horizontalpodautoscaling
```
#### **Excerpt of journalctl -u atomic-openshift-master-controllers.service output at loglevel=4**

```
4897 factory.go:366] Registering priority: Zone
4897 factory.go:401] Creating scheduler with fit predicates
'map[GeneralPredicates:{} CheckNodeMemoryPressure:{}
CheckNodeDiskPressure:{} NoVolumeNodeConflict:{} Region:{} NoVolumeZoneC
4897 controller utils.go:1025] Waiting for caches to sync for tokens
controller
4897 controllermanager.go:108] Version: v1.7.6+a08f5eeb62
4897 leaderelection.go:179] attempting to acquire leader lease...
4897 leaderelection.go:189] successfully acquired lease kube-system/kube-
controller-manager
4897 event.go:218] Event(v1.ObjectReference{Kind:"ConfigMap",
Namespace:"kube-system", Name:"kube-controller-manager", UID:"acb3e9c6-
ffbe-11e7-8d33-525400c845a8", APIVersion:"v1", Resou
4897 controller_utils.go:1032] Caches are synced for tokens controller
4897 plugins.go:101] No cloud provider specified.
4897 controllermanager.go:481] "serviceaccount-token" is disabled
4897 controllermanager.go:450] "bootstrapsigner" is disabled
4897 controllermanager.go:450] "tokencleaner" is disabled
4897 controllermanager.go:456] Starting "garbagecollector"
4897 start_master.go:680] Starting "openshift.io/build"
4897 controllermanager.go:466] Started "garbagecollector"
4897 controllermanager.go:456] Starting "deployment"
4897 garbagecollector.go:126] Starting garbage collector controller
4897 controller_utils.go:1025] Waiting for caches to sync for garbage
collector controller
4897 controllermanager.go:466] Started "deployment"
4897 controllermanager.go:450] "horizontalpodautoscaling" is disabled
4897 controllermanager.go:456] Starting "disruption"
4897 deployment_controller.go:152] Starting deployment controller
```
#### **Excerpt of journalctl -u atomic-openshift-master-controllers.service output at loglevel=8**

 plugins.go:77] Registered admission plugin "NamespaceLifecycle" start\_master.go:290] Warning: assetConfig.loggingPublicURL: Invalid value: "": required to view aggregated container logs in the console, master start will continue. start\_master.go:290] Warning: assetConfig.metricsPublicURL: Invalid value: "": required to view cluster metrics in the console, master start will continue. start\_master.go:290] Warning: aggregatorConfig.proxyClientInfo: Invalid value: "": if no client certificate is specified, the aggregator will be unable to proxy to remote serv start\_master.go:412] Starting controllers on 0.0.0.0:8444 (v3.7.14) start\_master.go:416] Using images from "openshift3/ose- <component>:v3.7.14"

4897 standalone\_apiserver.go:106] Started health checks at 0.0.0.0:8444 4897 plugins.go:77] Registered admission plugin "NamespaceLifecycle" 4897 configgetter.go:53] Initializing cache sizes based on 0MB limit 4897 leaderelection.go:105] Attempting to acquire openshift-mastercontrollers lease as master-bkr-hv03-guest44.dsal.lab.eng.bos.redhat.com-10.19.41.74-xtz6lbqb, renewing every 3s, 4897 leaderelection.go:179] attempting to acquire leader lease... systemd[1]: Started Atomic OpenShift Master Controllers. 4897 leaderelection.go:189] successfully acquired lease kubesystem/openshift-master-controllers 4897 event.go:218] Event(v1.ObjectReference{Kind:"ConfigMap", Namespace:"kube-system", Name:"openshift-master-controllers", UID:"aca86731-ffbe-11e7-8d33-525400c845a8", APIVersion:" 4897 start\_master.go:627] Started serviceaccount-token controller

#### **Excerpt of journalctl -u atomic-openshift-master-api.service output at loglevel=2**

```
4613 plugins.go:77] Registered admission plugin "NamespaceLifecycle"
4613 master.go:320] Starting Web Console https://bkr-hv03-
guest44.dsal.lab.eng.bos.redhat.com:8443/console/
4613 master.go:329] Starting OAuth2 API at /oauth
4613 master.go:320] Starting Web Console https://bkr-hv03-
guest44.dsal.lab.eng.bos.redhat.com:8443/console/
4613 master.go:329] Starting OAuth2 API at /oauth
4613 master.go:320] Starting Web Console https://bkr-hv03-
guest44.dsal.lab.eng.bos.redhat.com:8443/console/
4613 master.go:329] Starting OAuth2 API at /oauth
4613 swagger.go:38] No API exists for predefined swagger description
/oapi/v1
4613 swagger.go:38] No API exists for predefined swagger description
/api/v1
[restful] 2018/01/22 16:53:14 log.go:33: [restful/swagger] listing is
available at https://bkr-hv03-
guest44.dsal.lab.eng.bos.redhat.com:8443/swaggerapi
[restful] 2018/01/22 16:53:14 log.go:33: [restful/swagger] https://bkr-
hv03-guest44.dsal.lab.eng.bos.redhat.com:8443/swaggerui/ is mapped to
folder /swagger-ui/
4613 master.go:320] Starting Web Console https://bkr-hv03-
guest44.dsal.lab.eng.bos.redhat.com:8443/console/
4613 master.go:329] Starting OAuth2 API at /oauth
4613 swagger.go:38] No API exists for predefined swagger description
/oapi/v1
4613 swagger.go:38] No API exists for predefined swagger description
/api/v1
[restful] 2018/01/22 16:53:14 log.go:33: [restful/swagger] listing is
available at https://bkr-hv03-
guest44.dsal.lab.eng.bos.redhat.com:8443/swaggerapi
[restful] 2018/01/22 16:53:14 log.go:33: [restful/swagger] https://bkr-
hv03-guest44.dsal.lab.eng.bos.redhat.com:8443/swaggerui/ is mapped to
folder /swagger-ui/
Starting Web Console https://bkr-hv03-
guest44.dsal.lab.eng.bos.redhat.com:8443/console/
Starting OAuth2 API at /oauth
No API exists for predefined swagger description /oapi/v1
No API exists for predefined swagger description /api/v1
```
### <span id="page-282-0"></span>**7.8. RESTARTING OPENSHIFT CONTAINER PLATFORM SERVICES**

To apply configuration changes, you must restart OpenShift Container Platform services.

To restart master, run the command:

# systemctl restart atomic-openshift-master-api atomic-openshiftmaster-controllers

To restart node hosts, on each node, run the command:

# systemctl restart atomic-openshift-node

# **CHAPTER 8. ADDING HOSTS TO AN EXISTING CLUSTER**

## **8.1. OVERVIEW**

Depending on how your OpenShift Container Platform cluster was installed, you can add new hosts (either nodes or masters) to your installation by using the install tool for quick installations, or by using the *scaleup.yml* playbook for advanced installations.

## <span id="page-283-0"></span>**8.2. ADDING HOSTS USING THE QUICK INSTALLER TOOL**

If you used the quick install tool to install your OpenShift Container Platform cluster, you can use the quick install tool to add a new node host to your existing cluster.

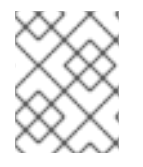

#### **NOTE**

Currently, you can not use the quick installer tool to add new master hosts. You must use the advanced [installation](#page-83-0) method to do so.

If you used the installer in either [interactive](#page-55-0) or [unattended](#page-57-0) mode, you can re-run the installation as long as you have an installation [configuration](#page-56-0) file at *~/.config/openshift/installer.cfg.yml* (or specify a different location with the **-c** option).

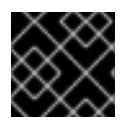

#### **IMPORTANT**

The recommended maximum number of nodes is 2000.

To add nodes to your installation:

1. Ensure you have the latest installer and playbooks by updating the **atomic-openshift-utils** package:

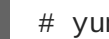

# yum update atomic-openshift-utils

2. Run the installer with the **scaleup** subcommand in interactive or unattended mode:

# atomic-openshift-installer [-u] [-c </path/to/file>] scaleup

3. The installer detects your current environment and allows you to add additional nodes:

```
*** Installation Summary ***
Hosts:
- 100.100.1.1
  - OpenShift master
  - OpenShift node
  - Etcd (Embedded)
  - Storage
Total OpenShift masters: 1
Total OpenShift nodes: 1
```
--- We have detected this previously installed OpenShift environment. This tool will guide you through the process of adding additional nodes to your cluster. Are you ready to continue? [y/N]:

Choose (y) and follow the on-screen instructions to complete your desired task.

### **8.3. ADDING HOSTS USING THE ADVANCED INSTALL**

If you installed using the advanced install, you can add new hosts to your cluster by running the *scaleup.yml* playbook. This playbook queries the master, generates and distributes new certificates for the new hosts, then runs the configuration playbooks on the new hosts only. Before running the *scaleup.yml* playbook, complete all prerequisite host [preparation](#page-45-0) steps.

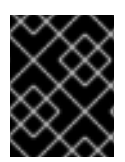

#### **IMPORTANT**

The scaleup playbook only configures the new host. It does not update *NO\_PROXY* in master services and it does not restart master services.

This process is similar to re-running the installer in the quick [installation](#page-283-0) method to add nodes, however you have more configuration options available when using the advanced method and when running the playbooks directly.

You must have an existing inventory file (for example, */etc/ansible/hosts*) that is representative of your current cluster configuration in order to run the *scaleup.yml* playbook. If you previously used the **atomic-openshift-installer** command to run your installation, you can check *~/.config/openshift/hosts* (previously located at *~/.config/openshift/.ansible/hosts*) for the last inventory file that the installer generated, and use or modify that as needed as your inventory file. You must then specify the file location with **-i** when calling **ansible-playbook** later.

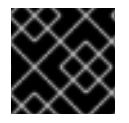

#### **IMPORTANT**

The recommended maximum number of nodes is 2000.

To add a host to an existing cluster:

1. Ensure you have the latest playbooks by updating the **atomic-openshift-utils** package:

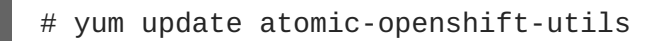

2. Edit your */etc/ansible/hosts* file and add **new\_<host\_type>** to the **[OSEv3:children]** section: For example, to add a new node host, add **new\_nodes**:

```
[OSEv3:children]
masters
nodes
new_nodes
```
To add new master hosts, add **new\_masters**.

3. Create a **[new\_<host\_type>]** section much like an existing section, specifying host information for any new hosts you want to add. For example, when adding a new node:

```
[nodes]
master[1:3].example.com
node1.example.com openshift_node_labels="{'region': 'primary',
'zone': 'east'}"
node2.example.com openshift_node_labels="{'region': 'primary',
'zone': 'west'}"
infra-node1.example.com openshift_node_labels="{'region': 'infra',
'zone': 'default'}"
infra-node2.example.com openshift_node_labels="{'region': 'infra',
'zone': 'default'}"
[new_nodes]
node3.example.com openshift node labels="{'region': 'primary',
'zone': 'west'}"
```
See [Configuring](#page-67-0) Host Variables for more options.

When adding new masters, hosts added to the **[new\_masters]** section must also be added to the **[new\_nodes]** section. This ensures the new master host is part of the OpenShift SDN.

```
[masters]
master[1:2].example.com
[new_masters]
master3.example.com
[nodes]
master[1:2].example.com
node1.example.com openshift_node_labels="{'region': 'primary',
'zone': 'east'}"
node2.example.com openshift_node_labels="{'region': 'primary',
'zone': 'west'}"
infra-node1.example.com openshift_node_labels="{'region': 'infra',
'zone': 'default'}"
infra-node2.example.com openshift_node_labels="{'region': 'infra',
'zone': 'default'}"
[new_nodes]
master3.example.com
```
Masters are also automatically marked as unschedulable for pod placement by the installer.

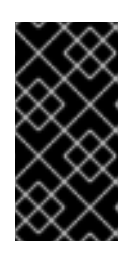

#### **IMPORTANT**

If you label a master host with the **region=infra** label and have no other dedicated infrastructure nodes, you must also explicitly mark the host as schedulable by adding **openshift\_schedulable=true** to the entry. Otherwise, the registry and router pods cannot be placed anywhere.

4. Run the *scaleup.yml* playbook. If your inventory file is located somewhere other than the default of */etc/ansible/hosts*, specify the location with the **-i option**.

For additional nodes:

```
# ansible-playbook [-i /path/to/file] \
    /usr/share/ansible/openshift-ansible/playbooks/byo/openshift-
node/scaleup.yml
```
For additional masters:

```
# ansible-playbook [-i /path/to/file] \
    /usr/share/ansible/openshift-ansible/playbooks/byo/openshift-
master/scaleup.yml
```
- 5. After the playbook completes successfully, verify the [installation](#page-105-0).
- 6. Finally, move any hosts you had defined in the **[new\_<host\_type>]** section into their appropriate section (but leave the **[new <host type>]** section definition itself in place) so that subsequent runs using this inventory file are aware of the nodes but do not handle them as new nodes. For example, when adding new nodes:

```
[nodes]
master[1:3].example.com
node1.example.com openshift_node_labels="{'region': 'primary',
'zone': 'east'}"
node2.example.com openshift_node_labels="{'region': 'primary',
'zone': 'west'}"
node3.example.com openshift_node_labels="{'region': 'primary',
'zone': 'west'}"
infra-node1.example.com openshift_node_labels="{'region': 'infra',
'zone': 'default'}"
infra-node2.example.com openshift_node_labels="{'region': 'infra',
'zone': 'default'}"
```
[new\_nodes]

# **CHAPTER 9. LOADING THE DEFAULT IMAGE STREAMS AND TEMPLATES**

## **9.1. OVERVIEW**

Your OpenShift Container Platform installation includes useful sets of Red Hat-provided image [streams](https://access.redhat.com/documentation/en-us/openshift_container_platform/3.6/html-single/architecture/#image-streams) and [templates](https://access.redhat.com/documentation/en-us/openshift_container_platform/3.6/html-single/developer_guide/#dev-guide-templates) to make it easy for developers to create new applications. By default, the [quick](#page-56-1) and advanced [installation](#page-83-0) methods automatically create these sets in the **openshift** project, which is a default global project to which all users have view access.

## **9.2. OFFERINGS BY SUBSCRIPTION TYPE**

Depending on the active subscriptions on your Red Hat account, the following sets of image streams and templates are provided and supported by Red Hat. Contact your Red Hat sales representative for further subscription details.

### **9.2.1. OpenShift Container Platform Subscription**

The core set of image streams and templates are provided and supported with an active *OpenShift Container Platform subscription*. This includes the following technologies:

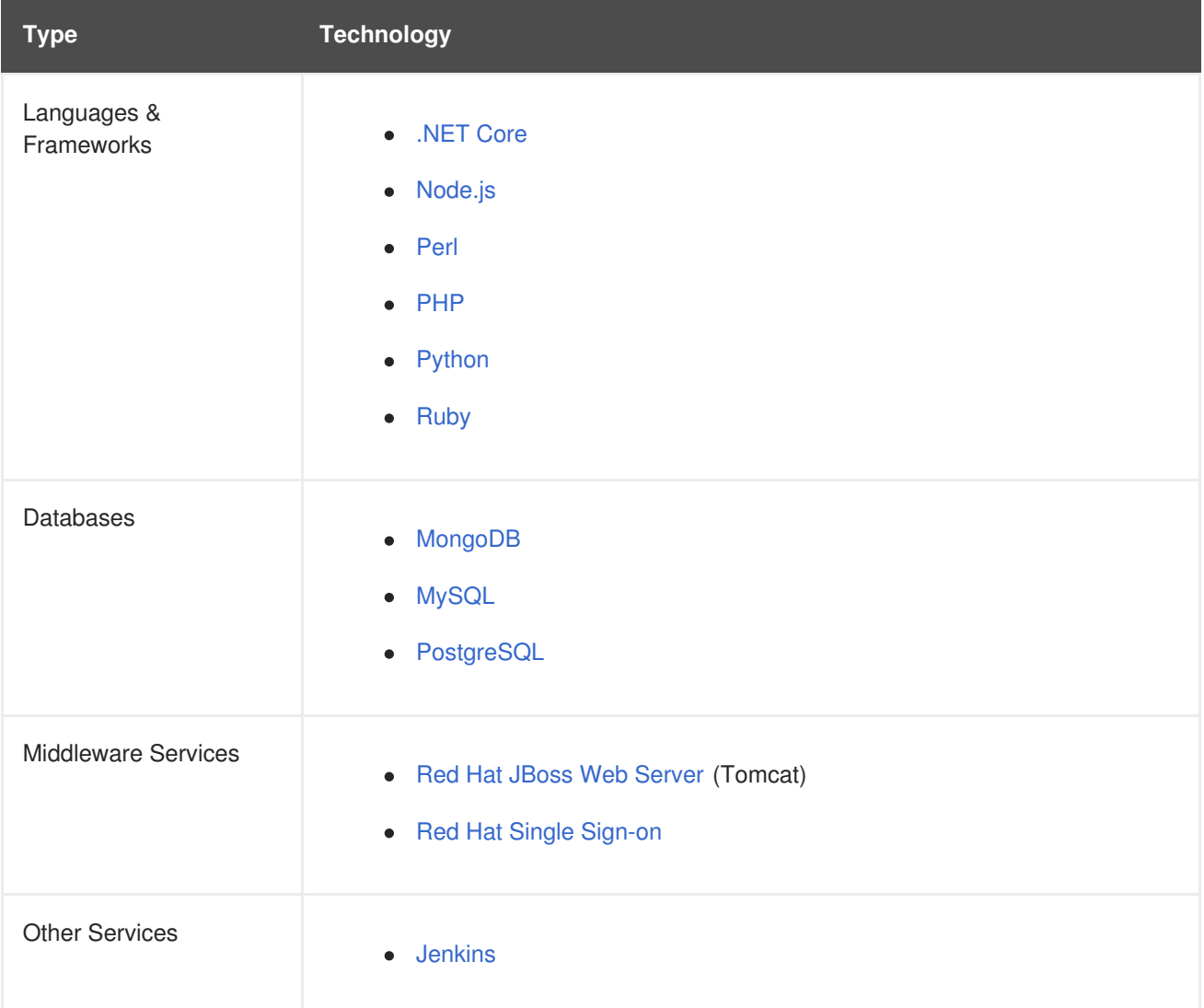
## **9.2.2. xPaaS Middleware Add-on Subscriptions**

Support for xPaaS middleware images are provided by *xPaaS Middleware add-on subscriptions*, which are separate subscriptions for each xPaaS product. If the relevant subscription is active on your account, image streams and templates are provided and supported for the following technologies:

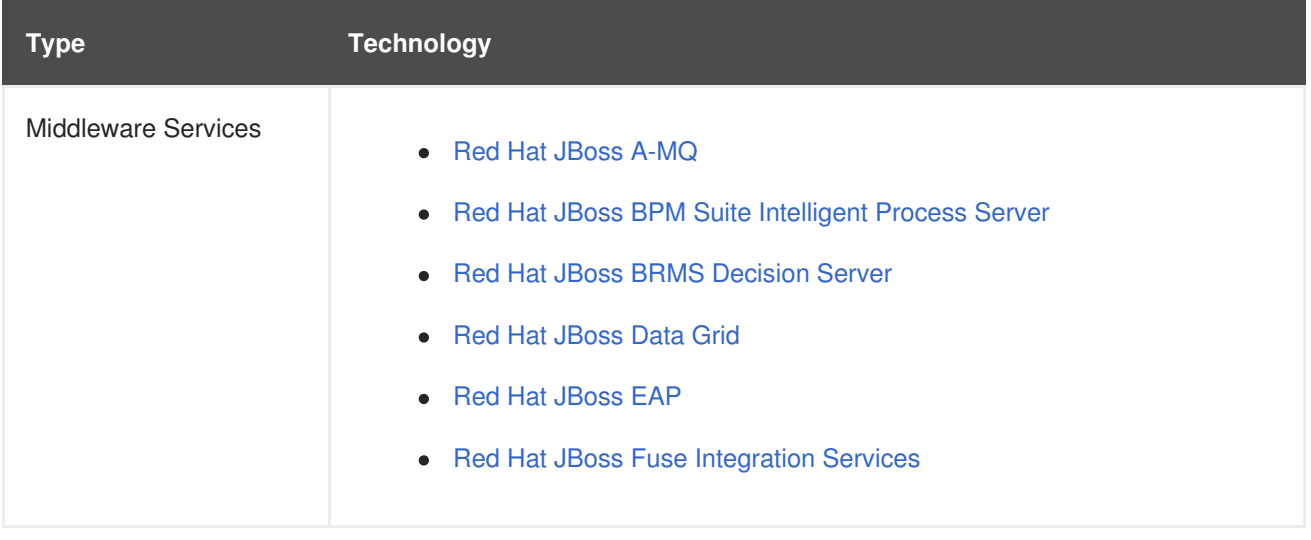

# **9.3. BEFORE YOU BEGIN**

Before you consider performing the tasks in this topic, confirm if these image streams and templates are already registered in your OpenShift Container Platform cluster by doing one of the following:

- Log into the web console and click **Add to Project**.
- List them for the **openshift** project using the CLI:

```
$ oc get is -n openshift
$ oc get templates -n openshift
```
If the default image streams and templates are ever removed or changed, you can follow this topic to create the default objects yourself. Otherwise, the following instructions are not necessary.

# **9.4. PREREQUISITES**

Before you can create the default image streams and templates:

- The [integrated](#page-127-0) Docker registry service must be deployed in your OpenShift Container Platform installation.
- You must be able to run the **oc create** command with **[cluster-admin](https://access.redhat.com/documentation/en-us/openshift_container_platform/3.6/html-single/architecture/#roles)** privileges, because they operate on the default **openshift**[project.](https://access.redhat.com/documentation/en-us/openshift_container_platform/3.6/html-single/architecture/#projects)
- You must have installed the **atomic-openshift-utils** RPM package. See Software [Prerequisites](#page-40-0) for instructions.
- Define shell variables for the directories containing image streams and templates. This significantly shortens the commands in the following sections. To do this:

\$ IMAGESTREAMDIR="/usr/share/ansible/openshiftansible/roles/openshift\_examples/files/examples/v3.6/image-streams";

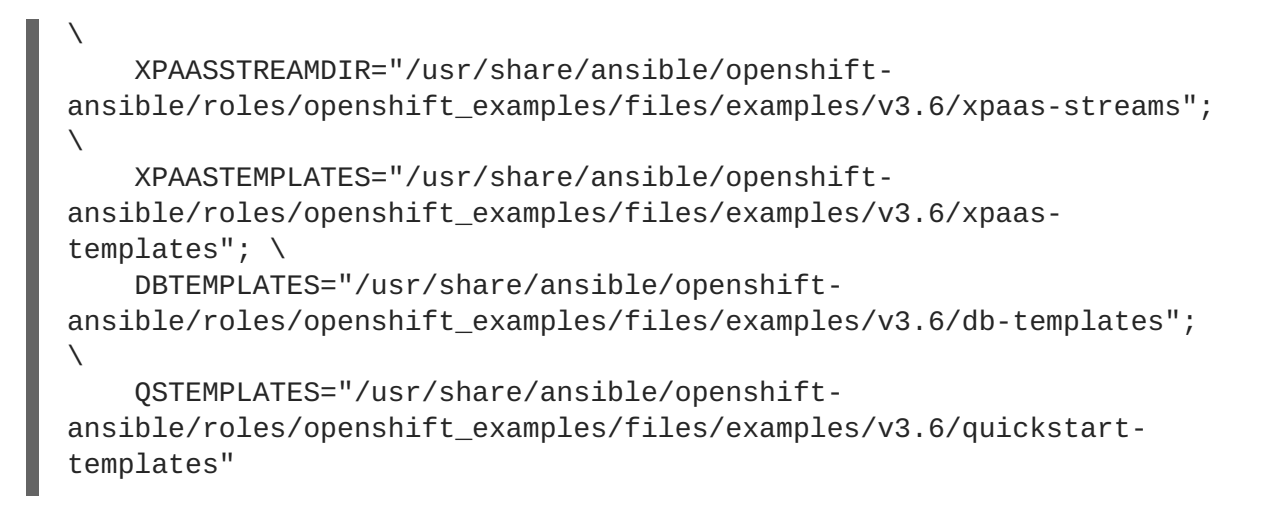

# **9.5. CREATING IMAGE STREAMS FOR OPENSHIFT CONTAINER PLATFORM IMAGES**

If your node hosts are subscribed using Red Hat Subscription Manager and you want to use the core set of image streams that used Red Hat Enterprise Linux (RHEL) 7 based images:

\$ oc create -f \$IMAGESTREAMDIR/image-streams-rhel7.json -n openshift

Alternatively, to create the core set of image streams that use the CentOS 7 based images:

\$ oc create -f \$IMAGESTREAMDIR/image-streams-centos7.json -n openshift

Creating both the CentOS and RHEL sets of image streams is not possible, because they use the same names. To have both sets of image streams available to users, either create one set in a different project, or edit one of the files and modify the image stream names to make them unique.

# <span id="page-289-0"></span>**9.6. CREATING IMAGE STREAMS FOR XPAAS MIDDLEWARE IMAGES**

The xPaaS Middleware image streams provide images for **JBoss EAP**, **JBoss JWS**, **JBoss A-MQ**, **JBoss Fuse Integration Services**, **Decision Server**, and **JBoss Data Grid**. They can be used to build applications for those platforms using the provided templates.

To create the xPaaS Middleware set of image streams:

\$ oc create -f \$XPAASSTREAMDIR/jboss-image-streams.json -n openshift

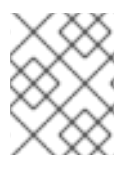

## **NOTE**

Access to the images referenced by these image streams requires the relevant xPaaS Middleware subscriptions.

# **9.7. CREATING DATABASE SERVICE TEMPLATES**

The database service templates make it easy to run a database image which can be utilized by other components. For each database (**[MongoDB](https://access.redhat.com/documentation/en-us/openshift_container_platform/3.6/html-single/using_images/#using-images-db-images-mongodb)**, **[MySQL](https://access.redhat.com/documentation/en-us/openshift_container_platform/3.6/html-single/using_images/#using-images-db-images-mysql)**, and **[PostgreSQL](https://access.redhat.com/documentation/en-us/openshift_container_platform/3.6/html-single/using_images/#using-images-db-images-postgresql)**), two templates are defined.

One template uses ephemeral storage in the container which means data stored will be lost if the container is restarted, for example if the pod moves. This template should be used for demonstration purposes only.

The other template defines a persistent volume for storage, however it requires your OpenShift Container Platform installation to have [persistent](#page-411-0) volumes configured.

To create the core set of database templates:

\$ oc create -f \$DBTEMPLATES -n openshift

After creating the templates, users are able to easily instantiate the various templates, giving them quick access to a database deployment.

# **9.8. CREATING INSTANT APP AND QUICKSTART TEMPLATES**

The Instant App and Quickstart templates define a full set of objects for a running application. These include:

- Build [configurations](https://access.redhat.com/documentation/en-us/openshift_container_platform/3.6/html-single/architecture/#builds) to build the application from source located in a GitHub public repository
- Deployment [configurations](https://access.redhat.com/documentation/en-us/openshift_container_platform/3.6/html-single/architecture/#deployments-and-deployment-configurations) to deploy the application image after it is built.
- [Services](https://access.redhat.com/documentation/en-us/openshift_container_platform/3.6/html-single/architecture/#services) to provide load balancing for the application [pods](https://access.redhat.com/documentation/en-us/openshift_container_platform/3.6/html-single/architecture/#pods).
- [Routes](https://access.redhat.com/documentation/en-us/openshift_container_platform/3.6/html-single/architecture/#architecture-core-concepts-routes) to provide external access to the application.

Some of the templates also define a database deployment and service so the application can perform database operations.

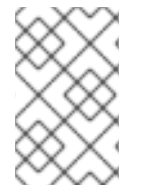

#### **NOTE**

The templates which define a database use ephemeral storage for the database content. These templates should be used for demonstration purposes only as all database data will be lost if the database pod restarts for any reason.

Using these templates, users are able to easily instantiate full applications using the various language images provided with OpenShift Container Platform. They can also customize the template parameters during instantiation so that it builds source from their own repository rather than the sample repository, so this provides a simple starting point for building new applications.

To create the core Instant App and Quickstart templates:

\$ oc create -f \$QSTEMPLATES -n openshift

There is also a set of templates for creating applications using various xPaaS Middleware products (**JBoss EAP**, **JBoss JWS**, **JBoss A-MQ**, **JBoss Fuse Integration Services**, **Decision Server**, and **JBoss Data Grid**), which can be registered by running:

\$ oc create -f \$XPAASTEMPLATES -n openshift

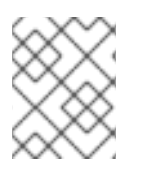

# **NOTE**

The xPaaS Middleware templates require the xPaaS [Middleware](#page-289-0) image streams, which in turn require the relevant xPaaS Middleware subscriptions.

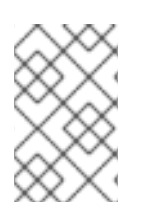

# **NOTE**

The templates which define a database use ephemeral storage for the database content. These templates should be used for demonstration purposes only as all database data will be lost if the database pod restarts for any reason.

# **9.9. WHAT'S NEXT?**

With these artifacts created, [developers](https://access.redhat.com/documentation/en-us/openshift_container_platform/3.6/html-single/developer_guide/#creating-from-templates-using-the-web-console) can now log into the web [console](https://access.redhat.com/documentation/en-us/openshift_container_platform/3.6/html-single/developer_guide/#dev-guide-authentication) and follow the flow for creating from a template. Any of the database or application templates can be selected to create a running database service or application in the current project. Note that some of the application templates define their own database services as well.

The example applications are all built out of GitHub repositories which are referenced in the templates by default, as seen in the **SOURCE\_REPOSITORY\_URL** parameter value. Those repositories can be forked, and the fork can be provided as the **SOURCE\_REPOSITORY\_URL** parameter value when creating from the templates. This allows developers to experiment with creating their own applications.

You can direct your developers to the Using the Instant App and Quickstart [Templates](https://access.redhat.com/documentation/en-us/openshift_container_platform/3.6/html-single/developer_guide/#using-the-instantapp-templates) section in the Developer Guide for these instructions.

# **CHAPTER 10. CONFIGURING CUSTOM CERTIFICATES**

# **10.1. OVERVIEW**

Administrators can configure custom serving certificates for the public host names of the OpenShift Container Platform API and web [console](https://access.redhat.com/documentation/en-us/openshift_container_platform/3.6/html-single/architecture/#architecture-infrastructure-components-web-console). This can be done during an advanced [installation](#page-84-0) or configured after installation.

# **10.2. CONFIGURING CUSTOM CERTIFICATES WITH ANSIBLE**

During advanced [installations](#page-83-0), custom certificates can be configured using the

**openshift\_master\_named\_certificates** and

**openshift\_master\_overwrite\_named\_certificates** parameters, which are configurable in the inventory file. More details are available about [configuring](#page-84-0) custom certificates with Ansible.

#### **Example Custom Certificate Configuration with Ansible**

```
# Configure custom named certificates
# NOTE: openshift master named certificates is cached on masters and is an
# additive fact, meaning that each run with a different set of
certificates
# will add the newly provided certificates to the cached set of
certificates.
#
# An optional CA may be specified for each named certificate. CAs will
# be added to the OpenShift CA bundle which allows for the named
# certificate to be served for internal cluster communication.
#
# If you would like openshift_master_named_certificates to be overwritten
with
# the provided value, specify
openshift master overwrite named certificates.
openshift_master_overwrite_named_certificates=true
#
# Provide local certificate paths which will be deployed to masters
openshift_master_named_certificates=[{"certfile":
"/path/on/host/to/custom1.crt", "keyfile": "/path/on/host/to/custom1.key",
"cafile": "/path/on/host/to/custom-ca1.crt"}]
#
# Detected names may be overridden by specifying the "names" key
#openshift_master_named_certificates=[{"certfile":
"/path/on/host/to/custom1.crt", "keyfile": "/path/on/host/to/custom1.key",
"names": ["public-master-host.com"], "cafile": "/path/on/host/to/custom-
ca1.crt"}]
```
# **10.3. CONFIGURING CUSTOM CERTIFICATES**

In the master [configuration](#page-267-0) file you can list the **namedCertificates** section in the **assetConfig.servingInfo** section so the custom certificate serves up for the web console, and in the **servingInfo** section so the custom certificate serves up for the CLI and other API calls. Multiple certificates can be configured this way and each certificate may be associated with multiple host names or wildcards.

<span id="page-293-4"></span>A default certificate must be configured in the **servingInfo.certFile** and **servingInfo.keyFile** configuration sections in addition to **namedCertificates**.

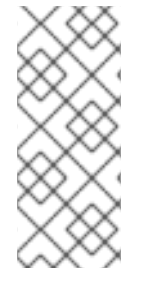

## **NOTE**

The **namedCertificates** section should only be configured for the host name associated with the **masterPublicURL**, **assetConfig.publicURL**, and **oauthConfig.assetPublicURL** settings. Using a custom serving certificate for the host name associated with the **masterURL** will result in TLS errors as infrastructure components will attempt to contact the master API using the internal **masterURL** host.

## **Custom Certificates Configuration**

```
servingInfo:
  logoutURL: ""
 masterPublicURL: https://openshift.example.com:8443
  publicURL: https://openshift.example.com:8443/console/
  bindAddress: 0.0.0.0:8443
  bindNetwork: tcp4
  certFile: master.server.crt 1
  clientCA: ""
  keyFile: master.server.key 2
 maxRequestsInFlight: 0
  requestTimeoutSeconds: 0
  namedCertificates:
    - certFile: wildcard.example.com.crt 3
      keyFile: wildcard.example.com.key 4
      names:
        - "openshift.example.com"
 metricsPublicURL: "https://metrics.os.example.com/hawkular/metrics"
```
<span id="page-293-3"></span><span id="page-293-2"></span>Relative paths are resolved relative to the master configuration file. Restart the server to pick up the configuration changes.

For the master API or web console, wildcard names are accepted.

# **10.4. CONFIGURING A CUSTOM WILDCARD CERTIFICATE FOR THE DEFAULT ROUTER**

You can configure the OpenShift Container Platform default router with a default wildcard certificate. A default wildcard certificate provides a convenient way for applications that are deployed in OpenShift Container Platform to use default encryption without needing custom certificates.

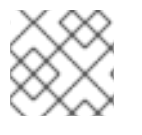

## **NOTE**

Default wildcard certificates are recommended for non-production environments only.

To configure a default wildcard certificate, provision a certificate that is valid for **\*.<app\_domain>**, where **<app\_domain>** is the value of **[openshift\\_master\\_default\\_subdomain](#page-75-0)** in the Ansible inventory file, by default **/etc/ansible/hosts**. Once provisioned, place the certificate, key, and ca certificate files on your Ansible host, and add the following line to your Ansible inventory file.

```
openshift_hosted_router_certificate={"certfile": "/path/to/apps.c1-
ocp.myorg.com.crt", "keyfile": "/path/to/apps.c1-ocp.myorg.com.key",
"cafile": "/path/to/apps.c1-ocp.myorg.com.ca.crt"}
```
For example:

```
openshift_hosted_router_certificate={"certfile": "/home/cloud-user/star-
apps.148.251.233.173.nip.io.cert.pem", "keyfile": "/home/cloud-user/star-
apps.148.251.233.173.nip.io.key.pem", "cafile": "/home/cloud-user/ca-
chain.cert.pem"}
```
Where the parameter values are:

- **certfile** is the path to the file that contains the OpenShift Container Platform router certificate.
- **keyfile** is the path to the file that contains the OpenShift Container Platform wildcard key.
- **cafile** is the path to the file that contains the root CA for this key and certificate. If an intermediate CA is in use, the file should contain both the intermediate and root CA.

If these certificate files are new to your OpenShift Container Platform cluster, run the Ansible *byo/config.yml* playbook to add these files to the OpenShift Container Platform configuration files. The playbook adds the certificate files to the */etc/origin/master/* directory.

# ansible-playbook [-i /path/to/inventory] \ /usr/share/ansible/openshift-ansible/playbooks/byo/config.yml

If the [certificates](#page-300-0) are not new, for example, you want to change existing certificates or replace expired certificates, run the following playbook:

```
ansible-playbook /usr/share/ansible/openshift-ansible/playbooks/redeploy-
certificates.yml
```
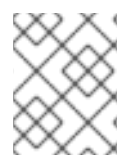

#### **NOTE**

For this playbook to run, the certificate names must not change. If the certificate names change, rerun the Ansible *byo/config.yml* playbook as if the certificates were new.

# **10.5. CONFIGURING A CUSTOM CERTIFICATE FOR A LOAD BALANCER**

If your OpenShift Container Platform cluster uses the default load balancer or an enterprise-level load balancer, you can use custom certificates to make the web console and API available externally using a publicly-signed custom certificate. leaving the existing internal certificates for the internal endpoints.

To configure OpenShift Container Platform to use custom certificates in this way:

1. Edit the **servingInfo** section of the master [configuration](#page-267-0) file:

```
servingInfo:
  logoutURL: ""
  masterPublicURL: https://openshift.example.com:8443
  publicURL: https://openshift.example.com:8443/console/
  bindAddress: 0.0.0.0:8443
```
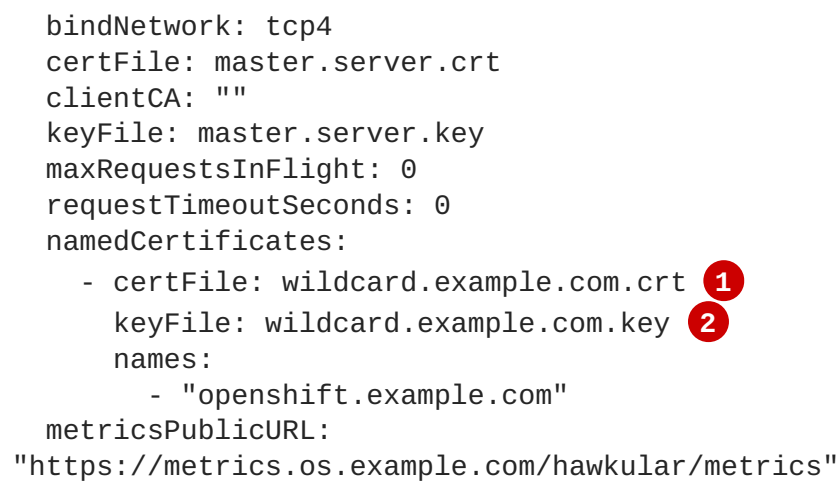

<span id="page-295-1"></span><span id="page-295-0"></span>**[1](#page-293-0) [2](#page-293-1) [1](#page-295-0)** Path to the certificate file for the web console.

**[3](#page-293-2) [4](#page-293-3) [2](#page-295-1)** Path to the key file for the web console.

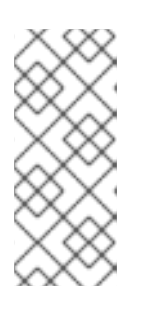

## **NOTE**

Configure the **namedCertificates** section for only the host name associated with the **masterPublicURL** and **oauthConfig.assetPublicURL** settings. Using a custom serving certificate for the host name associated with the **masterURL** causes in TLS errors as infrastructure components attempt to contact the master API using the internal masterURL host.

2. Specify the **openshift\_master\_cluster\_public\_hostname** and **openshift\_master\_cluster\_hostname** paramaters in the Ansible inventory file, by default */etc/ansible/hosts*. These values must be different. If they are the same, the named certificates will fail.

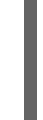

<span id="page-295-2"></span># Native HA with External LB VIPs openshift\_master\_cluster\_hostname=paas.example.com **1** openshift\_master\_cluster\_public\_hostname=public.paas.example.com **2**

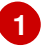

**[2](#page-295-3)**

<span id="page-295-3"></span>The FQDN for internal load balancer configured for SSL passthrough.

The FQDN for external the load balancer with custom (public) certificate.

For information specific to your load balancer [environment,](https://access.redhat.com/documentation/en-us/reference_architectures/?category=openshift%2520container%2520platform&version=current%2520release) refer to the OpenShift Container Platform Reference Architecture for your provider and Custom Certificate SSL Termination [\(Production\).](http://v1.uncontained.io/playbooks/installation/load_balancing.html#custom-certificate-ssl-termination-production)

# **CHAPTER 11. REDEPLOYING CERTIFICATES**

# **11.1. OVERVIEW**

OpenShift Container Platform uses certificates to provide secure connections for the following components:

- masters (API server and controllers)
- $e$  etcd
- nodes
- registry
- router

You can use Ansible playbooks provided with the installer to automate checking expiration dates for cluster certificates. Playbooks are also provided to automate backing up and redeploying these certificates, which can fix common certificate errors.

Possible use cases for redeploying certificates include:

- The installer detected the wrong host names and the issue was identified too late.
- The certificates are expired and you need to update them.
- You have a new CA and want to create certificates using it instead.

# **11.2. CHECKING CERTIFICATE EXPIRATIONS**

You can use the installer to warn you about any certificates expiring within a configurable window of days and notify you about any certificates that have already expired. Certificate expiry playbooks use the Ansible role **openshift\_certificate\_expiry**.

Certificates examined by the role include:

- Master and node service certificates
- Router and registry service certificates from etcd secrets
- Master, node, router, registry, and *kubeconfig* files for **cluster-admin** users
- $e$  etcd certificates (including embedded)

#### **11.2.1. Role Variables**

The **openshift\_certificate\_expiry** role uses the following variables:

**Table 11.1. Core Variables**

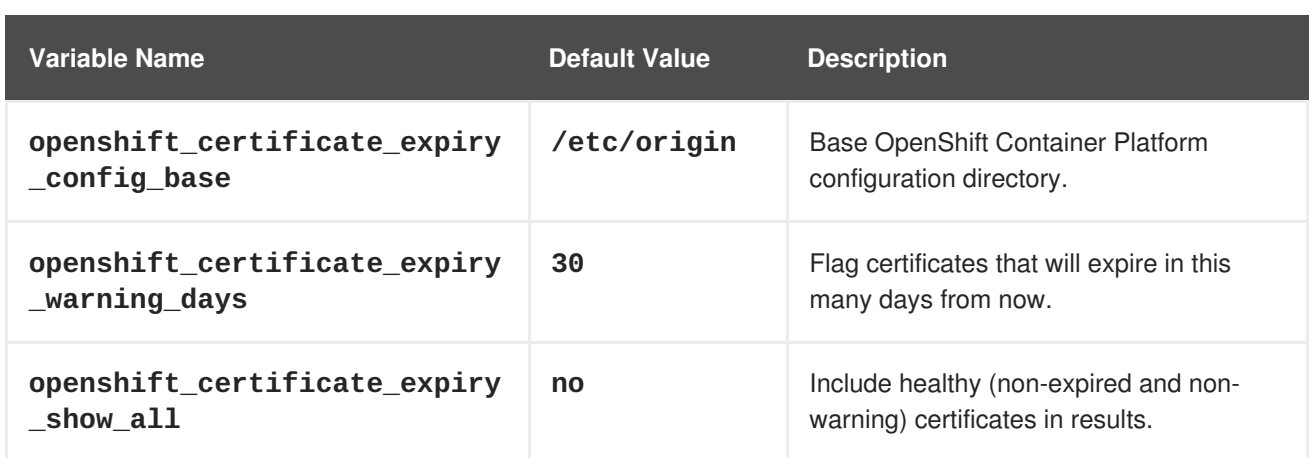

#### **Table 11.2. Optional Variables**

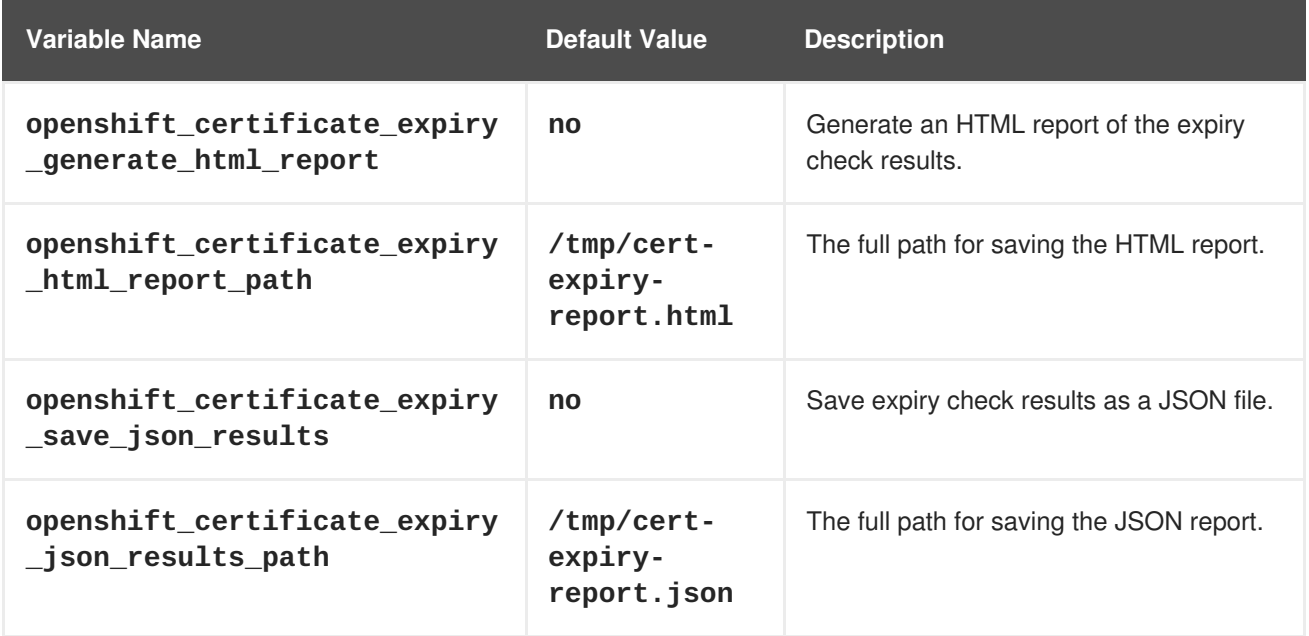

# **11.2.2. Running Certificate Expiration Playbooks**

The OpenShift Container Platform installer provides a set of example certificate expiration playbooks, using different sets of configuration for the **openshift\_certificate\_expiry** role.

These playbooks must be used with an [inventory](#page-75-0) file that is representative of the cluster. For best results, run **ansible-playbook** with the **-v** option.

Using the *easy-mode.yaml* example playbook, you can try the role out before tweaking it to your specifications as needed. This playbook:

- Produces JSON and stylized HTML reports in */tmp/*.
- Sets the warning window very large, so you will almost always get results back.
- Includes all certificates (healthy or not) in the results.

#### *easy-mode.yaml* **Playbook**

- name: Check cert expirys hosts: nodes:masters:etcd become: yes

```
gather_facts: no
vars:
  openshift_certificate_expiry_warning_days: 1500
  openshift_certificate_expiry_save_json_results: yes
  openshift_certificate_expiry_generate_html_report: yes
  openshift_certificate_expiry_show_all: yes
roles:
  - role: openshift certificate expiry
```
To run the *easy-mode.yaml* playbook:

```
$ ansible-playbook -v -i <inventory_file> \
    /usr/share/ansible/openshift-
ansible/playbooks/certificate_expiry/easy-mode.yaml
```
#### **Other Example Playbooks**

The other example playbooks are also available to run directly out of the */usr/share/ansible/openshiftansible/playbooks/certificate\_expiry/* directory.

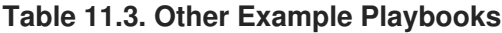

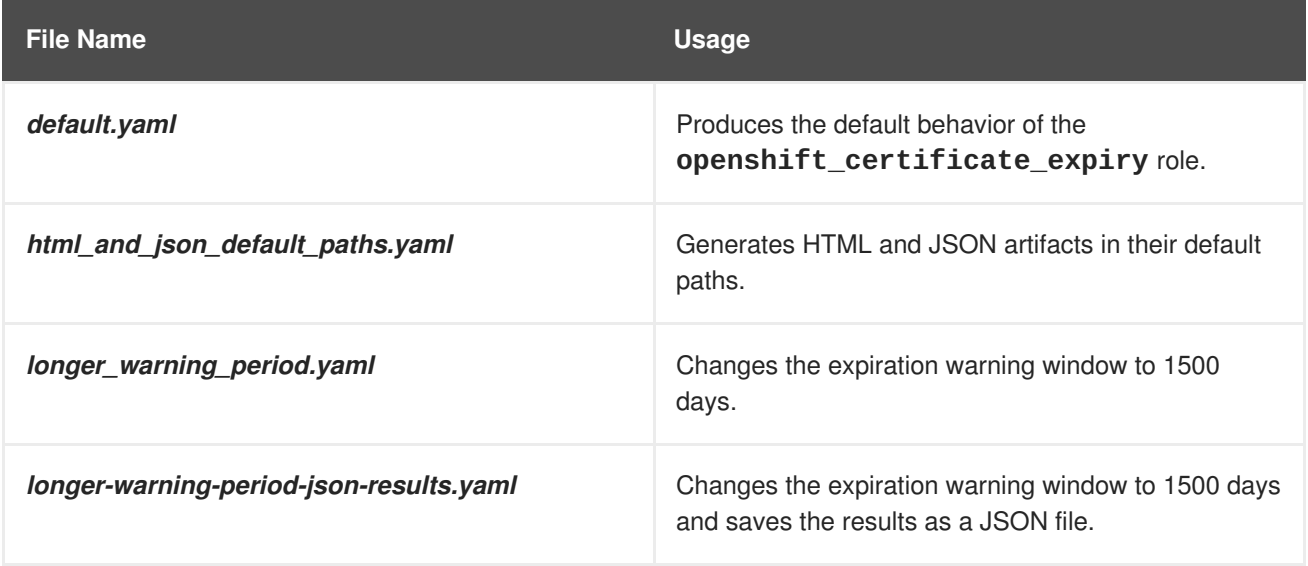

To run any of these example playbooks:

```
$ ansible-playbook -v -i <inventory file> \
    /usr/share/ansible/openshift-
ansible/playbooks/certificate_expiry/<playbook>
```
## **11.2.3. Output Formats**

As noted above, there are two ways to format your check report. In JSON format for machine parsing, or as a stylized HTML page for easy skimming.

#### **HTML Report**

An example of an HTML report is provided with the installer. You can open the following file in your browser to view it:

*/usr/share/ansible/openshift-ansible/roles/openshift\_certificate\_expiry/examples/cert-expiryreport.html*

#### **JSON Report**

There are two top-level keys in the saved JSON results: **data** and **summary**.

The **data** key is a hash where the keys are the names of each host examined and the values are the check results for the certificates identified on each respective host.

The **summary** key is a hash that summarizes the total number of certificates:

- examined on the entire cluster
- that are OK
- expiring within the configured warning window
- already expired

#### For an example of the full JSON report, see */usr/share/ansible/openshiftansible/roles/openshift\_certificate\_expiry/examples/cert-expiry-report.json*.

The summary from the JSON data can be easily checked for warnings or expirations using a variety of command-line tools. For example, using **grep** you can look for the word **summary** and print out the two lines after the match (**-A2**):

```
$ grep -A2 summary /tmp/cert-expiry-report.json
    "summary": {
        "warning": 16,
        "expired": 0
```
If available, the **jq** tool can also be used to pick out specific values. The first two examples below show how to select just one value, either **warning** or **expired**. The third example shows how to select both values at once:

```
$ jq '.summary.warning' /tmp/cert-expiry-report.json
16
$ jq '.summary.expired' /tmp/cert-expiry-report.json
\Theta$ jq '.summary.warning,.summary.expired' /tmp/cert-expiry-report.json
16
\Theta
```
# **11.3. REDEPLOYING CERTIFICATES**

Use the following playbooks to redeploy master, etcd, node, registry, and router certificates on all relevant hosts. You can redeploy all of them at once using the current CA, redeploy certificates for specific components only, or redeploy a newly generated or custom CA on its own.

Just like the certificate expiry playbooks, these playbooks must be run with an [inventory](#page-75-0) file that is representative of the cluster.

In particular, the inventory must specify or override all host names and IP addresses set via the following variables such that they match the current cluster configuration:

#### **openshift\_hostname**

- **openshift\_public\_hostname**
- **openshift\_ip**
- **openshift\_public\_ip**
- **openshift\_master\_cluster\_hostname**
- **openshift\_master\_cluster\_public\_hostname**

The playbooks you need are provided by:

yum install atomic-openshift-utils

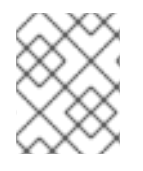

## **NOTE**

The validity (length in days until they expire) for any certificates auto-generated while redeploying can be configured via Ansible as well. See [Configuring](#page-85-0) Certificate Validity.

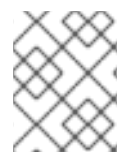

### **NOTE**

OpenShift Container Platform CA and etcd certificates expire after five years. Signed OpenShift Container Platform certificates expire after two years.

## <span id="page-300-0"></span>**11.3.1. Redeploying All Certificates Using the Current OpenShift Container Platform and etcd CA**

The *redeploy-certificates.yml* playbook does *not* regenerate the OpenShift Container Platform CA certificate. New master, etcd, node, registry, and router certificates are created using the current CA certificate to sign new certificates.

This also includes serial restarts of:

- $\bullet$  etcd
- master services
- node services

To redeploy master, etcd, and node certificates using the current OpenShift Container Platform CA, run this playbook, specifying your inventory file:

```
$ ansible-playbook -i <inventory_file> \
   /usr/share/ansible/openshift-ansible/playbooks/byo/openshift-
cluster/redeploy-certificates.yml
```
# **11.3.2. Redeploying a New or Custom OpenShift Container Platform CA**

The *redeploy-openshift-ca.yml* playbook redeploys the OpenShift Container Platform CA certificate by generating a new CA certificate and distributing an updated bundle to all components including client *kubeconfig* files and the node's database of trusted CAs (the CA-trust).

This also includes serial restarts of:

- master services
- node services
- **o** docker

Additionally, you can specify a custom CA [certificate](#page-293-4) when redeploying certificates instead of relying on a CA generated by OpenShift Container Platform.

When the master services are restarted, the registry and routers can continue to communicate with the master without being redeployed because the master's serving certificate is the same, and the CA the registry and routers have are still valid.

To redeploy a newly generated or custom CA:

1. If you want to use a custom CA, set the following variable in your inventory file. To use the current CA, skip this step.

```
# Configure custom ca certificate
# NOTE: CA certificate will not be replaced with existing clusters.
# This option may only be specified when creating a new cluster or
# when redeploying cluster certificates with the redeploy-
certificates
# playbook.
openshift_master_ca_certificate={'certfile': '</path/to/ca.crt>',
'keyfile': '</path/to/ca.key>'}
```
If the CA certificate is issued by an intermediate CA, the bundled certificate must contain the full chain (the intermediate and root certificates) for the CA in order to validate child certificates.

For example:

\$ cat intermediate/certs/intermediate.cert.pem \ certs/ca.cert.pem >> intermediate/certs/ca-chain.cert.pem

2. Run the *redeploy-openshift-ca.yml* playbook, specifying your inventory file:

 $$$  ansible-playbook -i <inventory\_file> \ /usr/share/ansible/openshift-ansible/playbooks/byo/openshiftcluster/redeploy-openshift-ca.yml

With the new OpenShift Container Platform CA in place, you can then use the *[redeploy-certificates.yml](#page-300-0)* playbook at your discretion whenever you want to redeploy certificates signed by the new CA on all components.

#### **11.3.3. Redeploying a New etcd CA**

The *redeploy-etcd-ca.yml* playbook redeploys the etcd CA certificate by generating a new CA certificate and distributing an updated bundle to all etcd peers and master clients.

This also includes serial restarts of:

- etcd
- master services

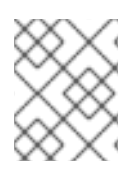

## **NOTE**

The *redeploy-etcd-ca.yml* playbook is only available for OpenShift Container Platform v3.5.91-1 and above.

To redeploy a newly generated etcd CA:

1. Run the *redeploy-etcd-ca.yml* playbook, specifying your inventory file:

```
$ ansible-playbook -i <inventory_file> \
    /usr/share/ansible/openshift-ansible/playbooks/byo/openshift-
cluster/redeploy-etcd-ca.yml
```
With the new etcd CA in place, you can then use the *[redeploy-etcd-certificates.yml](#page-302-0)* playbook at your discretion whenever you want to redeploy certificates signed by the new etcd CA on etcd peers and master clients. Alternatively, you can use the *[redeploy-certificates.yml](#page-300-0)* playbook to redeploy certificates for OpenShift Container Platform components in addition to etcd peers and master clients.

# **11.3.4. Redeploying Master Certificates Only**

The *redeploy-master-certificates.yml* playbook only redeploys master certificates. This also includes serial restarts of master services.

To redeploy master certificates, run this playbook, specifying your inventory file:

```
$ ansible-playbook -i <inventory_file> \
   /usr/share/ansible/openshift-ansible/playbooks/byo/openshift-
cluster/redeploy-master-certificates.yml
```
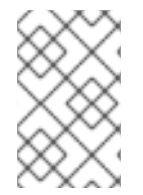

#### **NOTE**

After running this playbook, regenerate any service signing [certificate](https://access.redhat.com/documentation/en-us/openshift_container_platform/3.6/html-single/developer_guide/#service-serving-certificate-secrets) or key pairs by deleting existing secrets that contain service serving certificates or removing and readding annotations to appropriate services.

## <span id="page-302-0"></span>**11.3.5. Redeploying etcd Certificates Only**

The *redeploy-etcd-certificates.yml* playbook only redeploys etcd certificates including master client certificates.

This also include serial restarts of:

- $e$  etcd
- master services.

To redeploy etcd certificates, run this playbook, specifying your inventory file:

```
$ ansible-playbook -i <inventory_file> \
    /usr/share/ansible/openshift-ansible/playbooks/byo/openshift-
cluster/redeploy-etcd-certificates.yml
```
# **11.3.6. Redeploying Node Certificates Only**

The *redeploy-node-certificates.yml* playbook only redeploys node certificates. This also include serial restarts of node services.

To redeploy node certificates, run this playbook, specifying your inventory file:

```
$ ansible-playbook -i <inventory file> \
    /usr/share/ansible/openshift-ansible/playbooks/byo/openshift-
cluster/redeploy-node-certificates.yml
```
## **11.3.7. Redeploying Registry or Router Certificates Only**

The *redeploy-registry-certificates.yml* and *redeploy-router-certificates.yml* playbooks replace installer-created certificates for the registry and router. If custom certificates are in use for these components, see [Redeploying](#page-305-0) Custom Registry or Router Certificates to replace them manually.

### **11.3.7.1. Redeploying Registry Certificates Only**

To redeploy registry certificates, run the following playbook, specifying your inventory file:

```
$ ansible-playbook -i <inventory_file> \
    /usr/share/ansible/openshift-ansible/playbooks/byo/openshift-
cluster/redeploy-registry-certificates.yml
```
#### **11.3.7.2. Redeploying Router Certificates Only**

To redeploy router certificates, run the following playbook, specifying your inventory file:

```
$ ansible-playbook -i <inventory_file> \
    /usr/share/ansible/openshift-ansible/playbooks/byo/openshift-
cluster/redeploy-router-certificates.yml
```
## **11.3.8. Redeploying Custom Registry or Router Certificates**

When nodes are evacuated due to a redeployed CA, registry and router pods are restarted. If the registry and router certificates were not also redeployed with the new CA, this can cause outages because they cannot reach the masters using their old certificates.

The playbooks for redeploying certificates cannot redeploy custom registry or router certificates, so to address this issue, you can manually redeploy the registry and router certificates.

#### **11.3.8.1. Redeploying Registry Certificates Manually**

To redeploy registry certificates manually, you must add new registry certificates to a secret named **registry-certificates**, then redeploy the registry:

1. Switch to the **default** project for the remainder of these steps:

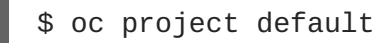

2. If your registry was initially created on OpenShift Container Platform 3.1 or earlier, it may still be using environment variables to store certificates (which has been deprecated in favor of using secrets).

a. Run the following and look for the **OPENSHIFT\_CA\_DATA**, **OPENSHIFT\_CERT\_DATA**, **OPENSHIFT\_KEY\_DATA** environment variables:

```
$ oc env dc/docker-registry --list
```
b. If they do not exist, skip this step. If they do, create the following **ClusterRoleBinding**:

```
$ cat << E0F |
apiVersion: v1
groupNames: null
kind: ClusterRoleBinding
metadata:
  creationTimestamp: null
  name: registry-registry-role
roleRef:
  kind: ClusterRole
 name: system:registry
subjects:
- kind: ServiceAccount
 name: registry
  namespace: default
userNames:
- system:serviceaccount:default:registry
EOF
oc create -f -
```
Then, run the following to remove the environment variables:

\$ oc env dc/docker-registry OPENSHIFT\_CA\_DATA-OPENSHIFT\_CERT\_DATA- OPENSHIFT\_KEY\_DATA- OPENSHIFT\_MASTER-

3. Set the following environment variables locally to make later commands less complex:

```
$ REGISTRY_IP=`oc get service docker-registry -o
jsonpath='{.spec.clusterIP}'`
$ REGISTRY_HOSTNAME=`oc get route/docker-registry -o
jsonpath='{.spec.host}'`
```
4. Create new registry certificates:

```
$ oc adm ca create-server-cert \
    --signer-cert=/etc/origin/master/ca.crt \
    --signer-key=/etc/origin/master/ca.key \
   --hostnames=$REGISTRY_IP,docker-registry.default.svc,docker-
registry.default.svc.cluster.local,$REGISTRY_HOSTNAME
    --cert=/etc/origin/master/registry.crt \
    --key=/etc/origin/master/registry.key \
    --signer-serial=/etc/origin/master/ca.serial.txt
```
Run **oc adm** commands only from the first master listed in the Ansible host inventory file, by default */etc/ansible/hosts*.

5. Update the **registry-certificates** secret with the new registry certificates:

<span id="page-305-0"></span>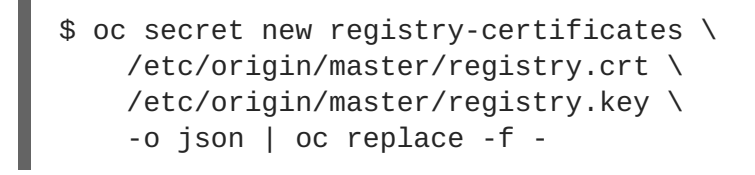

6. Redeploy the registry:

```
$ oc deploy dc/docker-registry --latest
```
#### **11.3.8.2. Redeploying Router Certificates Manually**

To redeploy router certificates manually, you must add new router certificates to a secret named **router-certs**, then redeploy the router:

1. Switch to the **default** project for the remainder of these steps:

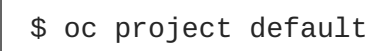

- 2. If your router was initially created on OpenShift Container Platform 3.1 or earlier, it might still use environment variables to store certificates, which has been deprecated in favor of using service serving certificate secret.
	- a. Run the following command and look for the **OPENSHIFT\_CA\_DATA**, **OPENSHIFT\_CERT\_DATA**, **OPENSHIFT\_KEY\_DATA** environment variables:

\$ oc env dc/router --list

b. If those variables exist, create the following **ClusterRoleBinding**:

```
$ cat << E0F |
apiVersion: v1
groupNames: null
kind: ClusterRoleBinding
metadata:
 creationTimestamp: null
  name: router-router-role
roleRef:
 kind: ClusterRole
 name: system:router
subjects:
- kind: ServiceAccount
  name: router
  namespace: default
userNames:
- system:serviceaccount:default:router
EOF
oc create -f -
```
c. If those variables exist, run the following command to remove them:

```
$ oc env dc/router OPENSHIFT_CA_DATA- OPENSHIFT_CERT_DATA-
OPENSHIFT_KEY_DATA- OPENSHIFT_MASTER-
```
- 3. Obtain a certificate.
	- If you use an external Certificate Authority (CA) to sign your certificates, create a new certificate and provide it to OpenShift Container Platform by following your internal processes.
	- If you use the internal OpenShift Container Platform CA to sign certificates, run the following commands:

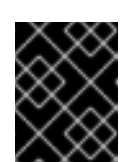

#### **IMPORTANT**

The following commands generate a certificate that is internally signed. It will be trusted by only clients that trust the OpenShift Container Platform CA.

```
$ cd /root
$ mkdir cert ; cd cert
$ oc adm ca create-server-cert \
    --signer-cert=/etc/origin/master/ca.crt \
    --signer-key=/etc/origin/master/ca.key \
    --signer-serial=/etc/origin/master/ca.serial.txt \
    --hostnames='*.hostnames.for.the.certificate' \
    --cert=router.crt \
    --key=router.key \
```
These commands generate the following files:

- A new certificate named *router.crt*.
- A copy of the signing CA certificate chain, */etc/origin/master/ca.crt*. This chain can contain more than one certificate if you use intermediate CAs.
- A corresponding private key named *router.key*.
- 4. Create a new file that concatenates the generated certificates:

\$ cat router.crt /etc/origin/master/ca.crt router.key > router.pem

5. Before you generate a new secret, back up the current one:

\$ oc export secret router-certs > ~/old-router-certs-secret.yaml

6. Create a new secret to hold the new certificate and key, and replace the contents of the existing secret:

```
$ oc create secret tls router-certs --cert=router.pem \ 1
    --key=router.key -o json --dry-run | \
   oc replace -f -
```
*router.pem* is the file that contains the concatenation of the certificates that you generated.

7. Redeploy the router:

**[1](#page-306-0)**

\$ oc rollout latest dc/router

When routers are initially deployed, an annotation is added to the router's service that automatically creates a service serving [certificate](https://access.redhat.com/documentation/en-us/openshift_container_platform/3.6/html-single/developer_guide/#service-serving-certificate-secrets) secret named **router-metrics-tls**.

To redeploy **router-metrics-tls** certificates manually, that service serving certificate can be triggered to be recreated by deleting the secret, removing and re-adding annotations to the router service, then redeploying the **router-metrics-tls** secret:

8. Remove the following annotations from the **router** service:

\$ oc annotate service router \ service.alpha.openshift.io/serving-cert-secret-name- \ service.alpha.openshift.io/serving-cert-signed-by-

9. Remove the existing **router-metrics-tls** secret.

\$ oc delete secret router-metrics-tls

10. Re-add the annotations:

```
$ oc annotate service router \
    service.alpha.openshift.io/serving-cert-secret-name=router-
metrics-tls
```
# **CHAPTER 12. CONFIGURING AUTHENTICATION AND USER AGENT**

# **12.1. OVERVIEW**

The OpenShift Container Platform [master](https://access.redhat.com/documentation/en-us/openshift_container_platform/3.6/html-single/architecture/#master) includes a built-in [OAuth](https://access.redhat.com/documentation/en-us/openshift_container_platform/3.6/html-single/architecture/#oauth) server. Developers and administrators obtain OAuth [access](https://access.redhat.com/documentation/en-us/openshift_container_platform/3.6/html-single/architecture/#api-authentication) tokens to authenticate themselves to the API.

As an [administrator,](#page-309-0) you can configure OAuth using the master [configuration](#page-271-0) file to specify an identity provider. It is a best practice to configure your identity provider during advanced [installation](#page-63-0), but you can configure it after installation.

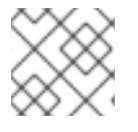

# **NOTE**

OpenShift Container Platform user names containing **/**, **:**, and **%** are not supported.

If you installed OpenShift Container Platform using the Quick [Installation](#page-56-0) or Advanced [Installation](#page-83-0) method, the [Deny](#page-313-0) All identity provider is used by default, which denies access for all user names and passwords. To allow access, you must choose a different identity provider and configure the master configuration file appropriately (located at */etc/origin/master/master-config.yaml* by default).

When you run a master without a configuration file, the [Allow](#page-312-0) All identity provider is used by default, which allows any non-empty user name and password to log in. This is useful for testing purposes. To use other identity providers, or to modify any [token](#page-334-0), [grant](#page-334-1), or [session](#page-335-0) options, you must run the master from a configuration file.

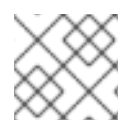

# **NOTE**

[Roles](https://access.redhat.com/documentation/en-us/openshift_container_platform/3.6/html-single/architecture/#roles) need to be assigned to administer the setup with an external user.

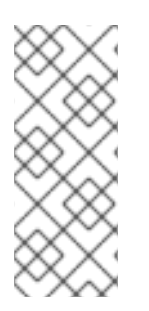

# **NOTE**

After making changes to an identity provider, you must restart the master services for the changes to take effect:

# systemctl restart atomic-openshift-master-api atomicopenshift-master-controllers

# **12.2. IDENTITY PROVIDER PARAMETERS**

There are four parameters common to all identity providers:

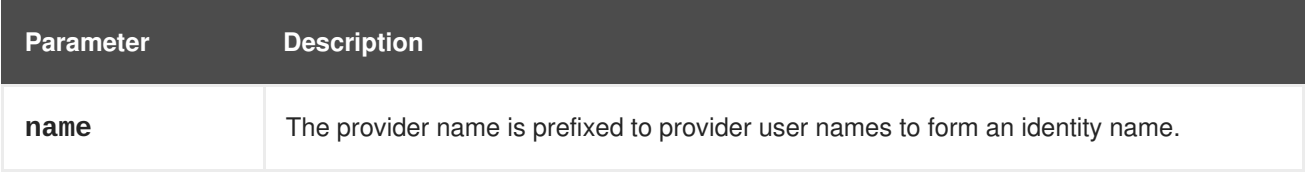

<span id="page-309-0"></span>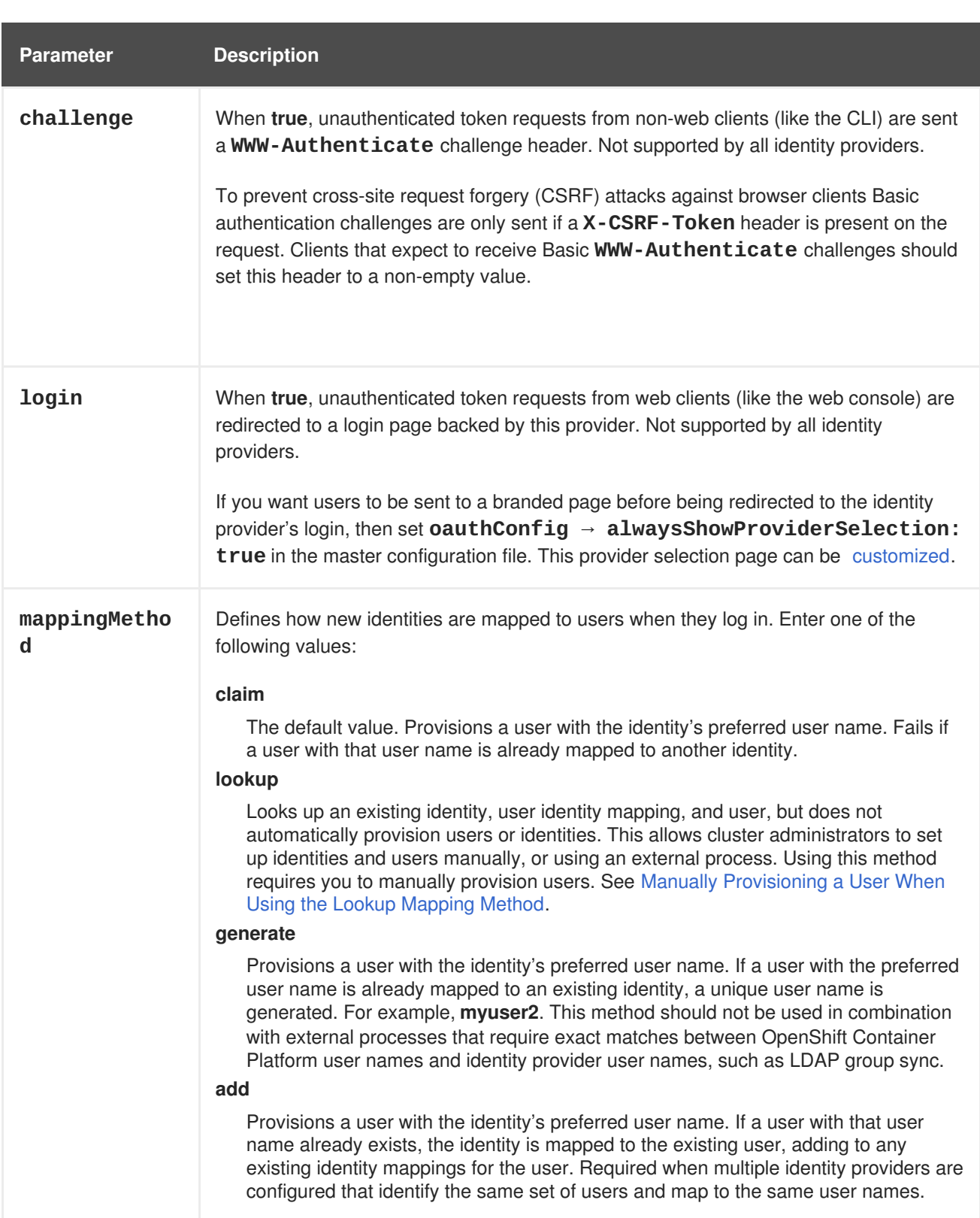

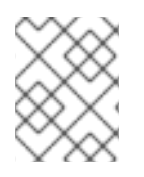

# **NOTE**

When adding or changing identity providers, you can map identities from the new provider to existing users by setting the **mappingMethod** parameter to **add**.

# **12.3. CONFIGURING IDENTITY PROVIDERS**

OpenShift Container Platform supports configuring only a single identity provider. However, you can extend the basic authentication for more complex configurations such as LDAP [failover](#page-367-0).

You can use these parameters to define the identity provider during installation or after installation.

### **12.3.1. Configuring identity providers with Ansible**

For initial advanced [installations,](#page-83-0) the [Deny](#page-313-0) All identity provider is configured by default, though it can be [overridden](#page-75-0) during installation using the **[openshift\\_master\\_identity\\_providers](#page-63-0)** parameter, which is configurable in the inventory file. Session options in the OAuth [configuration](#page-84-1) are also configurable in the inventory file.

```
Example 12.1. Example identity provider configuration with Ansible
```

```
# htpasswd auth
openshift_master_identity_providers=[{'name': 'htpasswd_auth', 'login':
'true', 'challenge': 'true', 'kind': 'HTPasswdPasswordIdentityProvider',
'filename': '/etc/origin/master/htpasswd'}]
# Defining htpasswd users
#openshift_master_htpasswd_users={'user1': '<pre-hashed password>',
'user2': '<pre-hashed password>'}
# or
#openshift_master_htpasswd_file=<path to local pre-generated htpasswd
file>
# Allow all auth
#openshift_master_identity_providers=[{'name': 'allow_all', 'login':
'true', 'challenge': 'true', 'kind':
'AllowAllPasswordIdentityProvider'}]
# LDAP auth
#openshift_master_identity_providers=[{'name': 'my_ldap_provider',
'challenge': 'true', 'login': 'true', 'kind':
'LDAPPasswordIdentityProvider', 'attributes': {'id': ['dn'], 'email':
['mail'], 'name': ['cn'], 'preferredUsername': ['uid']}, 'bindDN': '',
'bindPassword': '', 'ca': '', 'insecure': 'false', 'url':
'ldap://ldap.example.com:389/ou=users,dc=example,dc=com?uid'}]
# Configuring the ldap ca certificate 1
#openshift_master_ldap_ca=<ca text>
# or
#openshift master ldap ca file=<path to local ca file to use>
# Available variables for configuring certificates for other identity
providers:
#openshift_master_openid_ca
#openshift_master_openid_ca_file
#openshift_master_request_header_ca
#openshift_master_request_header_ca_file
```
<span id="page-310-0"></span>If you specify your CA certificate location in the **openshift\_master\_identity\_providers** parameter, do not specify a certificate value in the **openshift\_master\_ldap\_ca** parameter or path in the **openshift** master ldap ca file parameter.

#### **12.3.2. Configuring identity providers in the master configuration file**

**[1](#page-310-0)**

You can configure the master host for authentication using your desired identity provider by modifying the master [configuration](#page-271-0) file.

**Example 12.2. Example identity provider configuration in the master configuration file**

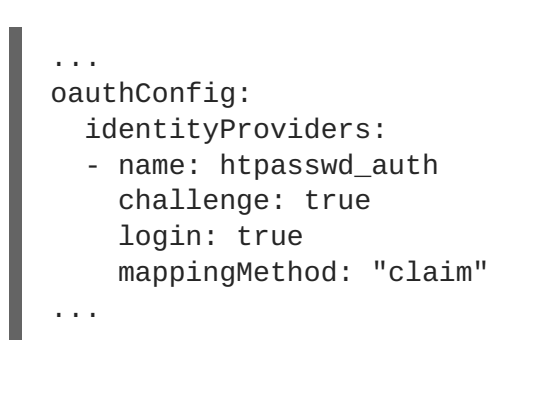

When set to the default **claim** value, OAuth will fail if the identity is mapped to a previously-existing user name.

### **12.3.3. Configuring an identity provider or method**

#### <span id="page-311-0"></span>**12.3.3.1. Manually provisioning a user when using the lookup mapping method**

When using the **lookup** mapping method, user provisioning is done by an external system, via the API. Typically, identities are automatically mapped to users during login. The 'lookup' mapping method automatically disables this automatic mapping, which requires you to provision users manually.

For more information on identity objects, see the [Identity](https://access.redhat.com/documentation/en-us/openshift_container_platform/3.6/html-single/architecture/#identity) user API obejct.

If you are using the **lookup** mapping method, use the following steps for each user after configuring the identity provider:

1. Create an OpenShift Container Platform User, if not created already:

\$ oc create user <username>

For example, the following command creates a OpenShift Container Platform User **bob**:

\$ oc create user bob

2. Create an OpenShift Container Platform Identity, if not created already. Use the name of the identity provider and the name that uniquely represents this identity in the scope of the identity provider:

\$ oc create identity <identity-provider>:<user-id-from-identityprovider>

The **<identity-provider>** is the name of the identity provider in the master configuration, as shown in the appropriate identity provider section below.

For example, the following commands creates an Identity with identity provider **ldap\_provider** and the identity provider user name **bob\_s**.

\$ oc create identity ldap\_provider:bob\_s

3. Create a user/identity mapping for the created user and identity:

\$ oc create useridentitymapping <identity-provider>:<user-id-fromidentity-provider> <username>

For example, the following command maps the identity to the user:

\$ oc create useridentitymapping ldap\_provider:bob\_s bob

#### <span id="page-312-0"></span>**12.3.4. Allow all**

Set **AllowAllPasswordIdentityProvider** in the **identityProviders** stanza to allow any non-empty user name and password to log in.

<span id="page-312-4"></span><span id="page-312-3"></span><span id="page-312-2"></span><span id="page-312-1"></span>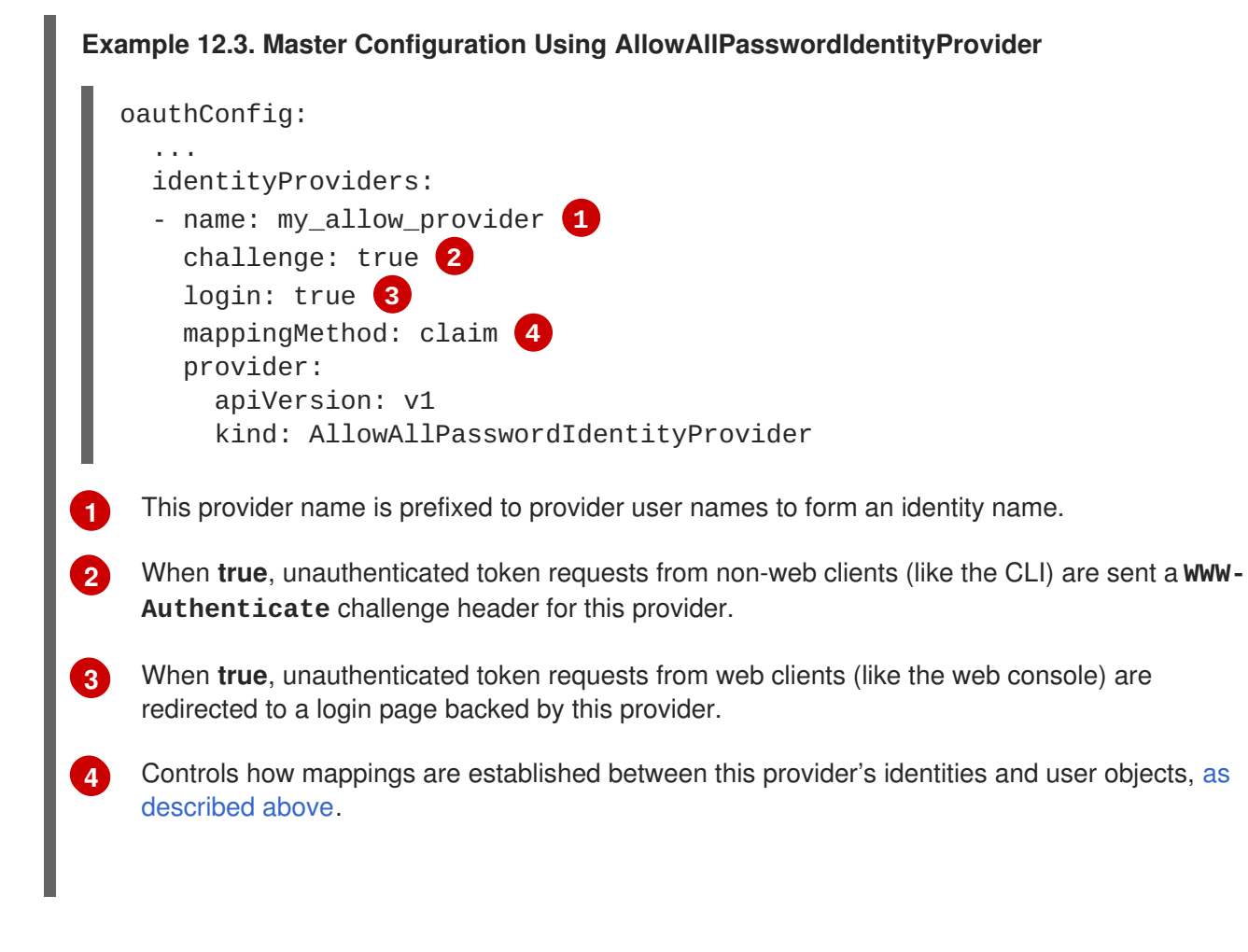

#### **12.3.5. Deny all**

Set **DenyAllPasswordIdentityProvider** in the **identityProviders** stanza to deny access for all user names and passwords.

**Example 12.4. Master Configuration Using DenyAllPasswordIdentityProvider**

```
oauthConfig:
  ...
  identityProviders:
  - name: my_deny_provider 1
```
<span id="page-313-4"></span><span id="page-313-3"></span><span id="page-313-2"></span><span id="page-313-1"></span><span id="page-313-0"></span>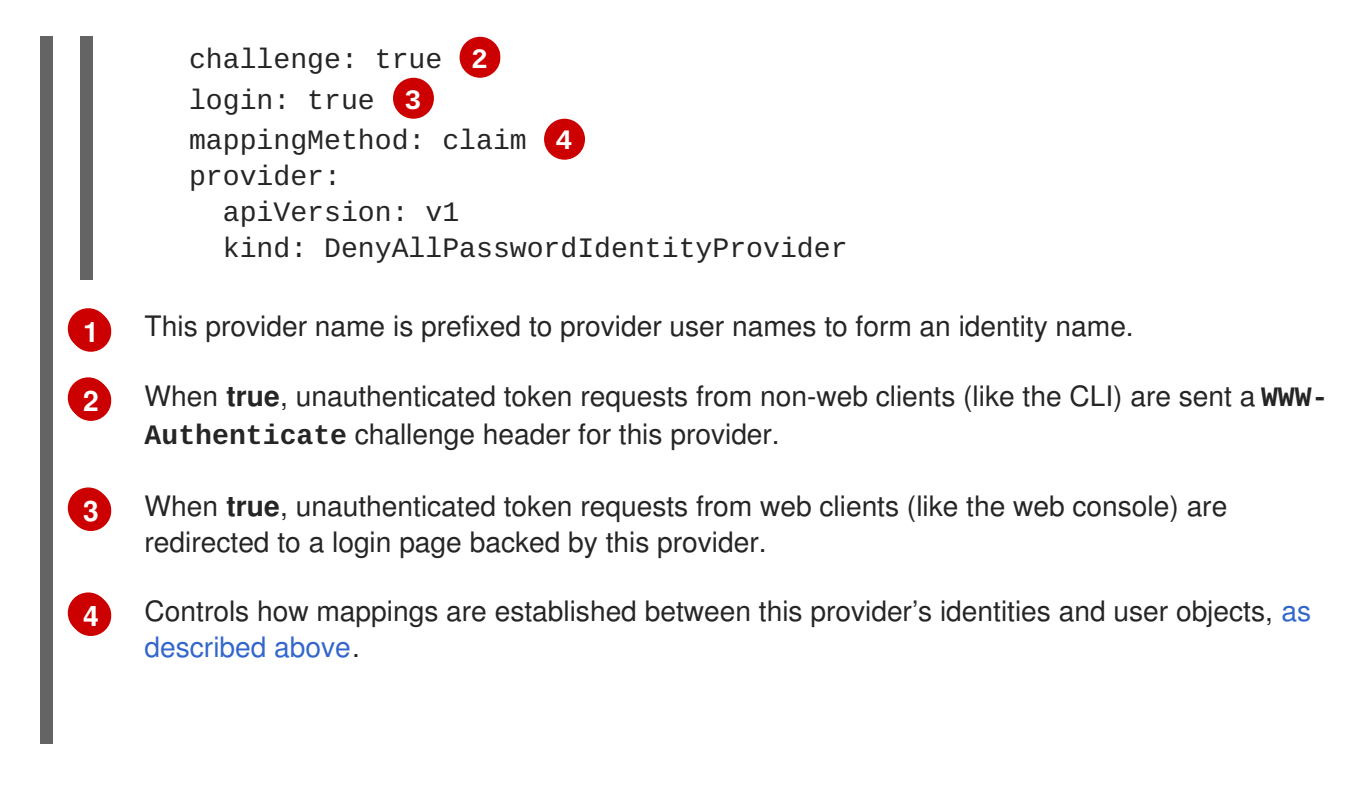

#### **12.3.6. HTPasswd**

Set **HTPasswdPasswordIdentityProvider** in the **identityProviders** stanza to validate user names and passwords against a flat file generated using **[htpasswd](http://httpd.apache.org/docs/2.4/programs/htpasswd.html)**.

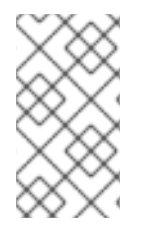

## **NOTE**

The **htpasswd** utility is in the **httpd-tools** package:

# yum install httpd-tools

OpenShift Container Platform supports the Bcrypt, SHA-1, and MD5 cryptographic hash functions, and MD5 is the default for **htpasswd**. Plaintext, encrypted text, and other hash functions are not currently supported.

The flat file is reread if its modification time changes, without requiring a server restart.

To use the htpasswd command:

To create a flat file with a user name and hashed password, run:

```
$ htpasswd -c </path/to/users.htpasswd> <user_name>
```
Then, enter and confirm a clear-text password for the user. The command generates a hashed version of the password.

For example:

```
htpasswd -c users.htpasswd user1
New password:
Re-type new password:
Adding password for user user1
```
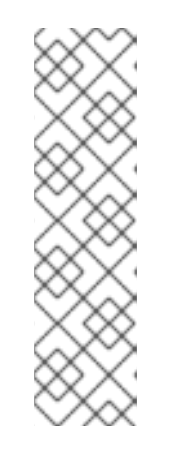

# **NOTE**

You can include the **-b** option to supply the password on the command line:

\$ htpasswd -c -b <user\_name> <password>

For example:

\$ htpasswd -c -b file user1 MyPassword! Adding password for user user1

• To add or update a login to the file, run:

\$ htpasswd </path/to/users.htpasswd> <user\_name>

• To remove a login from the file, run:

```
$ htpasswd -D </path/to/users.htpasswd> <user_name>
```
**Example 12.5. Master Configuration Using HTPasswdPasswordIdentityProvider**

<span id="page-314-2"></span><span id="page-314-1"></span><span id="page-314-0"></span>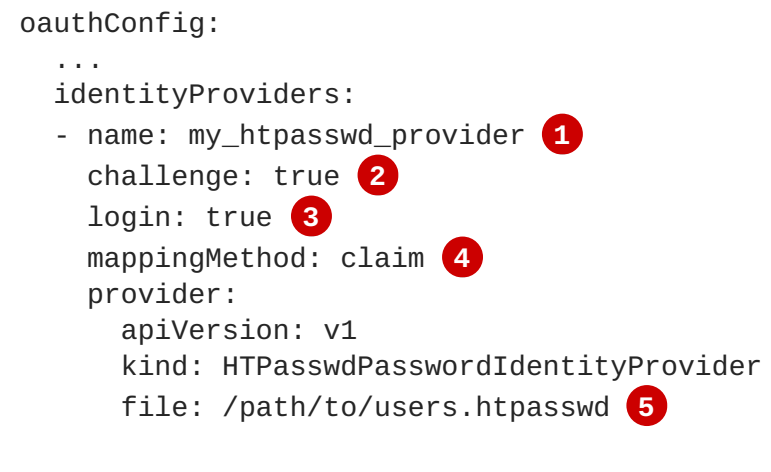

<span id="page-314-3"></span>**[1](#page-314-0)** This provider name is prefixed to provider user names to form an identity name.

<span id="page-314-4"></span>When **true**, unauthenticated token requests from non-web clients (like the CLI) are sent a **WWW-Authenticate** challenge header for this provider.

**[3](#page-314-2)** When **true**, unauthenticated token requests from web clients (like the web console) are redirected to a login page backed by this provider.

Controls how mappings are [established](#page-309-0) between this provider's identities and user objects, as described above.

File generated using **[htpasswd](http://httpd.apache.org/docs/2.4/programs/htpasswd.html)**.

## **12.3.7. Keystone**

**[2](#page-314-1)**

**[4](#page-314-3)**

**[5](#page-314-4)**

Set **KeystonePasswordIdentityProvider** in the **identityProviders** stanza to validate user names and passwords against an OpenStack Keystone v3 server. This enables shared authentication with an OpenStack server configured to store users in an internal Keystone database.

<span id="page-315-8"></span><span id="page-315-7"></span><span id="page-315-6"></span><span id="page-315-5"></span><span id="page-315-4"></span><span id="page-315-3"></span><span id="page-315-2"></span><span id="page-315-1"></span><span id="page-315-0"></span>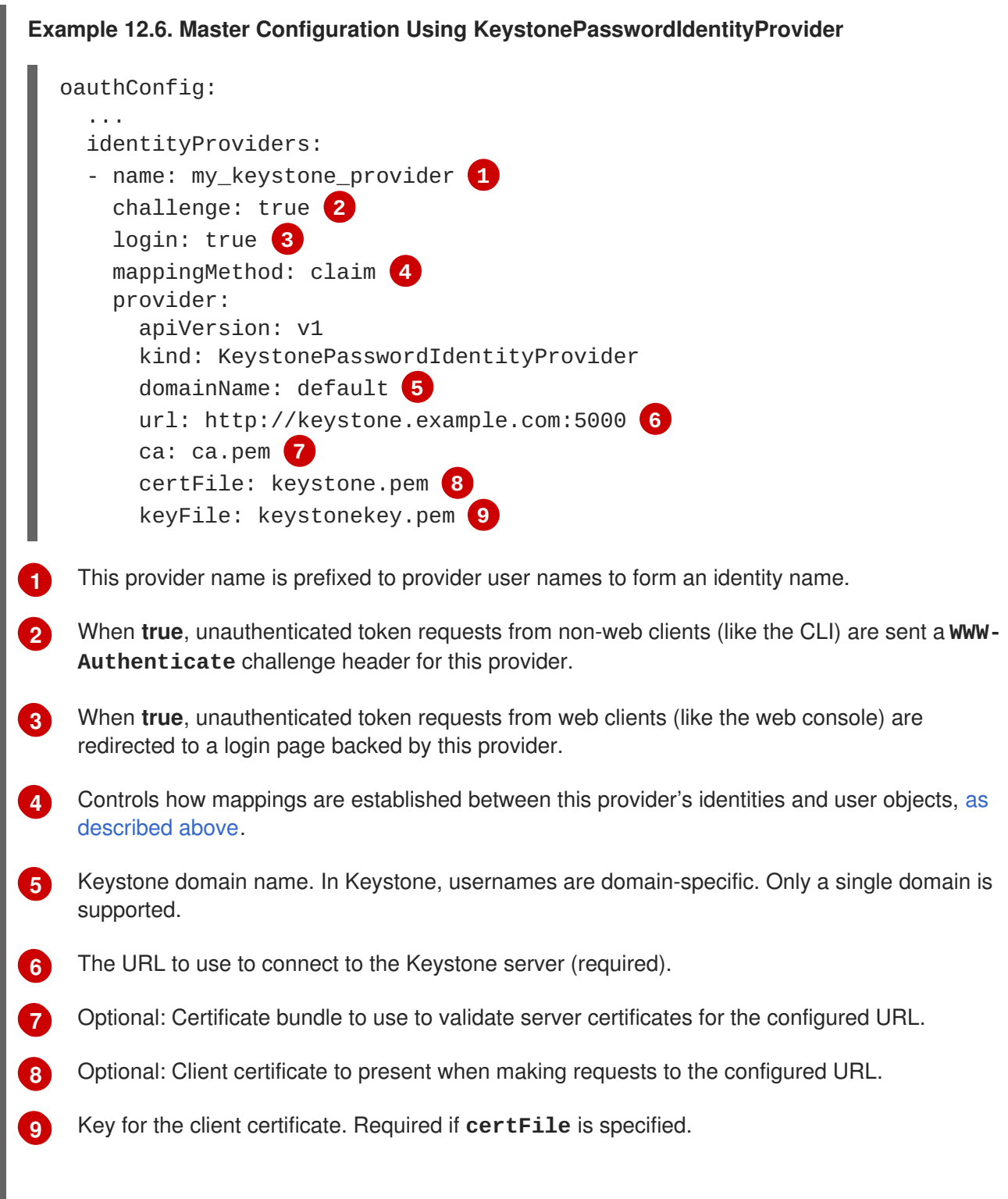

# **12.3.8. LDAP authentication**

Set **LDAPPasswordIdentityProvider** in the **identityProviders** stanza to validate user names and passwords against an LDAPv3 server, using simple bind authentication.

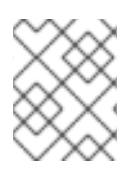

# **NOTE**

If you require failover for your LDAP server, instead of following these steps, extend the basic authentication method by [configuring](#page-367-0) SSSD for LDAP failover.

During authentication, the LDAP directory is searched for an entry that matches the provided user name. If a single unique match is found, a simple bind is attempted using the distinguished name (DN) of the entry plus the provided password.

These are the steps taken:

- 1. Generate a search filter by combining the attribute and filter in the configured **url** with the userprovided user name.
- 2. Search the directory using the generated filter. If the search does not return exactly one entry, deny access.
- 3. Attempt to bind to the LDAP server using the DN of the entry retrieved from the search, and the user-provided password.
- 4. If the bind is unsuccessful, deny access.
- 5. If the bind is successful, build an identity using the configured attributes as the identity, email address, display name, and preferred user name.

<span id="page-316-0"></span>The configured **url** is an RFC 2255 URL, which specifies the LDAP host and search parameters to use. The syntax of the URL is:

ldap://host:port/basedn?attribute?scope?filter

For the above example:

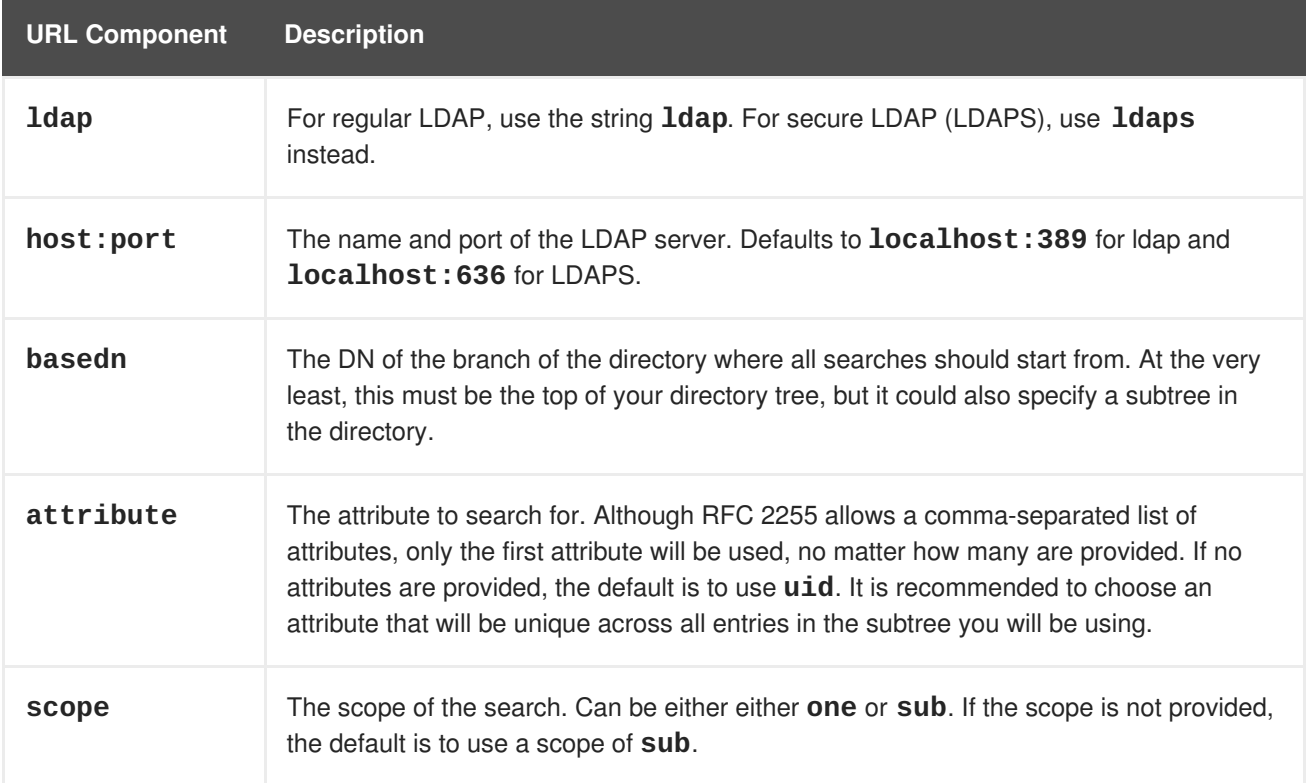

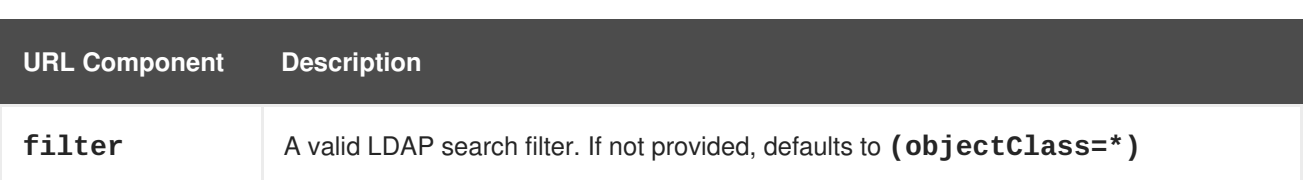

When doing searches, the attribute, filter, and provided user name are combined to create a search filter that looks like:

```
(&(<filter>)(<attribute>=<username>))
```
For example, consider a URL of:

ldap://ldap.example.com/o=Acme?cn?sub?(enabled=true)

When a client attempts to connect using a user name of **bob**, the resulting search filter will be **(& (enabled=true)(cn=bob))**.

If the LDAP directory requires authentication to search, specify a **bindDN** and **bindPassword** to use to perform the entry search.

#### **Master Configuration Using LDAPPasswordIdentityProvider**

```
1
  oauthConfig:
    ...
    identityProviders:
    - name: "my_ldap_provider" 1
      challenge: true 2
      login: true 3
      mappingMethod: claim 4
      provider:
        apiVersion: v1
        kind: LDAPPasswordIdentityProvider
        attributes:
          id: 5
          - dn
          email: 6
          - mail
          name: 7
          - cn
          preferredUsername: 8
          - uid
        bindDN: "" 9
        bindPassword: "" 10
        ca: my-ldap-ca-bundle.crt 11
        insecure: false 12
        url: "ldap://ldap.example.com/ou=users,dc=acme,dc=com?uid" 13
   This provider name is prefixed to the returned user ID to form an identity name.
```
<span id="page-317-12"></span><span id="page-317-11"></span><span id="page-317-10"></span><span id="page-317-9"></span><span id="page-317-8"></span><span id="page-317-7"></span><span id="page-317-6"></span>**[2](#page-317-1)** When **true**, unauthenticated token requests from non-web clients (like the CLI) are sent a **WWW-Authenticate** challenge header for this provider.

- **[3](#page-317-2)** When **true**, unauthenticated token requests from web clients (like the web console) are redirected to a login page backed by this provider.
- **[4](#page-317-3)** Controls how mappings are [established](#page-309-0) between this provider's identities and user objects, as described above.
- **[5](#page-317-4)** List of attributes to use as the identity. First non-empty attribute is used. At least one attribute is required. If none of the listed attribute have a value, authentication fails.
- **[6](#page-317-5)** List of attributes to use as the email address. First non-empty attribute is used.
- **[7](#page-317-6)** List of attributes to use as the display name. First non-empty attribute is used.
- **[8](#page-317-7)** List of attributes to use as the preferred user name when provisioning a user for this identity. First non-empty attribute is used.
- **[9](#page-317-8)** Optional DN to use to bind during the search phase.
- **[10](#page-317-9)** Optional password to use to bind during the search phase. This value may also be provided in an [environment](#page-275-0) variable, external file, or encrypted file.
- **[11](#page-317-10)** Certificate bundle to use to validate server certificates for the configured URL. If empty, system trusted roots are used. Only applies if **insecure: false**.
- **[12](#page-317-11)** When **true**, no TLS connection is made to the server. When **false**, **ldaps://** URLs connect using TLS, and **ldap://** URLs are upgraded to TLS.
- **[13](#page-317-12)** An RFC 2255 URL which specifies the LDAP host and search [parameters](#page-316-0) to use, as described above.

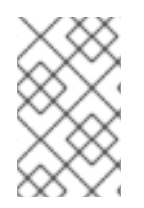

## **NOTE**

To whitelist users for an LDAP integration, use the **lookup** mapping method. Before a login from LDAP would be allowed, a cluster administrator must create an identity and user object for each LDAP user.

## **12.3.9. Basic authentication (remote)**

Basic Authentication is a generic backend integration mechanism that allows users to log in to OpenShift Container Platform with credentials validated against a remote identity provider.

Because basic authentication is generic, you can use this identity provider for advanced authentication configurations. You can configure LDAP [failover](#page-367-0) or use the containerized basic [authentication](https://github.com/openshift/basic-authentication-provider-example) repository as a starting point for another advanced remote basic authentication configuration.

## **CAUTION**

Basic authentication must use an HTTPS connection to the remote server to prevent potential snooping of the user ID and password and man-in-the-middle attacks.

With **BasicAuthPasswordIdentityProvider** configured, users send their user name and password to OpenShift Container Platform, which then validates those credentials against a remote server by making a server-to-server request, passing the credentials as a Basic Auth header. This requires users to send their credentials to OpenShift Container Platform during login.

Set **BasicAuthPasswordIdentityProvider** in the **identityProviders** stanza to validate user names and passwords against a remote server using a server-to-server Basic authentication request. User names and passwords are validated against a remote URL that is protected by Basic authentication and returns JSON.

A **401** response indicates failed authentication.

A non-**200** status, or the presence of a non-empty "error" key, indicates an error:

{"error":"Error message"}

A **200** status with a **sub** (subject) key indicates success:

<span id="page-319-0"></span>{"sub":"userid"} **1**

**[1](#page-319-0)**

The subject must be unique to the authenticated user and must not be able to be modified.

A successful response may optionally provide additional data, such as:

A display name using the **name** key. For example:

{"sub":"userid", "name": "User Name", ...}

An email address using the **email** key. For example:

{"sub":"userid", "email":"user@example.com", ...}

A preferred user name using the **preferred\_username** key. This is useful when the unique, unchangeable subject is a database key or UID, and a more human-readable name exists. This is used as a hint when provisioning the OpenShift Container Platform user for the authenticated identity. For example:

{"sub":"014fbff9a07c", "preferred\_username":"bob", ...}

**Example 12.7. Master Configuration Using BasicAuthPasswordIdentityProvider**

```
oauthConfig:
  ...
  identityProviders:
  - name: my_remote_basic_auth_provider 1
    challenge: true 2
    login: true 3
    mappingMethod: claim 4
    provider:
      apiVersion: v1
      kind: BasicAuthPasswordIdentityProvider
     url: https://www.example.com/remote-idp 5
     ca: /path/to/ca.file 6
     certFile: /path/to/client.crt 7
      keyFile: /path/to/client.key 8
```
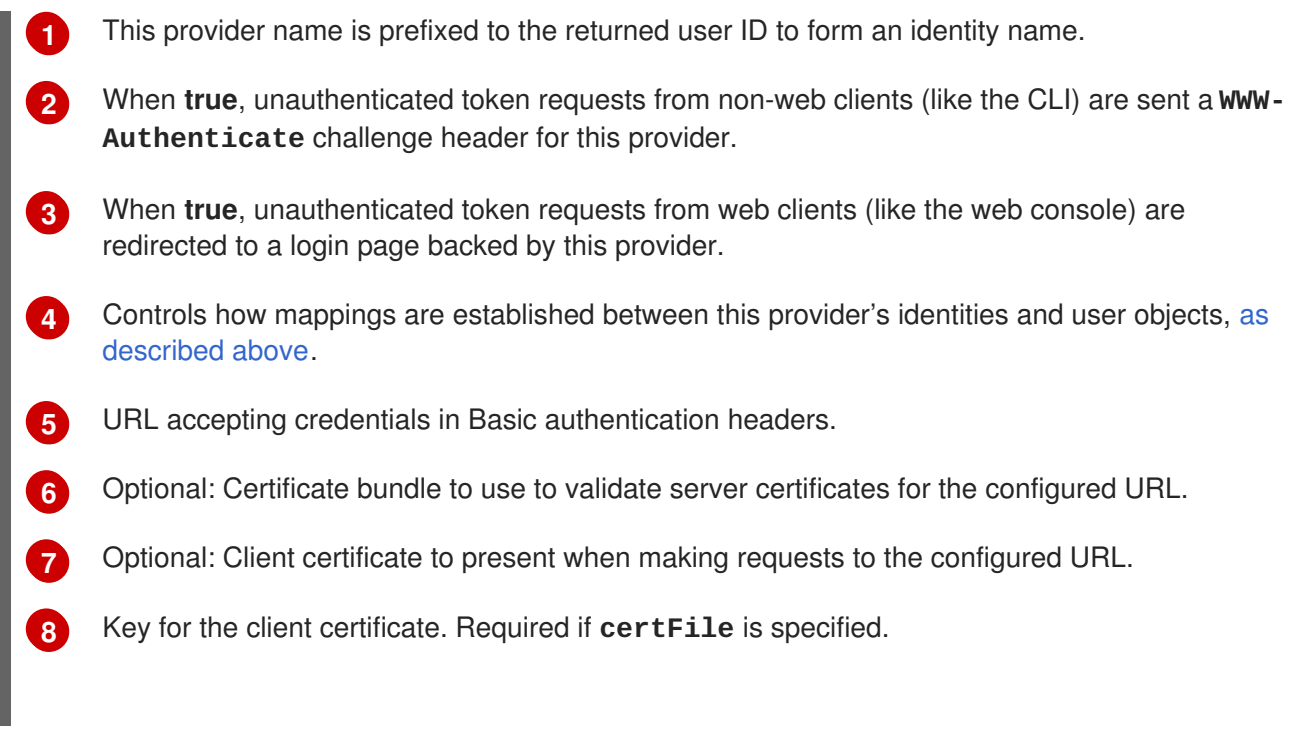

## **12.3.10. Request header**

Set **RequestHeaderIdentityProvider** in the **identityProviders** stanza to identify users from request header values, such as **X-Remote-User**. It is typically used in combination with an authenticating proxy, which sets the request header value. This is similar to how the remote user plug-in in OpenShift Enterprise 2 allowed [administrators](https://access.redhat.com/documentation/en-US/OpenShift_Enterprise/2/html/Deployment_Guide/Configuring_OpenShift_Enterprise_Authentication.html) to provide Kerberos, LDAP, and many other forms of enterprise authentication.

You can also use the request header identity provider for advanced configurations such as SAML [authentication.](https://github.com/openshift/request-header-saml-service-provider)

For users to authenticate using this identity provider, they must access **https://<master>/oauth/authorize** (and subpaths) via an authenticating proxy. To accomplish this, configure the OAuth server to redirect unauthenticated requests for OAuth tokens to the proxy endpoint that proxies to **https://<master>/oauth/authorize**.

To redirect unauthenticated requests from clients expecting browser-based login flows:

- 1. Set the **login** parameter to **true**.
- 2. Set the **provider.loginURL** parameter to the authenticating proxy URL that will authenticate interactive clients and then proxy the request to **https://<master>/oauth/authorize**.

To redirect unauthenticated requests from clients expecting **WWW-Authenticate** challenges:

- 1. Set the **challenge** parameter to **true**.
- 2. Set the **provider.challengeURL** parameter to the authenticating proxy URL that will authenticate clients expecting **WWW-Authenticate** challenges and then proxy the request to **https://<master>/oauth/authorize**.

The **provider.challengeURL** and **provider.loginURL** parameters can include the following tokens in the query portion of the URL:

**\${url}** is replaced with the current URL, escaped to be safe in a query parameter.

#### For example: **https://www.example.com/sso-login?then=\${url}**

**\${query}** is replaced with the current query string, unescaped. For example: **https://www.example.com/auth-proxy/oauth/authorize?\${query}**

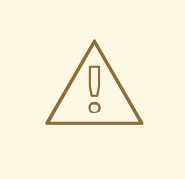

#### **WARNING**

If you expect unauthenticated requests to reach the OAuth server, a **clientCA** parameter MUST be set for this identity provider, so that incoming requests are checked for a valid client certificate before the request's headers are checked for a user name. Otherwise, any direct request to the OAuth server can impersonate any identity from this provider, merely by setting a request header.

<span id="page-321-11"></span><span id="page-321-10"></span><span id="page-321-9"></span><span id="page-321-8"></span><span id="page-321-7"></span><span id="page-321-6"></span><span id="page-321-5"></span><span id="page-321-4"></span><span id="page-321-3"></span><span id="page-321-2"></span><span id="page-321-1"></span><span id="page-321-0"></span>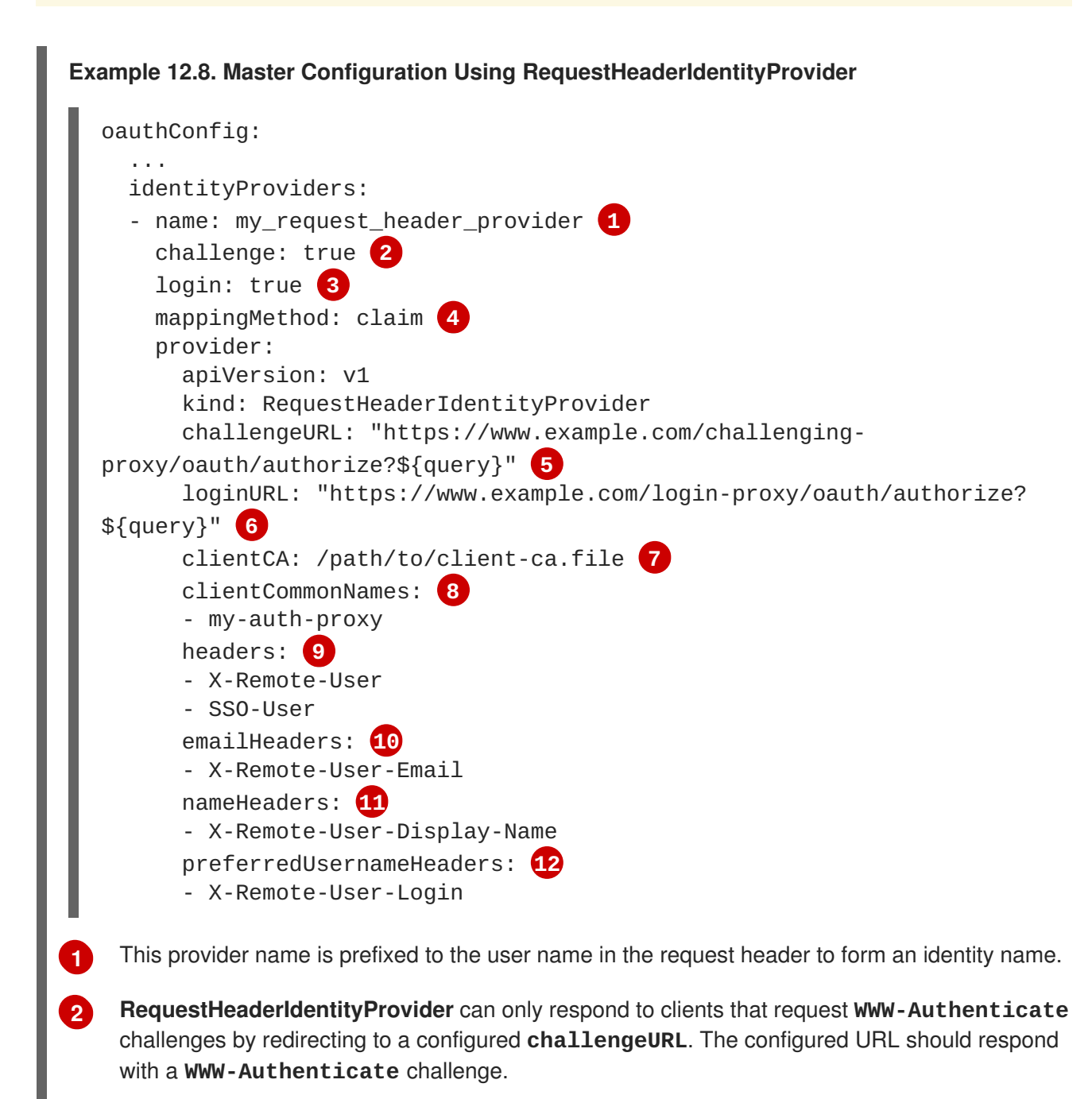

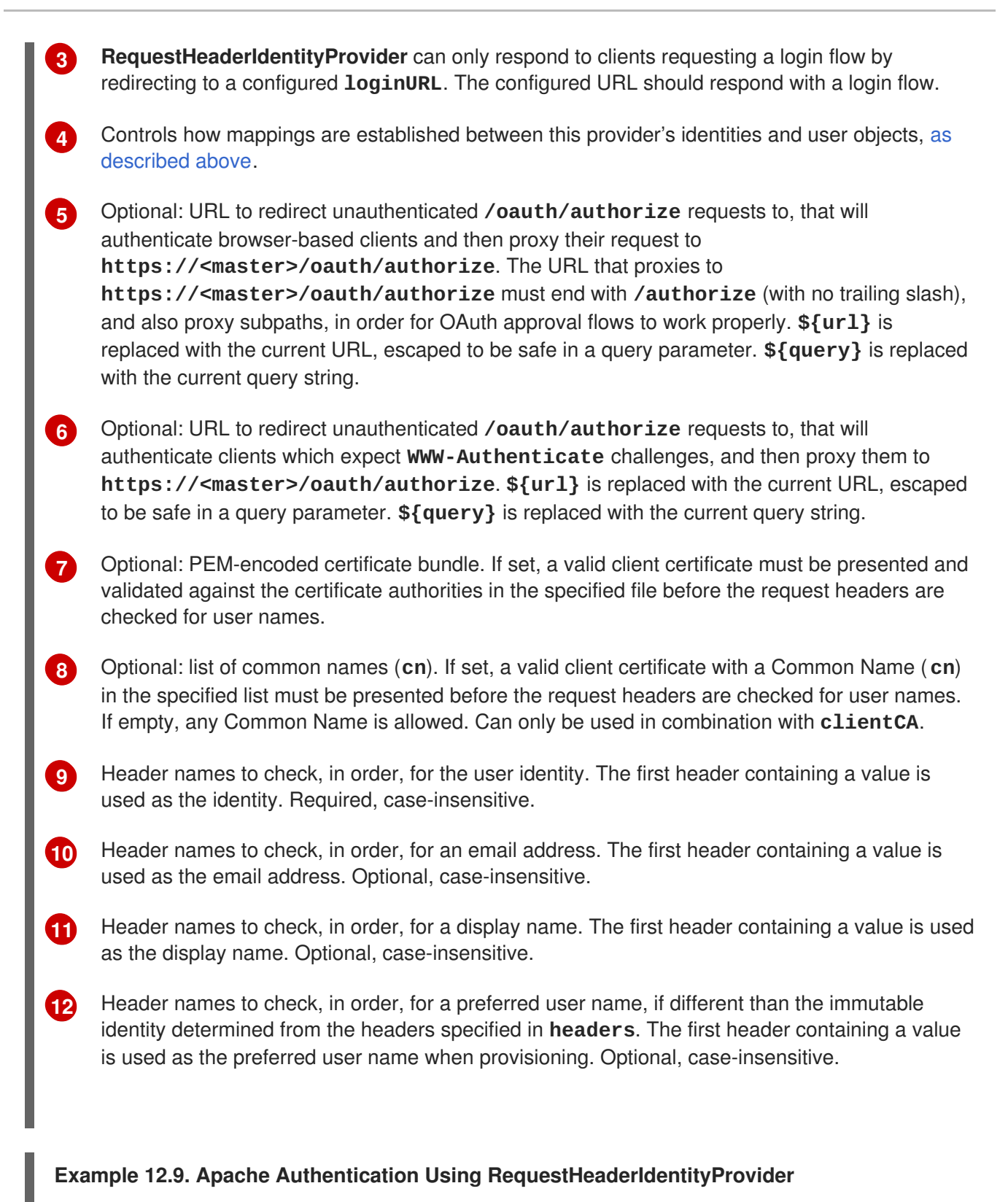

This example configures an authentication proxy on the same host as the master. Having the proxy and master on the same host is merely a convenience and may not be suitable for your environment. For example, if you were already [running](#page-159-0) a router on the master, port 443 would not be available.

It is also important to note that while this reference configuration uses Apache's **mod\_auth\_form**, it is by no means required and other proxies can easily be used if the following requirements are met:

- 1. Block the **X-Remote-User** header from client requests to prevent spoofing.
- 2. Enforce client certificate authentication in the **RequestHeaderIdentityProvider** configuration.
- 3. Require the **X-Csrf-Token** header be set for all authentication request using the challenge flow.
- 4. Only the **/oauth/authorize** endpoint and its subpaths should be proxied, and redirects should not be rewritten to allow the backend server to send the client to the correct location.
- 5. The URL that proxies to **https://<master>/oauth/authorize** must end with **/authorize** (with no trailing slash). For example:
	- **https://proxy.example.com/login-proxy/authorize?…** → **https://<master>/oauth/authorize?…**
- 6. Subpaths of the URL that proxies to **https://<master>/oauth/authorize** must proxy to subpaths of **https://<master>/oauth/authorize**. For example:
	- **https://proxy.example.com/login-proxy/authorize/approve?…** → **https://<master>/oauth/authorize/approve?…**

#### **Installing the Prerequisites**

The **mod\_auth\_form** module is shipped as part of the **mod\_session** package that is found in the [Optional](https://access.redhat.com/solutions/392003) channel:

# yum install -y httpd mod\_ssl mod\_session apr-util-openssl

Generate a CA for validating requests that submit the trusted header. This CA should be used as the file name for **clientCA** in the master's identity provider [configuration.](#page-326-0)

```
# oc adm ca create-signer-cert \
  --cert='/etc/origin/master/proxyca.crt' \
  --key='/etc/origin/master/proxyca.key' \
  --name='openshift-proxy-signer@1432232228' \
  --serial='/etc/origin/master/proxyca.serial.txt'
```
The **oc adm ca create-signer-cert** command generates a certificate that is valid for five years. This can be altered with the **--expire-days** option, but for security reasons, it is recommended to not make it greater than this value.

Run **oc adm** commands only from the first master listed in the Ansible host inventory file, by default */etc/ansible/hosts*.

Generate a client certificate for the proxy. This can be done using any x509 certificate tooling. For convenience, the **oc adm** CLI can be used:

```
# oc adm create-api-client-config \setminus--certificate-authority='/etc/origin/master/proxyca.crt' \
  --client-dir='/etc/origin/master/proxy' \
  --signer-cert='/etc/origin/master/proxyca.crt' \
  --signer-key='/etc/origin/master/proxyca.key' \
  --signer-serial='/etc/origin/master/proxyca.serial.txt' \
  --user='system:proxy' 1
 pushd /etc/origin/master
```
```
# cp master.server.crt /etc/pki/tls/certs/localhost.crt 2
# cp master.server.key /etc/pki/tls/private/localhost.key
# cp ca.crt /etc/pki/CA/certs/ca.crt
# cat proxy/system\:proxy.crt \
  proxy/system\:proxy.key > \
  /etc/pki/tls/certs/authproxy.pem
# popd
```
- The user name can be anything, however it is useful to give it a descriptive name as it will appear in logs.
- **[2](#page-324-1)** When running the authentication proxy on a different host name than the master, it is important to generate a certificate that matches the host name instead of using the default master certificate as shown above. The value for **masterPublicURL** in the */etc/origin/master/master-config.yaml* file must be included in the **X509v3 Subject Alternative Name** in the certificate that is specified for **SSLCertificateFile**. If a new certificate needs to be created, the **oc adm ca createserver-cert** command can be used.

The **oc adm create-api-client-config** command generates a certificate that is valid for two years. This can be altered with the **--expire-days** option, but for security reasons, it is recommended to not make it greater than this value. Run **oc adm** commands only from the first master listed in the Ansible host inventory file, by default */etc/ansible/hosts*.

#### **Configuring Apache**

**[1](#page-324-0)**

Unlike OpenShift Enterprise 2, this proxy does not need to reside on the same host as the master. It uses a client certificate to connect to the master, which is configured to trust the **X-Remote-User** header.

Configure Apache per the following:

```
LoadModule auth_form_module modules/mod_auth_form.so
LoadModule session_module modules/mod_session.so
LoadModule request_module modules/mod_request.so
# Nothing needs to be served over HTTP. This virtual host simply
redirects to
# HTTPS.
<VirtualHost *:80>
  DocumentRoot /var/www/html
  RewriteEngine On
  RewriteRule \wedge(.*)$ https://%{HTTP_HOST}$1 [R,L]
</VirtualHost>
<VirtualHost *:443>
 # This needs to match the certificates you generated. See the CN and
X509v3
  # Subject Alternative Name in the output of:
  # openssl x509 -text -in /etc/pki/tls/certs/localhost.crt
  ServerName www.example.com
  DocumentRoot /var/www/html
  SSLEngine on
  SSLCertificateFile /etc/pki/tls/certs/localhost.crt
  SSLCertificateKeyFile /etc/pki/tls/private/localhost.key
```

```
SSLCACertificateFile /etc/pki/CA/certs/ca.crt
 SSLProxyEngine on
 SSLProxyCACertificateFile /etc/pki/CA/certs/ca.crt
 # It's critical to enforce client certificates on the Master. Otherwise
  # requests could spoof the X-Remote-User header by accessing the
Master's
  # /oauth/authorize endpoint directly.
  SSLProxyMachineCertificateFile /etc/pki/tls/certs/authproxy.pem
  # Send all requests to the console
  RewriteEngine
  RewriteRule ^/console(.*)$ https://%{HTTP_HOST}:8443/console$1
[R, L]# In order to using the challenging-proxy an X-Csrf-Token must be
present.
  RewriteCond %{REQUEST_URI} ^/challenging-proxy
  RewriteCond %{HTTP:X-Csrf-Token} ^$ [NC]
  RewriteRule ^.* - [F,L]
  <Location /challenging-proxy/oauth/authorize>
    # Insert your backend server name/ip here.
    ProxyPass https://[MASTER]:8443/oauth/authorize
    AuthType basic
  </Location>
  <Location /login-proxy/oauth/authorize>
    # Insert your backend server name/ip here.
    ProxyPass https://[MASTER]:8443/oauth/authorize
    # mod_auth_form providers are implemented by mod_authn_dbm,
mod_authn_file,
    # mod authn dbd, mod authnz ldap and mod authn socache.
    AuthFormProvider file
    AuthType form
    AuthName openshift
    ErrorDocument 401 /login.html
  </Location>
  <ProxyMatch /oauth/authorize>
    AuthUserFile /etc/origin/master/htpasswd
    AuthName openshift
    Require valid-user
    RequestHeader set X-Remote-User %{REMOTE_USER}s env=REMOTE_USER
    # For ldap:
    # AuthBasicProvider ldap
    # AuthLDAPURL "ldap://ldap.example.com:389/ou=People,dc=my-
domain,dc=com?uid?sub?(objectClass=*)"
    # It's possible to remove the mod auth form usage and replace it with
    # something like mod_auth_kerb, mod_auth_gssapi or even
mod_auth_mellon.
    # The former would be able to support both the login and challenge
flows
```

```
# from the Master. Mellon would likely only support the login flow.
    # For Kerberos
    # yum install mod_auth_gssapi
    # AuthType GSSAPI
    # GssapiCredStore keytab:/etc/httpd.keytab
  </ProxyMatch>
</VirtualHost>
RequestHeader unset X-Remote-User
```
#### **Additional mod\_auth\_form Requirements**

A sample login page is available from the openshift extras repository. This file should be placed in the **DocumentRoot** location (*/var/www/html* by default).

#### **Creating Users**

At this point, you can create the users in the system Apache is using to store accounts information. In this example, file-backed authentication is used:

```
# yum -y install httpd-tools
```
- # touch /etc/origin/master/htpasswd
- # htpasswd /etc/origin/master/htpasswd <user\_name>

#### **Configuring the Master**

The **identityProviders** stanza in the */etc/origin/master/master-config.yaml* file must be updated as well:

```
identityProviders:
  - name: requestheader
    challenge: true
    login: true
    provider:
      apiVersion: v1
      kind: RequestHeaderIdentityProvider
      challengeURL: "https://[MASTER]/challenging-proxy/oauth/authorize?
${query}"
      loginURL: "https://[MASTER]/login-proxy/oauth/authorize?${query}"
      clientCA: /etc/origin/master/proxyca.crt
      headers:
      - X-Remote-User
```
#### **Restarting Services**

Finally, restart the following services:

```
# systemctl restart httpd
# systemctl restart atomic-openshift-master-api atomic-openshift-master-
controllers
```
#### **Verifying the Configuration**

1. Test by bypassing the proxy. You should be able to request a token if you supply the correct client certificate and header:

```
# curl -L -k -H "X-Remote-User: joe" \
   --cert /etc/pki/tls/certs/authproxy.pem \
   https://[MASTER]:8443/oauth/token/request
```
2. If you do not supply the client certificate, the request should be denied:

```
# curl -L -k -H "X-Remote-User: joe" \
   https://[MASTER]:8443/oauth/token/request
```
3. This should show a redirect to the configured **challengeURL** (with additional query parameters):

```
# curl -k -v -H 'X-Csrf-Token: 1' \
   '<masterPublicURL>/oauth/authorize?client_id=openshift-
challenging-client&response_type=token'
```
4. This should show a 401 response with a **WWW-Authenticate** basic challenge:

```
# curl -k -v -H 'X-Csrf-Token: 1' \
    '<redirected challengeURL from step 3 +query>'
```
5. This should show a redirect with an access token:

```
curl -k -v -u <your_user>:<your_password> \
   -H 'X-Csrf-Token: 1' '<redirected_challengeURL_from_step_3
+query>'
```
#### **12.3.11. GitHub**

Set **GitHubIdentityProvider** in the **identityProviders** stanza to use [GitHub](https://github.com/) as an identity provider, using the OAuth [integration.](https://developer.github.com/v3/oauth/)

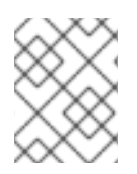

#### **NOTE**

Using GitHub as an identity provider requires users to get a token using **<master>/oauth/token/request** to use with command-line tools.

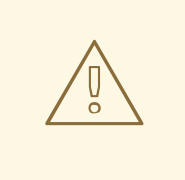

#### **WARNING**

Using GitHub as an identity provider allows any GitHub user to authenticate to your server. You can limit authentication to members of specific GitHub organizations with the **organizations** configuration attribute, as shown below.

#### **Example 12.10. Master Configuration Using GitHubIdentityProvider**

<span id="page-328-7"></span><span id="page-328-6"></span><span id="page-328-5"></span><span id="page-328-4"></span><span id="page-328-3"></span><span id="page-328-2"></span><span id="page-328-1"></span><span id="page-328-0"></span>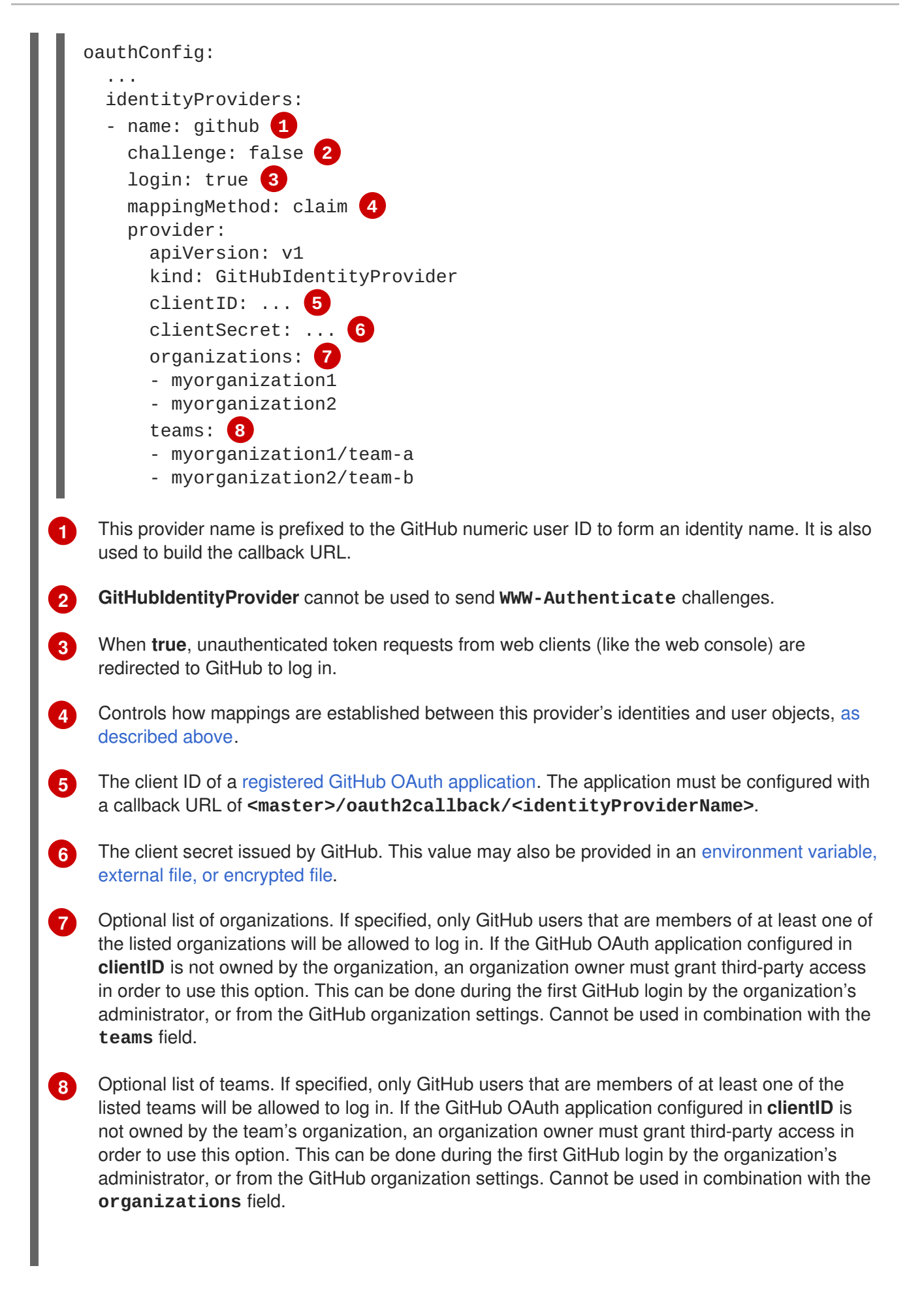

### **12.3.12. GitLab**

Set **GitLabIdentityProvider** in the **identityProviders** stanza to use [GitLab.com](https://gitlab.com/) or any other GitLab instance as an identity provider, using the OAuth [integration.](http://doc.gitlab.com/ce/integration/oauth_provider.html) The OAuth provider feature requires GitLab version 7.7.0 or higher.

**Example 12.11. Master Configuration Using GitLabIdentityProvider**

<span id="page-329-7"></span><span id="page-329-6"></span><span id="page-329-5"></span><span id="page-329-4"></span><span id="page-329-3"></span><span id="page-329-2"></span><span id="page-329-1"></span><span id="page-329-0"></span>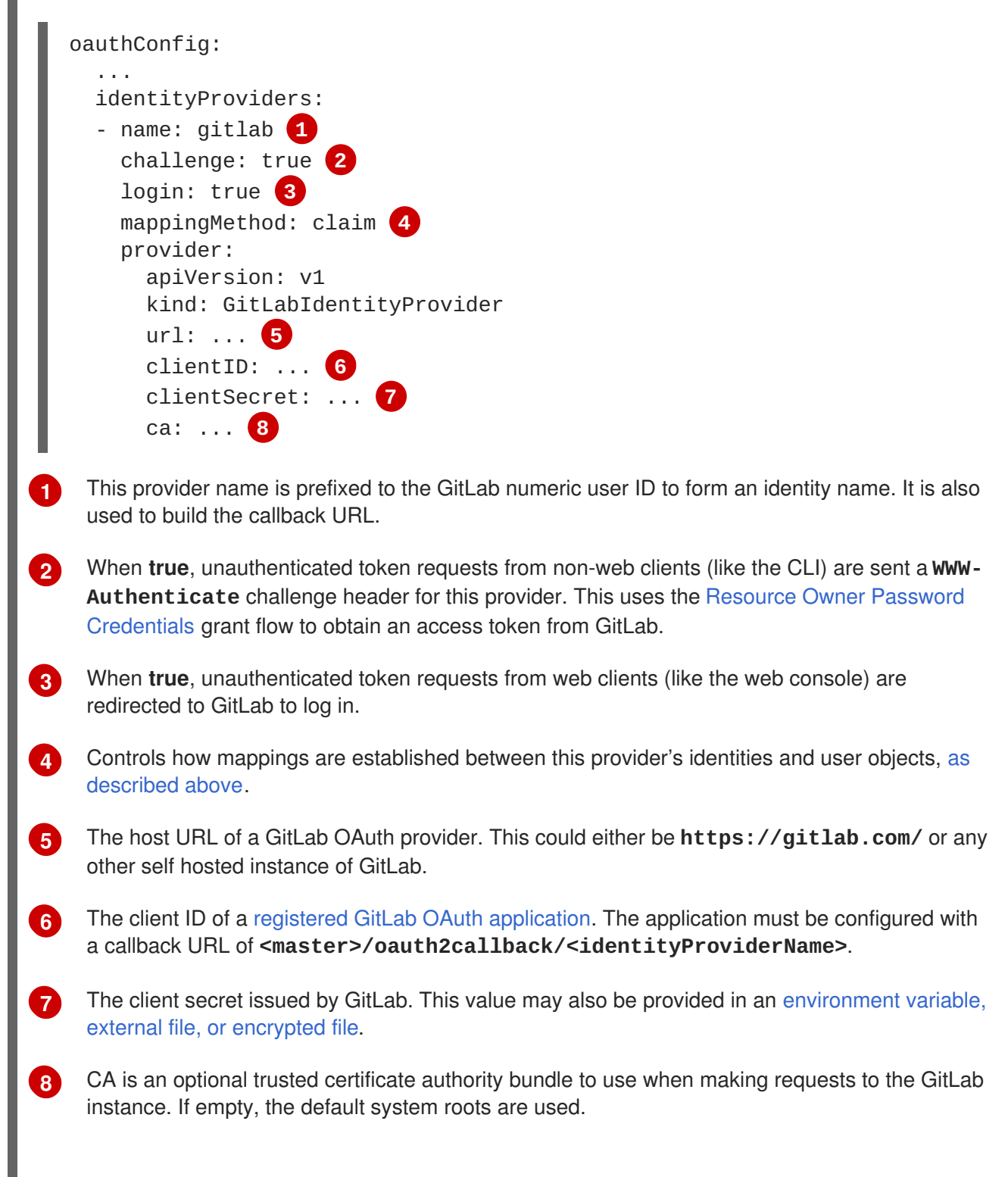

# **12.3.13. Google**

Set **GoogleIdentityProvider** in the **identityProviders** stanza to use Google as an identity provider, using Google's OpenID Connect [integration.](https://developers.google.com/identity/protocols/OpenIDConnect)

# **NOTE**

Using Google as an identity provider requires users to get a token using **<master>/oauth/token/request** to use with command-line tools.

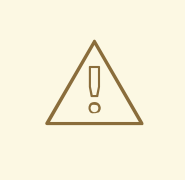

**[3](#page-330-2)**

**[7](#page-330-6)**

### **WARNING**

Using Google as an identity provider allows any Google user to authenticate to your server. You can limit authentication to members of a specific hosted domain with the **hostedDomain** configuration attribute, as shown below.

### **Example 12.12. Master Configuration Using GoogleIdentityProvider**

<span id="page-330-3"></span><span id="page-330-2"></span><span id="page-330-1"></span><span id="page-330-0"></span>oauthConfig: ... identityProviders: - name: google **1** challenge: false **2** login: true **3** mappingMethod: claim **4** provider: apiVersion: v1 kind: GoogleIdentityProvider clientID: ... **5** clientSecret: ... **6** hostedDomain: "" **7**

- <span id="page-330-6"></span><span id="page-330-5"></span><span id="page-330-4"></span>**[1](#page-330-0)** This provider name is prefixed to the Google numeric user ID to form an identity name. It is also used to build the redirect URL.
- **[2](#page-330-1) GoogleIdentityProvider** cannot be used to send **WWW-Authenticate** challenges.
	- When **true**, unauthenticated token requests from web clients (like the web console) are redirected to Google to log in.
- **[4](#page-330-3)** Controls how mappings are [established](#page-309-0) between this provider's identities and user objects, as described above.
- **[5](#page-330-4)** The client ID of a [registered](https://console.developers.google.com/) Google project. The project must be configured with a redirect URI of **<master>/oauth2callback/<identityProviderName>**.
- **[6](#page-330-5)** The client secret issued by Google. This value may also be provided in an [environment](#page-275-0) variable, external file, or encrypted file.
	- Optional hosted [domain](https://developers.google.com/identity/protocols/OpenIDConnect#hd-param) to restrict sign-in accounts to. If empty, any Google account is allowed to authenticate.

### **12.3.14. OpenID connect**

Set **OpenIDIdentityProvider** in the **identityProviders** stanza to integrate with an OpenID Connect identity provider using an [Authorization](http://openid.net/specs/openid-connect-core-1_0.html#CodeFlowAuth) Code Flow.

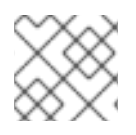

### **NOTE**

**ID Token** and **UserInfo** decryptions are not supported.

By default, the **openid** scope is requested. If required, extra scopes can be specified in the **extraScopes** field.

Claims are read from the JWT **id\_token** returned from the OpenID identity provider and, if specified, from the JSON returned by the **UserInfo** URL.

At least one claim must be configured to use as the user's identity. The standard identity claim is **sub**.

You can also indicate which claims to use as the user's preferred user name, display name, and email address. If multiple claims are specified, the first one with a non-empty value is used. The standard claims are:

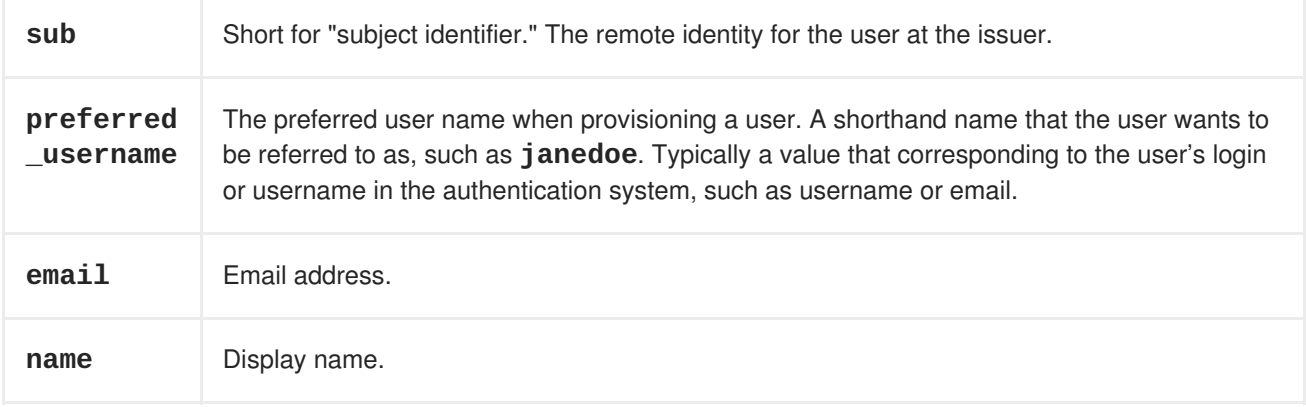

See the OpenID claims [documentation](http://openid.net/specs/openid-connect-core-1_0.html#StandardClaims) for more information.

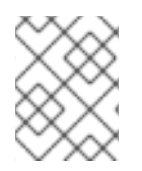

### **NOTE**

Using an OpenID Connect identity provider requires users to get a token using **<master>/oauth/token/request** to use with command-line tools.

### **Standard Master Configuration Using OpenIDIdentityProvider**

```
oauthConfig:
  ...
  identityProviders:
  - name: my_openid_connect 1
    challenge: true 2
    login: true 3
    mappingMethod: claim 4
    provider:
      apiVersion: v1
      kind: OpenIDIdentityProvider
      clientID: ... 5
```
<span id="page-332-8"></span><span id="page-332-7"></span><span id="page-332-6"></span><span id="page-332-5"></span><span id="page-332-4"></span><span id="page-332-3"></span><span id="page-332-2"></span><span id="page-332-1"></span><span id="page-332-0"></span>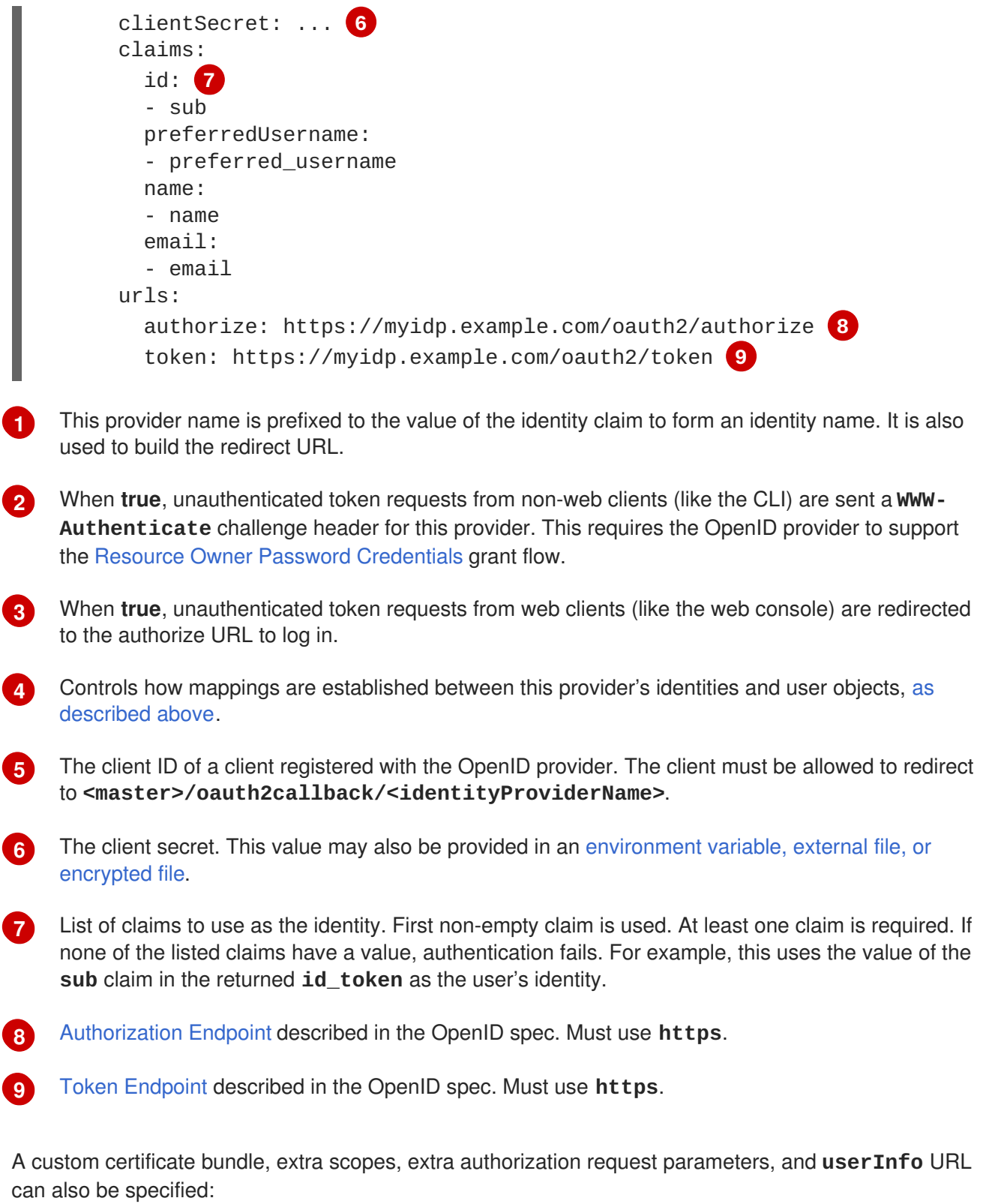

#### **Example 12.13. Full Master Configuration Using OpenIDIdentityProvider**

```
oauthConfig:
  ...
  identityProviders:
  - name: my_openid_connect
   challenge: false
    login: true
    mappingMethod: claim
    provider:
```
<span id="page-333-6"></span><span id="page-333-5"></span><span id="page-333-4"></span><span id="page-333-3"></span><span id="page-333-2"></span><span id="page-333-1"></span><span id="page-333-0"></span>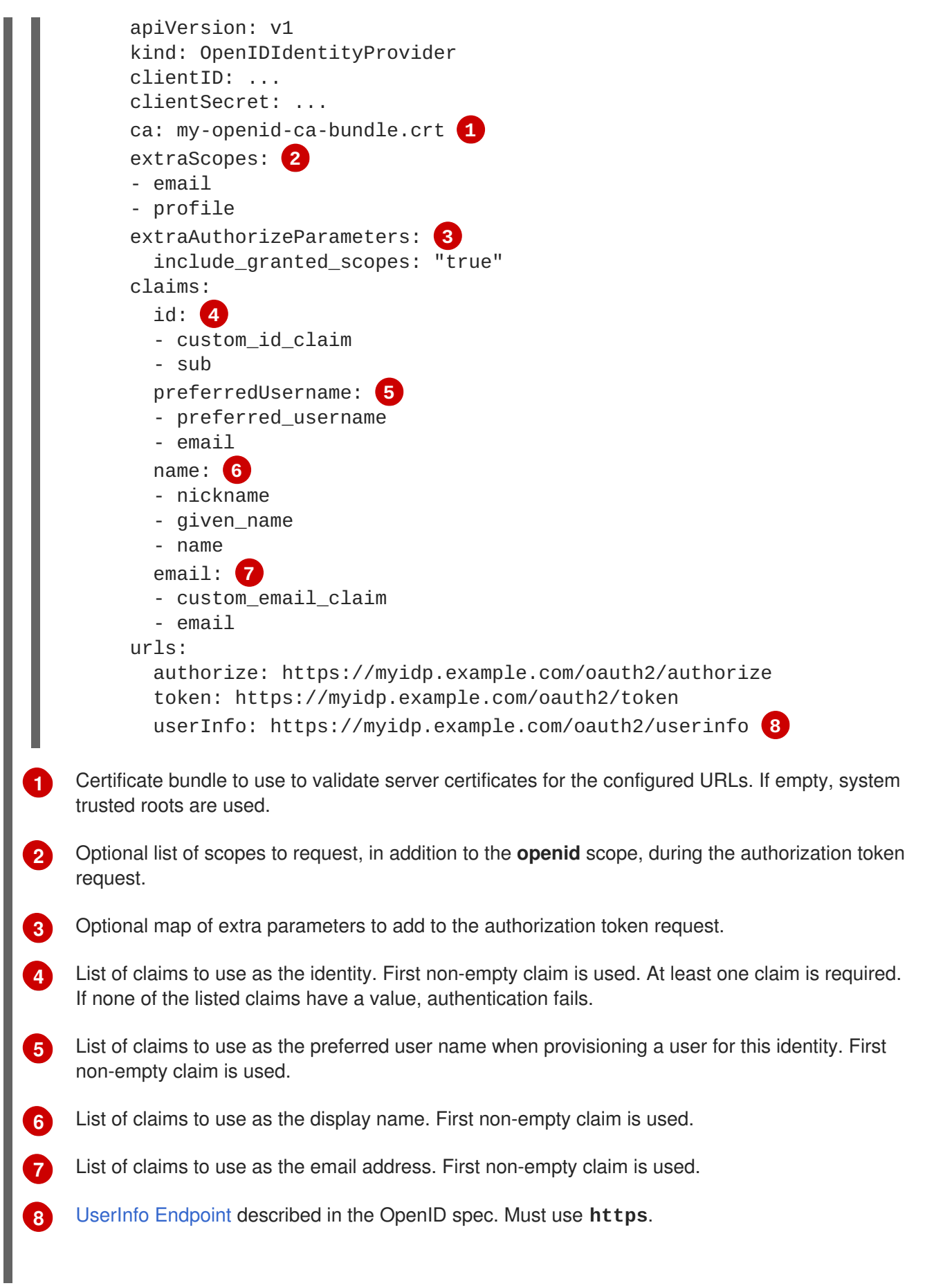

# <span id="page-333-7"></span>**12.4. TOKEN OPTIONS**

The OAuth server generates two kinds of tokens:

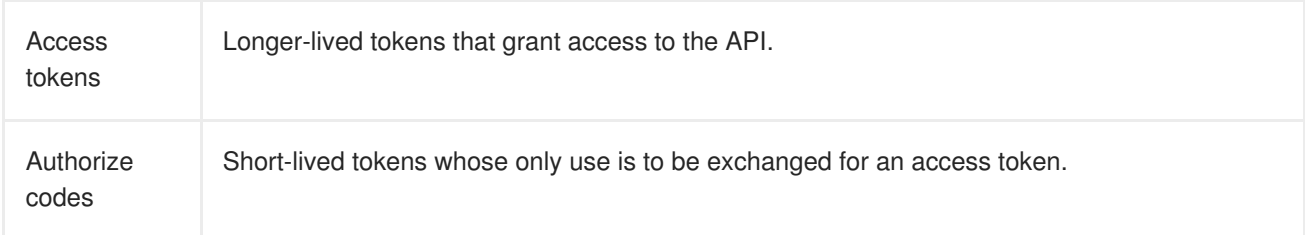

Use the **tokenConfig** stanza to set token options:

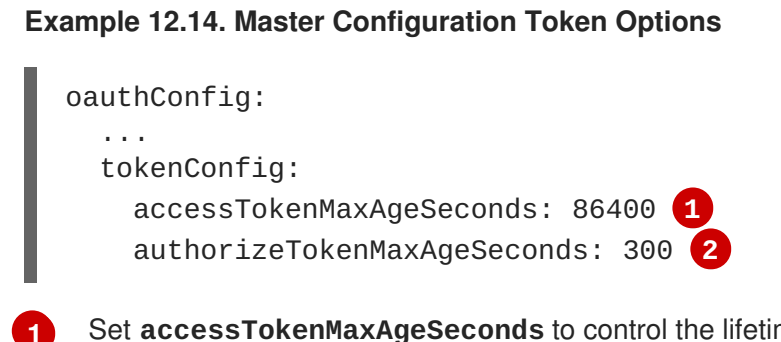

<span id="page-334-1"></span><span id="page-334-0"></span>Set **accessTokenMaxAgeSeconds** to control the lifetime of access tokens. The default lifetime is 24 hours.

Set **authorizeTokenMaxAgeSeconds** to control the lifetime of authorize codes. The default lifetime is five minutes.

# <span id="page-334-2"></span>**12.5. GRANT OPTIONS**

**[2](#page-334-1)**

When the OAuth server receives token requests for a client to which the user has not previously granted permission, the action that the OAuth server takes is dependent on the OAuth client's grant strategy.

When the OAuth client requesting token does not provide its own grant strategy, the server-wide default strategy is used. To configure the default strategy, set the **method** value in the **grantConfig** stanza. Valid values for **method** are:

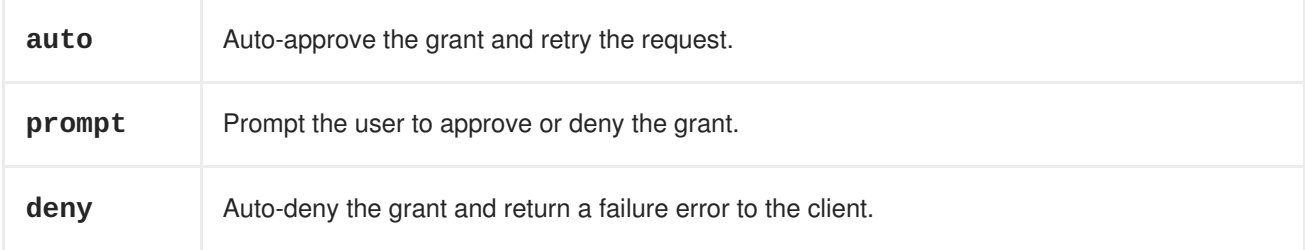

**Example 12.15. Master Configuration Grant Options**

```
oauthConfig:
  ...
  grantConfig:
    method: auto
```
# **12.6. SESSION OPTIONS**

The OAuth server uses a signed and encrypted cookie-based session during login and redirect flows.

Use the **sessionConfig** stanza to set session options:

# <span id="page-335-2"></span><span id="page-335-1"></span><span id="page-335-0"></span>**[1](#page-335-0) [2](#page-335-1) [3](#page-335-2) Example 12.16. Master Configuration Session Options** oauthConfig: ... sessionConfig: sessionMaxAgeSeconds: 300 **1** sessionName: ssn **2** sessionSecretsFile: "..." **3** Controls the maximum age of a session; sessions auto-expire once a token request is complete. If [auto-grant](#page-334-2) is not enabled, sessions must last as long as the user is expected to take to approve or reject a client authorization request. Name of the cookie used to store the session. File name containing serialized **SessionSecrets** object. If empty, a random signing and encryption secret is generated at each server start.

If no **sessionSecretsFile** is specified, a random signing and encryption secret is generated at each start of the master server. This means that any logins in progress will have their sessions invalidated if the master is restarted. It also means that if multiple masters are configured, they will not be able to decode sessions generated by one of the other masters.

To specify the signing and encryption secret to use, specify a **sessionSecretsFile**. This allows you separate secret values from the configuration file and keep the configuration file distributable, for example for debugging purposes.

Multiple secrets can be specified in the **sessionSecretsFile** to enable rotation. New sessions are signed and encrypted using the first secret in the list. Existing sessions are decrypted and authenticated by each secret until one succeeds.

### **Example 12.17. Session Secret Configuration:**

<span id="page-335-5"></span><span id="page-335-4"></span><span id="page-335-3"></span>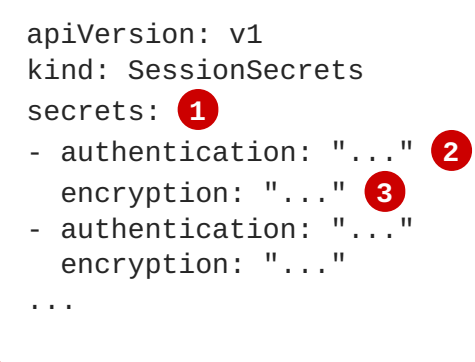

List of secrets used to authenticate and encrypt cookie sessions. At least one secret must be specified. Each secret must set an authentication and encryption secret.

Signing secret, used to authenticate sessions using HMAC. Recommended to use a secret with 32 or 64 bytes.

**[1](#page-335-3)**

**[2](#page-335-4)**

**[3](#page-335-5)** Encrypting secret, used to encrypt sessions. Must be 16, 24, or 32 characters long, to select AES-128, AES-192, or AES-256.

# **12.7. PREVENTING CLI VERSION MISMATCH WITH USER AGENT**

OpenShift Container Platform implements a user agent that can be used to prevent an application developer's CLI accessing the OpenShift Container Platform API.

User agents for the OpenShift Container Platform CLI are constructed from a set of values within OpenShift Container Platform:

<command>/<version> (<platform>/<architecture>) <client>/<git\_commit>

So, for example, when:

- $\bullet$  <command $>$  =  $\circ$ **c**
- <version> = The client version. For example, **v3.3.0**. Requests made against the Kubernetes API at **/api** receive the Kubernetes version, while requests made against the OpenShift Container Platform API at **/oapi** receive the OpenShift Container Platform version (as specified by **oc version**)
- $\bullet$  <platform> =  $\text{Linux}$
- $\bullet$  <architecture> =  $\bullet$  amd64
- <client> = **openshift**, or **kubernetes** depending on if the request is made against the Kubernetes API at **/api**, or the OpenShift Container Platform API at **/oapi**
- <git\_commit> = The Git commit of the client version (for example, **f034127**)

the user agent will be:

oc/v3.3.0 (linux/amd64) openshift/f034127

As an OpenShift Container Platform administrator, you can prevent clients from accessing the API with the **userAgentMatching** configuration setting of a master configuration. So, if a client is using a particular library or binary, they will be prevented from accessing the API.

The following user agent example denies the Kubernetes 1.2 client binary, OpenShift Origin 1.1.3 binary, and the POST and PUT **httpVerbs**:

```
policyConfig:
  userAgentMatchingConfig:
    defaultRejectionMessage: "Your client is too old. Go to
https://example.org to update it."
    deniedClients:
    - regex: '\w+/\nu(?:(?:1\.1\.1)|(?:1\.0\.1)) \(.+/.+\) openshift/\w{7}'
    - regex: '\w+/v(?:1\.1\.3) \(.+/.+\) openshift/\w{7}'
      httpVerbs:
      - POST
      - PUT
```

```
- regex: '\w+/v1\.2\.0 \(.+/.+\) kubernetes/\w{7}'
  httpVerbs:
  - POST
  - PUT
requiredClients: null
```
Administrators can also deny clients that do not exactly match the expected clients:

```
policyConfig:
  userAgentMatchingConfig:
    defaultRejectionMessage: "Your client is too old. Go to
https://example.org to update it."
    deniedClients: []
    requiredClients:
    - regex: '\w+/v1\.1\.3 \(.+/.+\) openshift/\w{7}'
    - regex: '\w+/v1\.2\.0 \(.+/.+\) kubernetes/\w{7}'
      httpVerbs:
      - POST
      - PUT
```
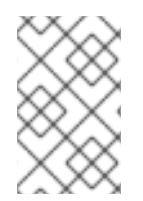

### **NOTE**

When the client's user agent mismatches the configuration, errors occur. To ensure that mutating requests match, enforce a whitelist. Rules are mapped to specific verbs, so you can ban mutating requests while allowing non-mutating requests.

# **CHAPTER 13. SYNCING GROUPS WITH LDAP**

# **13.1. OVERVIEW**

As an OpenShift Container Platform administrator, you can use groups to manage users, change their permissions, and enhance collaboration. Your organization may have already created user groups and stored them in an LDAP server. OpenShift Container Platform can sync those LDAP records with internal OpenShift Container Platform records, enabling you to manage your groups in one place. OpenShift Container Platform currently supports group sync with LDAP servers using three common schemas for defining group membership: RFC 2307, Active Directory, and augmented Active Directory.

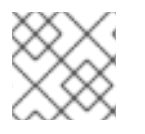

### **NOTE**

You must have **[cluster-admin](https://access.redhat.com/documentation/en-us/openshift_container_platform/3.6/html-single/architecture/#roles)** privileges to sync groups.

# **13.2. CONFIGURING LDAP SYNC**

Before you can run [LDAP](#page-341-0) sync, you need a sync configuration file. This file contains LDAP client configuration details:

- Configuration for connecting to your LDAP server.
- Sync configuration options that are dependent on the schema used in your LDAP server.

A sync configuration file can also contain an administrator-defined list of name mappings that maps OpenShift Container Platform Group names to groups in your LDAP server.

# **13.2.1. LDAP Client Configuration**

<span id="page-338-4"></span><span id="page-338-3"></span><span id="page-338-2"></span><span id="page-338-1"></span><span id="page-338-0"></span>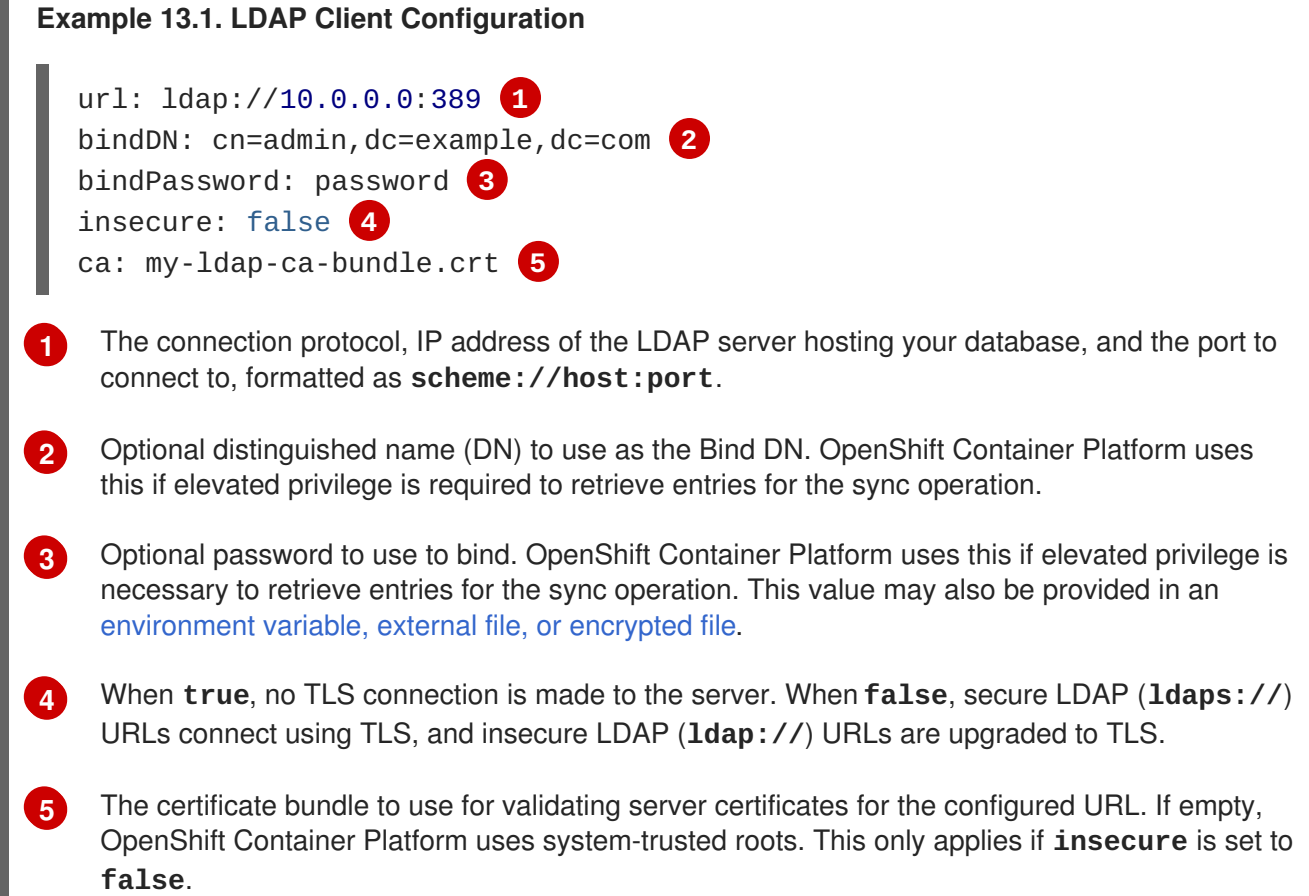

# **13.2.2. LDAP Query Definition**

<span id="page-339-7"></span>Π

Sync configurations consist of LDAP query definitions for the entries that are required for synchronization. The specific definition of an LDAP query depends on the schema used to store membership information in the LDAP server.

<span id="page-339-6"></span><span id="page-339-5"></span><span id="page-339-4"></span><span id="page-339-3"></span><span id="page-339-1"></span><span id="page-339-0"></span>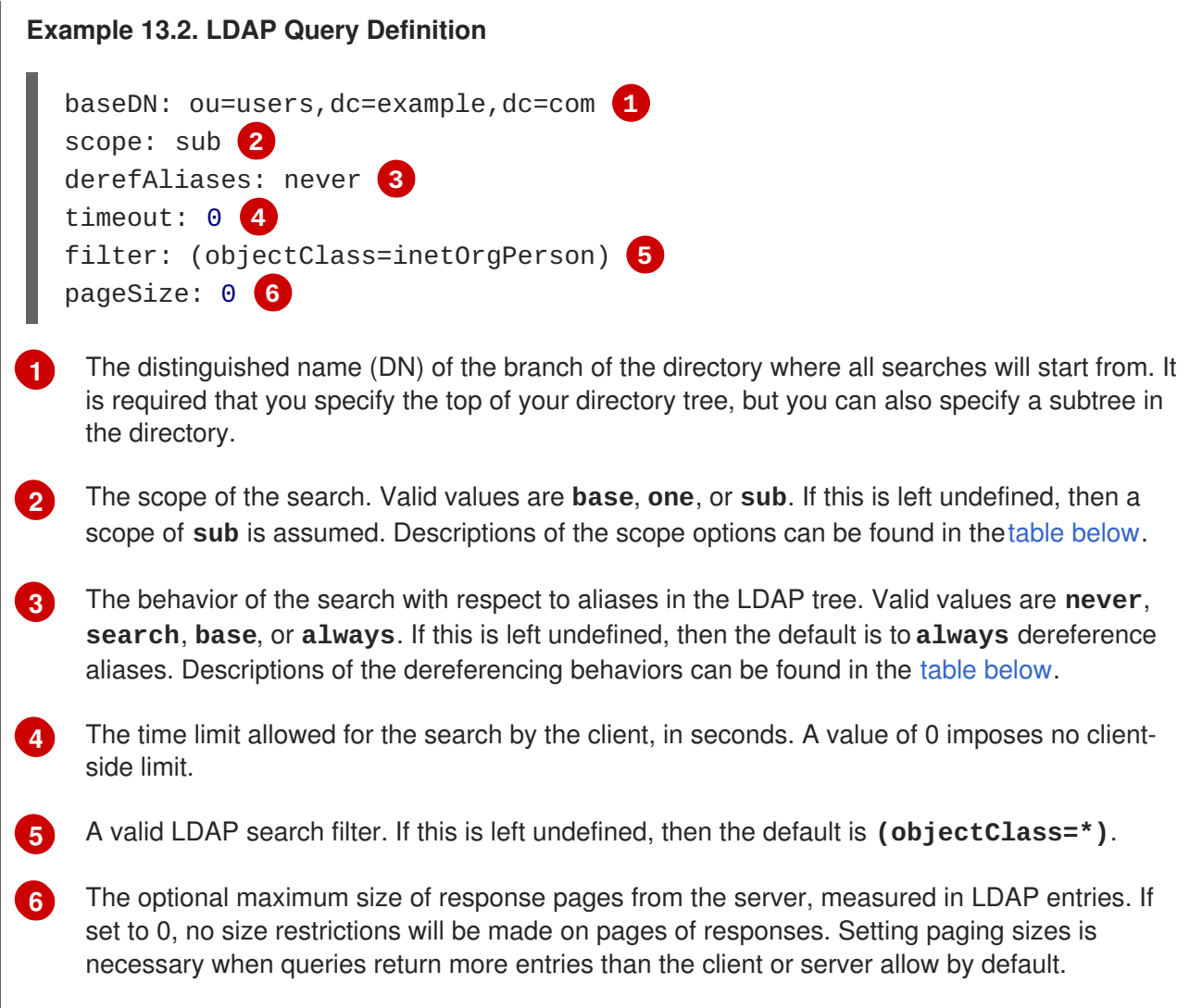

#### <span id="page-339-2"></span>**Table 13.1. LDAP Search Scope Options**

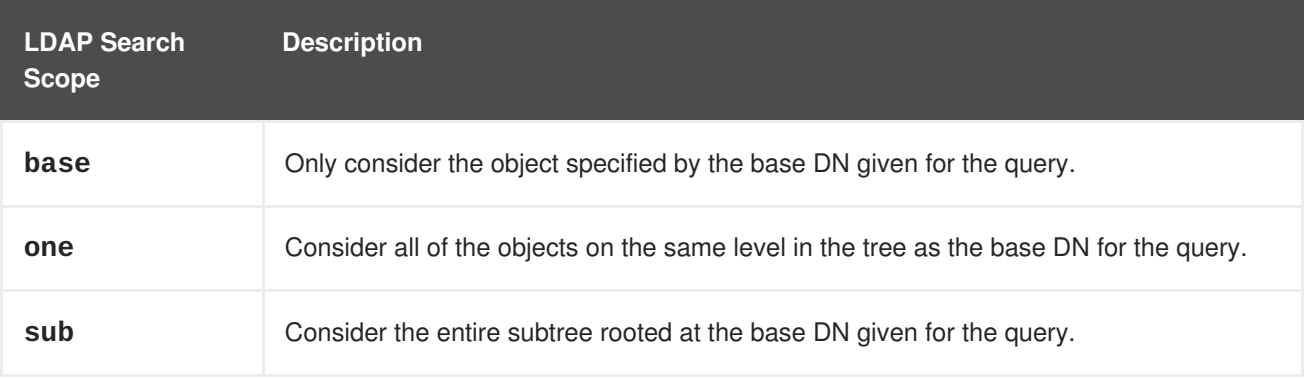

#### **Table 13.2. LDAP Dereferencing Behaviors**

<span id="page-340-0"></span>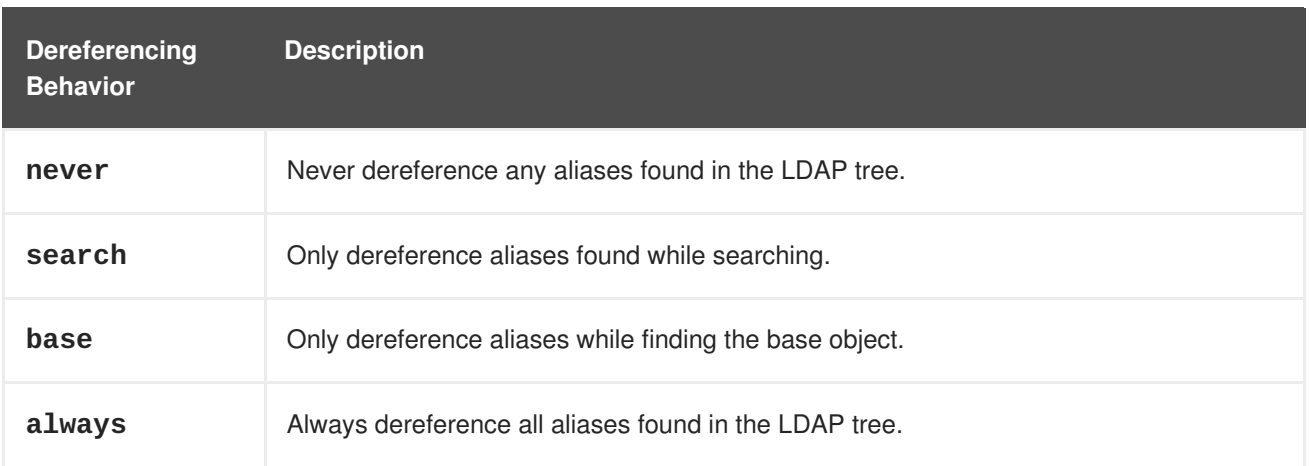

### **13.2.3. User-Defined Name Mapping**

A user-defined name mapping explicitly maps the names of OpenShift Container Platform Groups to unique identifiers that find groups on your LDAP server. The mapping uses normal YAML syntax. A userdefined mapping can contain an entry for every group in your LDAP server or only a subset of those groups. If there are groups on the LDAP server that do not have a user-defined name mapping, the default behavior during sync is to use the attribute specified as the Group's name.

#### **Example 13.3. User-Defined Name Mapping**

```
groupUIDNameMapping:
  "cn=group1,ou=groups,dc=example,dc=com": firstgroup
  "cn=group2,ou=groups,dc=example,dc=com": secondgroup
  "cn=group3,ou=groups,dc=example,dc=com": thirdgroup
```
# **13.3. RUNNING LDAP SYNC**

Once you have created a sync [configuration](#page-339-7) file, then sync can begin. OpenShift Container Platform allows administrators to perform a number of different sync types with the same server.

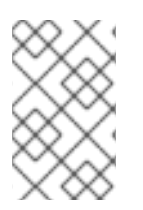

### **NOTE**

By default, all group synchronization or pruning operations are dry-run, so you must set the **--confirm** flag on the **sync-groups** command in order to make changes to OpenShift Container Platform Group records.

To sync all groups from the LDAP server with OpenShift Container Platform:

```
$ oc adm groups sync --sync-config=config.yaml --confirm
```
To sync all Groups already in OpenShift Container Platform that correspond to groups in the LDAP server specified in the configuration file:

\$ oc adm groups sync --type=openshift --sync-config=config.yaml --confirm

To sync a subset of LDAP groups with OpenShift Container Platform, you can use whitelist files, blacklist files, or both:

<span id="page-341-0"></span>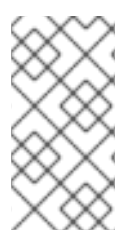

# **NOTE**

Any combination of blacklist files, whitelist files, or whitelist literals will work; whitelist literals can be included directly in the command itself. This applies to groups found on LDAP servers, as well as Groups already present in OpenShift Container Platform. Your files must contain one unique group identifier per line.

```
$ oc adm groups sync --whitelist=<whitelist_file> \
                   --sync-config=config.yaml \
                   --confirm
$ oc adm groups sync --blacklist=<blacklist_file> \
                   --sync-config=config.yaml
                   --confirm
$ oc adm groups sync <group_unique_identifier> \
                   --sync-config=config.yaml \
                   --confirm
$ oc adm groups sync <group_unique_identifier> \
                   --whitelist=<whitelist file> \
                   --blacklist=<blacklist file> \
                   --sync-config=config.yaml \
                   --confirm
$ oc adm groups sync --type=openshift \
                   --whitelist=<whitelist_file> \
                   --sync-config=config.yaml \
                   --confirm
```
# **13.4. RUNNING A GROUP PRUNING JOB**

An administrator can also choose to remove groups from OpenShift Container Platform records if the records on the LDAP server that created them are no longer present. The prune job will accept the same sync configuration file and white- or black-lists as used for the sync job.

For example, if groups had previously been synchronized from LDAP using some *config.yaml* file, and some of those groups no longer existed on the LDAP server, the following command would determine which Groups in OpenShift Container Platform corresponded to the deleted groups in LDAP and then remove them from OpenShift Container Platform:

\$ oc adm groups prune --sync-config=config.yaml --confirm

# **13.5. SYNC EXAMPLES**

This section contains examples for the RFC [2307,](#page-344-0) Active [Directory](#page-349-0), and [augmented](#page-352-0) Active Directory schemas. All of the following examples synchronize a group named **admins** that has two members: **Jane** and **Jim**. Each example explains:

- How the group and users are added to the LDAP server.
- What the LDAP sync configuration file looks like.
- What the resulting Group record in OpenShift Container Platform will be after synchronization.

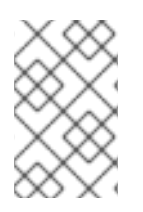

**[2](#page-342-1)**

#### **NOTE**

These examples assume that all users are direct members of their respective groups. Specifically, no groups have other groups as members. See Nested [Membership](#page-354-0) Sync Example for information on how to sync nested groups.

#### **13.5.1. RFC 2307**

In the RFC 2307 schema, both users (Jane and Jim) and groups exist on the LDAP server as first-class entries, and group membership is stored in attributes on the group. The following snippet of **ldif** defines the users and group for this schema:

```
1
Example 13.4. LDAP Entries Using RFC 2307 Schema: rfc2307.ldif
   The group is a first-class entry in the LDAP server.
    dn: ou=users,dc=example,dc=com
    objectClass: organizationalUnit
    ou: users
    dn: cn=Jane,ou=users,dc=example,dc=com
    objectClass: person
    objectClass: organizationalPerson
    objectClass: inetOrgPerson
    cn: Jane
    sn: Smith
    displayName: Jane Smith
    mail: jane.smith@example.com
    dn: cn=Jim,ou=users,dc=example,dc=com
    objectClass: person
    objectClass: organizationalPerson
    objectClass: inetOrgPerson
    cn: Jim
    sn: Adams
    displayName: Jim Adams
    mail: jim.adams@example.com
    dn: ou=groups,dc=example,dc=com
    objectClass: organizationalUnit
    ou: groups
    dn: cn=admins,ou=groups,dc=example,dc=com 1
    objectClass: groupOfNames
    cn: admins
    owner: cn=admin,dc=example,dc=com
    description: System Administrators
    member: cn=Jane,ou=users,dc=example,dc=com 2
    member: cn=Jim,ou=users,dc=example,dc=com
```
<span id="page-342-1"></span><span id="page-342-0"></span>Members of a group are listed with an identifying reference as attributes on the group.

To sync this group, you must first create the configuration file. The RFC 2307 schema requires you to provide an LDAP query definition for both user and group entries, as well as the attributes with which to represent them in the internal OpenShift Container Platform records.

For clarity, the Group you create in OpenShift Container Platform should use attributes other than the distinguished name whenever possible for user- or administrator-facing fields. For example, identify the users of a Group by their e-mail, and use the name of the group as the common name. The following configuration file creates these relationships:

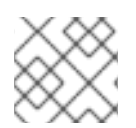

### **NOTE**

If using user-defined name mappings, your [configuration](#page-345-0) file will differ.

# **Example 13.5. LDAP Sync Configuration Using RFC 2307 Schema:** *rfc2307\_config.yaml*

<span id="page-343-5"></span><span id="page-343-4"></span><span id="page-343-3"></span><span id="page-343-2"></span><span id="page-343-1"></span><span id="page-343-0"></span>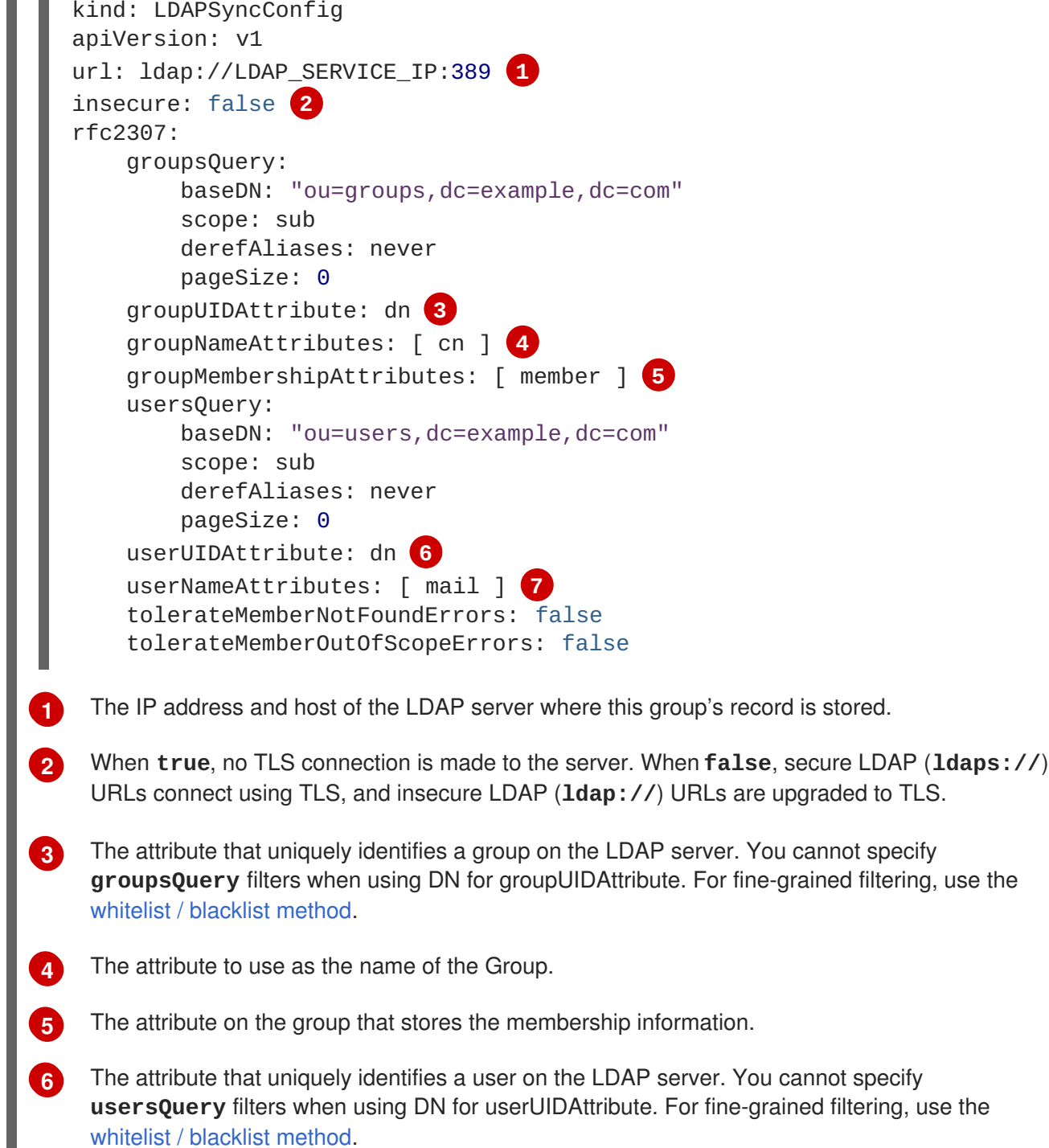

<span id="page-343-6"></span>Π

<span id="page-344-0"></span>The attribute to use as the name of the user in the OpenShift Container Platform Group record.

To run sync with the *rfc2307\_config.yaml* file:

**[7](#page-343-6)**

\$ oc adm groups sync --sync-config=rfc2307\_config.yaml --confirm

OpenShift Container Platform creates the following Group record as a result of the above sync operation:

```
1
2
3
4
5
Example 13.6. OpenShift Container Platform Group Created Using rfc2307_config.yaml
    The last time this Group was synchronized with the LDAP server, in ISO 6801 format.
    The unique identifier for the group on the LDAP server.
    The IP address and host of the LDAP server where this Group's record is stored.
    The name of the Group as specified by the sync file.
    The users that are members of the Group, named as specified by the sync file.
   apiVersion: v1
   kind: Group
   metadata:
     annotations:
       openshift.io/ldap.sync-time: 2015-10-13T10:08:38-0400 1
       openshift.io/ldap.uid: cn=admins,ou=groups,dc=example,dc=com 2
       openshift.io/ldap.url: LDAP_SERVER_IP:389 3
     creationTimestamp:
     name: admins 4
   users: 5
   - jane.smith@example.com
   - jim.adams@example.com
```
#### **13.5.1.1. RFC2307 with User-Defined Name Mappings**

When syncing groups with user-defined name mappings, the configuration file changes to contain these mappings as shown below.

```
Example 13.7. LDAP Sync Configuration Using RFC 2307 Schema With User-Defined Name
Mappings: rfc2307_config_user_defined.yaml
  kind: LDAPSyncConfig
  apiVersion: v1
  groupUIDNameMapping:
    "cn=admins,ou=groups,dc=example,dc=com": Administrators 1
  rfc2307:
      groupsQuery:
           baseDN: "ou=groups,dc=example,dc=com"
           scope: sub
```
<span id="page-345-4"></span><span id="page-345-3"></span><span id="page-345-2"></span><span id="page-345-1"></span><span id="page-345-0"></span>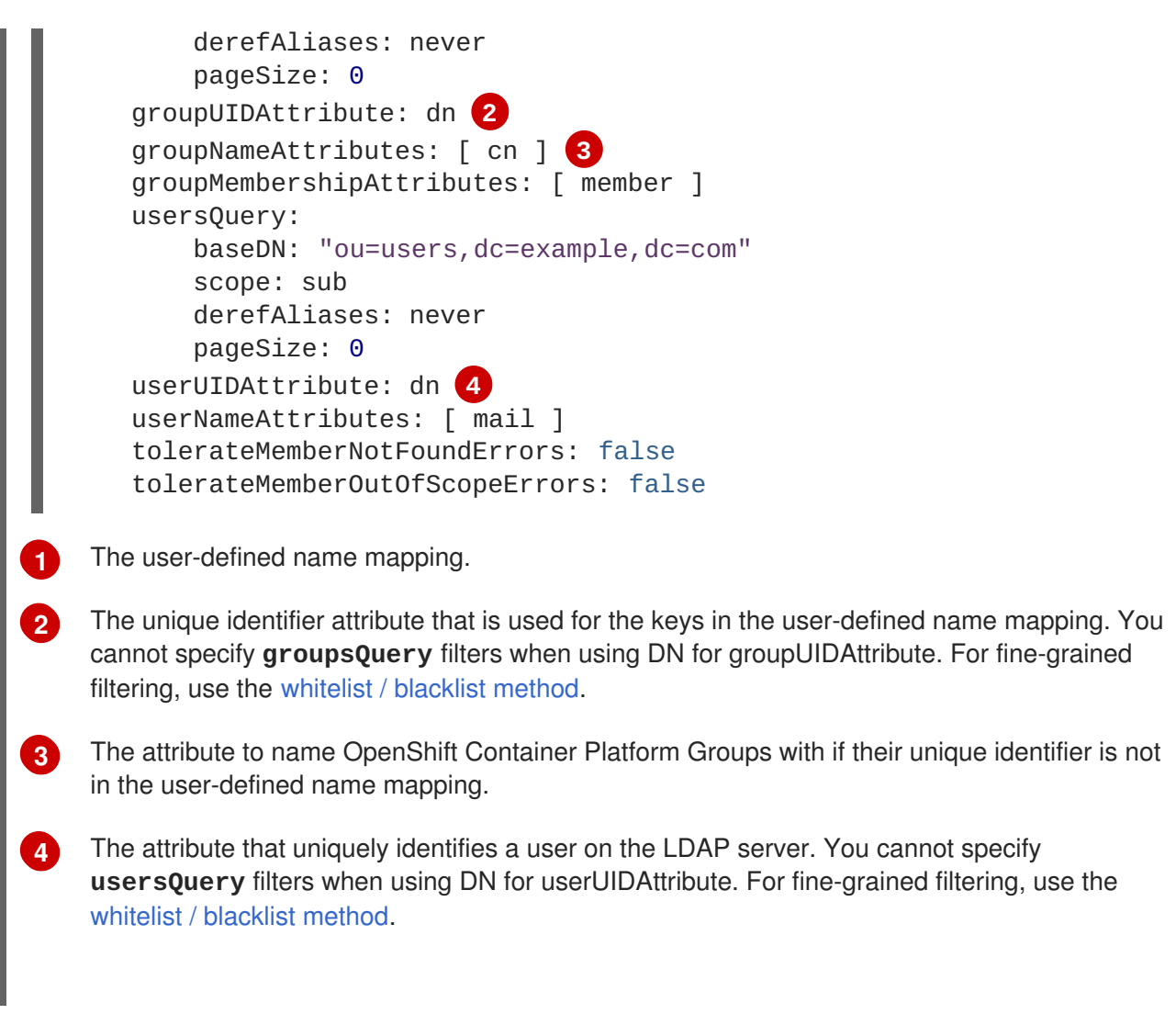

To run sync with the *rfc2307\_config\_user\_defined.yaml* file:

```
$ oc adm groups sync --sync-config=rfc2307_config_user_defined.yaml --
confirm
```
OpenShift Container Platform creates the following Group record as a result of the above sync operation:

```
Example 13.8. OpenShift Container Platform Group Created Using
rfc2307_config_user_defined.yaml
```

```
apiVersion: v1
kind: Group
metadata:
  annotations:
    openshift.io/ldap.sync-time: 2015-10-13T10:08:38-0400
    openshift.io/ldap.uid: cn=admins,ou=groups,dc=example,dc=com
    openshift.io/ldap.url: LDAP_SERVER_IP:389
  creationTimestamp:
  name: Administrators 1
users:
- jane.smith@example.com
- jim.adams@example.com
```
**[1](#page-345-5)** The name of the Group as specified by the user-defined name mapping.

#### **13.5.2. RFC 2307 with User-Defined Error Tolerances**

By default, if the groups being synced contain members whose entries are outside of the scope defined in the member query, the group sync fails with an error:

Error determining LDAP group membership for "<group>": membership lookup for user "<user>" in group "<group>" failed because of "search for entry with dn="<user-dn>" would search outside of the base dn specified (dn="  $<$ base-dn>")".

This often indicates a mis-configured **baseDN** in the **usersQuery** field. However, in cases where the **baseDN** intentionally does not contain some of the members of the group, setting **tolerateMemberOutOfScopeErrors: true** allows the group sync to continue. Out of scope members will be ignored.

Similarly, when the group sync process fails to locate a member for a group, it fails outright with errors:

Error determining LDAP group membership for "<group>": membership lookup for user "<user>" in group "<group>" failed because of "search for entry with base dn="<user-dn>" refers to a non-existent entry".

Error determining LDAP group membership for "<group>": membership lookup for user "<user>" in group "<group>" failed because of "search for entry with base dn="<user-dn>" and filter "<filter>" did not return any results".

This often indicates a mis-configured **usersQuery** field. However, in cases where the group contains member entries that are known to be missing, setting **tolerateMemberNotFoundErrors: true** allows the group sync to continue. Problematic members will be ignored.

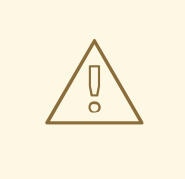

#### **WARNING**

Enabling error tolerances for the LDAP group sync causes the sync process to ignore problematic member entries. If the LDAP group sync is not configured correctly, this could result in synced OpenShift Container Platform groups missing members.

**Example 13.9. LDAP Entries Using RFC 2307 Schema With Problematic Group Membership:** *rfc2307\_problematic\_users.ldif*

```
dn: ou=users,dc=example,dc=com
objectClass: organizationalUnit
ou: users
```
dn: cn=Jane,ou=users,dc=example,dc=com objectClass: person

```
1
   A member that does not exist on the LDAP server.
    objectClass: organizationalPerson
    objectClass: inetOrgPerson
    cn: Jane
    sn: Smith
    displayName: Jane Smith
    mail: jane.smith@example.com
    dn: cn=Jim,ou=users,dc=example,dc=com
    objectClass: person
    objectClass: organizationalPerson
    objectClass: inetOrgPerson
    cn: Jim
    sn: Adams
    displayName: Jim Adams
    mail: jim.adams@example.com
    dn: ou=groups,dc=example,dc=com
    objectClass: organizationalUnit
    ou: groups
    dn: cn=admins,ou=groups,dc=example,dc=com
    objectClass: groupOfNames
    cn: admins
    owner: cn=admin,dc=example,dc=com
    description: System Administrators
    member: cn=Jane, ou=users, dc=example, dc=com
    member: cn=Jim,ou=users,dc=example,dc=com
    member: cn=INVALID, ou=users, dc=example, dc=com 1
    member: cn=Jim,ou=OUTOFSCOPE,dc=example,dc=com 2
```
<span id="page-347-1"></span><span id="page-347-0"></span>A member that may exist, but is not under the **baseDN** in the user query for the sync job.

In order to tolerate the errors in the above example, the following additions to your sync configuration file must be made:

**Example 13.10. LDAP Sync Configuration Using RFC 2307 Schema Tolerating Errors:** *rfc2307\_config\_tolerating.yaml*

```
kind: LDAPSyncConfig
apiVersion: v1
url: ldap://LDAP_SERVICE_IP:389
rfc2307:
    groupsQuery:
        baseDN: "ou=groups,dc=example,dc=com"
        scope: sub
        derefAliases: never
    groupUIDAttribute: dn
    groupNameAttributes: [ cn ]
    groupMembershipAttributes: [ member ]
    usersQuery:
        baseDN: "ou=users,dc=example,dc=com"
```
**[2](#page-347-1)**

<span id="page-348-2"></span><span id="page-348-1"></span><span id="page-348-0"></span>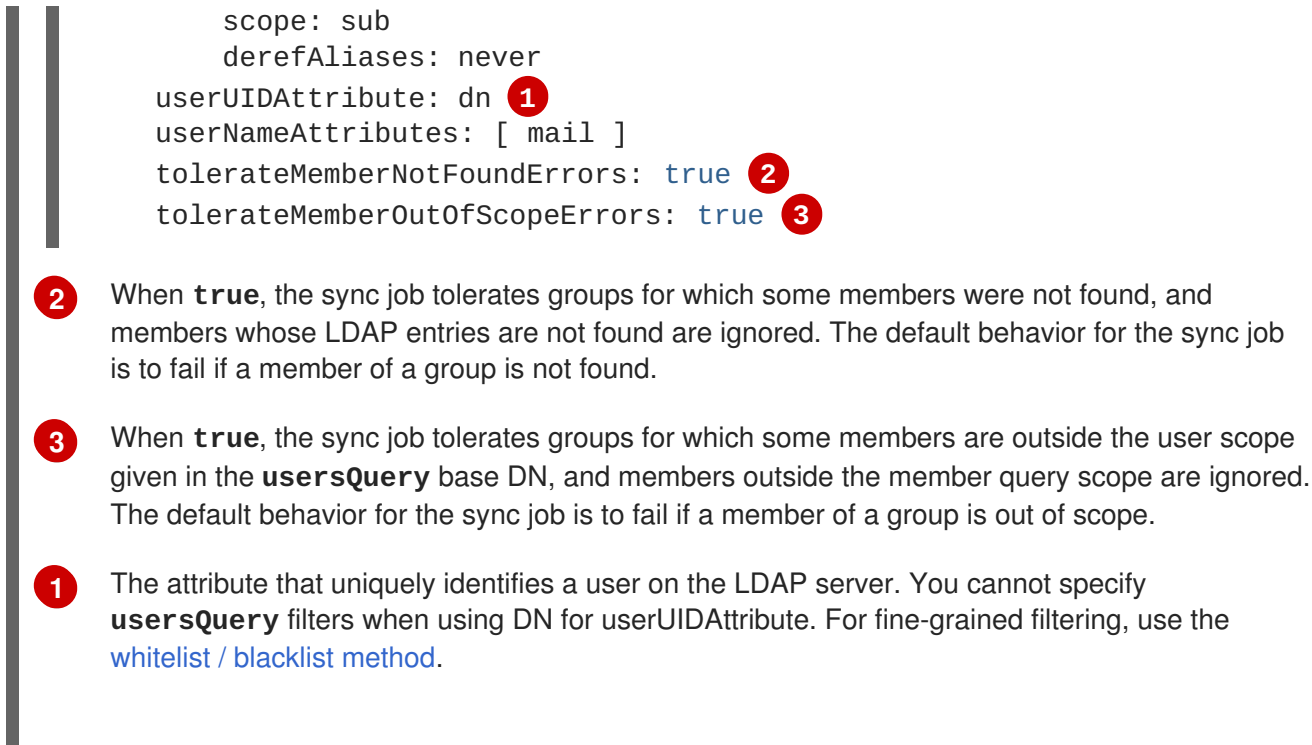

To run sync with the *rfc2307\_config\_tolerating.yaml* file:

```
$ oc adm groups sync --sync-config=rfc2307_config_tolerating.yaml --
confirm
```
OpenShift Container Platform creates the following group record as a result of the above sync operation:

**Example 13.11. OpenShift Container Platform Group Created Using** *rfc2307\_config.yaml*

```
1
    The users that are members of the group, as specified by the sync file. Members for which
    lookup encountered tolerated errors are absent.
  apiVersion: v1
  kind: Group
  metadata:
    annotations:
       openshift.io/ldap.sync-time: 2015-10-13T10:08:38-0400
       openshift.io/ldap.uid: cn=admins,ou=groups,dc=example,dc=com
       openshift.io/ldap.url: LDAP_SERVER_IP:389
    creationTimestamp:
    name: admins
  users: 1
   - jane.smith@example.com
   - jim.adams@example.com
```
#### **13.5.3. Active Directory**

In the Active Directory schema, both users (Jane and Jim) exist in the LDAP server as first-class entries, and group membership is stored in attributes on the user. The following snippet of **ldif** defines the users and group for this schema:

<span id="page-349-0"></span>**Example 13.12. LDAP Entries Using Active Directory Schema:** *active\_directory.ldif*

```
dn: ou=users,dc=example,dc=com
objectClass: organizationalUnit
ou: users
dn: cn=Jane,ou=users,dc=example,dc=com
objectClass: person
objectClass: organizationalPerson
objectClass: inetOrgPerson
objectClass: testPerson
cn: Jane
sn: Smith
displayName: Jane Smith
mail: jane.smith@example.com
memberOf: admins 1
dn: cn=Jim,ou=users,dc=example,dc=com
objectClass: person
objectClass: organizationalPerson
objectClass: inetOrgPerson
objectClass: testPerson
cn: Jim
sn: Adams
```

```
displayName: Jim Adams
mail: jim.adams@example.com
memberOf: admins
```
The user's group memberships are listed as attributes on the user, and the group does not exist as an entry on the server. The **memberOf** attribute does not have to be a literal attribute on the user; in some LDAP servers, it is created during search and returned to the client, but not committed to the database.

To sync this group, you must first create the configuration file. The Active Directory schema requires you to provide an LDAP query definition for user entries, as well as the attributes to represent them with in the internal OpenShift Container Platform Group records.

For clarity, the Group you create in OpenShift Container Platform should use attributes other than the distinguished name whenever possible for user- or administrator-facing fields. For example, identify the users of a Group by their e-mail, but define the name of the Group by the name of the group on the LDAP server. The following configuration file creates these relationships:

```
Example 13.13. LDAP Sync Configuration Using Active Directory Schema:
active_directory_config.yaml
```

```
kind: LDAPSyncConfig
apiVersion: v1
url: ldap://LDAP_SERVICE_IP:389
activeDirectory:
    usersQuery:
        baseDN: "ou=users,dc=example,dc=com"
        scope: sub
        derefAliases: never
```
**[1](#page-349-1)**

<span id="page-350-0"></span>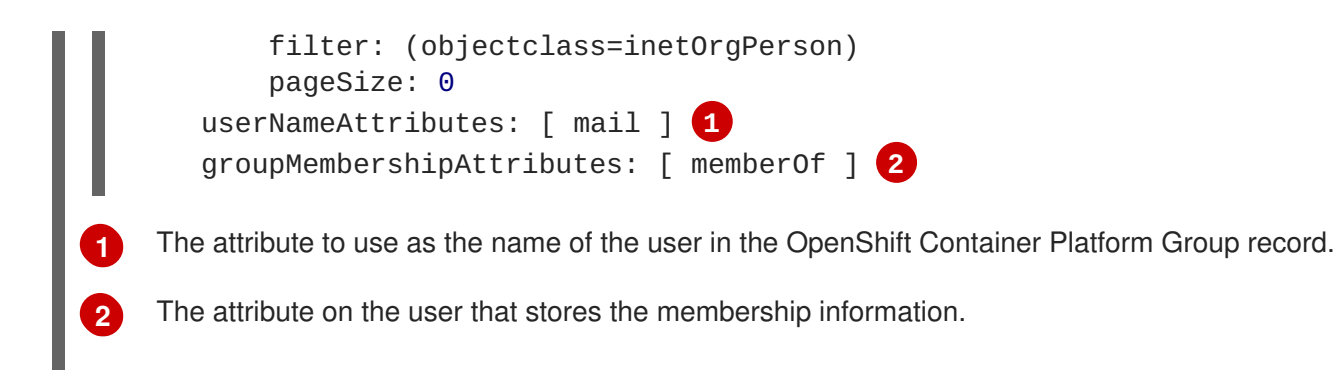

To run sync with the *active\_directory\_config.yaml* file:

```
$ oc adm groups sync --sync-config=active_directory_config.yaml --confirm
```
OpenShift Container Platform creates the following Group record as a result of the above sync operation:

<span id="page-350-6"></span><span id="page-350-5"></span><span id="page-350-4"></span><span id="page-350-3"></span><span id="page-350-2"></span>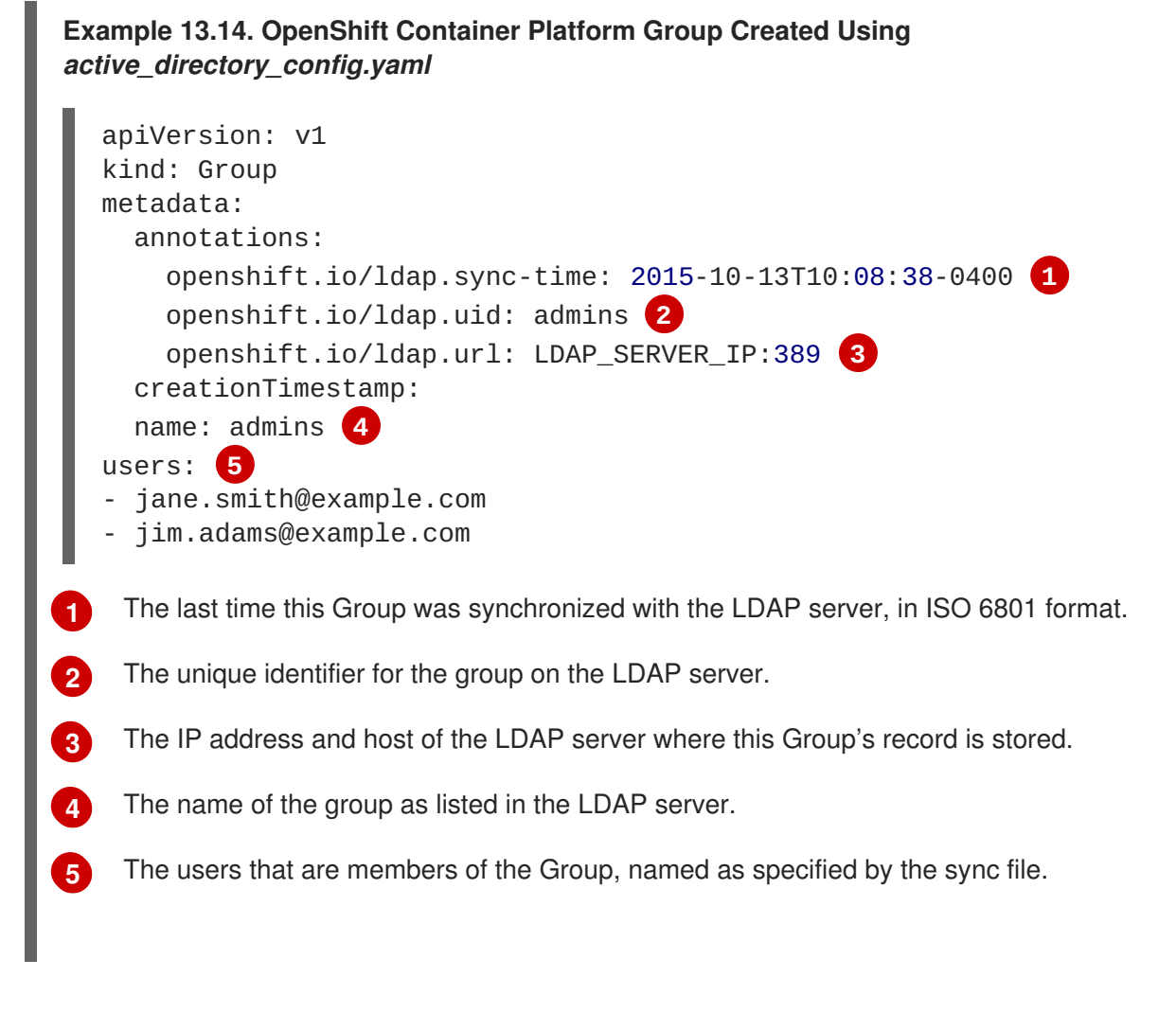

### **13.5.4. Augmented Active Directory**

In the augmented Active Directory schema, both users (Jane and Jim) and groups exist in the LDAP server as first-class entries, and group membership is stored in attributes on the user. The following snippet of **ldif** defines the users and group for this schema:

```
Example 13.15. LDAP Entries Using Augmented Active Directory Schema:
augmented_active_directory.ldif
```

```
1
   The user's group memberships are listed as attributes on the user.
  dn: ou=users,dc=example,dc=com
  objectClass: organizationalUnit
  ou: users
  dn: cn=Jane,ou=users,dc=example,dc=com
  objectClass: person
  objectClass: organizationalPerson
  objectClass: inetOrgPerson
  objectClass: testPerson
  cn: Jane
  sn: Smith
  displayName: Jane Smith
  mail: jane.smith@example.com
  memberOf: cn=admins,ou=groups,dc=example,dc=com 1
  dn: cn=Jim,ou=users,dc=example,dc=com
  objectClass: person
  objectClass: organizationalPerson
  objectClass: inetOrgPerson
  objectClass: testPerson
  cn: Jim
  sn: Adams
  displayName: Jim Adams
  mail: jim.adams@example.com
  memberOf: cn=admins,ou=groups,dc=example,dc=com
  dn: ou=groups,dc=example,dc=com
  objectClass: organizationalUnit
  ou: groups
  dn: cn=admins,ou=groups,dc=example,dc=com 2
  objectClass: groupOfNames
  cn: admins
  owner: cn=admin,dc=example,dc=com
  description: System Administrators
  member: cn=Jane, ou=users, dc=example, dc=com
  member: cn=Jim,ou=users,dc=example,dc=com
```
<span id="page-351-1"></span>The group is a first-class entry on the LDAP server.

To sync this group, you must first create the configuration file. The augmented Active Directory schema requires you to provide an LDAP query definition for both user entries and group entries, as well as the attributes with which to represent them in the internal OpenShift Container Platform Group records.

For clarity, the Group you create in OpenShift Container Platform should use attributes other than the distinguished name whenever possible for user- or administrator-facing fields. For example, identify the users of a Group by their e-mail, and use the name of the Group as the common name. The following configuration file creates these relationships.

**[2](#page-351-1)**

<span id="page-352-0"></span>**Example 13.16. LDAP Sync Configuration Using Augmented Active Directory Schema:** *augmented\_active\_directory\_config.yaml*

```
1
   The attribute that uniquely identifies a group on the LDAP server. You cannot specify
   groupsQuery filters when using DN for groupUIDAttribute. For fine-grained filtering, use the
   whitelist / blacklist method.
  kind: LDAPSyncConfig
  apiVersion: v1
  url: ldap://LDAP_SERVICE_IP:389
  augmentedActiveDirectory:
      groupsQuery:
           baseDN: "ou=groups,dc=example,dc=com"
           scope: sub
           derefAliases: never
           pageSize: 0
      groupUIDAttribute: dn 1
      groupNameAttributes: [ cn ] 2
      usersQuery:
           baseDN: "ou=users,dc=example,dc=com"
           scope: sub
           derefAliases: never
           filter: (objectclass=inetOrgPerson)
           pageSize: 0
      userNameAttributes: [ mail ] 3
      groupMembershipAttributes: [ memberOf ] 4
```
<span id="page-352-3"></span>**[2](#page-352-2)** The attribute to use as the name of the Group.

**[3](#page-352-3)**

**[4](#page-352-4)**

<span id="page-352-4"></span>The attribute to use as the name of the user in the OpenShift Container Platform Group record.

The attribute on the user that stores the membership information.

To run sync with the *augmented\_active\_directory\_config.yaml* file:

```
$ oc adm groups sync --sync-config=augmented_active_directory_config.yaml
--confirm
```
OpenShift Container Platform creates the following Group record as a result of the above sync operation:

#### **Example 13.17. OpenShift Group Created Using** *augmented\_active\_directory\_config.yaml*

```
apiVersion: v1
kind: Group
metadata:
  annotations:
    openshift.io/ldap.sync-time: 2015-10-13T10:08:38-0400 1
    openshift.io/ldap.uid: cn=admins,ou=groups,dc=example,dc=com 2
    openshift.io/ldap.url: LDAP_SERVER_IP:389 3
  creationTimestamp:
  name: admins 4
```
<span id="page-353-1"></span><span id="page-353-0"></span>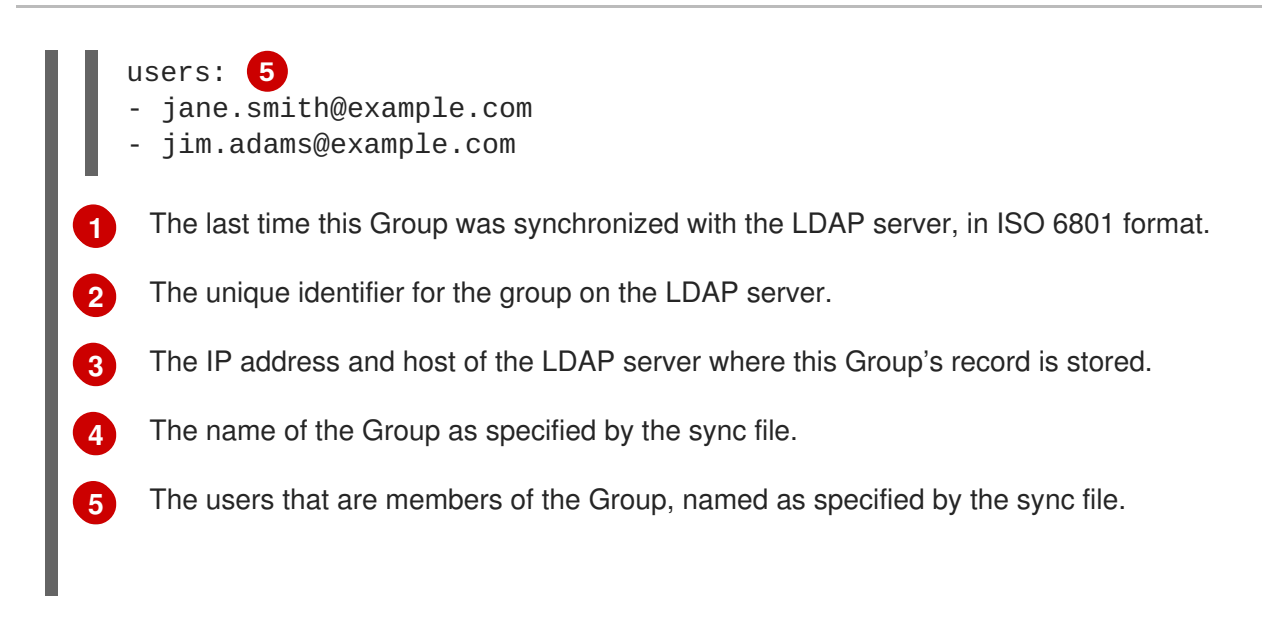

# **13.6. NESTED MEMBERSHIP SYNC EXAMPLE**

Groups in OpenShift Container Platform do not nest. The LDAP server must flatten group membership before the data can be consumed. Microsoft's Active Directory Server supports this feature via the **[LDAP\\_MATCHING\\_RULE\\_IN\\_CHAIN](https://msdn.microsoft.com/en-us/library/aa746475(v=vs.85).aspx)** rule, which has the OID **1.2.840.113556.1.4.1941**. Furthermore, only explicitly [whitelisted](#page-341-0) groups can be synced when using this matching rule.

This section has an example for the augmented Active Directory schema, which synchronizes a group named **admins** that has one user **Jane** and one group **otheradmins** as members. The **otheradmins** group has one user member: **Jim**. This example explains:

- How the group and users are added to the LDAP server.
- What the LDAP sync configuration file looks like.
- What the resulting Group record in OpenShift Container Platform will be after synchronization.

In the augmented Active Directory schema, both users (**Jane** and **Jim**) and groups exist in the LDAP server as first-class entries, and group membership is stored in attributes on the user or the group. The following snippet of **ldif** defines the users and groups for this schema:

### **LDAP Entries Using Augmented Active Directory Schema With Nested Members:** *augmented\_active\_directory\_nested.ldif*

```
dn: ou=users,dc=example,dc=com
objectClass: organizationalUnit
ou: users
dn: cn=Jane,ou=users,dc=example,dc=com
objectClass: person
objectClass: organizationalPerson
objectClass: inetOrgPerson
objectClass: testPerson
cn: Jane
sn: Smith
displayName: Jane Smith
mail: jane.smith@example.com
memberOf: cn=admins,ou=groups,dc=example,dc=com 1
```

```
dn: cn=Jim,ou=users,dc=example,dc=com
objectClass: person
objectClass: organizationalPerson
objectClass: inetOrgPerson
objectClass: testPerson
cn: Jim
sn: Adams
displayName: Jim Adams
mail: jim.adams@example.com
memberOf: cn=otheradmins,ou=groups,dc=example,dc=com 2
dn: ou=groups,dc=example,dc=com
objectClass: organizationalUnit
ou: groups
dn: cn=admins,ou=groups,dc=example,dc=com 3
objectClass: group
cn: admins
owner: cn=admin,dc=example,dc=com
description: System Administrators
member: cn=Jane, ou=users, dc=example, dc=com
member: cn=otheradmins, ou=groups, dc=example, dc=com
dn: cn=otheradmins,ou=groups,dc=example,dc=com 4
objectClass: group
cn: otheradmins
owner: cn=admin,dc=example,dc=com
description: Other System Administrators
memberOf: cn=admins,ou=groups,dc=example,dc=com 5 6
member: cn=Jim,ou=users,dc=example,dc=com
```
<span id="page-354-5"></span><span id="page-354-3"></span>**[1](#page-354-1) [2](#page-354-2) [5](#page-354-3)** The user's and group's memberships are listed as attributes on the object.

**[3](#page-354-4) [4](#page-354-5)** The groups are first-class entries on the LDAP server.

The **otheradmins** group is a member of the **admins** group.

To sync nested groups with Active Directory, you must provide an LDAP query definition for both user entries and group entries, as well as the attributes with which to represent them in the internal OpenShift Container Platform Group records. Furthermore, certain changes are required in this configuration:

- The **oc adm groups sync** command must explicitly [whitelist](#page-341-0) groups.
- The user's **groupMembershipAttributes** must include **"memberOf:1.2.840.113556.1.4.1941:"** to comply with the **[LDAP\\_MATCHING\\_RULE\\_IN\\_CHAIN](https://msdn.microsoft.com/en-us/library/aa746475(v=vs.85).aspx)** rule.
- The **groupUIDAttribute** must be set to **dn**.
- The **groupsQuery**:

**[6](#page-354-3)**

- Must not set **filter**.
- Must set a valid **derefAliases**.
- Should not set **baseDN** as that value is ignored.
- Should not set **scope** as that value is ignored.

For clarity, the Group you create in OpenShift Container Platform should use attributes other than the distinguished name whenever possible for user- or administrator-facing fields. For example, identify the users of a Group by their e-mail, and use the name of the Group as the common name. The following configuration file creates these relationships:

#### **LDAP Sync Configuration Using Augmented Active Directory Schema With Nested Members:** *augmented\_active\_directory\_config\_nested.yaml*

```
kind: LDAPSyncConfig
apiVersion: v1
url: ldap://LDAP SERVICE IP:389
augmentedActiveDirectory:
    groupsQuery: 1
        derefAliases: never
        pageSize: 0
    groupUIDAttribute: dn 2
    groupNameAttributes: [ cn ] 3
    usersQuery:
        baseDN: "ou=users,dc=example,dc=com"
        scope: sub
        derefAliases: never
        filter: (objectclass=inetOrgPerson)
        pageSize: 0
    userNameAttributes: [ mail ] 4
    groupMembershipAttributes: [ "memberOf:1.2.840.113556.1.4.1941:" ] 5
```
- <span id="page-355-4"></span><span id="page-355-3"></span>**[1](#page-355-0) groupsQuery** filters cannot be specified. The **groupsQuery** base DN and scope values are ignored. **groupsQuery** must set a valid **derefAliases**.
- **[2](#page-355-1)** The attribute that uniquely identifies a group on the LDAP server. It must be set to **dn**.
- **[3](#page-355-2)** The attribute to use as the name of the Group.
- **[4](#page-355-3)** The attribute to use as the name of the user in the OpenShift Container Platform Group record. **mail** or **sAMAccountName** are preferred choices in most installations.
- **[5](#page-355-4)** The attribute on the user that stores the membership information. Note the use of **[LDAP\\_MATCHING\\_RULE\\_IN\\_CHAIN](https://msdn.microsoft.com/en-us/library/aa746475(v=vs.85).aspx)**.

To run sync with the *augmented\_active\_directory\_config\_nested.yaml* file:

```
$ oc adm groups sync \
    'cn=admins,ou=groups,dc=example,dc=com' \
    --sync-config=augmented_active_directory_config_nested.yaml \
    --confirm
```
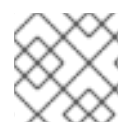

#### **NOTE**

You must explicitly [whitelist](#page-341-0) the **cn=admins,ou=groups,dc=example,dc=com** group.

OpenShift Container Platform creates the following Group record as a result of the above sync operation:

#### **OpenShift Group Created Using** *augmented\_active\_directory\_config\_nested.yaml*

<span id="page-356-2"></span><span id="page-356-1"></span><span id="page-356-0"></span>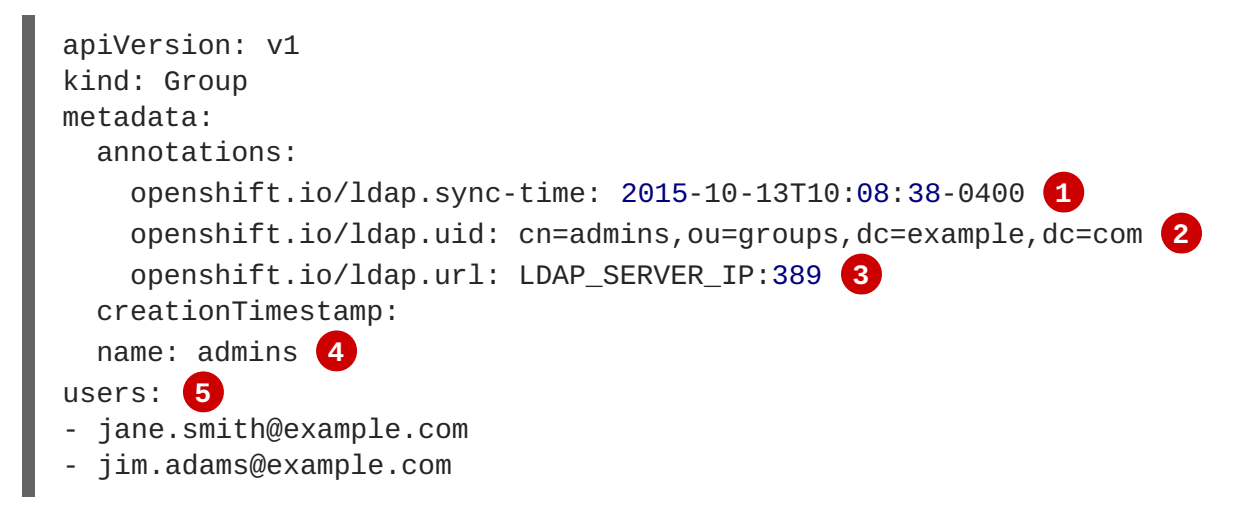

- <span id="page-356-4"></span><span id="page-356-3"></span>**[1](#page-356-0)** The last time this Group was synchronized with the LDAP server, in ISO 6801 format.
- **[2](#page-356-1)** The unique identifier for the group on the LDAP server.
- **[3](#page-356-2)** The IP address and host of the LDAP server where this Group's record is stored.
- **[4](#page-356-3)** The name of the Group as specified by the sync file.
- **[5](#page-356-4)** The users that are members of the Group, named as specified by the sync file. Note that members of nested groups are included since the group membership was flattened by the Microsoft Active Directory Server.

# **13.7. LDAP SYNC CONFIGURATION SPECIFICATION**

The object specification for the configuration file is below. Note that the different schema objects have different fields. For example, [v1.ActiveDirectoryConfig](#page-362-0) has no **groupsQuery** field whereas [v1.RFC2307Config](#page-361-0) and [v1.AugmentedActiveDirectoryConfig](#page-362-1) both do.

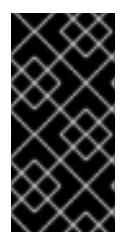

#### **IMPORTANT**

There is no support for binary attributes. All attribute data coming from the LDAP server must be in the format of a UTF-8 encoded string. For example, never use a binary attribute, such as **objectGUID**, as an ID attribute. You must use string attributes, such as **sAMAccountName** or **userPrincipalName**, instead.

#### **13.7.1. v1.LDAPSyncConfig**

**LDAPSyncConfig** holds the necessary configuration options to define an LDAP group sync.

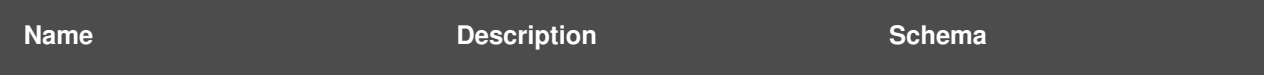

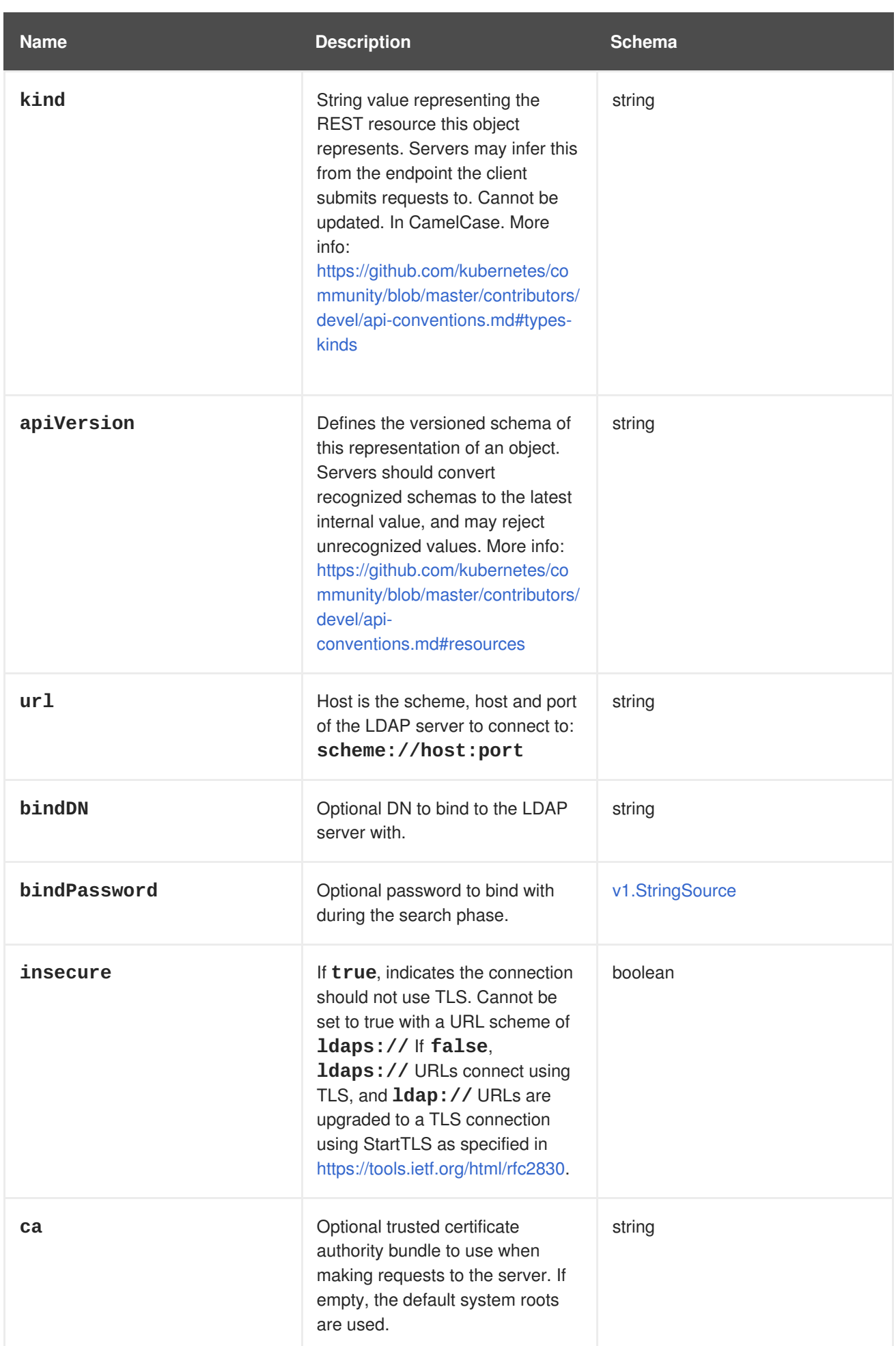

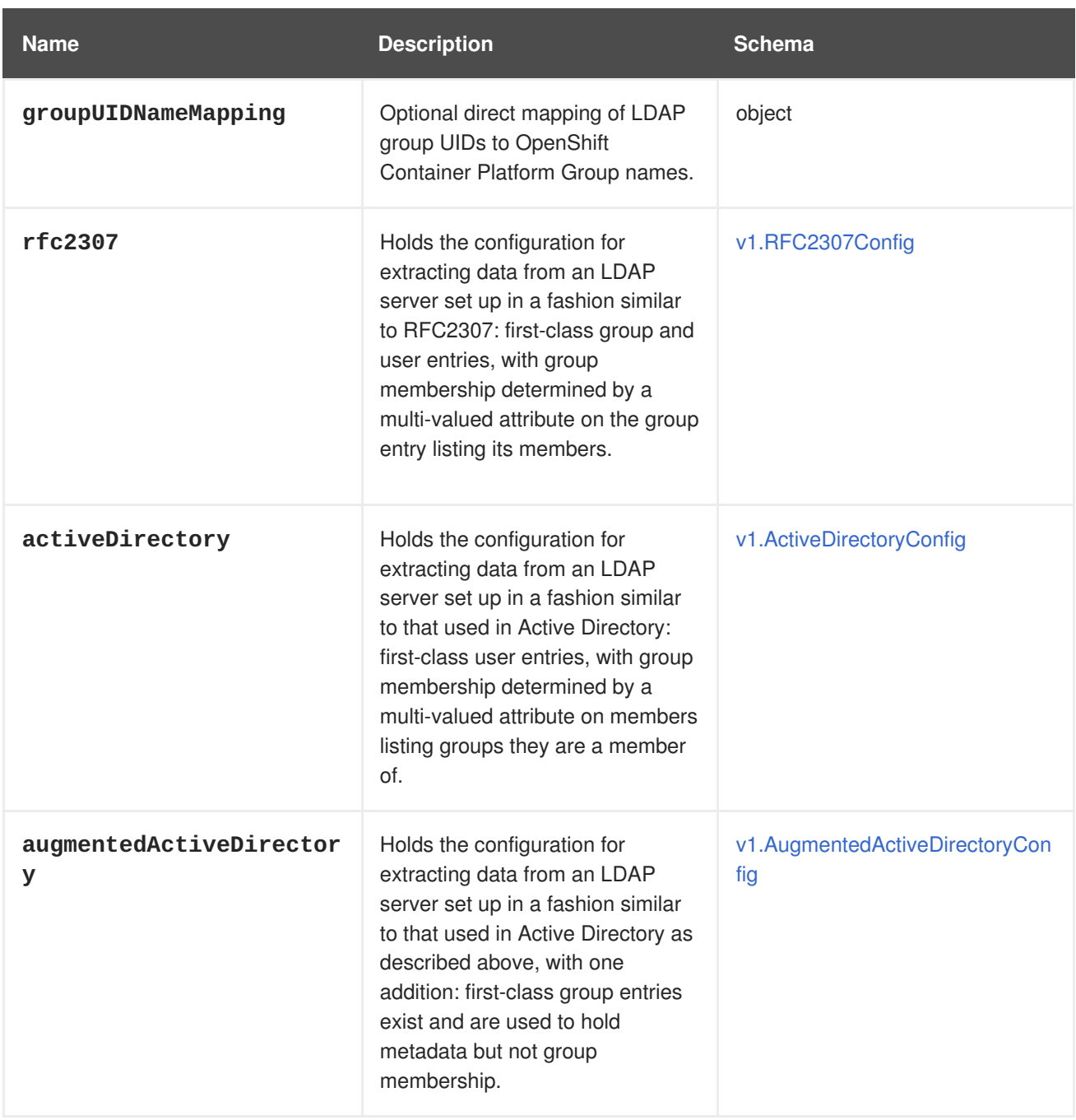

# <span id="page-358-0"></span>**13.7.2. v1.StringSource**

**StringSource** allows specifying a string inline, or externally via environment variable or file. When it contains only a string value, it marshals to a simple JSON string.

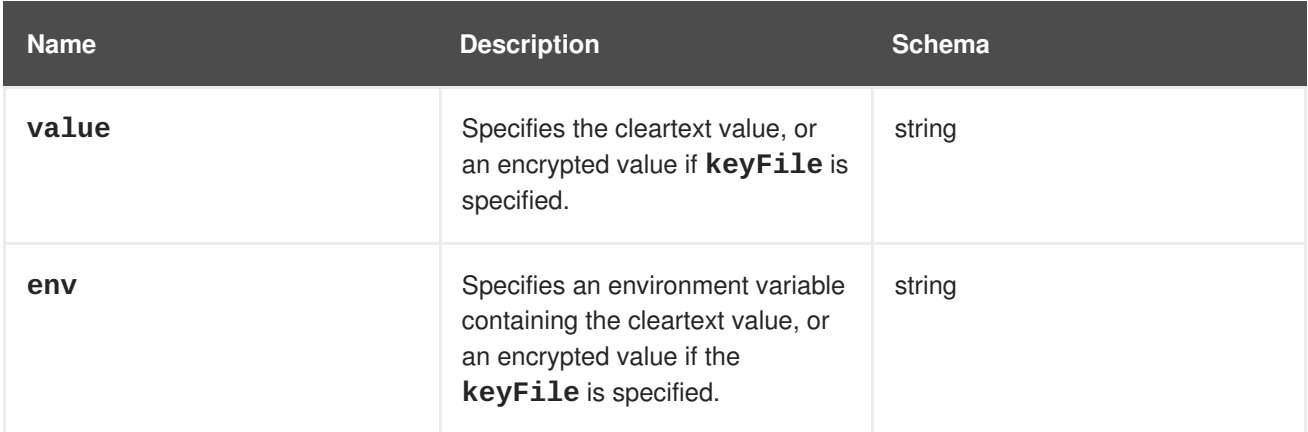

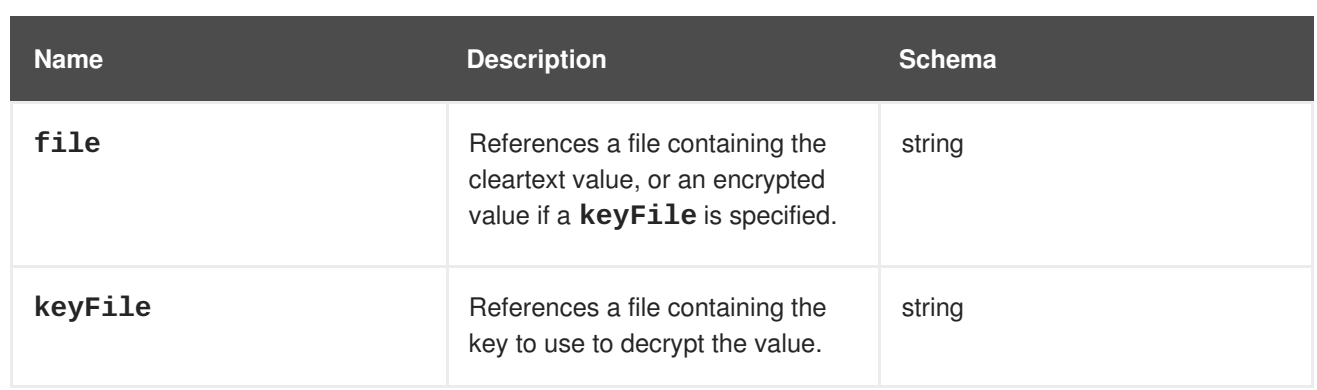

# **13.7.3. v1.LDAPQuery**

**LDAPQuery** holds the options necessary to build an LDAP query.

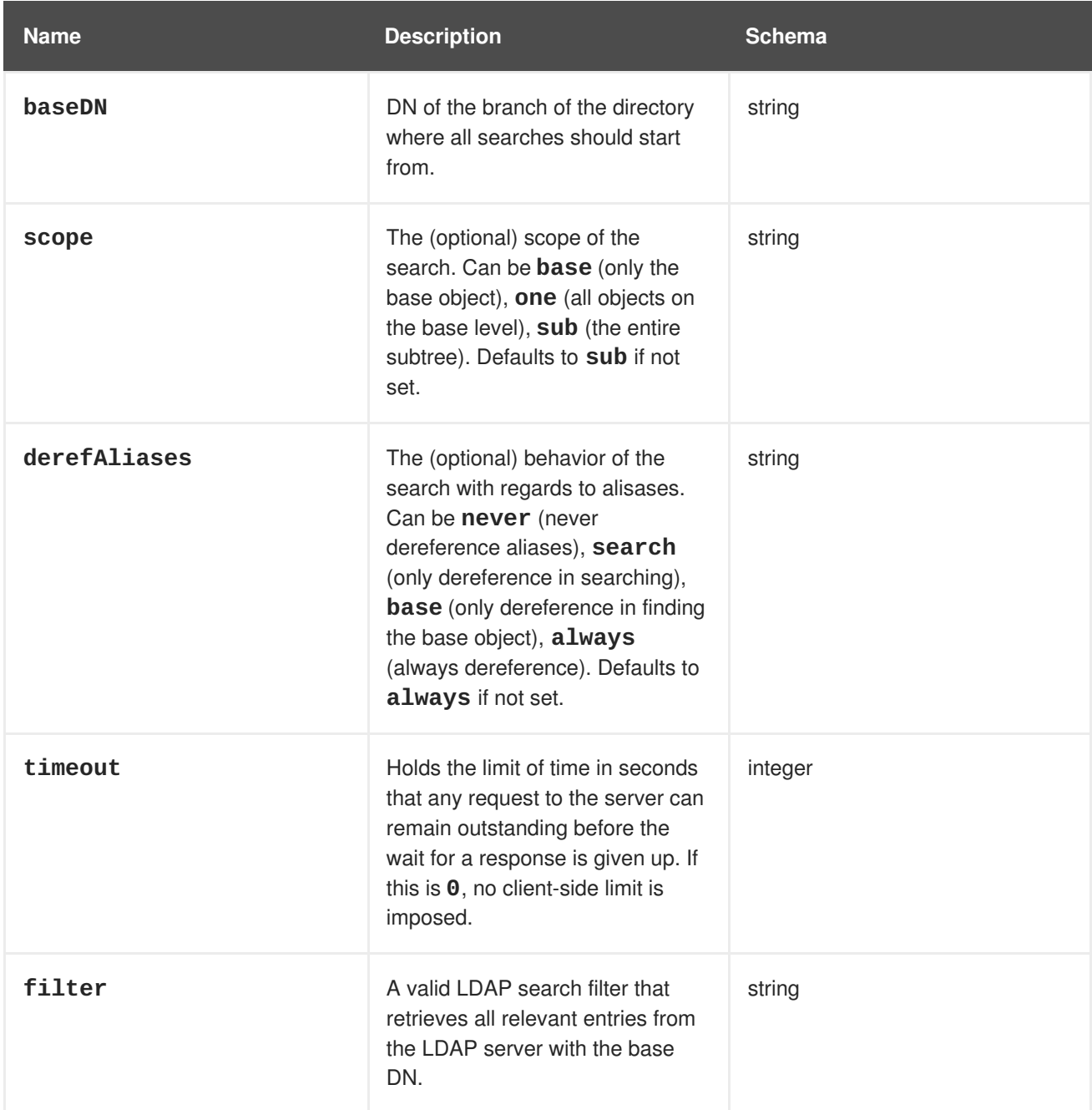
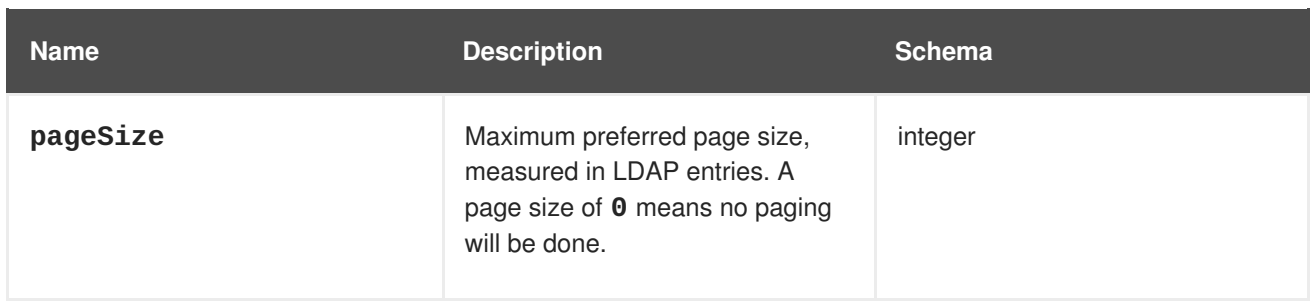

### **13.7.4. v1.RFC2307Config**

**RFC2307Config** holds the necessary configuration options to define how an LDAP group sync interacts with an LDAP server using the RFC2307 schema.

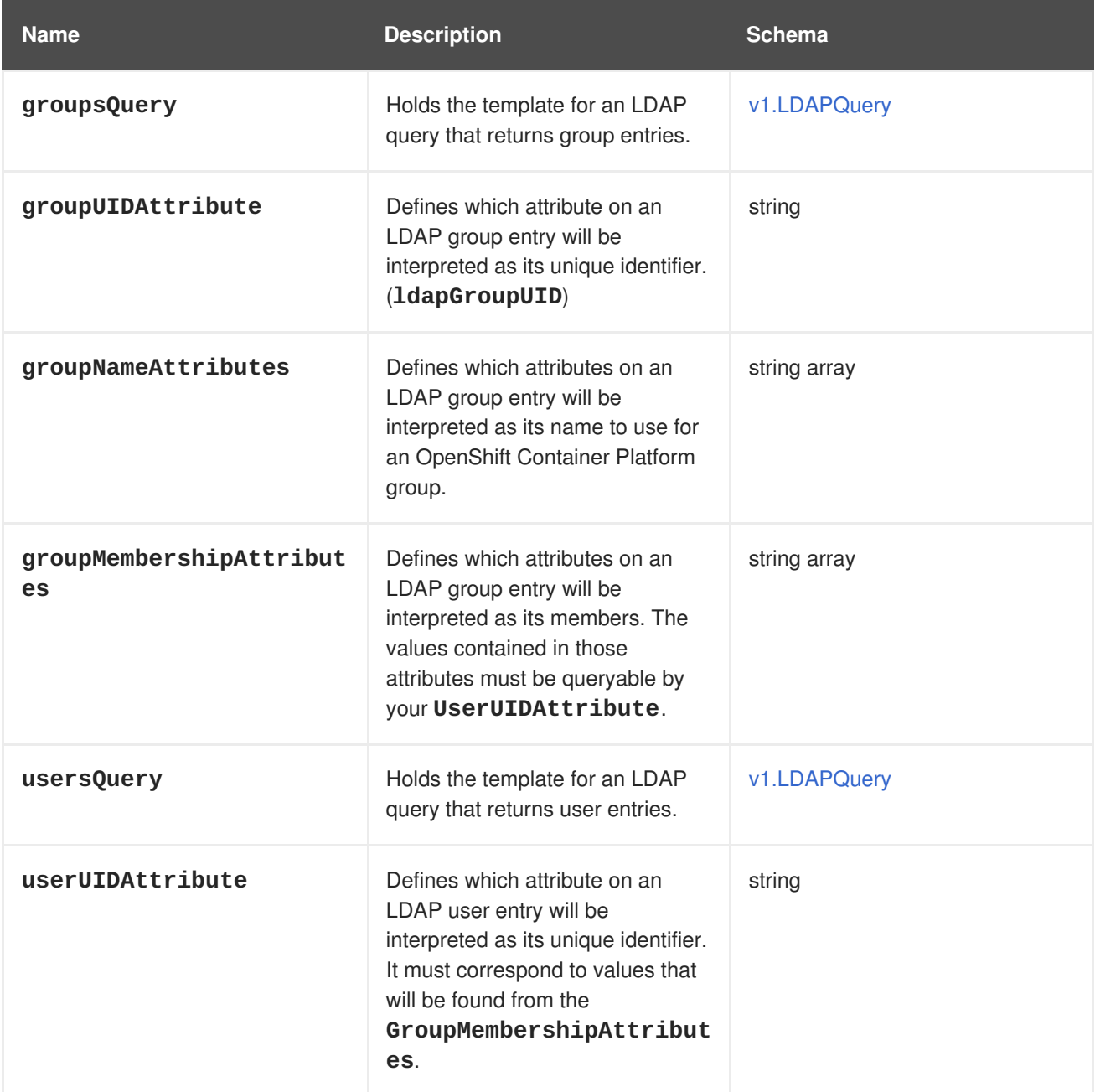

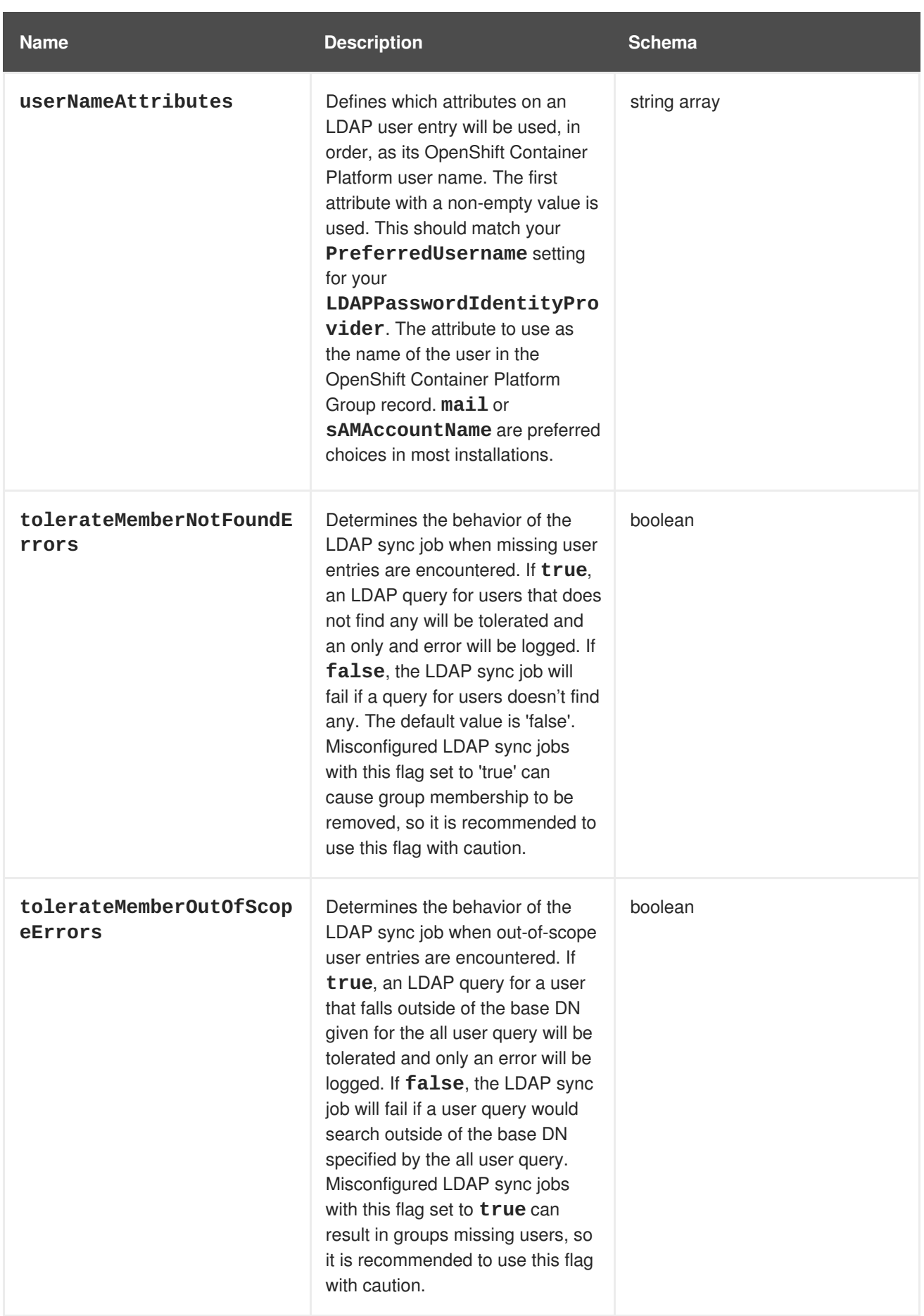

## **13.7.5. v1.ActiveDirectoryConfig**

**ActiveDirectoryConfig** holds the necessary configuration options to define how an LDAP group sync interacts with an LDAP server using the Active Directory schema.

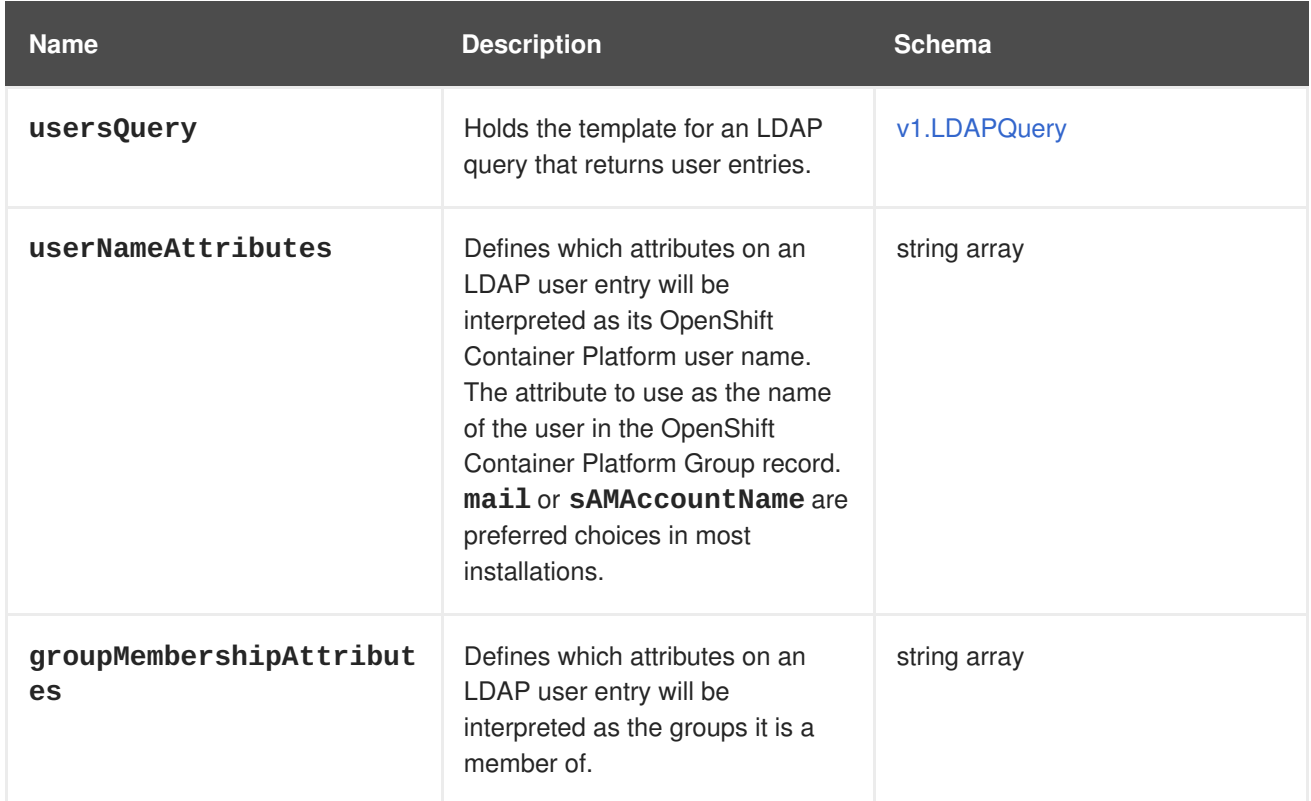

### **13.7.6. v1.AugmentedActiveDirectoryConfig**

**AugmentedActiveDirectoryConfig** holds the necessary configuration options to define how an LDAP group sync interacts with an LDAP server using the augmented Active Directory schema.

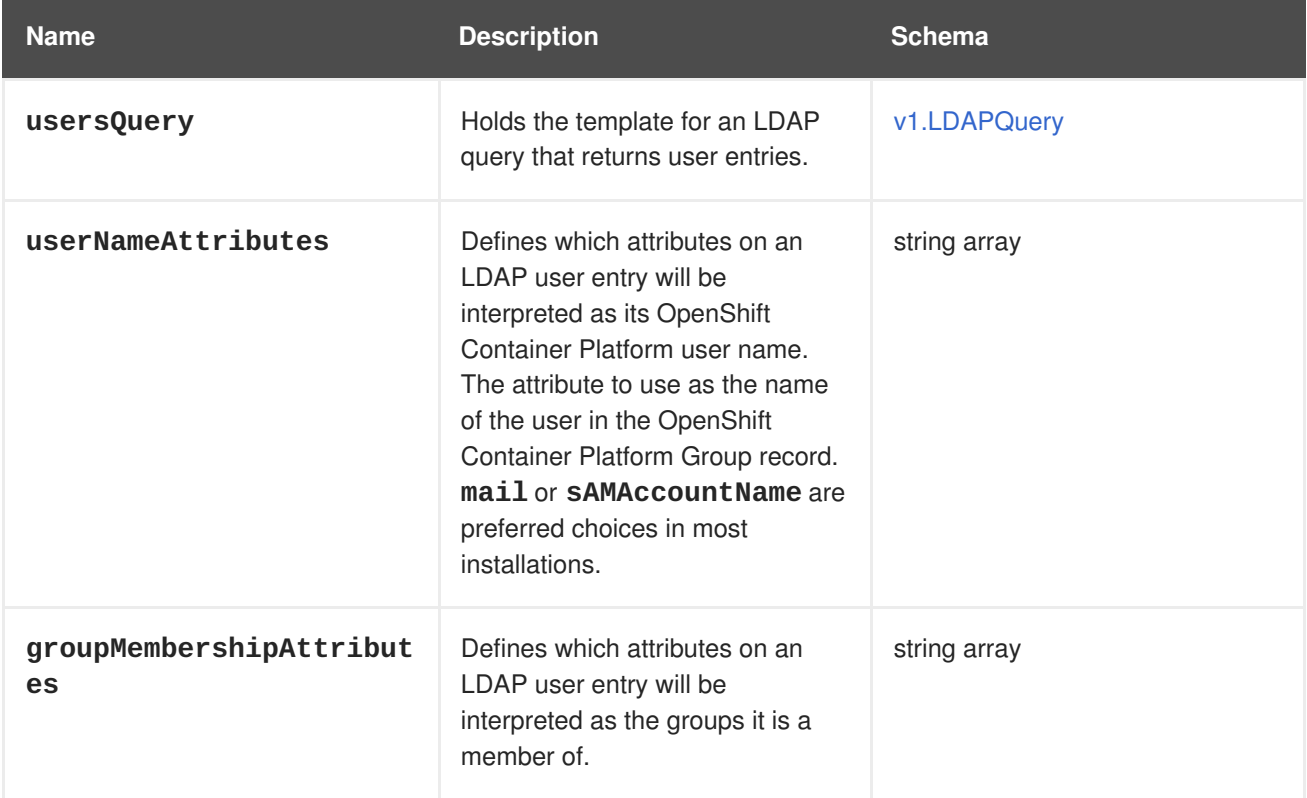

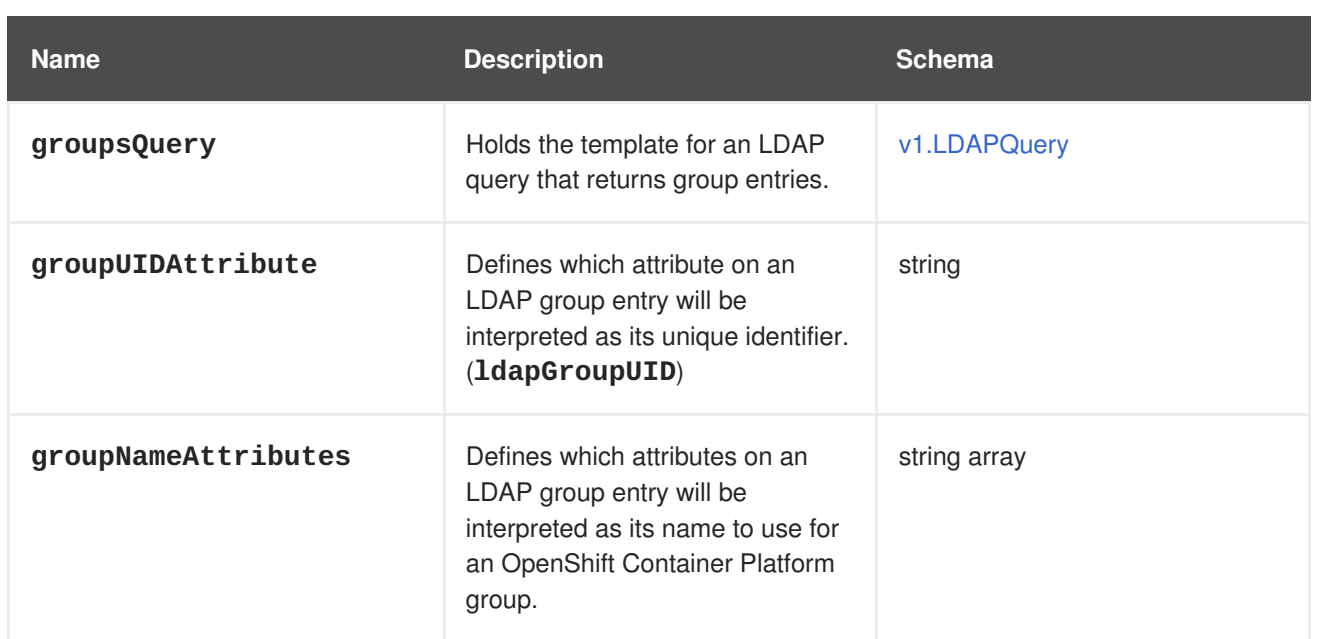

# **CHAPTER 14. CONFIGURING LDAP FAILOVER**

OpenShift Container Platform provides an [authentication](#page-317-0) provider for use with Lightweight Directory Access Protocol (LDAP) setups, but it can connect to only a single LDAP server. During OpenShift Container Platform installation, you can configure the System Security Services Daemon (SSSD) for LDAP failover to ensure access to your cluster if one LDAP server fails.

The setup for this configuration is advanced and requires a separate authentication server, also called an **remote basic authentication server**, for OpenShift Container Platform to communicate with. You configure this server to pass extra attributes, such as email addresses, to OpenShift Container Platform so it can display them in the web console.

This topic describes how to complete this set up on a dedicated physical or virtual machine (VM), but you can also configure SSSD in containers.

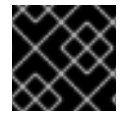

### **IMPORTANT**

You must complete all sections of this topic.

### **14.1. PREREQUISITES FOR CONFIGURING BASIC REMOTE AUTHENTICATION**

- Before starting setup, you need to know the following information about your LDAP server:
	- Whether the directory server is powered by [FreeIPA,](http://www.freeipa.org/page/Main_Page) Active Directory, or another LDAP solution.
	- The Uniform Resource Identifier (URI) for the LDAP server, for example, **ldap.example.com**.
	- The location of the CA certificate for the LDAP server.
	- Whether the LDAP server corresponds to RFC 2307 or RFC2307bis for user groups.
- Prepare the servers:
	- *remote-basic.example.com*: A VM to use as the remote basic authentication server.
		- Select an operating system that includes SSSD version 1.12.0 for this server such as Red Hat Enterprise Linux 7.0 or later.
	- *openshift.example.com*: A new installation of OpenShift Container Platform.
		- You must not have an authentication method configured for this cluster.
		- Do not start OpenShift Container Platform on this cluster.

### **14.2. GENERATING AND SHARING CERTIFICATES WITH THE REMOTE BASIC AUTHENTICATION SERVER**

Complete the following steps on the first master host listed in the Ansible host inventory file, by default */etc/ansible/hosts*.

1. To ensure that communication between the remote basic authentication server and OpenShift Container Platform is trustworthy, create a set of Transport Layer Security (TLS) certificates to use during the other phases of this set up. Run the following command:

```
# openshift start \setminus--public-master=https://openshift.example.com:8443 \
    --write-config=/etc/origin/
```
The output inclues the */etc/origin/master/ca.crt* and */etc/origin/master/ca.key* signing certificates.

2. Use the signing certificate to generate keys to use on the remote basic authentication server:

<span id="page-365-0"></span>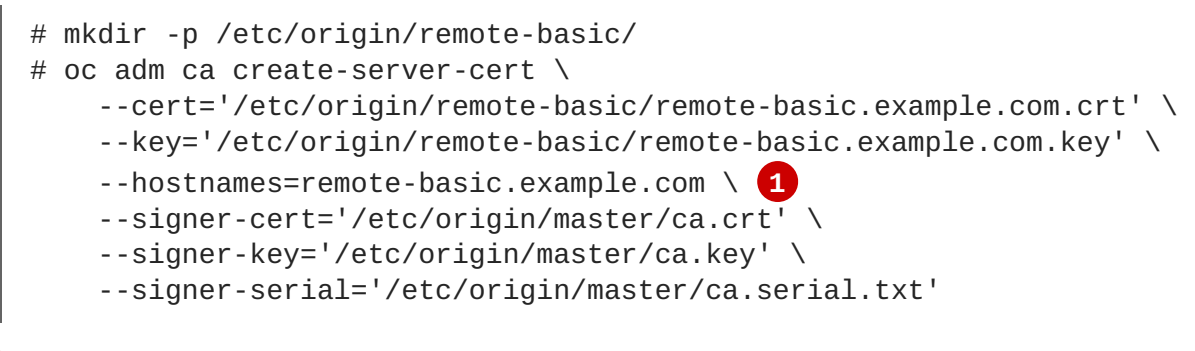

A comma-separated list of all the host names and interface IP addresses that need to access the remote basic authentication server.

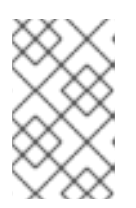

**[1](#page-365-0)**

#### **NOTE**

The certificate files that you generate are valid for two years. You can alter this period by changing the **--expire-days** and **--signer-expire-days** values, but for security reasons, do not make them greater than 730.

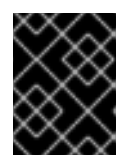

#### **IMPORTANT**

If you do not list all host names and interface IP addresses that need to access the remote basic authentication server, the HTTPS connection will fail.

3. Copy the necessary certificates and key to the remote basic authentication server:

```
# scp /etc/origin/master/ca.crt \
      root@remote-basic.example.com:/etc/pki/CA/certs/
# scp /etc/origin/remote-basic/remote-basic.example.com.crt \
      root@remote-basic.example.com:/etc/pki/tls/certs/
# scp /etc/origin/remote-basic/remote-basic.example.com.key \
      root@remote-basic.example.com:/etc/pki/tls/private/
```
## **14.3. CONFIGURING SSSD FOR LDAP FAILOVER**

Complete these steps on the remote basic authentication server.

You can configure the SSSD to retrieve attributes, such as email addresses and display names, and pass them to OpenShift Container Platform to display in the web interface. In the following steps, you configure the SSSD to provide email addresses to OpenShift Container Platform:

1. Install the required SSSD and the web server components:

```
# yum install -y sssd \setminussssd-dbus \
                   realmd \
                   httpd \lambdamod_session \
                   mod_ssl \
                   mod_lookup_identity \
                   mod_authnz_pam \
                   php \
                   mod_php
```
2. Set up SSSD to authenticate this VM against the LDAP server. If the LDAP server is a FreeIPA or Active Directory environment, then use **realmd** to join this machine to the domain.

# realm join ldap.example.com

For more advanced cases, see the System-Level [Authentication](https://access.redhat.com/documentation/en-US/Red_Hat_Enterprise_Linux/7/html/System-Level_Authentication_Guide/authconfig-ldap.html) Guide

- 3. To use SSSD to manage failover situations for LDAP, add more entries to the */etc/sssd/sssd.conf* file on the **ldap\_uri** line. Systems that are enrolled with FreeIPA can automatically handle failover by using DNS SRV records.
- 4. Modify the **[domain/DOMAINNAME]** section of the */etc/sssd/sssd.conf* file and add this attribute:

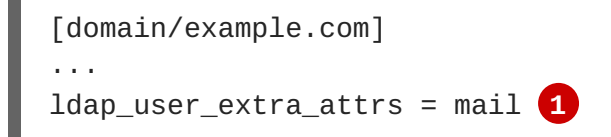

- <span id="page-366-0"></span>Specify the correct attribute to retrieve email addresses for your LDAP solution. For IPA, specify **mail**. Other LDAP solutions might use another attribute, such as **email**.
- 5. Confirm that the *domain* parameter in the */etc/sssd/sssd.conf* file contains only the domain name listed in the **[domain/DOMAINNAME]** section.

```
domains = example.com
```
**[1](#page-366-0)**

6. Grant Apache permission to retrieve the email attribute. Add the following lines to the **[ifp]** section of the */etc/sssd/sssd.conf* file:

```
[ifp]user_{\text{in}}ttributes = +mail
allowed_uids = apache, root
```
7. To ensure that all of the changes are applied properly, restart SSSD:

\$ systemctl restart sssd.service

8. Test that the user information can be retrieved properly:

```
$ getent passwd <username>
username:*:12345:12345:Example User:/home/username:/usr/bin/bash
```
9. Confirm that the mail attribute you specified returns an email address from your domain:

```
1
  # dbus-send --print-reply --system --
  dest=org.freedesktop.sssd.infopipe \
      /org/freedesktop/sssd/infopipe
  org.freedesktop.sssd.infopipe.GetUserAttr \
      string:username \ 1
      array:string:mail 2
  method return time=1528091855.672691 sender=:1.2787 ->
  destination=:1.2795 serial=13 reply_serial=2
     array [
        dict entry(
           string "mail"
           variant array [
                 string "username@example.com"
              ]
        )
     \overline{1}Provide a user name in your LDAP solution.
```
- Specify the attribute that you configured.
- 10. Attempt to log into the VM as an LDAP user and confirm that you can log in using LDAP credentials. You can use either the local console or a remote service like SSH to log in.

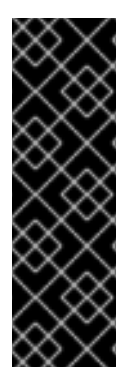

**[2](#page-367-1)**

#### **IMPORTANT**

By default, all users can log into the remote basic authentication server by using their LDAP credentials. You can change this behavior:

- If you use IPA joined systems, configure [host-based](https://www.freeipa.org/page/Howto/HBAC_and_allow_all) access control.
- If you use Active Directory joined systems, use a group policy [object](https://docs.pagure.org/SSSD.sssd/design_pages/active_directory_gpo_integration.html).
- For other cases, see the SSSD [configuration](https://access.redhat.com/documentation/en-us/red_hat_enterprise_linux/7/html/system-level_authentication_guide/sssd) documentation.

### **14.4. CONFIGURING APACHE TO USE SSSD**

1. Create a */etc/pam.d/openshift* file that contains the following contents:

```
auth required pam_sss.so
account required pam_sss.so
```
This configuration enables PAM, the pluggable authentication module, to use **pam\_sss.so** to determine authentication and access control when an authentication request is issued for the **openshift** stack.

2. Edit the */etc/httpd/conf.modules.d/55-authnz\_pam.conf* file and uncomment the following line:

LoadModule authnz\_pam\_module modules/mod\_authnz\_pam.so

3. To configure the Apache *httpd.conf* file for remote basic authentication, create the *openshiftremote-basic-auth.conf* file in the */etc/httpd/conf.d* directory. Use the following template to provide your required settings and values:

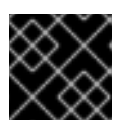

#### **IMPORTANT**

Carefully review the template and customize its contents to fit your environment.

```
LoadModule request_module modules/mod_request.so
LoadModule php7_module modules/libphp7.so
# Nothing needs to be served over HTTP. This virtual host simply
redirects to
# HTTPS.
<VirtualHost *:80>
  DocumentRoot /var/www/html
  RewriteEngine On
  RewriteRule \wedge(.*)$ https://%{HTTP_HOST}$1 [R,L]
</VirtualHost>
<VirtualHost *:443>
  # This needs to match the certificates you generated. See the CN
and X509v3
  # Subject Alternative Name in the output of:
  # openssl x509 -text -in /etc/pki/tls/certs/remote-
basic.example.com.crt
  ServerName remote-basic.example.com
  DocumentRoot /var/www/html
  # Secure all connections with TLS
  SSLEngine on
  SSLCertificateFile /etc/pki/tls/certs/remote-basic.example.com.crt
  SSLCertificateKeyFile /etc/pki/tls/private/remote-
basic.example.com.key
  SSLCACertificateFile /etc/pki/CA/certs/ca.crt
  # Require that TLS clients provide a valid certificate
  SSLVerifyClient require
  SSLVerifyDepth 10
  # Other SSL options that may be useful
  # SSLCertificateChainFile ...
  # SSLCARevocationFile ...
  # Send logs to a specific location to make them easier to find
  ErrorLog logs/remote_basic_error_log
  TransferLog logs/remote_basic_access_log
  LogLevel warn
  # PHP script that turns the Apache REMOTE_USER env var
```
# into a JSON formatted response that OpenShift understands <Location /check\_user.php> # all requests not using SSL are denied SSLRequireSSL # denies access when SSLRequireSSL is applied SSLOptions +StrictRequire # Require both a valid basic auth user (so REMOTE\_USER is always set) # and that the CN of the TLS client matches that of the OpenShift master <RequireAll> Require valid-user Require expr %{SSL\_CLIENT\_S\_DN\_CN} == 'system:openshiftmaster' </RequireAll> # Use basic auth since OpenShift will call this endpoint with a basic challenge AuthType Basic AuthName openshift AuthBasicProvider PAM AuthPAMService openshift # Store attributes in environment variables. Specify the email attribute that # you confirmed. LookupOutput Env LookupUserAttr mail REMOTE\_USER\_MAIL LookupUserGECOS REMOTE\_USER\_DISPLAY\_NAME # Other options that might be useful # While REMOTE\_USER is used as the sub field and serves as the immutable ID, # REMOTE\_USER\_PREFERRED\_USERNAME could be used to have a different username # LookupUserAttr <attr\_name> REMOTE\_USER\_PREFERRED\_USERNAME # Group support may be added in a future release # LookupUserGroupsIter REMOTE\_USER\_GROUP </Location> # Deny everything else  $\langle$ Location ~ "^ $($ ?! $\setminus$ check user $\setminus$ .php).)\*\$"> Deny from all </Location> </VirtualHost>

4. Create the *check\_user.php* script in the */var/www/html* directory. Include the following code:

```
<?php
// Get the user based on the Apache var, this should always be
// set because we 'Require valid-user' in the configuration
$user = apache_getenv('REMOTE_USER');
// However, we assume it may not be set and
// build an error response by default
```

```
\thetadata = array(
    'error' => 'remote PAM authentication failed'
);
// Build a success response if we have a user
if (!empty($user)) {
    \text{6}data = array(
        'sub' => $user
    );
    // Map of optional environment variables to optional JSON fields
    $env_map = array('REMOTE_USER_MAIL' => 'email',
        'REMOTE_USER_DISPLAY_NAME' => 'name',
        'REMOTE USER PREFERRED USERNAME' => 'preferred username'
    );
    // Add all non-empty environment variables to JSON data
    foreach ($env_map as $env_name => $json_name) {
        $env_data = apache_getenv($env_name);
        if (!empty($env_data)) {
            \deltadata[$json name] = \deltaenv data;
        }
    }
}
// We always output JSON from this script
header('Content-Type: application/json', true);
// Write the response as JSON
echo ison encode($data);
?>
```
5. Enable Apache to load the module. Modify the */etc/httpd/conf.modules.d/55 lookup identity.conf* file and uncomment the following line:

LoadModule lookup\_identity\_module modules/mod\_lookup\_identity.so

6. Set an SELinux boolean so that SElinux allows Apache to connect to SSSD over D-BUS:

# setsebool -P httpd\_dbus\_sssd on

7. Set a boolean to tell SELinux that it is acceptable for Apache to contact the PAM subsystem:

```
# setsebool -P allow_httpd_mod_auth_pam on
```
8. Start Apache:

# systemctl start httpd.service

### **14.5. CONFIGURING OPENSHIFT CONTAINER PLATFORM TO USE SSSD AS THE BASIC REMOTE AUTHENTICATION SERVER**

Modify the default configuration of your cluster to use the new identity provider that you created. Complete the following steps on the first master host listed in the Ansible host inventory file.

- 1. Open the */etc/origin/master/master-config.yaml* file.
- 2. Locate the **identityProviders** section and replace it with the following code:

```
identityProviders:
- name: sssd
 challenge: true
 login: true
 mappingMethod: claim
 provider:
   apiVersion: v1
   kind: BasicAuthPasswordIdentityProvider
   url: https://remote-basic.example.com/check_user.php
   ca: /etc/origin/master/ca.crt
   certFile: /etc/origin/master/openshift-master.crt
   keyFile: /etc/origin/master/openshift-master.key
```
3. Restart OpenShift Container Platform with the updated configuration:

```
# systemctl restart atomic-openshift-master-api
# systemctl restart atomic-openshift-master-controllers
```
4. Test a login by using the **oc** CLI:

\$ oc login https://openshift.example.com:8443

You can log in only with valid LDAP credentials.

- 5. List the identities and confirm that an email address is displayed for each user name. Run the following command:
	- \$ oc get identity -o yaml

# **CHAPTER 15. CONFIGURING THE SDN**

### **15.1. OVERVIEW**

The [OpenShift](https://access.redhat.com/documentation/en-us/openshift_container_platform/3.6/html-single/architecture/#architecture-additional-concepts-sdn) SDN enables communication between pods across the OpenShift Container Platform cluster, establishing a *pod network*. Two SDN [plug-ins](https://access.redhat.com/documentation/en-us/openshift_container_platform/3.6/html-single/architecture/#architecture-additional-concepts-sdn) are currently available (**ovs-subnet** and **ovsmultitenant**), which provide different methods for configuring the pod network. A third (**ovsnetworkpolicy**) is currently in Tech Preview.

### **15.2. AVAILABLE SDN PROVIDERS**

The upstream Kubernetes project does not come with a default network solution. Instead, Kubernetes has developed a Container Network Interface (CNI) to allow network providers for integration with their own SDN solutions.

There are several OpenShift SDN plugins available out of the box from Red Hat, as well as third-party plug-ins.

Red Hat has worked with a number of SDN providers to certify their SDN network solution on OpenShift Container Platform via the Kubernetes CNI interface, including a support process for their SDN plug-in through their product's entitlement process. Should you open a support case with OpenShift, Red Hat can facilitate an exchange process so that both companies are involved in meeting your needs.

The following SDN solutions are validated and supported on OpenShift Container Platform directly by the 3rd party vendor:

- Cisco Contiv (™)
- Juniper Contrail (™)
- Nokia Nuage (™)
- Tigera Calico (™)
- VMware NSX-T (™)

#### **Installing VMware NSX-T (™) on OpenShift Container Platform**

VMware NSX-T (™) provides an SDN and security infrastructure to build cloud-native application environments. In addition to vSphere hypervisors (ESX), these environments include KVM and native public clouds.

The current integration requires a *new* install of both NSX-T and OpenShift Container Platform. Currently, NSX-T version 2.0 is supported, and only supports the use of ESX and KVM hypervisors at this time.

See the NSX-T Container Plug-in for OpenShift - Installation and [Administration](https://docs.vmware.com/en/VMware-NSX-T/2.0/nsxt_20_ncp_openshift.pdf) Guide for more information.

### **15.3. CONFIGURING THE POD NETWORK WITH ANSIBLE**

For initial advanced [installations,](#page-83-0) the **ovs-subnet** plug-in is installed and configured by default, though it can be overridden during [installation](#page-75-0) using the **[os\\_sdn\\_network\\_plugin\\_name](#page-63-0)** parameter, which is configurable in the Ansible inventory file.

```
Example 15.1. Example SDN Configuration with Ansible
  # Configure the multi-tenant SDN plugin (default is 'redhat/openshift-
  ovs-subnet')
  # os sdn network plugin name='redhat/openshift-ovs-multitenant'
  # Configure the NetworkPolicy SDN plugin (Tech Preview)
  # os_sdn_network_plugin_name='redhat/openshift-ovs-networkpolicy'
  # Disable the OpenShift SDN plugin
  # openshift_use_openshift_sdn=False
  # Configure SDN cluster network CIDR block. This network block should
  # be a private block and should not conflict with existing network
  # blocks in your infrastructure that pods may require access to.
  # Can not be changed after deployment.
  #osm_cluster_network_cidr=10.1.0.0/16
  # default subdomain to use for exposed routes
  #openshift_master_default_subdomain=apps.test.example.com
  # Configure SDN cluster network and kubernetes service CIDR blocks.
  These
  # network blocks should be private and should not conflict with network
  blocks
  # in your infrastructure that pods may require access to. Can not be
  changed
  # after deployment.
  #osm_cluster_network_cidr=10.1.0.0/16
  #openshift_portal_net=172.30.0.0/16
  # Configure number of bits to allocate to each host's subnet e.g. 8
  # would mean a /24 network on the host.
  #osm_host_subnet_length=8
  # This variable specifies the service proxy implementation to use:
  # either iptables for the pure-iptables version (the default),
  # or userspace for the userspace proxy.
  #openshift_node_proxy_mode=iptables
```
For initial quick [installations,](#page-56-0) the **ovs-subnet** plug-in is installed and configured by default as well, and can be reconfigured [post-installation](#page-267-0) using the **networkConfig** stanza of the *master-config.yaml* file.

## **15.4. CONFIGURING THE POD NETWORK ON MASTERS**

Cluster administrators can control pod network settings on masters by modifying parameters in the **networkConfig** section of the master [configuration](#page-271-0) file (located at */etc/origin/master/masterconfig.yaml* by default):

<span id="page-373-1"></span><span id="page-373-0"></span>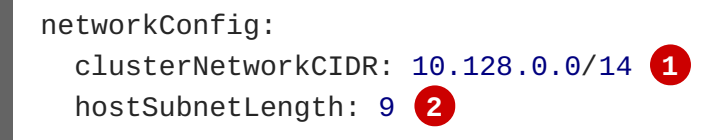

<span id="page-374-6"></span><span id="page-374-1"></span><span id="page-374-0"></span>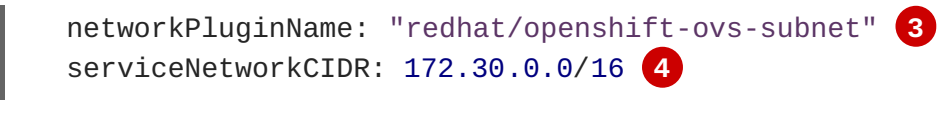

- **[1](#page-373-0)** Cluster network for node IP allocation
- **[2](#page-373-1)** Number of bits for pod IP allocation within a node
- **[3](#page-374-0)** Set to **redhat/openshift-ovs-subnet** for the **ovs-subnet** plug-in, **redhat/openshift-ovsmultitenant** for the **ovs-multitenant** plug-in, or **redhat/openshift-ovs-networkpolicy** for the **ovsnetworkpolicy** plug-in
- **[4](#page-374-1)** Service IP allocation for the cluster

Alternatively, you can create a pod network with multiple CIDR ranges by adding separate ranges into the **clusterNetworks** field with the range and the **hostSubnetLength**.

Multiple ranges can be used at once, and the range can be expanded or contracted. Nodes can be moved from one range to another by evacuating a node, then deleting and re-creating the node. See the [Managing](https://access.redhat.com/documentation/en-us/openshift_container_platform/3.6/html-single/cluster_administration/#admin-guide-manage-nodes) Nodes section for more information. Node allocations occur in the order listed, then when the range is full, move to the next on the list.

#### **Configuring a pod network for multiple CIDRs**

<span id="page-374-4"></span><span id="page-374-3"></span><span id="page-374-2"></span>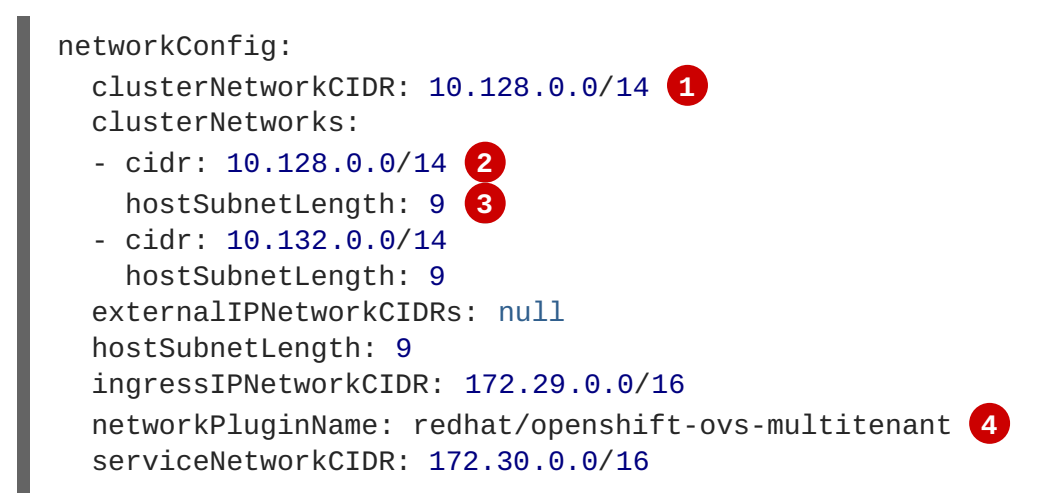

- <span id="page-374-5"></span>**[1](#page-374-2)** Cluster network for node IP allocation.
- **[2](#page-374-3)** Ensure the first **cidr** entry matches the **clusterNetworkCIDR** entry.
- **[3](#page-374-4)** Number of bits for pod IP allocation within a node. Must match with all other **hostSubnetLength** entries in the **NetworkConfig**.
- **[4](#page-374-5)** Set to **redhat/openshift-ovs-subnet** for the **ovs-subnet** plug-in, **redhat/openshiftovs-multitenant** for the **ovs-multitenant** plug-in, or **redhat/openshift-ovsnetworkpolicy** for the **ovs-networkpolicy** plug-in.

You can add elements to the **clusterNetworks** value, or remove them if no node is using that CIDR range, but be sure to restart the **atomic-openshift-master-api** and **atomic-openshiftmaster-controllers** services for any changes to take effect.

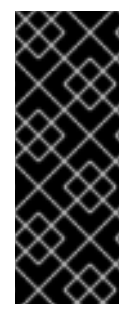

### **IMPORTANT**

The **serviceNetworkCIDR** and **hostSubnetLength** values cannot be changed after the cluster is first created, and **clusterNetworkCIDR** can only be changed to be a larger network that still contains the original network. For example, given the default value of **10.128.0.0/14**, you could change **clusterNetworkCIDR** to **10.128.0.0/9** (i.e., the entire upper half of net 10) but not to **10.64.0.0/16**, because that does not overlap the original value.

## <span id="page-375-2"></span>**15.5. CONFIGURING THE POD NETWORK ON NODES**

Cluster administrators can control pod network settings on nodes by modifying parameters in the **networkConfig** section of the node [configuration](#page-271-0) file (located at */etc/origin/node/node-config.yaml* by default):

<span id="page-375-0"></span>networkConfig: mtu: 1450 **1** networkPluginName: "redhat/openshift-ovs-subnet" **2**

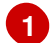

<span id="page-375-1"></span>Maximum transmission unit (MTU) for the pod overlay network

**[2](#page-375-1)** Set to **redhat/openshift-ovs-subnet** for the **ovs-subnet** plug-in, **redhat/openshift-ovsmultitenant** for the **ovs-multitenant** plug-in, or **redhat/openshift-ovs-networkpolicy** for the **ovsnetworkpolicy** plug-in

## **15.6. MIGRATING BETWEEN SDN PLUG-INS**

If you are already using one SDN plug-in and want to switch to another:

- 1. Change the **networkPluginName** parameter on all [masters](#page-374-6) and [nodes](#page-375-2) in their configuration files.
- 2. Restart the **atomic-openshift-master-api** and **atomic-openshift-master-controller** on masters and the **atomic-openshift-node** service on nodes.
- 3. If you are switching from an OpenShift SDN plug-in to a third-party plug-in, then clean up OpenShift SDN-specific artifacts:

```
$ oc delete clusternetwork --all
$ oc delete hostsubnets --all
$ oc delete netnamespaces --all
```
When switching from the **ovs-subnet** to the **ovs-multitenant** OpenShift SDN plug-in, all the existing projects in the cluster will be fully isolated (assigned unique VNIDs). Cluster administrators can choose to modify the project [networks](https://access.redhat.com/documentation/en-us/openshift_container_platform/3.6/html-single/cluster_administration/#admin-guide-pod-network) using the administrator CLI.

Check VNIDs by running:

\$ oc get netnamespace

### **15.6.1. Migrating from ovs-multitenant to ovs-networkpolicy**

<span id="page-376-0"></span>In addition to the generic plug-in migration steps above in the [Migrating](#page-376-0) between SDN plug-ins section, there is one additional step when migrating from the **ovs-multitenant** plug-in to the **ovs-networkpolicy** plug-in; you must ensure that every namespace has a unique **NetID**. This means that if you have previously joined projects [together](https://access.redhat.com/documentation/en-us/openshift_container_platform/3.6/html-single/cluster_administration/#joining-project-networks) or made [projects](https://access.redhat.com/documentation/en-us/openshift_container_platform/3.6/html-single/cluster_administration/#making-project-networks-global) global, you will need to undo that before switching to the **ovs-networkpolicy** plug-in, or the NetworkPolicy objects may not function correctly.

A helper script is available that fixes **NetID's**, creates NetworkPolicy objects to isolate previouslyisolated namespaces, and enables connections between previously-joined namespaces.

Use the following steps to migrate to the **ovs-networkpolicy** plugin, by using this helper script, while still running the **ovs-multitenant** plugin:

1. Download the script and add the execution file permission:

```
$ curl -0https://raw.githubusercontent.com/openshift/origin/master/contrib/mi
gration/migrate-network-policy.sh
$ chmod a+x migrate-network-policy.sh
```
2. Run the script (requires the cluster administrator role).

\$ ./migrate-network-policy.sh

After running this script, every namespace is fully isolated from every other namespace, therefore connection attempts between pods in different namespaces will fail until you complete the migration to the **ovs-networkpolicy** plugin.

If you want newly-created namespaces to also have the same policies by default, you can set default NetworkPolicy objects to be created matching the **default-deny** and **[allow-from-global](https://access.redhat.com/documentation/en-us/openshift_container_platform/3.6/html-single/cluster_administration/#admin-guide-networking-networkpolicy-setting-default)namespaces** policies created by the migration script.

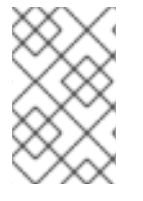

#### **NOTE**

In case of script failures or other errors, or if you later decide you want to revert back to the **ovs-multitenant** plugin, you can use the [un-migration](https://raw.githubusercontent.com/openshift/origin/master/contrib/migration/unmigrate-network-policy.sh) script. This script undoes the changes made by the migration script and re-joins previously-joined namespaces.

## **15.7. EXTERNAL ACCESS TO THE CLUSTER NETWORK**

If a host that is external to OpenShift Container Platform requires access to the cluster network, you have two options:

- 1. Configure the host as an OpenShift Container Platform node but mark it [unschedulable](https://access.redhat.com/documentation/en-us/openshift_container_platform/3.6/html-single/cluster_administration/#marking-nodes-as-unschedulable-or-schedulable) so that the master does not schedule containers on it.
- 2. Create a tunnel between your host and a host that is on the cluster network.

Both options are presented as part of a practical use-case in the [documentation](#page-559-0) for configuring routing from an edge load-balancer to containers within OpenShift SDN.

### **15.8. USING FLANNEL**

As an alternate to the default SDN, OpenShift Container Platform also provides Ansible playbooks for installing **flannel**-based networking. This is useful if running OpenShift Container Platform within a cloud provider platform that also relies on SDN, such as Red Hat OpenStack Platform, and you want to avoid encapsulating packets twice through both platforms.

Flannel uses a single IP network space for all of the containers allocating a contiguous subset of the space to each instance. Consequently, nothing prevents a container from attempting to contact any IP address in the same network space. This hinders multi-tenancy because the network cannot be used to isolate containers in one application from another.

Depending on whether you prefer mutli-tenancy isolation or performance, you should determine the appropriate choice when deciding between OpenShift SDN (multi-tenancy) and flannel (performance) for internal networks.

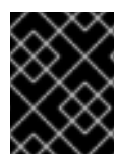

#### **IMPORTANT**

Flannel is only supported for OpenShift Container Platform on Red Hat OpenStack Platform.

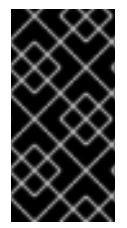

#### **IMPORTANT**

The current version of Neutron enforces port security on ports by default. This prevents the port from sending or receiving packets with a MAC address different from that on the port itself. Flannel creates virtual MACs and IP addresses and must send and receive packets on the port, so port security must be disabled on the ports that carry flannel traffic.

To enable flannel within your OpenShift Container Platform cluster:

- 1. Neutron port security controls must be configured to be compatible with Flannel. The default configuration of Red Hat OpenStack Platform disables user control of **port\_security**. Configure Neutron to allow users to control the **port\_security** setting on individual ports.
	- a. On the Neutron servers, add the following to the */etc/neutron/plugins/ml2/ml2\_conf.ini* file:

```
[ml2]...
extension_drivers = port_security
```
b. Then, restart the Neutron services:

```
service neutron-dhcp-agent restart
service neutron-ovs-cleanup restart
service neutron-metadata-agentrestart
service neutron-l3-agent restart
service neutron-plugin-openvswitch-agent restart
service neutron-vpn-agent restart
service neutron-server restart
```
2. When creating the OpenShift Container Platform instances on Red Hat OpenStack Platform, disable both port security and security groups in the ports where the container network flannel interface will be:

```
neutron port-update $port --no-security-groups --port-security-
enabled=False
```
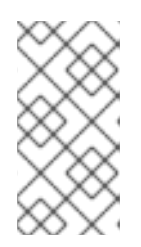

#### **NOTE**

Flannel gather information from etcd to configure and assign the subnets in the nodes. Therefore, the security group attached to the etcd hosts should allow access from nodes to port 2379/tcp, and nodes security group should allow egress communication to that port on the etcd hosts.

a. Set the following variables in your Ansible inventory file before running the installation:

<span id="page-378-1"></span><span id="page-378-0"></span>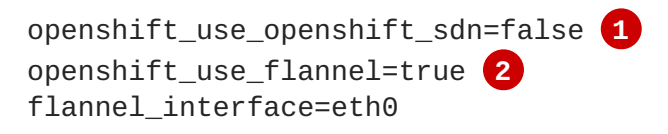

**[1](#page-378-0)**

**[2](#page-378-1)**

Set **openshift\_use\_openshift\_sdn** to **false** to disable the default SDN.

- Set **openshift\_use\_flannel** to **true** to enable **flannel** in place.
- b. Optionally, you can specify the interface to use for inter-host communication using the **flannel\_interface** variable. Without this variable, the OpenShift Container Platform installation uses the default interface.

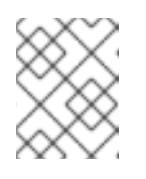

#### **NOTE**

Custom networking CIDR for pods and services using flannel will be supported in a future release. **[BZ#1473858](https://bugzilla.redhat.com/show_bug.cgi?id=1473858)**

3. After the OpenShift Container Platform installation, add a set of iptables rules on every OpenShift Container Platform node:

```
iptables -A DOCKER -p all -j ACCEPT
iptables -t nat -A POSTROUTING -o eth1 -j MASQUERADE
```
To persist those changes in the */etc/sysconfig/iptables* use the following command on every node:

```
cp /etc/sysconfig/iptables{,.orig}
sh -c "tac /etc/sysconfig/iptables.orig | sed -e '0,/:DOCKER -/
s/:DOCKER -/:DOCKER ACCEPT/' | awk '"\!"p && /POSTROUTING/{print \"-
A POSTROUTING -o eth1 -j MASQUERADE\"; p=1} 1' | tac >
/etc/sysconfig/iptables"
```
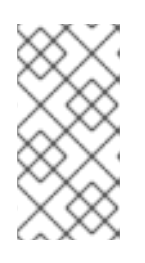

#### **NOTE**

The **iptables-save** command saves all the current *in memory* iptables rules. However, because Docker, Kubernetes and OpenShift Container Platform create a high number of iptables rules (services, etc.) not designed to be persisted, saving these rules can become problematic.

To isolate container traffic from the rest of the OpenShift Container Platform traffic, Red Hat recommends creating an isolated tenant network and attaching all the nodes to it. If you are using a different network interface (eth1), remember to configure the interface to start at boot time through the */etc/sysconfig/network-scripts/ifcfg-eth1* file:

DEVICE=eth1 TYPE=Ethernet BOOTPROTO=dhcp ONBOOT=yes DEFTROUTE=no PEERDNS=no

# **CHAPTER 16. CONFIGURING NUAGE SDN**

## **16.1. NUAGE SDN AND OPENSHIFT CONTAINER PLATFORM**

Nuage Networks Virtualized Services Platform (VSP) provides virtual networking and software-defined networking (SDN) infrastructure to Docker container environments that simplifies IT operations and expands OpenShift Container Platform's native networking capabilities.

Nuage Networks VSP supports Docker-based applications running on OpenShift Container Platform to accelerate the provisioning of virtual networks between pods and traditional workloads, and to enable security policies across the entire cloud infrastructure. VSP allows for the automation of security appliances to include granular security and microsegmentation policies for container applications.

Integrating VSP with the OpenShift Container Platform application workflow allows business applications to be quickly turned up and updated by removing the network lag faced by DevOps teams. VSP supports different workflows with OpenShift Container Platform in order to accommodate scenarios where users can choose ease-of-use or complete control using policy-based automation.

See [Networking](https://access.redhat.com/documentation/en-us/openshift_container_platform/3.6/html-single/architecture/#nuage-sdn) for more information on how VSP is integrated with OpenShift Container Platform.

### **16.2. DEVELOPER WORKFLOW**

This workflow is used in developer environments and requires little input from the developer in setting up the networking. In this workflow, **nuage-openshift-monitor** is responsible for creating the VSP constructs (Zone, Subnets, etc.) needed to provide appropriate policies and networking for pods created in an OpenShift Container Platform project. When a project is created, a default zone and default subnet for that project are created by **nuage-openshift-monitor**. When the default subnet created for a given project gets depleted, **nuage-openshift-monitor** dynamically creates additional subnets.

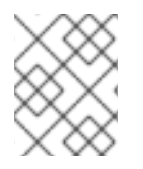

#### **NOTE**

A separate VSP Zone is created for each OpenShift Container Platform project ensuring isolation amongst the projects.

## **16.3. OPERATIONS WORKFLOW**

This workflow is used by operations teams rolling out applications. In this workflow, the network and security policies are first configured on the VSD in accordance with the rules set by the organization to deploy applications. Administrative users can potentially create multiple zones and subnets and map them to the same project using labels. While spinning up the pods, the user can use the Nuage Labels to specify what network a pod needs to attach to and what network policies need to be applied to it. This allows for deployments where inter- and intra-project traffic can be controlled in a fine-grained manner. For example, inter-project communication is enabled on a project by project basis. This may be used to connect projects to common services that are deployed in a shared project.

## **16.4. INSTALLATION**

The VSP integration with OpenShift Container Platform works for both virtual machines (VMs) and bare metal OpenShift Container Platform installations.

### **16.4.1. Installation for a Single Master**

In the Ansible nodes file, specify the following parameters in order to set up Nuage VSP as the network plug-in:

```
# Nuage specific parameters
 openshift_use_openshift_sdn=False
 openshift_use_nuage=True
 os_sdn_network_plugin_name='nuage/vsp-openshift'
 openshift_node_proxy_mode='userspace'
 nuage_openshift_monitor_rest_server_port=9443
# VSP related parameters
vsd_api_url=https://192.168.103.200:8443
vsp_version=v4_0
 enterprise=nuage
domain=openshift
vsc_active_ip=192.168.103.201
vsc_standby_ip=192.168.103.202
 uplink_interface=eth0
# rpm locations
 nuage_openshift_rpm=http://location_of_rpm_server/openshift/RPMS/x86_64/n
uage-openshift-monitor-4.0.X.1830.el7.centos.x86_64.rpm
vrs rpm=http://location of rpm server/openshift/RPMS/x86_64/nuage-
openvswitch-4.0.X.225.el7.x86_64.rpm
 plugin_rpm=http://location_of_rpm_server/openshift/RPMS/x86_64/vsp-
openshift-4.0.X1830.el7.centos.x86_64.rpm
# Optional parameters
 nuage_interface_mtu=1460
 nuage_master_adminusername=admin
 nuage_master_adminuserpasswd=admin
 nuage_master_cspadminpasswd=admin
 nuage_openshift_monitor_log_dir=/var/log/nuage-openshift-monitor
 # Required for brownfield install (where a {product-title} cluster exists
without Nuage as the networking plugin)
 nuage_dockker_bridge=lbr0
```
#### **16.4.2. Installation for Multiple Masters (HA)**

An environment with High Availability (HA) can be configured with multiple masters and multiple nodes.

Nuage VSP integration in multi-master mode only supports the native HA configuration method described in this section. This can be combined with any load balancing solution, the default being HAProxy. The inventory file contains three master hosts, the nodes, an etcd server, and a host that functions as the HAProxy to balance the master API on all master hosts. The HAProxy host is defined in the [lb] section of the inventory file enabling Ansible to automatically install and configure HAProxy as the load balancing solution.

In the Ansible nodes file, the following parameters need to be specified in order to setup Nuage VSP as the network plug-in:

```
# Create and OSEv3 group that contains masters, nodes, load-balancers,
and etcd hosts
masters
```

```
nodes
etcd
 lb
# Nuage specific parameters
 openshift_use_openshift_sdn=False
 openshift_use_nuage=True
 os sdn network plugin name='nuage/vsp-openshift'
 openshift_node_proxy_mode='userspace'
# VSP related parameters
vsd_api_url=https://192.168.103.200:8443
vsp_version=v4_0
enterprise=nuage
domain=openshift
vsc_active_ip=192.168.103.201
vsc_standby_ip=192.168.103.202
 uplink_interface=eth0
# rpm locations
 nuage_openshift_rpm=http://location_of_rpm_server/openshift/RPMS/x86_64/n
uage-openshift-monitor-4.0.X.1830.el7.centos.x86_64.rpm
vrs_rpm=http://location_of_rpm_server/openshift/RPMS/x86_64/nuage-
openvswitch-4.0.X.225.el7.x86_64.rpm
plugin_rpm=http://location_of_rpm_server/openshift/RPMS/x86_64/vsp-
openshift-4.0.X1830.el7.centos.x86_64.rpm
# Required for Nuage Monitor REST server and HA
 openshift_master_cluster_method=native
 openshift_master_cluster_hostname=lb.nuageopenshift.com
 openshift_master_cluster_public_hostname=lb.nuageopenshift.com
 nuage_openshift_monitor_rest_server_port=9443
# Optional parameters
nuage_interface_mtu=1460
 nuage_master_adminusername='admin's user-name'
nuage_master_adminuserpasswd='admin's password'
 nuage_master_cspadminpasswd='csp admin password'
 nuage_openshift_monitor_log_dir=/var/log/nuage-openshift-monitor
# Required for brownfield install (where a {product-title} cluster exists
without Nuage as the networking plugin)
 nuage_dockker_bridge=lbr0
# Specify master hosts
 [masters]
 fqdn_of_master_1
 fqdn_of_master_2
fqdn_of_master_3
# Specify load balancer host
 [1b]fqdn_of_load_balancer
```
# **CHAPTER 17. CONFIGURING FOR AWS**

## **17.1. OVERVIEW**

OpenShift Container Platform can be configured to access an AWS EC2 [infrastructure,](#page-431-0) including using AWS volumes as persistent storage for application data. After AWS is configured properly, some additional configurations will need to be completed on the OpenShift Container Platform hosts.

## **17.2. PERMISSIONS**

Configuring AWS for OpenShift Container Platform requires the following permissions:

#### **Table 17.1. Master Permissions**

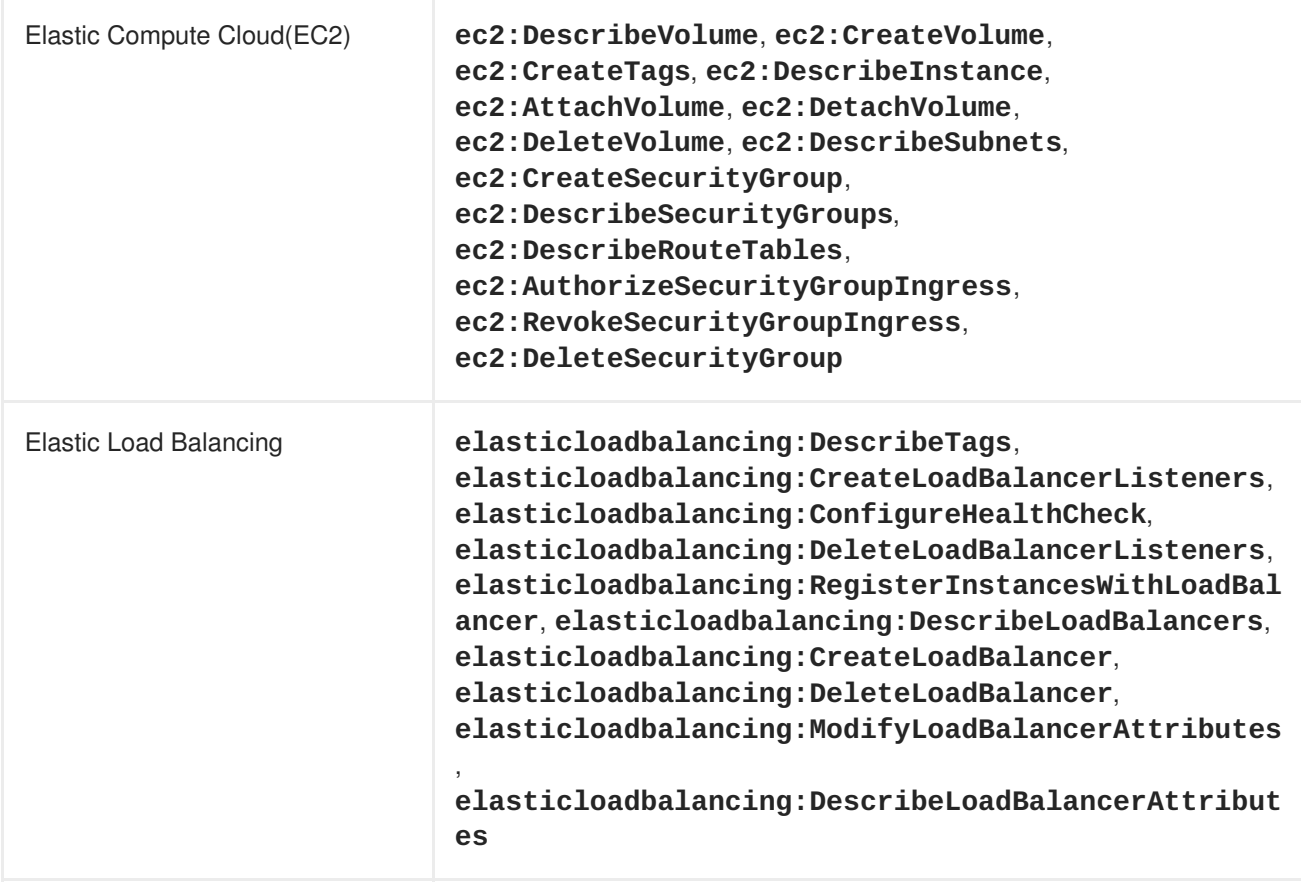

#### **Table 17.2. Node Permissions**

Elastic Compute Cloud(EC2) **ec2:DescribeInstance\***

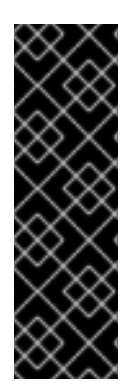

### **IMPORTANT**

- Every master, node, and subnet must have the **KubernetesCluster: value** tag.
- One security group, preferably the one linked to the nodes, must have the **KubernetesCluster: value** tag.
	- Do not tag all security groups with the **KubernetesCluster: value** tag or the Elastic Load Balancing (ELB) will not be able to create a load balancer.

## **17.3. CONFIGURING A SECURITY GROUP**

When installing OpenShift Container Platform on AWS, ensure that you set up the appropriate security groups.

These are some ports that you must have in your security groups, without which the installation fails. You may need more depending on the cluster configuration you want to install. For more information and to adjust your security groups accordingly, see [Required](#page-36-0) Ports for more information.

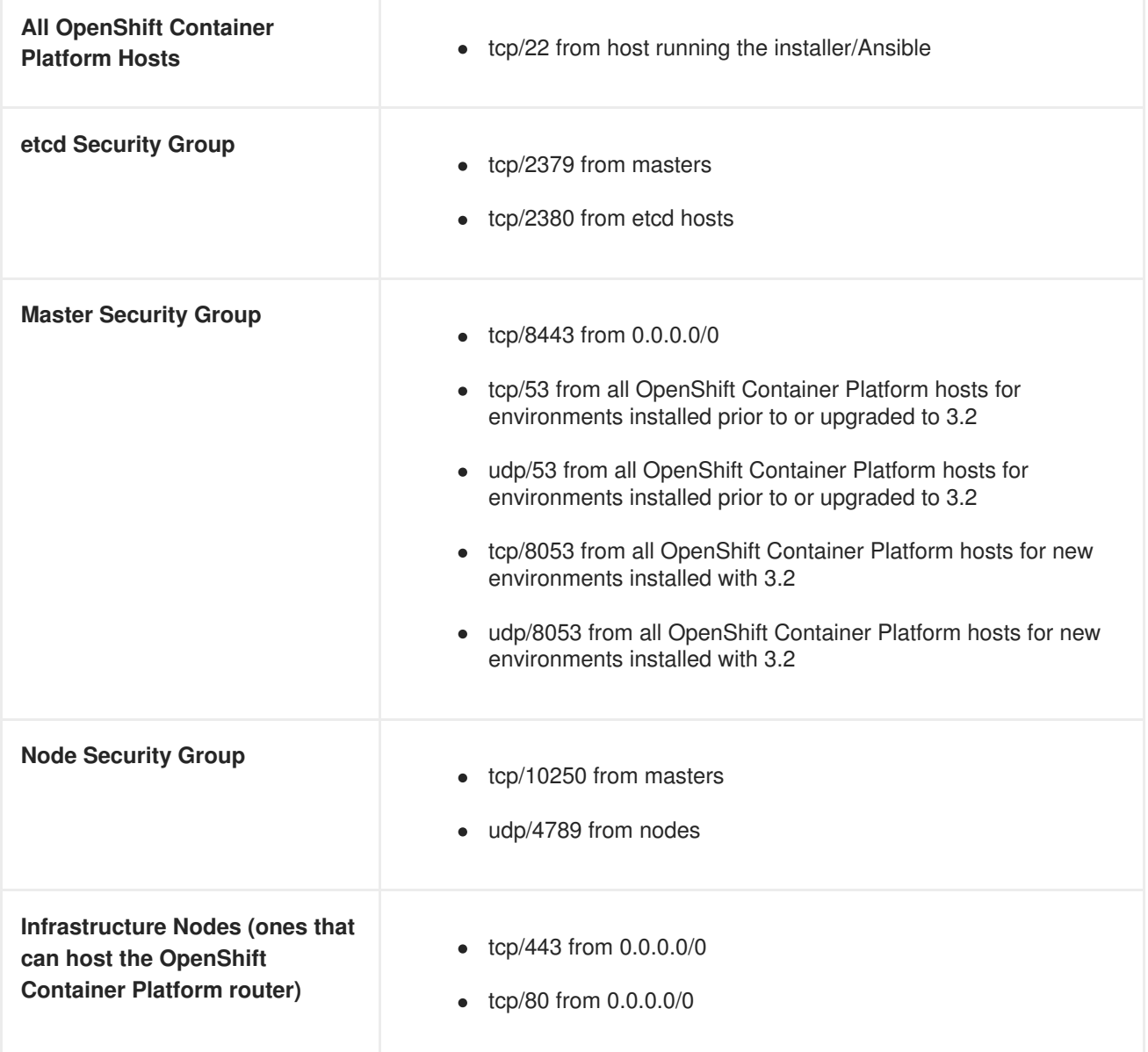

If configuring external load-balancers (ELBs) for load balancing the masters and/or routers, you also need to configure Ingress and Egress security groups for the ELBs appropriately.

### **17.3.1. Overriding Detected IP Addresses and Host Names**

In AWS, situations that require overriding the variables include:

**Variable Usage**

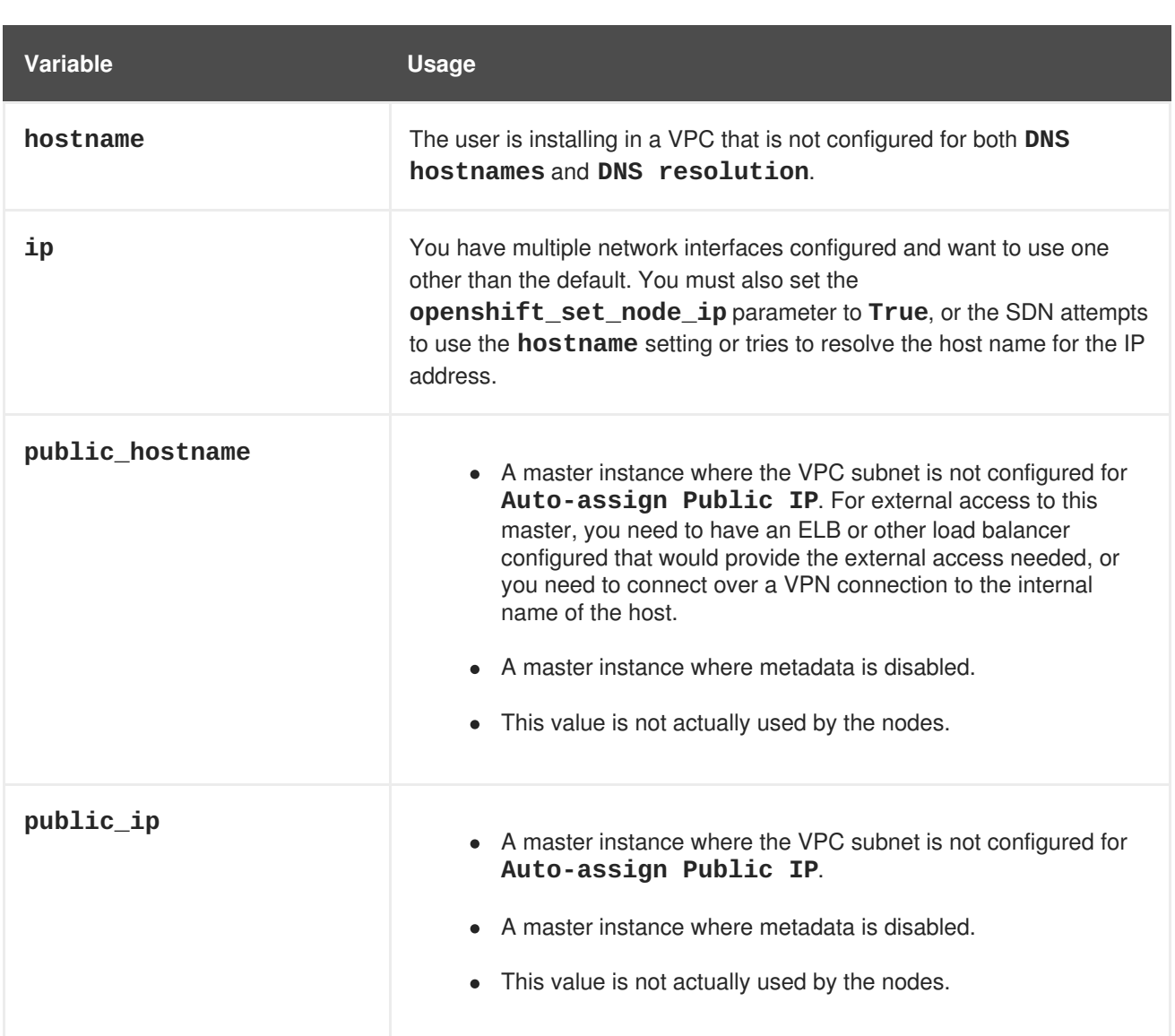

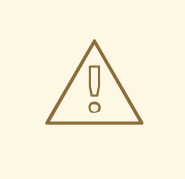

#### **WARNING**

If **openshift\_hostname** is set to a value other than the metadata-provided **private-dns-name** value, the native cloud integration for those providers will no longer work.

For EC2 hosts in particular, they must be deployed in a VPC that has both **DNS host names** and **DNS resolution** enabled, and **openshift\_hostname** should not be overridden.

## **17.4. CONFIGURING AWS VARIABLES**

To set the required AWS variables, create a */etc/aws/aws.conf* file with the following contents on all of your OpenShift Container Platform hosts, both masters and nodes:

<span id="page-385-0"></span>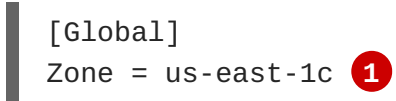

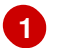

**[1](#page-385-0)** This is the Availability Zone of your AWS Instance and where your EBS Volume resides; this information is obtained from the AWS Management Console.

### **17.5. CONFIGURING OPENSHIFT CONTAINER PLATFORM MASTERS FOR AWS**

You can set the AWS configuration on your OpenShift Container Platform master hosts in two ways:

- using Ansible and the advanced [installation](#page-386-0) tool
- manually, by modifying the *[master-config.yaml](#page-387-0)* file

#### <span id="page-386-0"></span>**17.5.1. Configuring OpenShift Container Platform for AWS with Ansible**

During advanced [installations](#page-83-0), AWS can be configured using the **[openshift\\_cloudprovider\\_aws\\_access\\_key](#page-80-0)**, **openshift\_cloudprovider\_aws\_secret\_key**, and **openshift\_cloudprovider\_kind** parameters, which are configurable in the inventory file.

#### **Example AWS Configuration with Ansible**

```
# Cloud Provider Configuration
#
# Note: You may make use of environment variables rather than store
# sensitive configuration within the ansible inventory.
# For example:
#openshift_cloudprovider_aws_access_key="{{
lookup('env','AWS_ACCESS_KEY_ID') }}"
#openshift_cloudprovider_aws_secret_key="{{
lookup('env','AWS_SECRET_ACCESS_KEY') }}"
#
# AWS (Using API Credentials)
#openshift cloudprovider kind=aws
#openshift_cloudprovider_aws_access_key=aws_access_key_id
#openshift_cloudprovider_aws_secret_key=aws_secret_access_key
#
# AWS (Using IAM Profiles)
#openshift cloudprovider kind=aws
# Note: IAM roles must exist before launching the instances.
```
### **NOTE**

When Ansible configures AWS, the following files are created for you:

- */etc/aws/aws.conf*
- */etc/origin/master/master-config.yaml*
- */etc/origin/node/node-config.yaml*
- */etc/sysconfig/atomic-openshift-master-api*
- */etc/sysconfig/atomic-openshift-master-controllers*
- */etc/sysconfig/atomic-openshift-node*

### <span id="page-387-0"></span>**17.5.2. Manually Configuring OpenShift Container Platform Masters for AWS**

Edit or [create](#page-276-0) the master configuration file on all masters (*/etc/origin/master/master-config.yaml* by default) and update the contents of the **apiServerArguments** and **controllerArguments** sections:

```
kubernetesMasterConfig:
  ...
 apiServerArguments:
   cloud-provider:
      - "aws"
   cloud-config:
      - "/etc/aws/aws.conf"
 controllerArguments:
   cloud-provider:
      - "aws"
   cloud-config:
      - "/etc/aws/aws.conf"
```
Currently, the **nodeName must** match the instance name in AWS in order for the cloud provider integration to work properly. The name must also be RFC1123 compliant.

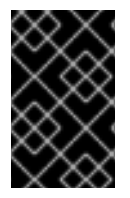

#### **IMPORTANT**

When triggering a containerized installation, only the directories of */etc/origin* and */var/lib/origin* are mounted to the master and node container. Therefore, *aws.conf* should be in */etc/origin/* instead of */etc/*.

### **17.5.3. Manually Configuring OpenShift Container Platform Nodes for AWS**

Edit or [create](#page-276-0) the node configuration file on all nodes (*/etc/origin/node/node-config.yaml* by default) and update the contents of the **kubeletArguments** section:

```
kubeletArguments:
  cloud-provider:
    - "aws"
  cloud-config:
    - "/etc/aws/aws.conf"
```
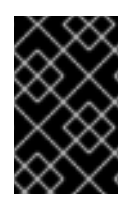

#### **IMPORTANT**

When triggering a containerized installation, only the directories of */etc/origin* and */var/lib/origin* are mounted to the master and node container. Therefore, *aws.conf* should be in */etc/origin/* instead of */etc/*.

### **17.6. SETTING KEY VALUE ACCESS PAIRS**

Make sure the following environment variables are set in the */etc/sysconfig/atomic-openshift-masterapi* file and */etc/sysconfig/atomic-openshift-master-containers* file on masters and the */etc/sysconfig/atomic-openshift-node* file on nodes:

AWS\_ACCESS\_KEY\_ID=<key\_ID> AWS\_SECRET\_ACCESS\_KEY=<secret\_key>

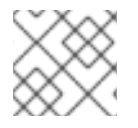

### **NOTE**

Access keys are obtained when setting up your AWS IAM user.

## **17.7. APPLYING CONFIGURATION CHANGES**

Start or restart OpenShift Container Platform services on all master and node hosts to apply your configuration changes, see [Restarting](#page-282-0) OpenShift Container Platform services:

```
# systemctl restart atomic-openshift-master-api atomic-openshift-master-
controllers
# systemctl restart atomic-openshift-node
```
Switching from not using a cloud provider to using a cloud provider produces an error message. Adding the cloud provider tries to delete the node because the node switches from using the **hostname** as the **externalID** (which would have been the case when no cloud provider was being used) to using the cloud provider's **instance-id** (which is what the cloud provider specifies). To resolve this issue:

- 1. Log in to the CLI as a cluster administrator.
- 2. Check and back up existing node labels:

```
$ oc describe node <node_name> | grep -Poz '(?s)Labels.*\n.*(?
=Taints)'
```
3. Delete the nodes:

\$ oc delete node <node\_name>

4. On each node host, restart the OpenShift Container Platform service.

# systemctl restart atomic-openshift-node

5. Add back any [labels](https://access.redhat.com/documentation/en-us/openshift_container_platform/3.6/html-single/cluster_administration/#updating-labels-on-nodes) on each node that you previously had.

# **CHAPTER 18. CONFIGURING FOR OPENSTACK**

## **18.1. OVERVIEW**

When deployed on [OpenStack](https://www.openstack.org/), OpenShift Container Platform can be configured to access OpenStack infrastructure, including using [OpenStack](#page-425-0) Cinder volumes as persistent storage for application data.

### **18.2. PERMISSIONS**

Configuring OpenStack for OpenShift Container Platform requires the following role:

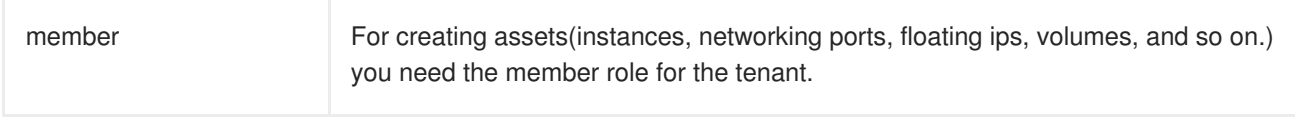

## **18.3. CONFIGURING A SECURITY GROUP**

When installing OpenShift Container Platform on OpenStack, ensure that you set up the appropriate security groups.

These are some ports that you must have in your security groups, without which the installation fails. You may need more depending on the cluster configuration you want to install. For more information and to adjust your security groups accordingly, see [Required](#page-36-0) Ports for more information.

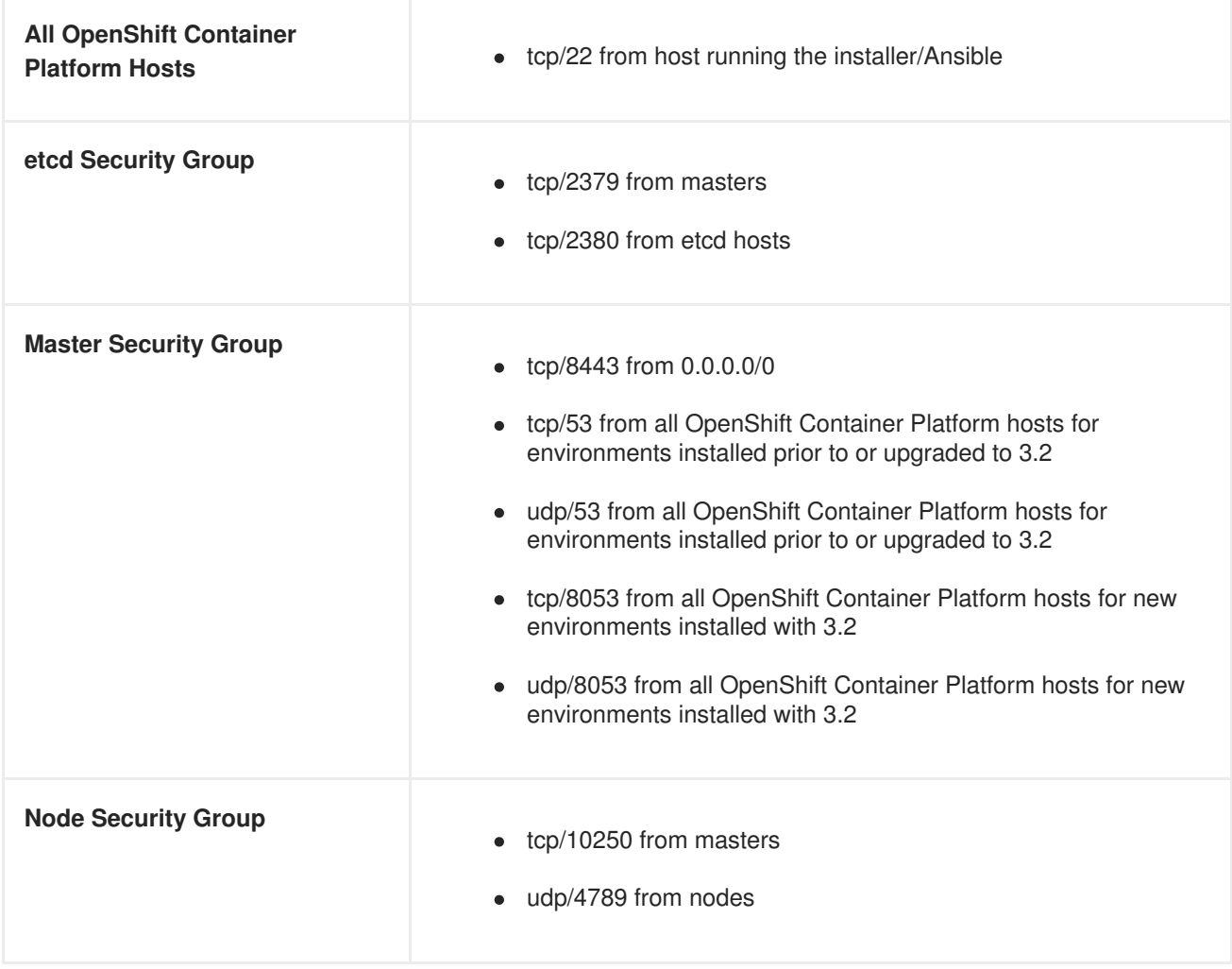

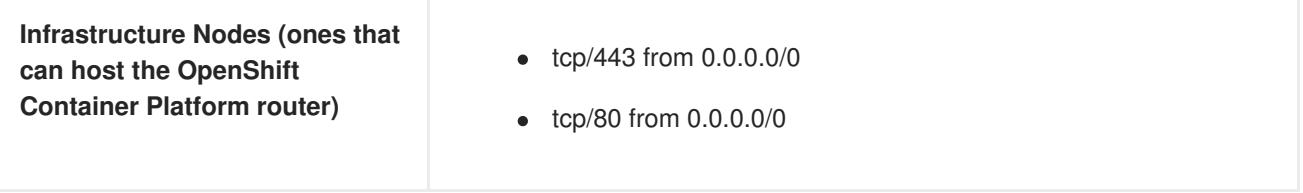

If configuring external load-balancers (ELBs) for load balancing the masters and/or routers, you also need to configure Ingress and Egress security groups for the ELBs appropriately.

### **18.4. CONFIGURING OPENSTACK VARIABLES**

To set the required OpenStack variables, create a */etc/cloud.conf* file with the following contents on all of your OpenShift Container Platform hosts, both masters and nodes:

```
[Global]
auth-url = <0S AUTH URL>
username = < 0S USERNAME>
password = <p>password</p>domain-id = <OS_USER_DOMAIN_ID>
tenant-id = <OS_TENANT_ID>
region = <OS_REGION_NAME>
[LoadBalancer]
subnet-id = <UUID of the load balancer subnet>
[BlockStorage]
bs-version=v2
```
Consult your OpenStack administrators for values of the **OS\_** variables, which are commonly used in OpenStack configuration.

Currently OpenStack Cinder V3 API is not supported. To resolve this issue or disable auto Cinder API version detection, you must force Cinder V2 API by specifying **bs-version=v2**.

### **18.5. CONFIGURING OPENSHIFT CONTAINER PLATFORM MASTERS FOR OPENSTACK**

You can set an OpenStack configuration on your OpenShift Container Platform master and node hosts in two different ways:

- Using Ansible and the advanced [installation](#page-391-0) tool
- Manually, by modifying the *[master-config.yaml](#page-392-0)* and *[node-config.yaml](#page-392-1)* files.

#### **18.5.1. Configuring OpenShift Container Platform for OpenStack with Ansible**

During advanced [installations](#page-83-0), OpenStack can be configured using the following [parameters](#page-80-0), which are configurable in the inventory file:

- **openshift\_cloudprovider\_kind**
- **openshift\_cloudprovider\_openstack\_auth\_url**
- **openshift\_cloudprovider\_openstack\_username**
- <span id="page-391-0"></span>**openshift\_cloudprovider\_openstack\_password**
- **openshift\_cloudprovider\_openstack\_domain\_id**
- **openshift\_cloudprovider\_openstack\_domain\_name**
- **openshift\_cloudprovider\_openstack\_tenant\_id**
- **openshift\_cloudprovider\_openstack\_tenant\_name**
- **openshift\_cloudprovider\_openstack\_region**
- **openshift\_cloudprovider\_openstack\_lb\_subnet\_id**

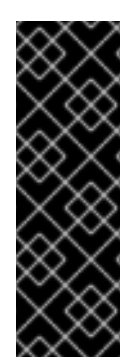

#### **IMPORTANT**

If a parameter value in the Ansible inventory file contains special characters, such as **#**, **{** or **}**, you must double-escape the value (that is enclose the value in both single and double quotation marks). For example, to use **mypasswordwith###hashsigns** as a value for the variable **openshift\_cloudprovider\_openstack\_password**, declare it as

**openshift\_cloudprovider\_openstack\_password='"mypasswordwith###hash signs"'** in the Ansible host inventory file.

#### **Example 18.1. Example OpenStack Configuration with Ansible**

```
# Cloud Provider Configuration
#
# Note: You may make use of environment variables rather than store
# sensitive configuration within the ansible inventory.
# For example:
#openshift_cloudprovider_openstack_username="{{ lookup('env','USERNAME')
}}"
#openshift_cloudprovider_openstack_password="{{ lookup('env','PASSWORD')
}}"
#
# Openstack
#openshift_cloudprovider_kind=openstack
#openshift_cloudprovider_openstack_auth_url=http://openstack.example.com
:35357/v2.0/
#openshift_cloudprovider_openstack_username=username
#openshift_cloudprovider_openstack_password=password
#openshift_cloudprovider_openstack_domain_id=domain_id
#openshift_cloudprovider_openstack_domain_name=domain_name
#openshift_cloudprovider_openstack_tenant_id=tenant_id
#openshift_cloudprovider_openstack_tenant_name=tenant_name
#openshift_cloudprovider_openstack_region=region
#openshift_cloudprovider_openstack_lb_subnet_id=subnet_id
```
### **18.5.2. Manually Configuring OpenShift Container Platform Masters for OpenStack**

<span id="page-392-0"></span>Edit or [create](#page-276-0) the master configuration file on all masters (*/etc/origin/master/master-config.yaml* by default) and update the contents of the **apiServerArguments** and **controllerArguments** sections:

```
kubernetesMasterConfig:
  ...
  apiServerArguments:
    cloud-provider:
      - "openstack"
    cloud-config:
      - "/etc/cloud.conf"
  controllerArguments:
    cloud-provider:
      - "openstack"
    cloud-config:
      - "/etc/cloud.conf"
```
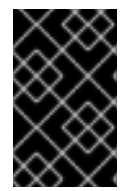

#### **IMPORTANT**

When triggering a containerized installation, only the directories of */etc/origin* and */var/lib/origin* are mounted to the master and node container. Therefore, *cloud.conf* should be in */etc/origin/* instead of */etc/*.

#### <span id="page-392-1"></span>**18.5.3. Manually Configuring OpenShift Container Platform Nodes for OpenStack**

Edit or [create](#page-276-0) the node configuration file on all nodes (*/etc/origin/node/node-config.yaml* by default) and update the contents of the **kubeletArguments** and **nodeName** sections:

<span id="page-392-2"></span>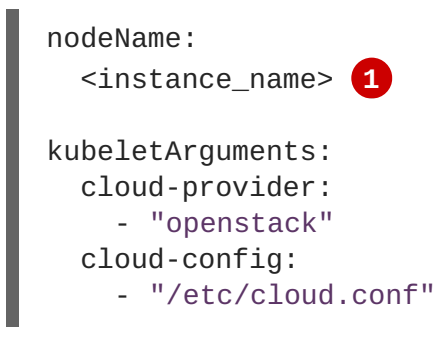

Name of the OpenStack instance where the node runs (i.e., name of the virtual machine)

Currently, the **nodeName must** match the instance name in Openstack in order for the cloud provider integration to work properly. The name must also be RFC1123 compliant.

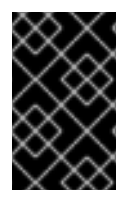

**[1](#page-392-2)**

#### **IMPORTANT**

When triggering a containerized installation, only the directories of */etc/origin* and */var/lib/origin* are mounted to the master and node container. Therefore, *cloud.conf* should be in */etc/origin/* instead of */etc/*.

### **18.6. APPLYING CONFIGURATION CHANGES**

Start or restart OpenShift Container Platform services on all master and node hosts to apply your configuration changes, see [Restarting](#page-282-0) OpenShift Container Platform services:

```
# systemctl restart atomic-openshift-master-api atomic-openshift-master-
controllers
# systemctl restart atomic-openshift-node
```
Switching from not using a cloud provider to using a cloud provider produces an error message. Adding the cloud provider tries to delete the node because the node switches from using the **hostname** as the **externalID** (which would have been the case when no cloud provider was being used) to using the cloud provider's **instance-id** (which is what the cloud provider specifies). To resolve this issue:

- 1. Log in to the CLI as a cluster administrator.
- 2. Check and back up existing node labels:

```
$ oc describe node <node_name> | grep -Poz '(?s)Labels.*\n.*(?
=Taints)'
```
3. Delete the nodes:

```
$ oc delete node <node_name>
```
4. On each node host, restart the OpenShift Container Platform service.

# systemctl restart atomic-openshift-node

5. Add back any [labels](https://access.redhat.com/documentation/en-us/openshift_container_platform/3.6/html-single/cluster_administration/#updating-labels-on-nodes) on each node that you previously had.

# **CHAPTER 19. CONFIGURING FOR GCE**

## **19.1. OVERVIEW**

OpenShift Container Platform can be configured to access a Google Compute Engine (GCE) [infrastructure,](https://cloud.google.com/compute/docs/disks/) including using GCE volumes as [persistent](#page-433-0) storage for application data. After GCE is configured properly, some additional configurations will need to be completed on the OpenShift Container Platform hosts.

## **19.2. PERMISSIONS**

Configuring GCE for OpenShift Container Platform requires the following role:

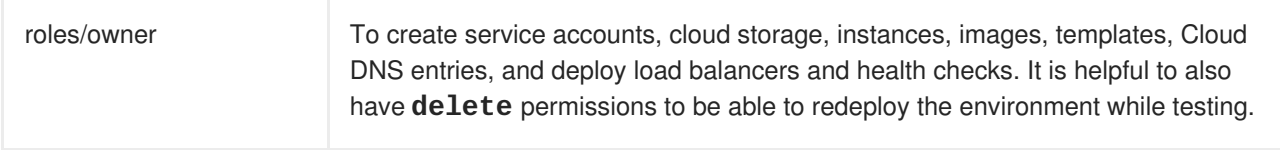

## **19.3. CONFIGURING MASTERS**

You can set the GCE configuration on your OpenShift Container Platform master hosts in two ways:

- Using Ansible and the advanced [installation](#page-394-0) tool.
- Manually by modifying the *[master-config.yaml](#page-395-0)* file.

### <span id="page-394-0"></span>**19.3.1. Configuring OpenShift Container Platform Masters for GCE with Ansible**

During advanced [installations](#page-83-0), GCE can be configured using the **openshift\_cloudprovider\_kind** parameter, which is configurable in the inventory file.

#### **Example GCE Configuration with Ansible**

- # Cloud Provider Configuration
- # openshift\_cloudprovider\_kind=gce

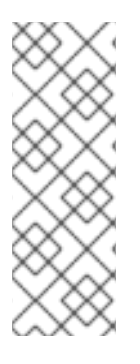

### **NOTE**

When Ansible configures GCE, the following files are created for you:

- */etc/origin/cloudprovider/gce.conf*
- */etc/origin/master/master-config.yaml*
- */etc/origin/node/node-config.yaml*

The advanced installation configures single-zone support by default. If you want multizone support, edit the *[/etc/origin/cloudprovider/gce.conf](#page-396-0)* as shown in Configuring Multizone Support in a GCE Deployment.

### **19.3.2. Manually Configuring OpenShift Container Platform Masters for GCE**

<span id="page-395-0"></span>To configure the OpenShift Container Platform masters for GCE:

1. Edit or [create](#page-276-0) the master configuration file (*/etc/origin/master/master-config.yaml* by default) on all masters and update the contents of the **apiServerArguments** and **controllerArguments** sections:

```
kubernetesMasterConfig:
  ...
 apiServerArguments:
   cloud-provider:
      - "gce"
   cloud-config:
      - "/etc/origin/cloudprovider/gce.conf"
 controllerArguments:
   cloud-provider:
      - "gce"
   cloud-config:
      - "/etc/origin/cloudprovider/gce.conf"
```
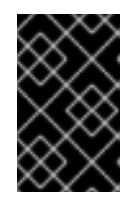

#### **IMPORTANT**

When triggering a containerized installation, only the directories of */etc/origin* and */var/lib/origin* are mounted to the master and node container. Therefore, *masterconfig.yaml* should be in */etc/origin/master* instead of */etc/*.

2. Start or restart the OpenShift Container Platform services:

```
# systemctl restart atomic-openshift-master-api atomic-openshift-
master-controllers
```
## **19.4. CONFIGURING NODES**

To configure the OpenShift Container Platform nodes for GCE:

1. Edit or [create](#page-276-0) the node configuration file (*/etc/origin/node/node-config.yaml* by default) on all nodes and update the contents of the **kubeletArguments** section:

```
kubeletArguments:
 cloud-provider:
    - "gce"
 cloud-config:
    - "/etc/origin/cloudprovider/gce.conf"
```
Currently, the **nodeName must** match the instance name in GCE in order for the cloud provider integration to work properly. The name must also be RFC1123 compliant.

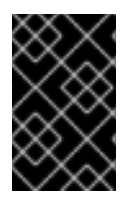

#### **IMPORTANT**

When triggering a containerized installation, only the directories of */etc/origin* and */var/lib/origin* are mounted to the master and node container. Therefore, *nodeconfig.yaml* should be in */etc/origin/node* instead of */etc/*.
1. Start or restart the OpenShift Container Platform services all nodes.

# systemctl restart atomic-openshift-node

# **19.5. CONFIGURING MULTIZONE SUPPORT IN A GCE DEPLOYMENT**

If manually congifuring GCE, multizone support is not configured by default.

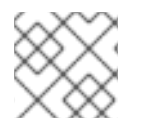

#### **NOTE**

The advanced installation configures single-zone support by default.

If you want multizone support:

- 1. Edit or create a */etc/origin/cloudprovider/gce.conf* file on all of your OpenShift Container Platform hosts, both masters and nodes.
- 2. Add the following contents:

```
[Global]
multizone = true
```
To return to single-zone support, set the **multizone** value to **false**.

# **19.6. APPLYING CONFIGURATION CHANGES**

Start or restart OpenShift Container Platform services on all master and node hosts to apply your configuration changes, see [Restarting](#page-282-0) OpenShift Container Platform services:

```
# systemctl restart atomic-openshift-master-api atomic-openshift-master-
controllers
# systemctl restart atomic-openshift-node
```
Switching from not using a cloud provider to using a cloud provider produces an error message. Adding the cloud provider tries to delete the node because the node switches from using the **hostname** as the **externalID** (which would have been the case when no cloud provider was being used) to using the cloud provider's **instance-id** (which is what the cloud provider specifies). To resolve this issue:

- 1. Log in to the CLI as a cluster administrator.
- 2. Check and back up existing node labels:

```
$ oc describe node <node_name> | grep -Poz '(?s)Labels.*\n.*(?
=Taints)'
```
3. Delete the nodes:

```
$ oc delete node <node name>
```
- 4. On each node host, restart the OpenShift Container Platform service.
	- systemctl restart atomic-openshift-node

5. Add back any [labels](https://access.redhat.com/documentation/en-us/openshift_container_platform/3.6/html-single/cluster_administration/#updating-labels-on-nodes) on each node that you previously had.

# **CHAPTER 20. CONFIGURING FOR AZURE**

# **20.1. OVERVIEW**

OpenShift Container Platform can be configured to access an Azure [infrastructure,](#page-439-0) including using Azure disk as persistent storage for application data. After Azure is configured properly, some additional configurations need to be completed on the OpenShift Container Platform hosts.

# **20.2. PERMISSIONS**

Configuring Azure for OpenShift Container Platform requires the following role:

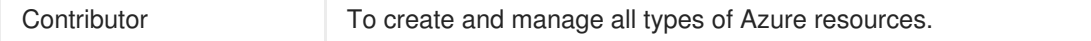

# **20.3. THE AZURE CONFIGURATION FILE**

Configuring OpenShift Container Platform for Azure requires the */etc/azure/azure.conf* file, on each node host.

If the file does not exist, create it, and add the following:

<span id="page-398-3"></span><span id="page-398-2"></span><span id="page-398-1"></span><span id="page-398-0"></span>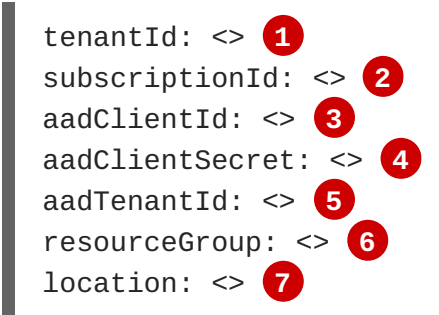

- <span id="page-398-6"></span><span id="page-398-5"></span><span id="page-398-4"></span>**[1](#page-398-0)** The AAD tenant ID for the subscription that the cluster is deployed in.
- **[2](#page-398-1)** The Azure subscription ID that the cluster is deployed in.
- **[3](#page-398-2)** The client ID for an AAD application with RBAC access to talk to Azure RM APIs.
- **[4](#page-398-3)** The client secret for an AAD application with RBAC access to talk to Azure RM APIs.
- **[5](#page-398-4)** Ensure this is the same as tenant ID (optional).
- **[6](#page-398-5)** The Azure Resource Group name that Azure VM belongs to.
- **[7](#page-398-6)** The compact style Azure region, for example **southeastasia** (optional).

# **20.4. CONFIGURING MASTERS**

Edit or [create](#page-276-0) the master configuration file on all masters (*/etc/origin/master/master-config.yaml* by default) and update the contents of the **apiServerArguments** and **controllerArguments** sections:

kubernetesMasterConfig:

...

```
apiServerArguments:
 cloud-provider:
    - "azure"
 cloud-config:
    - "/etc/azure/azure.conf"
controllerArguments:
 cloud-provider:
    - "azure"
 cloud-config:
    - "/etc/azure/azure.conf"
```
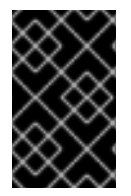

# **IMPORTANT**

When triggering a containerized installation, only the */etc/origin* and */var/lib/origin* directories are mounted to the master and node container. Therefore, *masterconfig.yaml* should be in */etc/origin/master* instead of */etc/*.

# **20.5. CONFIGURING NODES**

1. Edit or [create](#page-276-0) the node configuration file on all nodes (*/etc/origin/node/node-config.yaml* by default) and update the contents of the **kubeletArguments** section:

```
kubeletArguments:
  cloud-provider:
    - "azure"
  cloud-config:
    - "/etc/azure/azure.conf"
```
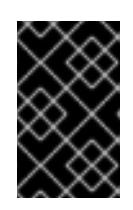

# **IMPORTANT**

When triggering a containerized installation, only the */etc/origin* and */var/lib/origin* directories are mounted to the master and node container. Therefore, *node-config.yaml* should be in */etc/origin/node* instead of */etc/*.

# **20.6. APPLYING CONFIGURATION CHANGES**

Start or restart OpenShift Container Platform services on all master and node hosts to apply your configuration changes, see [Restarting](#page-282-0) OpenShift Container Platform services:

```
# systemctl restart atomic-openshift-master-api atomic-openshift-master-
controllers
# systemctl restart atomic-openshift-node
```
Switching from not using a cloud provider to using a cloud provider produces an error message. Adding the cloud provider tries to delete the node because the node switches from using the **hostname** as the **externalID** (which would have been the case when no cloud provider was being used) to using the cloud provider's **instance-id** (which is what the cloud provider specifies). To resolve this issue:

- 1. Log in to the CLI as a cluster administrator.
- 2. Check and back up existing node labels:

```
$ oc describe node <node_name> | grep -Poz '(?s)Labels.*\n.*(?
=Taints)'
```
3. Delete the nodes:

\$ oc delete node <node\_name>

4. On each node host, restart the OpenShift Container Platform service.

# systemctl restart atomic-openshift-node

5. Add back any [labels](https://access.redhat.com/documentation/en-us/openshift_container_platform/3.6/html-single/cluster_administration/#updating-labels-on-nodes) on each node that you previously had.

# **CHAPTER 21. CONFIGURING FOR VMWARE VSPHERE**

# **21.1. OVERVIEW**

OpenShift Container Platform can be configured to access VMware [vSphere](https://www.vmware.com/au/products/vsphere.html) VMDK Volumes, including using VMware vSphere VMDK Volumes as [persistent](#page-449-0) storage for application data.

The vSphere Cloud Provider allows using vSphere managed storage within OpenShift Container Platform and supports:

- Volumes.
- Persistent Volumes, and
- Storage Classes and provisioning of volumes.

# **21.2. ENABLING VMWARE VSPHERE CLOUD PROVIDER**

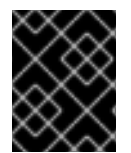

# **IMPORTANT**

Enabling VMware vSphere requires installing the VMware Tools on each Node VM. See [Installing](https://docs.vmware.com/en/VMware-vSphere/6.7/com.vmware.vsphere.html.hostclient.doc/GUID-ED3ECA21-5763-4919-8947-A819A17980FB.html) VMware tools for more information.

To enable VMware vSphere cloud provider for OpenShift Container Platform:

- 1. Create a VM [folder](https://docs.vmware.com/en/VMware-vSphere/6.0/com.vmware.vsphere.vcenterhost.doc/GUID-031BDB12-D3B2-4E2D-80E6-604F304B4D0C.html) and move OpenShift Container Platform Node VMs to this folder.
- 2. Verify that the Node VM names complies with the regex **[a-z](()?[0-9a-z])?(\.[a-z0- 9](([-0-9a-z])?[0-9a-z])?)\***.

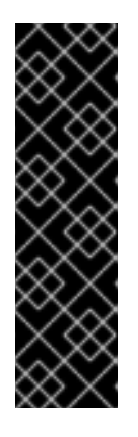

# **IMPORTANT**

VM Names can not:

- begin with numbers.
- have any capital letters.
- have any special characters except **-**.
- be shorter than three characters and longer than 63 characters.
- 3. Set the **disk.EnableUUID** parameter to **TRUE** for each Node VM. This ensures that the VMDK always presents a consistent UUID to the VM, allowing the disk to be mounted properly. For every virtual machine node that will be participating in the cluster, follow the steps below using the [GOVC](https://github.com/vmware/govmomi/tree/master/govc) tool:
	- a. Set up the GOVC environment:

```
export GOVC_URL='vCenter IP OR FQDN'
export GOVC_USERNAME='vCenter User'
export GOVC_PASSWORD='vCenter Password'
export GOVC_INSECURE=1
```
b. Find the Node VM paths:

govc ls /datacenter/vm/<vm-folder-name>

c. Set disk.EnableUUID to true for all VMs:

govc vm.change -e="disk.enableUUID=1" -vm='VM Path'

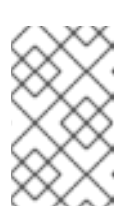

#### **NOTE**

If OpenShift Container Platform node VMs are created from a template VM, then **disk.EnableUUID=1** can be set on the template VM. VMs cloned from this template, inherit this property.

4. Create and assign roles to the vSphere Cloud Provider user and vSphere entities. vSphere Cloud Provider requires the following privileges to interact with vCenter. See the vSphere [Documentation](https://docs.vmware.com/en/VMware-vSphere/6.5/com.vmware.vsphere.security.doc/GUID-18071E9A-EED1-4968-8D51-E0B4F526FDA3.html) Center for steps to create a custom role, user and role assignment.

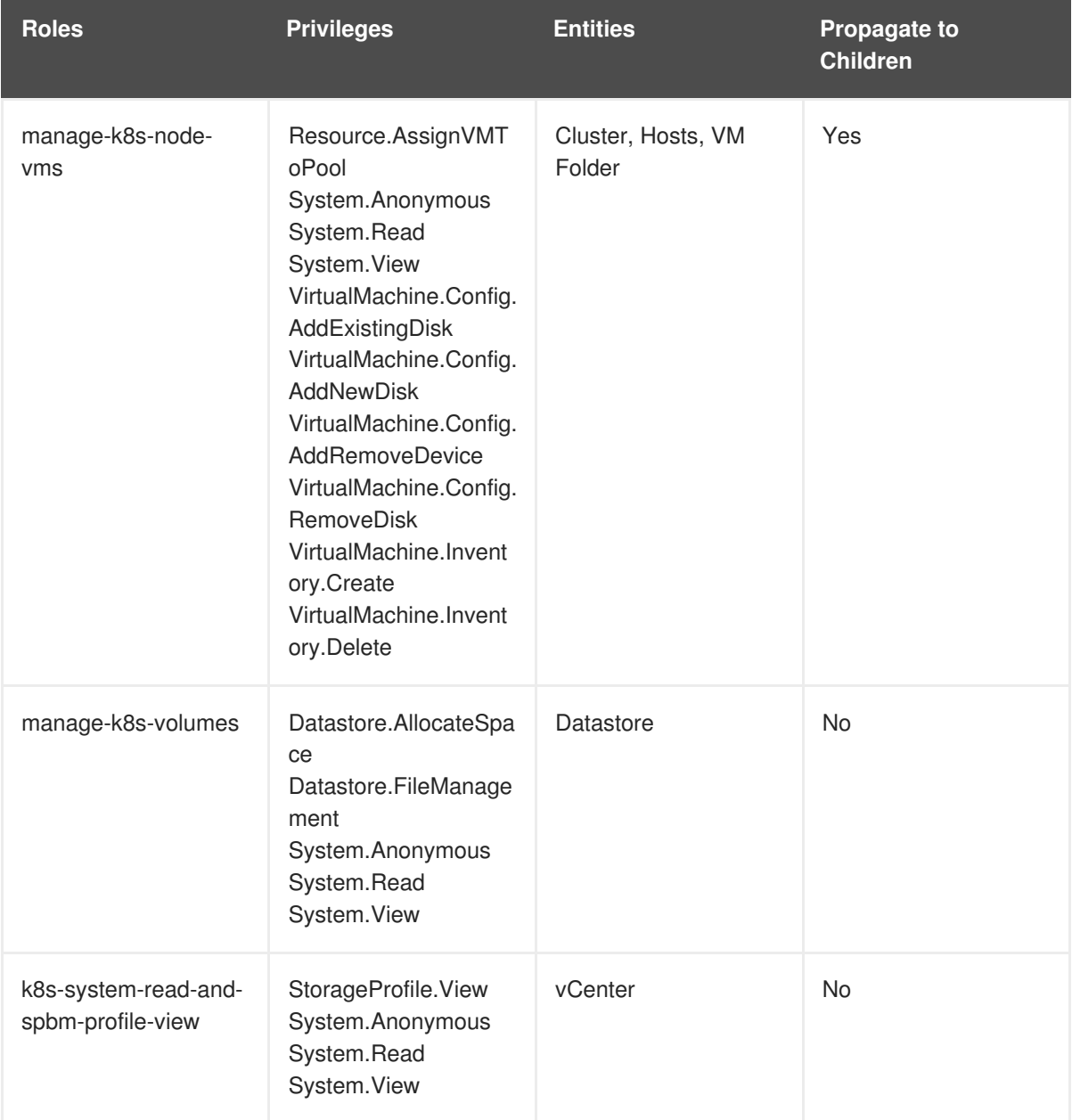

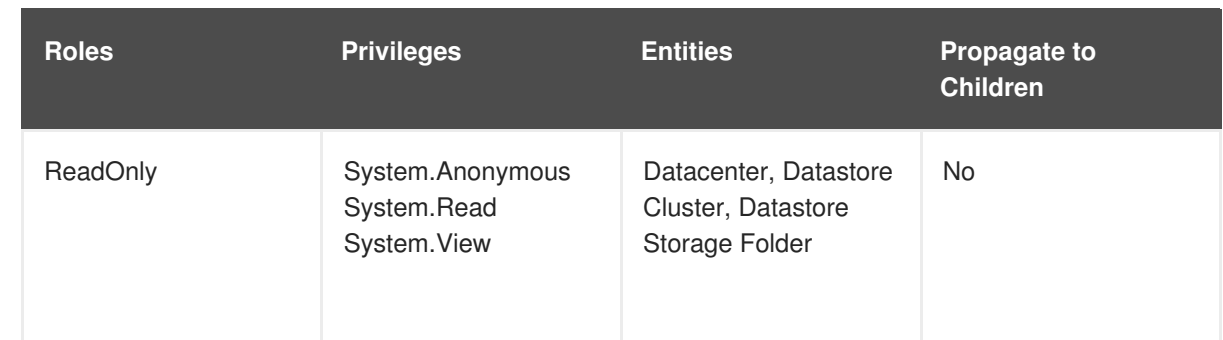

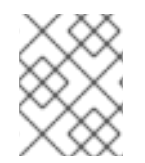

# **NOTE**

After enabling the vSphere Cloud Provider, Node names are set to the VM names from the vCenter Inventory.

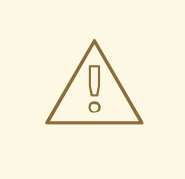

#### **WARNING**

The **openshift\_hostname** variable must match the virtual machine name and its host name. The **openshift\_hostname** variable defines the **nodeName** value in the *node-config.yaml* file. This value is compared to the **nodeName** value determined by using the command **uname -n**. In case of a mismatch, the native cloud integration for those providers will not work.

# **21.3. THE VMWARE VSPHERE CONFIGURATION FILE**

Configuring OpenShift Container Platform for VMware vSphere requires the */etc/vsphere/vsphere.conf* file, on each node host.

If the file does not exist, create it, and add the following:

```
1
2
3
  [Global]
          user = "username" 1
          password = "password" 2
           server = "10.10.0.2" 3
           port = "443" 4
           insecure-flag = "1" 5
          datacenter = "datacenter-name" 6
          datastore = "datastore-name" 7
          working-dir = "vm-folder-path" 8
          vm-uuid = "vm-uuid" 9
  [Disk]
      scsicontrollertype = pvscsi
   vCenter username for the vSphere cloud provider.
   vCenter password for the specified user.
   IP Address or FQDN for the vCenter server.
```
- **[4](#page-403-3)** (Optional) Port number for the vCenter server. Defaults to port **443**.
- **[5](#page-403-4)** Set to **1** if the vCenter uses a self-signed cert.
- **[6](#page-403-5)** Name of the data center on which Node VMs are deployed.
- **[7](#page-403-6)** Name of the datastore to use for provisioning volumes using the storage classes or dynamic provisioning. If datastore is located in a storage folder or datastore is a member of datastore cluster, specify the full datastore path. Verify that vSphere Cloud Provider user has the read privilege set on the datastore cluster or storage folder to be able to find datastore.
- **[8](#page-403-7)** (Optional) The vCenter VM folder path in which the node VMs are located. It can be set to an empty path(**working-dir = ""**), if Node VMs are located in the root VM folder.
- **[9](#page-403-8)** (Optional) VM Instance UUID of the Node VM. It can be set to empty (**vm-uuid = ""**). If this is set to empty, this is retrieved from */sys/class/dmi/id/product\_serial* file on virtual machine (requires root access).

# **21.4. CONFIGURING MASTERS**

Edit or [create](#page-276-0) the master configuration file on all masters (*/etc/origin/master/master-config.yaml* by default) and update the contents of the **apiServerArguments** and **controllerArguments** sections with the following:

```
kubernetesMasterConfig:
 admissionConfig:
   pluginConfig:
      {}
 apiServerArguments:
   cloud-provider:
    - "vsphere"
   cloud-config:
    - "/etc/vsphere/vsphere.conf"
 controllerArguments:
   cloud-provider:
    - "vsphere"
   cloud-config:
    - "/etc/vsphere/vsphere.conf"
```
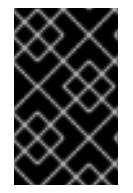

#### **IMPORTANT**

When triggering a containerized installation, only the */etc/origin* and */var/lib/origin* directories are mounted to the master and node container. Therefore, *masterconfig.yaml* must be in */etc/origin/master* rather than */etc/*.

# **21.5. CONFIGURING NODES**

1. Edit or [create](#page-276-0) the node configuration file on all nodes (*/etc/origin/node/node-config.yaml* by default) and update the contents of the **kubeletArguments** section:

kubeletArguments: cloud-provider: - "vsphere"

### cloud-config:

- "/etc/vsphere/vsphere.conf"

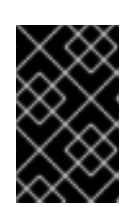

# **IMPORTANT**

When triggering a containerized installation, only the */etc/origin* and */var/lib/origin* directories are mounted to the master and node container. Therefore, *node-config.yaml* must be in */etc/origin/node* rather than */etc/*.

# **21.6. APPLYING CONFIGURATION CHANGES**

Start or restart OpenShift Container Platform services on all master and node hosts to apply your configuration changes, see [Restarting](#page-282-0) OpenShift Container Platform services:

```
# systemctl restart atomic-openshift-master-api atomic-openshift-master-
controllers
# systemctl restart atomic-openshift-node
```
Switching from not using a cloud provider to using a cloud provider produces an error message. Adding the cloud provider tries to delete the node because the node switches from using the **hostname** as the **externalID** (which would have been the case when no cloud provider was being used) to using the cloud provider's **instance-id** (which is what the cloud provider specifies). To resolve this issue:

- 1. Log in to the CLI as a cluster administrator.
- 2. Check and back up existing node labels:

```
$ oc describe node <node_name> | grep -Poz '(?s)Labels.*\n.*(?
=Taints)'
```
3. Delete the nodes:

\$ oc delete node <node\_name>

4. On each node host, restart the OpenShift Container Platform service.

# systemctl restart atomic-openshift-node

5. Add back any [labels](https://access.redhat.com/documentation/en-us/openshift_container_platform/3.6/html-single/cluster_administration/#updating-labels-on-nodes) on each node that you previously had.

# **21.7. BACKUP OF PERSISTENT VOLUMES**

OpenShift Container Platform provisions new volumes as **independent persistent disks** to freely attach and detach the volume on any node in the cluster. As a [consequence,](https://docs.vmware.com/en/VMware-vSphere/6.7/com.vmware.vsphere.vm_admin.doc/GUID-53F65726-A23B-4CF0-A7D5-48E584B88613.html) it is not possible to back up volumes that use snapshots.

To create a backup of PVs:

- 1. Stop the application using the PV.
- 2. Clone the persistent disk.
- 3. Restart the application.
- 4. Create a backup of the cloned disk.
- 5. Delete the cloned disk.

# **CHAPTER 22. CONFIGURING PERSISTENT STORAGE**

# **22.1. OVERVIEW**

The Kubernetes [persistent](https://access.redhat.com/documentation/en-us/openshift_container_platform/3.6/html-single/architecture/#architecture-additional-concepts-storage) volume framework allows you to provision an OpenShift Container Platform cluster with persistent storage using networked storage available in your environment. This can be done after completing the initial OpenShift Container Platform installation depending on your application needs, giving users a way to request those resources without having any knowledge of the underlying infrastructure.

These topics show how to configure persistent volumes in OpenShift Container Platform using the following supported volume plug-ins:

- [NFS](#page-411-0)
- **•** [GlusterFS](#page-419-0)
- [OpenStack](#page-425-0) Cinder
- [Ceph](#page-428-0) RBD
- AWS [Elastic](#page-431-0) Block Store (EBS)
- **GCE [Persistent](#page-433-0) Disk**
- [iSCSI](#page-435-0)
- **•** Fibre [Channel](#page-437-0)
- **•** [Azure](#page-439-0) Disk
- **•** [Azure](#page-441-0) File
- [FlexVolume](#page-445-0)
- [VMWare](#page-449-0) vSphere
- Dynamic [Provisioning](#page-454-0) and Creating Storage Classes
- Volume [Security](#page-465-0)
- [Selector-Label](#page-472-0) Volume Binding

# **22.2. PERSISTENT STORAGE USING NFS**

# **22.2.1. Overview**

OpenShift Container Platform clusters can be provisioned with [persistent](https://access.redhat.com/documentation/en-us/openshift_container_platform/3.6/html-single/architecture/#architecture-additional-concepts-storage) storage using NFS. Persistent volumes (PVs) and persistent volume claims (PVCs) provide a convenient method for sharing a volume across a project. While the NFS-specific information contained in a PV definition could also be defined directly in a pod definition, doing so does not create the volume as a distinct cluster resource, making the volume more susceptible to conflicts.

This topic covers the specifics of using the NFS persistent storage type. Some familiarity with OpenShift Container Platform and [NFS](https://access.redhat.com/documentation/en-US/Red_Hat_Enterprise_Linux/7/html/Storage_Administration_Guide/ch-nfs.html) is beneficial. See the [Persistent](https://access.redhat.com/documentation/en-us/openshift_container_platform/3.6/html-single/architecture/#architecture-additional-concepts-storage) Storage concept topic for details on the OpenShift Container Platform persistent volume (PV) framework in general.

# **22.2.2. Provisioning**

Storage must exist in the underlying infrastructure before it can be mounted as a volume in OpenShift Container Platform. To provision NFS volumes, a list of NFS servers and export paths are all that is required.

You must first create an object definition for the PV:

<span id="page-408-6"></span><span id="page-408-5"></span><span id="page-408-4"></span><span id="page-408-3"></span><span id="page-408-2"></span><span id="page-408-1"></span><span id="page-408-0"></span>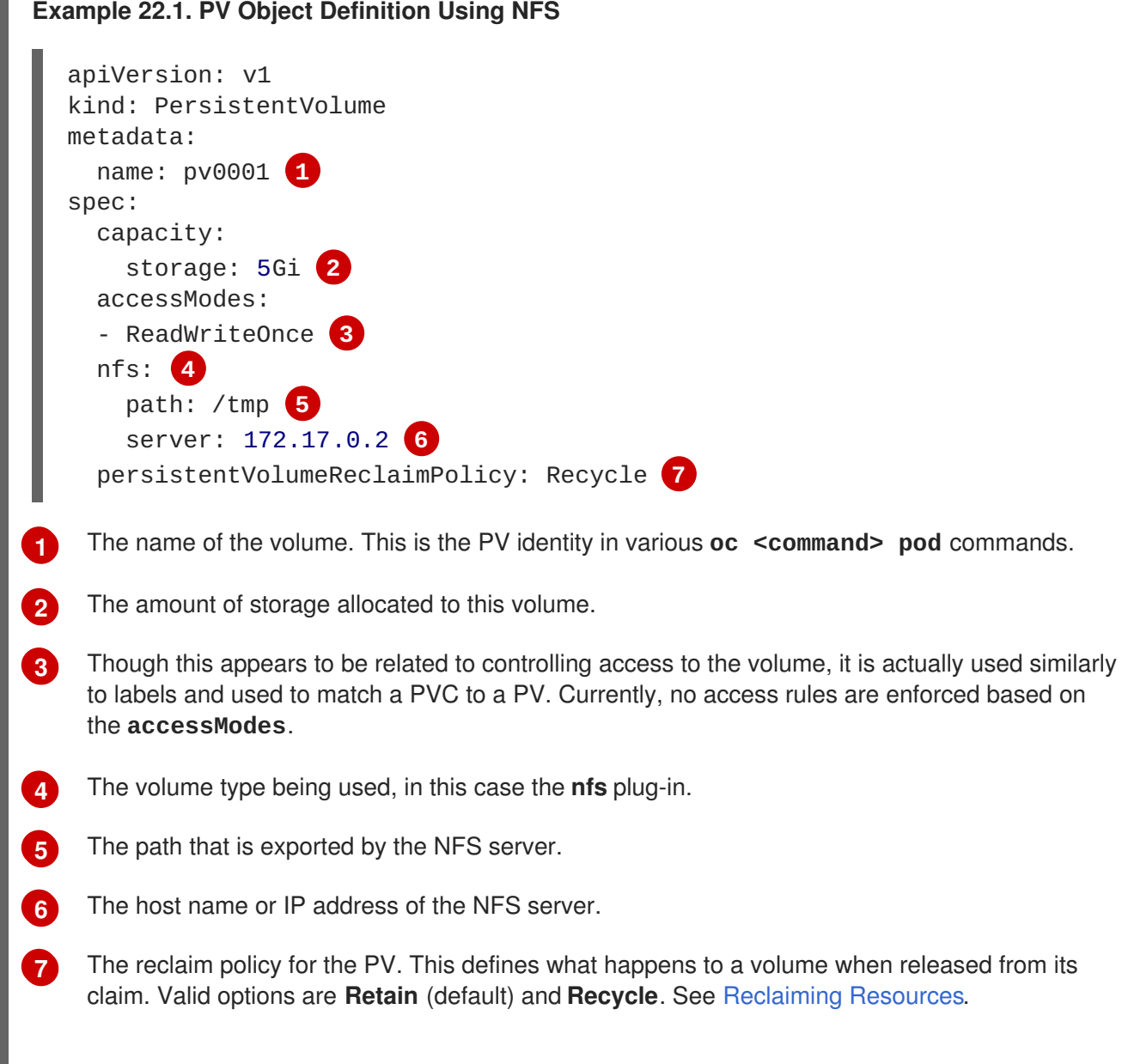

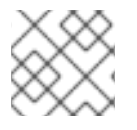

#### **NOTE**

Each NFS volume must be mountable by all schedulable nodes in the cluster.

Save the definition to a file, for example *nfs-pv.yaml*, and create the PV:

\$ oc create -f nfs-pv.yaml persistentvolume "pv0001" created

Verify that the PV was created:

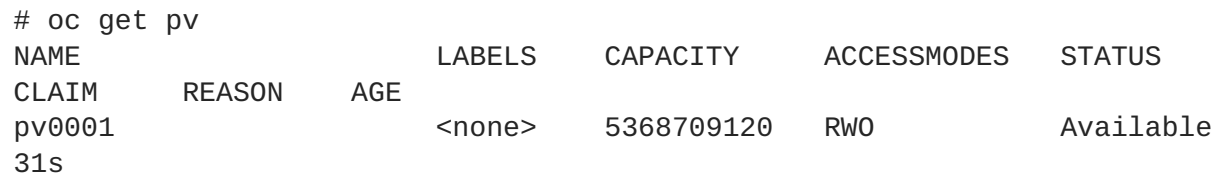

The next step can be to create a PVC, which binds to the new PV:

```
Example 22.2. PVC Object Definition
  apiVersion: v1
  kind: PersistentVolumeClaim
  metadata:
    name: nfs-claim1
  spec:
    accessModes:
      - ReadWriteOnce 1
    resources:
      requests:
        storage: 1Gi 2
```
<span id="page-409-1"></span><span id="page-409-0"></span>As mentioned above for PVs, the **accessModes** do not enforce security, but rather act as labels to match a PV to a PVC.

This claim looks for PVs offering **1Gi** or greater capacity.

Save the definition to a file, for example *nfs-claim.yaml*, and create the PVC:

# oc create -f nfs-claim.yaml

# <span id="page-409-2"></span>**22.2.3. Enforcing Disk Quotas**

You can use disk partitions to enforce disk quotas and size constraints. Each partition can be its own export. Each export is one PV. OpenShift Container Platform enforces unique names for PVs, but the uniqueness of the NFS volume's server and path is up to the administrator.

Enforcing quotas in this way allows the developer to request persistent storage by a specific amount (for example, 10Gi) and be matched with a corresponding volume of equal or greater capacity.

# **22.2.4. NFS Volume Security**

This section covers NFS volume security, including matching permissions and SELinux considerations. The user is expected to understand the basics of POSIX permissions, process UIDs, supplemental groups, and SELinux.

**[1](#page-409-0)**

**[2](#page-409-1)**

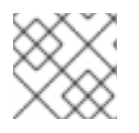

#### **NOTE**

See the full Volume [Security](#page-465-0) topic before implementing NFS volumes.

Developers request NFS storage by referencing, in the **volumes** section of their pod definition, either a PVC by name or the NFS volume plug-in directly.

The */etc/exports* file on the NFS server contains the accessible NFS directories. The target NFS directory has POSIX owner and group IDs. The OpenShift Container Platform NFS plug-in mounts the container's NFS directory with the same POSIX ownership and permissions found on the exported NFS directory. However, the container is not run with its effective UID equal to the owner of the NFS mount, which is the desired behavior.

As an example, if the target NFS directory appears on the NFS server as:

```
# ls -lZ /opt/nfs -d
drwxrws---. nfsnobody 5555 unconfined_u:object_r:usr_t:s0 /opt/nfs
# id nfsnobody
uid=65534(nfsnobody) gid=65534(nfsnobody) groups=65534(nfsnobody)
```
Then the container must match SELinux labels, and either run with a UID of **65534** (**nfsnobody** owner) or with **5555** in its supplemental groups in order to access the directory.

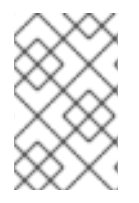

#### **NOTE**

The owner ID of 65534 is used as an example. Even though NFS's **root\_squash** maps **root** (0) to **nfsnobody** (65534), NFS exports can have arbitrary owner IDs. Owner 65534 is not required for NFS exports.

#### <span id="page-410-3"></span>**22.2.4.1. Group IDs**

The recommended way to handle NFS access (assuming it is not an option to change permissions on the NFS export) is to use supplemental groups. Supplemental groups in OpenShift Container Platform are used for shared storage, of which NFS is an example. In contrast, block storage, such as Ceph RBD or iSCSI, use the **fsGroup** SCC strategy and the **fsGroup** value in the pod's **securityContext**.

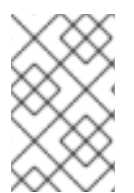

#### **NOTE**

It is generally preferable to use supplemental group IDs to gain access to persistent storage versus using [user](#page-411-1) IDs. Supplemental groups are covered further in the full Volume [Security](#page-464-0) topic.

Because the group ID on the example target NFS [directory](#page-410-0) shown above is 5555, the pod can define that group ID using **supplementalGroups** under the pod-level **securityContext** definition. For example:

<span id="page-410-2"></span><span id="page-410-1"></span>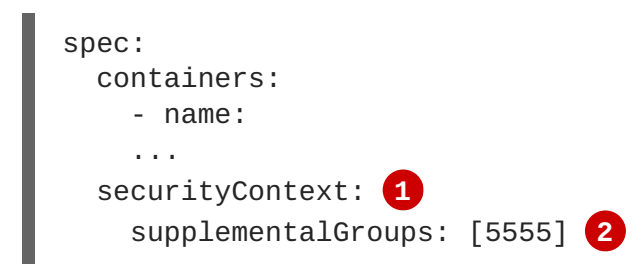

<span id="page-411-4"></span><span id="page-411-0"></span>**[1](#page-410-1)**

**securityContext** must be defined at the pod level, not under a specific container.

**[2](#page-410-2)** An array of GIDs defined for the pod. In this case, there is one element in the array; additional GIDs would be comma-separated.

Assuming there are no custom SCCs that might satisfy the pod's requirements, the pod likely matches the **restricted** SCC. This SCC has the **supplementalGroups** strategy set to **RunAsAny**, meaning that any supplied group ID is accepted without range checking.

As a result, the above pod passes admissions and is launched. However, if group ID range checking is desired, a custom SCC, as described in pod [security](#page-464-1) and custom SCCs, is the preferred solution. A custom SCC can be created such that minimum and maximum group IDs are defined, group ID range checking is enforced, and a group ID of 5555 is allowed.

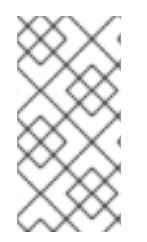

# **NOTE**

To use a custom SCC, you must first add it to the appropriate service account. For example, use the **default** service account in the given project unless another has been specified on the pod specification. See Add an SCC to a User, Group, or [Project](https://access.redhat.com/documentation/en-us/openshift_container_platform/3.6/html-single/cluster_administration/#add-scc-to-user-group-project) for details.

### <span id="page-411-1"></span>**22.2.4.2. User IDs**

User IDs can be defined in the container image or in the pod definition. The full Volume [Security](#page-469-0) topic covers controlling storage access based on user IDs, and should be read prior to setting up NFS persistent storage.

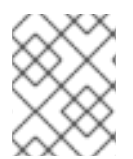

# **NOTE**

It is generally preferable to use [supplemental](#page-410-3) group IDs to gain access to persistent storage versus using user IDs.

In the example target NFS [directory](#page-410-0) shown above, the container needs its UID set to 65534 (ignoring group IDs for the moment), so the following can be added to the pod definition:

<span id="page-411-2"></span>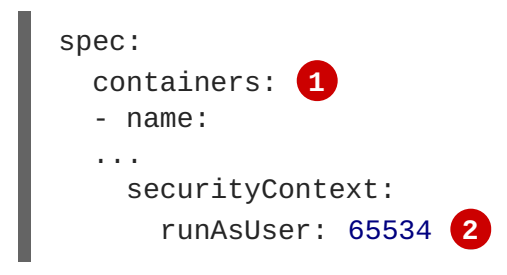

**[1](#page-411-2)** Pods contain a **securityContext** specific to each container (shown here) and a pod-level **securityContext** which applies to all containers defined in the pod.

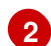

<span id="page-411-3"></span>65534 is the **nfsnobody** user.

Assuming the **default** project and the **restricted** SCC, the pod's requested user ID of 65534 is not allowed, and therefore the pod fails. The pod fails for the following reasons:

• It requests 65534 as its user ID.

- All SCCs available to the pod are examined to see which SCC allows a user ID of 65534 (actually, all policies of the SCCs are checked but the focus here is on user ID).
- Because all available SCCs use **MustRunAsRange** for their **runAsUser** strategy, UID range checking is required.
- 65534 is not included in the SCC or project's user ID range.

It is generally considered a good practice not to modify the predefined SCCs. The preferred way to fix this situation is to create a custom SCC, as described in the full Volume [Security](#page-469-1) topic. A custom SCC can be created such that minimum and maximum user IDs are defined, UID range checking is still enforced, and the UID of 65534 is allowed.

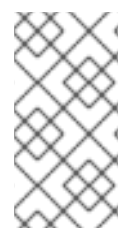

#### **NOTE**

To use a custom SCC, you must first add it to the appropriate service account. For example, use the **default** service account in the given project unless another has been specified on the pod specification. See Add an SCC to a User, Group, or [Project](https://access.redhat.com/documentation/en-us/openshift_container_platform/3.6/html-single/cluster_administration/#add-scc-to-user-group-project) for details.

#### **22.2.4.3. SELinux**

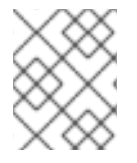

#### **NOTE**

See the full Volume [Security](#page-470-0) topic for information on controlling storage access in conjunction with using SELinux.

By default, SELinux does not allow writing from a pod to a remote NFS server. The NFS volume mounts correctly, but is read-only.

To enable writing to NFS volumes with SELinux enforcing on each node, run:

```
setsebool -P virt_use_nfs 1
```
The **-P** option above makes the bool persistent between reboots.

The **virt** use nfs boolean is defined by the *docker-selinux* package. If an error is seen indicating that this bool is not defined, ensure this package has been installed.

#### **22.2.4.4. Export Settings**

In order to enable arbitrary container users to read and write the volume, each exported volume on the NFS server should conform to the following conditions:

• Each export must be:

/<example\_fs> \*(rw,root\_squash)

- The firewall must be configured to allow traffic to the mount point.
	- For NFSv4, configure the default port **2049** (**nfs**) and port **111** (**portmapper**).

**NFSv4**

п

# iptables -I INPUT 1 -p tcp --dport 2049 -j ACCEPT # iptables -I INPUT 1 -p tcp --dport 111 -j ACCEPT

For NFSv3, there are three ports to configure: **2049** (**nfs**), **20048** (**mountd**), and **111** (**portmapper**).

#### **NFSv3**

# iptables -I INPUT 1 -p tcp --dport 2049 -j ACCEPT # iptables -I INPUT 1 -p tcp --dport 20048 -j ACCEPT # iptables -I INPUT 1 -p tcp --dport 111 -j ACCEPT

The NFS export and directory must be set up so that it is accessible by the target pods. Either set the export to be owned by the container's primary UID, or supply the pod group access using **supplementalGroups**, as shown in [Group](#page-410-3) IDs above. See the full Volume [Security](#page-465-0) topic for additional pod security information as well.

#### <span id="page-413-0"></span>**22.2.5. Reclaiming Resources**

NFS implements the OpenShift Container Platform **Recyclable** plug-in interface. Automatic processes handle reclamation tasks based on policies set on each persistent volume.

By default, PVs are set to **Retain**. NFS volumes which are set to **Recycle** are scrubbed (i.e., **rm -rf** is run on the volume) after being released from their claim (i.e, after the user's **PersistentVolumeClaim** bound to the volume is deleted). Once recycled, the NFS volume can be bound to a new claim.

Once claim to a PV is released (that is, the PVC is deleted), the PV object should not be re-used. Instead, a new PV should be created with the same basic volume details as the original.

For example, the administrator creates a PV named **nfs1**:

```
apiVersion: v1
kind: PersistentVolume
metadata:
 name: nfs1
spec:
 capacity:
    storage: 1Mi
  accessModes:
    - ReadWriteMany
  nfs:
    server: 192.168.1.1
    path: "/"
```
The user creates **PVC1**, which binds to **nfs1**. The user then deletes **PVC1**, releasing claim to **nfs1**, which causes **nfs1** to be **Released**. If the administrator wishes to make the same NFS share available, they should create a new PV with the same NFS server details, but a different PV name:

```
apiVersion: v1
kind: PersistentVolume
metadata:
  name: nfs2
spec:
  capacity:
```

```
storage: 1Mi
accessModes:
  - ReadWriteMany
nfs:
  server: 192.168.1.1
  path: "/"
```
Deleting the original PV and re-creating it with the same name is discouraged. Attempting to manually change the status of a PV from **Released** to **Available** causes errors and potential data loss.

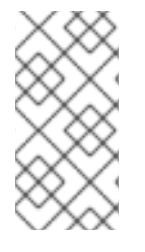

#### **NOTE**

A PV with retention policy of **Recycle** scrubs (**rm -rf**) the data and marks it as **Available** for claim. The **Recycle** retention policy is deprecated starting in OpenShift Container Platform 3.6 and should be avoided. Anyone using recycler should use dynamic provision and volume deletion instead.

# **22.2.6. Automation**

Clusters can be provisioned with persistent storage using NFS in the following ways:

- [Enforce](#page-409-2) storage quotas using disk partitions.
- Enforce security by [restricting](#page-411-4) volumes to the project that has a claim to them.
- Configure [reclamation](#page-413-0) of discarded resources for each PV.

They are many ways that you can use scripts to [automate](https://github.com/openshift/openshift-ansible/tree/master/roles/openshift_node_certificates) the above tasks. You can use an example Ansible playbook to help you get started.

# **22.2.7. Additional Configuration and Troubleshooting**

Depending on what version of NFS is being used and how it is configured, there may be additional configuration steps needed for proper export and security mapping. The following are some that may apply:

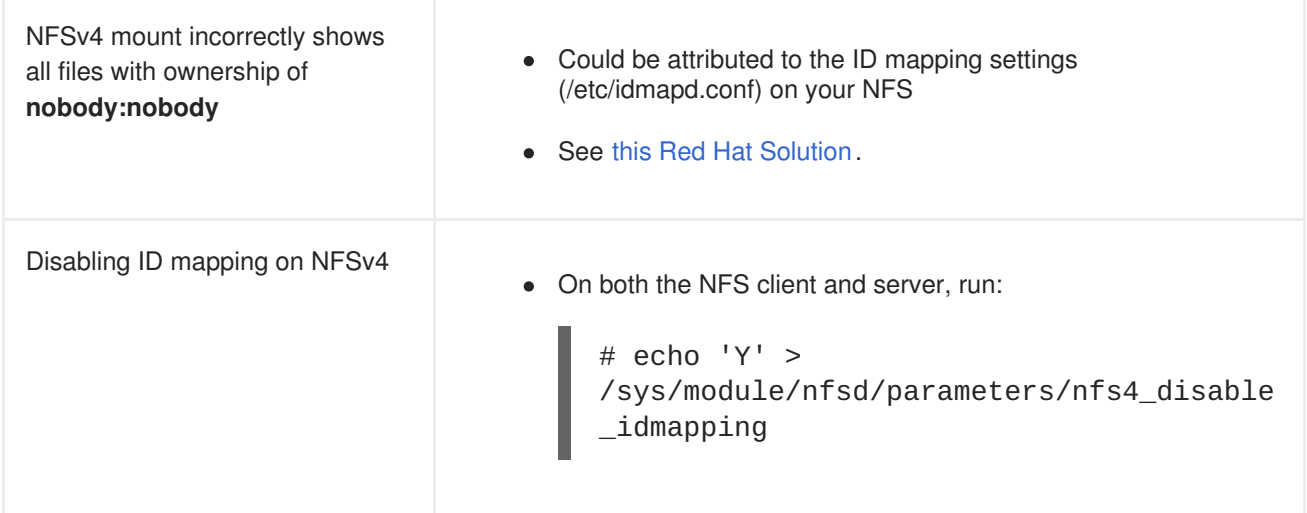

# **22.3. PERSISTENT STORAGE USING GLUSTERFS**

# **22.3.1. Overview**

You can configure your OpenShift Container Platform cluster to use Red Hat Gluster Storage as persistent storage for containerized applications. There are two deployment solutions available when using Red Hat Gluster Storage, using either a containerized or dedicated storage cluster. This topic focuses mainly on the the persistent volume plug-in solution using a dedicated Red Hat Gluster Storage cluster.

### **22.3.1.1. Containerized Red Hat Gluster Storage**

Starting with the Red Hat Gluster Storage 3.1 update 3 release, you can deploy containerized Red Hat Gluster Storage directly on OpenShift Container Platform. Containerized Red Hat Gluster Storage converged with OpenShift Container Platform addresses the use case where containerized applications require both shared file storage and the flexibility of a converged infrastructure with compute and storage instances being scheduled and run from the same set of hardware.

#### **Figure 22.1. Architecture - Red Hat Gluster Storage Container Converged with OpenShift**

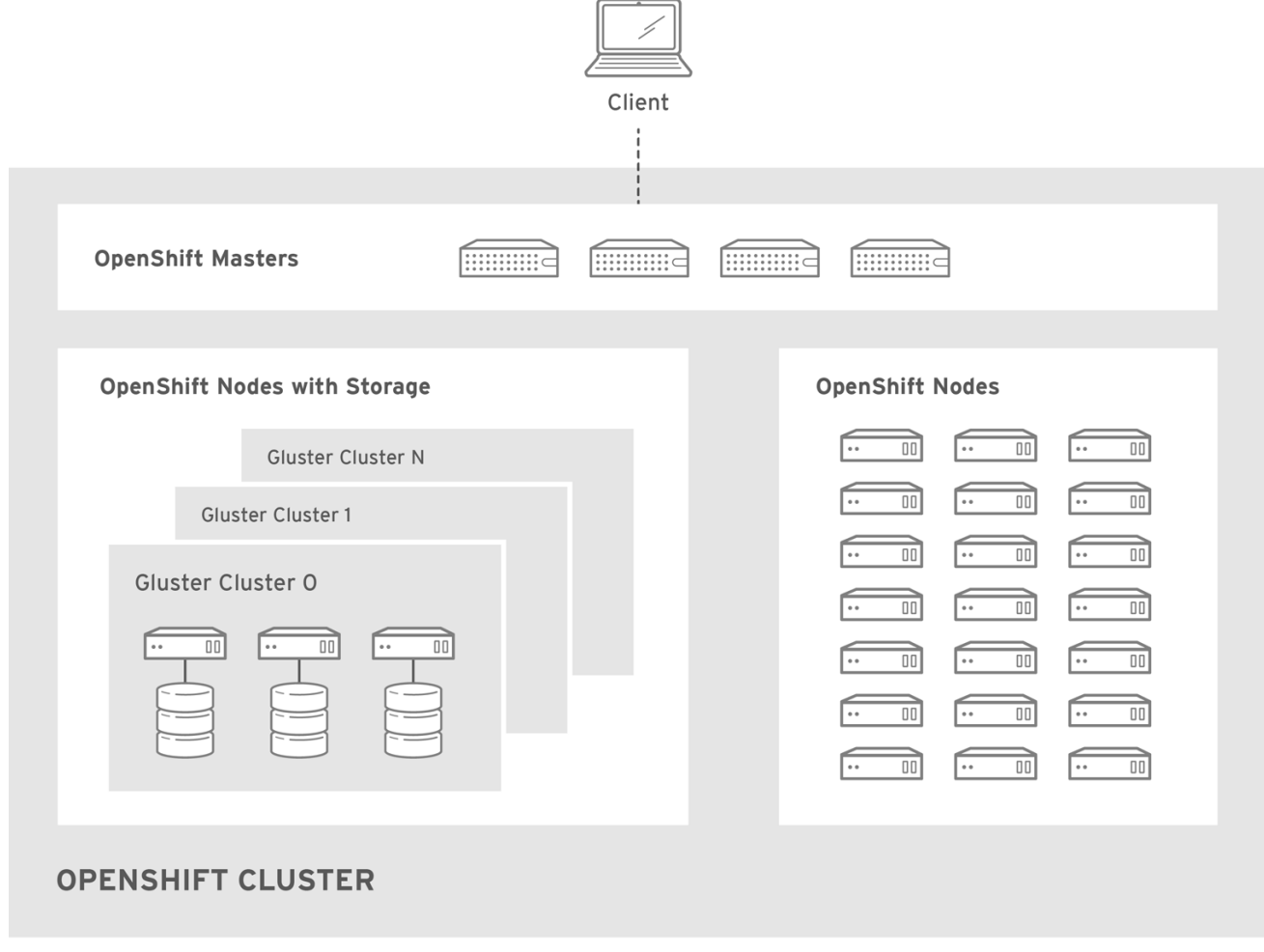

OPENSHIFT\_412816\_0716

Step-by-step instructions for this containerized solution are provided separately in the following Red Hat Gluster Storage documentation:

#### [Container-Native](https://access.redhat.com/documentation/en-us/red_hat_gluster_storage/3.3/html/container-native_storage_for_openshift_container_platform/) Storage for OpenShift Container Platform

#### **22.3.1.2. Container Native Storage Recommendations**

OpenShift Container Platform offers container native storage (CNS) storage, which makes it easier for OpenShift Container Platform users to fulfill their storage needs. With CNS, solution users and

administrators are empowered to have storage and application pods running together on the same infrastructure and sharing the same resources.

See [Container-Native](https://access.redhat.com/documentation/en-us/red_hat_gluster_storage/3.3/html/container-native_storage_for_openshift_container_platform/) Storage for OpenShift Container Platform for configuring CNS as part of an OpenShift Container Platform cluster.

#### **22.3.1.2.1. Creation Time of Volumes with Container Native Storage**

Building environment storage can influence the time it takes for an application to start. For example, if the application pod requires a persistent volume claim (PVC), then extra time might have to be considered for CNS to be created and bound to the corresponding PVC. This effects the build time for an application pod to start.

Creation time of CNS volumes scales linearly up to 100 volumes. In the latest tests, each volume took approximately 6 seconds to be created, allocated, and bound to a pod.

All tests were performed on one trusted storage pool (TSP), using hardware configuration for CNS per the [Container-Native](https://access.redhat.com/documentation/en-us/red_hat_gluster_storage/3.3/html/container-native_storage_for_openshift_container_platform/) Storage for OpenShift Container Platform guidelines.

Dynamic storage provisioning and storage classes were also configured and used when provisioning the PVC.

#### **22.3.1.2.2. Deletion Time of Volumes with Container Native Storage**

When you delete a PVC that is used by an application pod, then that action will trigger the deletion of the CNS volume that was used by the PVC.

PVCs will disappear immediately from the **oc get pvc** output. However, the time to delete and recycle CNS volumes depends on the number of CNS volumes. In the latest tests, the deletion time of CNS volumes proved to scale linearly up to 100 volumes.

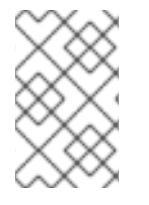

#### **NOTE**

Deletion time does not affect application users. CNS deletion behavior serves as orientation for CNS storage administrators to be able to estimate how long it will approximately take for CNS volumes to be removed from a CNS cluster.

#### **22.3.1.2.3. Recommended Memory Requirements for Container Native Storage**

The recommended memory requirements are 32 GB per OpenShift Container Platform node hosting CNS pods.

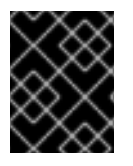

#### **IMPORTANT**

Follow the planning [guidelines](https://access.redhat.com/documentation/en-us/red_hat_gluster_storage/3.3/html/container-native_storage_for_openshift_container_platform/ch05s02#Planning_Guidelines) when planning hardware for a CNS storage environment to ensure that you have enough memory.

#### **22.3.1.3. Dedicated Storage Cluster**

If you have a dedicated Red Hat Gluster Storage cluster available in your environment, you can configure OpenShift Container Platform's Gluster volume plug-in. The dedicated storage cluster delivers persistent Red Hat Gluster Storage file storage for containerized applications over the network. The applications access storage served out from the storage clusters through common storage protocols.

<span id="page-417-1"></span>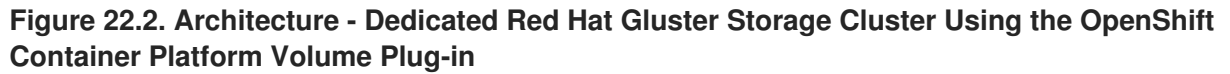

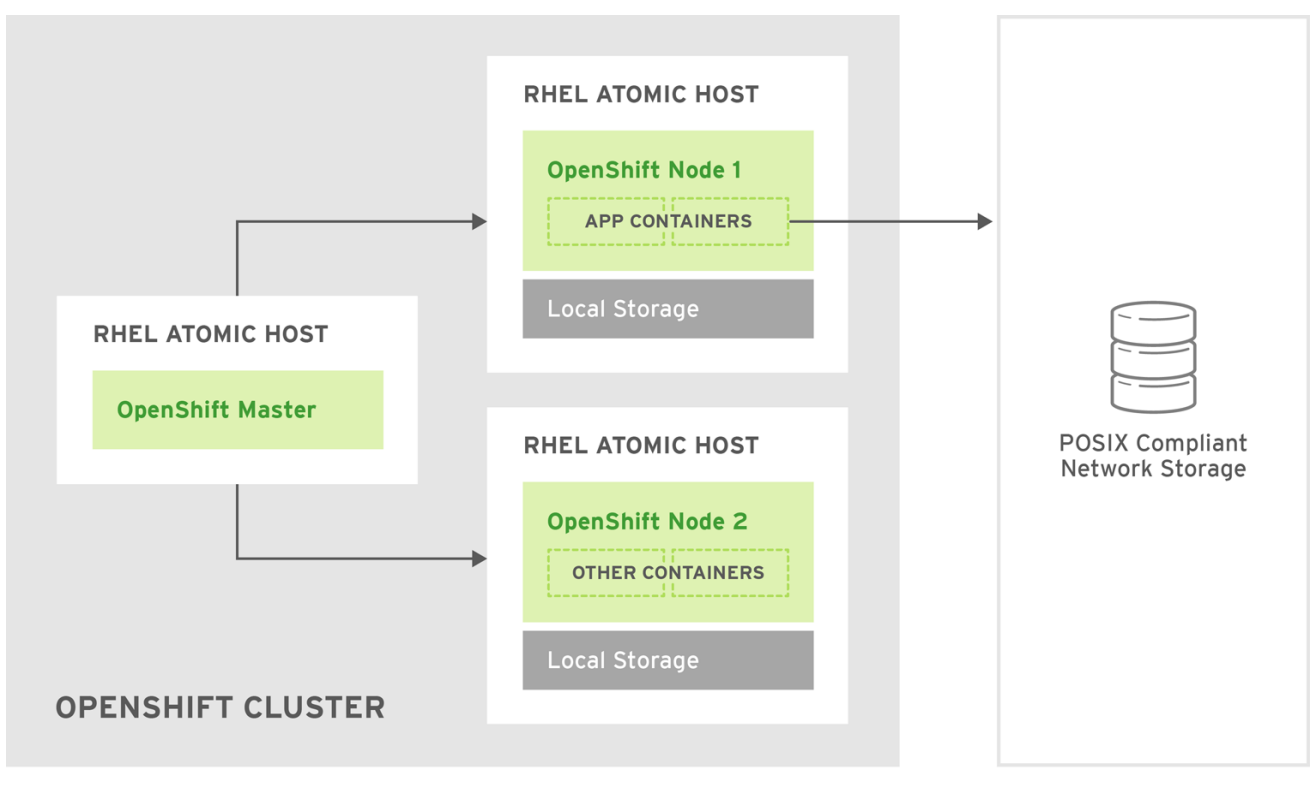

OPENSHIFT\_412816\_0716

You can also dynamically provision volumes in a dedicated Red Hat Gluster Storage cluster that are enabled by Heketi. See [Managing](https://access.redhat.com/documentation/en-us/red_hat_gluster_storage/3.3/html/administration_guide/ch05s02) Volumes Using Heketi in the Red Hat Gluster Storage 3.3 Administration Guide for more information.

This solution is a conventional deployment where containerized compute applications run on an OpenShift Container Platform cluster. The remaining sections in this topic provide the step-by-step instructions for the dedicated Red Hat Gluster Storage solution.

This topic presumes some familiarity with OpenShift Container Platform and GlusterFS:

- See the [Persistent](https://access.redhat.com/documentation/en-us/openshift_container_platform/3.6/html-single/architecture/#architecture-additional-concepts-storage) Storage topic for details on the OpenShift Container Platform PV framework in general.
- See the Red Hat Gluster Storage 3.3 [Administration](https://access.redhat.com/documentation/en-us/red_hat_gluster_storage/3.3/html/administration_guide/) Guide for more on GlusterFS.

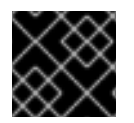

#### **IMPORTANT**

High-availability of storage in the infrastructure is left to the underlying storage provider.

#### **22.3.2. Support Requirements**

The following requirements must be met to create a supported integration of Red Hat Gluster Storage and OpenShift Container Platform.

#### <span id="page-417-0"></span>**22.3.2.1. Supported Operating Systems**

The following table lists the supported versions of OpenShift Container Platform with Red Hat Gluster Storage Server.

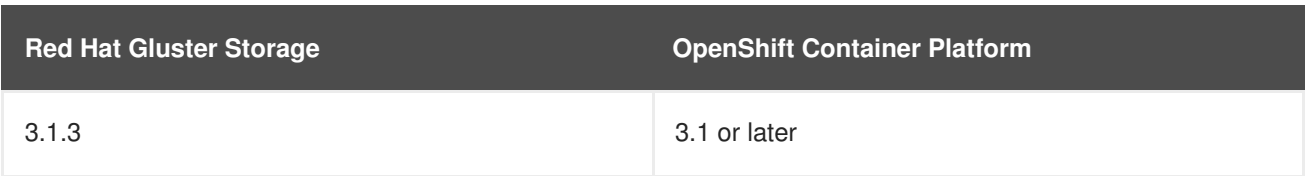

#### **22.3.2.2. Environment Requirements**

The environment requirements for OpenShift Container Platform and Red Hat Gluster Storage are described in this section.

#### **Red Hat Gluster Storage**

- All installations of Red Hat Gluster Storage must have valid subscriptions to Red Hat Network channels and Subscription Management repositories.
- Red Hat Gluster Storage installations must adhere to the [requirements](https://access.redhat.com/documentation/en-us/red_hat_gluster_storage/3.3/html/installation_guide/chap-planning_red_hat_storage_installation) laid out in the Red Hat Gluster Storage 3.3 Installation Guide.
- Red Hat Gluster Storage installations must be completely up to date with the latest patches and upgrades. Refer to the Red Hat Gluster Storage 3.3 [Installation](https://access.redhat.com/documentation/en-us/red_hat_gluster_storage/3.3/html/installation_guide/) Guideto upgrade to the latest version.
- The versions of OpenShift Container Platform and Red Hat Gluster Storage integrated must be compatible, according to the information in [Supported](#page-417-0) Operating Systems.
- A fully-qualified domain name (FQDN) must be set for each hypervisor and Red Hat Gluster Storage server node. Ensure that correct DNS records exist, and that the FQDN is resolvable via both forward and reverse DNS lookup.

#### **Red Hat OpenShift Container Platform**

- All installations of OpenShift Container Platform must have valid subscriptions to Red Hat Network channels and Subscription Management repositories.
- OpenShift Container Platform installations must adhere to the requirements laid out in the Installation and [Configuration](#page-23-0) documentation.
- The OpenShift Container Platform cluster must be up and running.
- A user with **cluster-admin** permissions must be created.
- All OpenShift Container Platform nodes on RHEL systems must have the **glusterfs-fuse** RPM installed, which should match the version of Red Hat Gluster Storage server running in the containers. For more information on installing **glusterfs-fuse**, see [Native](https://access.redhat.com/documentation/en-us/red_hat_gluster_storage/3.3/html/administration_guide/chap-accessing_data_-_setting_up_clients#sect-Native_Client) Client in the Red Hat Gluster 3.3 Storage Administration Guide.

# **22.3.3. Provisioning**

To provision GlusterFS volumes using the [dedicated](#page-417-1) storage cluster solution, the following are required:

- An existing storage device in your underlying infrastructure.
- A distinct list of servers (IP addresses) in the Gluster cluster, to be defined as endpoints.
- A service, to persist the endpoints (optional).
- <span id="page-419-0"></span>An existing Gluster volume to be referenced in the persistent volume object.
- **glusterfs-fuse** installed on each schedulable OpenShift Container Platform node in your cluster:

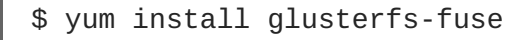

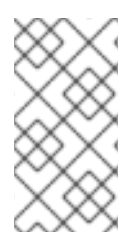

#### **NOTE**

Persistent volumes (PVs) and persistent volume claims (PVCs) can share volumes across a single project. While the GlusterFS-specific information contained in a PV definition could also be defined directly in a pod definition, doing so does not create the volume as a distinct cluster resource, making the volume more susceptible to conflicts.

#### <span id="page-419-2"></span>**22.3.3.1. Creating Gluster Endpoints**

An endpoints definition defines the GlusterFS cluster as **EndPoints** and includes the IP addresses of your Gluster servers. The port value can be any numeric value within the accepted range of ports. Optionally, you can create a [service](https://access.redhat.com/documentation/en-us/openshift_container_platform/3.6/html-single/architecture/#services) that persists the endpoints.

1. Define the following service:

```
apiVersion: v1
kind: Service
metadata:
  name: glusterfs-cluster 1
spec:
  ports:
  - port: 1
```
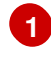

This name must be defined in the endpoints definition. If using a service, then the endpoints name must match the service name.

2. Save the service definition to a file, for example *gluster-service.yaml*, then create the service:

```
$ oc create -f gluster-service.yaml
```
3. Verify that the service was created:

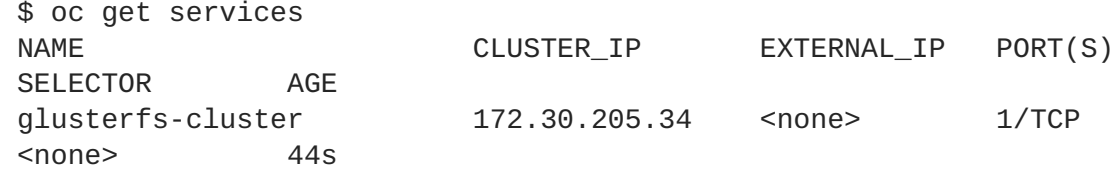

4. Define the Gluster endpoints:

```
apiVersion: v1
kind: Endpoints
metadata:
  name: glusterfs-cluster 1
subsets:
  - addresses:
      - ip: 192.168.122.221 2
```
<span id="page-420-2"></span><span id="page-420-1"></span><span id="page-420-0"></span>ports: - port: 1 - addresses: - ip: 192.168.122.222 **3** ports: - port: 1 **4**

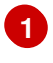

<span id="page-420-3"></span>This name must match the service name from step 1.

**[2](#page-420-1) [3](#page-420-2)** The **ip** values must be the actual IP addresses of a Gluster server, not fully-qualified host names.

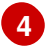

The port number is ignored.

5. Save the endpoints definition to a file, for example *gluster-endpoints.yaml*, then create the endpoints:

```
$ oc create -f gluster-endpoints.yaml
endpoints "glusterfs-cluster" created
```
6. Verify that the endpoints were created:

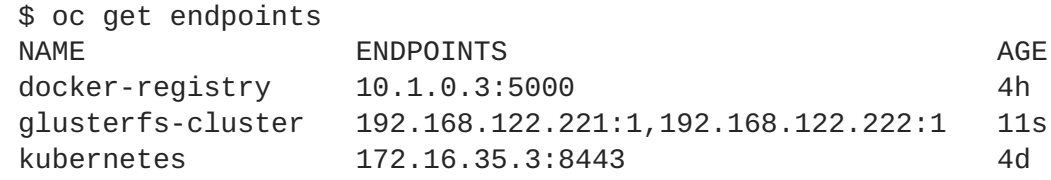

#### **22.3.3.2. Creating the Persistent Volume**

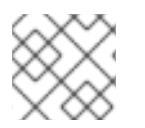

#### **NOTE**

GlusterFS does not support the 'Recycle' reclaim policy.

1. Next, define the PV in an object definition before creating it in OpenShift Container Platform:

<span id="page-420-10"></span><span id="page-420-9"></span><span id="page-420-8"></span><span id="page-420-7"></span><span id="page-420-6"></span><span id="page-420-5"></span><span id="page-420-4"></span>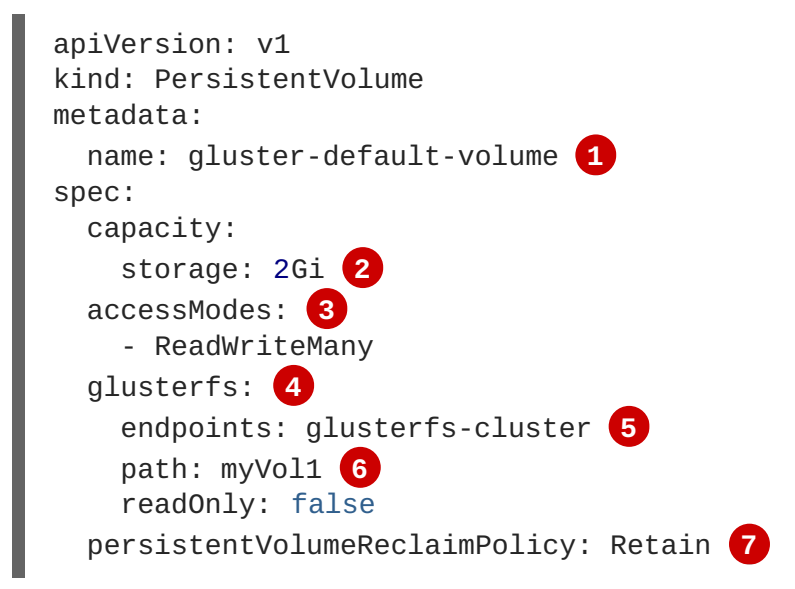

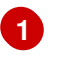

The name of the volume. This is how it is identified via [persistent](https://access.redhat.com/documentation/en-us/openshift_container_platform/3.6/html-single/architecture/#architecture-additional-concepts-storage) volume claims or from pods.

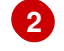

The amount of storage allocated to this volume.

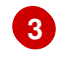

**accessModes** are used as labels to match a PV and a PVC. They currently do not define any form of access control.

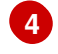

The volume type being used, in this case the **glusterfs** plug-in.

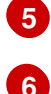

The endpoints name that defines the Gluster cluster created in Creating Gluster [Endpoints.](#page-419-2)

The Gluster volume that will be accessed, as shown in the **gluster volume status** command.

**[7](#page-420-10)**

The volume reclaim policy **Retain** indicates that the volume will be preserved after the pods accessing it terminates. For GlusterFS, the accepted values include **Retain**, and **Delete**.

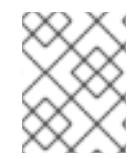

# **NOTE**

Endpoints are name-spaced. Each project accessing the Gluster volume needs its own endpoints.

1. Save the definition to a file, for example *gluster-pv.yaml*, and create the persistent volume:

```
$ oc create -f gluster-pv.yaml
```
2. Verify that the persistent volume was created:

```
$ oc get pv
NAME LABELS CAPACITY ACCESSMODES
STATUS CLAIM REASON AGE
gluster-default-volume <none> 2147483648 RWX
Available 2s
```
#### **22.3.3.3. Creating the Persistent Volume Claim**

Developers request GlusterFS storage by referencing either a PVC or the Gluster volume plug-in directly in the **volumes** section of a pod spec. A PVC exists only in the user's project and can only be referenced by pods within that project. Any attempt to access a PV across a project causes the pod to fail.

1. Create a PVC that will bind to the new PV:

```
apiVersion: v1
kind: PersistentVolumeClaim
metadata:
  name: gluster-claim
spec:
  accessModes:
  - ReadWriteMany 1
```
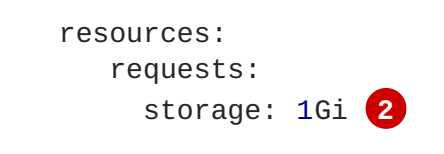

<span id="page-422-0"></span>**accessModes** do not enforce security, but rather act as labels to match a PV to a PVC.

This claim will look for PVs offering **1Gi** or greater capacity.

2. Save the definition to a file, for example *gluster-claim.yaml*, and create the PVC:

```
$ oc create -f gluster-claim.yaml
```
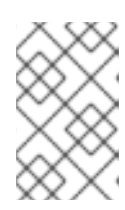

**[1](#page-421-0)**

**[2](#page-422-0)**

#### **NOTE**

PVs and PVCs make sharing a volume across a project simpler. The glusterspecific information contained in the PV definition can also be defined directly in a pod specification.

### **22.3.4. Gluster Volume Security**

This section covers Gluster volume security, including matching permissions and SELinux considerations. Understanding the basics of POSIX permissions, process UIDs, supplemental groups, and SELinux is presumed.

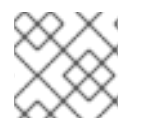

### **NOTE**

See the full Volume [Security](#page-465-0) topic before implementing Gluster volumes.

As an example, assume that the target Gluster volume, **HadoopVol** is mounted under */mnt/glusterfs/*, with the following POSIX permissions and SELinux labels:

```
$ ls -lZ /mnt/glusterfs/
drwxrwx---. yarn hadoop system_u:object_r:fusefs_t:s0 HadoopVol
$ id yarn
uid=592(yarn) gid=590(hadoop) groups=590(hadoop)
```
In order to access the **HadoopVol** volume, containers must match the SELinux label, and run with a UID of 592 or 590 in their supplemental groups. The OpenShift Container Platform GlusterFS plug-in mounts the volume in the container with the same POSIX ownership and permissions found on the target gluster mount, namely the owner will be **592** and group ID will be **590**. However, the container is not run with its effective UID equal to **592**, nor with its GID equal to **590**, which is the desired behavior. Instead, a container's UID and supplemental groups are determined by Security Context Constraints (SCCs) and the project defaults.

#### **22.3.4.1. Group IDs**

Configure Gluster volume access by using supplemental groups, assuming it is not an option to change permissions on the Gluster mount. Supplemental groups in OpenShift Container Platform are used for shared storage, such as GlusterFS. In contrast, block storage, such as Ceph RBD or iSCSI, use the **fsGroup** SCC strategy and the **fsGroup** value in the pod's **securityContext**.

<span id="page-423-3"></span>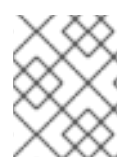

# **NOTE**

Use supplemental group IDs instead of [user](#page-423-0) IDs to gain access to persistent storage. Supplemental groups are covered further in the full Volume [Security](#page-464-0) topic.

The group ID on the target Gluster mount [example](#page-422-1) above is 590. Therefore, a pod can define that group ID using **supplementalGroups** under the pod-level **securityContext** definition. For example:

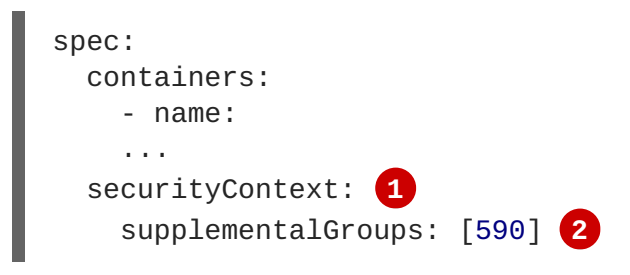

<span id="page-423-2"></span><span id="page-423-1"></span>**[1](#page-423-1) securityContext** must be defined at the pod level, not under a specific container.

**[2](#page-423-2)** An array of GIDs defined at the pod level.

Assuming there are no custom SCCs that satisfy the pod's requirements, the pod matches the **restricted** SCC. This SCC has the **supplementalGroups** strategy set to **RunAsAny**, meaning that any supplied group IDs are accepted without range checking.

As a result, the above pod will pass admissions and can be launched. However, if group ID range checking is desired, use a custom SCC, as described in pod [security](#page-464-1) and custom SCCs. A custom SCC can be created to define minimum and maximum group IDs, enforce group ID range checking, and allow a group ID of **590**.

#### <span id="page-423-0"></span>**22.3.4.2. User IDs**

User IDs can be defined in the container image or in the pod definition. The full Volume [Security](#page-469-0) topic covers controlling storage access based on user IDs, and should be read prior to setting up NFS persistent storage.

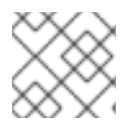

#### **NOTE**

Use [supplemental](#page-423-3) group IDs instead of user IDs to gain access to persistent storage.

In the target Gluster mount [example](#page-422-1) above, the container needs a UID set to **592**, so the following can be added to the pod definition:

<span id="page-423-4"></span>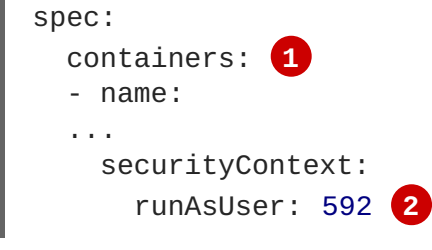

<span id="page-423-5"></span>**[1](#page-423-4)** Pods contain a **securtityContext** specific to each container and a pod-level **securityContext**, which applies to all containers defined in the pod.

**[2](#page-423-5)** The UID defined on the Gluster mount. With the **default** project and the **restricted** SCC, a pod's requested user ID of **592** will not be allowed, and the pod will fail. This is because:

- The pod requests **592** as its user ID.
- All SCCs available to the pod are examined to see which SCC will allow a user ID of **592**.
- Because all available SCCs use **MustRunAsRange** for their **runAsUser** strategy, UID range checking is required.
- **592** is not included in the SCC or project's user ID range.

Do not modify the predefined SCCs. Insead, create a [custom](#page-469-1) SCC so that minimum and maximum user IDs are defined, UID range checking is still enforced, and the UID of **592** will be allowed.

# **22.3.4.3. SELinux**

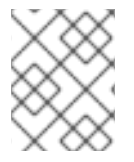

# **NOTE**

See the full Volume [Security](#page-470-0) topic for information on controlling storage access in conjunction with using SELinux.

By default, SELinux does not allow writing from a pod to a remote Gluster server.

To enable writing to GlusterFS volumes with SELinux enforcing on each node, run:

\$ sudo setsebool -P virt\_sandbox\_use\_fusefs on

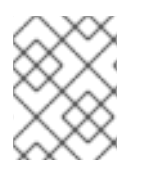

# **NOTE**

The **virt\_sandbox\_use\_fusefs** boolean is defined by the **docker-selinux** package. If you get an error saying it is not defined, ensure that this package is installed.

The **-P** option makes the bool persistent between reboots.

# **22.4. PERSISTENT STORAGE USING OPENSTACK CINDER**

# **22.4.1. Overview**

You can provision your OpenShift Container Platform cluster with [persistent](https://access.redhat.com/documentation/en-us/openshift_container_platform/3.6/html-single/architecture/#architecture-additional-concepts-storage) storage using OpenStack Cinder. Some familiarity with [Kubernetes](https://access.redhat.com/documentation/en/red-hat-enterprise-linux-openstack-platform/version-7/red-hat-enterprise-linux-openstack-platform-7-architecture-guide/chapter-1-components#comp-cinder) and OpenStack is assumed.

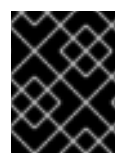

# **IMPORTANT**

Before creating persistent volumes using Cinder, OpenShift Container Platform must first be properly configured for [OpenStack.](#page-391-0)

The Kubernetes [persistent](https://access.redhat.com/documentation/en-us/openshift_container_platform/3.6/html-single/architecture/#architecture-additional-concepts-storage) volume framework allows administrators to provision a cluster with persistent storage and gives users a way to request those resources without having any knowledge of the underlying infrastructure. OpenStack Cinder volumes can be provisioned [dynamically.](#page-454-0) Persistent

<span id="page-425-0"></span>volumes are not bound to a single project or namespace; they can be shared across the OpenShift Container Platform cluster. [Persistent](https://access.redhat.com/documentation/en-us/openshift_container_platform/3.6/html-single/architecture/#persistent-volume-claims) volume claims, however, are specific to a project or namespace and can be requested by users.

For a detailed example, see the guide for [WordPress](https://github.com/openshift/origin/tree/master/examples/wordpress) and MySQL using persistent volumes.

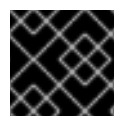

### **IMPORTANT**

High-availability of storage in the infrastructure is left to the underlying storage provider.

#### **22.4.2. Provisioning**

Storage must exist in the underlying infrastructure before it can be mounted as a volume in OpenShift Container Platform. After ensuring OpenShift Container Platform is configured for [OpenStack](#page-391-0), all that is required for Cinder is a Cinder volume ID and the **PersistentVolume** API.

#### **22.4.2.1. Creating the Persistent Volume**

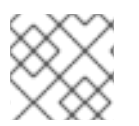

# **NOTE**

<span id="page-425-5"></span>Cinder does not support the 'Recycle' reclaim policy.

You must define your persistent volume in an object definition before creating it in OpenShift Container Platform:

#### **Example 22.3. Persistent Volume Object Definition Using Cinder**

<span id="page-425-4"></span><span id="page-425-3"></span><span id="page-425-2"></span><span id="page-425-1"></span>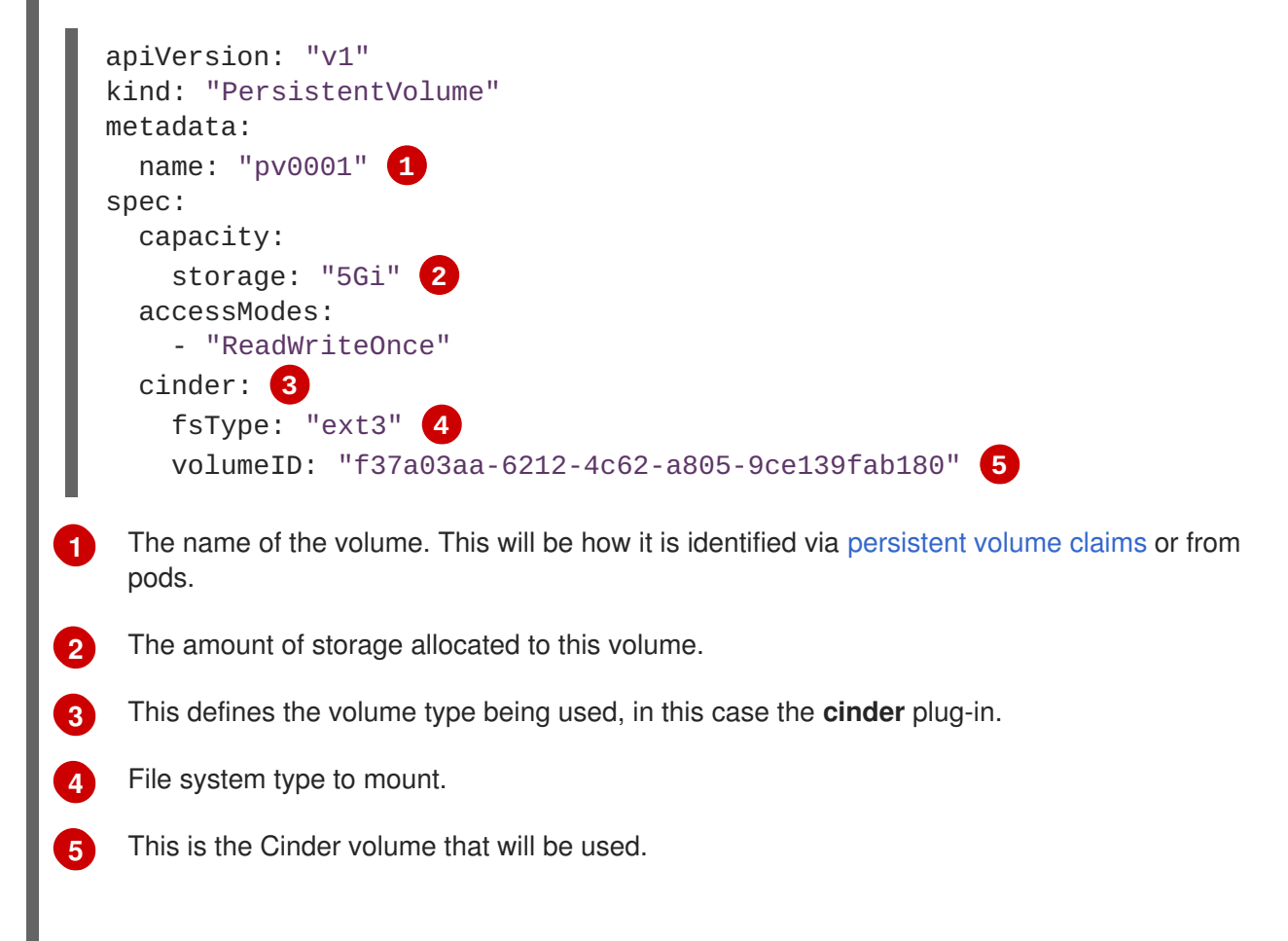

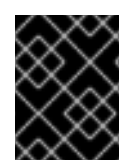

# **IMPORTANT**

Changing the value of the **fstype** parameter after the volume has been formatted and provisioned can result in data loss and pod failure.

Save your definition to a file, for example *cinder-pv.yaml*, and create the persistent volume:

```
# oc create -f cinder-pv.yaml
persistentvolume "pv0001" created
```
Verify that the persistent volume was created:

# oc get pv NAME LABELS CAPACITY ACCESSMODES STATUS CLAIM REASON AGE pv0001 <none> 5Gi RWO Available 2s

Users can then request storage using [persistent](https://access.redhat.com/documentation/en-us/openshift_container_platform/3.6/html-single/developer_guide/#dev-guide-persistent-volumes) volume claims, which can now utilize your new persistent volume.

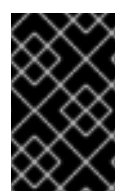

### **IMPORTANT**

Persistent volume claims only exist in the user's namespace and can only be referenced by a pod within that same namespace. Any attempt to access a persistent volume from a different namespace causes the pod to fail.

#### **22.4.2.2. Volume Format**

Before OpenShift Container Platform mounts the volume and passes it to a container, it checks that it contains a file system as specified by the **fsType** parameter in the persistent volume definition. If the device is not formatted with the file system, all data from the device is erased and the device is automatically formatted with the given file system.

This allows using unformatted Cinder volumes as persistent volumes, because OpenShift Container Platform formats them before the first use.

# **22.5. PERSISTENT STORAGE USING CEPH RADOS BLOCK DEVICE (RBD)**

#### **22.5.1. Overview**

OpenShift Container Platform clusters can be provisioned with [persistent](https://access.redhat.com/documentation/en-us/openshift_container_platform/3.6/html-single/architecture/#architecture-additional-concepts-storage) storage using Ceph RBD.

Persistent volumes (PVs) and [persistent](https://access.redhat.com/documentation/en-us/openshift_container_platform/3.6/html-single/developer_guide/#dev-guide-persistent-volumes) volume claims (PVCs) can share volumes across a single project. While the Ceph RBD-specific information contained in a PV definition could also be defined directly in a pod definition, doing so does not create the volume as a distinct cluster resource, making the volume more susceptible to conflicts.

This topic presumes some familiarity with OpenShift Container Platform and [Ceph](https://access.redhat.com/products/red-hat-ceph-storage) RBD. See the [Persistent](https://access.redhat.com/documentation/en-us/openshift_container_platform/3.6/html-single/architecture/#architecture-additional-concepts-storage) Storage concept topic for details on the OpenShift Container Platform persistent volume (PV) framework in general.

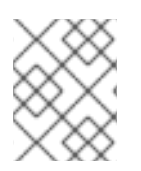

# **NOTE**

*Project* and *namespace* are used interchangeably throughout this document. See [Projects](https://access.redhat.com/documentation/en-us/openshift_container_platform/3.6/html-single/architecture/#namespaces) and Users for details on the relationship.

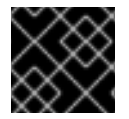

### **IMPORTANT**

High-availability of storage in the infrastructure is left to the underlying storage provider.

### **22.5.2. Provisioning**

To provision Ceph volumes, the following are required:

- An existing storage device in your underlying infrastructure.
- The Ceph key to be used in an OpenShift Container Platform secret object.
- The Ceph image name.
- The file system type on top of the block storage (e.g., ext4).
- **ceph-common** installed on each schedulable OpenShift Container Platform node in your cluster:

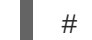

# yum install ceph-common

#### **22.5.2.1. Creating the Ceph Secret**

Define the authorization key in a secret configuration, which is then converted to base64 for use by OpenShift Container Platform.

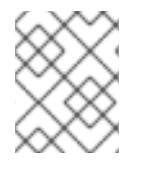

#### **NOTE**

In order to use Ceph storage to back a persistent volume, the secret must be created in the same project as the PVC and pod. The secret cannot simply be in the default project.

1. Run **ceph auth get-key** on a Ceph MON node to display the key value for the **client.admin** user:

```
apiVersion: v1
kind: Secret
metadata:
  name: ceph-secret
data:
  key: QVFBOFF2SlZheUJQRVJBQWgvS2cwT1laQUhPQno3akZwekxxdGc9PQ==
```
2. Save the secret definition to a file, for example *ceph-secret.yaml*, then create the secret:

\$ oc create -f ceph-secret.yaml

3. Verify that the secret was created:

```
oc get secret ceph-secret
NAME TYPE DATA AGE
```
<span id="page-428-0"></span>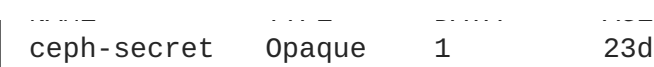

#### **22.5.2.2. Creating the Persistent Volume**

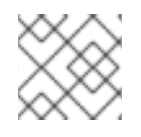

### **NOTE**

Ceph RBD does not support the 'Recycle' reclaim policy.

Developers request Ceph RBD storage by referencing either a PVC, or the Gluster volume plug-in directly in the **volumes** section of a pod specification. A PVC exists only in the user's namespace and can be referenced only by pods within that same namespace. Any attempt to access a PV from a different namespace causes the pod to fail.

1. Define the PV in an object definition before creating it in OpenShift Container Platform:

```
1
Example 22.4. Persistent Volume Object Definition Using Ceph RBD
    The name of the PV that is referenced in pod definitions or displayed in various oc
    volume commands.
  apiVersion: v1
  kind: PersistentVolume
  metadata:
    name: ceph-pv 1
  spec:
    capacity:
      storage: 2Gi 2
    accessModes:
       - ReadWriteOnce 3
    rbd: 4
      monitors: 5
         - 192.168.122.133:6789
      pool: rbd
      image: ceph-image
      user: admin
      secretRef:
         name: ceph-secret 6
      fsType: ext4 7
      readOnly: false
    persistentVolumeReclaimPolicy: Retain
```
<span id="page-428-7"></span><span id="page-428-6"></span>**[2](#page-428-2)** The amount of storage allocated to this volume.

**[3](#page-428-3) accessModes** are used as labels to match a PV and a PVC. They currently do not define any form of access control. All block storage is defined to be single user (nonshared storage).

The volume type being used, in this case the **rbd** plug-in.

An array of Ceph monitor IP addresses and ports.

**[4](#page-428-4)**

**[5](#page-428-5)**

**[6](#page-428-6)**

The Ceph secret used to create a secure connection from OpenShift Container Platform to the Ceph server.

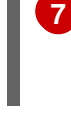

The file system type mounted on the Ceph RBD block device.

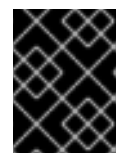

#### **IMPORTANT**

Changing the value of the **fstype** parameter after the volume has been formatted and provisioned can result in data loss and pod failure.

2. Save your definition to a file, for example *ceph-pv.yaml*, and create the PV:

# oc create -f ceph-pv.yaml

3. Verify that the persistent volume was created:

```
# oc get pv
NAME LABELS CAPACITY ACCESSMODES
STATUS CLAIM REASON AGE
ceph-pv <none> 2147483648 RWO
Available 2s
```
4. Create a PVC that will bind to the new PV:

```
Example 22.5. PVC Object Definition
  kind: PersistentVolumeClaim
  apiVersion: v1
  metadata:
    name: ceph-claim
  spec:
    accessModes: 1
      - ReadWriteOnce
    resources:
      requests:
         storage: 2Gi 2
```
<span id="page-429-1"></span><span id="page-429-0"></span>The **accessModes** do not enforce access right, but instead act as labels to match a PV to a PVC.

This claim looks for PVs offering **2Gi** or greater capacity.

- 5. Save the definition to a file, for example *ceph-claim.yaml*, and create the PVC:
	- # oc create -f ceph-claim.yaml

# **22.5.3. Ceph Volume Security**

**[1](#page-429-0)**

**[2](#page-429-1)**

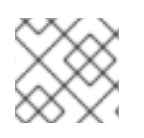

# **NOTE**

See the full Volume [Security](#page-465-0) topic before implementing Ceph RBD volumes.

A significant difference between shared volumes (NFS and GlusterFS) and block volumes (Ceph RBD, iSCSI, and most cloud storage), is that the user and group IDs defined in the pod definition or container image are applied to the target physical storage. This is referred to as managing ownership of the block device. For example, if the Ceph RBD mount has its owner set to **123** and its group ID set to **567**, and if the pod defines its **runAsUser** set to **222** and its **fsGroup** to be **7777**, then the Ceph RBD physical mount's ownership will be changed to **222:7777**.

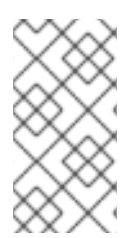

### **NOTE**

Even if the user and group IDs are not defined in the pod specification, the resulting pod may have defaults defined for these IDs based on its matching SCC, or its project. See the full Volume [Security](#page-465-0) topic which covers storage aspects of SCCs and defaults in greater detail.

A pod defines the group ownership of a Ceph RBD volume using the **fsGroup** stanza under the pod's **securityContext** definition:

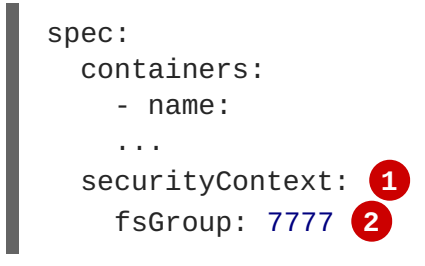

<span id="page-430-0"></span>**[1](#page-430-0)** The **securityContext** must be defined at the pod level, not under a specific container.

<span id="page-430-1"></span>All containers in the pod will have the same fsGroup ID.

# **22.6. PERSISTENT STORAGE USING AWS ELASTIC BLOCK STORE**

#### **22.6.1. Overview**

OpenShift Container Platform supports AWS Elastic Block Store volumes (EBS). You can provision your OpenShift Container Platform cluster with [persistent](https://access.redhat.com/documentation/en-us/openshift_container_platform/3.6/html-single/architecture/#architecture-additional-concepts-storage) storage using [AWS](https://docs.aws.amazon.com/AWSEC2/latest/UserGuide/concepts.html) EC2. Some familiarity with Kubernetes and AWS is assumed.

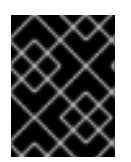

**[2](#page-430-1)**

#### **IMPORTANT**

Before creating persistent volumes using AWS, OpenShift Container Platform must first be properly configured for AWS [ElasticBlockStore.](#page-385-0)

The Kubernetes [persistent](https://access.redhat.com/documentation/en-us/openshift_container_platform/3.6/html-single/architecture/#architecture-additional-concepts-storage) volume framework allows administrators to provision a cluster with persistent storage and gives users a way to request those resources without having any knowledge of the underlying infrastructure. AWS Elastic Block Store volumes can be provisioned [dynamically](#page-454-0). Persistent volumes are not bound to a single project or namespace; they can be shared across the OpenShift Container Platform cluster. [Persistent](https://access.redhat.com/documentation/en-us/openshift_container_platform/3.6/html-single/architecture/#persistent-volume-claims) volume claims, however, are specific to a project or namespace and can be requested by users.

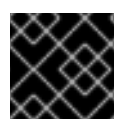

#### **IMPORTANT**

High-availability of storage in the infrastructure is left to the underlying storage provider.

# <span id="page-431-0"></span>**22.6.2. Provisioning**

Storage must exist in the underlying infrastructure before it can be mounted as a volume in OpenShift Container Platform. After ensuring OpenShift is [configured](#page-385-0) for AWS Elastic Block Store, all that is required for OpenShift and AWS is an AWS EBS volume ID and the **PersistentVolume** API.

#### **22.6.2.1. Creating the Persistent Volume**

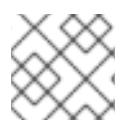

# **NOTE**

AWS does not support the 'Recycle' reclaim policy.

You must define your persistent volume in an object definition before creating it in OpenShift Container Platform:

#### **Example 22.6. Persistent Volume Object Definition Using AWS**

<span id="page-431-2"></span><span id="page-431-1"></span>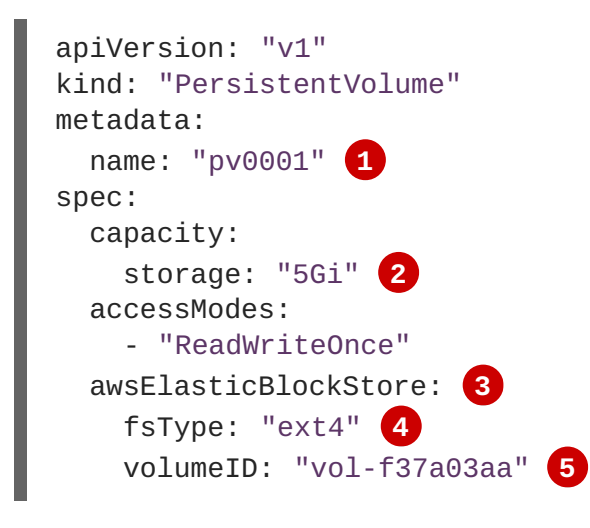

<span id="page-431-5"></span><span id="page-431-4"></span><span id="page-431-3"></span>**[1](#page-431-1)** The name of the volume. This will be how it is identified via [persistent](https://access.redhat.com/documentation/en-us/openshift_container_platform/3.6/html-single/architecture/#architecture-additional-concepts-storage) volume claims or from pods.

**[2](#page-431-2)** The amount of storage allocated to this volume.

This defines the volume type being used, in this case the **awsElasticBlockStore** plug-in.

- File system type to mount.
- This is the AWS volume that will be used.

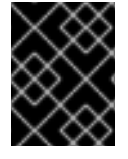

**[3](#page-431-3)**

**[4](#page-431-4)**

**[5](#page-431-5)**

#### **IMPORTANT**

Changing the value of the **fstype** parameter after the volume has been formatted and provisioned can result in data loss and pod failure.

Save your definition to a file, for example *aws-pv.yaml*, and create the persistent volume:

```
# oc create -f aws-pv.yaml
persistentvolume "pv0001" created
```
Verify that the persistent volume was created:

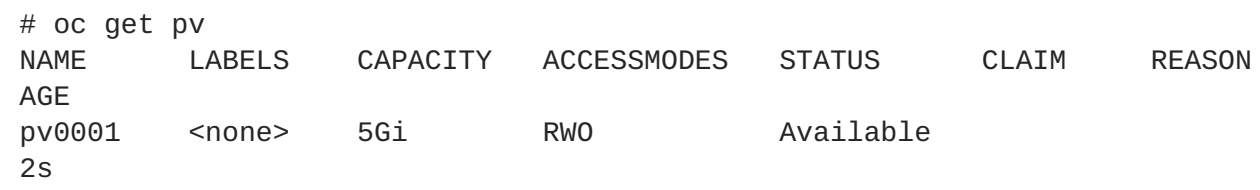

Users can then request storage using [persistent](https://access.redhat.com/documentation/en-us/openshift_container_platform/3.6/html-single/developer_guide/#dev-guide-persistent-volumes) volume claims, which can now utilize your new persistent volume.

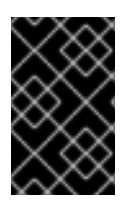

# **IMPORTANT**

Persistent volume claims only exist in the user's namespace and can only be referenced by a pod within that same namespace. Any attempt to access a persistent volume from a different namespace causes the pod to fail.

#### **22.6.2.2. Volume Format**

Before OpenShift Container Platform mounts the volume and passes it to a container, it checks that it contains a file system as specified by the **fsType** parameter in the persistent volume definition. If the device is not formatted with the file system, all data from the device is erased and the device is automatically formatted with the given file system.

This allows using unformatted AWS volumes as persistent volumes, because OpenShift Container Platform formats them before the first use.

#### **22.6.2.3. Maximum Number of EBS Volumes on a Node**

By default, OpenShift Container Platform supports a maximum of 39 EBS volumes attached to one node. This limit is consistent with the AWS [Volume](https://docs.aws.amazon.com/AWSEC2/latest/UserGuide/volume_limits.html#linux-specific-volume-limits) Limits.

OpenShift Container Platform can be configured to have a higher limit by setting the environment variable **[KUBE\\_MAX\\_PD\\_VOLS](https://docs.aws.amazon.com/AWSEC2/latest/UserGuide/device_naming.html)**. However, AWS requires a particular naming scheme (AWS Device Naming) for attached devices, which only supports a maximum of 52 volumes. This limits the number of volumes that can be attached to a node via OpenShift Container Platform to 52.

# **22.7. PERSISTENT STORAGE USING GCE PERSISTENT DISK**

# **22.7.1. Overview**

OpenShift Container Platform supports GCE Persistent Disk volumes (gcePD). You can provision your OpenShift Container Platform cluster with [persistent](https://access.redhat.com/documentation/en-us/openshift_container_platform/3.6/html-single/architecture/#architecture-additional-concepts-storage) storage using [GCE](https://cloud.google.com/compute/docs/disks/). Some familiarity with Kubernetes and GCE is assumed.

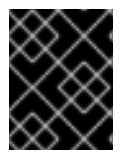

# **IMPORTANT**

Before creating persistent volumes using GCE, OpenShift Container Platform must first be properly [configured](#page-395-0) for GCE Persistent Disk.

The Kubernetes [persistent](https://access.redhat.com/documentation/en-us/openshift_container_platform/3.6/html-single/architecture/#architecture-additional-concepts-storage) volume framework allows administrators to provision a cluster with persistent storage and gives users a way to request those resources without having any knowledge of the underlying infrastructure. GCE Persistent Disk volumes can be provisioned [dynamically](#page-454-0). Persistent

volumes are not bound to a single project or namespace; they can be shared across the OpenShift Container Platform cluster. [Persistent](https://access.redhat.com/documentation/en-us/openshift_container_platform/3.6/html-single/architecture/#persistent-volume-claims) volume claims, however, are specific to a project or namespace and can be requested by users.

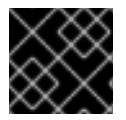

# **IMPORTANT**

High-availability of storage in the infrastructure is left to the underlying storage provider.

# **22.7.2. Provisioning**

Storage must exist in the underlying infrastructure before it can be mounted as a volume in OpenShift Container Platform. After ensuring OpenShift Container Platform is configured for GCE [PersistentDisk](#page-395-0), all that is required for OpenShift Container Platform and GCE is an GCE Persistent Disk volume ID and the **PersistentVolume** API.

# **22.7.2.1. Creating the Persistent Volume**

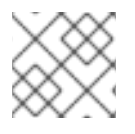

# **NOTE**

GCE does not support the 'Recycle' reclaim policy.

You must define your persistent volume in an object definition before creating it in OpenShift Container Platform:

#### **Example 22.7. Persistent Volume Object Definition Using GCE**

<span id="page-433-1"></span><span id="page-433-0"></span>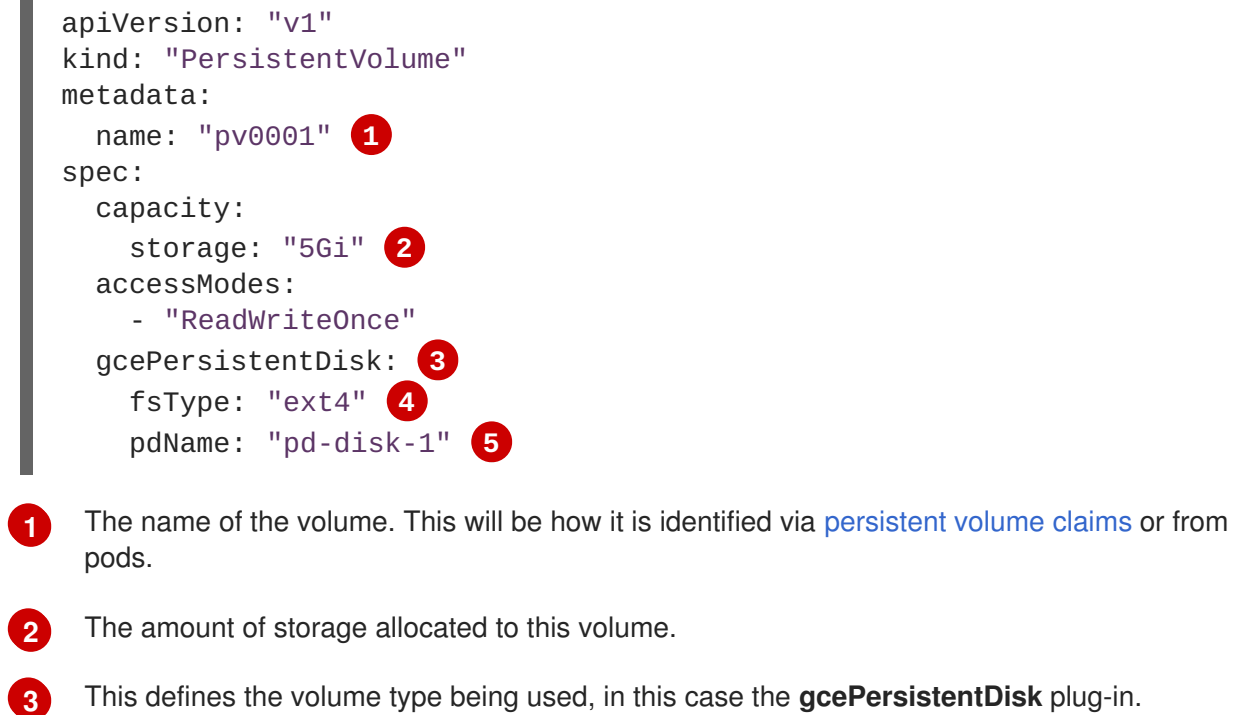

<span id="page-433-4"></span><span id="page-433-3"></span><span id="page-433-2"></span>This defines the volume type being used, in this case the **gcePersistentDisk** plug-in.

File system type to mount.

This is the GCE Persistent Disk volume that will be used.

**[4](#page-433-3)**

**[5](#page-433-4)**

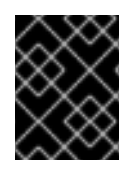

# **IMPORTANT**

Changing the value of the **fstype** parameter after the volume has been formatted and provisioned can result in data loss and pod failure.

Save your definition to a file, for example *gce-pv.yaml*, and create the persistent volume:

```
# oc create -f gce-pv.yaml
persistentvolume "pv0001" created
```
Verify that the persistent volume was created:

# oc get pv NAME LABELS CAPACITY ACCESSMODES STATUS CLAIM REASON AGE pv0001 <none> 5Gi RWO Available 2s

Users can then request storage using [persistent](https://access.redhat.com/documentation/en-us/openshift_container_platform/3.6/html-single/developer_guide/#dev-guide-persistent-volumes) volume claims, which can now utilize your new persistent volume.

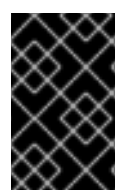

# **IMPORTANT**

Persistent volume claims only exist in the user's namespace and can only be referenced by a pod within that same namespace. Any attempt to access a persistent volume from a different namespace causes the pod to fail.

#### **22.7.2.2. Volume Format**

Before OpenShift Container Platform mounts the volume and passes it to a container, it checks that it contains a file system as specified by the **fsType** parameter in the persistent volume definition. If the device is not formatted with the file system, all data from the device is erased and the device is automatically formatted with the given file system.

This allows using unformatted GCE volumes as persistent volumes, because OpenShift Container Platform formats them before the first use.

# **22.8. PERSISTENT STORAGE USING ISCSI**

# **22.8.1. Overview**

You can provision your OpenShift Container Platform cluster with [persistent](https://access.redhat.com/documentation/en-us/openshift_container_platform/3.6/html-single/architecture/#architecture-additional-concepts-storage) storage using [iSCSI](https://access.redhat.com/documentation/en-US/Red_Hat_Enterprise_Linux/7/html/Storage_Administration_Guide/ch-iscsi.html). Some familiarity with Kubernetes and iSCSI is assumed.

The Kubernetes [persistent](https://access.redhat.com/documentation/en-us/openshift_container_platform/3.6/html-single/developer_guide/#dev-guide-persistent-volumes) volume framework allows administrators to provision a cluster with persistent storage and gives users a way to request those resources without having any knowledge of the underlying infrastructure.

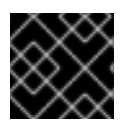

#### **IMPORTANT**

High-availability of storage in the infrastructure is left to the underlying storage provider.

# **22.8.2. Provisioning**

Verify that the storage exists in the underlying infrastructure before mounting it as a volume in OpenShift Container Platform. All that is required for the iSCSI is the iSCSI target portal, a valid iSCSI Qualified Name (IQN), a valid LUN number, the filesystem type, and the **PersistentVolume** API.

Optionally, multipath portals and Challenge Handshake Authentication Protocol (CHAP) configuration can be provided.

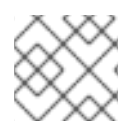

# **NOTE**

iSCSI does not support the 'Recycle' reclaim policy.

# **Example 22.8. Persistent Volume Object Definition**

```
apiVersion: v1
kind: PersistentVolume
metadata:
  name: iscsi-pv
spec:
  capacity:
    storage: 1Gi
  accessModes:
    - ReadWriteOnce
  iscsi:
     targetPortal: 10.16.154.81:3260
     portals: ['10.16.154.82:3260', '10.16.154.83:3260']
     iqn: iqn.2014-12.example.server:storage.target00
     lun: 0
     fsType: 'ext4'
     readOnly: false
     chapAuthDiscovery: true
     chapAuthSession: true
     secretRef:
       name: chap-secret
```
#### **22.8.2.1. Enforcing Disk Quotas**

Use LUN partitions to enforce disk quotas and size constraints. Each LUN is one persistent volume. Kubernetes enforces unique names for persistent volumes.

Enforcing quotas in this way allows the end user to request persistent storage by a specific amount (e.g, 10Gi) and be matched with a corresponding volume of equal or greater capacity.

#### **22.8.2.2. iSCSI Volume Security**

Users request storage with a **PersistentVolumeClaim**. This claim only lives in the user's namespace and can only be referenced by a pod within that same namespace. Any attempt to access a persistent volume across a namespace causes the pod to fail.

Each iSCSI LUN must be accessible by all nodes in the cluster.

# **22.8.2.3. iSCSI Multipathing**

For iSCSI-based storage, you can configure multiple paths by using the same IQN for more than one target portal IP address. Multipathing ensures access to the persistent volume when one or more of the components in a path fail.

To specify multi-paths in pod specification use the **portals** field. For example:

```
apiVersion: v1
kind: PersistentVolume
metadata:
 name: iscsi_pv
spec:
  capacity:
    storage: 1Gi
  accessModes:
    - ReadWriteOnce
  iscsi:
    targetPortal: 10.0.0.1:3260
    portals: ['10.0.2.16:3260', '10.0.2.17:3260', '10.0.2.18:3260'] 1
    iqn: iqn.2016-04.test.com:storage.target00
    lun: 0
    fsType: ext4
    readOnly: false
```
<span id="page-436-0"></span>**[1](#page-436-0)** Add additional target portals using the **portals** field.

# **22.9. PERSISTENT STORAGE USING FIBRE CHANNEL**

#### **22.9.1. Overview**

You can provision your OpenShift Container Platform cluster with [persistent](https://access.redhat.com/documentation/en-us/openshift_container_platform/3.6/html-single/architecture/#architecture-additional-concepts-storage) storage using Fibre Channel. Some familiarity with [Kubernetes](https://access.redhat.com/documentation/en-US/Red_Hat_Enterprise_Linux/7/html/Storage_Administration_Guide/ch-fibrechanel.html) and Fibre Channel is assumed.

The Kubernetes [persistent](https://access.redhat.com/documentation/en-us/openshift_container_platform/3.6/html-single/developer_guide/#dev-guide-persistent-volumes) volume framework allows administrators to provision a cluster with persistent storage and gives users a way to request those resources without having any knowledge of the underlying infrastructure.

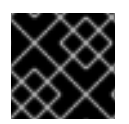

#### **IMPORTANT**

High-availability of storage in the infrastructure is left to the underlying storage provider.

# **22.9.2. Provisioning**

Storage must exist in the underlying infrastructure before it can be mounted as a volume in OpenShift Container Platform. All that is required for Fibre Channel persistent storage is the **targetWWNs** (array of Fibre Channel target's World Wide Names), a valid **LUN** number, filesystem type, and the **PersistentVolume** API. Persistent volume and a LUN have one-to-one mapping between them.

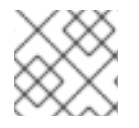

#### **NOTE**

Fibre Channel does not support the 'Recycle' reclaim policy.

# **Persistent Volumes Object Definition**

```
apiVersion: v1
kind: PersistentVolume
metadata:
  name: pv0001
spec:
  capacity:
    storage: 1Gi
  accessModes:
    - ReadWriteOnce
  fc:
    targetWWNs: ['500a0981891b8dc5', '500a0981991b8dc5'] 1
    lun: 2
    fsType: ext4
```
<span id="page-437-0"></span>Fibre Channel WWNs are identified as **/dev/disk/by-path/pci-<IDENTIFIER>-fc-0x<WWN>-lun-<LUN#>**, but you do not need to provide any part of the path leading up to the**WWN**, including the **0x**, and anything after, including the **-** (hyphen).

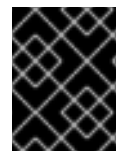

**[1](#page-437-0)**

# **IMPORTANT**

Changing the value of the **fstype** parameter after the volume has been formatted and provisioned can result in data loss and pod failure.

# **22.9.2.1. Enforcing Disk Quotas**

Use LUN partitions to enforce disk quotas and size constraints. Each LUN is one persistent volume. Kubernetes enforces unique names for persistent volumes.

Enforcing quotas in this way allows the end user to request persistent storage by a specific amount (e.g, 10Gi) and be matched with a corresponding volume of equal or greater capacity.

#### **22.9.2.2. Fibre Channel Volume Security**

Users request storage with a **PersistentVolumeClaim**. This claim only lives in the user's namespace and can only be referenced by a pod within that same namespace. Any attempt to access a persistent volume across a namespace causes the pod to fail.

Each Fibre Channel LUN must be accessible by all nodes in the cluster.

# **22.10. PERSISTENT STORAGE USING AZURE DISK**

#### **22.10.1. Overview**

OpenShift Container Platform supports [Microsoft](https://azure.microsoft.com/en-us/services/storage/disks/) Azure Disk volumes. You can provision your OpenShift Container Platform cluster with [persistent](https://access.redhat.com/documentation/en-us/openshift_container_platform/3.6/html-single/architecture/#architecture-additional-concepts-storage) storage using Azure. Some familiarity with Kubernetes and Azure is assumed.

The Kubernetes [persistent](https://access.redhat.com/documentation/en-us/openshift_container_platform/3.6/html-single/architecture/#architecture-additional-concepts-storage) volume framework allows administrators to provision a cluster with persistent storage and gives users a way to request those resources without having any knowledge of the underlying infrastructure.

Azure Disk volumes can be provisioned [dynamically](#page-454-0). Persistent volumes are not bound to a single project or [namespace;](https://access.redhat.com/documentation/en-us/openshift_container_platform/3.6/html-single/architecture/#persistent-volume-claims) they can be shared across the OpenShift Container Platform cluster. Persistent volume claims, however, are specific to a project or namespace and can be requested by users.

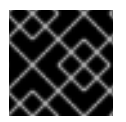

# **IMPORTANT**

High availability of storage in the infrastructure is left to the underlying storage provider.

# **22.10.2. Prerequisites**

Before creating persistent volumes using Azure, ensure your OpenShift Container Platform cluster meets the following requirements:

- OpenShift Container Platform must first be [configured](#page-399-0) for Azure Disk.
- Each node host in the infrastructure must match the Azure virtual machine name.
- Each node host must be in the same resource group.

# **22.10.3. Provisioning**

Storage must exist in the underlying infrastructure before it can be mounted as a volume in OpenShift Container Platform. After ensuring OpenShift Container Platform is [configured](#page-399-0) for Azure Disk, all that is required for OpenShift Container Platform and Azure is an Azure Disk Name and Disk URI and the **PersistentVolume** API.

# **22.10.4. Configuring Azure Disk for regional cloud**

Azure has multiple regions on which to deploy an instance. To specify a desired region, add the following to the *azure.conf* file:

cloud: <region>

The region can be any of the following:

- German cloud: **AZUREGERMANCLOUD**
- China cloud: **AZURECHINACLOUD**
- Public cloud: **AZUREPUBLICCLOUD**
- US cloud: **AZUREUSGOVERNMENTCLOUD**

#### **22.10.4.1. Creating the Persistent Volume**

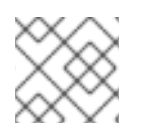

#### **NOTE**

Azure does not support the **Recycle** reclaim policy.

You must define your persistent volume in an object definition before creating it in OpenShift Container Platform:

#### **Example 22.9. Persistent Volume Object Definition Using Azure**

<span id="page-439-8"></span><span id="page-439-7"></span><span id="page-439-6"></span><span id="page-439-5"></span><span id="page-439-4"></span><span id="page-439-3"></span><span id="page-439-2"></span><span id="page-439-1"></span><span id="page-439-0"></span>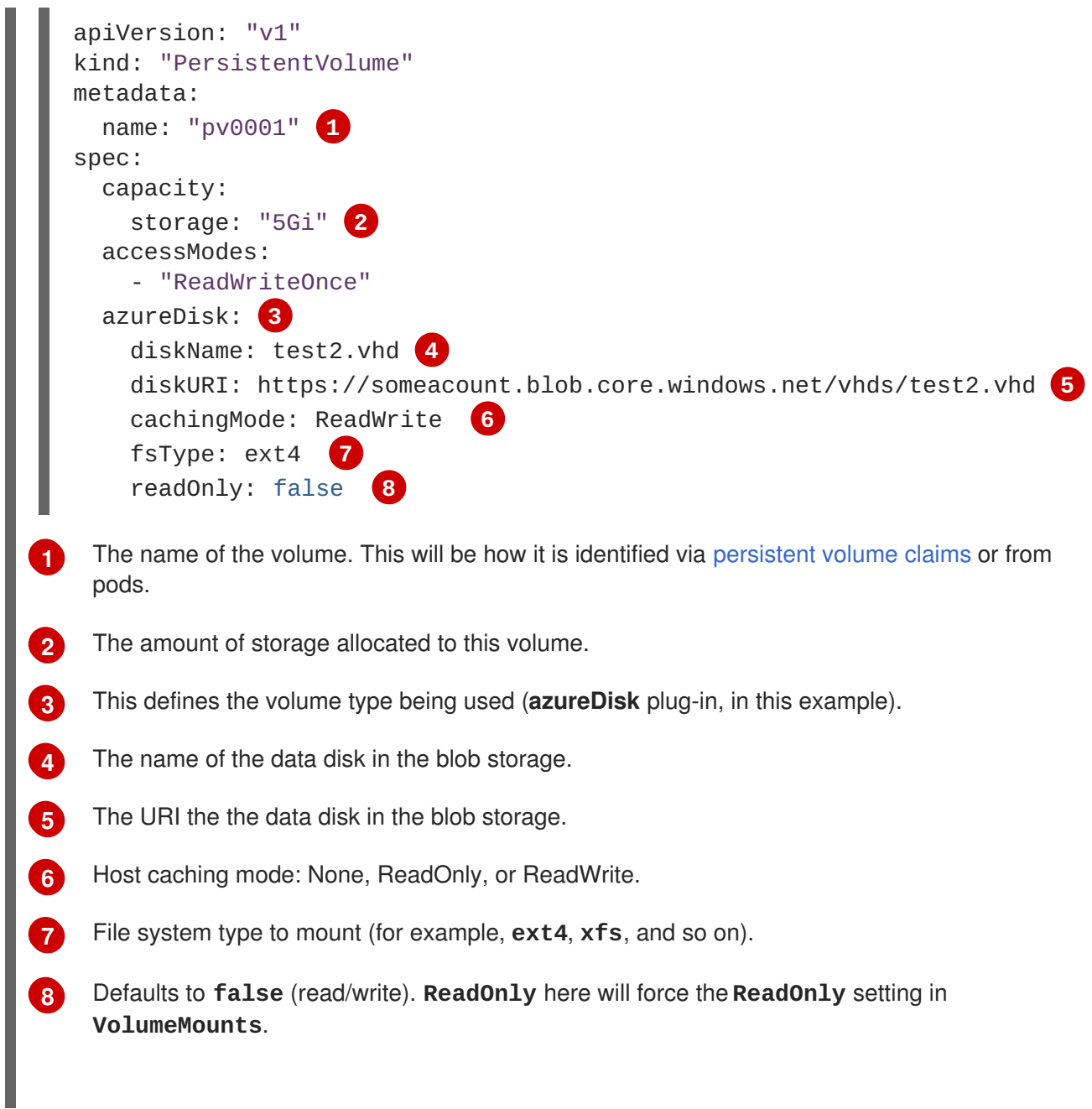

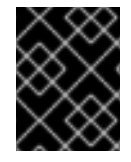

# **IMPORTANT**

Changing the value of the **fsType** parameter after the volume is formatted and provisioned can result in data loss and pod failure.

1. Save your definition to a file, for example *azure-pv.yaml*, and create the persistent volume:

```
# oc create -f azure-pv.yaml
persistentvolume "pv0001" created
```
2. Verify that the persistent volume was created:

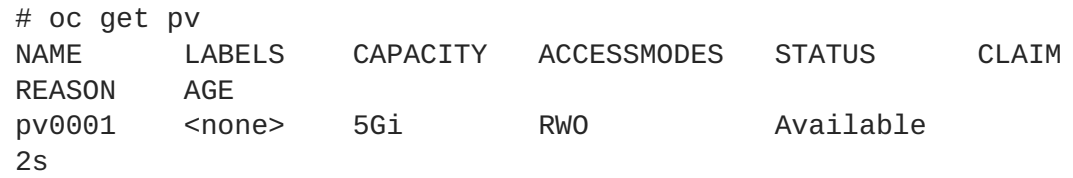

Now you can request storage using [persistent](https://access.redhat.com/documentation/en-us/openshift_container_platform/3.6/html-single/developer_guide/#dev-guide-persistent-volumes) volume claims, which can now use your new persistent volume.

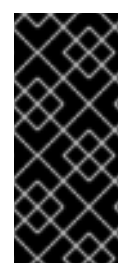

# **IMPORTANT**

For a pod that has a mounted volume through an Azure disk PVC, scheduling the pod to a new node takes a few minutes. Wait for two to three minutes to complete the *Disk Detach* operation, and then start a new deployment. If a new pod creation request is started before completing the *Disk Detach* operation, the *Disk Attach* operation initiated by the pod creation fails, resulting in pod creation failure.

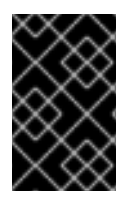

# **IMPORTANT**

Persistent volume claims only exist in the user's namespace and can only be referenced by a pod within that same namespace. Any attempt to access a persistent volume from a different namespace causes the pod to fail.

# **22.10.4.2. Volume Format**

Before OpenShift Container Platform mounts the volume and passes it to a container, it checks that it contains a file system as specified by the **fsType** parameter in the persistent volume definition. If the device is not formatted with the file system, all data from the device is erased and the device is automatically formatted with the given file system.

This allows unformatted Azure volumes to be used as persistent volumes because OpenShift Container Platform formats them before the first use.

# **22.11. PERSISTENT STORAGE USING AZURE FILE**

# **22.11.1. Overview**

OpenShift Container Platform supports [Microsoft](https://azure.microsoft.com/en-us/services/storage/files/) Azure File volumes. You can provision your OpenShift Container Platform cluster with [persistent](https://access.redhat.com/documentation/en-us/openshift_container_platform/3.6/html-single/architecture/#architecture-additional-concepts-storage) storage using Azure. Some familiarity with Kubernetes and Azure is assumed.

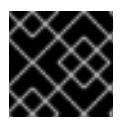

#### **IMPORTANT**

High availability of storage in the infrastructure is left to the underlying storage provider.

#### **22.11.2. Before you begin**

1. Install **samba-client**, **samba-common**, and **cifs-utils** on all nodes:

\$ sudo yum install samba-client samba-common cifs-utils

2. Enable SELinux booleans on all nodes:

\$ /usr/sbin/setsebool -P virt\_use\_samba on \$ /usr/sbin/setsebool -P virt\_sandbox\_use\_samba on

# **22.11.3. Configuring Azure file for regional cloud**

While Azure Disk is [compatible](#page-439-8) with multiple regional clouds, Azure File supports only the Azure public cloud, because the endpoint is hard-coded.

# **22.11.4. Creating the Persistent Volume**

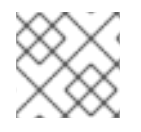

# **NOTE**

Azure File does not support the **Recycle** reclaim policy.

# **22.11.5. Creating the Azure Storage Account Secret**

Define the Azure Storage Account name and key in a secret configuration, which is then converted to base64 for use by OpenShift Container Platform.

1. Obtain an Azure Storage Account name and key and encode to base64:

```
apiVersion: v1
kind: Secret
metadata:
  name: azure-secret
type: Opaque
data:
  azurestorageaccountname: azhzdGVzdA==
  azurestorageaccountkey:
eElGMXpKYm5ub2pGTE1Ta0JwNTBteDAyckhzTUsyc2pVN21GdDRMMTNob0I3ZHJBYUo4
akQ2K0E0NDNqSm9nVjd5MkZVT2hRQ1dQbU02WWFOSHk3cWc9PQ==
```
2. Save the secret definition to a file, for example *azure-secret.yaml*, then create the secret:

```
$ oc create -f azure-secret.yaml
```
3. Verify that the secret was created:

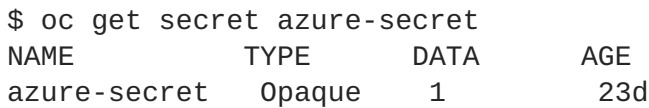

You must define your persistent volume in an object definition before creating it in OpenShift Container Platform:

# **Persistent Volume Object Definition Using Azure File**

```
apiVersion: "v1"
kind: "PersistentVolume"
metadata:
  name: "pv0001" 1
spec:
 capacity:
    storage: "5Gi" 2
  accessModes:
    - "ReadWriteMany"
  azureFile: 3
```
<span id="page-442-3"></span><span id="page-442-2"></span><span id="page-442-1"></span><span id="page-442-0"></span>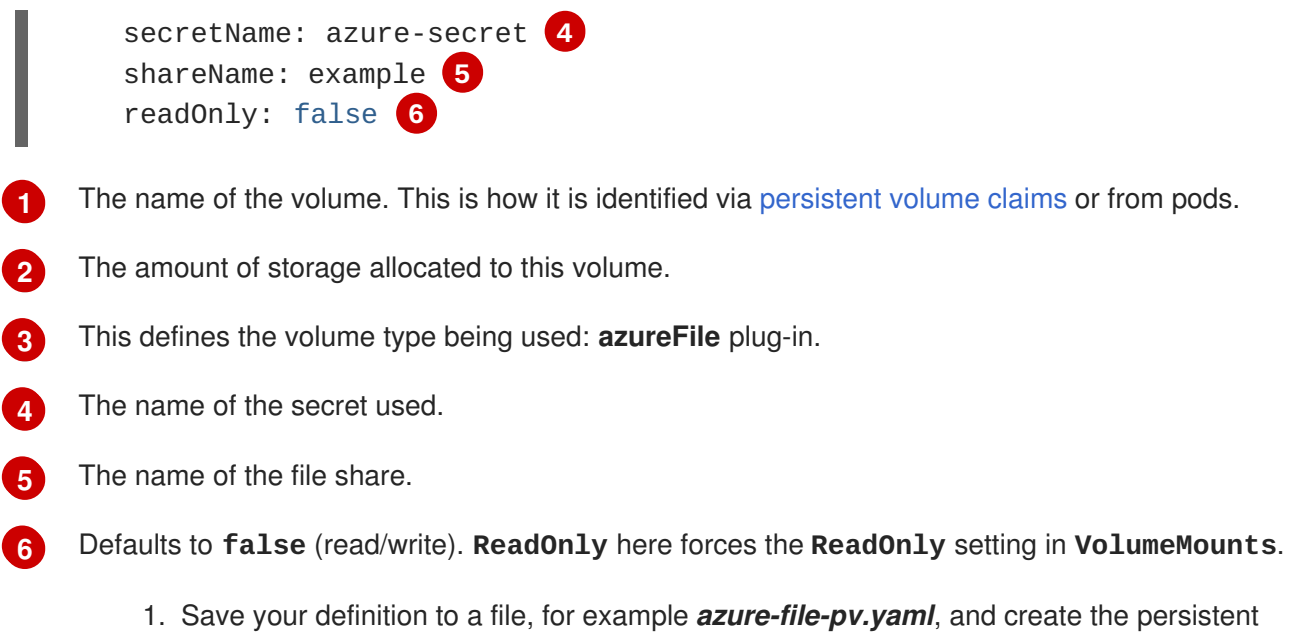

volume:

\$ oc create -f azure-file-pv.yaml persistentvolume "pv0001" created

2. Verify that the persistent volume was created:

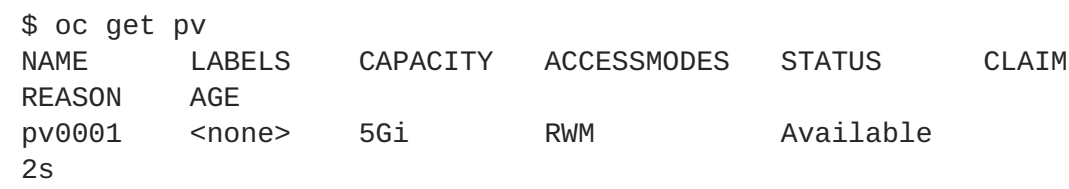

Now you can request storage using [persistent](https://access.redhat.com/documentation/en-us/openshift_container_platform/3.6/html-single/developer_guide/#dev-guide-persistent-volumes) volume claims, which can now use your new persistent volume.

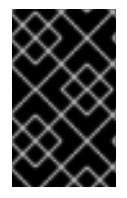

# **IMPORTANT**

Persistent volume claims only exist in the user's namespace and can only be referenced by a pod within that same namespace. Any attempt to access a persistent volume from a different namespace causes the pod to fail.

# **22.12. PERSISTENT STORAGE USING FLEXVOLUME PLUG-INS**

# **22.12.1. Overview**

OpenShift Container Platform has built-in volume [plug-ins](#page-407-0) to use different storage technologies. To consume storage from a back-end that does not have a built-in plug-in, you can extend OpenShift Container Platform via FlexVolume drivers and provide [persistent](https://access.redhat.com/documentation/en-us/openshift_container_platform/3.6/html-single/architecture/#architecture-additional-concepts-storage) storage to applications.

A [FlexVolume](#page-446-0) driver is an executable file (typically a shell script), deployed to all machines in the cluster (both masters and nodes) as part of the installation.

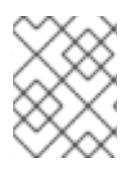

# **NOTE**

FlexVolume is an alpha feature and may change in a future release of OpenShift Container Platform.

# **22.12.2. Installing FlexVolume Drivers**

To install the FlexVolume driver, place the executable file at the volume plug-in path: */usr/libexec/kubernetes/kubelet-plugins/volume/exec/<vendor>~<driver>/<driver>*. For example, to install the FlexVolume driver for the storage **foo**, place the executable file at: */usr/libexec/kubernetes/kubelet-plugins/volume/exec/openshift.com~foo/foo*.

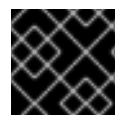

# **IMPORTANT**

Ensure that this file exists on all masters and nodes in the cluster.

# **22.12.3. Consuming Storage using FlexVolume**

Use the **PersistentVolume** object to reference the installed storage. Each**PersistentVolume** object in OpenShift Container Platform represents one storage asset, typically a volume, in the storage back-end.

# **Persistent Volume Object Definition Using FlexVolume**

<span id="page-443-1"></span><span id="page-443-0"></span>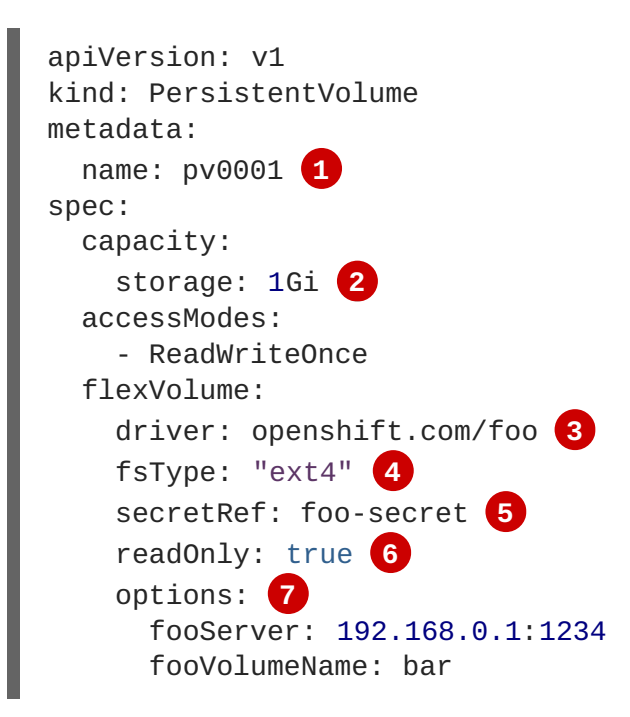

<span id="page-443-6"></span><span id="page-443-5"></span><span id="page-443-4"></span><span id="page-443-3"></span><span id="page-443-2"></span>**[1](#page-443-0)** The name of the volume. This is how it is identified via [persistent](https://access.redhat.com/documentation/en-us/openshift_container_platform/3.6/html-single/architecture/#architecture-additional-concepts-storage) volume claims or from pods. This name can be different from the name of the volume on back-end storage.

- **[2](#page-443-1)** The amount of storage allocated to this volume.
- **[3](#page-443-2)** Name of the driver. This field is mandatory.
- **[4](#page-443-3)** Optional file system that is present on the volume.
- **[5](#page-443-4)** Optional reference to a secret. Keys and values from this secret are provided to the FlexVolume driver on invocation.
- **[6](#page-443-5)** Optional read-only flag.
- **[7](#page-443-6)** Additional options for the FlexVolume driver. This is a free-form dictionary of parameters provided to the FlexVolume driver. Typically, it includes details like the name of the volume that this **PersistentVolume** represents and addresses of the storage server(s).

#### **22.12.4. FlexVolume Drivers**

A FlexVolume driver is an executable file that resides in a well-defined directory on all machines in the cluster, both masters and nodes. OpenShift Container Platform calls it whenever it needs to attach, detach, mount, or unmount a volume represented by a **PersistentVolume** with **flexVolume** as source.

The first command-line argument of the driver is always an operation name. Other parameters are specific to each operation. Most of the operations takes a JSON(JavaScript Object Notation) string as a parameter. This parameter is a complete JSON string, and not the name of a file with the JSON data.

It contains:

- All **flexVolume.options**.
- Some options from **flexVolume** prefixed by **kubernetes.io/**, such as **fsType** and **readwrite**.
- Content of the referenced secret (if specified) prefixed by **kubernetes.io/secret/**.

#### **Example FlexVolume Driver JSON input**

<span id="page-444-3"></span><span id="page-444-2"></span><span id="page-444-1"></span><span id="page-444-0"></span>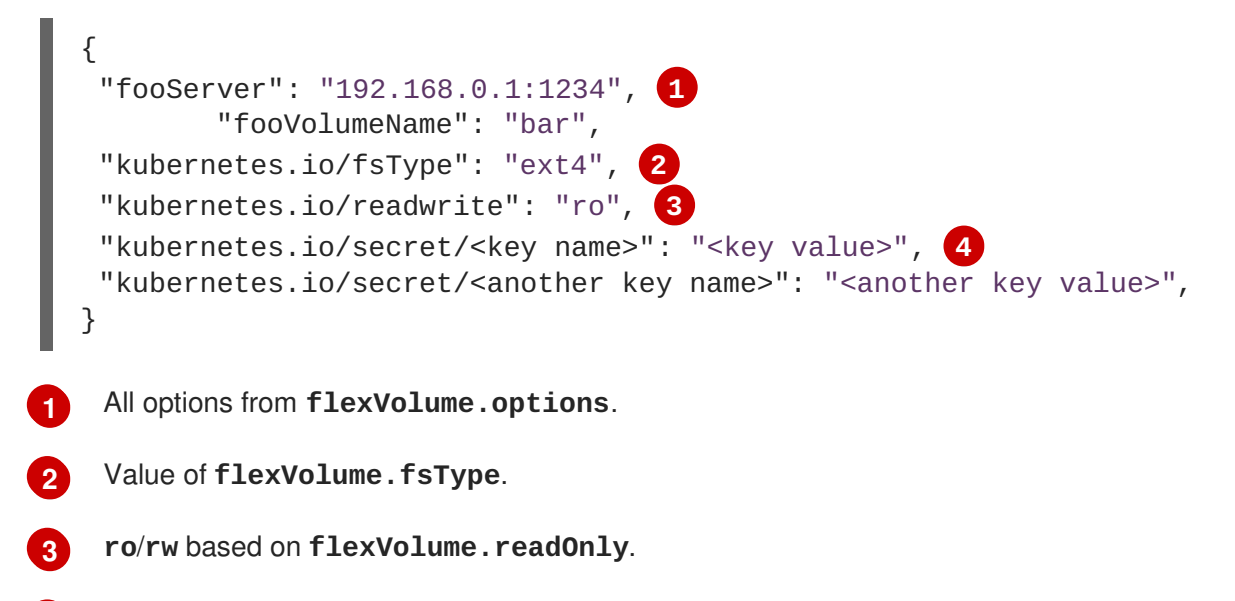

**[4](#page-444-3)** All keys and their values from the secret referenced by **flexVolume.secretRef**.

OpenShift Container Platform expects JSON data on standard output of the driver. When not specified, the output describes the result of the operation.

#### **FlexVolume Driver Default Output**

```
{
 "status": "<Success/Failure/Not supported>",
 "message": "<Reason for success/failure>"
```
# }

Exit code of the driver should be **0** for success and **1** for error.

Operations should be idempotent, which means that the attachment of an already attached volume or the mounting of an already mounted volume should result in a successful operation.

The FlexVolume driver can work in two modes:

- with the [master-initated](#page-446-1) attach/detach operation, or
- without the [master-initated](#page-448-0) attach/detach operation.

The **attach/detach** operation is used by the OpenShift Container Platform master to attach a volume to a node and to detach it from a node. This is useful when a node becomes unresponsive from any reason. Then, the master can kill all pods on the node, detach all volumes from it, and attach the volumes to other nodes to resume the applications while the original node is still not reachable.

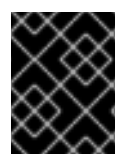

#### **IMPORTANT**

Not all storage back-end supports master-initiated detachment of a volume from another machine.

#### **22.12.4.1. FlexVolume Drivers with Master-initiated Attach/Detach**

A FlexVolume driver that supports master-controlled attach/detach must implement the following operations:

#### **init**

Initializes the driver. It is called during initialization of masters and nodes.

- Arguments: none
- Executed on: master, node
- Expected output: default JSON

#### **getvolumename**

Returns the unique name of the volume. This name must be consistent among all masters and nodes, because it is used in subsequent **detach** call as **<volume-name>**. Any **/** characters in the **<volume-name>** are automatically replaced by **~**.

- Arguments: **<json>**
- Executed on: master, node
- Expected output: default JSON + **volumeName**:

```
{
 "status": "Success",
 "message": "",
"volumeName": "foo-volume-bar" 1
}
```
<span id="page-446-1"></span><span id="page-446-0"></span>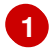

The unique name of the volume in storage back-end **foo**.

#### **attach**

Attaches a volume represented by the JSON to a given node. This operation should return the name of the device on the node if it is known (i.e. it has been assigned by the storage back-end before it runs). If the device is not known, the device must be found on the node by the subsequent **waitforattach** operation.

- Arguments: <**json>** <**node-name>**
- Executed on: master
- Expected output: default JSON + **device** (if known):

```
{
 "status": "Success",
 "message": "",
 "device": "/dev/xvda" 1
}
```
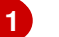

<span id="page-446-2"></span>Name of the device on the node (if known).

#### **waitforattach**

Waits until a volume is fully attached to a node and its device emerges. If the previous **attach** operation has returned **<device-name>**, it is provided as an input parameter. Otherwise, **<devicename>** is empty and the operation must find the device on the node.

- Arguments: **<device-name> <json>**
- **Executed on: node**
- Expected output: default JSON + **device**

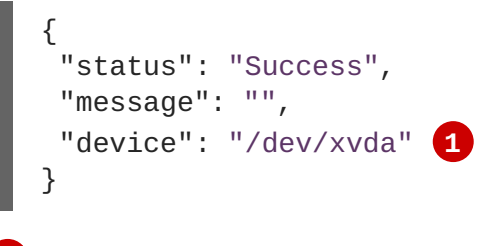

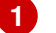

<span id="page-446-3"></span>Name of the device on the node.

#### **detach**

Detaches the given volume from a node. **<volume-name>** is the name of the device returned by the **getvolumename** operation. Any **/** characters in the **<volume-name>** are automatically replaced by **~**.

- Arguments: **<volume-name> <node-name>**
- **Executed on: master**
- Expected output: default JSON

#### **isattached**

Checks that a volume is attached to a node.

- Arguments: <json> <node-name>
- **Executed on: master**
- Expected output: default JSON + **attached**

```
{
 "status": "Success",
"message": "",
"attached": true 1
}
```
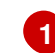

<span id="page-447-0"></span>Status of attachment of the volume to the node.

#### **mountdevice**

Mounts a volume's device to a directory. **<device-name>** is name of the device as returned by the previous **waitforattach** operation.

- Arguments: **<mount-dir> <device-name> <json>**
- **Executed on: node**
- Expected output: default JSON

#### **unmountdevice**

Unmounts a volume's device from a directory.

- Arguments: **<mount-dir>**
- Executed on: node

All other operations should return JSON with **{"status": "Not supported"}** and exit code **1**.

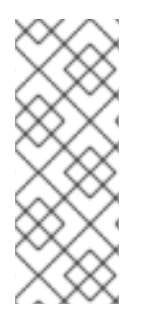

#### **NOTE**

Master-initiated attach/detach operations are enabled by default in OpenShift Container Platform 3.6. They may work in older versions, but must be explicitly enabled. See Enabling [Controller-managed](#page-474-0) Attachment and Detachment. When not enabled, the attach/detach operations are initiated by a node where the volume should be attached to or detached from. Syntax and all parameters of FlexVolume driver invocations are the same in both cases.

#### **22.12.4.2. FlexVolume Drivers Without Master-initiated Attach/Detach**

FlexVolume drivers that do not support master-controlled attach/detach are executed only on the node and must implement these operations:

#### **init**

Initializes the driver. It is called during initialization of all nodes.

- <span id="page-448-0"></span>Arguments: none
- Executed on: node
- Expected output: default JSON

#### **mount**

Mounts a volume to directory. This can include anything that is necessary to mount the volume, including attaching the volume to the node, finding the its device, and then mounting the device.

- Arguments: **<mount-dir> <json>**
- **Executed on: node**
- Expected output: default JSON

#### **unmount**

Unmounts a volume from a directory. This can include anything that is necessary to clean up the volume after unmounting, such as detaching the volume from the node.

- Arguments: **<mount-dir>**
- Executed on: node
- Expected output: default JSON

All other operations should return JSON with **{"status": "Not supported"}** and exit code **1**.

# **22.13. USING VMWARE VSPHERE VOLUMES FOR PERSISTENT STORAGE**

#### **22.13.1. Overview**

OpenShift Container Platform supports VMware vSphere's Virtual Machine Disk (VMDK) volumes. You can provision your OpenShift Container Platform cluster with [persistent](https://access.redhat.com/documentation/en-us/openshift_container_platform/3.6/html-single/architecture/#architecture-additional-concepts-storage) storage using VMware [vSphere](https://www.vmware.com/au/products/vsphere.html). Some familiarity with Kubernetes and VMware vSphere is assumed.

The OpenShift Container Platform [persistent](https://access.redhat.com/documentation/en-us/openshift_container_platform/3.6/html-single/architecture/#architecture-additional-concepts-storage) volume (PV) framework allows administrators to provision a cluster with persistent storage and gives users a way to request those resources without having any knowledge of the underlying infrastructure. vSphere VMDK volumes can be provisioned [dynamically.](#page-454-0)

PVs are not bound to a single project or namespace; they can be shared across the OpenShift Container Platform cluster. PV [claims,](https://access.redhat.com/documentation/en-us/openshift_container_platform/3.6/html-single/architecture/#persistent-volume-claims) however, are specific to a project or namespace and can be requested by users.

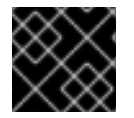

## **IMPORTANT**

High availability of storage in the infrastructure is left to the underlying storage provider.

#### **Prerequisites**

Before creating PVs using vSphere, ensure your OpenShift Container Platform cluster meets the following requirements:

- OpenShift Container Platform must first be [configured](#page-403-0) for vSphere.
- Each node host in the infrastructure must match the vSphere VM name.
- Each node host must be in the same resource group.

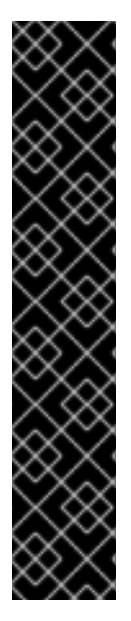

#### **IMPORTANT**

Create VMDK using one of the following methods before using them.

Create using **vmkfstools**: Access ESX through Secure Shell (SSH) and then use following command to create a VMDK volume:

vmkfstools -c 2G /vmfs/volumes/DatastoreName/volumes/myDisk.vmdk

Create using **vmware-vdiskmanager**:

shell vmware-vdiskmanager -c -t 0 -s 40GB -a lsilogic myDisk.vmdk

# **22.13.2. Provisioning VMware vSphere volumes**

Storage must exist in the underlying infrastructure before it can be mounted as a volume in OpenShift Container Platform. After ensuring OpenShift Container Platform is [configured](#page-403-0) for vSphere, all that is required for OpenShift Container Platform and vSphere is a VM folder path, file system type, and the **PersistentVolume** API.

#### **22.13.2.1. Creating persistent volumes**

You must define your PV in an object definition before creating it in OpenShift Container Platform:

#### **PV object definition using VMware vSphere example**

<span id="page-449-1"></span><span id="page-449-0"></span>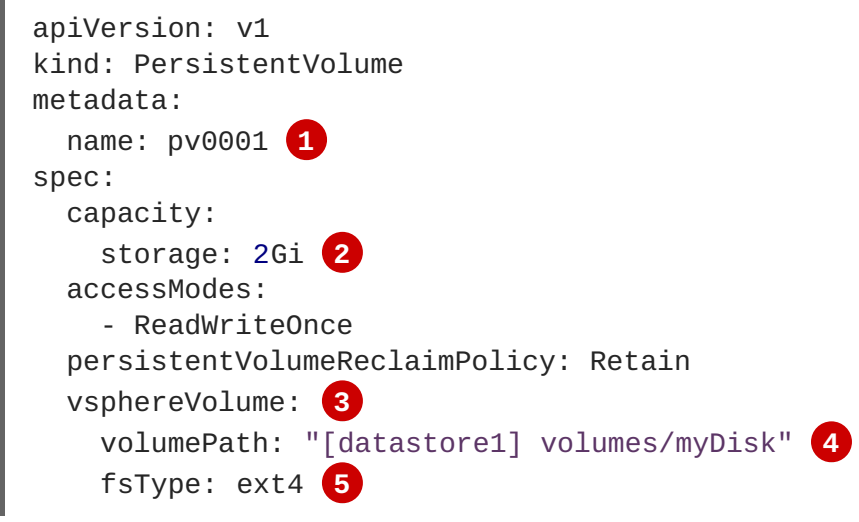

- <span id="page-449-4"></span><span id="page-449-3"></span><span id="page-449-2"></span>**[1](#page-449-0)** The name of the volume. This must be how it is identified by PV [claims](https://access.redhat.com/documentation/en-us/openshift_container_platform/3.6/html-single/architecture/#architecture-additional-concepts-storage) or from pods.
- **[2](#page-449-1)** The amount of storage allocated to this volume.

**[3](#page-449-2)** This defines the volume type being used (**vsphereVolume** plug-in, in this example). The **vsphereVolume** label is used to mount a vSphere VMDK volume into pods. The contents of a volume are preserved when it is unmounted. The volume type supports VMFS and VSAN datastore.

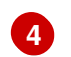

**[5](#page-449-4)**

This VMDK volume must exist.

The file system type to mount (for example, **ext4**, **xfs**, and other file-systems).

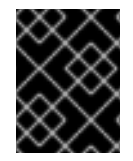

#### **IMPORTANT**

Changing the value of the **fsType** parameter after the volume is formatted and provisioned can result in data loss and pod failure.

1. Save your definition to a file, for example *vsphere-pv.yaml*, and create the PV:

```
$ oc create -f vsphere-pv.yaml
 persistentvolume "pv0001" created
```
2. Verify that the PV was created:

```
$ oc get pv
NAME LABELS CAPACITY ACCESSMODES STATUS CLAIM REASON
AGE
pv0001 <none> 2Gi RWO Available
2s
```
Now you can [request](https://access.redhat.com/documentation/en-us/openshift_container_platform/3.6/html-single/developer_guide/#dev-guide-persistent-volumes) storage using PV claims, which can now use your PV.

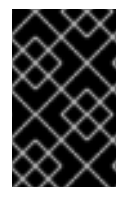

#### **IMPORTANT**

PV claims only exist in the user's namespace and can only be referenced by a pod within that same namespace. Any attempt to access a PV from a different namespace causes the pod to fail.

#### **22.13.2.2. Formatting VMware vSphere volumes**

Before OpenShift Container Platform mounts the volume and passes it to a container, it checks that the volume contains a file system as specified by the **fsType** parameter in the PV definition. If the device is not formatted with the file system, all data from the device is erased and the device is automatically formatted with the given file system.

This allows unformatted vSphere volumes to be used as PVs, because OpenShift Container Platform formats them before the first use.

# **22.14. DYNAMIC PROVISIONING AND CREATING STORAGE CLASSES**

# **22.14.1. Overview**

The *StorageClass* resource object describes and classifies storage that can be requested, as well as provides a means for passing parameters for **dynamically provisioned storage** on demand. *StorageClass* objects can also serve as a management mechanism for controlling different levels of

storage and access to the storage. Cluster Administrators (**cluster-admin**) or Storage Administrators (**storage-admin**) define and create the *StorageClass* objects that users can request without needing any intimate knowledge about the underlying storage volume sources.

The OpenShift Container Platform [persistent](https://access.redhat.com/documentation/en-us/openshift_container_platform/3.6/html-single/architecture/#architecture-additional-concepts-storage) volume framework enables this functionality and allows administrators to provision a cluster with persistent storage. The framework also gives users a way to request those resources without having any knowledge of the underlying infrastructure.

Many storage types are available for use as persistent volumes in OpenShift Container Platform. While all of them can be statically provisioned by an administrator, some types of storage are created dynamically using the built-in provider and plug-in APIs.

# **22.14.2. Available Dynamically Provisioned Plug-ins**

OpenShift Container Platform provides the following *provisioner plug-ins*, which have generic implementations for dynamic provisioning that use the cluster's configured provider's API to create new storage resources:

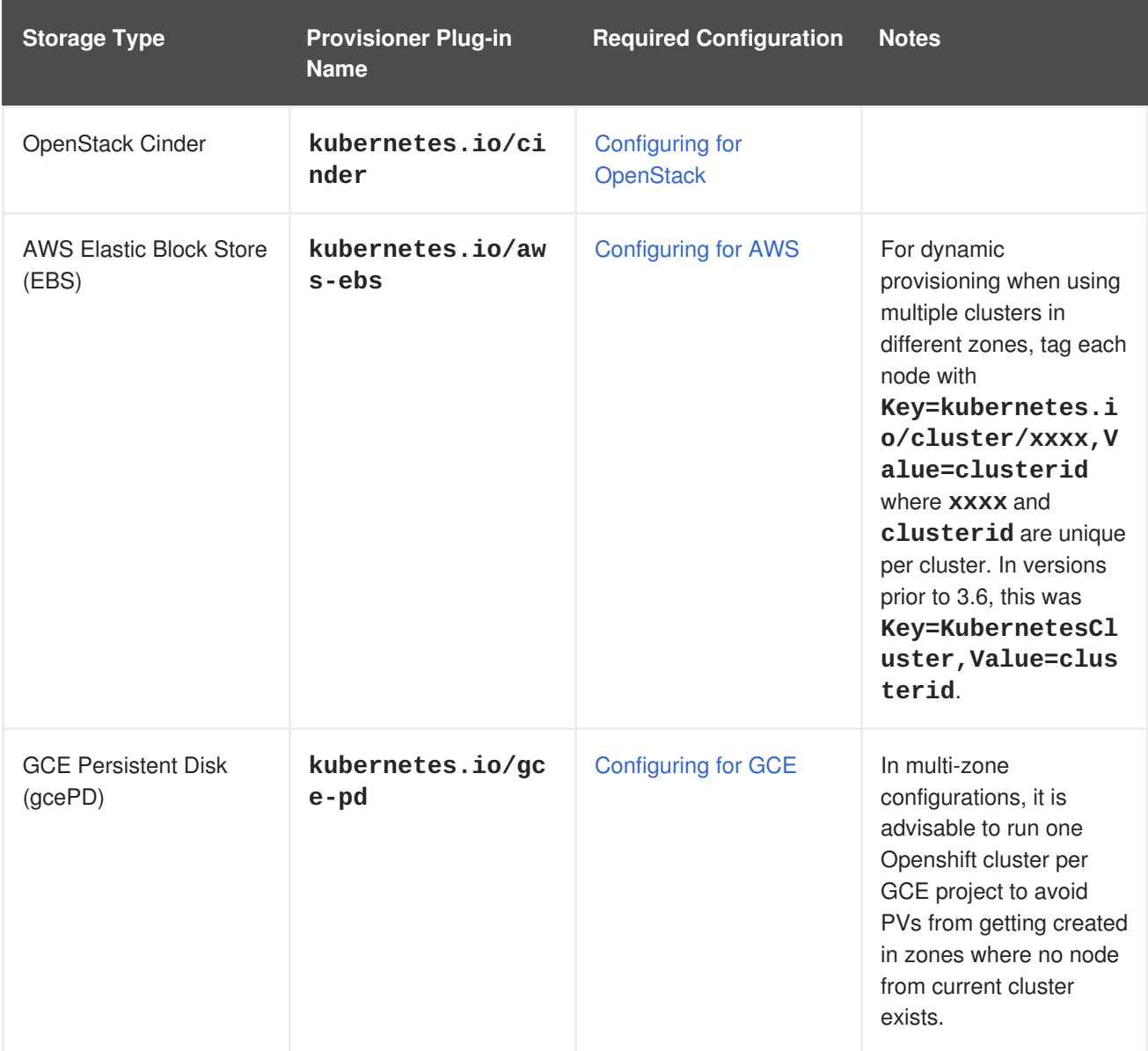

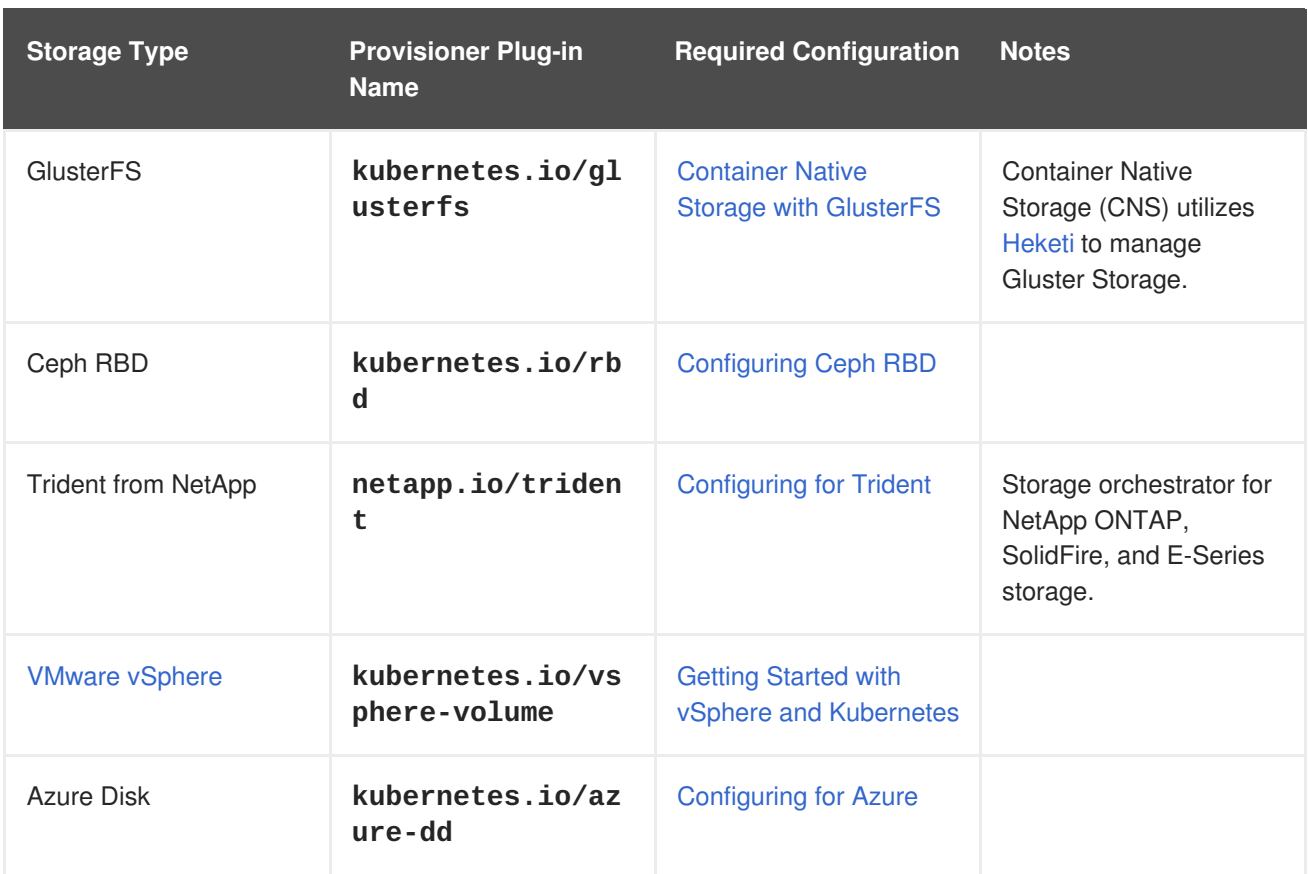

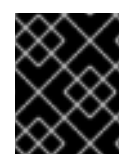

# **IMPORTANT**

Any chosen provisioner plug-in also requires configuration for the relevant cloud, host, or third-party provider as per the relevant documentation.

# **22.14.3. Defining a StorageClass**

*StorageClass* objects are currently a globally scoped object and need to be created by**cluster-admin** or **storage-admin** users.

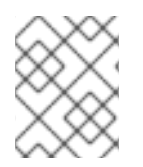

# **NOTE**

For GCE and AWS, a default StorageClass is created during OpenShift Container Platform installation. You can change the default [StorageClass](#page-458-0) or delete it.

There are currently six plug-ins that are supported. The following sections describe the basic object definition for a *StorageClass* and specific examples for each of the supported plug-in types.

# **22.14.3.1. Basic StorageClass Object Definition**

#### **StorageClass Basic Object Definition**

<span id="page-452-1"></span><span id="page-452-0"></span>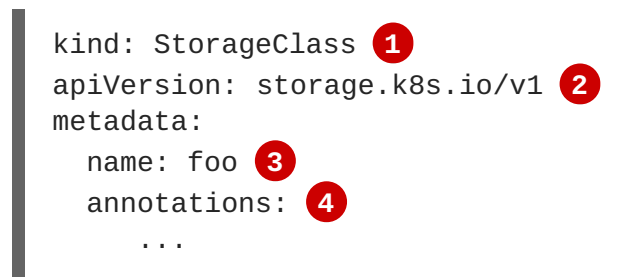

<span id="page-453-3"></span><span id="page-453-2"></span><span id="page-453-1"></span><span id="page-453-0"></span>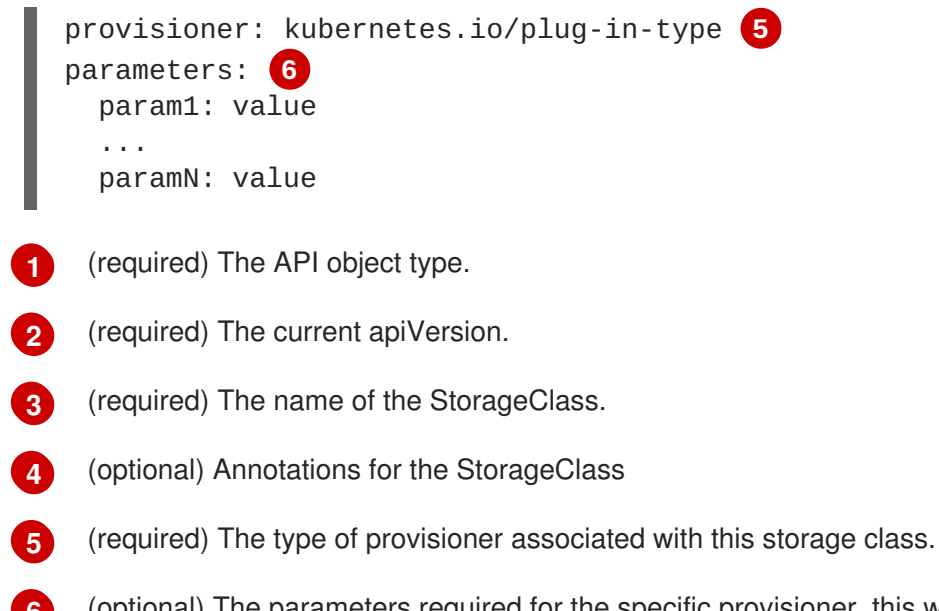

**[6](#page-453-3)** (optional) The parameters required for the specific provisioner, this will change from plug-in to plugin.

#### **22.14.3.2. StorageClass Annotations**

To set a *StorageClass* as the cluster-wide default:

storageclass.kubernetes.io/is-default-class: "true"

This enables any Persistent Volume Claim (PVC) that does not specify a specific volume to automatically be provisioned through the *default* StorageClass

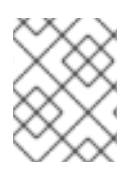

#### **NOTE**

Beta annotation **storageclass.beta.kubernetes.io/is-default-class** is still working. However it will be removed in a future release.

To set a *StorageClass* description:

kubernetes.io/description: My StorageClass Description

#### **22.14.3.3. OpenStack Cinder Object Definition**

#### **cinder-storageclass.yaml**

```
kind: StorageClass
apiVersion: storage.k8s.io/v1
metadata:
  name: gold
provisioner: kubernetes.io/cinder
parameters:
  type: fast 1
  availability: nova 2
```

```
1
```
<span id="page-453-5"></span><span id="page-453-4"></span>VolumeType created in Cinder. Default is empty.

<span id="page-454-0"></span>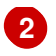

Availability Zone. If not specified, volumes are generally round-robined across all active zones where the OpenShift Container Platform cluster has a node.

# **22.14.3.4. AWS ElasticBlockStore (EBS) Object Definition**

#### **aws-ebs-storageclass.yaml**

```
kind: StorageClass
apiVersion: storage.k8s.io/v1
metadata:
  name: slow
provisioner: kubernetes.io/aws-ebs
parameters:
  type: io1 1
  zone: us-east-1d 2
  iopsPerGB: "10" 3
  encrypted: "true" 4
  kmsKeyId: keyvalue 5
  fsType: ext4 6
```
- <span id="page-454-6"></span><span id="page-454-5"></span><span id="page-454-4"></span><span id="page-454-3"></span><span id="page-454-2"></span>**[1](#page-454-1)** Select from **io1**, **gp2**, **sc1**, **st1**. The default is **gp2**. See AWS [documentation](http://docs.aws.amazon.com/general/latest/gr/aws-arns-and-namespaces.html) for valid Amazon Resource Name (ARN) values.
- **[2](#page-454-2)** AWS zone. If no zone is specified, volumes are generally round-robined across all active zones where the OpenShift Container Platform cluster has a node. Zone and zones parameters must not be used at the same time.
- **[3](#page-454-3)** Only for **io1** volumes. I/O operations per second per GiB. The AWS volume plug-in multiplies this with the size of the requested volume to compute IOPS of the volume. The value cap is 20,000 IOPS, which is the maximum supported by AWS. See AWS [documentation](http://docs.aws.amazon.com/general/latest/gr/aws-arns-and-namespaces.html) for further details.
- **[4](#page-454-4)** Denotes whether to encrypt the EBS volume. Valid values are **true** or **false**.
- **[5](#page-454-5)** Optional. The full ARN of the key to use when encrypting the volume. If none is supplied, but **encypted** is set to **true**, then AWS generates a key. See AWS [documentation](http://docs.aws.amazon.com/general/latest/gr/aws-arns-and-namespaces.html) for a valid ARN value.
- **[6](#page-454-6)** File system that is created on dynamically provisioned volumes. This value is copied to the **fsType** field of dynamically provisioned persistent volumes and the file system is created when the volume is mounted for the first time. The default value is **ext4**.

#### **22.14.3.5. GCE PersistentDisk (gcePD) Object Definition**

#### **gce-pd-storageclass.yaml**

```
kind: StorageClass
apiVersion: storage.k8s.io/v1
metadata:
  name: slow
provisioner: kubernetes.io/gce-pd
```

```
parameters:
  type: pd-standard 1
  zone: us-central1-a 2
```
**[1](#page-455-0)** Select either **pd-standard** or **pd-ssd**. The default is **pd-ssd**.

**[2](#page-455-1)** GCE zone. If not specified, volumes are generally round-robined across all active zones where the OpenShift Container Platform cluster has a node.

#### **22.14.3.6. GlusterFS Object Definition**

#### **glusterfs-storageclass.yaml**

```
kind: StorageClass
apiVersion: storage.k8s.io/v1
metadata:
  name: slow
provisioner: kubernetes.io/glusterfs
parameters:
  resturl: "http://127.0.0.1:8081" 1
  restuser: "admin" 2
  secretName: "heketi-secret" 3
  secretNamespace: "default" 4
  gidMin: "40000" 5
  gidMax: "50000" 6
```
- <span id="page-455-7"></span><span id="page-455-6"></span><span id="page-455-5"></span><span id="page-455-4"></span><span id="page-455-3"></span>**[1](#page-455-2)** Gluster REST service/Heketi service URL that provisions Gluster volumes on demand. The general format should be **{http/https}://{IPaddress}:{Port}**. This is a mandatory parameter for the GlusterFS dynamic provisioner. If the Heketi service is exposed as a routable service in the OpenShift Container Platform, it will have a resolvable fully qualified domain name and Heketi service URL. For additional information and configuration, See [Container-Native](https://access.redhat.com/documentation/en/red-hat-gluster-storage/3.1/single/container-native-storage-for-openshift-container-platform/) Storage for OpenShift Container Platform.
- **[2](#page-455-3)** Gluster REST service/Heketi user who has access to create volumes in the Gluster Trusted Pool.
- **[3](#page-455-4)** Identification of a Secret instance that contains a user password to use when talking to the Gluster REST service. Optional; an empty password will be used when both **secretNamespace** and **secretName** are omitted. The provided secret must be of type **"kubernetes.io/glusterfs"**.
- **[4](#page-455-5)** The namespace of mentioned **secretName**. Optional; an empty password will be used when both **secretNamespace** and **secretName** are omitted. The provided secret must be of type **"kubernetes.io/glusterfs"**.
- **[5](#page-455-6)** Optional. The minimum value of GID range for the storage class.
- **[6](#page-455-7)** Optional. The maximum value of GID range for the storage class.

When the **gidMin** and **gidMax** values are not specified, the volume is provisioned with a value between 2000 and 2147483647, which are defaults for **gidMin** and **gidMax** respectively. If specified, a unique value (GID) in this range (**gidMin-gidMax**) is used for dynamically provisioned volumes. The GID of the provisioned volume will be set to this value. It is required to run Heketi version 3 or later to make use

of this feature. This GID is released from the pool when the subjected volume is deleted. The GID pool is per storage class, if 2 or more storage classes have GID ranges that overlap there will be duplicate GIDs dispatched by the provisioner.

When the persistent volumes are dynamically provisioned, the Gluster plug-in automatically creates an endpoint and a headless service of the name **gluster-dynamic-<claimname>**. When the persistent volume claim is deleted, this dynamic endpoint and service is deleted automatically.

#### **Example of a Secret**

```
apiVersion: v1
kind: Secret
metadata:
  name: heketi-secret
  namespace: default
data:
  # base64 encoded password. E.g.: echo -n "mypassword" | base64
  key: bXlwYXNzd29yZA==
type: kubernetes.io/glusterfs
```
# **22.14.3.7. Ceph RBD Object Definition**

#### **ceph-storageclass.yaml**

```
apiVersion: storage.k8s.io/v1
kind: StorageClass
metadata:
  name: fast
provisioner: kubernetes.io/rbd
parameters:
  monitors: 10.16.153.105:6789 1
  adminId: admin 2
  adminSecretName: ceph-secret 3
  adminSecretNamespace: kube-system 4
  pool: kube 5
  userId: kube 6
  userSecretName: ceph-secret-user 7
```
- <span id="page-456-6"></span><span id="page-456-5"></span><span id="page-456-4"></span><span id="page-456-3"></span><span id="page-456-2"></span>**[1](#page-456-0)** Ceph monitors, comma-delimited. It is required.
- **[2](#page-456-1)** Ceph client ID that is capable of creating images in the pool. Default is "admin".
- **[3](#page-456-2)** Secret Name for **adminId**. It is required. The provided secret must have type "kubernetes.io/rbd".
- **[4](#page-456-3)** The namespace for **adminSecret**. Default is "default".
- **[5](#page-456-4)** Ceph RBD pool. Default is "rbd".
- **[6](#page-456-5)** Ceph client ID that is used to map the Ceph RBD image. Default is the same as **adminId**.
- **[7](#page-456-6)** The name of Ceph Secret for **userId** to map Ceph RBD image. It must exist in the same namespace as PVCs. It is required.

# **22.14.3.8. Azure Disk Object Definition**

#### **azure-disk-storageclass.yaml**

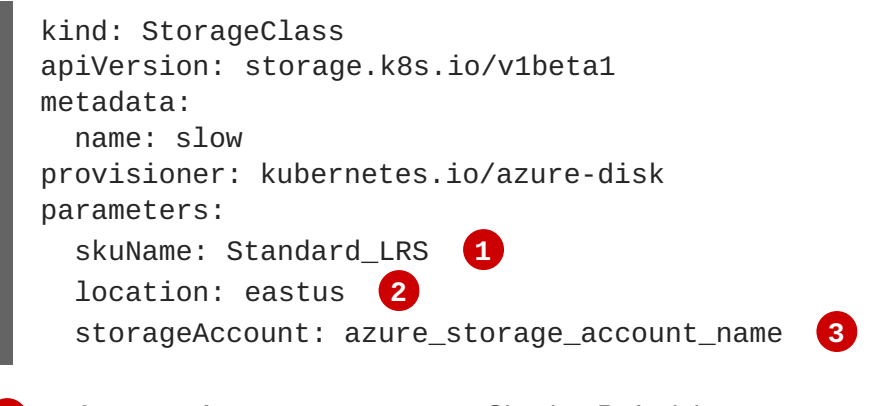

- <span id="page-457-2"></span><span id="page-457-1"></span><span id="page-457-0"></span>**[1](#page-457-0) skuName**: Azure storage account Sku tier. Default is empty.
- **[2](#page-457-1) location**: Azure storage account location. Default is empty.
- **[3](#page-457-2) storageAccount**: Azure storage account name. If storage account is not provided, all storage accounts associated with the resource group are searched to find one that matches **skuName** and **location**. If storage account is provided, **skuName** and **location** are ignored.

#### **22.14.3.9. Trident Object Definition**

#### **trident.yaml**

<span id="page-457-3"></span>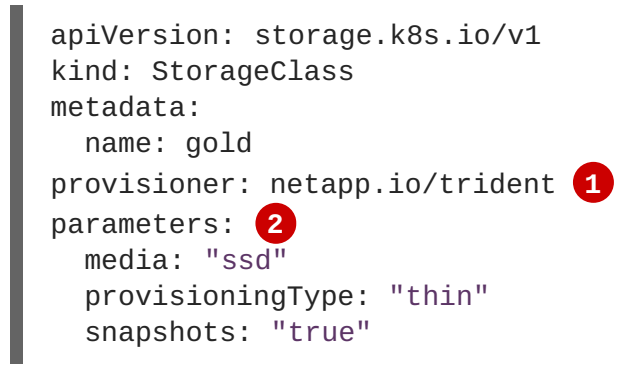

<span id="page-457-4"></span>Trident uses the parameters as selection criteria for the different pools of storage that are registered with it. Trident itself is configured separately.

- **[1](#page-457-3)** For more information about installing Trident with OpenShift Container Platform, see the Trident [documentation.](https://github.com/NetApp/trident)
- **[2](#page-457-4)** For more information about supported parameters, see the storage [attributes](https://github.com/NetApp/trident#storage-attributes) section of the Trident documentation.

#### **22.14.3.10. VMware vSphere Object Definition**

```
Example 22.10. vsphere-storageclass.yaml
```

```
kind: StorageClass
apiVersion: storage.k8s.io/v1beta1
```
<span id="page-458-2"></span><span id="page-458-1"></span>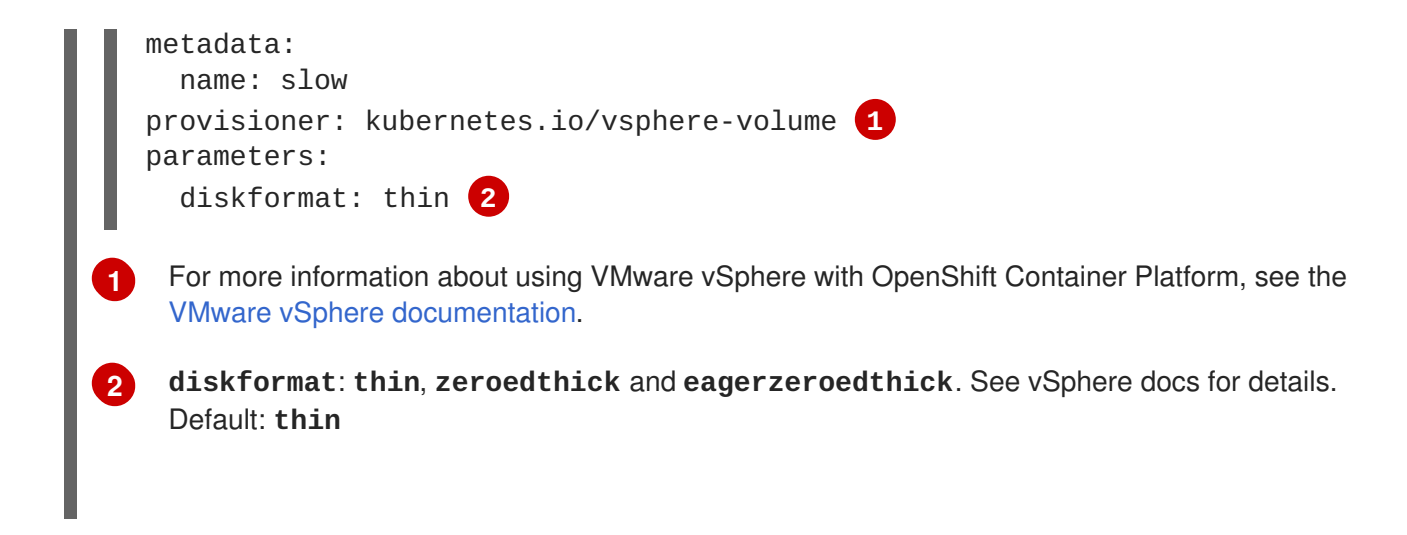

# <span id="page-458-0"></span>**22.14.4. Changing the Default StorageClass**

If you are using GCE and AWS, use the following process to change the default StorageClass:

1. List the StorageClass:

```
$ oc get storageclass
NAME TYPE
gp2 (default) kubernetes.io/aws-ebs 1
standard kubernetes.io/gce-pd
```
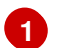

<span id="page-458-3"></span>**(default)** denotes the default StorageClass.

2. Change the value of the annotation **storageclass.kubernetes.io/is-default-class** to **false** for the default StorageClass:

```
$ oc patch storageclass gp2 -p \langle '\langle"metadata": \langle"annotations": \setminus{"storageclass.kubernetes.io/is-default-class": "false"}}}'
```
3. Make another StorageClass the default by adding or modifying the annotation as **storageclass.kubernetes.io/is-default-class=true**.

\$ oc patch storageclass standard -p '{"metadata": {"annotations": \ {"storageclass.kubernetes.io/is-default-class": "true"}}}'

4. Verify the changes:

```
$ oc get storageclass
NAME TYPE
gp2 kubernetes.io/aws-ebs
standard (default) kubernetes.io/gce-pd
```
#### **22.14.5. Additional Information and Examples**

Examples and uses of [StorageClasses](#page-533-0) for Dynamic Provisioning

Examples and uses of [StorageClasses](#page-537-0) without Dynamic Provisioning

# **22.15. VOLUME SECURITY**

# **22.15.1. Overview**

This topic provides a general guide on pod security as it relates to volume security. For information on pod-level security in general, see Managing Security Context [Constraints](https://access.redhat.com/documentation/en-us/openshift_container_platform/3.6/html-single/cluster_administration/#admin-guide-manage-scc) (SCC) and the Security Context Constraint concept topic. For information on the OpenShift Container Platform persistent volume (PV) framework in general, see the [Persistent](https://access.redhat.com/documentation/en-us/openshift_container_platform/3.6/html-single/architecture/#architecture-additional-concepts-storage) Storage concept topic.

Accessing persistent storage requires coordination between the cluster and/or storage administrator and the end developer. The cluster administrator creates PVs, which abstract the underlying physical storage. The developer creates pods and, optionally, PVCs, which bind to PVs, based on matching criteria, such as capacity.

Multiple persistent volume claims (PVCs) within the same project can bind to the same PV. However, once a PVC binds to a PV, that PV cannot be bound by a claim outside of the first claim's project. If the underlying storage needs to be accessed by multiple projects, then each project needs its own PV, which can point to the same physical storage. In this sense, a bound PV is tied to a project. For a detailed PV and PVC example, see the guide for [WordPress](https://github.com/openshift/origin/tree/master/examples/wordpress) and MySQL using NFS.

For the cluster administrator, granting pods access to PVs involves:

- knowing the group ID and/or user ID assigned to the actual storage,
- understanding SELinux considerations, and
- ensuring that these IDs are allowed in the range of legal IDs defined for the project and/or the SCC that matches the requirements of the pod.

Group IDs, the user ID, and SELinux values are defined in the **SecurityContext** section in a pod definition. Group IDs are global to the pod and apply to all containers defined in the pod. User IDs can also be global, or specific to each container. Four sections control access to volumes:

- **[supplementalGroups](#page-464-0)**
- **[fsGroup](#page-467-0)**
- **[runAsUser](#page-469-0)**
- **[seLinuxOptions](#page-470-0)**

# **22.15.2. SCCs, Defaults, and Allowed Ranges**

SCCs influence whether or not a pod is given a default user ID, **fsGroup** ID, supplemental group ID, and SELinux label. They also influence whether or not IDs supplied in the pod definition (or in the image) will be validated against a range of allowable IDs. If validation is required and fails, then the pod will also fail.

SCCs define strategies, such as **runAsUser**, **supplementalGroups**, and **fsGroup**. These strategies help decide whether the pod is authorized. Strategy values set to **RunAsAny** are essentially stating that the pod can do what it wants regarding that strategy. Authorization is skipped for that strategy and no OpenShift Container Platform default is produced based on that strategy. Therefore, IDs and SELinux labels in the resulting container are based on container defaults instead of OpenShift Container Platform policies.

For a quick summary of **RunAsAny**:

- Any ID defined in the pod definition (or image) is allowed.
- Absence of an ID in the pod definition (and in the image) results in the container assigning an ID, which is **root** (0) for Docker.
- No SELinux labels are defined, so Docker will assign a unique label.

For these reasons, SCCs with **RunAsAny** for ID-related strategies should be protected so that ordinary developers do not have access to the SCC. On the other hand, SCC strategies set to **MustRunAs** or **MustRunAsRange** trigger ID validation (for ID-related strategies), and cause default values to be supplied by OpenShift Container Platform to the container when those values are not supplied directly in the pod definition or image.

#### **CAUTION**

Allowing access to SCCs with a **RunAsAny FSGroup** strategy can also prevent users from accessing their block devices. Pods need to specify an **fsGroup** in order to take over their block devices. Normally, this is done when the SCC **FSGroup** strategy is set to **MustRunAs**. If a user's pod is assigned an SCC with a **RunAsAny FSGroup** strategy, then the user may face **permission denied** errors until they discover that they need to specify an **fsGroup** themselves.

SCCs may define the range of allowed IDs (user or groups). If range checking is required (for example, using **MustRunAs**) and the allowable range is not defined in the SCC, then the project determines the ID range. Therefore, projects support ranges of allowable ID. However, unlike SCCs, projects do not define strategies, such as **runAsUser**.

Allowable ranges are helpful not only because they define the boundaries for container IDs, but also because the minimum value in the range becomes the default value for the ID in question. For example, if the SCC ID strategy value is **MustRunAs**, the minimum value of an ID range is **100**, and the ID is absent from the pod definition, then 100 is provided as the default for this ID.

As part of pod admission, the SCCs available to a pod are examined (roughly, in priority order followed by most restrictive) to best match the requests of the pod. Setting a SCC's strategy type to **RunAsAny** is less restrictive, whereas a type of **MustRunAs** is more restrictive. All of these strategies are evaluated. To see which SCC was assigned to a pod, use the **oc get pod** command:

<span id="page-460-0"></span>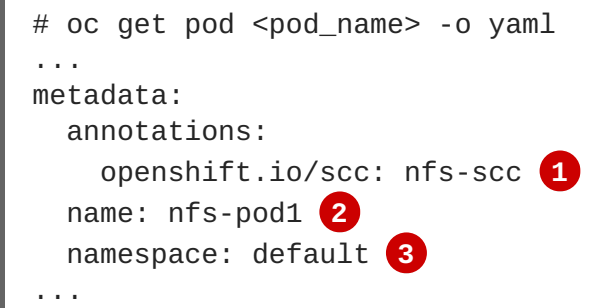

- <span id="page-460-2"></span><span id="page-460-1"></span>**[1](#page-460-0)** Name of the SCC that the pod used (in this case, a custom SCC).
- **[2](#page-460-1)** Name of the pod.
- **[3](#page-460-2)** Name of the project. "Namespace" is interchangeable with "project" in OpenShift Container Platform. See [Projects](https://access.redhat.com/documentation/en-us/openshift_container_platform/3.6/html-single/architecture/#namespaces) and Users for details.

<span id="page-461-0"></span>It may not be immediately obvious which SCC was matched by a pod, so the command above can be very useful in understanding the UID, supplemental groups, and SELinux relabeling in a live container.

Any SCC with a strategy set to **RunAsAny** allows specific values for that strategy to be defined in the pod definition (and/or image). When this applies to the user ID (**runAsUser**) it is prudent to restrict access to the SCC to prevent a container from being able to run as root.

Because pods often match the **restricted** SCC, it is worth knowing the security this entails. The **restricted** SCC has the following characteristics:

- User IDs are constrained due to the **runAsUser** strategy being set to **MustRunAsRange**. This forces user ID validation.
- Because a range of allowable user IDs is not defined in the SCC (see **oc export scc restricted** for more details), the project's **openshift.io/sa.scc.uid-range** range will be used for range checking and for a default ID, if needed.
- A default user ID is produced when a user ID is not specified in the pod definition and the matching SCC's **runAsUser** is set to **MustRunAsRange**.
- An SELinux label is required (**seLinuxContext** set to **MustRunAs**), which uses the project's default MCS label.
- **fsGroup** IDs are constrained to a single value due to the**FSGroup** strategy being set to **MustRunAs**, which dictates that the value to use is the minimum value of the first range specified.
- **Because a range of allowable fsGroup** IDs is not defined in the SCC, the minimum value of the project's **openshift.io/sa.scc.supplemental-groups** range (or the same range used for user IDs) will be used for validation and for a default ID, if needed.
- A default **fsGroup** ID is produced when a **fsGroup** ID is not specified in the pod and the matching SCC's **FSGroup** is set to **MustRunAs**.
- Arbitrary supplemental group IDs are allowed because no range checking is required. This is a result of the **supplementalGroups** strategy being set to **RunAsAny**.
- Default supplemental groups are not produced for the running pod due to **RunAsAny** for the two group strategies above. Therefore, if no groups are defined in the pod definition (or in the image), the container(s) will have no supplemental groups predefined.

The following shows the **default** project and a custom SCC (**my-custom-scc**), which summarizes the interactions of the SCC and the project:

```
$ oc get project default -o yaml 1
...
metadata:
  annotations: 2
    openshift.io/sa.scc.mcs: s0:c1,c0 3
    openshift.io/sa.scc.supplemental-groups: 1000000000/10000 4
    openshift.io/sa.scc.uid-range: 1000000000/10000 5
$ oc get scc my-custom-scc -o yaml
...
fsGroup:
```
<span id="page-462-10"></span><span id="page-462-9"></span><span id="page-462-8"></span><span id="page-462-6"></span><span id="page-462-5"></span><span id="page-462-3"></span><span id="page-462-2"></span><span id="page-462-1"></span><span id="page-462-0"></span>type: MustRunAs **6** ranges: - min: 5000 max: 6000 runAsUser: type: MustRunAsRange **7** uidRangeMin: 1000100000 uidRangeMax: 1000100999 seLinuxContext: **8** type: MustRunAs SELinuxOptions: **9** user: <selinux-user-name> role: ... type: ... level: ... supplementalGroups: type: MustRunAs **10** ranges: - min: 5000 max: 6000

- <span id="page-462-7"></span>**[1](#page-462-0) default** is the name of the project.
- **[2](#page-462-1)** Default values are only produced when the corresponding SCC strategy is not **RunAsAny**.
- **[3](#page-462-2)** SELinux default when not defined in the pod definition or in the SCC.
- **[4](#page-462-3)** Range of allowable group IDs. ID validation only occurs when the SCC strategy is **RunAsAny**. There can be more than one range specified, [separated](#page-462-4) by commas. See below for supported formats.
- **[5](#page-462-5)** Same as **<4>** but for user IDs. Also, only a single range of user IDs is supported.
- **[6](#page-462-6) [10](#page-462-7) MustRunAs** enforces group ID range checking and provides the container's groups default. Based on this SCC definition, the default is 5000 (the minimum ID value). If the range was omitted from the SCC, then the default would be 1000000000 (derived from the project). The other supported type, **RunAsAny**, does not perform range checking, thus allowing any group ID, and produces no default groups.
- **[7](#page-462-8) MustRunAsRange** enforces user ID range checking and provides a UID default. Based on this SCC, the default UID is 1000100000 (the minimum value). If the minimum and maximum range were omitted from the SCC, the default user ID would be 1000000000 (derived from the project). **MustRunAsNonRoot** and **RunAsAny** are the other supported types. The range of allowed IDs can be defined to include any user IDs required for the target storage.
- **[8](#page-462-9)** When set to **MustRunAs**, the container is created with the SCC's SELinux options, or the MCS default defined in the project. A type of **RunAsAny** indicates that SELinux context is not required, and, if not defined in the pod, is not set in the container.
- **[9](#page-462-10)** The SELinux user name, role name, type, and labels can be defined here.

<span id="page-462-4"></span>Two formats are supported for allowed ranges:

1. **M/N**, where **M** is the starting ID and **N** is the count, so the range becomes **M** through (and including) **M+N-1**.

2. **M-N**, where **M** is again the starting ID and **N** is the ending ID. The default group ID is the starting ID in the first range, which is **1000000000** in this project. If the SCC did not define a minimum group ID, then the project's default ID is applied.

# **22.15.3. Supplemental Groups**

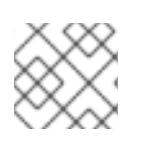

# **NOTE**

Read SCCs, [Defaults,](#page-461-0) and Allowed Ranges before working with supplemental groups.

# **TIP**

It is generally preferable to use group IDs (supplemental or [fsGroup\)](#page-467-0) to gain access to persistent storage versus using [user](#page-469-0) IDs.

Supplemental groups are regular Linux groups. When a process runs in Linux, it has a UID, a GID, and one or more supplemental groups. These attributes can be set for a container's main process. The **supplementalGroups** IDs are typically used for controlling access to shared storage, such as NFS and GlusterFS, whereas [fsGroup](#page-467-0) is used for controlling access to block storage, such as Ceph RBD and iSCSI.

The OpenShift Container Platform shared storage plug-ins mount volumes such that the POSIX permissions on the mount match the permissions on the target storage. For example, if the target storage's owner ID is **1234** and its group ID is **5678**, then the mount on the host node and in the container will have those same IDs. Therefore, the container's main process must match one or both of those IDs in order to access the volume.

<span id="page-463-0"></span>For example, consider the following NFS export.

On an OpenShift Container Platform node:

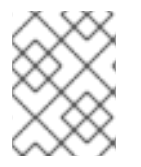

# **NOTE**

**showmount** requires access to the ports used by **rpcbind** and **rpc.mount** on the NFS server

```
# showmount -e <nfs-server-ip-or-hostname>
Export list for f21-nfs.vm:
\sqrt{opt/ns}
```
On the NFS server:

```
# cat /etc/exports
/opt/nfs *(rw,sync,root_squash)
...
# ls -lZ /opt/nfs -d
drwx------. 1000100001 5555 unconfined_u:object_r:usr_t:s0 /opt/nfs
```
The */opt/nfs/* export is accessible by UID **1000100001** and the group **5555**. In general, containers should not run as root. So, in this NFS example, containers which are not run as UID **1000100001** and are not members the group **5555** will not have access to the NFS export.

<span id="page-464-0"></span>Often, the SCC matching the pod does not allow a specific user ID to be specified, thus using supplemental groups is a more flexible way to grant storage access to a pod. For example, to grant NFS access to the export above, the group **5555** can be defined in the pod definition:

```
apiVersion: v1
kind: Pod
...
spec:
  containers:
  - name: ...
    volumeMounts:
    - name: nfs 1
      mountPath: /usr/share/... 2
  securityContext: 3
    supplementalGroups: [5555] 4
  volumes:
  - name: nfs 5
    nfs:
      server: <nfs_server_ip_or_host>
      path: /opt/nfs 6
```
<span id="page-464-6"></span><span id="page-464-5"></span><span id="page-464-4"></span><span id="page-464-3"></span>**[1](#page-464-1)** Name of the volume mount. Must match the name in the **volumes** section.

**[2](#page-464-2)** NFS export path as seen in the container.

- **[3](#page-464-3)** Pod global security context. Applies to all containers inside the pod. Each container can also define its **securityContext**, however group IDs are global to the pod and cannot be defined for individual containers.
- **[4](#page-464-4)** Supplemental groups, which is an array of IDs, is set to 5555. This grants group access to the export.
- **[5](#page-464-5)** Name of the volume. Must match the name in the **volumeMounts** section.
- **[6](#page-464-6)** Actual NFS export path on the NFS server.

All containers in the above pod (assuming the matching SCC or project allows the group **5555**) will be members of the group **5555** and have access to the volume, regardless of the container's user ID. However, the assumption above is critical. Sometimes, the SCC does not define a range of allowable group IDs but instead requires group ID validation (a result of **supplementalGroups** set to **MustRunAs**). Note that this is **not** the case for the **restricted** SCC. The project will not likely allow a group ID of **5555**, unless the project has been customized to access this NFS export. So, in this scenario, the above pod will fail because its group ID of **5555** is not within the SCC's or the project's range of allowed group IDs.

#### **Supplemental Groups and Custom SCCs**

To remedy the situation in the previous [example,](#page-463-0) a custom SCC can be created such that:

- a minimum and max group ID are defined,
- ID range checking is enforced, and
- the group ID of **5555** is allowed.

It is often better to create a new SCC rather than modifying a predefined SCC, or changing the range of allowed IDs in the predefined projects.

The easiest way to create a new SCC is to export an existing SCC and customize the YAML file to meet the requirements of the new SCC. For example:

1. Use the **restricted** SCC as a template for the new SCC:

\$ oc export scc restricted > new-scc.yaml

- 2. Edit the *new-scc.yaml* file to your desired specifications.
- 3. Create the new SCC:

\$ oc create -f new-scc.yaml

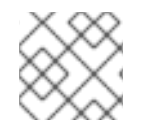

#### **NOTE**

The **oc edit scc** command can be used to modify an instantiated SCC.

Here is a fragment of a new SCC named **nfs-scc**:

```
$ oc export scc nfs-scc
allowHostDirVolumePlugin: false 1
...
kind: SecurityContextConstraints
metadata:
  ...
  name: nfs-scc 2
priority: 9 3
...
supplementalGroups:
  type: MustRunAs 4
  ranges:
     - min: 5000 5
     max: 6000
...
```
- <span id="page-465-4"></span><span id="page-465-3"></span>**[1](#page-465-0)** The **allow** booleans are the same as for the **restricted** SCC.
- **[2](#page-465-1)** Name of the new SCC.
- **[3](#page-465-2)** Numerically larger numbers have greater priority. Nil or omitted is the lowest priority. Higher priority SCCs sort before lower priority SCCs and thus have a better chance of matching a new pod.
- **[4](#page-465-3) supplementalGroups** is a strategy and it is set to **MustRunAs**, which means group ID checking is required.
- **[5](#page-465-4)** Multiple ranges are supported. The allowed group ID range here is 5000 through 5999, with the default supplemental group being 5000.

When the same pod shown earlier runs against this new SCC (assuming, of course, the pod matches the new SCC), it will start because the group **5555**, supplied in the pod definition, is now allowed by the custom SCC.

# **22.15.4. fsGroup**

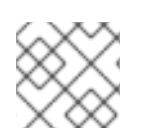

# **NOTE**

Read SCCs, [Defaults,](#page-461-0) and Allowed Ranges before working with supplemental groups.

#### **TIP**

It is generally preferable to use group IDs [\(supplemental](#page-464-0) or **fsGroup**) to gain access to persistent storage versus using [user](#page-469-0) IDs.

**fsGroup** defines a pod's "file system group" ID, which is added to the container's supplemental groups. The **supplementalGroups** ID applies to shared storage, whereas the **fsGroup** ID is used for block storage.

Block storage, such as Ceph RBD, iSCSI, and various cloud storage, is typically dedicated to a single pod which has requested the block storage volume, either directly or using a PVC. Unlike shared storage, block storage is taken over by a pod, meaning that user and group IDs supplied in the pod definition (or image) are applied to the actual, physical block device. Typically, block storage is not shared.

A **fsGroup** definition is shown below in the following pod definition fragment:

```
kind: Pod
...
spec:
  containers:
  - name: ...
  securityContext: 1
    fsGroup: 5555 2
  ...
```
<span id="page-466-1"></span><span id="page-466-0"></span>**[1](#page-466-0)** As with **supplementalGroups**, **fsGroup** must be defined globally to the pod, not per container.

**[2](#page-466-1)** 5555 will become the group ID for the volume's group permissions and for all new files created in the volume.

As with **supplementalGroups**, all containers in the above pod (assuming the matching SCC or project allows the group **5555**) will be members of the group **5555**, and will have access to the block volume, regardless of the container's user ID. If the pod matches the **restricted** SCC, whose **fsGroup** strategy is **MustRunAs**, then the pod will fail to run. However, if the SCC has its**fsGroup** strategy set to **RunAsAny**, then any **fsGroup** ID (including **5555**) will be accepted. Note that if the SCC has its **fsGroup** strategy set to **RunAsAny** and no **fsGroup** ID is specified, the "taking over" of the block storage does not occur and permissions may be denied to the pod.

#### **fsGroups and Custom SCCs**

To remedy the situation in the previous example, a custom SCC can be created such that:

- <span id="page-467-0"></span>• a minimum and maximum group ID are defined,
- ID range checking is enforced, and
- the group ID of **5555** is allowed.

It is better to create new SCCs versus modifying a predefined SCC, or changing the range of allowed IDs in the predefined projects.

Consider the following fragment of a new SCC definition:

```
# oc export scc new-scc
...
kind: SecurityContextConstraints
...
fsGroup:
  type: MustRunAs 1
  ranges: 2
  - max: 6000
    min: 5000 3
...
```
- <span id="page-467-3"></span><span id="page-467-2"></span>**[1](#page-467-1) MustRunAs** triggers group ID range checking, whereas **RunAsAny** does not require range checking.
- **[2](#page-467-2)** The range of allowed group IDs is 5000 through, and including, 5999. Multiple ranges are supported but not used. The allowed group ID range here is 5000 through 5999, with the default **fsGroup** being 5000.

**[3](#page-467-3)** The minimum value (or the entire range) can be omitted from the SCC, and thus range checking and generating a default value will defer to the project's **openshift.io/sa.scc.supplemental-groups** range. **fsGroup** and **supplementalGroups** use the same group field in the project; there is not a separate range for **fsGroup**.

When the pod shown above runs against this new SCC (assuming, of course, the pod matches the new SCC), it will start because the group **5555**, supplied in the pod definition, is allowed by the custom SCC. Additionally, the pod will "take over" the block device, so when the block storage is viewed by a process outside of the pod, it will actually have **5555** as its group ID.

A list of volumes supporting block ownership include:

- AWS Elastic Block Store
- OpenStack Cinder
- Ceph RBD
- **GCE Persistent Disk**
- iSCSI
- emptyDir
- gitRepo
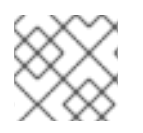

## **NOTE**

This list is potentially incomplete.

## **22.15.5. User IDs**

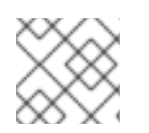

## **NOTE**

Read SCCs, [Defaults,](#page-461-0) and Allowed Ranges before working with supplemental groups.

## **TIP**

It is generally preferable to use group IDs [\(supplemental](#page-464-0) or [fsGroup](#page-467-0)) to gain access to persistent storage versus using user IDs.

User IDs can be defined in the container image or in the pod definition. In the pod definition, a single user ID can be defined globally to all containers, or specific to individual containers (or both). A user ID is supplied as shown in the pod definition fragment below:

```
spec:
  containers:
  - name: ...
    securityContext:
      runAsUser: 1000100001
```
ID 1000100001 in the above is container-specific and matches the owner ID on the export. If the NFS export's owner ID was **54321**, then that number would be used in the pod definition. Specifying **securityContext** outside of the container definition makes the ID global to all containers in the pod.

Similar to group IDs, user IDs may be validated according to policies set in the SCC and/or project. If the SCC's **runAsUser** strategy is set to **RunAsAny**, then any user ID defined in the pod definition or in the image is allowed.

**WARNING** 

This means even a UID of **0** (root) is allowed.

If, instead, the **runAsUser** strategy is set to **MustRunAsRange**, then a supplied user ID will be validated against a range of allowed IDs. If the pod supplies no user ID, then the default ID is set to the minimum value of the range of allowable user IDs.

Returning to the earlier NFS [example,](#page-463-0) the container needs its UID set to **1000100001**, which is shown in the pod fragment above. Assuming the **default** project and the **restricted** SCC, the pod's requested user ID of 1000100001 will not be allowed, and therefore the pod will fail. The pod fails because:

- it requests **1000100001** as its user ID,
- all available SCCs use **MustRunAsRange** for their **runAsUser** strategy, so UID range checking is required, and

**1000100001** is not included in the SCC or in the project's user ID range.

To remedy this situation, a new SCC can be created with the appropriate user ID range. A new project could also be created with the appropriate user ID range defined. There are also other, less-preferred options:

- The **restricted** SCC could be modified to include **1000100001** within its minimum and maximum user ID range. This is not recommended as you should avoid modifying the predefined SCCs if possible.
- The **restricted** SCC could be modified to use **RunAsAny** for the **runAsUser** value, thus eliminating ID range checking. This is *strongly* not recommended, as containers could run as root.
- The **default** project's UID range could be changed to allow a user ID of**1000100001**. This is not generally advisable because only a single range of user IDs can be specified, and thus other pods may not run if the range is altered.

#### **User IDs and Custom SCCs**

It is good practice to avoid modifying the predefined SCCs if possible. The preferred approach is to create a custom SCC that better fits an organization's security needs, or create a new [project](https://access.redhat.com/documentation/en-us/openshift_container_platform/3.6/html-single/developer_guide/#create-a-project) that supports the desired user IDs.

To remedy the situation in the previous example, a custom SCC can be created such that:

- a minimum and maximum user ID is defined,
- UID range checking is still enforced, and
- the UID of **1000100001** is allowed.

For example:

```
1
  $ oc export scc nfs-scc
  allowHostDirVolumePlugin: false 1
  ...
  kind: SecurityContextConstraints
  metadata:
    ...
    name: nfs-scc 2
  priority: 9 3
  requiredDropCapabilities: null
  runAsUser:
    type: MustRunAsRange 4
    uidRangeMax: 1000100001 5
    uidRangeMin: 1000100001
  ...
   The allowXX bools are the same as for the restricted SCC.
```
<span id="page-469-4"></span><span id="page-469-3"></span>**[2](#page-469-1)** The name of this new SCC is **nfs-scc**.

**[3](#page-469-2)** Numerically larger numbers have greater priority. Nil or omitted is the lowest priority. Higher priority SCCs sort before lower priority SCCs, and thus have a better chance of matching a new pod.

**[4](#page-469-3)**

The **runAsUser** strategy is set to **MustRunAsRange**, which means UID range checking is enforced.

**[5](#page-469-4)** The UID range is 1000100001 through 1000100001 (a range of one value).

Now, with **runAsUser: 1000100001** shown in the previous pod definition fragment, the pod matches the new **nfs-scc** and is able to run with a UID of 1000100001.

## **22.15.6. SELinux Options**

All predefined SCCs, except for the **privileged** SCC, set the **seLinuxContext** to **MustRunAs**. So the SCCs most likely to match a pod's requirements will force the pod to use an SELinux policy. The SELinux policy used by the pod can be defined in the pod itself, in the image, in the SCC, or in the project (which provides the default).

SELinux labels can be defined in a pod's **securityContext.seLinuxOptions** section, and supports **user**, **role**, **type**, and **level**:

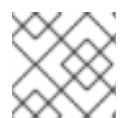

**[1](#page-470-0)**

**[2](#page-470-1)**

**[1](#page-470-2)**

**[2](#page-470-3)**

## **NOTE**

Level and MCS label are used interchangeably in this topic.

```
...
securityContext: 1
   seLinuxOptions:
      level: "s0:c123,c456" 2
...
```
<span id="page-470-1"></span>**level** can be defined globally for the entire pod, or individually for each container.

SELinux level label.

Here are fragments from an SCC and from the **default** project:

<span id="page-470-2"></span>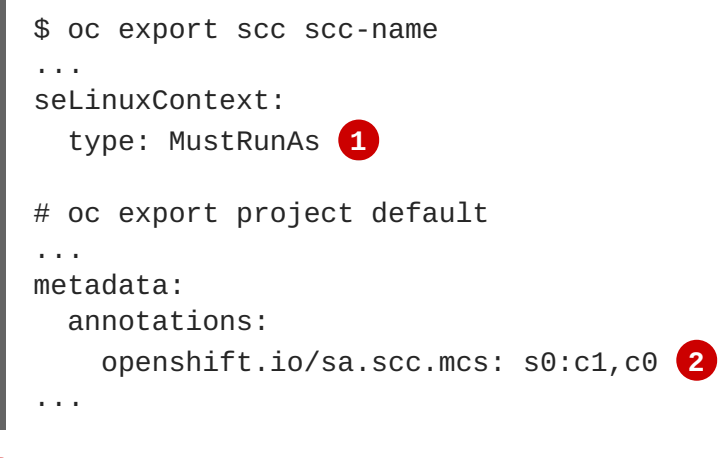

<span id="page-470-3"></span>**MustRunAs** causes volume relabeling.

If the label is not provided in the pod or in the SCC, then the default comes from the project.

All predefined SCCs, except for the **privileged** SCC, set the **seLinuxContext** to **MustRunAs**. This forces pods to use MCS labels, which can be defined in the pod definition, the image, or provided as a default.

The SCC determines whether or not to require an SELinux label and can provide a default label. If the **seLinuxContext** strategy is set to **MustRunAs** and the pod (or image) does not define a label, OpenShift Container Platform defaults to a label chosen from the SCC itself or from the project.

If **seLinuxContext** is set to **RunAsAny**, then no default labels are provided, and the container determines the final label. In the case of Docker, the container will use a unique MCS label, which will not likely match the labeling on existing storage mounts. Volumes which support SELinux management will be relabeled so that they are accessible by the specified label and, depending on how exclusionary the label is, only that label.

This means two things for unprivileged containers:

- The volume is given a type that is accessible by unprivileged containers. This type is usually **container\_file\_t** in Red Hat Enterprise Linux (RHEL) version 7.5 and later. This type treats volumes as container content. In previous RHEL versions, RHEL 7.4, 7.3, and so forth, the volume is given the **svirt\_sandbox\_file\_t** type.
- If a **level** is specified, the volume is labeled with the given MCS label.

For a volume to be accessible by a pod, the pod must have both categories of the volume. So a pod with **s0:c1,c2** will be able to access a volume with **s0:c1,c2**. A volume with **s0** will be accessible by all pods.

If pods fail authorization, or if the storage mount is failing due to permissions errors, then there is a possibility that SELinux enforcement is interfering. One way to check for this is to run:

# ausearch -m avc --start recent

This examines the log file for AVC (Access Vector Cache) errors.

## **22.16. SELECTOR-LABEL VOLUME BINDING**

#### **22.16.1. Overview**

This guide provides the steps necessary to enable binding of persistent volume claims (PVCs) to persistent volumes (PVs) via **selector** and **label** attributes. By implementing selectors and labels, regular users are able to target [provisioned](https://access.redhat.com/documentation/en-us/openshift_container_platform/3.6/html-single/architecture/#architecture-additional-concepts-storage) storage by identifiers defined by a cluster administrator.

#### **22.16.2. Motivation**

In cases of statically provisioned storage, developers seeking persistent storage are required to know a handful identifying attributes of a PV in order to deploy and bind a PVC. This creates several problematic situations. Regular users might have to contact a cluster administrator to either deploy the PVC or provide the PV values. PV attributes alone do not convey the intended use of the storage volumes, nor do they provide methods by which volumes can be grouped.

Selector and label attributes can be used to abstract away PV details from the user while providing cluster administrators a way of identifying volumes by a descriptive and customizable tag. Through the selector-label method of binding, users are only required to know which labels are defined by the administrator.

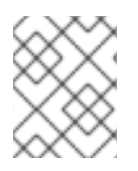

## **NOTE**

The selector-label feature is currently only available for *statically* provisioned storage and is currently not implemented for storage provisioned dynamically.

## **22.16.3. Deployment**

This section reviews how to define and deploy PVCs.

#### **22.16.3.1. Prerequisites**

- 1. A running OpenShift Container Platform 3.3+ cluster
- 2. A volume provided by a supported storage [provider](#page-407-0)
- 3. A user with a cluster-admin role binding

#### **22.16.3.2. Define the Persistent Volume and Claim**

1. As the **cluser-admin** user, define the PV. For this example, we will be using a[GlusterFS](#page-419-0) volume. See the appropriate storage [provider](#page-407-0) for your provider's configuration.

```
Example 22.11. Persistent Volume with Labels
```

```
apiVersion: v1
kind: PersistentVolume
metadata:
 name: gluster-volume
 labels: 1
    volume-type: ssd
    aws-availability-zone: us-east-1
spec:
 capacity:
    storage: 2Gi
  accessModes:
    - ReadWriteMany
  glusterfs:
    endpoints: glusterfs-cluster
    path: myVol1
    readOnly: false
  persistentVolumeReclaimPolicy: Recycle
```
- A PVC whose selectors match *all* of a PV's labels will be bound, assuming a PV is available.
- 2. Define the PVC:

**[1](#page-472-0)**

**Example 22.12. Persistent Volume Claim with Selectors**

```
apiVersion: v1
kind: PersistentVolumeClaim
metadata:
  name: gluster-claim
spec:
```
<span id="page-473-1"></span><span id="page-473-0"></span>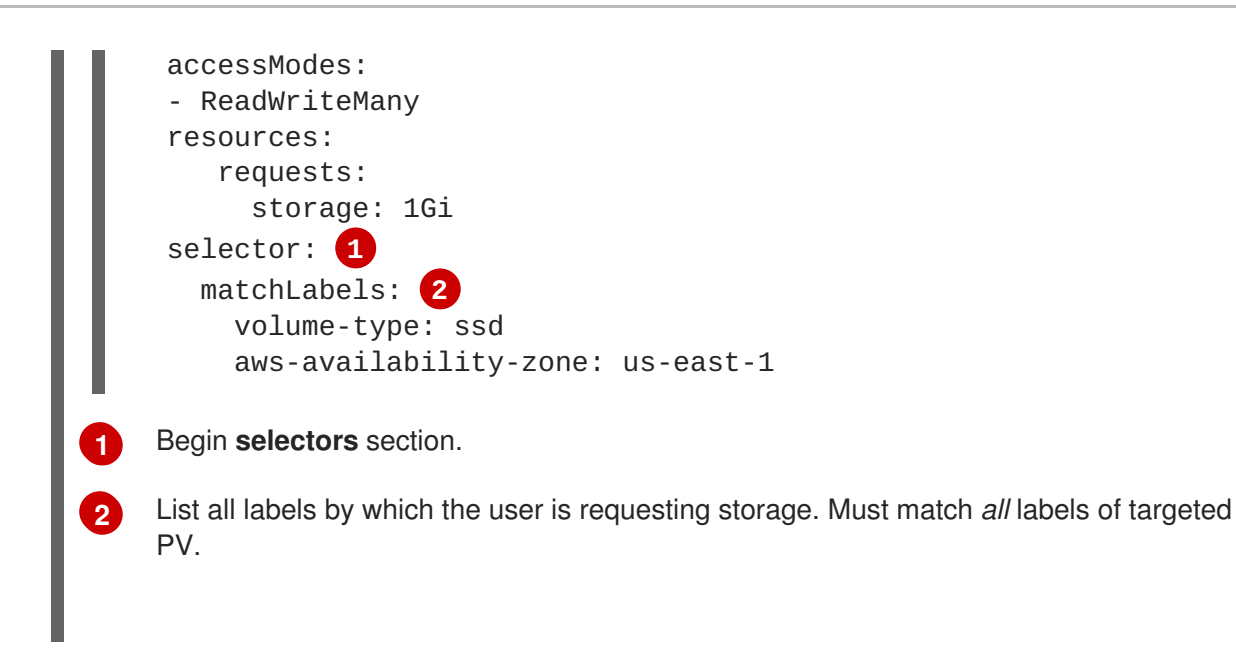

## **22.16.3.3. Deploy the Persistent Volume and Claim**

As the **cluster-admin** user, create the persistent volume:

## **Example 22.13. Create the Persistent Volume** # oc create -f gluster-pv.yaml persistentVolume "gluster-volume" created # oc get pv NAME LABELS CAPACITY ACCESSMODES STATUS CLAIM REASON AGE gluster-volume map[] 2147483648 RWX Available 2s

Once the PV is created, any user whose selectors match *all* its labels can create their PVC.

```
Example 22.14. Create the Persistent Volume Claim
  # oc create -f gluster-pvc.yaml
  persistentVolumeClaim "gluster-claim" created
  # oc get pvc
  NAME LABELS STATUS VOLUME
  gluster-claim Bound gluster-volume
```
## **22.17. ENABLING CONTROLLER-MANAGED ATTACHMENT AND DETACHMENT**

## **22.17.1. Overview**

As of OpenShift Container Platform 3.4, administrators can enable the controller running on the cluster's master to manage volume attach and detach operations on behalf of a set of nodes, as opposed to letting them manage their own volume attach and detach operations.

Enabling controller-managed attachment and detachment has the following benefits:

- If a node is lost, volumes that were attached to it can be detached by the controller and reattached elsewhere.
- Credentials for attaching and detaching do not need to be made present on every node, improving security.

As of OpenShift Container Platform 3.6, controller-managed attachment and detachment is the default setting.

#### **22.17.2. Determining What Is Managing Attachment and Detachment**

If a node has set the annotation volumes. kubernetes. io/controller-managed-attach**detach** on itself, then its attach and detach operations are being managed by the controller. The controller will automatically inspect all nodes for this annotation and act according to whether it is present or not. Therefore, you may inspect the node for this annotation to determine if it has enabled controllermanaged attach and detach.

To further ensure that the node is opting for controller-managed attachment and detachment, its logs can be searched for the following line:

Setting node annotation to enable volume controller attach/detach

If the above line is not found, the logs should instead contain:

Controller attach/detach is disabled for this node; Kubelet will attach and detach volumes

To check from the controller's end that it is managing a particular node's attach and detach operations, the logging level must first be set to at least **4**. Then, the following line should be found:

processVolumesInUse for node <node\_hostname>

For information on how to view logs and configure logging levels, see [Configuring](#page-279-0) Logging Levels.

#### **22.17.3. Configuring Nodes to Enable Controller-managed Attachment and Detachment**

Enabling controller-managed attachment and detachment is done by configuring individual nodes to opt in and disable their own node-level attachment and detachment [management.](#page-274-0) See Node Configuration Files for information on what node configuration file to edit and add the following:

```
kubeletArguments:
  enable-controller-attach-detach:
  - "true"
```
Once a node is configured, it must be restarted for the setting to take effect.

# **CHAPTER 23. PERSISTENT STORAGE EXAMPLES**

## **23.1. OVERVIEW**

The following sections provide detailed, comprehensive instructions on setting up and configuring common storage use cases. These examples cover both the administration of persistent volumes and their security, and how to claim against the volumes as a user of the system.

- [Sharing](#page-479-0) an NFS PV Across Two Pods
- [Ceph-RBD](#page-486-0) Block Storage Volume
- Shared Storage Using a [GlusterFS](#page-498-0) Volume
- **Dynamic [Provisioning](#page-505-0) Storage Using GlusterFS**
- Mounting a PV to [Privileged](#page-522-0) Pods
- **Backing Docker Registry with [GlusterFS](#page-525-0) Storage**
- Binding [Persistent](#page-528-0) Volumes by Labels
- Using [StorageClasses](#page-533-0) for Dynamic Provisioning
- Using [StorageClasses](#page-537-0) for Existing Legacy Storage
- [Configuring](#page-540-0) Azure Blob Storage for Integrated Docker Registry

## **23.2. SHARING AN NFS MOUNT ACROSS TWO PERSISTENT VOLUME CLAIMS**

## **23.2.1. Overview**

The following use case describes how a cluster administrator wanting to leverage shared storage for use by two separate containers would configure the solution. This example highlights the use of NFS, but can easily be adapted to other shared storage types, such as GlusterFS. In addition, this example will show configuration of pod security as it relates to shared storage.

[Persistent](#page-411-0) Storage Using NFS provides an explanation of persistent volumes (PVs), persistent volume claims (PVCs), and using NFS as persistent storage. This topic shows and end-to-end example of using an existing NFS cluster and OpenShift Container Platform persistent store, and assumes an existing NFS server and exports exist in your OpenShift Container Platform infrastructure.

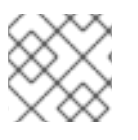

## **NOTE**

All **oc** commands are executed on the OpenShift Container Platform master host.

## **23.2.2. Creating the Persistent Volume**

Before creating the PV object in OpenShift Container Platform, the persistent volume (PV) file is defined:

## **Example 23.1. Persistent Volume Object Definition Using NFS**

```
1
2
3
4
5
6
7
     The name of the PV, which is referenced in pod definitions or displayed in various oc volume
     commands.
     The amount of storage allocated to this volume.
     accessModes are used as labels to match a PV and a PVC. They currently do not define any
     form of access control.
     The volume reclaim policy Retain indicates that the volume will be preserved after the pods
     accessing it terminates.
     This defines the volume type being used, in this case the NFS plug-in.
     This is the NFS mount path.
     This is the NFS server. This can also be specified by IP address.
   apiVersion: v1
   kind: PersistentVolume
   metadata:
     name: nfs-pv 1
   spec:
     capacity:
        storage: 1Gi 2
     accessModes:
        - ReadWriteMany 3
     persistentVolumeReclaimPolicy: Retain 4
     nfs: 5
        path: /opt/nfs 6
        server: nfs.f22 7
        readOnly: false
```
Save the PV definition to a file, for example *nfs-pv.yaml*, and create the persistent volume:

```
# oc create -f nfs-pv.yaml
persistentvolume "nfs-pv" created
```
Verify that the persistent volume was created:

```
# oc get pv
NAME LABELS CAPACITY ACCESSMODES STATUS CLAIM
REASON AGE
nfs-pv <none> 1Gi RWX Available
37s
```
## **23.2.3. Creating the Persistent Volume Claim**

A persistent volume claim (PVC) specifies the desired access mode and storage capacity. Currently, based on only these two attributes, a PVC is bound to a single PV. Once a PV is bound to a PVC, that PV is essentially tied to the PVC's project and cannot be bound to by another PVC. There is a one-to-

one mapping of PVs and PVCs. However, multiple pods in the same project can use the same PVC. This is the use case we are highlighting in this example.

#### **Example 23.2. PVC Object Definition**

```
1
2
  apiVersion: v1
  kind: PersistentVolumeClaim
  metadata:
    name: nfs-pvc 1
  spec:
    accessModes:
    - ReadWriteMany 2
    resources:
       requests:
         storage: 1Gi 3
```
<span id="page-477-1"></span>The claim name is referenced by the pod under its **volumes** section.

<span id="page-477-2"></span>As mentioned above for PVs, the **accessModes** do not enforce access right, but rather act as labels to match a PV to a PVC.

This claim will look for PVs offering **1Gi** or greater capacity.

Save the PVC definition to a file, for example *nfs-pvc.yaml*, and create the PVC:

```
# oc create -f nfs-pvc.yaml
persistentvolumeclaim "nfs-pvc" created
```
Verify that the PVC was created and bound to the expected PV:

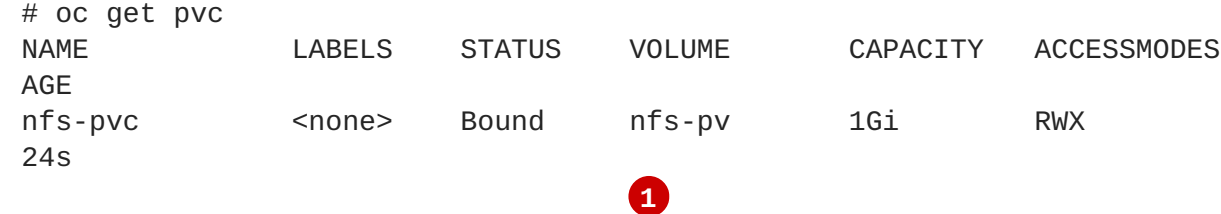

<span id="page-477-3"></span>The claim, **nfs-pvc**, was bound to the **nfs-pv** PV.

#### **23.2.4. Ensuring NFS Volume Access**

Access is necessary to a node in the NFS server. On this node, examine the NFS export mount:

```
[root@nfs nfs]# ls -lZ /opt/nfs/
total 8
-rw-r--r--. 1 root 100003 system_u:object_r:usr_t:s0 10 Oct 12 23:27
test2b
              1
                     2
```
**[1](#page-477-3)**

**[3](#page-477-2)**

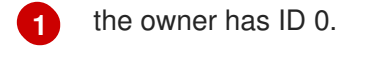

**[2](#page-477-5)** the group has ID 100003.

In order to access the NFS mount, the container must match the SELinux label, and either run with a UID of 0, or with 100003 in its supplemental groups range. Gain access to the volume by matching the NFS mount's groups, which will be defined in the pod definition below.

By default, SELinux does not allow writing from a pod to a remote NFS server. To enable writing to NFS volumes with SELinux enforcing on each node, run:

```
# setsebool -P virt_use_nfs on
```
## **23.2.5. Creating the Pod**

A pod definition file or a template file can be used to define a pod. Below is a pod specification that creates a single container and mounts the NFS volume for read-write access:

```
Example 23.3. Pod Object Definition
```

```
1
2
    The name of this pod as displayed by oc get pod.
    The image run by this pod.
  apiVersion: v1
  kind: Pod
  metadata:
    name: hello-openshift-nfs-pod 1
    labels:
      name: hello-openshift-nfs-pod
  spec:
    containers:
       - name: hello-openshift-nfs-pod
         image: openshift/hello-openshift 2
         ports:
           - name: web
             containerPort: 80
         volumeMounts:
           - name: nfsvol 3
             mountPath: /usr/share/nginx/html 4
     securityContext:
         supplementalGroups: [100003] 5
         privileged: false
    volumes:
       - name: nfsvol
         persistentVolumeClaim:
           claimName: nfs-pvc 6
```
<span id="page-478-5"></span><span id="page-478-4"></span><span id="page-478-3"></span>The name of the volume. This name must be the same in both the **containers** and **volumes** sections.

The mount path as seen in the container.

**[3](#page-478-2)**

**[4](#page-478-3)**

<span id="page-479-0"></span>**[5](#page-478-4)** The group ID to be assigned to the container.

The PVC that was created in the previous step.

Save the pod definition to a file, for example *nfs.yaml*, and create the pod:

```
# oc create -f nfs.yaml
pod "hello-openshift-nfs-pod" created
```
Verify that the pod was created:

**[6](#page-478-5)**

```
# oc get pods
NAME READY STATUS RESTARTS AGE
hello-openshift-nfs-pod 1/1 Running 0 4s
```
More details are shown in the **oc describe pod** command:

```
[root@ose70 nfs]# oc describe pod hello-openshift-nfs-pod
Name: hello-openshift-nfs-pod
Namespace: default 1
Image(s): fedora/S3
Node: ose70.rh7/192.168.234.148 2
Start Time: Mon, 21 Mar 2016 09:59:47 -0400
Labels: name=hello-openshift-nfs-pod
Status: Running
Reason:
Message:
IP: 10.1.0.4
Replication Controllers: <none>
Containers:
 hello-openshift-nfs-pod:
   Container ID:
docker://a3292104d6c28d9cf49f440b2967a0fc5583540fc3b062db598557b93893bc6f
   Image: fedora/S3
   Image ID:
docker://403d268c640894cbd76d84a1de3995d2549a93af51c8e16e89842e4c3ed6a00a
   QoS Tier:
     cpu: BestEffort
     memory: BestEffort
   State: Running
     Started: Mon, 21 Mar 2016 09:59:49 -0400
   Ready: True
   Restart Count: 0
   Environment Variables:
Conditions:
 Type Status
 Ready True
Volumes:
 nfsvol:
   Type: PersistentVolumeClaim (a reference to a PersistentVolumeClaim in
the same namespace)
   ClaimName: nfs-pvc 3
```

```
ReadOnly: false
  default-token-a06zb:
    Type: Secret (a secret that should populate this volume)
    SecretName: default-token-a06zb
Events: 4
  FirstSeen LastSeen Count From SubobjectPath
Reason Message
  ───────── ──────── ───── ──── ─────────────
───────────────────<del>────</del>
  4m 4m 1 {scheduler }
Scheduled Successfully assigned hello-openshift-nfs-pod to ose70.rh7
  4m 4m 1 {kubelet ose70.rh7} implicitly required container POD
Pulled Container image "openshift3/ose-pod:v3.1.0.4" already present on
machine
 4m 4m 1 {kubelet ose70.rh7} implicitly required container POD
Created Created with docker id 866a37108041
 4m 4m 1 {kubelet ose70.rh7} implicitly required container POD
Started Started with docker id 866a37108041
 4m 4m 1 {kubelet ose70.rh7} spec.containers{hello-openshift-nfs-pod}
Pulled Container image "fedora/S3" already present on machine
  4m 4m 1 {kubelet ose70.rh7} spec.containers{hello-openshift-nfs-pod}
Created Created with docker id a3292104d6c2
  4m 4m 1 {kubelet ose70.rh7} spec.containers{hello-openshift-nfs-pod}
Started Started with docker id a3292104d6c2
```
- **[1](#page-479-1)** The project (namespace) name.
- **[2](#page-479-2)** The IP address of the OpenShift Container Platform node running the pod.
- **[3](#page-480-0)** The PVC name used by the pod.
- **[4](#page-480-1)** The list of events resulting in the pod being launched and the NFS volume being mounted. The container will not start correctly if the volume cannot mount.

There is more internal information, including the SCC used to authorize the pod, the pod's user and group IDs, the SELinux label, and more, shown in the **oc get pod <name> -o yaml** command:

```
[root@ose70 nfs]# oc get pod hello-openshift-nfs-pod -o yaml
apiVersion: v1
kind: Pod
metadata:
  annotations:
    openshift.io/scc: restricted 1
  creationTimestamp: 2016-03-21T13:59:47Z
  labels:
    name: hello-openshift-nfs-pod
  name: hello-openshift-nfs-pod
  namespace: default 2
  resourceVersion: "2814411"
  selflink: /api/v1/namespaces/default/pods/hello-openshift-nfs-pod
  uid: 2c22d2ea-ef6d-11e5-adc7-000c2900f1e3
spec:
  containers:
  - image: fedora/S3
    imagePullPolicy: IfNotPresent
```

```
name: hello-openshift-nfs-pod
    ports:
    - containerPort: 80
      name: web
      protocol: TCP
    resources: {}
    securityContext:
      privileged: false
    terminationMessagePath: /dev/termination-log
    volumeMounts:
    - mountPath: /usr/share/S3/html
      name: nfsvol
    - mountPath: /var/run/secrets/kubernetes.io/serviceaccount
      name: default-token-a06zb
      readOnly: true
  dnsPolicy: ClusterFirst
  host: ose70.rh7
  imagePullSecrets:
  - name: default-dockercfg-xvdew
  nodeName: ose70.rh7
  restartPolicy: Always
  securityContext:
    supplementalGroups:
    - 100003 3
  serviceAccount: default
  serviceAccountName: default
  terminationGracePeriodSeconds: 30
  volumes:
  - name: nfsvol
    persistentVolumeClaim:
      claimName: nfs-pvc 4
  - name: default-token-a06zb
    secret:
      secretName: default-token-a06zb
status:
 conditions:
  - lastProbeTime: null
    lastTransitionTime: 2016-03-21T13:59:49Z
    status: "True"
    type: Ready
  containerStatuses:
  - containerID:
docker://a3292104d6c28d9cf49f440b2967a0fc5583540fc3b062db598557b93893bc6f
    image: fedora/S3
    imageID:
docker://403d268c640894cbd76d84a1de3995d2549a93af51c8e16e89842e4c3ed6a00a
    lastState: {}
    name: hello-openshift-nfs-pod
    ready: true
    restartCount: 0
    state:
      running:
        startedAt: 2016-03-21T13:59:49Z
  hostIP: 192.168.234.148
```

```
1
2
3
4
     phase: Running
     podIP: 10.1.0.4
     startTime: 2016-03-21T13:59:47Z
    The SCC used by the pod.
    The project (namespace) name.
    The supplemental group ID for the pod (all containers).
    The PVC name used by the pod.
```
## **23.2.6. Creating an Additional Pod to Reference the Same PVC**

This pod definition, created in the same namespace, uses a different container. However, we can use the same backing storage by specifying the claim name in the volumes section below:

```
1
2
3
4
5
6
Example 23.4. Pod Object Definition
    The name of this pod as displayed by oc get pod.
    The image run by this pod.
    The name of the volume. This name must be the same in both the containers and volumes
    sections.
    The mount path as seen in the container.
    The group ID to be assigned to the container.
    The PVC that was created earlier and is also being used by a different container.
   apiVersion: v1
   kind: Pod
   metadata:
     name: busybox-nfs-pod 1
     labels:
       name: busybox-nfs-pod
   spec:
     containers:
     - name: busybox-nfs-pod
       image: busybox 2
       command: ["sleep", "60000"]
       volumeMounts:
       - name: nfsvol-2 3
         mountPath: /usr/share/busybox 4
         readOnly: false
     securityContext:
       supplementalGroups: [100003] 5
       privileged: false
     volumes:
     - name: nfsvol-2
       persistentVolumeClaim:
         claimName: nfs-pvc 6
```
Save the pod definition to a file, for example *nfs-2.yaml*, and create the pod:

```
# oc create -f nfs-2.yaml
pod "busybox-nfs-pod" created
```
Verify that the pod was created:

ı

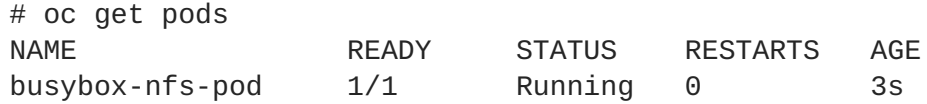

More details are shown in the **oc describe pod** command:

```
[root@ose70 nfs]# oc describe pod busybox-nfs-pod
Name: busybox-nfs-pod
Namespace: default
Image(s): busybox
Node: ose70.rh7/192.168.234.148
Start Time: Mon, 21 Mar 2016 10:19:46 -0400
Labels: name=busybox-nfs-pod
Status: Running
Reason:
Message:
IP: 10.1.0.5
Replication Controllers: <none>
Containers:
  busybox-nfs-pod:
    Container ID:
docker://346d432e5a4824ebf5a47fceb4247e0568ecc64eadcc160e9bab481aecfb0594
    Image: busybox
    Image ID:
docker://17583c7dd0dae6244203b8029733bdb7d17fccbb2b5d93e2b24cf48b8bfd06e2
    QoS Tier:
      cpu: BestEffort
     memory: BestEffort
    State: Running
      Started: Mon, 21 Mar 2016 10:19:48 -0400
    Ready: True
    Restart Count: 0
    Environment Variables:
Conditions:
 Type Status
  Ready True
Volumes:
 nfsvol-2:
    Type: PersistentVolumeClaim (a reference to a PersistentVolumeClaim in
the same namespace)
    ClaimName: nfs-pvc
    ReadOnly: false
  default-token-32d2z:
    Type: Secret (a secret that should populate this volume)
    SecretName: default-token-32d2z
Events:
```
FirstSeen LastSeen Count From SubobjectPath Reason Message ───────── ──────── ───── ──── ───────────── ────── ─────── 4m 4m 1 {scheduler } Scheduled Successfully assigned busyboxnfs-pod to ose70.rh7 4m 4m 1 {kubelet ose70.rh7} implicitly required container POD Pulled Container image "openshift3/ose-pod:v3.1.0.4" already present on machine 4m 4m 1 {kubelet ose70.rh7} implicitly required container POD Created Created with docker id 249b7d7519b1 4m 4m 1 {kubelet ose70.rh7} implicitly required container POD Started Started with docker id 249b7d7519b1 4m 4m 1 {kubelet ose70.rh7} spec.containers{busybox-nfs-pod} Pulled Container image "busybox" already present on machine 4m 4m 1 {kubelet ose70.rh7} spec.containers{busybox-nfs-pod} Created Created with docker id 346d432e5a48 4m 4m 1 {kubelet ose70.rh7} spec.containers{busybox-nfs-pod} Started Started with docker id 346d432e5a48

As you can see, both containers are using the same storage claim that is attached to the same NFS mount on the back end.

## **23.3. COMPLETE EXAMPLE USING CEPH RBD**

## **23.3.1. Overview**

This topic provides an end-to-end example of using an existing Ceph cluster as an OpenShift Container Platform persistent store. It is assumed that a working Ceph cluster is already set up. If not, consult the [Overview](https://access.redhat.com/products/red-hat-ceph-storage) of Red Hat Ceph Storage.

[Persistent](#page-428-0) Storage Using Ceph Rados Block Device provides an explanation of persistent volumes (PVs), persistent volume claims (PVCs), and using Ceph RBD as persistent storage.

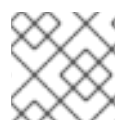

## **NOTE**

All **oc …** commands are executed on the OpenShift Container Platform master host.

## **23.3.2. Installing the ceph-common Package**

The **ceph-common** library must be installed on **all schedulable** OpenShift Container Platform nodes:

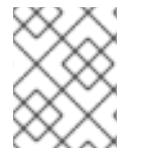

#### **NOTE**

The OpenShift Container Platform all-in-one host is not often used to run pod workloads and, thus, is not included as a schedulable node.

```
# yum install -y ceph-common
```
## **23.3.3. Creating the Ceph Secret**

The **ceph auth get-key** command is run on a Ceph **MON** node to display the key value for the **client.admin** user:

**Example 23.5. Ceph Secret Definition**

<span id="page-485-8"></span>apiVersion: v1 kind: Secret metadata: name: ceph-secret data: key: QVFBOFF2SlZheUJQRVJBQWgvS2cwT1laQUhPQno3akZwekxxdGc9PQ== **1**

<span id="page-485-0"></span>**[1](#page-485-0)** This base64 key is generated on one of the Ceph MON nodes using the **ceph auth get-key client.admin | base64** command, then copying the output and pasting it as the secret key's value.

Save the secret definition to a file, for example *ceph-secret.yaml*, then create the secret:

```
$ oc create -f ceph-secret.yaml
secret "ceph-secret" created
```
Verify that the secret was created:

```
# oc get secret ceph-secret
NAME TYPE DATA AGE
ceph-secret Opaque 1 23d
```
## **23.3.4. Creating the Persistent Volume**

Next, before creating the PV object in OpenShift Container Platform, define the persistent volume file:

```
Example 23.6. Persistent Volume Object Definition Using Ceph RBD
  apiVersion: v1
  kind: PersistentVolume
  metadata:
    name: ceph-pv 1
  spec:
    capacity:
      storage: 2Gi 2
    accessModes:
      - ReadWriteOnce 3
    rbd: 4
      monitors: 5
        - 192.168.122.133:6789
      pool: rbd
      image: ceph-image
      user: admin
      secretRef:
        name: ceph-secret 6
      fsType: ext4 7
      readOnly: false
    persistentVolumeReclaimPolicy: Recycle
```
<span id="page-486-0"></span>**[1](#page-485-1) [2](#page-485-2) [3](#page-485-3) [4](#page-485-4) [5](#page-485-5) [6](#page-485-6) [7](#page-485-7)** The name of the PV, which is referenced in pod definitions or displayed in various **oc** volume commands. The amount of storage allocated to this volume. **accessModes** are used as labels to match a PV and a PVC. They currently do not define any form of access control. All block storage is defined to be single user (non-shared storage). This defines the volume type being used. In this case, the **rbd** plug-in is defined. This is an array of Ceph monitor IP addresses and ports. This is the Ceph secret, defined above. It is used to create a secure connection from OpenShift Container Platform to the Ceph server. This is the file system type mounted on the Ceph RBD block device.

Save the PV definition to a file, for example *ceph-pv.yaml*, and create the persistent volume:

```
# oc create -f ceph-pv.yaml
persistentvolume "ceph-pv" created
```
Verify that the persistent volume was created:

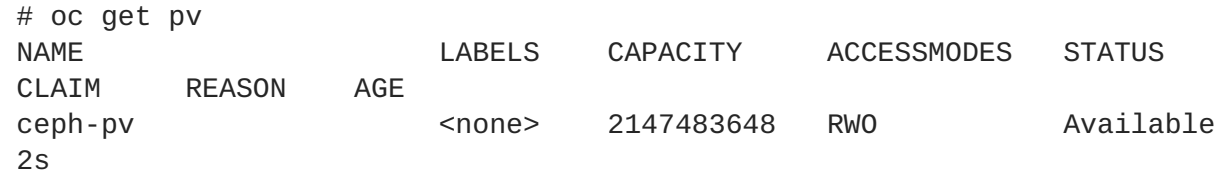

## **23.3.5. Creating the Persistent Volume Claim**

A persistent volume claim (PVC) specifies the desired access mode and storage capacity. Currently, based on only these two attributes, a PVC is bound to a single PV. Once a PV is bound to a PVC, that PV is essentially tied to the PVC's project and cannot be bound to by another PVC. There is a one-toone mapping of PVs and PVCs. However, multiple pods in the same project can use the same PVC.

#### **Example 23.7. PVC Object Definition**

```
kind: PersistentVolumeClaim
apiVersion: v1
metadata:
  name: ceph-claim
spec:
  accessModes: 1
    - ReadWriteOnce
  resources:
    requests:
      storage: 2Gi 2
```
**[1](#page-486-1)**

<span id="page-486-2"></span>As mentioned above for PVs, the **accessModes** do not enforce access right, but rather act as labels to match a PV to a PVC.

This claim will look for PVs offering **2Gi** or greater capacity.

Save the PVC definition to a file, for example *ceph-claim.yaml*, and create the PVC:

```
# oc create -f ceph-claim.yaml
persistentvolumeclaim "ceph-claim" created
#and verify the PVC was created and bound to the expected PV:
# oc get pvc
NAME LABELS STATUS VOLUME CAPACITY ACCESSMODES AGE
ceph-claim <none> Bound ceph-pv 1Gi RWX 21s
                            1
```
<span id="page-487-0"></span>the claim was bound to the **ceph-pv** PV.

## **23.3.6. Creating the Pod**

**[2](#page-486-2)**

**[1](#page-487-0)**

A pod definition file or a template file can be used to define a pod. Below is a pod specification that creates a single container and mounts the Ceph RBD volume for read-write access:

```
1
2
3 5
The name of the volume. This name must be the same in both the containers and volumes
4
6
Example 23.8. Pod Object Definition
    The name of this pod as displayed by oc get pod.
    The image run by this pod. In this case, we are telling busybox to sleep.
    sections.
    The mount path as seen in the container.
    The PVC that is bound to the Ceph RBD cluster.
  apiVersion: v1
  kind: Pod
  metadata:
     name: ceph-pod1 1
  spec:
     containers:
     - name: ceph-busybox
       image: busybox 2
       command: ["sleep", "60000"]
       volumeMounts:
       - name: ceph-vol1 3
         mountPath: /usr/share/busybox 4
         readOnly: false
     volumes:
     - name: ceph-vol1 5
       persistentVolumeClaim:
         claimName: ceph-claim 6
```
Save the pod definition to a file, for example *ceph-pod1.yaml*, and create the pod:

```
# oc create -f ceph-pod1.yaml
pod "ceph-pod1" created
#verify pod was created
# oc get pod
NAME READY STATUS RESTARTS AGE
ceph-pod1 1/1 Running 0 2m
                  1
```
<span id="page-488-0"></span>After a minute or so, the pod will be in the **Running** state.

#### **23.3.7. Defining Group and Owner IDs (Optional)**

**[1](#page-488-0)**

F.

When using block storage, such as Ceph RBD, the physical block storage is **managed** by the pod. The group ID defined in the pod becomes the group ID of **both** the Ceph RBD mount inside the container, and the group ID of the actual storage itself. Thus, it is usually unnecessary to define a group ID in the pod specifiation. However, if a group ID is desired, it can be defined using **fsGroup**, as shown in the following pod definition fragment:

```
1
2
Example 23.9. Group ID Pod Definition
    securityContext must be defined at the pod level, not under a specific container.
    All containers in the pod will have the same fsGroup ID.
   ...
   spec:
     containers:
        - name:
        ...
     securityContext: 1
        fsGroup: 7777 2
   ...
```
#### **23.3.8. Setting ceph-user-secret as Default for Projects**

If you would like to make the persistent storage available to every project you have to modify the default project template. You can read more on [modifying](https://access.redhat.com/documentation/en-us/openshift_container_platform/3.6/html-single/cluster_administration/#selfprovisioning-projects) the default project template. Read more on modifying the default project template. Adding this to your default project template allows every user who has access to create a project access to the Ceph cluster.

#### **Example 23.10. Default Project Example**

```
...
apiVersion: v1
kind: Template
metadata:
```

```
1 Place your super secret Ceph user key here in base64 format. See Creating the Ceph Secret.
  creationTimestamp: null
  name: project-request
objects:
- apiVersion: v1
  kind: Project
  metadata:
    annotations:
      openshift.io/description: ${PROJECT_DESCRIPTION}
      openshift.io/display-name: ${PROJECT_DISPLAYNAME}
      openshift.io/requester: ${PROJECT_REQUESTING_USER}
    creationTimestamp: null
    name: ${PROJECT_NAME}
  spec: {}
  status: {}
- apiVersion: v1
  kind: Secret
  metadata:
    name: ceph-user-secret
  data:
    key: yoursupersecretbase64keygoeshere 1
  type:
    kubernetes.io/rbd
...
```
# <span id="page-489-0"></span>**23.4. USING CEPH RBD FOR DYNAMIC PROVISIONING**

## **23.4.1. Overview**

This topic provides a complete example of using an existing Ceph cluster for OpenShift Container Platform persistent storage. It is assumed that a working Ceph cluster is already set up. If not, consult the [Overview](https://access.redhat.com/products/red-hat-ceph-storage) of Red Hat Ceph Storage.

[Persistent](#page-428-0) Storage Using Ceph Rados Block Device provides an explanation of persistent volumes (PVs), persistent volume claims (PVCs), and how to use Ceph Rados Block Device (RBD) as persistent storage.

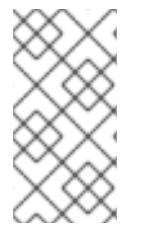

#### **NOTE**

- Run all **oc** commands on the OpenShift Container Platform master host.
- The OpenShift Container Platform all-in-one host is not often used to run pod workloads and, thus, is not included as a schedulable node.

## **23.4.2. Creating a pool for dynamic volumes**

1. Install the latest ceph-common package:

```
yum install -y ceph-common
```
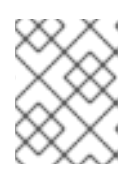

#### **NOTE**

The **ceph-common** library must be installed on **all schedulable** OpenShift Container Platform nodes.

2. From an administrator or **MON** node, create a new pool for dynamic volumes, for example:

```
$ ceph osd pool create kube 1024
$ ceph auth get-or-create client.kube mon 'allow r' osd 'allow
class-read object_prefix rbd_children, allow rwx pool=kube' -o
ceph.client.kube.keyring
```
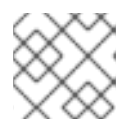

#### **NOTE**

Using the default pool of RBD is an option, but not recommended.

## **23.4.3. Using an existing Ceph cluster for dynamic persistent storage**

To use an existing Ceph cluster for dynamic persistent storage:

1. Generate the client.admin base64-encoded key:

```
$ ceph auth get client.admin
```
#### **Ceph secret definition example**

```
apiVersion: v1
kind: Secret
metadata:
  name: ceph-secret
  namespace: kube-system
data:
  key: QVFBOFF2SlZheUJQRVJBQWgvS2cwT1laQUhPQno3akZwekxxdGc9PQ== 1
type: kubernetes.io/rbd 2
```
<span id="page-490-1"></span><span id="page-490-0"></span>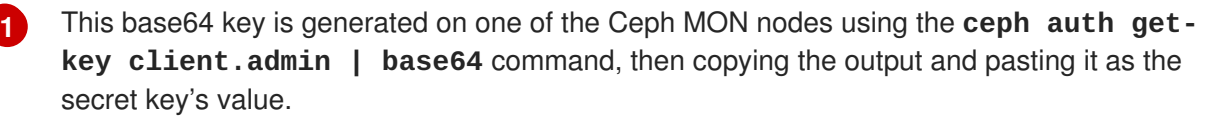

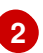

This value is required for Ceph RBD to work with dynamic provisioning.

2. Create the Ceph secret for the client.admin:

```
$ oc create -f ceph-secret.yaml
secret "ceph-secret" created
```
3. Verify that the secret was created:

```
$ oc get secret ceph-secret
NAME TYPE DATA AGE
ceph-secret kubernetes.io/rbd 1 5d
```
4. Create the storage class:

```
1
  2
  3
  4
  5
  6
  7
  Ceph storage class example
       A comma-delimited list of IP addresses Ceph monitors. This value is required.
       The Ceph client ID that is capable of creating images in the pool. The default is admin.
       The secret name for adminId. This value is required. The secret that you provide must
       have kubernetes.io/rbd.
       The namespace for adminSecret. The default is default.
      The Ceph RBD pool. The default is rbd, but this value is not recommended.
       The Ceph client ID used to map the Ceph RBD image. The default is the same as the
       secret name for adminId.
      The name of the Ceph secret for userId to map the Ceph RBD image. It must exist in the
       same namespace as the PVCs. Unless you set the Ceph secret as the default in new
       projects, you must provide this parameter value.
5. Verify that the storage class was created:
     $ oc create -f ceph-storageclass.yaml
     storageclass "dynamic" created
     apiVersion: storage.k8s.io/v1beta1
     kind: StorageClass
     metadata:
       name: dynamic
       annotations:
           storageclass.beta.kubernetes.io/is-default-class: "true"
     provisioner: kubernetes.io/rbd
     parameters:
       monitors: 192.168.1.11:6789,192.168.1.12:6789,192.168.1.13:6789 1
       adminId: admin 2
       adminSecretName: ceph-secret 3
       adminSecretNamespace: kube-system 4
       pool: kube 5
       userId: kube 6
       userSecretName: ceph-user-secret 7
```

```
$ oc get storageclasses
NAME TYPE
dynamic (default) kubernetes.io/rbd
```
6. Create the PVC object definition:

#### **PVC object definition example**

```
kind: PersistentVolumeClaim
apiVersion: v1
```

```
metadata:
  name: ceph-claim-dynamic
spec:
  accessModes: 1
    - ReadWriteOnce
  resources:
    requests:
      storage: 2Gi 2
```
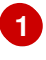

<span id="page-492-1"></span>The **accessModes** do not enforce access rights but instead act as labels to match a PV to a PVC.

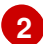

**[1](#page-492-2)**

**[2](#page-492-3)**

This claim looks for PVs that offer **2Gi** or greater capacity.

7. Create the PVC:

```
$ oc create -f ceph-pvc.yaml
persistentvolumeclaim "ceph-claim-dynamic" created
```
8. Verify that the PVC was created and bound to the expected PV:

```
$ oc get pvc
NAME STATUS VOLUME
CAPACITY ACCESSMODES AGE
ceph-claim Bound pvc-f548d663-3cac-11e7-9937-0024e8650c7a 2Gi
RWO 1m
```
9. Create the pod object definition:

#### **Pod object definition example**

```
apiVersion: v1
kind: Pod
metadata:
  name: ceph-pod1 1
spec:
 containers:
  - name: ceph-busybox
    image: busybox 2
    command: ["sleep", "60000"]
    volumeMounts:
    - name: ceph-vol1 3
     mountPath: /usr/share/busybox 4
      readOnly: false
  volumes:
  - name: ceph-vol1
    persistentVolumeClaim:
      claimName: ceph-claim 5
```
<span id="page-492-6"></span><span id="page-492-5"></span><span id="page-492-4"></span>The name of this pod as displayed by **oc get pod**.

The image run by this pod. In this case, **busybox** is set to **sleep**.

The name of the volume. This name must be the same in both the **containers** and **volumes** sections.

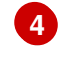

**[5](#page-492-6)**

**[3](#page-492-4)**

The mount path in the container.

The PVC that is bound to the Ceph RBD cluster.

10. Create the pod:

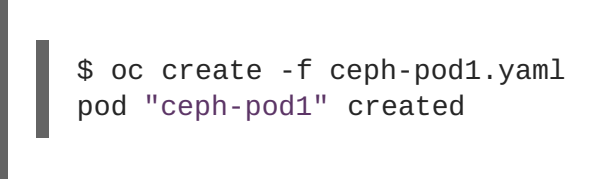

11. Verify that the pod was created:

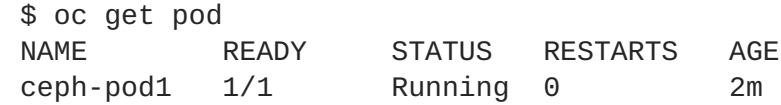

After a minute or so, the pod status changes to **Running**.

## **23.4.4. Setting ceph-user-secret as the default for projects**

To make persistent storage available to every project, you must modify the default project template. Adding this to your default project template allows every user who has access to create a project access to the Ceph cluster. See [modifying](https://access.redhat.com/documentation/en-us/openshift_container_platform/3.6/html-single/cluster_administration/#selfprovisioning-projects) the default project template for more information.

#### **Default project example**

```
...
apiVersion: v1
kind: Template
metadata:
  creationTimestamp: null
 name: project-request
objects:
- apiVersion: v1
  kind: Project
 metadata:
    annotations:
      openshift.io/description: ${PROJECT_DESCRIPTION}
      openshift.io/display-name: ${PROJECT_DISPLAYNAME}
      openshift.io/requester: ${PROJECT_REQUESTING_USER}
    creationTimestamp: null
    name: ${PROJECT_NAME}
  spec: {}
  status: {}
- apiVersion: v1
  kind: Secret
  metadata:
    name: ceph-user-secret
  data:
```

```
key: QVFCbEV4OVpmaGJtQ0JBQW55d2Z0NHZtcS96cE42SW1JVUQvekE9PQ== 1
 type:
   kubernetes.io/rbd
...
```
**[1](#page-494-0)** Place your Ceph user key here in base64 format.

## **23.5. COMPLETE EXAMPLE USING GLUSTERFS**

#### **23.5.1. Overview**

This topic provides an end-to-end example of how to use an existing Gluster cluster as an OpenShift Container Platform persistent store. It is assumed that a working Gluster cluster is already set up. If not, consult the Red Hat Gluster Storage [Administration](https://access.redhat.com/documentation/en-US/Red_Hat_Storage/3.1/html/Administration_Guide/index.html) Guide.

[Persistent](#page-419-0) Storage Using GlusterFS provides an explanation of persistent volumes (PVs), persistent volume claims (PVCs), and using GlusterFS as persistent storage.

For an end-to-end example of how to dynamically provision GlusterFS volumes, see Complete Example of Dynamic [Provisioning](#page-505-0) Using GlusterFS. The persistent volume (PV) and endpoints are both created dynamically by GlusterFS.

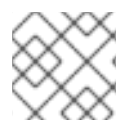

## **NOTE**

All **oc …** commands are executed on the OpenShift Container Platform master host.

## **23.5.2. Installing the glusterfs-fuse Package**

The **glusterfs-fuse** library must be installed on all **schedulable** OpenShift Container Platform nodes:

```
# yum install -y glusterfs-fuse
```
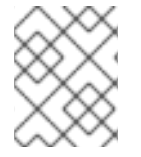

#### **NOTE**

The OpenShift Container Platform all-in-one host is often not used to run pod workloads and, thus, is not included as a schedulable node.

#### **23.5.3. Creating the Gluster Endpoints and Gluster Service for Persistence**

The named endpoints define each node in the Gluster-trusted storage pool:

#### **Example 23.11. GlusterFS Endpoint Definition**

```
apiVersion: v1
kind: Endpoints
metadata:
 name: gluster-cluster 1
subsets:
 - addresses: 2
 - ip: 192.168.122.21
 ports: 3
```
<span id="page-495-2"></span><span id="page-495-1"></span><span id="page-495-0"></span>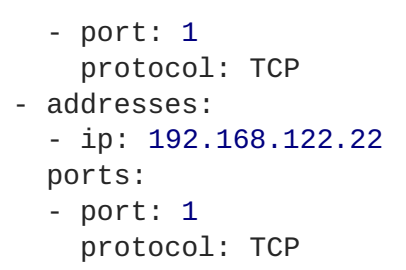

The endpoints name. If using a service, then the endpoints name must match the service name.

An array of IP addresses for each node in the Gluster pool. Currently, host names are not supported.

**[3](#page-495-2)** The port numbers are ignored, but must be legal port numbers. The value **1** is commonly used.

Save the endpoints definition to a file, for example *gluster-endpoints.yaml*, then create the endpoints object:

```
# oc create -f gluster-endpoints.yaml
endpoints "gluster-cluster" created
```
Verify that the endpoints were created:

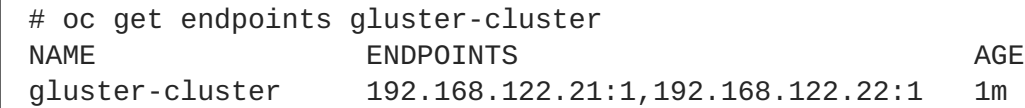

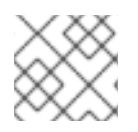

**[1](#page-495-0)**

**[2](#page-495-1)**

## **NOTE**

To persist the Gluster endpoints, you also need to create a service.

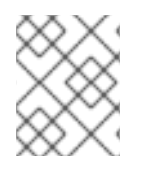

## **NOTE**

Endpoints are name-spaced. Each project accessing the Gluster volume needs its own endpoints.

#### **Example 23.12. GlusterFS Service Definition**

```
apiVersion: v1
kind: Service
metadata:
  name: gluster-cluster 1
spec:
  ports:
  - port: 1 2
```
<span id="page-495-4"></span>The name of the service. If using a service, then the endpoints name must match the service name.

The port should match the same port used in the endpoints.

**[1](#page-495-3)**

**[2](#page-495-4)**

Save the service definition to a file, for example *gluster-service.yaml*, then create the endpoints object:

```
# oc create -f gluster-service.yaml
endpoints "gluster-cluster" created
```
Verify that the service was created:

F.

```
# oc get service gluster-cluster
NAME CLUSTER-IP EXTERNAL-IP PORT(S) AGE
gluster-cluster 10.0.0.130 <none> 1/TCP 9s
```
#### **23.5.4. Creating the Persistent Volume**

Next, before creating the PV object, define the persistent volume in OpenShift Container Platform:

#### **Persistent Volume Object Definition Using GlusterFS**

<span id="page-496-1"></span><span id="page-496-0"></span>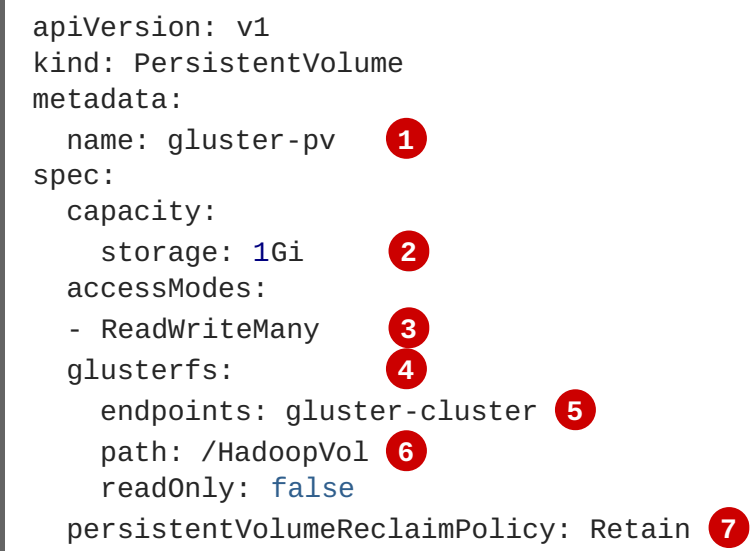

- <span id="page-496-6"></span><span id="page-496-5"></span><span id="page-496-4"></span><span id="page-496-3"></span><span id="page-496-2"></span>**[1](#page-496-0)** The name of the PV, which is referenced in pod definitions or displayed in various **oc** volume commands.
- **[2](#page-496-1)** The amount of storage allocated to this volume.
- **[3](#page-496-2) accessModes** are used as labels to match a PV and a PVC. They currently do not define any form of access control.
- **[4](#page-496-3)** This defines the volume type being used. In this case, the **glusterfs** plug-in is defined.
- **[5](#page-496-4)** This references the endpoints named above.
- **[6](#page-496-5)** This is the Gluster volume name, preceded by **/**.
- **[7](#page-496-6)** The volume reclaim policy **Retain** indicates that the volume will be preserved after the pods accessing it terminates. For GlusterFS, the accepted values include **Retain**, and **Delete**.

Save the PV definition to a file, for example *gluster-pv.yaml*, and create the persistent volume:

# oc create -f gluster-pv.yaml persistentvolume "gluster-pv" created

Verify that the persistent volume was created:

```
# oc get pv
NAME LABELS CAPACITY ACCESSMODES STATUS CLAIM
REASON AGE
gluster-pv <none> 1Gi RWX Available
37s
```
## **23.5.5. Creating the Persistent Volume Claim**

A persistent volume claim (PVC) specifies the desired access mode and storage capacity. Currently, based on only these two attributes, a PVC is bound to a single PV. Once a PV is bound to a PVC, that PV is essentially tied to the PVC's project and cannot be bound to by another PVC. There is a one-toone mapping of PVs and PVCs. However, multiple pods in the same project can use the same PVC.

```
1
2
Example 23.13. PVC Object Definition
    The claim name is referenced by the pod under its volumes section.
    As mentioned above for PVs, the accessModes do not enforce access rights, but rather act as
    labels to match a PV to a PVC.
   apiVersion: v1
   kind: PersistentVolumeClaim
   metadata:
     name: gluster-claim 1
   spec:
     accessModes:
     - ReadWriteMany 2
     resources:
        requests:
           storage: 1Gi 3
```
<span id="page-497-2"></span>This claim will look for PVs offering **1Gi** or greater capacity.

Save the PVC definition to a file, for example *gluster-claim.yaml*, and create the PVC:

```
# oc create -f gluster-claim.yaml
persistentvolumeclaim "gluster-claim" created
```
Verify the PVC was created and bound to the expected PV:

<span id="page-497-3"></span>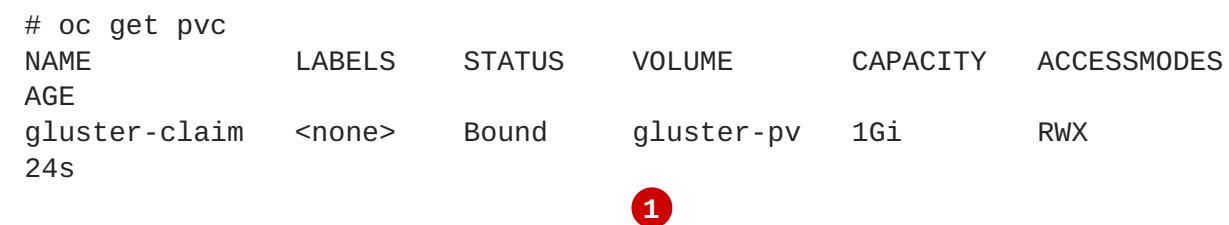

**[3](#page-497-2)**

<span id="page-498-0"></span>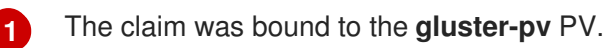

## **23.5.6. Defining GlusterFS Volume Access**

Access is necessary to a node in the Gluster-trusted storage pool. On this node, examine the **glusterfsfuse** mount:

```
1
2
  # ls -lZ /mnt/glusterfs/
  drwxrwx---. yarn hadoop system_u:object_r:fusefs_t:s0 HadoopVol
  # id yarn
  uid=592(yarn) gid=590(hadoop) groups=590(hadoop)
      1
                     2
   The owner has ID 592.
   The group has ID 590.
```
In order to access the **HadoopVol** volume, the container must match the SELinux label, and either run with a UID of 592, or with 590 in its supplemental groups. It is recommended to gain access to the volume by matching the Gluster mount's groups, which is defined in the pod definition below.

By default, SELinux does not allow writing from a pod to a remote Gluster server. To enable writing to GlusterFS volumes with SELinux enforcing on each node, run:

```
# setsebool -P virt_sandbox_use_fusefs on
```
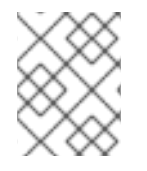

## **NOTE**

The **virt\_sandbox\_use\_fusefs** boolean is defined by the **docker-selinux** package. If you get an error saying it is not defined, ensure that this package is installed.

## **23.5.7. Creating the Pod using NGINX Web Server image**

A pod definition file or a template file can be used to define a pod. Below is a pod specification that creates a single container and mounts the Gluster volume for read-write access:

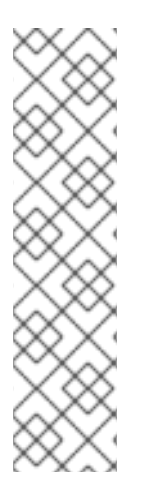

## **NOTE**

The NGINX image may require to run in privileged mode to create the mount and run properly. An easy way to accomplish this is to simply add your user to the **privileged** Security Context Constraint (SCC):

\$ oc adm policy add-scc-to-user privileged myuser

Then, add the **privileged: true** to the containers **securityContext:** section of the YAML file (as seen in the example below).

Managing Security Context [Constraints](https://access.redhat.com/documentation/en-us/openshift_container_platform/3.6/html-single/cluster_administration/#admin-guide-manage-scc) provides additional information regarding SCCs.

**Example 23.14. Pod Object Definition using NGINX image**

```
1
2
3 6
The name of the volume. This name must be the same in both the containers and volumes
4
5
7
    The name of this pod as displayed by oc get pod.
    The image run by this pod. In this case, we are using a standard NGINX image.
     sections.
    The mount path as seen in the container.
    The SupplementalGroup ID (Linux Groups) to be assigned at the pod level and as discussed
    this should match the POSIX permissions on the Gluster volume.
    The PVC that is bound to the Gluster cluster.
   apiVersion: v1
   kind: Pod
   metadata:
     name: gluster-pod1
     labels:
       name: gluster-pod1 1
   spec:
     containers:
     - name: gluster-pod1
       image: nginx 2
       ports:
       - name: web
         containerPort: 80
       securityContext:
         privileged: true
       volumeMounts:
       - name: gluster-vol1 3
         mountPath: /usr/share/nginx/html 4
         readOnly: false
     securityContext:
       supplementalGroups: [590] 5
     volumes:
     - name: gluster-vol1 6
       persistentVolumeClaim:
         claimName: gluster-claim 7
```
<span id="page-499-6"></span><span id="page-499-3"></span>Save the pod definition to a file, for example *gluster-pod1.yaml*, and create the pod:

```
# oc create -f gluster-pod1.yaml
pod "gluster-pod1" created
```
Verify the pod was created:

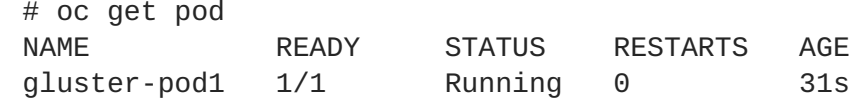

**[1](#page-500-0)** After a minute or so, the pod will be in the **Running** state.

<span id="page-500-0"></span>**1**

More details are shown in the **oc describe pod** command:

```
# oc describe pod gluster-pod1
Name: gluster-pod1
Namespace: default 1
Security Policy: privileged
Node: ose1.rhs/192.168.122.251
Start Time: Wed, 24 Aug 2016 12:37:45 -0400
Labels: name=gluster-pod1
Status: Running
IP: 172.17.0.2 2
Controllers: <none>
Containers:
  gluster-pod1:
   Container ID:
docker://e67ed01729e1dc7369c5112d07531a27a7a02a7eb942f17d1c5fce32d8c31a2d
   Image: nginx
   Image ID:
docker://sha256:4efb2fcdb1ab05fb03c9435234343c1cc65289eeb016be86193e88d3a5
d84f6b
   Port: 80/TCP
   State: Running
     Started: Wed, 24 Aug 2016 12:37:52 -0400
   Ready: True
   Restart Count: 0
   Volume Mounts:
     /usr/share/nginx/html/test from glustervol (rw)
     /var/run/secrets/kubernetes.io/serviceaccount from default-token-
1n70u (ro)
   Environment Variables: <none>
Conditions:
 Type Status
 Initialized True
 Ready True
 PodScheduled True
Volumes:
  glustervol:
    Type: PersistentVolumeClaim (a reference to a PersistentVolumeClaim in
the same namespace)
   ClaimName: gluster-claim 3
   ReadOnly: false
  default-token-1n70u:
   Type: Secret (a volume populated by a Secret)
   SecretName: default-token-1n70u
QoS Tier: BestEffort
Events: 4
 FirstSeen LastSeen Count From SubobjectPath Type Reason Message
  --------- -------- ----- ---- ------------- -------- ------ ----
---
```
<span id="page-501-0"></span>**[1](#page-500-1) [2](#page-500-2) [3](#page-500-3)** The PVC name used by the pod. **[4](#page-501-0)** 10s 10s 1 {default-scheduler } Normal Scheduled Successfully assigned gluster-pod1 to ose1.rhs 9s 9s 1 {kubelet ose1.rhs} spec.containers{gluster-pod1} Normal Pulling pulling image "nginx" 4s 4s 1 {kubelet ose1.rhs} spec.containers{gluster-pod1} Normal Pulled Successfully pulled image "nginx" 3s 3s 1 {kubelet ose1.rhs} spec.containers{gluster-pod1} Normal Created Created container with docker id e67ed01729e1 3s 3s 1 {kubelet ose1.rhs} spec.containers{gluster-pod1} Normal Started Started container with docker id e67ed01729e1 The project (namespace) name. The IP address of the OpenShift Container Platform node running the pod. The list of events resulting in the pod being launched and the Gluster volume being mounted.

There is more internal information, including the SCC used to authorize the pod, the pod's user and group IDs, the SELinux label, and more shown in the **oc get pod <name> -o yaml** command:

```
# oc get pod gluster-pod1 -o yaml
apiVersion: v1
kind: Pod
metadata:
  annotations:
    openshift.io/scc: privileged 1
  creationTimestamp: 2016-08-24T16:37:45Z
  labels:
    name: gluster-pod1
  name: gluster-pod1
  namespace: default 2
  resourceVersion: "482"
  selfLink: /api/v1/namespaces/default/pods/gluster-pod1
  uid: 15afda77-6a19-11e6-aadb-525400f7256d
spec:
  containers:
  - image: nginx
    imagePullPolicy: Always
    name: gluster-pod1
    ports:
    - containerPort: 80
      name: web
      protocol: TCP
    resources: {}
    securityContext:
      privileged: true 3
    terminationMessagePath: /dev/termination-log
    volumeMounts:
    - mountPath: /usr/share/nginx/html
      name: glustervol
    - mountPath: /var/run/secrets/kubernetes.io/serviceaccount
      name: default-token-1n70u
      readOnly: true
```

```
dnsPolicy: ClusterFirst
  host: ose1.rhs
  imagePullSecrets:
  - name: default-dockercfg-20xg9
  nodeName: ose1.rhs
  restartPolicy: Always
  securityContext:
    supplementalGroups:
    - 590 4
  serviceAccount: default
  serviceAccountName: default
  terminationGracePeriodSeconds: 30
  volumes:
  - name: glustervol
    persistentVolumeClaim:
      claimName: gluster-claim 5
  - name: default-token-1n70u
    secret:
      secretName: default-token-1n70u
status:
 conditions:
  - lastProbeTime: null
    lastTransitionTime: 2016-08-24T16:37:45Z
    status: "True"
    type: Initialized
  - lastProbeTime: null
    lastTransitionTime: 2016-08-24T16:37:53Z
    status: "True"
    type: Ready
  - lastProbeTime: null
    lastTransitionTime: 2016-08-24T16:37:45Z
    status: "True"
    type: PodScheduled
  containerStatuses:
  - containerID:
docker://e67ed01729e1dc7369c5112d07531a27a7a02a7eb942f17d1c5fce32d8c31a2d
    image: nginx
    imageID:
docker://sha256:4efb2fcdb1ab05fb03c9435234343c1cc65289eeb016be86193e88d3a5
d84f6b
    lastState: {}
    name: gluster-pod1
    ready: true
    restartCount: 0
    state:
      running:
        startedAt: 2016-08-24T16:37:52Z
  hostIP: 192.168.122.251
  phase: Running
  podIP: 172.17.0.2
  startTime: 2016-08-24T16:37:45Z
The SCC used by the pod.
```
The project (namespace) name.

**[1](#page-502-0)**

**[2](#page-502-1)**

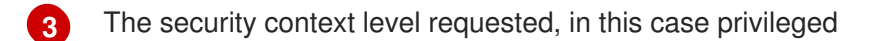

- **[4](#page-502-3)** The supplemental group ID for the pod (all containers).
- **[5](#page-502-4)** The PVC name used by the pod.

## **23.6. COMPLETE EXAMPLE OF DYNAMIC PROVISIONING USING CONTAINERIZED GLUSTERFS**

## **23.6.1. Overview**

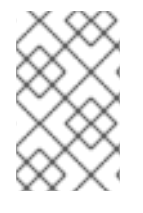

## **NOTE**

This example assumes a functioning OpenShift Container Platform cluster along with Heketi and GlusterFS. All **oc** commands are executed on the OpenShift Container Platform master host.

This topic provides an end-to-end example of how to dynamically provision GlusterFS volumes. In this example, a simple NGINX HelloWorld application is deployed using the Red Hat Container Native Storage (CNS) solution. CNS [hyper-converges](https://access.redhat.com/documentation/en-us/red_hat_gluster_storage/3.3/html/container-native_storage_for_openshift_container_platform/) GlusterFS storage by containerizing it into the OpenShift Container Platform cluster.

The Red Hat Gluster Storage [Administration](https://access.redhat.com/documentation/en-US/Red_Hat_Storage/3/html/Administration_Guide/index.html) Guide can also provide additional information about GlusterFS.

To get started, follow the [gluster-kubernetes](https://github.com/gluster/gluster-kubernetes) quickstart guide for an easy Vagrant-based installation and deployment of a working OpenShift Container Platform cluster with Heketi and GlusterFS containers.

## **23.6.2. Verify the Environment and Gather Needed Information**

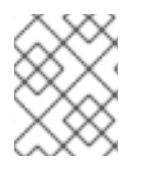

#### **NOTE**

At this point, there should be a working OpenShift Container Platform cluster deployed, and a working Heketi server with GlusterFS.

1. Verify and view the cluster environment, including nodes and pods:

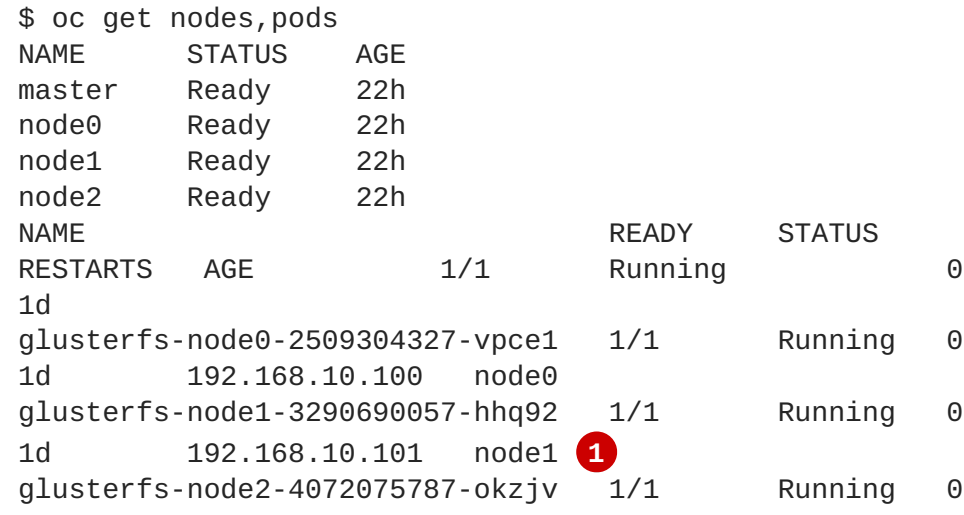
```
1d 192.168.10.102 node2
heketi-3017632314-yyngh 1/1 Running 0
1d 10.42.0.0 node0 2
```
**[1](#page-504-0)**

**[2](#page-504-1)**

<span id="page-504-1"></span>Example of GlusterFS storage pods running. There are three in this example.

Heketi server pod.

2. If not already set in the environment, export the **HEKETI\_CLI\_SERVER**:

```
$ export HEKETI_CLI_SERVER=$(oc describe svc/heketi | grep
"Endpoints:" | awk '{print "http://"$2}')
```
3. Identify the Heketi REST URL and server IP address:

\$ echo \$HEKETI\_CLI\_SERVER http://10.42.0.0:8080

4. Identify the Gluster endpoints that are needed to pass in as a parameter into the storage class, which is used in a later step (**heketi-storage-endpoints**).

```
$ oc get endpoints
NAME ENDPOINTS
AGE
heketi 10.42.0.0:8080
22h
heketi-storage-endpoints
192.168.10.100:1,192.168.10.101:1,192.168.10.102:1 22h 1
kubernetes 192.168.10.90:6443
23h
```
<span id="page-504-2"></span>The defined GlusterFS endpoints. In this example, they are called **heketi-storageendpoints**.

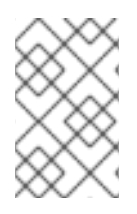

**[1](#page-504-2)**

### **NOTE**

By default, **user\_authorization** is disabled. If enabled, you may need to find the rest user and rest user secret key. (This is not applicable for this example, as any values will work).

# **23.6.3. Create a Storage Class for Your GlusterFS Dynamic Provisioner**

[Storage](#page-454-0) classes manage and enable persistent storage in OpenShift Container Platform. Below is an example of a *Storage class* requesting 5GB of on-demand storage to be used with your *HelloWorld* application.

```
apiVersion: storage.k8s.io/v1
kind: StorageClass
metadata:
  name: gluster-heketi 1
provisioner: kubernetes.io/glusterfs 2
```
<span id="page-505-8"></span><span id="page-505-5"></span><span id="page-505-4"></span><span id="page-505-3"></span><span id="page-505-2"></span><span id="page-505-1"></span><span id="page-505-0"></span>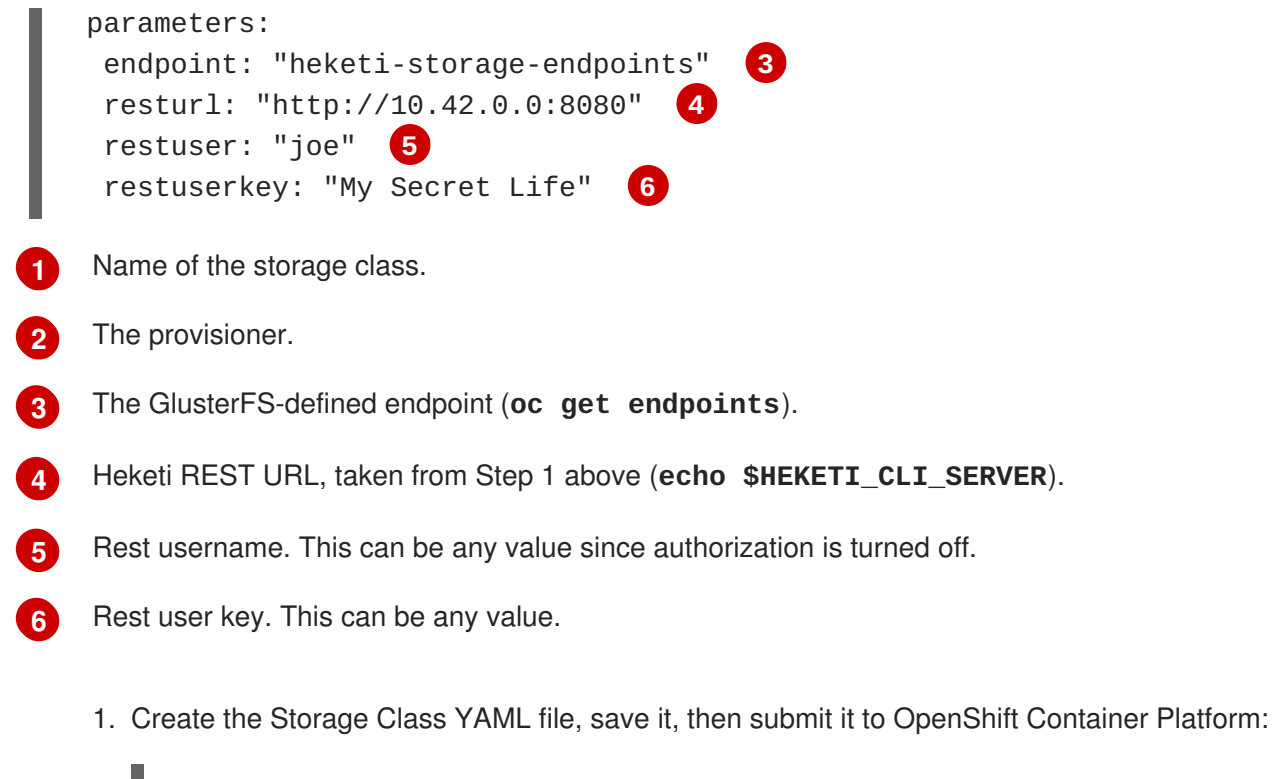

```
$ oc create -f gluster-storage-class.yaml
storageclass "gluster-heketi" created
```
2. View the storage class:

```
$ oc get storageclass
NAME TYPE
gluster-heketi kubernetes.io/glusterfs
```
# **23.6.4. Create a PVC to Request Storage for Your Application**

1. Create a persistent volume claim (PVC) requesting 5GB of storage. During that time, the Dynamic Provisioning Framework and Heketi will automatically provision a new GlusterFS volume and generate the persistent volume (PV) object:

```
apiVersion: v1
kind: PersistentVolumeClaim
metadata:
name: gluster1
spec:
 accessModes:
  - ReadWriteOnce
 storageClassName: gluster-heketi 1
 resources:
   requests:
     storage: 5Gi 2
 The name of the storage class.
```
- <span id="page-505-7"></span>The amount of storage requested.
	- 1. Create the PVC YAML file, save it, then submit it to OpenShift Container Platform:

<span id="page-505-6"></span>**[1](#page-505-6)**

**[2](#page-505-7)**

```
$ oc create -f gluster-pvc.yaml
    persistentvolumeclaim "gluster1" created
2. View the PVC:
```

```
$ oc get pvc
NAME STATUS VOLUME
CAPACITY ACCESSMODES AGE
gluster1 Bound pvc-7d37c7bd-bb5b-11e6-b81e-525400d87180 5Gi
RWO 14h
```
Notice that the PVC is bound to a dynamically created volume.

3. View the persistent volume (PV):

\$ oc get pv NAME CAPACITY ACCESSMODES RECLAIMPOLICY STATUS CLAIM REASON AGE pvc-7d37c7bd-bb5b-11e6-b81e-525400d87180 5Gi RWO Delete Bound default/gluster1 14h

### **23.6.5. Create a NGINX Pod That Uses the PVC**

At this point, you have a dynamically created GlusterFS volume, bound to a PVC. Now, you can use this claim in a pod. Create a simple NGINX pod:

```
apiVersion: v1
kind: Pod
metadata:
 name: nginx-pod
  labels:
    name: nginx-pod
spec:
  containers:
  - name: nginx-pod
    image: gcr.io/google_containers/nginx-slim:0.8
    ports:
    - name: web
      containerPort: 80
    securityContext:
      privileged: true
    volumeMounts:
    - name: gluster-vol1
      mountPath: /usr/share/nginx/html
  volumes:
  - name: gluster-vol1
    persistentVolumeClaim:
      claimName: gluster1 1
```
<span id="page-506-0"></span>The name of the PVC created in the previous step.

**[1](#page-506-0)**

1. Create the Pod YAML file, save it, then submit it to OpenShift Container Platform:

\$ oc create -f nginx-pod.yaml pod "gluster-pod1" created

2. View the pod:

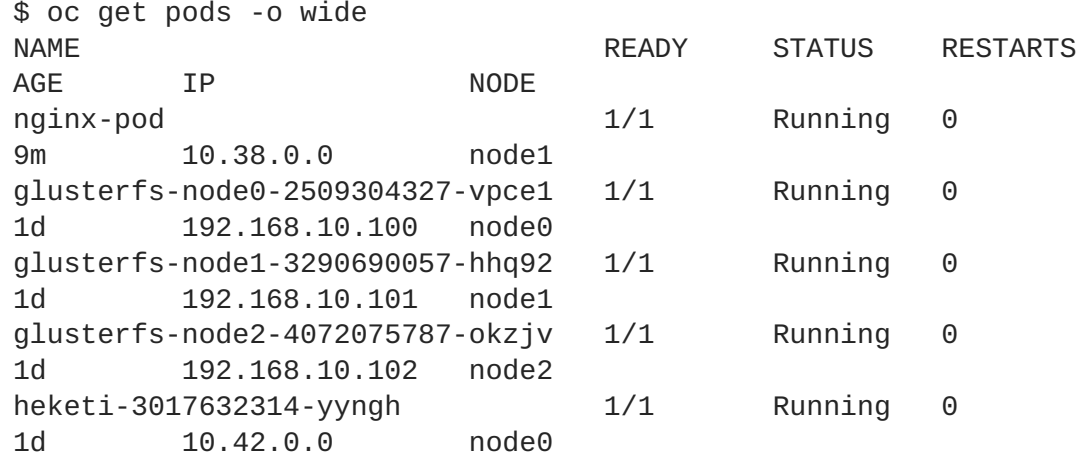

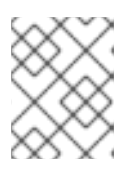

## **NOTE**

This may take a few minutes, as the the pod may need to download the image if it does not already exist.

3. **oc exec** into the container and create an *index.html* file in the **mountPath** definition of the pod:

```
$ oc exec -ti nginx-pod /bin/sh
$ cd /usr/share/nginx/html
$ echo 'Hello World from GlusterFS!!!' > index.html
$1sindex.html
$ exit
```
4. Using the **curl** command from the master node, **curl** the URL of the pod:

\$ curl http://10.38.0.0 Hello World from GlusterFS!!!

5. Check your Gluster pod to ensure that the *index.html* file was written. Choose any of the Gluster pods:

```
$ oc exec -ti glusterfs-node1-3290690057-hhq92 /bin/sh
$ mount | grep heketi
/dev/mapper/VolGroup00-LogVol00 on /var/lib/heketi type xfs
(rw,relatime,seclabel,attr2,inode64,noquota)
/dev/mapper/vg_f92e09091f6b20ab12b02a2513e4ed90-
brick_1e730a5462c352835055018e1874e578 on
/var/lib/heketi/mounts/vg_f92e09091f6b20ab12b02a2513e4ed90/brick_1e7
30a5462c352835055018e1874e578 type xfs
(rw, noatime, seclabel, nouuid, attr2, inode64, logbsize=256k, sunit=512, sw
idth=512,noquota)
/dev/mapper/vg_f92e09091f6b20ab12b02a2513e4ed90-
```

```
brick_d8c06e606ff4cc29ccb9d018c73ee292 on
/var/lib/heketi/mounts/vg_f92e09091f6b20ab12b02a2513e4ed90/brick_d8c
06e606ff4cc29ccb9d018c73ee292 type xfs
(rw,noatime,seclabel,nouuid,attr2,inode64,logbsize=256k,sunit=512,sw
idth=512,noquota)
$ cd
/var/lib/heketi/mounts/vg_f92e09091f6b20ab12b02a2513e4ed90/brick_d8c
06e606ff4cc29ccb9d018c73ee292/brick
$ ls
index.html
$ cat index.html
Hello World from GlusterFS!!!
```
# **23.7. COMPLETE EXAMPLE OF DYNAMIC PROVISIONING USING DEDICATED GLUSTERFS**

## **23.7.1. Overview**

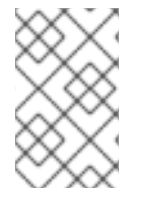

### **NOTE**

This example assumes a functioning OpenShift Container Platform cluster along with Heketi and GlusterFS. All **oc** commands are executed on the OpenShift Container Platform master host.

Container Native Storage (CNS) using [GlusterFS](#page-505-8) and Heketi is a great way to perform dynamic provisioning for shared filesystems in a Kubernetes-based cluster like OpenShift Container Platform. However, if an existing, [dedicated](#page-417-0) Gluster cluster is available external to the OpenShift Container Platform cluster, you can also provision storage from it rather than a containerized GlusterFS implementation.

This example:

- Shows how simple it is to install and configure a Heketi server to work with OpenShift Container Platform to perform dynamic provisioning.
- Assumes some familiarity with Kubernetes and the [Kubernetes](http://kubernetes.io/docs/user-guide/persistent-volumes/) Persistent Storage model.
- Assumes you have access to an existing, dedicated GlusterFS cluster that has raw devices available for consumption and management by a Heketi server. If you do not have this, you can create a three node cluster using your virtual machine solution of choice. Ensure sure you create a few raw devices and give plenty of space (at least 100GB [recommended\).](https://access.redhat.com/documentation/en-US/Red_Hat_Storage/3.1/html/Installation_Guide/) See Red Hat Gluster Storage Installation Guide.

## **23.7.2. Environment and Prerequisites**

This example uses the following environment and prerequisites:

- GlusterFS cluster running Red Hat Gluster Storage (RHGS) 3.1. Three nodes, each with at least two 100GB RAW devices:
	- **gluster23.rhs** (192.168.1.200)
	- **gluster24.rhs** (192.168.1.201)
- **gluster25.rhs** (192.168.1.202)
- Heketi service/client node running Red Hat Enterprise Linux (RHEL) 7.x or RHGS 3.1. Heketi can be installed on one of the Gluster nodes:
	- **glusterclient2.rhs** (192.168.1.203)
- OpenShift Container Platform node. This example uses an all-in-one OpenShift Container Platform cluster (master and node on a single host), though it can work using a standard, multinode cluster as well.
	- **k8dev2.rhs** (192.168.1.208)

## **23.7.3. Installing and Configuring Heketi**

Heketi is used to manage the Gluster cluster storage (adding volumes, removing volumes, etc.). As stated, this can be RHEL or RHGS, and can be installed on one of the existing Gluster storage nodes. This example uses a stand-alone RHGS 3.1 node running Heketi.

The Red Hat Gluster Storage [Administration](https://access.redhat.com/documentation/en-US/Red_Hat_Storage/3.1/html/Administration_Guide/ch06s02.html) Guide can be used a reference during this process.

1. Install Heketi and the Heketi client. From the host designated to run Heketi and the Heketi client, run:

# yum install heketi heketi-client -y

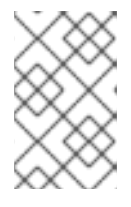

### **NOTE**

The Heketi server can be any of the existing hosts, though typically this will be the OpenShift Container Platform master host. This example, however, uses a separate host not part of the GlusterFS or OpenShift Container Platform cluster.

2. Create and install Heketi private keys on each GlusterFS cluster node. From the host that is running Heketi:

```
# ssh-keygen -f /etc/heketi/heketi_key -t rsa -N ''
# ssh-copy-id -i /etc/heketi/heketi key.pub root@gluster23.rhs
# ssh-copy-id -i /etc/heketi/heketi_key.pub root@gluster24.rhs
# ssh-copy-id -i /etc/heketi/heketi_key.pub root@gluster25.rhs
# chown heketi:heketi /etc/heketi/heketi_key*
```
3. Edit the */etc/heketi/heketi.json* file to setup the SSH executor. Below is an excerpt from the */etc/heketi/heketi.json file*; the parts to configure are the**executor** and SSH sections:

<span id="page-509-4"></span><span id="page-509-3"></span><span id="page-509-2"></span><span id="page-509-1"></span><span id="page-509-0"></span>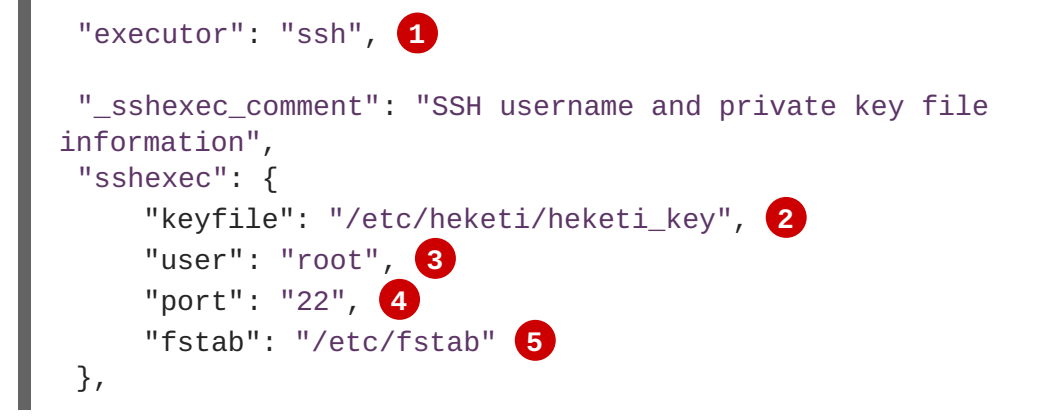

**[1](#page-509-0)** Change **executor** from **mock** to **ssh**.

**[2](#page-509-1)** Add in the public key directory specified in previous step.

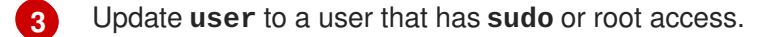

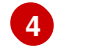

**[5](#page-509-4)**

Set **port** to **22** and remove all other text.

Set **fstab** to the default, **/etc/fstab** and remove all other text.

4. Restart and enable service:

```
# systemctl restart heketi
# systemctl enable heketi
```
5. Test the connection to Heketi:

```
# curl http://glusterclient2.rhs:8080/hello
Hello from Heketi
```
6. Set an environment variable for the Heketi server:

# export HEKETI\_CLI\_SERVER=http://glusterclient2.rhs:8080

# **23.7.4. Loading Topology**

Topology is used to tell Heketi about the environment and what nodes and devices it will manage.

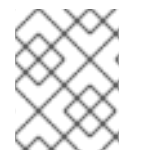

### **NOTE**

Heketi is currently limited to managing raw devices only. If a device is already a Gluster volume, it will be skipped and ignored.

1. Create and load the topology file. There is a sample file located in */usr/share/heketi/topologysample.json* by default, or */etc/heketi* depending on how it was installed.

```
{
  "clusters": [
    {
       "nodes": [
         {
           "node": {
             "hostnames": {
               "manage": [
                  "gluster23.rhs"
               \perp,
               "storage": [
                  "192.168.1.200"
               ]
             },
             "zone": 1
           },
           "devices": [
```
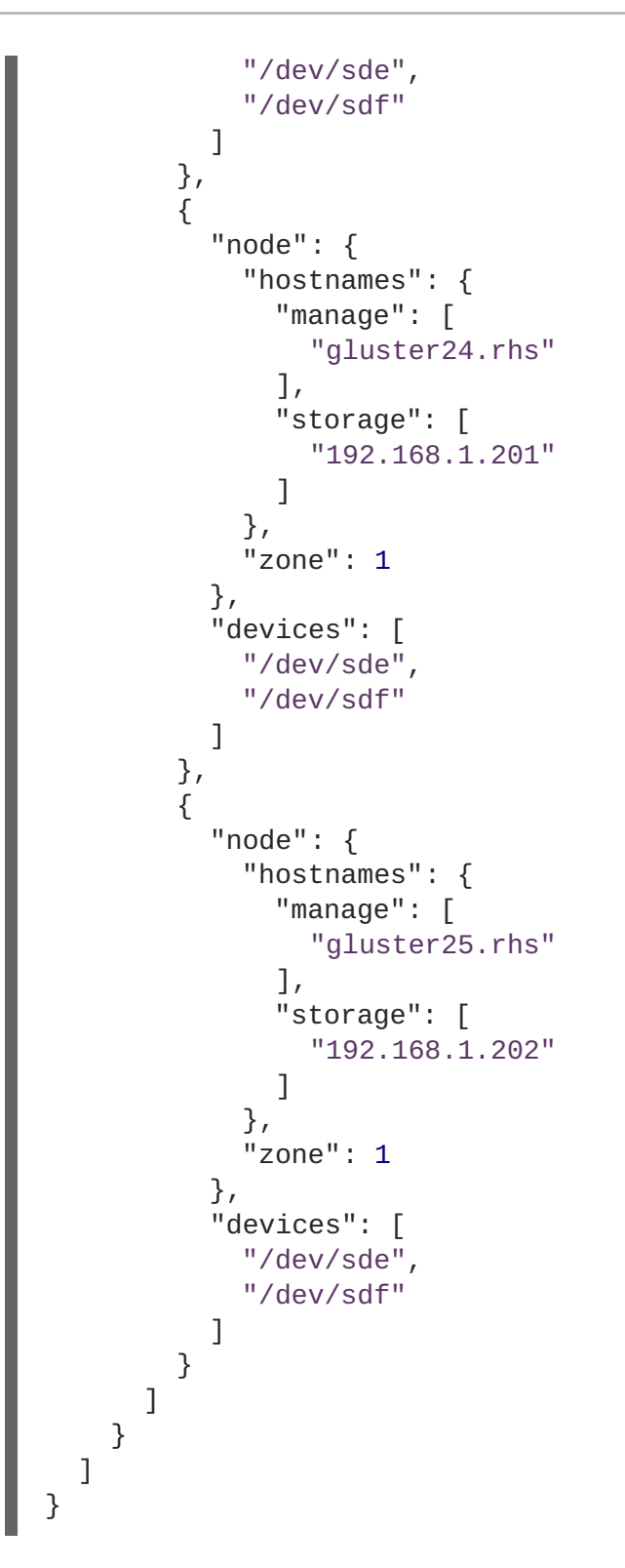

2. Using **heketi-cli**, run the following command to load the topology of your environment.

```
# heketi-cli topology load --json=topology.json
     Found node gluster23.rhs on cluster
bdf9d8ca3fa269ff89854faf58f34b9a
     Adding device /dev/sde ... OK
      Adding device /dev/sdf ... OK
     Creating node gluster24.rhs ... ID:
8e677d8bebe13a3f6846e78a67f07f30
      Adding device /dev/sde ... OK
```
... ...

3. Create a Gluster volume to verify Heketi:

# heketi-cli volume create --size=50

4. View the volume information from one of the the Gluster nodes:

Adding device /dev/sdf ... OK

```
# gluster volume info
Volume Name: vol_335d247ac57ecdf40ac616514cc6257f 1
Type: Distributed-Replicate
Volume ID: 75be7940-9b09-4e7f-bfb0-a7eb24b411e3
Status: Started
...
...
 Volume created by heketi-cli.
```
#### **23.7.5. Dynamically Provision a Volume**

1. Create a **StorageClass** object definition. The definition below is based on the minimum [requirements](#page-454-0) needed for this example to work with OpenShift Container Platform. See Dynamic Provisioning and Creating Storage Classes for additional parameters and specification definitions.

```
kind: StorageClass
apiVersion: storage.k8s.io/v1
metadata:
  name: gluster-dyn
provisioner: kubernetes.io/glusterfs
parameters:
  resturl: "http://glusterclient2.rhs:8080" 1
  restauthenabled: "false" 2
```
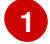

**[1](#page-512-0)**

<span id="page-512-2"></span><span id="page-512-1"></span>The Heketi server from the **HEKETI\_CLI\_SERVER** environment variable.

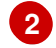

Since authentication is not turned on in this example, set to **false**.

2. From the OpenShift Container Platform master host, create the storage class:

```
# oc create -f glusterfs-storageclass1.yaml
storageclass "gluster-dyn" created
```
3. Create a persistent volume claim (PVC), requesting the newly-created storage class. For example:

```
apiVersion: v1
kind: PersistentVolumeClaim
metadata:
```

```
name: gluster-dyn-pvc
spec:
accessModes:
  - ReadWriteMany
 resources:
  requests:
        storage: 30Gi
 storageClassName: gluster-dyn
```
4. From the OpenShift Container Platform master host, create the PVC:

```
# oc create -f glusterfs-pvc-storageclass.yaml
persistentvolumeclaim "gluster-dyn-pvc" created
```
5. View the PVC to see that the volume was dynamically created and bound to the PVC:

```
# oc get pvc
NAME STATUS VOLUME
CAPACITY ACCESSMODES STORAGECLASS AGE
gluster-dyn-pvc Bound pvc-78852230-d8e2-11e6-a3fa-0800279cf26f
30Gi RWX gluster-dyn 42s
```
6. Verify and view the new volume on one of the Gluster nodes:

```
# gluster volume info
Volume Name: vol_335d247ac57ecdf40ac616514cc6257f 1
Type: Distributed-Replicate
Volume ID: 75be7940-9b09-4e7f-bfb0-a7eb24b411e3
 Status: Started
        ...
Volume Name: vol_f1404b619e6be6ef673e2b29d58633be 2
Type: Distributed-Replicate
Volume ID: 7dc234d0-462f-4c6c-add3-fb9bc7e8da5e
 Status: Started
 Number of Bricks: 2 \times 2 = 4...
 Volume created by heketi-cli.
```
New dynamically created volume triggered by Kubernetes and the storage class.

# **23.7.6. Creating a NGINX Pod That Uses the PVC**

At this point, you have a dynamically created GlusterFS volume bound to a PVC. You can now now utilize this PVC in a pod. In this example, create a simple NGINX pod.

1. Create the pod object definition:

**[1](#page-513-0)**

**[2](#page-513-1)**

```
apiVersion: v1
kind: Pod
metadata:
  name: gluster-pod1
```

```
labels:
    name: gluster-pod1
spec:
 containers:
  - name: gluster-pod1
    image: gcr.io/google_containers/nginx-slim:0.8
    ports:
    - name: web
      containerPort: 80
    securityContext:
      privileged: true
    volumeMounts:
    - name: gluster-vol1
      mountPath: /usr/share/nginx/html
  volumes:
  - name: gluster-vol1
    persistentVolumeClaim:
      claimName: gluster-dyn-pvc 1
```
<span id="page-514-0"></span>**[1](#page-514-0)** The name of the PVC created in the previous step.

2. From the OpenShift Container Platform master host, create the pod:

```
# oc create -f nginx-pod.yaml
pod "gluster-pod1" created
```
3. View the pod. Give it a few minutes, as it might need to download the image if it does not already exist:

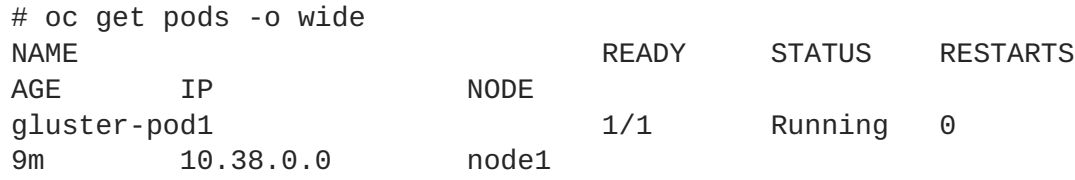

4. Now remote into the container with **oc exec** and create an *index.html* file:

```
# oc exec -ti gluster-pod1 /bin/sh
$ cd /usr/share/nginx/html
$ echo 'Hello World from GlusterFS!!!' > index.html
$ 1sindex.html
$ exit
```
5. Now **curl** the URL of the pod:

```
# curl http://10.38.0.0
Hello World from GlusterFS!!!
```
# **23.8. EXAMPLE: CONTAINERIZED HEKETI FOR MANAGING DEDICATED GLUSTERFS STORAGE**

# **23.8.1. Overview**

This example provides information about the integration, deployment, and management of GlusterFS containerized storage nodes by using Heketi running on OpenShift Container Platform.

This example:

- Shows how to install and configure a Heketi server on OpenShift to perform dynamic provisioning.
- Assumes you have familiarity with Kubernetes and the Kubernetes Persistent Storage model.
- Assumes you have access to an existing, dedicated GlusterFS cluster that has raw devices available for consumption and management by a Heketi server. If you do not have this, you can create a three node cluster using your virtual machine solution of choice. Ensure sure you create a few raw devices and give plenty of space (at least 100GB [recommended\).](https://access.redhat.com/documentation/en-US/Red_Hat_Storage/3.1/html/Installation_Guide/) See Red Hat Gluster Storage Installation Guide.

## **23.8.2. Environment and Prerequisites**

This example uses the following environment and prerequisites:

- GlusterFS cluster running Red Hat Gluster Storage (RHGS) 3.1. Three nodes, each with at least two 100GB RAW devices:
	- **gluster23.rhs** (192.168.1.200)
	- **gluster24.rhs** (192.168.1.201)
	- **gluster25.rhs** (192.168.1.202)
- This example uses an all-in-one OpenShift Container Platform cluster (master and node on a single host), though it can work using a standard, multi-node cluster as well.
	- **k8dev2.rhs** (192.168.1.208)

# **23.8.3. Installing and Configuring Heketi**

Heketi is used to manage the Gluster cluster storage (adding volumes, removing volumes, etc.). Download **[deploy-heketi-template](https://github.com/heketi/heketi/blob/master/extras/openshift/templates/deploy-heketi-template.json)** to install Heketi on OpenShift.

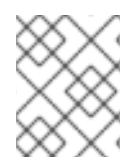

## **NOTE**

This template file places the database in an EmptyDir volume. Adjust the database accordingly for a reliable persistent storage.

- 1. Create a new project:
	- \$ oc new-project <project-name>
- 2. Enable privileged containers in the new project:

\$ oc adm policy add-scc-to-user privileged -z default

3. Register the **deploy-heketi** template:

\$ oc create -f <template-path>/deploy-heketi-template

4. Deploy the bootstrap Heketi container:

```
$ oc process deploy-heketi -v \
         HEKETI_KUBE_NAMESPACE=<project-name> \
         HEKETI_KUBE_APIHOST=<master-url-and-port> \
         HEKETI_KUBE_INSECURE=y \
         HEKETI_KUBE_USER=<cluster-admin-username> \
         HEKETI_KUBE_PASSWORD=<cluster-admin-password> | oc create -
\mathsf{f}
```
5. Wait until the **deploy-heketi** pod starts and all services are running. Then get Heketi service details:

```
$ oc get svc
NAME CLUSTER-IP EXTERNAL-IP PORT(S) AGE
deploy-heketi 172.30.96.173 <none> 8080/TCP 2m
```
6. Check if Heketi services are running properly, it must return **Hello from Heketi**.

```
$ curl http://<cluster-ip>:8080/hello
Hello from Heketi
```
7. Set an environment variable for the Heketi server:

\$ export HEKETI\_CLI\_SERVER=http://<cluster-ip>:8080

## **23.8.4. Loading Topology**

Topology is used to tell Heketi about the environment and what nodes and devices it will manage.

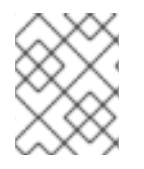

### **NOTE**

Heketi is currently limited to managing raw devices only. If a device is already a Gluster volume, it is skipped and ignored.

1. Create and load the topology file. There is a sample file located in */usr/share/heketi/topologysample.json* by default, or */etc/heketi* depending on how it was installed.

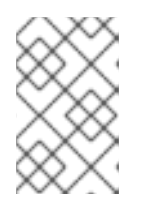

#### **NOTE**

Depending upon your method of installation this file may not exist. If it is missing, manually create the *topology-sample.json* file, as shown in the following example.

```
{
  "clusters": [
     {
       "nodes": [
          {
```

```
"node": {
             "hostnames": {
               "manage": [
                  "gluster23.rhs"
               ],
               "storage": [
                 "192.168.1.200"
               ]
             },
             "zone": 1
           },
           "devices": [
             "/dev/sde",
             "/dev/sdf"
           ]
        },
        {
           "node": {
             "hostnames": {
               "manage": [
                 "gluster24.rhs"
               ],
               "storage": [
                 "192.168.1.201"
               ]
             },
             "zone": 1
           },
           "devices": [
             "/dev/sde",
             "/dev/sdf"
           ]
        },
         {
           "node": {
             "hostnames": {
               "manage": [
                 "gluster25.rhs"
               \left| \cdot \right|"storage": [
                 "192.168.1.202"
               ]
             },
             "zone": 1
           },
           "devices": [
             "/dev/sde",
             "/dev/sdf"
           ]
        }
      ]
    }
  ]
}
```
2. Run the following command to load the topology of your environment.

```
$ heketi-cli topology load --json=topology-sample.json
     Found node gluster23.rhs on cluster
bdf9d8ca3fa269ff89854faf58f34b9a
     Adding device /dev/sde ... OK
      Adding device /dev/sdf ... OK
     Creating node gluster24.rhs ... ID:
8e677d8bebe13a3f6846e78a67f07f30
      Adding device /dev/sde ... OK
      Adding device /dev/sdf ... OK
...
```
3. Create a Gluster volume to verify Heketi:

\$ heketi-cli volume create --size=50

4. View the volume information from one of the the Gluster nodes:

```
Volume created by heketi-cli.
$ gluster volume info
Volume Name: vol_335d247ac57ecdf40ac616514cc6257f 1
Type: Distributed-Replicate
Volume ID: 75be7940-9b09-4e7f-bfb0-a7eb24b411e3
 Status: Started
...
```
# **23.8.5. Dynamically Provision a Volume**

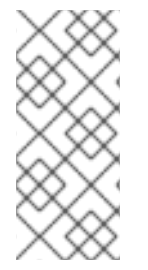

**[1](#page-518-0)**

## **NOTE**

If you installed OpenShift Container Platform by using the BYO (Bring your own) OpenShift Ansible inventory [configuration](https://github.com/openshift/openshift-ansible/tree/master/inventory/byo) files for either [native](https://github.com/openshift/openshift-ansible/blob/master/inventory/byo/hosts.byo.glusterfs.native.example) or [external](https://github.com/openshift/openshift-ansible/blob/master/inventory/byo/hosts.byo.glusterfs.external.example) GlusterFS instance, the GlusterFS StorageClass automatically get created during the installation. For such cases you can skip the following storage class creation steps and directly proceed with creating persistent volume claim instruction.

1. Create a **StorageClass** object definition. The following definition is based on the minimum [requirements](#page-454-0) needed for this example to work with OpenShift Container Platform. See Dynamic Provisioning and Creating Storage Classes for additional parameters and specification definitions.

```
kind: StorageClass
apiVersion: storage.k8s.io/v1
metadata:
  name: gluster-dyn
provisioner: kubernetes.io/glusterfs
parameters:
  resturl: "http://glusterclient2.rhs:8080" 1
  restauthenabled: "false" 2
```
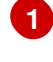

**[2](#page-518-2)**

The Heketi server from the **HEKETI\_CLI\_SERVER** environment variable.

Since authentication is not turned on in this example, set to **false**.

2. From the OpenShift Container Platform master host, create the storage class:

```
$ oc create -f glusterfs-storageclass1.yaml
storageclass "gluster-dyn" created
```
3. Create a persistent volume claim (PVC), requesting the newly-created storage class. For example:

```
apiVersion: v1
kind: PersistentVolumeClaim
metadata:
name: gluster-dyn-pvc
spec:
 accessModes:
  - ReadWriteMany
 resources:
   requests:
        storage: 30Gi
 storageClassName: gluster-dyn
```
4. From the OpenShift Container Platform master host, create the PVC:

```
$ oc create -f glusterfs-pvc-storageclass.yaml
persistentvolumeclaim "gluster-dyn-pvc" created
```
5. View the PVC to see that the volume was dynamically created and bound to the PVC:

```
$ oc get pvc
NAME STATUS VOLUME
CAPACITY ACCESSMODES STORAGECLASS AGE
gluster-dyn-pvc Bound pvc-78852230-d8e2-11e6-a3fa-0800279cf26f
30Gi RWX gluster-dyn 42s
```
6. Verify and view the new volume on one of the Gluster nodes:

```
$ gluster volume info
Volume Name: vol_335d247ac57ecdf40ac616514cc6257f 1
Type: Distributed-Replicate
Volume ID: 75be7940-9b09-4e7f-bfb0-a7eb24b411e3
 Status: Started
        ...
Volume Name: vol_f1404b619e6be6ef673e2b29d58633be 2
Type: Distributed-Replicate
Volume ID: 7dc234d0-462f-4c6c-add3-fb9bc7e8da5e
 Status: Started
 Number of Bricks: 2 \times 2 = 4...
```
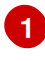

Volume created by **heketi-cli**.

**[2](#page-519-1)**

**[1](#page-520-0)**

New dynamically created volume triggered by Kubernetes and the storage class.

## **23.8.6. Creating a NGINX Pod That Uses the PVC**

At this point, you have a dynamically created GlusterFS volume bound to a PVC. You can now now utilize this PVC in a pod. In this example, create a simple NGINX pod.

1. Create the pod object definition:

```
apiVersion: v1
kind: Pod
metadata:
  name: gluster-pod1
  labels:
    name: gluster-pod1
spec:
  containers:
  - name: gluster-pod1
    image: gcr.io/google_containers/nginx-slim:0.8
    ports:
    - name: web
      containerPort: 80
    securityContext:
      privileged: true
    volumeMounts:
    - name: gluster-vol1
      mountPath: /usr/share/nginx/html
  volumes:
  - name: gluster-vol1
    persistentVolumeClaim:
      claimName: gluster-dyn-pvc 1
```
<span id="page-520-0"></span>The name of the PVC created in the previous step.

2. From the OpenShift Container Platform master host, create the pod:

```
$ oc create -f nginx-pod.yaml
pod "gluster-pod1" created
```
3. View the pod. Give it a few minutes, as it might need to download the image if it does not already exist:

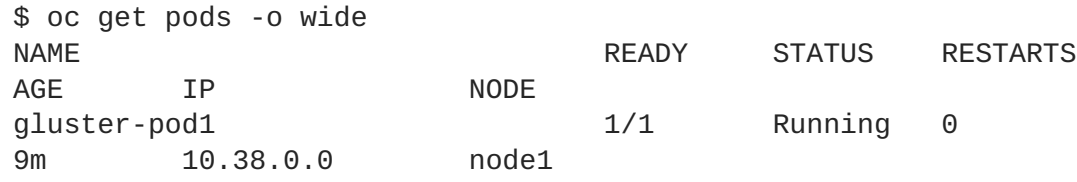

4. Now remote into the container with **oc exec** and create an *index.html* file:

```
$ oc exec -ti gluster-pod1 /bin/sh
```

```
$ cd /usr/share/nginx/html
$ echo 'Hello World from GlusterFS!!!' > index.html
$1sindex.html
$ exit
```
5. Now **curl** the URL of the pod:

```
$ curl http://10.38.0.0
Hello World from GlusterFS!!!
```
# **23.9. MOUNTING VOLUMES ON PRIVILEGED PODS**

## **23.9.1. Overview**

Persistent volumes can be mounted to pods with the **privileged** security context constraint (SCC) attached.

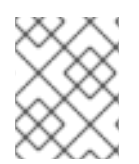

### **NOTE**

While this topic uses GlusterFS as a sample use-case for mounting volumes onto privileged pods, it can be adapted to use any [supported](#page-407-0) storage plug-in.

## **23.9.2. Prerequisites**

- An existing Gluster volume.
- **glusterfs-fuse** installed on all hosts.
- Definitions for GlusterFS:
	- [Endpoints](#page-419-0) and services: *gluster-endpoints-service.yaml* and *gluster-endpoints.yaml*
	- [Persistent](#page-421-0) volumes: *gluster-pv.yaml*
	- [Persistent](https://access.redhat.com/documentation/en-us/openshift_container_platform/3.6/html-single/architecture/#persistent-volume-claims) volume claims: *gluster-pvc.yaml*
	- [Privileged](#page-523-0) pods: *gluster-S3-pod.yaml*
- A user with the **[cluster-admin](https://access.redhat.com/documentation/en-us/openshift_container_platform/3.6/html-single/cluster_administration/#managing-role-bindings)** role binding. For this guide, that user is called**admin**.

## **23.9.3. Creating the Persistent Volume**

Creating the **PersistentVolume** makes the storage accessible to users, regardless of projects.

1. As the admin, create the service, endpoint object, and persistent volume:

```
$ oc create -f gluster-endpoints-service.yaml
$ oc create -f gluster-endpoints.yaml
$ oc create -f gluster-pv.yaml
```
2. Verify that the objects were created:

\$ oc get svc NAME CLUSTER\_IP EXTERNAL\_IP PORT(S) SELECTOR AGE gluster-cluster 172.30.151.58 <none> 1/TCP <none> 24s \$ oc get ep NAME ENDPOINTS AGE gluster-cluster 192.168.59.102:1,192.168.59.103:1 2m \$ oc get pv NAME LABELS CAPACITY ACCESSMODES STATUS CLAIM REASON AGE gluster-default-volume <none> 2Gi RWX Available 2d

#### **23.9.4. Creating a Regular User**

Adding a [regular](https://access.redhat.com/documentation/en-us/openshift_container_platform/3.6/html-single/architecture/#users) user to the **privileged** SCC (or to a group given access to the SCC) allows them to run **privileged** pods:

1. As the admin, add a user to the SCC:

\$ oc adm policy add-scc-to-user privileged <username>

2. Log in as the regular user:

\$ oc login -u <username> -p <password>

3. Then, create a new project:

```
$ oc new-project <project_name>
```
#### **23.9.5. Creating the Persistent Volume Claim**

1. As a regular user, create the **PersistentVolumeClaim** to access the volume:

\$ oc create -f gluster-pvc.yaml -n <project\_name>

2. Define your pod to access the claim:

#### **Example 23.15. Pod Definition**

```
apiVersion: v1
id: gluster-S3-pvc
kind: Pod
metadata:
  name: gluster-nginx-priv
spec:
  containers:
    - name: gluster-nginx-priv
      image: fedora/nginx
      volumeMounts:
```
<span id="page-523-1"></span><span id="page-523-0"></span>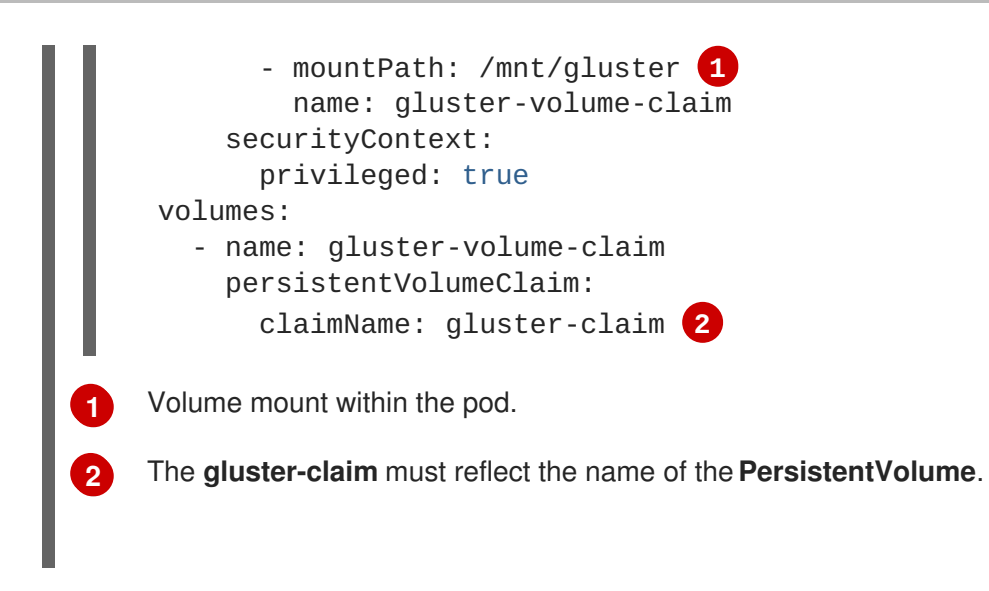

3. Upon pod creation, the mount directory is created and the volume is attached to that mount point.

<span id="page-523-2"></span>As regular user, create a pod from the definition:

```
$ oc create -f gluster-S3-pod.yaml
```
4. Verify that the pod created successfully:

```
$ oc get pods
NAME READY STATUS RESTARTS AGE
gluster-S3-pod 1/1 Running 0 36m
```
It can take several minutes for the pod to create.

# **23.9.6. Verifying the Setup**

## **23.9.6.1. Checking the Pod SCC**

1. Export the pod configuration:

\$ oc export pod <pod\_name>

2. Examine the output. Check that **openshift.io/scc** has the value of **privileged**:

```
Example 23.16. Export Snippet
```

```
metadata:
  annotations:
    openshift.io/scc: privileged
```
## **23.9.6.2. Verifying the Mount**

1. Access the pod and check that the volume is mounted:

```
$ oc rsh <pod name>
[root@gluster-S3-pvc /]# mount
```
2. Examine the output for the Gluster volume:

```
Example 23.17. Volume Mount
```

```
192.168.59.102:gv0 on /mnt/gluster type fuse.gluster
(rw,relatime,user_id=0,group_id=0,default_permissions,allow_other,
max_read=131072)
```
# **23.10. BACKING DOCKER REGISTRY WITH GLUSTERFS STORAGE**

## **23.10.1. Overview**

This topic reviews how to attach a GlusterFS persistent volume to the Docker Registry.

It is assumed that the Docker registry service has already been started and the Gluster volume has been created.

## **23.10.2. Prerequisites**

- The [docker-registry](#page-127-0) was deployed **without** configuring storage.
- A Gluster volume exists and **glusterfs-fuse** is installed on schedulable nodes.
- [Definitions](https://access.redhat.com/documentation/en-us/openshift_container_platform/3.6/html-single/architecture/#persistent-volume-claims) written for GlusterFS [endpoints](#page-419-0) and service, [persistent](#page-421-0) volume (PV), and persistent volume claim (PVC).
	- For this guide, these will be:
		- *gluster-endpoints-service.yaml*
		- *gluster-endpoints.yaml*
		- *gluster-pv.yaml*
		- *gluster-pvc.yaml*
- A user with the **[cluster-admin](https://access.redhat.com/documentation/en-us/openshift_container_platform/3.6/html-single/cluster_administration/#managing-role-bindings)** role binding.
	- For this guide, that user is **admin**.

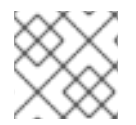

### **NOTE**

All **oc** commands are executed on the master node as the **admin** user.

# **23.10.3. Create the Gluster Persistent Volume**

First, make the Gluster volume available to the registry.

```
$ oc create -f gluster-endpoints-service.yaml
$ oc create -f gluster-endpoints.yaml
$ oc create -f gluster-pv.yaml
$ oc create -f gluster-pvc.yaml
```
Check to make sure the PV and PVC were created and bound successfully. The expected output should resemble the following. Note that the PVC status is **Bound**, indicating that it has bound to the PV.

```
$ oc get pv
NAME LABELS CAPACITY ACCESSMODES STATUS CLAIM
REASON AGE
gluster-pv <none> 1Gi RWX Available
37s
$ oc get pvc
NAME LABELS STATUS VOLUME CAPACITY ACCESSMODES
AGE
gluster-claim <none> Bound gluster-pv 1Gi RWX
24s
```
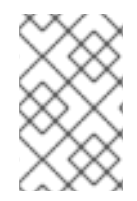

# **NOTE**

If either the PVC or PV failed to create or the PVC failed to bind, refer back to the [GlusterFS](#page-419-1) Persistent Storage guide. **Do not** proceed until they initialize and the PVC status is **Bound**.

# **23.10.4. Attach the PVC to the Docker Registry**

Before moving forward, ensure that the **docker-registry** service is running.

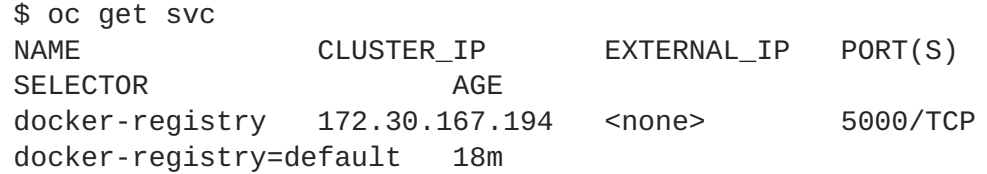

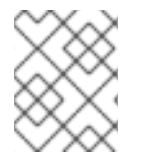

## **NOTE**

If either the **docker-registry** service or its associated pod is not running, refer back to the **[docker-registry](#page-127-0)** setup instructions for troubleshooting before continuing.

Then, attach the PVC:

```
$ oc volume deploymentconfigs/docker-registry --add --name=registry-
storage -t pvc \setminus--claim-name=gluster-claim --overwrite
```
[Deploying](#page-127-1) a Docker Registry provides more information on using the Docker registry.

# **23.10.5. Known Issues**

## **23.10.5.1. Pod Cannot Resolve the Volume Host**

In non-production cases where the **dnsmasq** server is located on the same node as the OpenShift Container Platform master service, pods might not resolve to the host machines when mounting the volume, causing errors in the **docker-registry-1-deploy** pod. This can happen when **dnsmasq.service** fails to start because of a collision with OpenShift Container Platform DNS on port 53. To run the DNS server on the master host, some configurations needs to be changed.

In */etc/dnsmasq.conf*, add:

# Reverse DNS record for master host-record=master.example.com,<master-IP> # Wildcard DNS for OpenShift Applications - Points to Router address=/apps.example.com/<master-IP> # Forward .local queries to SkyDNS server=/local/127.0.0.1#8053 # Forward reverse queries for service network to SkyDNS. # This is for default OpenShift SDN - change as needed. server=/17.30.172.in-addr.arpa/127.0.0.1#8053

With these settings, **dnsmasq** will pull from the */etc/hosts* file on the master node.

Add the appropriate host names and IPs for all necessary hosts.

In *master-config.yaml*, change **bindAddress** to:

```
dnsConfig:
 bindAddress: 127.0.0.1:8053
```
When pods are created, they receive a copy of */etc/resolv.conf*, which typically contains only the master DNS server so they can resolve external DNS requests. To enable internal DNS resolution, insert the **dnsmasq** server at the top of the server list. This way, **dnsmasq** will attempt to resolve requests internally first.

In */etc/resolv.conf* all scheduled nodes:

```
nameserver 192.168.1.100 1
nameserver 192.168.1.1 2
```
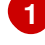

<span id="page-526-1"></span>Add the internal DNS server.

**[2](#page-526-1)** Pre-existing external DNS server.

Once the configurations are changed, restart the OpenShift Container Platform master and **dnsmasq** services.

```
$ systemctl restart atomic-openshift-master-api atomic-openshift-master-
controllers
$ systemctl restart dnsmasq
```
# **23.11. BINDING PERSISTENT VOLUMES BY LABELS**

### **23.11.1. Overview**

This topic provides an [end-to-end](https://access.redhat.com/documentation/en-us/openshift_container_platform/3.6/html-single/architecture/#persistent-volumes) example for binding [persistent](https://access.redhat.com/documentation/en-us/openshift_container_platform/3.6/html-single/architecture/#persistent-volume-claims) volume claims (PVCs) to persistent volumes (PVs), by defining labels in the PV and matching selectors in the PVC. This feature is available for all [storage](#page-407-0) options. It is assumed that a OpenShift Container Platform cluster contains persistent storage resources which are available for binding by PVCs.

### **A Note on Labels and Selectors**

Labels are an OpenShift Container Platform feature that support user-defined tags (key-value pairs) as part of an object's specification. Their primary purpose is to enable the arbitrary grouping of objects by defining identical labels among them. These labels can then be targeted by selectors to match all objects with specified label values. It is this functionality we will take advantage of to enable our PVC to bind to our PV. For a more in-depth look at labels, see Pods and [Services](https://access.redhat.com/documentation/en-us/openshift_container_platform/3.6/html-single/architecture/#labels).

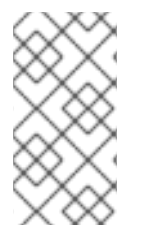

# **NOTE**

For this example, we will be using modified [GlusterFS](#page-419-1) PV and PVC specifications. However, implementation of selectors and labels is generic across for all storage options. See the [relevant](#page-407-0) storage option for your volume provider to learn more about its unique configuration.

## **23.11.1.1. Assumptions**

It is assumed that you have:

- An existing OpenShift Container Platform cluster with at least one **master** and one **node**
- At least one supported [storage](#page-407-0) volume
- A user with **cluster-admin** privileges

# **23.11.2. Defining Specifications**

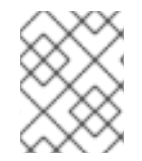

# **NOTE**

These specifications are tailored to **GlusterFS**. Consult the [relevant](#page-407-0) storage option for your volume provider to learn more about its unique configuration.

## **23.11.2.1. Persistent Volume with Labels**

## **Example 23.18. glusterfs-pv.yaml**

```
apiVersion: v1
kind: PersistentVolume
metadata:
  name: gluster-volume
  labels: 1
    storage-tier: gold
    aws-availability-zone: us-east-1
spec:
 capacity:
    storage: 2Gi
  accessModes:
    - ReadWriteMany
  glusterfs:
    endpoints: glusterfs-cluster 2
    path: myVol1
    readOnly: false
  persistentVolumeReclaimPolicy: Retain
```
**[1](#page-527-0)** Use labels to identify common attributes or characteristics shared among volumes. In this case, we defined the Gluster volume to have a custom attribute (key) named **storage-tier** with a value of **gold** assigned. A claim will be able to select a PV with **storage-tier=gold** to match this PV.

Endpoints define the Gluster trusted pool and are discussed below.

### **23.11.2.2. Persistent Volume Claim with Selectors**

A claim with a **selector** stanza (see example below) attempts to match existing, unclaimed, and nonprebound PVs. The existence of a PVC selector ignores a PV's capacity. However, **accessModes** are still considered in the matching criteria.

It is important to note that a claim must match **all** of the key-value pairs included in its **selector** stanza. If no PV matches the claim, then the PVC will remain unbound (Pending). A PV can subsequently be created and the claim will automatically check for a label match.

### **Example 23.19. glusterfs-pvc.yaml**

**[2](#page-527-1)**

```
1
   The selector stanza defines all labels necessary in a PV in order to match this claim.
  apiVersion: v1
  kind: PersistentVolumeClaim
  metadata:
    name: gluster-claim
  spec:
    accessModes:
    - ReadWriteMany
    resources:
       requests:
          storage: 1Gi
    selector: 1
      matchLabels:
        storage-tier: gold
         aws-availability-zone: us-east-1
```
### <span id="page-528-0"></span>**23.11.2.3. Volume Endpoints**

To attach the PV to the Gluster volume, endpoints should be configured before creating our objects.

# **Example 23.20. glusterfs-ep.yaml**

```
apiVersion: v1
kind: Endpoints
metadata:
 name: glusterfs-cluster
subsets:
  - addresses:
      - ip: 192.168.122.221
    ports:
```
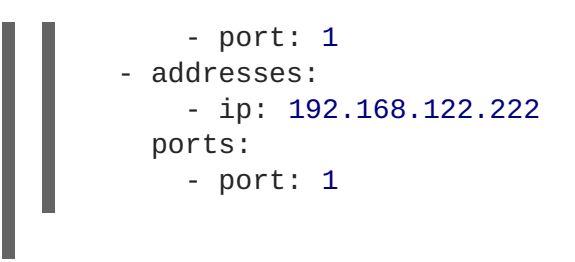

## **23.11.2.4. Deploy the PV, PVC, and Endpoints**

For this example, run the **oc** commands as a **cluster-admin** privileged user. In a production environment, cluster clients might be expected to define and create the PVC.

```
# oc create -f glusterfs-ep.yaml
endpoints "glusterfs-cluster" created
# oc create -f glusterfs-pv.yaml
persistentvolume "gluster-volume" created
# oc create -f glusterfs-pvc.yaml
persistentvolumeclaim "gluster-claim" created
```
Lastly, confirm that the PV and PVC bound successfully.

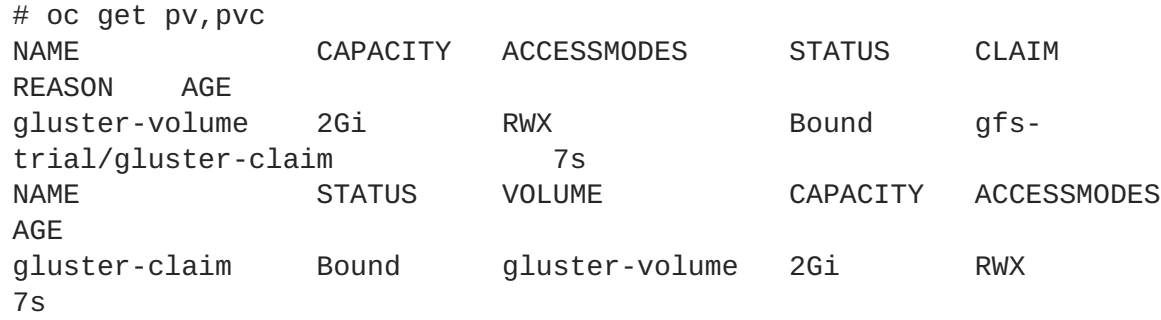

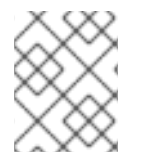

## **NOTE**

PVCs are local to a project, whereas PVs are a cluster-wide, global resource. Developers and non-administrator users may not have access to see all (or any) of the available PVs.

# **23.12. USING STORAGE CLASSES FOR DYNAMIC PROVISIONING**

## **23.12.1. Overview**

In these examples we will walk through a few scenarios of various configuratons of [StorageClasses](#page-454-0) and Dynamic Provisioning using Google Cloud Platform Compute Engine (GCE). These examples assume some familiarity with Kubernetes, GCE and Persistent Disks and OpenShift Container Platform is installed and properly [configured](#page-433-0) to use GCE.

- Basic Dynamic [Provisioning](#page-531-0)
- Defaulting Cluster Dynamic [Provisioning](#page-534-0) Behavior

# **23.12.2. Scenario 1: Basic Dynamic Provisioning with Two Types of** *StorageClasses*

*StorageClasses* can be used to differentiate and delineate storage levels and usages. In this case, the **cluster-admin** or **storage-admin** sets up two distinct classes of storage in GCE.

- **slow**: Cheap, efficient, and optimized for sequential data operations (slower reading and writing)
- **fast**: Optimized for higher rates of random IOPS and sustained throughput (faster reading and writing)

By creating these *StorageClasses*, the **cluster-admin** or **storage-admin** allows users to create claims requesting a particular level or service of *StorageClass*.

```
1
2
3
4
Example 23.21. StorageClass Slow Object Definitions
    Name of the StorageClass.
    The provisioner plug-in to be used. This is a required field for StorageClasses.
    PD type. This example uses pd-standard, which has a slightly lower cost, rate of sustained
    IOPS, and throughput versus pd-ssd, which carries more sustained IOPS and throughput.
    The zone is required.
Example 23.22. StorageClass Fast Object Definition
   kind: StorageClass
   apiVersion: storage.k8s.io/v1
   metadata:
     name: slow 1
   provisioner: kubernetes.io/gce-pd 2
   parameters:
     type: pd-standard 3
     zone: us-east1-d 4
   kind: StorageClass
   apiVersion: storage.k8s.io/v1
   metadata:
     name: fast
   provisioner: kubernetes.io/gce-pd
   parameters:
     type: pd-ssd
     zone: us-east1-d
```
As a **cluster-admin** or **storage-admin**, save both definitions as YAML files. For example, **slowgce.yaml** and **fast-gce.yaml**. Then create the *StorageClasses*.

# oc create -f slow-gce.yaml storageclass "slow" created # oc create -f fast-gce.yaml storageclass "fast" created

```
# oc get storageclass
NAME TYPE
fast kubernetes.io/gce-pd
slow kubernetes.io/gce-pd
```
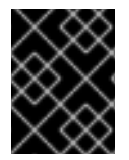

## **IMPORTANT**

**cluster-admin** or **storage-admin** users are responsible for relaying the correct *StorageClass* name to the correct users, groups, and projects.

As a regular user, create a new project:

```
# oc new-project rh-eng
```
Create the claim YAML definition, save it to a file (**pvc-fast.yaml**):

```
apiVersion: v1
kind: PersistentVolumeClaim
metadata:
name: pvc-engineering
spec:
accessModes:
 - ReadWriteMany
resources:
   requests:
     storage: 10Gi
 storageClassName: fast
```
Add the claim with the **oc create** command:

```
# oc create -f pvc-fast.yaml
persistentvolumeclaim "pvc-engineering" created
```
Check to see if your claim is bound:

# oc get pvc NAME STATUS VOLUME CAPACITY ACCESSMODES AGE pvc-engineering Bound pvc-e9b4fef7-8bf7-11e6-9962-42010af00004 10Gi RWX 2m

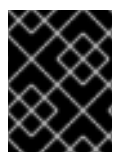

## **IMPORTANT**

Since this claim was created and bound in the *rh-eng* project, it can be shared by any user in the same project.

As a **cluster-admin** or **storage-admin** user, view the recent dynamically provisioned Persistent Volume (PV).

# oc get pv

```
RECLAIMPOLICY STATUS CLAIM EXAMPLE AGE REASON AGE
pvc-e9b4fef7-8bf7-11e6-9962-42010af00004 10Gi RWX
Delete Bound rh-eng/pvc-engineering 5m
```
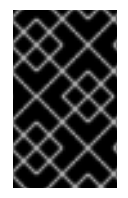

**[1](#page-532-0)**

**[2](#page-532-1)**

## **IMPORTANT**

Notice the [RECLAIMPOLICY](https://access.redhat.com/documentation/en-us/openshift_container_platform/3.6/html-single/architecture/#architecture-additional-concepts-storage) is *Delete* by default for all dynamically provisioned volumes. This means the volume only lasts as long as the claim still exists in the system. If you delete the claim, the volume is also deleted and all data on the volume is lost.

Finally, check the GCE console. The new disk has been created and is ready for use.

```
kubernetes-dynamic-pvc-e9b4fef7-8bf7-11e6-9962-42010af00004 SSD
persistent disk 10 GB us-east1-d
```
Pods can now reference the persistent volume claim and start using the volume.

## **23.12.3. Scenario 2: How to enable Default** *StorageClass* **behavior for a Cluster**

In this example, a **cluster-admin** or **storage-admin** enables a *default* storage class for all other users and projects that do not implicitly specify a *StorageClass* in their claim. This is useful for a **cluster-admin** or **storage-admin** to provide easy management of a storage volume without having to set up or communicate specialized *StorageClasses* across the cluster.

This example builds upon Section 23.12.2, "Scenario 1: Basic Dynamic Provisioning with Two Types of *StorageClasses*". The **cluster-admin** or **[storage-admin](#page-531-0)** will create another *StorageClass* for designation as the *defaultStorageClass*.

```
Example 23.23. Default StorageClass Object Definition
  kind: StorageClass
  apiVersion: storage.k8s.io/v1
  metadata:
    name: generic 1
    annotations:
      storageclass.kubernetes.io/is-default-class: "true" 2
  provisioner: kubernetes.io/gce-pd
  parameters:
    type: pd-standard
    zone: us-east1-d
```
<span id="page-532-1"></span>Name of the *StorageClass*, which needs to be unique in the cluster.

Annotation that marks this *StorageClass* as the default class. You must use **"true"** quoted in this version of the API. Without this annotation, OpenShift Container Platform considers this not the *default StorageClass*.

As a **cluster-admin** or **storage-admin** save the definition to a YAML file (**generic-gce.yaml**), then create the *StorageClasses*:

```
# oc create -f generic-gce.yaml
```

```
storageclass "generic" created
# oc get storageclass
NAME TYPE
generic kubernetes.io/gce-pd
fast kubernetes.io/gce-pd
slow kubernetes.io/gce-pd
```
As a regular user, create a new claim definition without any *StorageClass* requirement and save it to a file (**generic-pvc.yaml**).

```
Example 23.24. default Storage Claim Object Definition
```

```
apiVersion: v1
kind: PersistentVolumeClaim
metadata:
name: pvc-engineering2
spec:
accessModes:
  - ReadWriteMany
resources:
   requests:
     storage: 5Gi
```
Execute it and check the claim is bound:

```
# oc create -f generic-pvc.yaml
persistentvolumeclaim "pvc-engineering2" created
                                                       3s
# oc get pvc
NAME STATUS VOLUME
CAPACITY ACCESSMODES AGE
pvc-engineering Bound pvc-e9b4fef7-8bf7-11e6-9962-42010af00004
10Gi RWX 41m
pvc-engineering2 Bound pvc-a9f70544-8bfd-11e6-9962-42010af00004
5Gi RWX 7s 1
```
<span id="page-533-0"></span>**pvc-engineering2** is bound to a dynamically provisioned Volume by *default*.

As a **cluster-admin** or **storage-admin**, view the Persistent Volumes defined so far:

```
# oc get pv
NAME CAPACITY ACCESSMODES
RECLAIMPOLICY STATUS CLAIM REASON AGE
pvc-a9f70544-8bfd-11e6-9962-42010af00004 5Gi RWX
Delete Bound rh-eng/pvc-engineering2 5m 1
pvc-ba4612ce-8b4d-11e6-9962-42010af00004 5Gi RWO
Delete Bound mytest/gce-dyn-claim1 21h
pvc-e9b4fef7-8bf7-11e6-9962-42010af00004 10Gi RWX
Delete Bound rh-eng/pvc-engineering 46m 2
```
**[1](#page-533-0)**

- <span id="page-534-0"></span>**[1](#page-533-1)** This PV was bound to our *default* dynamic volume from the *default StorageClass*.
- **[2](#page-533-2)** This PV was bound to our first PVC from Section 23.12.2, "Scenario 1: Basic Dynamic Provisioning with Two Types of *[StorageClasses](#page-531-0)*" with our *fast StorageClass*.

Create a manually provisioned disk using [GCE](https://cloud.google.com/compute/docs/disks/) (not dynamically provisioned). Then create a Persistent Volume that connects to the new GCE disk (**[pv-manual-gce.yaml](#page-433-0)**).

#### **Example 23.25. Manual PV Object Defition**

```
apiVersion: v1
kind: PersistentVolume
metadata:
name: pv-manual-gce
spec:
capacity:
   storage: 35Gi
accessModes:
   - ReadWriteMany
gcePersistentDisk:
   readOnly: false
   pdName: the-newly-created-gce-PD
   fsType: ext4
```
Execute the object definition file:

# oc create -f pv-manual-gce.yaml

Now view the PVs again. Notice that a **pv-manual-gce** volume is *Available*.

```
# oc get pv
NAME CAPACITY ACCESSMODES
RECLAIMPOLICY STATUS CLAIM CLAIM REASON AGE
pv-manual-gce 35Gi RWX
Retain Available 4s
pvc-a9f70544-8bfd-11e6-9962-42010af00004 5Gi RWX
Delete Bound rh-eng/pvc-engineering2 12m
pvc-ba4612ce-8b4d-11e6-9962-42010af00004 5Gi RWO
Delete Bound mytest/gce-dyn-claim1 21h
pvc-e9b4fef7-8bf7-11e6-9962-42010af00004 10Gi RWX
Delete Bound rh-eng/pvc-engineering 53m
```
Now create another claim identical to the **generic-pvc.yaml** PVC definition but change the name and do not set a storage class name.

#### **Example 23.26. Claim Object Definition**

```
apiVersion: v1
kind: PersistentVolumeClaim
metadata:
name: pvc-engineering3
spec:
```

```
accessModes:
 - ReadWriteMany
resources:
  requests:
    storage: 15Gi
```
Because *default StorageClass* is enabled in this instance, the manually created PV does not satisfy the claim request. The user receives a new dynamically provisioned Persistent Volume.

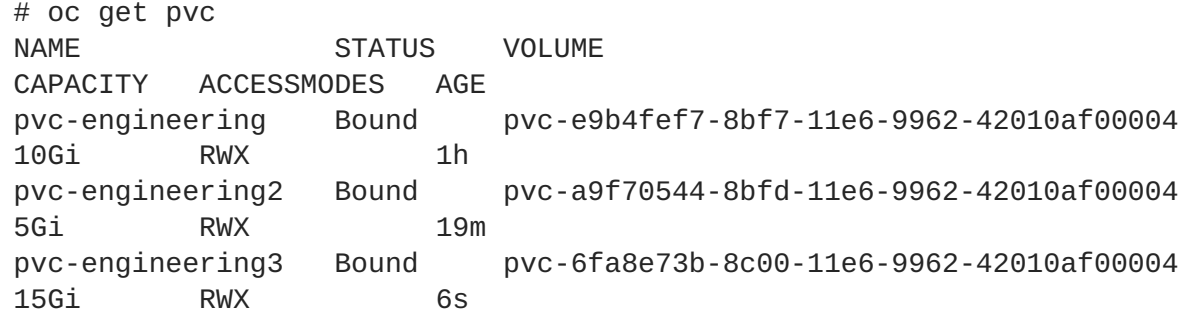

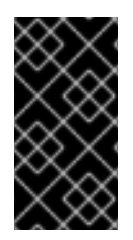

## **IMPORTANT**

Since the *default StorageClass* is enabled on this system, for the manually created Persistent Volume to get bound by the above claim and not have a new dynamic provisioned volume be bound, the PV would need to have been created in the *default StorageClass*.

Since the *default StorageClass* is enabled on this system, you would need to create the PV in the *default StorageClass* for the manually created Persistent Volume to get bound to the above claim and not have a new dynamic provisioned volume bound to the claim.

To fix this, the **cluster-admin** or **storage-admin** user simply needs to create another GCE disk or delete the first manual PV and use a PV object definition that assigns a *StorageClass* name (**pvmanual-gce2.yaml**) if necessary:

## **Example 23.27. Manual PV Spec with** *default* **StorageClass name**

```
apiVersion: v1
kind: PersistentVolume
metadata:
name: pv-manual-gce2
spec:
capacity:
   storage: 35Gi
accessModes:
   - ReadWriteMany
 gcePersistentDisk:
   readOnly: false
   pdName: the-newly-created-gce-PD
   fsType: ext4
 storageClassName: generic 1
```
<span id="page-535-0"></span>The name for previously created *generic StorageClass*.

**[1](#page-535-0)**

Execute the object definition file:

```
# oc create -f pv-manual-gce2.yaml
```
List the PVs:

I

<span id="page-536-1"></span><span id="page-536-0"></span>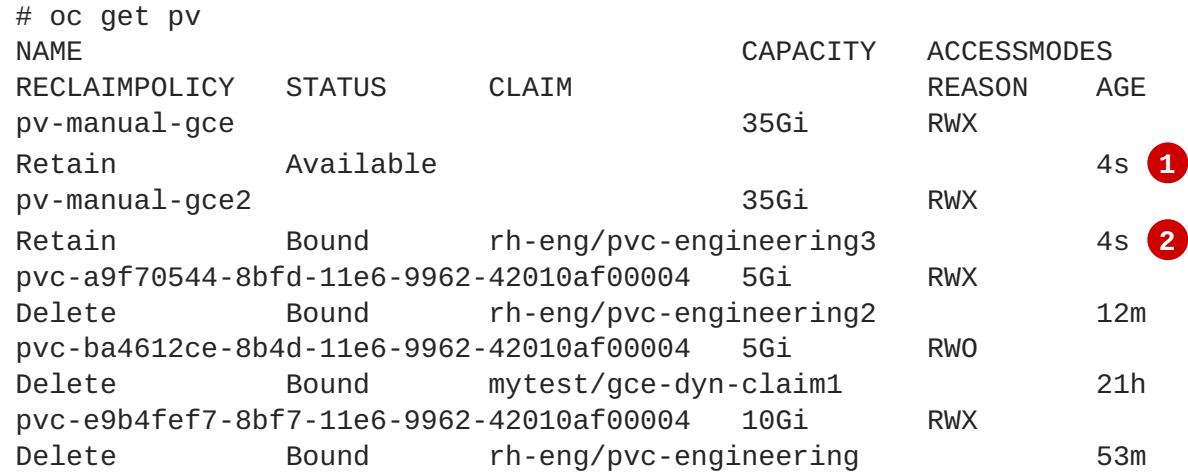

**[1](#page-536-0)** The original manual PV, still unbound and Available. This is because it was not created in the *default StorageClass*.

**[2](#page-536-1)** The second PVC (other than the name) is bound to the Available manually created PV **pvmanual-gce2**.

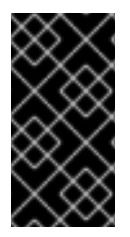

## **IMPORTANT**

Notice that all dynamically provisioned volumes by default have a *RECLAIMPOLICY* of *Delete*. Once the PVC dynamically bound to the PV is deleted, the GCE volume is deleted and all data is lost. However, the manually created PV has a default *RECLAIMPOLICY* of *Retain*.

# **23.13. USING STORAGE CLASSES FOR EXISTING LEGACY STORAGE**

# **23.13.1. Overview**

In this example, a legacy data volume exists and a **cluster-admin** or **storage-admin** needs to make it available for consumption in a particular project. Using *StorageClasses* decreases the likelihood of other users and projects gaining access to this volume from a claim because the claim would have to have an exact matching value for the *StorageClass* name. This example also disables dynamic provisioning. This example assumes:

- Some familiarity with OpenShift Container Platform, GCE, and Persistent Disks
- OpenShift Container Platform is properly [configured](#page-433-0) to use GCE.

## **23.13.1.1. Scenario 1: Link StorageClass to existing Persistent Volume with Legacy Data**

As a **cluster-admin** or **storage-admin**, define and create the *StorageClass* for historical financial data.

### <span id="page-537-2"></span>**Example 23.28. StorageClass finance-history Object Definitions**

<span id="page-537-1"></span><span id="page-537-0"></span>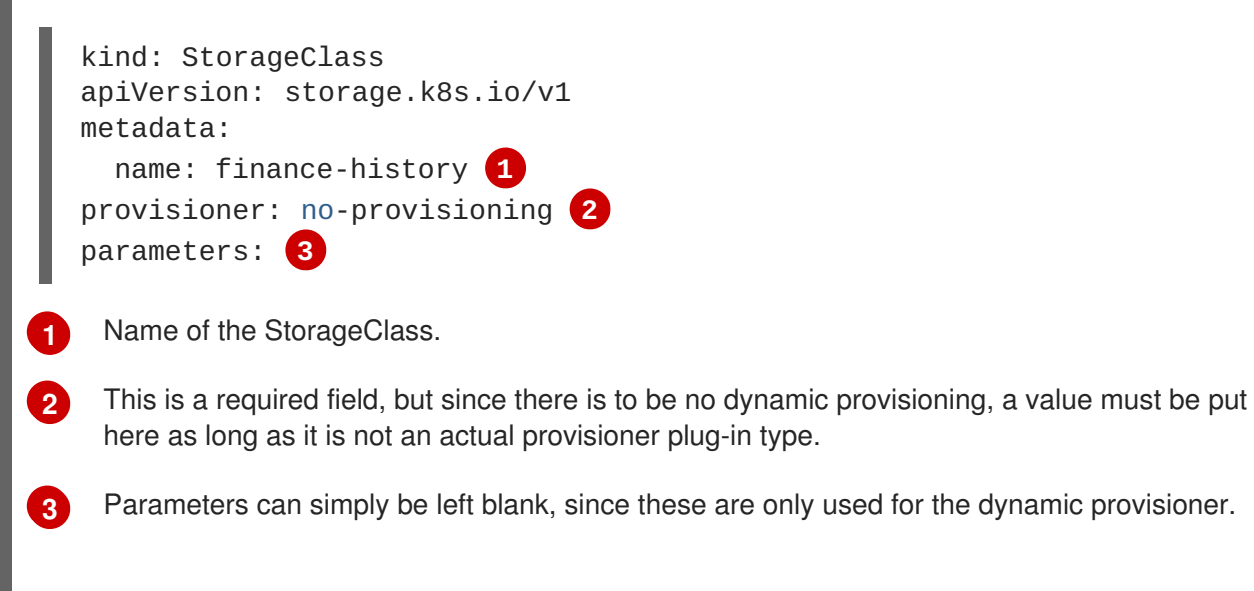

Save the definitions to a YAML file (**finance-history-storageclass.yaml**) and create the *StorageClass*.

```
# oc create -f finance-history-storageclass.yaml
storageclass "finance-history" created
```

```
# oc get storageclass
NAME TYPE
finance-history no-provisioning
```
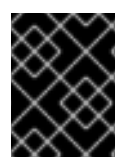

## **IMPORTANT**

**cluster-admin** or **storage-admin** users are responsible for relaying the correct *StorageClass* name to the correct users, groups, and projects.

The *StorageClass* exists. A **cluster-admin** or **storage-admin** can create the Persistent Volume (PV) for use with the *StorageClass*. Create a manually provisioned disk using [GCE](https://cloud.google.com/compute/docs/disks/) (not dynamically provisioned) and a [Persistent](#page-433-0) Volume that connects to the new GCE disk (**gce-pv.yaml**).

### **Example 23.29. Finance History PV Object**

```
apiVersion: v1
kind: PersistentVolume
metadata:
name: pv-finance-history
spec:
capacity:
   storage: 35Gi
accessModes:
   - ReadWriteMany
 gcePersistentDisk:
```
<span id="page-538-1"></span><span id="page-538-0"></span>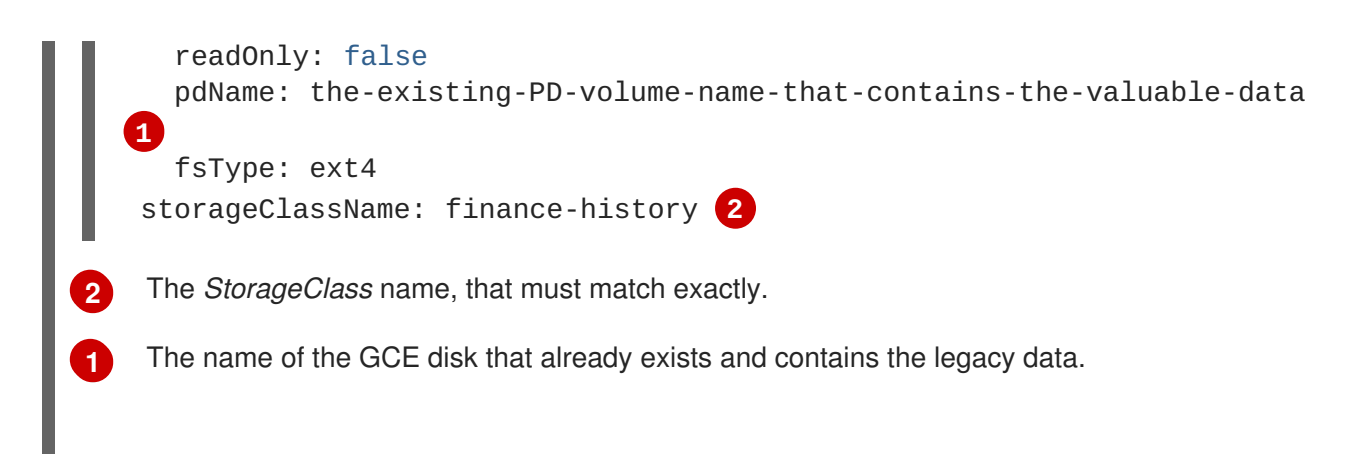

As a **cluster-admin** or **storage-admin**, create and view the PV.

```
# oc create -f gce-pv.yaml
persistentvolume "pv-finance-history" created
# oc get pv
NAME CAPACITY ACCESSMODES RECLAIMPOLICY STATUS
CLAIM REASON AGE
pv-finance-history 35Gi RWX Retain Available
2d
```
Notice you have a **pv-finance-history** Available and ready for consumption.

As a user, create a Persistent Volume Claim (PVC) as a YAML file and specify the correct *StorageClass* name:

### **Example 23.30. Claim for finance-history Object Definition**

```
apiVersion: v1
kind: PersistentVolumeClaim
metadata:
name: pvc-finance-history
spec:
accessModes:
  - ReadWriteMany
 resources:
   requests:
     storage: 20Gi
 storageClassName: finance-history 1
```
<span id="page-538-2"></span>The *StorageClass* name, that must match exactly or the claim will go unbound until it is deleted or another *StorageClass* is created that matches the name.

Create and view the PVC and PV to see if it is bound.

**[1](#page-538-2)**

```
# oc create -f pvc-finance-history.yaml
persistentvolumeclaim "pvc-finance-history" created
# oc get pvc
NAME STATUS VOLUME CAPACITY
```
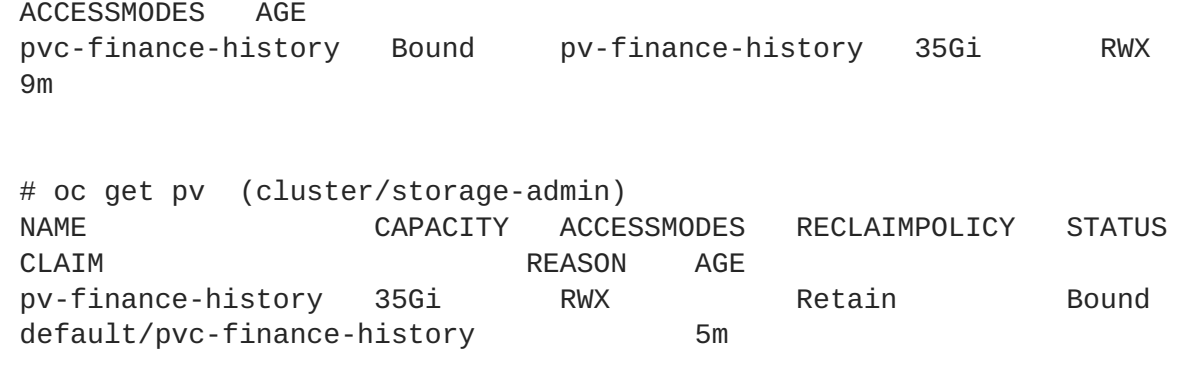

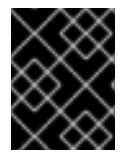

## **IMPORTANT**

You can use *StorageClasses* in the same cluster for both legacy data (no dynamic provisioning) and with dynamic [provisioning.](#page-533-3)

# **23.14. CONFIGURING AZURE BLOB STORAGE FOR INTEGRATED DOCKER REGISTRY**

## **23.14.1. Overview**

This topic reviews how to configure [Microsoft](https://azure.microsoft.com/en-us/services/storage/blobs/) Azure Blob Storage for [OpenShift](#page-127-0) integrated Docker registry.

## **23.14.2. Before You Begin**

- Create a storage container using Microsoft Azure Portal, Microsoft Azure CLI, or Microsoft Azure Storage Explorer. Keep a note of the *storage account name*, *storage account key* and *container name*.
- Deploy the [integrated](#page-127-0) Docker registry if it is not deployed.

# **23.14.3. Overriding Registry Configuration**

To create a new registry pod and replace the old pod automatically:

1. Create a new registry configuration file called *registryconfig.yaml* and add the following information:

```
version: 0.1
log:
  level: debug
http:
  addr: :5000
storage:
  cache:
    blobdescriptor: inmemory
  delete:
    enabled: true
  azure: 1
    accountname: azureblobacc
    accountkey: azureblobacckey
    container: azureblobname
```
```
realm: core.windows.net 2
auth:
  openshift:
    realm: openshift
middleware:
  registry:
    - name: openshift
  repository:
    - name: openshift
      options:
        acceptschema2: false
        pullthrough: true
        enforcequota: false
        projectcachettl: 1m
        blobrepositorycachettl: 10m
  storage:
    - name: openshift
```
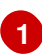

Replace the values for **accountname**, **acountkey**, and **container** with *storage account name*, *storage account key*, and *storage container name* respectively.

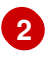

If using Azure regional cloud, set to the desired realm. For example, **core.cloudapi.de** for the Germany regional cloud.

2. Create a new registry configuration:

\$ oc secrets new registry-config config.yaml=registryconfig.yaml

3. Add the secret:

```
$ oc volume dc/docker-registry --add --type=secret \
    --secret-name=registry-config -m /etc/docker/registry/
```
4. Set the **REGISTRY\_CONFIGURATION\_PATH** environment variable:

\$ oc set env dc/docker-registry \ REGISTRY\_CONFIGURATION\_PATH=/etc/docker/registry/config.yaml

- 5. If you already created a registry configuration:
	- a. Delete the secret:

\$ oc delete secret registry-config

b. Create a new registry configuration:

\$ oc secrets new registry-config config.yaml=registryconfig.yaml

c. Update the configuration by starting a new rollout:

\$ oc rollout latest docker-registry

# **CHAPTER 24. WORKING WITH HTTP PROXIES**

# **24.1. OVERVIEW**

Production environments can deny direct access to the Internet and instead have an HTTP or HTTPS proxy available. Configuring OpenShift Container Platform to use these proxies can be as simple as setting standard environment variables in configuration or JSON files. This can be done during an advanced [installation](#page-80-0) or configured after installation.

The proxy configuration must be the same on each host in the cluster. Therefore, when setting up the proxy or modifying it, you must update the files on each OpenShift Container Platform host to the same values. Then, you must restart OpenShift Container Platform services on each host in the cluster.

The **NO\_PROXY**, **HTTP\_PROXY**, and **HTTPS\_PROXY** environment variables are found in each host's */etc/sysconfig/atomic-openshift-master-api* or */etc/sysconfig/atomic-openshift-master-controllers* files and */etc/sysconfig/atomic-openshift-node* file.

# **24.2. CONFIGURING NO\_PROXY**

The **NO\_PROXY** environment variable lists all of the OpenShift Container Platform components and all IP addresses that are managed by OpenShift Container Platform.

On the OpenShift service accepting the CIDR, **NO\_PROXY** accepts a comma-separated list of hosts, IP addresses, or IP ranges in CIDR format:

### **For master hosts**

- Node host name
- Master IP or host name
- IP address of etcd hosts

### **For node hosts**

• Master IP or host name

### **For the Docker service**

- Registry service IP and host name
- Registry service URL **docker-registry.default.svc.cluster.local**
- Registry route host name (if created)

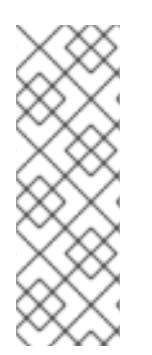

## **NOTE**

When using Docker, Docker accepts a comma-separated list of hosts, domain extensions, or IP addresses, but does not accept IP ranges in CIDR format, which are only accepted by OpenShift services. The `no\_proxy' variable should contain a comma-separated list of domain extensions that the proxy should *not* be used for.

For example, if **no\_proxy** is set to **.school.edu**, the proxy will not be used to retrieve documents from the specific school.

**NO\_PROXY** also includes the SDN network and service IP addresses as found in the*masterconfig.yaml* file.

### */etc/origin/master/master-config.yaml*

```
networkConfig:
  clusterNetworkCIDR: 10.1.0.0/16
  serviceNetworkCIDR: 172.30.0.0/16
```
OpenShift Container Platform does not accept **\*** as a wildcard attached to a domain suffix. For example, the following would be accepted:

NO\_PROXY=.example.com

However, the following would not be:

NO\_PROXY=\*.example.com

The only wildcard **NO\_PROXY** accepts is a single **\*** character, which matches all hosts, and effectively disables the proxy.

Each name in this list is matched as either a domain which contains the host name as a suffix, or the host name itself.

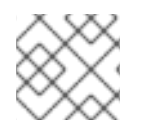

### **NOTE**

When scaling up nodes, use a domain name rather than a list of hostnames.

For instance, **example.com** would match **example.com**, **example.com:80**, and **www.example.com**.

## **24.3. CONFIGURING HOSTS FOR PROXIES**

1. Edit the proxy environment variables in the OpenShift Container Platform control files. Ensure all of the files in the cluster are correct.

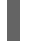

HTTP\_PROXY=http://<user>:<password>@<ip\_addr>:<port>/ HTTPS\_PROXY=https://<user>:<password>@<ip\_addr>:<port>/ NO\_PROXY=master.hostname.example.com,10.1.0.0/16,172.30.0.0/16 **1**

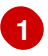

<span id="page-542-0"></span>Supports host names and CIDRs. Must include the SDN network and service IP ranges **10.1.0.0/16,172.30.0.0/16** by default.

2. Restart the master or node host as appropriate:

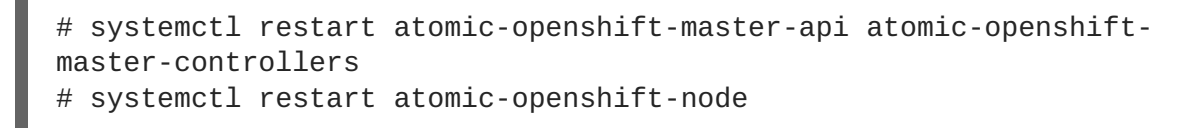

For multi-master installations:

# systemctl restart atomic-openshift-master-controllers # systemctl restart atomic-openshift-master-api

# **24.4. CONFIGURING HOSTS FOR PROXIES USING ANSIBLE**

During advanced [installations](#page-83-0), the **NO\_PROXY**, **HTTP\_PROXY**, and **HTTPS\_PROXY** environment variables can be configured using the **openshift\_no\_proxy**, **openshift\_http\_proxy**, and **[openshift\\_https\\_proxy](#page-80-0)** parameters, which are configurable in the inventory file.

### **Example Proxy Configuration with Ansible**

```
# Global Proxy Configuration
# These options configure HTTP_PROXY, HTTPS_PROXY, and NOPROXY environment
# variables for docker and master services.
openshift_http_proxy=http://<user>:<password>@<ip_addr>:<port>
openshift_https_proxy=https://<user>:<password>@<ip_addr>:<port>
openshift_no_proxy='.hosts.example.com,some-host.com'
#
# Most environments do not require a proxy between OpenShift masters,
nodes, and
# etcd hosts. So automatically add those host names to the
openshift_no_proxy list.
# If all of your hosts share a common domain you may wish to disable this
and
# specify that domain above.
# openshift_generate_no_proxy_hosts=True
```
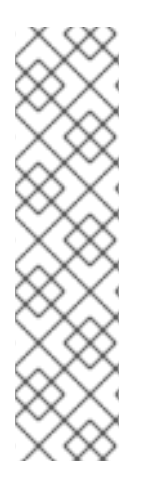

## **NOTE**

There are [additional](#page-80-0) proxy settings that can be [configured](#page-549-0) for builds using Ansible parameters. For example:

The **openshift** builddefaults git http proxy and **[openshift\\_builddefaults\\_git\\_https\\_proxy](https://access.redhat.com/documentation/en-us/openshift_container_platform/3.6/html-single/developer_guide/#using-a-proxy-for-git-cloning)** parameters allow you to use a proxy for Git cloning

The **openshift** builddefaults http proxy and **openshift\_builddefaults\_https\_proxy** parameters can make environment variables available to the Docker build [strategy](https://access.redhat.com/documentation/en-us/openshift_container_platform/3.6/html-single/developer_guide/#docker-strategy-environment) and Custom build [strategy](https://access.redhat.com/documentation/en-us/openshift_container_platform/3.6/html-single/developer_guide/#custom-strategy-environment) processes.

## **24.5. PROXYING DOCKER PULL**

OpenShift Container Platform node hosts need to perform push and pull operations to Docker registries. If you have a registry that does not need a proxy for nodes to access, include the **NO\_PROXY** parameter with:

- $\bullet$  the registry's host name,
- the registry service's IP address, and
- the service name.

This blacklists that registry, leaving the external HTTP proxy as the only option.

1. Retrieve the registry service's IP address **docker\_registy\_ip** by running:

```
$ oc describe svc/docker-registry -n default
Name: docker-registry
Namespace: default
Labels: docker-registry=default
Selector: docker-registry=default
Type: ClusterIP
IP: 172.30.163.183 1
Port: 5000-tcp 5000/TCP
Endpoints: 10.1.0.40:5000
Session Affinity: ClientIP
No events.
```
2. Edit the */etc/sysconfig/docker* file and add the **NO\_PROXY** variables in shell format, replacing **<docker\_registry\_ip>** with the IP address from the previous step.

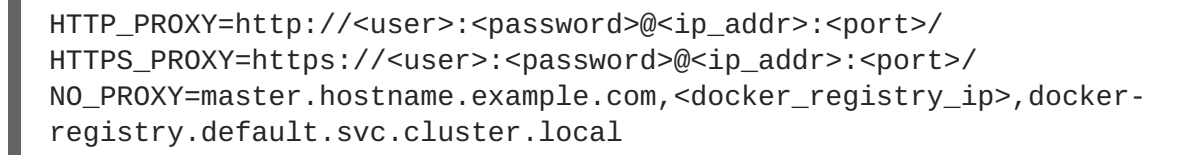

3. Restart the Docker service:

<span id="page-544-0"></span>Registry service IP.

**[1](#page-544-0)**

# systemctl restart docker

## **24.6. USING MAVEN BEHIND A PROXY**

Using Maven with proxies requires using the **HTTP\_PROXY\_NONPROXYHOSTS** variable.

See the Red Hat JBoss Enterprise Application Platform for OpenShift [documentation](https://access.redhat.com/documentation/en-us/red_hat_jboss_middleware_for_openshift/3/html-single/red_hat_jboss_enterprise_application_platform_for_openshift/#configuring_eap_for_openshift) for information about configuring your OpenShift Container Platform environment for Red Hat JBoss Enterprise Application Platform, including the step for setting up Maven behind a proxy.

## **24.7. CONFIGURING S2I BUILDS FOR PROXIES**

S2I builds fetch dependencies from various locations. You can use a *[.s2i/environment](https://access.redhat.com/documentation/en-us/openshift_container_platform/3.6/html-single/developer_guide/#environment-files)* file to specify simple shell variables and OpenShift Container Platform will react accordingly when seeing build images.

The following are the supported proxy environment variables with example values:

HTTP\_PROXY=http://USERNAME:PASSWORD@10.0.1.1:8080/ HTTPS\_PROXY=https://USERNAME:PASSWORD@10.0.0.1:8080/ NO\_PROXY=master.hostname.example.com

## **24.8. CONFIGURING DEFAULT TEMPLATES FOR PROXIES**

The example [templates](#page-290-0) available in OpenShift Container Platform by default do not include settings for HTTP proxies. For existing applications based on these templates, modify the **source** section of the application's build configuration and add proxy settings:

```
...
source:
  type: Git
  git:
    uri: https://github.com/openshift/ruby-hello-world
    httpProxy: http://proxy.example.com
    httpsProxy: https://proxy.example.com
    noProxy: somedomain.com, otherdomain.com
...
```
This is similar to the process for using [proxies](#page-545-0) for Git cloning.

## **24.9. SETTING PROXY ENVIRONMENT VARIABLES IN PODS**

You can set the **NO\_PROXY**, **HTTP\_PROXY**, and **HTTPS\_PROXY** environment variables in the **templates.spec.containers** stanza in a deployment configuration to pass proxy connection information. The same can be done for configuring a Pod's proxy at runtime:

```
...
containers:
- env:
  - name: "HTTP_PROXY"
    value: "http://<user>:<password>@<ip_addr>:<port>"
...
```
You can also use the **oc set env** command to update an existing deployment configuration with a new environment variable:

```
$ oc set env dc/frontend HTTP_PROXY=http://<user>:<password>@<ip_addr>:
<port>
```
If you have a [ConfigChange](https://access.redhat.com/documentation/en-us/openshift_container_platform/3.6/html-single/developer_guide/#triggers) trigger set up in your OpenShift Container Platform instance, the changes happen automatically. Otherwise, manually redeploy your application for the changes to take effect.

## <span id="page-545-0"></span>**24.10. GIT REPOSITORY ACCESS**

If your Git repository can only be accessed using a proxy, you can define the proxy to use in the **source** section of the **BuildConfig**. You can configure both a HTTP and HTTPS proxy to use. Both fields are optional. Domains for which no proxying should be performed can also be specified via the **NoProxy** field.

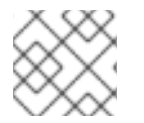

### **NOTE**

Your source URI must use the HTTP or HTTPS protocol for this to work.

```
source:
 git:
    uri: "https://github.com/openshift/ruby-hello-world"
```
httpProxy: http://proxy.example.com httpsProxy: https://proxy.example.com noProxy: somedomain.com, otherdomain.com

# **CHAPTER 25. CONFIGURING GLOBAL BUILD DEFAULTS AND OVERRIDES**

# **25.1. OVERVIEW**

Developers can define settings in specific build [configurations](https://access.redhat.com/documentation/en-us/openshift_container_platform/3.6/html-single/developer_guide/#using-a-proxy-for-git-cloning) within their projects, such as configuring a proxy for Git cloning. Rather than requiring developers to define certain settings in each build configuration, administrators can use admission control plug-ins to configure global build defaults and overrides that automatically use these settings in any build.

The settings from these plug-ins are used only during the build process but are not set in the build configurations or builds themselves. Configuring the settings through the plug-ins allows administrators to change the global configuration at any time, and any builds that are re-run from existing build configurations or builds are assigned the new settings.

- The **BuildDefaults** admission control plug-in allows administrators to set global defaults for settings such as the Git HTTP and HTTPS proxy, as well as default environment variables. These defaults do not overwrite values that have been configured for a specific build. However, if those values are not present on the build definition, they are set to the default value.
- The **BuildOverrides** admission control plug-in allows administrators to override a setting in a build, regardless of the value stored in the build. The plug-in currently supports overriding the **[forcePull](#page-551-0)** flag on a build strategy to force refreshing the local image from the registry during a build. Refreshing ensures that users can build only with images that they are allowed to pull. The plug-in can also be configured to apply a set of image labels to every built image. For information on configuring the **BuildOverrides** admission control plug-in and the values you can override, see Manually Setting Global Build [Overrides](#page-551-0).

The default node selectors and the **BuildDefaults** or **BuildOverride** admission plug-ins work together as follows:

- The default project node selector, defined in the **projectConfig.defaultNodeSelector** field in the master configuration file, is applied to the pods created in all projects without a specified **nodeSelector** value. These settings are applied to builds with **nodeSelector="null"** on clusters where the **BuildDefaults** or **BuildOverride** nodeselector is not set.
- The cluster-wide default build node selector, **admissionConfig.pluginConfig.BuildDefaults.configuration.nodeSelector**, is applied only if the **nodeSelector="null"** parameter is set in the build configuration. **nodeSelector=null** is the default setting.
- With a default project or cluster-wide node selector, the default setting is added as an AND to the build node selector, which is set by the **BuildDefaults** or **BuildOverride** admission plug-ins. These settings mean that the build will be scheduled only to nodes that satisfy the **BuildOverrides** node selector AND the project default node selector.

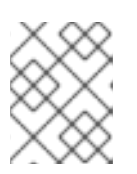

## **NOTE**

You can define a hard limit on how long build pods can run by using the **[RunOnceDuration](https://access.redhat.com/documentation/en-us/openshift_container_platform/3.6/html-single/cluster_administration/#manage-pods-limit-run-once-duration)** plugin.

# **25.2. SETTING GLOBAL BUILD DEFAULTS**

You can set global build defaults two ways:

- using Ansible and the advanced [installation](#page-548-0) tool
- manually by modifying the *[master-config.yaml](#page-549-1)* file

### <span id="page-548-0"></span>**25.2.1. Configuring Global Build Defaults with Ansible**

During advanced [installations](#page-83-0), the **[BuildDefaults](#page-80-0)** plug-in can be configured using the following parameters, which are configurable in the inventory file:

- **openshift\_builddefaults\_http\_proxy**
- **openshift\_builddefaults\_https\_proxy**
- **openshift\_builddefaults\_no\_proxy**
- **openshift\_builddefaults\_git\_http\_proxy**
- **openshift\_builddefaults\_git\_https\_proxy**
- **openshift\_builddefaults\_git\_no\_proxy**
- **openshift\_builddefaults\_image\_labels**
- **openshift\_builddefaults\_nodeselectors**
- **openshift\_builddefaults\_annotations**
- **openshift\_builddefaults\_resources\_requests\_cpu**
- **openshift\_builddefaults\_resources\_requests\_memory**
- **openshift\_builddefaults\_resources\_limits\_cpu**
- **openshift\_builddefaults\_resources\_limits\_memory**

#### **Example 25.1. Example Build Defaults Configuration with Ansible**

```
# These options configure the BuildDefaults admission controller which
injects
# configuration into Builds. Proxy related values will default to the
global proxy
# config values. You only need to set these if they differ from the
global proxy settings.
openshift_builddefaults_http_proxy=http://USER:PASSWORD@HOST:PORT
openshift_builddefaults_https_proxy=https://USER:PASSWORD@HOST:PORT
openshift_builddefaults_no_proxy=mycorp.com
openshift_builddefaults_git_http_proxy=http://USER:PASSWORD@HOST:PORT
openshift_builddefaults_git_https_proxy=https://USER:PASSWORD@HOST:PORT
openshift_builddefaults_git_no_proxy=mycorp.com
openshift_builddefaults_image_labels=
[{'name':'imagelabelname1','value':'imagelabelvalue1'}]
openshift_builddefaults_nodeselectors={'nodelabel1':'nodelabelvalue1'}
openshift_builddefaults_annotations=
{'annotationkey1':'annotationvalue1'}
```

```
openshift_builddefaults_resources_requests_cpu=100m
openshift_builddefaults_resources_requests_memory=256Mi
openshift_builddefaults_resources_limits_cpu=1000m
openshift_builddefaults_resources_limits_memory=512Mi
# Or you may optionally define your own build defaults configuration
serialized as json
#openshift_builddefaults_json='{"BuildDefaults":{"configuration":
{"apiVersion":"v1","env":
[{"name":"HTTP_PROXY","value":"http://proxy.example.com.redhat.com:3128"
},{"name":"NO_PROXY","value":"ose3-
master.example.com"}],"gitHTTPProxy":"http://proxy.example.com:3128","gi
tNoProxy":"ose3-master.example.com","kind":"BuildDefaultsConfig"}}}'
```
### <span id="page-549-1"></span>**25.2.2. Manually Setting Global Build Defaults**

To configure the **BuildDefaults** plug-in:

1. Add a configuration for it in the */etc/origin/master/master-config.yaml* file on the master nodes:

```
admissionConfig:
  pluginConfig:
   BuildDefaults:
     configuration:
        apiVersion: v1
        kind: BuildDefaultsConfig
        gitHTTPProxy: http://my.proxy:8080 1
        gitHTTPSProxy: https://my.proxy:8443 2
        gitNoProxy: somedomain.com, otherdomain.com 3
        env:
        - name: HTTP PROXY 4
         value: http://my.proxy:8080
        - name: HTTPS_PROXY 5
         value: https://my.proxy:8443
        - name: BUILD LOGLEVEL 6
         value: 4
        - name: CUSTOM_VAR 7
          value: custom_value
        imageLabels:
        - name: url 8
          value: https://containers.example.org
        - name: vendor
          value: ExampleCorp Ltd.
        nodeSelector: 9
          key1: value1
          key2: value2
        annotations: 10
          key1: value1
          key2: value2
        resources: 11
          requests:
            cpu: "100m"
```
<span id="page-550-0"></span>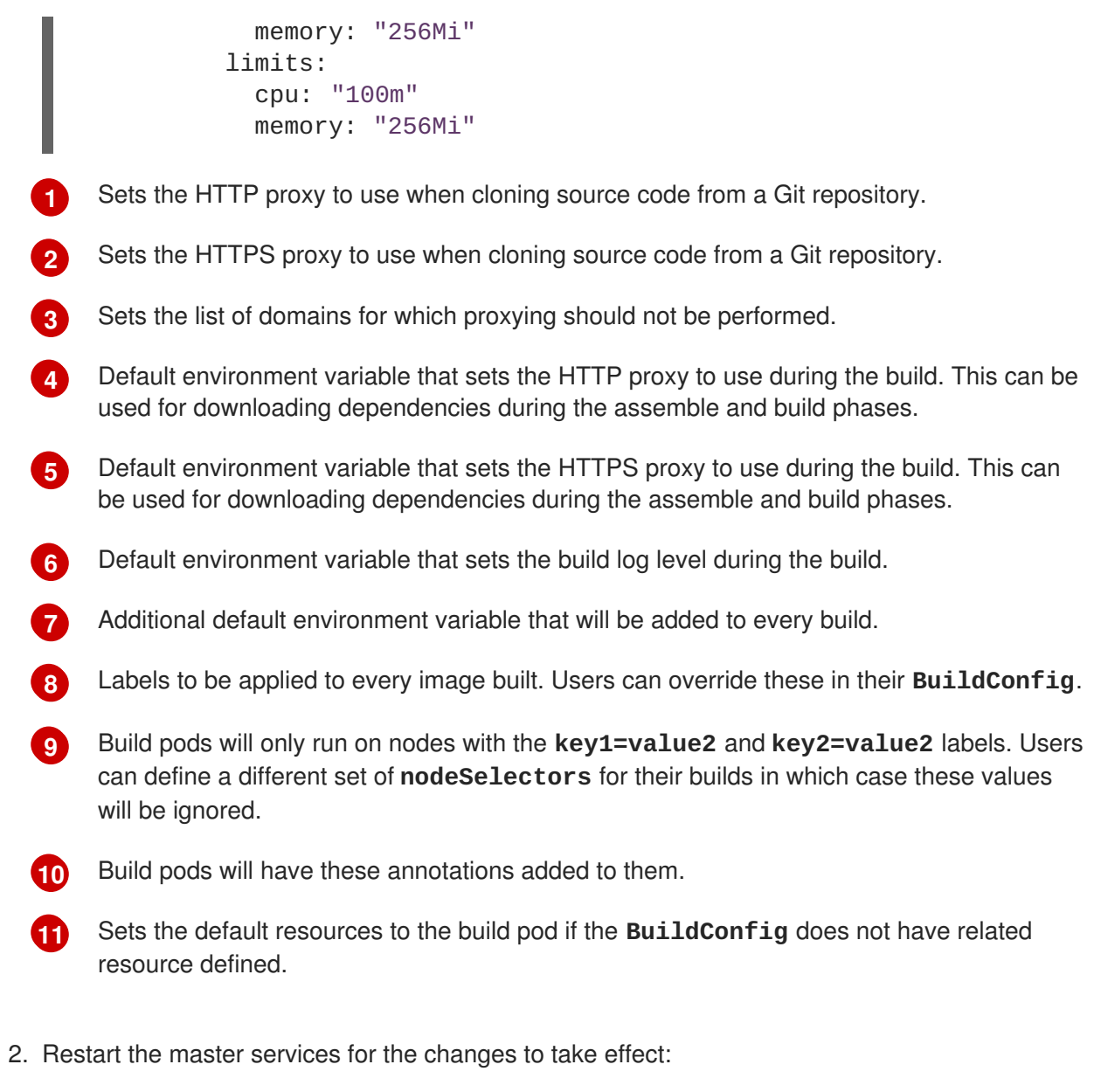

```
# systemctl restart atomic-openshift-master-api atomic-openshift-
master-controllers
```
# **25.3. SETTING GLOBAL BUILD OVERRIDES**

You can set global build overrides two ways:

- using Ansible and the advanced [installation](#page-551-1) tool
- manually by modifying the *[master-config.yaml](#page-551-0)* file

## **25.3.1. Configuring Global Build Overrides with Ansible**

During advanced [installations](#page-83-0), the **BuildOverrides** plug-in can be configured using the following parameters, which are configurable in the inventory file:

- **openshift\_buildoverrides\_force\_pull**
- **openshift\_buildoverrides\_image\_labels**
- <span id="page-551-1"></span>**openshift\_buildoverrides\_nodeselectors**
- **openshift\_buildoverrides\_annotations**

**Example 25.2. Example Build Overrides Configuration with Ansible**

```
# These options configure the BuildOverrides admission controller which
injects
# configuration into Builds.
openshift buildoverrides force pull=true
openshift_buildoverrides_image_labels=
[{'name':'imagelabelname1','value':'imagelabelvalue1'}]
openshift buildoverrides nodeselectors={'nodelabel1':'nodelabelvalue1'}
openshift_buildoverrides_annotations=
{'annotationkey1':'annotationvalue1'}
# Or you may optionally define your own build overrides configuration
serialized as ison
#openshift buildoverrides_json='{"BuildOverrides":{"configuration":
{"apiVersion":"v1","kind":"BuildDefaultsConfig","forcePull":"true"}}}'
```
### <span id="page-551-0"></span>**25.3.2. Manually Setting Global Build Overrides**

To configure the **BuildOverrides** plug-in:

1. Add a configuration for it in the */etc/origin/master/master-config.yaml* file on masters:

```
admissionConfig:
 pluginConfig:
   BuildOverrides:
     configuration:
        apiVersion: v1
        kind: BuildOverridesConfig
        forcePull: true 1
        imageLabels:
        - name: distribution-scope 2
         value: private
        nodeSelector: 3
          key1: value1
          key2: value2
        annotations: 4
          key1: value1
          key2: value2
```
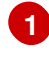

**[2](#page-551-3)**

**[3](#page-551-4)**

<span id="page-551-5"></span><span id="page-551-4"></span>Force all builds to pull their builder image and any source images before starting the build.

Additional labels to be applied to every image built. Labels defined here take precedence over labels defined in **BuildConfig**.

Build pods will only run on nodes with the **key1=value2** and **key2=value2** labels. Users can define additional key/value labels to further constrain the set of nodes a build runs on, but the **node** must have at least these labels.

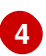

**[4](#page-551-5)** Build pods will have these annotations added to them.

2. Restart the master services for the changes to take effect:

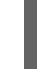

# systemctl restart atomic-openshift-master-api atomic-openshiftmaster-controllers

# **CHAPTER 26. CONFIGURING PIPELINE EXECUTION**

## **26.1. OVERVIEW**

The first time a user creates a build configuration using the [Pipeline](https://access.redhat.com/documentation/en-us/openshift_container_platform/3.6/html-single/architecture/#pipeline-build) build strategy, OpenShift Container Platform looks for a template named **jenkins-ephemeral** in the **openshift** namespace and instantiates it within the user's project. The **jenkins-ephemeral** template that ships with OpenShift Container Platform creates, upon instantiation:

- a deployment configuration for Jenkins using the official OpenShift Container Platform Jenkins image
- a service and route for accessing the Jenkins deployment
- a new Jenkins service account
- rolebindings to grant the service account edit access to the project

Cluster administrators can control what is created by either modifying the content of the built-in template, or by editing the cluster configuration to direct the cluster to a different template location.

To modify the content of the default template:

\$ oc edit template jenkins-ephemeral -n openshift

To use a different template, such as the **jenkins-persistent** template which uses persistent storage for Jenkins, add the following to your master configuration file:

<span id="page-553-3"></span><span id="page-553-2"></span><span id="page-553-1"></span><span id="page-553-0"></span>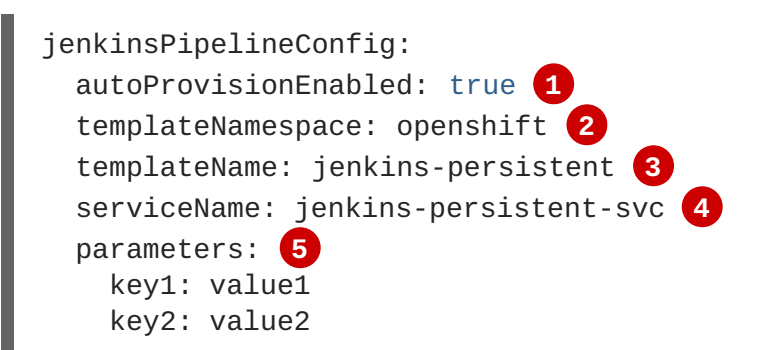

- <span id="page-553-4"></span>**[1](#page-553-0)** Defaults to **true** if unspecified. If **false**, then no template will be instantiated.
- **[2](#page-553-1)** Namespace containing the template to be instantiated.
- **[3](#page-553-2)** Name of the template to be instantiated.
- **[4](#page-553-3)** Name of the service to be created by the template upon instantiation.
- **[5](#page-553-4)** Optional values to pass to the template during instantiation.

When a Pipeline build configuration is created, OpenShift Container Platform looks for a Service matching **serviceName**. This means **serviceName** must be chosen such that it is unique in the project. If no Service is found, OpenShift Container Platform instantiates the

**jenkinsPipelineConfig** template. If this is not desirable (if you would like to use a Jenkins server external to OpenShift Container Platform, for example), there are a few things you can do, depending on who you are.

- If you are a cluster administrator, simply set **autoProvisionEnabled** to **false**. This will disable autoprovisioning across the cluster.
- If you are an unpriviledged user, a Service must be created for OpenShift Container Platform to use. The service name must match the cluster configuration value of **serviceName** in the **jenkinsPipelineConfig**. The default value is **jenkins**. If you are disabling autoprovisioning because you are running a Jenkins server outside your project, it is recommended that you point this new service to your existing Jenkins server. See: [Integrating](https://access.redhat.com/documentation/en-us/openshift_container_platform/3.6/html-single/developer_guide/#dev-guide-integrating-external-services) External Services

The latter option could also be used to disable autoprovisioning in select projects only.

# **CHAPTER 27. CONFIGURING ROUTE TIMEOUTS**

After installing OpenShift Container Platform and [deploying](#page-159-0) a router, you can configure the default timeouts for an existing route when you have services in need of a low timeout, as required for Service Level Availability (SLA) purposes, or a high timeout, for cases with a slow back end.

Using the **oc annotate** command, add the timeout to the route:

# oc annotate route <route\_name> \ --overwrite haproxy.router.openshift.io/timeout=<timeout><time\_unit>

For example, to set a route named **myroute** to a timeout of two seconds:

```
# oc annotate route myroute --overwrite
haproxy.router.openshift.io/timeout=2s
```
Supported time units are microseconds (us), milliseconds (ms), seconds (s), minutes (m), hours (h), or days (d).

# **CHAPTER 28. CONFIGURING NATIVE CONTAINER ROUTING**

# **28.1. NETWORK OVERVIEW**

The following describes a general network setup:

- 11.11.0.0/16 is the container network.
- The 11.11.x.0/24 subnet is reserved for each node and assigned to the Docker Linux bridge.
- Each node has a route to the router for reaching anything in the 11.11.0.0/16 range, except the local subnet.
- The router has routes for each node, so it can be directed to the right node.
- Existing nodes do not need any changes when new nodes are added, unless the network topology is modified.
- IP forwarding is enabled on each node.

The following diagram shows the container networking setup described in this topic. It uses one Linux node with two network interface cards serving as a router, two switches, and three nodes connected to these switches.

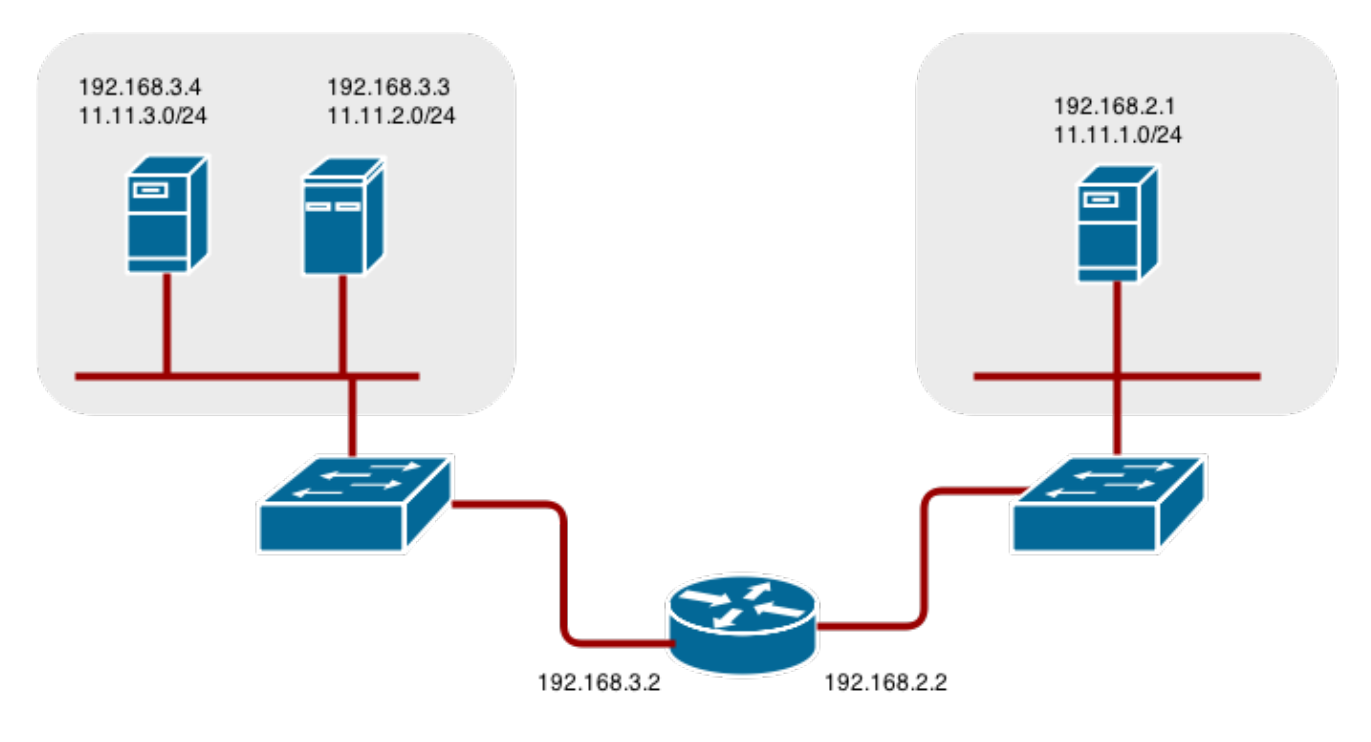

# **28.2. CONFIGURE NATIVE CONTAINER ROUTING**

You can set up container networking using existing switches and routers, and the kernel networking stack in Linux.

As a network administrator, you must modify, or create a script to modify, the router or routers when new nodes are added to the cluster.

You can adapt this process to use with any type of router.

# **28.3. SETTING UP A NODE FOR CONTAINER NETWORKING**

1. Assign an unused 11.11.x.0/24 subnet IP address to the Linux bridge on the node:

```
# brctl addbr lbr0
# ip addr add 11.11.1.1/24 dev lbr0
# ip link set dev lbr0 up
```
2. Modify the Docker startup script to use the new bridge. By default, the startup script is the **/etc/sysconfig/docker** file:

# docker -d -b lbr0 --other-options

3. Add a route to the router for the 11.11.0.0/16 network:

# ip route add 11.11.0.0/16 via 192.168.2.2 dev p3p1

4. Enable IP forwarding on the node:

```
# sysctl -w net.ipv4.ip_forward=1
```
## **28.4. SETTING UP A ROUTER FOR CONTAINER NETWORKING**

The following procedure assumes a Linux box with multiple NICs is used as a router. Modify the steps as required to use the syntax for a particular router:

1. Enable IP forwarding on the router:

# sysctl -w net.ipv4.ip\_forward=1

2. Add a route for each node added to the cluster:

```
# ip route add <node_subnet> via <node_ip_address> dev <interface
through which node is L2 accessible>
# ip route add 11.11.1.0/24 via 192.168.2.1 dev p3p1
# ip route add 11.11.2.0/24 via 192.168.3.3 dev p3p2
# ip route add 11.11.3.0/24 via 192.168.3.4 dev p3p2
```
# **CHAPTER 29. ROUTING FROM EDGE LOAD BALANCERS**

## **29.1. OVERVIEW**

[Pods](https://access.redhat.com/documentation/en-us/openshift_container_platform/3.6/html-single/architecture/#pods) inside of an OpenShift Container Platform cluster are only reachable via their IP addresses on the cluster network. An edge load balancer can be used to accept traffic from outside networks and proxy the traffic to pods inside the OpenShift Container Platform cluster. In cases where the load balancer is not part of the cluster network, routing becomes a hurdle as the internal cluster network is not accessible to the edge load balancer.

To solve this problem where the OpenShift Container Platform cluster is using OpenShift Container Platform SDN as the cluster [networking](https://access.redhat.com/documentation/en-us/openshift_container_platform/3.6/html-single/architecture/#openshift-sdn) solution, there are two ways to achieve network access to the pods.

## **29.2. INCLUDING THE LOAD BALANCER IN THE SDN**

If possible, run an OpenShift Container Platform node instance on the load balancer itself that uses OpenShift SDN as the networking plug-in. This way, the edge machine gets its own Open vSwitch bridge that the SDN automatically configures to provide access to the pods and nodes that reside in the cluster. The *routing table* is dynamically configured by the SDN as pods are created and deleted, and thus the routing software is able to reach the pods.

Mark the load balancer machine as an [unschedulable](https://access.redhat.com/documentation/en-us/openshift_container_platform/3.6/html-single/cluster_administration/#marking-nodes-as-unschedulable-or-schedulable) node so that no pods end up on the load balancer itself:

\$ oc adm manage-node <load\_balancer\_hostname> --schedulable=false

If the load balancer comes packaged as a container, then it is even easier to integrate with OpenShift Container Platform: Simply run the load balancer as a pod with the host port exposed. The prepackaged [HAProxy](https://access.redhat.com/documentation/en-us/openshift_container_platform/3.6/html-single/architecture/#routers) router in OpenShift Container Platform runs in precisely this fashion.

# **29.3. ESTABLISHING A TUNNEL USING A RAMP NODE**

In some cases, the previous solution is not possible. For example, an **F5 BIG-IP®** host cannot run an OpenShift Container Platform node instance or the OpenShift Container Platform SDN because **F5®** uses a custom, incompatible Linux kernel and distribution.

Instead, to enable **F5 BIG-IP®** to reach pods, you can choose an existing node within the cluster network as a *ramp node* and establish a tunnel between the **F5 BIG-IP®** host and the designated ramp node. Because it is otherwise an ordinary OpenShift Container Platform node, the ramp node has the necessary configuration to route traffic to any pod on any node in the cluster network. The ramp node thus assumes the role of a gateway through which the **F5 BIG-IP®** host has access to the entire cluster network.

Following is an example of establishing an **ipip** tunnel between an **F5 BIG-IP®** host and a designated ramp node.

### **On the F5 BIG-IP® host:**

1. Set the following variables:

<span id="page-558-0"></span>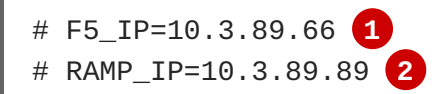

<span id="page-559-1"></span><span id="page-559-0"></span># TUNNEL\_IP1=10.3.91.216 **3**

<span id="page-559-2"></span># CLUSTER\_NETWORK=10.128.0.0/14 **4**

**[1](#page-558-0) [2](#page-559-0)** The **F5\_IP** and **RAMP\_IP** variables refer to the **F5 BIG-IP®** host's and the ramp node's IP addresses, respectively, on a shared, internal network.

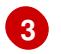

An arbitrary, non-conflicting IP address for the **F5®** host's end of the **ipip** tunnel.

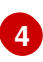

The overlay network CIDR range that the OpenShift SDN uses to assign addresses to pods.

#### 2. Delete any old route, self, tunnel and SNAT pool:

```
# tmsh delete net route $CLUSTER_NETWORK || true
# tmsh delete net self SDN || true
# tmsh delete net tunnels tunnel SDN || true
# tmsh delete ltm snatpool SDN_snatpool || true
```
3. Create the new tunnel, self, route and SNAT pool and use the SNAT pool in the virtual servers:

```
# tmsh create net tunnels tunnel SDN \
    \{ description "OpenShift SDN" local-address \
    $F5_IP profile ipip remote-address $RAMP_IP \}
# tmsh create net self SDN \{ address \
    ${TUNNEL IP1}/24 allow-service all vlan SDN \}
# tmsh create net route $CLUSTER_NETWORK interface SDN
# tmsh create ltm snatpool SDN_snatpool members add { $TUNNEL_IP1 }
# tmsh modify ltm virtual ose-vserver source-address-translation {
type snat pool SDN_snatpool }
# tmsh modify ltm virtual https-ose-vserver source-address-
translation { type snat pool SDN_snatpool }
```
### **On the ramp node:**

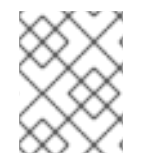

### **NOTE**

The following creates a configuration that is not persistent, meaning that when the ramp node or the **openvswitch** service is restarted, the settings disappear.

- 1. Set the following variables:
	- # F5\_IP=10.3.89.66
	- # TUNNEL\_IP1=10.3.91.216
	- # TUNNEL\_IP2=10.3.91.217 **1**
	- # CLUSTER\_NETWORK=10.128.0.0/14 **2**

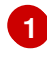

**[2](#page-559-4)**

<span id="page-559-4"></span><span id="page-559-3"></span>A second, arbitrary IP address for the ramp node's end of the **ipip** tunnel.

The overlay network CIDR range that the OpenShift SDN uses to assign addresses to pods.

2. Delete any old tunnel:

- # ip tunnel del tun1 || true
- 3. Create the **ipip** tunnel on the ramp node, using a suitable L2-connected interface (e.g., **eth0**):

```
# ip tunnel add tun1 mode ipip \setminusremote $F5_IP dev eth0
# ip addr add $TUNNEL IP2 dev tun1
# ip link set tun1 up
# ip route add $TUNNEL_IP1 dev tun1
# ping -c 5 $TUNNEL_IP1
```
4. SNAT the tunnel IP with an unused IP from the SDN subnet:

```
# source /run/openshift-sdn/config.env
# tap1=$(ip -o -4 addr list tun0 | awk '{print $4}' | cut -d/ -f1 |
head -n 1)
# subaddr=$(echo ${OPENSHIFT_SDN_TAP1_ADDR:-"$tap1"} | cut -d "." -f
1,2,3)
# export RAMP_SDN_IP=${subaddr}.254
```
5. Assign this **RAMP\_SDN\_IP** as an additional address to **tun0** (the local SDN's gateway):

# ip addr add \${RAMP\_SDN\_IP} dev tun0

6. Modify the OVS rules for SNAT:

```
# ipflowopts="cookie=0x999,ip"
# arpflowopts="cookie=0x999, table=0, arp"
#
# ovs-ofctl -O OpenFlow13 add-flow br0 \
"${ipflowopts},nw_src=${TUNNEL_IP1},actions=mod_nw_src:${RAMP_SDN_IP
}, resubmit(,0)"
# ovs-ofctl -O OpenFlow13 add-flow br0 \
"${ipflowopts},nw_dst=${RAMP_SDN_IP},actions=mod_nw_dst:${TUNNEL_IP1
},resubmit(,0)"
# ovs-ofctl -O OpenFlow13 add-flow br0 \
    "${arpflowopts}, arp_tpa=${RAMP_SDN_IP}, actions=output:2"
# ovs-ofctl -O OpenFlow13 add-flow br0 \
    "${arpflowopts}, priority=200, in_port=2,
arp_spa=${RAMP_SDN_IP}, arp_tpa=${CLUSTER_NETWORK},
actions=goto_table:30"
# ovs-ofctl -O OpenFlow13 add-flow br0 \
    "arp, table=5, priority=300, arp_tpa=${RAMP_SDN_IP},
actions=output:2"
# ovs-ofctl -O OpenFlow13 add-flow br0 \
    "ip,table=5,priority=300,nw_dst=${RAMP_SDN_IP},actions=output:2"
# ovs-ofctl -O OpenFlow13 add-flow br0
"${ipflowopts},nw_dst=${TUNNEL_IP1},actions=output:2"
```
7. Optionally, if you do not plan on configuring the ramp node to be highly available, mark the ramp node as unschedulable. Skip this step if you do plan to follow the next section and plan on creating a highly available ramp node.

\$ oc adm manage-node <ramp\_node\_hostname> --schedulable=false

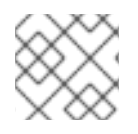

### **NOTE**

The F5 router [plug-in](#page-206-0) integrates with F5 BIG-IP®.

### **29.3.1. Configuring a Highly-Available Ramp Node**

You can use OpenShift Container Platform's **ipfailover** feature, which uses **keepalived** internally, to make the ramp node highly available from **F5 BIG-IP®**'s point of view. To do so, first bring up two nodes, for example called **ramp-node-1** and **ramp-node-2**, on the same L2 subnet.

Then, choose some unassigned IP address from within the same subnet to use for your virtual IP, or *VIP*. This will be set as the **RAMP\_IP** variable with which you will configure your tunnel on **F5 BIG-IP®**.

For example, suppose you are using the **10.20.30.0/24** subnet for your ramp nodes, and you have assigned **10.20.30.2** to **ramp-node-1** and **10.20.30.3** to **ramp-node-2**. For your VIP, choose some unassigned address from the same **10.20.30.0/24** subnet, for example **10.20.30.4**. Then, to configure **ipfailover**, mark both nodes with a label, such as **f5rampnode**:

\$ oc label node ramp-node-1 f5rampnode=true

\$ oc label node ramp-node-2 f5rampnode=true

Similar to instructions from the **ipfailover** [documentation](https://access.redhat.com/documentation/en-us/openshift_container_platform/3.6/html-single/cluster_administration/#admin-guide-high-availability), you must now create a service account and add it to the **privileged** SCC. First, create the **f5ipfailover** service account:

\$ oc create serviceaccount f5ipfailover -n default

Next, you can add the **f5ipfailover** service to the **privileged** SCC. To add the **f5ipfailover** in the **default** namespace to the **privileged** SCC, run:

\$ oc adm policy add-scc-to-user privileged system:serviceaccount:default:f5ipfailover

Finally, configure **ipfailover** using your chosen VIP (the **RAMP\_IP** variable) and the **f5ipfailover** service account, assigning the VIP to your two nodes using the **f5rampnode** label you set earlier:

```
# RAMP_IP=10.20.30.4
# IFNAME=eth0 1
# oc adm ipfailover \leqname-tag> \setminus--virtual-ips=$RAMP_IP \
    --interface=$IFNAME \
    --watch-port=0 \
    --replicas=2 \
    --service-account=f5ipfailover \
    --selector='f5rampnode=true'
```
The interface where **RAMP\_IP** should be configured.

With the above setup, the VIP (the **RAMP\_IP** variable) is automatically re-assigned when the ramp node host that currently has it assigned fails.

**[1](#page-561-0)**

# **CHAPTER 30. AGGREGATING CONTAINER LOGS**

## **30.1. OVERVIEW**

As an OpenShift Container Platform cluster administrator, you can deploy the EFK stack to aggregate logs for a range of OpenShift Container Platform services. Application developers can view the logs of the projects for which they have view access. The EFK stack aggregates logs from hosts and applications, whether coming from multiple containers or even deleted pods.

The EFK stack is a modified version of the ELK [stack](https://www.elastic.co/videos/introduction-to-the-elk-stack) and is comprised of:

- [Elasticsearch](https://www.elastic.co/products/elasticsearch) (ES): An object store where all logs are stored.
- [Fluentd](http://www.fluentd.org/architecture): Gathers logs from nodes and feeds them to Elasticsearch.
- [Kibana](https://www.elastic.co/guide/en/kibana/current/introduction.html): A web UI for Elasticsearch.

After deployment in a cluster, the stack aggregates logs from all nodes and projects into Elasticsearch, and provides a Kibana UI to view any logs. Cluster administrators can view all logs, but application developers can only view logs for projects they have permission to view. The stack components communicate securely.

Aggregated logging is supported using the **json-file** or **journald** driver in Docker. The Docker log driver is set to **journald** as the default for all nodes. See Updating Fluentd's Log Source After a Docker Log Driver Update for more information about switching between **[json-file](#page-590-0)** and **journald**. Fluentd automatically determines which log driver (**journald** or **json-file**) the container runtime is using.

When the log driver is set to **journald**, Fluentd reads journald logs. When set to **json-file** Fluentd reads from */var/log/containers*.

See [Managing](#page-48-0) Docker Container Logs for information on **json-file** logging driver options to manage container logs and prevent filling node disks.

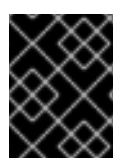

### **IMPORTANT**

If Docker log-driver is set to journald, there is no log rate throttling with the **journald** driver. As a result, there is a risk of denial-of-service attacks from rogue containers.

## **30.2. PRE-DEPLOYMENT CONFIGURATION**

- 1. An Ansible playbook is available to deploy and upgrade aggregated logging. You should familiarize yourself with the advanced installation and [configuration](#page-83-0) section. This provides information for preparing to use Ansible and includes information about configuration. Parameters are added to the Ansible inventory file to configure various areas of the EFK stack.
- 2. Review the sizing [guidelines](#page-594-0) to determine how best to configure your deployment.
- 3. Ensure that you have deployed a router for the cluster.
- 4. Ensure that you have the [necessary](#page-407-0) storage for Elasticsearch. Note that each Elasticsearch replica requires its own storage volume. See [Elasticsearch](#page-574-0) for more information.
- 5. Determine if you need [highly-available](#page-572-0) Elasticsearch. A highly-available environment requires multiple replicas of each shard. By default, OpenShift Container Platform creates one shard for

each index and zero replicas of those shards. To create high availability, set the **[openshift\\_logging\\_es\\_number\\_of\\_replicas](#page-567-0)** Ansible variable to a value higher than **1**. High availability also requires at least three Elasticsearch nodes, each on a different host. See [Elasticsearch](#page-574-0) for more information.

6. Choose a project. Once deployed, the EFK stack collects logs for every project within your OpenShift Container Platform cluster. The examples in this section use the default project **logging**. The Ansible playbook creates the project for you if it does not already exist. You will only need to create a project if you want to specify a node-selector on it. Otherwise, the **openshift-logging** role will create a project.

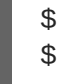

\$ oc adm new-project logging --node-selector="" \$ oc project logging

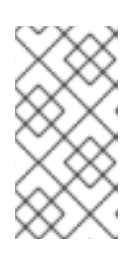

### **NOTE**

Specifying an empty node [selector](https://access.redhat.com/documentation/en-us/openshift_container_platform/3.6/html-single/cluster_administration/#using-node-selectors) on the project is recommended, as Fluentd should be deployed throughout the cluster and any selector would restrict where it is deployed. To control component placement, specify node selectors per component to be applied to their deployment configurations.

# **30.3. SPECIFYING LOGGING ANSIBLE VARIABLES**

Parameters for the EFK deployment may be specified to the [inventory](#page-75-0) host file to override the default parameter values. Read the [E](https://github.com/openshift/openshift-ansible/blob/master/roles/openshift_logging/defaults/main.yml)[lasticsearc](#page-574-0)[h](https://github.com/openshift/openshift-ansible/blob/master/roles/openshift_logging/defaults/main.yml) and the [Fluentd](#page-580-0) sections before choosing parameters:

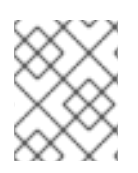

## **NOTE**

By default the Elasticsearch service uses port 9300 for TCP communication between nodes in a cluster.

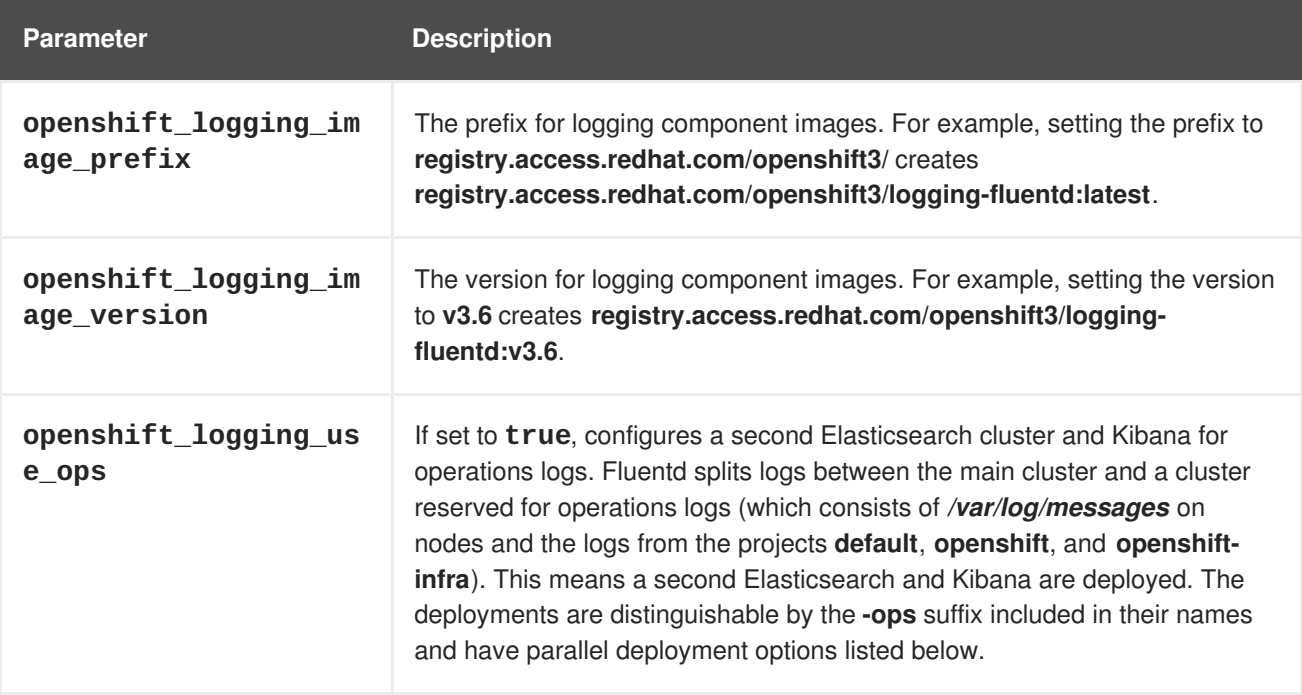

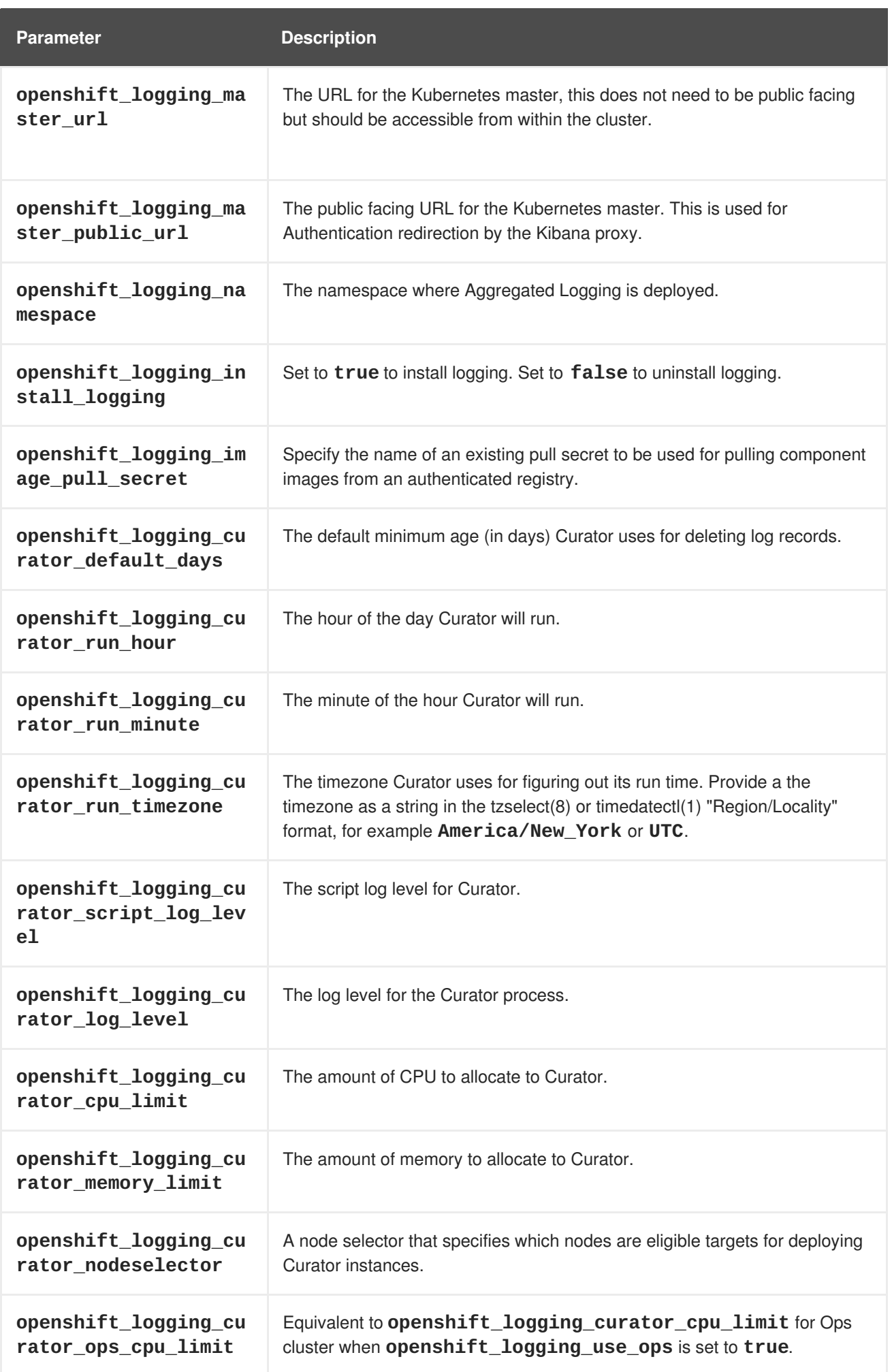

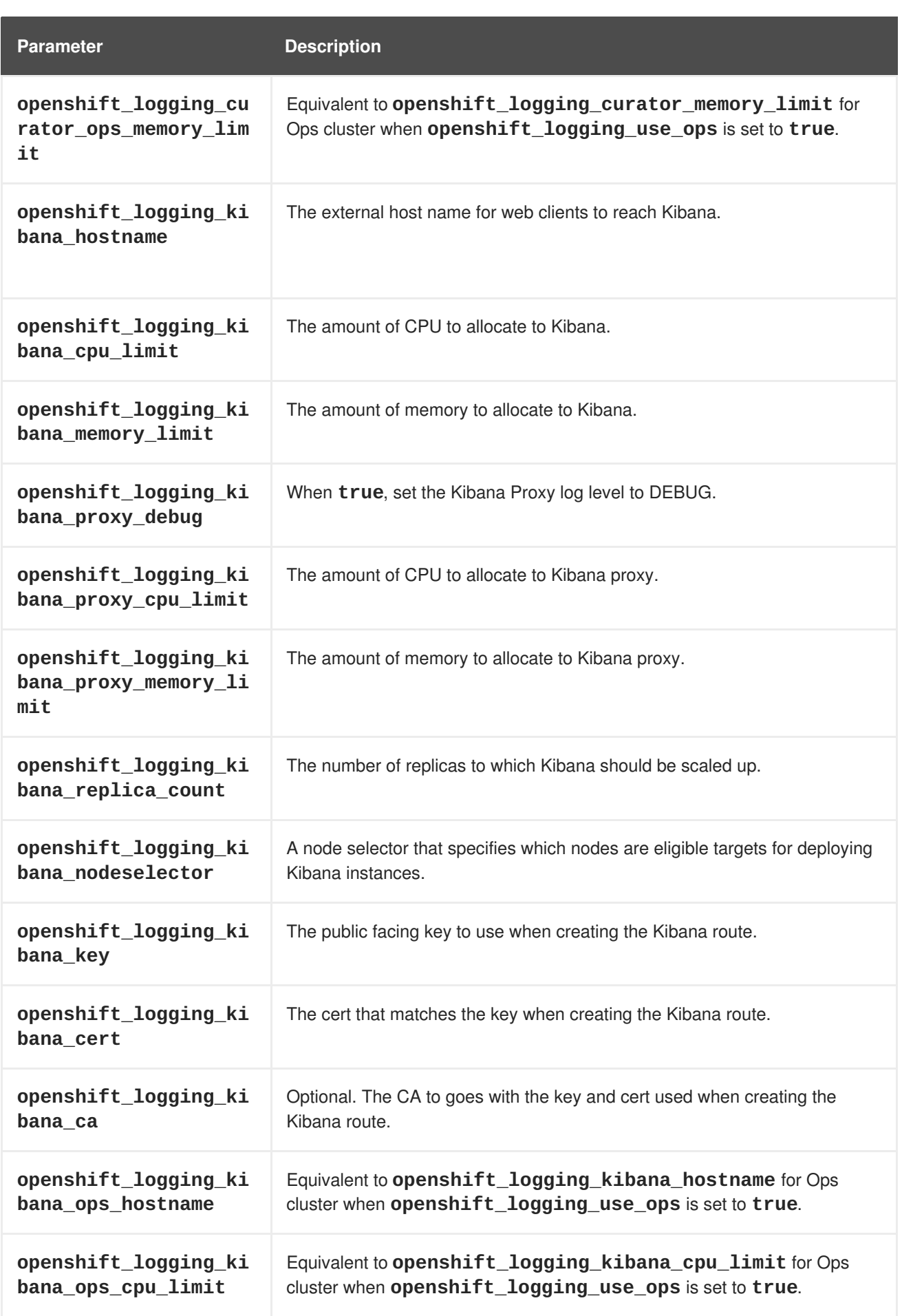

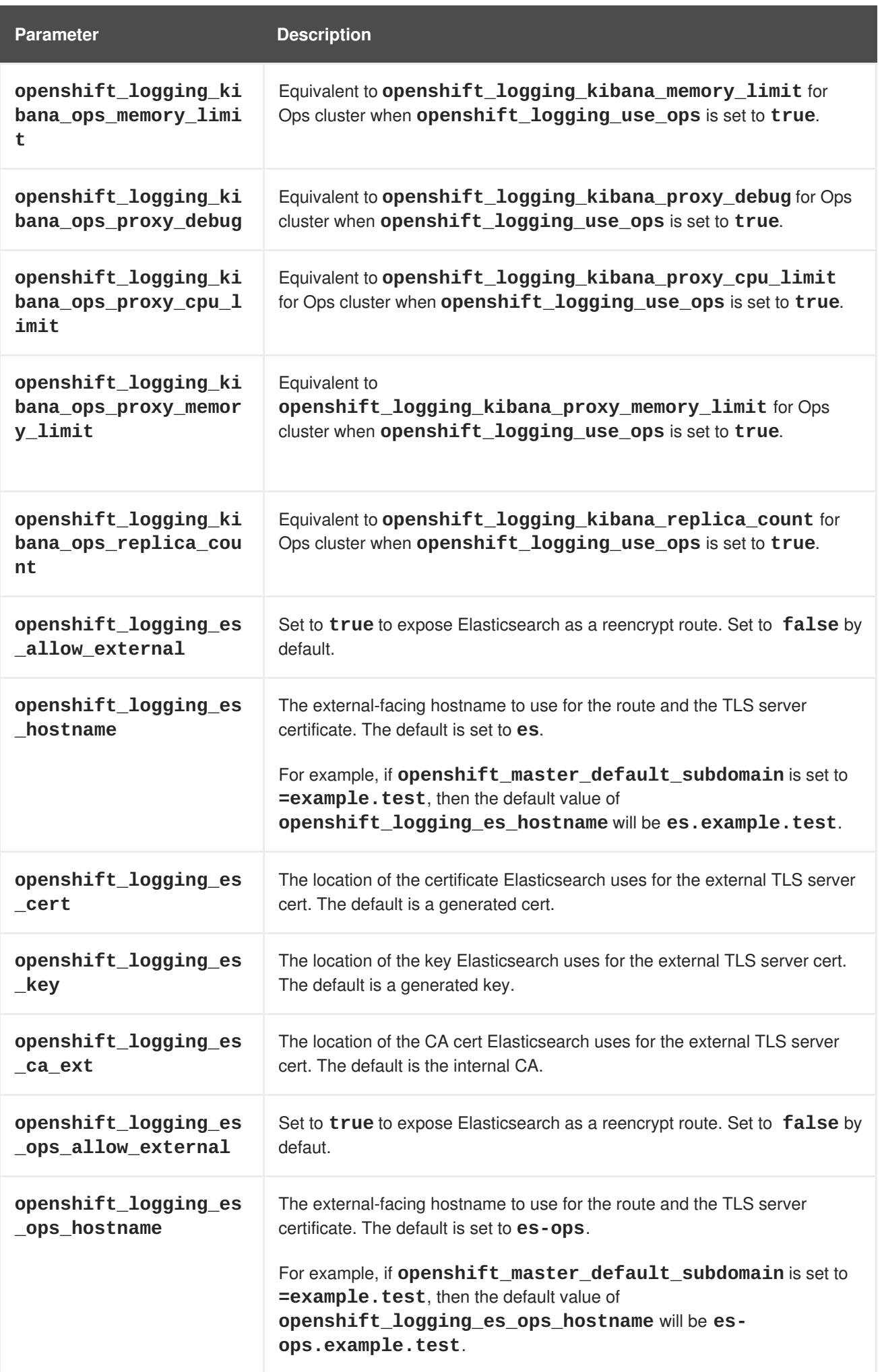

<span id="page-567-0"></span>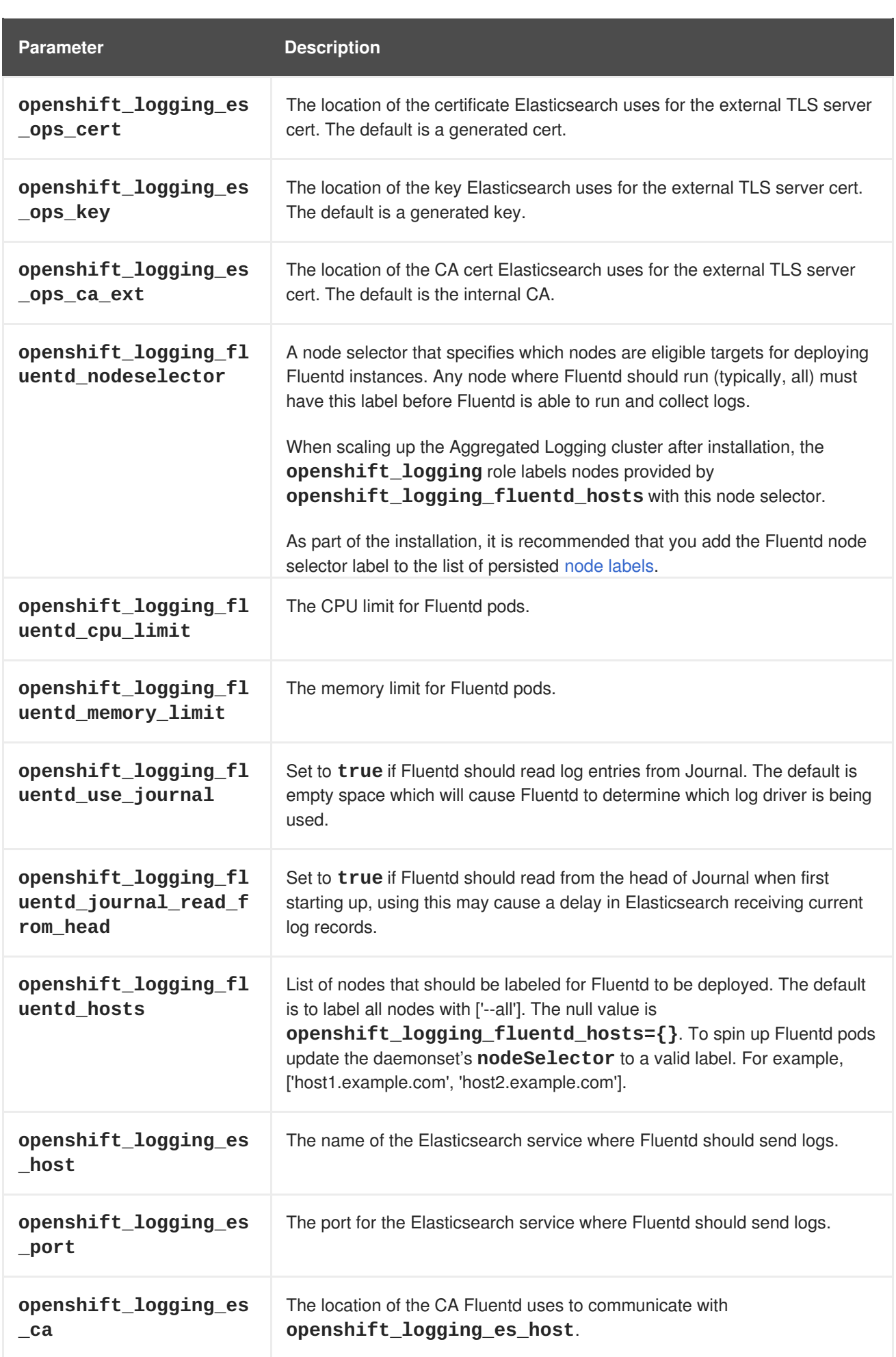

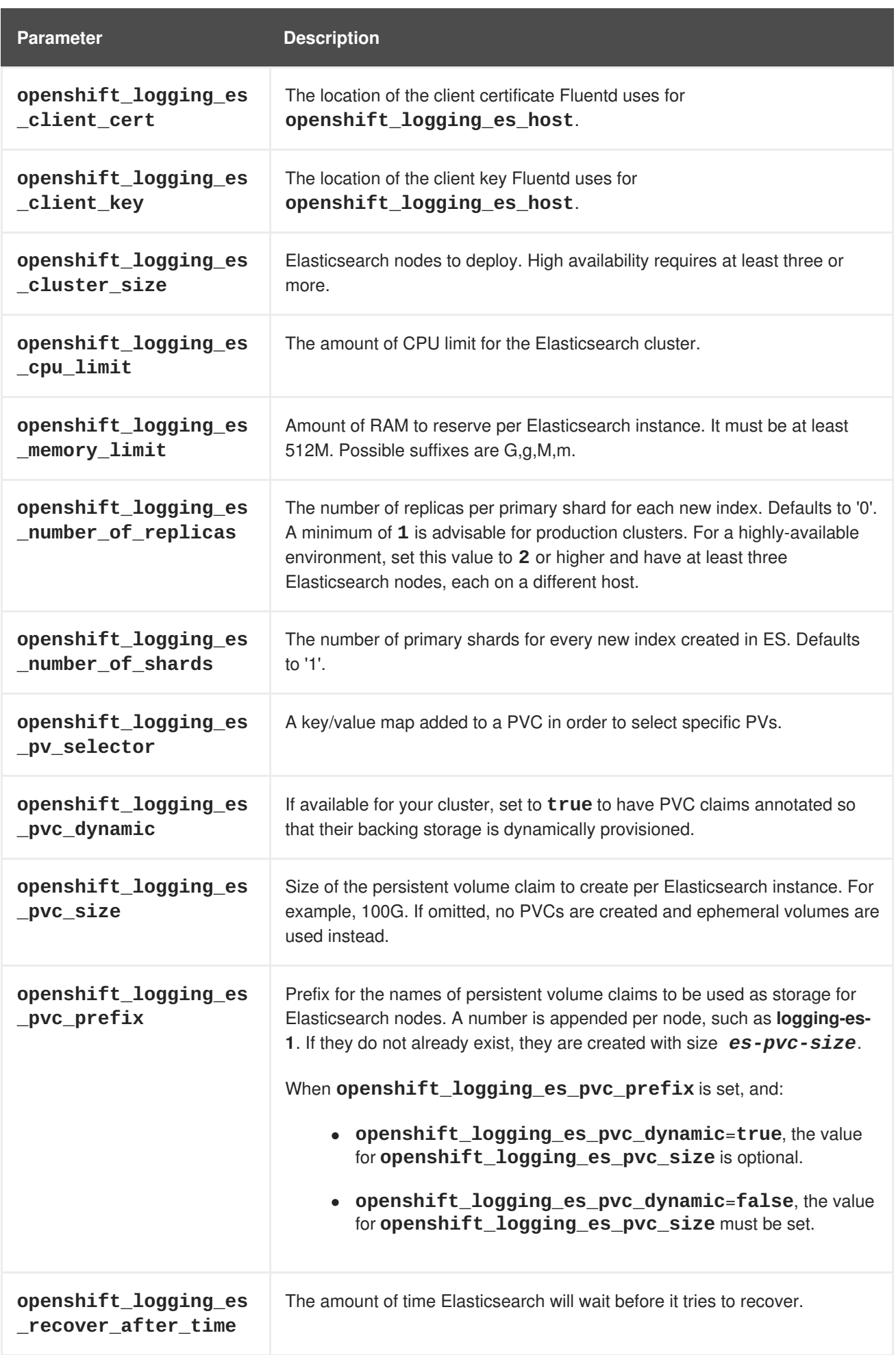

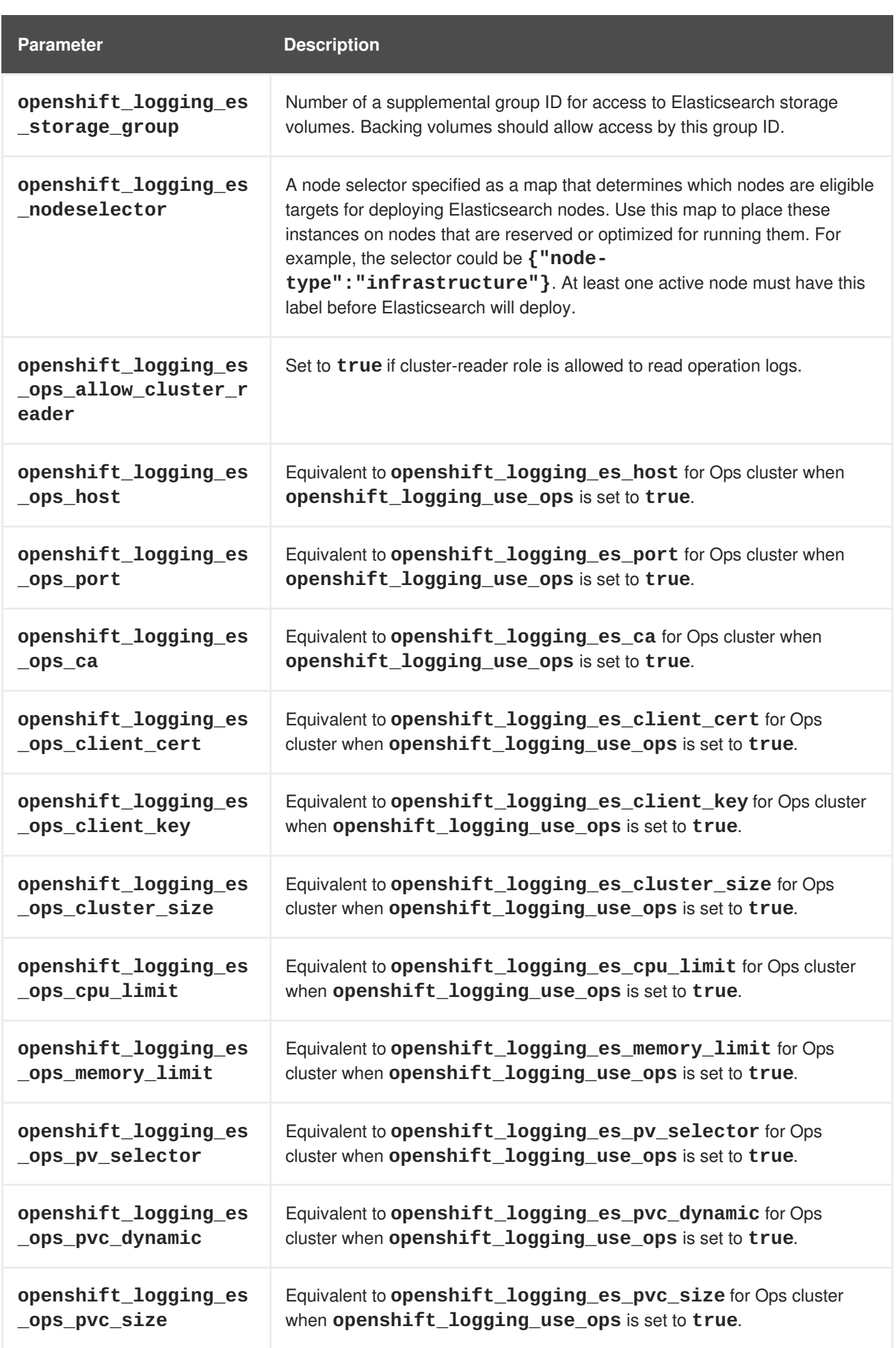

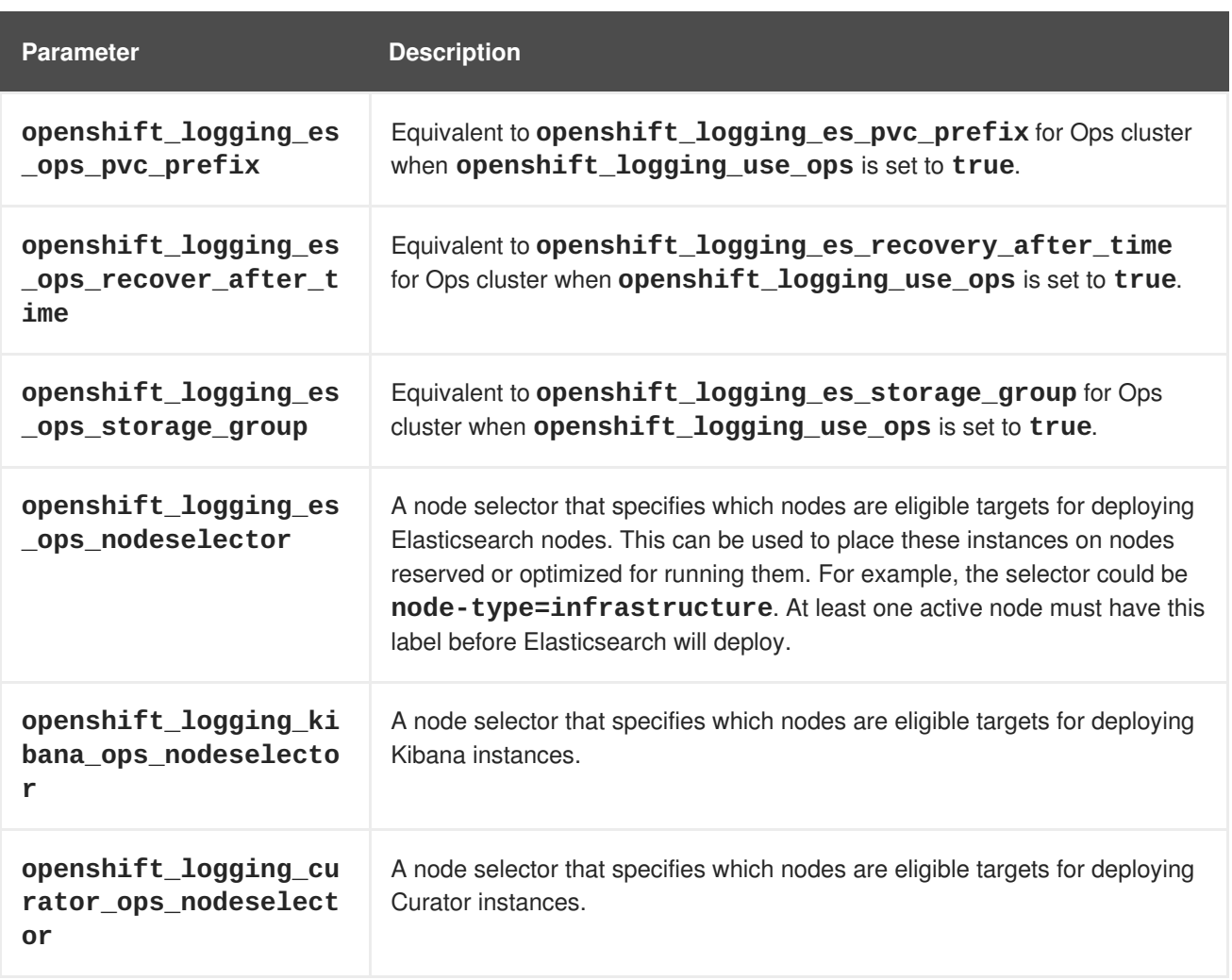

### **Custom Certificates**

You can specify custom certificates using the following inventory variables instead of relying on those generated during the deployment process. These certificates are used to encrypt and secure communication between a user's browser and Kibana. The security-related files will be generated if they are not supplied.

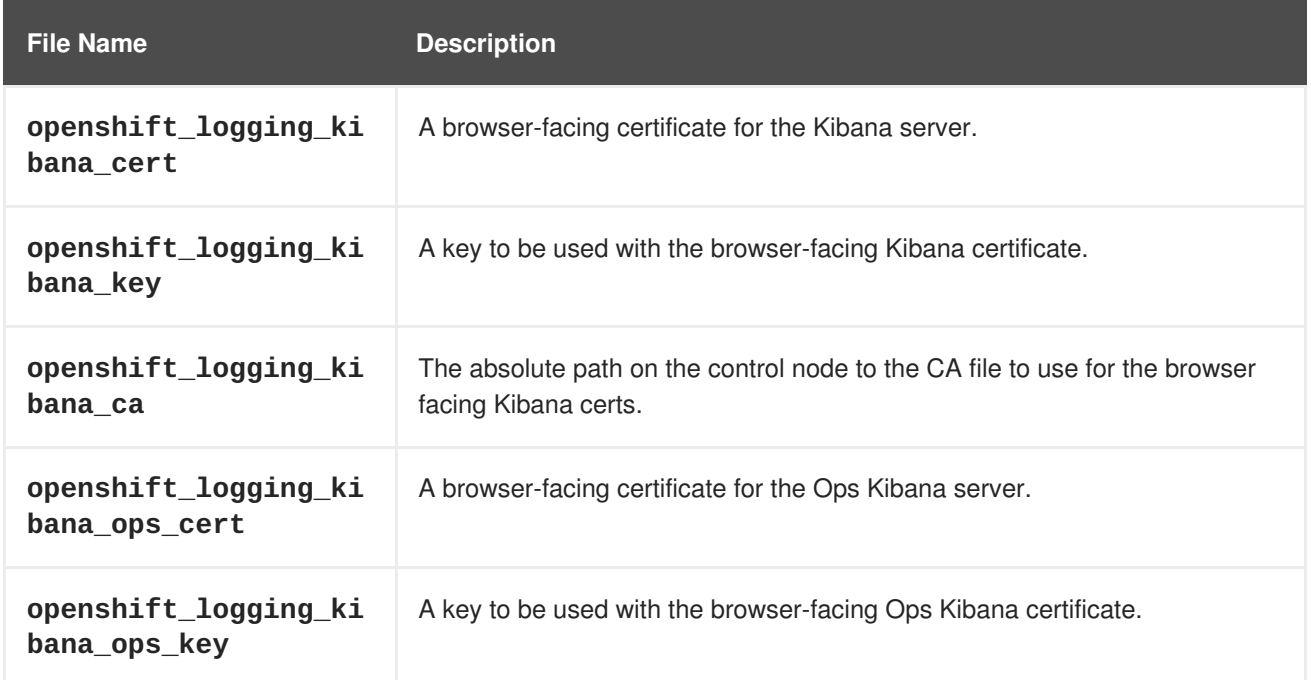

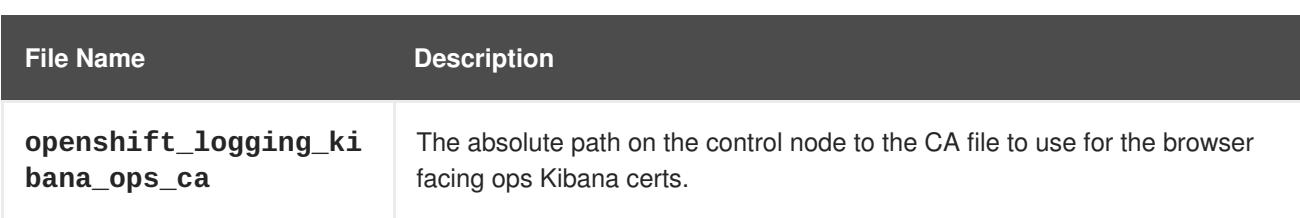

# **30.4. DEPLOYING THE EFK STACK**

The EFK stack is deployed using an Ansible playbook to the EFK components. Run the playbook from the default OpenShift Ansible location using the default [inventory](#page-75-0) file.

```
$ ansible-playbook [-i </path/to/inventory>] \
    /usr/share/ansible/openshift-ansible/playbooks/byo/openshift-
cluster/openshift-logging.yml
```
Running the playbook deploys all resources needed to support the stack; such as Secrets, ServiceAccounts, and DeploymentConfigs. The playbook waits to deploy the component pods until the stack is running. If the wait steps fail, the deployment could still be successful; it may be retrieving the component images from the registry which can take up to a few minutes. You can watch the process with:

\$ oc get pods -w

They will eventually enter **Running** status. For additional details about the status of the pods during deployment by retrieving associated events:

```
$ oc describe pods/<pod_name>
```
Check the logs if the pods do not run successfully:

\$ oc logs -f <pod\_name>

## **30.5. UNDERSTANDING AND ADJUSTING THE DEPLOYMENT**

This section describes adjustments that you can make to deployed components.

### **30.5.1. Ops Cluster**

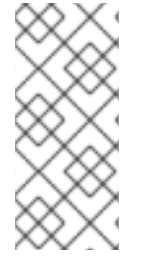

### **NOTE**

The logs for the **default**, **openshift**, and **openshift-infra** projects are automatically aggregated and grouped into the **.operations** item in the Kibana interface.

The project where you have deployed the EFK stack (**logging**, as documented here) is *not* aggregated into **.operations** and is found under its ID.

If you set **openshift\_logging\_use\_ops** to **true** in your inventory file, Fluentd is configured to split logs between the main Elasticsearch cluster and another cluster reserved for operations logs, which are defined as node system logs and the projects **default**, **openshift**, and **openshift-infra**. Therefore, a separate Elasticsearch cluster, a separate Kibana, and a separate Curator are deployed to index,

access, and manage operations logs. These deployments are set apart with names that include **-ops**. Keep these separate deployments in mind if you enable this option. Most of the following discussion also applies to the operations cluster if present, just with the names changed to include **-ops**.

### **30.5.2. Elasticsearch**

[Elasticsearch](https://www.elastic.co/products/elasticsearch) (ES) is an object store where all logs are stored.

Elasticsearch organizes the log data into datastores, each called an *index*. Elasticsearch subdivides each index into multiple pieces called *shards*, which it spreads across a set of Elasticsearch nodes in your cluster. You can configure Elasticsearch to make copies of the shards, called *replicas*. Elasticsearch also spreads replicas across the Elactisearch nodes. The combination of shards and replicas is intended to provide redundancy and resilience to failure. For example, if you configure three shards for the index with one replica, Elasticsearch generates a total of six shards for that index: three primary shards and three replicas as a backup.

The OpenShift Container Platform logging installer ensures each Elasticsearch node is deployed using a unique deployment configuration that includes its own storage volume. You can create an additional deployment configuration for each [Elasticsearch](#page-575-0) node you add to the logging system. During installation, you can use the **[openshift\\_logging\\_es\\_cluster\\_size](#page-567-0)** Ansible variable to specify the number of Elasticsearch nodes.

Alternatively, you can scale up your existing cluster by modifying the **openshift\_logging\_es\_cluster\_size** in the inventory file and re-running the logging playbook. Additional clustering [parameters](#page-567-0) can be modified and are described in Specifying Logging Ansible Variables.

Refer to Elastic's [documentation](https://www.elastic.co/guide/en/elasticsearch/guide/current/hardware.html) for considerations involved in choosing storage and network location as directed below.

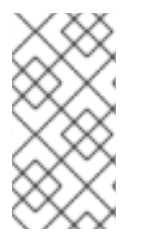

### **NOTE**

A [highly-available](#page-572-0) Elasticsearch environmentrequires at least three Elasticsearch nodes, each on a different host, and setting the **[openshift\\_logging\\_es\\_number\\_of\\_replicas](#page-567-0)** Ansible variable to a value of**1** or higher to create replicas.

### **Viewing all Elasticsearch Deployments**

To view all current Elasticsearch deployments:

\$ oc get dc --selector logging-infra=elasticsearch

### <span id="page-572-0"></span>**Configuring Elasticsearch for High Availability**

A highly-available Elasticsearch environment requires at least three Elasticsearch nodes, each on a different host, and setting the **[openshift\\_logging\\_es\\_number\\_of\\_replicas](#page-567-0)** Ansible variable to a value of **1** or higher to create replicas.

Use the following scenarios as a guide for an OpenShift Container Platform cluster with three Elasticsearch nodes:

- If you can tolerate one Elasticsearch node going down, set **openshift\_logging\_es\_number\_of\_replicas** to **1**. This ensures that two nodes have a copy of all of the Elasticsearch data in the cluster.
- If you must tolerate two Elasticsearch nodes going down, set **openshift\_logging\_es\_number\_of\_replicas** to **2**. This ensures that every node has a copy of all of the Elasticsearch data in the cluster.

Note that there is a trade-off between high availability and performance. For example, having **openshift\_logging\_es\_number\_of\_replicas=2** and

**openshift\_logging\_es\_number\_of\_shards=3** requires Elasticsearch to spend significant resources replicating the shard data among the nodes in the cluster. Also, using a higher number of replicas requires doubling or tripling the data storage requirements on each node, so you must take that into account when planning [persistent](#page-573-0) storage for Elasticsearch.

### **Considerations when Configuring the Number of Shards**

For the **openshift\_logging\_es\_number\_of\_shards** parameter, consider:

- For higher performance, increase the number of shards. For example, in a three node cluster, set **openshift\_logging\_es\_number\_of\_shards=3**. This will cause each index to be split into three parts (shards), and the load for processing the index will be spread out over all 3 nodes.
- If you have a large number of projects, you might see performance degradation if you have more than a few thousand shards in the cluster. Either reduce the number of shards or reduce the curation time.
- If you have a small number of very large indices, you might want to configure **openshift\_logging\_es\_number\_of\_shards=3** or higher. Elasticsearch recommends using a maximum shard size of less than 50 GB.

### **Node Selector**

Because Elasticsearch can use a lot of resources, all members of a cluster should have low latency network connections to each other and to any remote storage. Ensure this by directing the instances to dedicated nodes, or a dedicated region within your cluster, using a node [selector.](https://access.redhat.com/documentation/en-us/openshift_container_platform/3.6/html-single/cluster_administration/#using-node-selectors)

To configure a node selector, specify the **openshift\_logging\_es\_nodeselector** configuration option in the inventory file. This applies to all Elasticsearch deployments; if you need to individualize the node selectors, you must manually edit each deployment configuration after deployment. The node selector is specified as a python compatible dict. For example, **{"node-type":"infra", "region":"east"}**.

### <span id="page-573-0"></span>**Persistent Elasticsearch Storage**

By default, the **openshift\_logging** Ansible role creates an ephemeral deployment in which all of a pod's data is lost upon restart. For production usage, specify a persistent storage volume for each Elasticsearch deployment configuration. You can create the necessary [persistent](https://access.redhat.com/documentation/en-us/openshift_container_platform/3.6/html-single/architecture/#persistent-volume-claims) volume claims before deploying or have them created for you. The PVCs must be named to match the

**openshift\_logging\_es\_pvc\_prefix** setting, which defaults to **logging-es-**; each PVC name will have a sequence number added to it, so **logging-es-1**, **logging-es-2**, and so on. If a PVC needed for the deployment exists already, it is used; if not, and **openshift\_logging\_es\_pvc\_size** has been specified, it is created with a request for that size.

<span id="page-574-0"></span>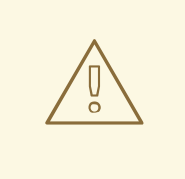

### **WARNING**

Using NFS storage as a volume or a persistent volume, or using NAS such as Gluster, is not supported for Elasticsearch storage, as Lucene relies on file system behavior that NFS does not supply. Data corruption and other problems can occur. If NFS storage is a requirement, you can allocate a large file on a volume to serve as a storage device and mount it locally on one host. For example, if your NFS storage volume is mounted at */nfs/storage*:

\$ truncate -s 1T /nfs/storage/elasticsearch-1 \$ mkfs.xfs /nfs/storage/elasticsearch-1 \$ mount -o loop /nfs/storage/elasticsearch-1 /usr/local/esstorage \$ chown 1000:1000 /usr/local/es-storage

Then, use */usr/local/es-storage* as a host-mount as described below. Use a different backing file as storage for each Elasticsearch replica.

This loopback must be maintained manually outside of OpenShift Container Platform, on the node. You must not maintain it from inside a container.

It is possible to use a local disk volume (if available) on each node host as storage for an Elasticsearch replica. Doing so requires some preparation as follows.

1. The relevant service account must be given the privilege to mount and edit a local volume:

```
$ oc adm policy add-scc-to-user privileged \
      system:serviceaccount:logging:aggregated-logging-
elasticsearch 1
```
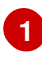

<span id="page-574-1"></span>Use the project you created earlier (for example, **logging**) when running the logging playbook.

2. Each Elasticsearch replica definition must be patched to claim that privilege, for example (change to **--selector component=es-ops** for Ops cluster):

```
$ for dc in $(oc get deploymentconfig --selector component=es -o
name); do
    oc scale $dc --replicas=0
    oc patch \dots-p '{"spec":{"template":{"spec":{"containers":
[{"name":"elasticsearch","securityContext":{"privileged":
true}}]}}}}'
  done
```
3. The Elasticsearch replicas must be located on the correct nodes to use the local storage, and should not move around even if those nodes are taken down for a period of time. This requires giving each Elasticsearch replica a node selector that is unique to a node where an administrator has allocated storage for it. To configure a node selector, edit each Elasticsearch deployment configuration and add or edit the **nodeSelector** section to specify a unique label that you have applied for each desired node:

```
apiVersion: v1
kind: DeploymentConfig
spec:
  template:
    spec:
      nodeSelector:
        logging-es-node: "1" 1
```
**[1](#page-575-1)**

<span id="page-575-1"></span>This label should uniquely identify a replica with a single node that bears that label, in this case **logging-es-node=1**. Use the **oc label** command to apply labels to nodes as needed.

To automate applying the node selector you can instead use the **oc patch** command:

```
$ oc patch dc/logging-es-<suffix> \
   -p '{"spec":{"template":{"spec":{"nodeSelector":{"logging-es-
node":"1"}}}}}'
```
4. Once these steps are taken, a local host mount can be applied to each replica as in this example (where we assume storage is mounted at the same path on each node) (change to **- selector component=es-ops** for Ops cluster):

```
$ for dc in $(oc get deploymentconfig --selector component=es -o
name); do
    oc set volume $dc \
          --add --overwrite --name=elasticsearch-storage \
          --type=hostPath --path=/usr/local/es-storage
    oc rollout latest $dc
    oc scale $dc --replicas=1
  done
```
### <span id="page-575-0"></span>**Changing the Scale of Elasticsearch**

If you need to scale up the number of Elasticsearch nodes in your cluster, you can create a deployment configuration for each Elasticsearch node you want to add.

Due to the nature of persistent volumes and how Elasticsearch is configured to store its data and recover the cluster, you cannot simply increase the replicas in an Elasticsearch deployment configuration.

The simplest way to change the scale of Elasticsearch is to modify the inventory host file and re-run the logging playbook as described previously. If you have supplied persistent storage for the deployment, this should not be disruptive.

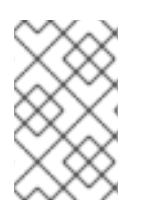

### **NOTE**

Resizing an Elasticsearch cluster using the logging playbook is only possible when the new **openshift\_logging\_es\_cluster\_size** value is higher than the current number of Elasticsearch nodes (scaled up) in the cluster.
#### <span id="page-576-0"></span>**Allowing cluster-reader to view operations logs**

By default, only **cluster-admin** users are granted access in Elasticsearch and Kibana to view operations logs. To allow **cluster-reader** users to also view these logs, update the value of **openshift.operations.allow\_cluster\_reader** in the Elasticsearch configmap to **true**:

```
$ oc edit configmap/logging-elasticsearch
```
Note that changes to the configmap might not appear until after redeploying the pods. Persisting these changes across deployments can be accomplished by setting **openshift\_logging\_es\_allows\_cluster\_reader** to **true** in the inventory file.

#### **Expose Elasticsearch as a Route**

By default, Elasticsearch deployed with OpenShift aggregated logging is not accessible from outside the logging cluster. You can enable a route for external access to Elasticsearch for those tools that want to access its data.

You have access to Elasticsearch using your OpenShift token, and you can provide the external Elasticsearch and Elasticsearch Ops hostnames when creating the server certificate (similar to Kibana).

1. To access Elasticsearch as a reencrypt route, define the following variables:

```
openshift_logging_es_allow_external=True
openshift_logging_es_hostname=elasticsearch.example.com
```
2. Run the **openshift-logging.yml** Ansible playbook:

```
$ ansible-playbook [-i </path/to/inventory>] \
    /usr/share/ansible/openshift-ansible/playbooks/byo/openshift-
cluster/openshift-logging.yml
```
3. To log in to Elasticsearch remotely, the request must contain three HTTP headers:

```
Authorization: Bearer $token
X-Proxy-Remote-User: $username
X-Forwarded-For: $ip_address
```
4. You must have access to the project in order to be able to access to the logs. For example:

```
$ oc login <user1>
$ oc new-project <user1project>
$ oc new-app <httpd-example>
```
5. You need to get the token of this ServiceAccount to be used in the request:

\$ token=\$(oc whoami -t)

6. Using the token previously configured, you should be able access Elasticsearch through the exposed route:

```
$ curl -k -H "Authorization: Bearer $token" -H "X-Proxy-Remote-User:
$(oc whoami)" -H "X-Forwarded-For: 127.0.0.1"
https://es.example.test/ cat/indices
```
Ė

# **30.5.3. Fluentd**

Fluentd is deployed as a DaemonSet that deploys replicas according to a node label selector, which you can specify with the inventory parameter **openshift\_logging\_fluentd\_nodeselector** and the default is **logging-infra-fluentd**. As part of the OpenShift cluster installation, it is recommended that you add the Fluentd node selector to the list of persisted node [labels.](#page-83-0)

#### **Having Fluentd Use the Systemd Journal as the Log Source**

By default, Fluentd reads from */var/log/messages* and */var/log/containers/<container>.log* for system logs and container logs, respectively. You can instead use the systemd journal as the log source. There are three inventory parameters available:

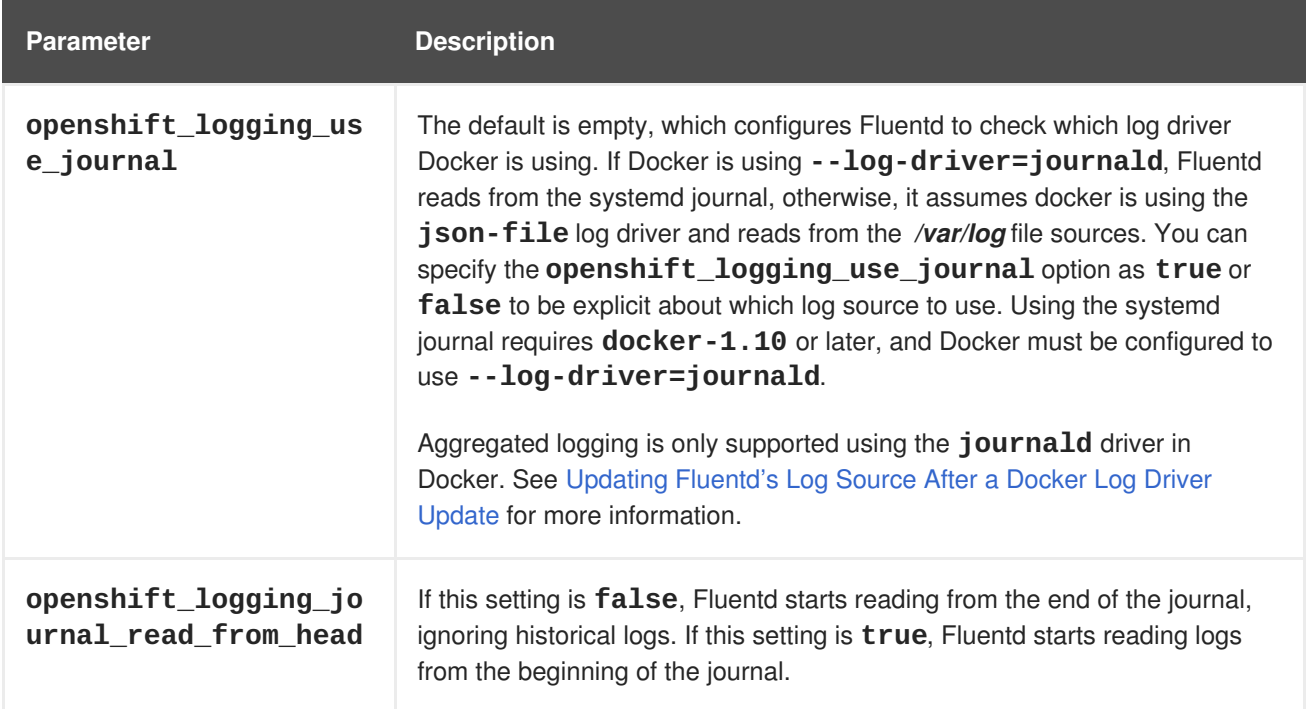

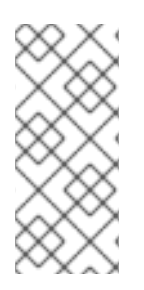

# **NOTE**

As of OpenShift Container Platform 3.3, Fluentd no longer reads historical log files when using the JSON file log driver. In situations where clusters have a large number of log files and are older than the EFK deployment, this avoids delays when pushing the most recent logs into Elasticsearch. Curator deleting logs are migrated soon after they are added to Elasticsearch.

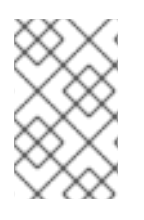

# **NOTE**

It may require several minutes, or hours, depending on the size of your journal, before any new log entries are available in Elasticsearch, when using **openshift\_logging\_journal\_read\_from\_head=true**.

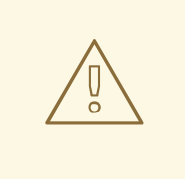

### **WARNING**

It is highly recommended that you use the default value for **use-journal**. In scenarios where upgrading OpenShift Container Platform changes the Docker log driver, if **use-journal=False** is explicitly specified as part of installation, Fluentd still expects to read logs generated using the **json-file** log driver. This results in a lack of log ingestion. If this has happened within your logging cluster, [troubleshoot](#page-590-0) it.

See Updating [Fluentd's](#page-590-0) Log Source After a Docker Log Driver Update for more information.

#### **Having Fluentd Send Logs to Another Elasticsearch**

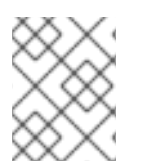

### **NOTE**

The use of **ES\_COPY** is being deprecated. To configure FluentD to send a copy of its logs to an external aggregator, use Fluentd Secure [Forward](#page-579-0) instead.

You can configure Fluentd to send a copy of each log message to both the Elasticsearch instance included with OpenShift Container Platform aggregated logging, *and* to an external Elasticsearch instance. For example, if you already have an Elasticsearch instance set up for auditing purposes, or data warehousing, you can send a copy of each log message to that Elasticsearch.

This feature is controlled via environment variables on Fluentd, which can be modified as described below.

If its environment variable **ES\_COPY** is **true**, Fluentd sends a copy of the logs to another Elasticsearch. The names for the copy variables are just like the current **ES\_HOST**, **OPS\_HOST**, and other variables, except that they add **\_COPY**: **ES\_COPY\_HOST**, **OPS\_COPY\_HOST**, and so on. There are some additional parameters added:

- **ES\_COPY\_SCHEME**, **OPS\_COPY\_SCHEME** can use either **http** or **https** defaults to **https**
- **ES\_COPY\_USERNAME**, **OPS\_COPY\_USERNAME** user name to use to authenticate to Elasticsearch using username/password auth
- **ES\_COPY\_PASSWORD**, **OPS\_COPY\_PASSWORD** password to use to authenticate to Elasticsearch using username/password auth

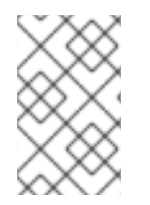

### **NOTE**

Sending logs directly to an AWS [Elasticsearch](#page-579-0) instance is not supported. Use Fluentd Secure Forward to direct logs to an instance of Fluentd that you control and that is configured with the **fluent-plugin-aws-elasticsearch-service** plug-in.

To set the parameters:

1. Edit the DaemonSet for Fluentd:

\$ oc edit -n logging ds logging-fluentd

Add or edit the environment variable **ES\_COPY** to have the value **"true"** (with the quotes), and add or edit the COPY variables listed above.

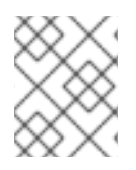

### **NOTE**

These changes will not be persisted across multiple runs of the logging playbook. You will need to edit the DaemonSet each time to update environment variables.

#### <span id="page-579-0"></span>**Configuring Fluentd to Send Logs to an External Log Aggregator**

You can configure Fluentd to send a copy of its logs to an external log aggregator, and not the default Elasticsearch, using the **secure-forward** plug-in. From there, you can further process log records after the locally hosted Fluentd has processed them.

The logging deployment provides a **secure-forward.conf** section in the Fluentd configmap for configuring the external aggregator:

```
<store>
@type secure_forward
self hostname pod-${HOSTNAME}
shared_key thisisasharedkey
secure yes
enable_strict_verification yes
ca_cert_path /etc/fluent/keys/your_ca_cert
ca_private_key_path /etc/fluent/keys/your_private_key
ca_private_key_passphrase passphrase
<server>
 host ose1.example.com
 port 24284
</server>
<server>
 host ose2.example.com
  port 24284
  standby
</server>
<server>
 host ose3.example.com
  port 24284
  standby
</server>
</store>
```
This can be updated using the **oc edit** command:

```
$ oc edit configmap/logging-fluentd
```
Certificates to be used in **secure-forward.conf** can be added to the existing secret that is mounted on the Fluentd pods. The **your\_ca\_cert** and **your\_private\_key** values must match what is specified in **secure-forward.conf** in **configmap/logging-fluentd**:

```
$ oc patch secrets/logging-fluentd --type=json \
  --patch "[{'op':'add','path':'/data/your_ca_cert','value':'$(base64
```

```
/path/to/your_ca_cert.pem)'}]"
$ oc patch secrets/logging-fluentd --type=json \
  --patch "[{'op':'add','path':'/data/your_private_key','value':'$(base64
/path/to/your_private_key.pem)'}]"
```
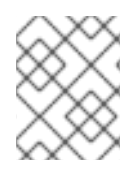

# **NOTE**

Replace **your\_private\_key** with a generic name. This is a link to the JSON path, not a path on your host system

When configuring the external aggregator, it must be able to accept messages securely from Fluentd.

If the external aggregator is another Fluentd server, it must have the **fluent-plugin-secureforward** plug-in installed and make use of the input plug-in it provides:

```
<source>
  @type secure_forward
  self_hostname ${HOSTNAME}
  bind 0.0.0.0
  port 24284
  shared_key thisisasharedkey
  secure yes
  cert_path /path/for/certificate/cert.pem
  private_key_path /path/for/certificate/key.pem
  private_key_passphrase secret_foo_bar_baz
</source>
```
Further explanation of how to set up the **fluent-plugin-secure-forward** plug-in can be [found](https://github.com/tagomoris/fluent-plugin-secure-forward) here.

#### **Reducing the Number of Connections from Fluentd to the API Server**

With **mux**, you can deploy **N** number of **mux** services, where **N** is fewer than the number of nodes. Each Fluentd is configured with **USE\_MUX\_CLIENT=1**. This tells Fluentd to send the raw logs to **mux** with no filtering and no Kubernetes metadata filtering, which involves connections to the API server. You can perform all of the processing and Kubernetes metadata filtering with **mux**.

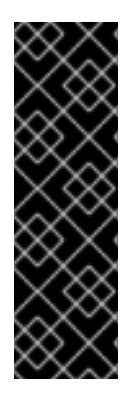

### **IMPORTANT**

The **mux** is a Technology Preview feature only. Technology Preview features are not supported with Red Hat production service level agreements (SLAs), might not be functionally complete, and Red Hat does not recommend to use them for production. These features provide early access to upcoming product features, enabling customers to test functionality and provide feedback during the development process.

For more information on Red Hat Technology Preview features support scope, see <https://access.redhat.com/support/offerings/techpreview/>.

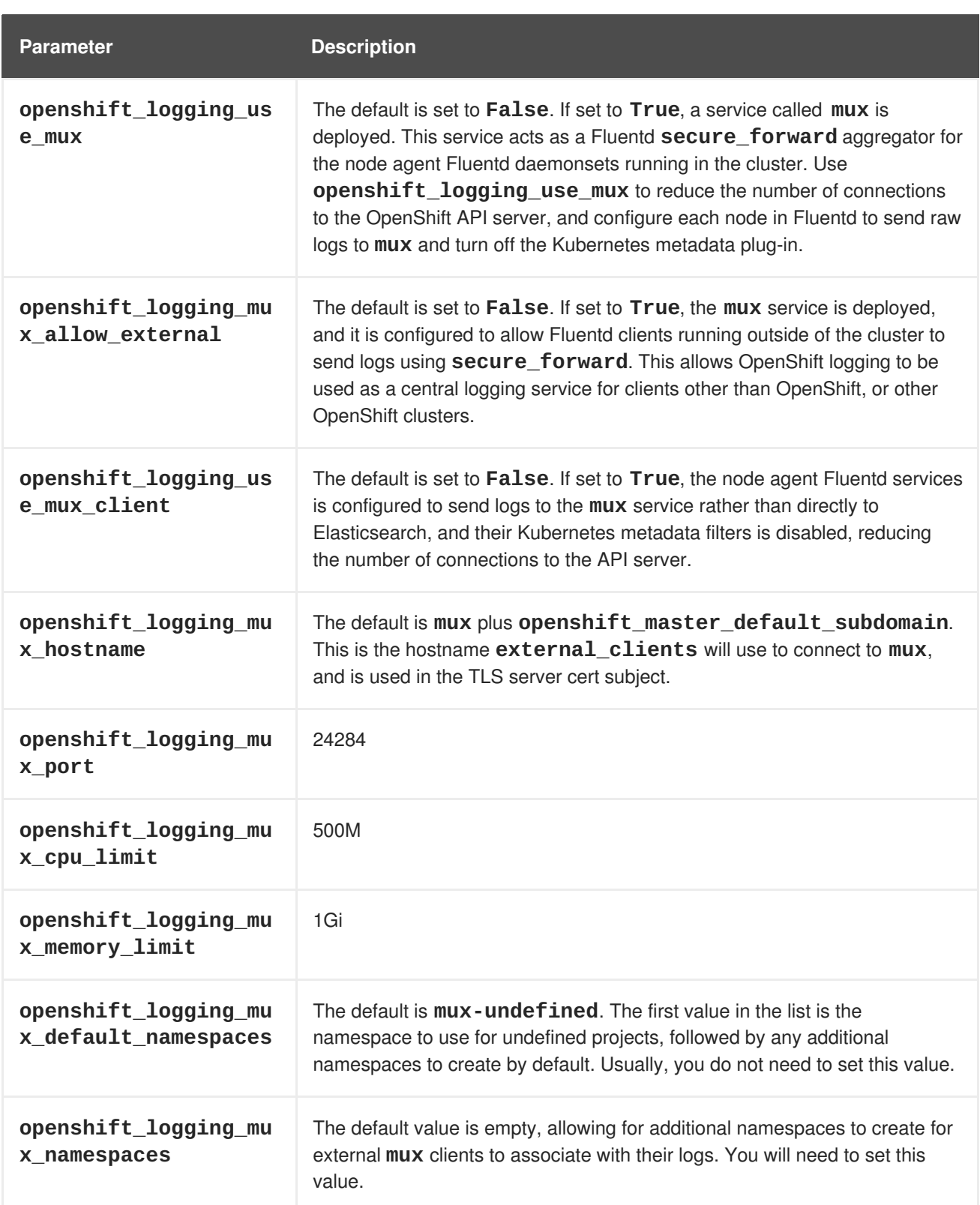

#### **Throttling logs in Fluentd**

For projects that are especially verbose, an administrator can throttle down the rate at which the logs are read in by Fluentd before being processed.

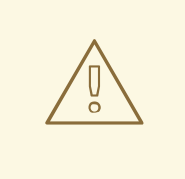

### **WARNING**

Throttling can contribute to log aggregation falling behind for the configured projects; log entries can be lost if a pod is deleted before Fluentd catches up.

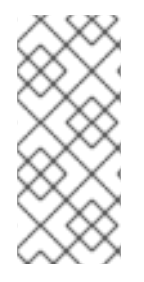

#### **NOTE**

Throttling does not work when using the systemd journal as the log source. The throttling implementation depends on being able to throttle the reading of the individual log files for each project. When reading from the journal, there is only a single log source, no log files, so no file-based throttling is available. There is not a method of restricting the log entries that are read into the Fluentd process.

To tell Fluentd which projects it should be restricting, edit the throttle configuration in its ConfigMap after deployment:

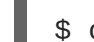

\$ oc edit configmap/logging-fluentd

The format of the *throttle-config.yaml* key is a YAML file that contains project names and the desired rate at which logs are read in on each node. The default is 1000 lines at a time per node. For example:

```
logging:
  read_lines_limit: 500
test-project:
  read_lines_limit: 10
.operations:
  read_lines_limit: 100
```
When you make changes to any part of the EFK stack, specifically Elasticsearch or Fluentd, you should first scale Elasticsearch down to zero and scale Fluentd so it does not match any other nodes. Then, make the changes and scale Elasticsearch and Fluentd back.

To scale Elasticsearch to zero:

\$ oc scale --replicas=0 dc/<ELASTICSEARCH\_DC>

Change nodeSelector in the daemonset configuration to match zero:

#### **Get the fluentd node selector:**

```
$ oc get ds logging-fluentd -o yaml |grep -A 1 Selector
    nodeSelector:
       logging-infra-fluentd: "true"
```
#### **Use the oc patch command to modify the daemonset nodeSelector:**

\$ oc patch ds logging-fluentd -p '{"spec":{"template":{"spec":

{"nodeSelector":{"nonexistlabel":"true"}}}}}'

#### **Get the fluentd node selector:**

```
$ oc get ds logging-fluentd -o yaml |grep -A 1 Selector
    nodeSelector:
       "nonexistlabel: "true"
```
Scale Elasticsearch back up from zero:

\$ oc scale --replicas=# dc/<ELASTICSEARCH\_DC>

Change nodeSelector in the daemonset configuration back to logging-infra-fluentd: "true".

Use the **oc patch** command to modify the daemonset nodeSelector:

```
oc patch ds logging-fluentd -p '{"spec":{"template":{"spec":
{"nodeSelector":{"logging-infra-fluentd":"true"}}}}}'
```
#### **30.5.4. Kibana**

To access the Kibana console from the OpenShift Container Platform web console, add the **loggingPublicURL** parameter in the */etc/origin/master/master-config.yaml* file, with the URL of the Kibana console (the **kibana-hostname** parameter). The value must be an HTTPS URL:

```
...
assetConfig:
  ...
  loggingPublicURL: "https://kibana.example.com"
...
```
Setting the **loggingPublicURL** parameter creates a **View Archive** button on the OpenShift Container Platform web console under the **Browse** → **Pods** → **<pod\_name>** → **Logs** tab. This links to the Kibana console.

You can scale the Kibana deployment as usual for redundancy:

\$ oc scale dc/logging-kibana --replicas=2

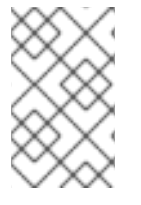

#### **NOTE**

To ensure the scale persists across multiple executions of the logging playbook, make sure to update the **openshift\_logging\_kibana\_replica\_count** in the inventory file.

You can see the user interface by visiting the site specified by the **openshift\_logging\_kibana\_hostname** variable.

See the Kibana [documentation](https://www.elastic.co/guide/en/kibana/4.5/discover.html) for more information on Kibana.

#### **Kibana Visualize**

Kibana Visualize enables you to create visualizations and dashboards for monitoring container and pod logs allows administrator users (**cluster-admin** or **cluster-reader**) to view logs by deployment, namespace, pod, and container.

Kibana Visualize exists inside the Elasticsearch and ES-OPS pod, and must be run inside those pods. To load dashboards and other Kibana UI objects, you must first log into Kibana as the user you want to add the dashboards to, then log out. This will create the necessary per-user configuration that the next step relies on. Then, run:

\$ oc exec <\$espod> -- es\_load\_kibana\_ui\_objects <user-name>

Where **\$espod** is the name of any one of your Elasticsearch pods.

#### **30.5.5. Curator**

Curator allows administrators to configure scheduled Elasticsearch maintenance operations to be performed automatically on a per-project basis. It is scheduled to perform actions daily based on its configuration. Only one Curator pod is recommended per Elasticsearch cluster. Curator is configured via a YAML configuration file with the following structure:

```
$PROJECT_NAME:
  $ACTION:
    $UNIT: $VALUE
$PROJECT_NAME:
  $ACTION:
    $UNIT: $VALUE
 ...
```
The available parameters are:

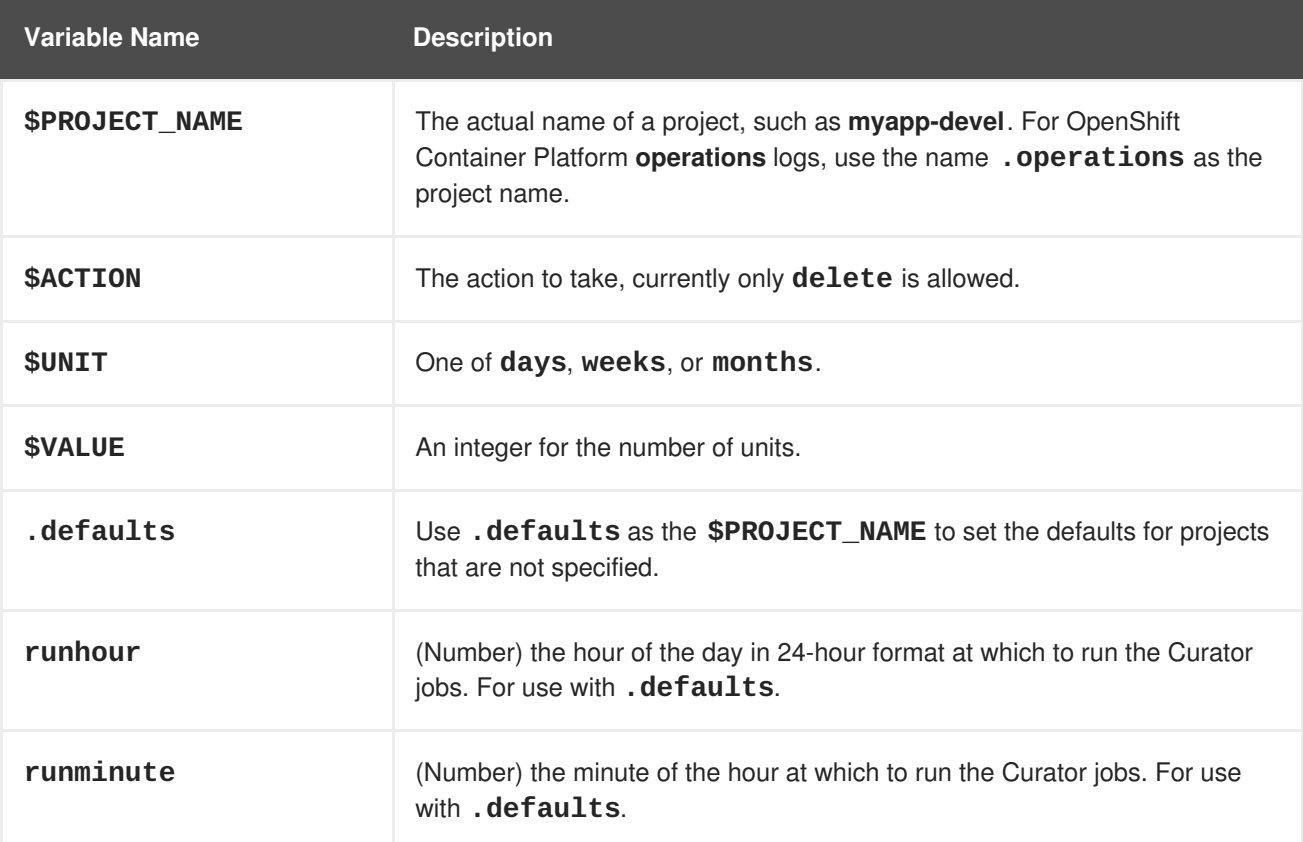

For example, to configure Curator to:

- delete indices in the **myapp-dev** project older than **1 day**
- delete indices in the **myapp-qe** project older than **1 week**
- delete **operations** logs older than **8 weeks**
- delete all other projects indices after they are **30 days** old
- run the Curator jobs at midnight every day

Use:

```
myapp-dev:
 delete:
   days: 1
myapp-qe:
  delete:
    weeks: 1
.operations:
  delete:
    weeks: 8
.defaults:
  delete:
    days: 30
  runhour: 0
  runminute: 0
```
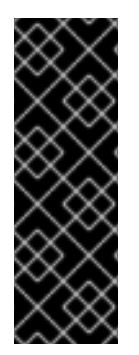

# **IMPORTANT**

When you use **month** as the **\$UNIT** for an operation, Curator starts counting at the first day of the current month, not the current day of the current month. For example, if today is April 15, and you want to delete indices that are 2 months older than today (delete: months: 2), Curator does not delete indices that are dated older than February 15; it deletes indices older than February 1. That is, it goes back to the first day of the current month, then goes back two whole months from that date. If you want to be exact with Curator, it is best to use days (for example, **delete: days: 30**).

### **30.5.5.1. Creating the Curator Configuration**

The **openshift\_logging** Ansible role provides a ConfigMap from which Curator reads its configuration. You may edit or replace this ConfigMap to reconfigure Curator. Currently the **loggingcurator** ConfigMap is used to configure both your ops and non-ops Curator instances. Any **.operations** configurations are in the same location as your application logs configurations.

1. To edit the provided ConfigMap to configure your Curator instances:

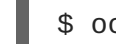

- \$ oc edit configmap/logging-curator
- 2. To replace the provided ConfigMap instead:

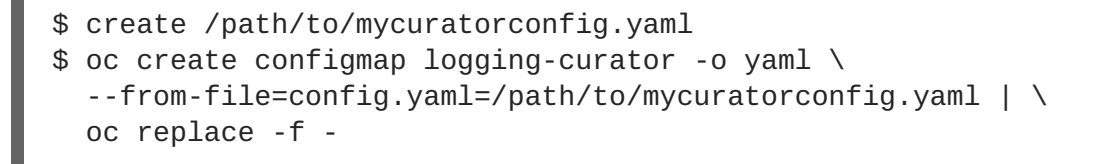

3. After you make your changes, redeploy Curator:

```
$ oc rollout latest dc/logging-curator
$ oc rollout latest dc/logging-curator-ops
```
# **30.6. CLEANUP**

Remove everything generated during the deployment.

```
$ ansible-playbook [-i </path/to/inventory>] \
    /usr/share/ansible/openshift-ansible/playbooks/byo/openshift-
cluster/openshift-logging.yml \
    -e openshift_logging_install_logging=False
```
# **30.7. TROUBLESHOOTING KIBANA**

Using the Kibana console with OpenShift Container Platform can cause problems that are easily solved, but are not accompanied with useful error messages. Check the following troubleshooting sections if you are experiencing any problems when deploying Kibana on OpenShift Container Platform:

#### **Login Loop**

The OAuth2 proxy on the Kibana console must share a secret with the master host's OAuth2 server. If the secret is not identical on both servers, it can cause a login loop where you are continuously redirected back to the Kibana login page.

To fix this issue, delete the current OAuthClient, and use **openshift-ansible** to re-run the **openshift\_logging** role:

\$ oc delete oauthclient/kibana-proxy \$ ansible-playbook [-i </path/to/inventory>] \ /usr/share/ansible/openshift-ansible/playbooks/byo/openshiftcluster/openshift-logging.yml

#### **Cryptic Error When Viewing the Console**

When attempting to visit the Kibana console, you may receive a browser error instead:

```
{"error":"invalid_request","error_description":"The request is missing a
required parameter,
includes an invalid parameter value, includes a parameter more than once,
or is otherwise malformed."}
```
This can be caused by a mismatch between the OAuth2 client and server. The return address for the client must be in a whitelist so the server can securely redirect back after logging in.

Fix this issue by replacing the OAuthClient entry:

```
$ oc delete oauthclient/kibana-proxy
$ ansible-playbook [-i </path/to/inventory>] \
    /usr/share/ansible/openshift-ansible/playbooks/byo/openshift-
cluster/openshift-logging.yml
```
If the problem persists, check that you are accessing Kibana at a URL listed in the OAuth client. This issue can be caused by accessing the URL at a forwarded port, such as 1443 instead of the standard 443 HTTPS port. You can adjust the server whitelist by editing the OAuth client:

```
$ oc edit oauthclient/kibana-proxy
```
#### **503 Error When Viewing the Console**

If you receive a proxy error when viewing the Kibana console, it could be caused by one of two issues.

First, Kibana may not be recognizing pods. If Elasticsearch is slow in starting up, Kibana may timeout trying to reach it. Check whether the relevant service has any endpoints:

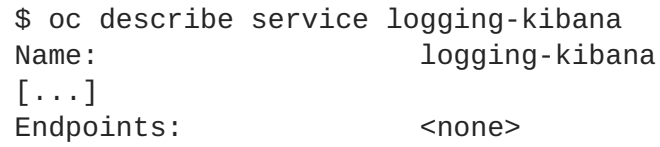

If any Kibana pods are live, endpoints are listed. If they are not, check the state of the Kibana pods and deployment. You may need to scale the deployment down and back up again.

The second possible issue may be caused if the route for accessing the Kibana service is masked. This can happen if you perform a test deployment in one project, then deploy in a different project without completely removing the first deployment. When multiple routes are sent to the same destination, the default router will only route to the first created. Check the problematic route to see if it is defined in multiple places:

\$ oc get route --all-namespaces --selector logging-infra=support

#### **F-5 Load Balancer and X-Forwarded-For Enabled**

If you are attempting to use a F-5 load balancer in front of Kibana with **X-Forwarded-For** enabled, this can cause an issue in which the Elasticsearch **Searchguard** plug-in is unable to correctly accept connections from Kibana.

#### **Example Kibana Error Message**

Kibana: Unknown error while connecting to Elasticsearch Error: Unknown error while connecting to Elasticsearch Error: UnknownHostException[No trusted proxies]

To configure Searchguard to ignore the extra header:

- 1. Scale down all Fluentd pods.
- 2. Scale down Elasticsearch after the Fluentd pods have terminated.

3. Add **searchguard.http.xforwardedfor.header: DUMMY** to the Elasticsearch configuration section.

<span id="page-588-0"></span>\$ oc edit configmap/logging-elasticsearch **1**

This approach requires that Elasticsearch's configurations are within a ConfigMap.

- 4. Scale Elasticsearch back up.
- 5. Scale up all Fluentd pods.

# **30.8. SENDING LOGS TO AN EXTERNAL ELASTICSEARCH INSTANCE**

Fluentd sends logs to the value of the **ES\_HOST**, **ES\_PORT**, **OPS\_HOST**, and **OPS\_PORT** environment variables of the Elasticsearch deployment configuration. The application logs are directed to the **ES\_HOST** destination, and operations logs to **OPS\_HOST**.

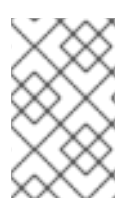

**[1](#page-588-0)**

### **NOTE**

Sending logs directly to an AWS [Elasticsearch](#page-579-0) instance is not supported. Use Fluentd Secure Forward to direct logs to an instance of Fluentd that you control and that is configured with the **fluent-plugin-aws-elasticsearch-service** plug-in.

To direct logs to a specific Elasticsearch instance, edit the deployment configuration and replace the value of the above variables with the desired instance:

#### \$ oc edit dc/<deployment configuration>

For an external Elasticsearch instance to contain both application and operations logs, you can set **ES\_HOST** and **OPS\_HOST** to the same destination, while ensuring that **ES\_PORT** and **OPS\_PORT** also have the same value.

If your externally hosted Elasticsearch instance does not use TLS, update the **\_CLIENT\_CERT**, **\_CLIENT\_KEY**, and **\_CA** variables to be empty. If it does use TLS, but not mutual TLS, update the **\_CLIENT\_CERT** and **\_CLIENT\_KEY** variables to be empty and patch or recreate the **logging-fluentd** secret with the appropriate **CA** value for communicating with your Elasticsearch instance. If it uses Mutual TLS as the provided Elasticsearch instance does, patch or recreate the **logging-fluentd** secret with your client key, client cert, and CA.

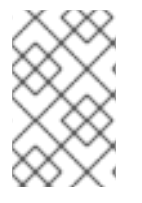

### **NOTE**

If you are not using the provided Kibana and Elasticsearch images, you will not have the same multi-tenant capabilities and your data will not be restricted by user access to a particular project.

# **30.9. PERFORMING ADMINISTRATIVE ELASTICSEARCH OPERATIONS**

As of logging version 3.2.0, an administrator certificate, key, and CA that can be used to communicate with and perform administrative operations on Elasticsearch are provided within the **loggingelasticsearch** secret.

<span id="page-589-0"></span>**NOTE**

To confirm whether or not your EFK installation provides these, run:

\$ oc describe secret logging-elasticsearch

If they are not available, refer to Manual [Upgrades](#page-238-0) to ensure you are on the latest version first.

- 1. Connect to an Elasticsearch pod that is in the cluster on which you are attempting to perform maintenance.
- 2. To find a pod in a cluster use either:

```
$ oc get pods -l component=es -o name | head -1
$ oc get pods -l component=es-ops -o name | head -1
```
3. Connect to a pod:

```
$ oc rsh <your_Elasticsearch_pod>
```
4. Once connected to an Elasticsearch container, you can use the certificates mounted from the secret to communicate with Elasticsearch per its Indices APIs [documentation.](https://www.elastic.co/guide/en/elasticsearch/reference/2.3/indices.html) Fluentd sends its logs to Elasticsearch using the index format **project.** {project\_name}. **{project\_uuid}.YYYY.MM.DD** where YYYY.MM.DD is the date of the log record.

For example, to delete all logs for the **logging** project with uuid **3b3594fa-2ccd-11e6-acb7- 0eb6b35eaee3** from June 15, 2016, we can run:

```
$ curl --key /etc/elasticsearch/secret/admin-key \
  --cert /etc/elasticsearch/secret/admin-cert \
  --cacert /etc/elasticsearch/secret/admin-ca -XDELETE \
  "https://localhost:9200/project.logging.3b3594fa-2ccd-11e6-acb7-
0eb6b35eaee3.2016.06.15"
```
# **30.10. CHANGING THE AGGREGATED LOGGING DRIVER**

By default, aggregated logging uses the **journald** log driver unless **[json-file](#page-67-0)** was specified during installation. You can change the log driver between **journald** and **json-file** as needed.

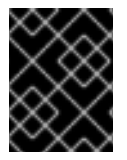

#### **IMPORTANT**

When using the **json-file** driver, ensure that your Docker version is Docker version **docker-1.12.6-55.gitc4618fb.el7\_4 now** or later.

Fluentd determines the driver Docker is using by checking the */etc/docker/daemon.json* and */etc/sysconfig/docker* files.

You can determine which driver Docker is using with the **docker info** command:

```
# docker info | grep Logging
```

```
Logging Driver: journald
```
To change between **json-file** and **journald** after installation:

1. Modify either the */etc/sysconfig/docker* or */etc/docker/daemon.json* files. For example:

```
# cat /etc/sysconfig/docker
OPTIONS=' --selinux-enabled --log-driver=json-file --log-opt max-
size=1M --log-opt max-file=3 --signature-verification=False'
cat /etc/docker/daemon.json
{
"log-driver": "json-file",
"log-opts": {
"max-size": "1M",
"max-file": "1"
}
}
```
2. Restart the Docker service:

systemctl restart docker

3. Update the [Fluentd](#page-590-0) log source.

# <span id="page-590-0"></span>**30.11. UPDATING FLUENTD'S LOG SOURCE AFTER A DOCKER LOG DRIVER UPDATE**

If the Docker log driver has changed from **json-file** to **journald** and Fluentd was previously configured with **USE\_JOURNAL=False**, then it will not be able to pick up any new logs that are created. When the Fluentd daemonset is configured with the default value for **USE\_JOURNAL**, then it will detect the Docker log driver upon pod start-up, and configure itself to pull from the appropriate source.

To update Fluentd to detect the correct source upon start-up:

1. Remove the label from nodes where Fluentd is deployed:

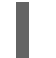

**[1](#page-590-1)**

\$ oc label node --all logging-infra-fluentd- **1**

- <span id="page-590-1"></span>This example assumes use of the default Fluentd node selector and it being deployed on all nodes.
- 2. Update the **daemonset/logging-fluentd USE\_JOURNAL** value to be empty:

```
$ oc patch daemonset/logging-fluentd \
     -p '{"spec":{"template":{"spec":{"containers":
[{"name":"fluentd-elasticsearch","env":[{"name": "USE_JOURNAL",
"value":""}]}]}}}}'
```
3. Relabel your nodes to schedule Fluentd deployments:

<span id="page-590-2"></span>\$ oc label node --all logging-infra-fluentd=true **1**

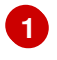

**[1](#page-590-2)** This example assumes use of the default Fluentd node selector and it being deployed on all nodes.

# **CHAPTER 31. AGGREGATE LOGGING SIZING GUIDELINES**

# **31.1. OVERVIEW**

The [Elasticsearch,](#page-576-0) Fluentd, and Kibana (EFK) stack aggregates logs from nodes and applications running inside your OpenShift Container Platform installation. Once deployed it uses [Fluentd](http://www.fluentd.org/architecture) to aggregate event logs from all nodes, projects, and pods into [Elasticsearch](https://www.elastic.co/products/elasticsearch) (ES). It also provides a centralized [Kibana](https://www.elastic.co/guide/en/kibana/current/introduction.html) web UI where users and administrators can create rich visualizations and dashboards with the aggregated data.

Fluentd bulk [uploads](https://www.elastic.co/guide/en/elasticsearch/reference/current/docs-bulk.html) logs to an index, in JSON format, then Elasticsearch routes your search requests to the appropriate shards.

# **31.2. INSTALLATION**

The general procedure for installing an aggregate logging stack in OpenShift Container Platform is described in [Aggregating](#page-576-0) Container Logs. There are some important things to keep in mind while going through the installation guide:

In order for the logging pods to spread evenly across your cluster, an empty node [selector](https://access.redhat.com/documentation/en-us/openshift_container_platform/3.6/html-single/cluster_administration/#using-node-selectors) should be used.

```
$ oc adm new-project logging --node-selector=""
```
In conjunction with node labeling, which is done later, this controls pod placement across the logging project. You can now create the logging project.

#### \$ oc project logging

Elasticsearch (ES) should be deployed with a cluster size of at least three for resiliency to node failures. This is specified by setting the **openshift\_logging\_es\_cluster\_size** parameter in the inventory host file.

Refer to Ansible [Variables](#page-567-0) for a full list of parameters.

If you do not have an existing Kibana installation, you can use **kibana.example.com** as a value to **openshift\_logging\_kibana\_hostname**.

Installation can take some time depending on whether the images were already retrieved from the registry or not, and on the size of your cluster.

Inside the **logging** namespace, you can check your deployment with **oc get all**.

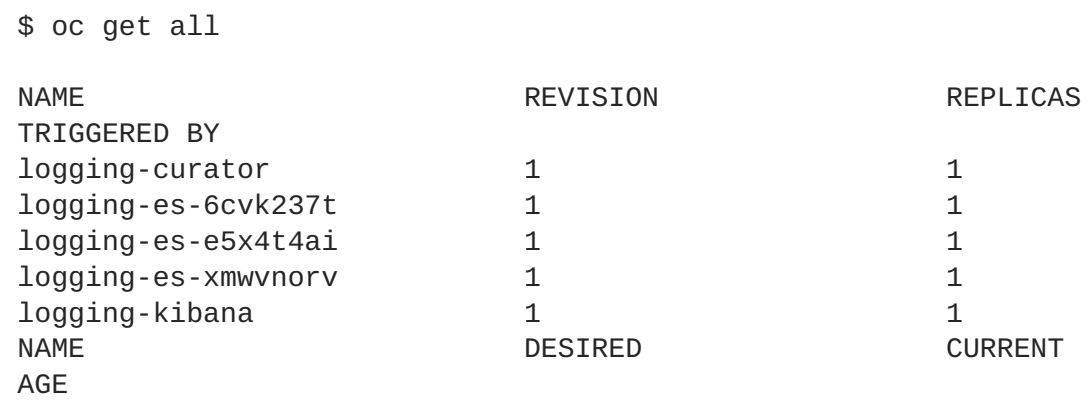

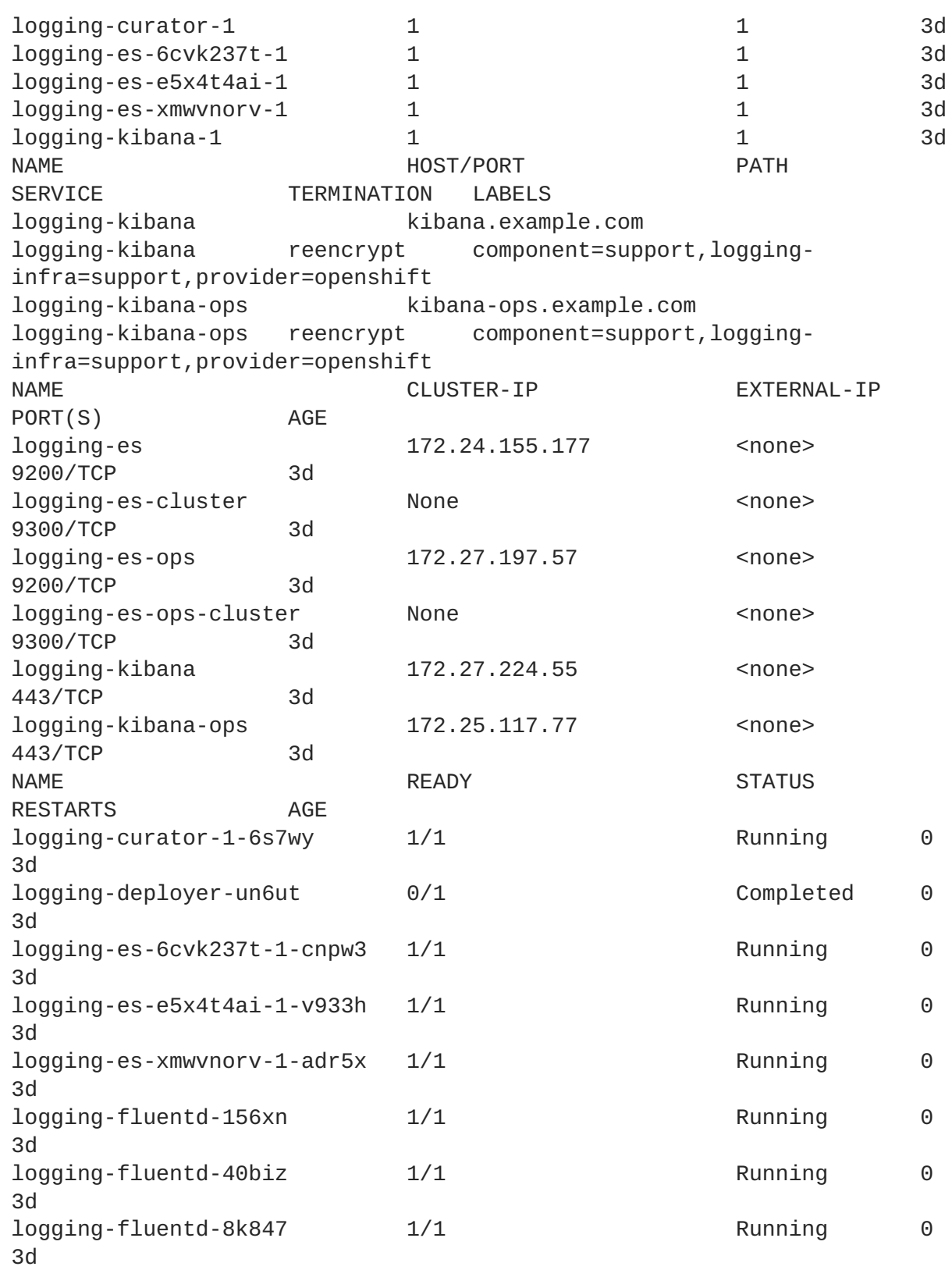

You should end up with a similar setup to the following.

```
$ oc get pods -o wide
NAME READY STATUS RESTARTS AGE
NODE
logging-curator-1-6s7wy 1/1 Running 0 3d
ip-172-31-24-239.us-west-2.compute.internal
logging-deployer-un6ut  0/1  Completed 0 3d
ip-172-31-6-152.us-west-2.compute.internal
```
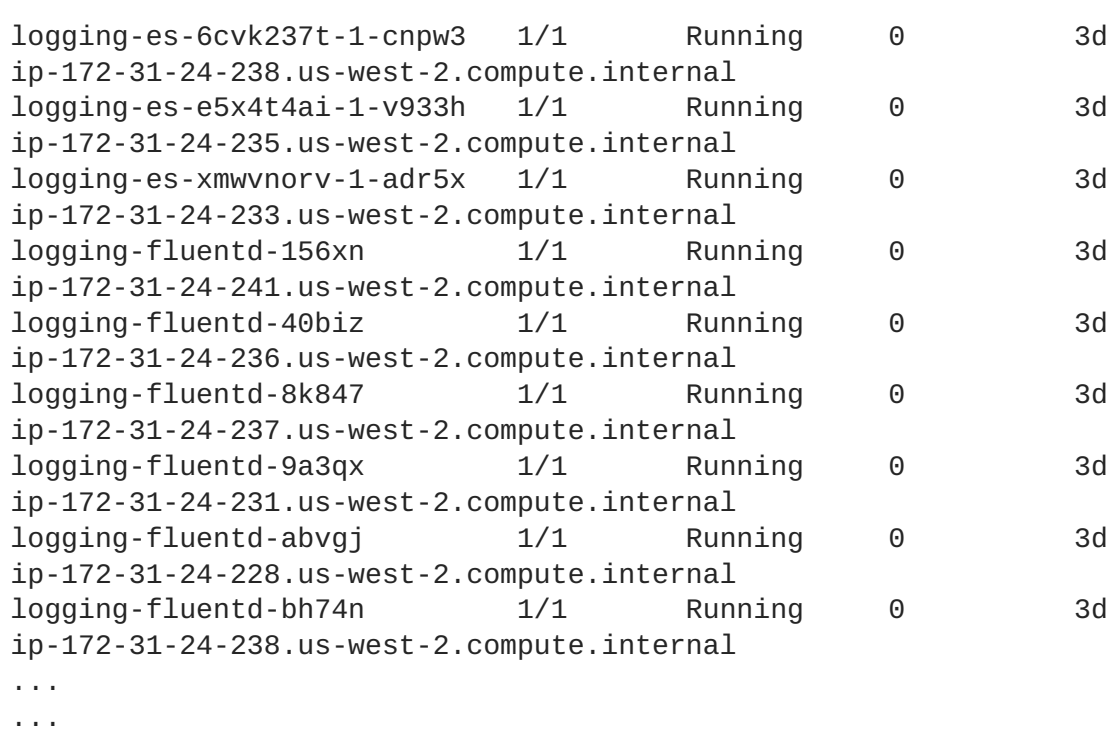

By default the amount of RAM allocated to each ES instance is 8GB. **openshift\_logging\_es\_memory\_limit** is the parameter used in the **openshift-ansible** host inventory file. Keep in mind that **half** of this value will be passed to the individual elasticsearch pods java processes [heap](https://www.elastic.co/guide/en/elasticsearch/guide/current/heap-sizing.html#_give_half_your_memory_to_lucene) size.

Learn more about [installing](#page-576-0) EFK.

### **31.2.1. Large Clusters**

At 100 nodes or more, it is recommended to pre-pull the logging images first and to set **ImagePullPolicy: IfNotPresent** in the *logging-deployer.yaml* file. After deploying the logging infrastructure pods (Elasticsearch, Kibana and Curator), node labeling should be done in steps of 20 nodes at a time. For example:

Using a simple loop:

\$ while read node; do oc label nodes \$node logging-infra-fluentd=true; done < 20\_fluentd.lst

The following also works:

\$ oc label nodes 10.10.0.{100..119} logging-infra-fluentd=true

Labeling nodes in groups paces the DaemonSets used by OpenShift logging, helping to avoid contention on shared resources such as the image registry.

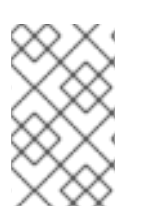

#### **NOTE**

Check for the occurence of any "CrashLoopBackOff | ImagePullFailed | Error" issues. **oc logs <pod>**, **oc describe pod <pod>** and **oc get event** are helpful diagnostic commands.

# **31.3. SYSTEMD-JOURNALD AND RSYSLOG**

#### **Rate-limiting**

In Red Hat Enterprise Linux (RHEL) 7 the **systemd-journald.socket** unit creates */dev/log* during the boot process, and then passes input to **systemd-journald.service**. Every **syslog()** call goes to the journal.

Rsyslog uses the **imjournal** module as a default input mode for journal files. Refer to Interaction of rsyslog and journal for detailed [information](https://access.redhat.com/documentation/en-US/Red_Hat_Enterprise_Linux/7/html-single/System_Administrators_Guide/index.html#s1-interaction_of_rsyslog_and_journal) about this topic.

A simple test harness was developed, which uses [logger](http://linux.die.net/man/1/logger) across the cluster nodes to make entries of different sizes at different rates in the system log. During testing simulations under a default Red Hat Enterprise Linux (RHEL) 7 installation with **systemd-219-19.el7.x86\_64** at certain logging rates (approximately 40 log lines per second), we encountered the default rate limit of **rsyslogd**. After adjusting these limits, entries stopped being written to journald due to local journal file [corruption.](https://rhn.redhat.com/errata/RHBA-2016-1026.html) This issue is resolved in later versions of systemd.

#### **Scaling up**

As you scale up your project, the default logging environment might need some adjustments. After updating to **systemd-219-22.el7.x86\_64**, we added:

```
$IMUXSockRateLimitInterval 0
$IMJournalRatelimitInterval 0
```
to */etc/rsyslog.conf* and:

```
# Disable rate limiting
RateLimitInterval=1s
RateLimitBurst=10000
Storage=volatile
Compress=no
MaxRetentionSec=30s
```
#### to */etc/systemd/journald.conf*.

Now, restart the services.

\$ systemctl restart systemd-journald.service \$ systemctl restart rsyslog.service

These settings account for the bursty nature of uploading in bulk.

After removing the rate limit, you may see increased CPU utilization on the system logging daemons as it processes any messages that would have previously been throttled.

Rsyslog is configured (see **ratelimit.interval**, **ratelimit.burst**) to rate-limit entries read from the journal at 10,000 messages in 300 seconds. A good rule of thumb is to ensure that the rsyslog rate-limits account for the systemd-journald rate-limits.

# **31.4. SCALING UP EFK LOGGING**

If you do not indicate the desired scale at first deployment, the least disruptive way of adjusting your cluster is by re-running the Ansible logging playbook after updating the inventory file with an updated **[openshift\\_logging\\_es\\_cluster\\_size](#page-589-0)** value. parameter. Refer to the Performing Administrative Elasticsearch Operations section for more in-depth information.

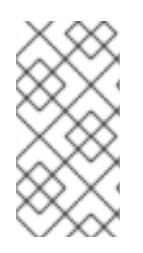

### **NOTE**

A [highly-available](#page-572-0) Elasticsearch environmentrequires at least three Elasticsearch nodes, each on a different host, and setting the **[openshift\\_logging\\_es\\_number\\_of\\_replicas](#page-567-0)** Ansible variable to a value of**1** or higher to create replicas.

# **31.5. STORAGE CONSIDERATIONS**

An Elasticsearch index is a collection of shards and their corresponding replicas. This is how ES implements high availability internally, therefore there is little need to use hardware based mirroring RAID variants. RAID 0 can still be used to increase overall disk performance.

Every search request needs to hit a copy of every shard in the index. Each ES instance requires its own individual storage, but an OpenShift Container Platform deployment can only provide volumes shared by all of its pods, which again means that Elasticsearch shouldn't be implemented with a single node.

A [persistent](#page-407-0) volume should be added to each Elasticsearch deployment configuration so that we have one volume per [replica](https://www.elastic.co/guide/en/elasticsearch/guide/current/replica-shards.html) shard. On [OpenShift](https://access.redhat.com/documentation/en-us/openshift_container_platform/3.6/html-single/architecture/#persistent-volume-claims) Container Platform this is often achieved through Persistent Volume Claims

- 1 volume per shard
- 1 volume per replica shard

The PVCs must be named based on the **openshift logging es pvc prefix** setting. Refer to Persistent Elasticsearch Storage for more details.

Below are capacity planning guidelines for OpenShift Container Platform aggregate logging. **Example scenario**

Assumptions:

- 1. Which application: Apache
- 2. Bytes per line: 256
- 3. Lines per second load on application: 1
- 4. Raw text data  $\rightarrow$  JSON

Baseline (256 characters per second  $\rightarrow$  15KB/min)

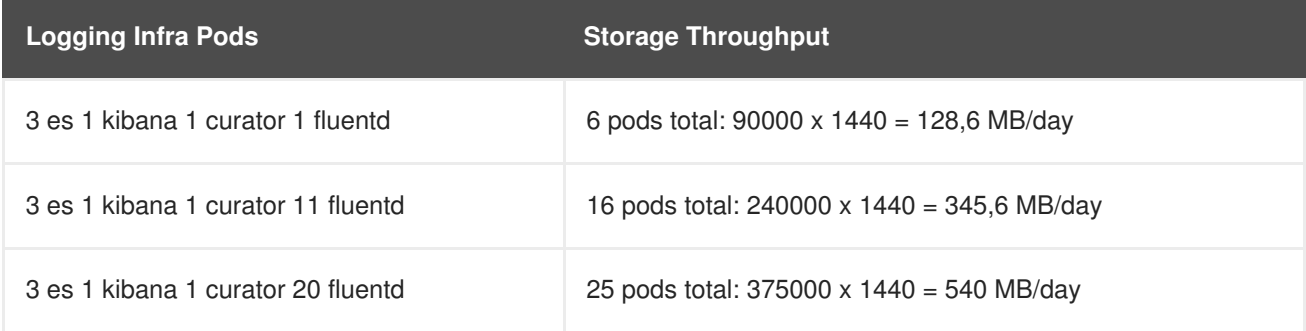

Calculating total logging throughput and disk space required for your logging environment requires knowledge of your application. For example, if one of your applications on average logs 10 lines-persecond, each 256 bytes-per-line, calculate per-application throughput and disk space as follows:

(bytes-per-line \* (lines-per-second) = 2560 bytes per app per second (2560) \* (number-of-pods-per-node,100) = 256,000 bytes per second per node 256k \* (number-of-nodes) = total logging throughput per cluster

Fluentd ships any logs from */var/log/messages* and *[/var/lib/docker/containers/](#page-48-0)* to Elasticsearch. Learn more.

Local SSD drives are recommended in order to achieve the best performance. In Red Hat Enterprise Linux (RHEL) 7, the [deadline](https://access.redhat.com/articles/425823) IO scheduler is the default for all block devices except SATA disks. For SATA disks, the default IO scheduler is **cfq**.

Sizing storage for ES is greatly dependent on how you optimize your indices. Therefore, consider how much data you need in advance and that you are aggregating application log data. Some Elasticsearch users have found that it is necessary to keep absolute storage consumption around 50% and below 70% at all times. This helps to avoid Elasticsearch becoming [unresponsive](https://signalfx.com/blog/how-we-monitor-and-run-elasticsearch-at-scale/) during large merge operations.

# **CHAPTER 32. ENABLING CLUSTER METRICS**

# **32.1. OVERVIEW**

The [kubelet](https://access.redhat.com/documentation/en-us/openshift_container_platform/3.6/html-single/architecture/#kubelet) exposes metrics that can be collected and stored in back-ends by [Heapster](https://github.com/GoogleCloudPlatform/heapster).

As an OpenShift Container Platform administrator, you can view a cluster's metrics from all containers and components in one user interface. These metrics are also used by horizontal pod [autoscalers](https://access.redhat.com/documentation/en-us/openshift_container_platform/3.6/html-single/developer_guide/#dev-guide-pod-autoscaling) in order to determine when and how to scale.

This topic describes using [Hawkular](https://github.com/hawkular/hawkular-metrics) Metrics as a metrics engine which stores the data persistently in a [Cassandra](http://cassandra.apache.org/) database. When this is configured, CPU, memory and network-based metrics are viewable from the OpenShift Container Platform web console and are available for use by horizontal pod [autoscalers.](https://access.redhat.com/documentation/en-us/openshift_container_platform/3.6/html-single/developer_guide/#dev-guide-pod-autoscaling)

Heapster retrieves a list of all nodes from the master server, then contacts each node individually through the **/stats** endpoint. From there, Heapster scrapes the metrics for CPU, memory and network usage, then exports them into Hawkular Metrics.

Browsing individual pods in the web console displays separate sparkline charts for memory and CPU. The time range displayed is selectable, and these charts automatically update every 30 seconds. If there are multiple containers on the pod, then you can select a specific container to display its metrics.

If [resource](https://access.redhat.com/documentation/en-us/openshift_container_platform/3.6/html-single/cluster_administration/#admin-guide-limits) limits are defined for your project, then you can also see a donut chart for each pod. The donut chart displays usage against the resource limit. For example: **145 Available of 200 MiB**, with the donut chart showing **55 MiB Used**.

# **32.2. BEFORE YOU BEGIN**

An Ansible playbook is available to deploy and upgrade cluster metrics. You should familiarize yourself with the Advanced [Installation](#page-83-1) section. This provides information for preparing to use Ansible and includes information about configuration. Parameters are added to the Ansible inventory file to configure various areas of cluster metrics.

The following describe the various areas and the parameters that can be added to the Ansible inventory file in order to modify the defaults:

- **•** [Metrics](#page-598-0) Project
- **Metrics Data [Storage](#page-600-0)**

# <span id="page-598-0"></span>**32.3. METRICS PROJECT**

The components for cluster metrics must be deployed to the **openshift-infra** project in order for autoscaling to work. Horizontal pod [autoscalers](https://access.redhat.com/documentation/en-us/openshift_container_platform/3.6/html-single/developer_guide/#dev-guide-pod-autoscaling) specifically use this project to discover the Heapster service and use it to retrieve metrics. The metrics project can be changed by adding **openshift\_metrics\_project** to the inventory file.

# **32.4. METRICS DATA STORAGE**

You can store the metrics data to either [persistent](https://access.redhat.com/documentation/en-us/openshift_container_platform/3.6/html-single/architecture/#architecture-additional-concepts-storage) storage or to a temporary pod [volume.](https://access.redhat.com/documentation/en-us/openshift_container_platform/3.6/html-single/developer_guide/#dev-guide-volumes)

# **32.4.1. Persistent Storage**

<span id="page-599-0"></span>Running OpenShift Container Platform cluster metrics with persistent storage means that your metrics will be stored to a [persistent](https://access.redhat.com/documentation/en-us/openshift_container_platform/3.6/html-single/architecture/#persistent-volumes) volume and be able to survive a pod being restarted or recreated. This is ideal if you require your metrics data to be guarded from data loss. For production environments it is highly recommended to configure persistent storage for your metrics pods.

The size requirement of the Cassandra storage is dependent on the number of pods. It is the administrator's responsibility to ensure that the size requirements are sufficient for their setup and to monitor usage to ensure that the disk does not become full. The size of the persisted volume claim is specified with the **openshift\_metrics\_cassandra\_pvc\_size**ansible [variable](#page-604-0) which is set to 10 GB by default.

If you would like to use [dynamically](#page-454-0) provisioned persistent volumes set the **openshift metrics cassandra storage type**[variable](#page-604-0) to **dynamic** in the inventory file.

### **32.4.2. Capacity Planning for Cluster Metrics**

After running the **openshift\_metrics** Ansible role, the output of **oc get pods** should resemble the following:

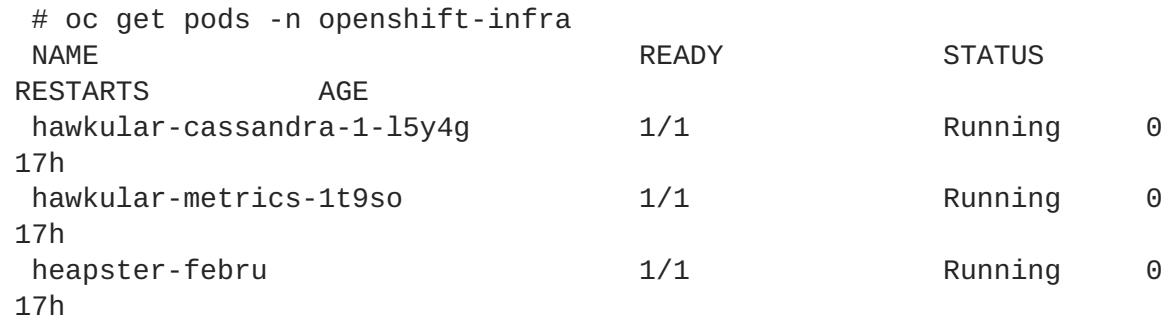

OpenShift Container Platform metrics are stored using the Cassandra database, which is deployed with settings of **openshift\_metrics\_cassandra\_limits\_memory: 2G**; this value could be adjusted further based upon the available memory as determined by the Cassandra start script. This value should cover most OpenShift Container Platform metrics installations, but using environment variables you can modify the **MAX\_HEAP\_SIZE** along with heap new generation size, **HEAP\_NEWSIZE**, in the Cassandra Dockerfile prior to deploying cluster metrics.

By default, metrics data is stored for seven days. After seven days, Cassandra begins to purge the oldest metrics data. Metrics data for deleted pods and projects is not automatically purged; it is only removed once the data is more than seven days old.

#### **Example 32.1. Data Accumulated by 10 Nodes and 1000 Pods**

In a test scenario including 10 nodes and 1000 pods, a 24 hour period accumulated 2.5 GB of metrics data. Therefore, the capacity planning formula for metrics data in this scenario is:

 $(((2.5 \times 10^9) \div 1000) \div 24) \div 10^6 = \sim 0.125$  MB/hour per pod.

#### **Example 32.2. Data Accumulated by 120 Nodes and 10000 Pods**

In a test scenario including 120 nodes and 10000 pods, a 24 hour period accumulated 25 GB of metrics data. Therefore, the capacity planning formula for metrics data in this scenario is:

 $(((11.410 \times 10^9) \div 1000) \div 24) \div 10^6 = 0.475 \text{ MB/hour}$ 

<span id="page-600-0"></span>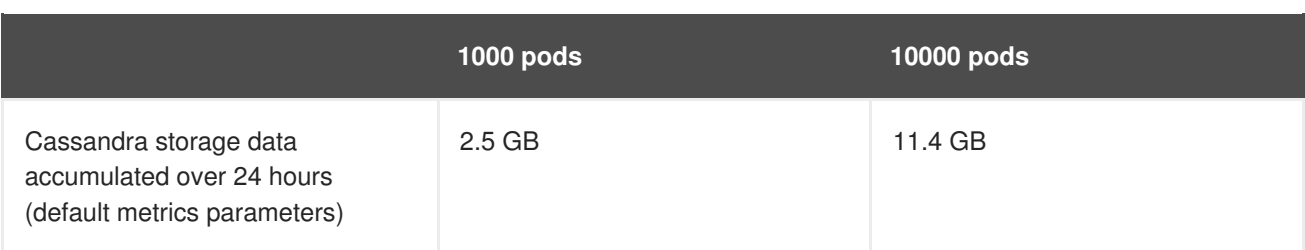

If the default value of 7 days for **openshift\_metrics\_duration** and 10 seconds for **openshift\_metrics\_resolution** are preserved, then weekly storage requirements for the Cassandra pod would be:

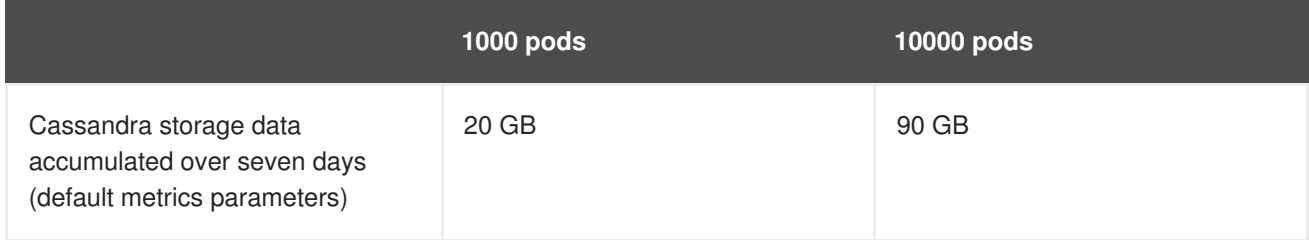

In the previous table, an additional 10 percent was added to the expected storage space as a buffer for unexpected monitored pod usage.

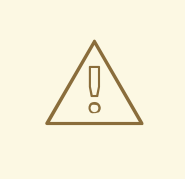

### **WARNING**

If the Cassandra persisted volume runs out of sufficient space, then data loss will occur.

For cluster metrics to work with persistent storage, ensure that the persistent volume has the **ReadWriteOnce** access mode. If this mode is not active, then the persistent volume claim cannot locate the persistent volume, and Cassandra fails to start.

To use persistent storage with the metric components, ensure that a [persistent](https://access.redhat.com/documentation/en-us/openshift_container_platform/3.6/html-single/architecture/#persistent-volumes) volume of sufficient size is available. The creation of [persistent](https://access.redhat.com/documentation/en-us/openshift_container_platform/3.6/html-single/architecture/#persistent-volume-claims) volume claims is handled by the OpenShift Ansible **openshift\_metrics** role.

OpenShift Container Platform metrics also supports dynamically-provisioned persistent volumes. To use this feature with OpenShift Container Platform metrics, it is necessary to set the value of **openshift\_metrics\_cassandra\_storage\_type** to **dynamic**. You can use EBS, GCE, and Cinder storage back-ends to [dynamically](#page-454-0) provision persistent volumes.

For information on configuring the [performance](https://access.redhat.com/documentation/en-us/openshift_container_platform/3.6/html-single/scaling_and_performance_guide/#scaling-performance-cluster-metrics) and scaling the cluster metrics pods, see the Scaling Cluster Metrics topic.

**Table 32.1. Cassandra Database storage requirements based on number of nodes/pods in the cluster**

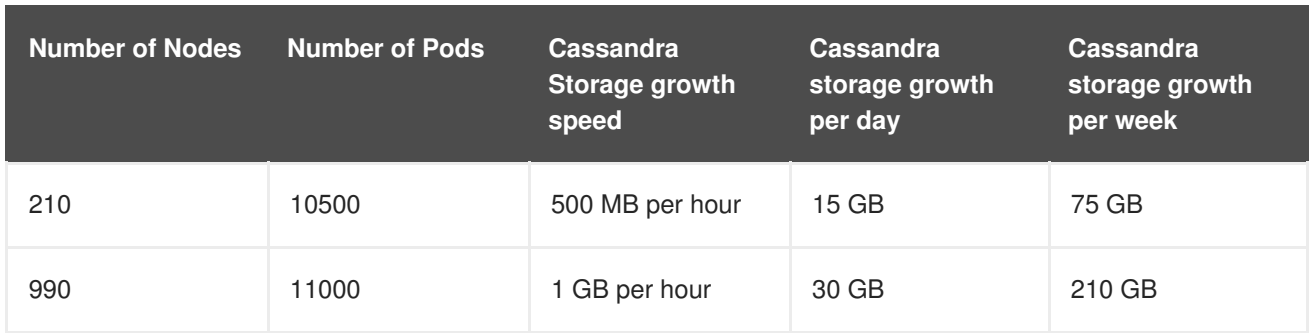

In the above calculation, approximately 20 percent of the expected size was added as overhead to ensure that the storage requirements do not exceed calculated value.

If the **METRICS\_DURATION** and **METRICS\_RESOLUTION** values are kept at the default (**7** days and **15** seconds respectively), it is safe to plan Cassandra storage size requrements for week, as in the values above.

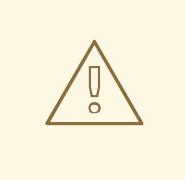

### **WARNING**

Because OpenShift Container Platform metrics uses the Cassandra database as a datastore for metrics data, if **USE\_PERSISTANT\_STORAGE=true** is set during the metrics set up process, **PV** will be on top in the network storage, with NFS as the default. However, using network storage in combination with Cassandra is not recommended, as per the Cassandra [documentation.](http://docs.datastax.com/en/landing_page/doc/landing_page/planning/planningAntiPatterns.html#planningAntiPatterns__AntiPatNAS)

#### **Recommendations for OpenShift Container Platform Version 3.6**

- Run metrics pods on dedicated OpenShift Container Platform [infrastructure](https://access.redhat.com/documentation/en-us/openshift_container_platform/3.6/html-single/cluster_administration/#infrastructure-nodes) nodes.
- Use persistent storage when configuring metrics. Set **USE\_PERSISTENT\_STORAGE=true**.
- Keep the **METRICS\_RESOLUTION=30** parameter in OpenShift Container Platform metrics deployments. Using a value lower than the default value of **30** for **METRICS\_RESOLUTION** is not recommended. When using the Ansible metrics installation procedure, this is the **openshift\_metrics\_resolution** parameter.
- Closely monitor OpenShift Container Platform nodes with host metrics pods to detect early capacity shortages (CPU and memory) on the host system. These capacity shortages can cause problems for metrics pods.
- In OpenShift Container Platform version 3.6 testing, test cases up to 25,000 pods were monitored in a OpenShift Container Platform cluster.

#### **Known Issues and Limitations**

Testing found that the **heapster** metrics component is capable of handling up to 25,000 pods. If the amount of pods exceed that number, Heapster begins to fall behind in metrics processing, resulting in the possibility of metrics graphs no longer appearing. Work is ongoing to increase the number of pods that Heapster can gather metrics on, as well as upstream development of alternate metrics-gathering solutions.

### **32.4.3. Non-Persistent Storage**

Running OpenShift Container Platform cluster metrics with non-persistent storage means that any stored metrics will be deleted when the pod is deleted. While it is much easier to run cluster metrics with nonpersistent data, running with non-persistent data does come with the risk of permanent data loss. However, metrics can still survive a container being restarted.

In order to use non-persistent storage, you must set the **openshift\_metrics\_cassandra\_storage\_type**[variable](#page-604-0) to **emptydir** in the inventory file.

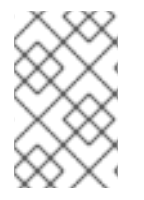

#### **NOTE**

When using non-persistent storage, metrics data will be written to */var/lib/origin/openshift.local.volumes/pods* on the node where the Cassandra pod is running. Ensure */var* has enough free space to accommodate metrics storage.

# **32.5. METRICS ANSIBLE ROLE**

The OpenShift Ansible **openshift\_metrics** role configures and deploys all of the metrics components using the variables from the [Configuring](#page-75-0) Ansible inventory file.

### **32.5.1. Specifying Metrics Ansible Variables**

The **openshift\_metrics** role included with OpenShift Ansible defines the tasks to deploy cluster metrics. The following is a list of role variables that can be added to your inventory file if it is necessary to override them.

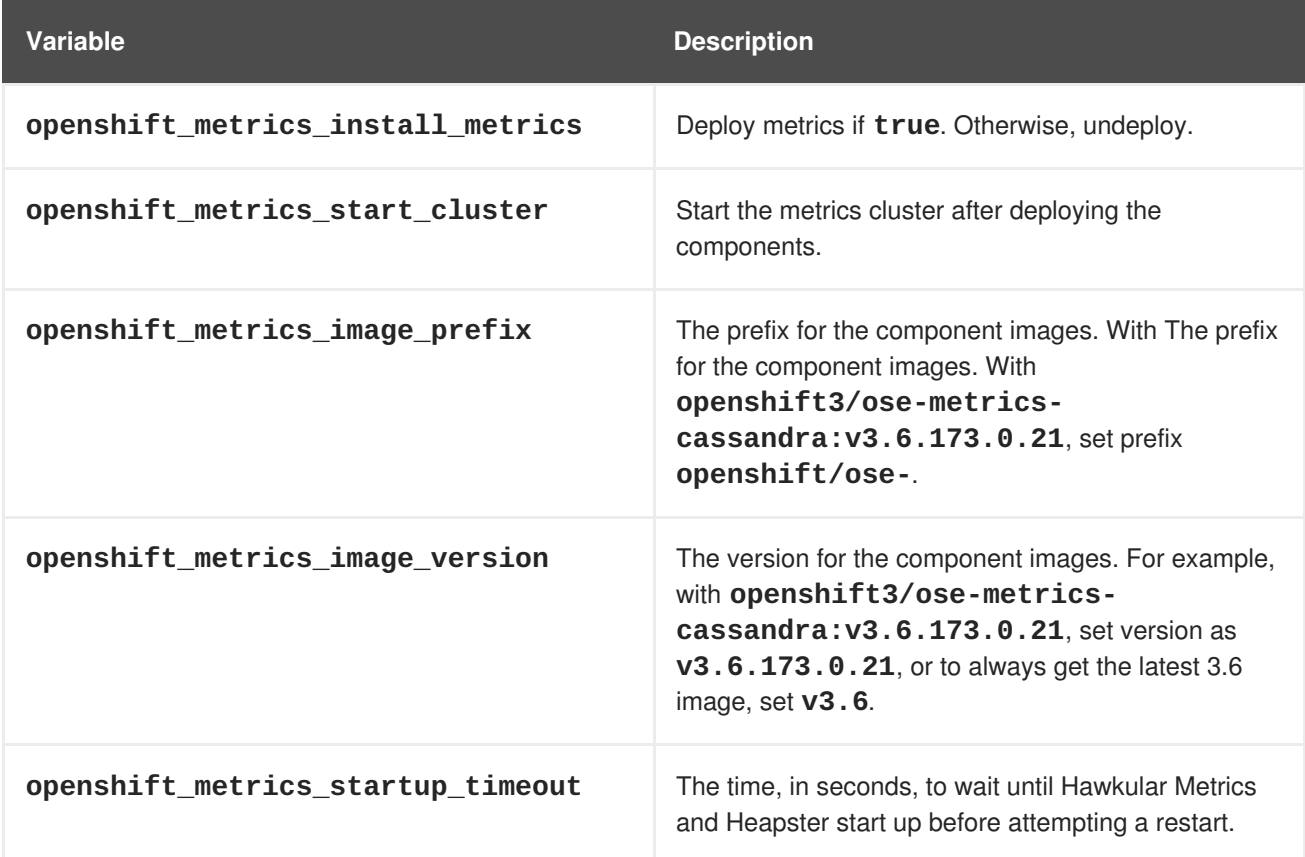

#### **Table 32.2. Ansible Variables**

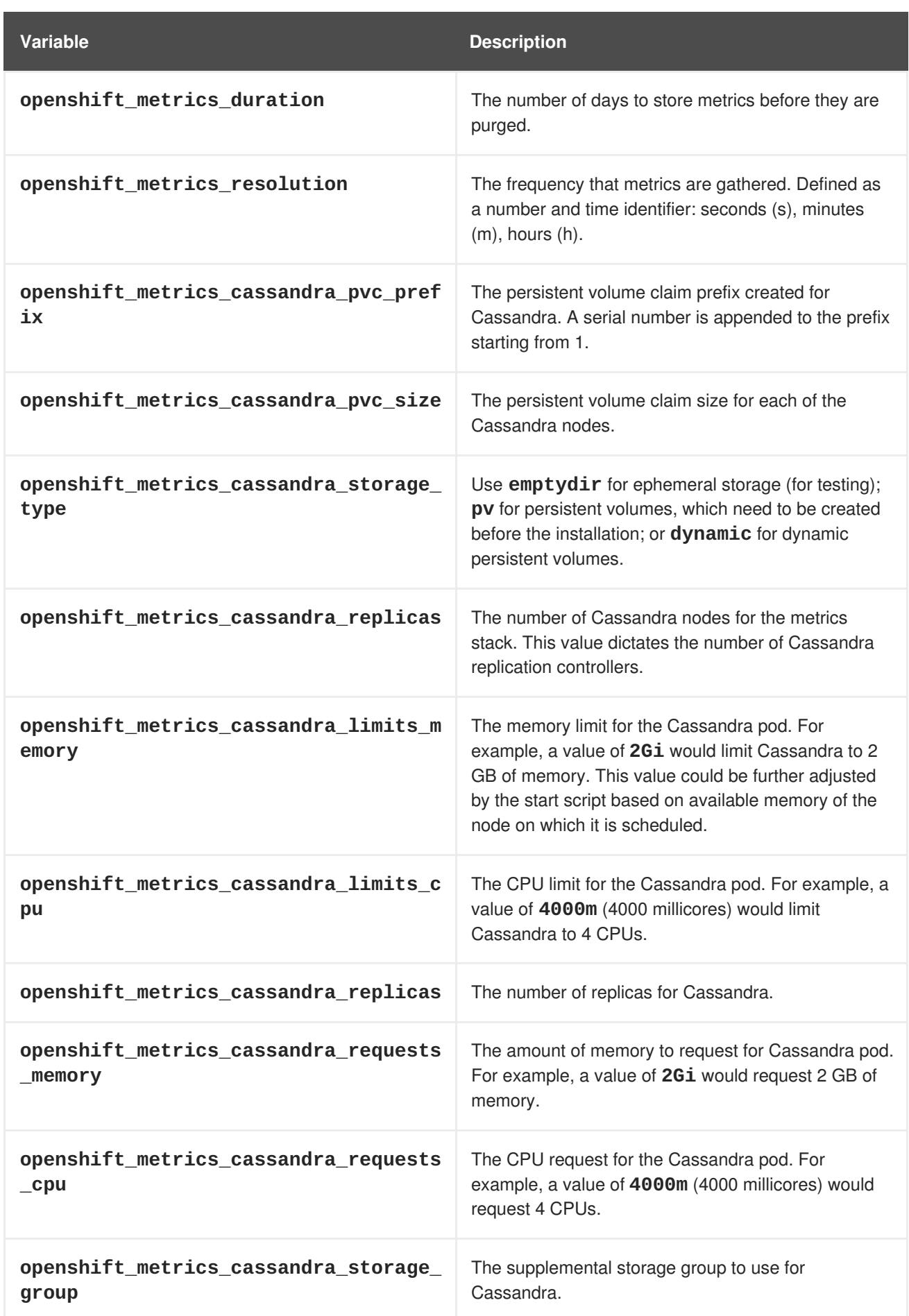

<span id="page-604-0"></span>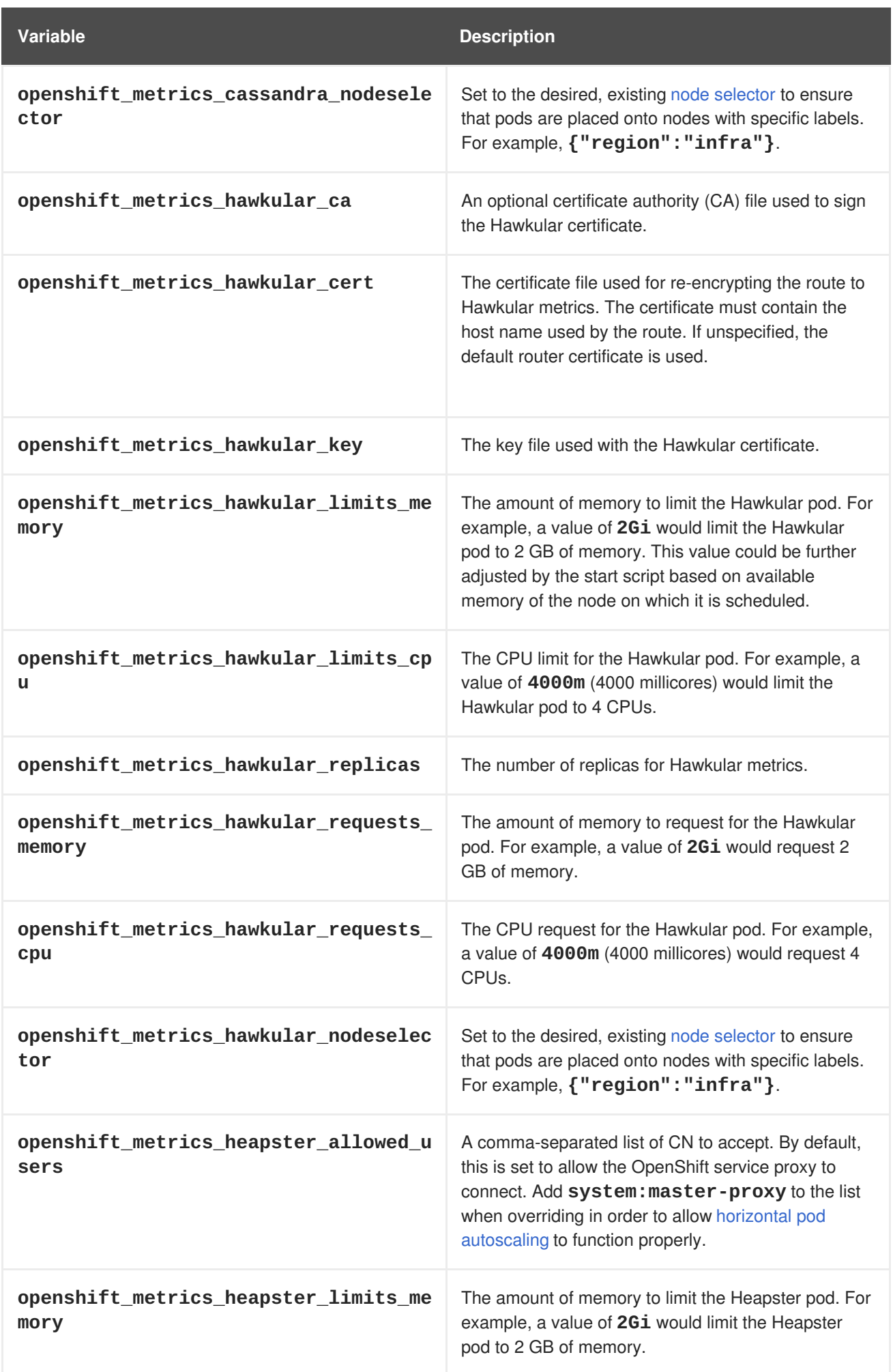

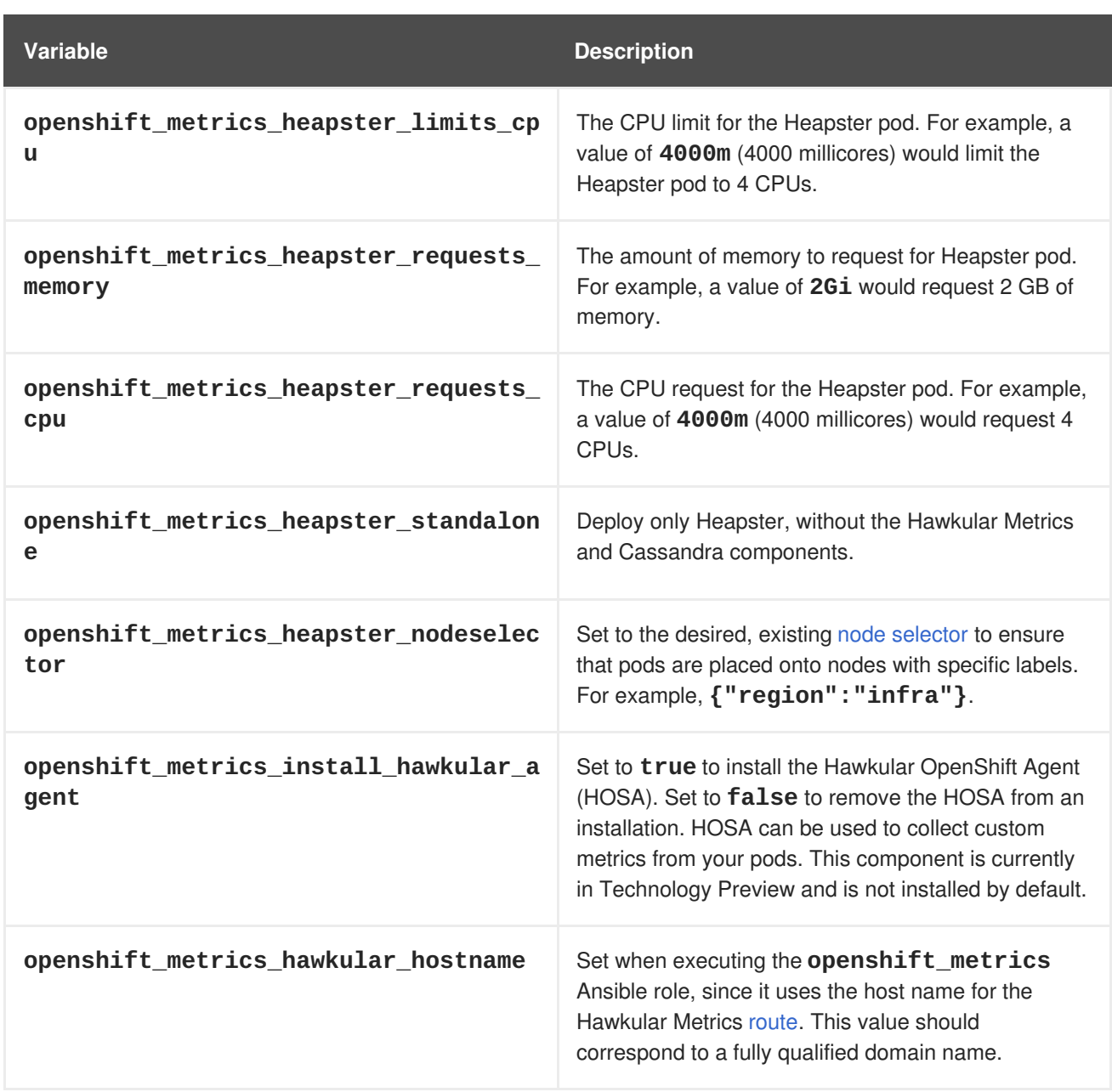

See Compute [Resources](https://access.redhat.com/documentation/en-us/openshift_container_platform/3.6/html-single/developer_guide/#dev-compute-resources) for further discussion on how to specify requests and limits.

If you are using [persistent](#page-599-0) storage with Cassandra, it is the administrator's responsibility to set a sufficient disk size for the cluster using the **openshift\_metrics\_cassandra\_pvc\_size** variable. It is also the administrator's responsibility to monitor disk usage to make sure that it does not become full.

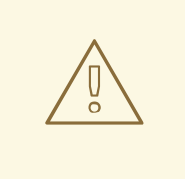

### **WARNING**

Data loss will result if the Cassandra persisted volume runs out of sufficient space.

All of the other variables are optional and allow for greater customization. For instance, if you have a custom install in which the Kubernetes master is not available under **https://kubernetes.default.svc:443** you can specify the value to use instead with the

**openshift\_metrics\_master\_url** parameter. To deploy a specific version of the metrics components, modify the **openshift\_metrics\_image\_version** variable.

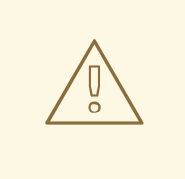

### **WARNING**

It is highly recommended to not use **latest** for the **openshift\_metrics\_image\_version**. The **latest** version corresponds to the very latest version available and can cause issues if it brings in a newer version not meant to function on the version of OpenShift Container Platform you are currently running.

# **32.5.2. Using Secrets**

The OpenShift Ansible **openshift\_metrics** role will auto-generate self-signed certificates for use between its components and will generate a [re-encrypting](https://access.redhat.com/documentation/en-us/openshift_container_platform/3.6/html-single/architecture/#secured-routes) route to expose the Hawkular Metrics service. This route is what allows the web console to access the Hawkular Metrics service.

In order for the browser running the web console to trust the connection through this route, it must trust the route's certificate. This can be accomplished by providing your own [certificates](#page-606-0) signed by a trusted Certificate Authority. The **openshift\_metrics** role allows you to specify your own certificates which it will then use when creating the route.

The router's default certificate are used if you do not provide your own.

### <span id="page-606-0"></span>**32.5.2.1. Providing Your Own Certificates**

To provide your own certificate which will be used by the [re-encrypting](https://access.redhat.com/documentation/en-us/openshift_container_platform/3.6/html-single/architecture/#secured-routes) route, you can set the **openshift\_metrics\_hawkular\_cert**, **openshift\_metrics\_hawkular\_key**, and **openshift metrics hawkular ca[variables](#page-604-0) in your inventory file.** 

The **hawkular-metrics.pem** value needs to contain the certificate in its *.pem* format. You may also need to provide the certificate for the Certificate Authority which signed this *pem* file via the **hawkularmetrics-ca.cert** secret.

For more information, see the re-encryption route [documentation.](https://access.redhat.com/documentation/en-us/openshift_container_platform/3.6/html-single/architecture/#secured-routes)

# **32.6. DEPLOYING THE METRIC COMPONENTS**

Because deploying and configuring all the metric components is handled with OpenShift Ansible, you can deploy everything in one step.

The following examples show you how to deploy metrics with and without persistent storage using the default parameters.

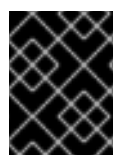

#### **IMPORTANT**

In accordance with upstream Kubernetes rules, metrics can be collected only on the default interface of **eth0**.

### <span id="page-607-0"></span>**Example 32.3. Deploying with Persistent Storage**

The following command sets the Hawkular Metrics route to use **hawkular-metrics.example.com** and is deployed using persistent storage.

You must have a persistent volume of sufficient size available.

```
$ ansible-playbook [-i </path/to/inventory>]
<OPENSHIFT_ANSIBLE_DIR>/byo/openshift-cluster/openshift-metrics.yml \
   -e openshift_metrics_install_metrics=True \
```
- -e openshift\_metrics\_hawkular\_hostname=hawkular-metrics.example.com \
- -e openshift\_metrics\_cassandra\_storage\_type=pv

#### **Example 32.4. Deploying without Persistent Storage**

The following command sets the Hawkular Metrics route to use **hawkular-metrics.example.com** and deploy without persistent storage.

```
$ ansible-playbook [-i </path/to/inventory>]
<OPENSHIFT_ANSIBLE_DIR>/byo/openshift-cluster/openshift-metrics.yml \
   -e openshift_metrics_install_metrics=True \
   -e openshift_metrics_hawkular_hostname=hawkular-metrics.example.com
```
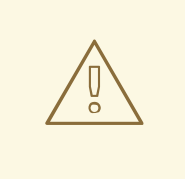

#### **WARNING**

Because this is being deployed without persistent storage, metric data loss can occur.

### **32.6.1. Metrics Diagnostics**

The are some diagnostics for metrics to assist in evaluating the state of the metrics stack. To execute diagnostics for metrics:

```
$ oc adm diagnostics MetricsApiProxy
```
# **32.7. SETTING THE METRICS PUBLIC URL**

The OpenShift Container Platform web console uses the data coming from the Hawkular Metrics service to display its graphs. The URL for accessing the Hawkular Metrics service must be configured with the **metricsPublicURL** option in the master [configuration](#page-267-0) file (*/etc/origin/master/master-config.yaml*). This URL corresponds to the route created with the **openshift\_metrics\_hawkular\_hostname** inventory variable used during the [deployment](#page-607-0) of the metrics components.

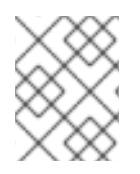

### **NOTE**

You must be able to resolve the **openshift\_metrics\_hawkular\_hostname** from the browser accessing the console.

For example, if your **openshift\_metrics\_hawkular\_hostname** corresponds to **hawkularmetrics.example.com**, then you must make the following change in the *master-config.yaml* file:

```
assetConfig:
  ...
  metricsPublicURL: "https://hawkular-
metrics.example.com/hawkular/metrics"
```
Once you have updated and saved the *master-config.yaml* file, you must restart your OpenShift Container Platform instance.

When your OpenShift Container Platform server is back up and running, metrics will be displayed on the pod overview pages.

### **CAUTION**

If you are using self-signed certificates, remember that the Hawkular Metrics service is hosted under a different host name and uses different certificates than the console. You may need to explicitly open a browser tab to the value specified in **metricsPublicURL** and accept that certificate.

To avoid this issue, use certificates which are configured to be acceptable by your browser.

# **32.8. ACCESSING HAWKULAR METRICS DIRECTLY**

To access and manage metrics more directly, use the [Hawkular](https://github.com/openshift/origin-metrics/blob/master/docs/hawkular_metrics.adoc#accessing-metrics-using-hawkular-metrics) Metrics API.

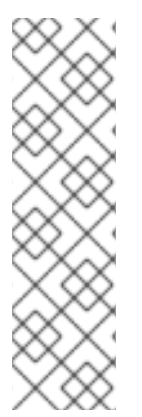

# **NOTE**

When accessing Hawkular Metrics from the API, you will only be able to perform reads. Writing metrics has been disabled by default. If you want for individual users to also be able to write metrics, you must set the

**openshift\_metrics\_hawkular\_user\_write\_access**[variable](#page-604-0) to **true**.

However, it is recommended to use the default configuration and only have metrics enter the system via Heapster. If write access is enabled, any user will be able to write metrics to the system, which can affect performance and cause Cassandra disk usage to unpredictably increase.

The Hawkular Metrics [documentation](http://www.hawkular.org/docs/rest/rest-metrics.html) covers how to use the API, but there are a few differences when dealing with the version of Hawkular Metrics configured for use on OpenShift Container Platform:

# **32.8.1. OpenShift Container Platform Projects and Hawkular Tenants**

Hawkular Metrics is a multi-tenanted application. It is configured so that a project in OpenShift Container Platform corresponds to a tenant in Hawkular Metrics.

As such, when accessing metrics for a project named **MyProject** you must set the **[Hawkular-Tenant](http://www.hawkular.org/docs/rest/rest-metrics.html#_tenant_header)** header to **MyProject**.

There is also a special tenant named **system** which contains system level metrics. This requires either a **cluster-reader** or **cluster-admin** level privileges to access.

### **32.8.2. Authorization**

The Hawkular Metrics service will authenticate the user against OpenShift Container Platform to determine if the user has access to the project it is trying to access.

Hawkular Metrics accepts a bearer token from the client and verifies that token with the OpenShift Container Platform server using a **SubjectAccessReview**. If the user has proper read privileges for the project, they are allowed to read the metrics for that project. For the **\_system** tenant, the user requesting to read from this tenant must have **cluster-reader** permission.

When accessing the Hawkular Metrics API, you must pass a bearer token in the **Authorization** header.

# **32.9. SCALING OPENSHIFT CONTAINER PLATFORM CLUSTER METRICS PODS**

Information about scaling cluster metrics capabilities is available in the Scaling and [Performance](https://access.redhat.com/documentation/en-us/openshift_container_platform/3.6/html-single/scaling_and_performance_guide/#cluster-metrics-scaling-openshift-metrics-pods) Guide.

# **32.10. CLEANUP**

You can remove everything deployed by the OpenShift Ansible **openshift\_metrics** role by performing the following steps:

```
$ ansible-playbook [-i </path/to/inventory>]
<OPENSHIFT_ANSIBLE_DIR>/byo/openshift-cluster/openshift-metrics.yml \
   -e openshift_metrics_install_metrics=False
```
# **CHAPTER 33. CUSTOMIZING THE WEB CONSOLE**

# **33.1. OVERVIEW**

Administrators can customize the web [console](https://access.redhat.com/documentation/en-us/openshift_container_platform/3.6/html-single/architecture/#architecture-infrastructure-components-web-console) using extensions, which let you run scripts and load custom stylesheets when the web console loads. Extension scripts allow you to override the default behavior of the web console and customize it for your needs.

For example, extension scripts can be used to add your own company's branding or to add companyspecific capabilities. A common use case for this is rebranding or white-labelling for different environments. You can use the same extension code, but provide settings that change the web console. You can change the look and feel of nearly any aspect of the user interface in this way.

# **33.2. LOADING EXTENSION SCRIPTS AND STYLESHEETS**

To add scripts and stylesheets, edit the master [configuration](#page-271-0) file. The scripts and stylesheet files must exist on the Asset Server and are added with the following options:

```
assetConfig:
  ...
  extensionScripts:
    - /path/to/script1.js
    - /path/to/script2.js
    - ...
  extensionStylesheets:
    - /path/to/stylesheet1.css
    - /path/to/stylesheet2.css
      - ...
```
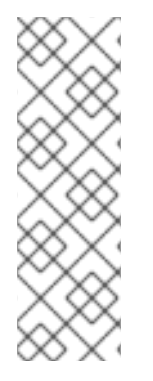

# **NOTE**

Wrap extension scripts in an Immediately Invoked Function Expression (IIFE). This ensures that you do not create global variables that conflict with the names used by the web console or by other extensions. For example:

(function() { *// Put your extension code here...* }());

Relative paths are resolved relative to the master configuration file. To pick up configuration changes, restart the server.

Custom scripts and stylesheets are read once at server start time. To make developing extensions easier, you can reload scripts and stylesheets on every request by enabling development mode with the following setting:

```
assetConfig:
  ...
  extensionDevelopment: true
```
When set, the web console reloads any changes to existing extension script or stylesheet files when you refresh the page in your browser. You still must restart the server when adding new extension

stylesheets or scripts, however. This setting is only recommended for testing changes and not for production.

The examples in the following sections show common ways you can customize the web console.

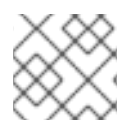

### **NOTE**

Additional extension examples are available in the [OpenShift](https://github.com/openshift/origin-web-console/tree/master/extensions/examples) Origin repository on GitHub.

### **33.2.1. Setting Extension Properties**

If you have a specific extension, but want to use different text in it for each of the environments, you can define the environment in the *master-config.yaml* file, and use the same extension script across environments. Pass settings from the *master-config.yaml* file to be used by the extension using the **[extensionProperties](#page-262-0)** mechanism:

```
assetConfig:
  extensionDevelopment: true
  extensionProperties:
    doc_url: https://docs.openshift.com
    key1: value1
    key2: value2
  extensionScripts:
```
This results in a global variable that can be accessed by the extension, as if the following code was executed:

```
window.OPENSHIFT_EXTENSION_PROPERTIES = {
  doc_url: "https://docs.openshift.com",
  key1: "value1",
  key2: "value2",
}
```
# **33.3. EXTENSION OPTION FOR EXTERNAL LOGGING SOLUTIONS**

As of OpenShift Container Platform 3.6, there is an extension option to link to external logging solutions instead of using OpenShift Container Platform's EFK logging stack:

```
'use strict';
angular.module("mylinkextensions", ['openshiftConsole'])
       .run(function(extensionRegistry) {
          extensionRegistry.add('log-links', _.spread(function(resource,
options) {
            return {
              type: 'dom',
              node: '<span><a href="https://extension-
point.example.com">' + resource.metadata.name + '</a><span class="action-
divider">|</span></span>'
            };
          }));
       });
hawtioPluginLoader.addModule("mylinkextensions");
```
The URL to the logging stack you are wanting to accessAD master configuration file. Then, restart the master host:

```
# systemctl restart atomic-openshift-master-api atomic-openshift-master-
controllers
```
### **33.4. CUSTOMIZING THE LOGO**

The following style changes the logo in the web console header:

```
#header-logo {
  background-image: url("https://www.example.com/images/logo.png");
 width: 190px;
  height: 20px;
}
```
- 1. Replace the **example.com** URL with a URL to an actual image, and adjust the width and height. The ideal height is **20px**.
- 2. Save the style to a file (for example, *logo.css*) and add it to the master configuration file:

```
assetConfig:
  ...
  extensionStylesheets:
    - /path/to/logo.css
```
3. Restart the master host:

```
# systemctl restart atomic-openshift-master-api atomic-openshift-
master-controllers
```
### **33.5. CHANGING LINKS TO DOCUMENTATION**

Links to external documentation are shown in various sections of the web console. The following example changes the URL for two given links to the documentation:

```
window.OPENSHIFT_CONSTANTS.HELP['get_started_cli'] =
"https://example.com/doc1.html";
window.OPENSHIFT_CONSTANTS.HELP['basic_cli_operations'] =
"https://example.com/doc2.html";
```
Alternatively, you can change the base URL for all documentation links.

This example would result in the default help URL **https://example.com/docs/welcome/index.html**:

<span id="page-612-0"></span>window.OPENSHIFT\_CONSTANTS.HELP\_BASE\_URL = "https://example.com/docs/"; **1** 

The path must end in a **/**.

**[1](#page-612-0)**

Save this script to a file (for example, *help-links.js*) and add it to the master configuration file:

```
assetConfig:
  ...
  extensionScripts:
    - /path/to/help-links.js
```
Restart the master host:

```
# systemctl restart atomic-openshift-master-api atomic-openshift-master-
controllers
```
### **33.6. ADDING OR CHANGING LINKS TO DOWNLOAD THE CLI**

The **About** page in the web console provides download links for the [command](https://access.redhat.com/documentation/en-us/openshift_container_platform/3.6/html-single/cli_reference/#cli-reference-index) line interface (CLI) tools. These links can be configured by providing both the link text and URL, so that you can choose to point them directly to file packages, or to an external page that points to the actual packages.

For example, to point directly to packages that can be downloaded, where the link text is the package platform:

```
window.OPENSHIFT_CONSTANTS.CLI = {
  "Linux (32 bits)": "https://<cdn>/openshift-client-tools-linux-
32bit.tar.gz",
  "Linux (64 bits)": "https://<cdn>/openshift-client-tools-linux-
64bit.tar.gz",
  "Windows": "https://<cdn>/openshift-client-tools-windows.zip",
  "Mac OS X": "https://<cdn>/openshift-client-tools-mac.zip"
};
```
Alternatively, to point to a page that links the actual download packages, with the **Latest Release** link text:

```
window.OPENSHIFT_CONSTANTS.CLI = {
  "Latest Release": "https://<cdn>/openshift-client-tools/latest.html"
};
```
Save this script to a file (for example, *cli-links.js*) and add it to the master configuration file:

```
assetConfig:
  ...
  extensionScripts:
    - /path/to/cli-links.js
```
Restart the master host:

# systemctl restart atomic-openshift-master-api atomic-openshift-mastercontrollers

#### **33.6.1. Customizing the About Page**

To provide a custom **About** page for the web console:

1. Write an extension that looks like:

```
angular
  .module('aboutPageExtension', ['openshiftConsole'])
  .config(function($routeProvider) {
    $routeProvider
      .when('/about', {
        templateUrl: 'extensions/about/about.html',
        controller: 'AboutController'
      });
    }
  );
hawtioPluginLoader.addModule('aboutPageExtension');
```
- 2. Save the script to a file (for example, *about/about.js*).
- 3. Write a customized template.
	- a. Start from the version of *[about.html](https://github.com/openshift/origin-web-console/blob/master/app/views/about.html)* from the OpenShift Container Platform [release](https://github.com/openshift/origin-web-console/branches) you are using. Within the template, there are two angular scope variables available: **version.master.openshift** and **version.master.kubernetes**.
	- b. Save the custom template to a file (for example, *about/about.html*).
	- c. Modify the master configuration file:

```
assetConfig:
  ...
  extensionScripts:
    - about/about.js
  ...
  extensions:
    - name: about
      sourceDirectory: /path/to/about
```
d. Restart the master host:

```
# systemctl restart atomic-openshift-master-api atomic-openshift-
master-controllers
```
### **33.7. CONFIGURING NAVIGATION MENUS**

#### **33.7.1. Top Navigation Dropdown Menus**

The top navigation bar of the web console contains the help icon and the user dropdown menus. You can add additional menu items to these using the [angular-extension-registry](https://github.com/openshift/angular-extension-registry).

The available extension points are:

- **nav-help-dropdown** the help icon dropdown menu, visible at desktop screen widths
- **nav-user-dropdown** the user dropdown menu, visible at desktop screen widths
- **nav-dropdown-mobile** the single menu for top navigation items at mobile screen widths

The following example extends the **nav-help-dropdown** menu, with a name of **<myExtensionModule>**:

# **NOTE**

**<myExtensionModule>** is a placeholder name. Each dropdown menu extension must be unique enough so that it does not clash with any future angular modules.

```
angular
  .module('<myExtensionModule>', ['openshiftConsole'])
  .run([
    'extensionRegistry',
    function(extensionRegistry) {
      extensionRegistry
        .add('nav-help-dropdown', function() {
          return [
            {
              type: 'dom',
              node: '<li><a href="http://www.example.com/report"
target="_blank">Report a Bug</a></li>'
            }, {
              type: 'dom',
              node: '<li class="divider"></li>' // If you want a
horizontal divider to appear in the menu
            }, {
              type: 'dom',
              node: '<li><a href="http://www.example.com/status"
target="_blank">System Status</a></li>'
            }
          ];
        });
    }
  ]);
hawtioPluginLoader.addModule('<myExtensionModule>');
```
### **33.7.2. Application Launcher**

The top navigation bar also contains an optional application launcher for linking to other web applications. This dropdown menu is empty by default, but when links are added, appears to the left of the help menu in the masthead.

1. Create the configuration scripts within a file (for example, *applicationLauncher.js*):

```
// Add items to the application launcher dropdown menu.
window.OPENSHIFT_CONSTANTS.APP_LAUNCHER_NAVIGATION = [{
 title: "Dashboard", // The text label
  iconClass: "fa fa-dashboard", // The icon you want to
appear
 href: "http://example.com/dashboard", // Where to go when this
item is clicked
  tooltip: 'View dashboard' // Optional tooltip to
display on hover
}, {
```

```
title: "Manage Account",
  iconClass: "pficon pficon-user",
 href: "http://example.com/account",
  tooltip: "Update email address or password."
}];
```
2. Save the file and add it to the master configuration at */etc/origin/master/master-config.yaml*:

```
assetConfig:
  ...
  extensionScripts:
    - /path/to/applicationLauncher.js
```
3. Restart the master host:

```
# systemctl restart atomic-openshift-master-api atomic-openshift-
master-controllers
```
#### **33.7.3. Project Left Navigation**

When navigating within a project, a menu appears on the left with primary and secondary navigation. This menu structure is defined as a constant and can be overridden or modified.

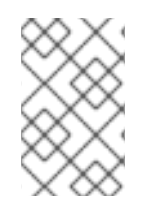

#### **NOTE**

Significant customizations to the project navigation may affect the user experience and should be done with careful consideration. You may need to update this customization in future upgrades if you modify existing navigation items.

1. Create the configuration scripts within a file (for example, *navigation.js*):

```
// Append a new primary nav item. This is a simple direct
navigation item
// with no secondary menu.
window.OPENSHIFT_CONSTANTS.PROJECT_NAVIGATION.push({
  label: "Dashboard", // The text label
  iconClass: "fa fa-dashboard", // The icon you want to appear
 href: "/dashboard" // Where to go when this nav item
is clicked.
                              // Relative URLs are pre-pended
with the path
                               // '/project/<project-name>'
});
// Splice a primary nav item to a specific spot in the list. This
primary item has
// a secondary menu.
window.OPENSHIFT_CONSTANTS.PROJECT_NAVIGATION.splice(2, 0, { //
Insert at the third spot
  label: "Git",
  iconClass: "fa fa-code",
  secondaryNavSections: [ // Instead of an href, a sub-menu
can be defined
    {
```

```
items: [
        {
         label: "Branches",
         href: "/git/branches",
         prefixes: [
           "/git/branches/" // Defines prefix URL patterns
that will cause
                               // this nav item to show the
active state, so
                               // tertiary or lower pages show
the right context
          ]
        }
      ]
    },
    {
      header: "Collaboration", // Sections within a sub-menu can
have an optional header
      items: [
        {
          label: "Pull Requests",
         href: "/git/pull-requests",
         prefixes: [
           "/git/pull-requests/"
          ]
       }
      ]
    }
  ]
});
// Add a primary item to the top of the list. This primary item is
shown conditionally.
window.OPENSHIFT_CONSTANTS.PROJECT_NAVIGATION.unshift({
  label: "Getting Started",
  iconClass: "pficon pficon-screen",
 href: "/getting-started",
  prefixes: [ // Primary nav items can also
specify prefixes to trigger
    "/getting-started/" // active state
  ],
  isValid: function() { // Primary or secondary items can
define an isValid
   return isNewUser; // function. If present it will be
called to test whether
                              // the item should be shown, it
should return a boolean
  }
});
// Modify an existing menu item
var applicationsMenu =
_.find(window.OPENSHIFT_CONSTANTS.PROJECT_NAVIGATION, { label:
'Applications' });
applicationsMenu.secondaryNavSections.push({ // Add a new secondary
```

```
nav section to the Applications menu
  // my secondary nav section
});
```
2. Save the file and add it to the master configuration at */etc/origin/master/master-config.yaml*:

```
assetConfig:
  ...
  extensionScripts:
    - /path/to/navigation.js
```
3. Restart the master host:

```
# systemctl restart atomic-openshift-master-api atomic-openshift-
master-controllers
```
### **33.8. CONFIGURING CATALOG CATEGORIES**

Catalog categories organize the display of builder images and templates on the **Add to Project** page on the OpenShift Container Platform web console. A builder image or template is grouped in a category if it includes a tag with the same name of the category or category alias. Categories only display if one or more builder images or templates with matching tags are present in the catalog.

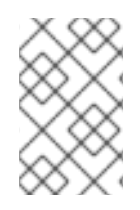

#### **NOTE**

Significant customizations to the catalog categories may affect the user experience and should be done with careful consideration. You may need to update this customization in future upgrades if you modify existing category items.

1. Create the following configuration scripts within a file (for example, *catalog-categories.js*):

```
// Add Go to the Languages category
var category = _.find(window.OPENSHIFT_CONSTANTS.CATALOG_CATEGORIES,
{ id: 'languages' });
category.items.splice(2,0,{ // Insert at the third spot
  // Required. Must be unique
  id: "go",
  // Required
  label: "Go",
  // Optional. If specified, defines a unique icon for this item
  iconClass: "font-icon icon-go-gopher",
  // Optional. If specified, enables matching other tag values to
this category
 // item
  categoryAliases: [
    "golang"
  ]
});
// Add a Featured category section at the top of the catalog
window.OPENSHIFT_CONSTANTS.CATALOG_CATEGORIES.unshift({
  // Required. Must be unique
  id: "featured",
  // Required
```

```
label: "Featured",
  // Optional. If specified, each item in the category will utilize
this icon
  // as a default
  iconClassDefault: "fa fa-code",
  items: [
    {
      // Required. Must be unique
      id: "go",
      // Required
      label: "Go",
      // Optional. If specified, defines a unique icon for this
item
      iconClass: "font-icon icon-go-gopher",
      // Optional. If specified, enables matching other tag values
to this
      // category item
      categoryAliases: [
        "golang"
      ],
      // Optional. If specified, will display below the item label
      description: "An open source programming language developed at
Google in " +
      "2007 by Robert Griesemer, Rob Pike, and Ken Thompson."
    },
    {
      // Required. Must be unique
      id: "jenkins",
      // Required
      label: "Jenkins",
      // Optional. If specified, defines a unique icon for this
item
      iconClass: "font-icon icon-jenkins",
      // Optional. If specified, will display below the item label
      description: "An open source continuous integration tool
written in Java."
    }
  ]
});
```
2. Save the file and add it to the master configuration at */etc/origin/master/master-config.yaml*:

```
assetConfig:
  ...
  extensionScripts:
    - /path/to/catalog-categories.js
```
3. Restart the master host:

```
# systemctl restart atomic-openshift-master-api atomic-openshift-
master-controllers
```
### **33.9. CONFIGURING THE CREATE FROM URL NAMESPACE WHITELIST**

[Create](https://access.redhat.com/documentation/en-us/openshift_container_platform/3.6/html-single/developer_guide/#dev-guide-create-from-url) from URL only works with image streams or templates from namespaces that have been explicitly specified in **OPENSHIFT\_CONSTANTS.CREATE\_FROM\_URL\_WHITELIST**. To add namespaces to the whitelist, follow these steps:

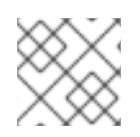

#### **NOTE**

**openshift** is included in the whitelist by default. Do not remove it.

1. Create the following configuration scripts within a file (for example, *create-from-urlwhitelist.js*):

```
// Add a namespace containing the image streams and/or templates
window.OPENSHIFT_CONSTANTS.CREATE_FROM_URL_WHITELIST.push(
  'shared-stuff'
);
```
2. Save the file and add it to the master configuration file at */etc/origin/master/masterconfig.yaml*:

```
assetConfig:
  ...
  extensionScripts:
    - /path/to/create-from-url-whitelist.js
```
3. Restart the master host:

```
# systemctl restart atomic-openshift-master-api atomic-openshift-
master-controllers
```
#### **33.9.1. Enabling Wildcard Routes**

If you enabled wildcard routes for a router, you can also enable wildcard routes in the web console. This lets users enter hostnames starting with an asterisk like **\*.example.com** when creating a route. To enable wildcard routes:

1. Save this script to a file (for example, *enable-wildcard-routes.js*):

window.OPENSHIFT\_CONSTANTS.DISABLE\_WILDCARD\_ROUTES = false;

2. Add it to the master configuration file:

```
assetConfig:
  ...
  extensionScripts:
    - /path/to/enable-wildcard-routes.js
```
#### Learn how to [configure](#page-178-0) HAProxy routers to allow wildcard routes.

If you enabled wildcard routes for a router, you can also enable wildcard routes in the web console. This lets users enter hostnames starting with an asterisk like **\*.example.com** when creating a route. To enable wildcard routes:

1. Save this script to a file (for example, *enable-wildcard-routes.js*):

window.OPENSHIFT\_CONSTANTS.DISABLE\_WILDCARD\_ROUTES = false;

2. Add it to the master configuration file:

```
assetConfig:
  ...
  extensionScripts:
    - /path/to/enable-wildcard-routes.js
```
3. Restart the master host:

```
# systemctl restart atomic-openshift-master-api atomic-openshift-
master-controllers
```
Learn how to [configure](#page-178-0) HAProxy routers to allow wildcard routes.

### **33.10. ENABLING FEATURES IN TECHNOLOGY PREVIEW**

Sometimes features are available in Technology Preview. By default, these features are disabled and hidden in the web console.

Currently, there are no web console features in Technology Preview.

To enable a Technology Preview feature:

1. Save this script to a file (for example, *tech-preview.js*):

```
window.OPENSHIFT_CONSTANTS.ENABLE_TECH_PREVIEW_FEATURE.
<feature_name> = true;
```
2. Add it to the master configuration file:

```
assetConfig:
  ...
  extensionScripts:
    - /path/to/tech-preview.js
```
3. Restart the master host:

```
# systemctl restart atomic-openshift-master-api atomic-openshift-
master-controllers
```
### **33.11. SERVING STATIC FILES**

You can serve other files from the Asset Server as well. For example, you might want to make the CLI executable available for download from the web console or add images to use in a custom stylesheet.

Add the directory with the files you want using the following configuration option:

```
assetConfig:
  ...
  extensions:
```

```
- name: images
 sourceDirectory: /path/to/my_images
```
The files under the */path/to/my\_images* directory will be available under the URL */<context>/extensions/images* in the web console.

To reference these files from a stylesheet, you should generally use a relative path. For example:

```
#header-logo {
  background-image: url("../extensions/images/my-logo.png");
}
```
#### **33.11.1. Enabling HTML5 Mode**

The web console has a special mode for supporting certain static web applications that use the HTML5 history API:

```
assetConfig:
  ...
  extensions:
    - name: my_extension
      sourceDirectory: /path/to/myExtension
      html5Mode: true
```
Setting **html5Mode** to **true** enables two behaviors:

- 1. Any request for a non-existent file under */<context>/extensions/my\_extension/* instead serves */path/to/myExtension/index.html* rather than a "404 Not Found" page.
- 2. The element **<base href="/">** will be rewritten in */path/to/myExtension/index.html* to use the actual base depending on the asset configuration; only this exact string is rewritten.

This is needed for JavaScript frameworks such as AngularJS that require **base** to be set in *index.html*.

### **33.12. CUSTOMIZING THE LOGIN PAGE**

You can also change the login page, and the login provider selection page for the web console. Run the following commands to create templates you can modify:

```
$ oc adm create-login-template > login-template.html
$ oc adm create-provider-selection-template > provider-selection-
template.html
```
Edit the file to change the styles or add content, but be careful not to remove any required parameters inside the curly brackets.

To use your custom login page or provider selection page, set the following options in the master configuration file:

```
oauthConfig:
  ...
  templates:
    login: /path/to/login-template.html
    providerSelection: /path/to/provider-selection-template.html
```
 $\blacksquare$ 

Relative paths are resolved relative to the master configuration file. You must restart the server after changing this configuration.

When there are multiple login providers configured or when the **[alwaysShowProviderSelection](#page-309-0)** option in the *master-config.yaml* file is set to **true**, each time a user's token to OpenShift Container Platform expires, the user is presented with this custom page before they can proceed with other tasks.

#### **33.12.1. Example Usage**

Custom login pages can be used to create Terms of Service information. They can also be helpful if you use a third-party login provider, like GitHub or Google, to show users a branded page that they trust and expect before being redirected to the authentication provider.

### **33.13. CUSTOMIZING THE OAUTH ERROR PAGE**

When errors occur during authentication, you can change the page shown.

1. Run the following command to create a template you can modify:

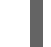

\$ oc adm create-error-template > error-template.html

2. Edit the file to change the styles or add content.

You can use the **Error** and **ErrorCode** variables in the template. To use your custom error page, set the following option in the master configuration file:

```
oauthConfig:
  ...
  templates:
    error: /path/to/error-template.html
```
Relative paths are resolved relative to the master configuration file.

3. You must restart the server after changing this configuration.

### <span id="page-623-0"></span>**33.14. CHANGING THE LOGOUT URL**

You can change the location a console user is sent to when logging out of the console by modifying the **logoutURL** parameter in the */etc/origin/master/master-config.yaml* file:

```
...
assetConfig:
  logoutURL: "http://www.example.com"
...
```
This can be useful when authenticating with [Request](#page-323-0) Header and OAuth or [OpenID](#page-332-0) identity providers, which require visiting an external URL to destroy single sign-on sessions.

### **33.15. CONFIGURING WEB CONSOLE CUSTOMIZATIONS WITH ANSIBLE**

During advanced [installations](#page-83-0), many [modifications](#page-80-0) to the web console can be configured using the following parameters, which are configurable in the inventory file:

- **[openshift\\_master\\_logout\\_url](#page-623-0)**
- **[openshift\\_master\\_extension\\_scripts](#page-610-0)**
- **[openshift\\_master\\_extension\\_stylesheets](#page-610-0)**
- **[openshift\\_master\\_extensions](#page-622-0)**
- **[openshift\\_master\\_oauth\\_template](#page-622-0)**
- **[openshift\\_master\\_metrics\\_public\\_url](#page-603-0)**
- **[openshift\\_master\\_logging\\_public\\_url](#page-576-0)**

#### **Example Web Console Customization with Ansible**

```
# Configure logoutURL in the master config for console customization
# See:
https://docs.openshift.com/enterprise/latest/install_config/web_console_cu
stomization.html#changing-the-logout-url
#openshift_master_logout_url=http://example.com
# Configure extensionScripts in the master config for console
customization
# See:
https://docs.openshift.com/enterprise/latest/install_config/web_console_cu
stomization.html#loading-custom-scripts-and-stylesheets
#openshift_master_extension_scripts=
['/path/on/host/to/script1.js','/path/on/host/to/script2.js']
# Configure extensionStylesheets in the master config for console
customization
# See:
https://docs.openshift.com/enterprise/latest/install_config/web_console_cu
stomization.html#loading-custom-scripts-and-stylesheets
#openshift_master_extension_stylesheets=
['/path/on/host/to/stylesheet1.css','/path/on/host/to/stylesheet2.css']
# Configure extensions in the master config for console customization
# See:
https://docs.openshift.com/enterprise/latest/install_config/web_console_cu
stomization.html#serving-static-files
#openshift_master_extensions=[{'name': 'images', 'sourceDirectory':
'/path/to/my_images'}]
# Configure extensions in the master config for console customization
# See:
https://docs.openshift.com/enterprise/latest/install_config/web_console_cu
stomization.html#serving-static-files
#openshift_master_oauth_template=/path/on/host/to/login-template.html
# Configure metricsPublicURL in the master config for cluster metrics.
Ansible is also able to configure metrics for you.
```
*# See: https://docs.openshift.com/enterprise/latest/install\_config/cluster\_metric s.html #openshift\_master\_metrics\_public\_url=https://hawkularmetrics.example.com/hawkular/metrics # Configure loggingPublicURL in the master config for aggregate logging. Ansible is also able to install logging for you. # See: https://docs.openshift.com/enterprise/latest/install\_config/aggregate\_logg ing.html*

*#openshift\_master\_logging\_public\_url=https://kibana.example.com*

## **CHAPTER 34. DEPLOYING EXTERNAL PERSISTENT VOLUME PROVISIONERS**

## **34.1. OVERVIEW**

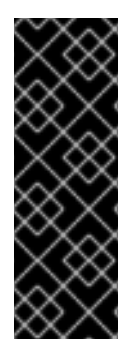

#### **IMPORTANT**

The external provisioner for AWS EFS on OpenShift Container Platform is a Technology Preview feature. Technology Preview features are not supported with Red Hat production service-level agreements (SLAs) and might not be functionally complete, and Red Hat does not recommend using them for production. These features provide early access to upcoming product features, enabling customers to test functionality and provide feedback during the [development](https://access.redhat.com/support/offerings/techpreview/) process. For more information, see Red Hat Technology Preview Features Support Scope.

An external provisioner is an application that enables dynamic provisioning for a particular storage provider. External provisioners can run alongside the provisioner plug-ins provided by OpenShift Container Platform and are configured in a similar way as the *StorageClass* objects are configured, as described in the Dynamic [Provisioning](#page-454-0) and Creating Storage Classes section. Since these provisioners are external, you can deploy and update them independently of OpenShift Container Platform.

## **34.2. BEFORE YOU BEGIN**

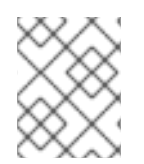

### **NOTE**

Before proceeding, familiarize yourself with the [Configuring](#page-86-0) Cluster Metrics and the [Configuring](#page-88-0) Cluster Logging sections.

### **34.2.1. External Provisioners Ansible Role**

The OpenShift Ansible **openshift\_provisioners** role configures and deploys external provisioners using the variables from the [Ansible](#page-75-0) inventory file. You must specify which provisioners to install by overriding their respective **install** variables to **true**.

#### **34.2.2. External Provisioners Ansible Variables**

Following is a list of role variables that apply to all provisioners for which the **install** variable is **true**.

#### **Table 34.1. Ansible Variables**

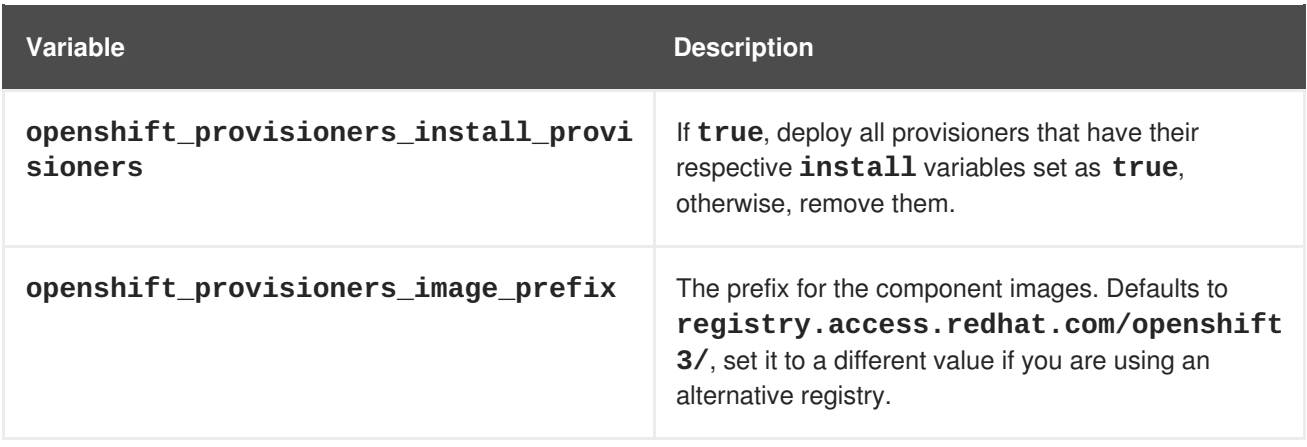

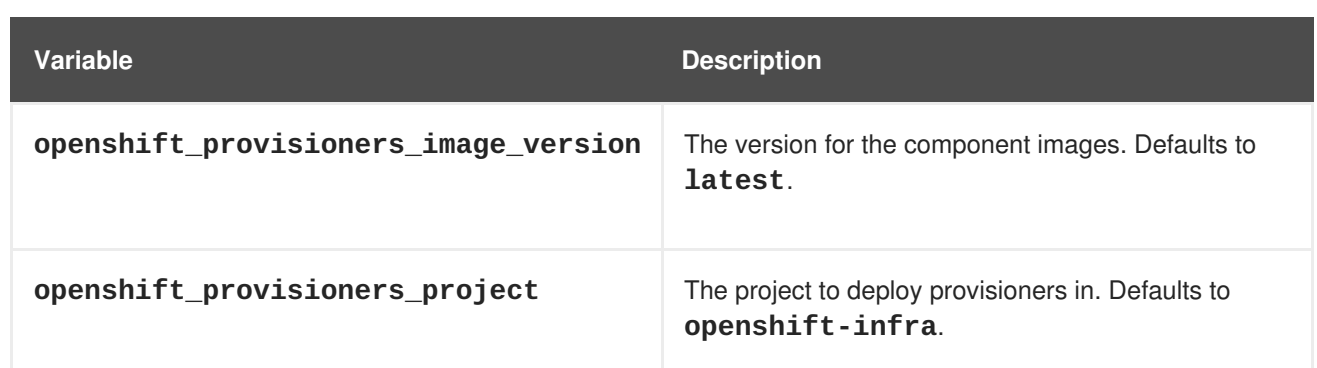

### **34.2.3. AWS EFS Provisioner Ansible Variables**

The AWS EFS provisioner dynamically provisions [NFS](#page-411-0) PVs backed by dynamically created directories in a given EFS file system's directory. You must satisfy the following requirements before the AWS EFS Provisioner Ansible variables can be configured:

- An IAM user assigned with the *AmazonElasticFileSystemReadOnlyAccess* policy (or better).
- An EFS file system in your cluster's region.
- Mount [targets](http://docs.aws.amazon.com/efs/latest/ug/accessing-fs.html) and [security](http://docs.aws.amazon.com/efs/latest/ug/accessing-fs-create-security-groups.html) groups such that any node (in any zone in the cluster's region) can mount the EFS file system by its File [system](http://docs.aws.amazon.com/efs/latest/ug/mounting-fs-mount-cmd-dns-name.html) DNS name.

#### **Table 34.2. Required EFS Ansible Variables**

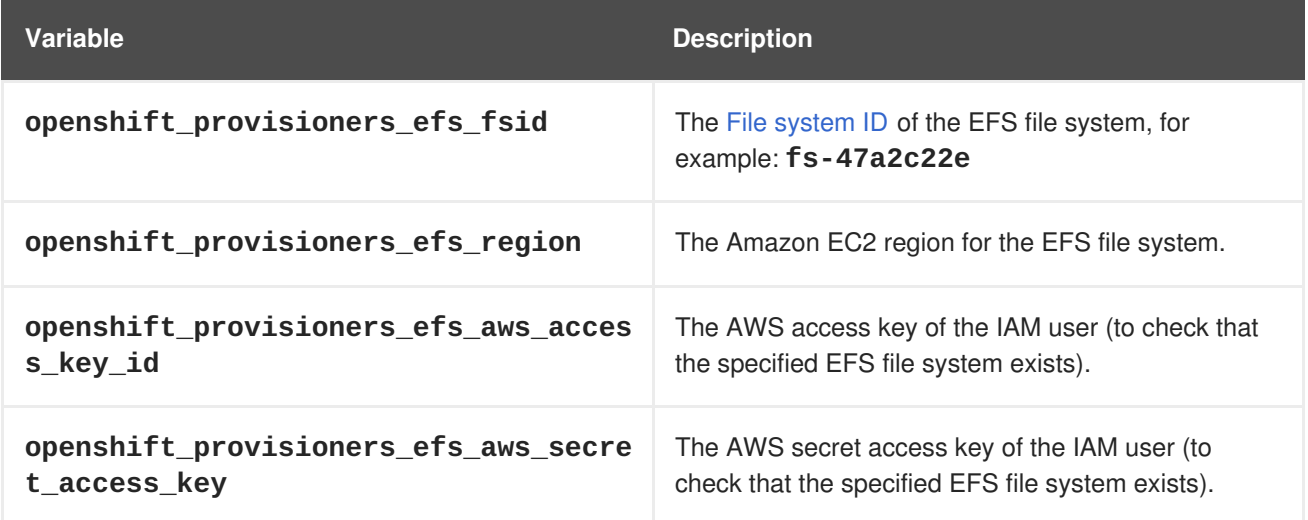

#### **Table 34.3. Optional EFS Ansible Variables**

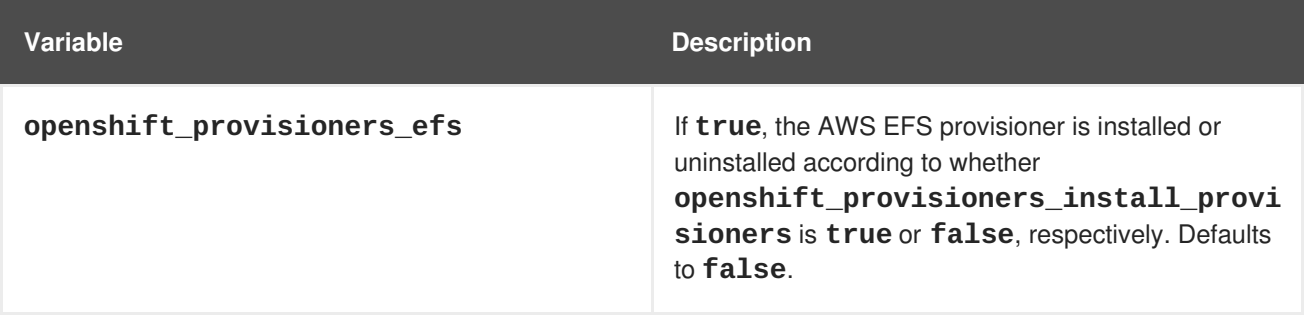

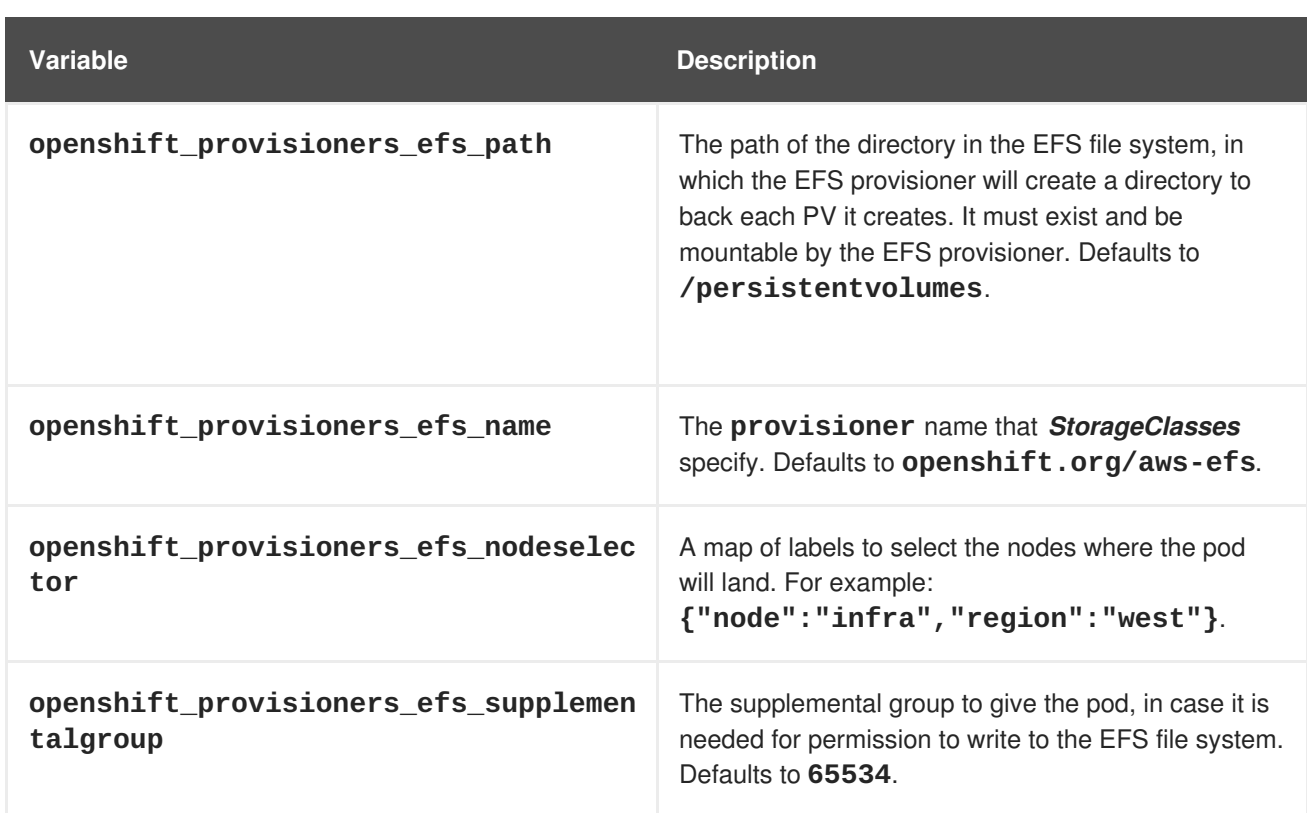

## **34.3. DEPLOYING THE PROVISIONERS**

You can deploy all provisioners at once or one provisioner at a time according to the configuration specified in the OpenShift Ansible variables. The following example shows you how to deploy a given provisioner and then create and configure a corresponding *[StorageClass](#page-454-0)*.

### **34.3.1. Deploying the AWS EFS Provisioner**

The following command sets the directory in the EFS volume to **/data/persistentvolumes**. This directory must exist in the file system and must be mountable and writeable by the provisioner pod.

```
$ ansible-playbook -v -i <inventory_file> \
```
/usr/share/ansible/openshift-ansible/playbooks/byo/openshift-

- cluster/openshift-provisioners.yml \
	- -e openshift\_provisioners\_install\_provisioners=True \
	- -e openshift\_provisioners\_efs=True \
	- -e openshift provisioners efs fsid=fs-47a2c22e \
	- -e openshift\_provisioners\_efs\_region=us-west-2 \
	- -e openshift provisioners efs aws access key id=AKIAIOSFODNN7EXAMPLE \ -e

openshift\_provisioners\_efs\_aws\_secret\_access\_key=wJalrXUtnFEMI/K7MDENG/bPx RfiCYEXAMPLEKEY \

- <span id="page-628-0"></span>-e openshift\_provisioners\_efs\_path=/data/persistentvolumes
- -e openshift\_provisioners\_image\_version=<image\_version> **1**

Replace with the desired image version.

#### **34.3.1.1. AWS EFS Object Definition**

**aws-efs-storageclass.yaml**

**[1](#page-628-0)**

```
kind: StorageClass
apiVersion: storage.k8s.io/v1beta1
metadata:
  name: slow
provisioner: openshift.org/aws-efs 1
parameters:
  gidMin: "40000" 2
  gidMax: "50000" 3
```
- <span id="page-629-2"></span><span id="page-629-1"></span>**[1](#page-629-0)** Set this value same as the value of **openshift\_provisioners\_efs\_name** variable, which defaults to **openshift.org/aws-efs**.
- **[2](#page-629-1)** The minimum value of GID range for the *StorageClass*. (Optional)
- **[3](#page-629-2)** The maximum value of GID range for the *StorageClass*. (Optional)

Each dynamically provisioned volume's corresponding NFS directory is assigned a unique GID owner from the range **gidMin**-**gidMax**. If it is not specified,**gidMin** defaults to **2000** and **gidMax** defaults to **2147483647**. Any pod that consumes a provisioned volume via a claim automatically runs with the needed GID as a supplemental group and is able to read & write to the volume. Other mounters that do not have the supplemental group (and are not running as root) will not be able to read or write to the volume. For more information on using the [supplemental](#page-410-0) groups to manage NFS access, see the Group IDs section of NFS Volume Security topic.

### **34.4. CLEANUP**

You can remove everything deployed by the OpenShift Ansible **openshift\_provisioners** role by running the following command:

```
\$ ansible-playbook -v -i <inventory file> \\/usr/share/ansible/openshift-ansible/playbooks/byo/openshift-
cluster/openshift-provisioners.yml \
```

```
-e openshift_provisioners_install_provisioners=False
```

```
-e openshift_provisioners_image_version=<image_version> 1
```
Replace with the desired (or up-to-date) image version.

**[1](#page-629-3)**

## **CHAPTER 35. DEPLOYING RED HAT CLOUDFORMS ON OPENSHIFT CONTAINER PLATFORM**

## **35.1. OVERVIEW**

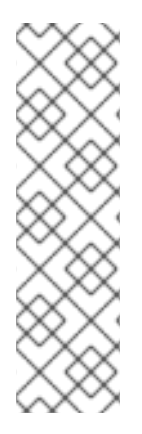

### **NOTE**

Deploying Red Hat CloudForms on OpenShift Container Platform is a Technology Preview feature only. Technology Preview features are not supported with Red Hat production service level agreements (SLAs), might not be functionally complete, and Red Hat does not recommend to use them for production. These features provide early access to upcoming product features, enabling customers to test functionality and provide feedback during the development process.

For more information on Red Hat Technology Preview features support scope, see <https://access.redhat.com/support/offerings/techpreview/>.

The OpenShift Container Platform installer includes an Ansible role and playbook for deploying Red Hat CloudForms 4.5 (CloudForms Management Engine 5.8, or CFME) on OpenShift Container Platform. This deployment must be run on a dedicated OpenShift Container Platform cluster, meaning that no applications or infrastructure other than those required for the CFME deployment should be running on it.

This role is based on the work in the upstream **[manageiq/manageiq-pods](https://github.com/ManageIQ/manageiq-pods)** project. For additional details on configurations specific to ManageIQ (MIQ), such as optional post-installation tasks, see the project's upstream [documentation](http://manageiq.org/docs/get-started/basic-configuration).

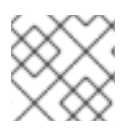

### **NOTE**

The terms CFME and MIQ are interchangeable in this deployment.

## **35.2. REQUIREMENTS**

### <span id="page-630-1"></span>**35.2.1. Prerequisites**

- A running OpenShift Container Platform 3.6 cluster
- NFS or other compatible persistent volume storage provider
- A **cluster-admin** user (created by this role, if required)

### <span id="page-630-0"></span>**35.2.2. Cluster Sizing**

In order to avoid random deployment failures due to insufficient resources, the following minimum cluster size is recommended:

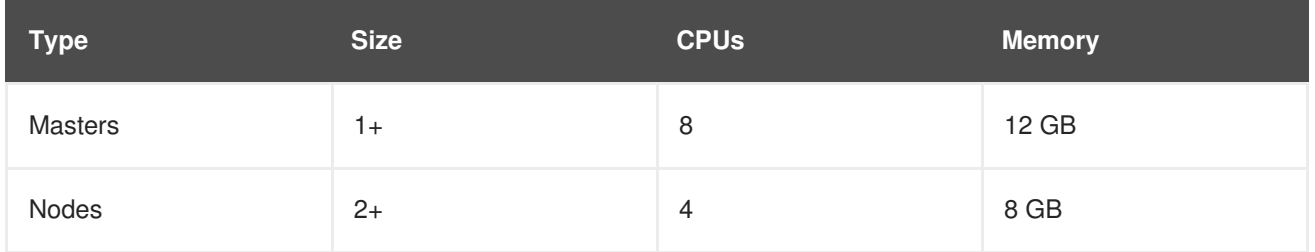

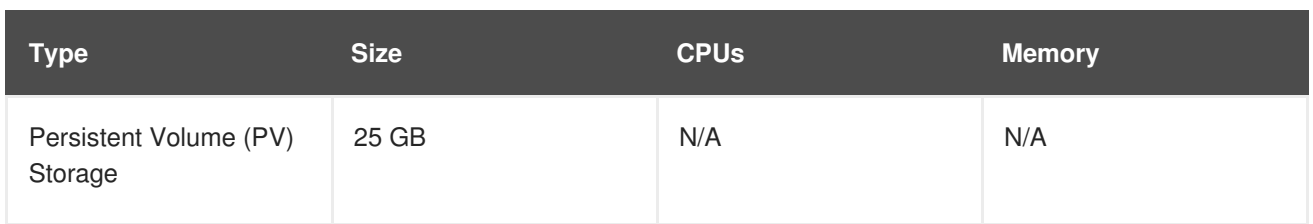

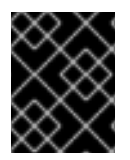

### **IMPORTANT**

CFME has hard requirements for memory. CFME will not install if your infrastructure does not meet or exceed the requirements given above.

#### **35.2.3. Other Sizing Considerations**

- Recommendations assume CFME will be the only application running on this OpenShift Container Platform cluster.
- Alternatively, you can provision an infrastructure node to run registry, router, metrics, and/or logging pods.
- Each CFME application pod will consume at least 3 GB of RAM on initial deployment (a blank deployment without providers).
- RAM consumption will ramp up higher depending on appliance use; after providers are added, expect higher resource consumption.

#### **35.2.4. Assumptions**

- 1. You must meet or exceed the [Cluster](#page-630-0) Sizing requirements.
- 2. Your NFS server is on your master host.
- 3. Your PV backing the NFS storage volume is mounted on */exports/*.

NFS must export the following directories to back the PVs:

#### */exports/miq-pv0[123]*

If the required directories are not present during installation, they will be created using the recommended permissions per the upstream [documentation](https://github.com/ManageIQ/manageiq-pods#make-persistent-volumes-to-host-the-miq-database-and-application-data):

- UID/GID: **root**/**root**
- Mode: **0775**

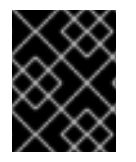

#### **IMPORTANT**

If you are using a separate volume (*/dev/vdX*) for NFS storage, ensure it is mounted on */exports/ before* running this role.

### **35.3. ROLE VARIABLES**

Core variables in this role:

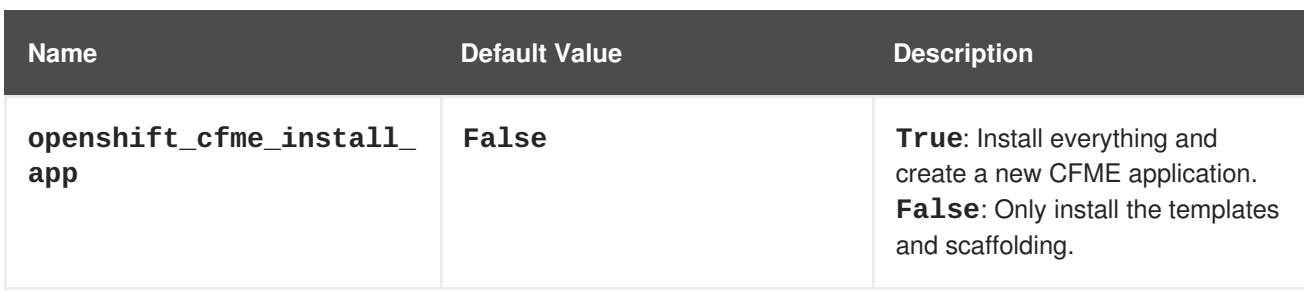

Variables that you can override have defaults defined in */usr/share/ansible/openshiftansible/roles/openshift\_Cfme/defaults/main.yml*.

## **35.4. PRE-FLIGHT CHECKS**

As documented in [Prerequisites,](#page-630-1) you must already have your OpenShift Container Platform cluster up and running.

The CFME pod is fairly large (about 1.7 GB), so to save some spin-up time post-deployment, you can optionally begin pre-pulling the following to each of your nodes now:

```
# docker pull registry.access.redhat.com/cloudforms45/cfme-openshift-app
# docker pull registry.access.redhat.com/cloudforms45/cfme-openshift-
postgresql
# docker pull registry.access.redhat.com/cloudforms45/cfme-openshift-
memcached
```
### **35.5. RUNNING THE PLAYBOOK**

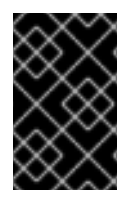

### **IMPORTANT**

Do not re-run the entrypoint playbook multiple times in a row without cleaning up after previous runs if some of the CFME steps have ran. This is a known issue. Further instructions are provided in Manual [Clean-up.](#page-638-0)

To run the playbook to deploy CFME:

1. In your existing inventory file, set the **openshift\_cfme\_install\_app** parameter to **True** under the **[OSEv3:vars]** section:

```
[OSEv3:vars]
openshift_cfme_install_app=True
```
2. Run the following entrypoint playbook to install CFME using your existing inventory file:

```
# ansible-playbook -v [-i /path/to/file] \
    /usr/share/ansible/openshift-ansible/playbooks/byo/openshift-
cfme/config.yml
```
### **35.6. VERIFYING THE DEPLOYMENT**

After the installation completes, the playbook shows the following information:

```
TASK [openshift cfme : Status update]
*********************************************************
ok: [cfme-node.example.com] => {
    "msg": "CFME has been deployed. Note that there will be a delay before
it is fully initialized.\n"
}
```
This will take several minutes (possibly 10 or more), depending on your network connection.

#### **35.6.1. Describing the CFME Pod**

To gain further insight into the deployment process during initialization, use the **oc describe** command to view details about the CFME pod:

```
$ oc describe pod manageiq-0
```
Readiness probes will take a while to become **Healthy** in this output. The initial health probes will not happen for at least eight minutes depending on how long it takes you to pull down the large images. CFME is a large application so it may take a considerable amount of time for it to deploy and be marked as **Healthy**.

You can find which node the application is running on by checking the **oc describe** output, as well:

```
Successfully assigned manageig-0 to <host|ip>
```
You can run a **docker pull** command on the node to monitor the progress of the image pull:

```
# docker pull registry.access.redhat.com/cloudforms45/cfme-openshift-app
Using default tag: latest
Trying to pull repository registry.access.redhat.com/cloudforms45/cfme-
openshift-app ...
sha256:bc6baac5aeba5affe0bada1bfbe330cd2d58da82767d66b3fa9ab12471a1b0f5:
Pulling from registry.access.redhat.com/cloudforms45/cfme-openshift-app
d55ab3b04d8b: Already exists
b94f985aad49: Already exists
3cd23d7690bd: Already exists
Digest:
sha256:bc6baac5aeba5affe0bada1bfbe330cd2d58da82767d66b3fa9ab12471a1b0f5
Status: Image is up to date for
registry.access.redhat.com/cloudforms45/cfme-openshift-app:latest
```
The output above demonstrates the case where the image has been successfully pulled already. If the image is not completely pulled already, then you will see multiple progress bars detailing each image layer download status.

#### **35.6.2. Opening a Remote Shell to the CFME Pod**

You can use the **oc rsh** command to open a remote shell session to the CFME pod, allowing for additional inspection and progress monitoring techniques.

1. On your master node, switch to the **cfme** project (or whatever you named it if you overrode the **openshift cfme project** variable), and check on the pod states:

\$ oc project cfme Now using project "cfme" on server "https://10.10.0.100:8443". \$ oc get pod NAME READY STATUS RESTARTS AGE manageiq-0 0/1 Running 0 14m memcached-1-31k7q 1/1 Running 0 14m postgresql-1-12slb 1/1 Running 0 14m

Note how the **manageiq-0** pod says **0/1** under the **READY** column. After some time (depending on your network connection), you will be able to **oc rsh** into the pod to find out more of what is happening in real time:

- 2. Verify that the CFME pod has completed deploying and initializing. You can do this one of two ways:
	- a. For a simple verification, run the following command after the pod has entered a ready state:

\$ oc rsh manageiq-0 journalctl -f -u appliance-initialize.service

Watch until the output says:

Started Initialize Appliance Database

At this point, you have verified that the CFME pod has completed deploying and initializing successfully.

- b. For a more detailed verification, including a fuller explanation on the initialization process and more interactive inspection techniques:
	- i. Open a remote shell session to the **manageiq** pod:

\$ oc rsh manageiq-0 bash -l

ii. The **oc rsh** command opens a shell in your pod. In this case, it is the pod called **manageiq-0**. Systemd is managing the services in this pod, so you can use the **listunits** command to see what is running currently:

# systemctl list-units | grep appliance

If you see the **appliance-initialize** service running, this indicates that the basic setup is still in progress.

iii. You can monitor the **appliance-initialize** process with the **journalctl** command:

```
# journalctl -f -u appliance-initialize.service
Jun 14 14:55:52 manageiq-0 appliance-initialize.sh[58]: ==
Checking deployment status ==
Jun 14 14:55:52 manageiq-0 appliance-initialize.sh[58]: No
pre-existing EVM configuration found on region PV
Jun 14 14:55:52 manageiq-0 appliance-initialize.sh[58]: ==
Checking for existing data on server PV ==Jun 14 14:55:52 manageiq-0 appliance-initialize.sh[58]: ==
```
Starting New Deployment == Jun 14 14:55:52 manageiq-0 appliance-initialize.sh[58]: == Applying memcached config == Jun 14 14:55:53 manageiq-0 appliance-initialize.sh[58]: == Initializing Appliance == Jun 14 14:55:57 manageiq-0 appliance-initialize.sh[58]: create encryption key Jun 14 14:55:57 manageiq-0 appliance-initialize.sh[58]: configuring external database Jun 14 14:55:57 manageiq-0 appliance-initialize.sh[58]: Checking for connections to the database... Jun 14 14:56:09 manageiq-0 appliance-initialize.sh[58]: Create region starting Jun 14 14:58:15 manageiq-0 appliance-initialize.sh[58]: Create region complete Jun 14 14:58:15 manageiq-0 appliance-initialize.sh[58]: == Initializing PV data == Jun 14 14:58:16 manageiq-0 appliance-initialize.sh[58]: == Initializing PV data backup == Jun 14 14:58:16 manageiq-0 appliance-initialize.sh[58]: sending incremental file list Jun 14 14:58:16 manageiq-0 appliance-initialize.sh[58]: created directory /persistent/serverdeploy/backup/backup\_2017\_06\_14\_145816 Jun 14 14:58:16 manageiq-0 appliance-initialize.sh[58]: region-data/ Jun 14 14:58:16 manageiq-0 appliance-initialize.sh[58]: region-data/var/ Jun 14 14:58:16 manageiq-0 appliance-initialize.sh[58]: region-data/var/www/ Jun 14 14:58:16 manageiq-0 appliance-initialize.sh[58]: region-data/var/www/miq/ Jun 14 14:58:16 manageiq-0 appliance-initialize.sh[58]: region-data/var/www/miq/vmdb/ Jun 14 14:58:16 manageiq-0 appliance-initialize.sh[58]: region-data/var/www/miq/vmdb/REGION Jun 14 14:58:16 manageiq-0 appliance-initialize.sh[58]: region-data/var/www/miq/vmdb/certs/ Jun 14 14:58:16 manageiq-0 appliance-initialize.sh[58]: region-data/var/www/miq/vmdb/certs/v2\_key Jun 14 14:58:16 manageiq-0 appliance-initialize.sh[58]: region-data/var/www/miq/vmdb/config/ Jun 14 14:58:16 manageiq-0 appliance-initialize.sh[58]: region-data/var/www/miq/vmdb/config/database.yml Jun 14 14:58:16 manageiq-0 appliance-initialize.sh[58]: server-data/ Jun 14 14:58:16 manageiq-0 appliance-initialize.sh[58]: server-data/var/ Jun 14 14:58:16 manageiq-0 appliance-initialize.sh[58]: server-data/var/www/ Jun 14 14:58:16 manageiq-0 appliance-initialize.sh[58]: server-data/var/www/miq/ Jun 14 14:58:16 manageiq-0 appliance-initialize.sh[58]: server-data/var/www/miq/vmdb/ Jun 14 14:58:16 manageiq-0 appliance-initialize.sh[58]: server-data/var/www/miq/vmdb/GUID

Jun 14 14:58:16 manageiq-0 appliance-initialize.sh[58]: sent 1330 bytes received 136 bytes 2932.00 bytes/sec Jun 14 14:58:16 manageiq-0 appliance-initialize.sh[58]: total size is 770 speedup is 0.53 Jun 14 14:58:16 manageiq-0 appliance-initialize.sh[58]: == Restoring PV data symlinks  $==$ Jun 14 14:58:16 manageiq-0 appliance-initialize.sh[58]: /var/www/miq/vmdb/REGION symlink is already in place, skipping Jun 14 14:58:16 manageiq-0 appliance-initialize.sh[58]: /var/www/miq/vmdb/config/database.yml symlink is already in place, skipping Jun 14 14:58:16 manageiq-0 appliance-initialize.sh[58]: /var/www/miq/vmdb/certs/v2\_key symlink is already in place, skipping Jun 14 14:58:16 manageiq-0 appliance-initialize.sh[58]: /var/www/miq/vmdb/log symlink is already in place, skipping Jun 14 14:58:28 manageiq-0 systemctl[304]: Removed symlink /etc/systemd/system/multi-user.target.wants/applianceinitialize.service. Jun 14 14:58:29 manageiq-0 systemd[1]: Started Initialize Appliance Database.

Most of this output is the initial database seeding process. This process can be time consuming.

At the bottom of the log, there is a special line from the **systemctl** service:

Removed symlink /etc/systemd/system/multi-user.target.wants/applianceinitialize.service

The **appliance-initialize** service is no longer marked as enabled. This indicates that the base application initialization is now complete.

3. Open a remote shell session to the **manageiq** pod, if you have not already:

\$ oc rsh manageiq-0 bash -l

4. From the **oc rsh** session, use the **ps** command to monitor for the **httpd** processes starting. You will see output similar to the following when that stage has completed:

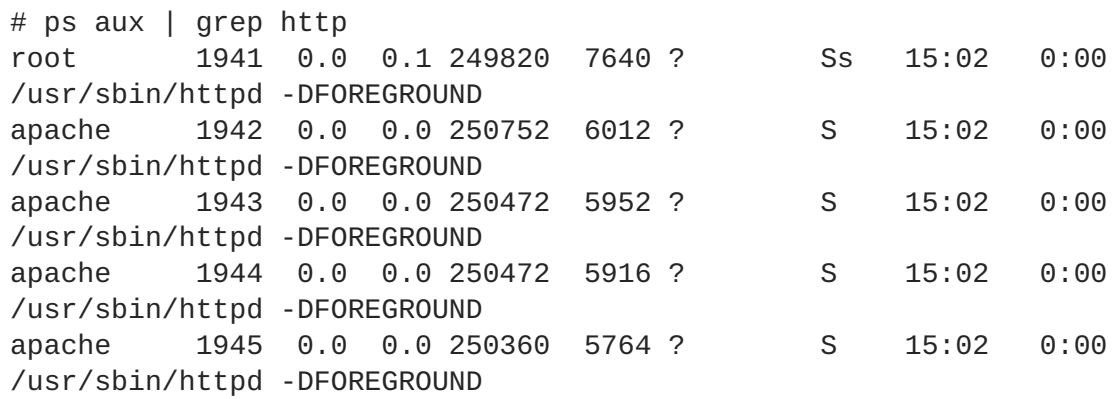

Furthermore, you can find other related processes by just looking for ones with **MIQ** in their name:

```
# ps aux | grep -i miq
root 333 27.7 4.2 555884 315916 ? Sl 14:58 3:59
MIQ Server
root 1976 0.6 4.0 507224 303740 ? SNl 15:02 0:03
MIQ: MiqGenericWorker id: 1, queue: generic
root 1984 0.6 4.0 507224 304312 ? SNl 15:02 0:03
MIQ: MiqGenericWorker id: 2, queue: generic
root 1992 0.9 4.0 508252 304888 ? SNl 15:02 0:05
MIQ: MiqPriorityWorker id: 3, queue: generic
root 2000 0.7 4.0 510308 304696 ? SNl 15:02 0:04
MIQ: MiqPriorityWorker id: 4, queue: generic
root 2008 1.2 4.0 514000 303612 ? SNl 15:02 0:07
MIQ: MiqScheduleWorker id: 5
root 2026 0.2 4.0 517504 303644 ? SNl 15:02 0:01
MIQ: MiqEventHandler id: 6, queue: ems
root 2036 0.2 4.0 518532 303768 ? SNl 15:02 0:01
MIQ: MiqReportingWorker id: 7, queue: reporting
root 2044 0.2 4.0 519560 303812 ? SNl 15:02 0:01
MIQ: MiqReportingWorker id: 8, queue: reporting
root 2059 0.2 4.0 528372 303956 ? SNl 15:02 0:01
puma 3.3.0 (tcp://127.0.0.1:5000) [MIQ: Web Server Worker]
root 2067 0.9 4.0 529664 305716 ? SNl 15:02 0:05
puma 3.3.0 (tcp://127.0.0.1:3000) [MIQ: Web Server Worker]
root 2075 0.2 4.0 529408 304056 ? SNl 15:02 0:01
puma 3.3.0 (tcp://127.0.0.1:4000) [MIQ: Web Server Worker]
root 2329 0.0 0.0 10640 972 ? S+ 15:13 0:00
grep --color=auto -i miq
```
5. Finally, still in the **oc rsh** session, test if the application is running correctly by requesting the application homepage. If the page is available, the page title will be **ManageIQ: Login**:

```
# curl -s -k https://localhost | grep -A2 '<title>'
<title>
ManageIQ: Login
</title>
```
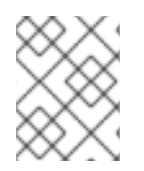

#### **NOTE**

The **-s** flag makes **curl** operations silent and the **-k** flag to ignore errors about untrusted certificates.

### **35.7. MANUAL CLEANUP**

At this time, uninstallation and cleanup of CFME deployments on OpenShift Container Platform is still a manual process. You must follow these steps to fully remove CFME from your cluster:

1. Delete the project:

```
$ oc delete project cfme
```
2. Delete the PVs:

\$ oc delete pv miq-pv01 \$ oc delete pv miq-pv02

<span id="page-638-0"></span>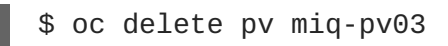

3. Clean out the old PV data:

```
$ cd /exports/
$ find miq* -type f -delete
$ find miq* -type d -delete
```
4. Remove the NFS exports:

```
$ rm /etc/exports.d/openshift_cfme.exports
$ exportfs -ar
```
5. Delete the **cfme** user:

\$ oc delete user cfme

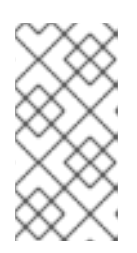

#### **NOTE**

The **oc delete project cfme** command will return quickly, however it will continue to operate in the background. Continue running **oc get project** after you have completed the other steps to monitor the pods and final project termination progress.

## **CHAPTER 36. REVISION HISTORY: INSTALLATION AND CONFIGURATION**

### **36.1. MON MAR 12 2018**

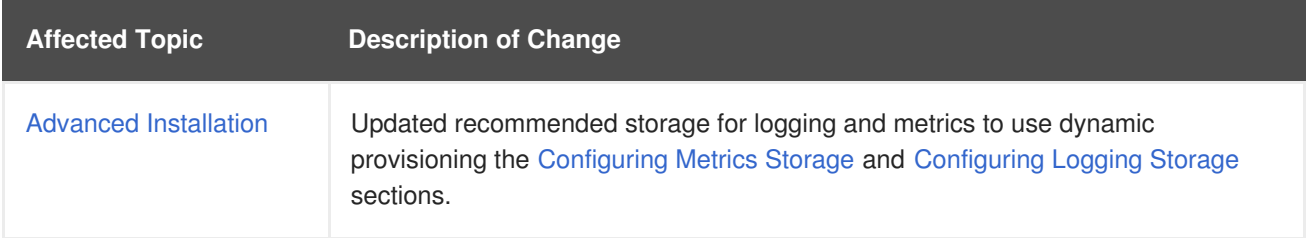

### **36.2. WED MAR 07 2018**

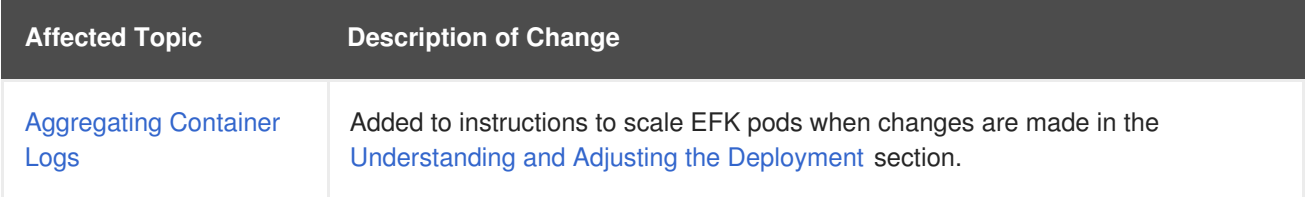

### **36.3. MON FEB 26 2018**

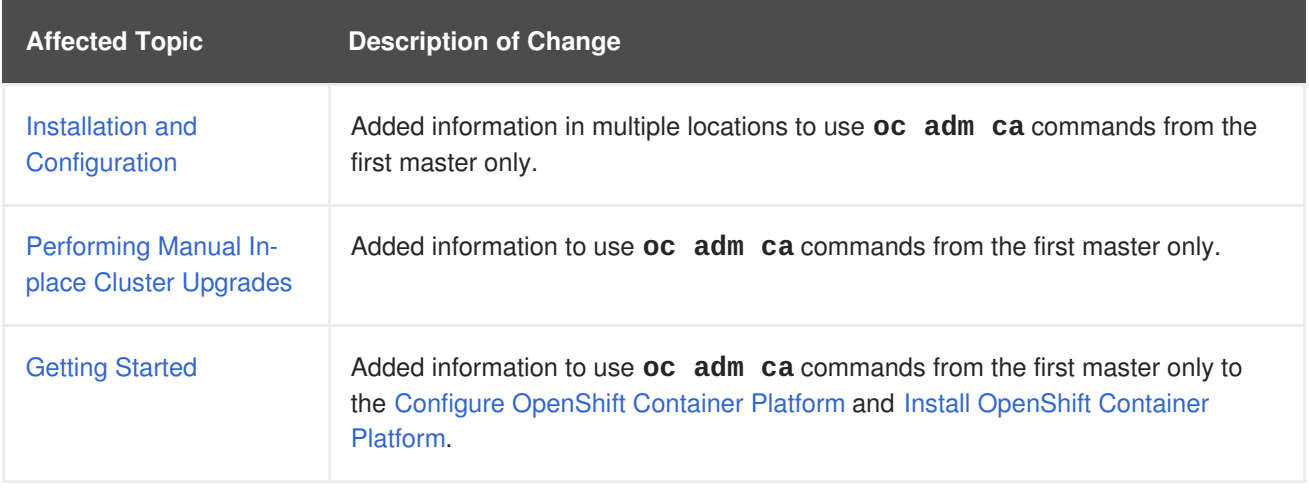

## **36.4. WED FEB 21 2018**

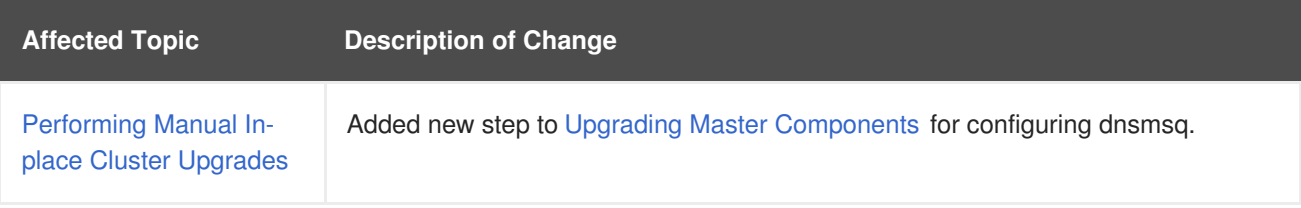

## **36.5. MON FEB 19 2018**

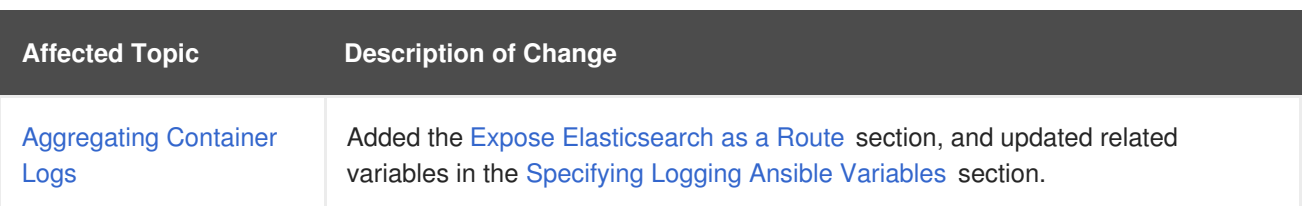

### **36.6. FRI FEB 16 2018**

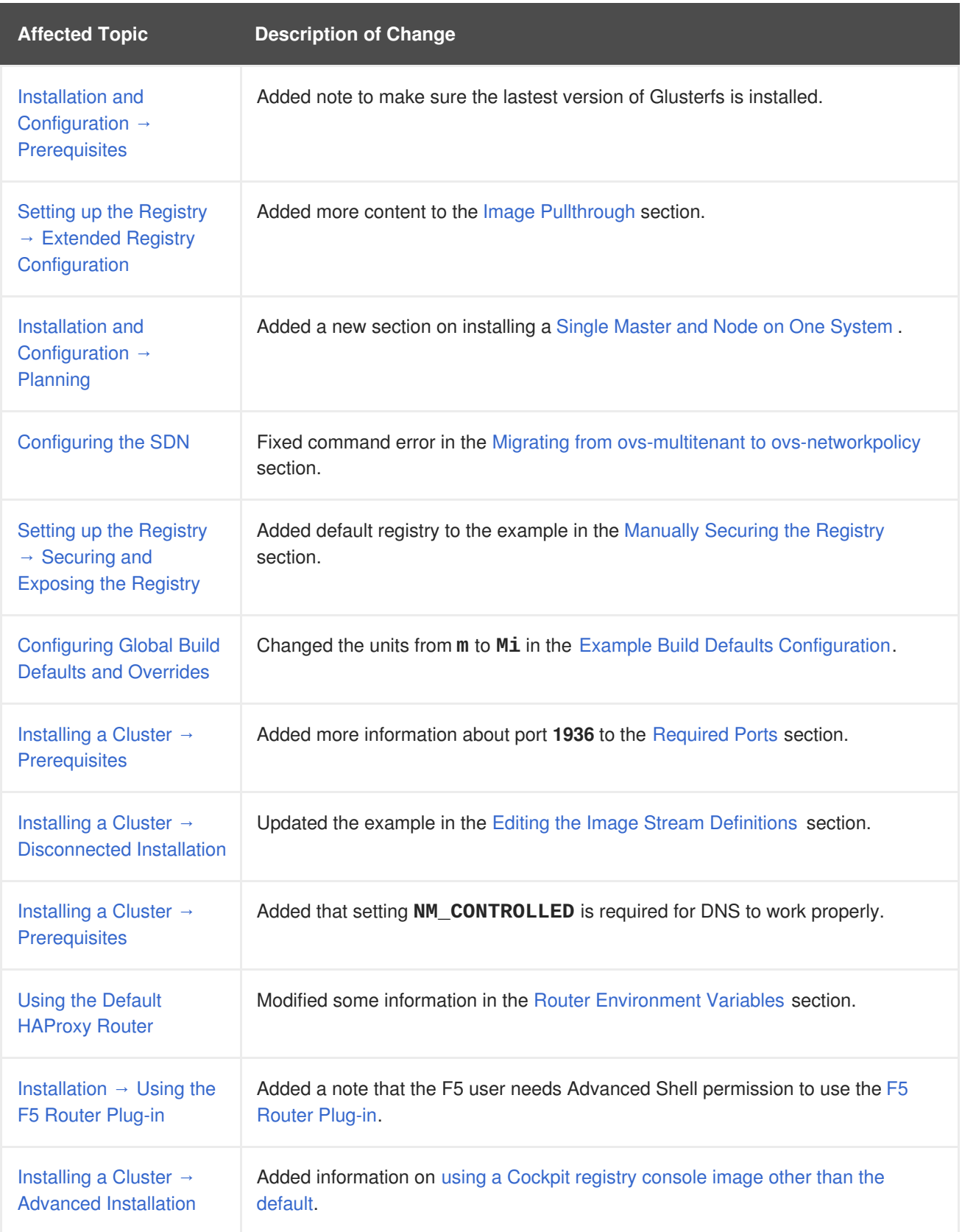

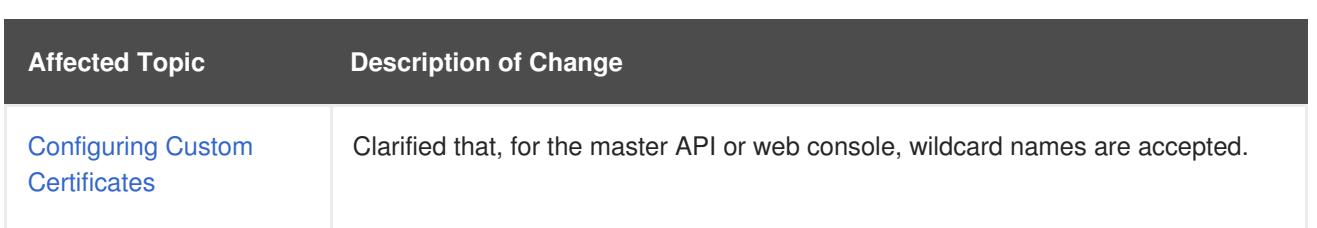

## **36.7. TUE FEB 06 2018**

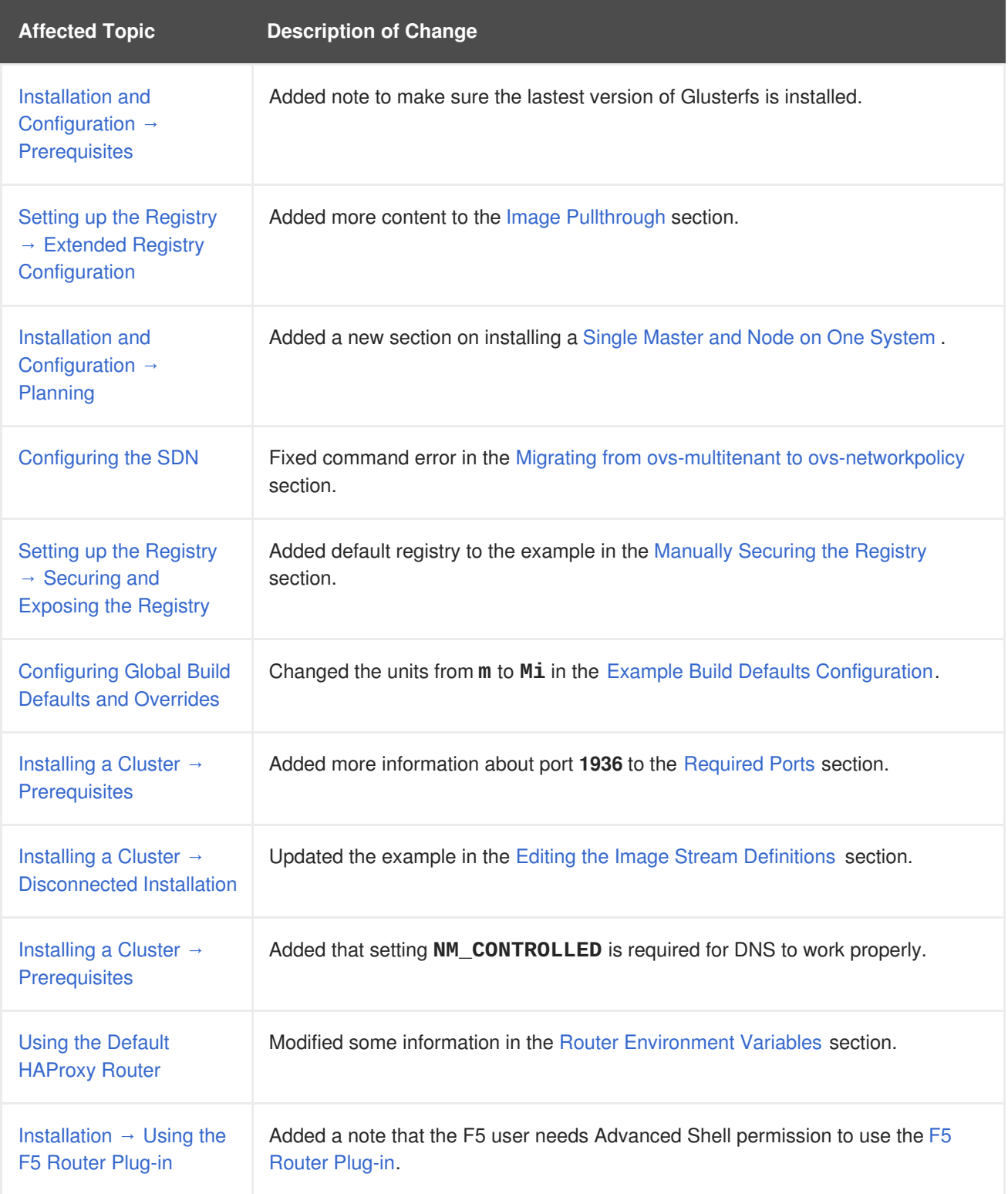

## **36.8. THU JAN 25 2018**

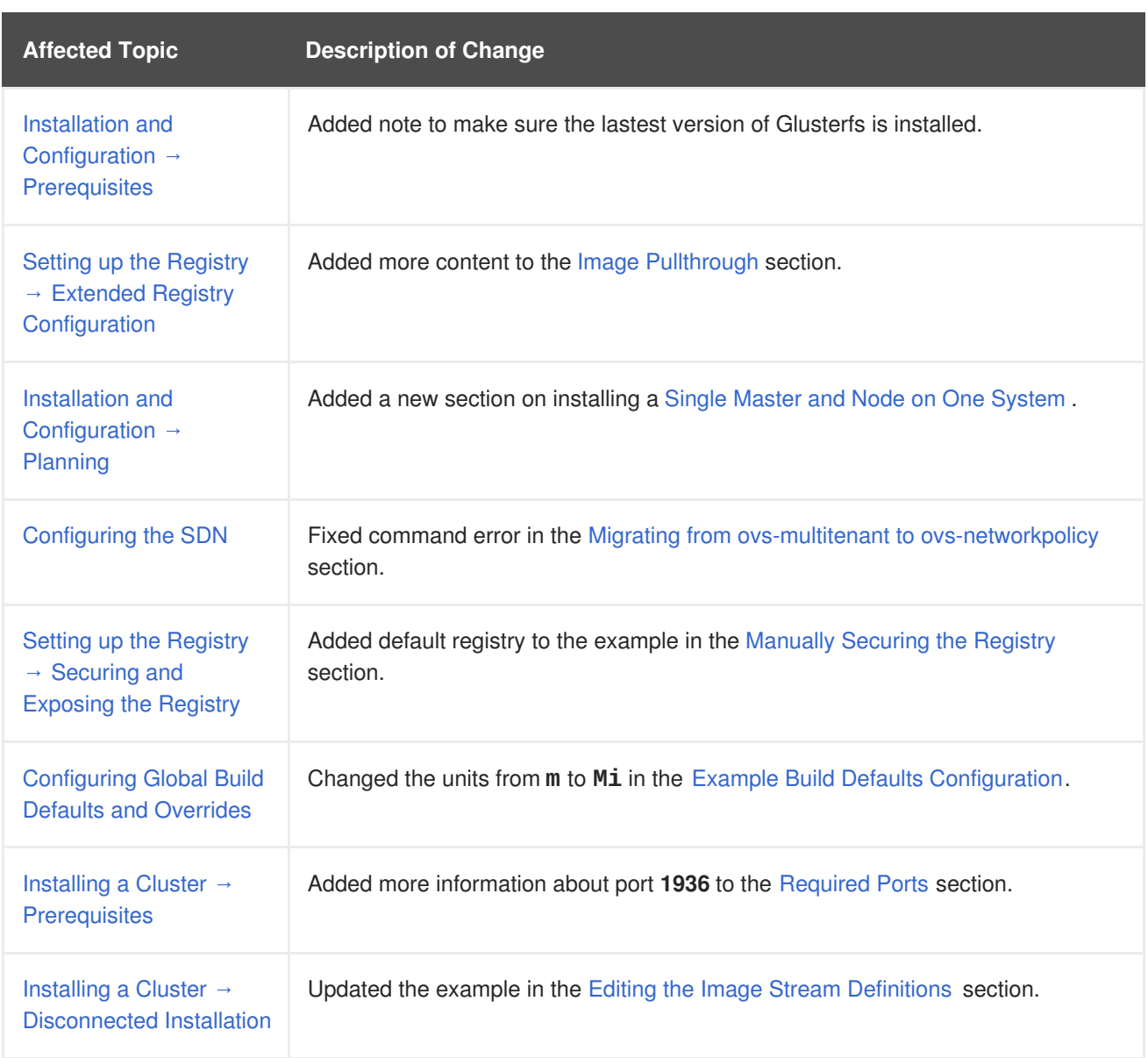

## **36.9. MON JAN 08 2018**

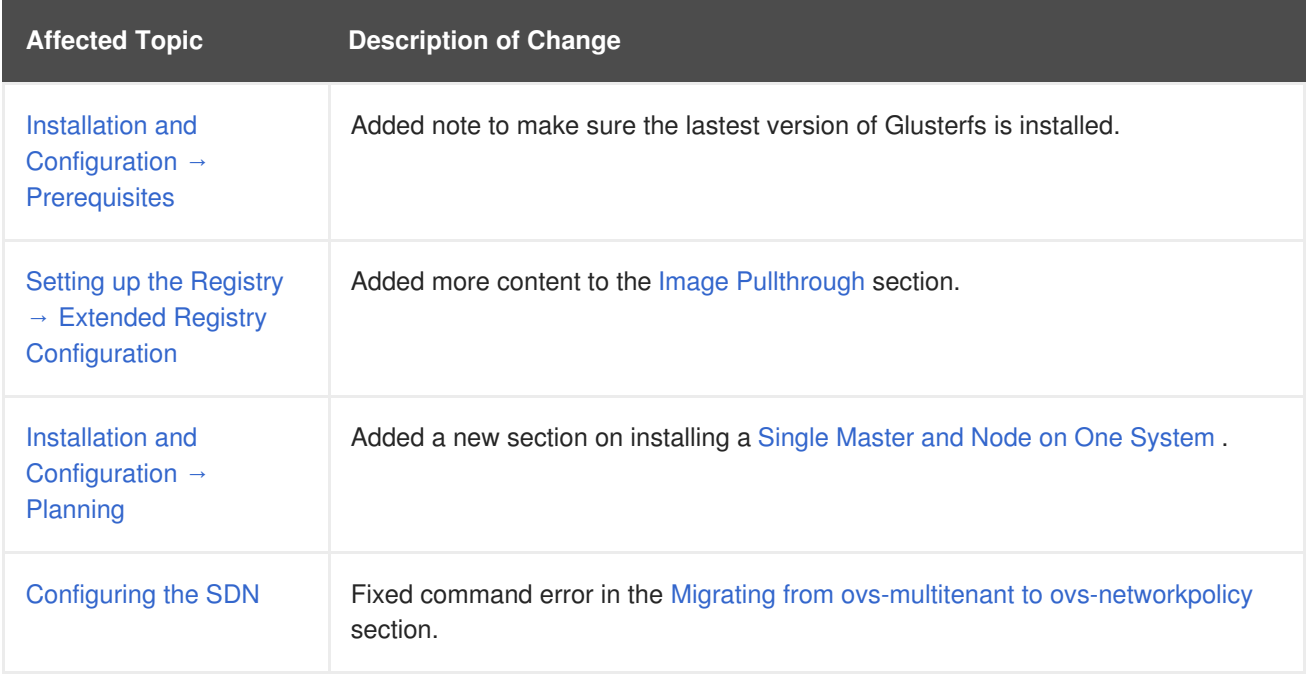

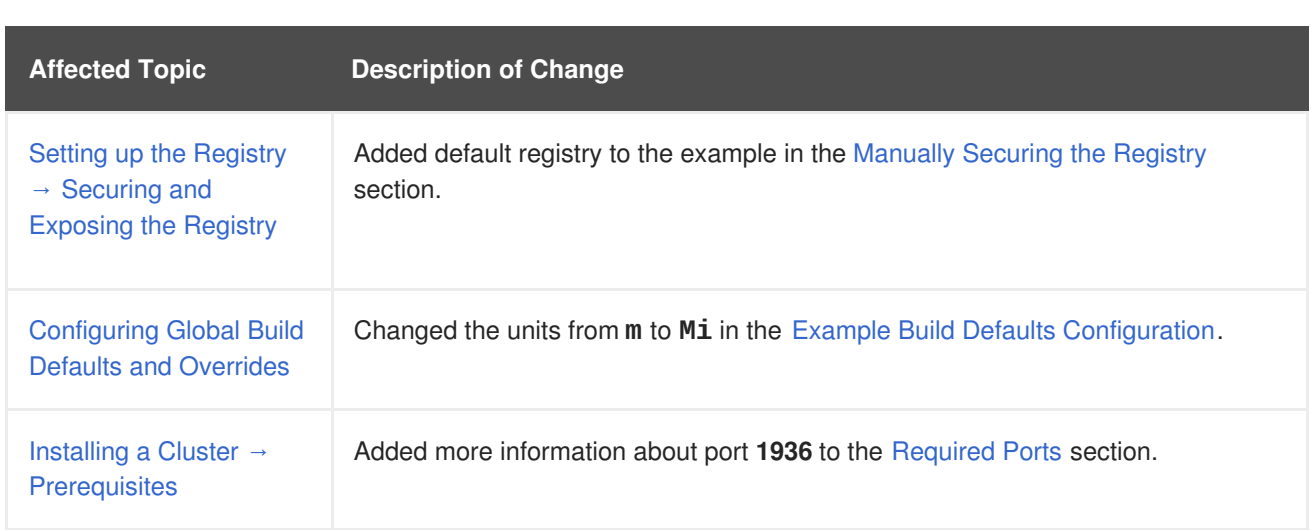

### **36.10. FRI DEC 22 2017**

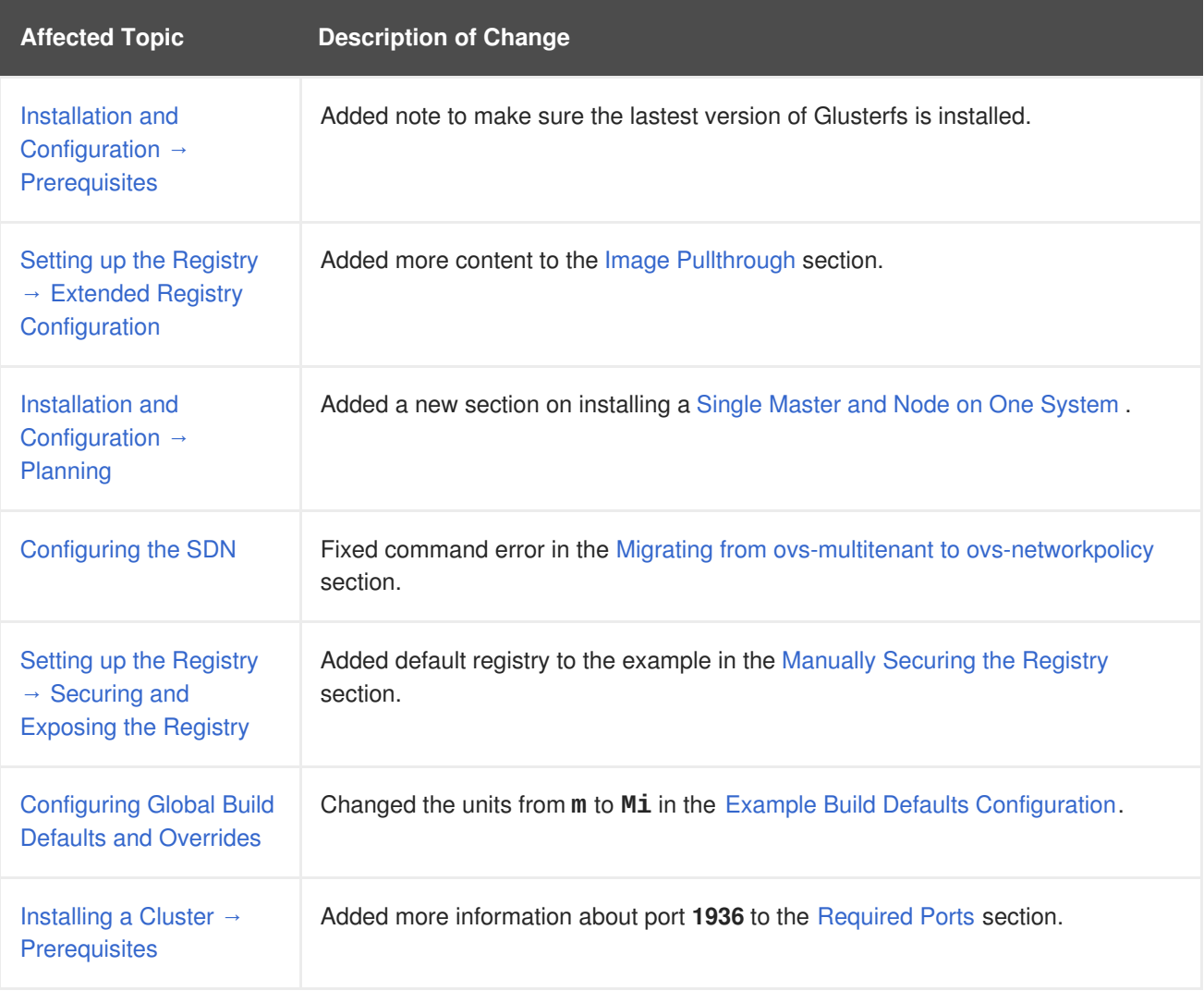

## **36.11. MON DEC 11 2017**

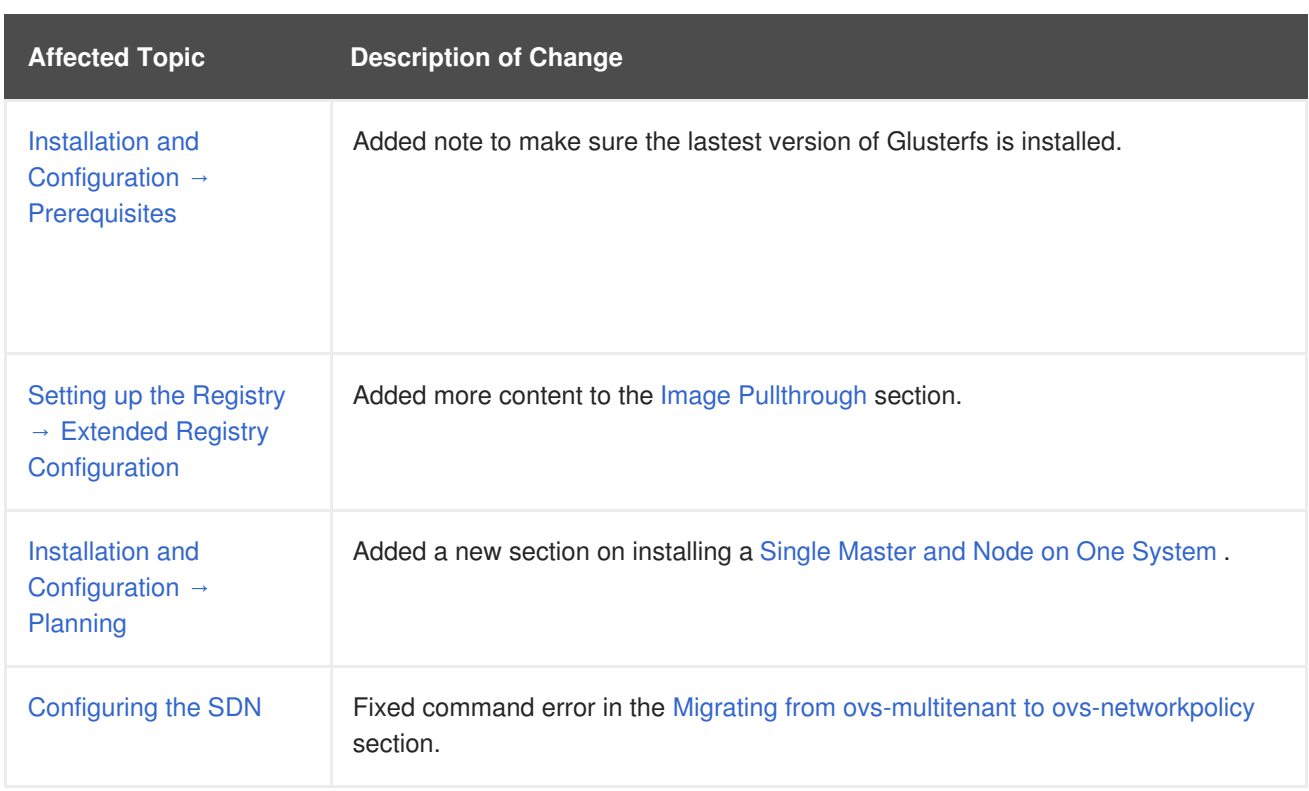

### **36.12. TUE NOV 21 2017**

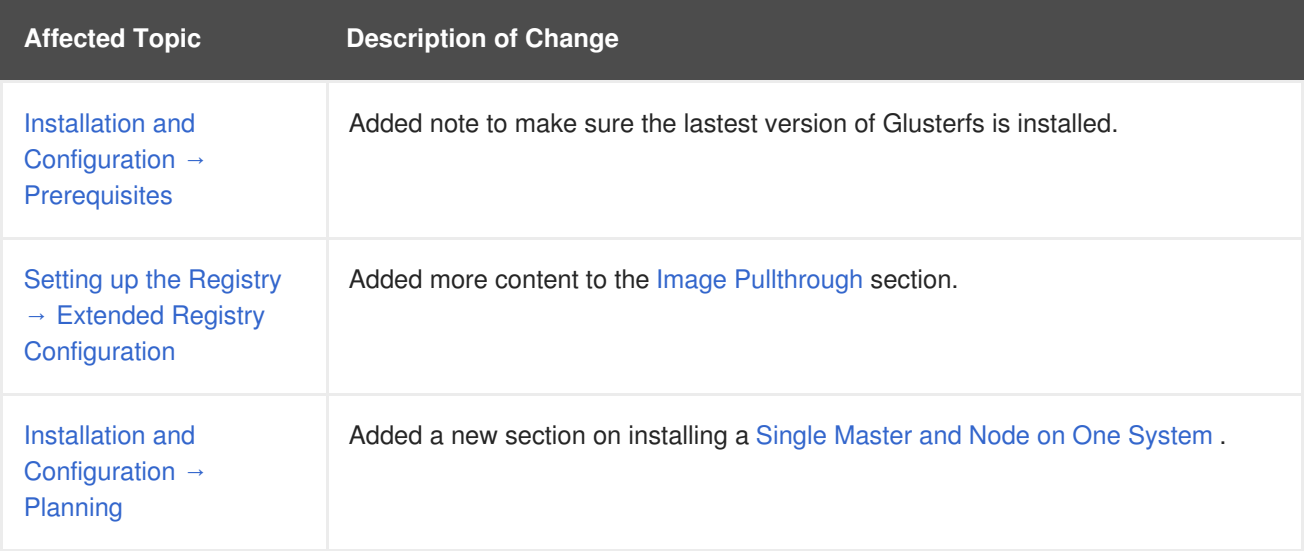

## **36.13. FRI NOV 10 2017**

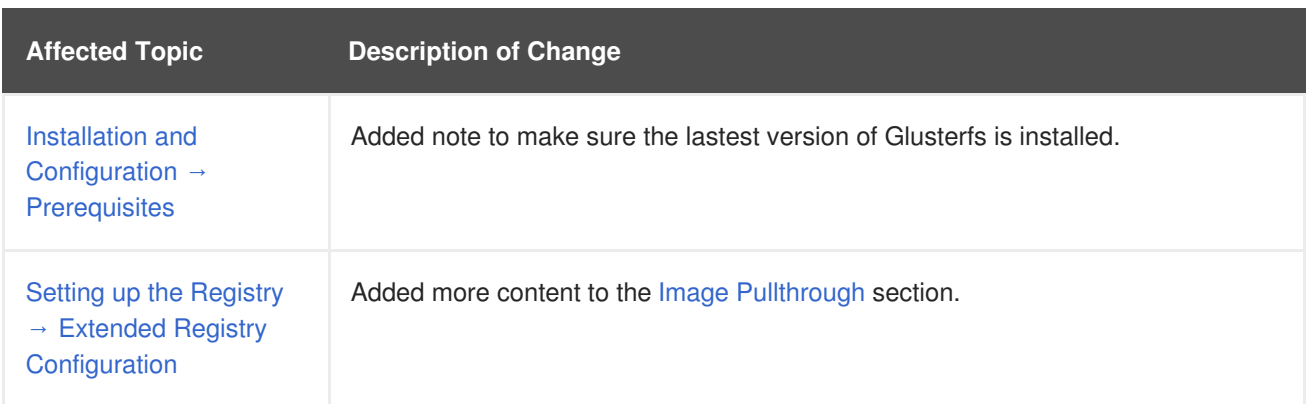

## **36.14. FRI NOV 03 2017**

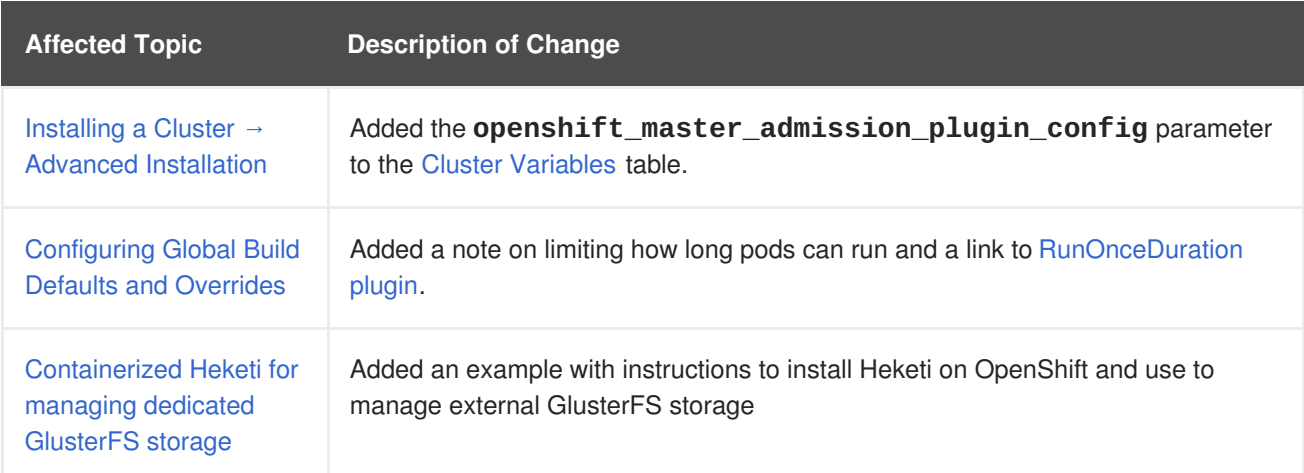

## **36.15. MON OCT 16 2017**

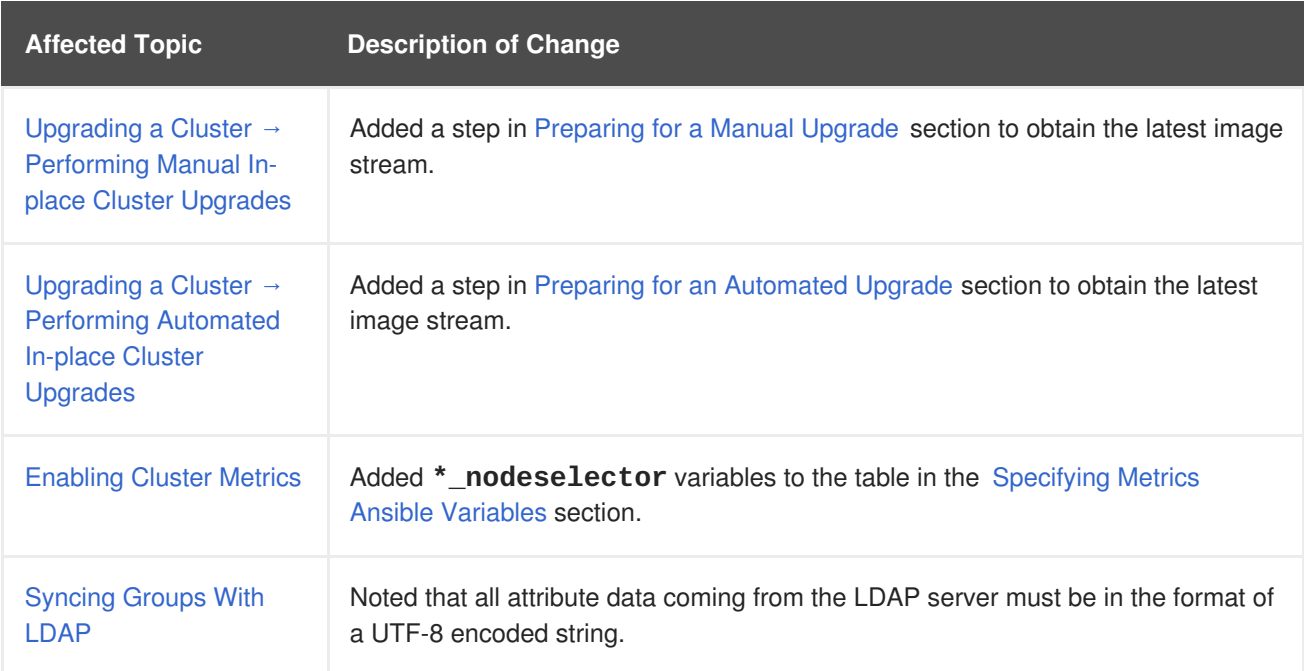

## **36.16. WED OCT 11 2017**

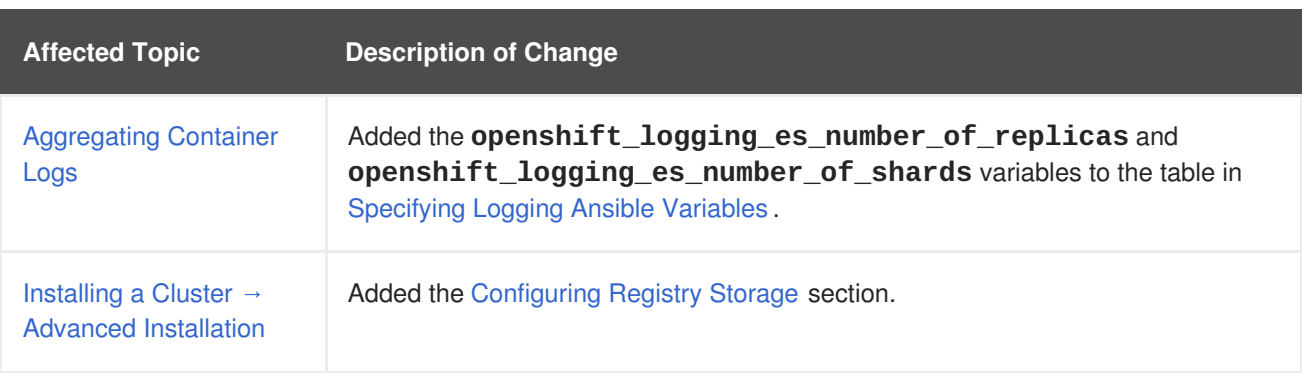

## **36.17. MON OCT 02 2017**

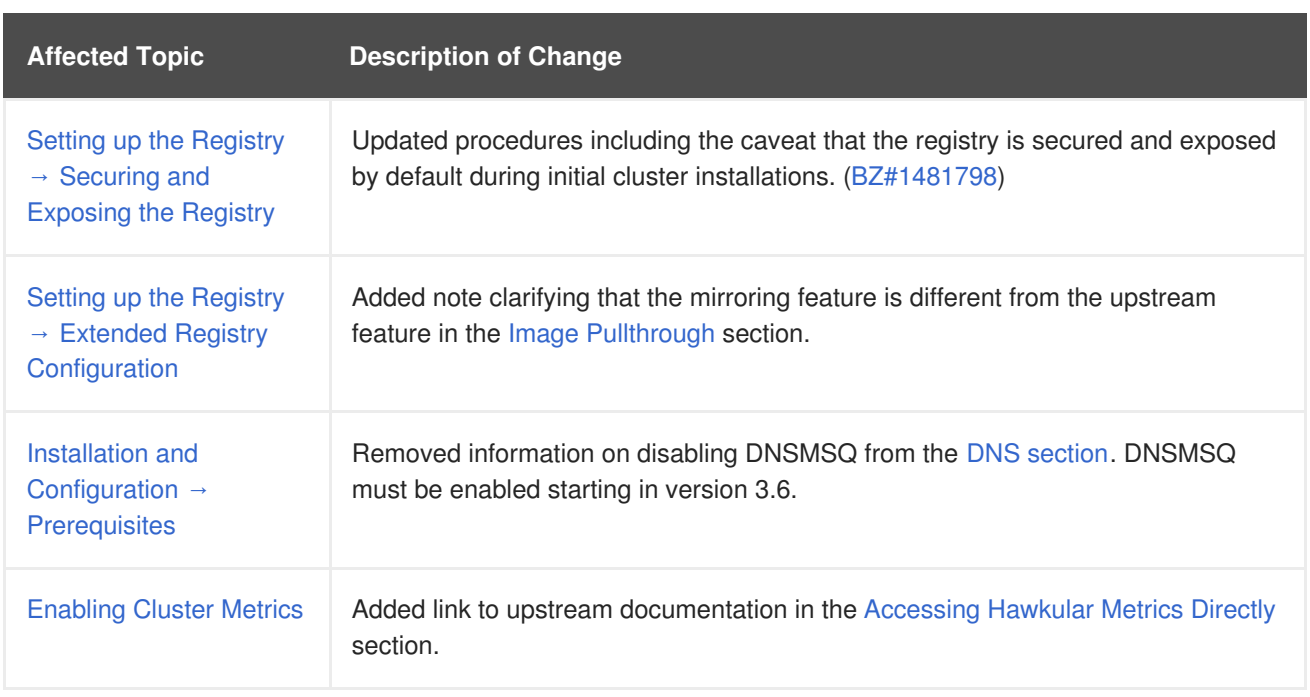

### **36.18. FRI SEP 22 2017**

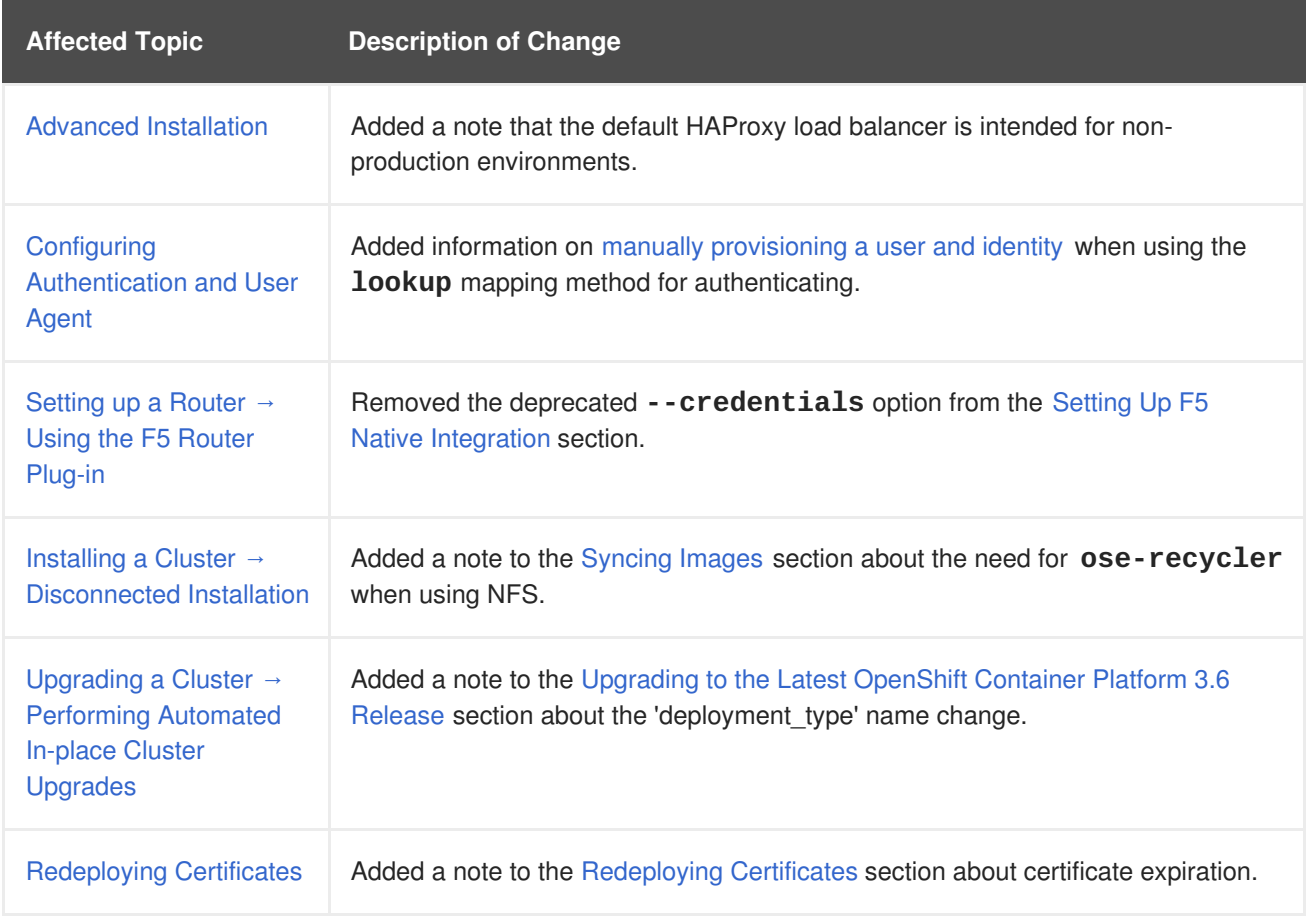

## **36.19. MON SEP 18 2017**

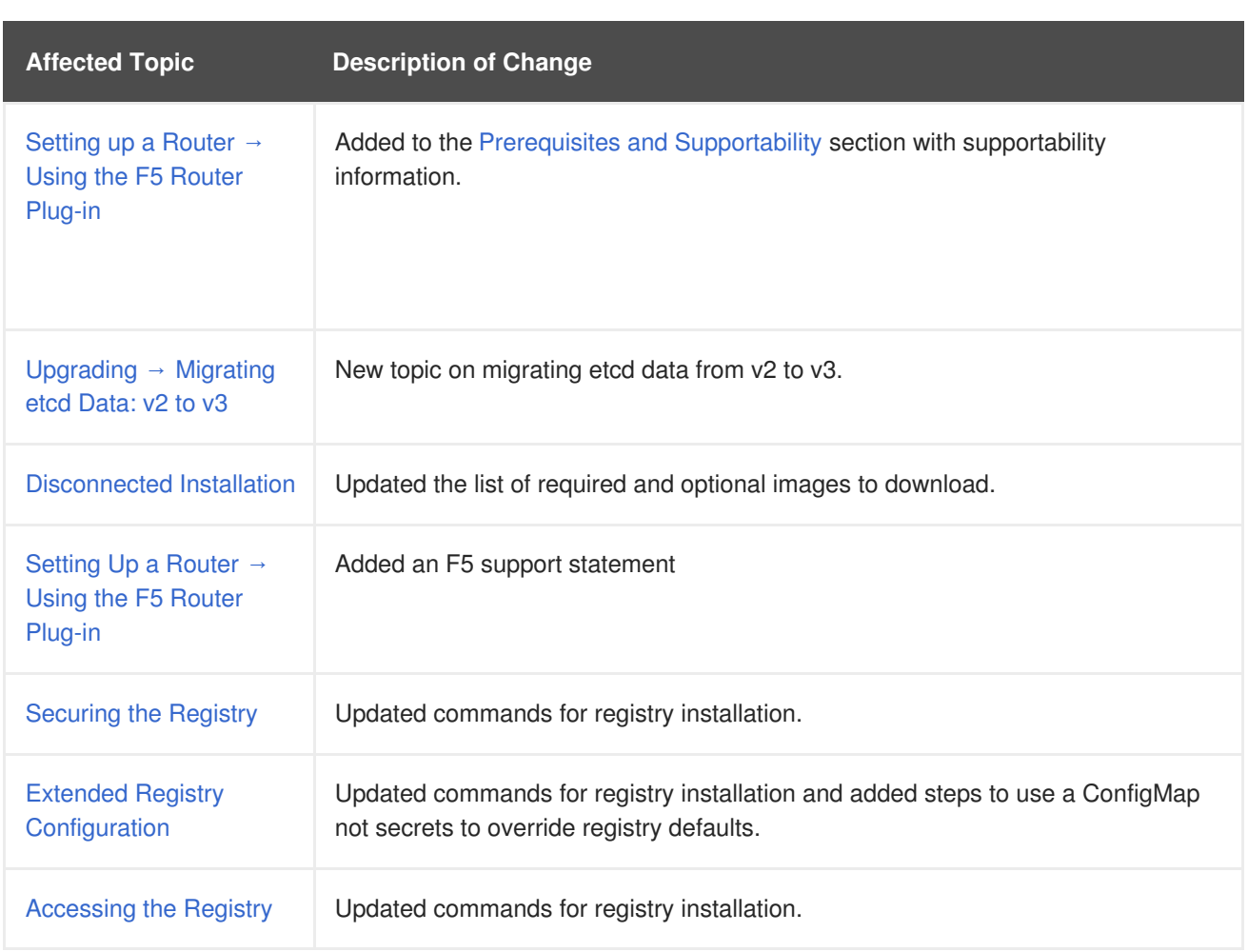

## **36.20. WED SEP 06 2017**

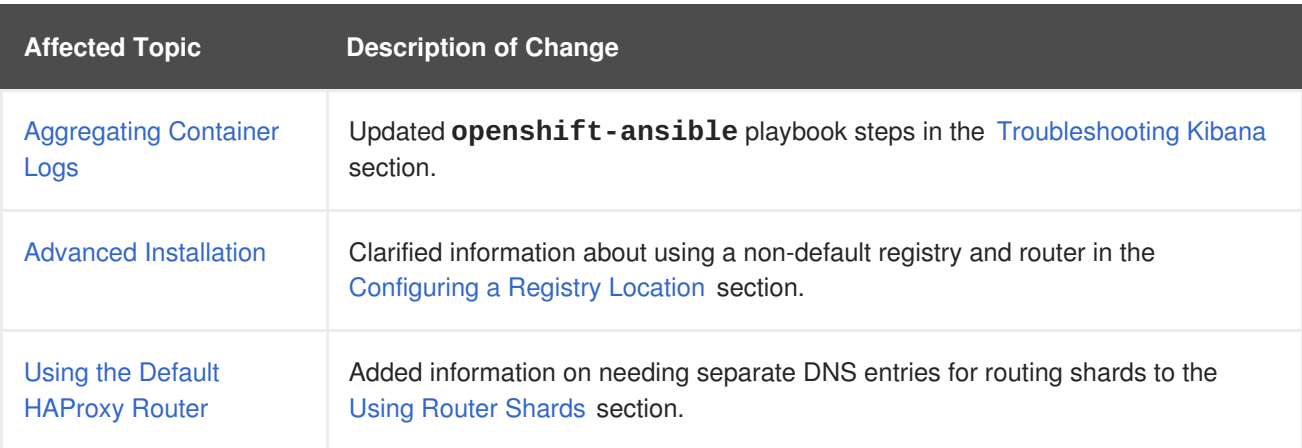

## **36.21. TUE AUG 29 2017**

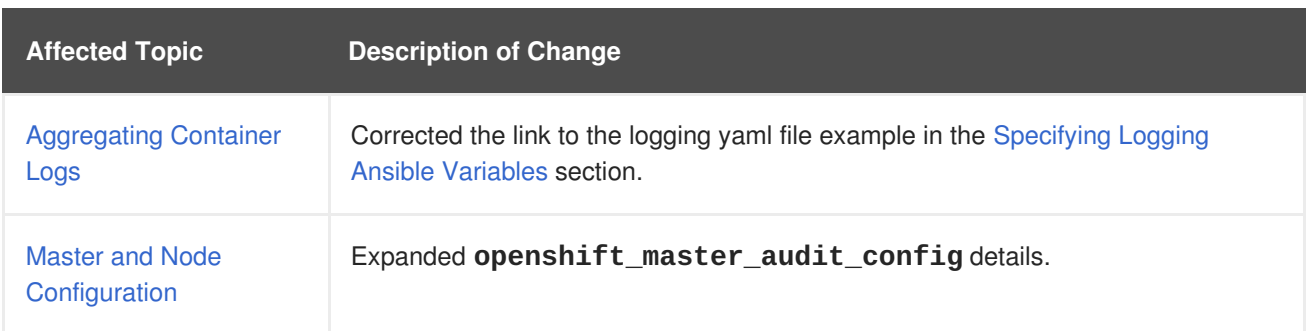
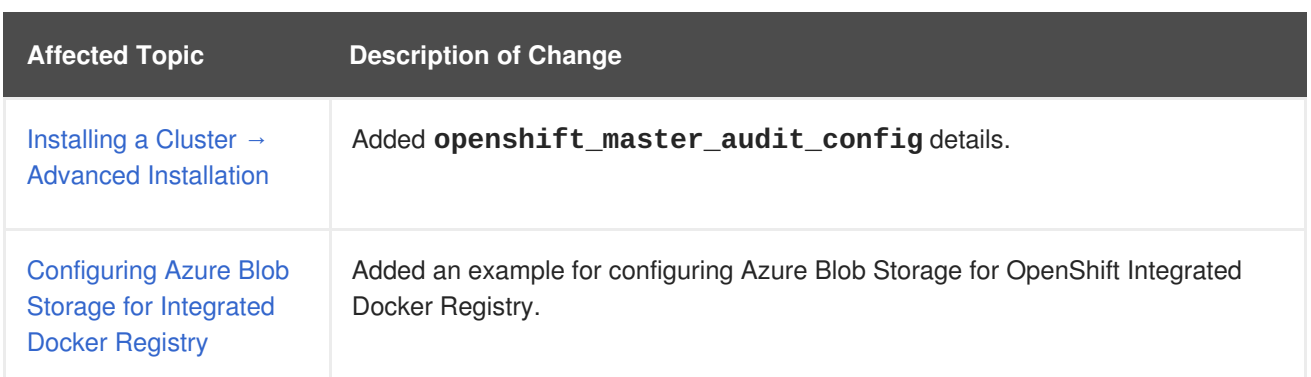

## **36.22. FRI AUG 25 2017**

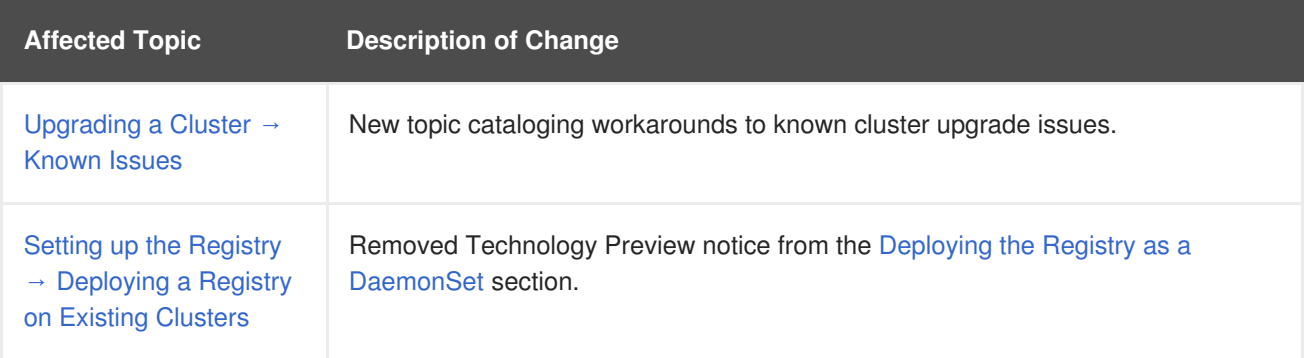

## **36.23. TUE AUG 22 2017**

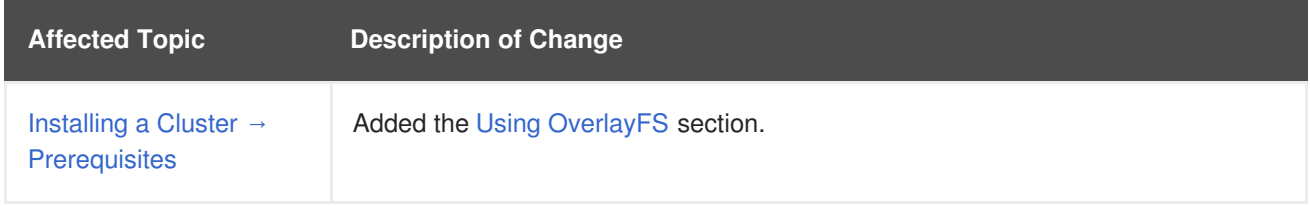

## **36.24. MON AUG 14 2017**

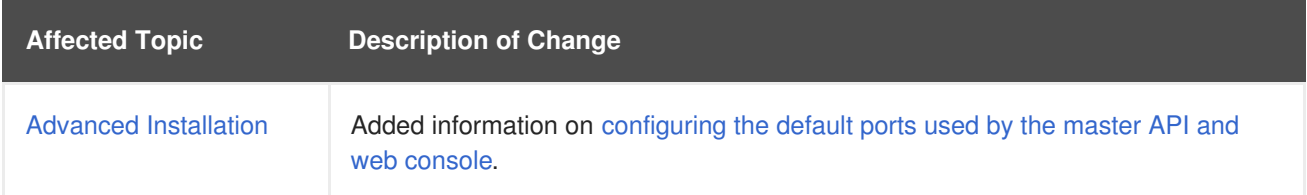

## **36.25. WED AUG 09 2017**

OpenShift Container Platform 3.6 Initial Release

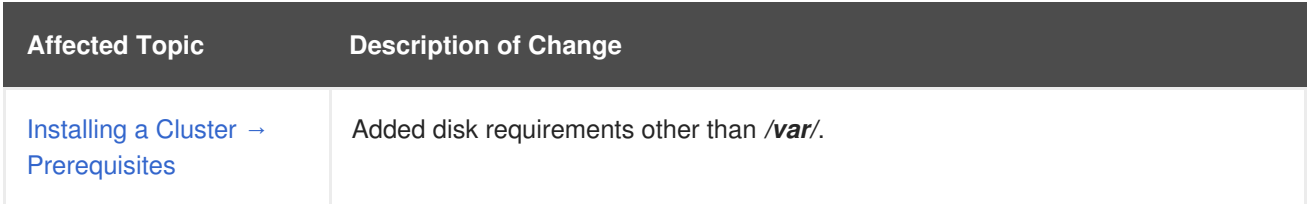

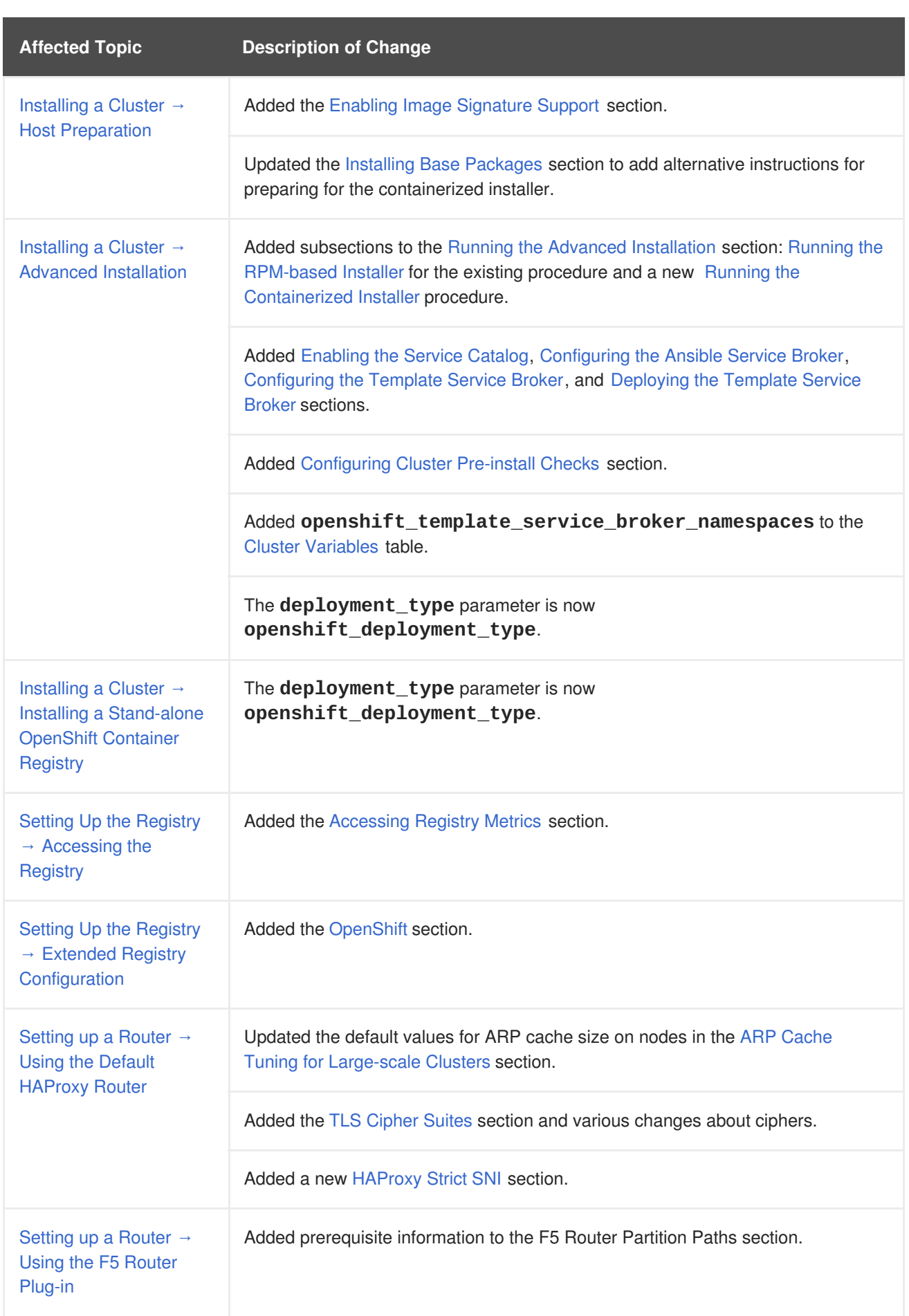

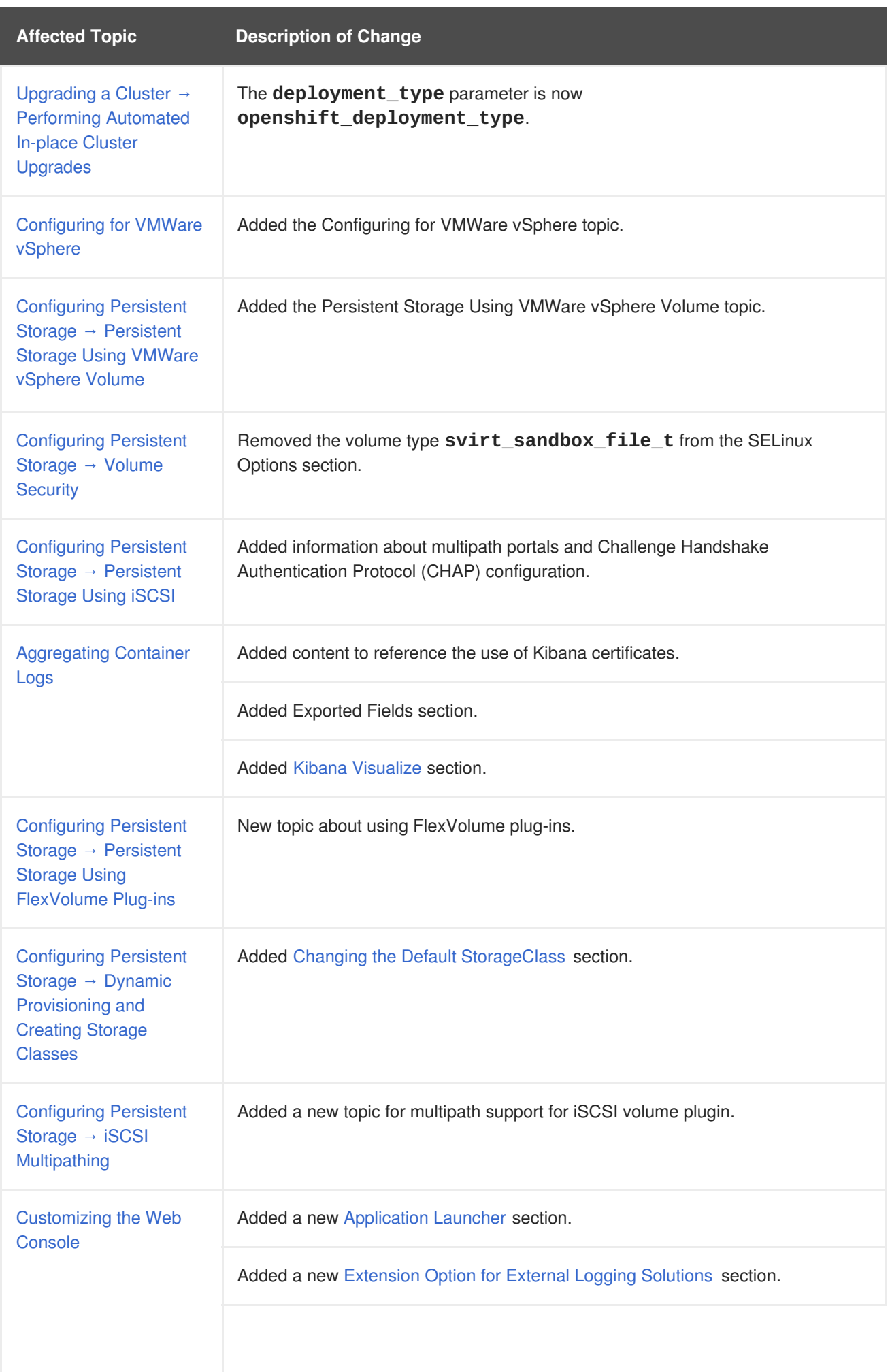

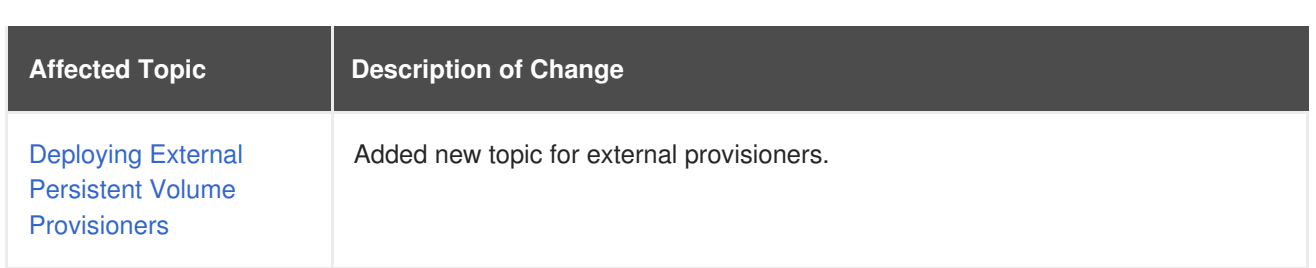